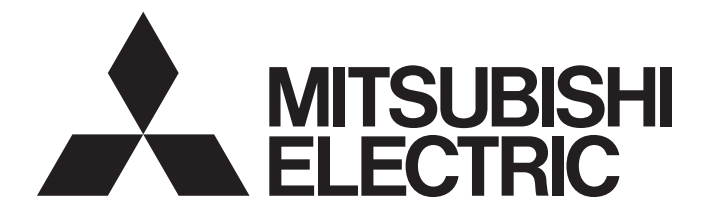

# Programmable Controller

MELSEG $L_{\tiny{series}}$ 

# MELSEC-L LD75P/LD75D Positioning Module User's Manual

-LD75P1 -LD75P2 -LD75P4 -LD75D1 -LD75D2 -LD75D4

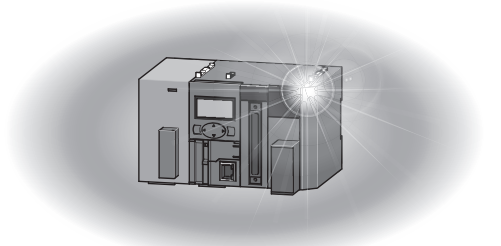

## **SAFETY PRECAUTIONS**

(Read these precautions before using this product.)

<span id="page-2-0"></span>Before using this product, please read this manual and the relevant manuals carefully and pay full attention to safety to handle the product correctly.

The precautions given in this manual are concerned with this product only. For the safety precautions of the programmable controller system, refer to the user's manual for the CPU module used.

In this manual, the safety precautions are classified into two levels: " $\bigwedge$  WARNING" and " $\bigwedge$  CAUTION".

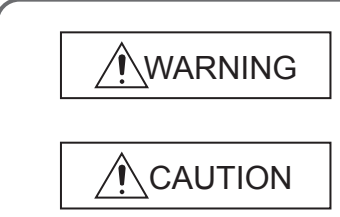

Indicates that incorrect handling may cause hazardous conditions, resulting in death or severe injury.

Indicates that incorrect handling may cause hazardous conditions, resulting in minor or moderate injury or property damage.

Under some circumstances, failure to observe the precautions given under " $\bigwedge$  CAUTION" may lead to serious consequences.

Observe the precautions of both levels because they are important for personal and system safety. Make sure that the end users read this manual and then keep the manual in a safe place for future reference.

## **[Design Precautions]**

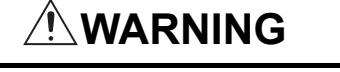

- Configure safety circuits external to the programmable controller to ensure that the entire system operates safely even when a fault occurs in the external power supply or the programmable controller. Failure to do so may result in an accident due to an incorrect output or malfunction.
	- (1) Emergency stop circuits, protection circuits, and protective interlock circuits for conflicting operations (such as forward/reverse rotations or upper/lower limit positioning) must be configured external to the programmable controller.
	- (2) Machine OPR (Original Point Return) is controlled by two kinds of data: an OPR direction and an OPR speed. Deceleration starts when the near-point dog signal turns on. If an incorrect OPR direction is set, motion control may continue without deceleration. To prevent machine damage caused by this, configure an interlock circuit external to the programmable controller.
	- (3) When the positioning module detects an error, the motion slows down and stops or the motion suddenly stops, depending on the stop group setting in parameter. Set the parameter according to the positioning system specifications. In addition, set the OPR parameter and positioning data within the parameter setting range.
	- (4) Outputs may remain on or off, or be undefined due to a failure of a component such as an insulated element or transistor in an output circuit, where the CPU module cannot detect any error. Configure an external circuit for monitoring output signals in a system where an incorrect output could cause a serious accident.

## **[Design Precautions]**

## **WARNING**

● Do not write any data to the "system area" of the buffer memory in the intelligent function module. Also, do not use any "use prohibited" signals as an output signal from the CPU module to the intelligent function module.

Doing so may cause malfunction of the programmable controller system.

● An absolute position restoration by the positioning function may turn off the servo-on signal (servo off) for approximately 60ms + scan time, and the motor may run unexpectedly. If this causes a problem, provide an electromagnetic brake to lock the motor during absolute position restoration.

## **[Design Precautions]**

# **ALCAUTION**

● Do not install the control lines or communication cables together with the main circuit lines or power cables.

Keep a distance of 100mm or more between them.

Failure to do so may result in malfunction due to noise.

## **[Installation Precautions]**

## **WARNING**

● Shut off the external power supply (all phases) used in the system before mounting or removing a module. Failure to do so may result in electric shock or cause the module to fail or malfunction.

## **[Installation Precautions]**

## **ACAUTION**

- Use the programmable controller in an environment that meets the general specifications in the Safety Guidelines provided with the CPU module or head module. Failure to do so may result in electric shock, fire, malfunction, or damage to or deterioration of the product.
- To interconnect modules, engage the respective connectors and securely lock the module joint levers until they click. Incorrect interconnection may cause malfunction, failure, or drop of the module.

## **[Wiring Precautions]**

## **WARNING**

● Check the terminal layout before wiring to the module, and connect the cables correctly.

## **[Wiring Precautions]**

## **CAUTION**

- Use applicable solderless terminals. Failure to do so may result in malfunction or damage to the module or cables. ● Tighten the connector screws within the specified torque range. Undertightening can cause short circuit, fire, or malfunction. Overtightening can damage the screw and/or module, resulting in drop, short circuit, fire, or malfunction. ● Connectors for external devices must be crimped with the tool specified by the manufacturer or must be correctly soldered. Incomplete connections may cause short circuit, fire, or malfunction. ● Place the cables in a duct or clamp them. If not, dangling cable may swing or inadvertently be pulled, resulting in damage to the module or cables or malfunction due to poor contact. ● When disconnecting the cable from the module, do not pull the cable by the cable part. For the cable with connector, hold the connector part of the cable.
- Pulling the cable connected to the module may result in malfunction or damage to the module or cable.
- Prevent foreign matter such as dust or wire chips from entering the module. Such foreign matter can cause a fire, failure, or malfunction.
- A protective film is attached to the top of the module to prevent foreign matter, such as wire chips, from entering the module during wiring. Do not remove the film during wiring. Remove it for heat dissipation before system operation.

## **[Startup and Maintenance Precautions]**

## **WARNING**

● Shut off the external power supply (all phases) used in the system before cleaning the module or retightening the connector screws. Failure to do so may result in electric shock.

## **[Startup and Maintenance Precautions]**

## **ACAUTION**

- Do not disassemble or modify the module. Doing so may cause failure, malfunction, injury, or a fire.
- Shut off the external power supply (all phases) used in the system before mounting or removing a module. Failure to do so may cause the module to fail or malfunction.
- After the first use of the product (module, display unit, and terminal block), the number of connections/disconnections is limited to 50 times (in accordance with IEC 61131-2). Exceeding the limit may cause malfunction.
- Before testing the operation, set a low speed value for the speed limit parameter so that the operation can be stopped immediately upon occurrence of a hazardous condition.
- Before handling the module, touch a conducting object such as a grounded metal to discharge the static electricity from the human body. Failure to do so may cause the module to fail or malfunction.

## **[Operating Precautions]**

# **ACAUTION**

- When changing data and operating status, and modifying program of the running programmable controller from an external device such as a personal computer connected to an intelligent function module, read relevant manuals carefully and ensure the safety before operation. Incorrect change or modification may cause system malfunction, damage to the machines, or accidents.
- Note that when the reference axis speed is specified for interpolation operation, the speed of the partner axis (2nd, 3rd, or 4th axis) may be faster than the set speed (may exceed the speed limit).

## **[Disposal Precautions]**

# **ACAUTION**

● When disposing of this product, treat it as industrial waste.

# <span id="page-6-0"></span>**CONDITIONS OF USE FOR THE PRODUCT**

(1) Mitsubishi programmable controller ("the PRODUCT") shall be used in conditions;

i) where any problem, fault or failure occurring in the PRODUCT, if any, shall not lead to any major or serious accident; and

ii) where the backup and fail-safe function are systematically or automatically provided outside of the PRODUCT for the case of any problem, fault or failure occurring in the PRODUCT.

(2) The PRODUCT has been designed and manufactured for the purpose of being used in general industries. MITSUBISHI SHALL HAVE NO RESPONSIBILITY OR LIABILITY (INCLUDING, BUT NOT LIMITED TO ANY AND ALL RESPONSIBILITY OR LIABILITY BASED ON CONTRACT, WARRANTY, TORT, PRODUCT LIABILITY) FOR ANY INJURY OR DEATH TO PERSONS OR LOSS OR DAMAGE TO PROPERTY CAUSED BY the PRODUCT THAT ARE OPERATED OR USED IN APPLICATION NOT INTENDED OR EXCLUDED BY INSTRUCTIONS, PRECAUTIONS, OR WARNING CONTAINED IN MITSUBISHI'S USER, INSTRUCTION AND/OR SAFETY MANUALS, TECHNICAL BULLETINS AND GUIDELINES FOR the PRODUCT.

("Prohibited Application")

Prohibited Applications include, but not limited to, the use of the PRODUCT in;

- Nuclear Power Plants and any other power plants operated by Power companies, and/or any other cases in which the public could be affected if any problem or fault occurs in the PRODUCT.
- Railway companies or Public service purposes, and/or any other cases in which establishment of a special quality assurance system is required by the Purchaser or End User.
- Aircraft or Aerospace, Medical applications, Train equipment, transport equipment such as Elevator and Escalator, Incineration and Fuel devices, Vehicles, Manned transportation, Equipment for Recreation and Amusement, and Safety devices, handling of Nuclear or Hazardous Materials or Chemicals, Mining and Drilling, and/or other applications where there is a significant risk of injury to the public or property.

Notwithstanding the above, restrictions Mitsubishi may in its sole discretion, authorize use of the PRODUCT in one or more of the Prohibited Applications, provided that the usage of the PRODUCT is limited only for the specific applications agreed to by Mitsubishi and provided further that no special quality assurance or fail-safe, redundant or other safety features which exceed the general specifications of the PRODUCTs are required. For details, please contact the Mitsubishi representative in your region.

## **INTRODUCTION**

<span id="page-7-0"></span>Thank you for purchasing the Mitsubishi Electric MELSEC-L series programmable controllers.

This manual describes the functions and programming of the positioning module.

Before using this product, please read this manual and the relevant manuals carefully and develop familiarity with the functions and performance of the MELSEC-L series programmable controller to handle the product correctly.

When applying the program examples introduced in this manual to an actual system, ensure the applicability and confirm that it will not cause system control problems.

Please make sure that the end users read this manual.

 $Point<sup>9</sup>$ 

- Unless otherwise specified, this manual describes the program examples in which the I/O numbers of X/Y00 to X/Y1F are assigned for an L series positioning module. I/O numbers must be assigned to apply the program examples introduced in this manual to an actual system. For I/O number assignment, refer to the following. MELSEC-L CPU Module User's Manual (Function Explanation, Program Fundamentals)
- Operating procedures are explained using GX Works2. When using GX Developer, refer to  [Page 767, Appendix 7](#page-768-0).

## <span id="page-8-0"></span>**COMPLIANCE WITH EMC AND LOW VOLTAGE DIRECTIVES**

#### **(1) For programmable controller system**

To ensure that Mitsubishi Electric programmable controllers maintain EMC and Low Voltage Directives when incorporated into other machinery or equipment, certain measures may be necessary. Please refer to one of the following manuals.

- $\square$  MELSEC-L CPU Module User's Manual (Hardware Design, Maintenance and Inspection)
- **QU** MELSEC-L CC-Link IE Field Network Head Module User's Manual
- $\square$  Safety Guidelines (This manual is included with the CPU module or head module.)

The CE mark on the side of the programmable controller indicates compliance with EMC and Low Voltage Directives.

#### **(2) For the product**

To ensure that this product maintains EMC and Low Voltage Directives, please refer to  $\Box$  Page 84, Section [4.3.1.](#page-85-0)

#### <span id="page-9-1"></span>**(1) CPU module user's manual**

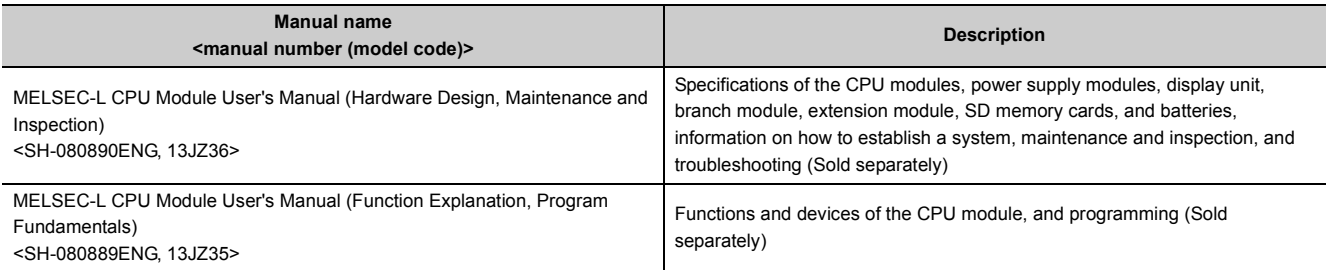

#### **(2) Head module User's Manual**

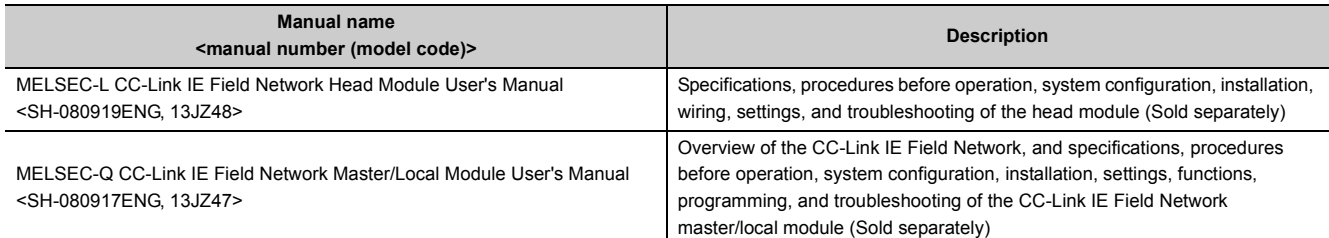

#### **(3) Operating manual**

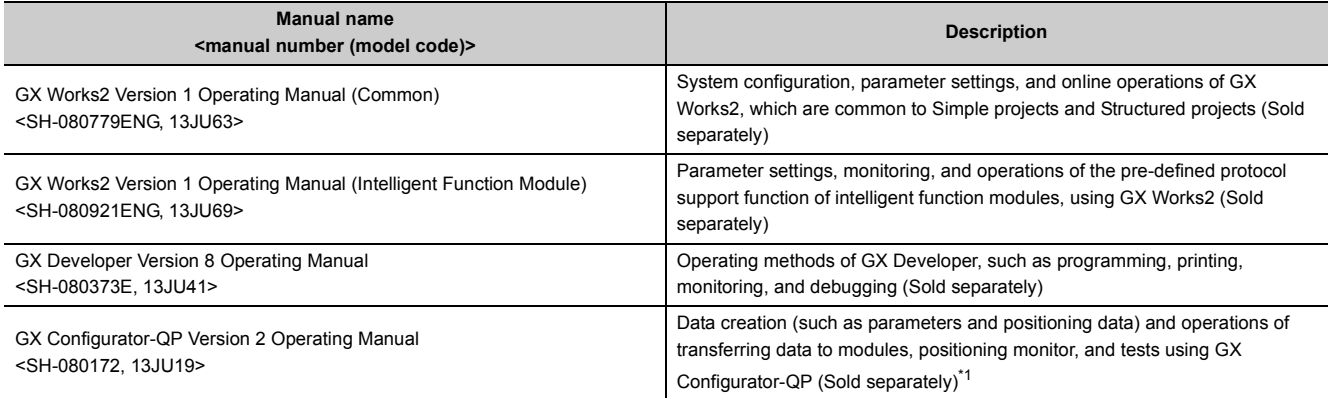

<span id="page-9-0"></span>\*1 The manual is included in the CD-ROM of the software package in a PDF-format file. Printed manuals are sold separately. To order manuals, please provide the manual number (model code) listed in the table above.

## **Memo**

# **CONTENTS**

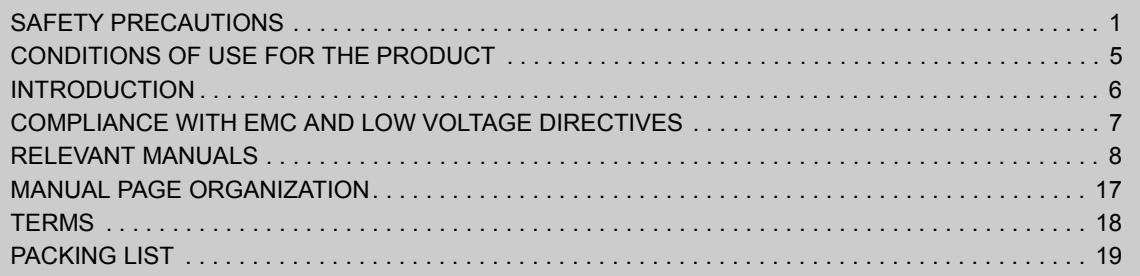

## [PART 1 PRODUCT SPECIFICATIONS AND HANDLING](#page-22-0)

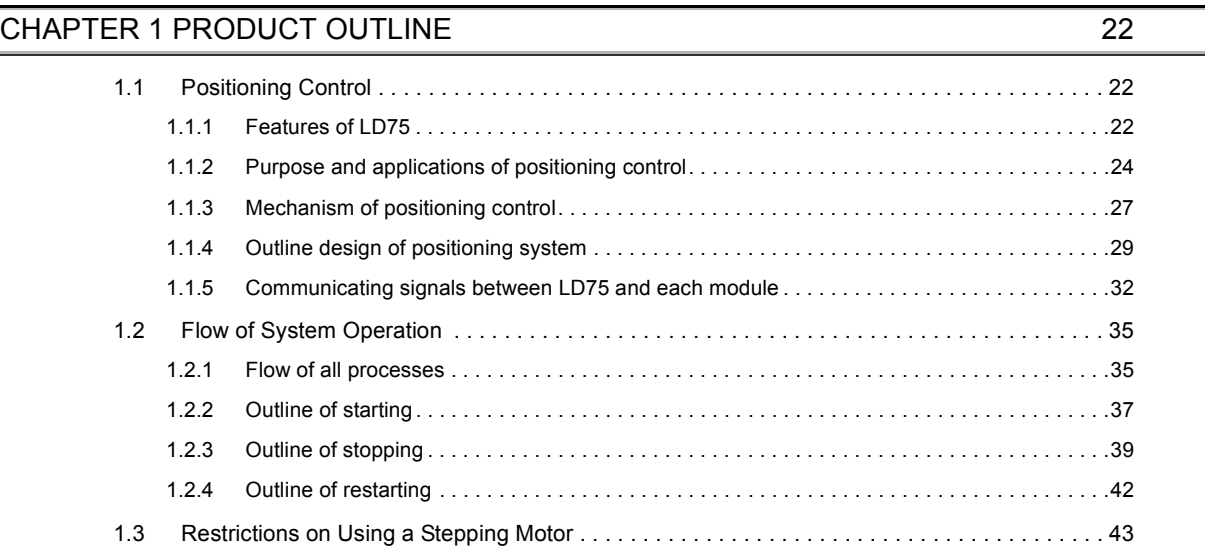

#### **[CHAPTER 2 SYSTEM CONFIGURATION](#page-45-0)** 44

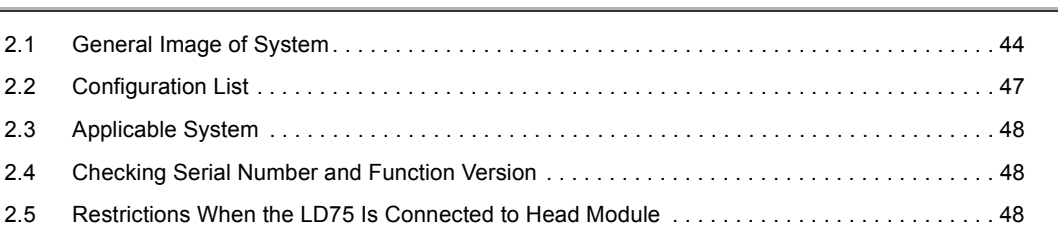

#### [CHAPTER 3 SPECIFICATIONS AND FUNCTIONS](#page-50-0) 49

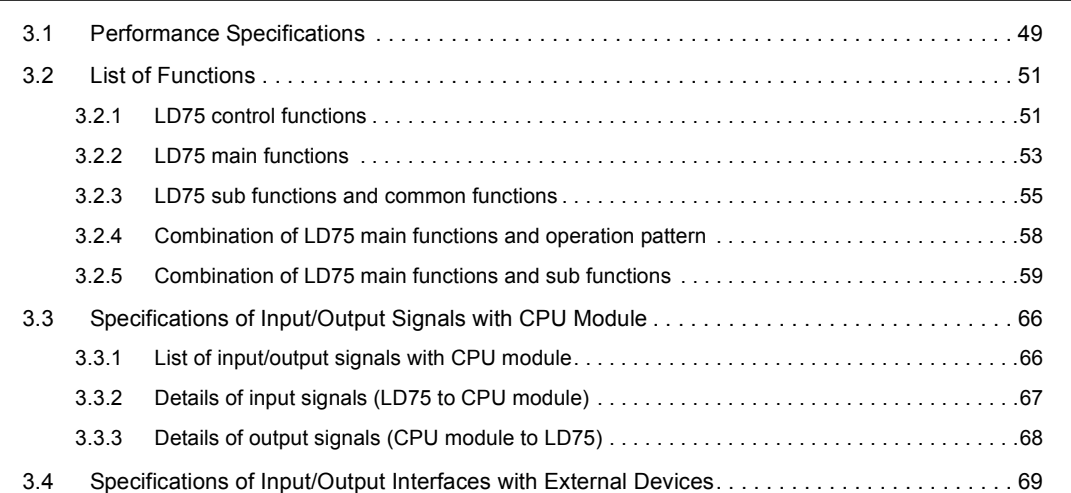

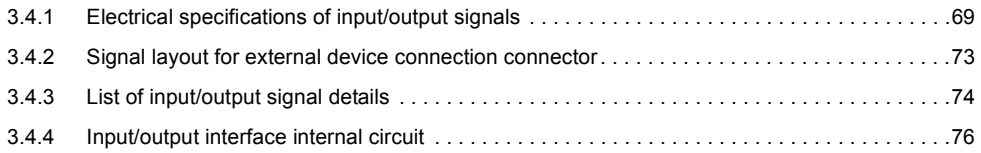

#### [CHAPTER 4 INSTALLATION, WIRING, AND MAINTENANCE OF PRODUCT 79](#page-80-0)

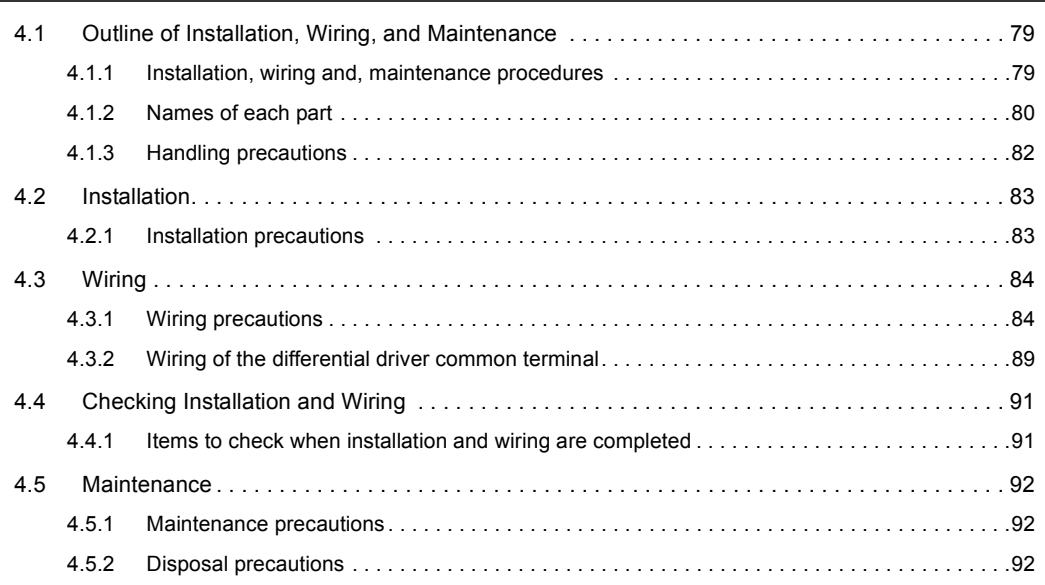

#### [CHAPTER 5 DATA USED FOR POSITIONING CONTROL](#page-94-0) 93

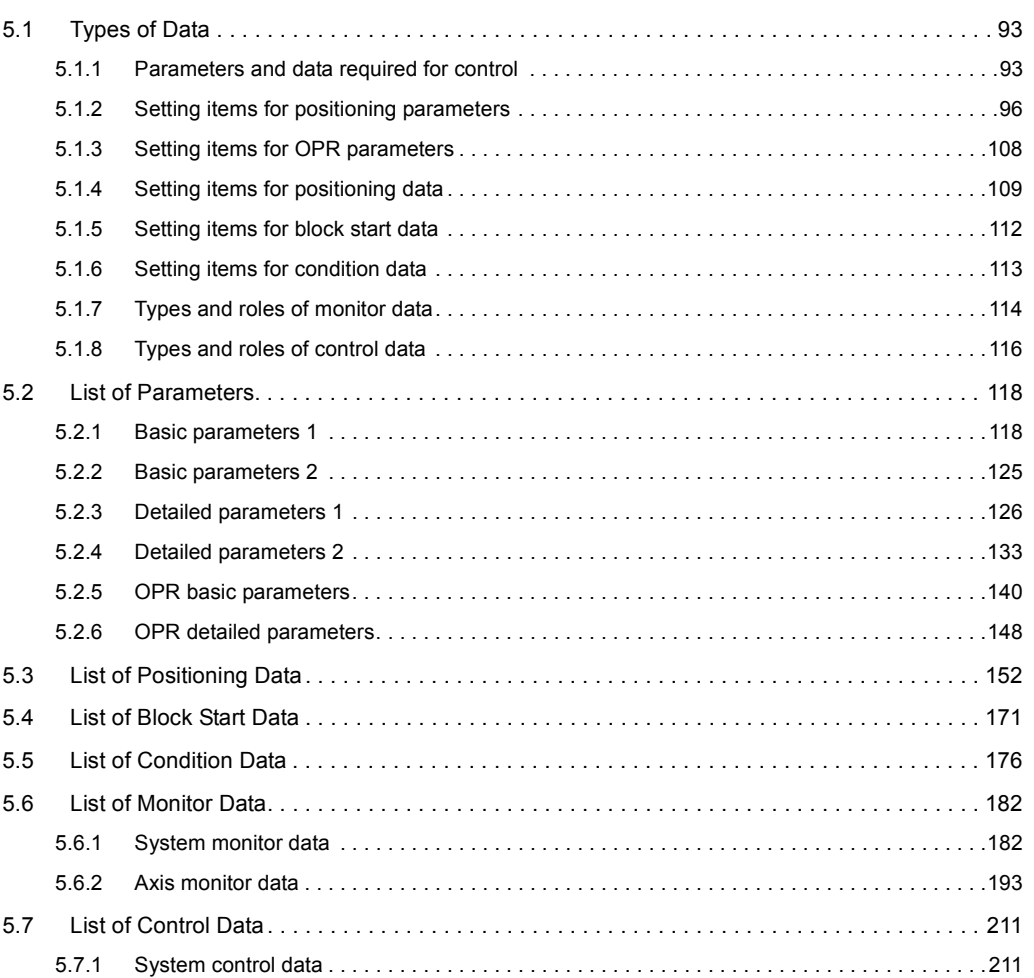

[5.7.2 Axis control data. . . . . . . . . . . . . . . . . . . . . . . . . . . . . . . . . . . . . . . . . . . . . . . . . . . . . . . . . . .2](#page-214-0)13

#### [CHAPTER 6 PROGRAM USED FOR POSITIONING CONTROL](#page-236-0) 235

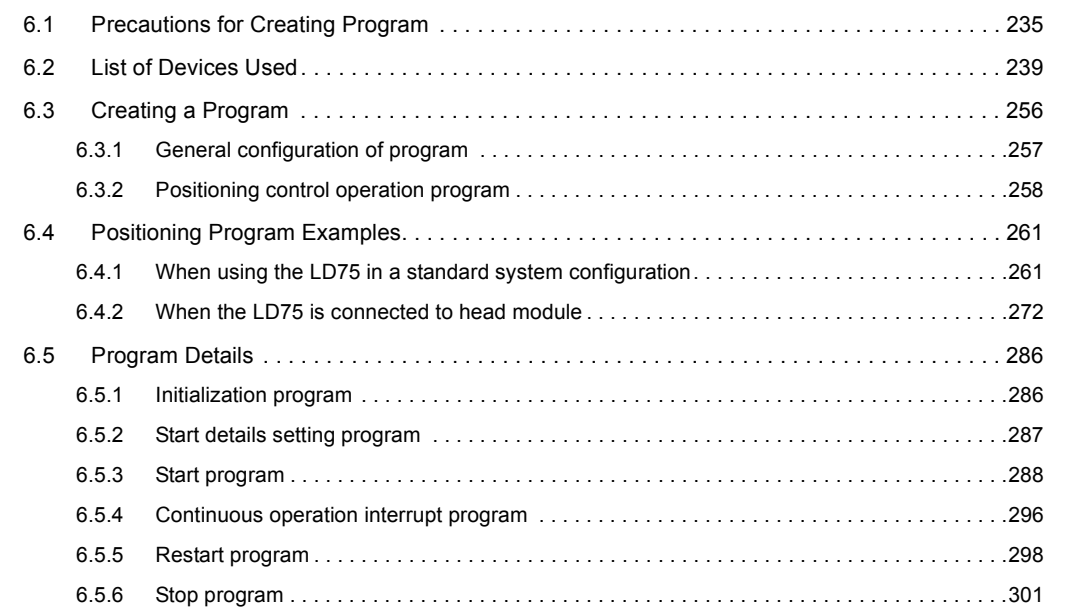

## [CHAPTER 7 MEMORY CONFIGURATION AND DATA PROCESS](#page-306-0) 305

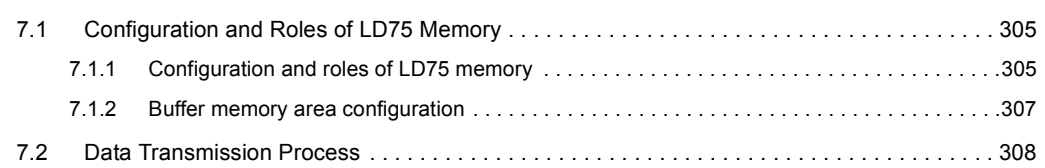

## [PART 2 CONTROL DETAILS AND SETTING](#page-316-0)

#### [CHAPTER 8 OPR CONTROL](#page-317-0) 316

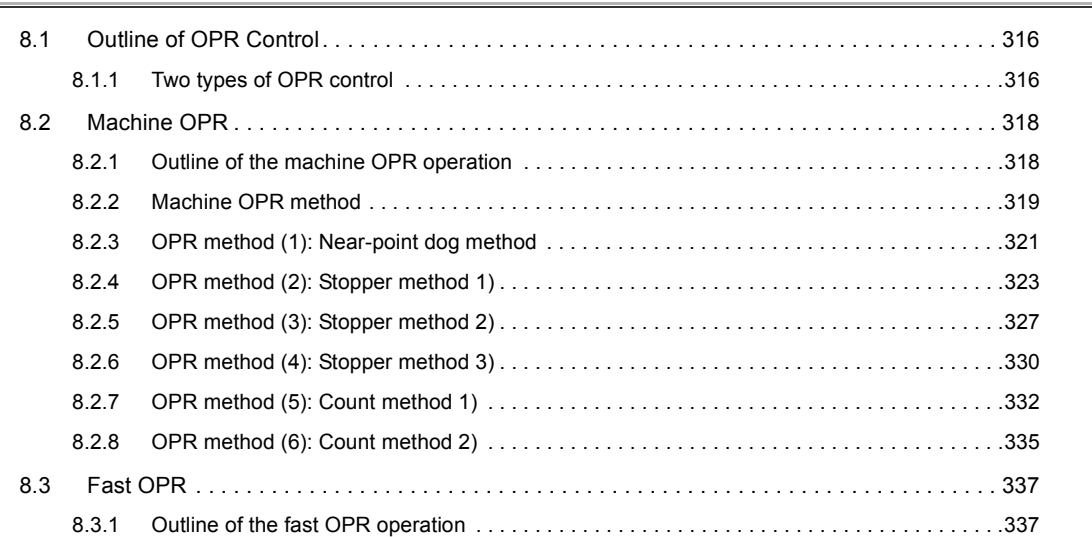

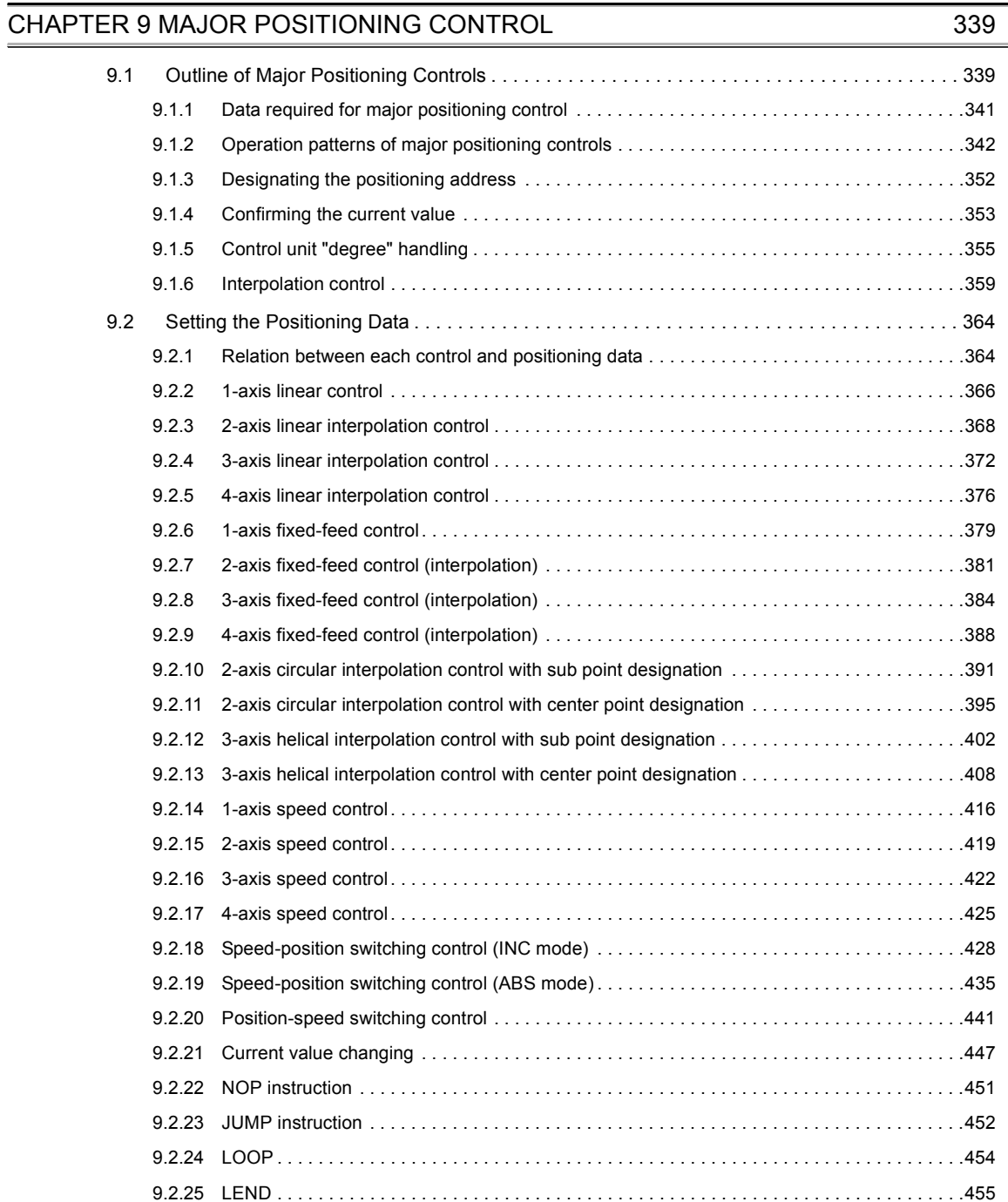

#### [CHAPTER 10 HIGH-LEVEL POSITIONING CONTROL](#page-457-0) 456

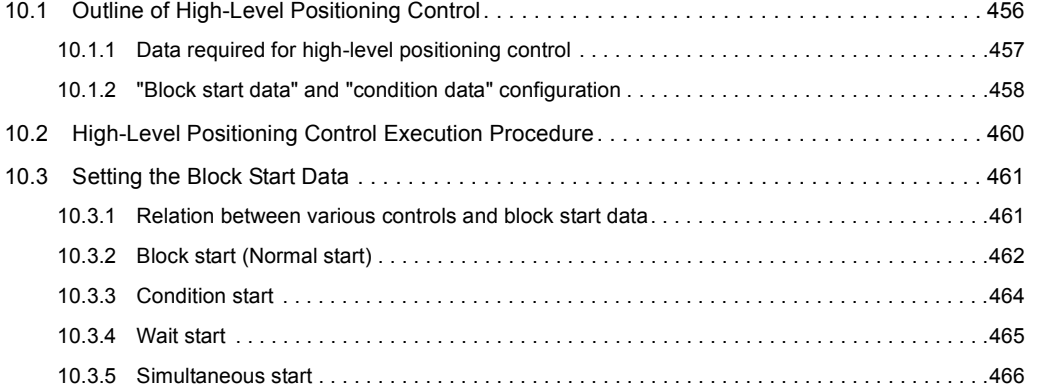

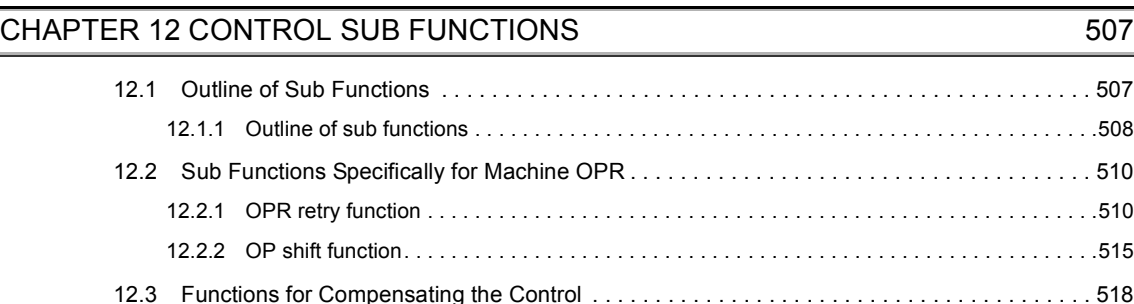

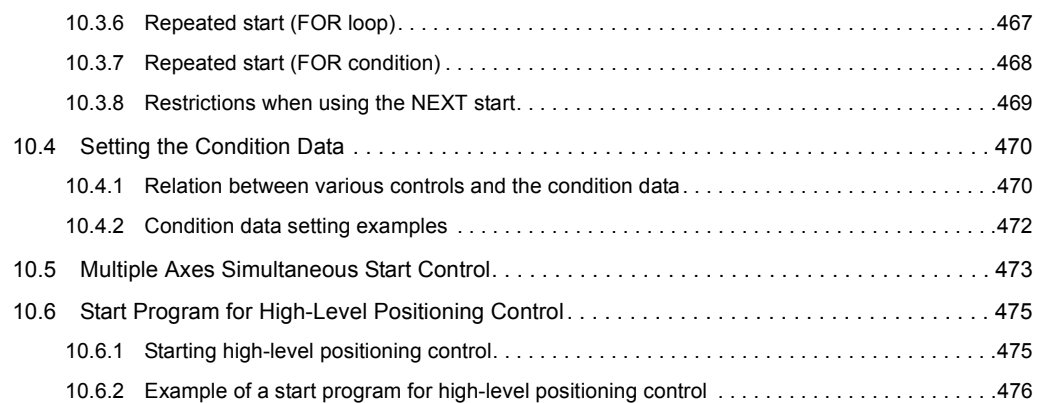

[11.1 Outline of Manual Control. . . . . . . . . . . . . . . . . . . . . . . . . . . . . . . . . . . . . . . . . . . . . . . . . . . . 4](#page-480-1)79

#### [CHAPTER 11 MANUAL CONTROL](#page-480-0) 479

#### [11.1.1 Three manual control methods . . . . . . . . . . . . . . . . . . . . . . . . . . . . . . . . . . . . . . . . . . . . . . .4](#page-480-2)79 [11.2 JOG Operation . . . . . . . . . . . . . . . . . . . . . . . . . . . . . . . . . . . . . . . . . . . . . . . . . . . . . . . . . . . . 4](#page-482-0)81 [11.2.1 Outline of JOG operation . . . . . . . . . . . . . . . . . . . . . . . . . . . . . . . . . . . . . . . . . . . . . . . . . . . .4](#page-482-1)81 [11.2.2 JOG operation execution procedure . . . . . . . . . . . . . . . . . . . . . . . . . . . . . . . . . . . . . . . . . . .4](#page-485-0)84 [11.2.3 Setting the required parameters for JOG operation . . . . . . . . . . . . . . . . . . . . . . . . . . . . . . . .4](#page-486-0)85 [11.2.4 Creating start programs for JOG operation . . . . . . . . . . . . . . . . . . . . . . . . . . . . . . . . . . . . . .4](#page-487-0)86 [11.2.5 JOG operation example . . . . . . . . . . . . . . . . . . . . . . . . . . . . . . . . . . . . . . . . . . . . . . . . . . . . .4](#page-489-0)88 [11.3 Inching Operation . . . . . . . . . . . . . . . . . . . . . . . . . . . . . . . . . . . . . . . . . . . . . . . . . . . . . . . . . . 4](#page-492-0)91 [11.3.1 Outline of inching operation . . . . . . . . . . . . . . . . . . . . . . . . . . . . . . . . . . . . . . . . . . . . . . . . . .4](#page-492-1)91 [11.3.2 Inching operation execution procedure . . . . . . . . . . . . . . . . . . . . . . . . . . . . . . . . . . . . . . . . .4](#page-495-0)94 [11.3.3 Setting the required parameters for inching operation . . . . . . . . . . . . . . . . . . . . . . . . . . . . . .4](#page-496-0)95 [11.3.4 Creating a program to enable/disable the inching operation . . . . . . . . . . . . . . . . . . . . . . . . .4](#page-497-0)96 [11.3.5 Inching operation example . . . . . . . . . . . . . . . . . . . . . . . . . . . . . . . . . . . . . . . . . . . . . . . . . . .4](#page-499-0)98 [11.4 Manual Pulse Generator Operation . . . . . . . . . . . . . . . . . . . . . . . . . . . . . . . . . . . . . . . . . . . . 4](#page-500-0)99 [11.4.1 Outline of manual pulse generator operation . . . . . . . . . . . . . . . . . . . . . . . . . . . . . . . . . . . . .4](#page-500-1)99 [11.4.2 Manual pulse generator operation execution procedure . . . . . . . . . . . . . . . . . . . . . . . . . . . .5](#page-504-0)03

[12.3.1 Backlash compensation function . . . . . . . . . . . . . . . . . . . . . . . . . . . . . . . . . . . . . . . . . . . . . .5](#page-519-1)18 [12.3.2 Electronic gear function . . . . . . . . . . . . . . . . . . . . . . . . . . . . . . . . . . . . . . . . . . . . . . . . . . . . .5](#page-521-0)20 [12.3.3 Near pass function . . . . . . . . . . . . . . . . . . . . . . . . . . . . . . . . . . . . . . . . . . . . . . . . . . . . . . . . .5](#page-526-0)25 [12.3.4 Output timing selection of near pass control . . . . . . . . . . . . . . . . . . . . . . . . . . . . . . . . . . . . .5](#page-528-0)27 [12.4 Functions to Limit the Control. . . . . . . . . . . . . . . . . . . . . . . . . . . . . . . . . . . . . . . . . . . . . . . . . 5](#page-531-0)30 [12.4.1 Speed limit function . . . . . . . . . . . . . . . . . . . . . . . . . . . . . . . . . . . . . . . . . . . . . . . . . . . . . . . .5](#page-531-1)30 [12.4.2 Torque limit function . . . . . . . . . . . . . . . . . . . . . . . . . . . . . . . . . . . . . . . . . . . . . . . . . . . . . . . .5](#page-533-0)32

[11.4.3 Setting the required parameters for manual pulse generator operation. . . . . . . . . . . . . . . . .5](#page-505-0)04 [11.4.4 Creating a program to enable/disable the manual pulse generator operation . . . . . . . . . . . .5](#page-506-0)05

> [12.1.1 Outline of sub functions . . . . . . . . . . . . . . . . . . . . . . . . . . . . . . . . . . . . . . . . . . . . . . . . . . . . .5](#page-509-0)08 [12.2 Sub Functions Specifically for Machine OPR . . . . . . . . . . . . . . . . . . . . . . . . . . . . . . . . . . . . . 5](#page-511-0)10 [12.2.1 OPR retry function . . . . . . . . . . . . . . . . . . . . . . . . . . . . . . . . . . . . . . . . . . . . . . . . . . . . . . . . .5](#page-511-1)10 [12.2.2 OP shift function. . . . . . . . . . . . . . . . . . . . . . . . . . . . . . . . . . . . . . . . . . . . . . . . . . . . . . . . . . .5](#page-516-0)15

[12.1 Outline of Sub Functions . . . . . . . . . . . . . . . . . . . . . . . . . . . . . . . . . . . . . . . . . . . . . . . . . . . . 5](#page-508-1)07

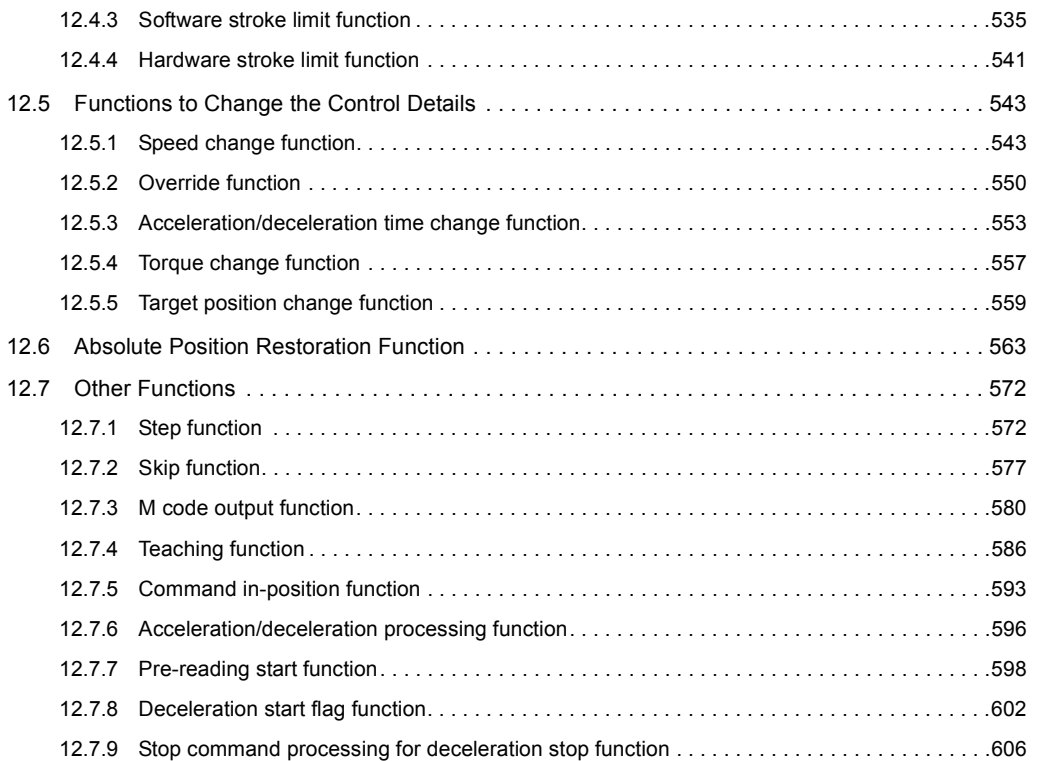

#### **[CHAPTER 13 COMMON FUNCTIONS](#page-610-0)** 609

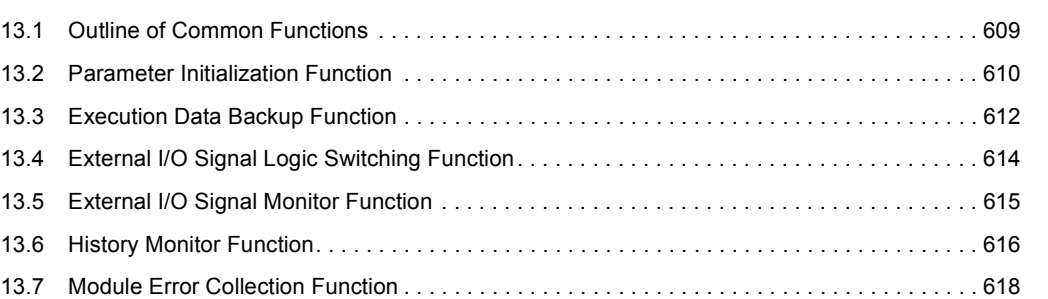

#### **[CHAPTER 14 DEDICATED INSTRUCTIONS](#page-620-0)** 619

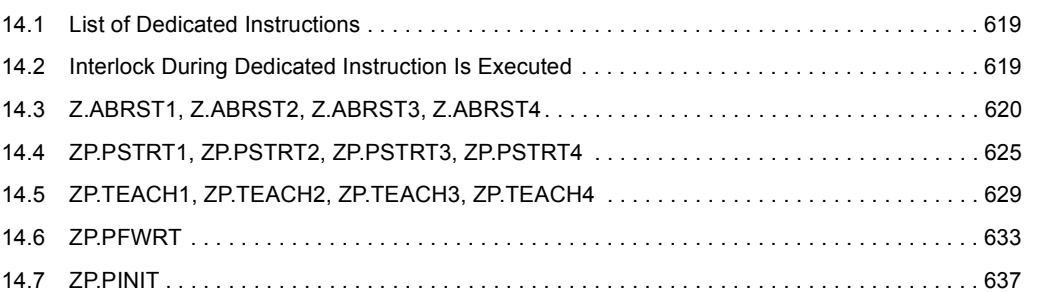

#### **[CHAPTER 15 TROUBLESHOOTING](#page-641-0)** 640

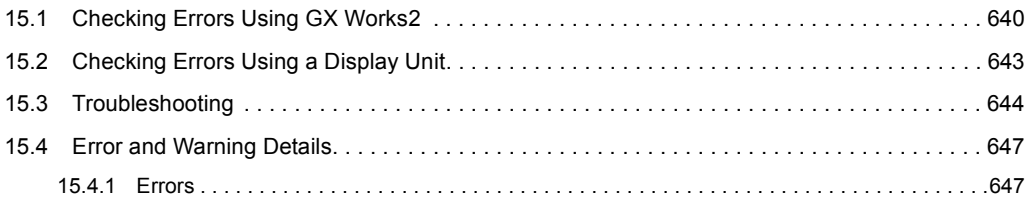

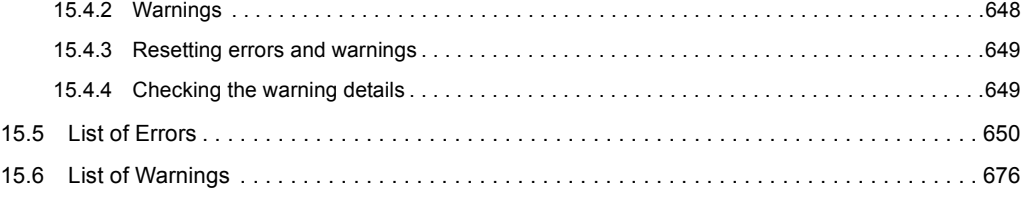

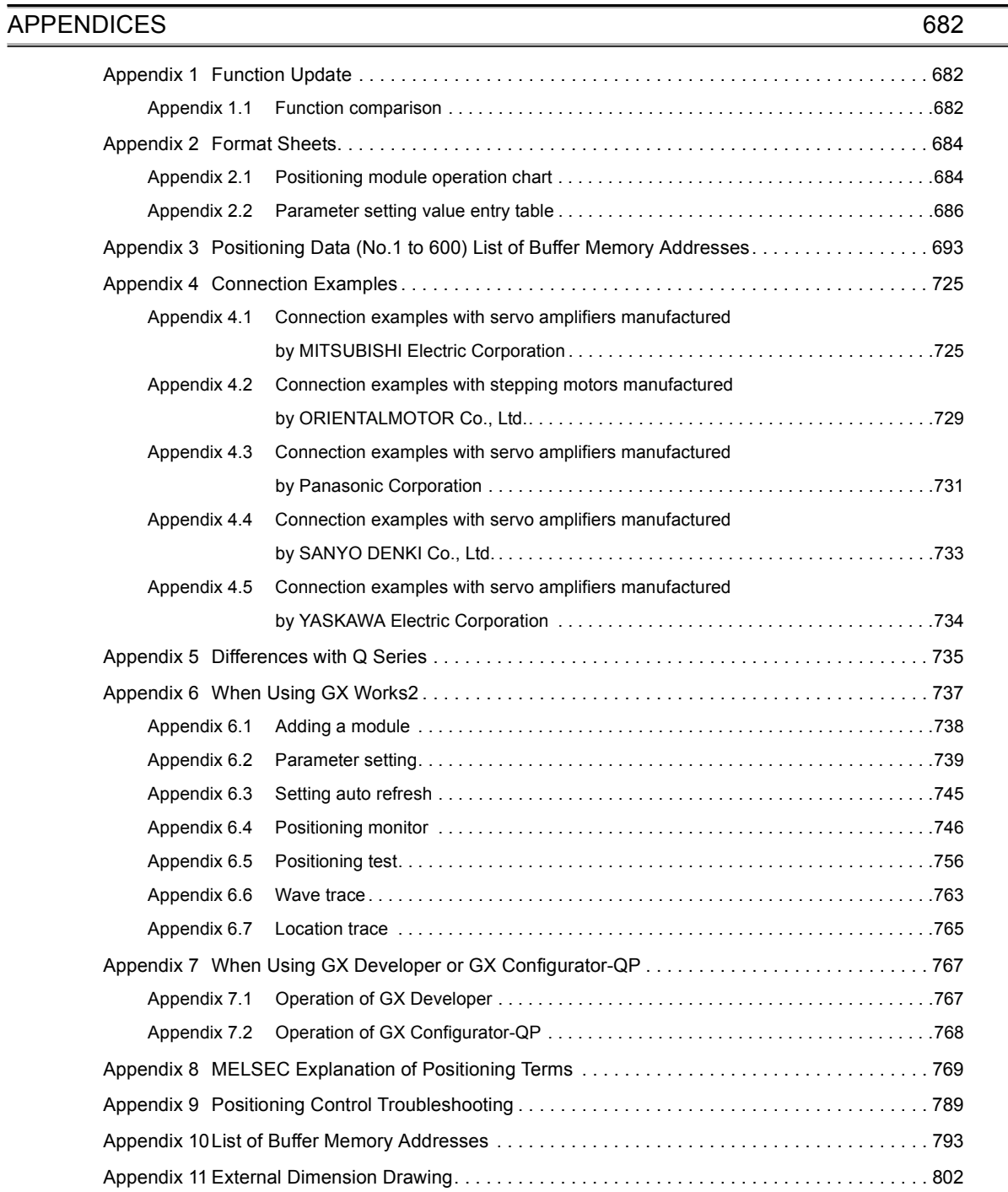

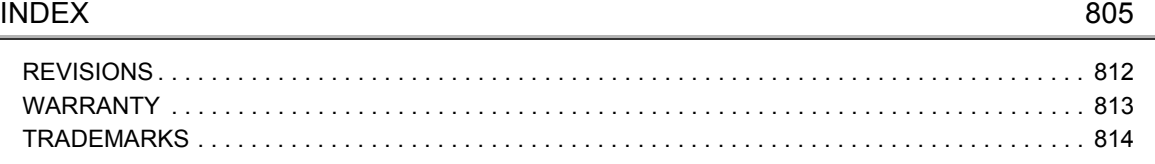

## **MANUAL PAGE ORGANIZATION**

<span id="page-18-0"></span>The following manuals are also related to this product.

The following symbols represent the buffer memories supported for axis 1 to 4.

(A serial No. is inserted in the "\*" mark.)

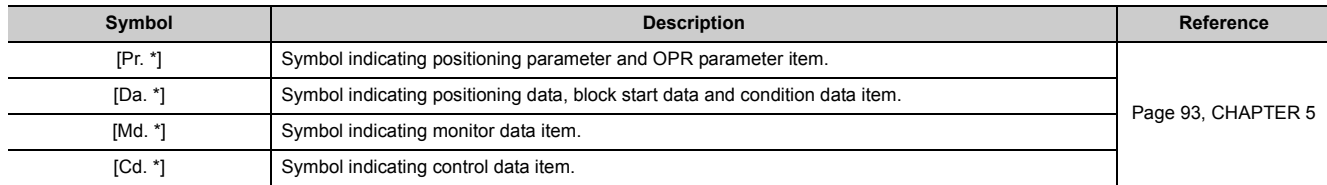

Representation of numerical values used in this manual.

- Buffer memory addresses, error codes and warning codes are represented in decimal.
- X/Y devices are represented in hexadecimal.
- Setting data and monitor data are represented in decimal or hexadecimal. Data ended by "H" are represented in hexadecimal.

**Ex.** 10 ··· Decimal

10H ··· Hexadecimal

<span id="page-19-0"></span>Unless otherwise specified, this manual uses the following terms.

For the unique terms of the positioning module, refer to  $\Box$  [Page 769, Appendix 8](#page-770-1).

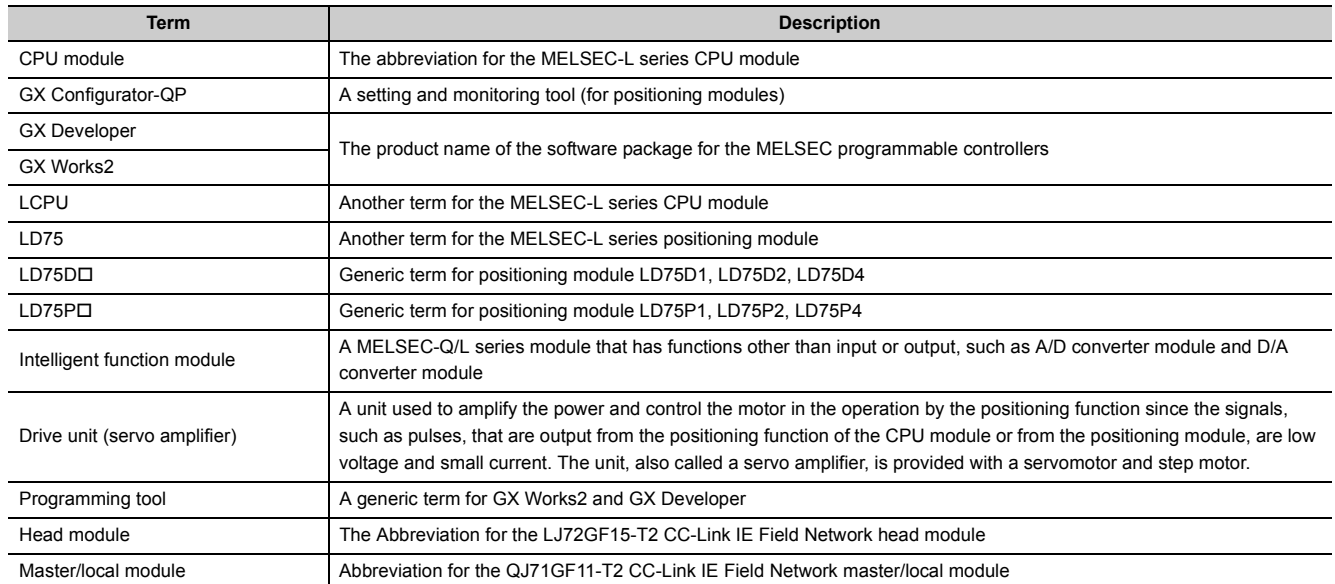

## **PACKING LIST**

<span id="page-20-0"></span>The following items are included in the package of this product. Before use, check that all the items are included.

## **(1) LD75P1**

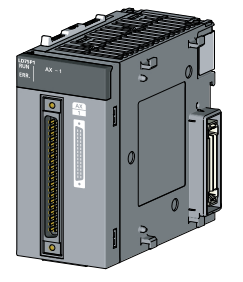

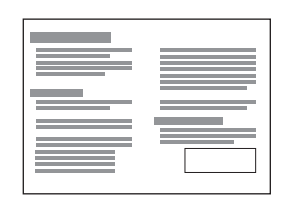

LD75P1 Before Using the Product

#### **(2) LD75P2**

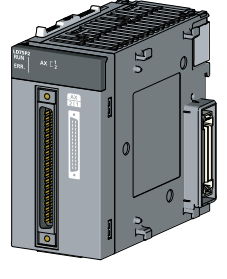

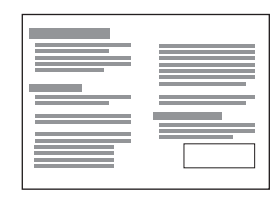

LD75P2 Before Using the Product

## **(3) LD75P4**

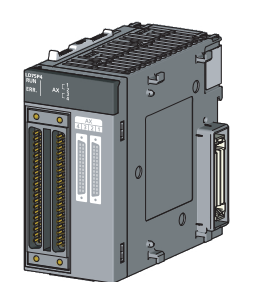

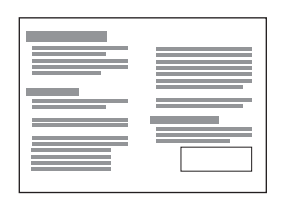

LD75P4 Before Using the Product

## **(4) LD75D1**

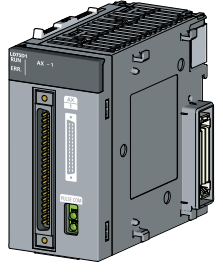

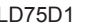

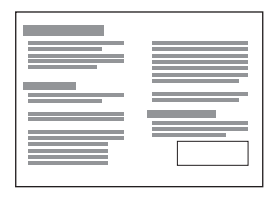

LD75D1 Before Using the Product

## **(5) LD75D2**

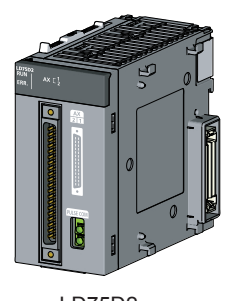

LD75D2 Before Using the Product

## **(6) LD75D4**

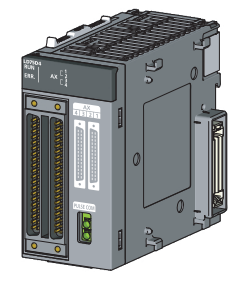

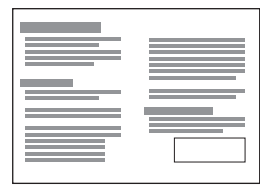

LD75D4 Before Using the Product

# <span id="page-22-0"></span>**PART 1 PRODUCT SPECIFICATIONS**

## **AND HANDLING**

Part 1 consists of the following chapters.

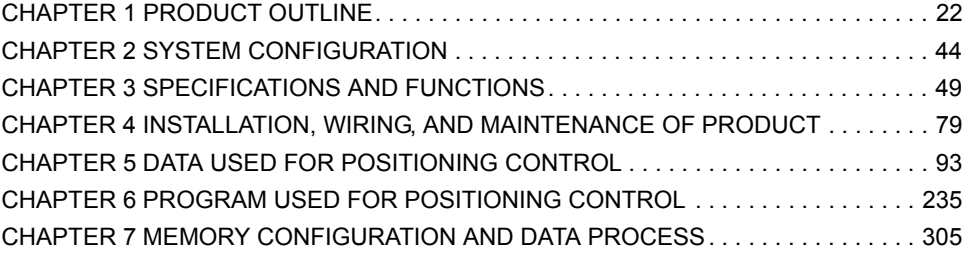

# <span id="page-23-3"></span><span id="page-23-0"></span>**CHAPTER 1 PRODUCT OUTLINE**

## <span id="page-23-1"></span>**1.1 Positioning Control**

## <span id="page-23-2"></span>**1.1.1 Features of LD75**

The LD75 has the following features.

#### **(1) Selection of modules**

The pulse output types of the available modules are either the open collector output system or the differential driver output system. A module can be selected from the following depending on the drive unit type and the number of axes.

- Open collector output system: LD75P1/LD75P2/LD75P4
- Differential driver output system: LD75D1/LD75D2/LD75D4

#### **(2) High-speed start time**

High-speed start time (1.5ms for 1-axis linear control) during positioning control is achieved.

#### **(3) High-speed pulse output**

The modules with a differential driver (LD75D $\square$ ) incorporate the improvements in pulse output speed and maximum distance to the drive unit.

 $\cdot$  LD75D $\square$ : 4Mpulse/s, 10m max.

#### **(4) Wide variety of positioning control functions**

The main functions (such as OPR control, positioning control, and manual control) which are required for any positioning system and the sub functions which limit and add functions to those controls are supported.

#### **(a) Enhanced OPR control**

• Additional features of OPR control

Six machine OPR methods are provided: one near-point dog method, three stopper methods, and two count methods. Select an applicable method according to the system.

• OPR retry function The OPR retry function is provided so that the machine OPR control can be performed from any position, regardless of the machine stop position when the system is powered on.

#### **(b) Wide variety of control methods**

Twenty kinds of positioning controls, such as position control, speed control, speed-position switching control, position-speed switching control, and other controls, are provided.

- Independent control of each axis Controls, such as position control and speed control, can be performed independently for each axis at any given timing.
- Interpolation control

Interpolation controls using multiple axes can be performed. (2- to 4-axis linear control, 2-axis circular interpolation control, 2- to 4-axis speed control, 3-axis helical interpolation control)

#### **(c) Large amount of data**

Up to 600 positioning data (combinations of data, such as control system, positioning address, and command speed) per axis can be set.

#### **(d) Continuous processing of multiple positioning data**

Multiple positioning data can be processed continuously within one positioning operation. Continuous positioning control can be executed over multiple blocks, where each block consists of multiple positioning data.

This reduces the number of executions of positioning, management of execution status, and others.

#### **(e) Acceleration/deceleration processing**

Two acceleration/deceleration processing methods are provided: trapezoidal acceleration/deceleration and Scurve acceleration/deceleration. The acceleration/deceleration curve can be selected according to the machine characteristic. (Note that there is a restriction on executing the S-curve acceleration/deceleration for the system using stepping motors.  $(\Box \Box)$  [Page 43, Section 1.3](#page-44-0)))

#### **(5) High maintainability**

Maintainability is enhanced in the LD75.

#### **(a) Data retention without battery**

Data such as the positioning data and parameters can be stored in the flash ROM inside the LD75. This feature allows the module to retain the data without a battery.

#### **(b) Module error collection function**

Like the QD75, the LD75 stores 16 error logs. Also the LD75 notifies error details to the CPU module when an error occurs. Storing the error information in the CPU module allows the user to check the error from the programming tool even after the module is powered off or reset.

#### **(6) Support of intelligent function module dedicated instructions**

Dedicated instructions such as the absolute position restoration instruction, positioning start instruction, and teaching instruction are provided.

The use of such dedicated instructions simplifies programs.

#### **(7) Setting, monitoring, and testing through GX Works2**

Parameters and positioning data for the LD75 can be set using GX Works2. Moreover, using the test function of GX Works2, users can check the wiring status and the validity of the preset parameters and positioning data by performing test operation before creating a program for positioning control. The control monitor function of GX Works2 allows user to debug programs efficiently.

**1**

## <span id="page-25-0"></span>**1.1.2 Purpose and applications of positioning control**

"Positioning" refers to moving a moving body, such as a workpiece or tool (hereinafter, generically called "workpiece") at a designated speed, and accurately stopping it at the target position. The main application examples are shown below.

#### **(1) Punch press (X, Y feed positioning)**

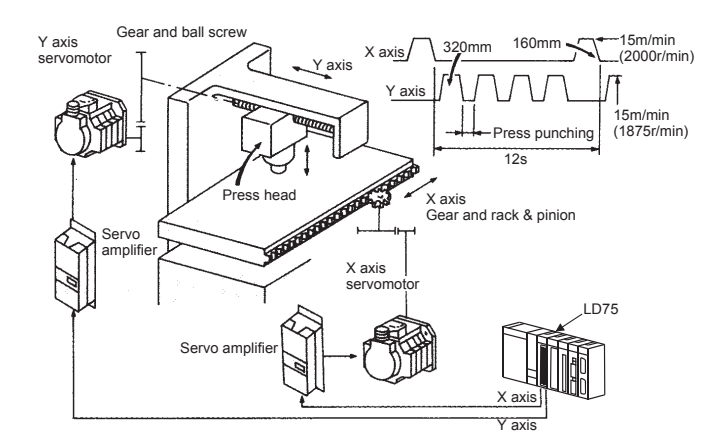

- To punch insulation material or leather, etc., as the same shape at a high yield, positioning is carried out with the X axis and Y axis servos.
- After positioning the table with the X axis servo, the press head is positioned with the Y axis servo, and is then punched with the press.
- When the material type or shape changes, the press head die is changed, and the positioning pattern is changed.

#### **(2) Palletizer**

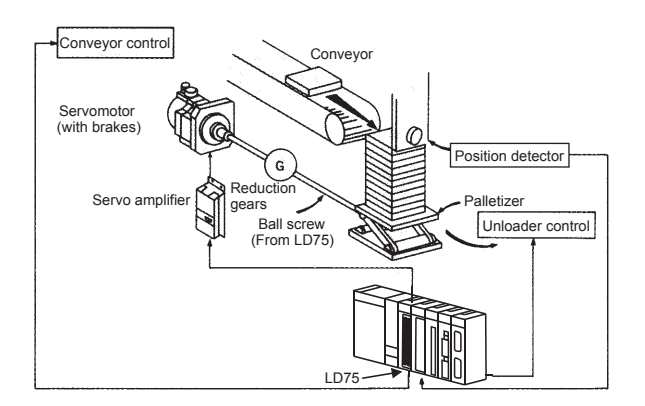

- Using the servo for one axis, the palletizer is positioned at a high accuracy.
- The amount to lower the palletizer according to the material thickness is saved.

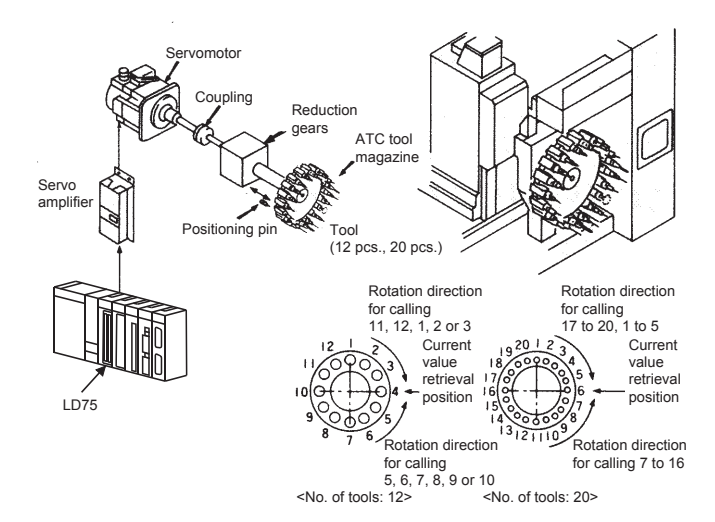

#### **(3) Compact machining center (ATC magazine positioning)**

- The ATC tool magazine for a compact machining center is positioned.
- The relation of the magazine's current value and target value is calculated, and positioning is carried out with forward run or reverse run to achieve the shortest access time.

#### **(4) Lifter (Storage of Braun tubes onto aging rack)**

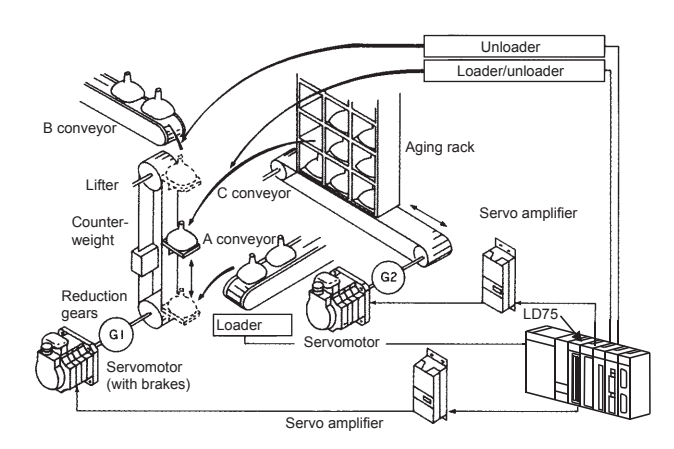

- During the aging process of braun tubes, storage onto the rack is carried out by positioning with the AC servo.
- The up/down positioning of the lifter is carried out with the 1-axis servo, and the horizontal position of the aging rack is positioned with the 2-axis servo.

**1**

#### **(5) Index table (High-accuracy indexing of angle)**

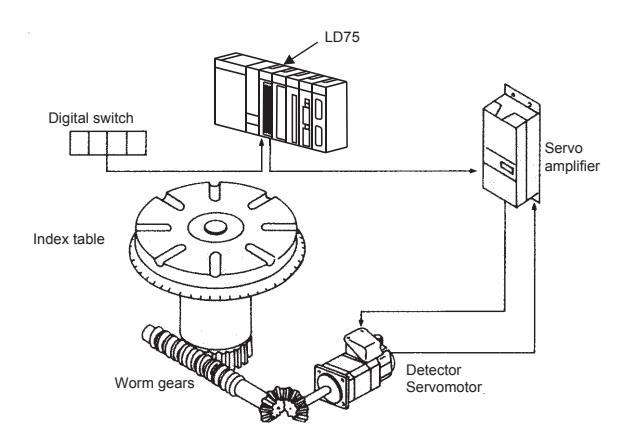

• The index table is positioned at a high accuracy using the 1-axis servo.

#### **(6) Inner surface grinder**

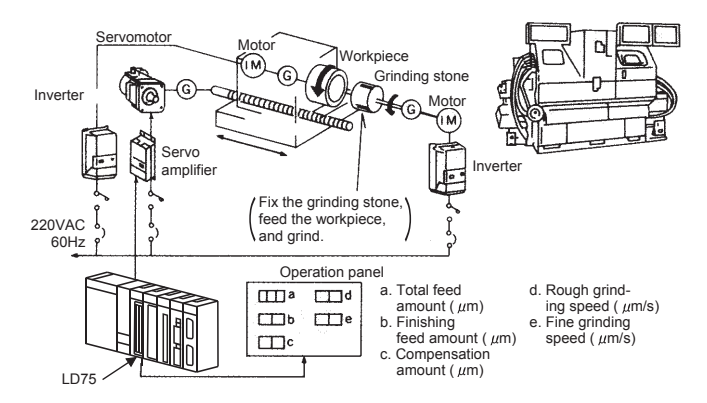

- The grinding of the workpiece's inner surface is controlled with the servo and inverter.
- The rotation of the workpiece is controlled with the 1-axis inverter, and the rotation of the grinding stone is controlled with the 2-axis inverter. The workpiece is fed and ground with the 3-axis servo.

## <span id="page-28-0"></span>**1.1.3 Mechanism of positioning control**

Positioning control using the LD75 is carried out with "pulse signals". (The LD75 is a module that generates pulses). In the positioning system using the LD75, various software and devices are used for the following roles. The LD75 realizes complicated positioning control when it reads in various signals, parameters and data and is controlled with the CPU module.

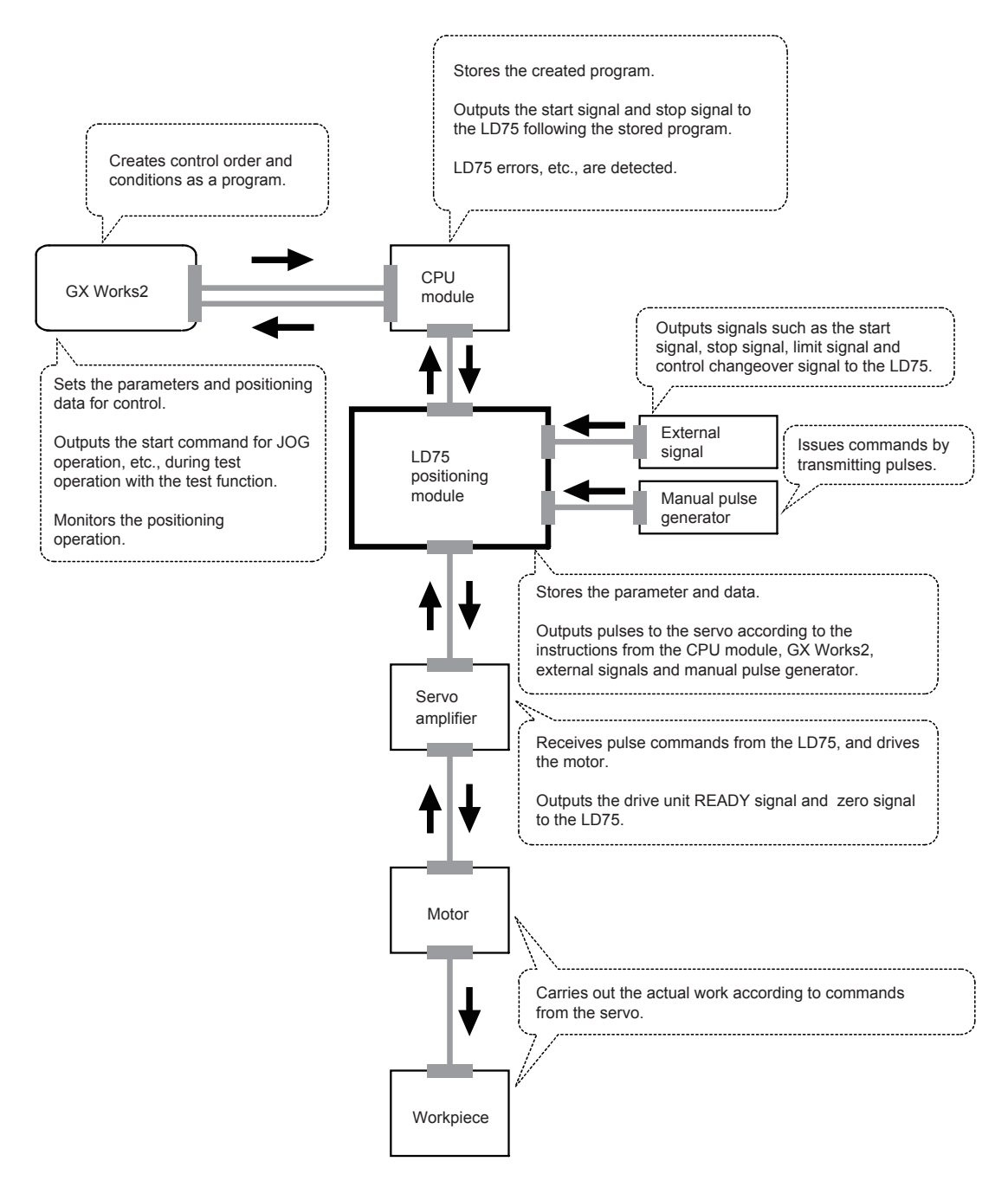

The principle of "position control" and "speed control" operation is shown below.

#### **(1) Position control**

The total No. of pulses required to move the designated distance is obtained in the following manner.

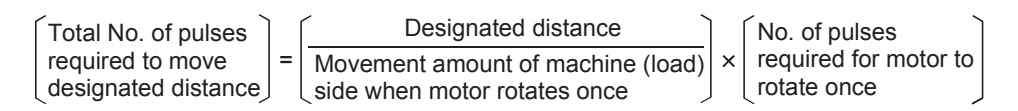

 $*$  The No. of pulses required for the motor to rotate once is the "encoder resolution" described in the motor catalog specification list.

When this total No. of pulses is issued from the LD75 to the servo amplifier, control to move the designated distance can be executed.

The machine side movement amount when one pulse is issued to the servo amplifier is called the "movement amount per pulse". This value is the min. value for the workpiece to move, and is also the electrical positioning precision.

#### **(2) Speed control**

The "Total No. of pulses" mentioned above is invariably required for controlling the distance. For positioning or speed control, the speed must be controlled as well.

The speed is determined by the frequency of pulses sent from the LD75 to the drive unit.

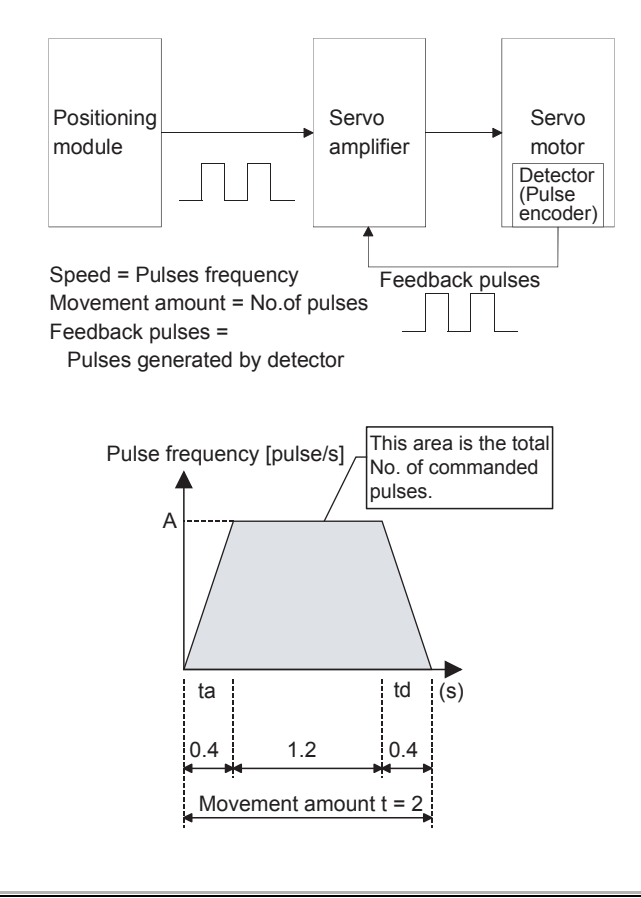

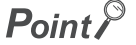

The LD75 controls the position with the "total No. of pulses", and the speed with the "pulse frequency".

## <span id="page-30-0"></span>**1.1.4 Outline design of positioning system**

The outline of the positioning system operation and design, using the LD75, is shown below.

## **(1) Positioning system using LD75**

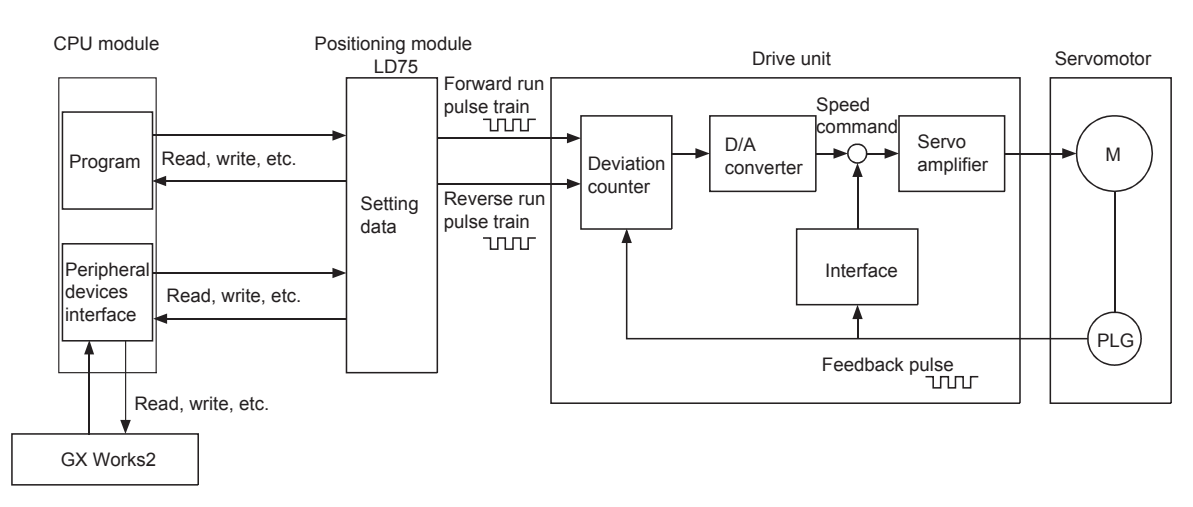

#### **(a) Positioning operation by the LD75**

#### *1.* **The LD75 output is a pulse train.**

The pulse train output by the LD75 is counted by and stored in the deviation counter in the drive unit. The D/A converter outputs an analog DC current proportionate to the count maintained by the deviation counter (called "pulse droop"). The analog DC current serves as the servomotor speed control signal.

#### *2.* **The motor rotation is controlled by the speed control signal from the drive unit.**

As the motor rotates, the pulse encoder (PLG) attached to the motor generates feedback pulses, the frequency of which is proportionate to the rotation speed.

The feedback pulses are fed back to the drive unit and decrements the pulse droop, the pulse count maintained by the deviation counter.

The motor keeps on rotating as the pulse droop is maintained at a certain level.

*3.* **When the LD75 terminates the output of a pulse train, the motor decelerates as the pulse droop decreases and stops when the count drops to zero.**

Thus, the motor rotation speed is proportionate to the pulse frequency, while the overall motor rotation angle is proportionate to the total number of pulses output by the LD75.

Therefore, when a movement amount per pulse is given, the overall movement amount can be determined by the number of pulses in the pulse train.

The pulse frequency, on the other hand, determines the motor rotation speed (feed speed).

**1**

#### **(b) Pulse train output from the LD75**

- *1.* **As shown in the figure below, the pulse frequency increases as the motor accelerates. The pulses are sparse when the motor starts and more frequent when the motor speed comes close to the target speed.**
- *2.* **The pulse frequency stabilizes when the motor speed equals the target speed.**
- *3.* **The LD75 decreases the pulse frequency (sparser pulses) to decelerate the motor before it finally stops the output.**

There will be a little difference in timing between the decrease in the pulse frequency and the actual deceleration and stopping of the motor.

This difference, called "the stop settling time", is required for gaining a stopping accuracy.

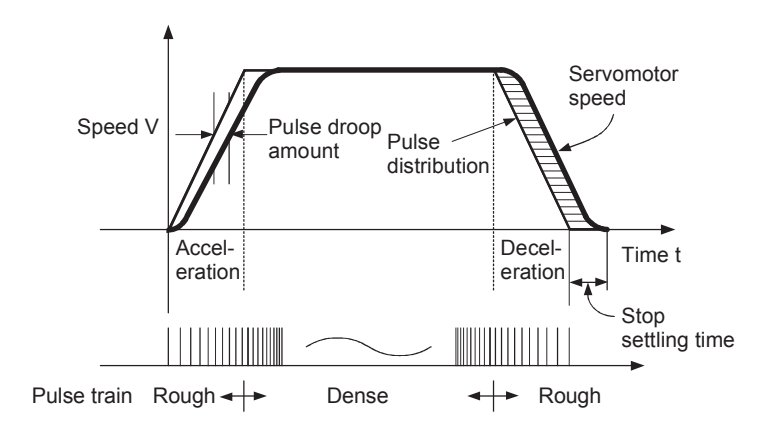

#### **(2) Movement amount and speed in a system using worm gears**

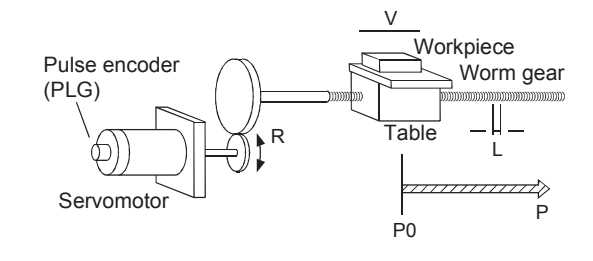

- A: Movement amount per pulse (mm/pulse)
- Vs: Command pulse frequency (pulse/s)
- n: Pulse encoder resolution (pulse/rev)
- L: Worm gear lead (mm/rev)
- R: Deceleration ratio
- V: Movable section speed (mm/s)
- N: Motor speed (r/min)
- K: Position loop gain (1/s)
- : Deviation counter droop pulse amount
- P0: OP (pulse)
- P: Address (pulse)

#### **(a) Calculations of the movement amount per pulse, command pulse frequency, and the deviation counter droop pulse amount**

The movement amount per pulse, command pulse frequency, and the deviation counter droop pulse amount are determined as follows:

 $\bullet$  Movement amount per pulse

The movement amount per pulse is determined by the worm gear lead, deceleration ratio, and the pulse encoder resolution.

The movement amount, therefore, is given as follows: (Number of pulses output)  $\times$  (Movement amount per pulse).

$$
A = \frac{L}{R \times n} [mm/pulse]
$$

#### **2** Command pulse frequency

The command pulse frequency is determined by the speed of the moving part and movement amount per pulse:

$$
Vs = \frac{V}{A} \text{ [pulse/s]}
$$

 $\Theta$  Deviation counter droop pulse amount

The deviation counter droop pulse amount is determined by the command pulse frequency and position loop gain.

$$
\varepsilon = \frac{\sqrt{s}}{K} \text{ [pulse]}
$$

#### **(b) Selection of unit for positioning is possible from mm, inch, degree, pulse**

The LD75 allows the user to select from the following four units as the unit used by positioning commands to any of the axes (1 to 4, if the module supports four axes): mm, inch, degree, and pulse. The unit selected for one axis may differ from the unit selected for another axis.

When such data as the acceleration/deceleration time, positioning speed, and positioning address are correctly set in consideration of the chosen unit, the LD75 can calculate the number of pulses required for a movement amount to the target positioning address and execute the positioning by outputting a pulse train that includes the calculated number of pulses.

## <span id="page-33-0"></span>**1.1.5 Communicating signals between LD75 and each module**

The outline of the signal communication between the LD75 and CPU module, GX Works2 and drive unit, etc., is shown below. (GX Works2 communicates with the LD75 via the CPU module to which it is connected.)

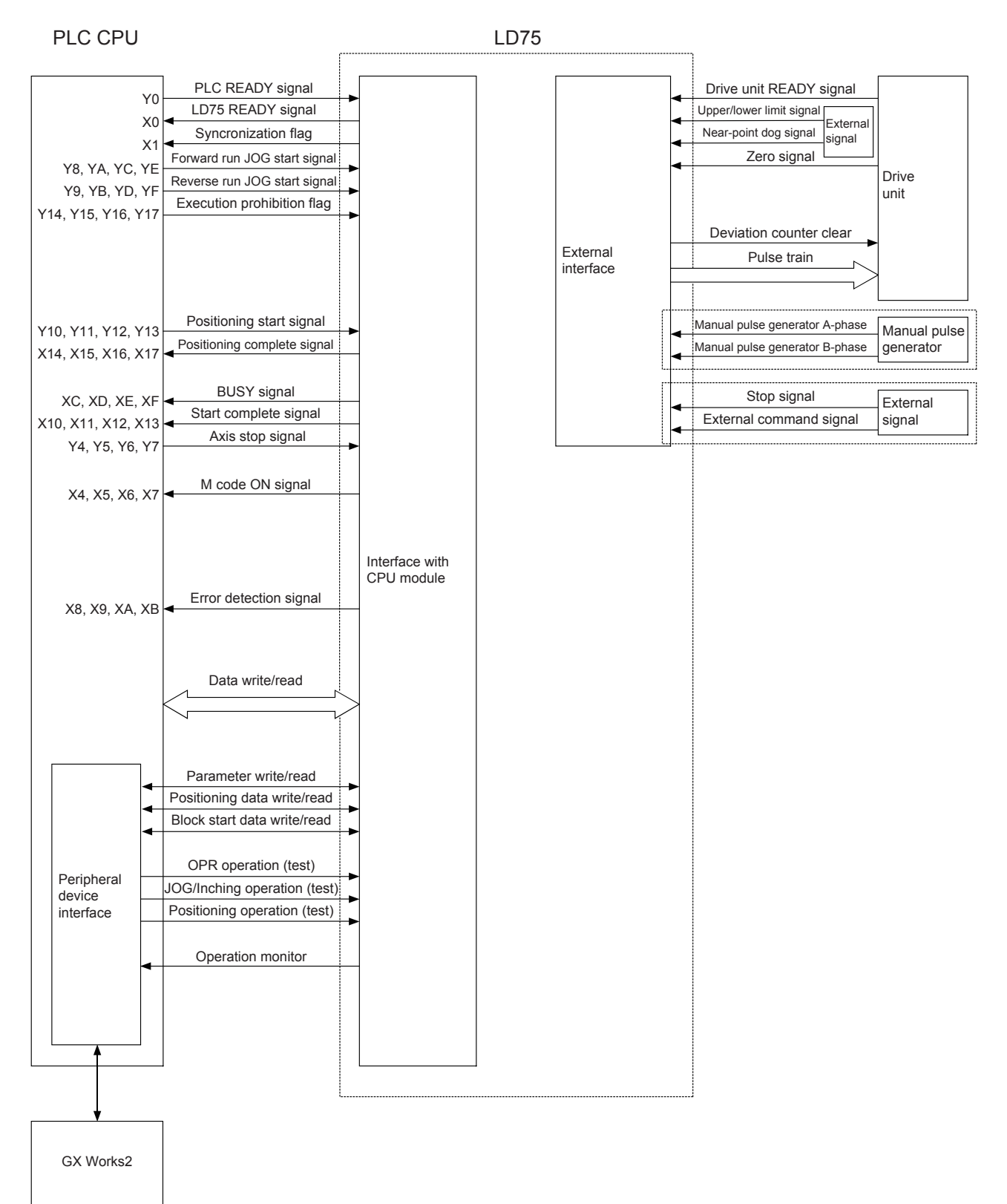

#### $(1)$  LD75  $\leftrightarrow$  CPU module

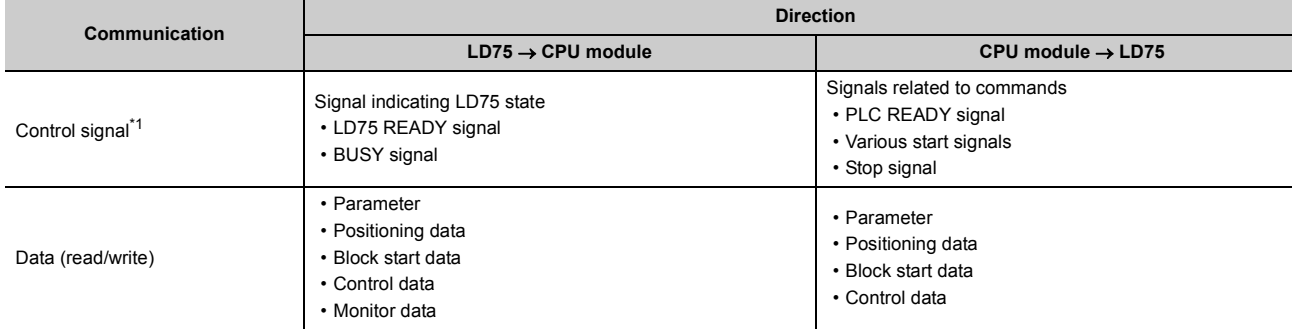

The LD75 and CPU module communicate the following data.

\*1 Refer to  $\sqrt{3}$  [Page 66, Section 3.3](#page-67-2) for details.

#### <span id="page-34-0"></span>**(2) LD75 GX Works2**

The LD75 and GX Works2 communicate the following data via the CPU module:

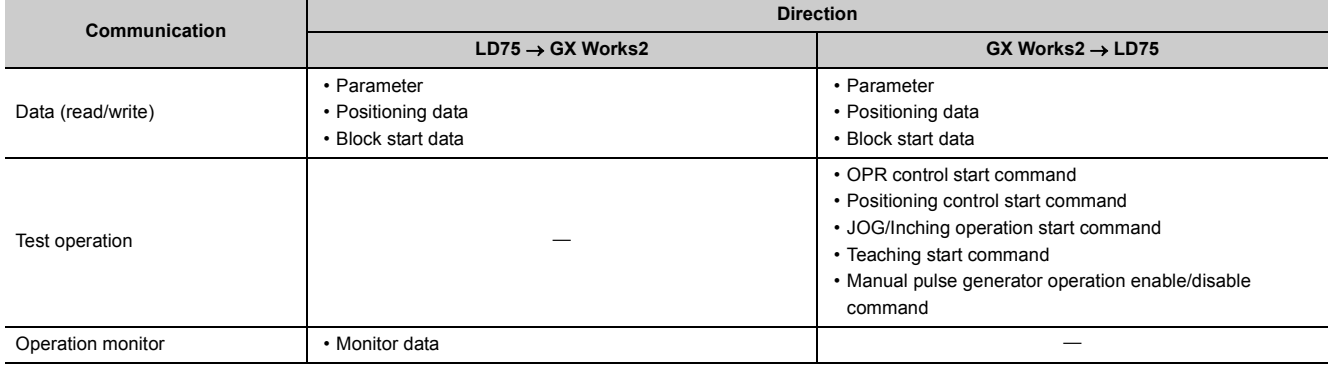

#### **(3) LD75**  $\leftrightarrow$  **Drive unit**

The LD75 and drive unit communicate the following data via the external device connection connector.

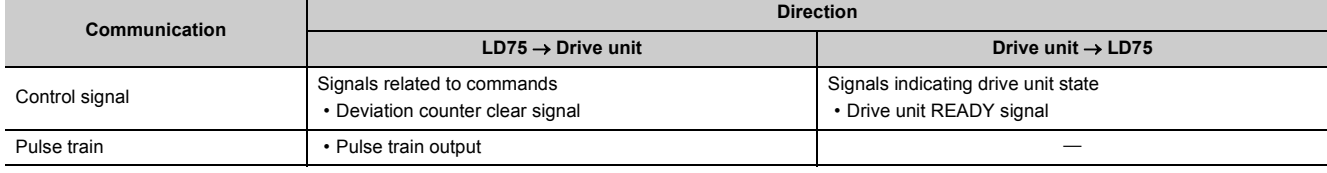

**1**

#### **(4) LD75 Manual pulse generator**

The LD75 and manual pulse generator communicate the following data via the external device connection connector.

(The manual pulse generator should be connected to an external device connection connector for axis 1 or for axes 1 and 2.)

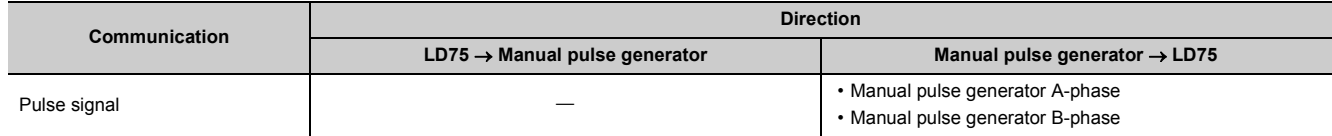

#### **(5) LD75 External signal**

The LD75 and external signal communicate the following data via the external device connection connector.

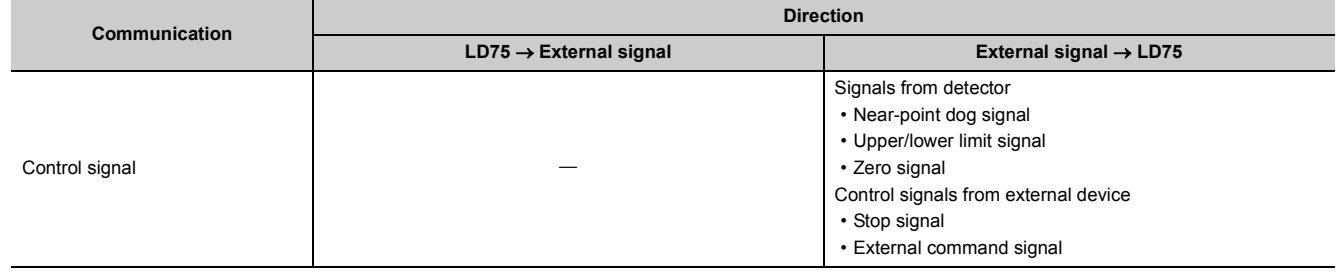
## **1.2 Flow of System Operation**

## **1.2.1 Flow of all processes**

The positioning control processes, using the LD75, are shown below.

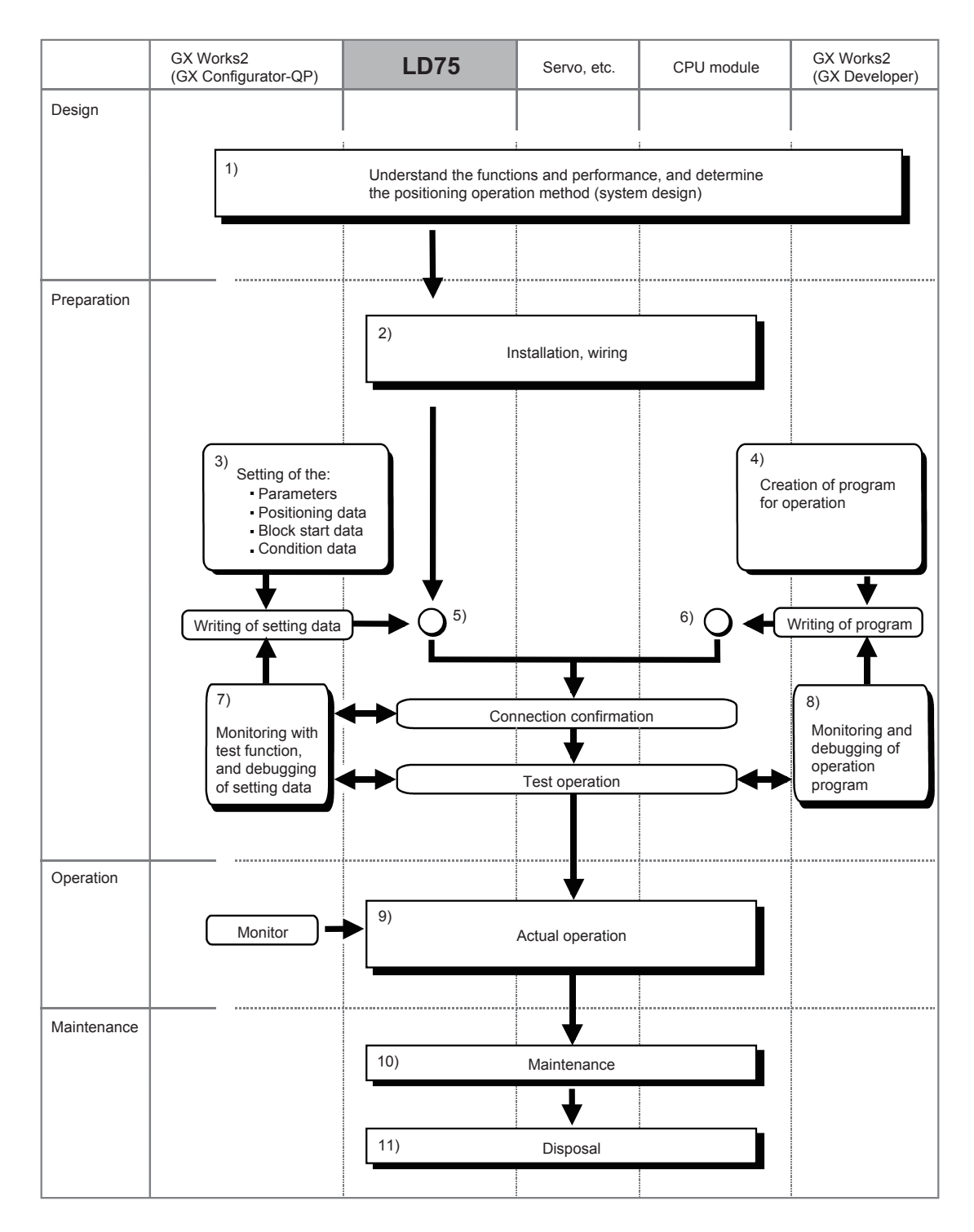

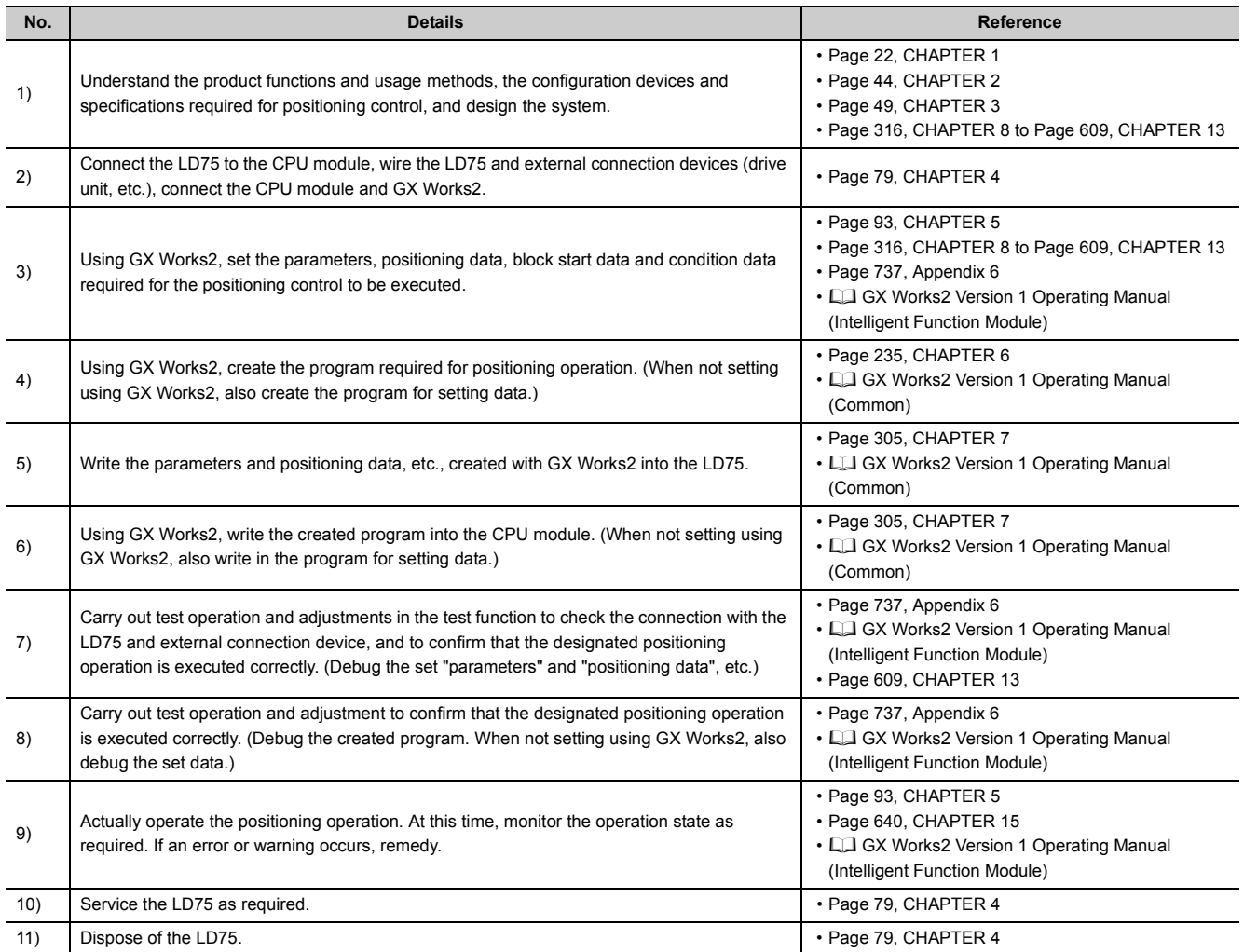

**1**

## **1.2.2 Outline of starting**

The outline for starting each control is shown with the following flowchart.

It is assumed that each module is installed, and the required system configuration, etc., has been prepared.

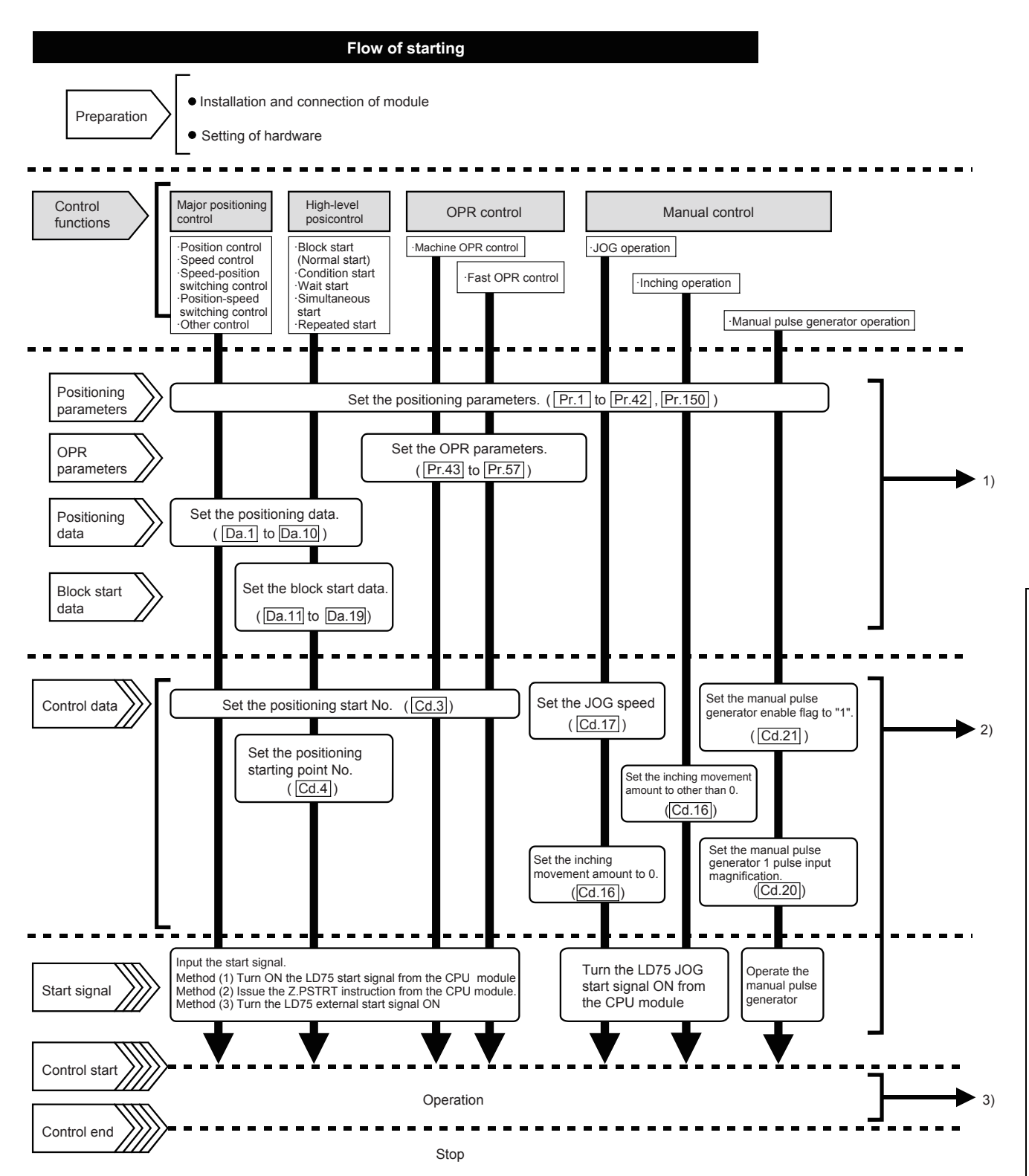

1.2 Flow of System Operation

1.2 Flow of System Operation

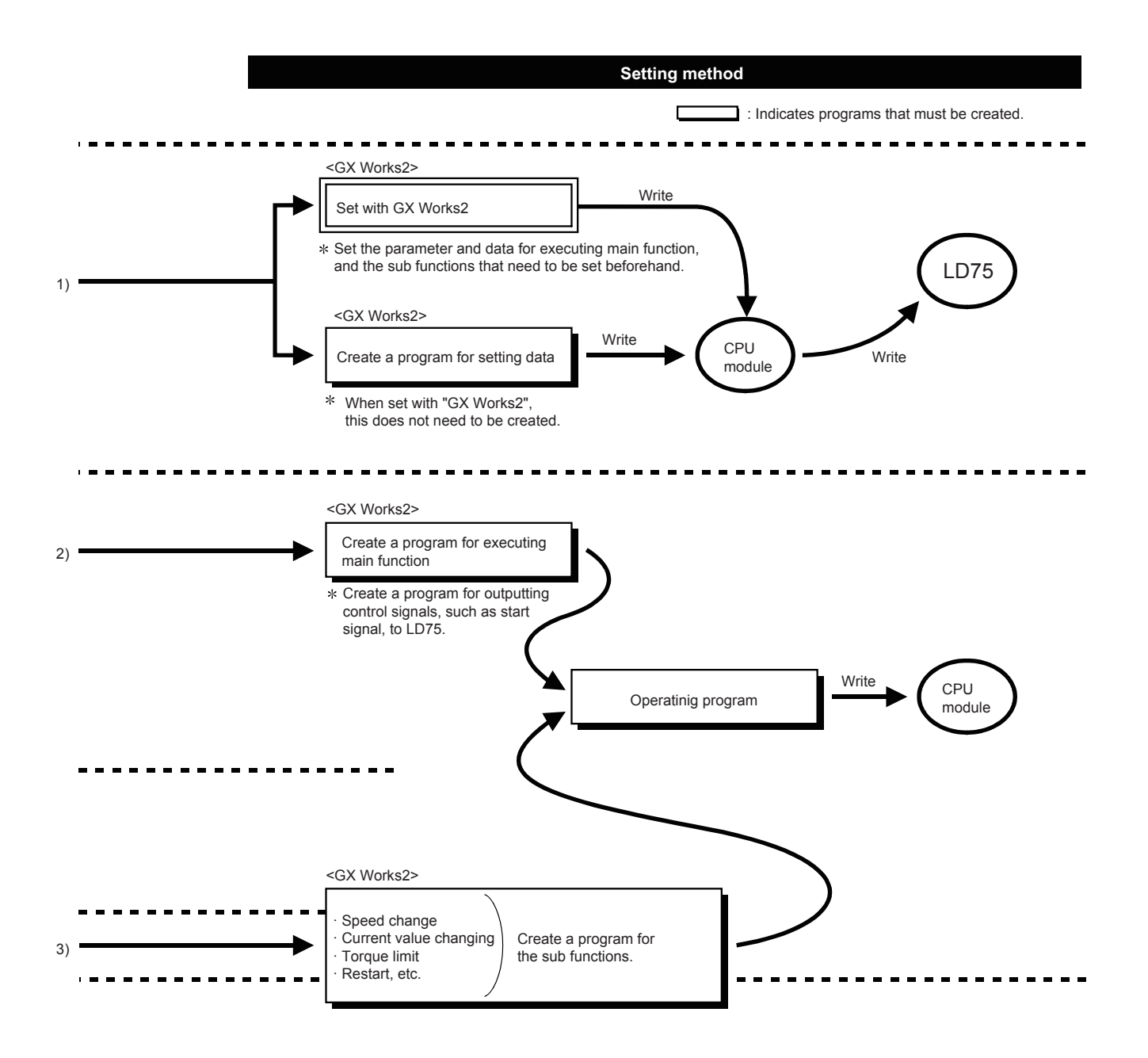

## **1.2.3 Outline of stopping**

Each control is stopped in the following cases.

- When each control is completed normally.
- When the drive unit READY signal is turned OFF.
- When a CPU module error occurs
- When the PLC READY signal is turned OFF.
- When an error occurs in the LD75.
- When control is intentionally stopped (Stop signal from CPU module turned ON, stop signal from an external device, etc.)

The outline for the stopping process in these cases is shown below. (Excluding when each control is completed normally.)

### **(1) OPR control**

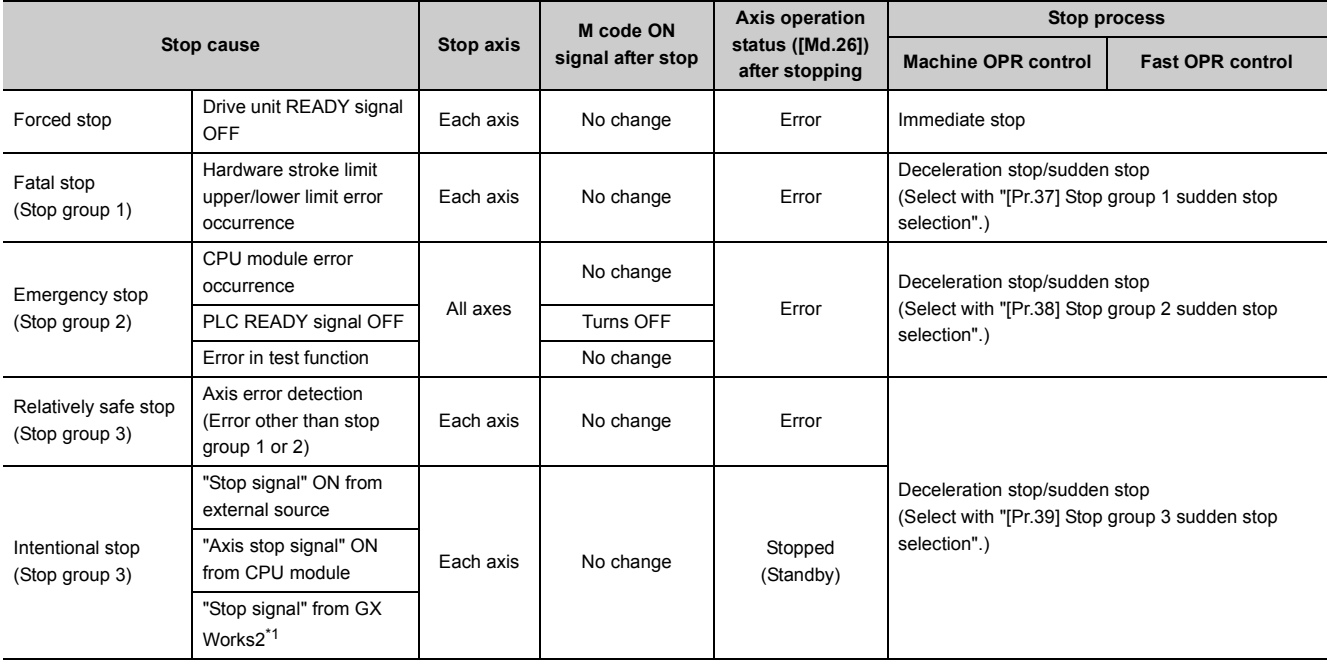

<span id="page-40-0"></span>\*1 This means the stop using a stop button on the positioning test dialog box when using the positioning test function of GX Works2.

### **(2) Positioning control**

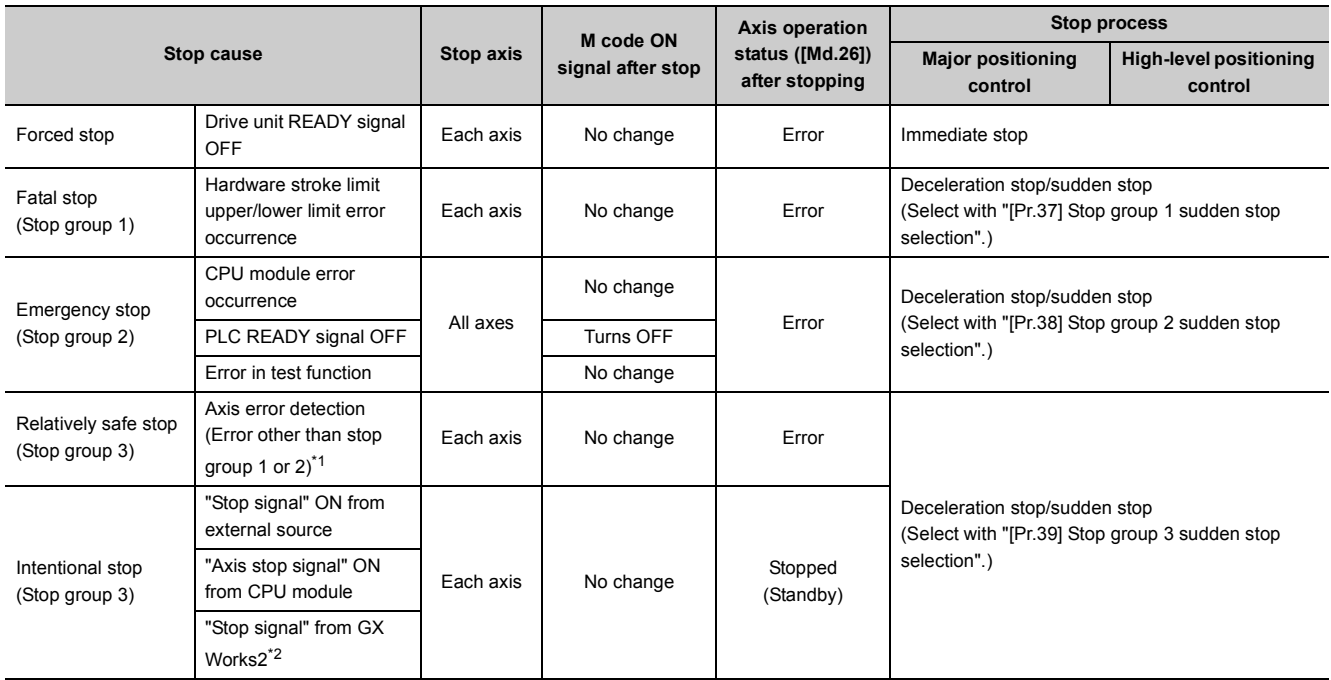

<span id="page-41-0"></span>\*1 When multiple positioning data is executed by the continuous positioning control and there is invalid setting value in a positioning data, an error occurs and deceleration is performed at the previous positioning data. In this case, sudden stop is not performed even when it is set for the stop group 3. If any of the following error occurs, the operation is immediately stopped after executing up to previous positioning data of the positioning data where an error occurred.

- No command speed (error code: 503)
- Outside linear movement amount range (error code: 504)
- Large arc error deviation (error code: 506)
- Software stroke limit + (error code: 507)
- Software stroke limit (error code: 508)
- Sub point setting error (error code: 525)
- End point setting error (error code: 526)
- Center point setting error (error code: 527)
- Outside radius range (error code: 544)
- Illegal setting of ABS direction in unit of degree (error code: 546)
- <span id="page-41-1"></span>\*2 This means the stop using a stop button on the positioning test dialog box when using the positioning test function of GX Works2.

### **(3) Manual control**

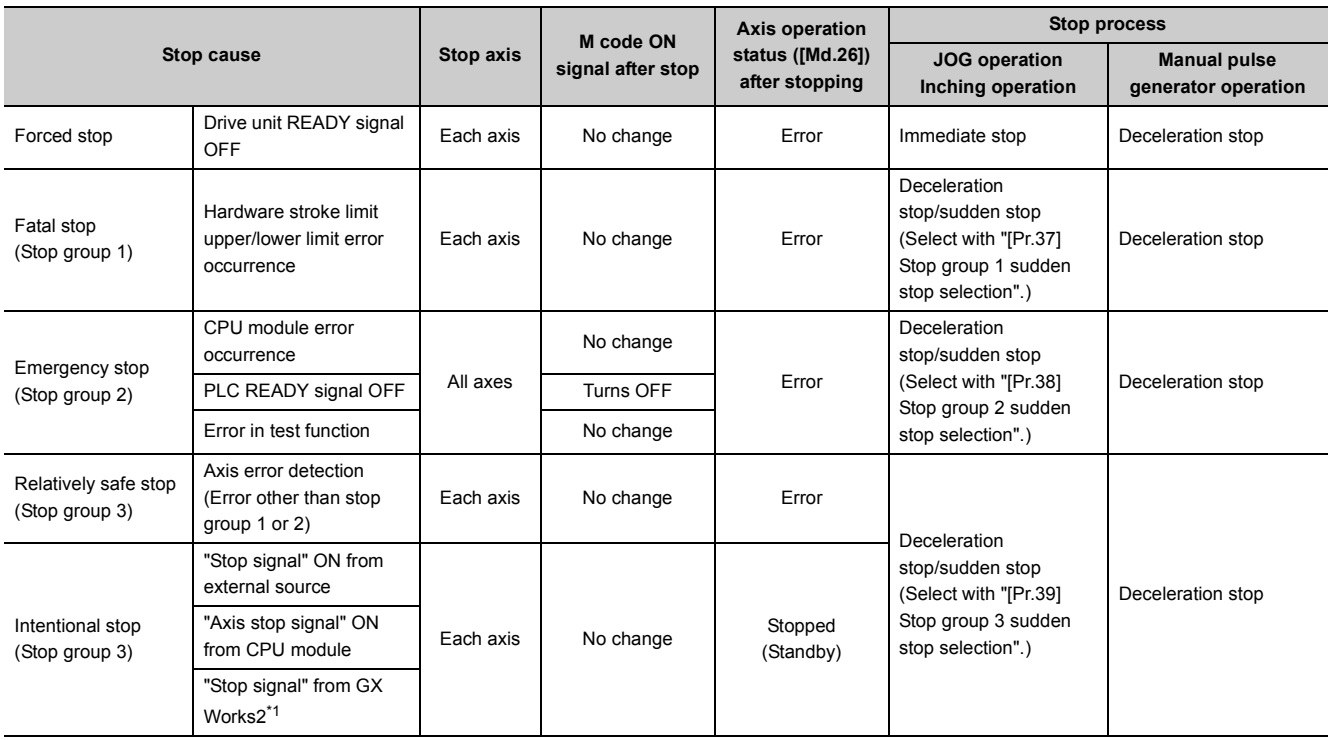

<span id="page-42-0"></span>\*1 This means the stop using a stop button on the positioning test dialog box when using the positioning test function of GX Works2.

## **1.2.4 Outline of restarting**

When a stop cause has occurred during operation with position control causing the axis to stop, positioning to the end point of the positioning data can be restarted from the stopped position by using the "[Cd.6] Restart command". If issued during a continuous positioning or continuous path control operation, the restart command will cause the positioning to be re-executed using the current position (pointed by the positioning data No. associated with the moment when the movement was interrupted) as the start point.

### **(1) When "[Cd.6] Restart command" is ON**

- If the "[Md.26] Axis operation status" is "Stopped", positioning to the end point of the positioning data will be restarted from the stopped position regardless of the absolute system or incremental system.
- When "[Md.26] Axis operation status" is not "Stopped", the warning "Restart not possible" (warning code: 104) will be applied, and the restart command will be ignored.

#### **(a) Example for incremental system**

The restart operation when the axis 1 movement amount is 300, and the axis 2 movement amount is 600 is shown below.

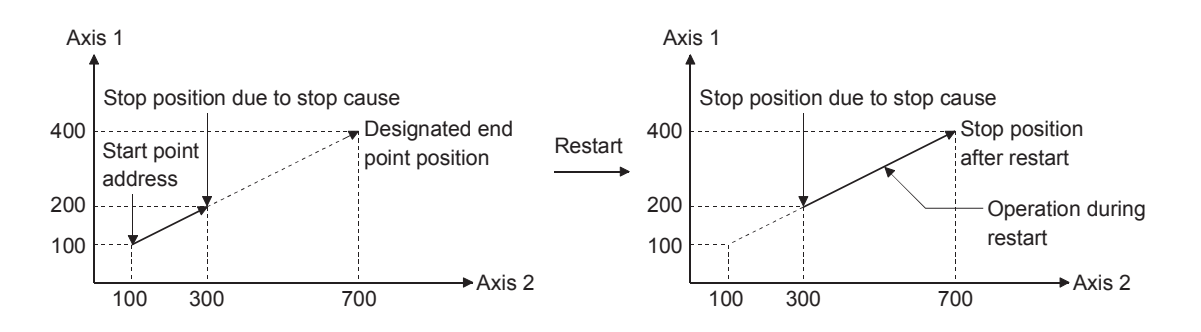

#### **(2) Reference**

If the positioning start signal [Y10 to Y13]/external command signal<sup>\*1</sup> is turned ON while the "[Md.26] Axis operation status" is "Standby" or "Stopped", positioning will be restarted from the start of the positioning start data regardless of the absolute system or incremental system.

(Same as normal positioning.)

\*1 When the external command signal is set to "External positioning start"

#### **(a) Example for incremental system**

The positioning start operation when the axis 1 movement amount is 300 and the axis 2 movement amount is 600 is shown below.

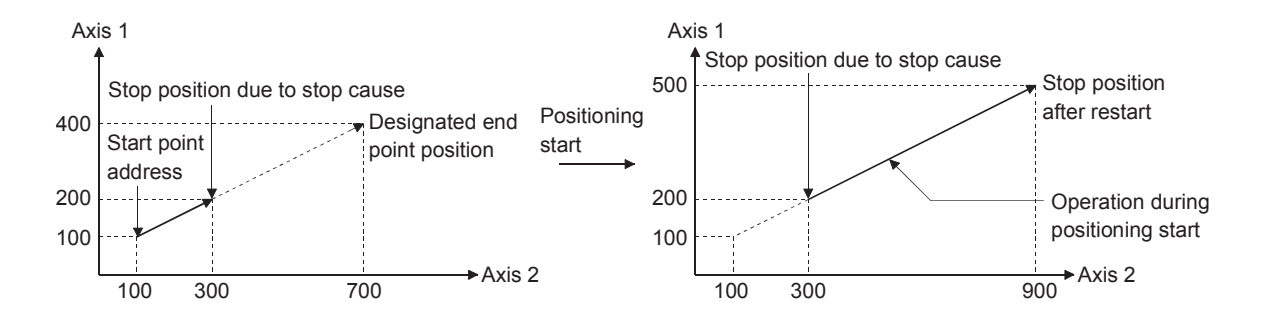

## **1.3 Restrictions on Using a Stepping Motor**

Note the following restrictions on using a stepping motor:

- For an axis where a stepping motor is connected, executing the S-curve acceleration/deceleration may cause step-out. Before using the S-curve acceleration/deceleration, confirm that step-out does not occur.
- The circular interpolation control and 3-axis helical interpolation control cannot be used for an axis where a stepping motor is connected. Although setting the bias speed at start is required by the characteristics of the stepping motor, the setting of the bias speed at start is disabled for circular interpolation control. Ensure to use a servomotor for all axes where interpolation controls are carried out when the circular interpolation control or 3-axis helical interpolation control is carried out.
- The backlash compensation function cannot be used for an axis where a stepping motor is connected. If the function is used, the motor may lose steps.

## <span id="page-45-0"></span>**2.1 General Image of System**

The general image of the system, including the LD75, CPU module and peripheral devices is shown below. (Refer to  $\Box$  [Page 47, Section 2.2](#page-48-0) and [Page 48, Section 2.3](#page-49-0) for the devices in the illustration.)

### **(1) When connected to a CPU module**

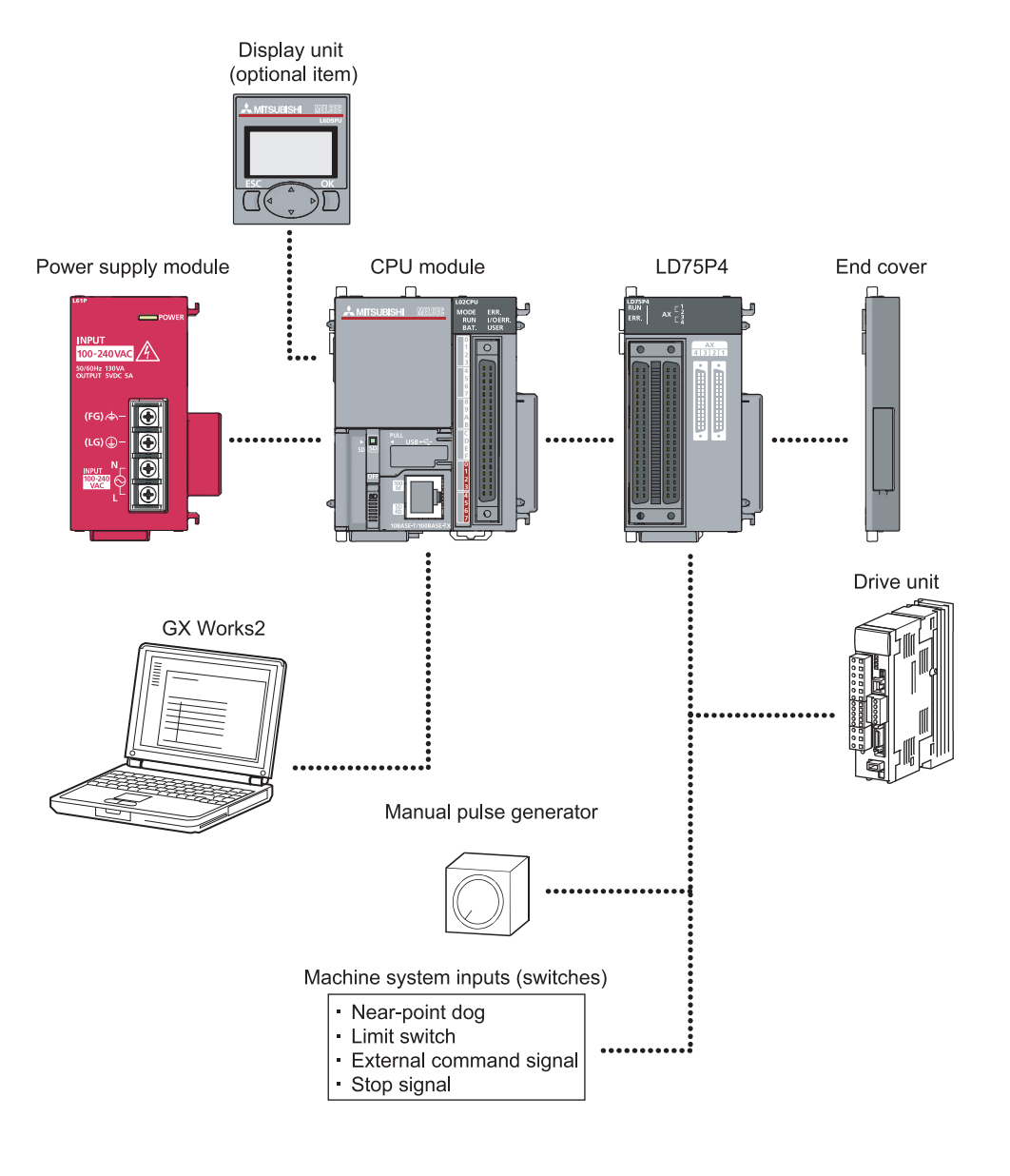

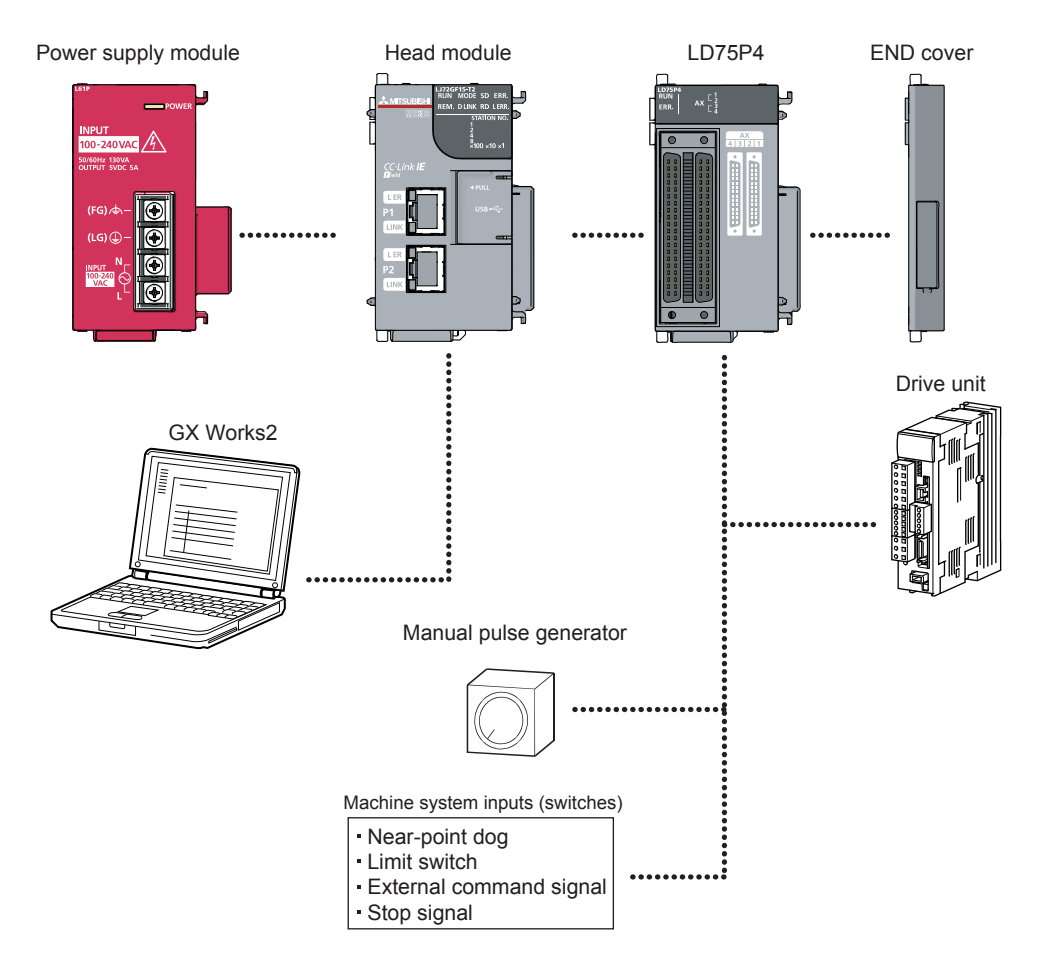

### **(2) When connected to a head module**

## <span id="page-48-0"></span>**2.2 Configuration List**

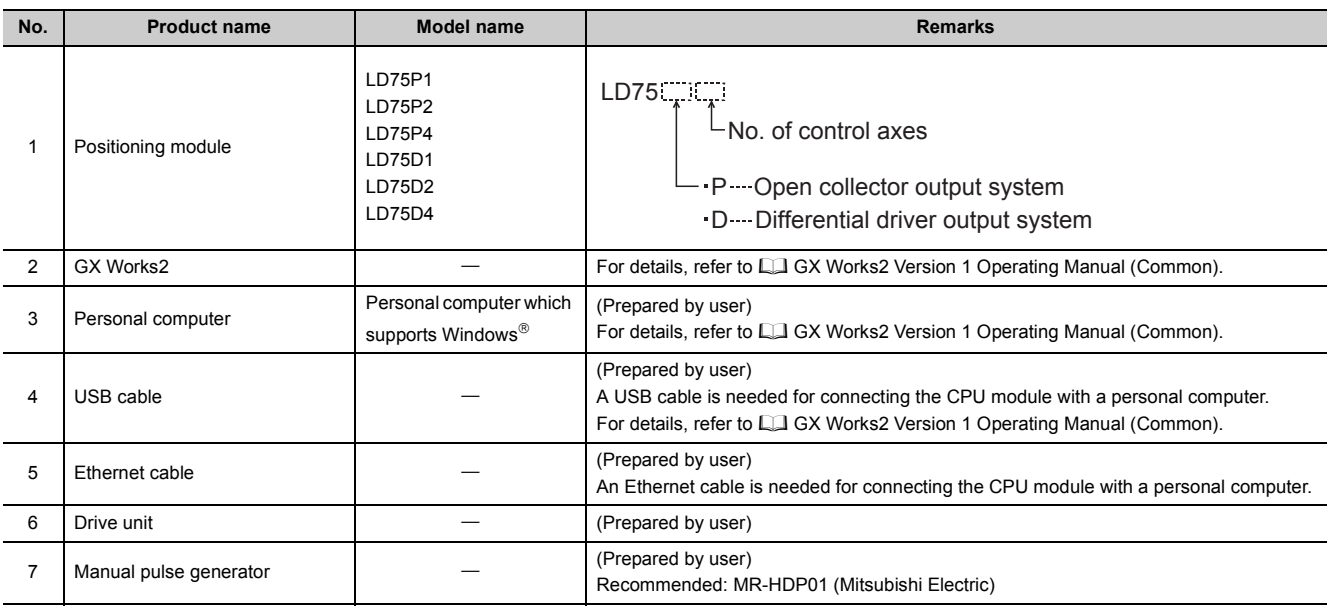

The positioning system using the LD75 is configured of the following devices.

### **(1) Specifications of recommended manual pulse generator**

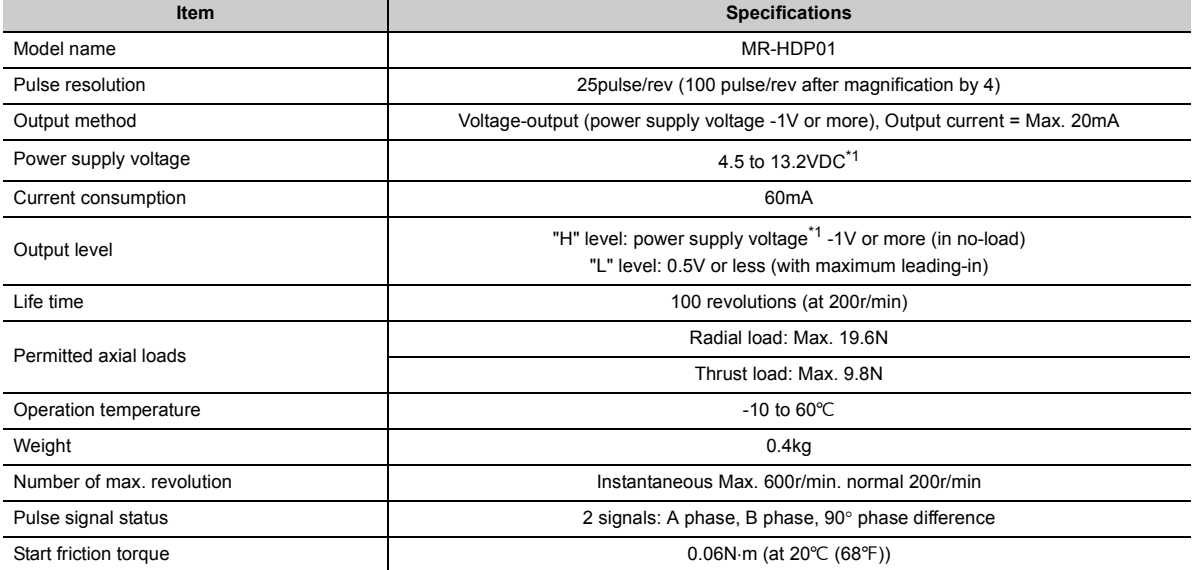

<span id="page-48-1"></span>\*1 Use the stabilized power supply of 4.5 to 6.1VDC for the power supply of the manual pulse generator.

## <span id="page-49-0"></span>**2.3 Applicable System**

### **(1) Connectable module**

#### **(a) Number of connectable modules**

The LD75 is regarded as two modules by the CPU module or head module. Therefore, the number of connectable modules is the half of that of other modules.

For the number of connectable modules, refer to the following.

- $\square$  MELSEC-L CPU Module User's Manual (Hardware Design, Maintenance and Inspection)
- CLI MELSEC-L CC-Link IE Field Network Head Module User's Manual

#### **(b) Restriction by the serial number**

The LD75 cannot be used depending on the serial number of the head module. For the applicable serial number, refer to the following.

• **LI MELSEC-L CC-Link IE Field Network Head Module User's Manual** 

#### **(2) Applicable software versions**

For the applicable software versions, refer to the following.

- $\square$  MELSEC-L CPU Module User's Manual (Hardware Design, Maintenance and Inspection)
- CLI MELSEC-L CC-Link IE Field Network Head Module User's Manual

## **2.4 Checking Serial Number and Function Version**

For how to check the serial number and function version of the LD75, refer to the following.

- $\Box$  MELSEC-L CPU Module User's Manual (Hardware Design, Maintenance and Inspection)
- **CL** MELSEC-L CC-Link IE Field Network Head Module User's Manual

## **2.5 Restrictions When the LD75 Is Connected to Head Module**

The following describes the restriction when the LD75 is connected to a head module.

• Dedicated instruction cannot be used.

# <span id="page-50-0"></span>**CHAPTER 3 SPECIFICATIONS AND FUNCTIONS**

## **3.1 Performance Specifications**

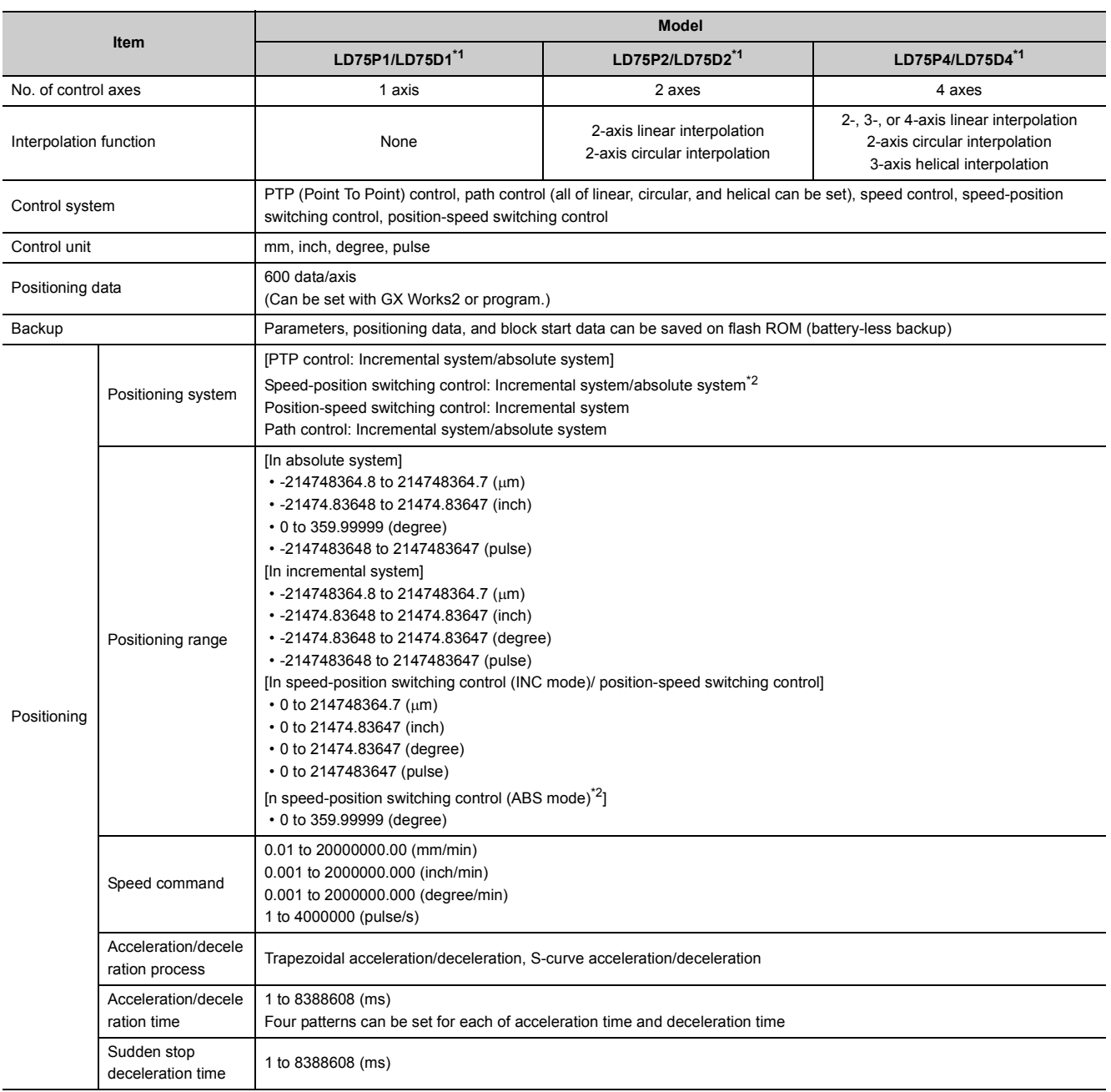

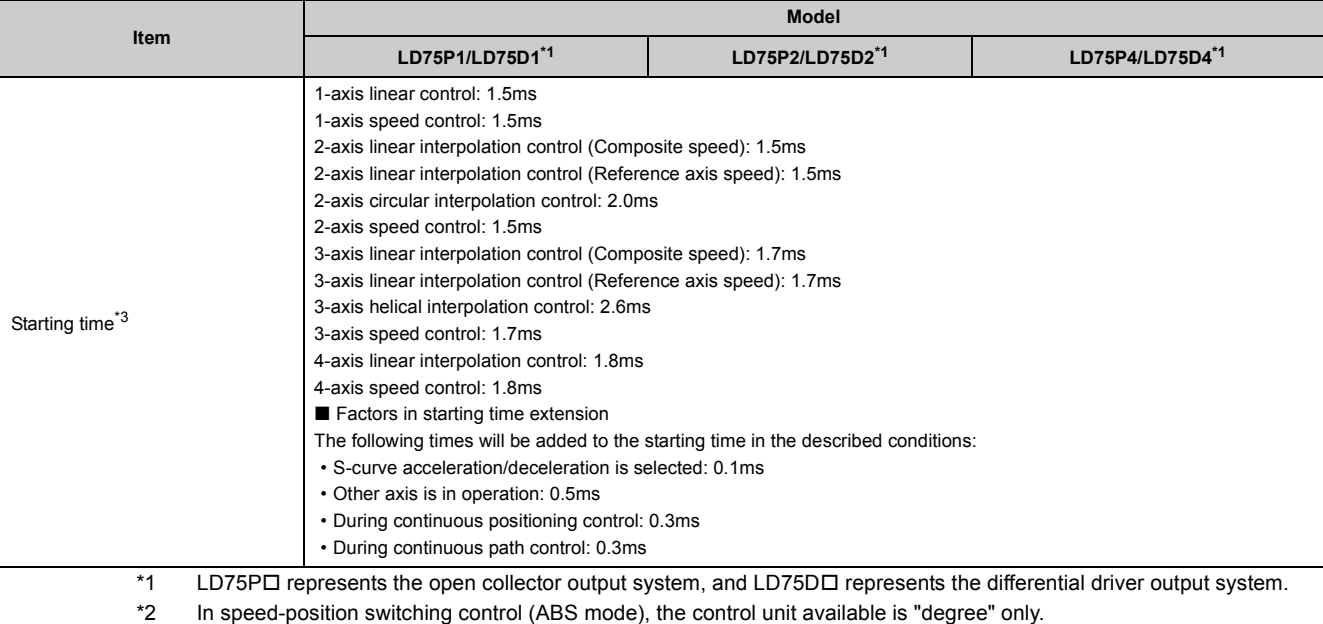

- <span id="page-51-0"></span>(For details, refer to  $P^2$  [Page 435, Section 9.2.19](#page-436-0).)
- \*3 Using the "Pre-reading start function", the virtual start time can be shortened. (For details, refer to **F** [Page 598, Section 12.7.7](#page-599-0).)

<span id="page-51-2"></span><span id="page-51-1"></span>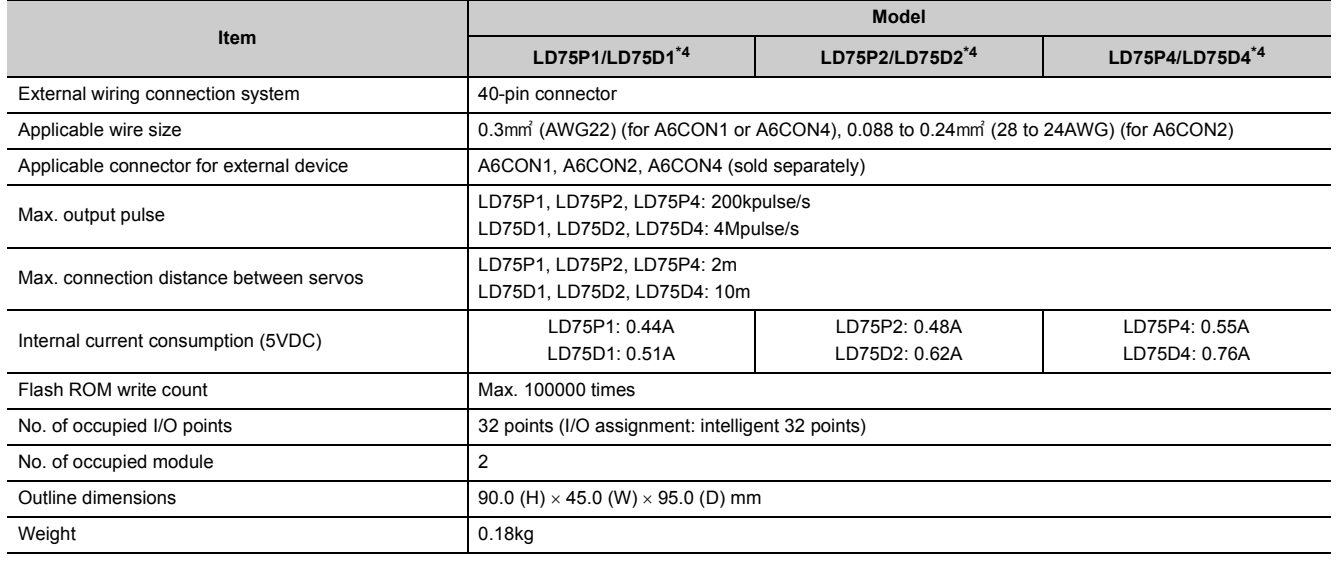

\*4 LD75P I represents the open collector output system, and LD75D I represents the differential driver output system.

### <span id="page-51-3"></span>**(1) Differential driver common terminal specifications (LD75D only)**

• Applicable wire size:  $0.3$  to  $1.25$  mm<sup>2</sup> (22 to  $16$ AWG)

Applicable solderless terminal (bar solderless terminal):  $\Box$  [Page 89, Section 4.3.2](#page-90-0)

## **3.2 List of Functions**

## **3.2.1 LD75 control functions**

The LD75 has several functions. In this manual, the LD75 functions are categorized and explained as follows.

### **(1) Main functions**

#### **(a) OPR control**

"OPR control" is a function that established the start point for carrying out positioning control, and carries out positioning toward that start point. This is used to return a workpiece, located at a position other than the OP when the power is turned ON or after positioning stop, to the OP. The "OPR control" is preregistered in the LD75 as the "Positioning start data No. 9001 (Machine OPR)", and "Positioning start data No. 9002 (Fast OPR). ( $\mathbb{F}$  [Page 316, CHAPTER 8\)](#page-317-0)

#### **(b) Major positioning control**

This control is carried out using the "Positioning data" stored in the LD75. Positioning control, such as position control and speed control, is executed by setting the required items in this "positioning data" and starting that positioning data. An "operation pattern" can be set in this "positioning data", and with this whether to carry out control with continuous positioning data (ex.: positioning data No. 1, No. 2, No. 3, ...) can be set. ( $\Box$  Page [339, CHAPTER 9\)](#page-340-0)

#### **(c) High-level positioning control**

This control executes the "positioning data" stored in the LD75 using the "block start data". The following types of applied positioning control can be carried out.

- Random blocks, handling several continuing positioning data items as "blocks", can be executed in the designated order.
- "Condition judgment" can be added to position control and speed control.
- The operation of the designated positioning data No. that is set for multiple axes can be started simultaneously. (Pulses are output simultaneously to multiple servos.)
- The designated positioning data can be executed repeatedly,

etc.,  $(\Box \Box \Box)$  [Page 456, CHAPTER 10\)](#page-457-0)

#### **(d) Manual control**

By inputting a signal into the LD75 from an external source, the LD75 will output a random pulse train and carry out control. Use this manual control to move the workpiece to a random position (JOG operation), and to finely adjust the positioning (inching operation, manual pulse generator operation), etc. (Fig. Page 479, CHAPTER [11](#page-480-0))

#### **(2) Sub functions**

When executing the main functions, control compensation, limits and functions can be added. ( $\mathbb{F}$  Page 507, [CHAPTER 12\)](#page-508-0)

### **(3) Common functions**

Common control using the LD75 for "parameter initialization" or "backup of execution data" can be carried out.  $(\mathbb{F}^{\mathbb{F}}$  [Page 609, CHAPTER 13\)](#page-610-0)

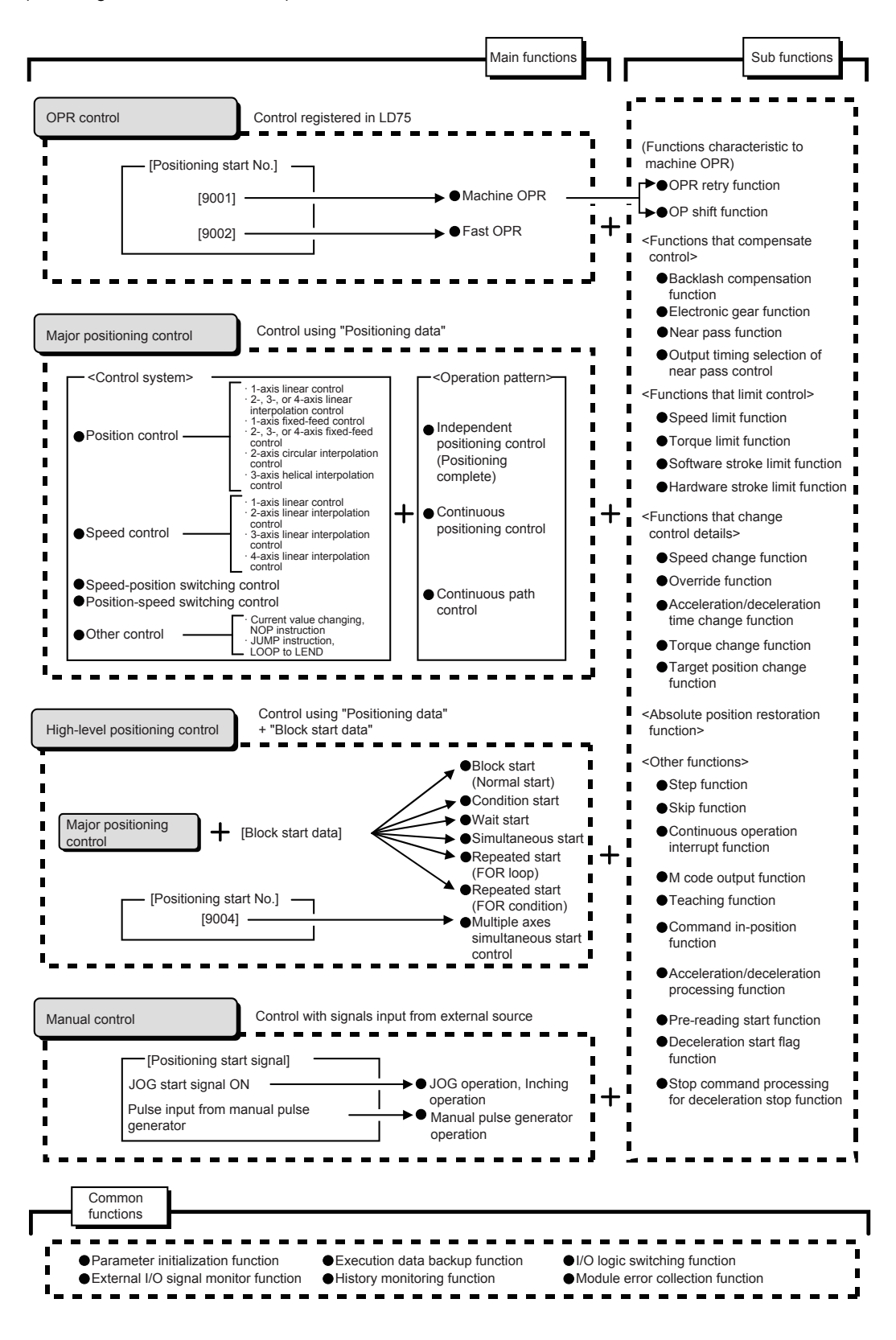

## **3.2.2 LD75 main functions**

The outline of the main functions for positioning control with the LD75 is described below.

(Refer to PART 2 for details on each function.)

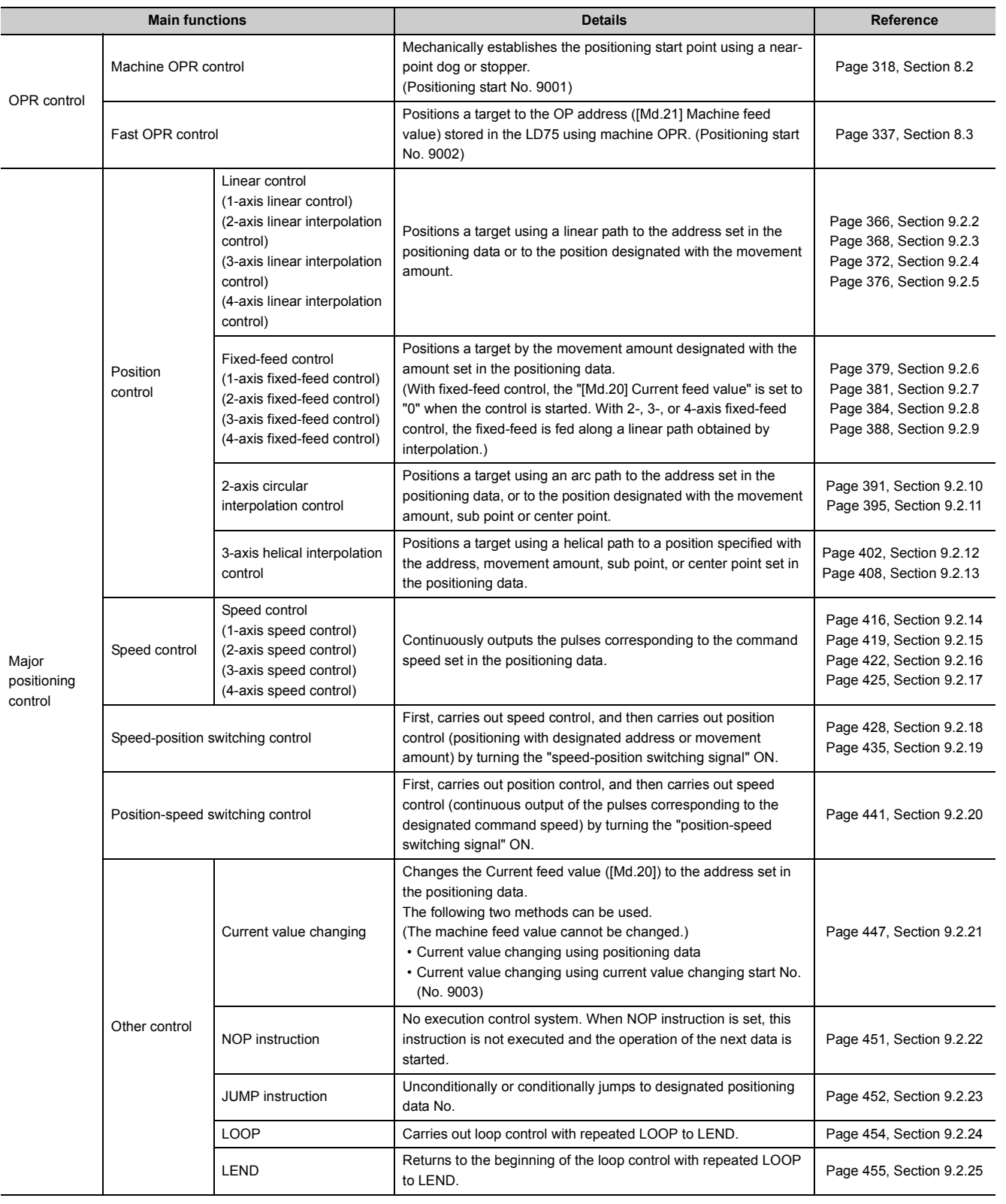

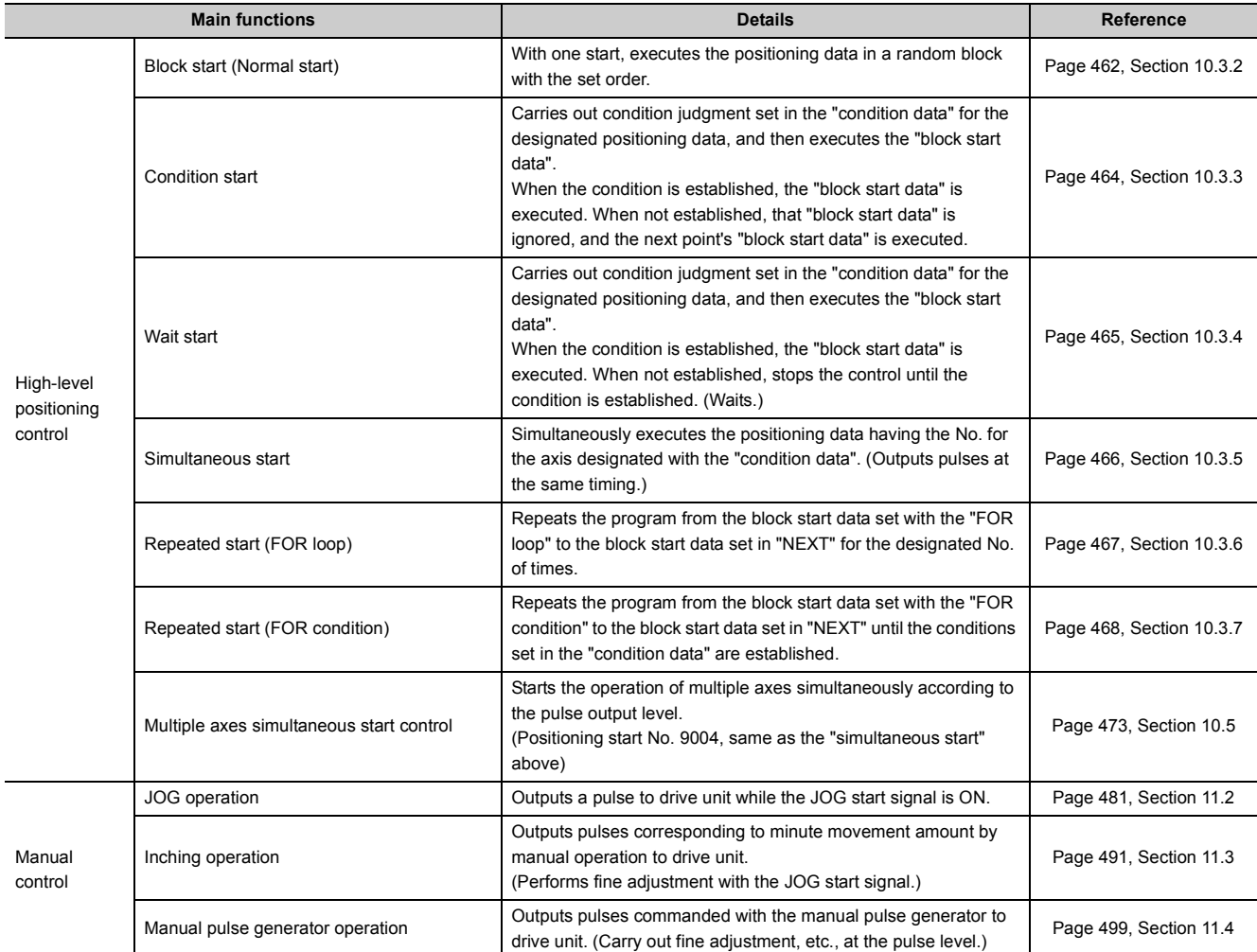

With the "major positioning control" ("high-level positioning control"), whether or not to continuously execute the

positioning data can be set with the "operation pattern". Outlines of the "operation patterns" are given below.

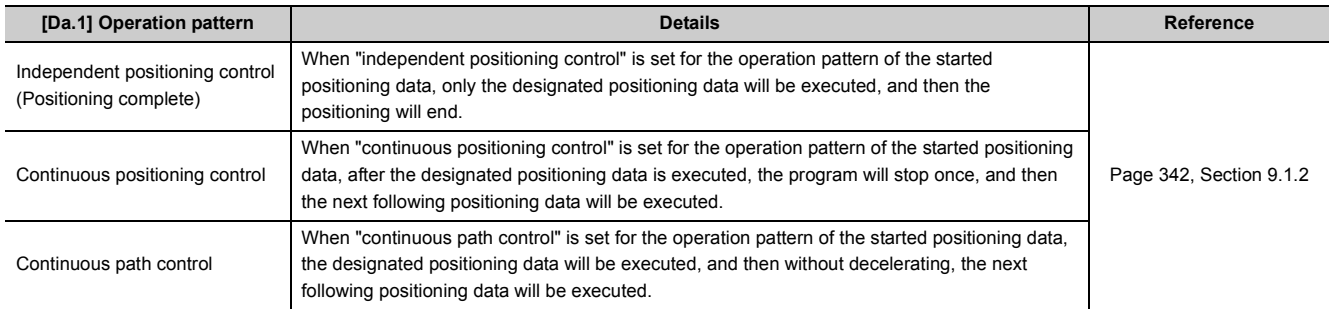

## **3.2.3 LD75 sub functions and common functions**

### **(1) Sub functions**

The functions that assist positioning control using the LD75 are described below. (Refer to PART 2 for details on each function.)

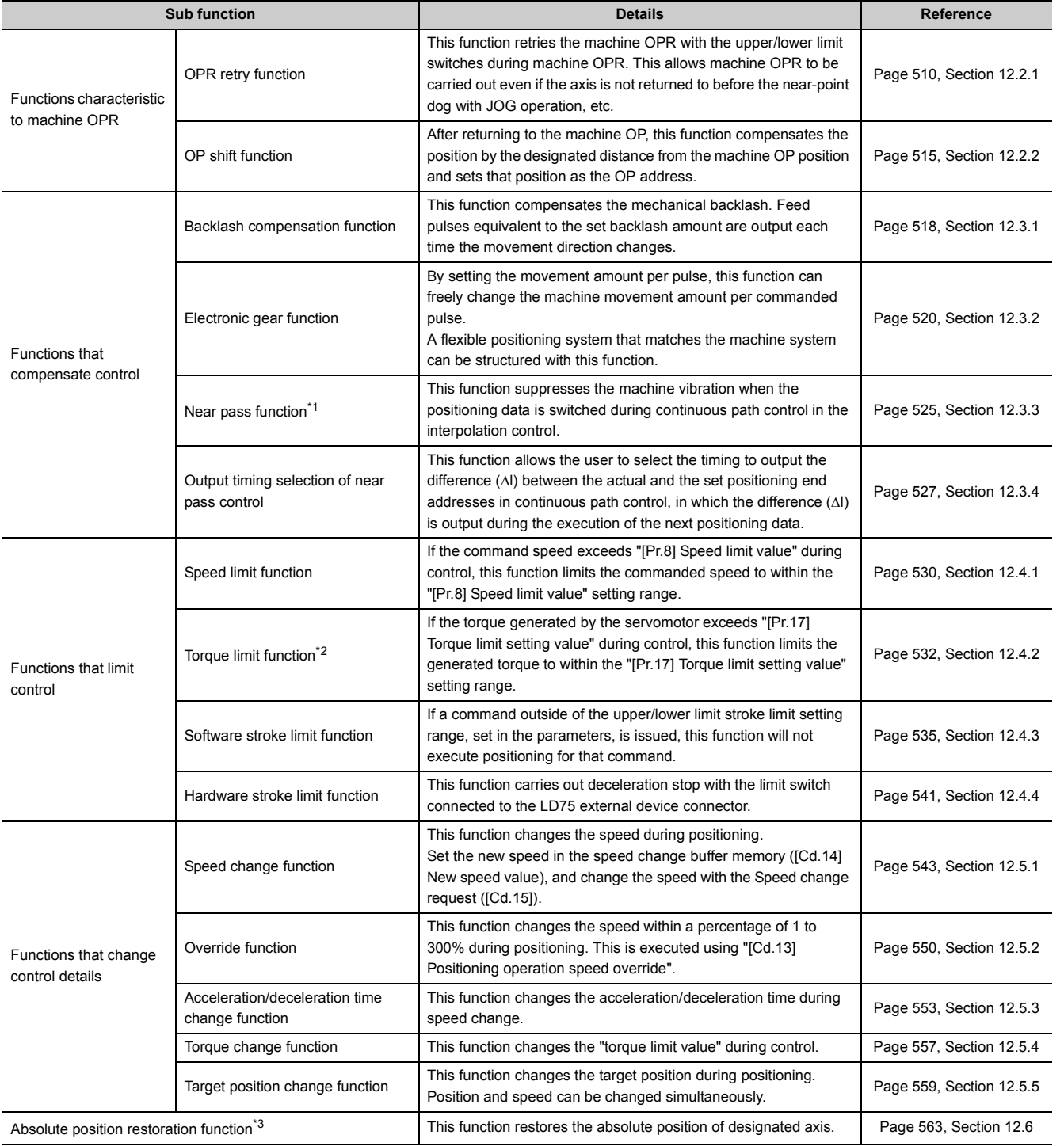

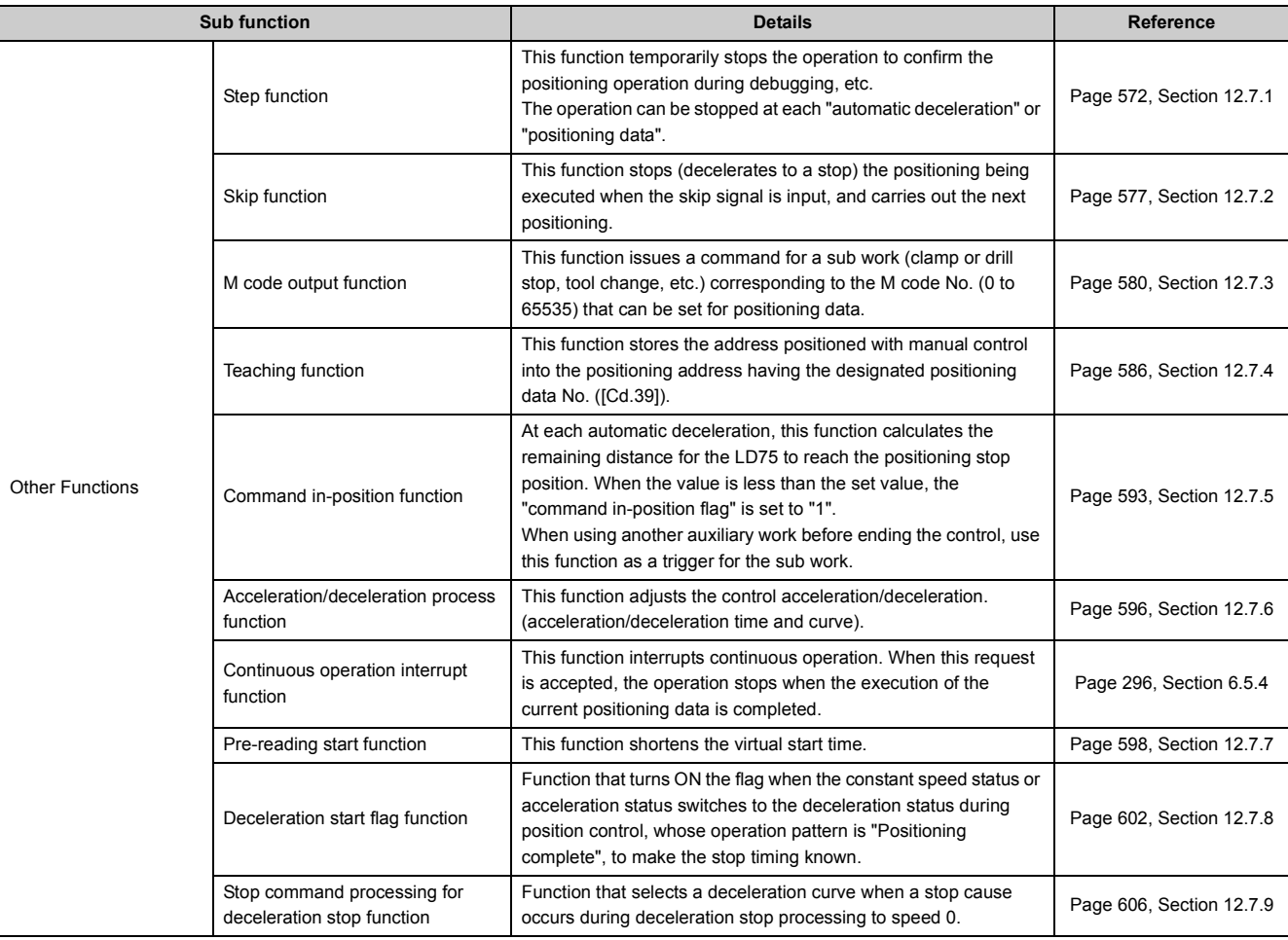

<span id="page-57-0"></span>\*1 The near pass function is featured as standard and is valid only for position control. It cannot be set to be invalid with parameters.

<span id="page-57-1"></span>\*2 Using "Torque limit function" requires a "D/A conversion module" and a "drive unit capable of torque limit command with analog voltage".

<span id="page-57-2"></span>\*3 An I/O module (or general-purpose I/O function of LCPU) with arbitrary number of points and "the drive unit capable of configuring an absolute position detection system, which is a Mitsubishi Electric General-Purpose AC Servo and has an absolute position detection function (absolute position data transference protocol) equivalent to that of MR-J3-DA," are required to execute the "absolute position restoration function".

### **(2) Common functions**

The outline of the functions executed as necessary are described below.

(Refer to PART 2 for details on each function.)

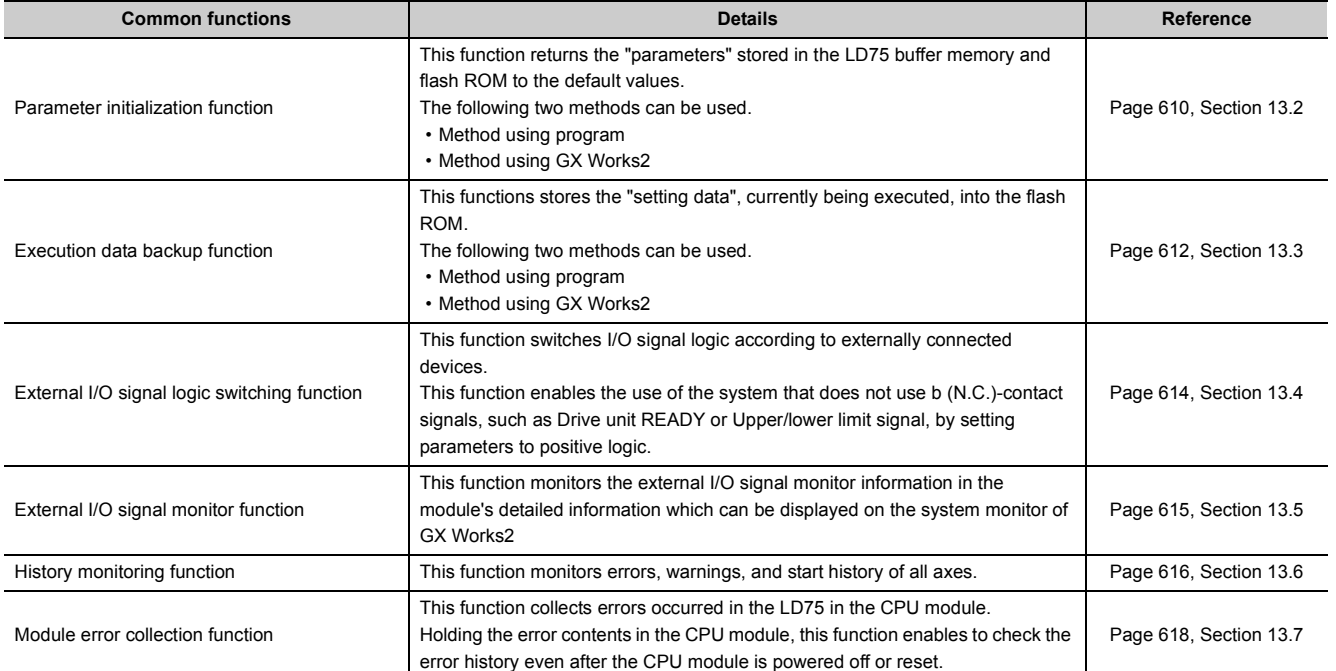

## **3.2.4 Combination of LD75 main functions and operation pattern**

With positioning control using the LD75, the main functions and operation pattern can be combined and used as necessary. A list of the main function and operation pattern combinations is given below.  $\bigcirc$ : Combination possible,  $\triangle$ : Combination limited,  $\times$ : Combination not possible

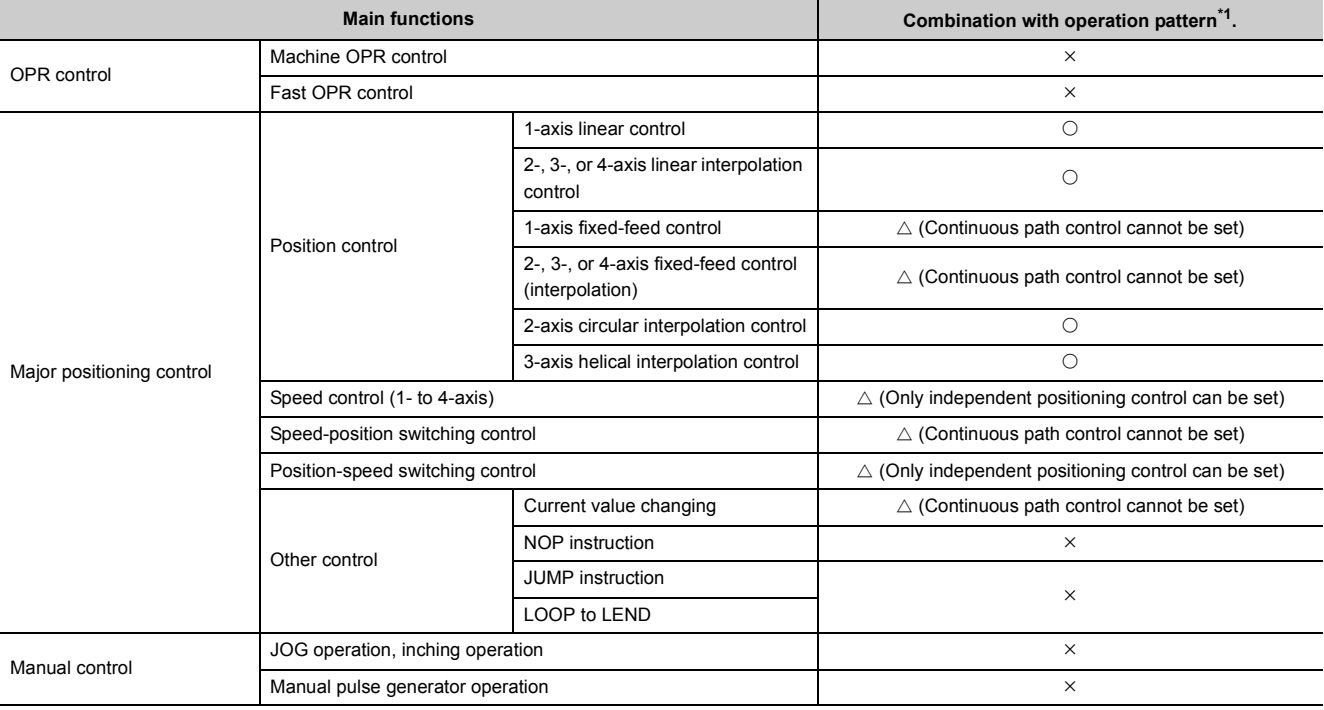

<span id="page-59-0"></span>\*1 The operation pattern is one of the "positioning data" setting items.

## **3.2.5 Combination of LD75 main functions and sub functions**

With positioning control using the LD75, the main functions and sub functions can be combined and used as necessary. A list of the main function and sub function combinations is given below.

### **(1) Combination with OPR retry function**

 $\bigcirc$ : Combination possible,  $\times$ : Combination not possible

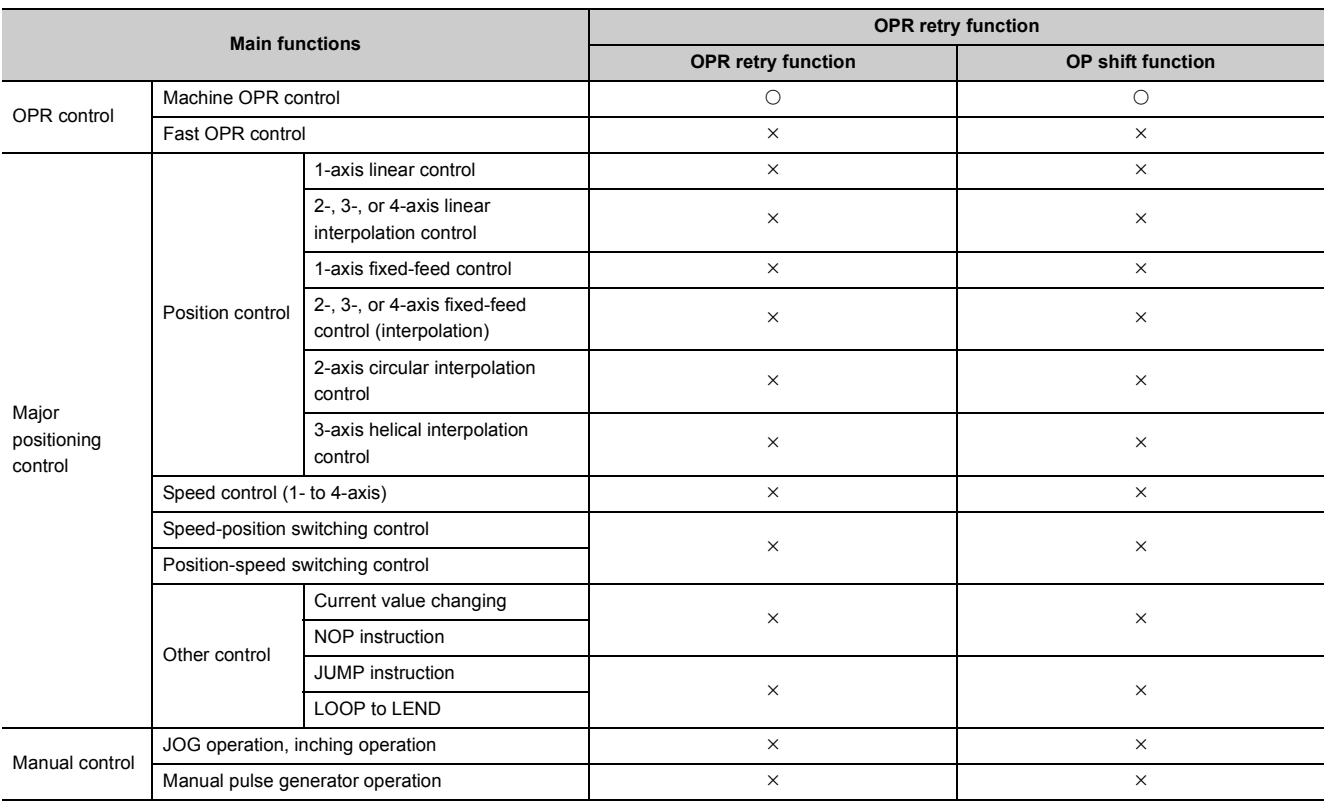

### **(2) Combination with functions that compensate control**

 $\bigcirc$ : Combination possible,  $\times$ : Combination not possible

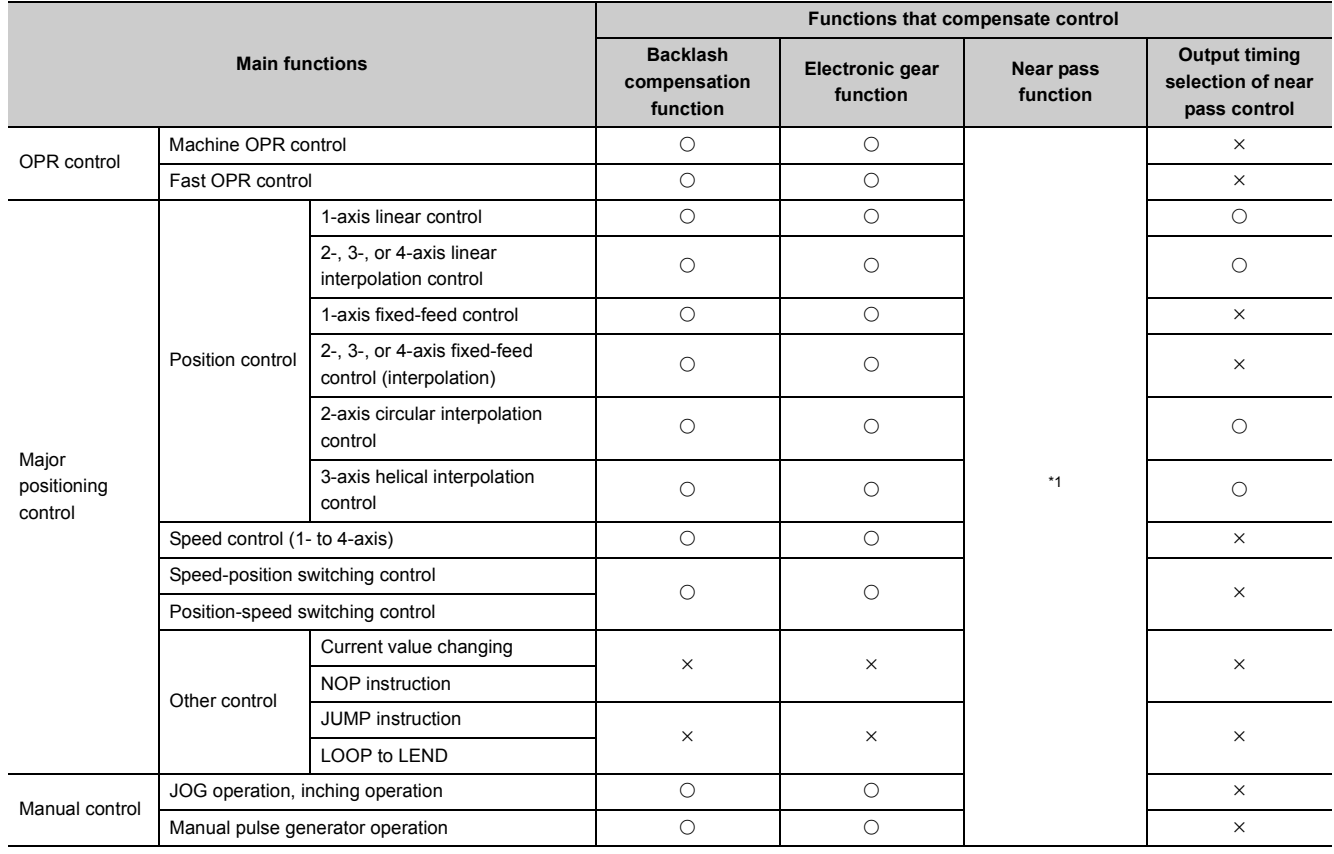

<span id="page-61-0"></span>\*1 The near pass function is featured as standard and is valid only for setting continuous path control for position control.

### **(3) Combination with functions to limit the control**

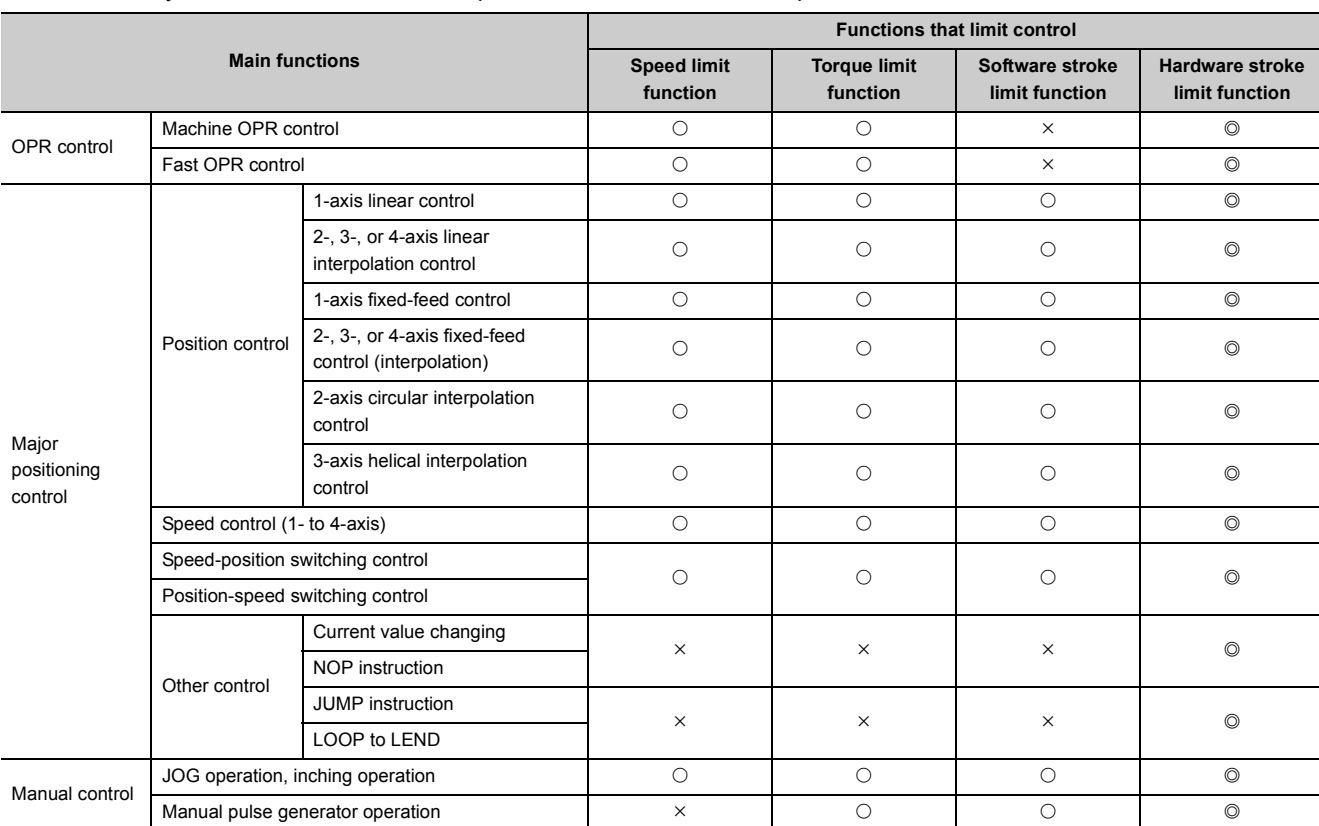

 $\circledcirc$ : Always combine,  $\circlearrowright$ : Combination possible,  $\times$ : Combination not possible

### **(4) Combination with functions to change the restrictions**

 $\bigcirc$ : Combination possible,  $\triangle$ : Combination limited,  $\times$ : Combination not possible

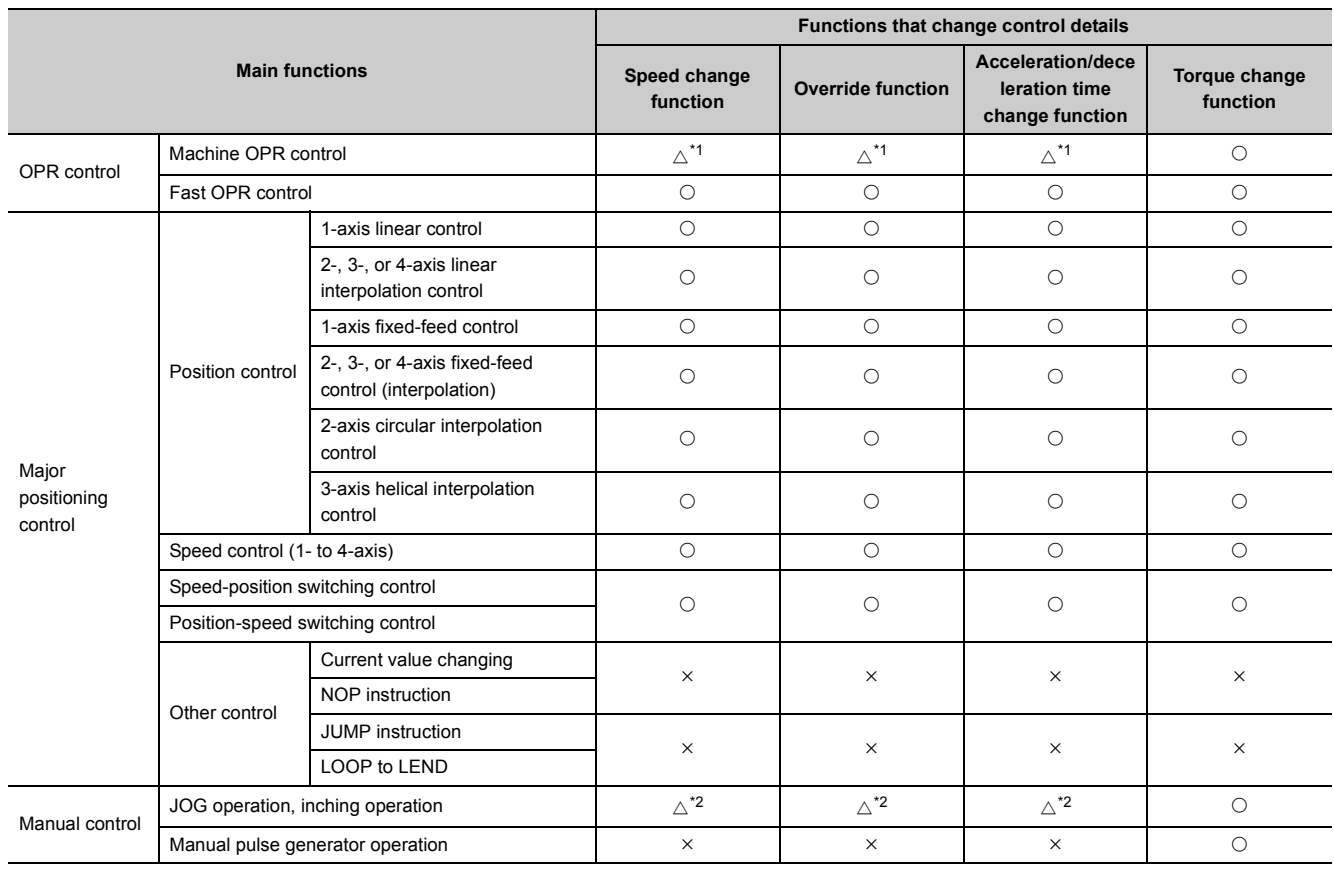

<span id="page-63-1"></span><span id="page-63-0"></span>\*1 Invalid during creep speed.<br>\*2 Combination with the inchin

\*2 Combination with the inching operation is not available. (Inching operation does not perform acceleration/deceleration processing.)

### **(5) Combination with functions to change other functions**

### **(a) For step, skip, M code output, and teaching function**

 $\bigcirc$ : Combination possible,  $\triangle$ : Combination limited,  $\times$ : Combination not possible

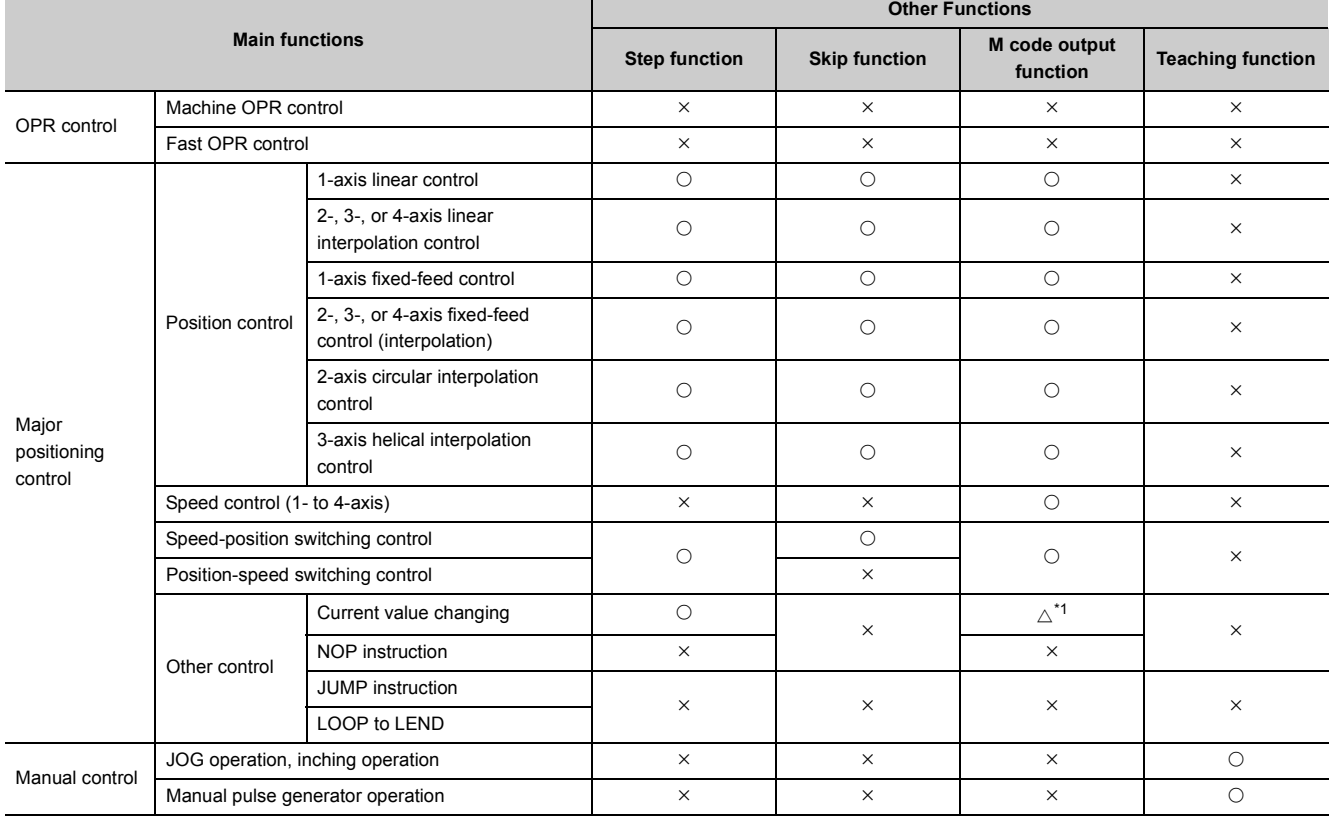

<span id="page-64-0"></span>\*1 Valid when using the positioning data but invalid when using the positioning start No. 9003.

### **(b) For target position change, command in-position, acceleration/deceleration processing, and pre-reading start function**

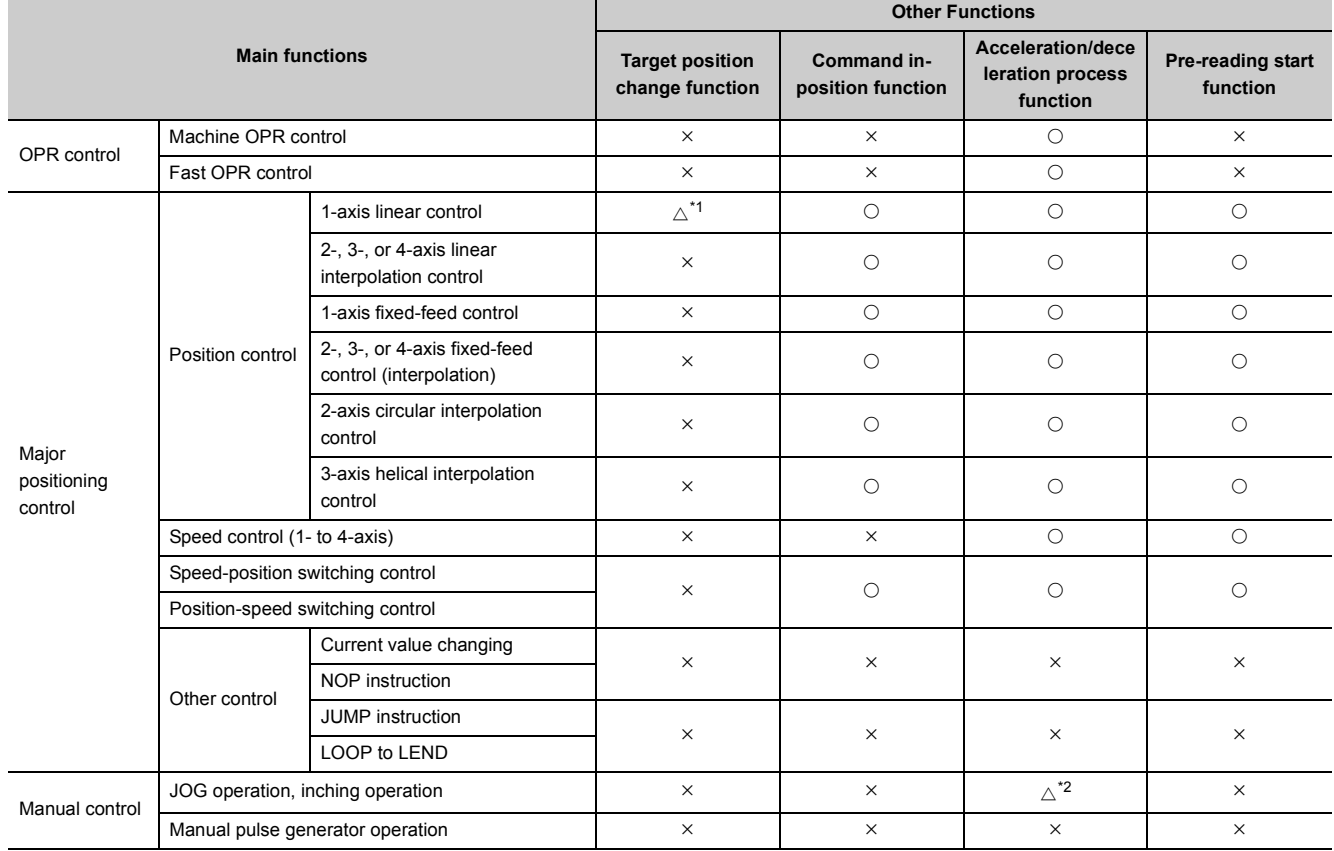

 $\bigcirc$ : Combination possible,  $\triangle$ : Combination limited,  $\times$ : Combination not possible

<span id="page-65-0"></span>\*1 Invalid during continuous path control.

<span id="page-65-1"></span>\*2 Combination with the inching operation is not available. (Inching operation does not perform acceleration/deceleration processing.)

### **(c) For deceleration start flag and stop command processing for deceleration stop function**

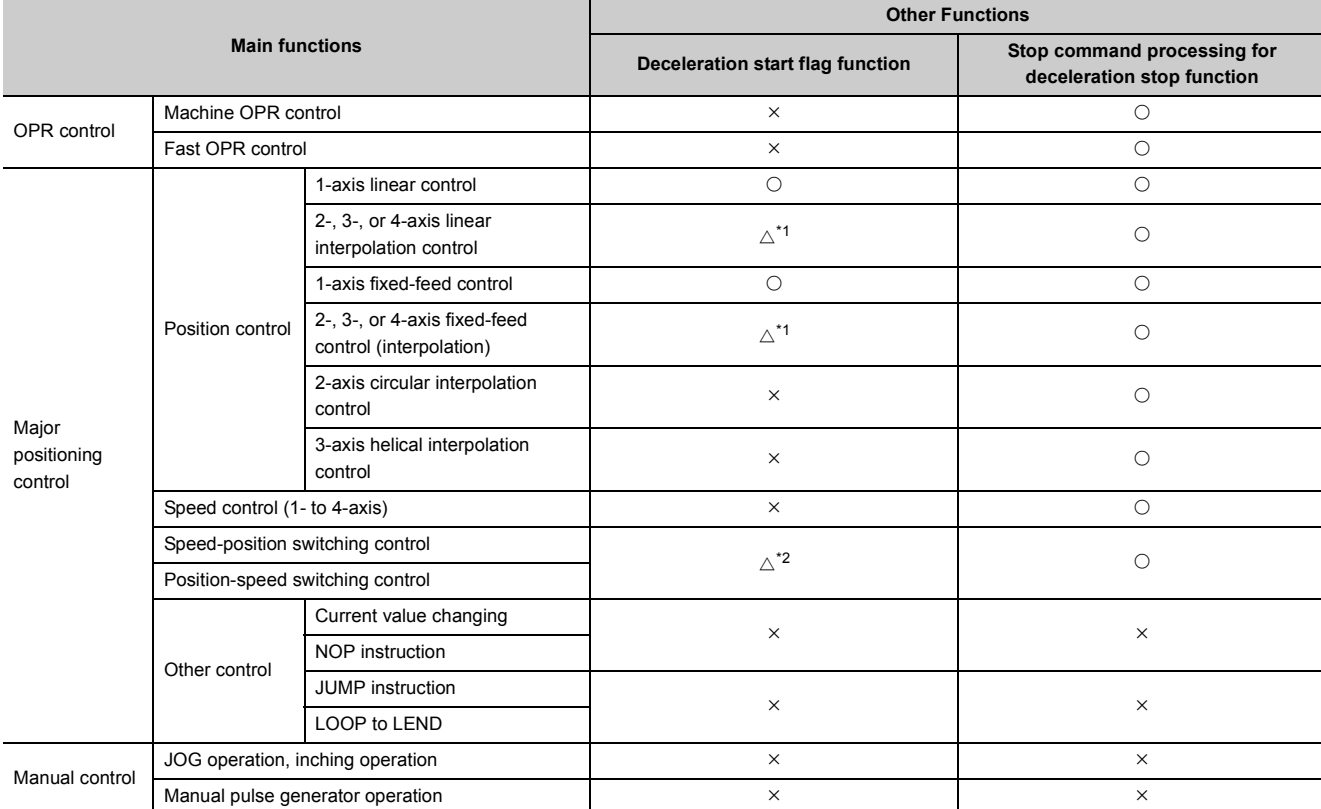

 $\bigcirc$ : Combination possible,  $\triangle$ : Combination limited,  $\times$ : Combination not possible

<span id="page-66-0"></span>\*1 Valid for the reference axis only.

<span id="page-66-1"></span>\*2 Valid for only the case where a deceleration start is made during position control.

## **3.3.1 List of input/output signals with CPU module**

The LD75 uses 32 input points and 32 output points for exchanging data with the CPU module. The input/output signals when theLD75 is mounted to the CPU module and is assigned to the I/O numbers X/Y00 to X/Y1F are shown below. Device X refers to the signals input from the LD75 to the CPU module, and device Y refers to the signals output from the CPU module to the LD75.

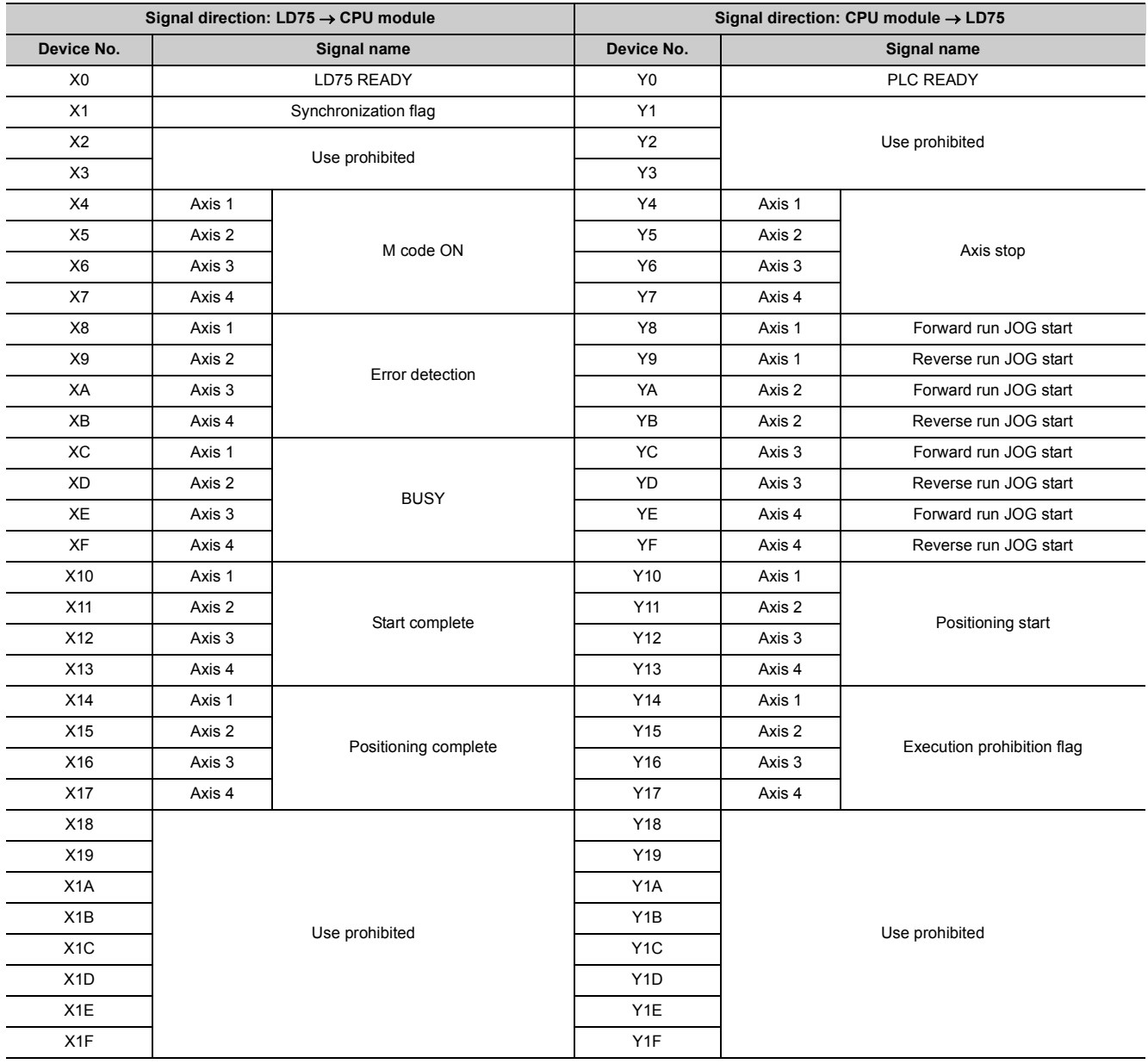

## $Point<sup>°</sup>$

[Y1 to Y3], [Y18 to Y1F], [X2, X3], and [X18 to X1F] are used by the system, and cannot be used by the user. If these devices are used, the operation of the LD75 will not be guaranteed.

## **3.3.2 Details of input signals (LD75 to CPU module)**

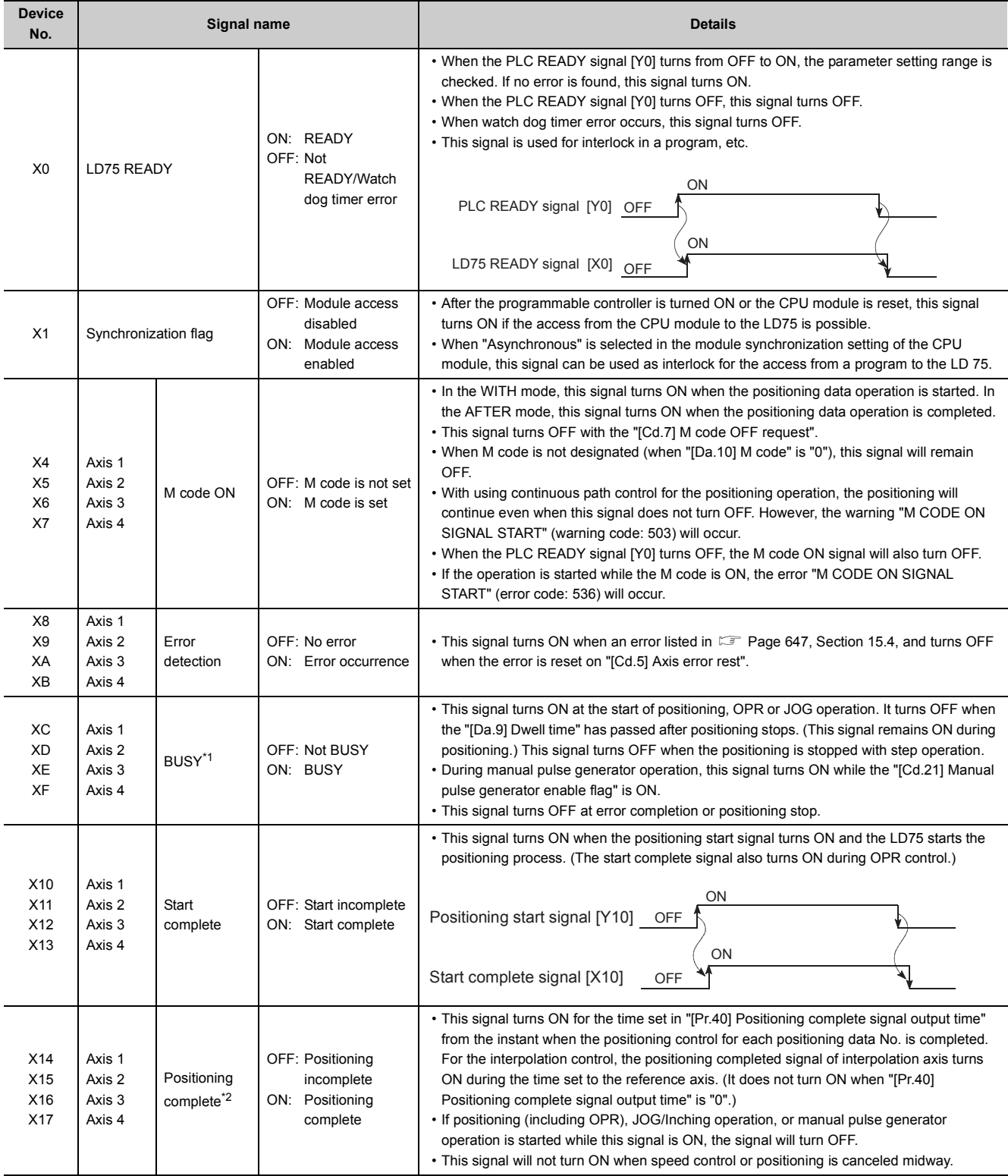

The ON/OFF timing and conditions of the input signals are shown below.

- <span id="page-69-0"></span>The BUSY signal turns ON even when position control of movement amount 0 is executed. However, since the ON time is short, the ON status may not be detected in the program.
- \*2 "Positioning complete" of the LD75 refers to the point when the pulse output from LD75 is completed. Thus, even if the LD75's positioning complete signal turns ON, the system may continue operation.

## <span id="page-69-1"></span>**3.3.3 Details of output signals (CPU module to LD75)**

**Device No. Signal name Details**  $Y_0$  PLC READY OFF: PLC READY OFF ON: PLC READY ON (a) This signal notifies the LD75 that the CPU module is normal. • It is turned ON/OFF with the program. • The PLC READY signal is turned ON during positioning control, OPR control, JOG operation, inching operation, and manual pulse generator operation, unless the system is under the test function of GX Works2. (b) When parameters are changed, the PLC READY signal is turned OFF depending on the parameter.  $(\Box \Box \Box P)$  [Page 305, CHAPTER 7\)](#page-306-0) (c) The following processes are carried out when the PLC READY signal turns from OFF to ON. • The parameter setting range is checked. • The LD75 READY signal [X0] turns ON. (d) The following processes are carried out when the PLC READY signal turns from ON to OFF. In these cases, the OFF time should be set to 100ms or more. • The LD75 READY signal [X0] turns OFF. • The operating axis stops. • The M code ON signal [X4 to X7] for each axis turns OFF, and "0" is stored in "[Md.25] Valid M code". (e) When parameters or positioning data (No. 1 to 600) are written from GX Works2 or CPU module to the flash ROM, the PLC READY signal will turn OFF. Y4 Y5 Y6  $Y<sub>7</sub>$ Axis 1 Axis 2 Axis 3  $\Delta$ yie  $\Delta$ Axis stop OFF: Axis stop not requested ON: Axis stop requested • When the axis stop signal turns ON, the OPR control, positioning control, JOG operation, inching operation and manual pulse generator operation will stop. • By turning the axis stop signal ON during positioning operation, the positioning operation will be "stopped". • Whether to decelerate or suddenly stop can be selected with "[Pr.39] Stop group 3 sudden stop selection". • During interpolation control of the positioning operation, if the axis stop signal of any axis turns ON, all axes in the interpolation control will decelerate and stop. Y8 Y9 YA YB YC YD YE YF Axis 1 Axis 1 Axis 2 Axis 2 Axis 3 Axis 3 Axis 4 Axis 4 Forward run JOG start Reverse run JOG start Forward run JOG start Reverse run JOG start Forward run JOG start Reverse run JOG start Forward run JOG start Reverse run JOG start OFF: JOG not started ON: JOG started • When the JOG start signal is ON, JOG operation will be carried out at the "[Cd.17] JOG speed". When the JOG start signal turns OFF, the operation will decelerate and stop. • When inching movement amount is set, the designated movement amount is output for one control cycle and then the operation stops. Y10 Y11 Y12 Y13 Axis 1 Axis 2 Axis 3 Axis 4 Positioning start OFF: Positioning start not requested ON: Positioning start requested • OPR operation or positioning operation is started. • The positioning start signal is valid at the rising edge, and the operation is started. • When the positioning start signal turns ON during BUSY, the warning "Start during operation" (warning code: 100) will occur.  $Y14$ Y15 Y16 Y17 Axis 1 Axis 2 Axis 3  $\Delta$ yie  $\Delta$ Execution prohibition flag OFF: Not during execution prohibition ON: During execution prohibition • If the execution prohibition flag is ON when the positioning start signal turns ON, positioning control does not start until the execution prohibition flag turns OFF. (Pulse output not provided) Used with the "Pre-reading start function". ( [Page 598, Section 12.7.7\)](#page-599-0)

The ON/OFF timing and conditions of the output signals are shown below.

## **3.4 Specifications of Input/Output Interfaces with External Devices**

## **3.4.1 Electrical specifications of input/output signals**

### **(1) Input specifications**

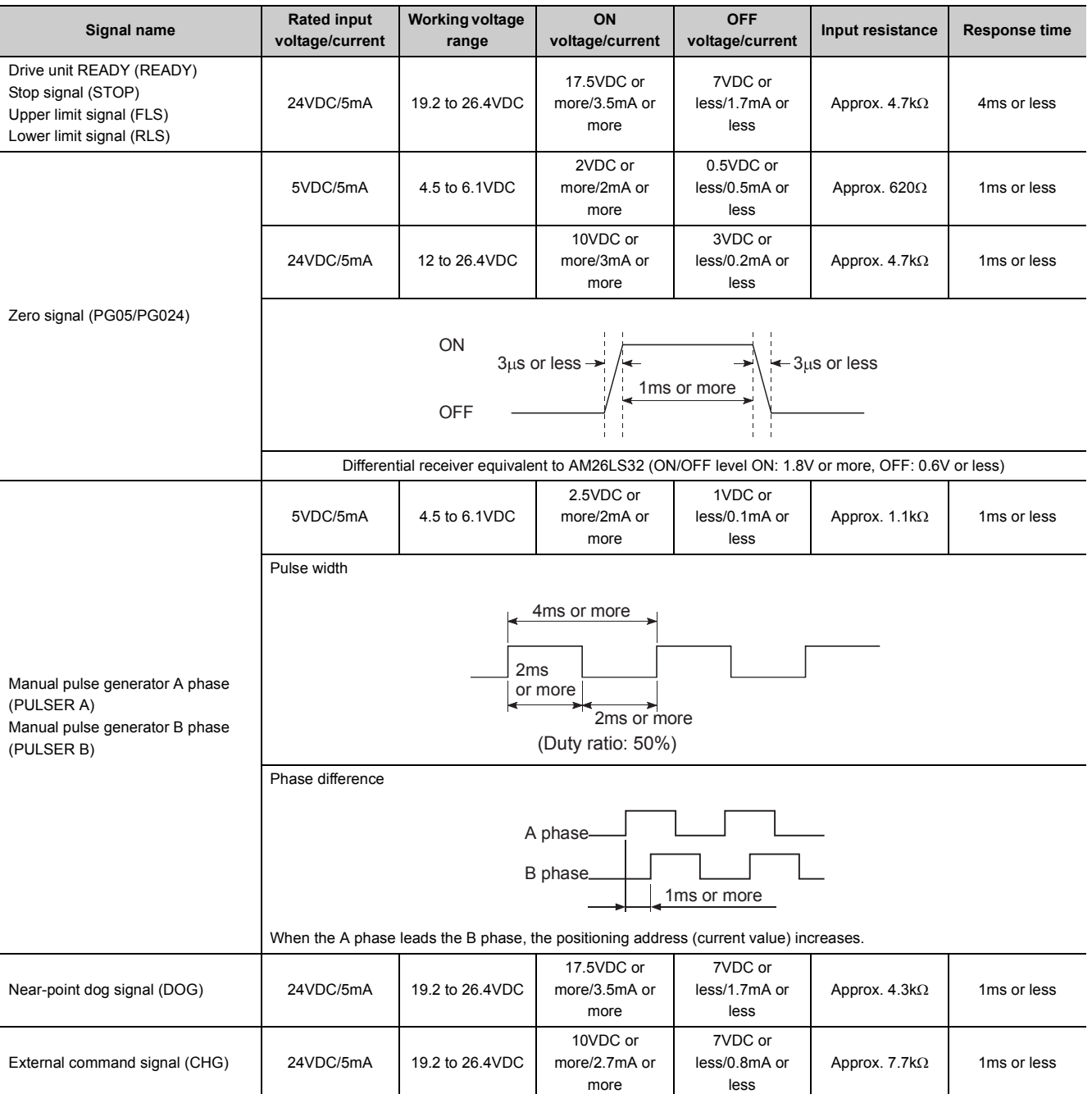

3.4 Specifications of Input/Output Interfaces with External Devices

3.4 Specifications of Input/Output Interfaces with External Devices

### **(2) Output specifications**

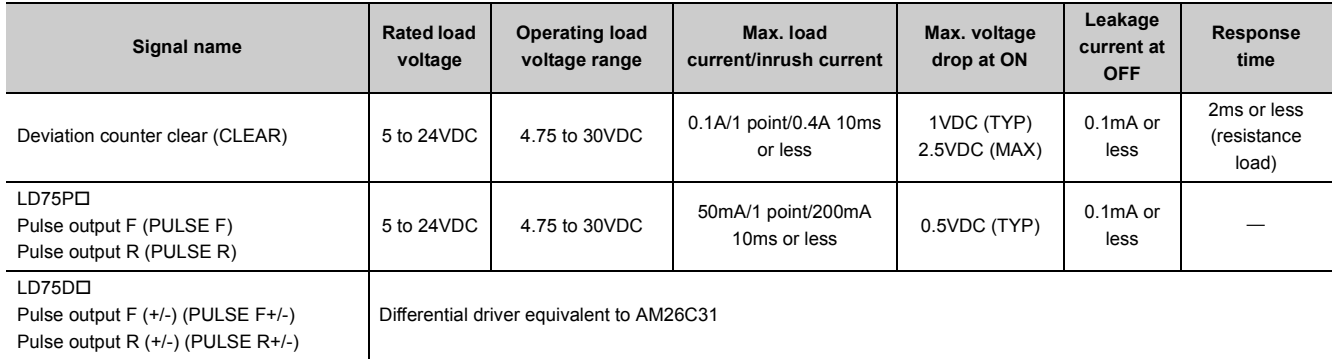

Select the PULSE/SIGN type, CW/CCW type, and A phase/B phase type using the parameter ([Pr.5] Pulse output mode) according to the drive unit specifications.
The relation of the pulse output with the "[Pr.5] Pulse output mode" and "[Pr.23] Output signal logic selection" is shown below:

• Open collector connection (LD75P口)

The voltage of a terminal having the PULSE COM terminal as a reference is shown. ( $\Box$  [Page 78, Section 3.4.4 \(2\)\)](#page-79-0) (The transistor output becomes OFF to High and ON to Low.)

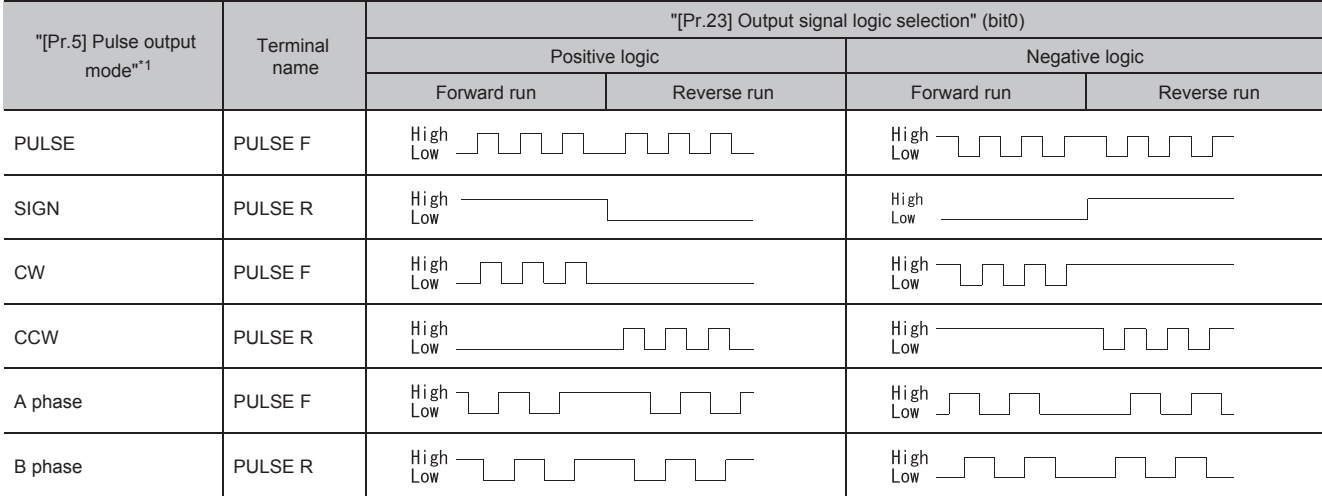

- Differential driver connection (LD75DD)
	- The voltage of a terminal having the differential driver common terminal as a reference is shown. ( $\sqrt{2}$ [Page 78, Section 3.4.4 \(3\)\)](#page-79-1)
	- For the differential driver common terminal, refer to  $\mathbb{F}$  [Page 89, Section 4.3.2](#page-90-0).

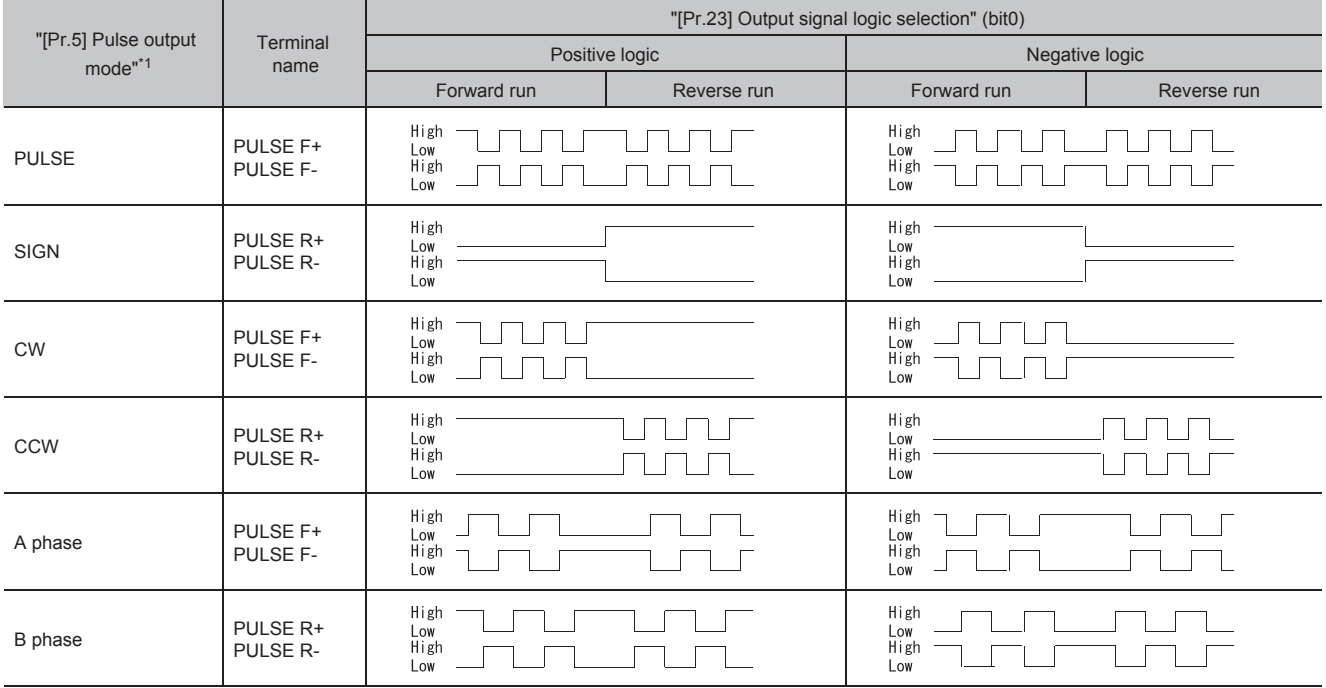

\*1 For details on "IPr.5] Pulse output mode", refer to  $\mathbb{F}$  [Page 118, Section 5.2.1](#page-119-0).

### $Point<sup>°</sup>$

Set the parameters, "[Pr.5] Pulse output mode" and "[Pr.23] Output signal logic selection", in accordance with the specifications of a connected servo amplifier. If not, the motor may rotate in the opposite direction or may not rotate at all. Connection examples with a MELSERVO-J3 series servo amplifier are shown below.

● Open collector connection (LD75P口)

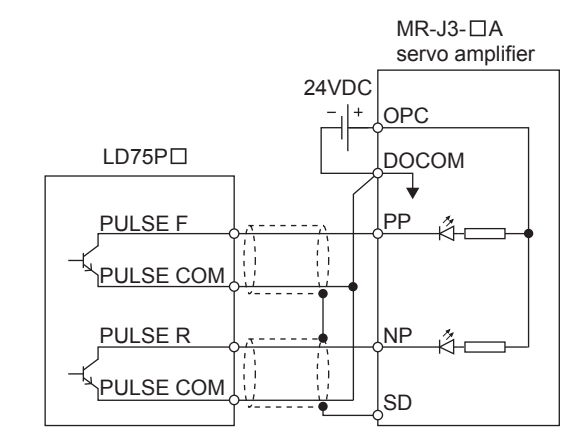

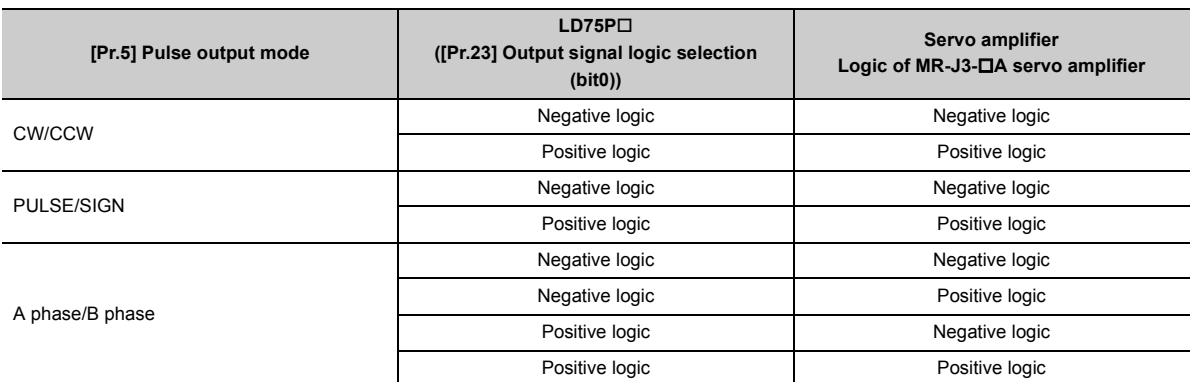

● Differential driver connection (LD75D口)

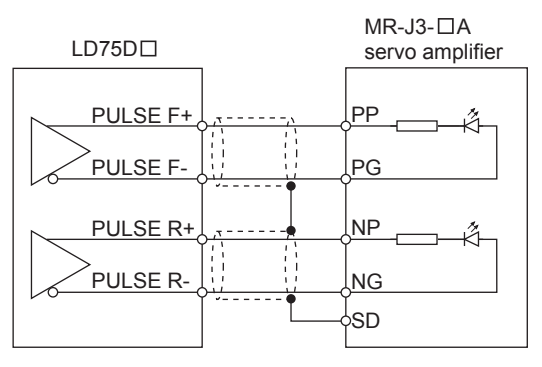

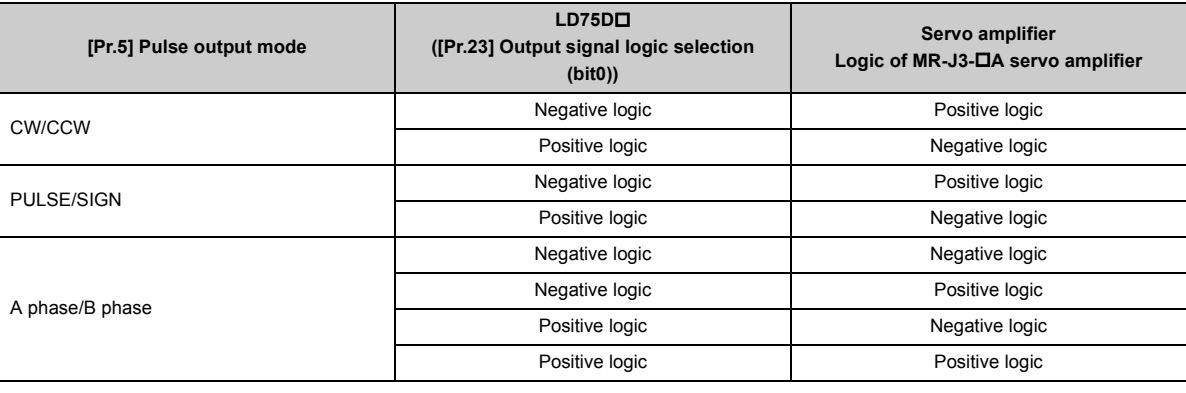

# **3.4.2 Signal layout for external device connection connector**

<span id="page-74-3"></span>The specifications of the connector section, which is the input/output interface for the LD75 and external device, are shown below.

The signal layout for the LD75 external device connection connector is shown.

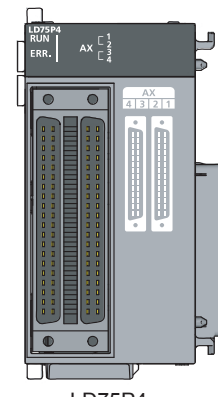

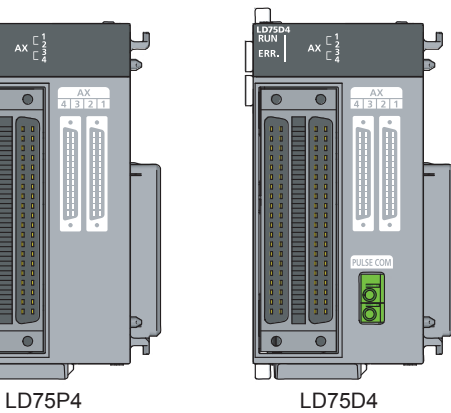

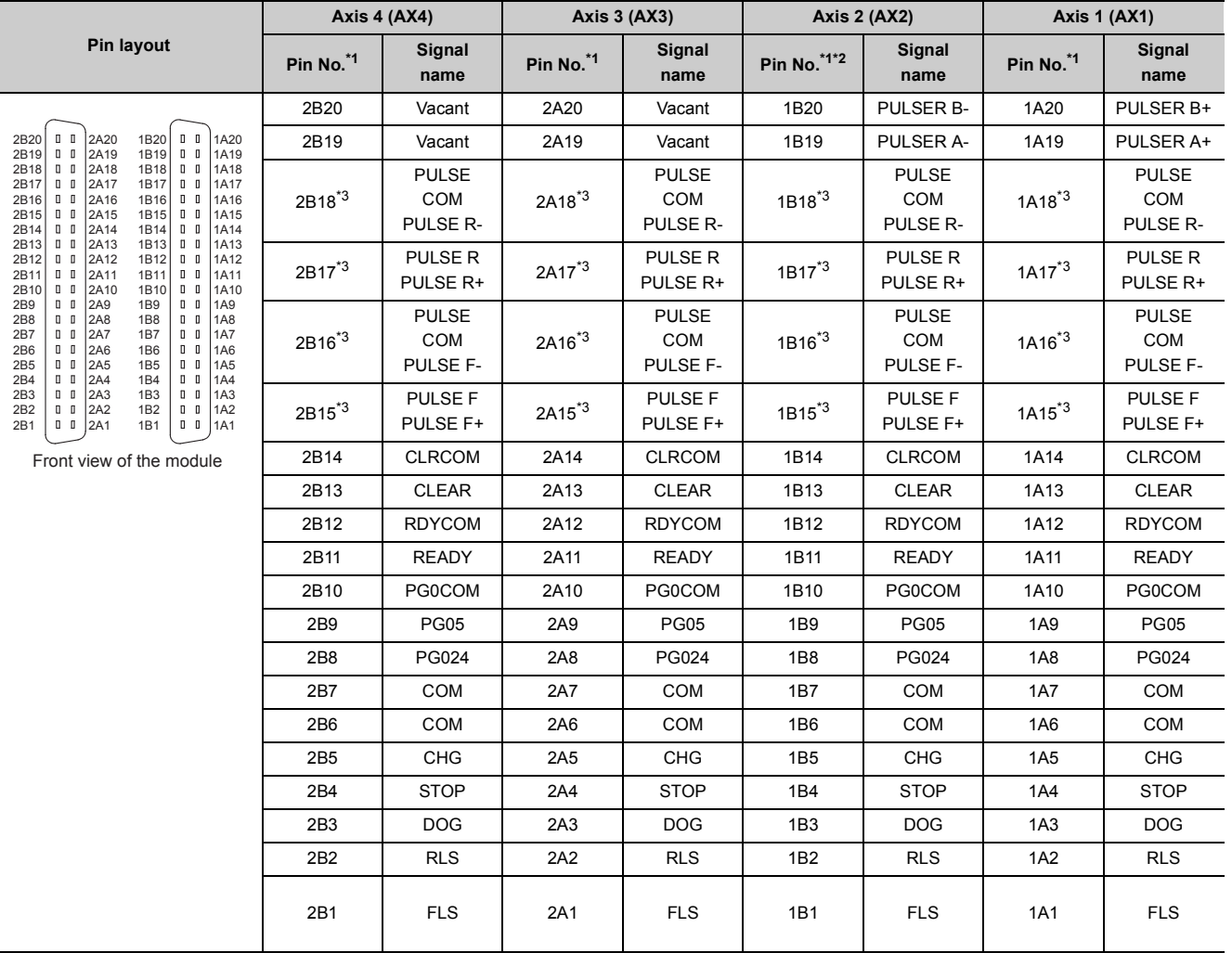

3.4 Specifications of Input/Output Interfaces with External Devices 3.4 Specifications of Input/Output Interfaces with External Devices

**3**

<span id="page-74-0"></span>\*1 Pin No. "1" DU" indicates the pin No. for the right connector. Pin No. "2" DU" indicates the pin No. for the left connector.

<span id="page-74-1"></span>\*2 When a 1-axis module is used, pin Nos. 1B1 to 1B18 are "vacant".

<span id="page-74-2"></span>\*3 The upper line indicates the signal name for the LD75PL, and the lower line indicates the signal name for the LD75DL.

# **3.4.3 List of input/output signal details**

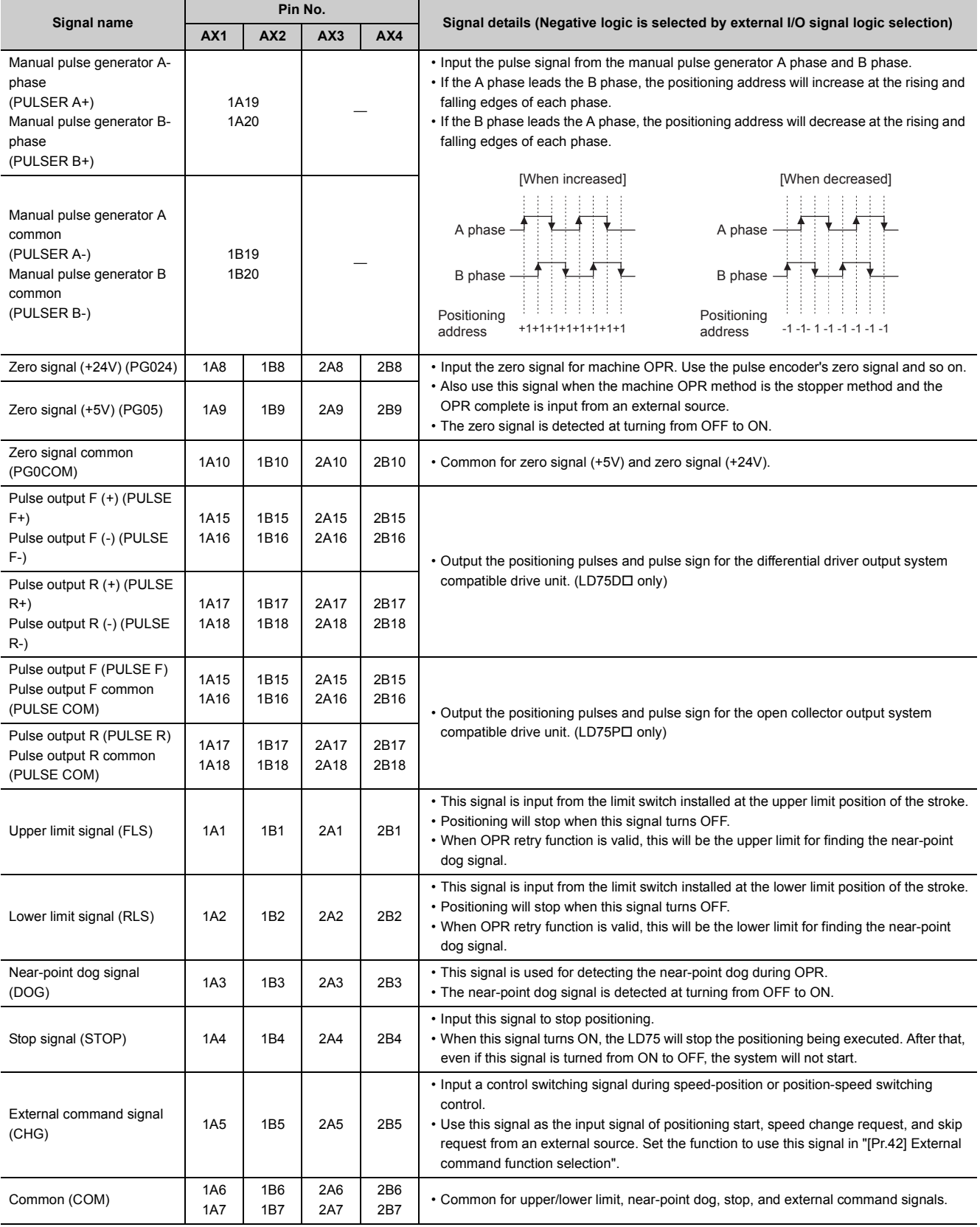

The details of each LD75 external device connection connector are shown below:

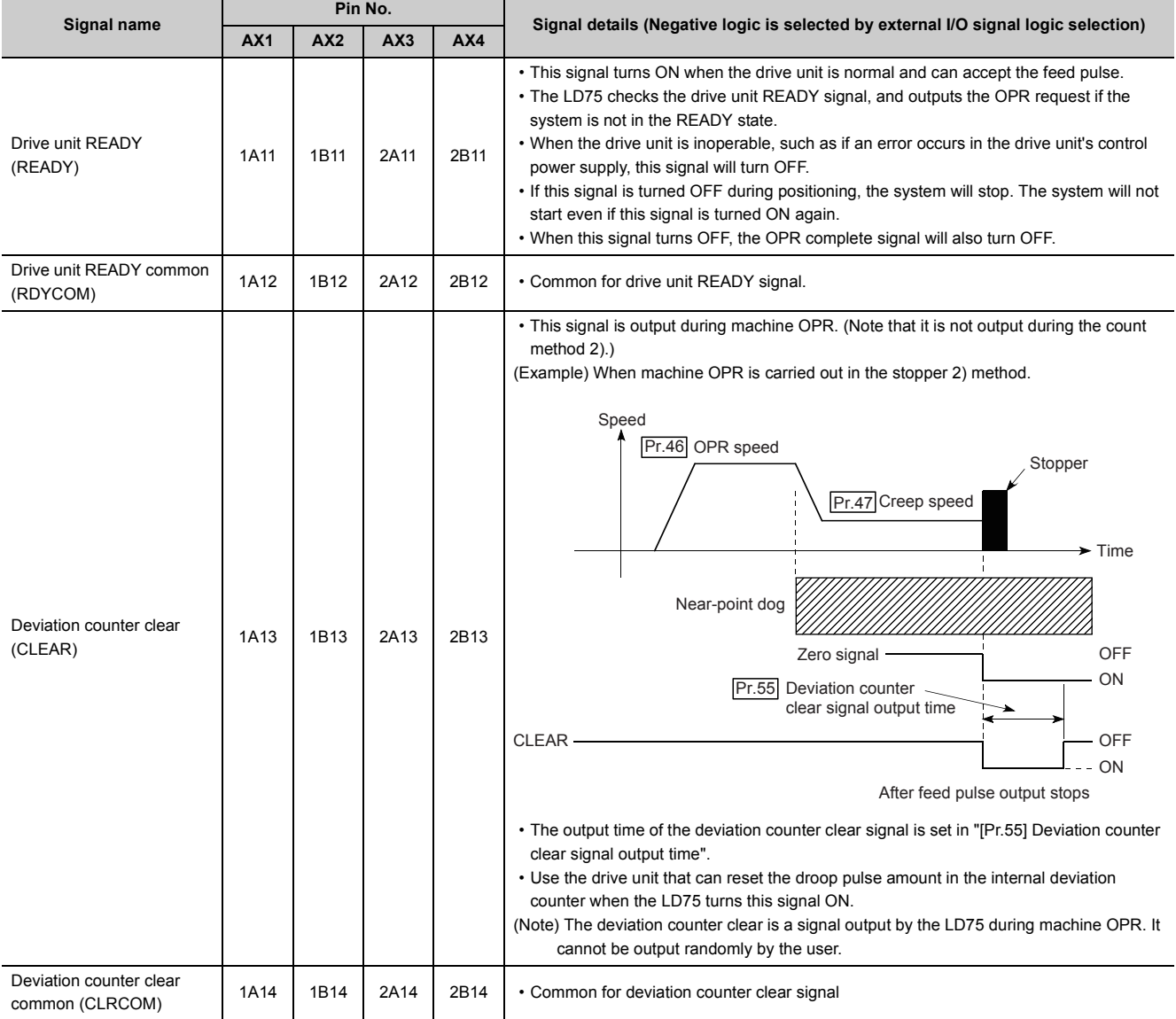

## **3.4.4 Input/output interface internal circuit**

LD75P1/LD75D1 external device connection interface are shown below.

### **(1) Input (Common to LD75P1 and LD75D1)**

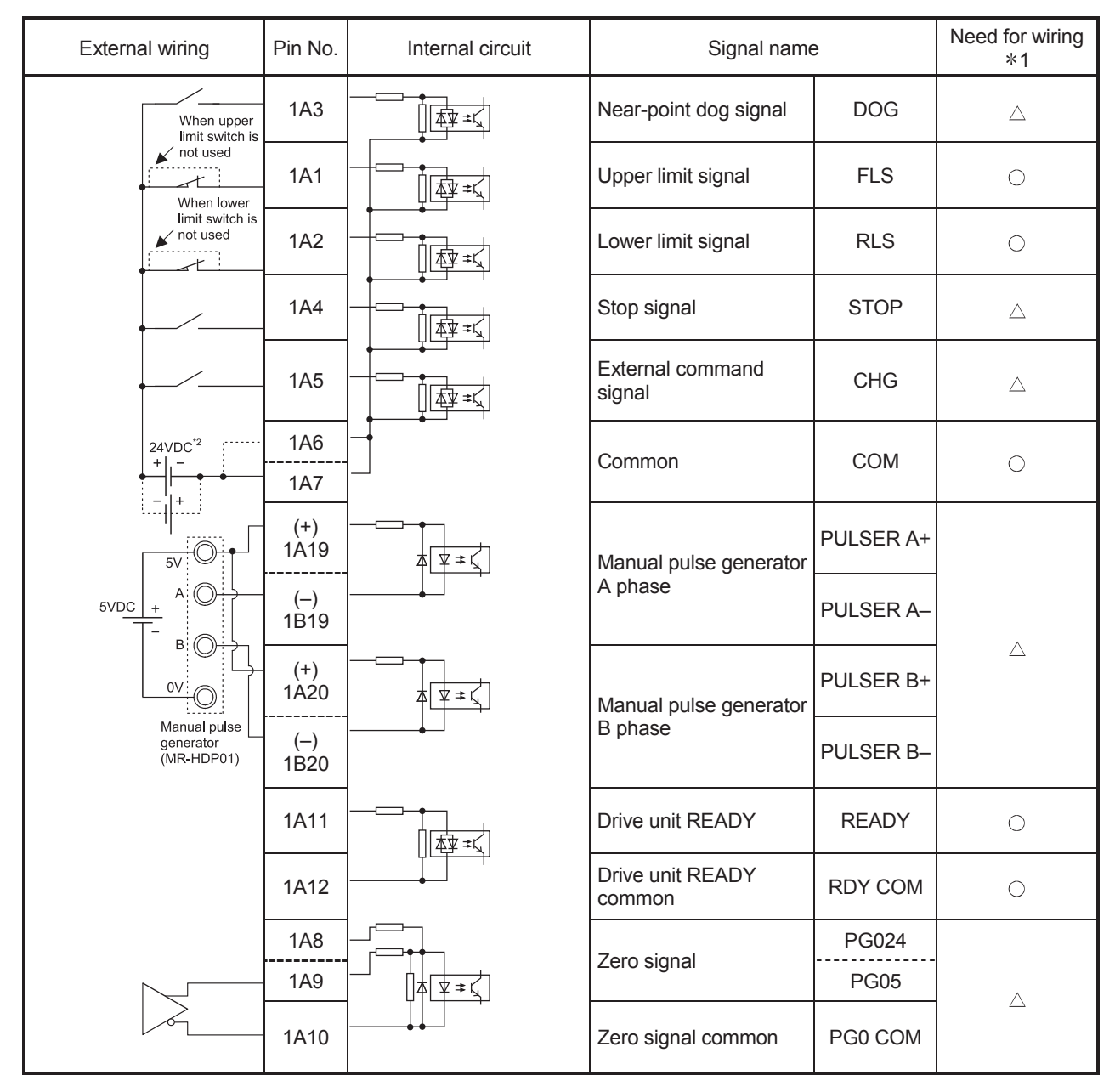

\*1 The symbols in Need for wiring column indicate the following meanings:

- $\cdot$   $\circ$ : Wiring is necessary for positioning.
- $\bullet$   $\triangle$ : Wiring is necessary depending on the situation.

\*2 Either polarity can be connected to the common (COM).

#### **(a) Input signal ON/OFF status**

The input signal ON/OFF status is defied by the external wiring and logic setting.

This is explained below with the example of near-point dog signal (DOG).

(The other input signals also perform the same operations as the near-point dog signal (DOG).)

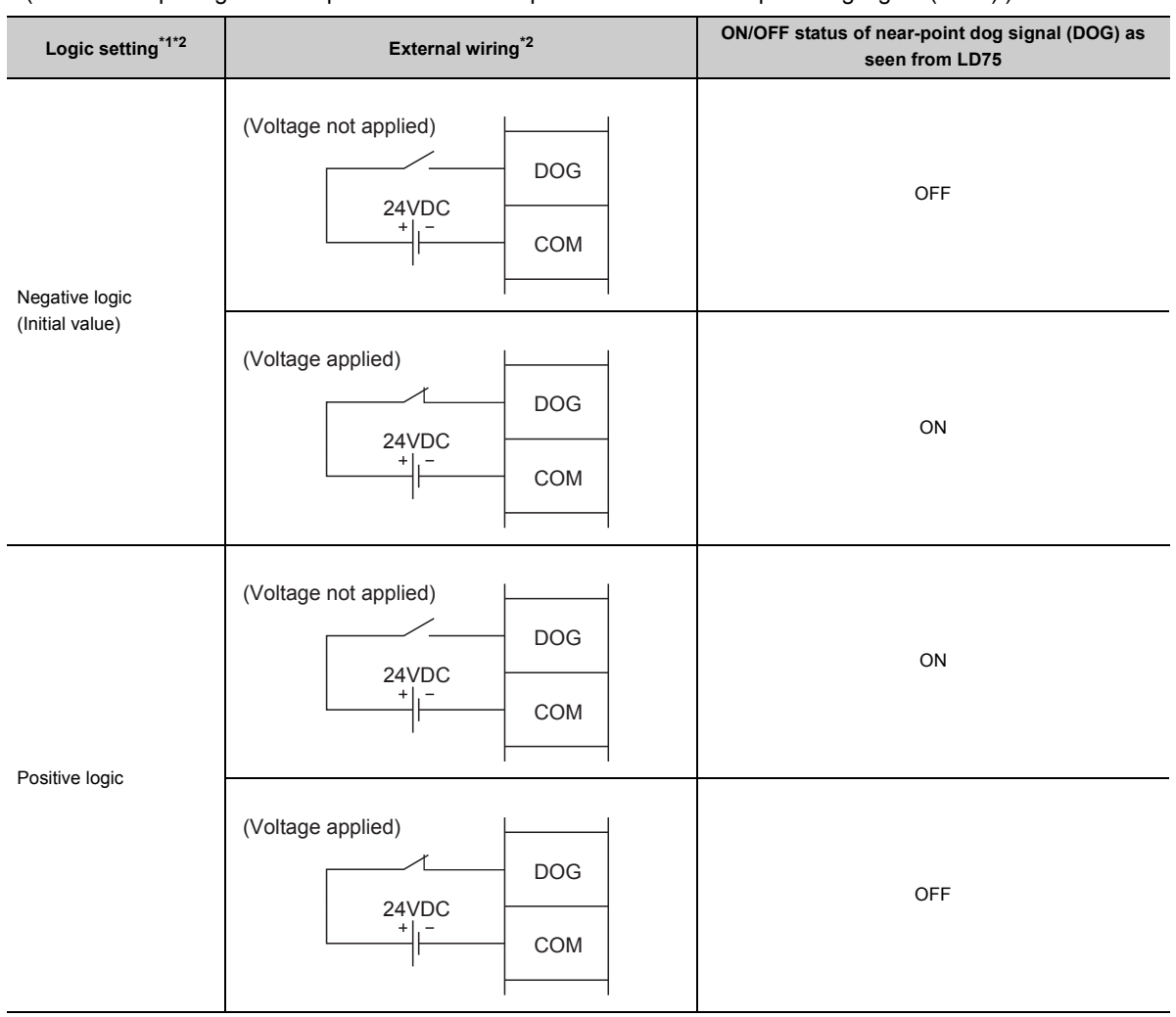

- <span id="page-78-0"></span>\*1 Set the logic setting using "[Pr.22] Input signal logic selection". For details on the setting items, refer to  $\Xi$  Page 126, [Section 5.2.3](#page-127-0) and [Page 614, Section 13.4](#page-615-0).
- <span id="page-78-1"></span>\*2 When using the upper limit signal (FLS) or lower limit signal (RLS), always wire it as a "b" (normally closed) contact in the negative logic setting.

The signal will turn OFF to stop positioning.

#### **(b) About logic setting and internal circuit**

In the LD75, the case where the internal circuit (photocoupler) is OFF in the negative logic setting is defined as "input signal OFF".

Reversely, the case where the internal circuit (photocoupler) is OFF in the positive logic setting is defined as "input signal ON".

<Photocoupler ON/OFF status>

- When voltage is not applied: Photocoupler OFF
- When voltage is applied: Photocoupler ON

### <span id="page-79-0"></span>**(2) Output (For LD75P1)**

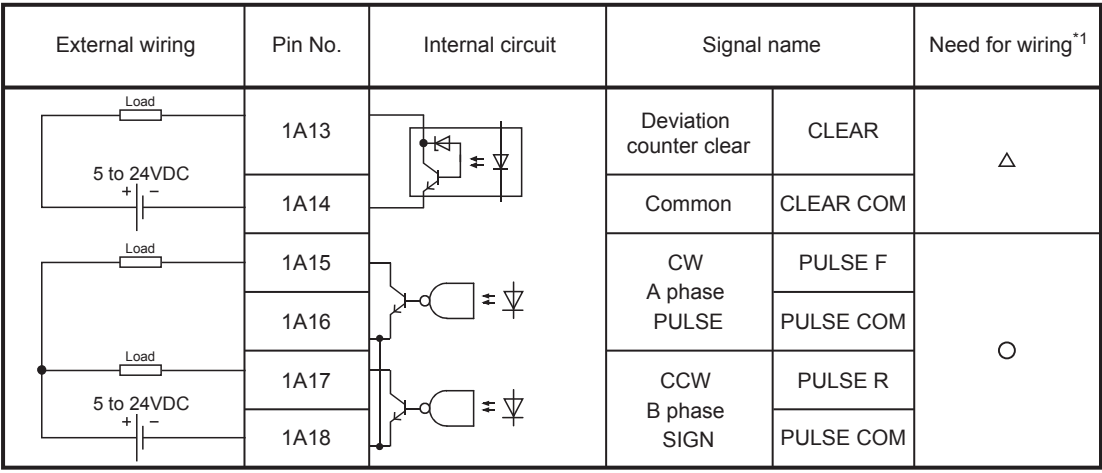

\*1 The symbols in Need for wiring column indicate the following meanings:

- $\cdot$   $\circ$ : Wiring is necessary for positioning.
- $\triangle$ : Wiring is necessary depending on the situation.

### <span id="page-79-1"></span>**(3) Output (For LD75D1)**

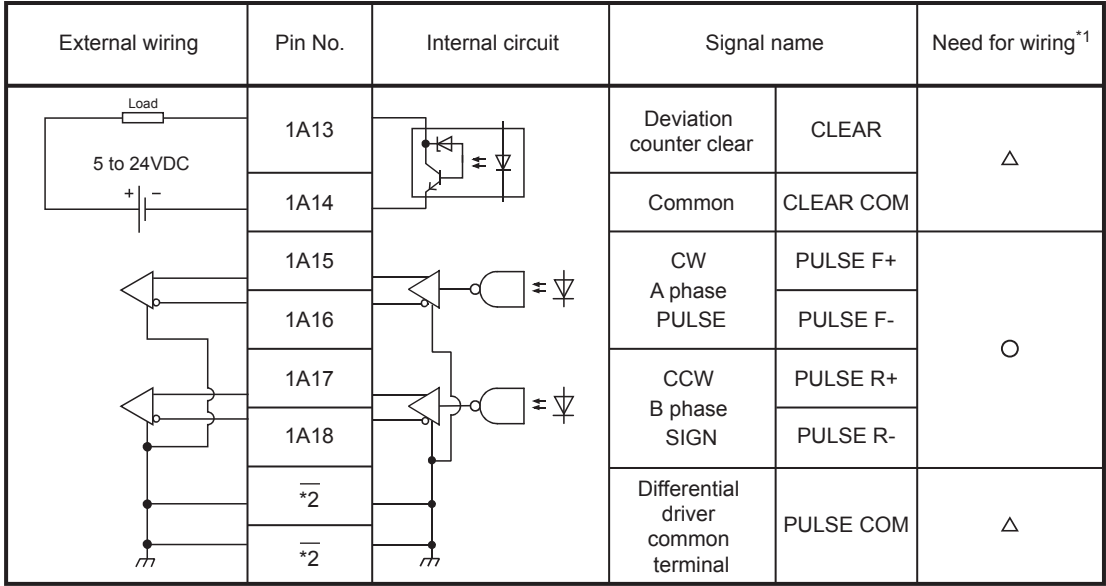

\*1 The symbols in Need for wiring column indicate the following meanings:

 $\bullet$   $\circ$ : Wiring is necessary for positioning.

- $\triangle$ : Wiring is necessary depending on the situation.
- \*2 A terminal block at the lower front of the module (Refer to Section 4.1.2) (Fig. [Page 80, Section 4.1.2\)](#page-81-0)

# **CHAPTER 4 INSTALLATION, WIRING, AND MAINTENANCE OF PRODUCT**

# **4.1 Outline of Installation, Wiring, and Maintenance**

### **4.1.1 Installation, wiring and, maintenance procedures**

The outline and procedures for LD75 installation, wiring and maintenance are shown below.

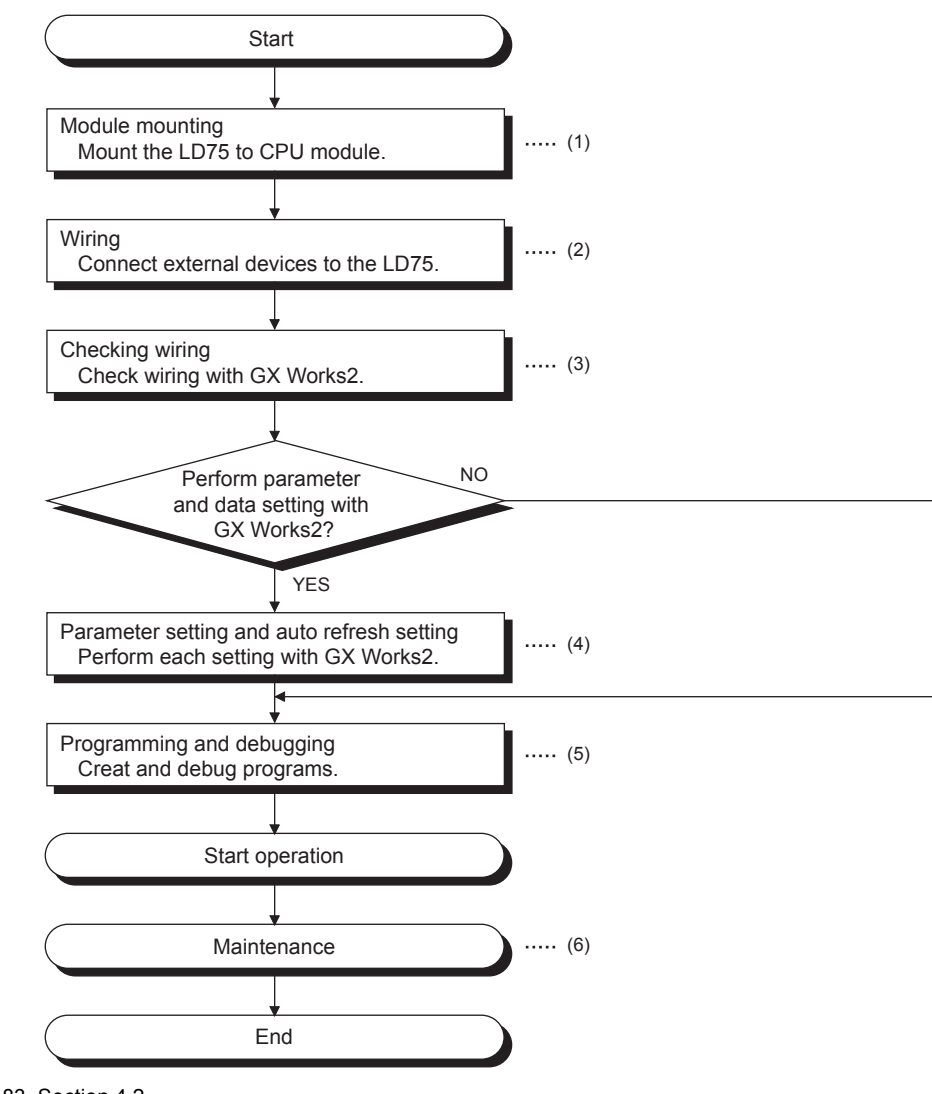

- $(1)$   $\subset \subset \subset \subset$  [Page 83, Section 4.2](#page-84-0)
- (2)  $\Box$  [Page 84, Section 4.3](#page-85-0)
- (3)  [Page 91, Section 4.4](#page-92-0)
- (4) **F** [Page 739, Appendix 6.2,](#page-740-0) [Page 745, Appendix 6.3](#page-746-0)
- (5)  [Page 235, CHAPTER 6](#page-236-0)
- (6)  $\Box$  [Page 92, Section 4.5](#page-93-0)

### <span id="page-81-0"></span>**(1) Names of each part**

The part names of the LD75 are shown below:

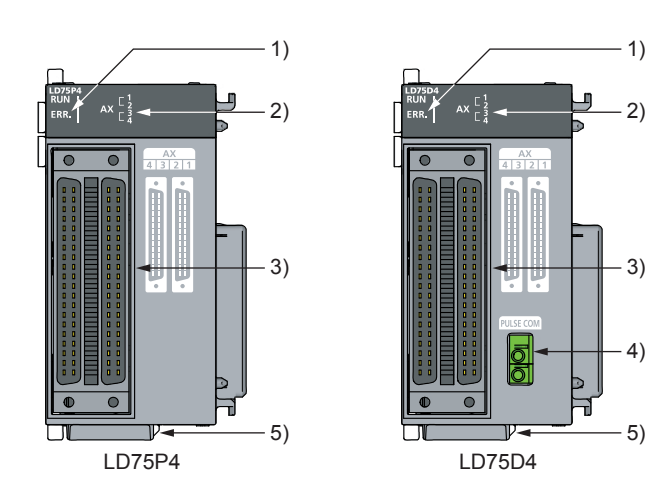

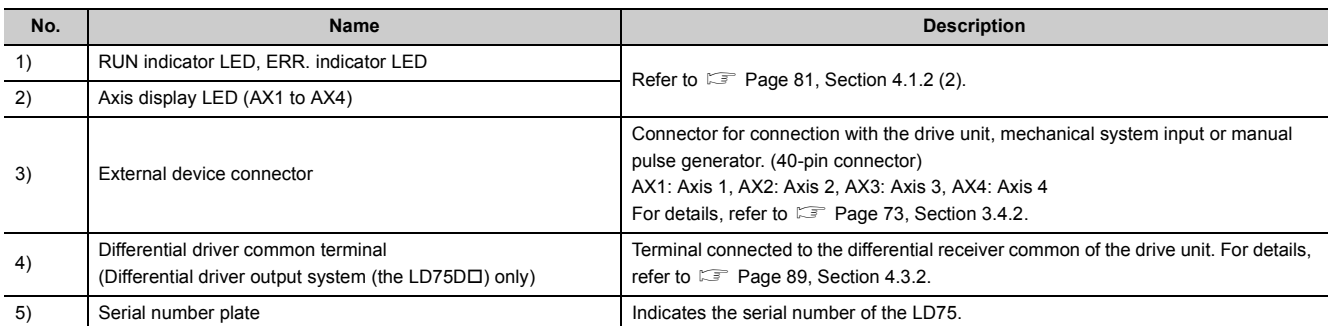

#### <span id="page-82-0"></span>**(2) LED display and axis operation status**

The LED display indicates the following operation statuses of the LD75 and axes.

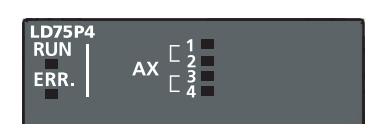

The symbols in the Display column indicate the following statuses:

 $\Box$ : Turns OFF. : Illuminates.  $\diamond$ : Flashes.

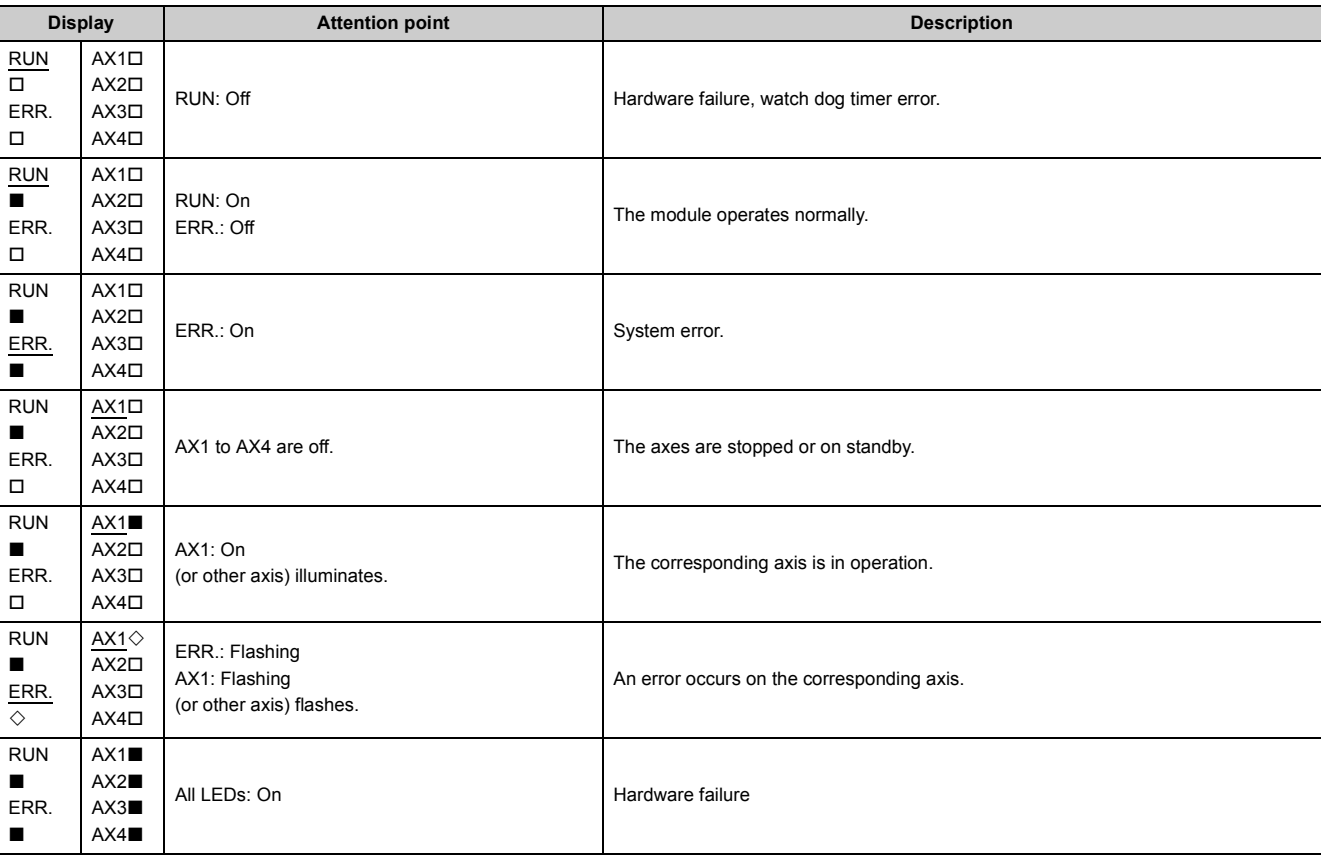

#### **(3) Interface**

The interface of each LD75 is as shown below.

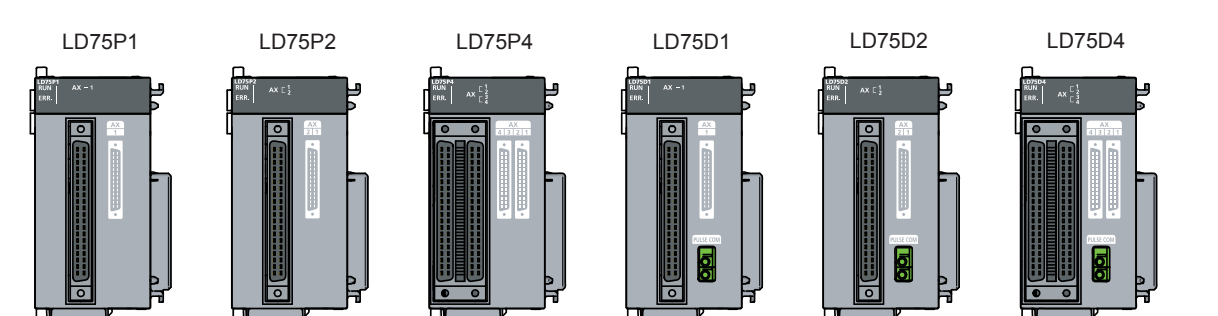

## <span id="page-83-0"></span>**4.1.3 Handling precautions**

Pay full attention to the following precautions to handle the LD75 and cables correctly.

#### **(1) Handling precautions**

# **CAUTION**

- Use the programmable controller in an environment that meets the general specifications in the manual "Safety Guidelines", the manual supplied with the CPU module or head module. Failure to do so may result in electric shock, fire, malfunction, or damage to or deterioration of the product.
- Do not directly touch any conductive parts and electronic components of the module. Doing so can cause malfunction or failure of the module.
- Prevent foreign matter such as dust or wire chips from entering the module. Such foreign matter can cause a fire, failure, or malfunction.
- Do not disassemble or modify the modules. Doing so may cause failure, malfunction, injury, or a fire.

#### **(2) Other precautions**

#### **(a) Main body**

- The main body case is made of plastic. Take care not to drop or apply strong impacts onto the case.
- Do not remove the LD75 PCB from the case. Failure to observe this could lead to faults.

#### **(b) Cable**

- Do not press on the cable with a sharp object.
- Do not twist the cable with force.
- Do not forcibly pull on the cable.
- Do not step on the cable.
- Do not place objects on the cable.
- Do not damage the cable sheath.

#### **(c) Installation environment**

Do not install the module in the following type of environment.

- Where the ambient temperature exceeds the 0 to  $55^{\circ}$ C range.
- Where the ambient humidity exceeds the 5 to 95%RH range.
- Where there is sudden temperature changes, or where dew condenses.
- Where there is corrosive gas or flammable gas.
- Where there are high levels of dust, conductive powder, such as iron chips, oil mist, salt or organic solvents.
- Where the module will be subject to direct sunlight.
- Where there are strong electric fields or magnetic fields.
- Where vibration or impact could be directly applied onto the main body.

# <span id="page-84-0"></span>**4.2 Installation**

### **4.2.1 Installation precautions**

The precautions for installing the LD75 are given below. Refer to this section as well as  $\mathbb{F}$  Page 82, Section 4.1.3 when carrying out the work.

#### **(1) Installation precautions**

### **WARNING**

● Shut off the external power supply for the system in all phases before mounting or removing a module. Failure to do so may result in electric shock or cause the module to fail or malfunction.

# **CAUTION**

- Do not disassemble or modify the modules. Doing so may cause failure, malfunction, injury, or a fire.
- Shut off the external power supply for the system in all phases before mounting or removing a module. Failure to do so may cause the module to fail or malfunction.
- After the first use of the module, the number of connections/disconnections is limited to 50 times (in accordance with IEC 61131-2). Exceeding the limit may cause malfunction.
- Use the programmable controller in an environment that meets the general specifications in the manual "Safety Guidelines", the manual supplied with the CPU module or head module. Failure to do so may result in electric shock, fire, malfunction, or damage to or deterioration of the product.
- To interconnect modules, engage the respective connectors and securely lock the module joint levers until they click. Incorrect interconnection may cause malfunction, failure, or drop of the module.

# <span id="page-85-0"></span>**4.3 Wiring**

The precautions for wiring the LD75 are given below. Refer to this section as well as  $\Box$  [Page 82, Section 4.1.3](#page-83-0) when carrying out the work.

### **4.3.1 Wiring precautions**

**(1) Check the terminal layout before wiring to the LD75, and connect the cables correctly.**

For the terminal layout, refer to  $\mathbb{F}$  [Page 73, Section 3.4.2](#page-74-3).

- **(2) Connectors for external devices must be crimped with the tool specified by the manufacturer, or must be correctly soldered. Incomplete connections may cause short circuit, fire, or malfunction.**
- **(3) Prevent foreign matter such as dust or wire chips from entering the module. Such foreign matter can cause a fire, failure, or malfunction.**
- **(4) A protective film is attached to the top of the LD75 to prevent foreign matter, such as wire chips, from entering the module during wiring. Do not remove the film during wiring. Remove it for heat dissipation before system operation.**
- **(5) Tighten the connector screws within the specified torque range. Undertightening can cause short circuit, fire, or malfunction. Overtightening can damage the screw and/or module, resulting in drop, short circuit, fire, or malfunction.**
- **(6) When disconnecting the cable from the LD75 or the drive unit, do not pull the cable by the cable part. Hold the connector part of the cable. Pulling the cable connected to the LD75 or the drive unit may result in malfunction or damage to the module, drive unit, or cable.**
- **(7) Do not install the external I/O signal lines of the LD75 or connection cable to the drive unit together with the main circuit line, power line, or load line other than that for the programmable controller. Keep a distance of 100mm or more between them. Failure to do so may result in malfunction due to noise, surge, or induction.**
- **(8) Place the cables in a duct or clamp them. If not, dangling cable may swing or inadvertently be pulled, resulting in damage to the LD75, drive unit, or cables, or malfunction due to poor contact.**
- **(9) If the cable connected to the LD75 and the power line must be adjacently laid (less than 100mm), use a shielded cable. Ground the shield of the cable securely to the control panel on the LD75 side.**

[Applicable connectors] The table below shows applicable connectors for external devices. When wiring, use applicable wires and an

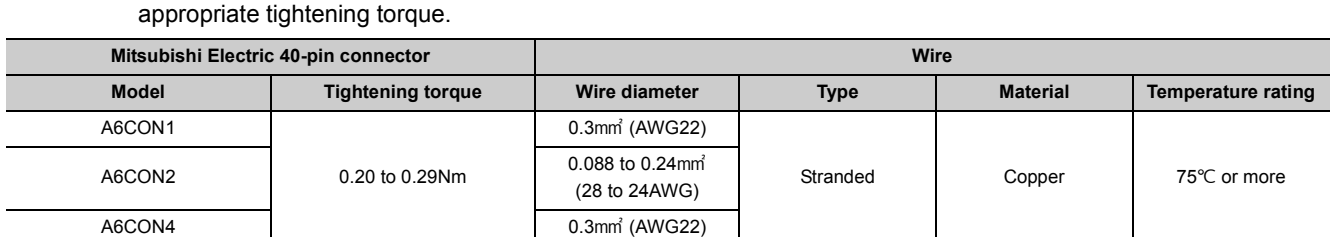

[Wiring example of shielded cable]

The following shows a wiring example for noise reduction in the case where the connector A6CON1 is used.

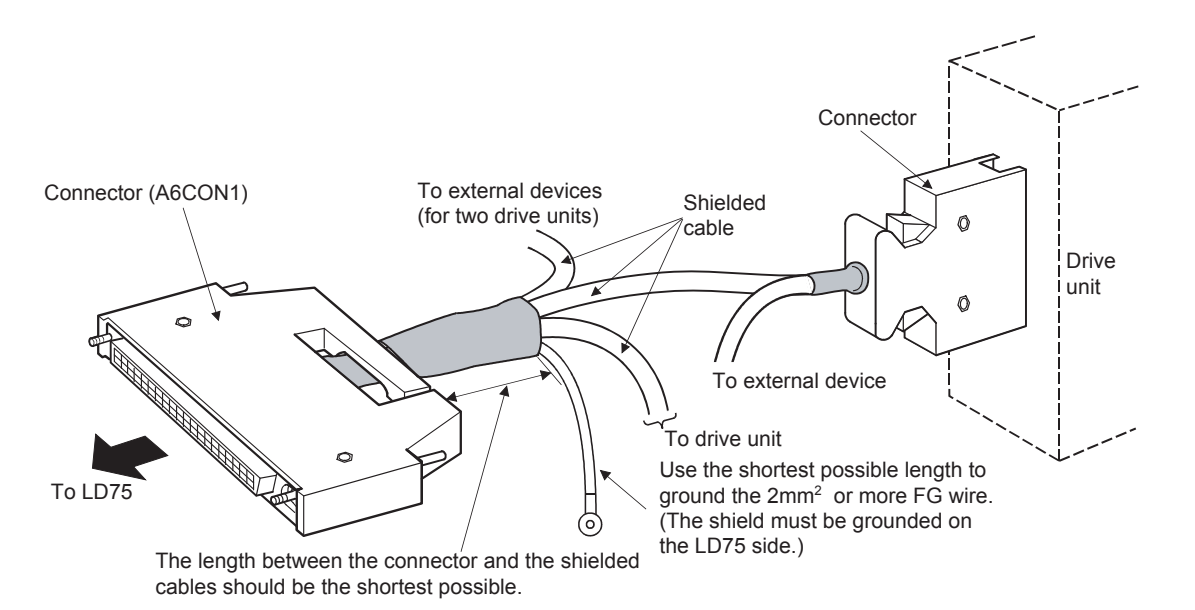

[Processing example of shielded cables]

Connect a cable with the FG wire and bind all shielded cables as shown below.

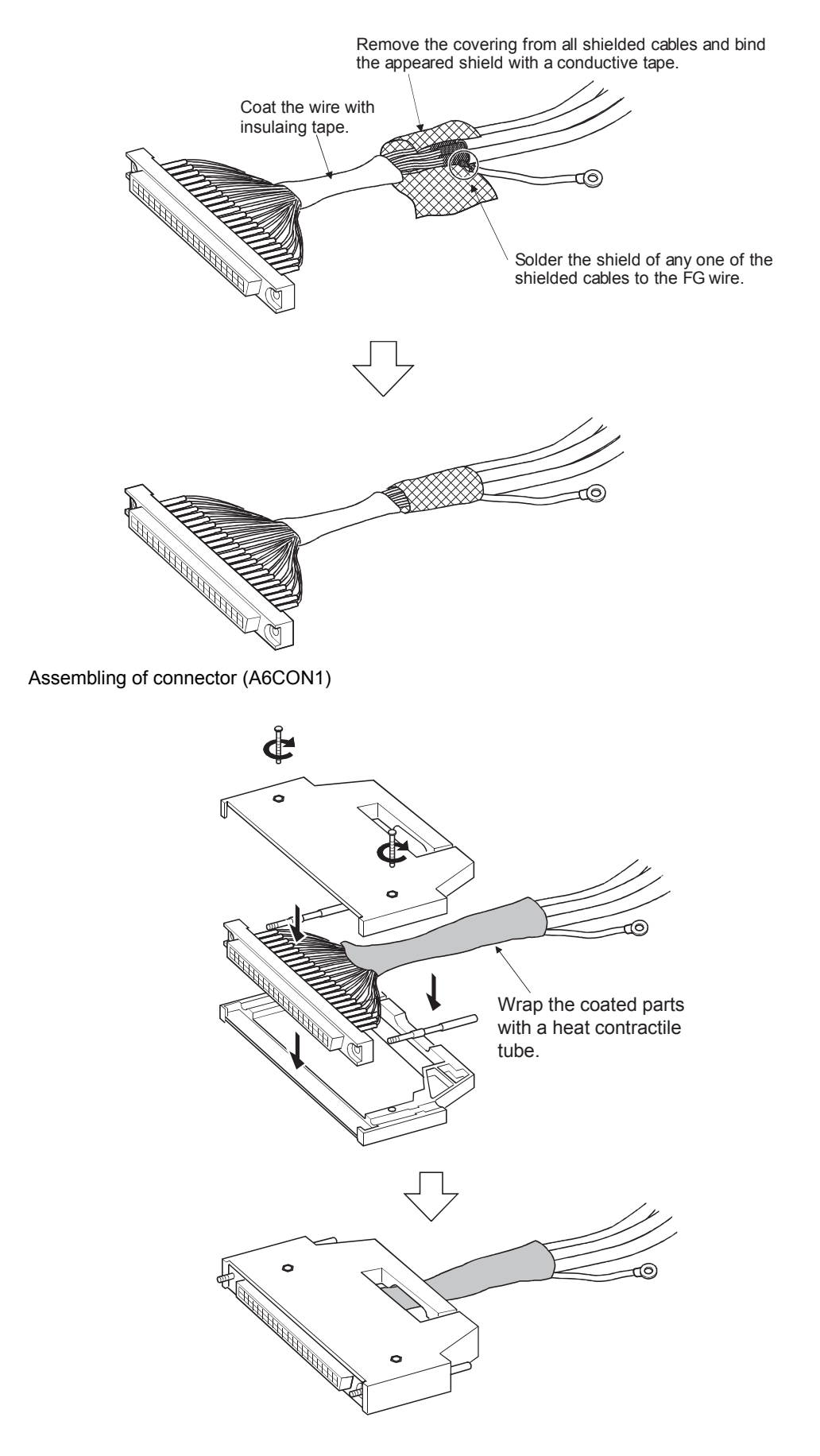

#### **(10)For compliance with the EMC and Low Voltage Directives, satisfy the following**

#### **requirements.**

The cable connecting the drive unit and the LD75 must be the length below.

- LD75P $\square$ : 2m or shorter
- LD75P $\square$ : 10m or shorter

Use shielded twisted pair cables and an AD75CK type cable clamp (manufactured by Mitsubishi Electric) to ground the cables to the control box.

Even when compliance with the EMC Directive is not required, attaching an AD75CK type cable clamp to the cable connected to the LD75 may reduce the influence of external noise.

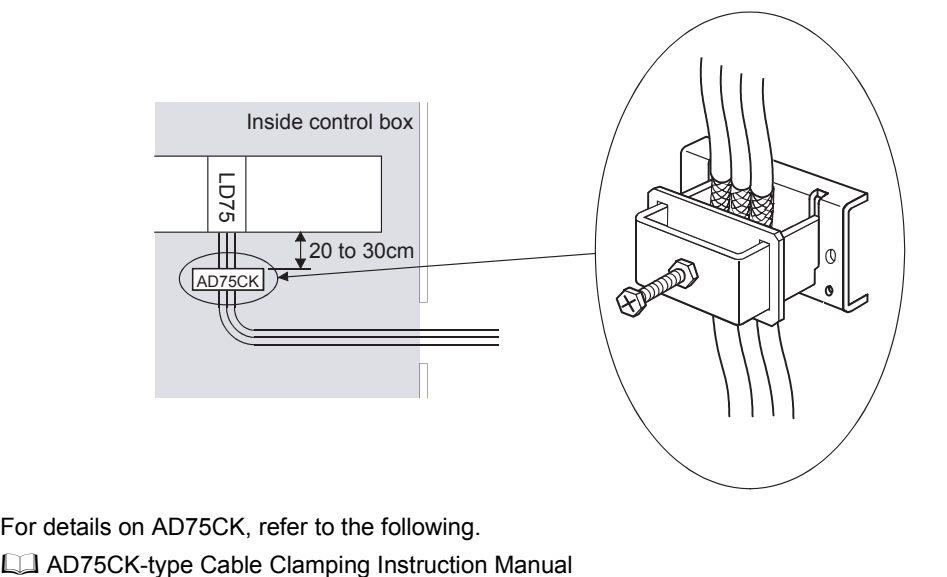

For details on AD75CK, refer to the following.

[Wiring examples using duct (incorrect example and corrected example)]

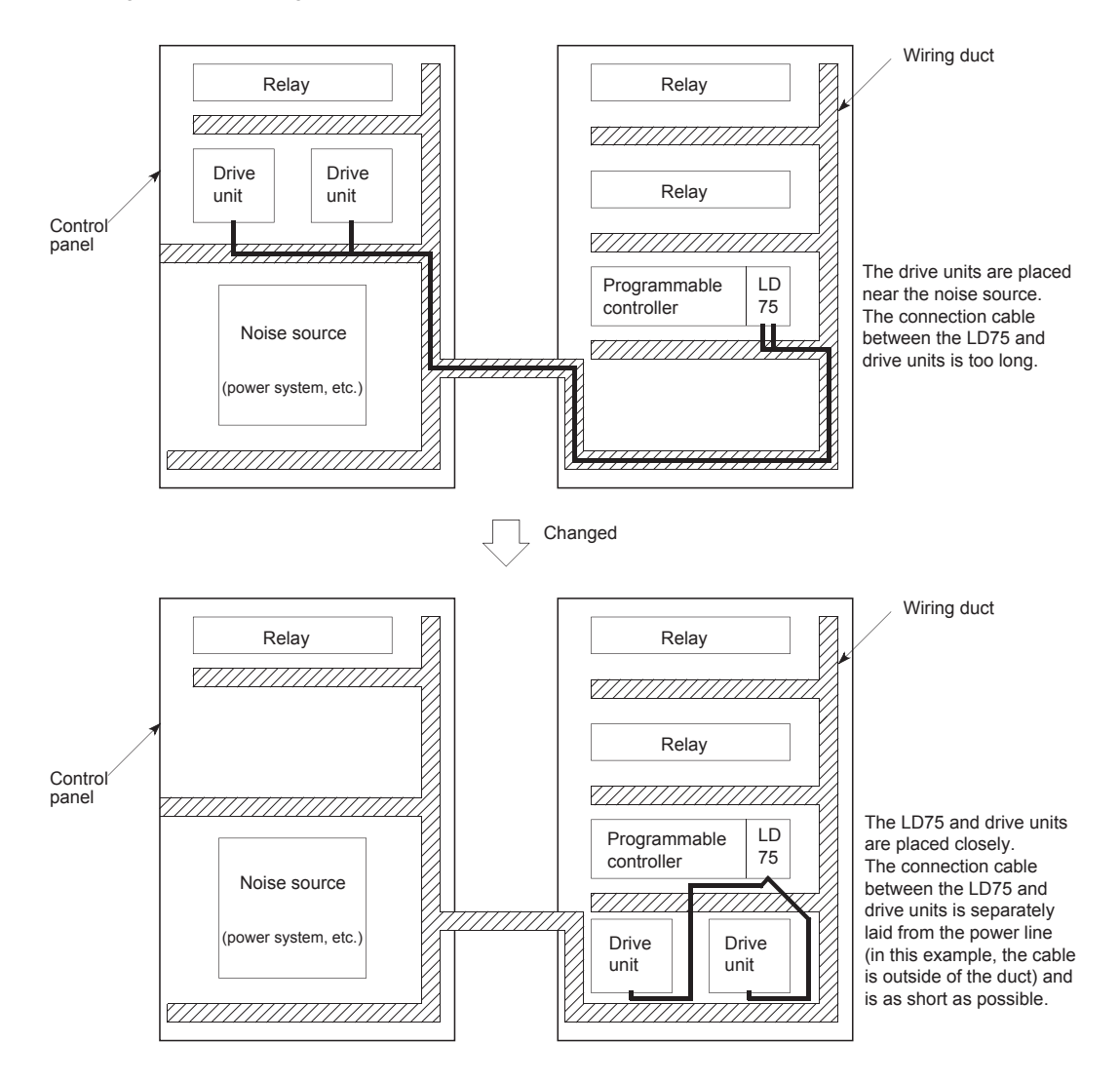

**(11)The influence of noise may be reduced by installing ferrite cores to the cable connected to the LD75 as a noise reduction technique. For the noise reduction techniques related to connection with the servo amplifier, also refer to the instruction manual of the servo amplifier.**

## <span id="page-90-1"></span>**4.3.2 Wiring of the differential driver common terminal**

<span id="page-90-0"></span>When the differential driver output system (LD75DI) is used, a potential difference between commons may occur between the differential driver common terminal and the differential receiver common terminal of the drive unit. To remove the potential difference between commons, connect the differential driver common terminal of the LD75DO and the differential receiver common terminal of the drive unit.

When the common terminal of the drive unit is photocoupler-connected, the wiring to the differential driver common terminal of the LD75D is not needed since a potential difference between commons does not exist. (For the drive unit specifications, refer to the  $\Box$  manual of the used drive unit.)

#### **(1) List of applicable wires and recommended products**

To wire the differential driver common terminal, use the wire applied to the following table.

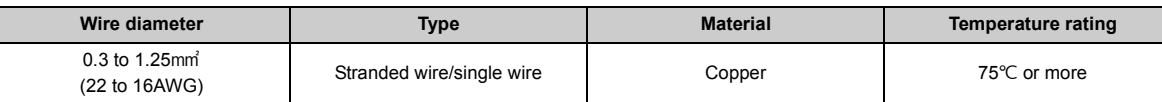

The following table shows the recommended applicable solderless terminals and crimp-contact tools.

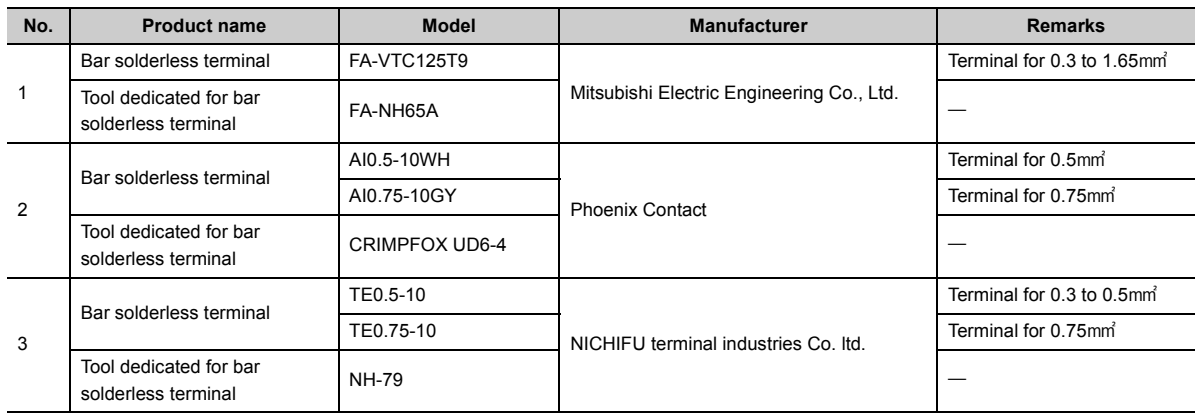

The following shows an example of wiring to the differential driver common terminal of the LD75D $\square$ .

For the precautions for bar solderless terminals, refer to the following.

MELSEC-L CPU Module User's Manual (Hardware Design, Maintenance and Inspection)

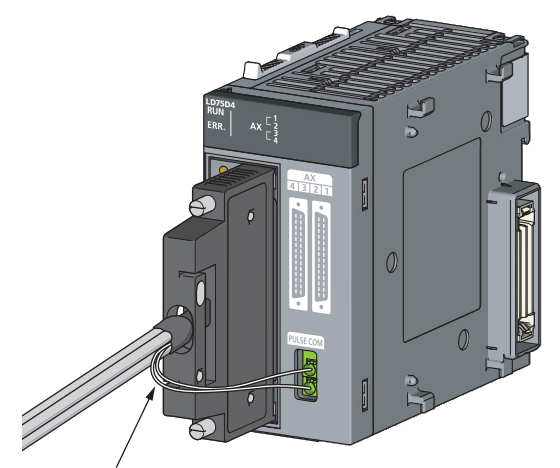

Wiring to the differential driver common terminal

#### **(2) Connecting and disconnecting cables**

#### **(a) When a bar solderless terminal is used**

• Connection

A flathead screwdriver is not required. Directly insert a cable with a bar solderless terminal into the slot so that the crimp side faces to the external device connector (faces to the left when viewed from the insertion direction).

• Disconnection

Open the slot using a flathead screwdriver and disconnect the cable from the slot. When two cables are connected, disconnect the cable of the upper slot first.

#### **(b) When a bar solderless terminal is not used**

• Connection

Open the slot using a flathead screwdriver and insert a cable to the slot. When two cables are to be used, connect a cable to the lower slot first.

• Disconnection

Open the slot using a flathead screwdriver and disconnect the cable from the slot. When two cables are connected, disconnect the cable of the upper slot first.

#### **(3) Operating the open/close lever**

The following shows how to operate the open/close lever of the differential driver common terminal. For operation, use a commercially available small flathead screwdriver.

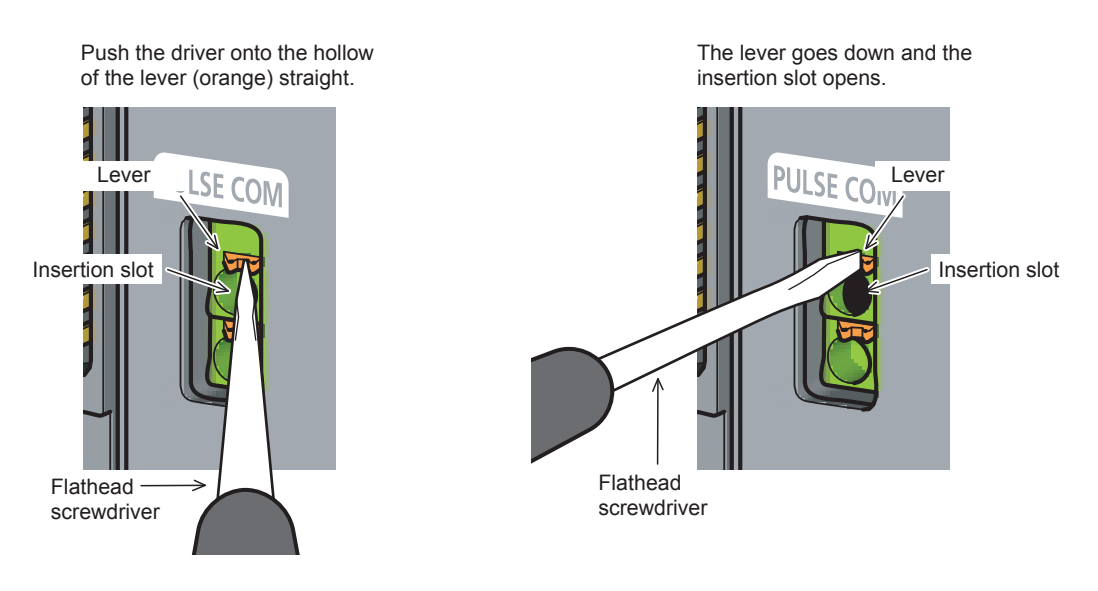

### $Point<sup>°</sup>$

When a bar solderless terminal is not used, strip the cable jacket 8 to 11mm. If the length is too short, a secure connection may not be obtained.

# <span id="page-92-0"></span>**4.4 Checking Installation and Wiring**

## **4.4.1 Items to check when installation and wiring are completed**

Check the following points when completed with the LD75 installation and wiring.

• Is the module correctly wired?

With GX Works2, the following three points are confirmed using the positioning test function.

- Are the LD75 and servo amplifier correctly connected?
- Are the servo amplifier and servomotor correctly connected?
- Are the LD75 and external device (input/output signal) correctly connected?

With this function, "whether the direction that the LD75 recognizes as forward run matches the address increment direction in the actual positioning work", and "whether the LD75 recognizes the external input/output signals such as the near-point dog signal and stop signal" can be checked.

For details on the positioning test, refer to  $\mathbb{F}$  [Page 756, Appendix 6.5.](#page-757-0)

 $Point<sup>°</sup>$ 

If the LD75 is faulty, or when the required signals such as the near-point dog signal and stop signal are not recognized, unexpected accidents such as "not decelerating at the near-point dog during machine OPR and colliding with the stopper", or "not being able to stop with the stop signal" may occur.

The connection confirmation by the positioning test must be carried out not only when structuring the positioning system, but also when the system has been changed with module replacement or rewiring, etc.

# <span id="page-93-0"></span>**4.5 Maintenance**

## **4.5.1 Maintenance precautions**

The precautions for servicing the LD75 are given below. Refer to this section as well as  $\mathbb{F}$  Page 82, Section 4.1.3 when carrying out the work.

## **WARNING**

● Shut off the external power supply for the system in all phases before cleaning the module or retightening the connector screws. Failure to do so may result in electric shock.

# **CAUTION**

● Do not disassemble or modify the modules. Doing so may cause failure, malfunction, injury, or a fire.

● Shut off the external power supply for the system in all phases before mounting or removing a module. Failure to do so may cause the module to fail or malfunction.

## **4.5.2 Disposal precautions**

# **CAUTION**

● When disposing of the product, handle it as industrial waste.

# **CHAPTER 5 DATA USED FOR POSITIONING CONTROL**

# **5.1 Types of Data**

### **5.1.1 Parameters and data required for control**

The parameters and data required to carry out control with the LD75 include the "setting data", "monitor data" and "control data" shown below.

### **(1) Setting data**

(Data set beforehand according to the machine and application, and stored in the flash ROM.)

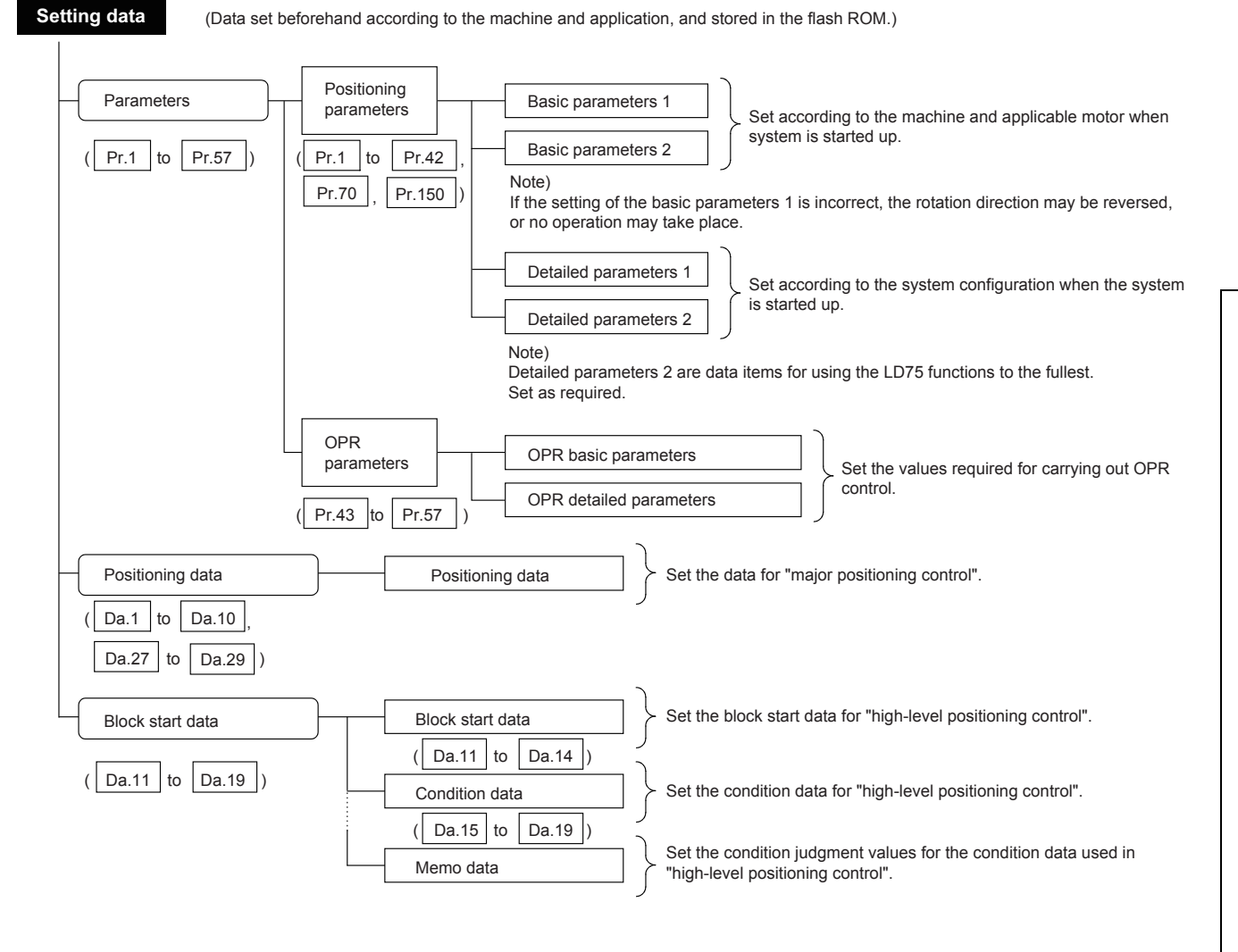

#### **(a) Data setting method**

The following methods are available for data setting:

- Create the program for data setting using GX Works2 and execute it.
- Set using GX Works2.

In this manual, the method using GX Works2 will be explained.

### $Point<sup>0</sup>$

- The "setting data" is created for each axis.
- The "setting data" parameters have determined default values, and are set to the default values before shipment from the factory. (Parameters related to axes that are not used are left at the default value.)
- The "setting data" can be initialized with GX Works2 or the program.
- It is recommended to set the "setting data" with GX Works2. The program for data setting is complicated and many devices must be used. This will increase the scan time.

#### **(b) Enabling setting data**

The basic parameters 1, detailed parameters 1, and OPR parameters become valid when the PLC READY signal [Y0] turns from OFF to ON. Note, however, that the only valid value of the "[Pr.5] Pulse output mode" is the value at the moment when the PLC READY signal [Y0] turns from OFF to ON for the first time after the power is switched ON or the CPU module is reset.

Once the PLC READY signal [Y0] has been turned ON, the value will not be reset even if another value is set to the parameter and the PLC READY signal [Y0] is turned from OFF to ON.

#### **(c) Changing data**

Even when the PLC READY signal [Y0] is ON, the values or contents of the following can be changed: basic parameters 2, detailed parameters 2, positioning data, and block start data.

#### **(d) Valid data**

The only valid data assigned to basic parameters 2, detailed parameters 2, positioning data, or block start data are the data read at the moment when a positioning or JOG operation is started. Once the operation has started, any modification to the data is ignored.

Exceptionally, however, modifications to the following are valid even when they are made during a positioning operation: acceleration time 0 to 3, deceleration time 0 to 3, and external start command.

- For acceleration time 0 to 3 and deceleration time 0 to 3, modifications become valid from the data 4 steps ahead of that in execution by pre-reading and pre-analyzing positioning data.
- For external command function selection, the value at the time of detection is valid.

#### **(2) Monitor data**

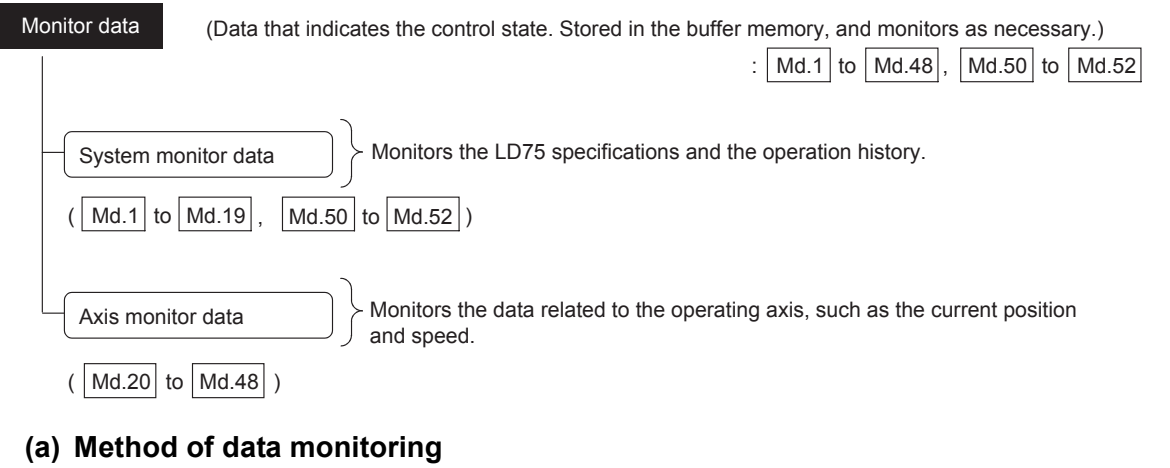

The following methods are available for data monitoring:

- Create the program for monitoring using GX Works2 and execute it.
- Set using GX Works2.
- In this manual, the method using GX Works2 will be explained.

#### **(3) Control data**

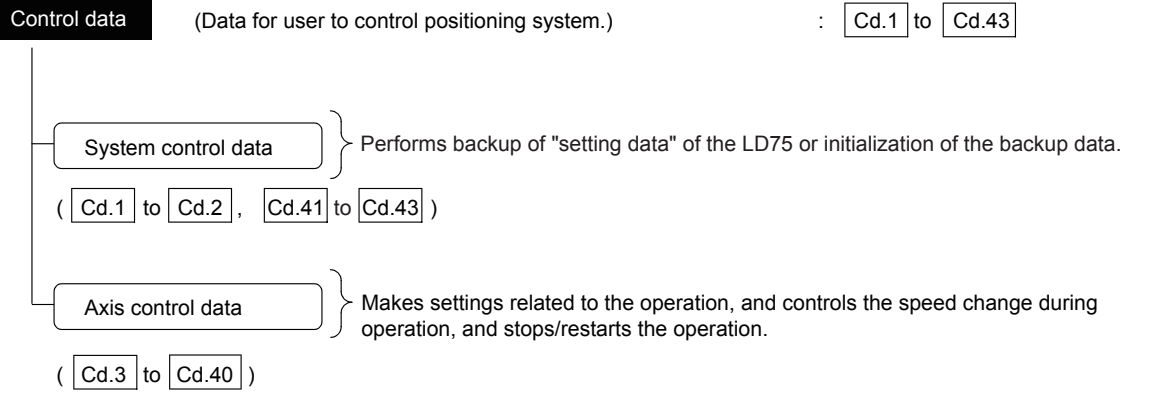

#### **(a) Control using control data**

Control using the control data is carried out with the program.

"[Cd.41] Deceleration start flag valid" is valid for only the value at the time when the PLC READY signal [Y0] turns from OFF to ON.

# **5.1.2 Setting items for positioning parameters**

The table below lists items set to the positioning parameters. Setting of positioning parameters is similarly done for individual axes for all controls achieved by the LD75.

For details on each control, refer to CONTROL DETAILS AND SETTING (PART 2). For details on each setting item, refer to List of Parameters ( $\sqrt{3}$  [Page 118, Section 5.2\)](#page-119-1)

#### **(1) OPR control**

 $\circledcirc$ : Setting always required,  $\circlearrowright$ : Set according to requirements,  $\triangle$ : Setting restrictions exist, -: Setting not required\*1

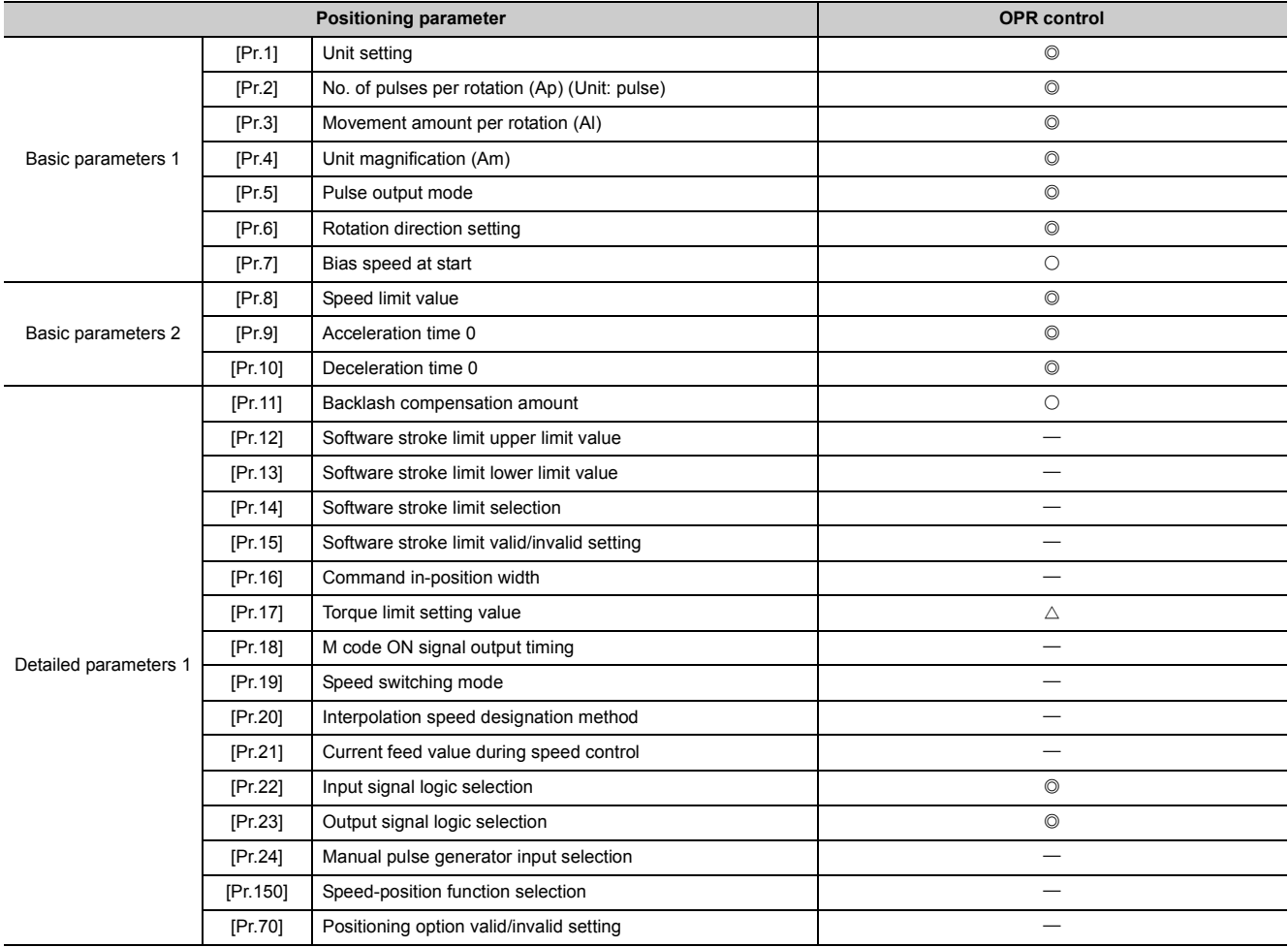

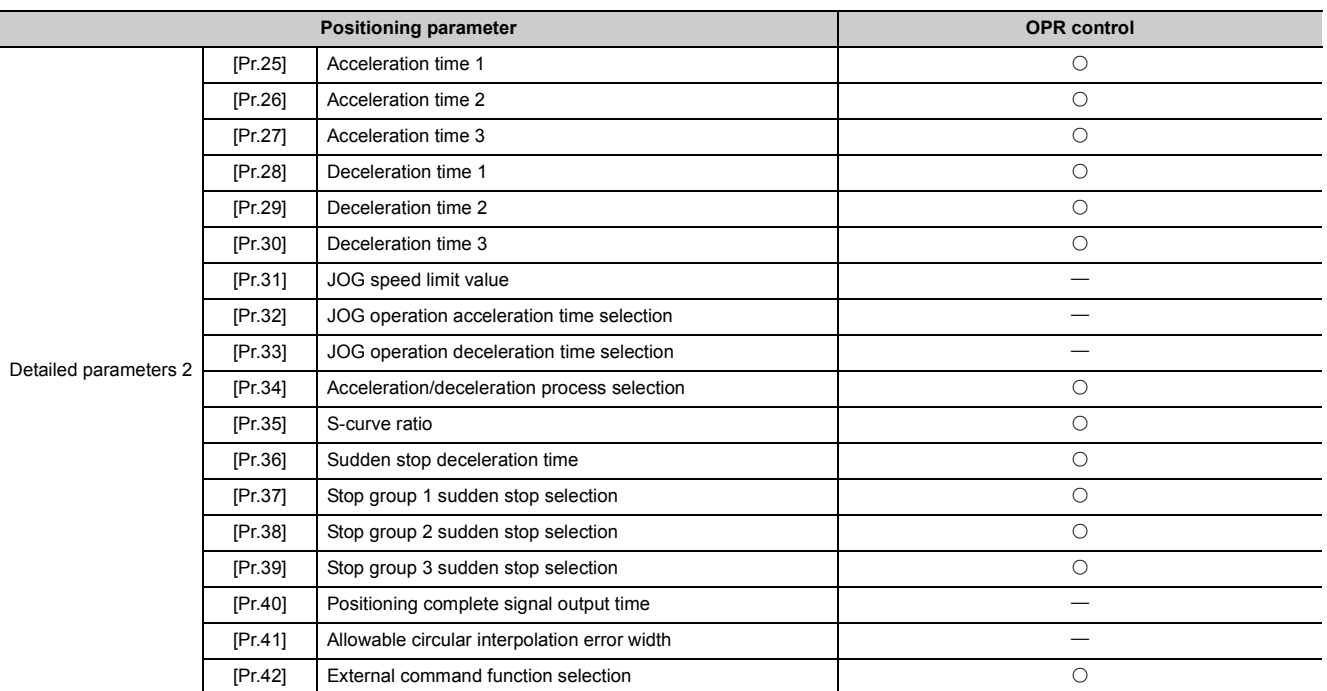

\*1 This is an irrelevant item, so the set value will be ignored. If the value is the default value or within the setting range, there is no problem.

### **(2) Major positioning control**

#### **(a) Position control**

 $\circledcirc$ : Setting always required,  $\circlearrowright$ : Set according to requirements,  $\triangle$ : Setting restrictions exist, -: Setting not required\*1

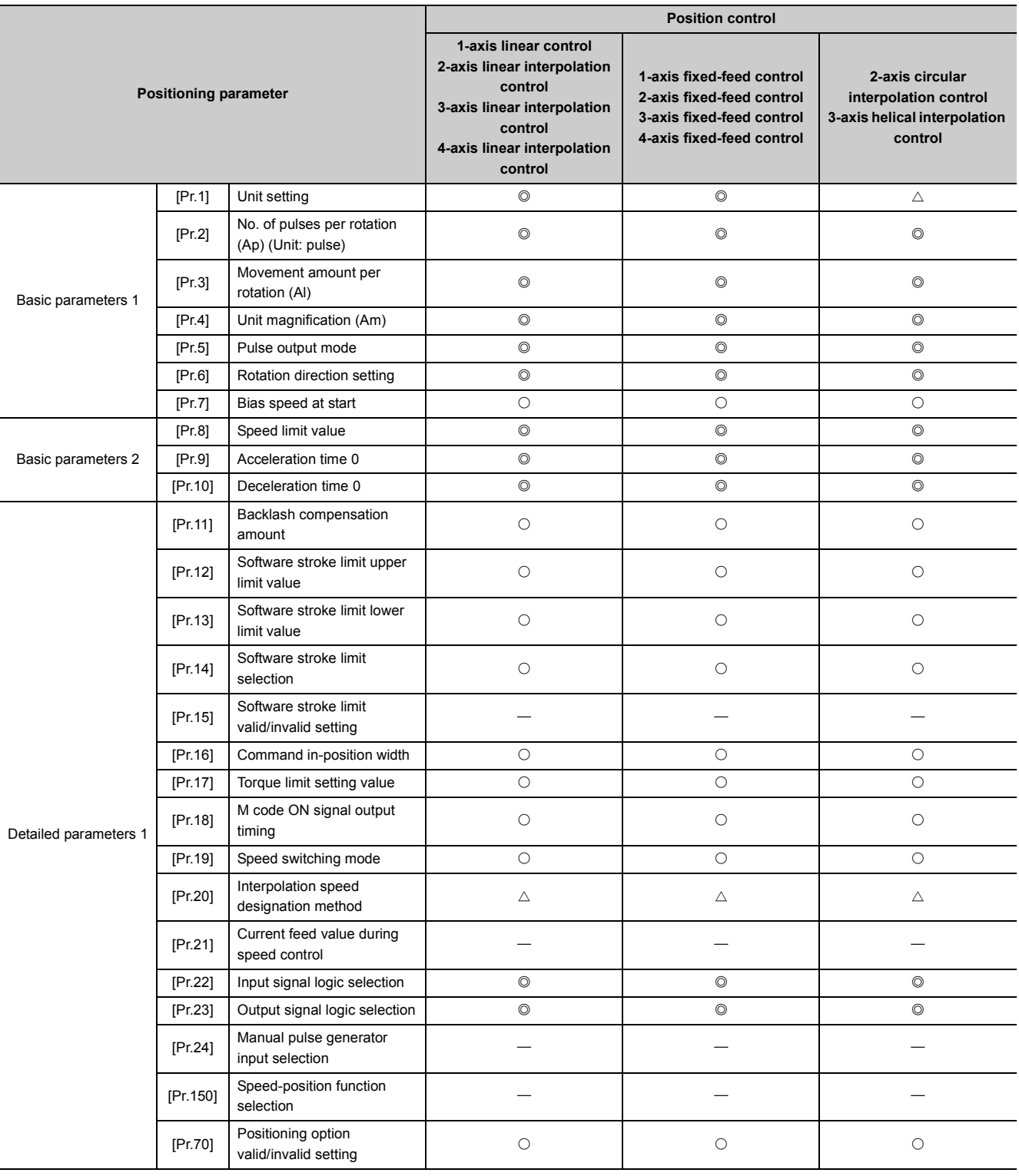

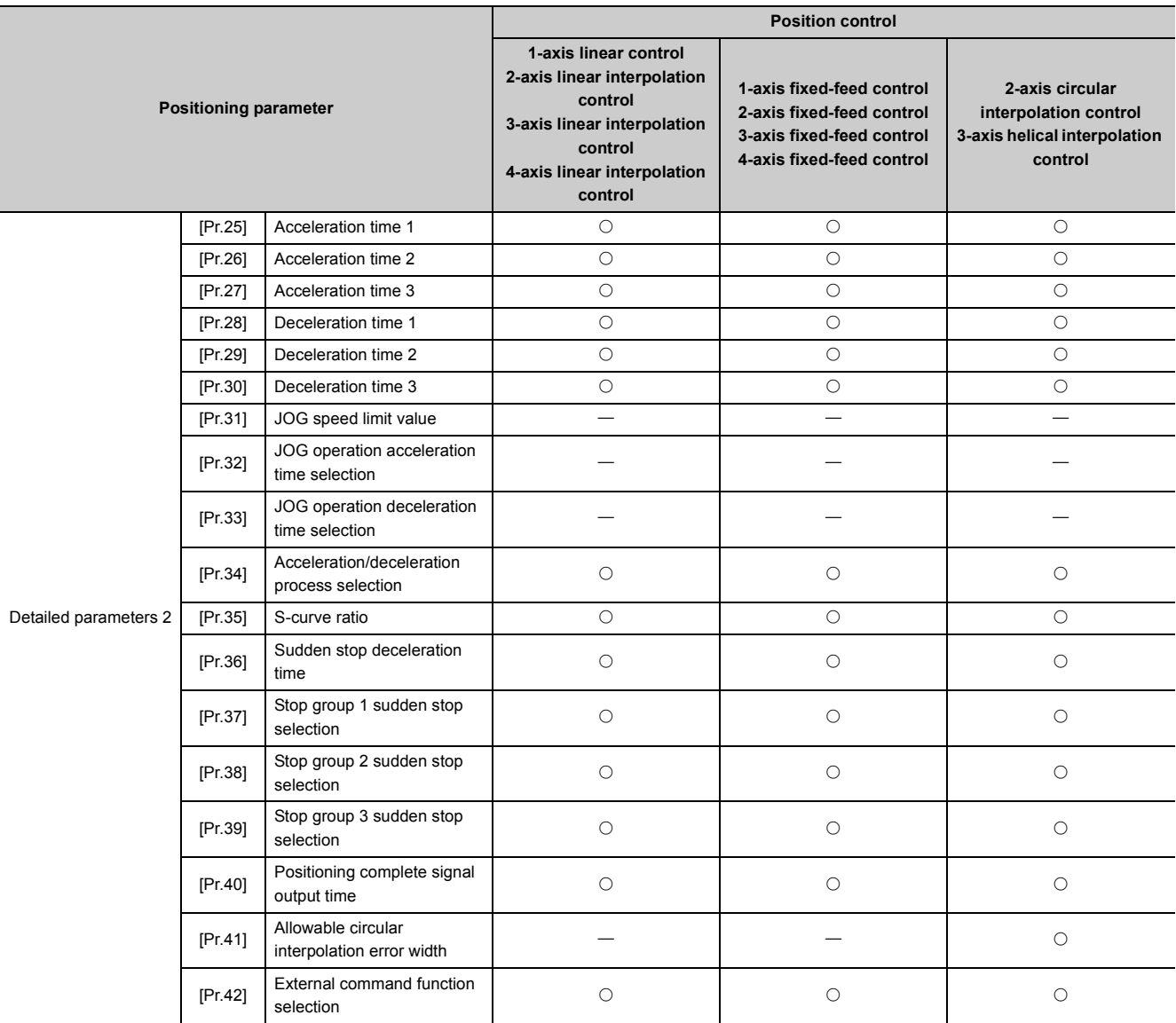

\*1 This is an irrelevant item, so the set value will be ignored. If the value is the default value or within the setting range, there is no problem.

#### **(b) Speed control, speed-position switching control, position-speed switching control**

 $\circledcirc$ : Setting always required,  $\circlearrowright$ : Set according to requirements,  $\triangle$ : Setting restrictions exist, -: Setting not required\*1

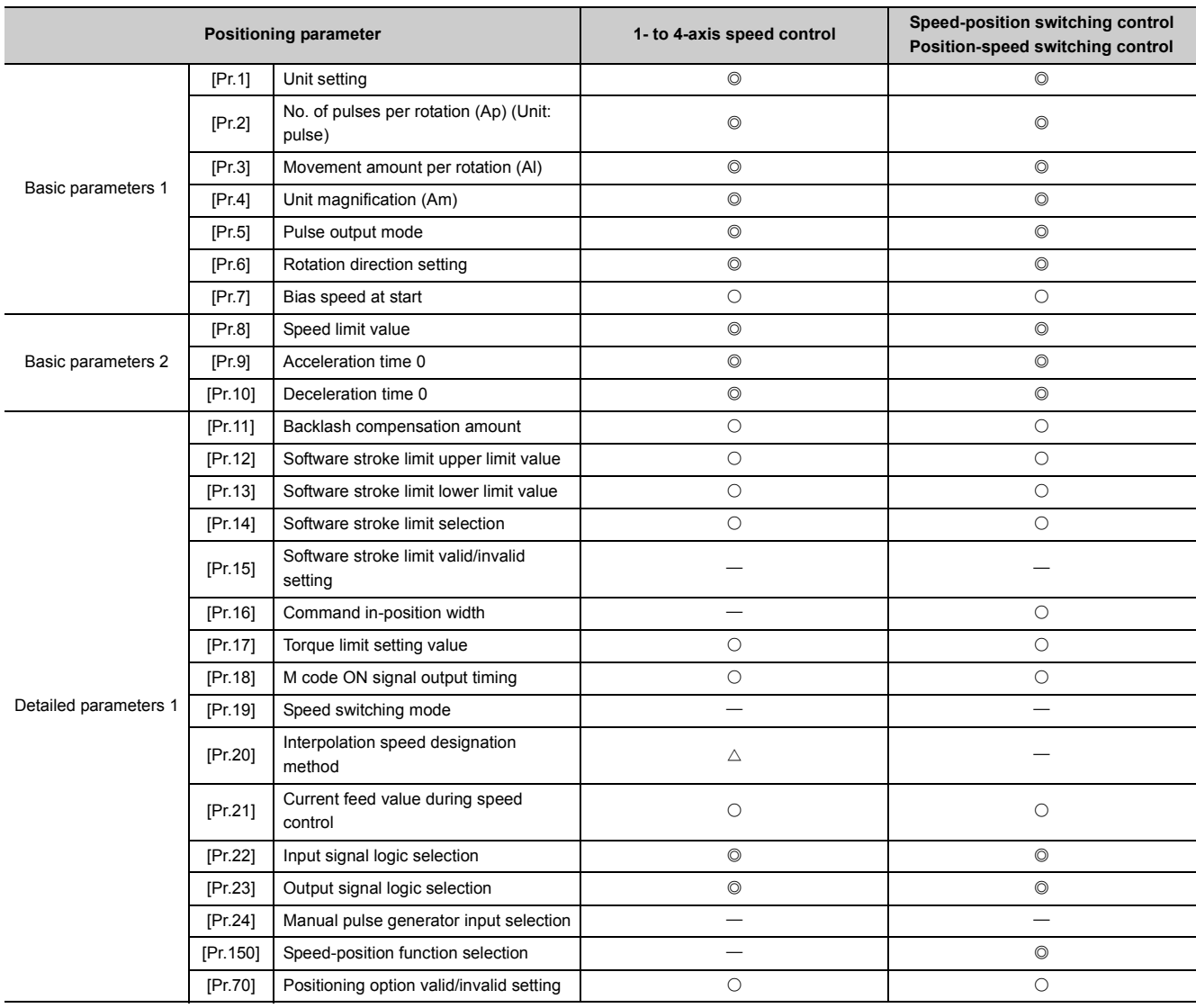

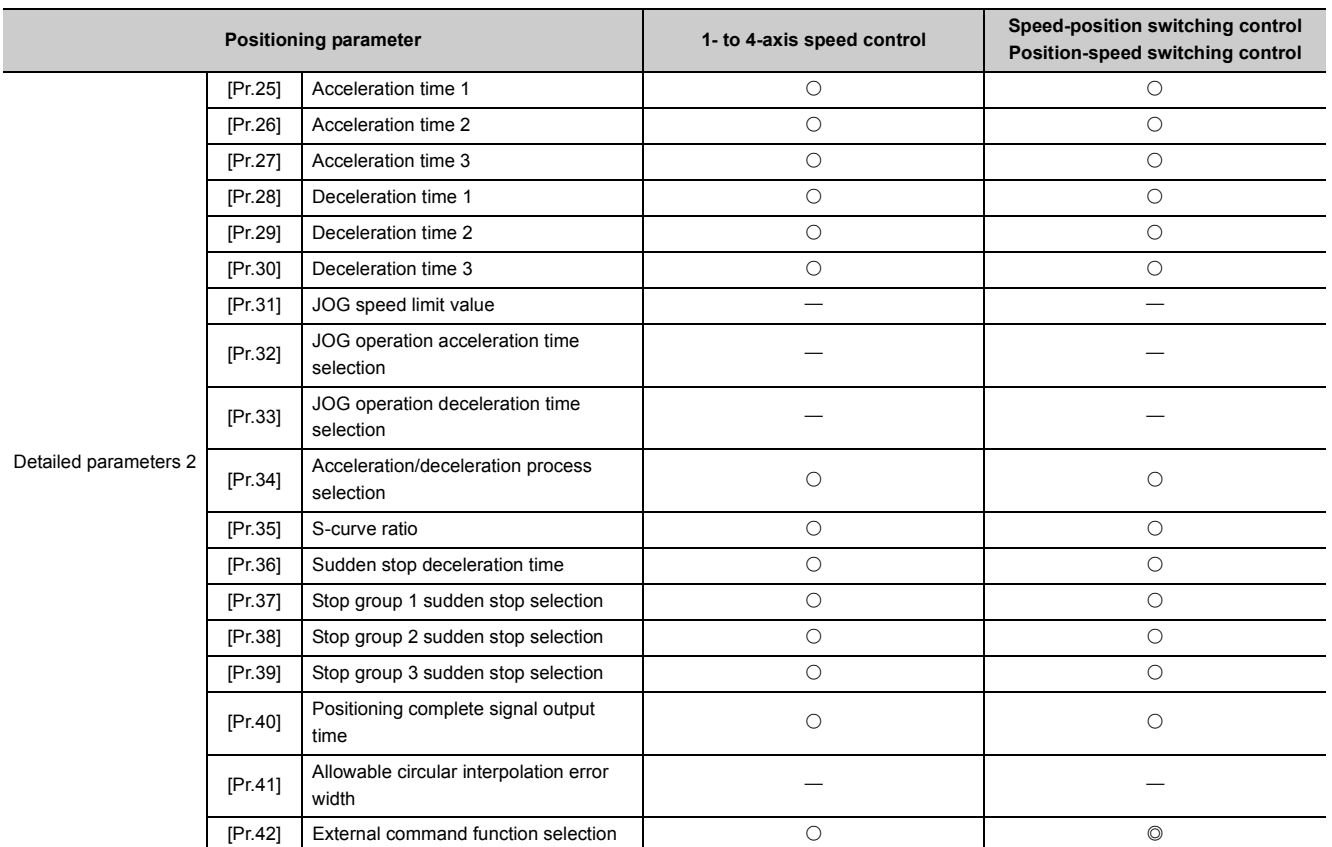

\*1 This is an irrelevant item, so the set value will be ignored. If the value is the default value or within the setting range, there is no problem.

#### **(c) Other control**

 $\circledcirc$ : Setting always required,  $\circlearrowright$ : Set according to requirements,  $\triangle$ : Setting restrictions exist, -: Setting not required\*1

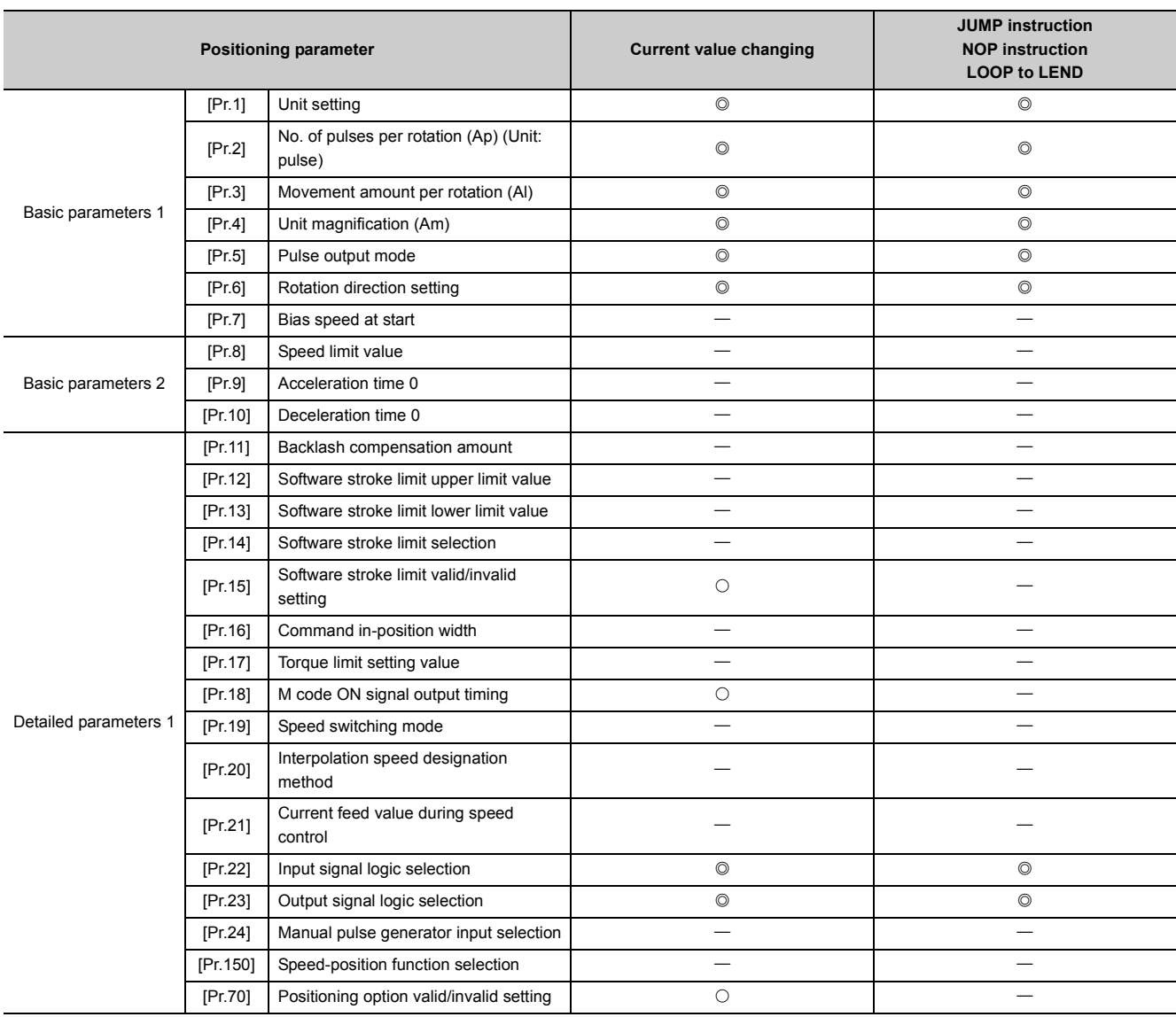

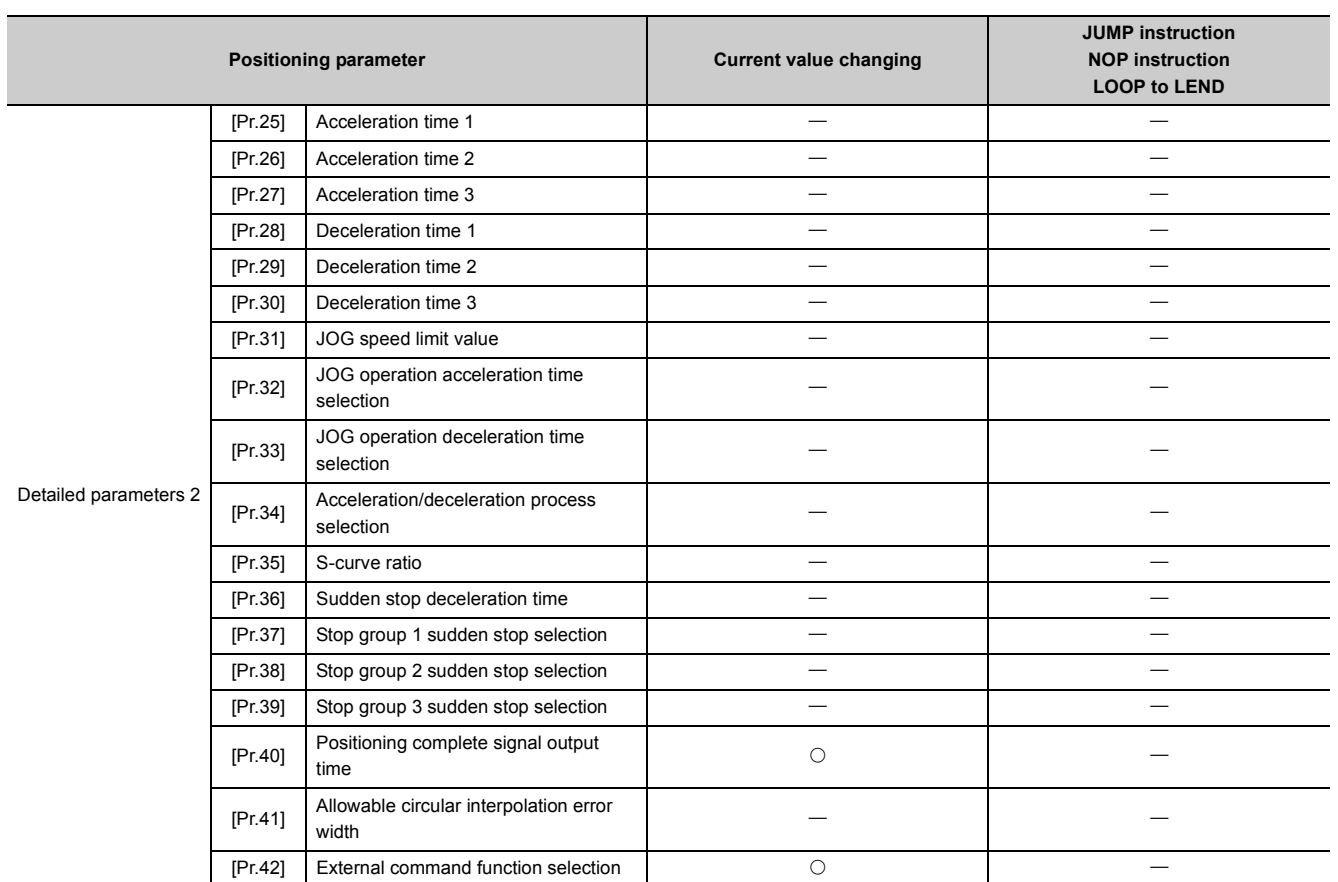

\*1 This is an irrelevant item, so the set value will be ignored. If the value is the default value or within the setting range, there is no problem.

#### **(3) Manual control**

 $\circledcirc$ : Setting always required,  $\circlearrowright$ : Set according to requirements,  $\triangle$ : Setting restrictions exist, -: Setting not required\*1

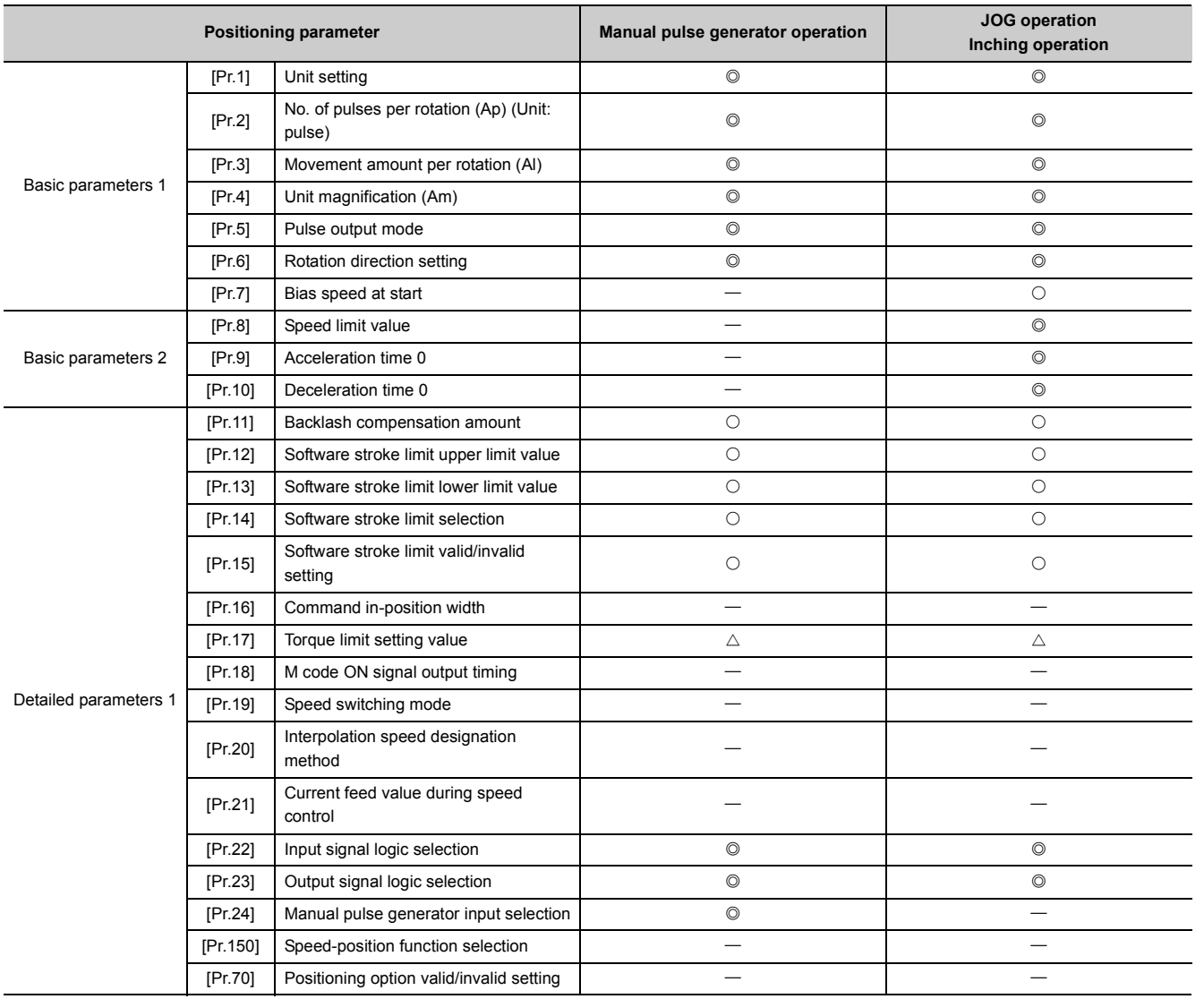

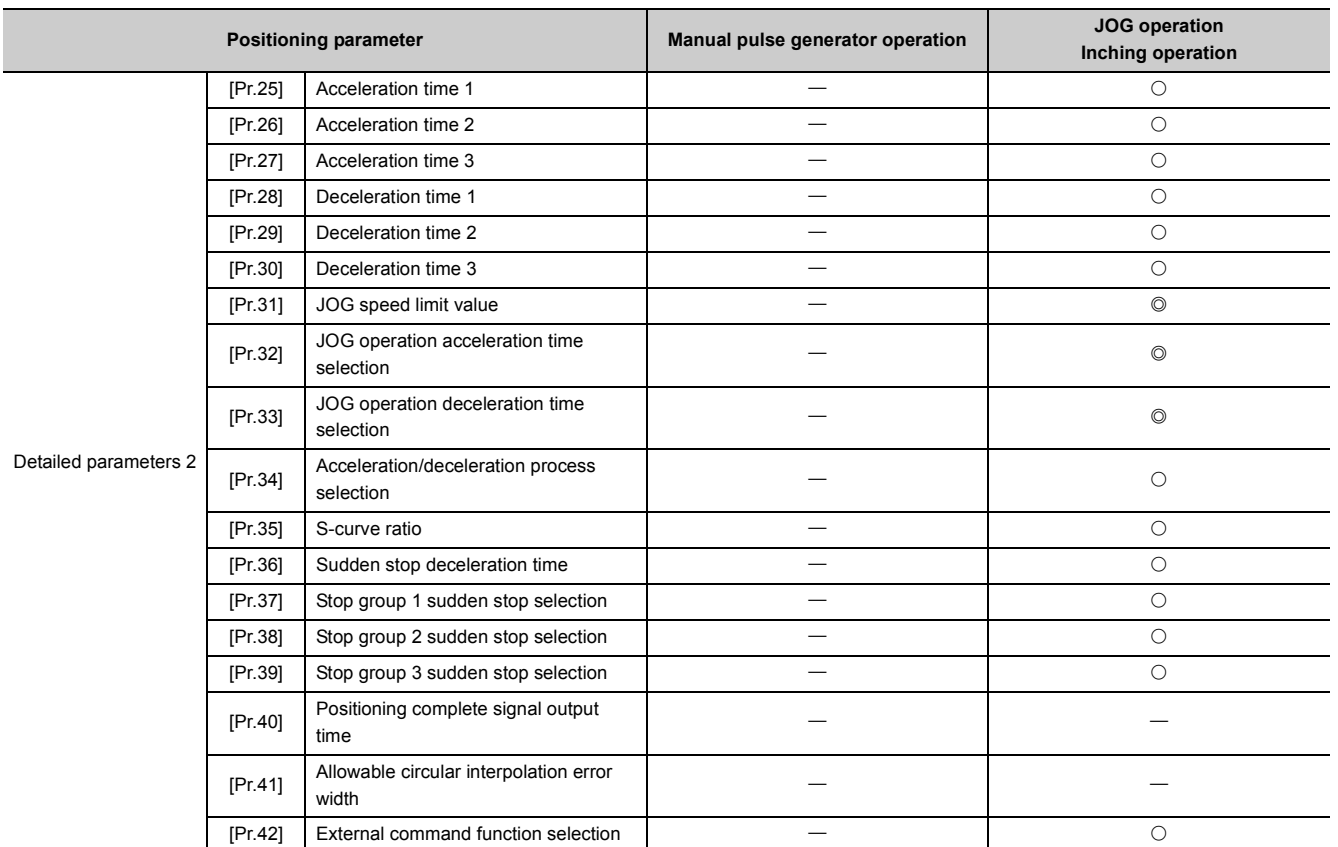

\*1 This is an irrelevant item, so the set value will be ignored. If the value is the default value or within the setting range, there is no problem.

### **(4) Related sub function**

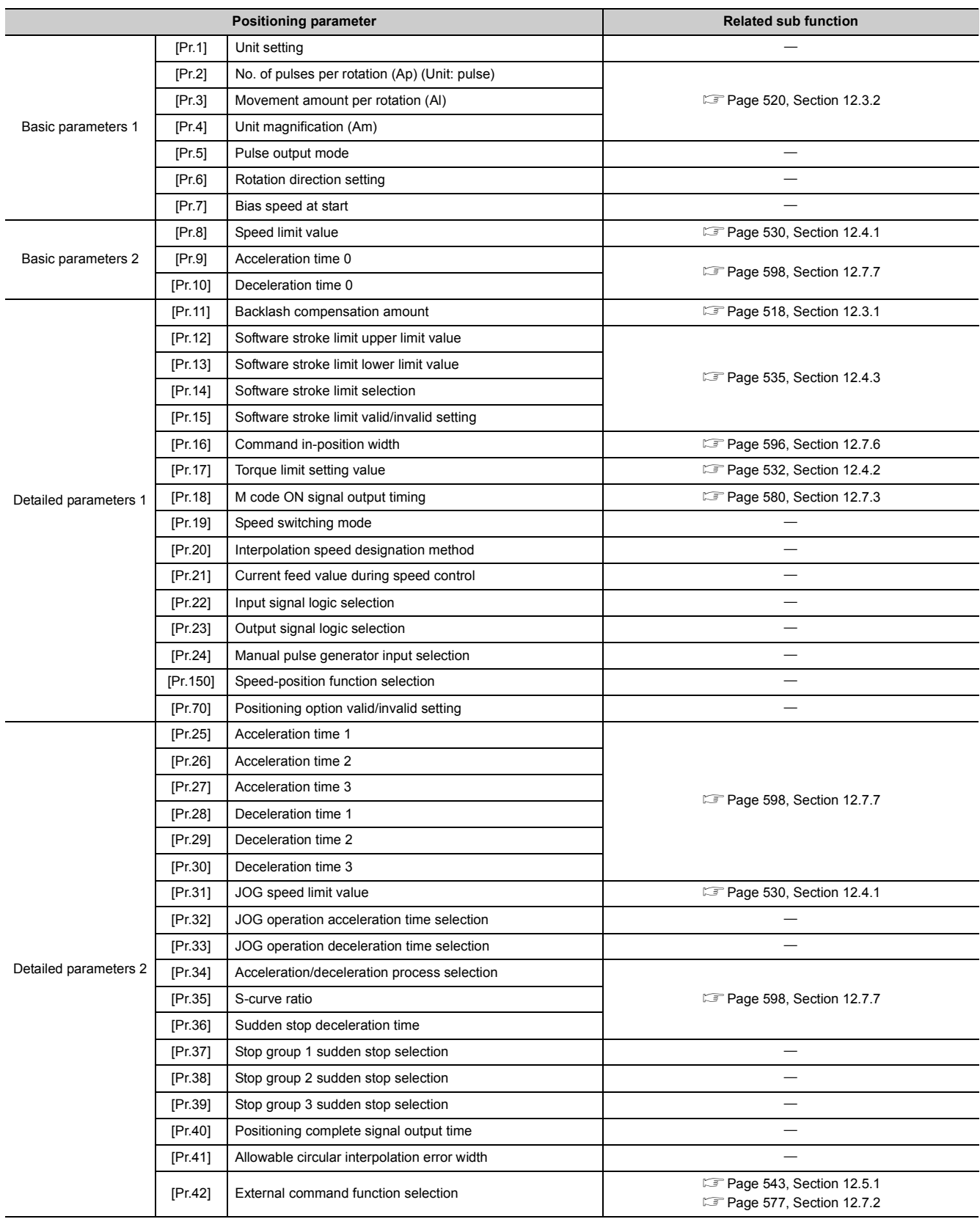
#### **(a) Checking the positioning parameters**

[Pr.1] to [Pr.42] are checked with the following timings.

- When the "PLC READY signal [Y0]" output from the CPU module to the LD75 changes from OFF to ON
- When the test operation button is turned ON in the test function using GX Works2

**Remark**  $\bullet$ "High-level positioning control" is carried out in combination with the "major positioning control". Refer to the "major positioning control" parameter settings for details on the parameters required for "high-level positioning control".

## **5.1.3 Setting items for OPR parameters**

When carrying out "OPR control", the "OPR parameters" must be set. The setting items for the "OPR parameters" are shown below.

The "OPR parameters" are set commonly for each axis.

For details on the "OPR control", refer to OPR CONTROL ( $\mathbb{F}$  [Page 316, CHAPTER 8\)](#page-317-0). For details on each setting item, refer to List of Parameters ( $\sqrt{p}$  [Page 316, CHAPTER 8\)](#page-317-0).

 $\circledcirc$ : Setting always required,  $\circ$ : Parameters set for machine OPR control are used,  $-$ : Setting not required<sup>\*1</sup>.

R: Set when using the OPR retry function. ( $\mathbb{F}$  [Page 510, Section 12.2.1\)](#page-511-0)

S: Set when using the OP shift function. ( $\mathbb{F}$  [Page 515, Section 12.2.2](#page-516-0))

C: Set the deviation counter clear signal output time.

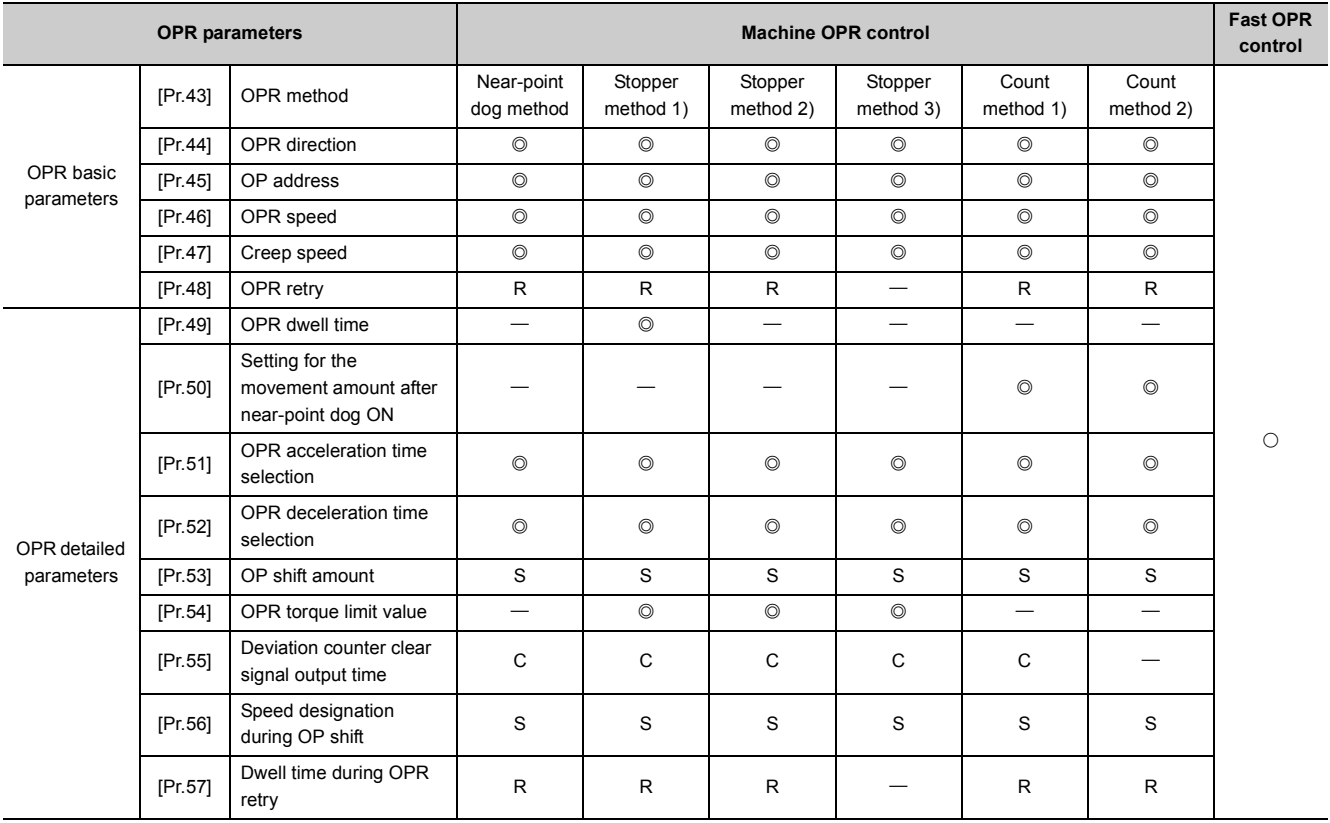

\*1 This is an irrelevant item, so the set value will be ignored. If the value is the default value or within the setting range, there is no problem.

### **(1) Checking the OPR parameters.**

[Pr.43] to [Pr.57] are checked with the following timings.

- When the "PLC READY signal [Y0]" output from the CPU module to the LD75 changes from OFF to ON
- When the test operation button is turned ON in the test function using GX Works2

## **5.1.4 Setting items for positioning data**

Positioning data must be set for carrying out any "major positioning control". The table below lists the items to be set for producing the positioning data.

One to 600 positioning data items can be set for each axis.

For details on the "major positioning control", refer to MAJOR POSITIONING CONTROL (Fage 339, CHAPTER [9](#page-340-0)). For details on each setting item, refer to List of Positioning Data ( $\Box$  [Page 152, Section 5.3\)](#page-153-0).

#### **(1) Position control**

 $\circledcirc$ : Setting always required,  $\circ$ : Set according to requirements,  $\times$ : Setting not possible,  $\leftarrow$ : Setting not required<sup>\*1</sup>

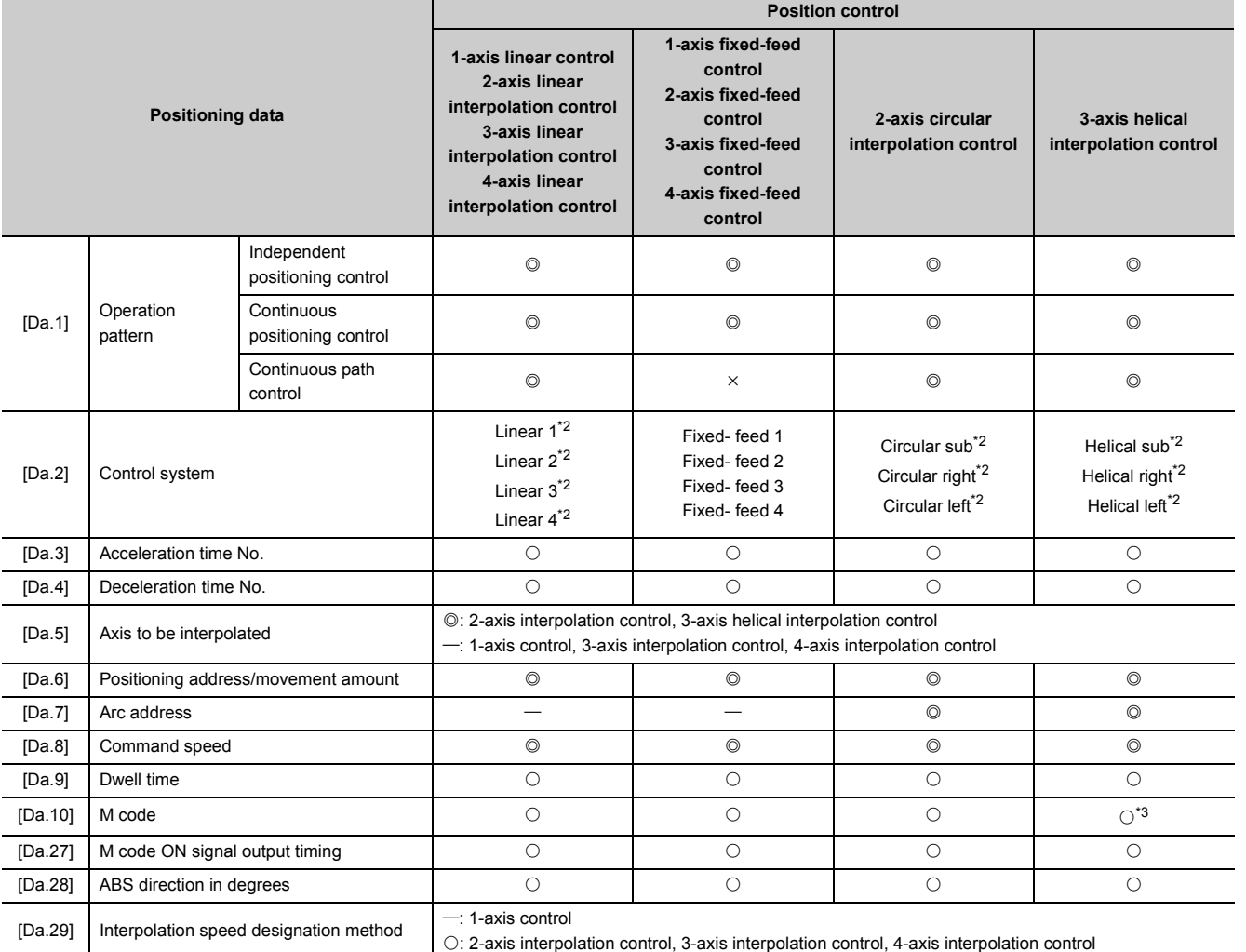

\*1 This is an irrelevant item, so the set value will be ignored. If the value is the default value or within the setting range, there is no problem.

<span id="page-110-0"></span>\*2 Two control systems are available: the absolute (ABS) system and incremental (INC) system.

<span id="page-110-1"></span>\*3 Set the M code for the reference axis and the number of pitch for the linear interpolation axis.

## **(2) Speed control, speed-position switching control, position-speed switching control**

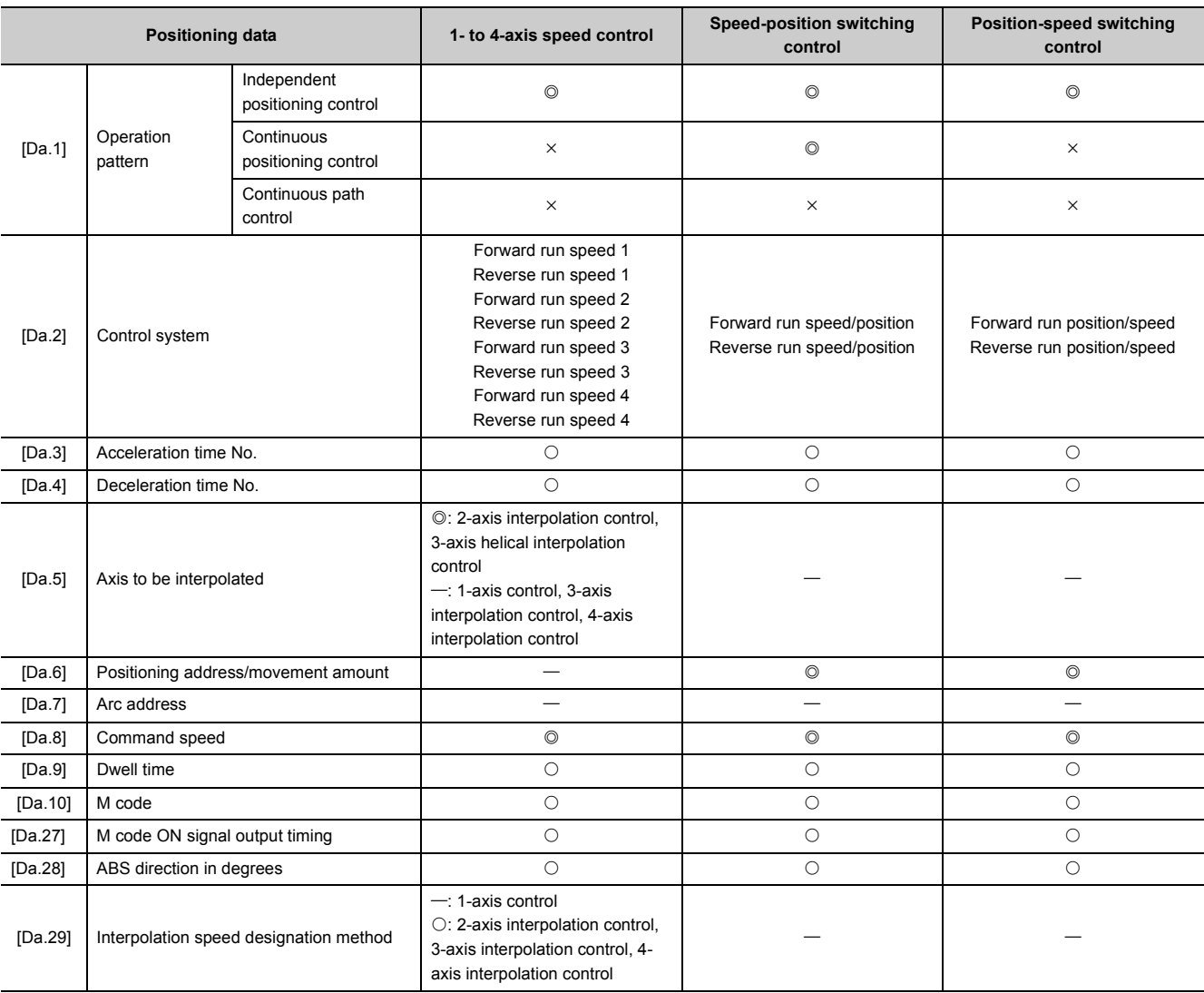

 $\circ$ : Setting always required,  $\circ$ : Set according to requirements,  $\times$ : Setting not possible,  $\leftarrow$ : Setting not required\*1

\*1 This is an irrelevant item, so the set value will be ignored. If the value is the default value or within the setting range, there is no problem.

## **(3) Other control**

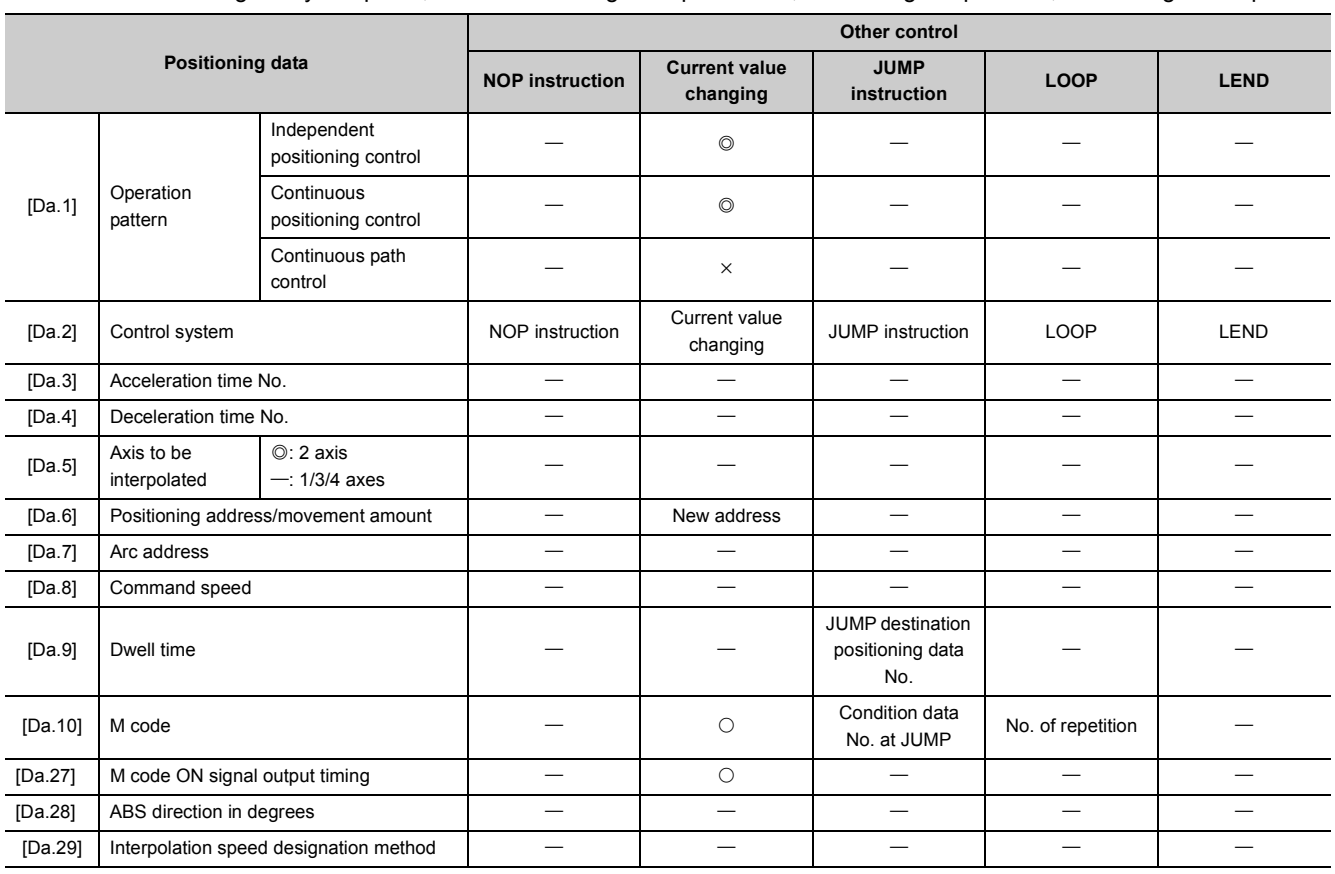

 $\circledcirc$ : Setting always required,  $\circlearrowright$ : Set according to requirements,  $\times$ : Setting not possible,  $\to$ : Setting not required\*1

\*1 This is an irrelevant item, so the set value will be ignored. If the value is the default value or within the setting range, there is no problem.

### **(4) Checking the positioning data**

- The items [Da.1] to [Da.10] are checked at the following timing:
	- Startup of a positioning operation

## **5.1.5 Setting items for block start data**

The "block start data" must be set when carrying out "high-level positioning control". The setting items for the "block start data" are shown below.

Up to 50 points of "block start data" can be set for each axis.

For details on the "high-level positioning control", refer to HIGH-LEVEL POSITIONING CONTROL ( $\Box$  Page 456, [CHAPTER 10](#page-457-0)). For details on each setting item, refer to List of Block Start Data ( $\mathbb{CP}$  [Page 171, Section 5.4](#page-172-0)).

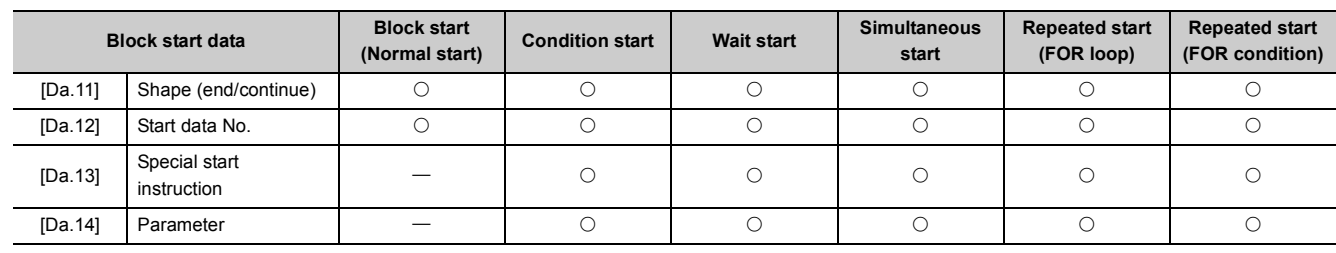

 $\bigcirc$ : Set according to requirements,  $\leftarrow$ : Setting not required<sup>\*1</sup>

\*1 This is an irrelevant item, so the set value will be ignored. If the value is the default value or within the setting range, there is no problem.

## **(1) Checking the block start data**

[Da.11] to [Da.14] are checked with the following timing.

• When the "Block start data" starts

## **5.1.6 Setting items for condition data**

When carrying out "high-level positioning control" or using the JUMP instruction in the "major positioning control", the "condition data" must be set as required. The setting items for the "condition data" are shown below. Up to 10 "condition data" items can be set for each axis.

For the "high-level positioning control", JUMP instruction, and setting items, refer to the following.

- High-level positioning control:  $\sqrt{p}$  [Page 456, CHAPTER 10](#page-457-0)
	- JUMP instruction:  $\sqrt{3}$  [Page 452, Section 9.2.23](#page-453-0)
	- Setting items:  $\sqrt{3}$  [Page 176, Section 5.5](#page-177-0)

#### $\bigcirc$ : Set according to requirements,  $\bigtriangleup$ : Setting restrictions exist,  $\bigtriangleup$ : Setting not required<sup>\*1</sup>

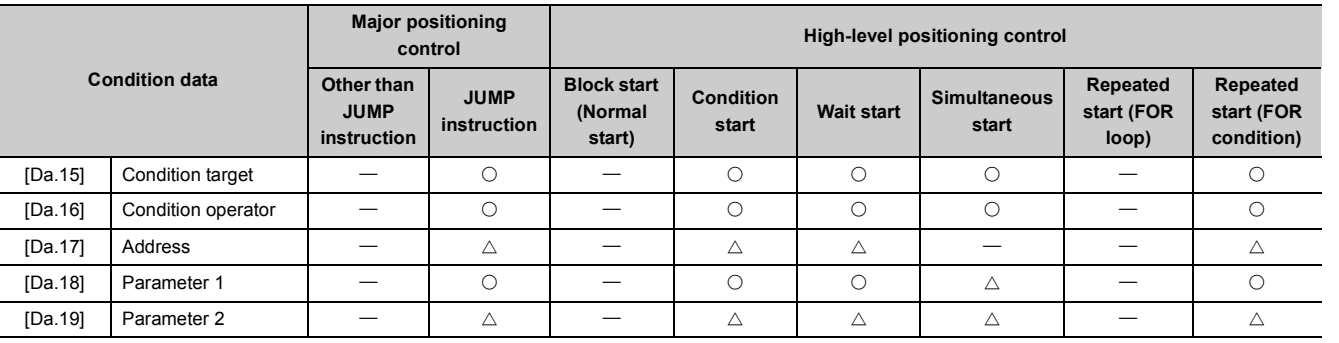

\*1 This is an irrelevant item, so the set value will be ignored. If the value is the default value or within the setting range, there is no problem.

## **(1) Checking the condition data**

[Da.15] to [Da.19] are checked with the following timings.

- When the "Block start data" starts
- When "JUMP instruction" starts

The monitor data area in the buffer memory stores data relating to the operating state of the positioning system, which are monitored as required while the positioning system is operating.

The following data are available for monitoring.

- System monitoring: Monitoring of the LD75 configuration and operation history (through the system monitor data [Md.1] through [Md.19], [Md.50] through [Md.52])
- Axis operation monitoring: Monitoring of the current position and speed, and other data related to the movements of axes (through the axis monitor data<sup>\*1</sup> [Md.20] through [Md.48])
- \*1 The axis monitor data are refreshed every 0.9ms. Also, "[Md.23] Valid M code", is updated when the "M code ON signal [X4, X5, X6, X7]" turns ON.

## **(1) Monitoring the system**

#### **(a) Monitoring the positioning system operation history**

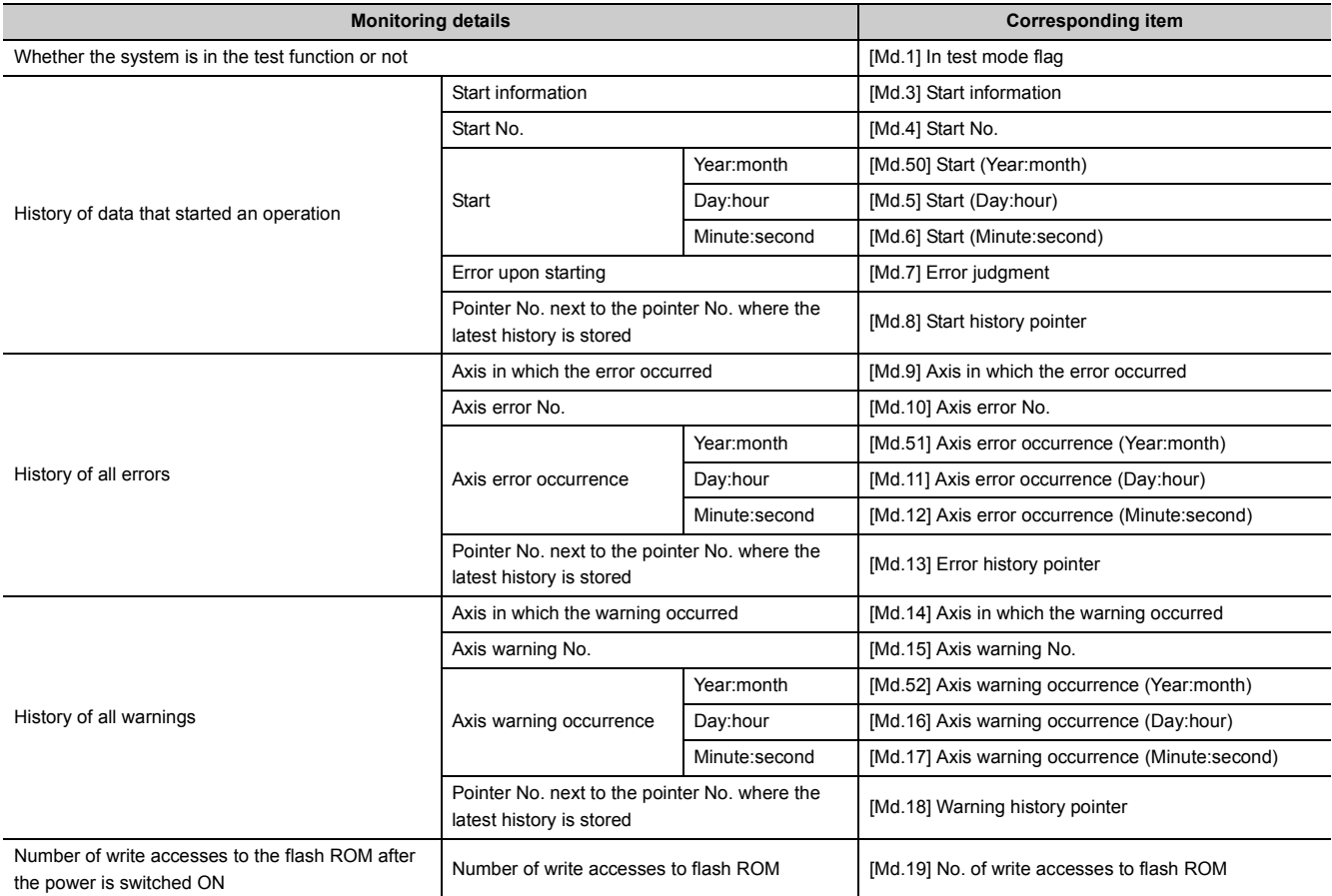

### **(2) Monitoring the axis operation state**

#### **(a) Monitoring the position**

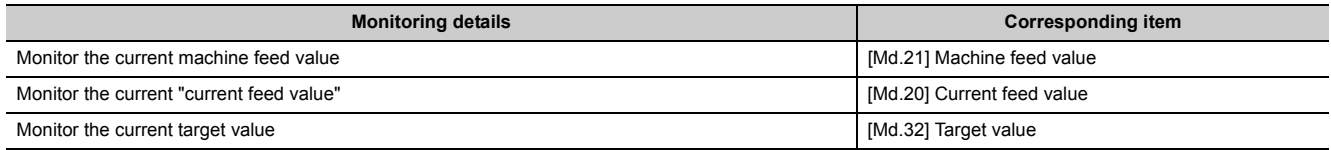

### **(b) Monitoring the speed**

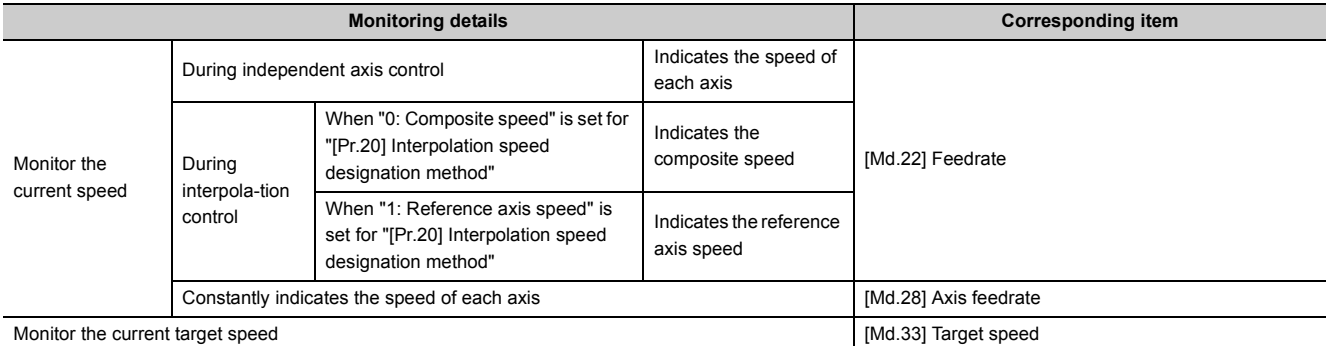

#### **(c) Monitoring the state**

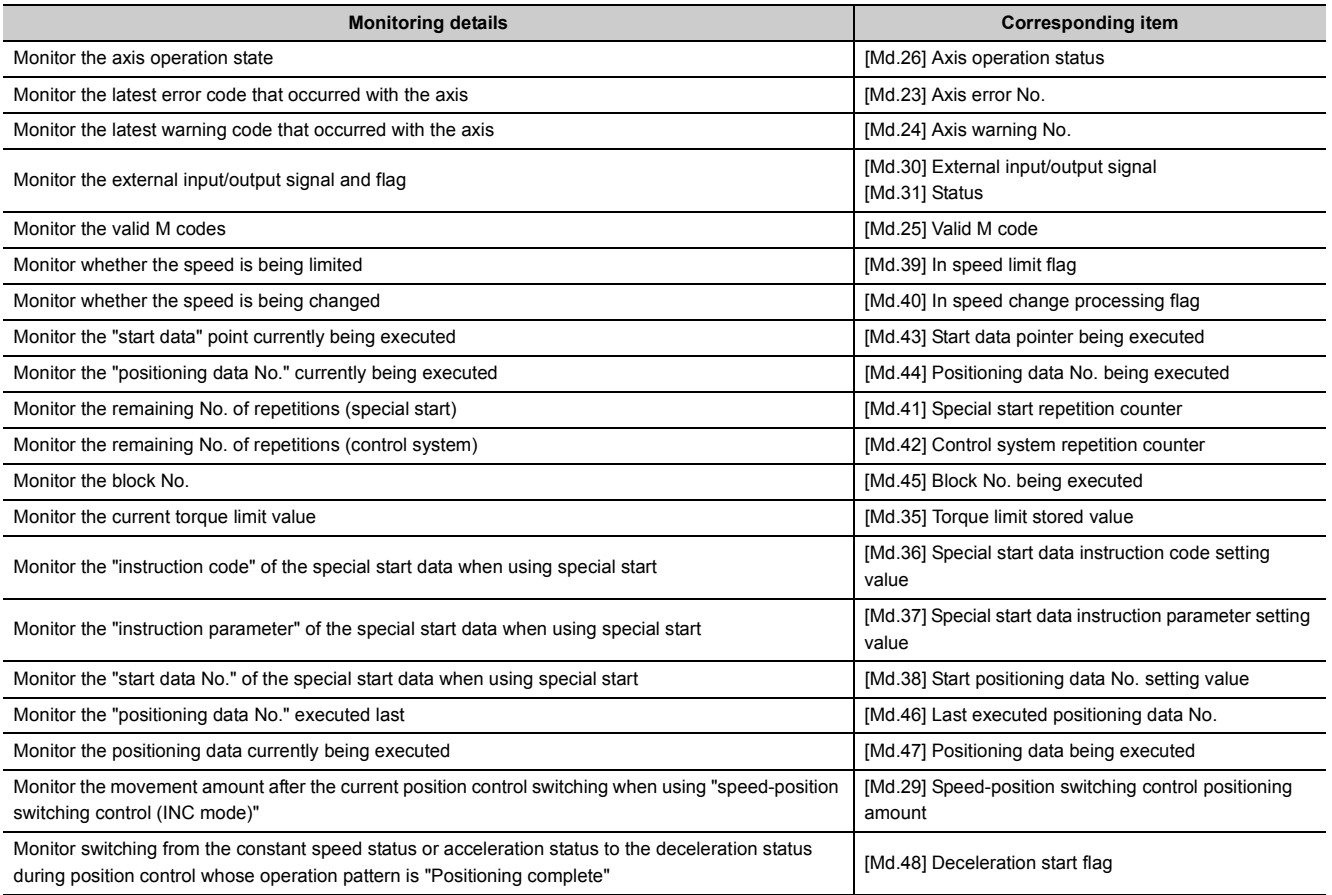

## **5.1.8 Types and roles of control data**

Operation of the positioning system is achieved through the execution of necessary controls. (Data required for controls are given through the default values when the power is switched ON, which can be modified as required by the program.)

Controls are performed over system data or machine operation.

- Controlling the system data: Performs write/initialization, etc. of the LD75 "setting data". (the system control data [Cd.1], [Cd.2])
- Controlling the operation: Setting operation parameters, changing speed during operation, interrupting or restarting operation (the system control data [Cd.41] and [Cd.42], and the axis control data [Cd.3] to [Cd.40])

### **(1) Controlling the system data**

#### **(a) Setting and resetting the setting data**

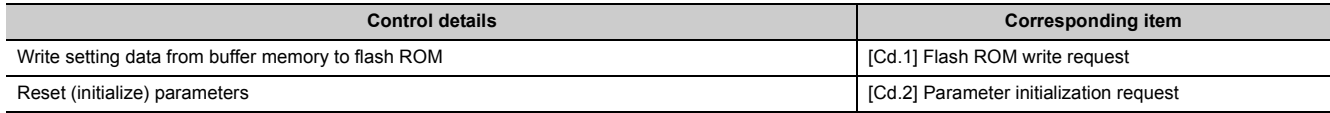

## **(2) Controlling the operation**

#### **(a) Controlling the operation**

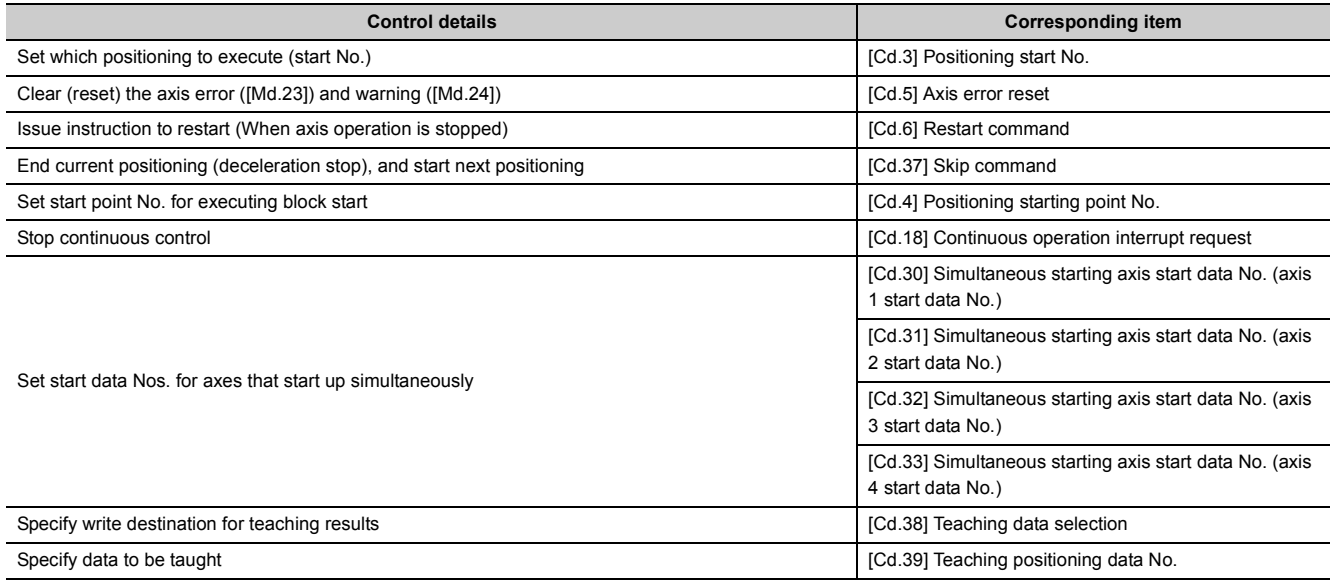

#### **(b) Controlling operation per step**

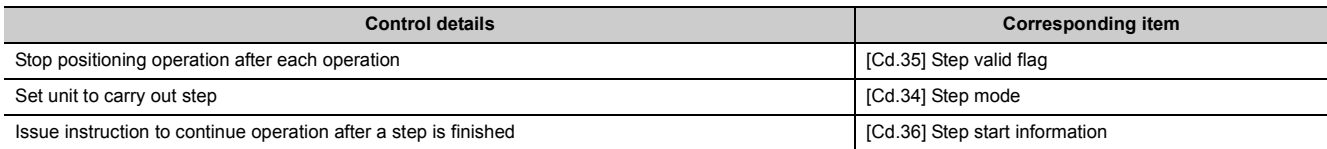

### **(c) Controlling the speed**

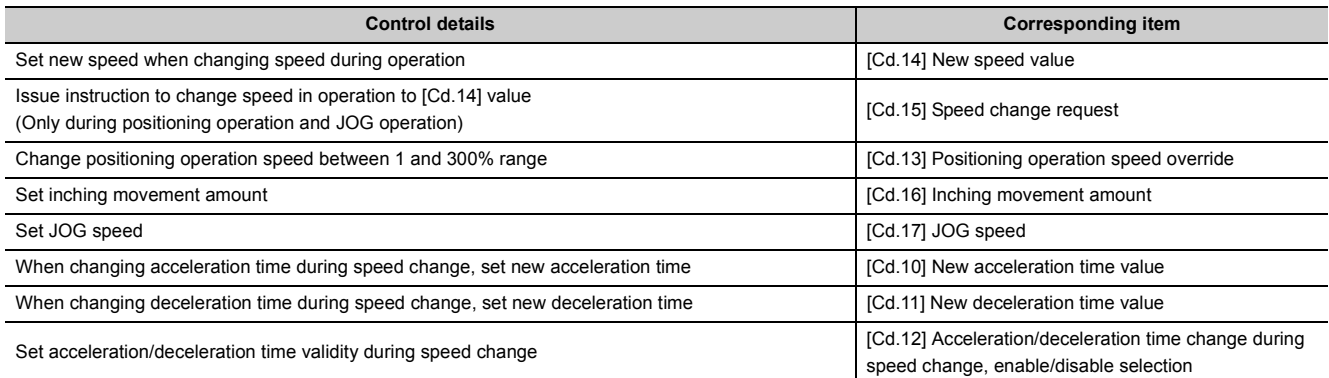

## **(d) Making settings related to operation**

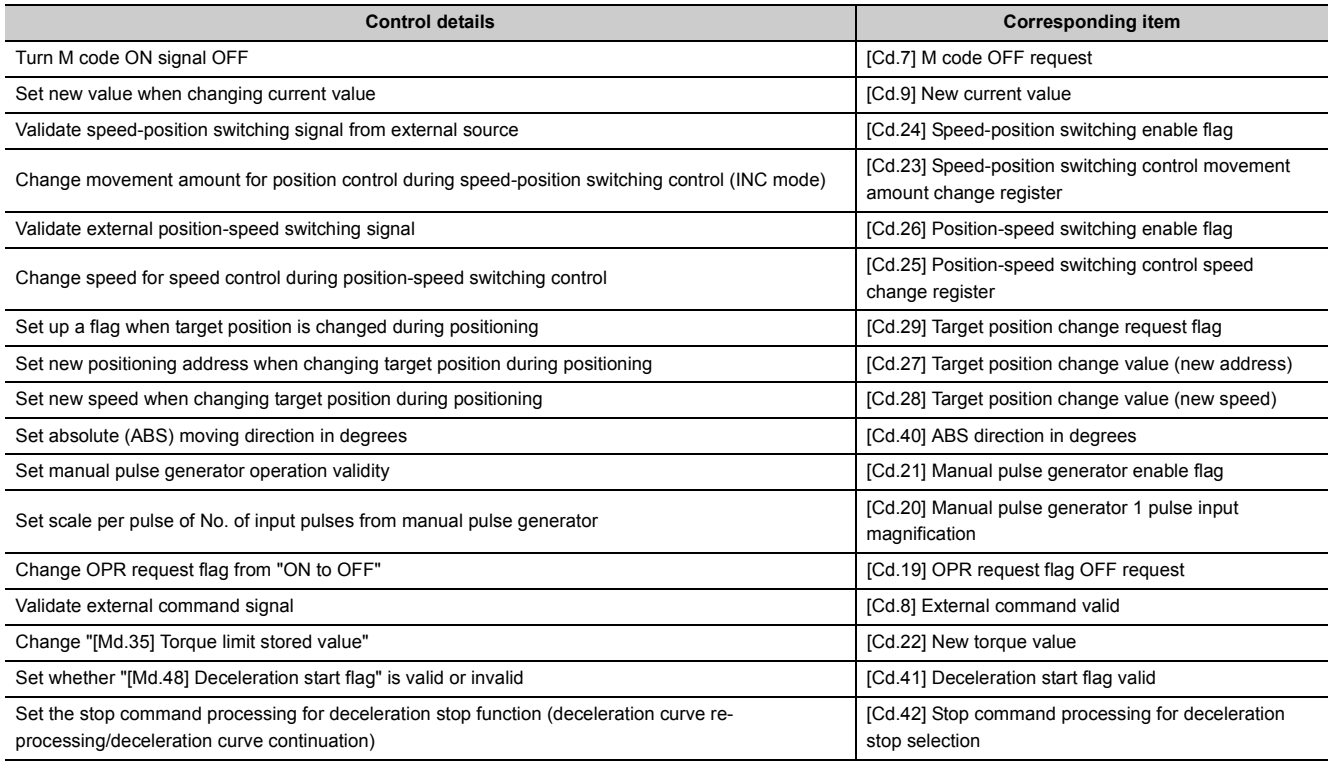

# **5.2.1 Basic parameters 1**

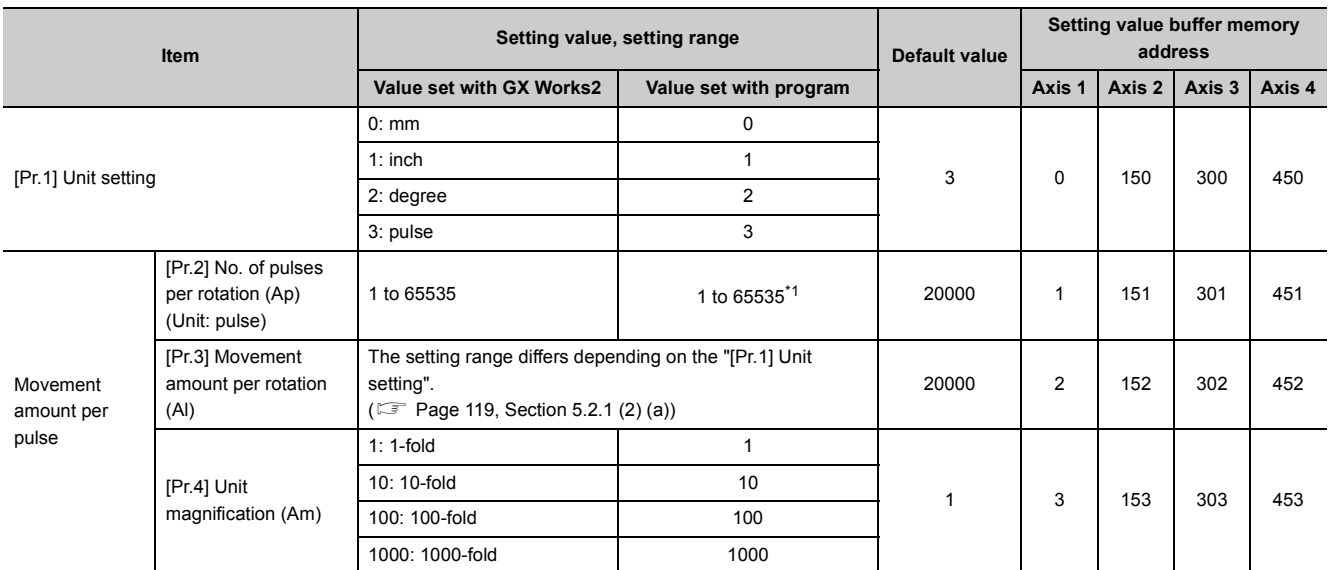

 $*1$  1 to 32767: Set as a decimal 32768 to 65535: Convert into hexadecimal and set

## <span id="page-119-0"></span>**(1) [Pr.1] Unit setting**

Set the unit used for defining positioning operations. Choose from the following units depending on the type of the control target: mm, inch, degree, or pulse. Different units can be defined for different axes (axis 1 to 4). \*1

**Ex.** Different units (mm, inch, degree, and pulse) are applicable to different systems:

- mm or inch: X-Y table, conveyor (Select mm or inch depending on the machine specifications.)
- degree: Rotating body (360 degrees/rotation)
- pulse: X-Y table, conveyor
- \*1 When you change the unit, note that the values of other parameters and data will not be changed automatically. After changing the unit, check if the parameter and data values are within the allowable range. Set "degree" to exercise speed-position switching control (ABS mode).

## **(2) [Pr.2] to [Pr.4] Movement amount per pulse**

These parameters define the amount of movement achieved by each single pulse within a pulse train output by the LD75.

The following paragraphs explain how to set the individual parameters [Pr.2], [Pr.3], and [Pr.4]. <sup>\*1</sup> (assuming that the unit "mm" is selected with [Pr.1].)

The movement amount per pulse is given by the following expression:

- Movement amount per pulse = Movement amount per rotation (Al) / No. of pulses per rotation (Ap)
- \*1 Due to the mechanical tolerance, the actual movement amount may differ slightly from the instructed movement amount. The error can be compensated by adjusting the movement amount per pulse defined here. ( $\mathbb{F}$  Page 520, Section [12.3.2\)](#page-521-0)

## $Point$

If the movement amount per pulse is less than 1, command frequency variations will occur. Smaller setting will increase variations and may cause machine vibration. If the movement amount per pulse becomes less than 1, also use the electronic gear function of the drive unit and make

setting so that the movement amount per pulse is 1 or greater.

#### <span id="page-120-0"></span>**(a) Setting range**

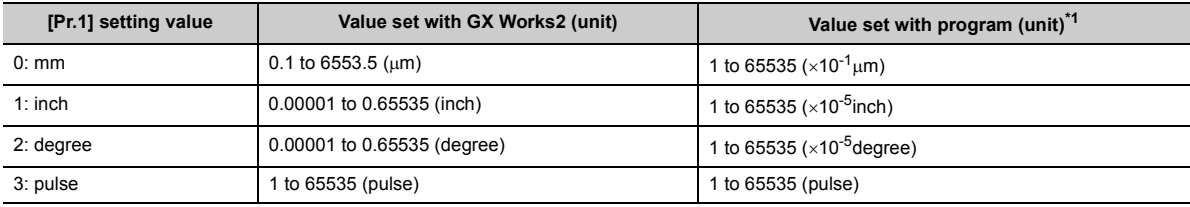

 $*1$  1 to 32767: Set as a decimal 32768 to 65535: Convert into hexadecimal and set

## <span id="page-120-1"></span>**(3) [Pr.2] No. of pulses per rotation (Ap)**

Set the number of pulses required for a complete rotation of the motor shaft.

If you are using the Mitsubishi Electric servo amplifier, set the value given as the "resolution per servomotor

rotation" in the speed/position detector specifications. \*1

- No. of pulses per rotation (Ap) = Resolution per servomotor rotation
- \*1 When the "Resolution per servomotor revolution" of Mitsubishi Electric servo amplifier exceeds 65535 pulses, make setting after referring to the Servo Amplifier Instruction Manual.

#### **(4) [Pr.3] Movement amount per rotation (Al), [Pr.4] Unit magnification (Am)**

The amount how the workpiece moves with one motor rotation is determined by the mechanical structure. If the worm gear lead (mm/rev) is PB and the deceleration rate is 1/n, then

• Movement amount per rotation (AI) =  $PB \times 1/n$ 

However, the maximum value that can be set for this "movement amount per rotation (Al)" parameter is

6553.5m (approx. 6.5mm). Set the "movement amount per rotation (Al)" as shown below so that the "movement amount per rotation (Al)" does not exceed this maximum value.

- Movement amount per rotation (AI) = PB  $\times$  1/n = Movement amount per rotation (AI)  $\times$  Unit magnification  $(Am)^*$ <sup>1</sup>
- \*1 The unit magnification (Am) is a value of 1, 10, 100 or 1000. If the "PB  $\times$  1/n" value exceeds 6553.5um, adjust with the unit magnification so that the "movement amount per rotation (Al)" does not exceed 6553.5µm.

**Ex.** When movement amount per rotation (AI) =  $PB \times 1/n = 6000.0 \mu m$  (= 6mm) Movement amount per rotation (AI) = Movement amount per rotation (AI)  $\times$  Unit magnification (Am) = 6000.0 $\mu$ m  $\times$  1 times

**Ex.** When movement amount per rotation (AI) = PB  $\times$  1/n = 60000.0 $\mu$ m (= 60mm) Movement amount per rotation (AI) = Movement amount per rotation (AI)  $\times$  Unit magnification (Am) = 6000.0 $\mu$ m  $\times$  10 times

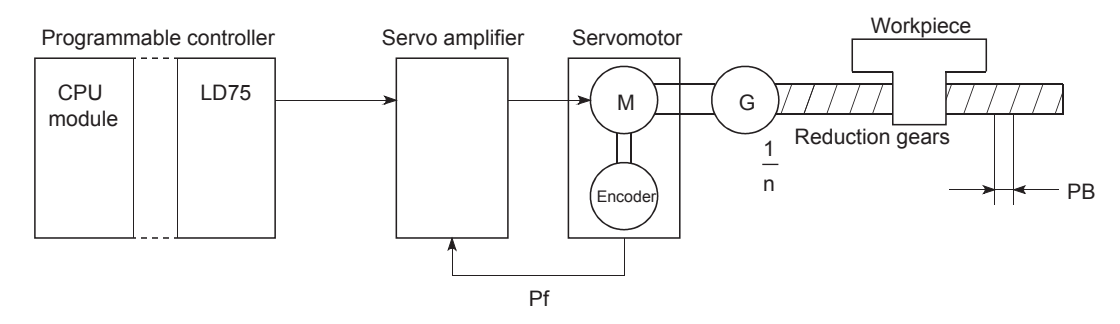

Movement amount per pulse $\Delta \ell$ 

PB Movement amount per pulse<br>  $\Delta \ell = \frac{PB}{Pf} \times \frac{1}{n}$  [mm/pulse]

PB: Worm gear lead (mm/rev) 1/n: Deceleration ratio Pf: Number of pulses from encoder (pulse/rev)

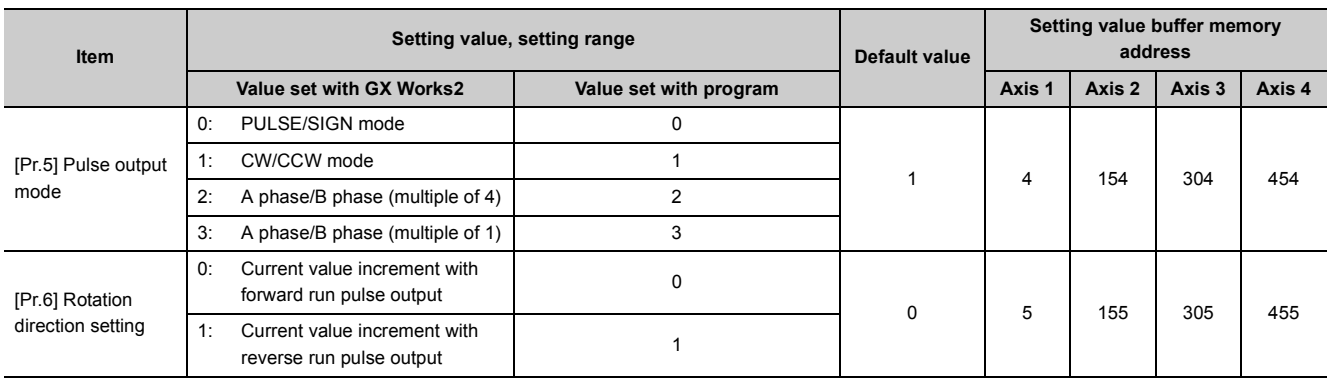

### **(5) [Pr.5] Pulse output mode**

Set the pulse output mode to match the servo amplifier being used.

## $Point<sup>°</sup>$

The only valid value of the "[Pr.5] Pulse output mode" is the value at the moment when the PLC READY signal [Y0] turns from OFF to ON for the first time after the power is switched ON or the CPU module is reset. Once the PLC READY signal [Y0] has been turned ON, the value will not be reset even if another value is set to the parameter and the PLC READY signal [Y0] is turned from OFF to ON.

Use "[Pr.23] Output signal logic selection" to choose between the positive logic (pulse rising edge detection) and negative logic (pulse falling edge detection). For the output specifications of each pulse output mode, refer to  $\Box$  [Page 69, Section 3.4.1.](#page-70-0)

An example of the pulse output mode for positive and negative logic is shown below.

#### **(a) PULSE/SIGN mode**

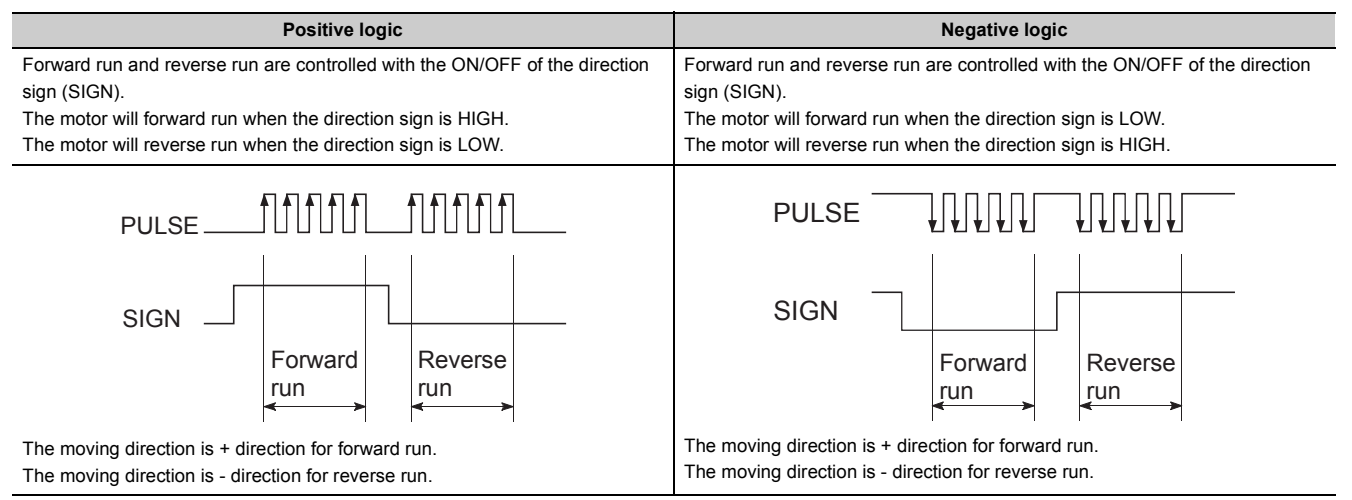

#### **(b) CW/CCW mode**

During forward run, the forward run feed pulse (PULSE F) will be output. During reverse run, the reverse run feed pulse (PULSE R) will be output.

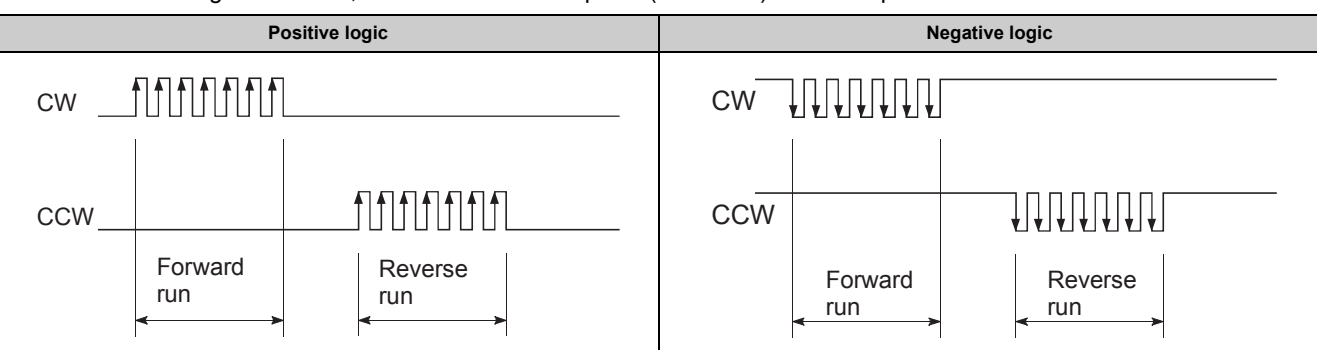

#### **(c) A phase/B phase mode**

Forward run and reverse run are controlled with the phase difference of the A phase (A $\phi$ ) and B phase (B $\phi$ ).

- When the B phase is 90 $^{\circ}$  behind the A phase, the motor will forward run.
- When the B phase is  $90^\circ$  ahead of the A phase, the motor will reverse run.

**Ex.** For multiple of 1 setting, when the command 1 pulse output is 1 pulse/s, the pulse rises and falls by four times per second.

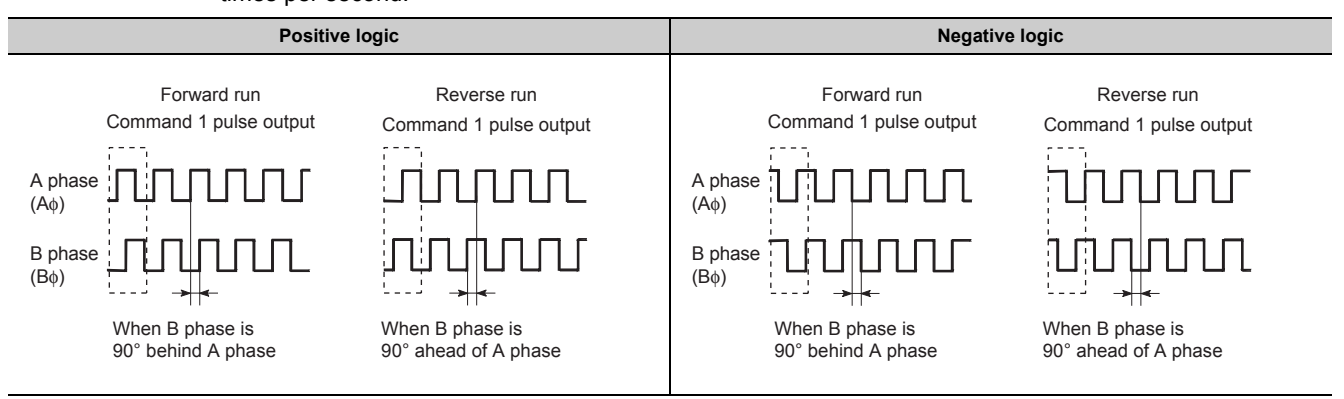

**Ex.** For multiple of 4 setting, when the command 1 pulse output is 1 pulse/s, the pulse rises and falls by one times per second.

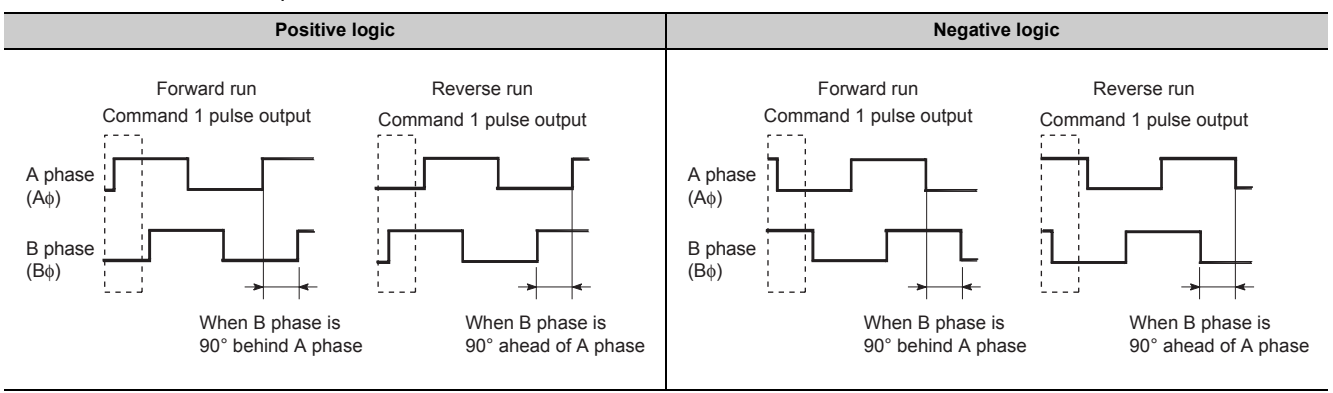

#### **(6) [Pr.6] Rotation direction setting**

Set the relation of the positioning direction ([Md.20] Current feed value increment direction/decrement direction) and the pulse output. For the relation of "Forward run pulse output, Reverse run pulse output" and "CW/A phase/PULSE signal, CCW/B phase/SIGN signal", refer to "[Pr.5] Pulse output mode".

**Ex.** The following figure shows the pulse outputs of when "[Pr.5] Pulse output mode" is set to CW/CCW mode and the positioning with current feed value (increment direction)/(decrement direction) is executed.

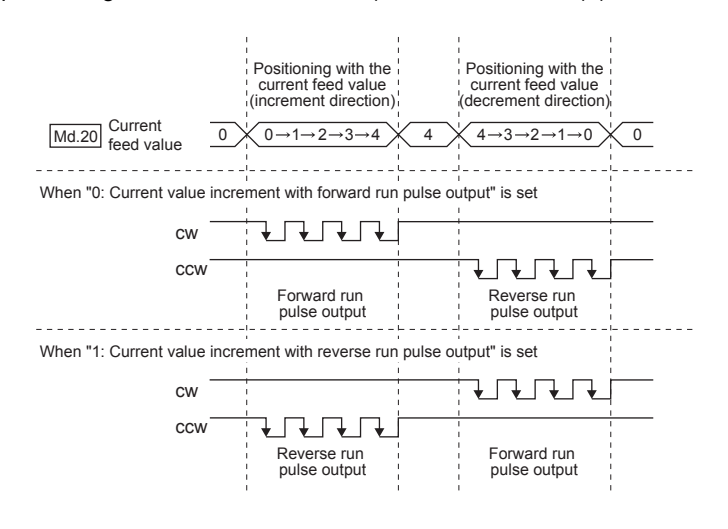

## $Point$

When [Pr.6] has been changed from "0" to "1", check if the upper/lower limit switches operate properly by JOG operation. If any malfunction is identified, check and correct the wiring.

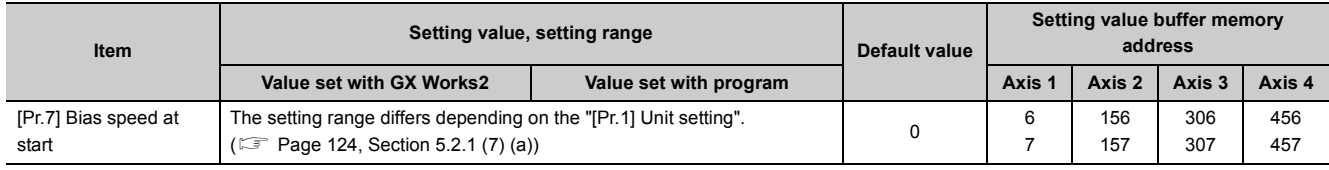

## **(7) [Pr.7] Bias speed at start**

Set the bias speed (minimum speed) upon starting. The bias speed has to be defined to allow the motor to start smoothly especially when a stepping motor is used. (A stepping motor will not start smoothly if a low rotation speed is instructed at the beginning.)

The specified "bias speed at start" will be valid during the following operations:

- Positioning operation
- OPR operation
- JOG operation

Note that the bias speed should not exceed "[Pr.8] Speed limit value".

#### <span id="page-125-0"></span>**(a) Setting range**

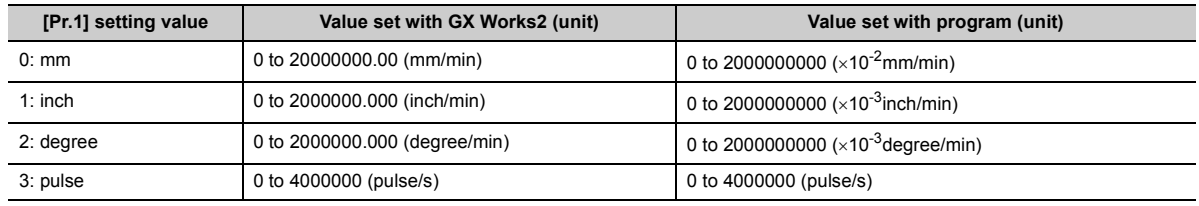

#### **(b) Precautions for using a stepping motor**

- For the system that uses a stepping motor, executing the S-curve acceleration/deceleration may cause stepout. Before using the S-curve acceleration/deceleration, confirm that step-out does not occur.
- In the system that uses a stepping motor, the circular interpolation control cannot be carried out. Although setting the bias speed at start is required by the characteristics of the stepping motor, the setting of the bias speed at start is disabled for circular interpolation control. Ensure to use a servomotor for both 2 axes when the circular interpolation control is carried out.

## **5.2.2 Basic parameters 2**

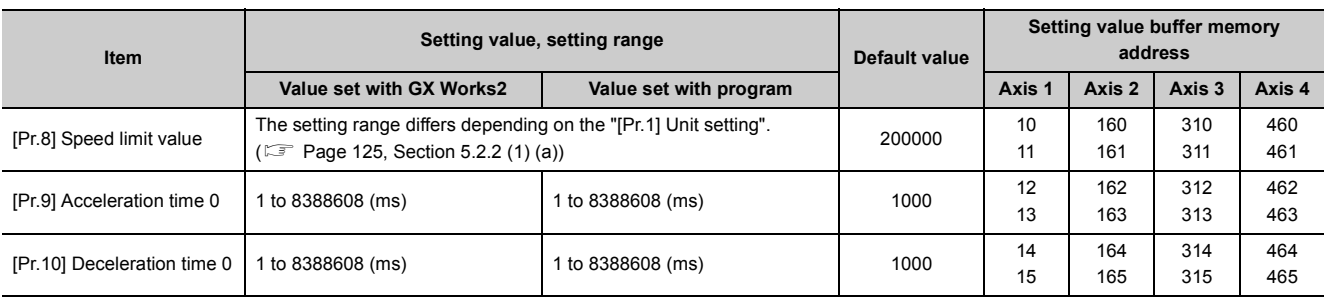

#### **(1) [Pr.8] Speed limit value**

Set the maximum speed during positioning and OPR operations. If the specified speed exceeds speed limit value, positioning will be limited at the speed limit value.

Set the speed limit value within the range of the following formula. If the speed limit value exceeds the range, the error "Outside speed limit value range" (error code: 910) will occur.

- The command pulse frequency converted from the speed limit value  $\leq$  Max. output pulse  $^{*1}$
- $*1$  LD75P $\Box$ : 200kpulse/s

LD75D<sub>D</sub>: 4Mpulse/s

#### <span id="page-126-0"></span>**(a) Setting range**

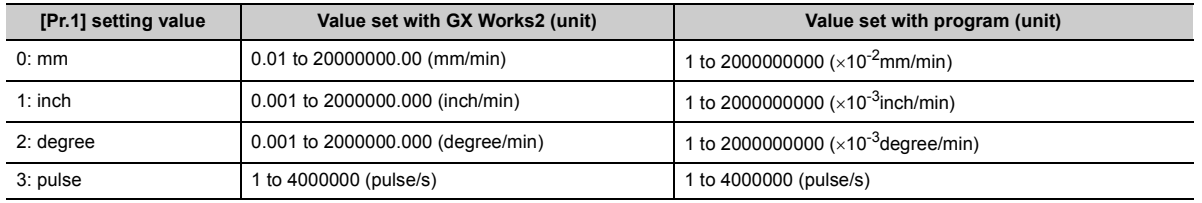

### **(2) [Pr.9] Acceleration time 0, [Pr.10] Deceleration time 0**

"[Pr.9] Acceleration time 0" specifies the time for the speed to increase from zero to the "[Pr.8] Speed limit value" (When in the JOG operation control, to the "[Pr.31] JOG speed limit value".)

"[Pr.10] Deceleration time 0" specifies the time for the speed to decrease from the "[Pr.8] Speed limit value" (When in the JOG operation control, from the "[Pr.31] JOG speed limit value".)

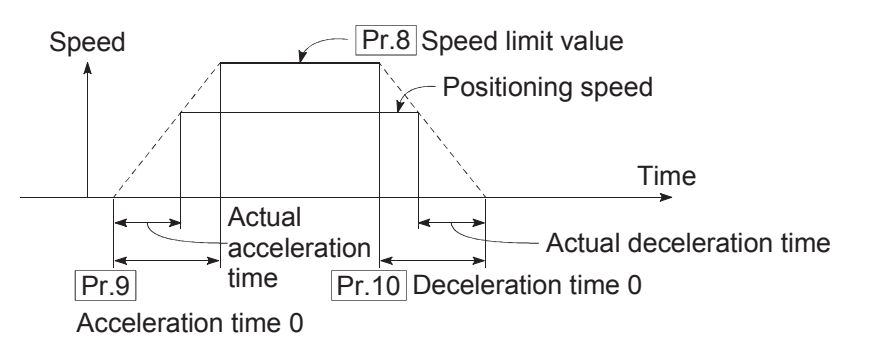

- If the positioning speed is set lower than the parameter-defined speed limit value, the actual acceleration/deceleration time will be relatively short. Thus, set the maximum positioning speed equal to or only a little lower than the parameter-defined speed limit value.
- These settings are valid for OPR, positioning and JOG operations.
- When the positioning involves interpolation, the acceleration/deceleration time defined for the reference axis is valid.

# **5.2.3 Detailed parameters 1**

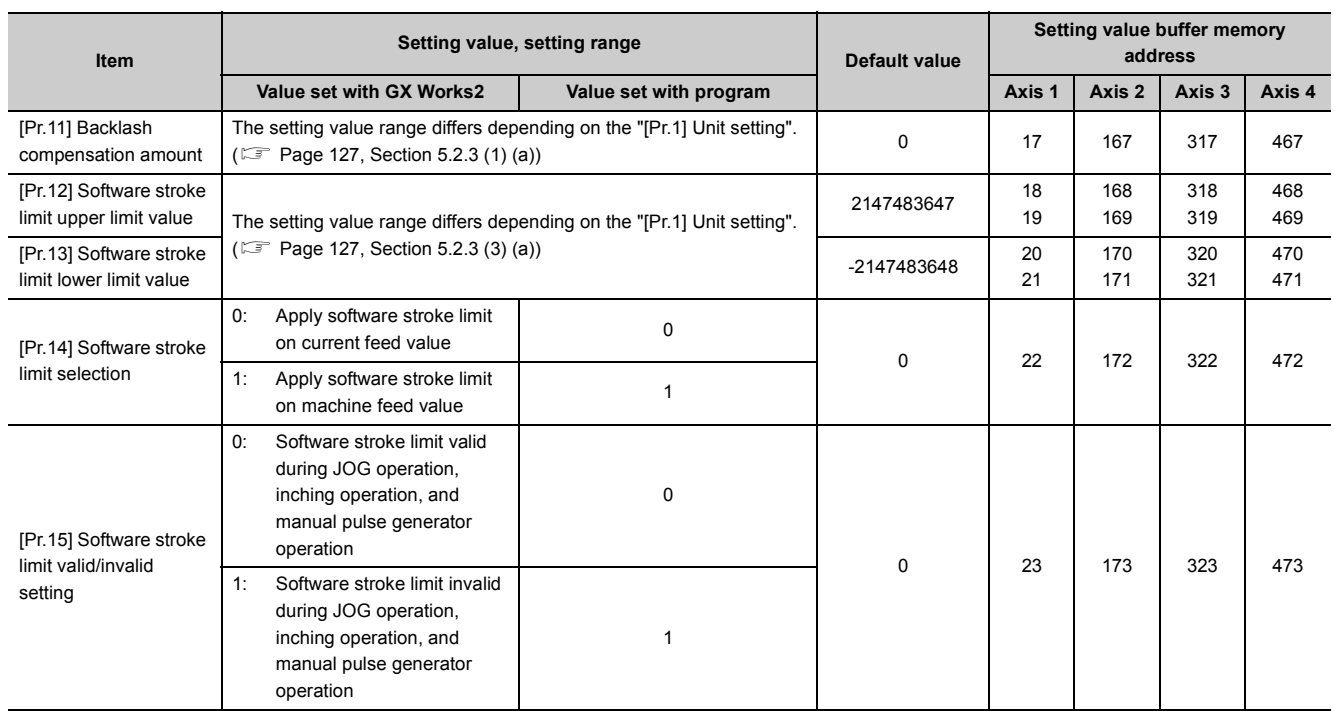

## **(1) [Pr.11] Backlash compensation amount**

The error that occurs due to backlash when moving the machine via gears can be compensated. When the backlash compensation amount is set, pulses equivalent to the compensation amount will be output each time the direction changes during positioning.

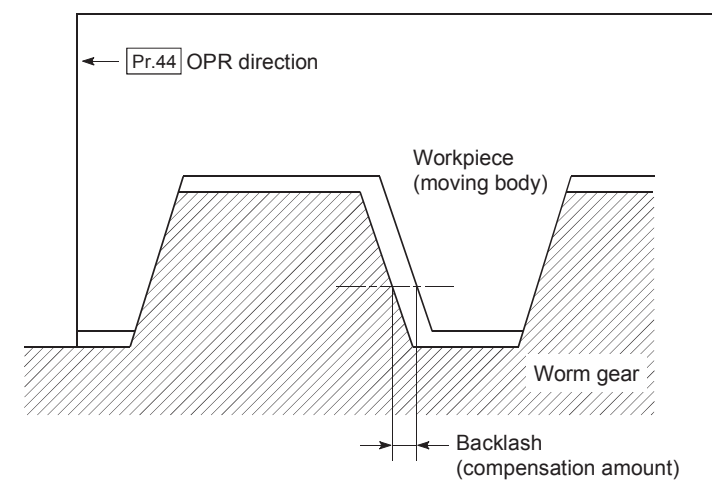

- The backlash compensation is valid after machine OPR. Thus, if the backlash compensation amount is set or changed, always carry out machine OPR once.
- The backlash compensation amount setting range is 0 to 65535, but it should be set to 255 or less by using the following expression.

$$
0 \leq \frac{\text{Backlash composition amount}}{\text{Movement amount per pulse}} \leq 255
$$

#### <span id="page-128-0"></span>**(a) Setting range**

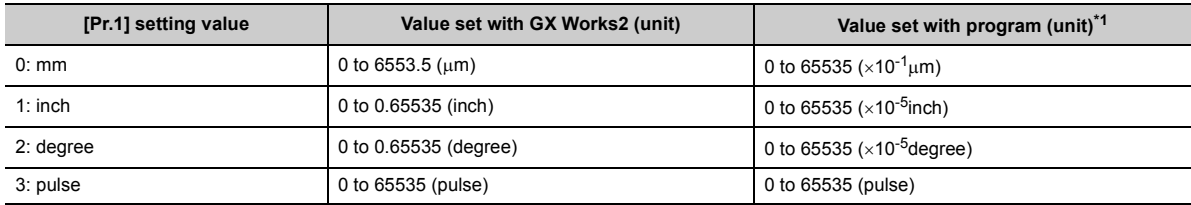

 $*1$  1 to 32767; Set as a decimal

32768 to 65535: Convert into hexadecimal and set

### **(2) [Pr.12] Software stroke limit upper limit value**

Set the upper limit for the machine's movement range during positioning control.

#### **(3) [Pr.13] Software stroke limit lower limit value**

Set the lower limit for the machine's movement range during positioning control.

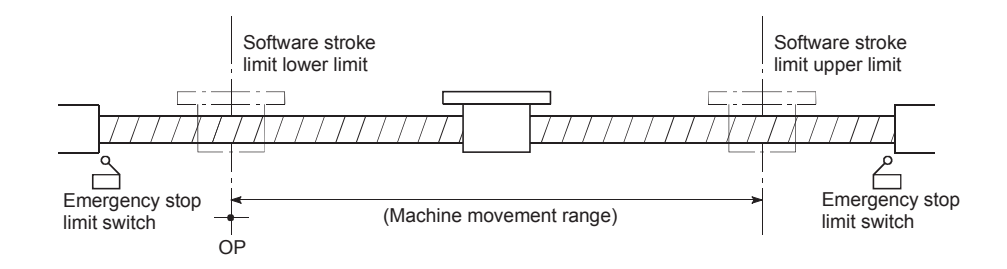

- Generally, the OP is set at the lower limit or upper limit of the stroke limit.
- By setting the upper limit value or lower limit value of the software stroke limit, overrun can be prevented in the software. However, an emergency stop limit switch must be installed nearby outside the range.
- To invalidate the software stroke limit, set the setting value to "upper limit value = lower limit value". (If it is within the setting range, the setting value can be anything.)
- When the unit is "degree", the software stroke limit check is invalid during speed control (including speedposition switching control, position-speed switching control) or during manual control.

#### <span id="page-128-1"></span>**(a) Setting range**

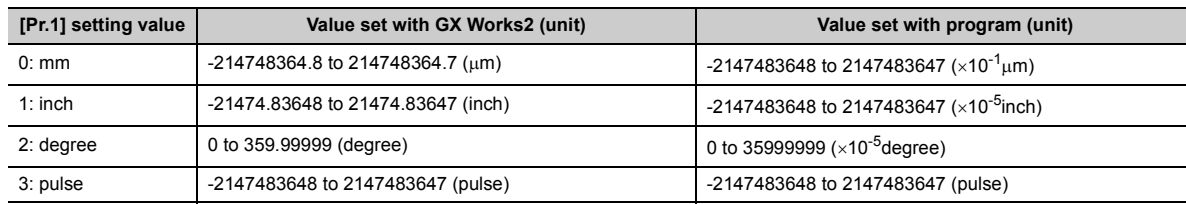

## **(4) [Pr.14] Software stroke limit selection**

Set whether to apply the software stroke limit on the "current feed value" or the "machine feed value". The software stroke limit will be validated according to the set value.

### **(5) [Pr.15] Software stroke limit valid/invalid setting**

Set whether to validate the software stroke limit during JOG/Inching operation and manual pulse generator operation.

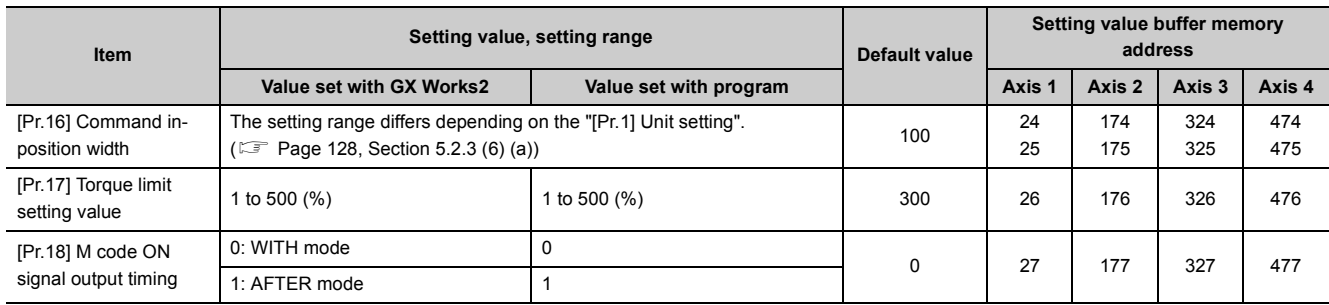

## **(6) [Pr.16] Command in-position width**

Set the remaining distance that turns the command in-position ON. The command in-position signal is used as a front-loading signal of the positioning complete signal. When positioning control is started, the "command inposition flag" (3rd flag from right) in "[Md.31] Status" turns OFF, and the "command in-position flag" turns ON at the set position of the command in-position signal.

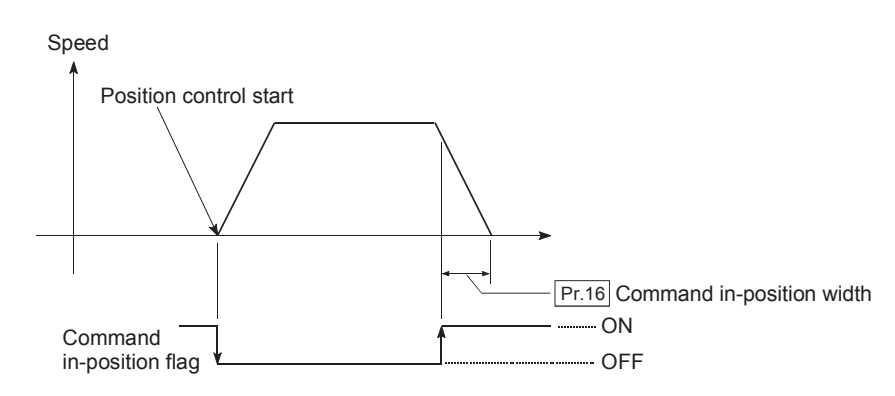

#### <span id="page-129-0"></span>**(a) Setting range**

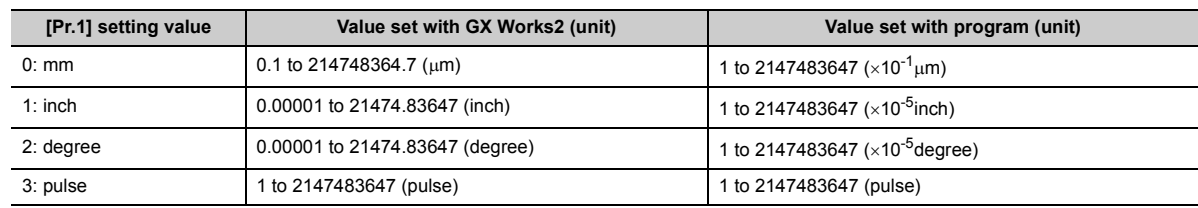

## **(7) [Pr.17] Torque limit setting value**

Set the maximum value of the torque generated by the servomotor as a percentage between 1 and 500%. The torque limit function limits the torque generated by the servomotor within the set range.

If the torque required for control exceeds the torque limit value, it is controlled with the set torque limit value.

## $Point<sup>0</sup>$

Limits for pulse train output type

- A drive unit that can issue a torque limit command with the analog voltage is required.
- The D/A conversion module and the D/A conversion module and drive unit must be wired.<br>• The set "IPr 171 Torque limit setting value" is set in the buffer memory "IMd 351 Torque limit
- The set "[Pr.17] Torque limit setting value" is set in the buffer memory "[Md.35] Torque limit stored value", so transmit that "[Md.35] Torque limit stored value" to the D/A conversion module with the program.

## **(8) [Pr.18] M code ON signal output timing**

This parameter sets the M code ON signal output timing.

Choose either WITH mode or AFTER mode as the M code ON signal output timing.

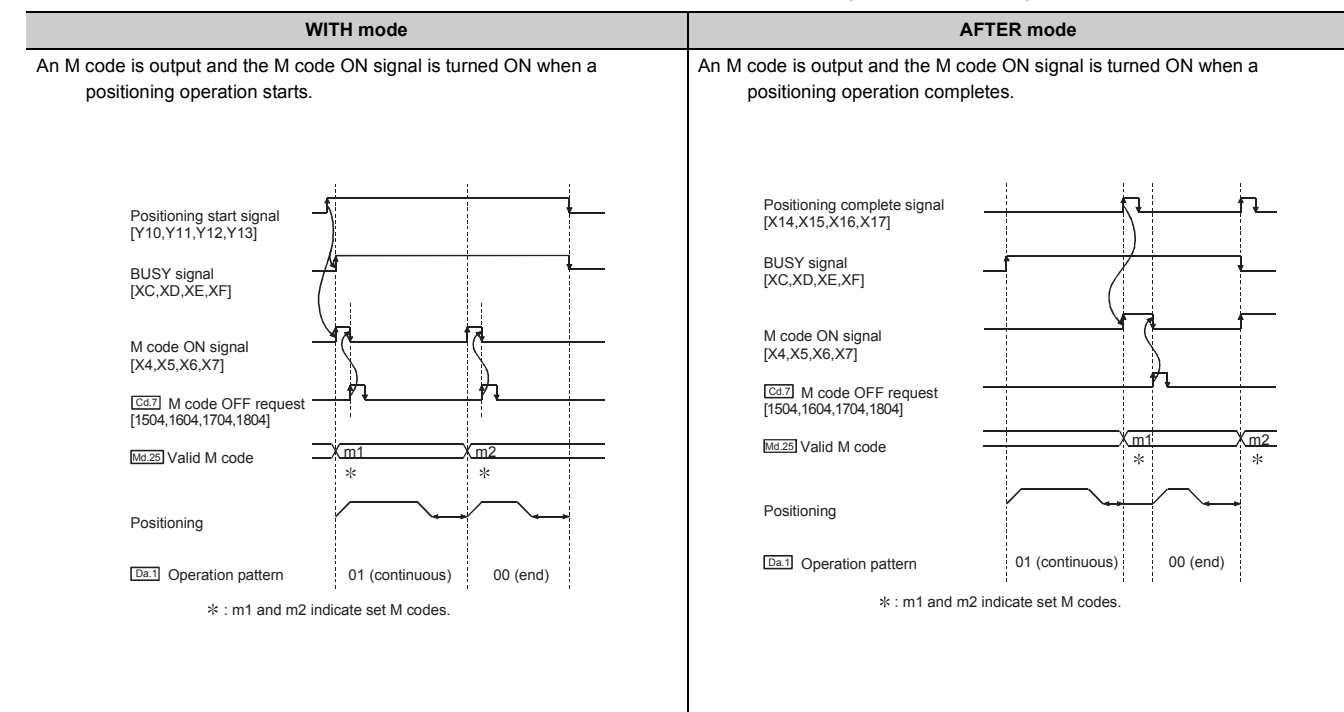

An M code ([Da.10]) is a number between 0 and 65535 that can be assigned to each positioning data. If AFTER mode is used with speed control, an M code will not be output and the M code ON signal will not be turned ON.

The program can be coded to read an M code from the buffer memory address specified by "[Md.25] Valid M code" whenever the M code ON signal [X4, X5, X6, X7] turns ON so that a command for the sub work (e.g. clamping, drilling, tool change) associated with the M code can be issued.

The M code ON signal output timing can be set for each positioning data with the positioning option ("[Da.27] M code ON signal output timing") of the positioning data.

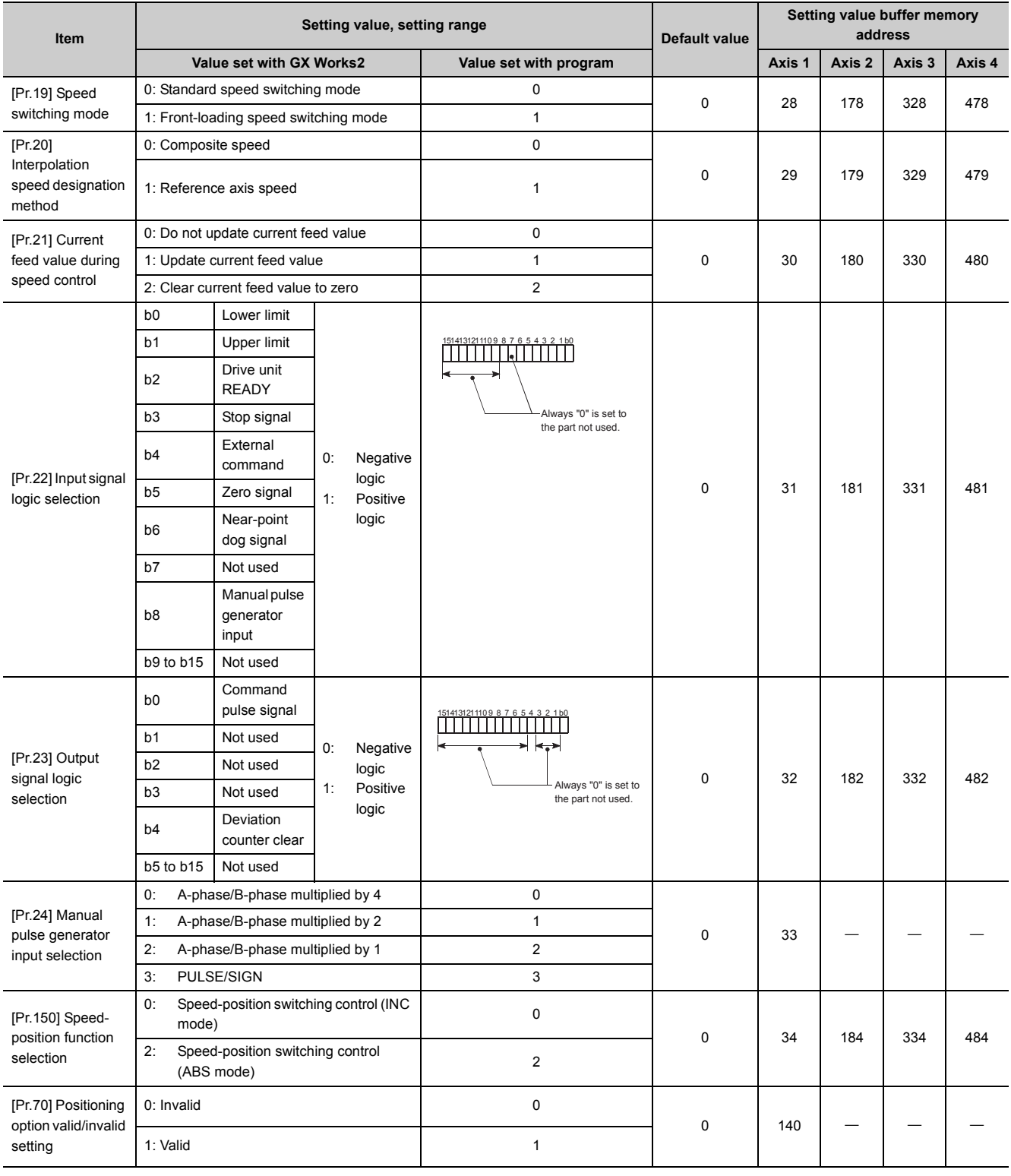

### **(9) [Pr.19] Speed switching mode**

Set whether to switch the speed switching mode with the standard switching or front-loading switching mode. 0: Standard switching  $\cdots$  Switch the speed when executing the next positioning data.

1: Front-loading switching  $\cdots$  The speed switches at the end of the positioning data currently being executed.

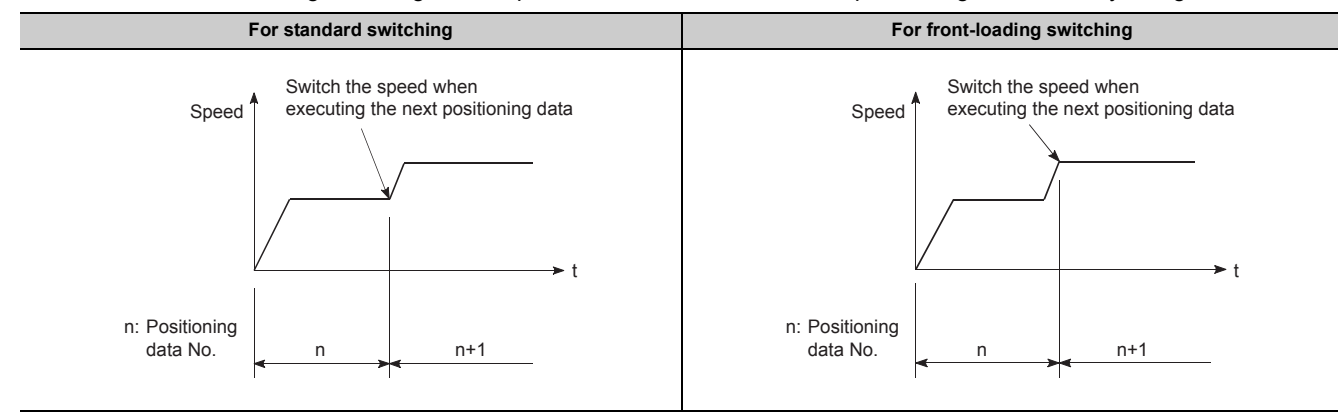

#### **(10)[Pr.20] Interpolation speed designation method**

When carrying out linear interpolation/circular interpolation, set whether to designate the composite speed or reference axis speed.

0: Composite speed  $\cdots$  The movement speed for the control target is designated, and the speed for each axis is calculated by the LD75.

1: Reference axis speed  $\cdots$  The axis speed set for the reference axis is designated, and the speed for the other axis carrying out interpolation is calculated by the LD75.

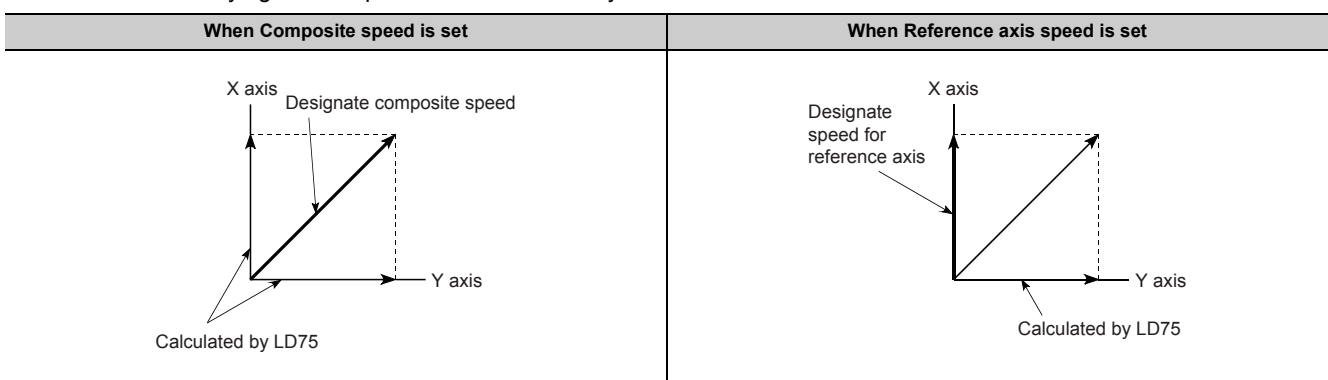

Note) Always specify the reference axis speed if the 4-axis linear interpolation or 2 to 4 axis speed control has to be performed. If the composite speed is specified instead, the error "Interpolation mode error" (error code: 523) will be output when the positioning operation is attempted. For a positioning operation that involves the circular interpolation or 3-axis helical interpolation control, specify the composite speed. The interpolation speed designation method can be set for each positioning data with the positioning option ("[Da.29] Interpolation speed designation method") of the positioning data.

5.2 List of Parameters

5.2 List of Parameters

#### **(11)[Pr.21] Current feed value during speed control**

Specify whether you wish to enable or disable the update of "[Md.20] Current feed value" while operations are performed under the speed control (including the speed-position and position-speed switching control).

0: Do not update current feed value ... The current feed value will not change. (The value at the beginning of the speed control will be kept.)

1: Update current feed value  $\cdots$  The current feed value will be updated. (The current feed value will change from the initial.)

2: The current feed value is cleared to zero ... The current feed value will be set to zero and will not be updated. Note 1) When the speed control is performed over two to four axes, the choice between enabling and disabling

the update of "[Md.20] Current feed value" depends on how the reference axis is set.

Note 2) Set "1" to exercise speed-position switching control (ABS mode).

#### **(12)[Pr.22] Input signal logic selection, [Pr.23] Output signal logic selection**

Set the I/O signal logic that matches the signaling specification of the connected external device.

- Note 1) A mismatch in the signal logic will disable normal operation. Be careful of this when you change from the default value.
- Note 2) Set the manual pulse generator input logic selection (b8) to axis 1. (Setting of any of axes 2 to 4 is invalid.)

#### **(13)[Pr.24] Manual pulse generator input selection**

Set the manual pulse generator input pulse mode. (Only the value specified against the axis 1 is valid.)

- 0: A-phase/B-phase multiplied by 4
- 1: A-phase/B-phase multiplied by 2
- 2: A-phase/B-phase multiplied by 1
- 3: PULSE/SIGN

#### **(14)[Pr.150] Speed-position function selection**

Select the mode of speed-position switching control.

- 0: INC mode
- 2: ABS mode

Note) If the set value is other than 0 and 2, it is regarded as 0 and operation is performed in the INC mode.

#### **(15)[Pr.70] Positioning option valid/invalid setting**

Enable or disable the data set in the positioning option ("[Da.27] M code ON signal output timing", "[Da.28] ABS direction in degrees", and "[Da.29] Interpolation speed designation method") of the positioning data.

Setting this parameter to "1: Valid" carries out a positioning control according to the data set in the positioning option.

0: Invalid

1: Valid

Note 1) If a value other than 0 and 1 is set, the set value is regarded as 0 and the data is disabled.

Note 2) If "0: Invalid" is set, the setting is ignored even though the positioning option of the positioning data is set.

Note 3) [Pr.70] Positioning option valid/invalid setting can be set only with GX Works2 (Version 1.540N or later) or programs.

# **5.2.4 Detailed parameters 2**

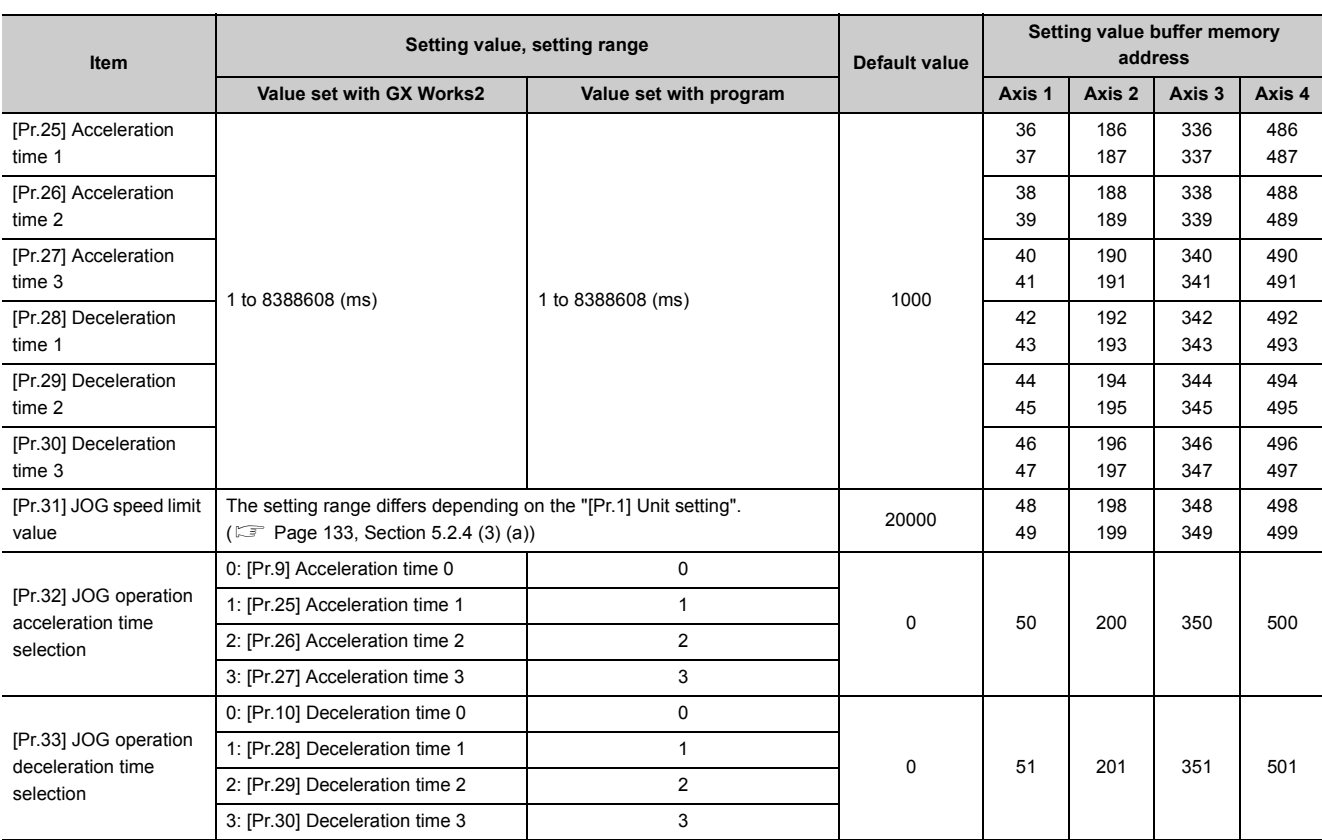

## **(1) [Pr.25] Acceleration time 1 to [Pr.27] Acceleration time 3**

These parameters set the time for the speed to increase from zero to the "[Pr.8] Speed limit value" (When in the JOG operation control, from the "[Pr.31] JOG speed limit value".) during a positioning operation.

## **(2) [Pr.28] Deceleration time 1 to [Pr.30] Deceleration time 3**

These parameters set the time for the speed to decrease from the "[Pr.8] Speed limit value" (When in the JOG operation control, from the "[Pr.31] JOG speed limit value".) to zero during a positioning operation.

## **(3) [Pr.31] JOG speed limit value**

Set the maximum speed for JOG operation.

Set the "JOG speed limit value" to less than "[Pr.8] Speed limit value". If the "speed limit value" is exceeded, the error "JOG speed limit value error" (error code: 956) will occur.

#### <span id="page-134-0"></span>**(a) Setting range**

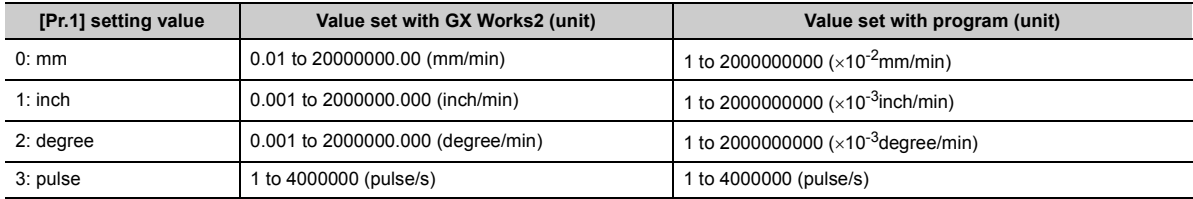

#### **(4) [Pr.32] JOG operation acceleration time selection**

Set which of "acceleration time 0 to 3" to use for the acceleration time during JOG operation.

0: Use the value set in "[Pr.9] Acceleration time 0".

1: Use the value set in "[Pr.25] Acceleration time 1".

2: Use the value set in "[Pr.26] Acceleration time 2".

3: Use the value set in "[Pr.27] Acceleration time 3".

#### **(5) [Pr.33] JOG operation deceleration time selection**

Set which of "deceleration time 0 to 3" to use for the deceleration time during JOG operation.

- 0: Use the value set in "[Pr.10] Deceleration time 0".
- 1: Use the value set in "[Pr.28] Deceleration time 1".
- 2: Use the value set in "[Pr.29] Deceleration time 2".
- 3: Use the value set in "[Pr.30] Deceleration time 3".

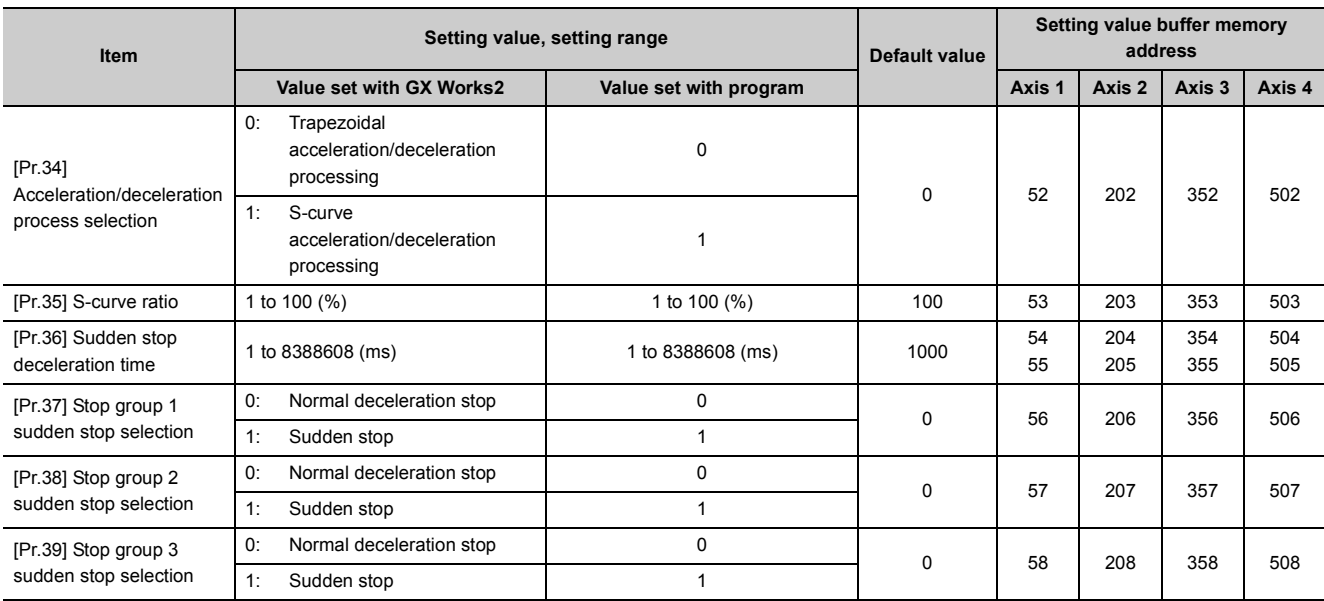

## **(6) [Pr.34] Acceleration/deceleration process selection**

Set whether to use trapezoid acceleration/deceleration or S-curve acceleration/deceleration for the acceleration/deceleration process.

(Refer to  $\sqrt{m}$  [Page 596, Section 12.7.6](#page-597-0) for details.)

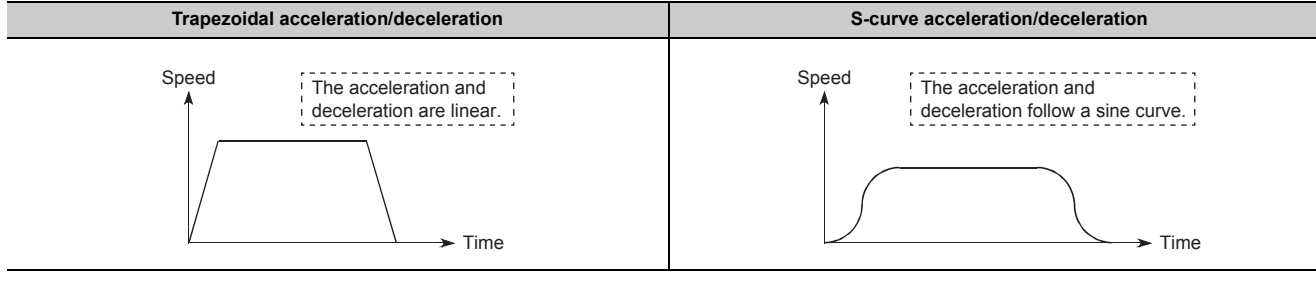

For the system that uses a stepping motor, executing the S-curve acceleration/deceleration may cause step-out. Before using the S-curve acceleration/deceleration, confirm that step-out does not occur.

## **(7) [Pr.35] S-curve ratio**

Set the S-curve ratio (1 to 100%) for carrying out the S-curve acceleration/deceleration process. The S-curve ratio indicates where to draw the acceleration/deceleration curve using the sine curve as shown below.

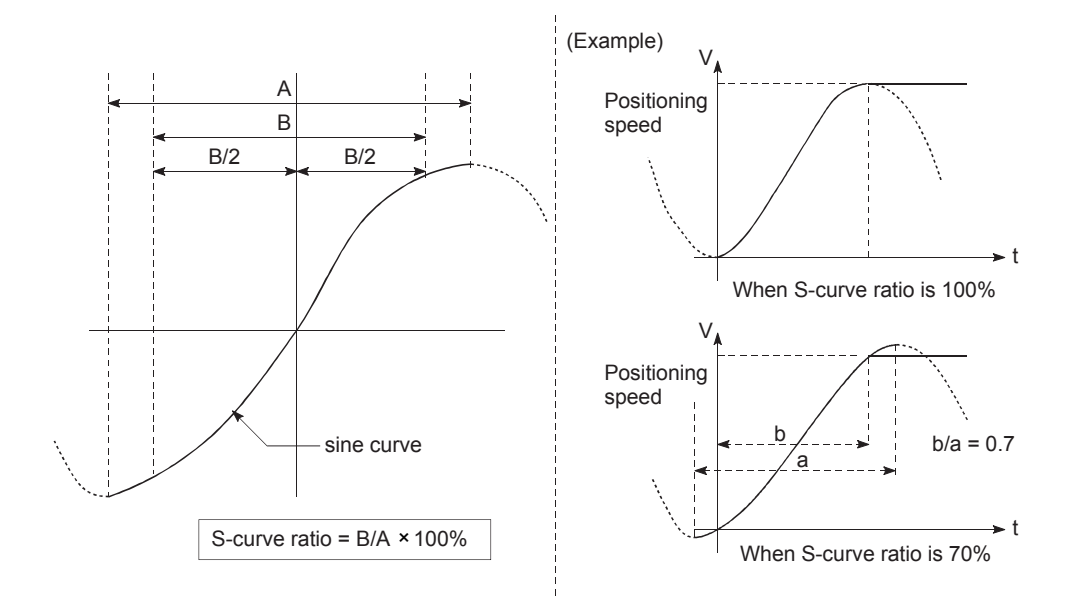

#### **(8) [Pr.36] Sudden stop deceleration time**

Set the time to reach speed 0 from "[Pr.8] Speed limit value" (When in the JOG operation control, from the "[Pr.31] JOG speed limit value".) during the sudden stop. The illustration below shows the relationships with other parameters.

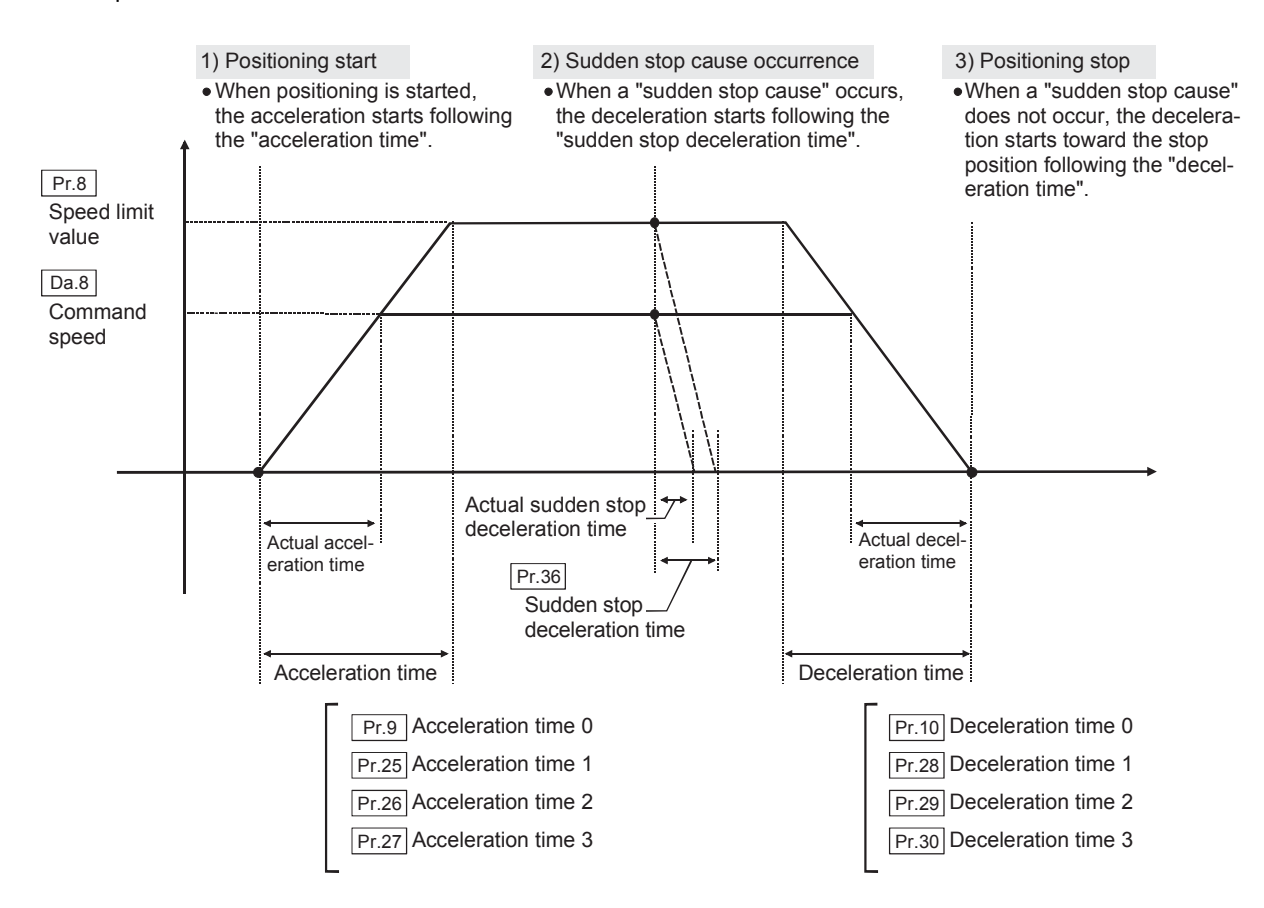

## **(9) [Pr.37] Stop group 1 sudden stop selection to [Pr.39] Stop group 3 sudden stop selection**

Set the method to stop when the stop causes in the following stop groups occur.

- Stop group 1: Stop with hardware stroke limit
- Stop group 2: CPU module error occurrence, PLC READY signal [Y0] OFF, Fault in test function
- Stop group 3: External stop signal (Stop signal from CPU module, Stop signal from GX Works2, Error occurrence (excludes errors in stop groups 1 and 2: includes only the software stroke limit errors during JOG operation, speed control, speed-position switching control, and position-speed switching control))

The methods of stopping include "0: Normal deceleration stop" and "1: Sudden stop".

If "1: Sudden stop" is selected, the axis will suddenly decelerate to a stop when the stop cause occurs.

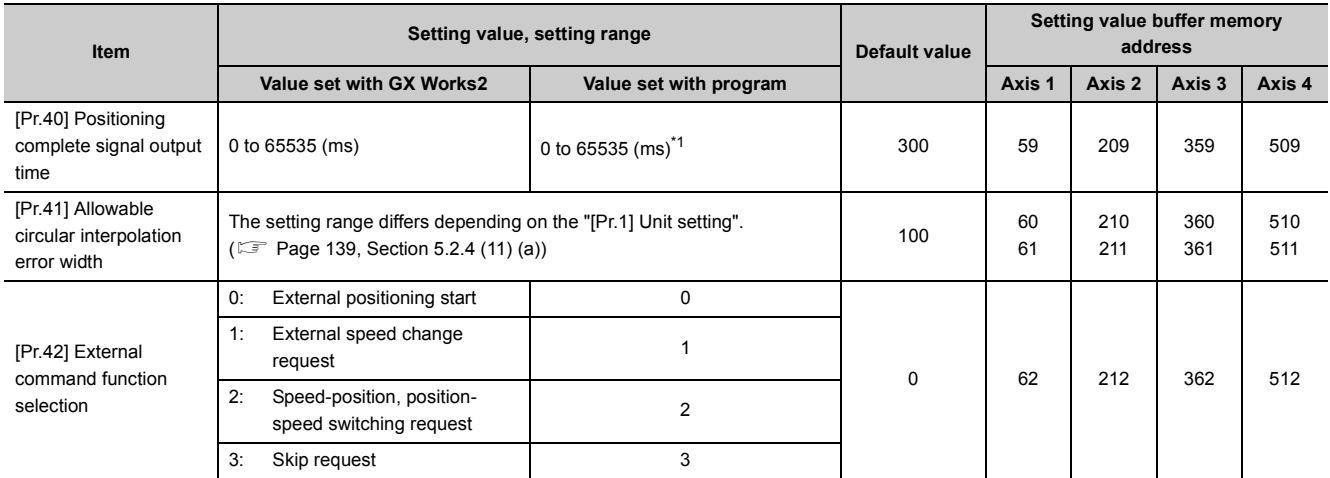

\*1 0 to 32767: Set as a decimal

32768 to 65535: Convert into hexadecimal and set

#### <span id="page-139-0"></span>**(10)[Pr.40] Positioning complete signal output time**

Set the output time of the positioning complete signal [X14, X15, X16, X17] output from the LD75. A positioning completes when the specified dwell time has passed after the LD75 had terminated the output. For the interpolation control, the positioning completed signal of interpolation axis is output only during the time set to the reference axis.

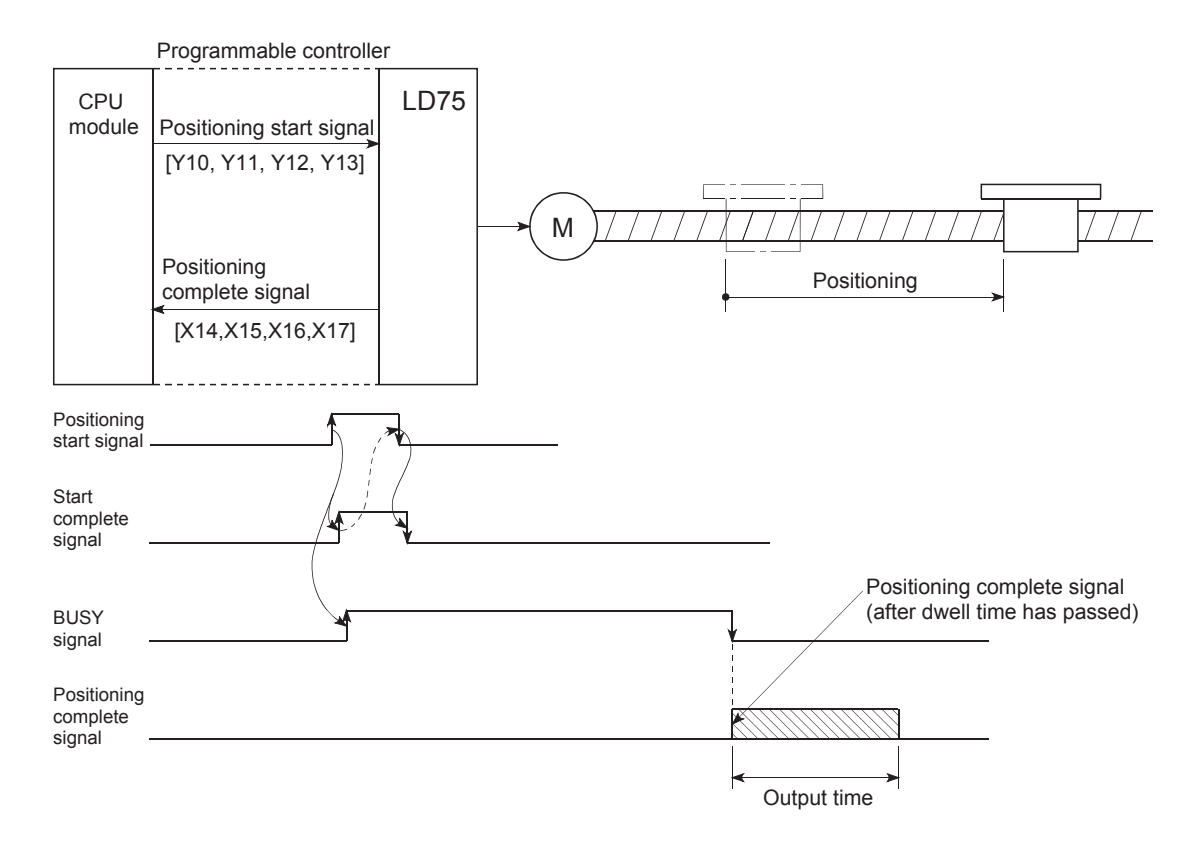

#### **(11)[Pr.41] Allowable circular interpolation error width**

With the "allowable circular interpolation error width", the allowable error range of the calculated arc path and end point address is set. \*1

If the error of the calculated arc path and end point address is within the set range, circular interpolation will be carried out to the set end point address while compensating the error with spiral interpolation.

The allowable circular interpolation error width is set in the following axis buffer memory addresses.

- If axis 1 is the reference axis, set in the axis 1 buffer memory address [60, 61].
- If axis 2 is the reference axis, set in the axis 2 buffer memory address [210, 211].
- If axis 3 is the reference axis, set in the axis 3 buffer memory address [360, 361].
- If axis 4 is the reference axis, set in the axis 4 buffer memory address [510, 511].

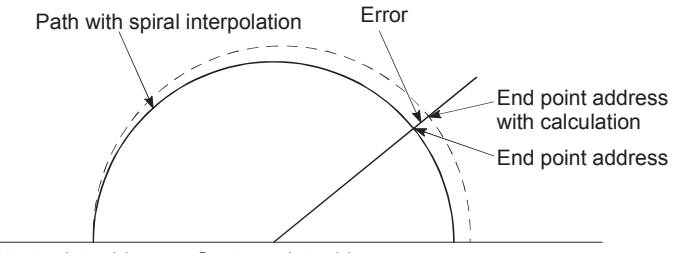

Start point address Center point address

\*1 With circular interpolation control using the center point designation, the arc path calculated with the start point address and center point address and the end point address may deviate.

#### <span id="page-140-0"></span>**(a) Setting range**

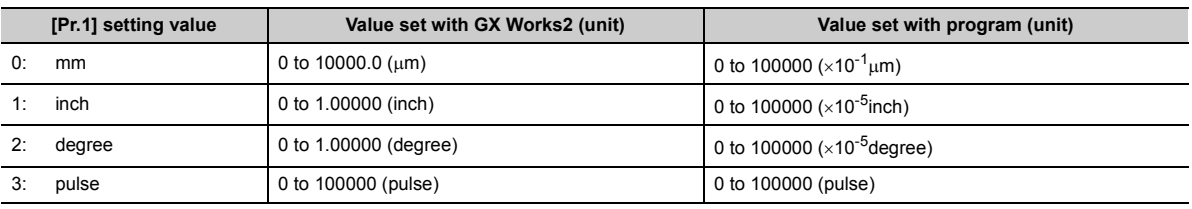

#### **(12)[Pr.42] External command function selection**

Select a command with which the external command signal should be associated.

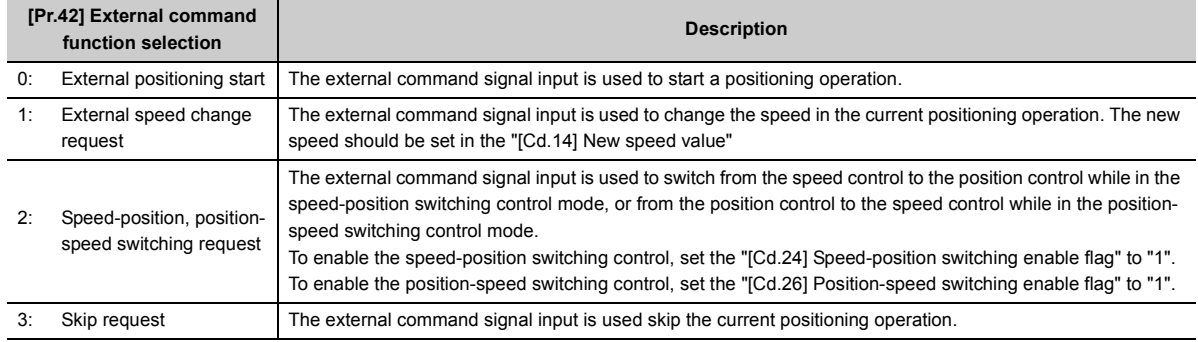

## $Point<sup>°</sup>$

To enable the external command signal, set the "[Cd.8] External command enable" to "1".

5.2 List of Parameters

5.2 List of Parameters

# **5.2.5 OPR basic parameters**

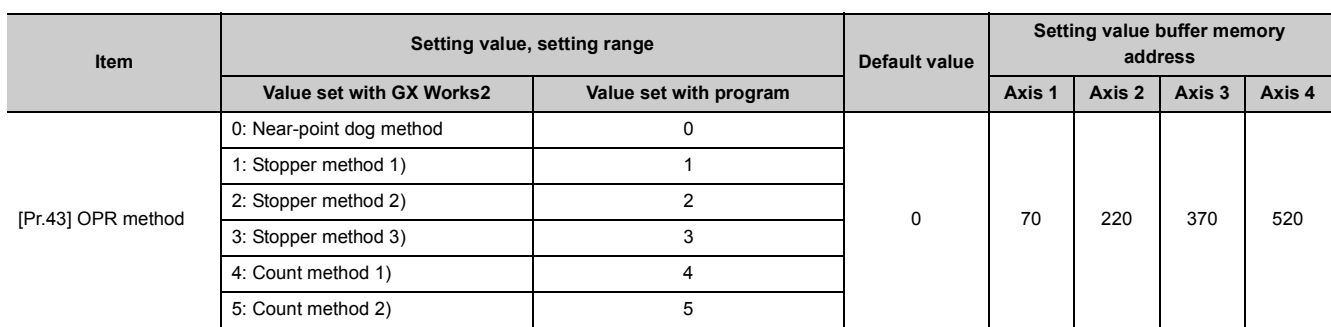

## **(1) [Pr.43] OPR method**

Set the "OPR method" for carrying out machine OPR.

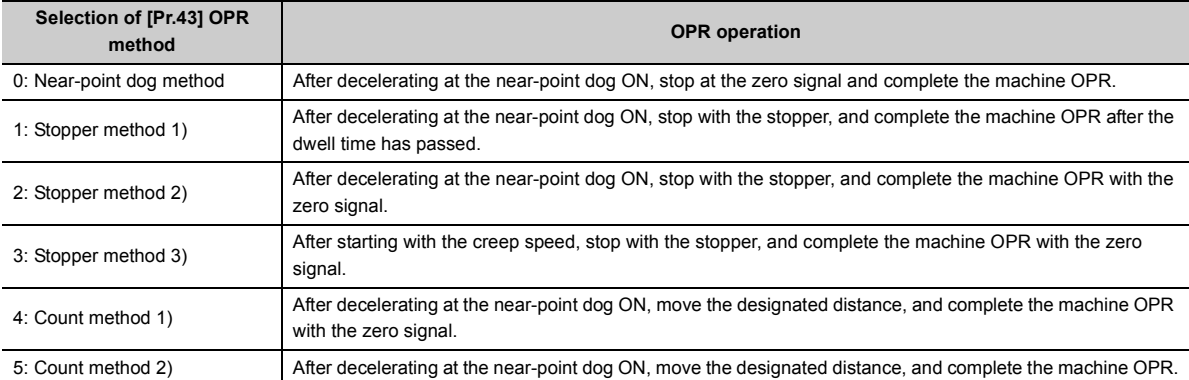

Refer to  $\sqrt{p}$  [Page 318, Section 8.2](#page-319-0) for details on the OPR methods.

### **(2) OPR method**

#### **(a) 0: Near-point dog method**

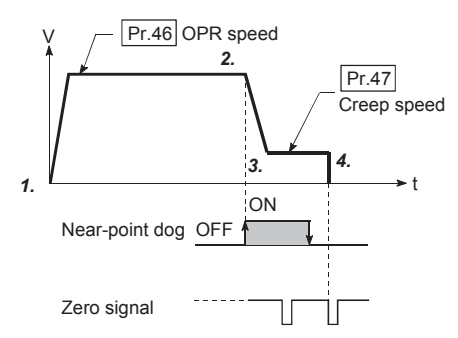

- *1.* **Start machine OPR. (Start movement at the "[Pr.46] OPR speed" in the "[Pr.44] OPR direction".)**
- *2.* **The machine begins decelerating when the near-point dog ON is detected.**
- *3.* **The machine decelerates to the "[Pr.47] Creep speed", and subsequently moves at that speed. (At this time, the near-point dog must be ON. If the near-point dog is OFF, the machine will decelerate to a stop.)**
- *4.* **At the first zero signal (one pulse output at one motor revolution) after the near-point dog OFF, the pulse output from the LD75 stops, and the machine OPR is completed.**

#### **(b) 1: Stopper method 1)**

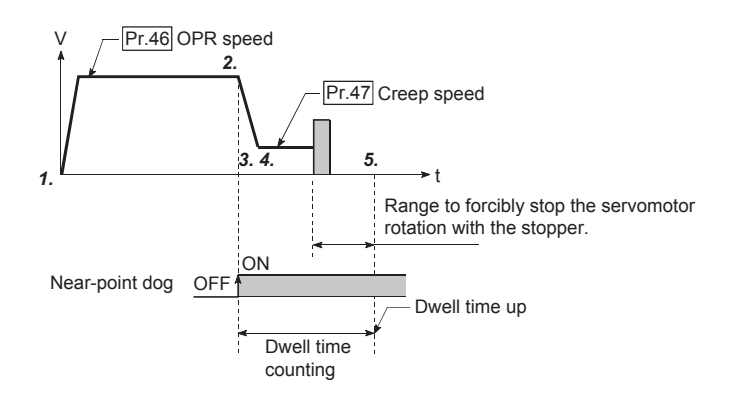

- *1.* **Start machine OPR. (Start movement at the "[Pr.46] OPR speed" in the "[Pr.44] OPR direction".)**
- *2.* **The machine begins decelerating when the near-point dog ON is detected.**
- *3.* **The machine decelerates to the "[Pr.47] Creep speed", and subsequently moves at that speed. (At this time "[Pr.54] OPR torque limit value" is required. If the torque is not limited, the servomotor could be damaged in step 4.)**
- *4.* **The machine contacts against the stopper at "[Pr.47] Creep speed", and then stops.**
- *5.* **When the near-point dog turns ON and the "[Pr.49] OPR dwell time" is passed, the pulse output from the LD75 stops, and the machine OPR is completed.**
- **(c) 2: Stopper method 2)**

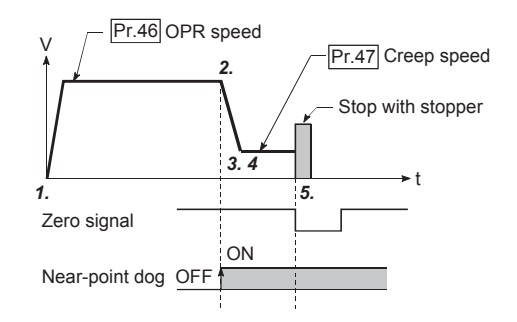

- *1.* **Start machine OPR. (Start movement at the "[Pr.46] OPR speed" in the "[Pr.44] OPR direction".)**
- *2.* **The machine begins decelerating when the near-point dog ON is detected.**
- *3.* **The machine decelerates to the "[Pr.47] Creep speed", and subsequently moves at that speed. (At this time "[Pr.54] OPR torque limit value" is required. If the torque is not limited, the servomotor could be damaged in step 4.)**
- *4.* **The machine contacts against the stopper at "[Pr.47] Creep speed", and then stops.**
- *5.* **After stopping, the pulse output from the LD75 stops with the zero signal (signal that is output on detection of contact with the stopper. Input externally), and the machine OPR is completed.**

#### **(d) 3: Stopper method 3)**

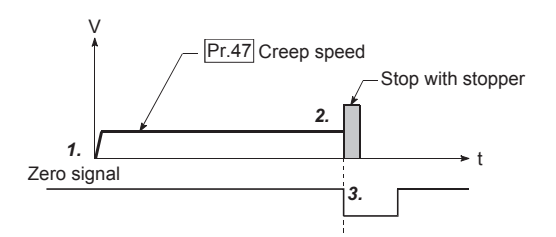

- *1.* **Start machine OPR. (Start movement at the "[Pr.47] Creep speed" in the "[Pr.44] OPR direction". At this time "[Pr.54] OPR torque limit value" is required. If the torque is not limited, the servomotor could be damaged in step 2.)**
- *2.* **The machine contacts against the stopper at "[Pr.47] Creep speed", and then stops.**
- *3.* **After stopping, the pulse output from the LD75 stops with the zero signal (signal that is output on detection of contact with the stopper. Input externally), and the machine OPR is completed.**

#### **(e) 4: Count method 1)**

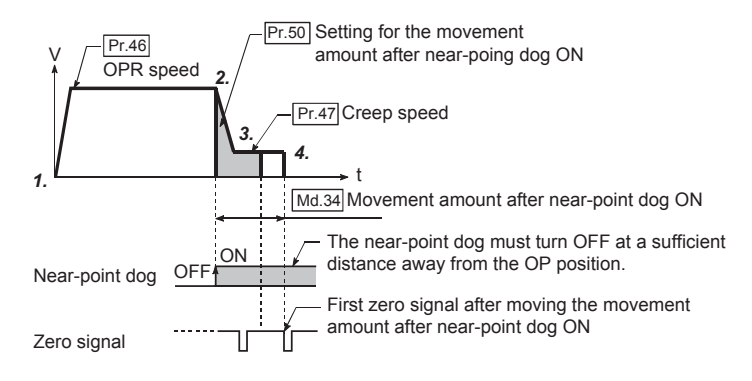

- *1.* **Start machine OPR. (Start movement at the "[Pr.46] OPR speed" in the "[Pr.44] OPR direction".)**
- *2.* **The machine begins decelerating when the near-point dog ON is detected.**
- *3.* **The machine decelerates to the "[Pr.47] Creep speed", and subsequently moves at that speed.**
- *4.* **After the near-point dog turns ON and the movement amount set in "[Pr.50] Setting for the movement amount after near-point dog ON" has passed, the pulse output from the LD75 stops with the first zero signal (one pulse output at one motor revolution), and the machine OPR is completed.**
#### **(f) 5: Count method 2)**

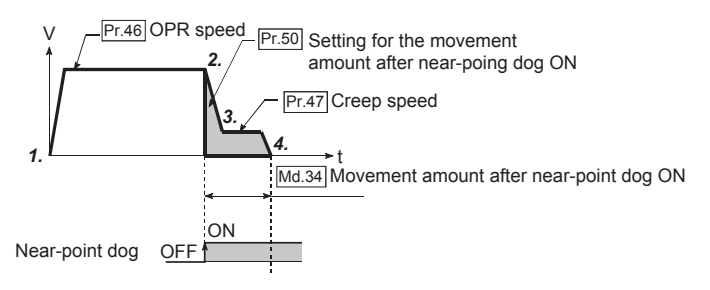

- *1.* **Start machine OPR. (Start movement at the "[Pr.46] OPR speed" in the "[Pr.44] OPR direction".)**
- *2.* **The machine begins decelerating when the near-point dog ON is detected.**
- *3.* **The machine decelerates to the "[Pr.47] Creep speed", and subsequently moves at that speed.**
- *4.* **After the near-point dog turns ON and the movement amount set in "[Pr.50] Setting for the movement amount after near-point dog ON" has passed, the pulse output from the LD75 stops with the first zero signal, and the machine OPR is completed.**

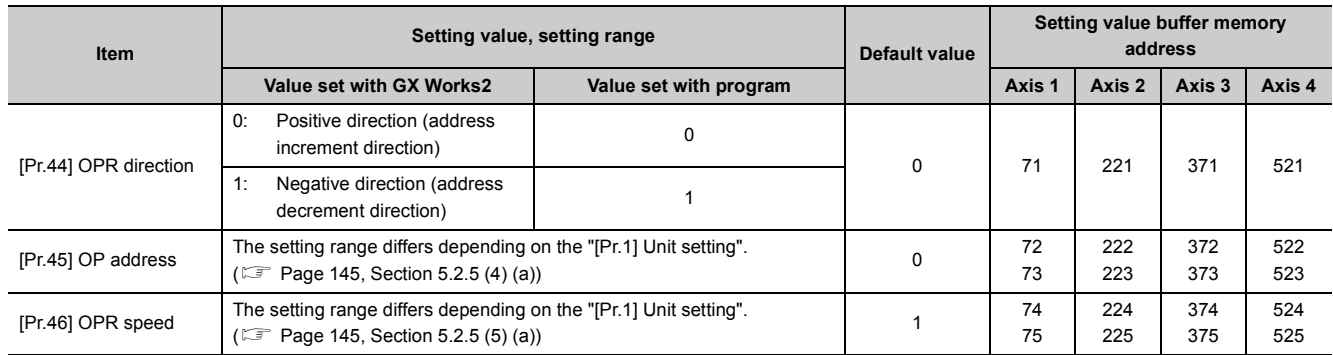

## **(3) [Pr.44] OPR direction**

Set the direction to start movement when starting machine OPR.

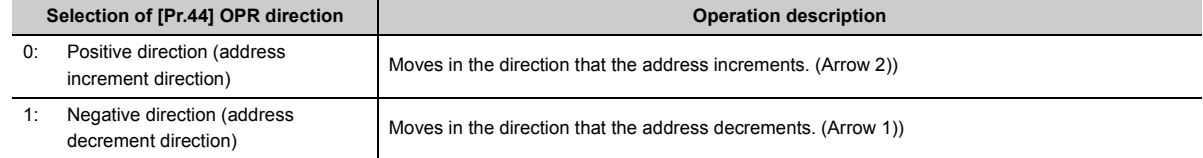

Normally, the OP is set near the lower limit or the upper limit, so "[Pr.44] OPR direction" is set as shown below.

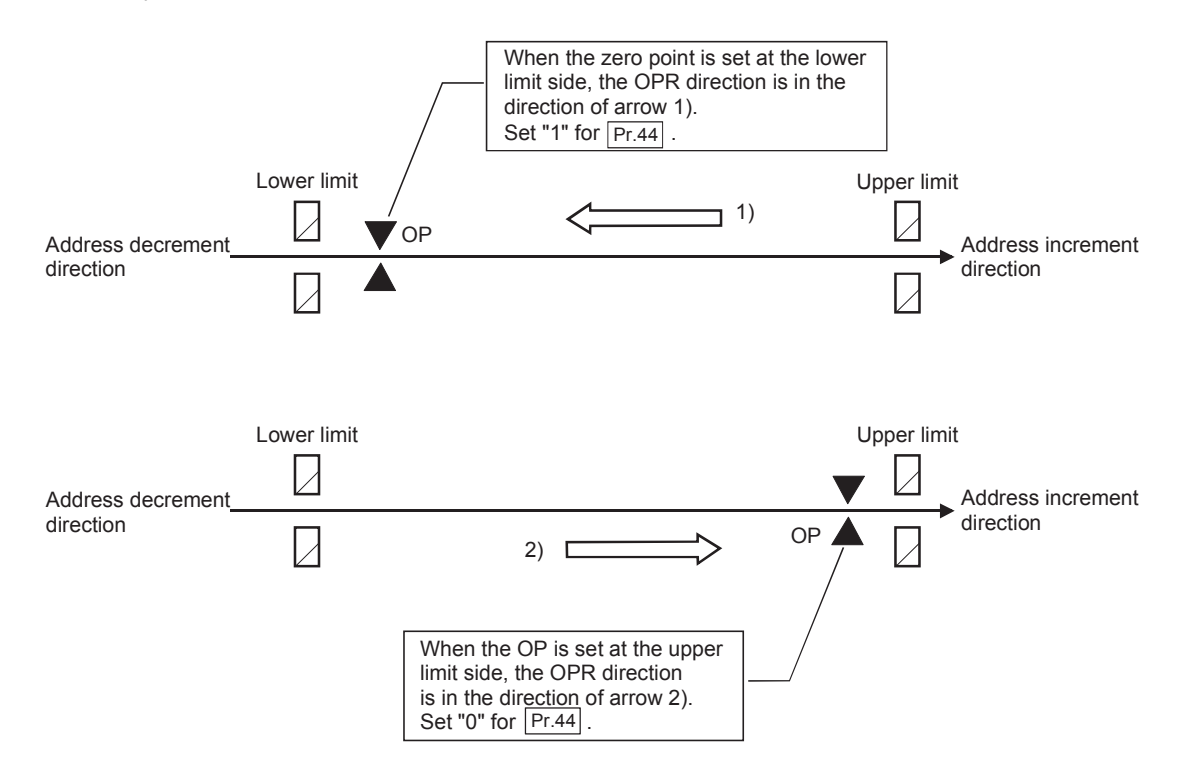

## **(4) [Pr.45] OP address**

Set the address used as the reference point for positioning control (ABS system).

(When the machine OPR is completed, the stop position address is changed to the address set in "[Pr.45] OP address". At the same time, the "[Pr.45] OP address" is stored in "[Md.20] Current feed value" and "[Md.21] Machine feed value".)

#### <span id="page-146-0"></span>**(a) Setting range**

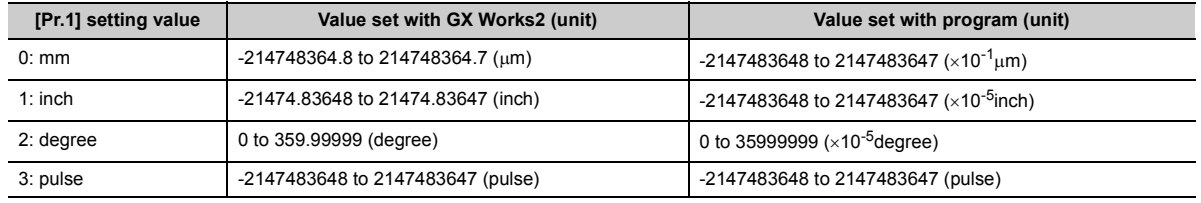

## **(5) [Pr.46] OPR speed**

Set the speed for OPR.

Note) Set the "OPR speed" to less than "[Pr.8] Speed limit value". If the "speed limit value" is exceeded, the error "Outside speed limit value range" (error code: 910) occurs and OPR is not performed. The "OPR speed" should be equal to or faster than the "[Pr.7] Bias speed at start" and "[Pr.47] Creep speed".

#### <span id="page-146-1"></span>**(a) Setting range**

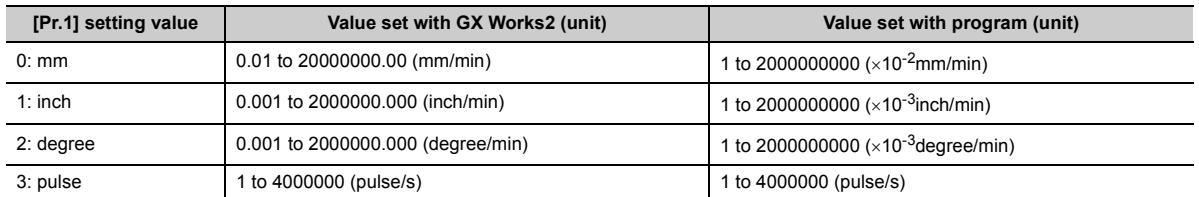

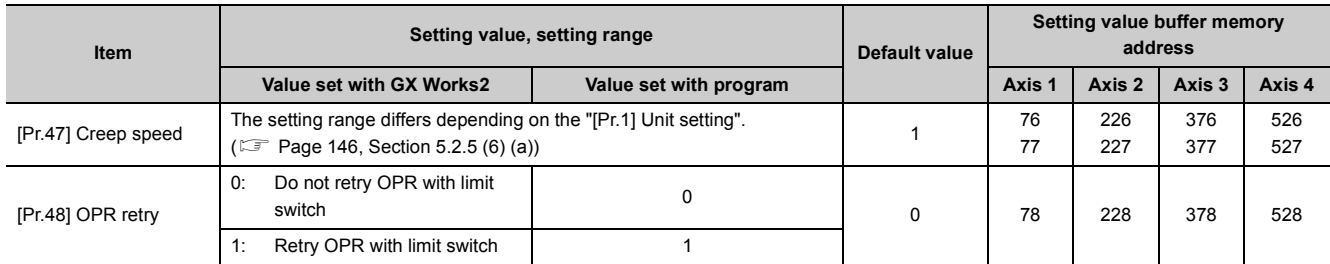

## **(6) [Pr.47] Creep speed**

Set the creep speed after near-point dog ON (the low speed just before stopping after decelerating from the OPR speed).

The creep speed is set within the following range.

• ([Pr.46] OPR speed  $) \ge$  ([Pr.47] Creep speed)  $\ge$  ([Pr.7] Bias speed at start)

The creep speed is related to the detection error when using the OPR method with zero signal, and the size of the collision if a collision occurs during OPR method using the stopper method.

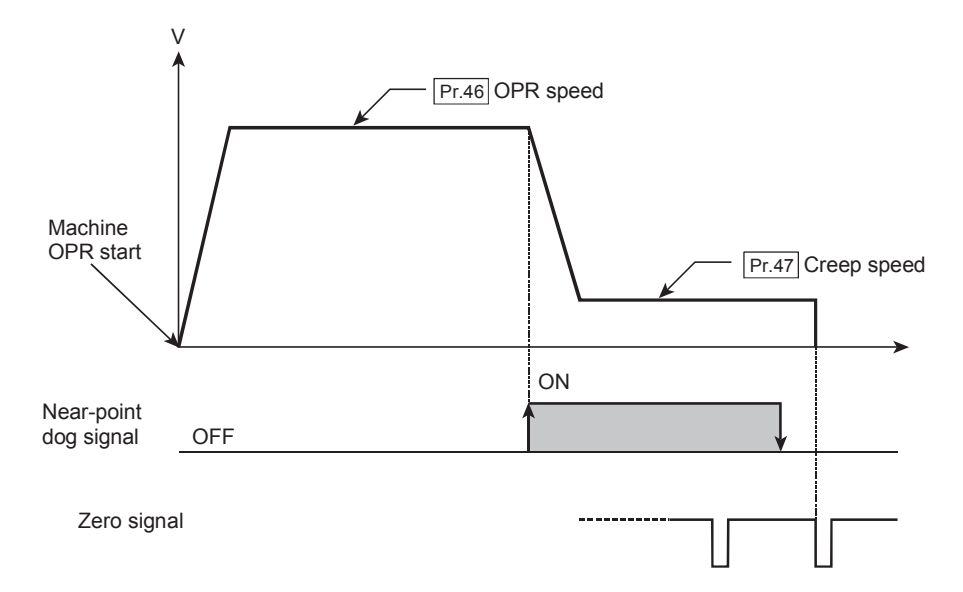

#### <span id="page-147-0"></span>**(a) Setting range**

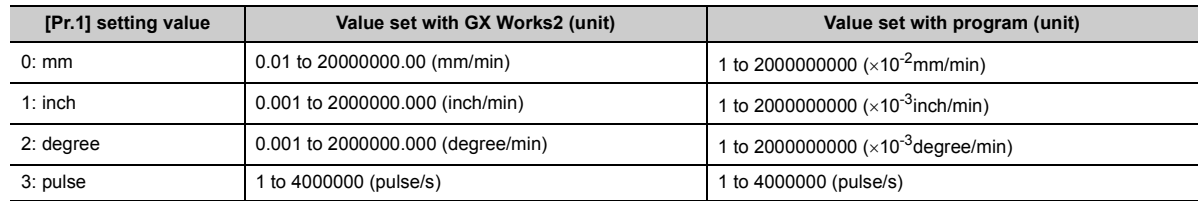

## **(7) [Pr.48] OPR retry**

Set whether to carry out OPR retry.

When the OPR retry function is validated and the machine OPR is started, first the axis will move in the OPR direction (1)). If the upper/lower limit signal turns OFF before the near-point dog signal ON is detected (2)), the axis will decelerate to a stop, and then will move in the direction opposite to the specified OPR direction (3)). If the falling edge of the near-point dog signal is detected during movement in the opposite direction, the axis will decelerate to a stop (4)), and will carry out machine OPR again (5)), (6)).

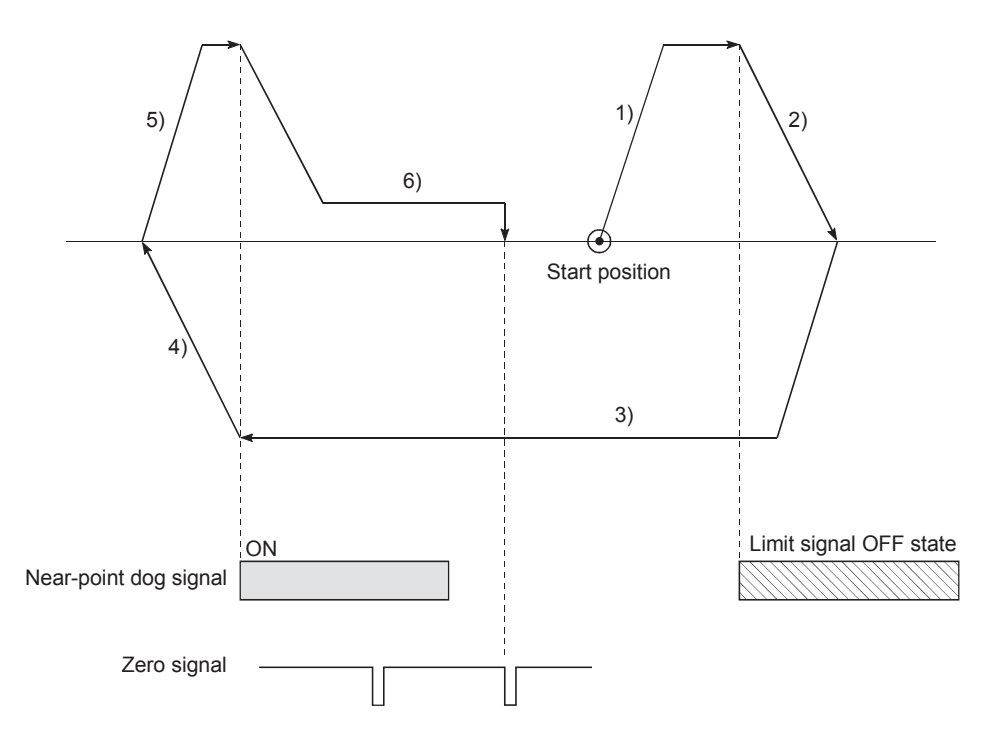

[Operation for OPR retry function]

- 1) Movement in the OPR direction starts with the machine OPR start.
- 2) The axis decelerates when the limit signal OFF is detected.
- 3) After stopping at detection of the limit switch signal OFF, the axis moves at the OPR speed in the direction opposite to the specified OPR direction.
- 4) The axis decelerates when the near-point dog signal turns OFF.
- 5) After stopping with the near-point dog signal OFF, start machine OPR in the OPR direction.
- 6) The machine begins decelerating when the near-point dog ON is detected and completes machine ORR.

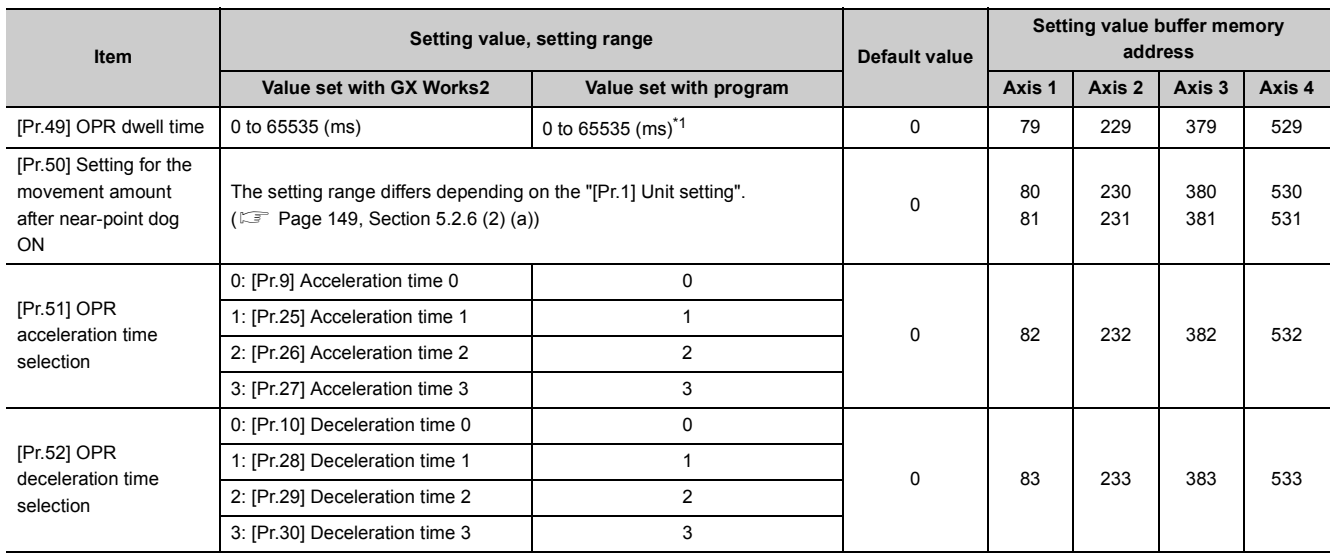

\*1 0 to 32767: Set as a decimal

32768 to 65535: Convert into hexadecimal and set

## <span id="page-149-0"></span>**(1) [Pr.49] OPR dwell time**

When stopper method 1) is set for "[Pr.43] OPR method", set the time for the machine OPR to complete after the near-point dog signal turns ON.

The setting value must be longer than the movement time from the near-point dog signal ON to stopping with the stopper.

(If the OPR method is not "stopper method 1)", the "[Pr.49] OPR dwell time" value is irrelevant.)

#### **(2) [Pr.50] Setting for the movement amount after near-point dog ON**

When using the count method 1) or 2), set the movement amount to the OP after the near-point dog signal turns ON.

(The movement amount after near-point dog ON should be equal to or greater than the sum of the "distance covered by the deceleration from the OPR speed to the creep speed" and "distance of movement in 10ms at the OPR speed".)

#### <span id="page-150-0"></span>**(a) Setting range**

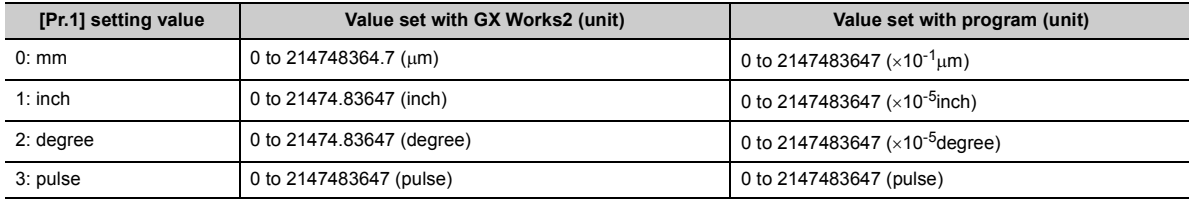

Example of setting for " $\boxed{\text{Pr. 50}}$  Setting for the movement amount after near-point dog ON"

Assuming that the " Pr. 8 Speed limit value" is set to 200 kpulse/s, " Pr. 46 OPR speed" to 10 kpulse/s, " Pr. 47 Creep speed" to 1 kpulse/s, and deceleration time to 300 ms, the minimum value of " Pr. 50 Setting for the movement amount after near-point dog ON" is calculated as follows:

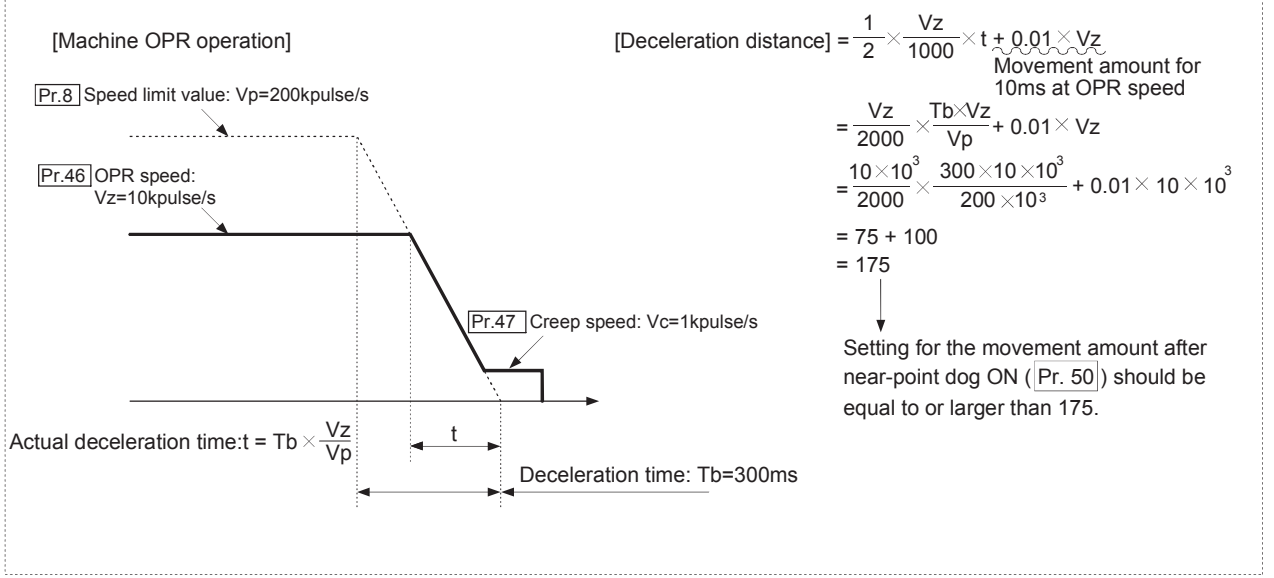

## **(3) [Pr.51] OPR acceleration time selection**

Set which of "acceleration time 0 to 3" to use for the acceleration time during OPR.

- 0: Use the value set in "[Pr.9] Acceleration time 0".
- 1: Use the value set in "[Pr.25] Acceleration time 1".
- 2: Use the value set in "[Pr.26] Acceleration time 2".
- 3: Use the value set in "[Pr.27] Acceleration time 3".

#### **(4) [Pr.52] OPR deceleration time selection**

Set which of "deceleration time 0 to 3" to use for the deceleration time during OPR.

- 0: Use the value set in "[Pr.10] Deceleration time 0".
- 1: Use the value set in "[Pr.28] Deceleration time 1".
- 2: Use the value set in "[Pr.29] Deceleration time 2".
- 3: Use the value set in "[Pr.30] Deceleration time 3".

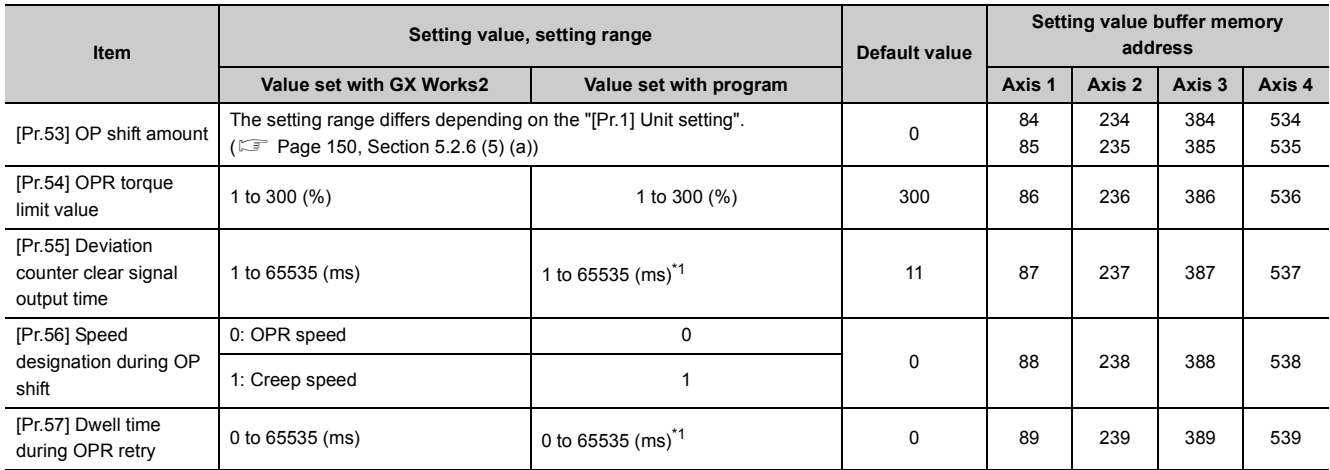

\*1 0 to 32767: Set as a decimal

32768 to 65535: Convert into hexadecimal and set

## <span id="page-151-1"></span>**(5) [Pr.53] OP shift amount**

Set the amount to shift (move) from the position stopped at with machine OPR.

The OP shift function is used to compensate the OP position stopped at with machine OPR.

If there is a physical limit to the OP position, due to the relation of the near-point dog installation position, use this function to compensate the OP to an optimum position.

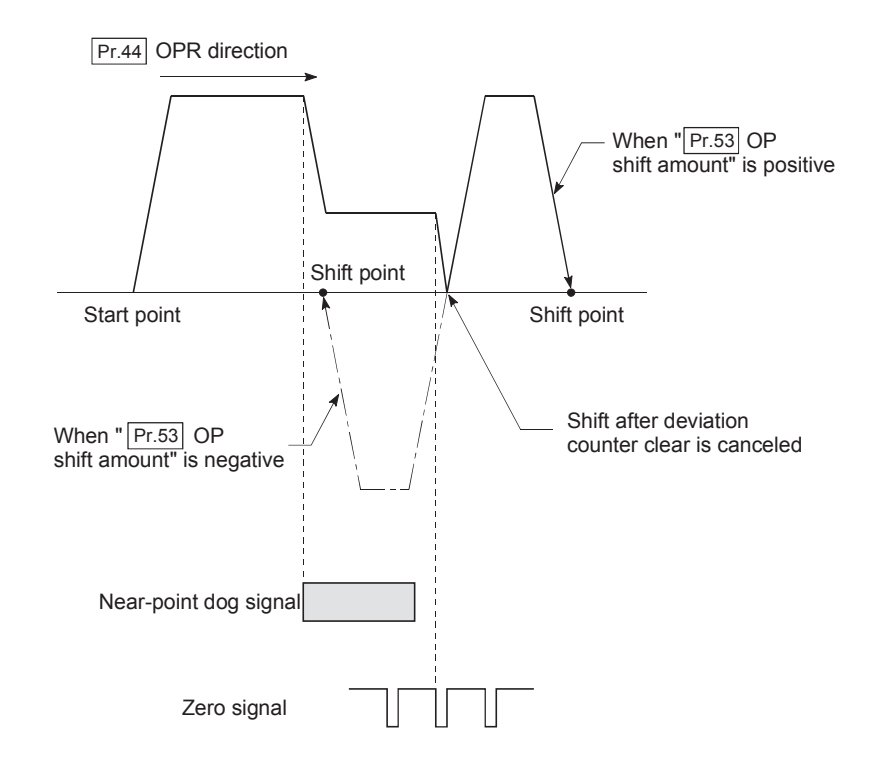

#### <span id="page-151-0"></span>**(a) Setting range**

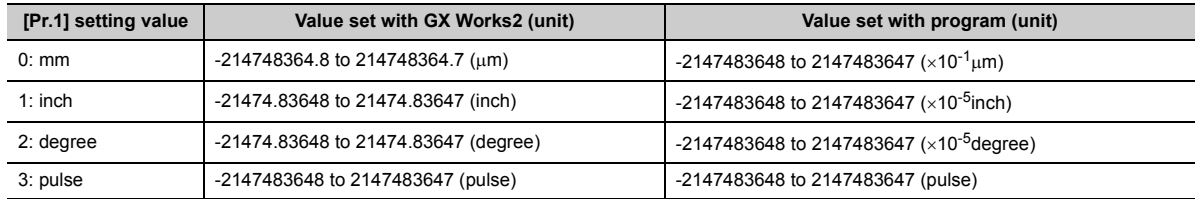

## **(6) [Pr.54] OPR torque limit value**

Set the value to limit the servomotor torque after reaching the creep speed during machine OPR. Refer to  $\mathbb{F}$  [Page 532, Section 12.4.2](#page-533-0) for details on the torque limits.

#### **(7) [Pr.55] Deviation counter clear signal output time**

Set the duration of the deviation counter clear signal output during a machine OPR operation using any of the following methods: the near-point dog method, stopper methods 1) to 3), and count method 1). (For details, refer to  $\square$  your drive unit manual.)

#### **(8) [Pr.56] Speed designation during OP shift**

Set the operation speed for when a value other than "0" is set for "[Pr.53] OP shift amount". Select the setting from "[Pr.46] OPR speed" or "[Pr.47] Creep speed".

0: Designate "[Pr.46] OPR speed" as the setting value.

1: Designate "[Pr.47] Creep speed" as the setting value.

#### **(9) [Pr.57] Dwell time during OPR retry**

When OPR retry is validated (when "1" is set for [Pr.48]), set the stop time after decelerating in 2) and 4) in the following drawing.

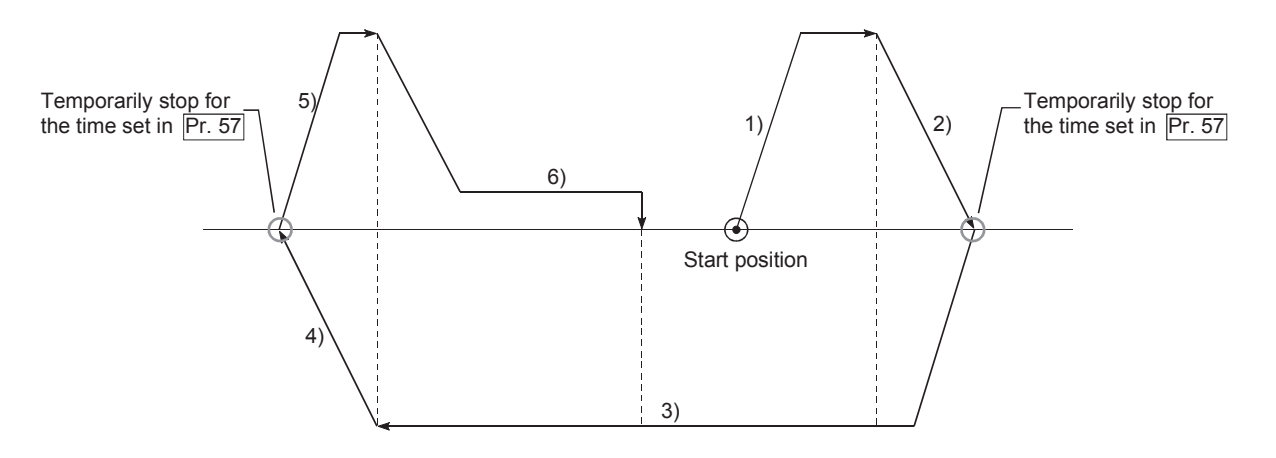

5.2 List of Parameters

5.2 List of Parameters

# **5.3 List of Positioning Data**

Before the explanation on the positioning data setting items [Da.1] to [Da.10] and [Da.27] to [Da.29], the configuration of the positioning data will be shown below.

The positioning data stored in the LD75 buffer memory has the following type of configuration.

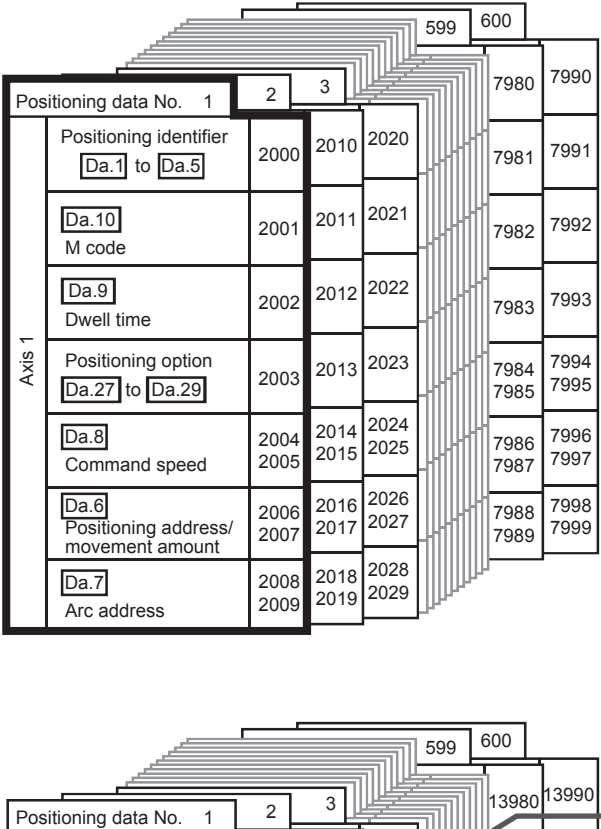

• Up to 600 positioning data for each axis can be set (stored) in the buffer memory addresses shown on the left. These data are controlled as positioning data No.1 to No.600 for each axis.

• One positioning data is configured of the items shown in the bold box.

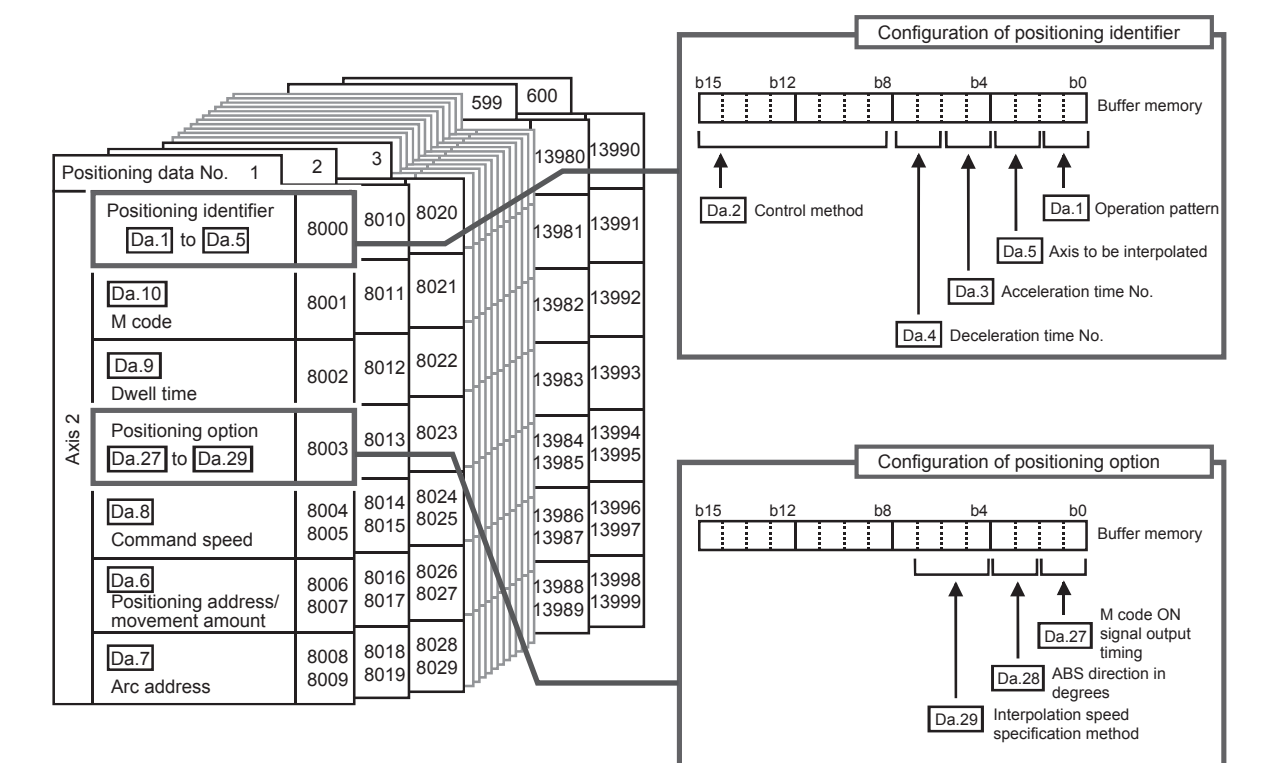

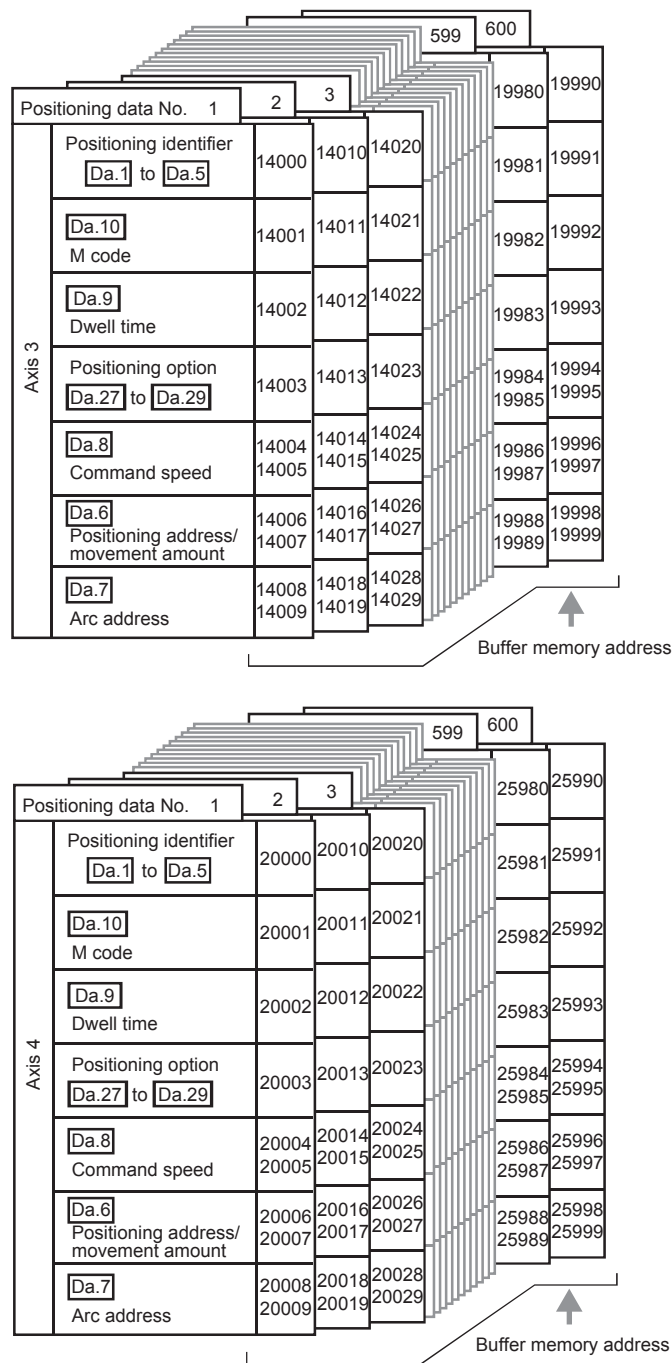

The pages that follow explain the positioning data setting items ([Da.1] to [Da.10], [Da.27] to [Da.29]). (The buffer memory addresses shown are those of the "positioning data No. 1" for the axes 1 to 4.)

## **(1) Positioning identifier configuration**

The positioning identifier consists of "[Da.1] Operation pattern" to "[Da.5] Axis to be interpolated". The set values of those data are stored in one buffer memory address. Consider the positioning identifier configuration in the figure below when setting "[Da.1] Operation pattern" to "[Da.5] Axis to be interpolated".

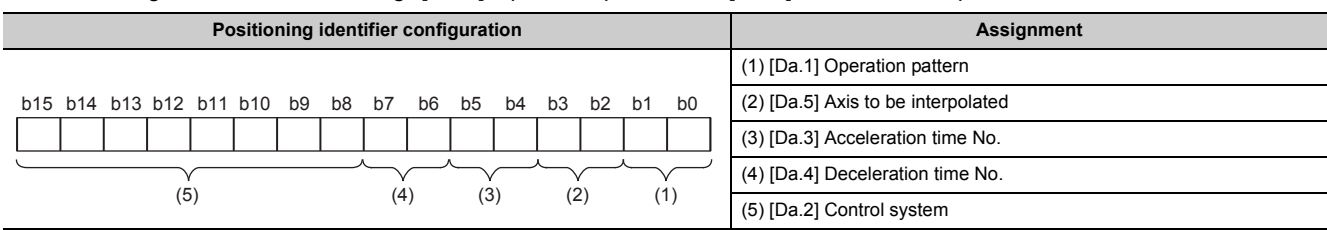

The following table lists the setting range and default value of each buffer memory area of the positioning identifier.

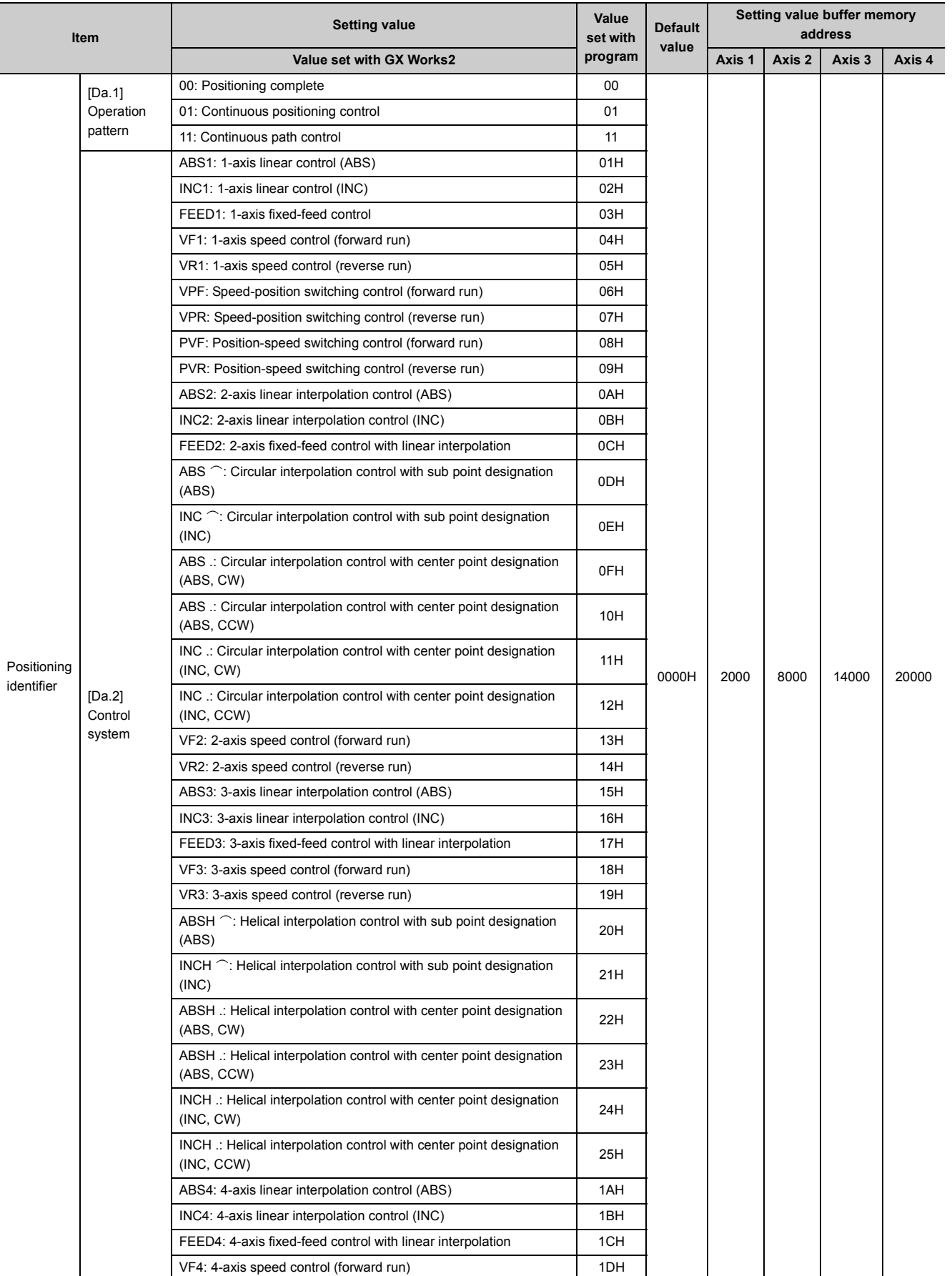

5.3 List of Positioning Data 5.3 List of Positioning Data

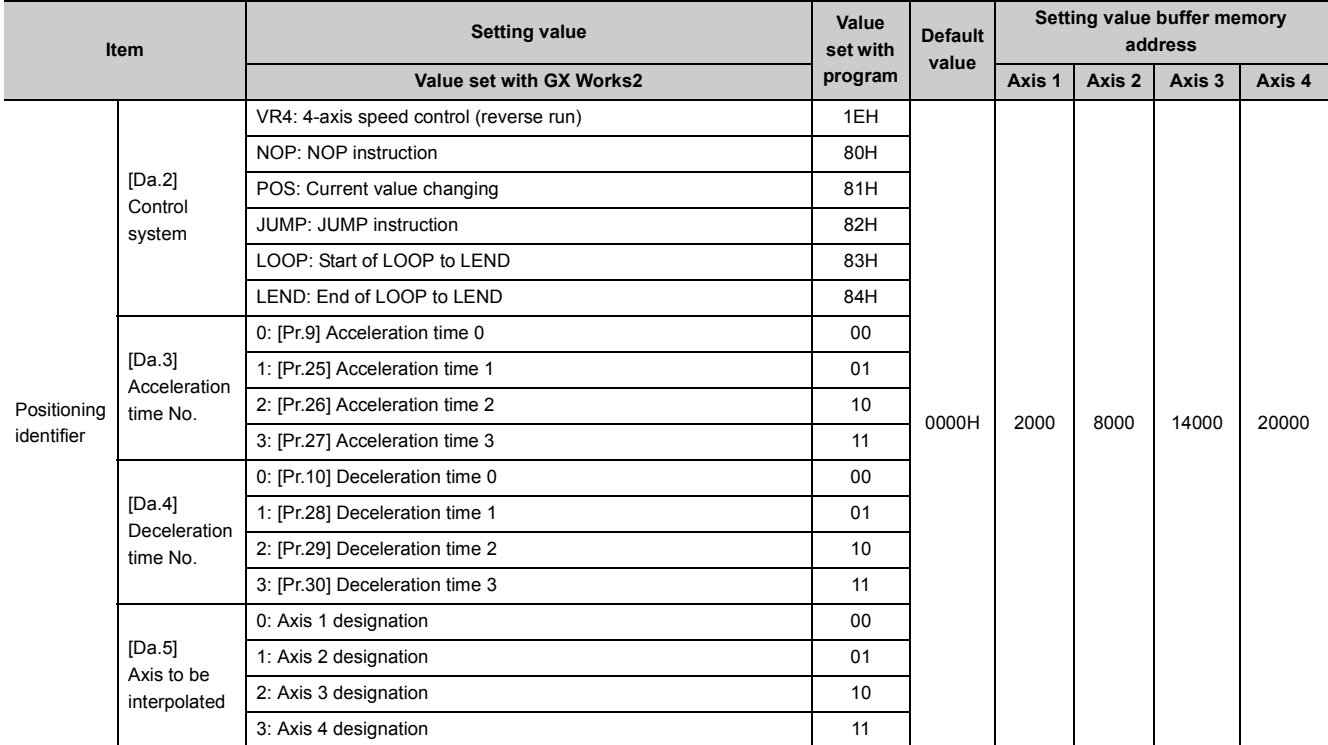

#### **(2) [Da.1] Operation pattern**

The operation pattern designates whether positioning of a certain data No. is to be ended with just that data, or whether the positioning for the next data No. is to be carried out in succession. [Operation pattern]

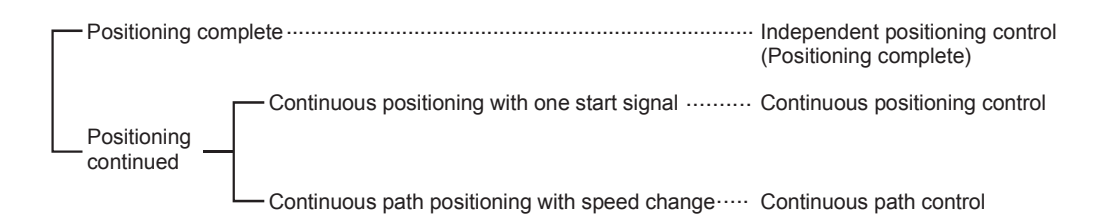

- Positioning complete is set to execute positioning to the designated address, and then complete positioning.
- With Continuous positioning control, positioning is carried out successively in order of data Nos. with one start signal. The operation halts at each position indicated by a positioning data.
- With Continuous path control, positioning is carried out successively in order of data Nos. with one start signal. The operation does not stop at each positioning data.

## **(3) [Da.2] Control system**

Set the "control system" for carrying out positioning control.

- Note 1) When "JUMP instruction" is set for the control system, the "[Da.9]Dwell time" and "[Da.10] M code" setting details will differ.
- Note 2) In case you selected "LOOP" as the control system, the "[Da.10]M code" should be set differently from other cases.
- Note 3) Refer to  $\Xi$  [Page 339, CHAPTER 9](#page-340-0) for details on the control systems.
- Note 4) If "degree" is set for "[Pr.1] Unit setting", circular interpolation control cannot be carried out. The error "Circular interpolation not possible" (error code: 535) will occur when executed.
- Note 5) The 3-axis helical interpolation control can be set only for the LD75 with a serial number (first five digits) of "17102" or later. If the 3-axis helical interpolation control is set for an LD75 with a serial number (first five digits) earlier than "17102", the error "Control system setting error" (error code: 524) will occur.

#### **(4) [Da.3] Acceleration time No.**

Set which of "acceleration time 0 to 3" to use for the acceleration time during positioning.

- 0: Use the value set in "[Pr.9] Acceleration time 0".
- 1: Use the value set in "[Pr.25] Acceleration time 1".
- 2: Use the value set in "[Pr.26] Acceleration time 2".
- 3: Use the value set in "[Pr.27] Acceleration time 3".

#### **(5) [Da.4] Deceleration time No.**

Set which of "deceleration time 0 to 3" to use for the deceleration time during positioning.

- 0: Use the value set in "[Pr.10] Deceleration time 0".
- 1: Use the value set in "[Pr.28] Deceleration time 1".
- 2: Use the value set in "[Pr.29] Deceleration time 2".
- 3: Use the value set in "[Pr.30] Deceleration time 3".

## **(6) [Da.5] Axis to be interpolated**

Set the target axis (partner axis) for operations under the 2-axis interpolation control, and the circular interpolation axis for operations under the 3-axis helical interpolation control.

0: Selects the axis 1 as the target axis (partner axis).

- 1: Selects the axis 2 as the target axis (partner axis).
- 2: Selects the axis 3 as the target axis (partner axis).

3: Selects the axis 4 as the target axis (partner axis).

- Note 1) Do not specify the own axis number or any number except the above. The error "Illegal interpolation description command" (error code: 521) will occur when executed.
- Note 2) For 3-axis interpolation other than 3-axis helical interpolation or 4-axis interpolation, this item does not need to be set.

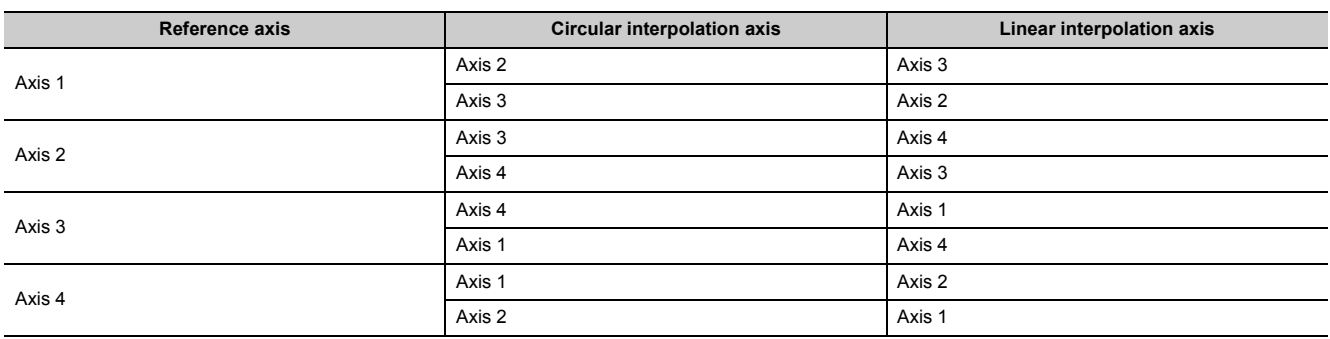

Note 3) The following table lists the target axes for the 3-axis helical interpolation control.

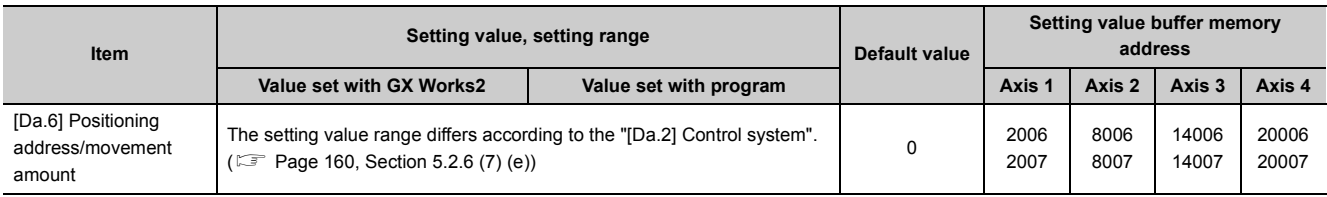

## **(7) [Da.6] Positioning address/movement amount**

Set the address to be used as the target value for positioning control.

The setting value range differs according to the "[Da.2] Control system".

#### **(a) Absolute (ABS) system, current value changing**

The setting value (positioning address) for the ABS system and current value changing is set with an absolute address (address from OP).

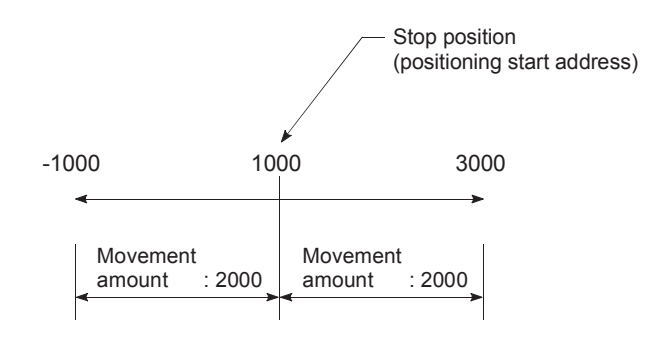

#### **(b) Incremental (INC) system, fixed-feed 1, fixed-feed 2, fixed-feed 3, fixed-feed 4**

The setting value (movement amount) for the INC system is set as a movement amount with sign.

- When movement amount is positive: Moves in the positive direction (address increment direction)
- When movement amount is negative: Moves in the negative direction (address decrement direction)

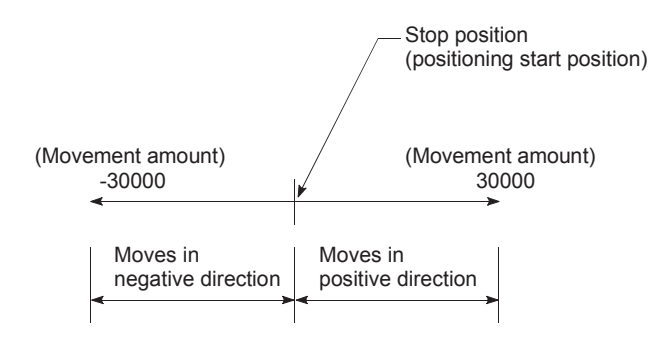

#### **(c) Speed-position switching control**

- INC mode: Set the amount of movement after the switching from speed control to position control.
- ABS mode: Set the absolute address which will be the target value after speed control is switched to position control. (The unit is "degree" only)

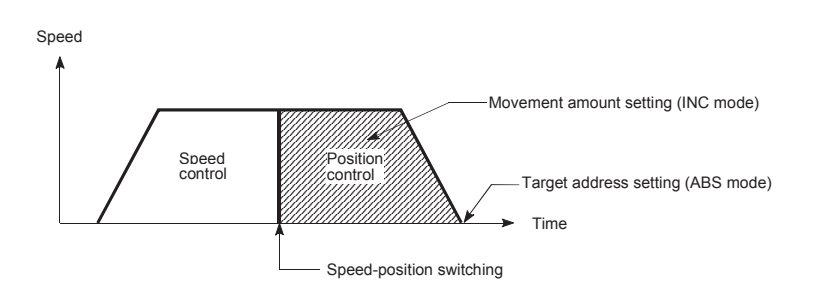

#### **(d) Position-speed switching control**

• Set the amount of movement before the switching from position control to speed control.

#### <span id="page-161-0"></span>**(e) Setting range**

• The table below lists the control systems that require the setting of the positioning address or movement amount and the associated setting ranges when "[Pr.1] Unit setting" is "mm". (With any control system excluded from the table below, neither the positioning address nor the movement amount needs to be set.)

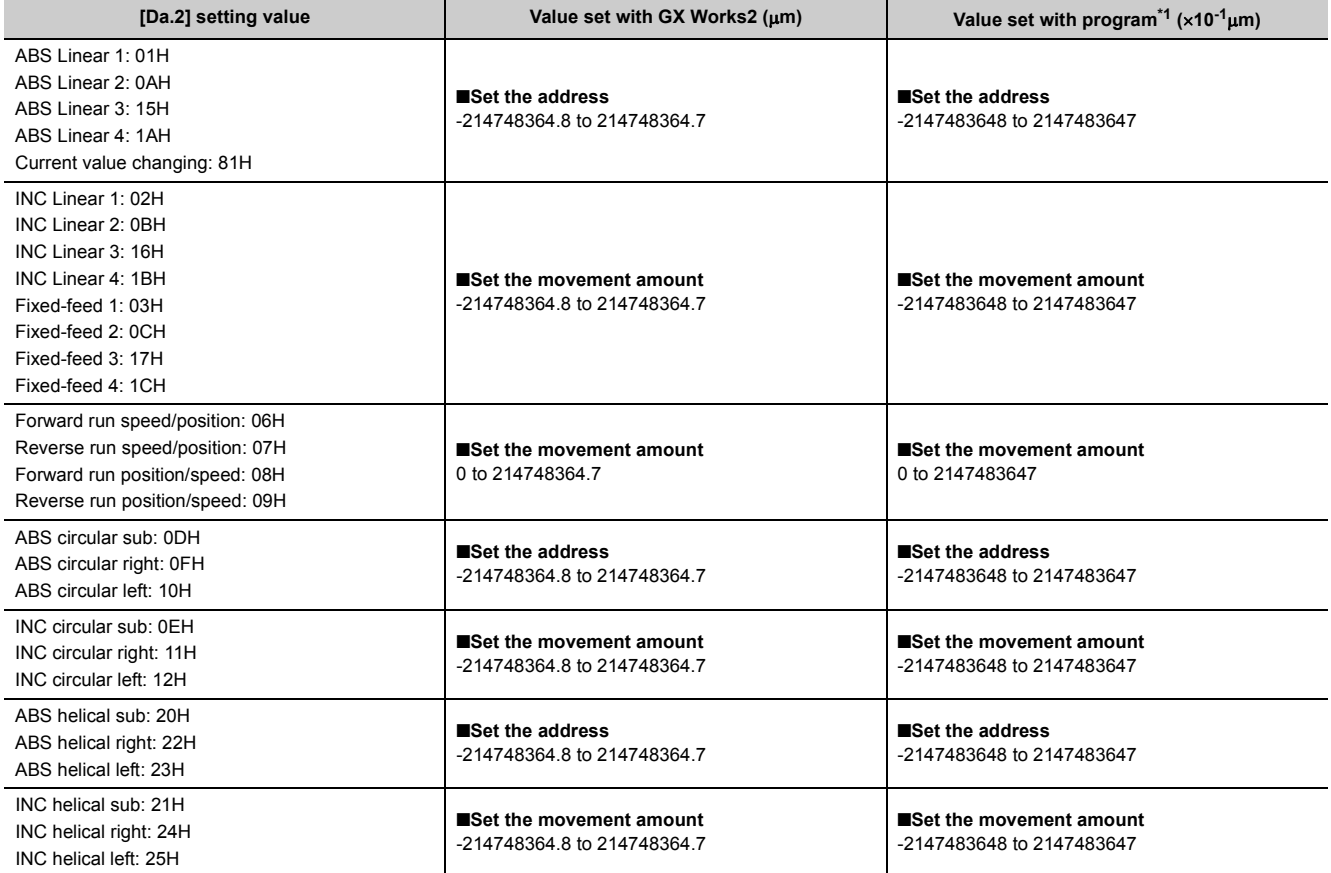

<span id="page-161-1"></span>\*1 Set an integer because the program cannot handle fractions. (The value will be converted properly within the system.)

• The table below lists the control systems that require the setting of the positioning address or movement amount and the associated setting ranges when "[Pr.1] Unit setting" is "degree". (With any control system excluded from the table below, neither the positioning address nor the movement amount needs to be set.)

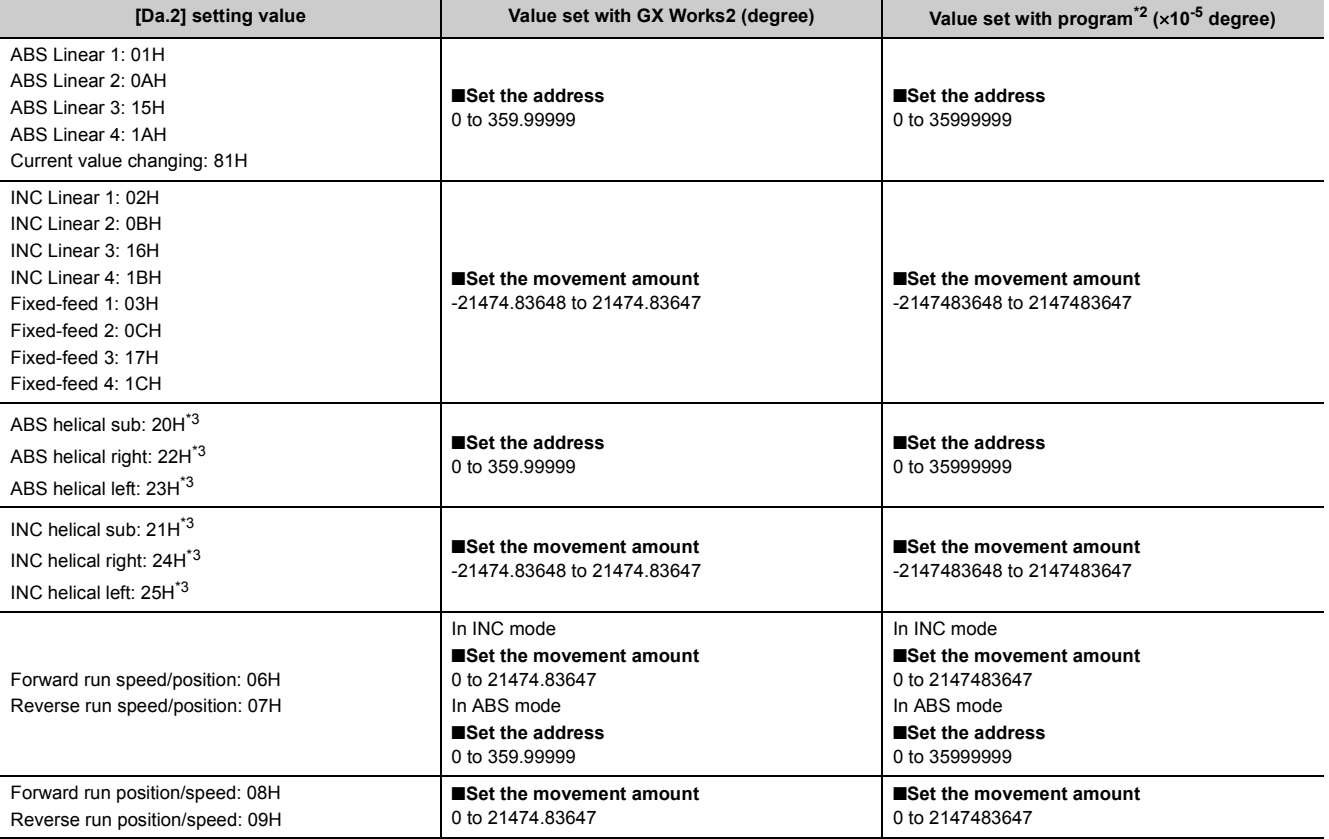

<span id="page-162-0"></span>\*2 Set an integer because the program cannot handle fractions. (The value will be converted properly within the system.)

<span id="page-162-1"></span>\*3 In the 3-axis helical interpolation control, "degree" can be set only for the linear interpolation axis.

• The table below lists the control systems that require the setting of the positioning address or movement amount and the associated setting ranges when "[Pr.1] Unit setting" is "pulse". (With any control system excluded from the table below, neither the positioning address nor the movement amount needs to be set.)

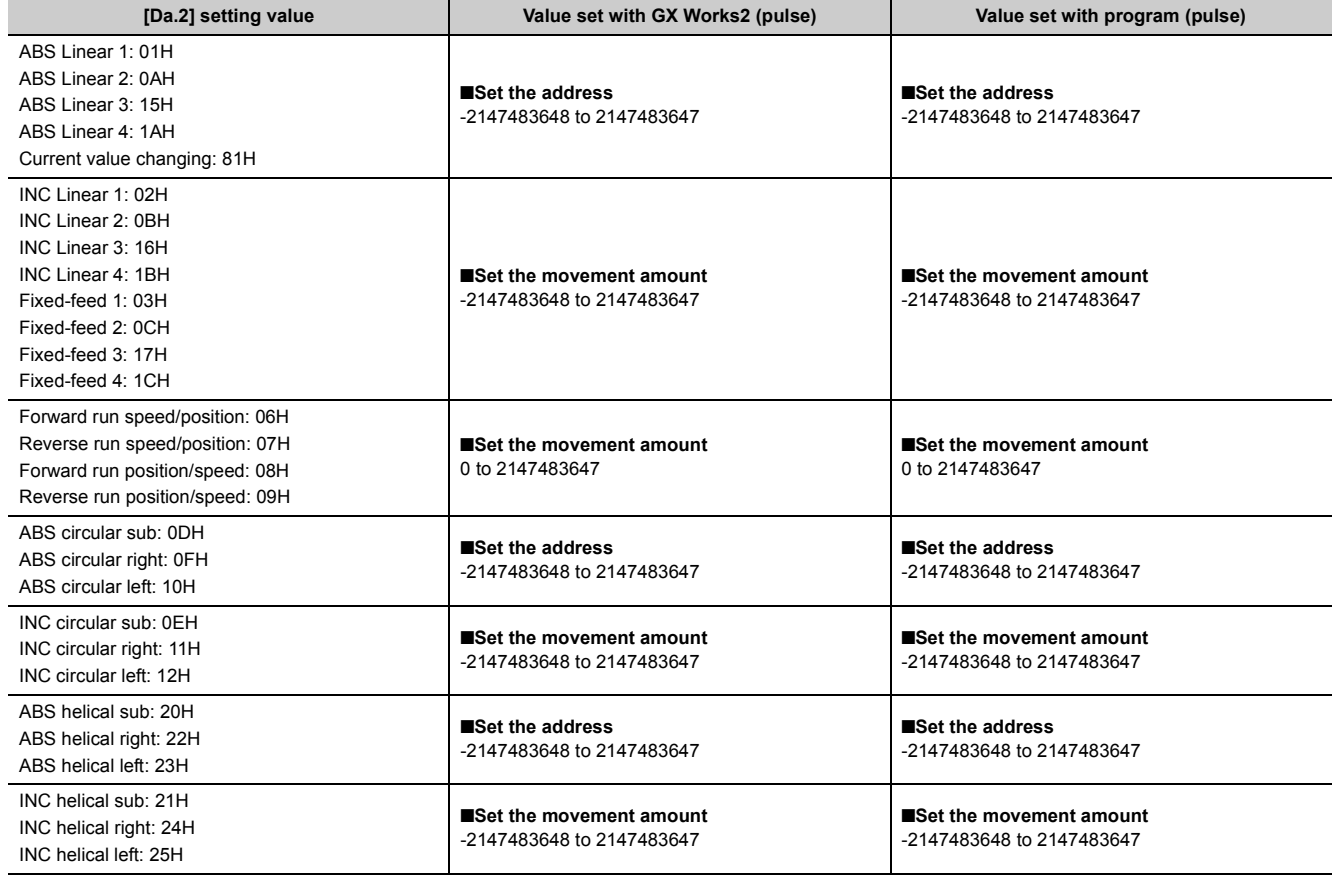

• The table below lists the control systems that require the setting of the positioning address or movement amount and the associated setting ranges when "[Pr.1] Unit setting" is "inch". (With any control system excluded from the table below, neither the positioning address nor the movement amount needs to be set.)

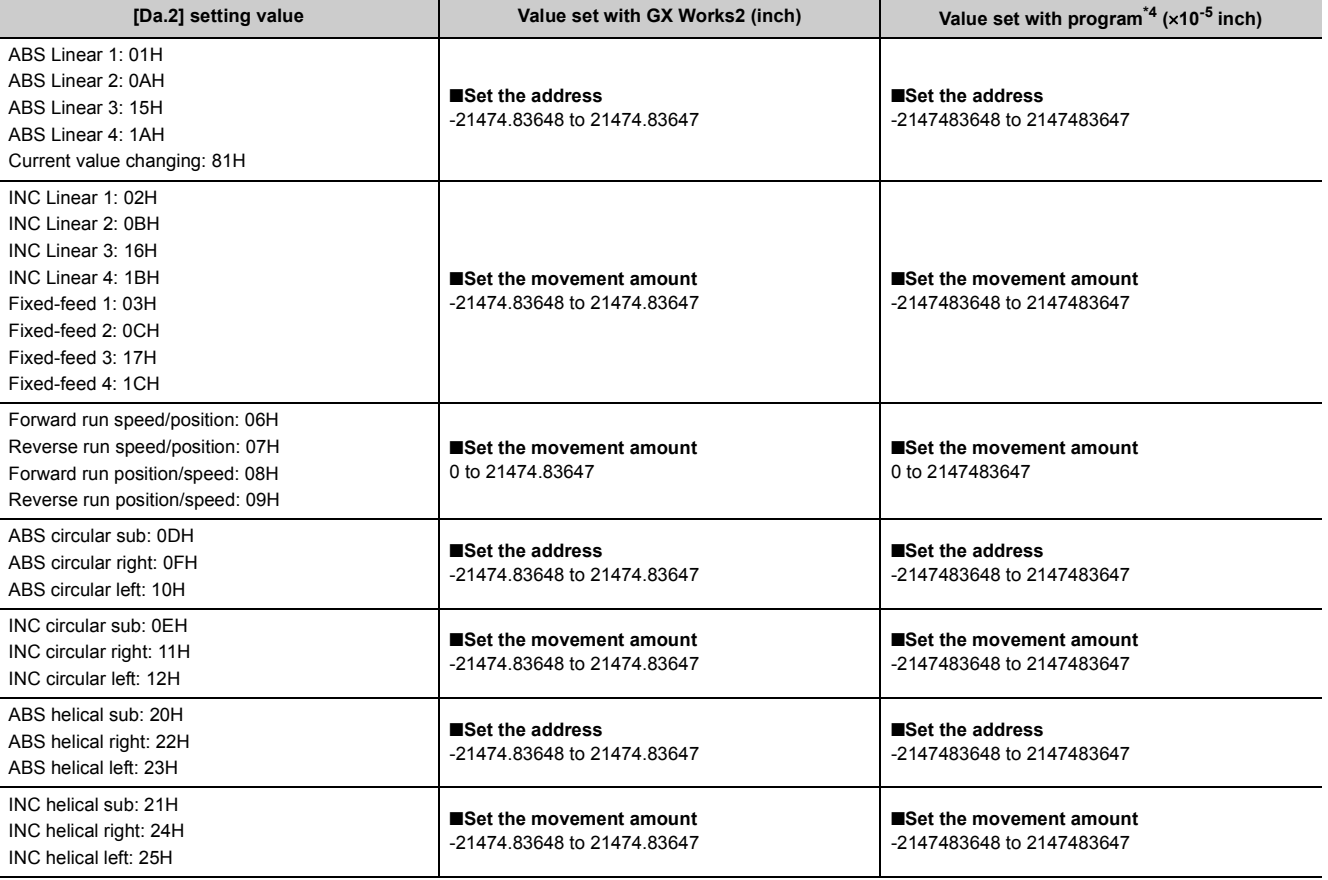

<span id="page-164-0"></span>\*4 Set an integer because the program cannot handle fractions. (The value will be converted properly within the system.)

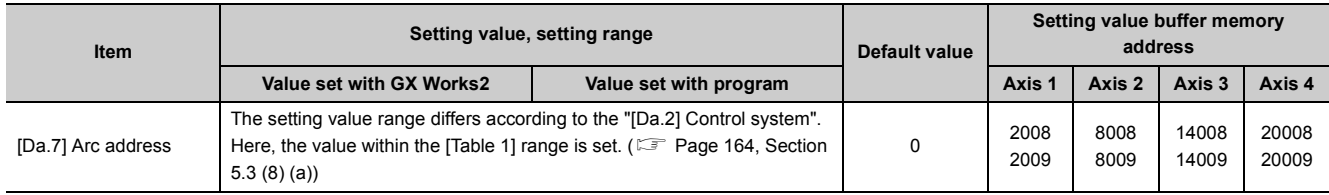

## **(8) [Da.7] Arc address**

The arc address is data required only when the circular interpolation control or 3-axis helical interpolation control is carried out.

- When carrying out circular interpolation with sub point designation, set the sub point (passing point) address as the arc address.
- When carrying out circular interpolation with center point designation, set the center point address of the arc as the arc address.

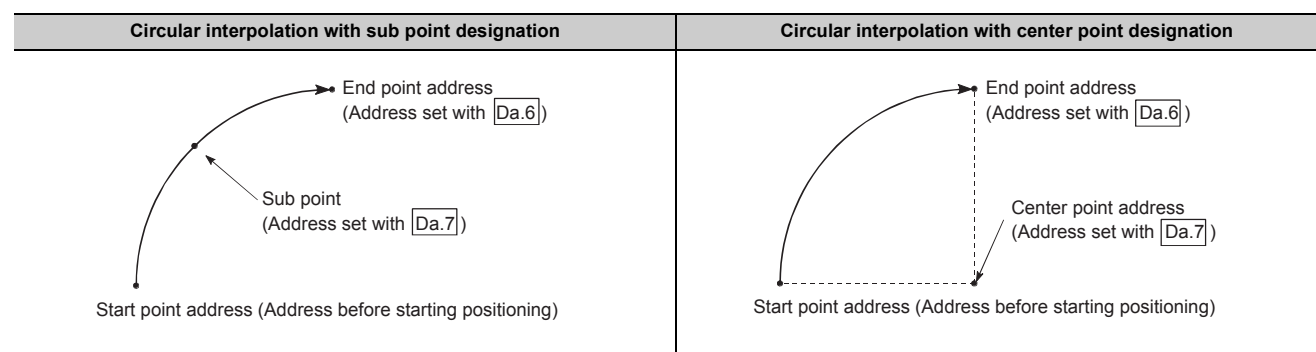

When the circular interpolation control or 3-axis helical interpolation control is not carried out, the value set in "[Da.7] Arc address" will be invalid.

#### <span id="page-165-0"></span>**(a) Setting range**

• The table below lists the control systems that require the setting of the arc address and the associated setting ranges when "[Pr.1] Unit setting" is "mm". (With any control system excluded from the table below, the arc address does not need to be set.)

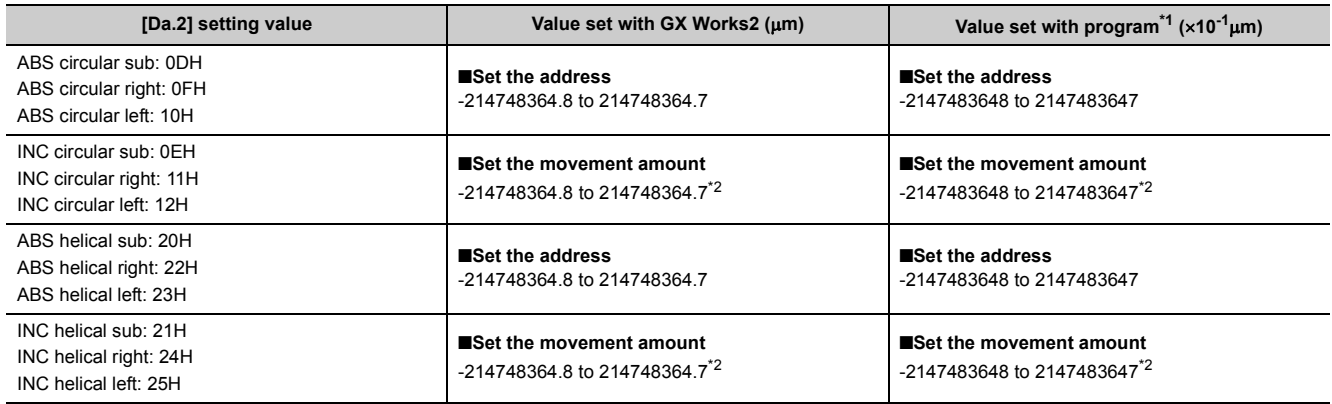

<span id="page-165-1"></span>\*1 Set an integer because the program cannot handle fractions. (The value will be converted properly within the system.)

<span id="page-165-2"></span>\*2 Note that the maximum radius that circular interpolation control is possible is 536870912, although the setting value can be input within the range shown in the above table, as an arc address.

- No control system requires the setting of the arc address when "[Pr.1] Unit setting" is "degree".
- The table below lists the control systems that require the setting of the arc address and the associated setting ranges when "[Pr.1] Unit setting" is "pulse". (With any control system excluded from the table below, the arc address does not need to be set.)

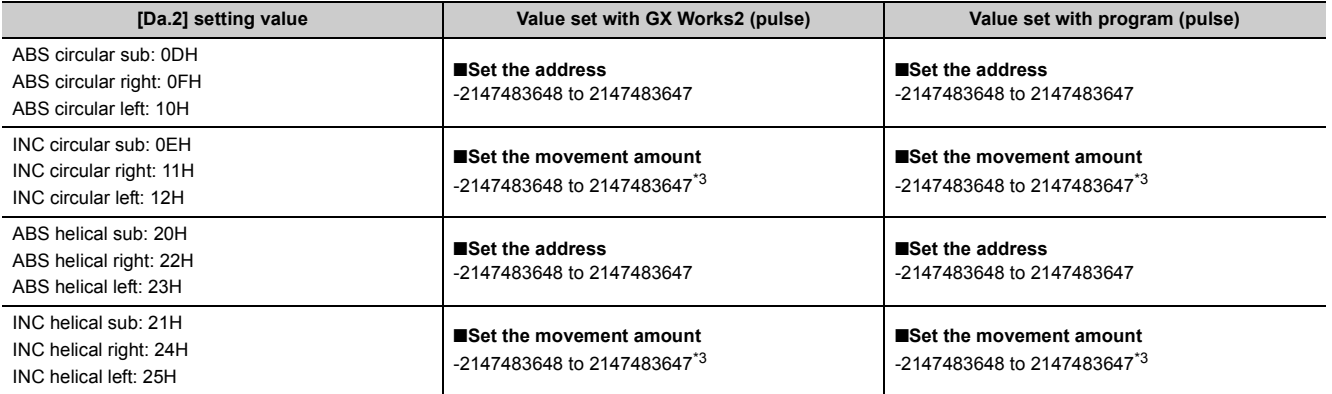

<span id="page-166-0"></span>\*3 Note that the maximum radius that circular interpolation control is possible is 536870912, although the setting value can be input within the range shown in the above table, as an arc address.

• The table below lists the control systems that require the setting of the arc address and the associated setting ranges when "[Pr.1] Unit setting" is "inch". (With any control system excluded from the table below, the arc address does not need to be set.)

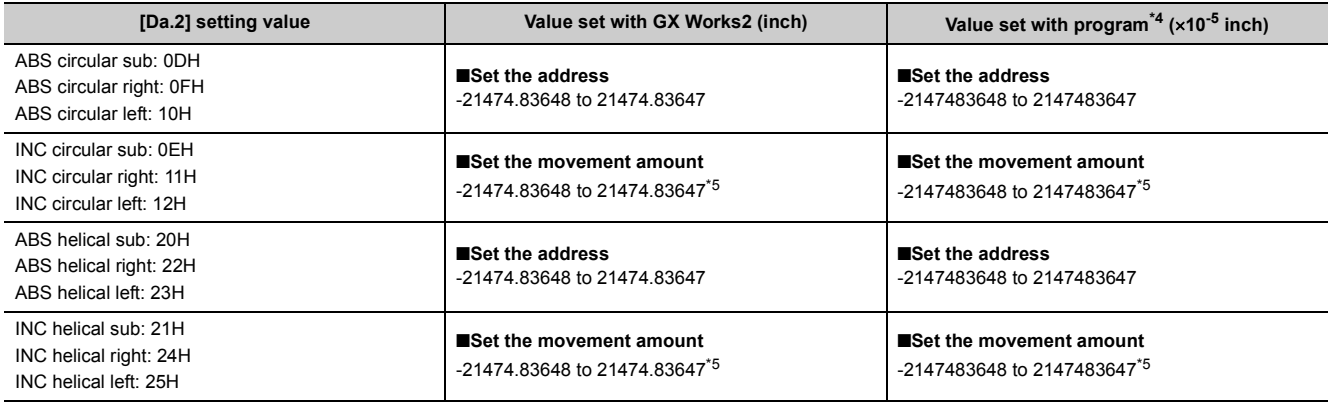

<span id="page-167-0"></span>\*4 Set an integer because the program cannot handle fractions. (The value will be converted properly within the system.)

<span id="page-167-1"></span>\*5 Note that the maximum radius that circular interpolation control is possible is 536870912, although the setting value can be input within the range shown in the above table, as an arc address.

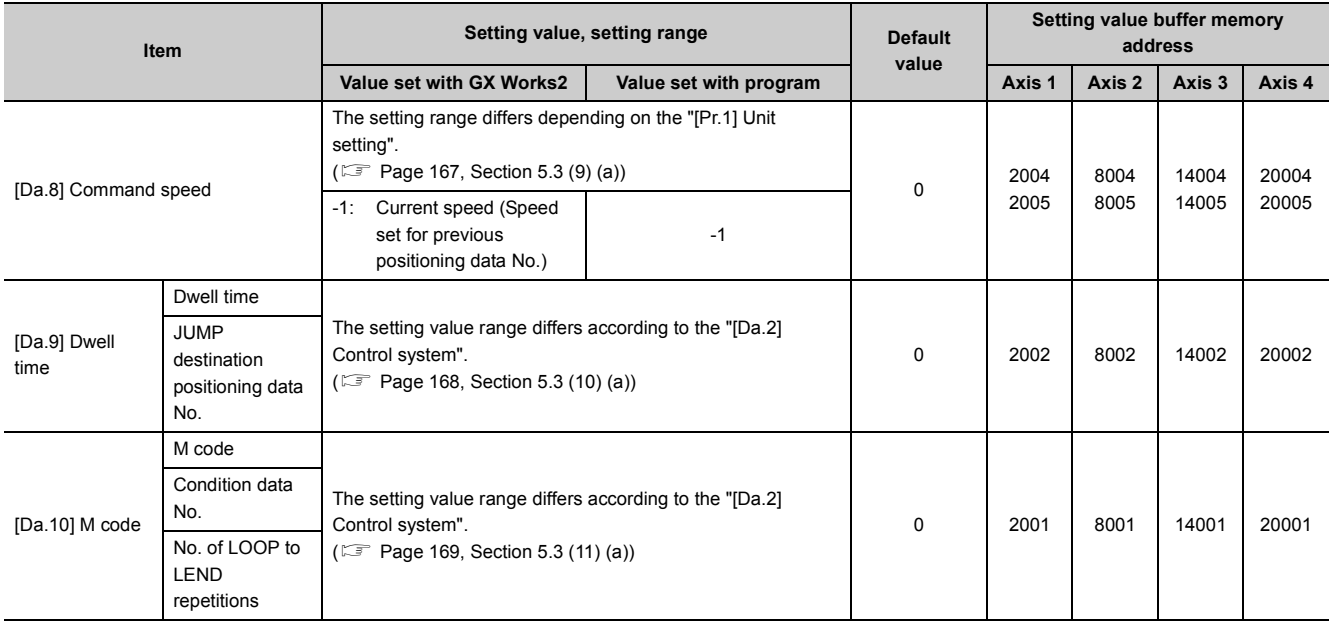

## **(9) [Da.8] Command speed**

Set the command speed for positioning.

- If the set command speed exceeds "[Pr.8] Speed limit value", positioning will be carried out at the speed limit value.
- If "-1" is set for the command speed, the current speed (speed set for previous positioning data No.) will be used for positioning control. Use the current speed for uniform speed control, etc. If "-1" is set for continuing positioning data, and the speed is changed, the following speed will also change. (Note that when starting positioning, if the "-1" speed is set for the positioning data that carries out positioning control first, the error "No command speed" (error code: 503) will occur, and the positioning will not start. Refer to  $\sqrt{2}$  Page 650, [Section 15.5](#page-651-0) for details on the errors.

#### <span id="page-168-0"></span>**(a) Setting range**

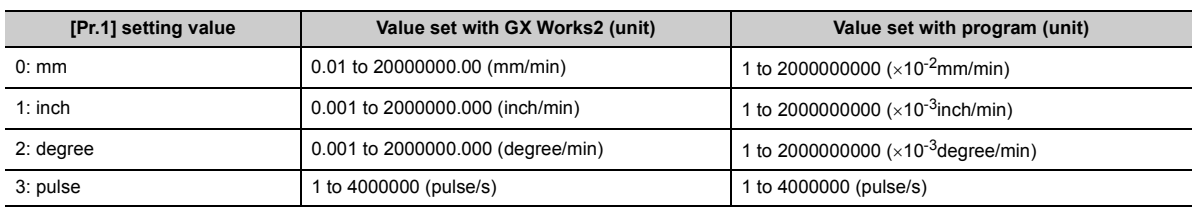

## **(10)[Da.9] Dwell time (JUMP destination positioning data No.)**

Set the "dwell time" or "positioning data No." corresponding to the "[Da.2] Control system".

- When a method other than "JUMP instruction " is set for "[Da.2] Control system": Set the "dwell time".
- When "JUMP instruction " is set for "[Da.2] Control system": Set the "positioning data No." for the JUMP destination.

When the "dwell time" is set, the setting details of the "dwell time" will be as follows according to "[Da.1] Operation pattern".

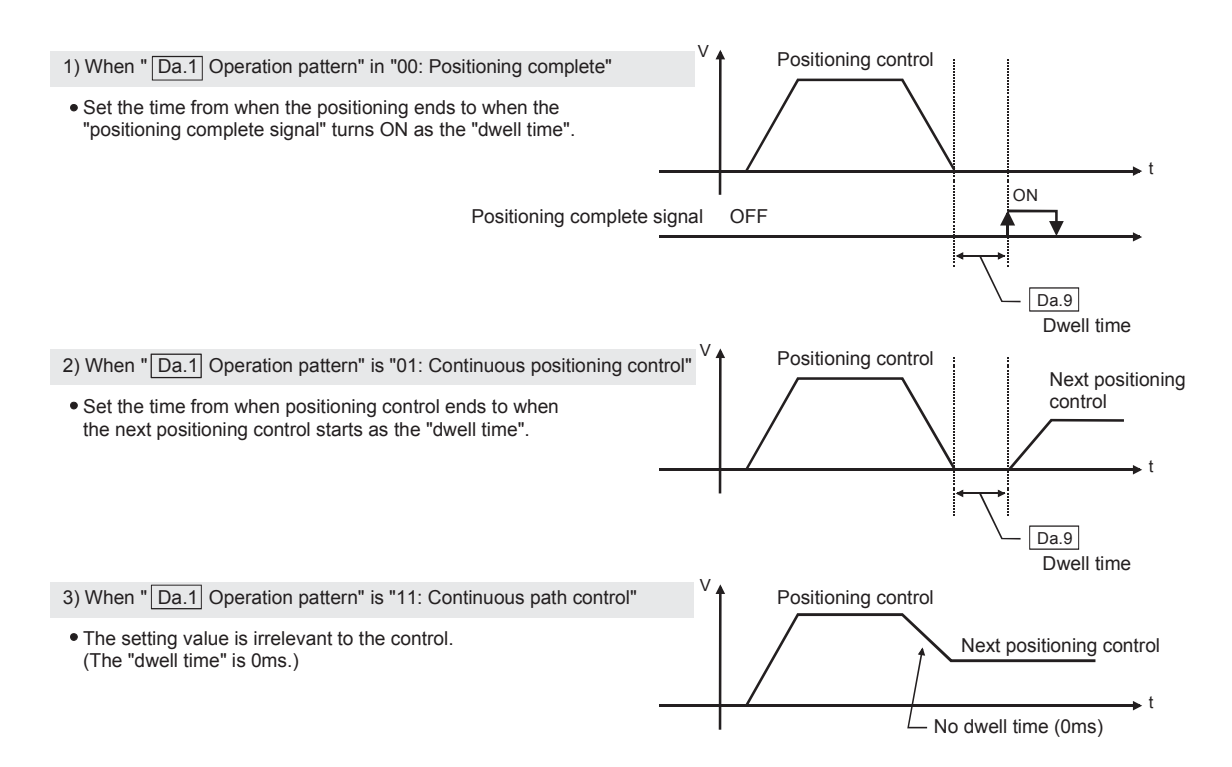

#### **(a) Setting range**

<span id="page-169-0"></span>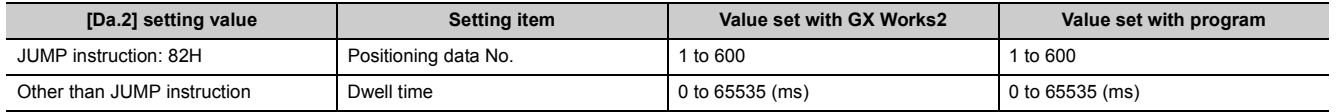

#### **(11)[Da.10] M code (or condition data No./No. of LOOP to LEND repetitions)**

Set an "M code", a "condition data No.", or the "number of LOOP to LEND repetitions" depending on how the "[Da.2] Control system" is set. \*1

- If a method other than "JUMP instruction" and "LOOP" is selected as the "[Da.2] Control system": Set an "M code". If no "M code" needs to be output, set "0" (default value).
- If "3-axis helical interpolation control" is selected as the "[Da.2] Control system": Set the number of pitch for the linear interpolation axis. Set the rotation speed of the circular interpolation as the number of pitch.
- If "JUMP instruction" is selected as the "[Da.2] Control system": Set the "condition data No." for JUMP.
- If "LOOP" is selected as the "[Da.2] Control system": Set the number of LOOP to LEND repetitions by a number other than "0". The error "Control system LOOP setting error" (error code: 545) will occur if "0" is specified.
- \*1 The condition data No. specifies the condition for the JUMP instruction to be executed. (A JUMP will take place when the condition is satisfied.)
	- 0: Unconditional JUMP to the positioning data specified by [Da.9].
	- 1 to 10: JUMP performed according to the condition data No. specified (a number between 1 and 10).

#### **(a) Setting range**

<span id="page-170-0"></span>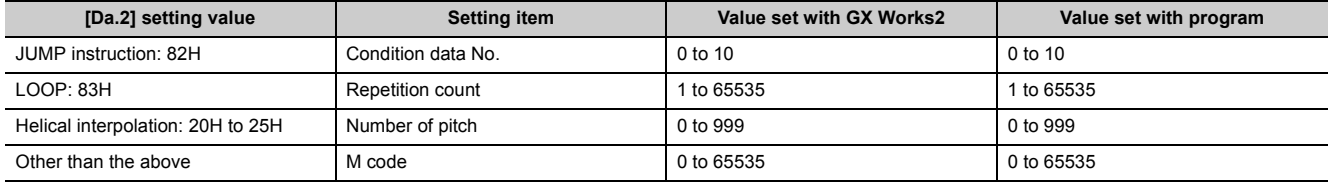

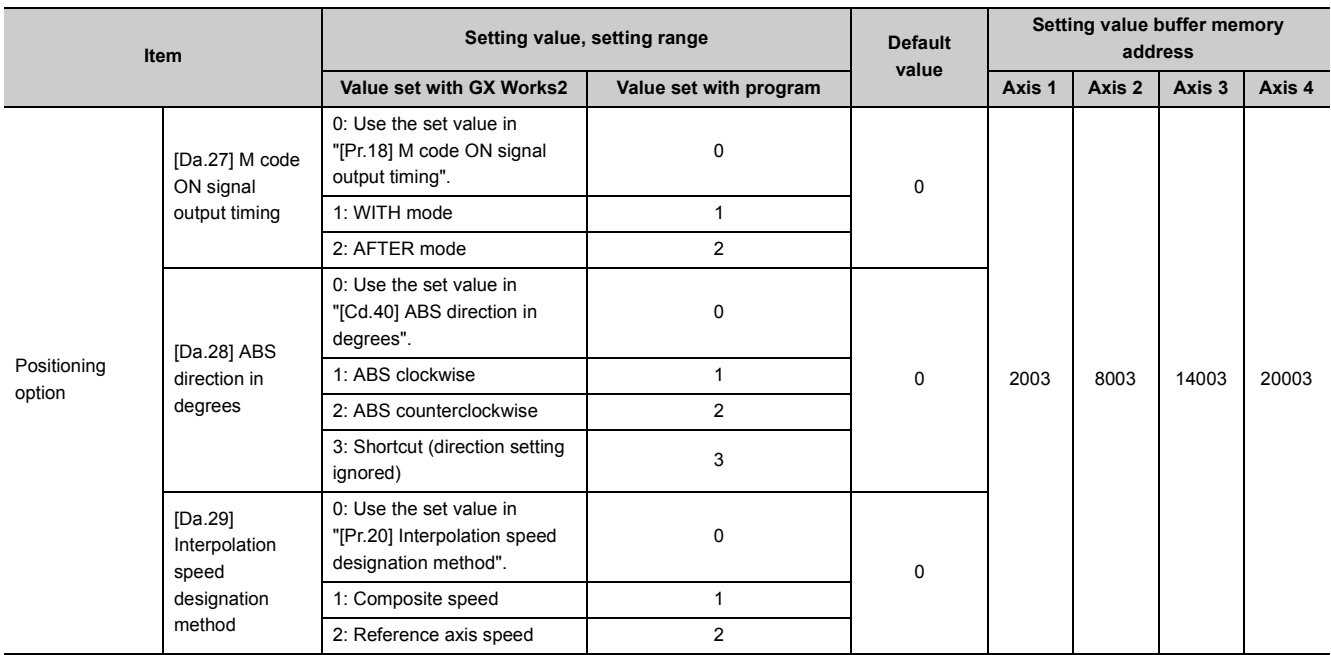

## **(12)Positioning option configuration**

The positioning option consists of "[Da.27] M code ON signal output timing" to "[Da.29] Interpolation speed designation method". The set values of those data are stored in one buffer memory address. Consider the positioning option configuration in the figure below when setting "[Da.27] M code ON signal output timing" to "[Da.29] Interpolation speed designation method".

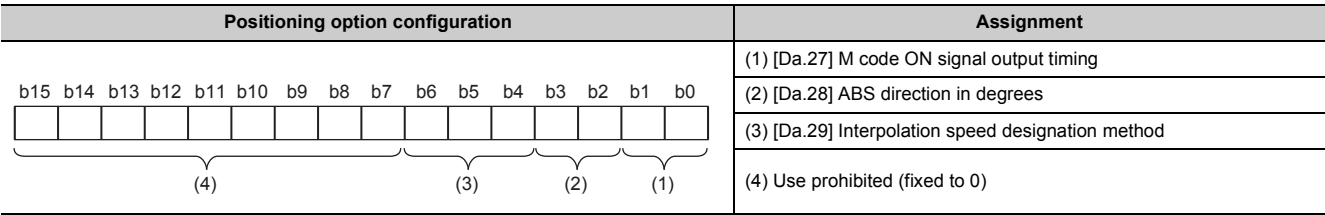

## **(13)[Da.27] M code ON signal output timing**

Set the M code ON signal output timing for each positioning data.

## **(14)[Da.28] ABS direction in degrees**

Set the ABS moving direction when "degree" is selected as the unit for each positioning data.

## **(15)[Da.29] Interpolation speed designation method**

Set the interpolation speed designation method for each positioning data.

 $Point<sup>0</sup>$ 

- To use the positioning option, set "1: Valid" in [Pr.70] Positioning option valid/invalid setting.
- The positioning option can be set only with GX Works2 (Version 1.540N or later) or programs.
- The positioning option can be set only for the LD75 with a serial number (first five digits) of "17102" or later. If a value is set for the positioning option of the LD75 with a serial number (first five digits) earlier than "17102" and a positioning control is started, the value set in the positioning option is ignored.

## **5.4 List of Block Start Data**

The illustrations below show the organization of the block start data stored in the LD75 buffer memory. The block start data setting items [Da.11] to [Da.14] are explained in the pages that follow.

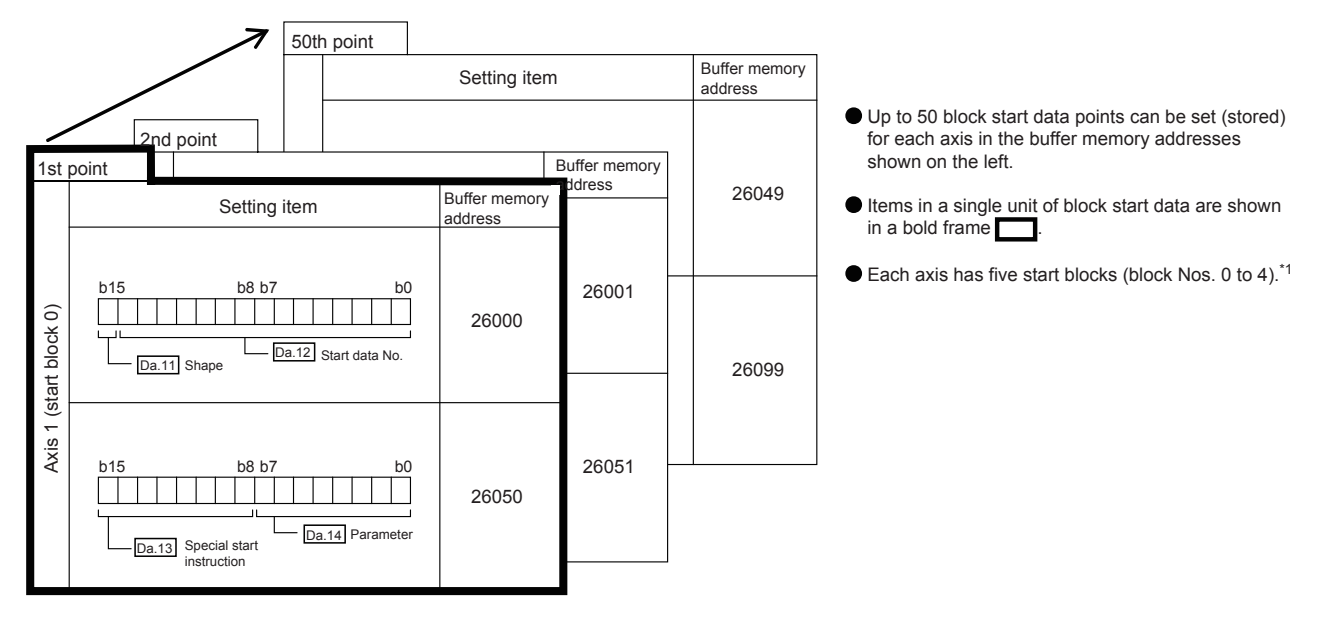

\*1 For information on the organization of the buffer memory addresses assigned to the start blocks 1 to 4, refer to  $\Box$ [Page 793, Appendix 10.](#page-794-0)

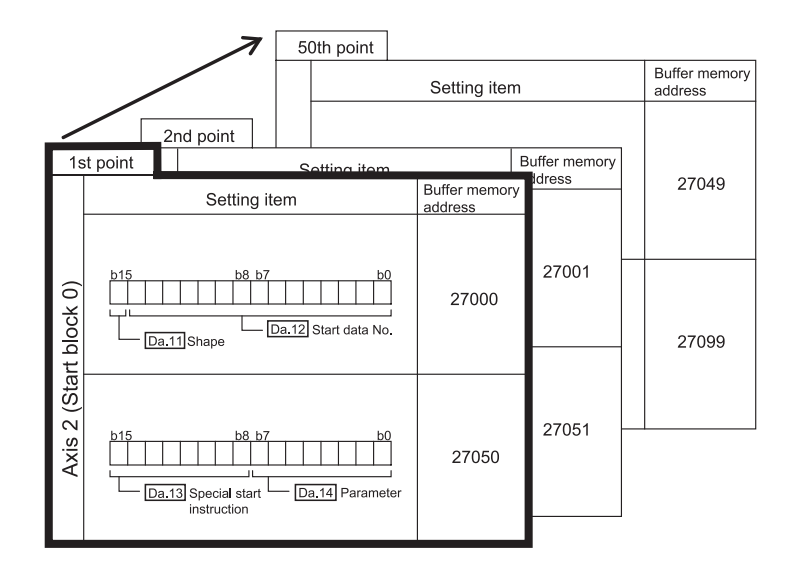

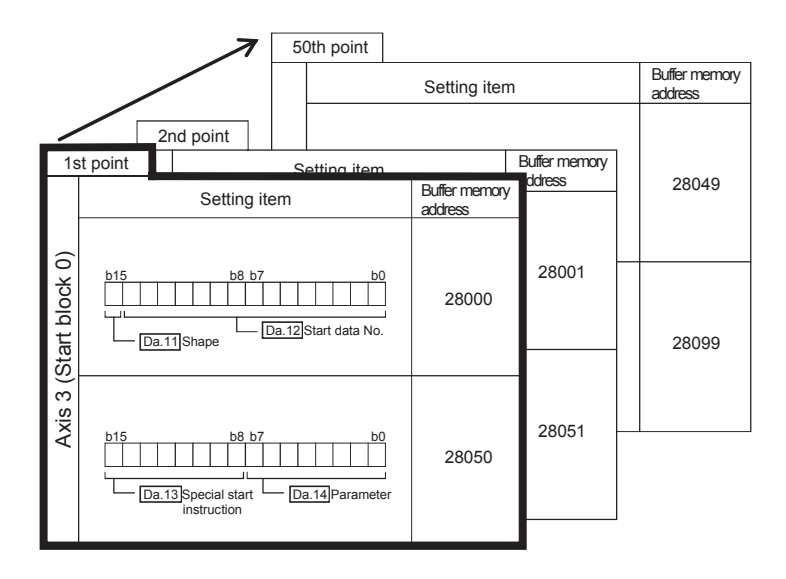

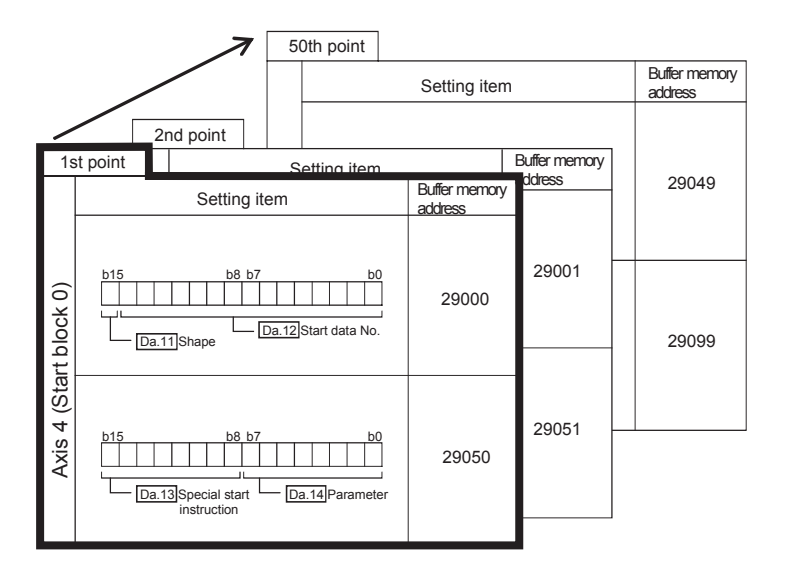

The pages that follow explain the block start data setting items ([Da.11] to [Da.14]).

(The buffer memory addresses shown are those of the "1st point block start data (block No. 7000)" for the axes 1 to 4.)

**Remark**  $\mathbf{a} \cdot \mathbf{a}$  $\cdots$ 

To perform an high-level positioning control using block start data, set a number between 7000 and 7004 to the "[Cd.3] Positioning start No." and use the "[Cd.4] Positioning starting point No." to specify a point number between 1 and 50, a position counted from the beginning of the block.

The number between 7000 and 7004 specified here is called the "block No.".

. . . . . . . . . . . . . . . .

With the LD75, up to 50 "block start data" points and up to 10 "condition data" items can be assigned to each "block No.".

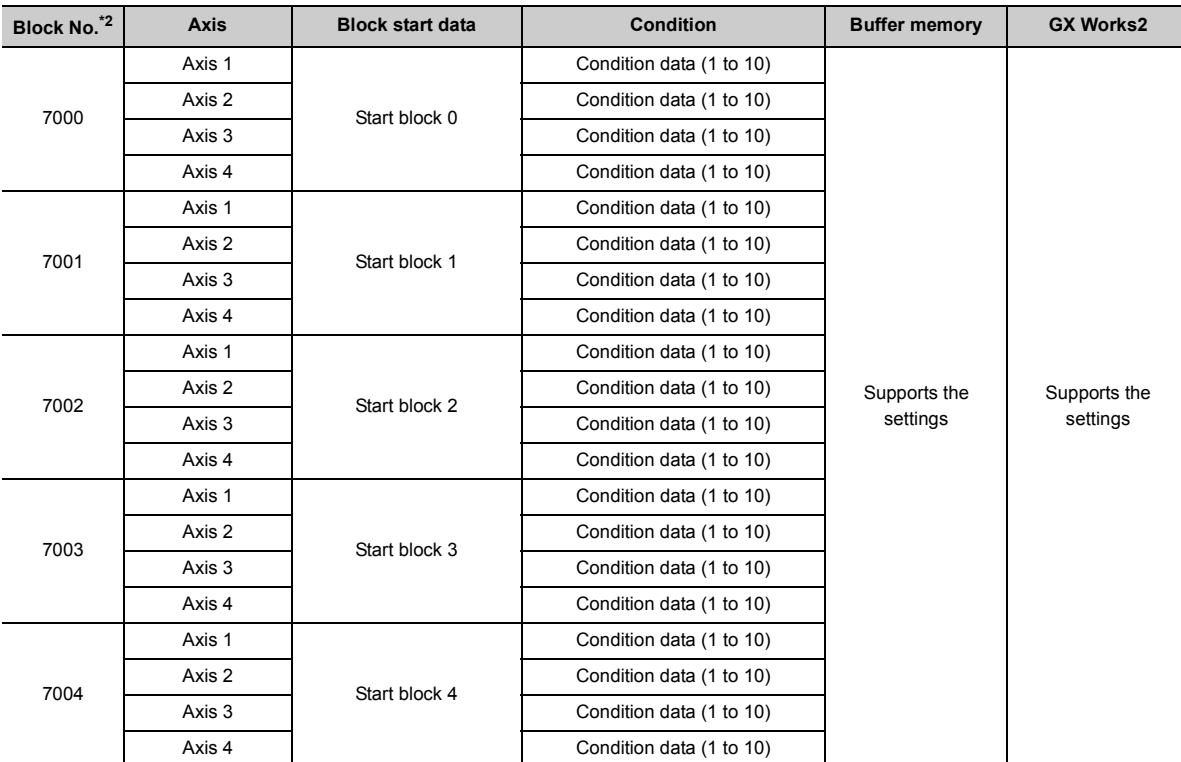

<span id="page-174-0"></span>\*2 Setting cannot be made when the "Pre-reading start function" is used. If any of Nos.7000 to 7004 is set and the Prereading start function is performed, the error "Outside start No. range" (error code: 543) will occur. (For details, refer to **[Page 598, Section 12.7.7](#page-599-0).)** 

. . . . . . . . . . . . . . . .

 $\bullet\bullet\bullet\bullet\bullet\bullet$ 

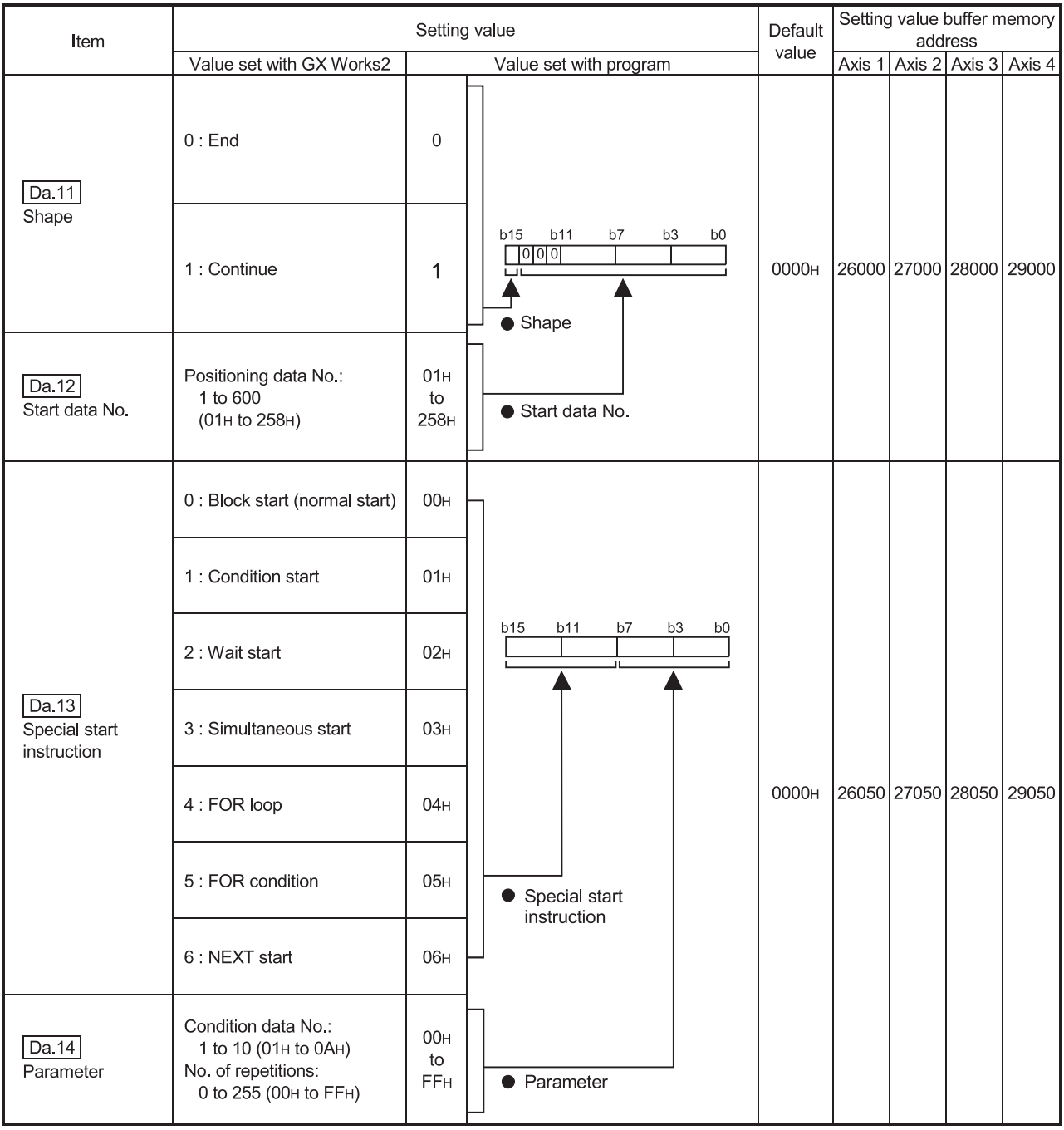

## **(1) [Da.11] Shape**

Set whether to carry out only the local "block start data" and then end control, or to execute the "block start data" set in the next point.

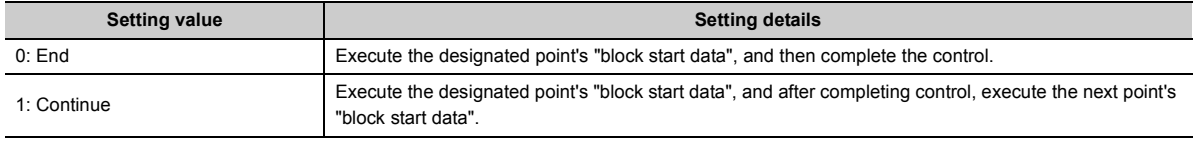

#### **(2) [Da.12] Start data No.**

Set the "positioning data No." designated with the "block start data".

## **(3) [Da.13] Special start instruction**

Set the "special start instruction " for using "high-level positioning control". (Set how to start the positioning data set in "[Da.12] Start data No.".)

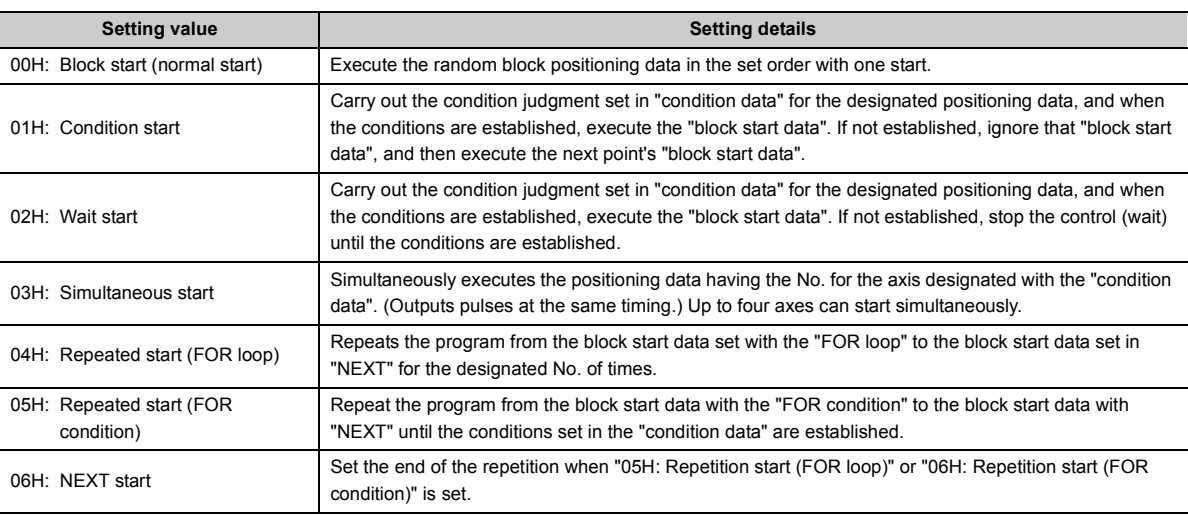

Refer to  $\sqrt{p}$  [Page 456, CHAPTER 10](#page-457-0) for details on the control.

## **(4) [Da.14] Parameter**

Set the value as required for "[Da.13] Special start instruction".

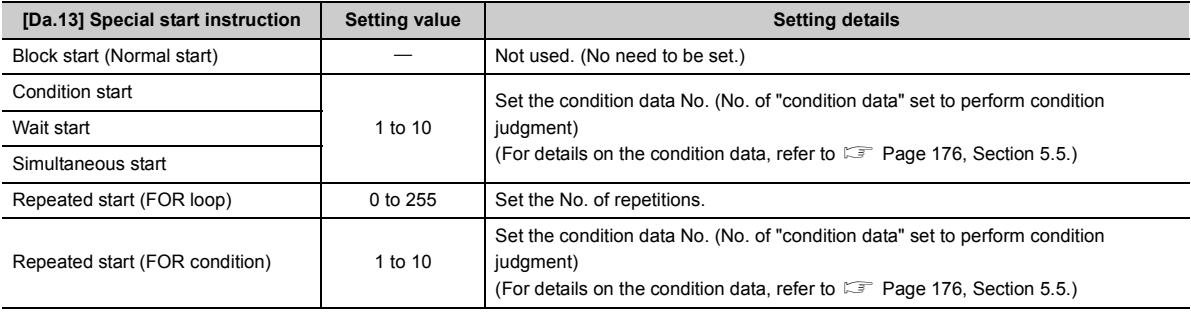

## <span id="page-177-0"></span>**5.5 List of Condition Data**

The illustrations below show the organization of the condition data stored in the LD75 buffer memory. The condition data setting items [Da.15] to [Da.19] are explained in the pages that follow.

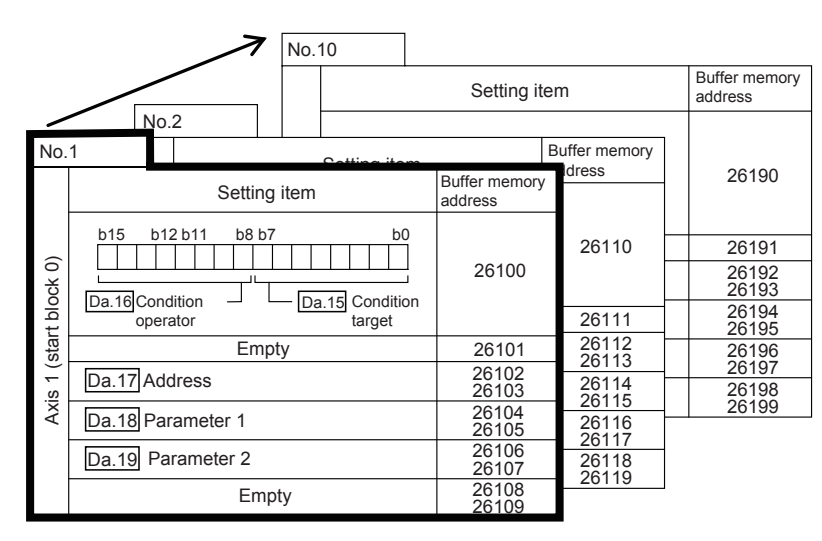

- Up to 10 block start data points can be set (stored) for each block No. in the buffer memory addresses shown on the left.
- Items in a single unit of condition data are shown in a bold frame  $\Box$ .
- Each axis has five start blocks (block Nos. 0 to 4).<sup>\*1</sup>

\*1 For information on the organization of the buffer memory addresses assigned to the start blocks 1 to 4, refer to  $\sqrt{2}$ [Page 793, Appendix 10.](#page-794-0)

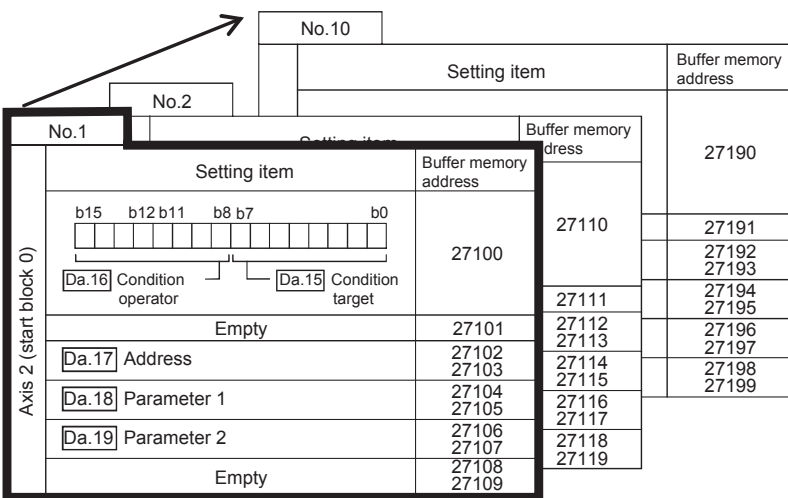

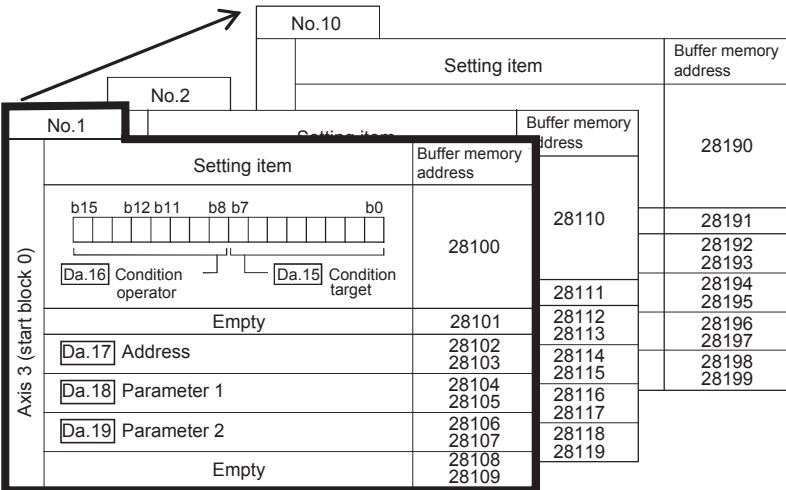

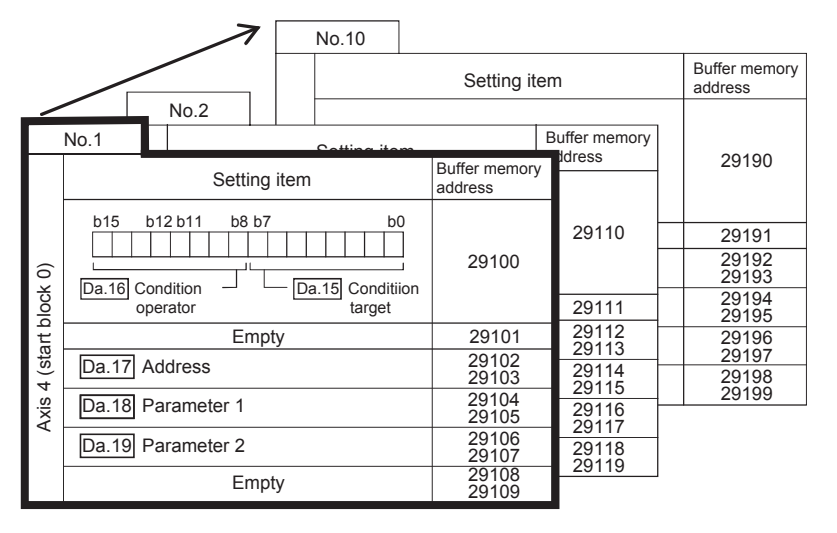

The pages that follow explain the condition data setting items ([Da.15] to [Da.19]).

(The buffer memory addresses shown are those of the "condition data No. 1 (block No. 7000)" for the axes 1 to 4.)

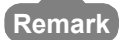

To perform an high-level positioning control using block start data, set a number between 7000 and 7004 to the "[Cd.3] Positioning start No." and use the "[Da.4] Positioning starting point No." to specify a point number between 1 and 50, a position counted from the beginning of the block.

The number between 7000 and 7004 specified here is called the "block No.".

With the LD75, up to 50 "block start data" points and up to 10 "condition data" items can be assigned to each "block No.".

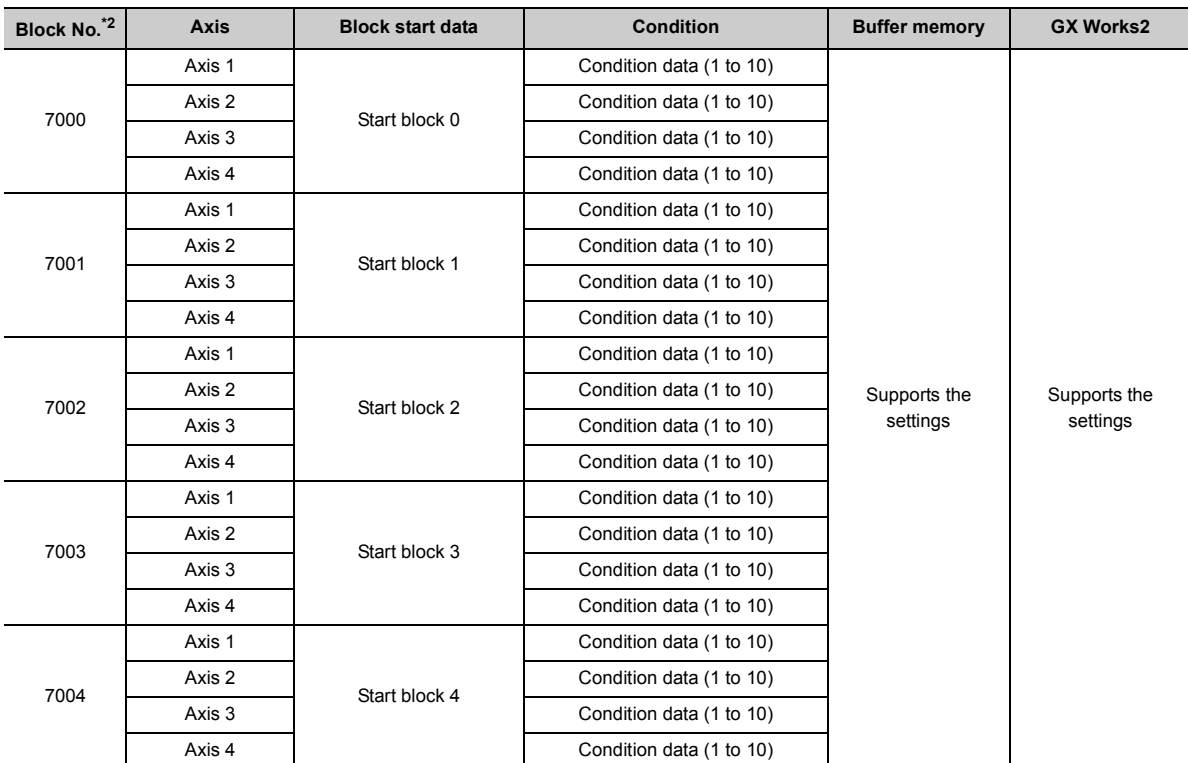

<span id="page-179-0"></span>\*2 Setting cannot be made when the "Pre-reading start function" is used. If any of Nos.7000 to 7004 is set and the Prereading start function is performed, the error "Outside start No. range" (error code: 543) will occur. (For details, refer to **[Page 598, Section 12.7.7](#page-599-0).)**
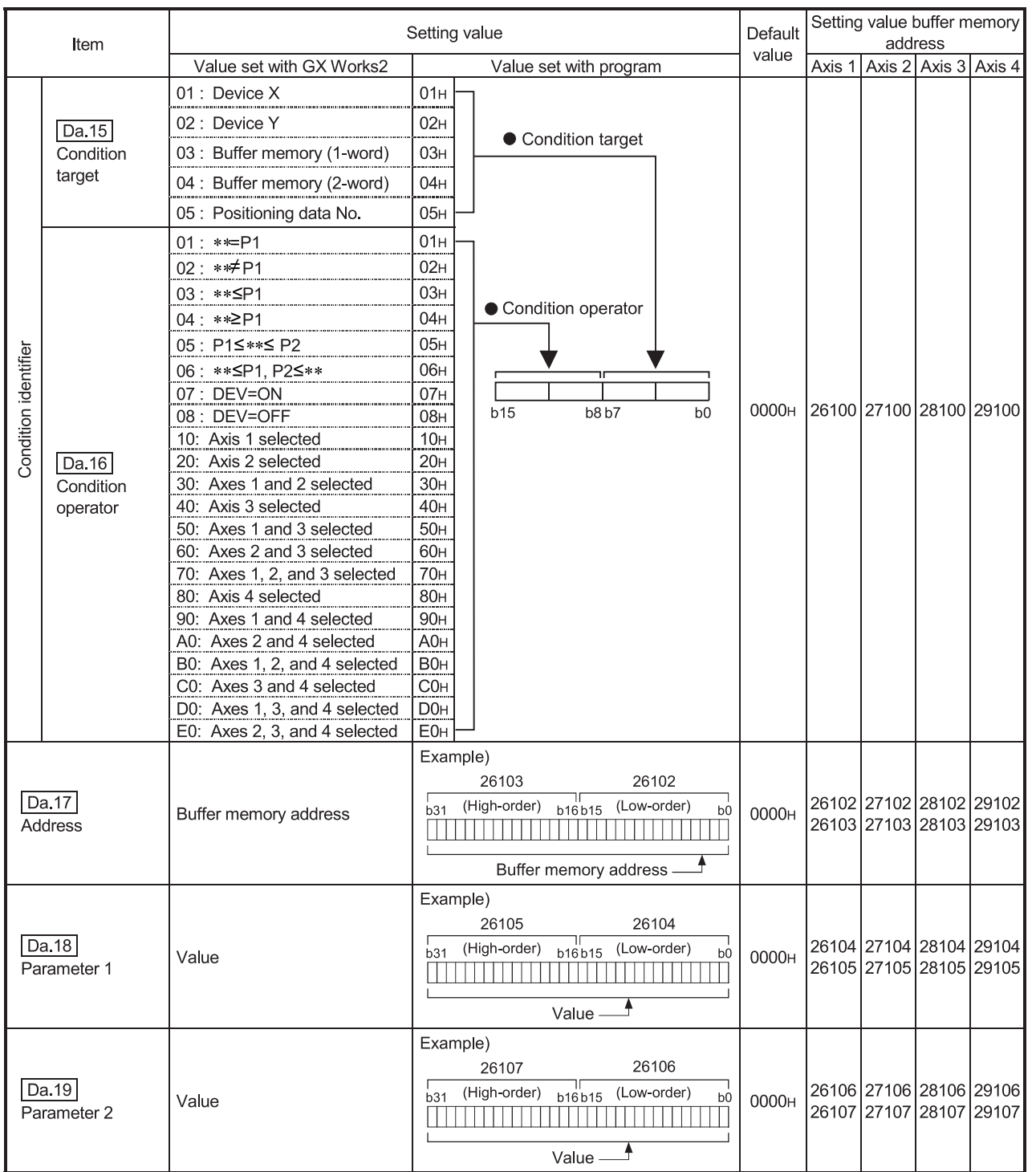

## **(1) [Da.15] Condition target**

Set the condition target as required for each control.

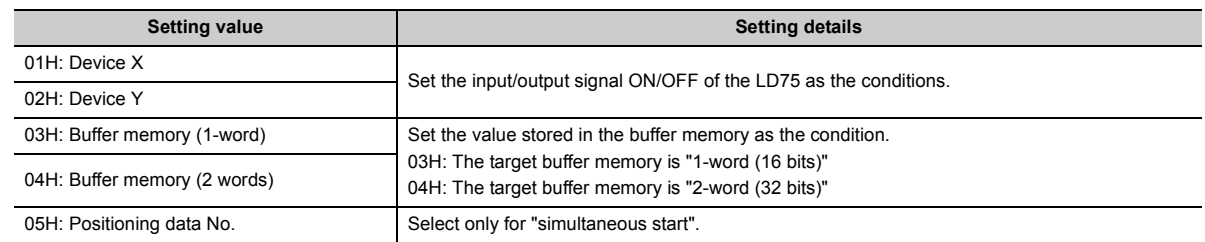

#### **(2) [Da.16] Condition operator**

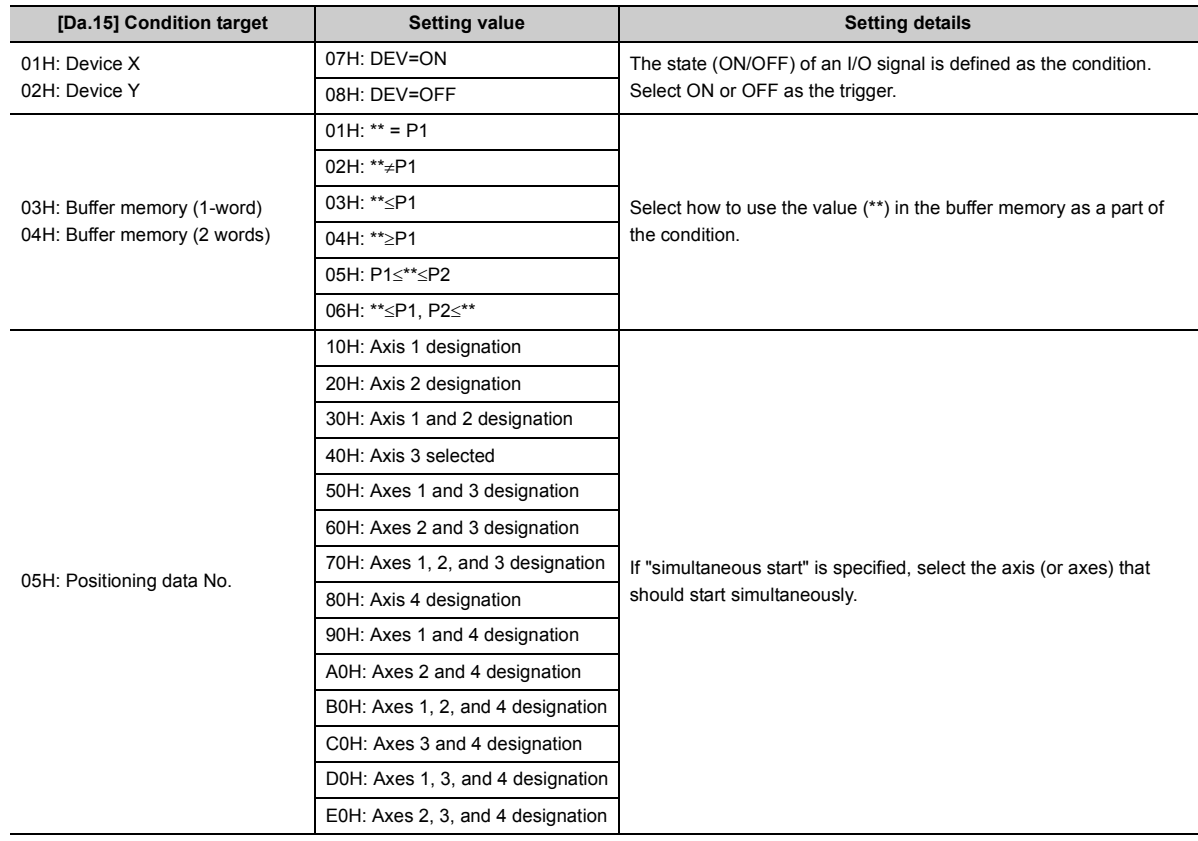

Set the condition operator as required for the "[Da.15] Condition target".

# **(3) [Da.17] Address**

Set the address as required for the "[Da.15] Condition target".

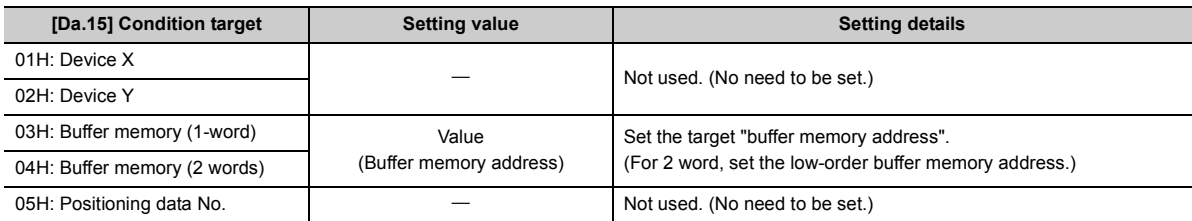

#### **(4) [Da.18] Parameter 1**

Set the parameters as required for the "[Da.16] Condition operator".

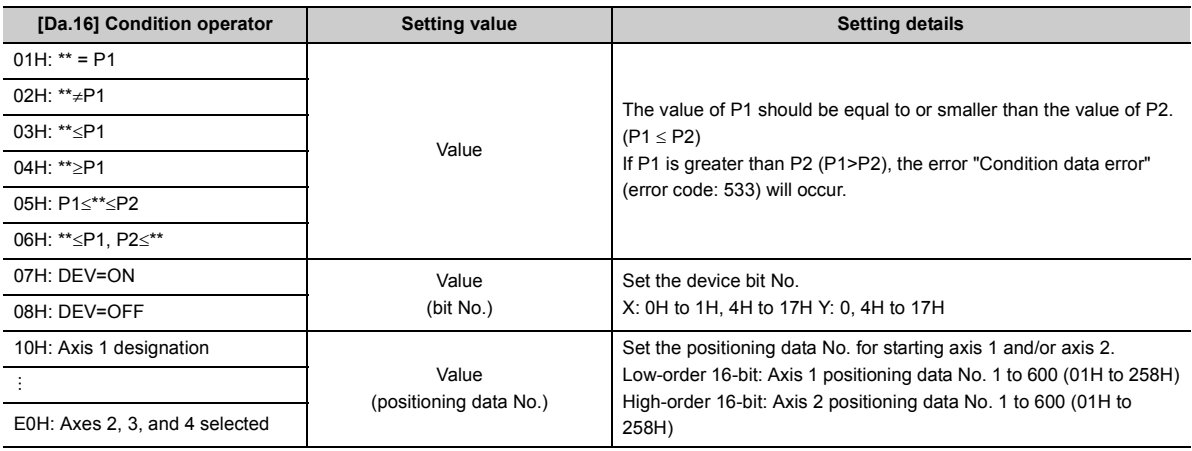

### **(5) [Da.19] Parameter 2**

Set the parameters as required for the "[Da.16] Condition operator".

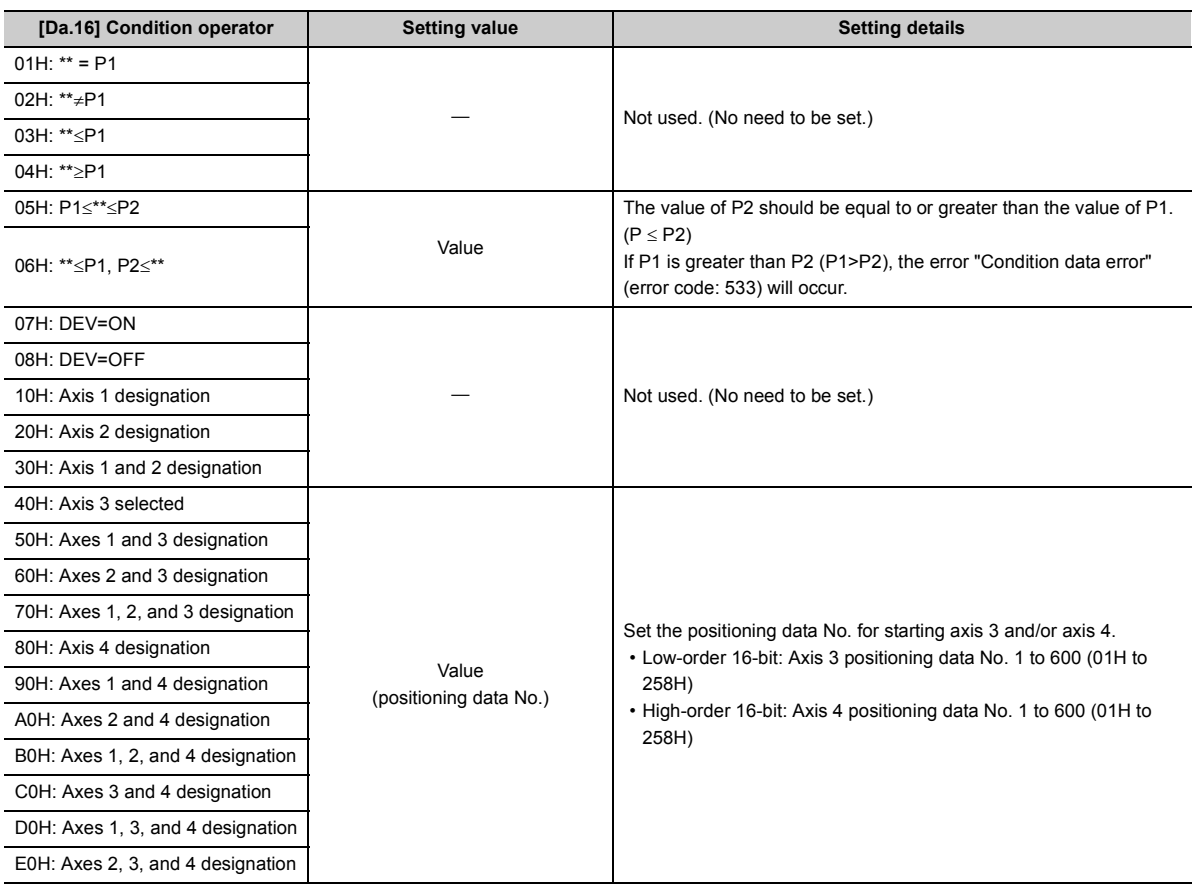

# **5.6.1 System monitor data**

Unless noted in particular, the monitor value is saved as binary data.

## **(1) [Md.1] In test mode flag**

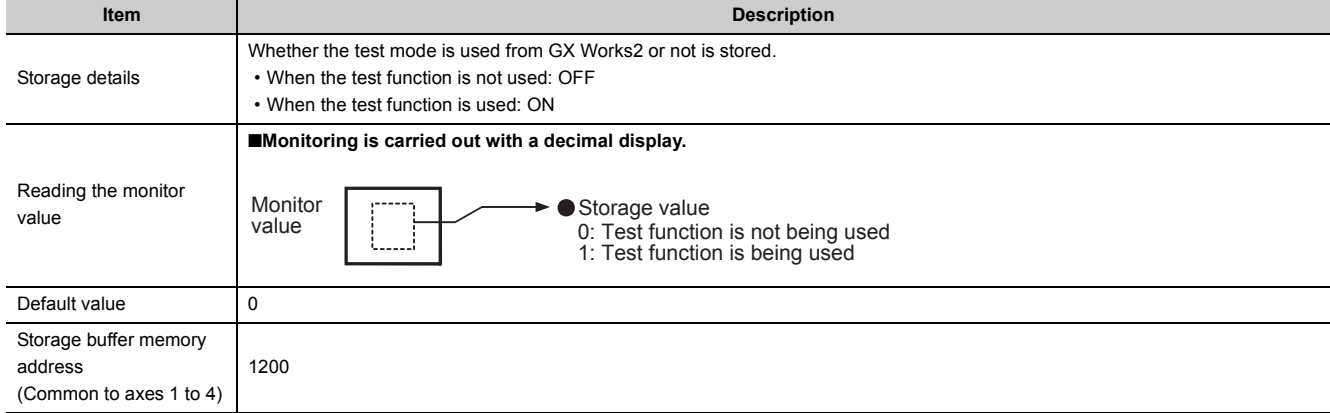

#### <span id="page-184-0"></span>**(2) Starting history configuration**

Information related to the start are stored in Starting history with pointers 0 to 15. Starting history is configured as shown below.

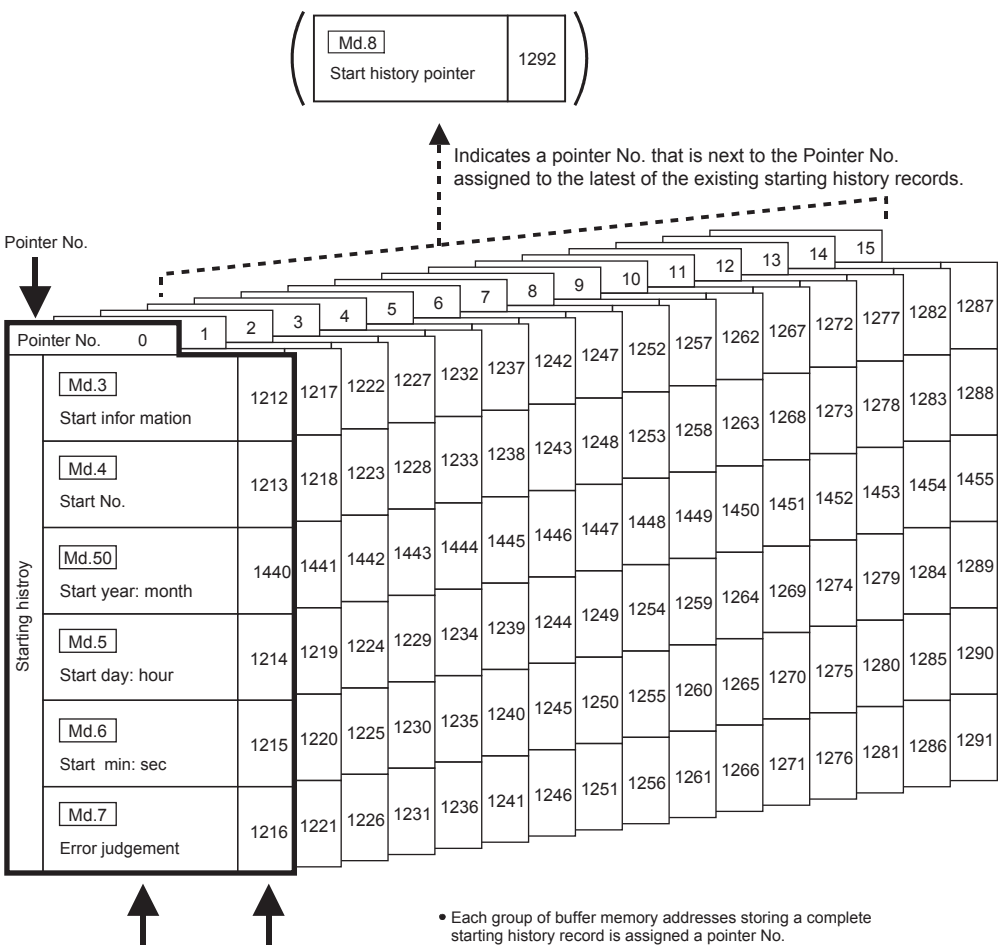

Buffer memory address

Item

Example: Pointer No. 0 = Buffer memory addresses 1212 to 1216, 1440 Pointer No. 1 = Buffer memory addresses 1217 to 1221, 1441 Pointer No. 2 = Buffer memory addresses 1222 to 1226, 1442

Pointer No. 15 = Buffer memory addresses 1287 to 1291, 1455

- Each history record is assigned a pointer No. in the range between 0 and 15.<br>If the pointer No. 15 has been assigned to a new record, the next record will<br>be assigned the pointer number 0.<br>(A new record replaces an older r
- 

#### **(a) [Md.3] Start information**

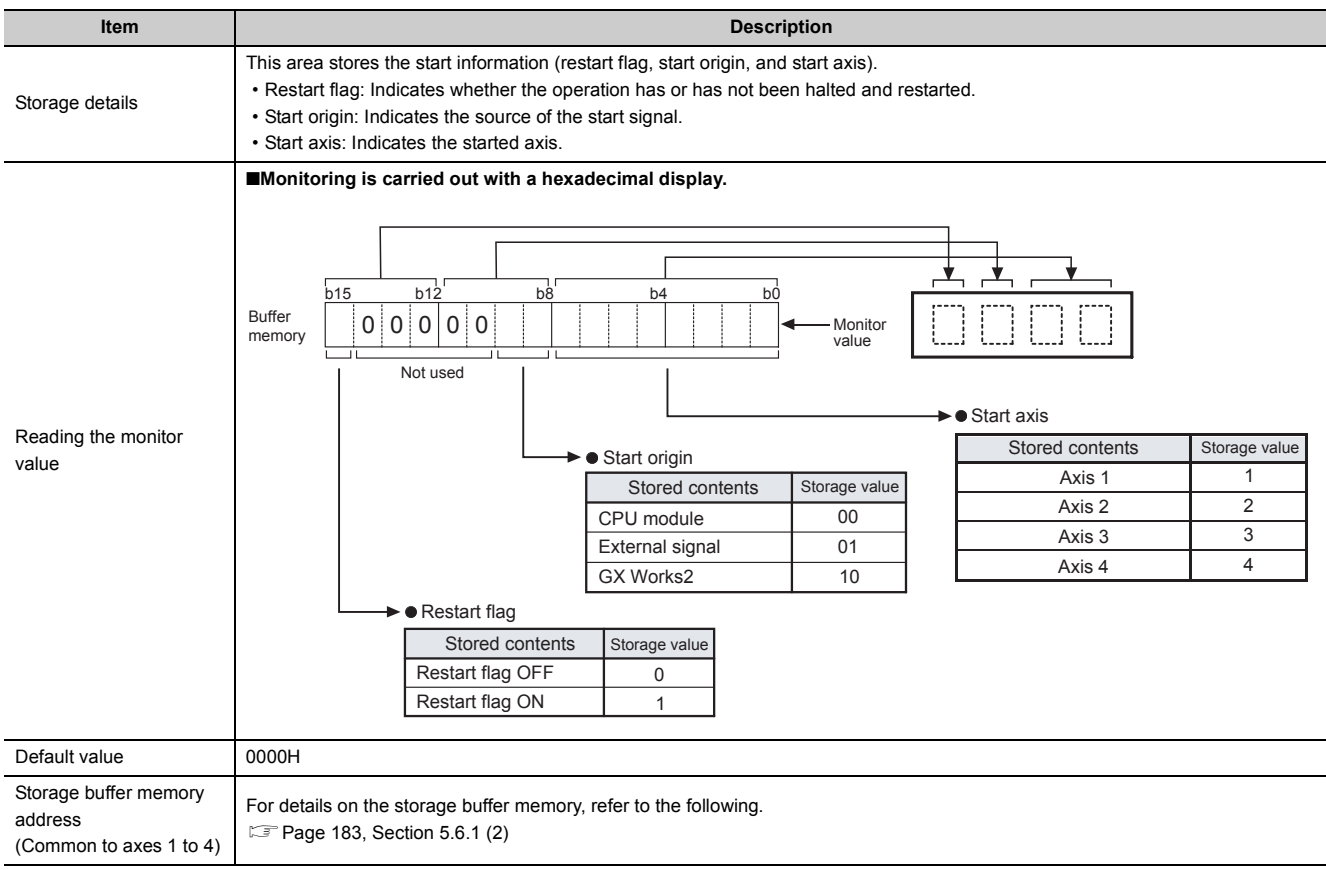

#### **(b) [Md.4] Start No.**

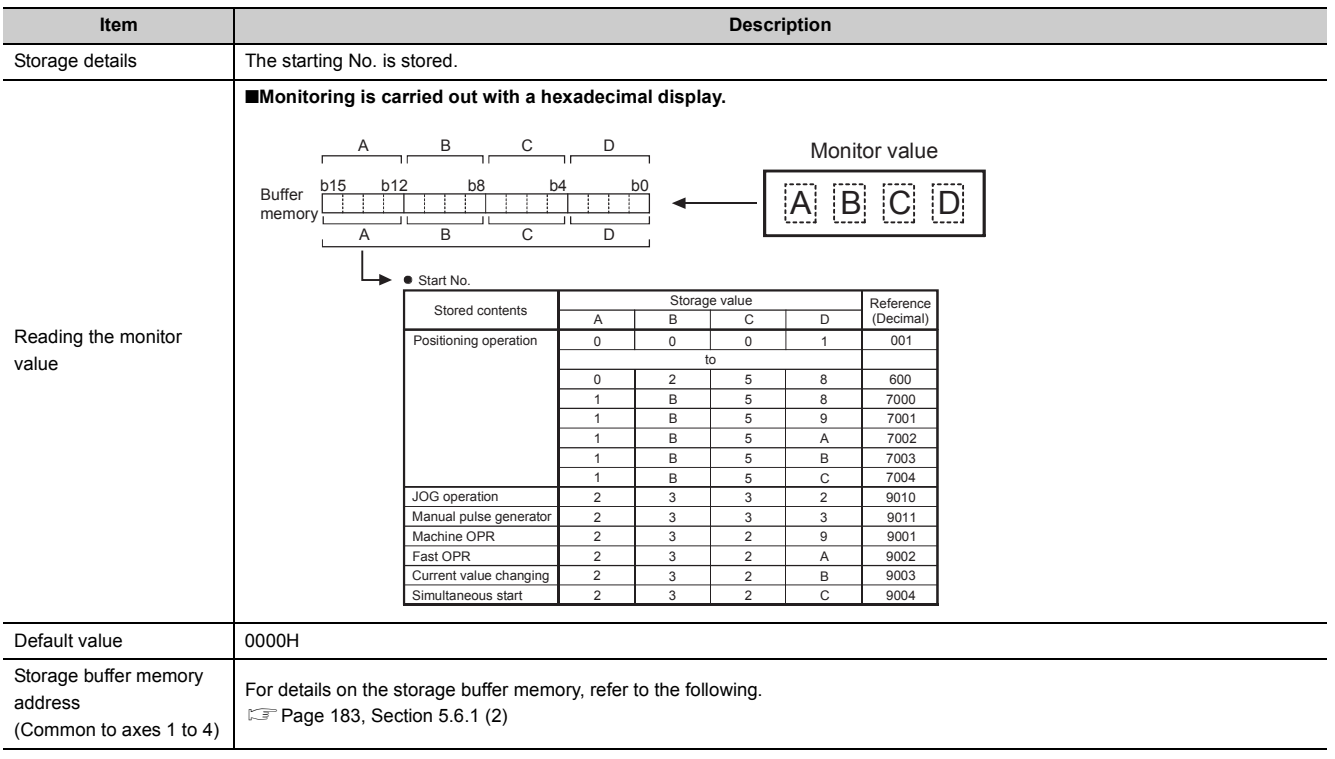

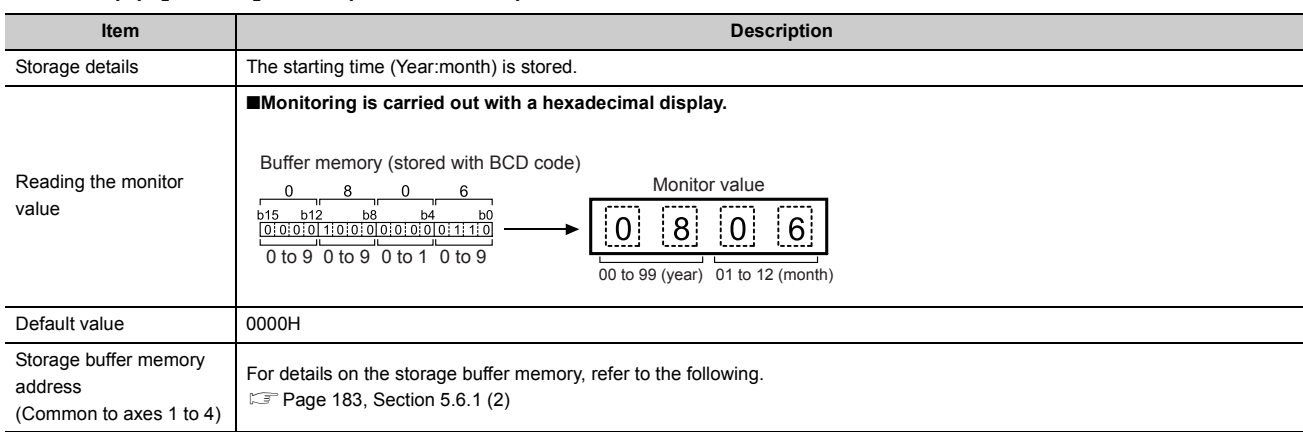

#### **(c) [Md.50] Start (Year:month)**

#### **(d) [Md.5] Start (Day:hour)**

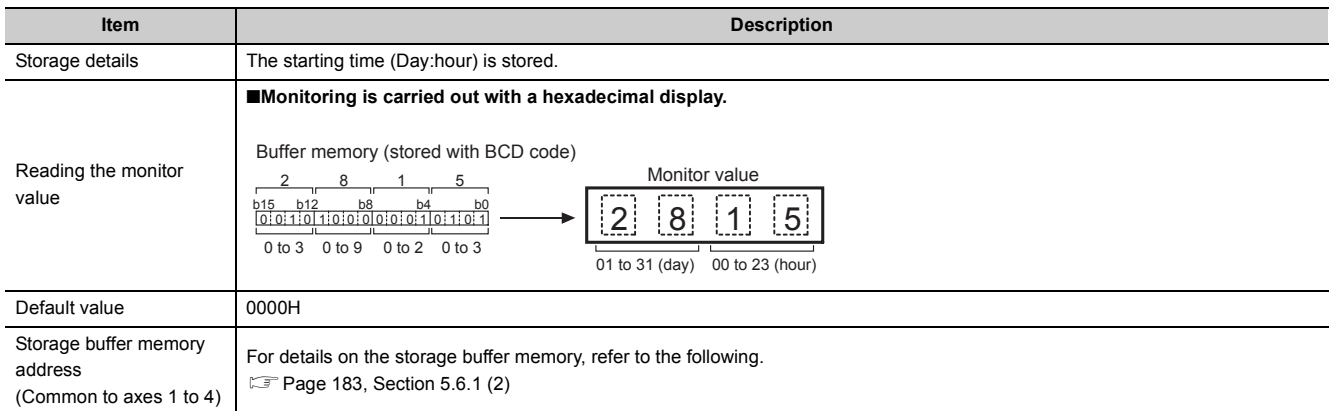

#### **(e) [Md.6] Start (Minute:second)**

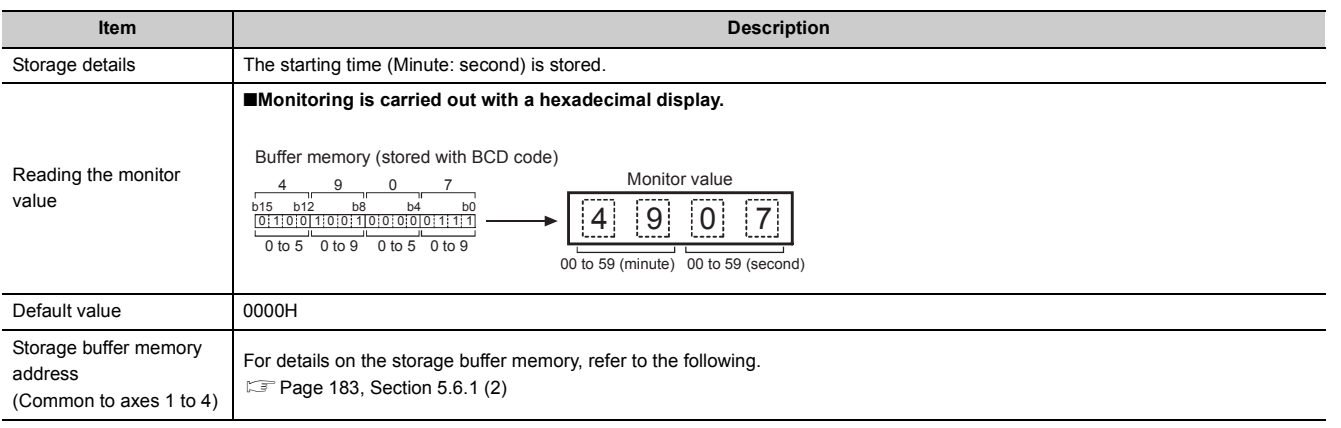

# $Point<sup>°</sup>$

If a start signal is issued against an operating axis, a record relating to this event may be output before a record relating to an earlier start signal is output.

## **(f) [Md.7] Error judgment**

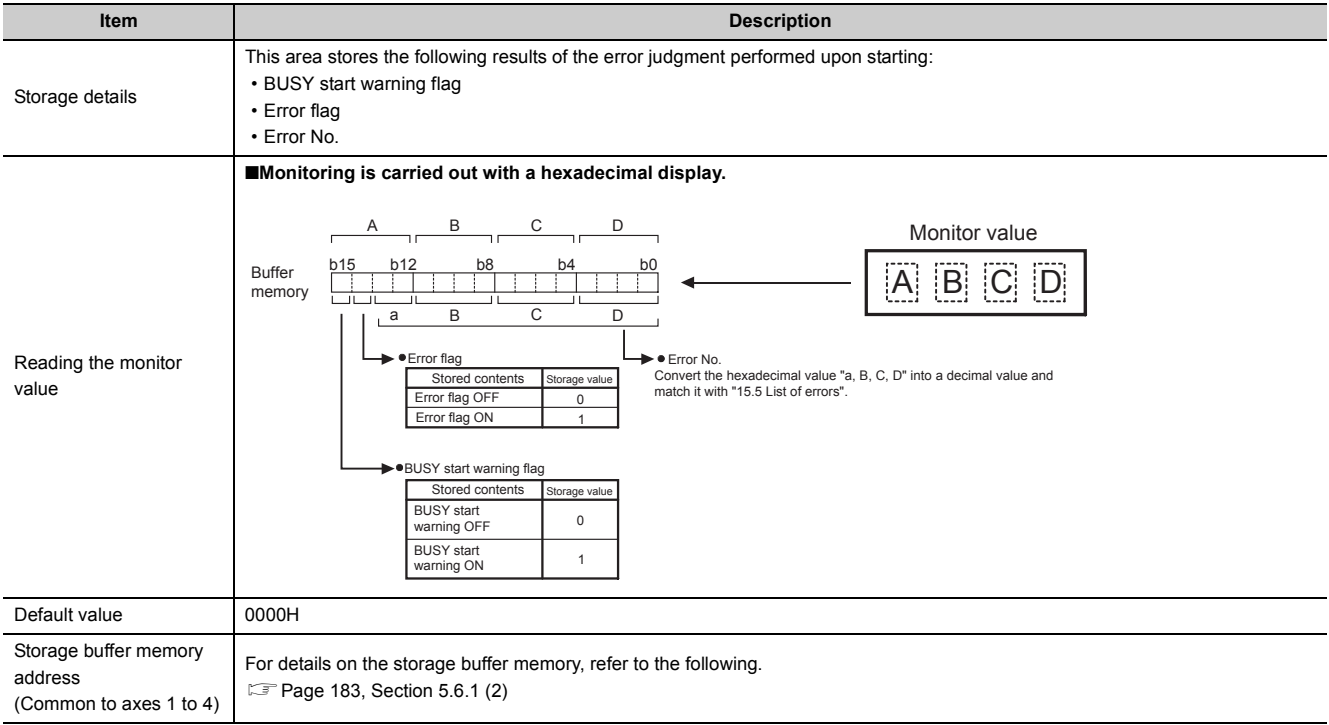

# **(g) [Md.8] Start history pointer**

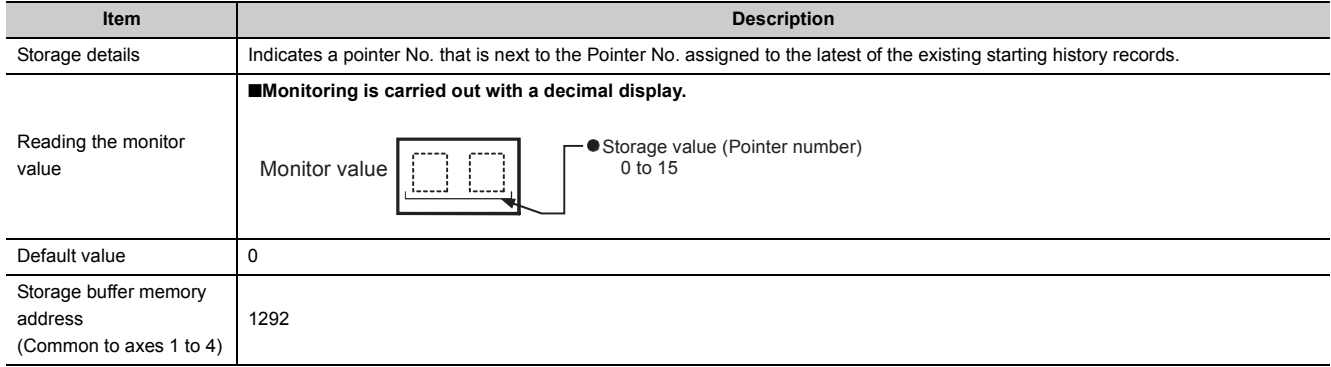

#### <span id="page-188-0"></span>**(3) Error history configuration**

Information related to an error are stored in Error history with pointers 0 to 15. Error history is configured as shown below.

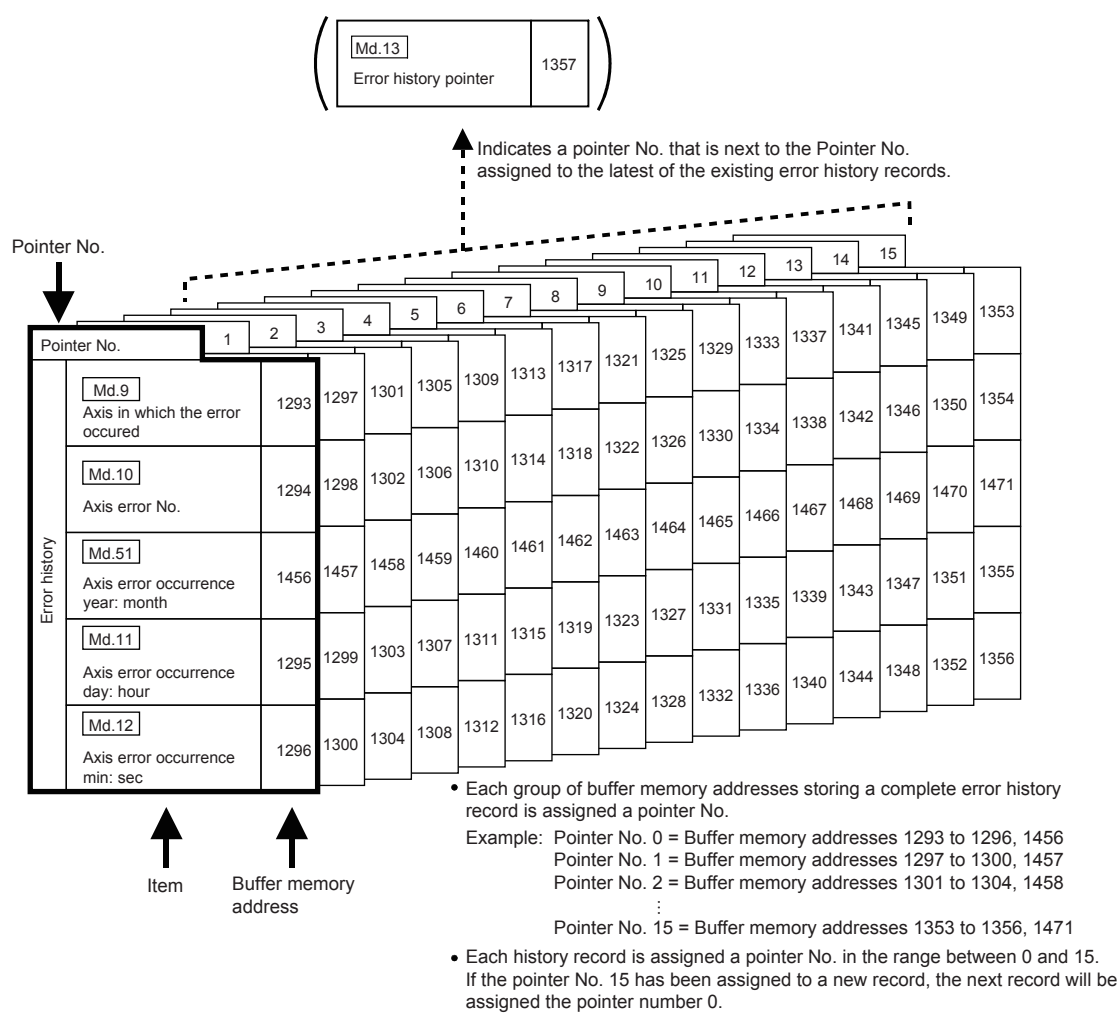

(A new record replaces an older record when a pointer No. is reassigned.)

#### **(a) [Md.9] Axis in which the error occurred**

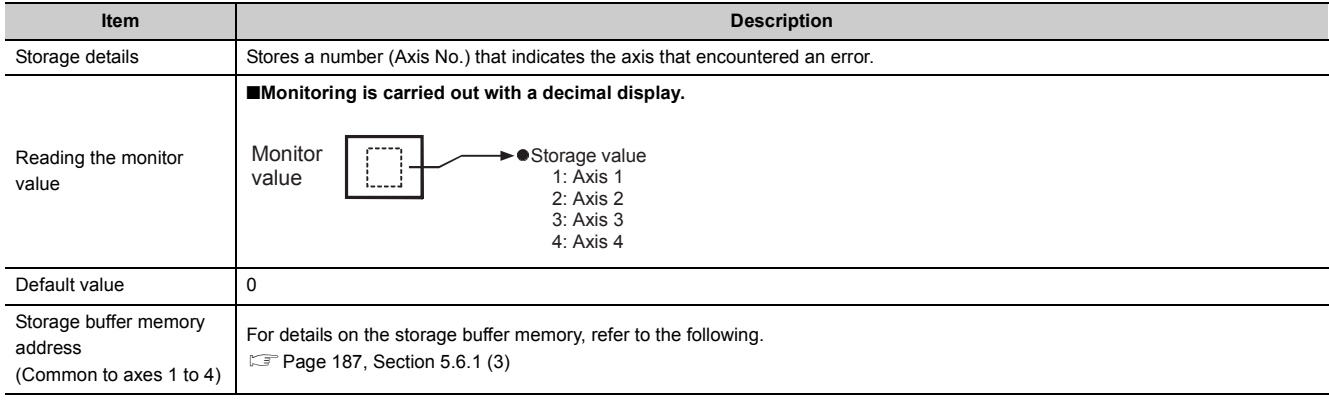

## **(b) [Md.10] Axis error No.**

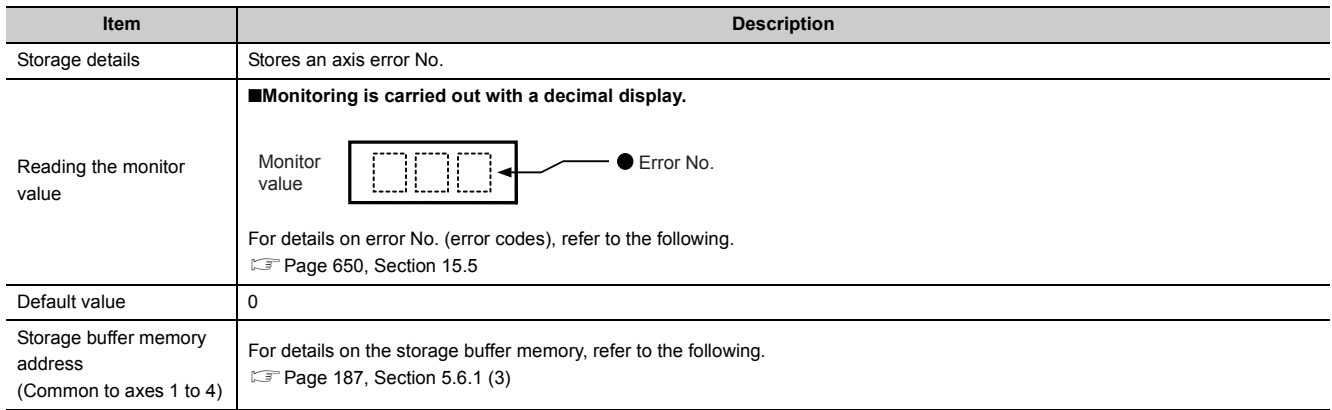

## **(c) [Md.51] Axis error occurrence (Year:month)**

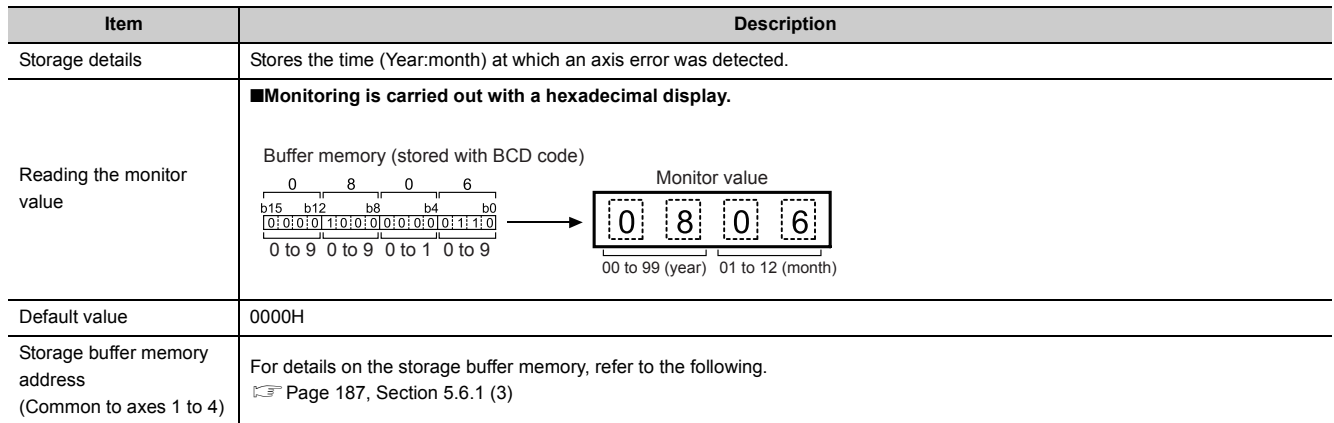

## **(d) [Md.11] Axis error occurrence (Day:hour)**

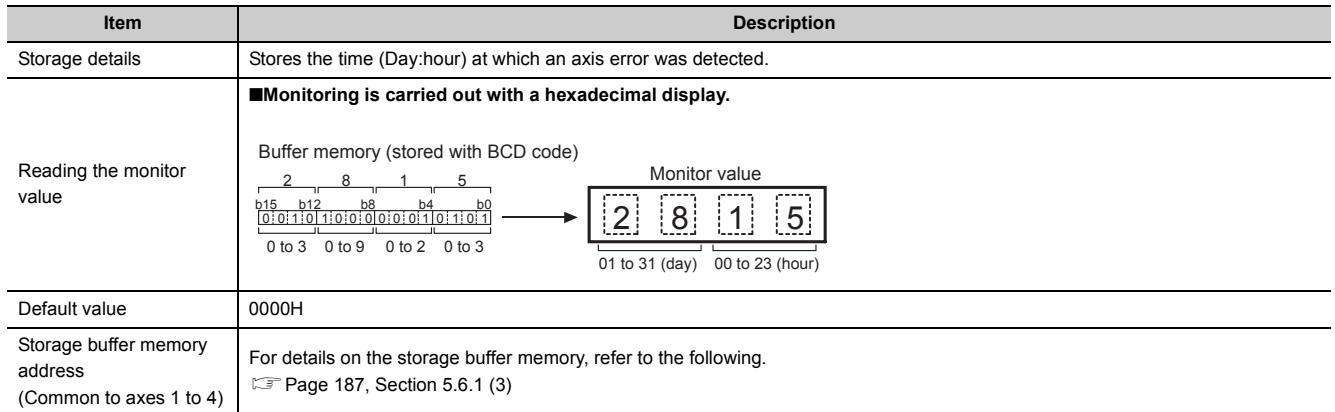

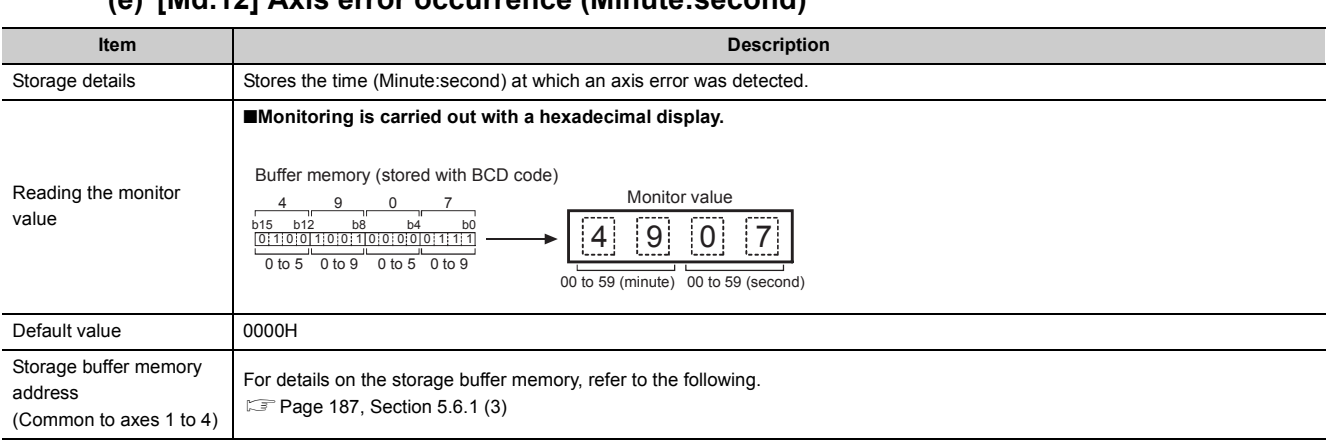

#### **(e) [Md.12] Axis error occurrence (Minute:second)**

## **(f) [Md.13] Error history pointer**

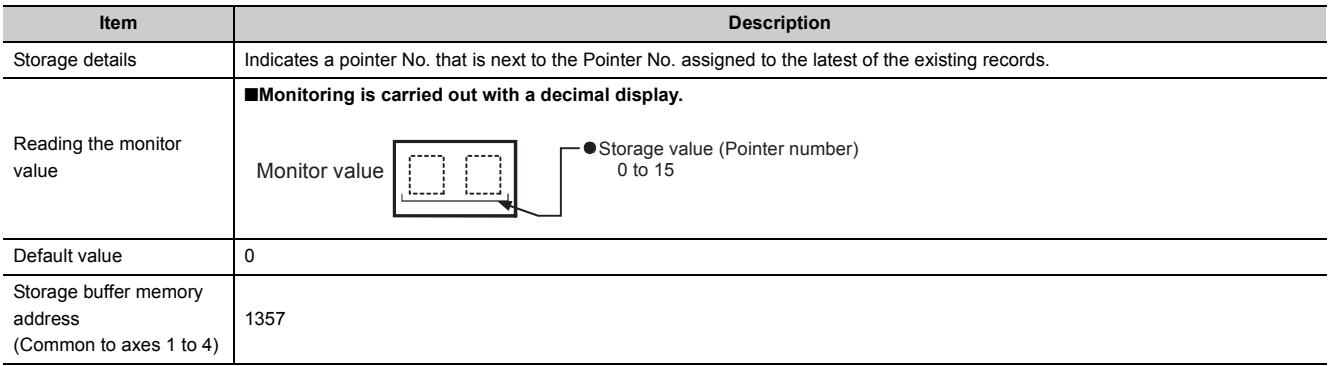

#### <span id="page-191-0"></span>**(4) Warning history**

Information related to an warning are stored in Warning history with pointers 0 to 15. Warning history is configured as shown below.

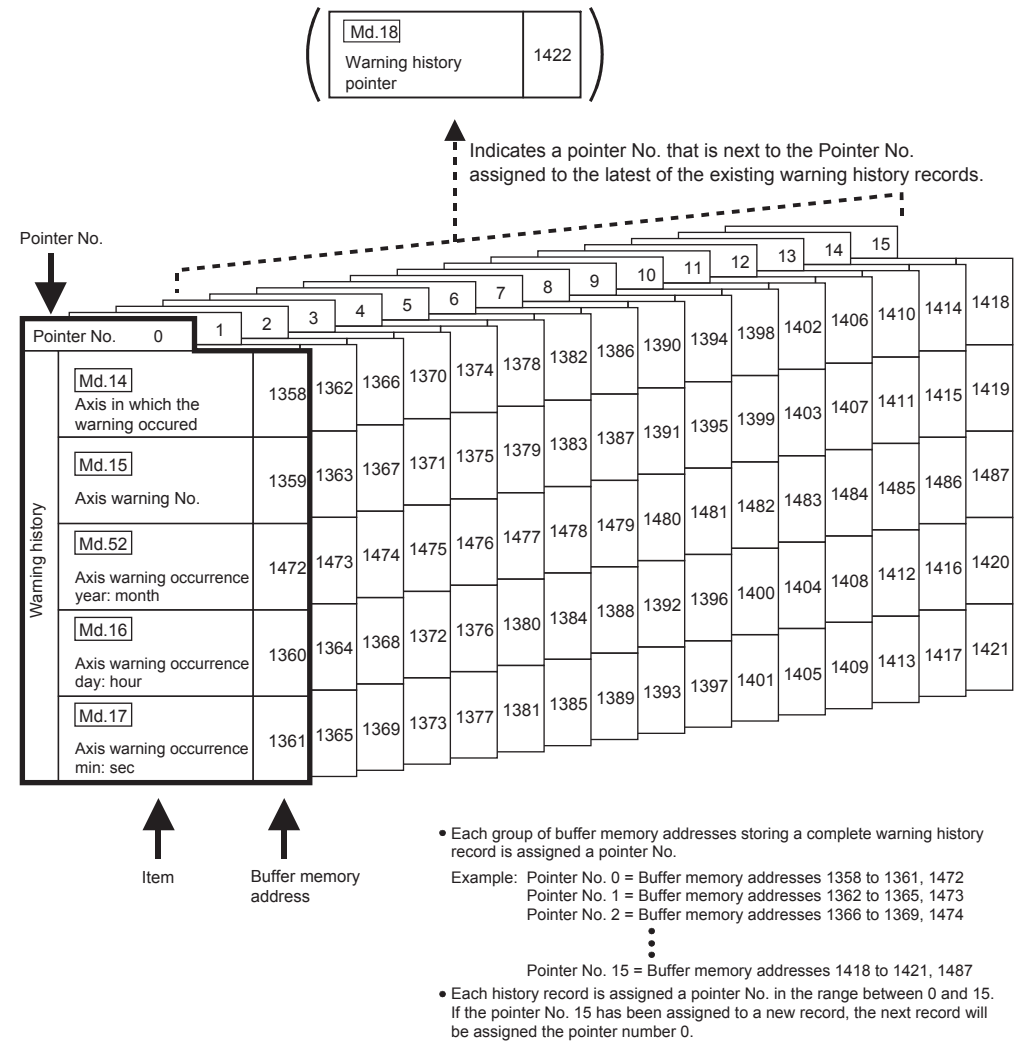

(A new record replaces an older record when a pointer No. is reassigned.)

#### **(a) [Md.14] Axis in which the warning occurred**

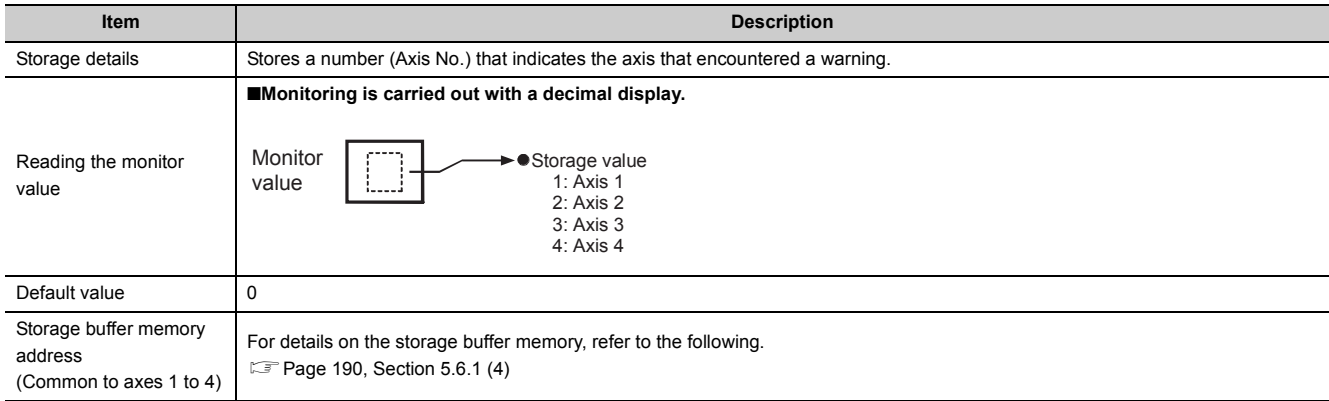

#### **(b) [Md.15] Axis warning No.**

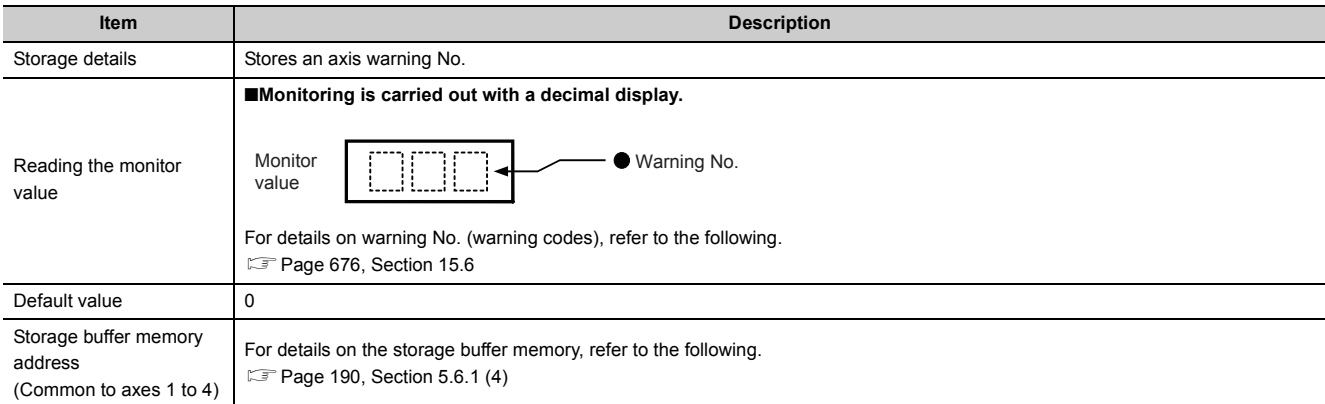

## **(c) [Md.52] Axis warning occurrence (Year:month)**

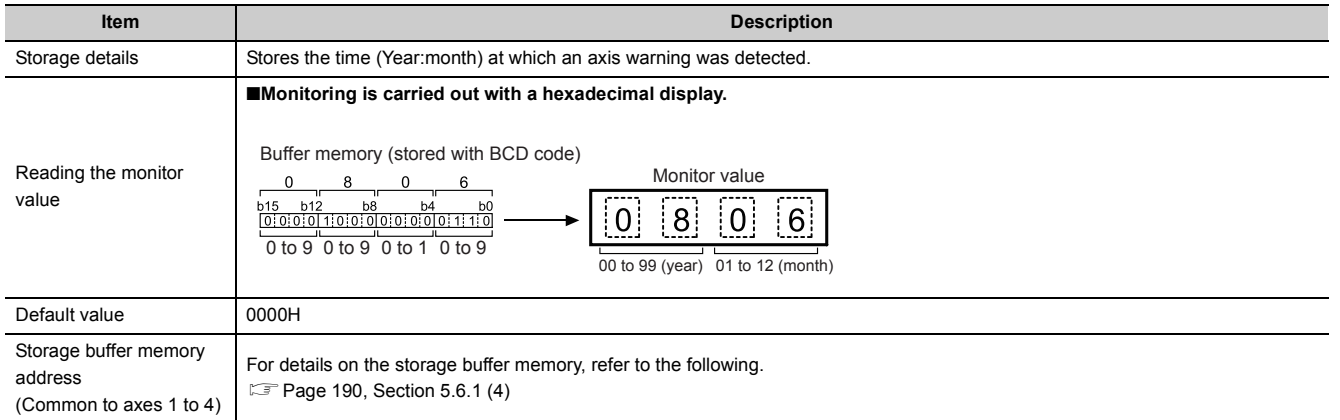

#### **(d) [Md.16] Axis warning occurrence (Day:hour)**

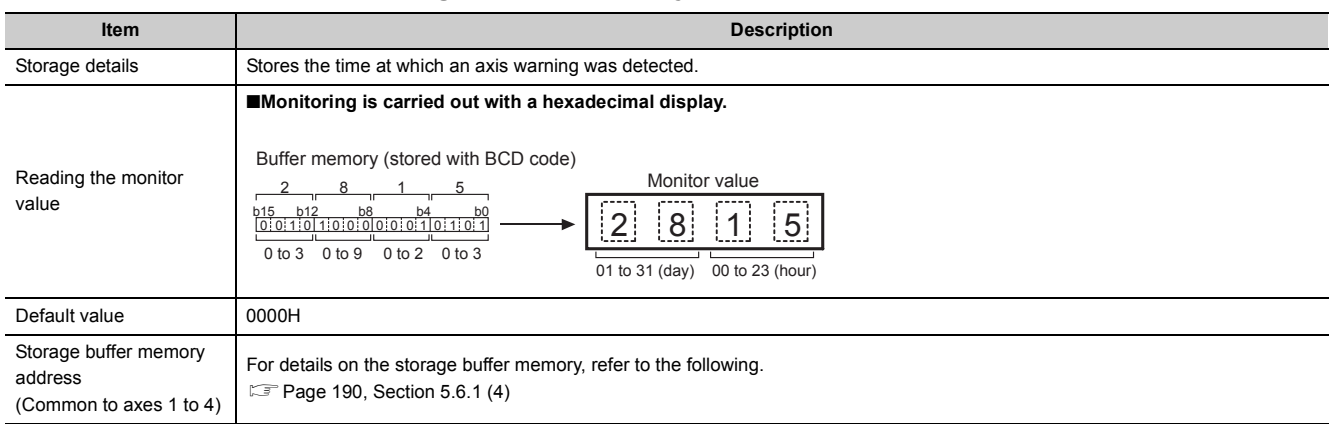

#### **(e) [Md.17] Axis warning occurrence (Minute:second)**

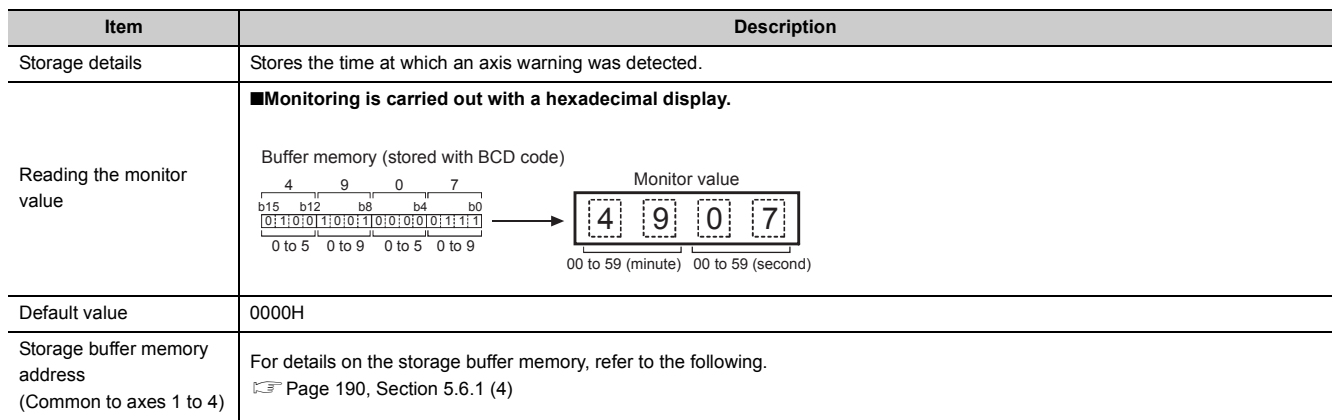

#### **(f) [Md.18] Warning history pointer**

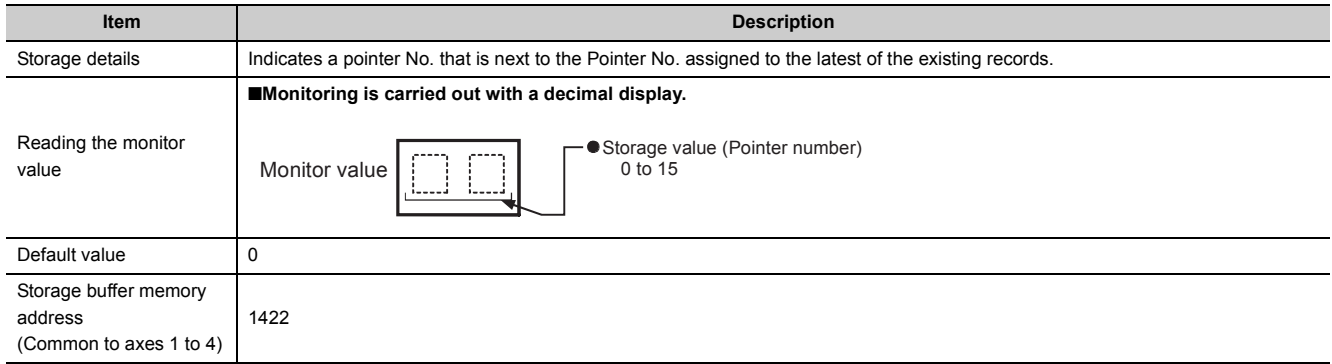

# **(5) [Md.19] No. of write accesses to flash ROM**

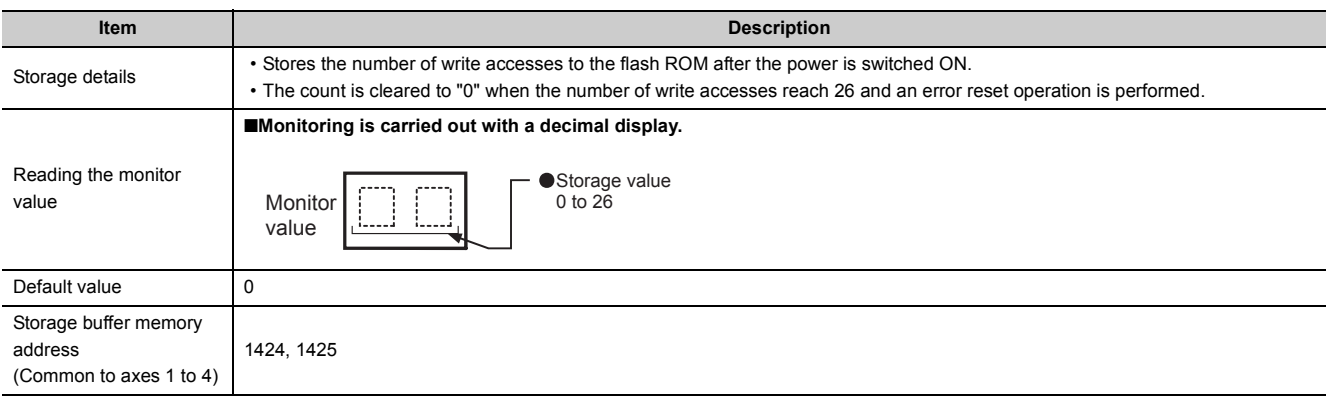

# **5.6.2 Axis monitor data**

#### **(1) [Md.20] Current feed value**

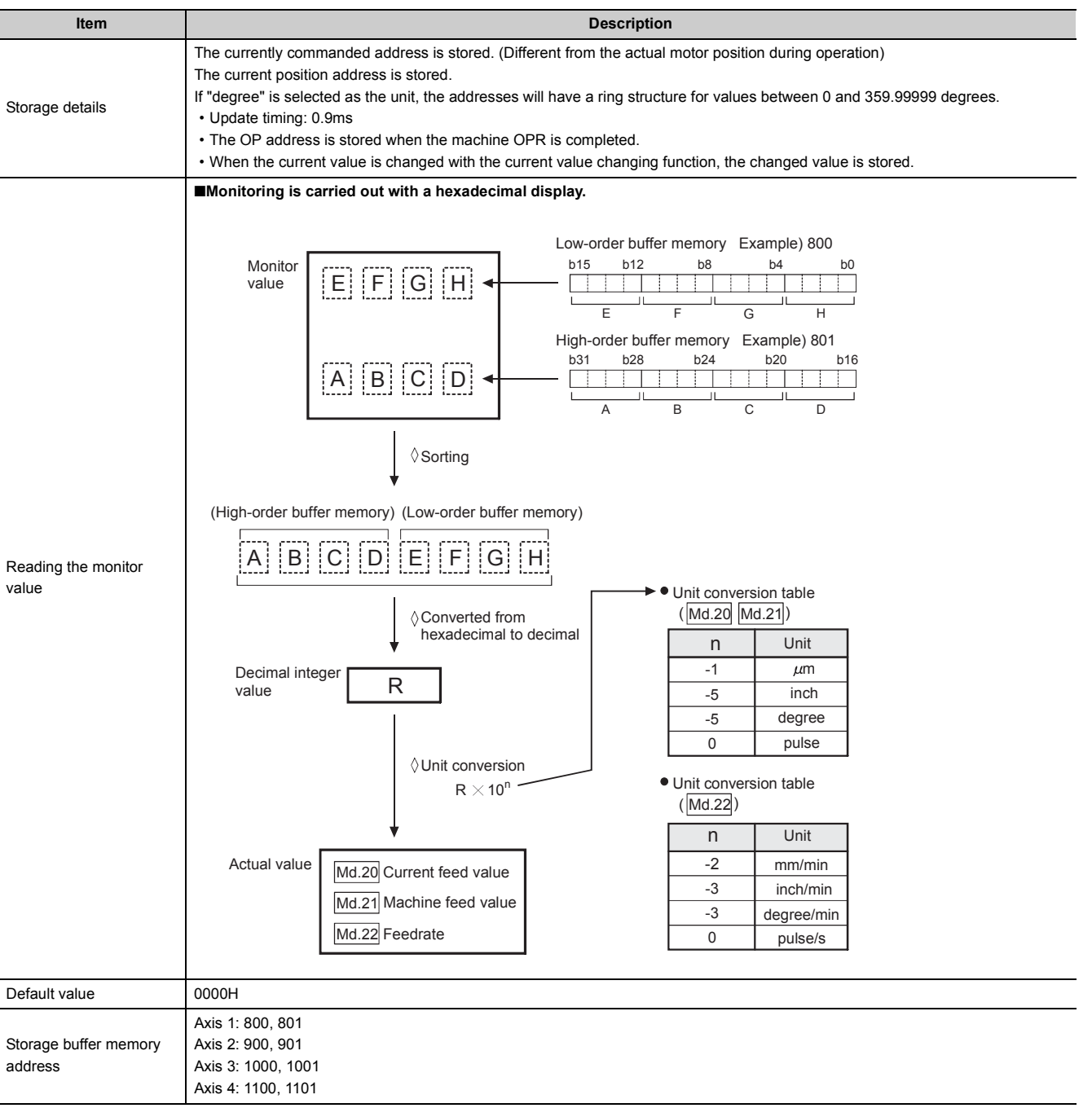

# **(2) [Md.21] Machine feed value**

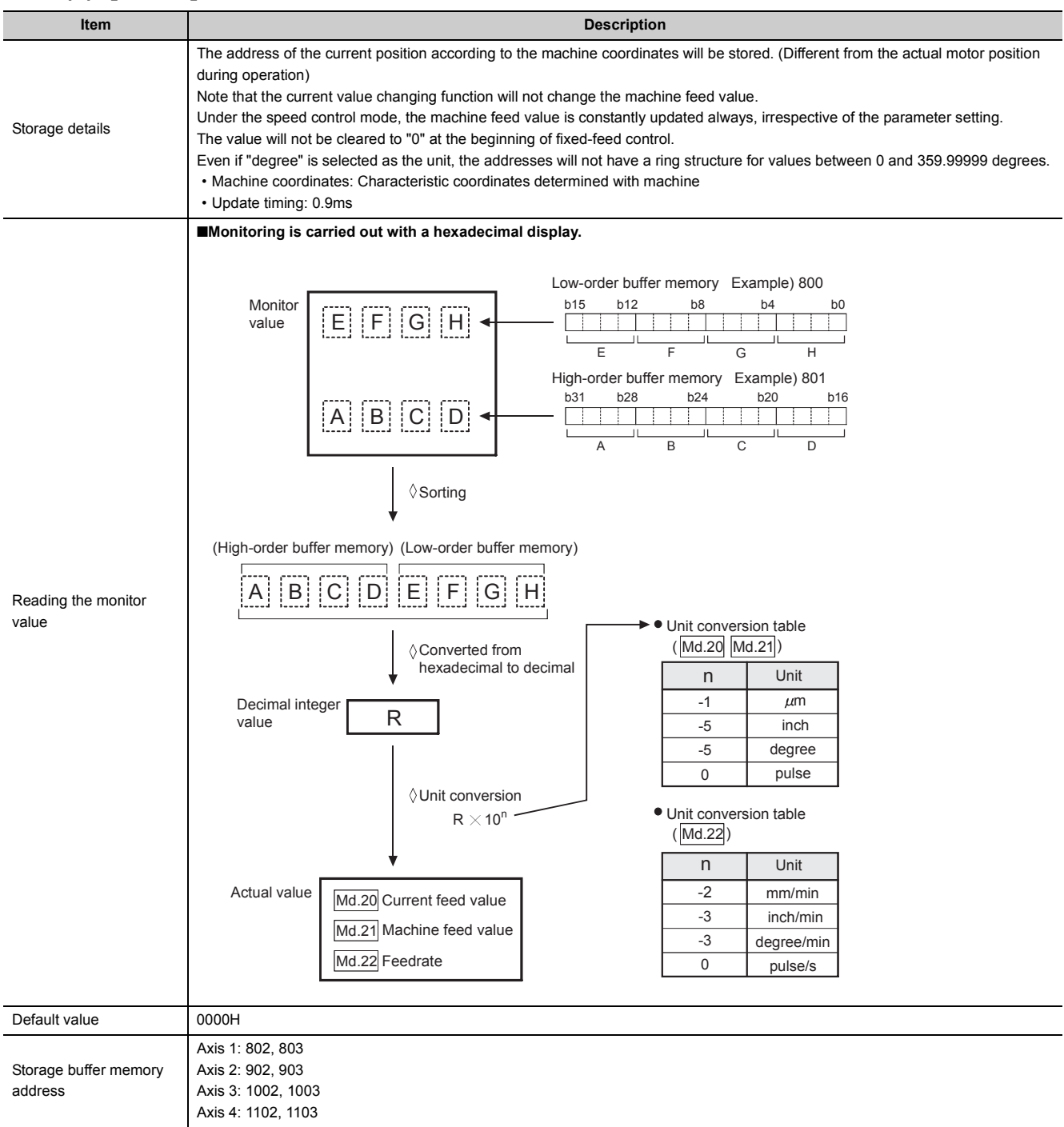

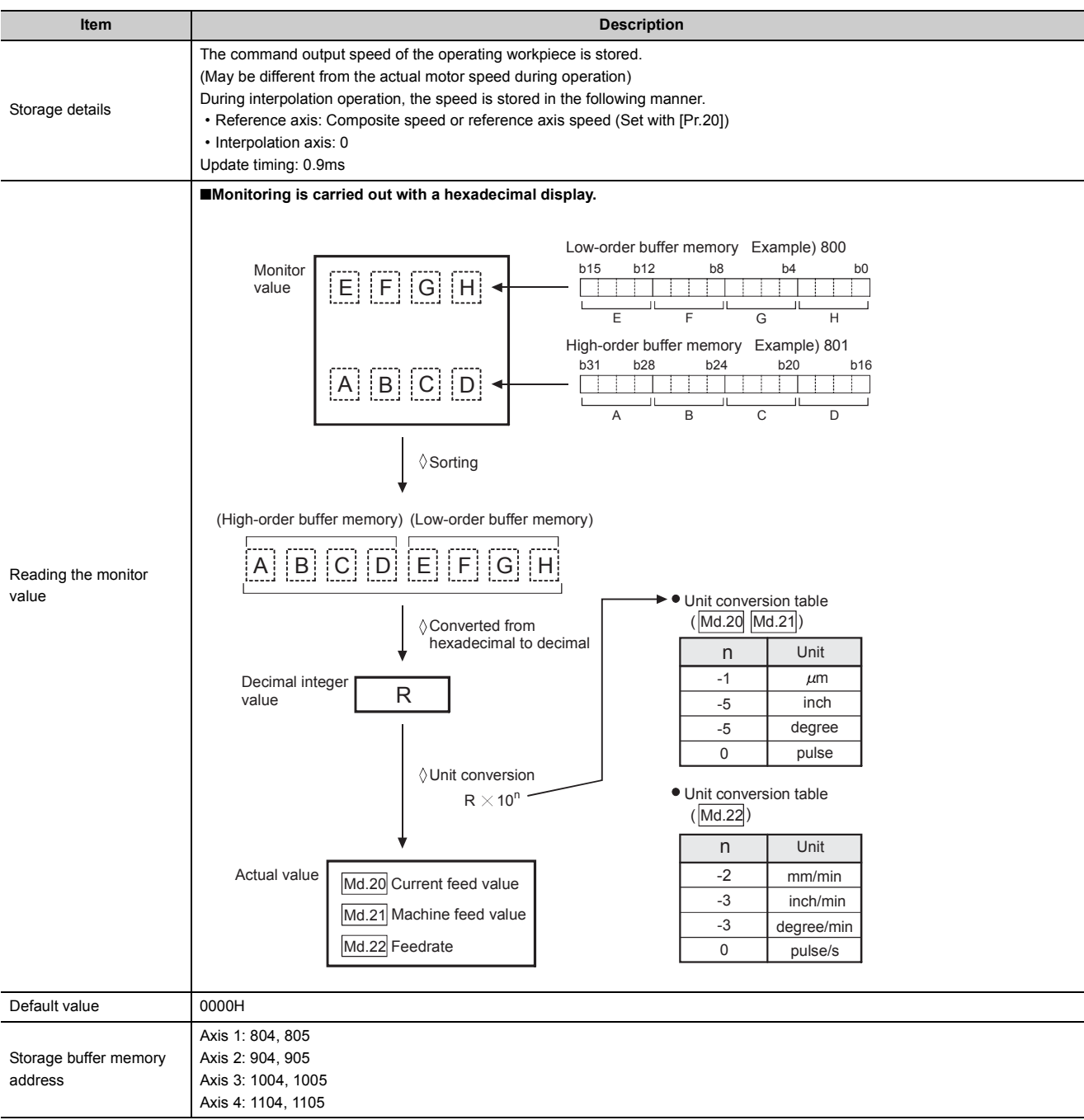

#### **(3) [Md.22] Feedrate**

# **(4) [Md.23] Axis error No.**

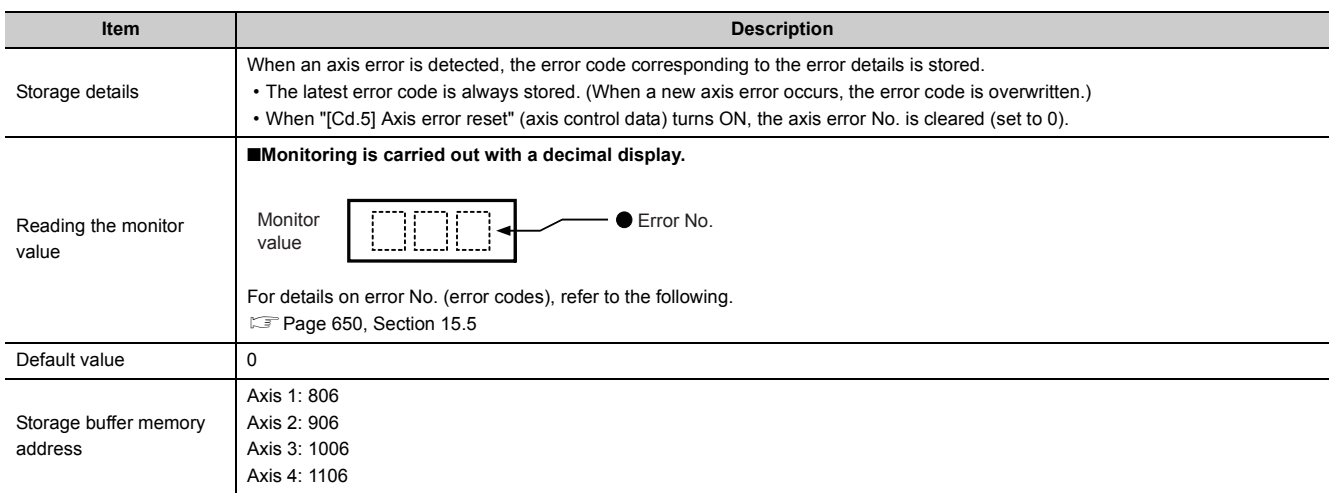

# **(5) [Md.24] Axis warning No.**

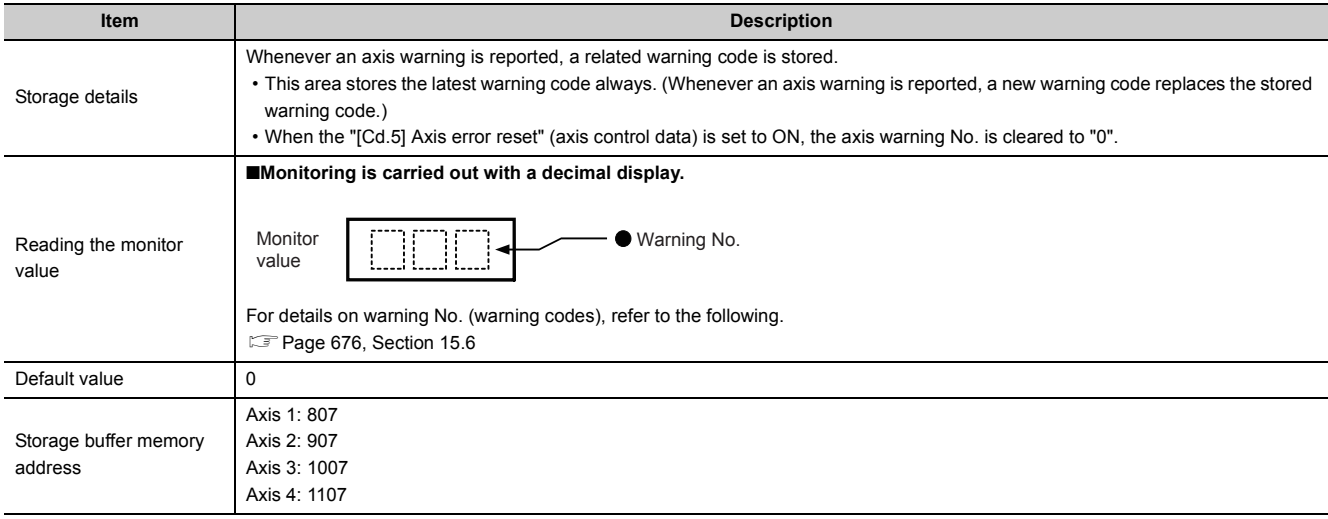

# **(6) [Md.25] Valid M code**

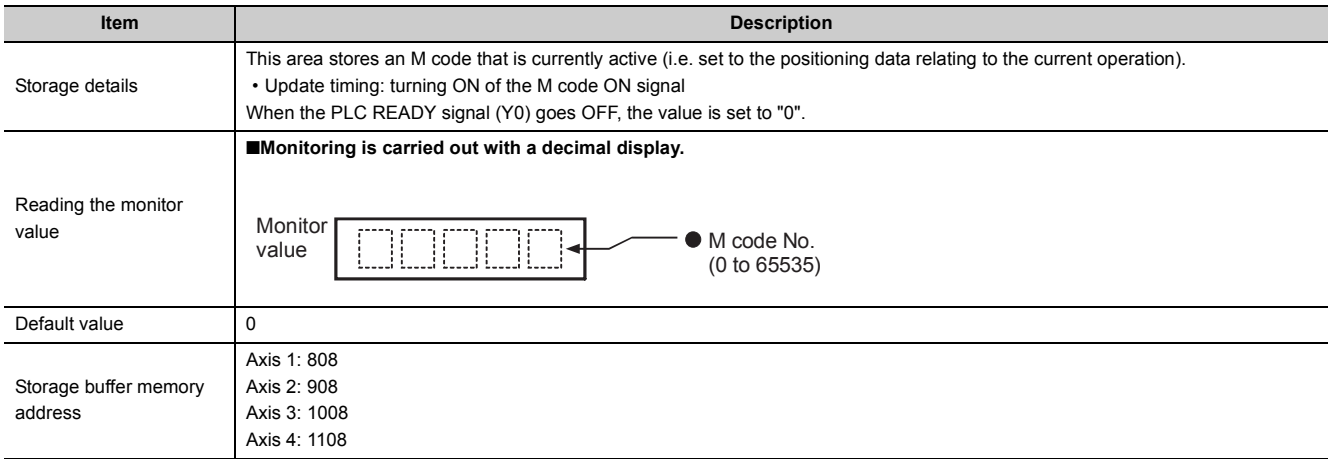

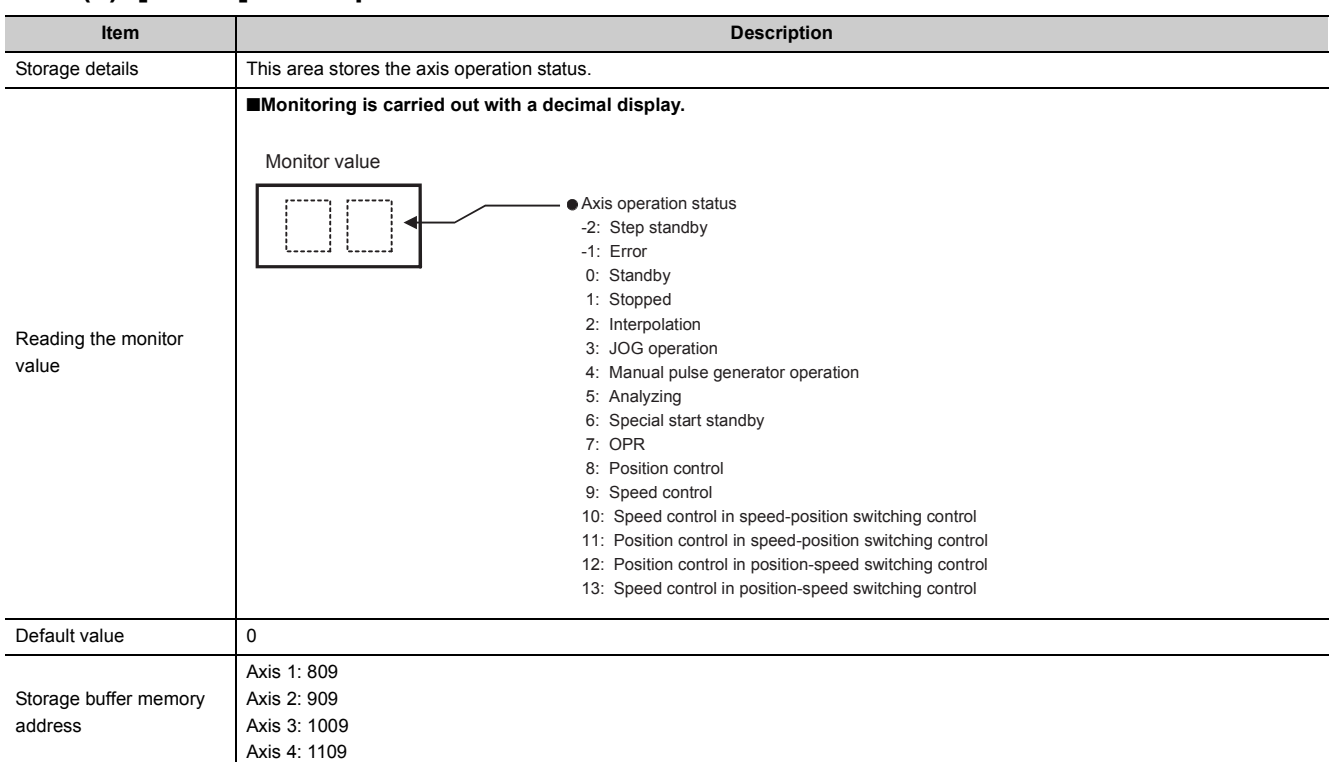

#### **(7) [Md.26] Axis operation status**

#### **(8) [Md.27] Current speed**

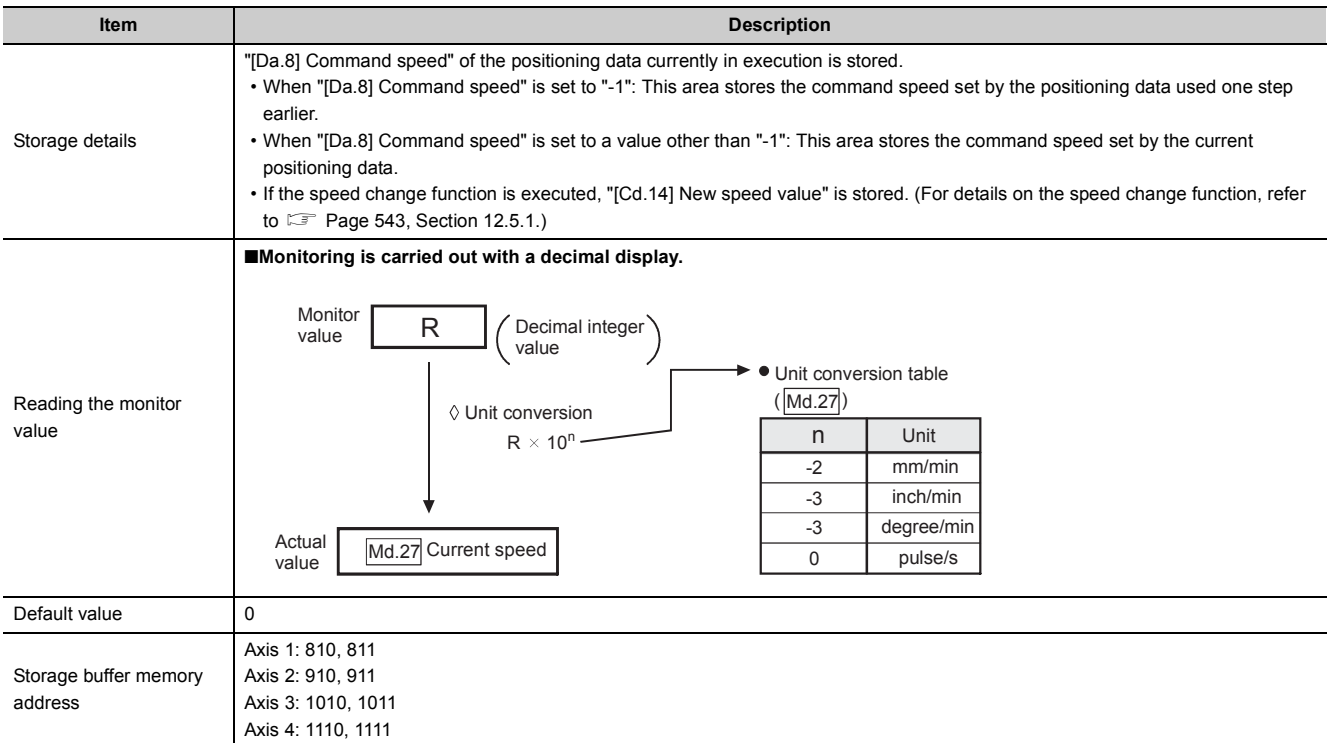

#### **(9) [Md.28] Axis feedrate**

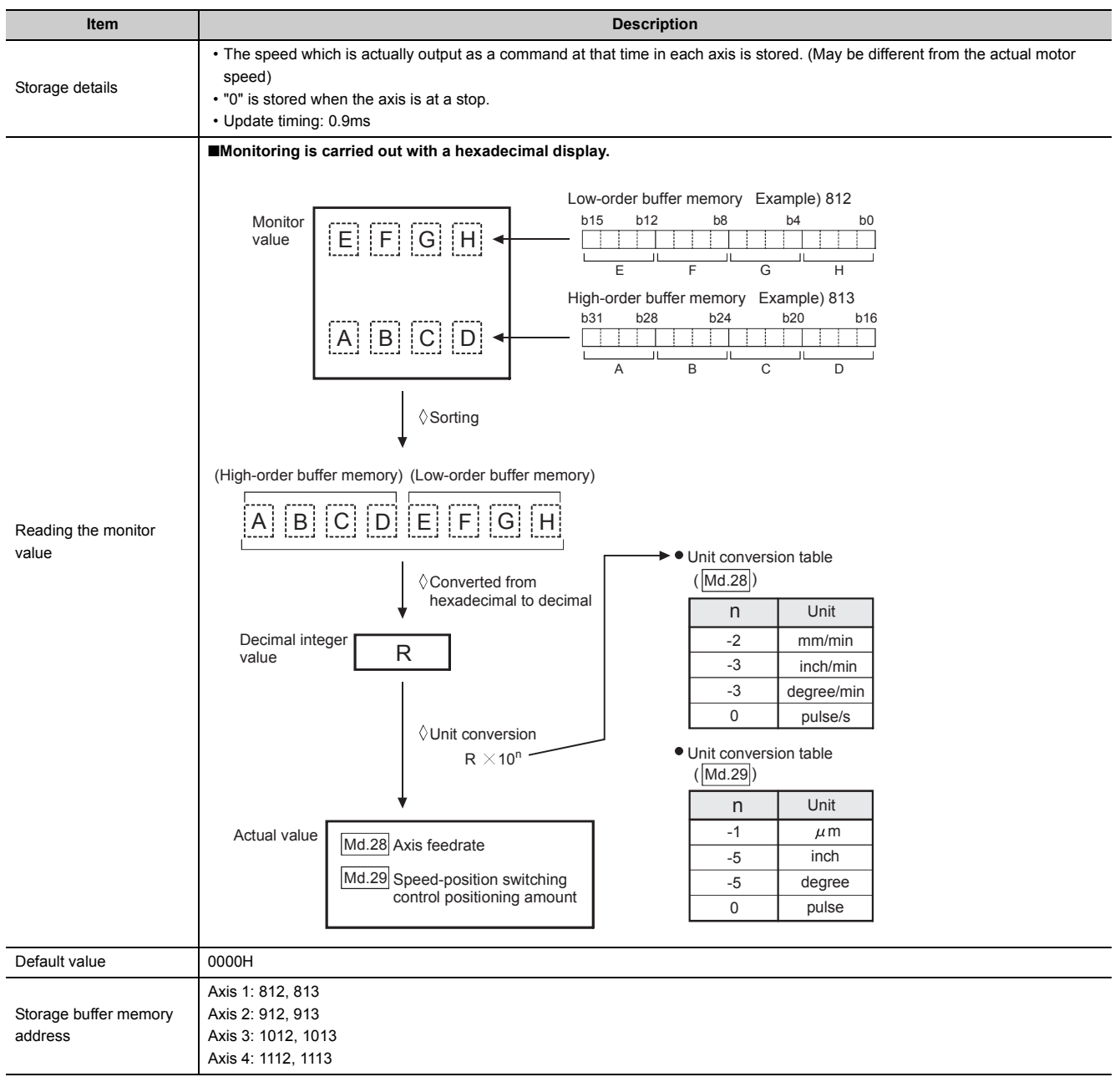

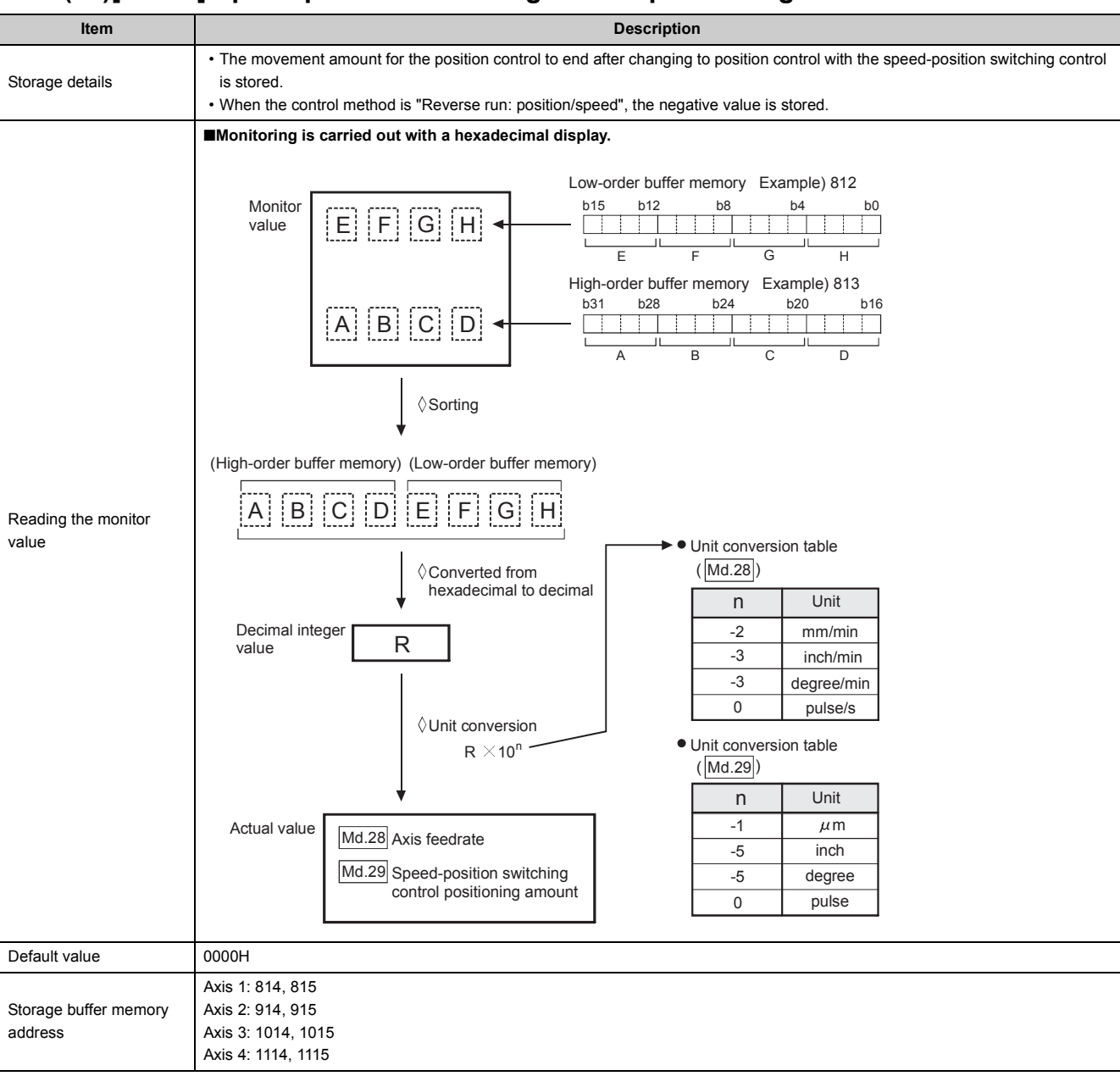

#### **(10)[Md.29] Speed-position switching control positioning amount**

# **(11)[Md.30] External input/output signal**

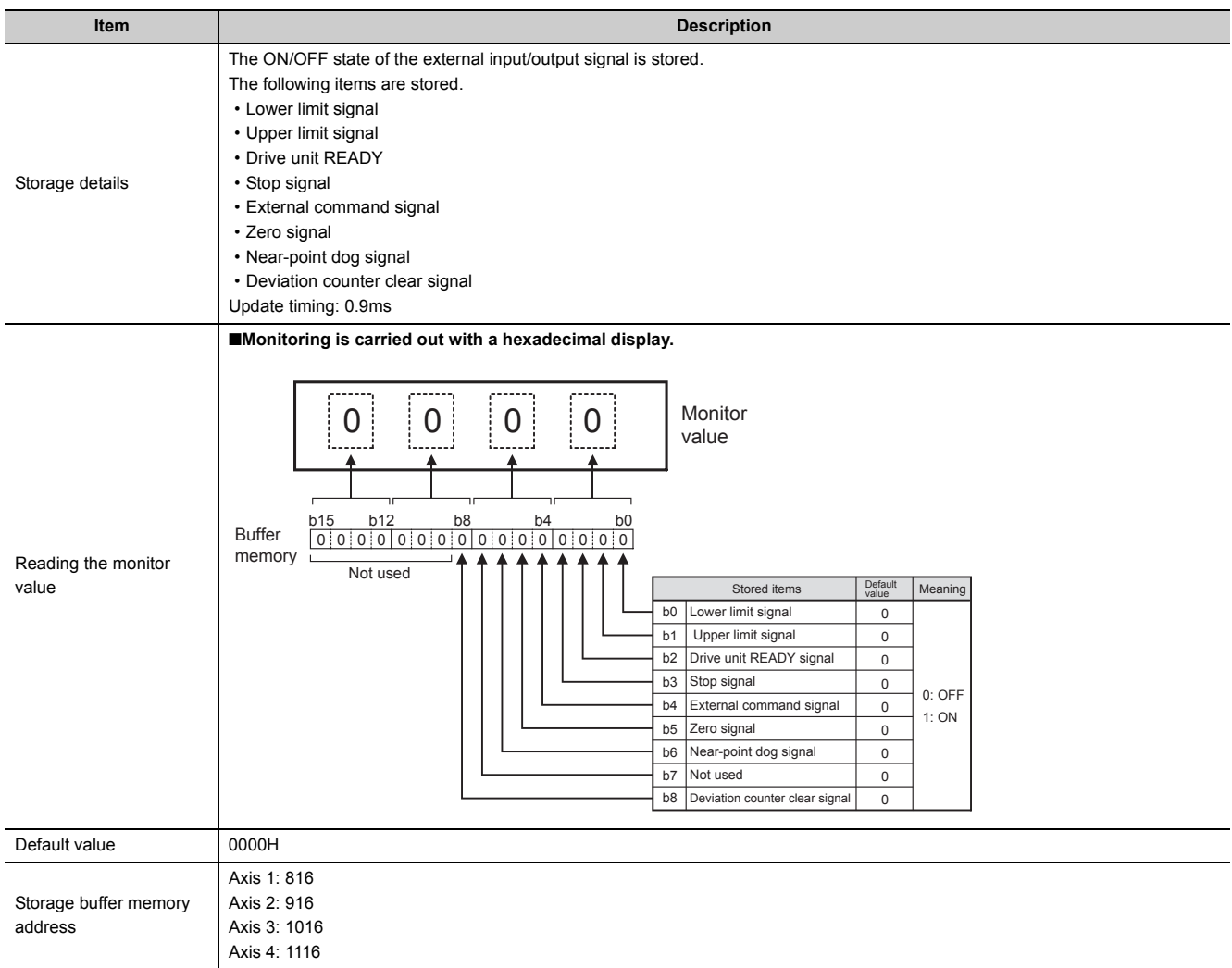

## **(12)[Md.31] Status**

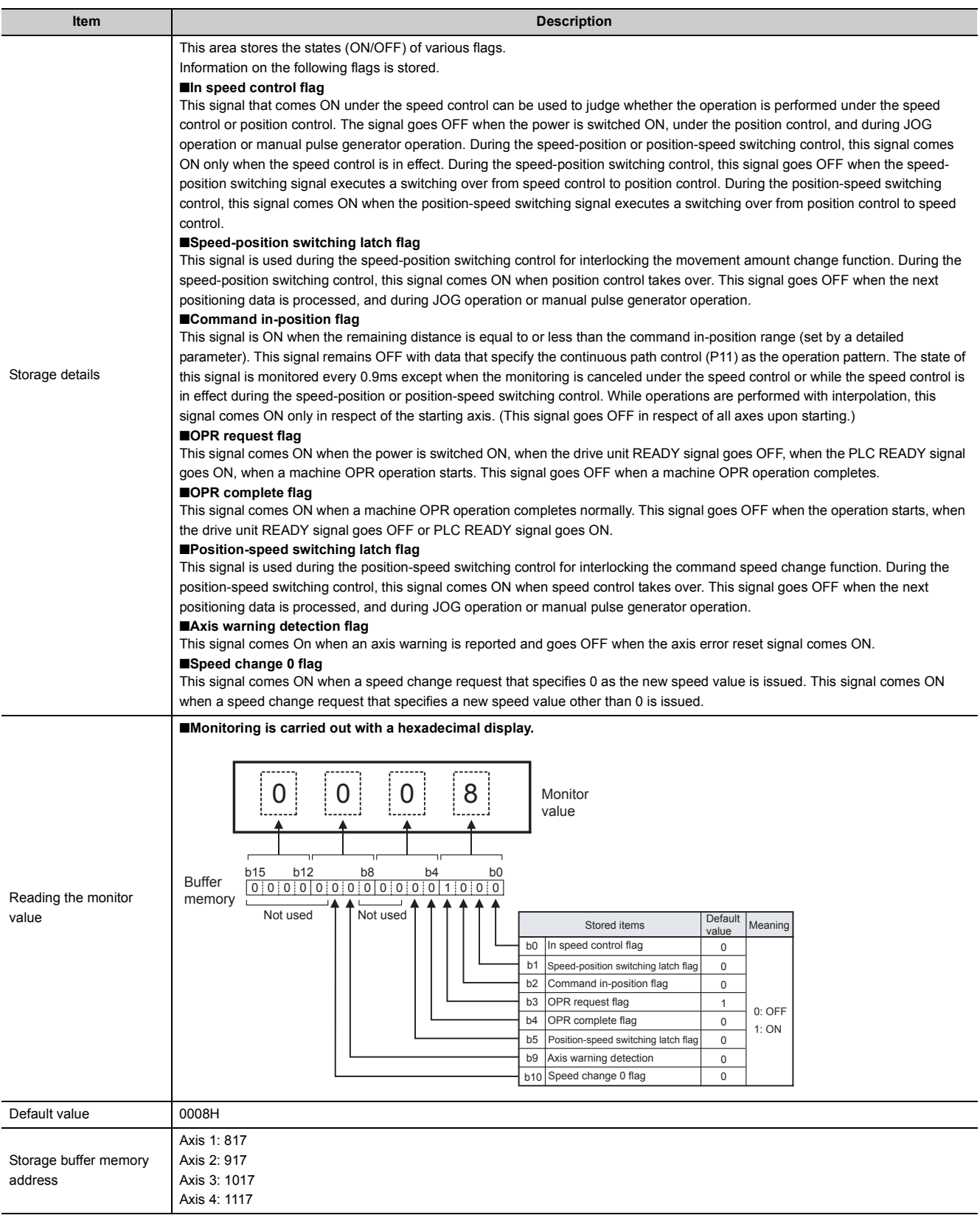

5.6 List of Monitor Data

5.6 List of Monitor Data

# **(13)[Md.32] Target value**

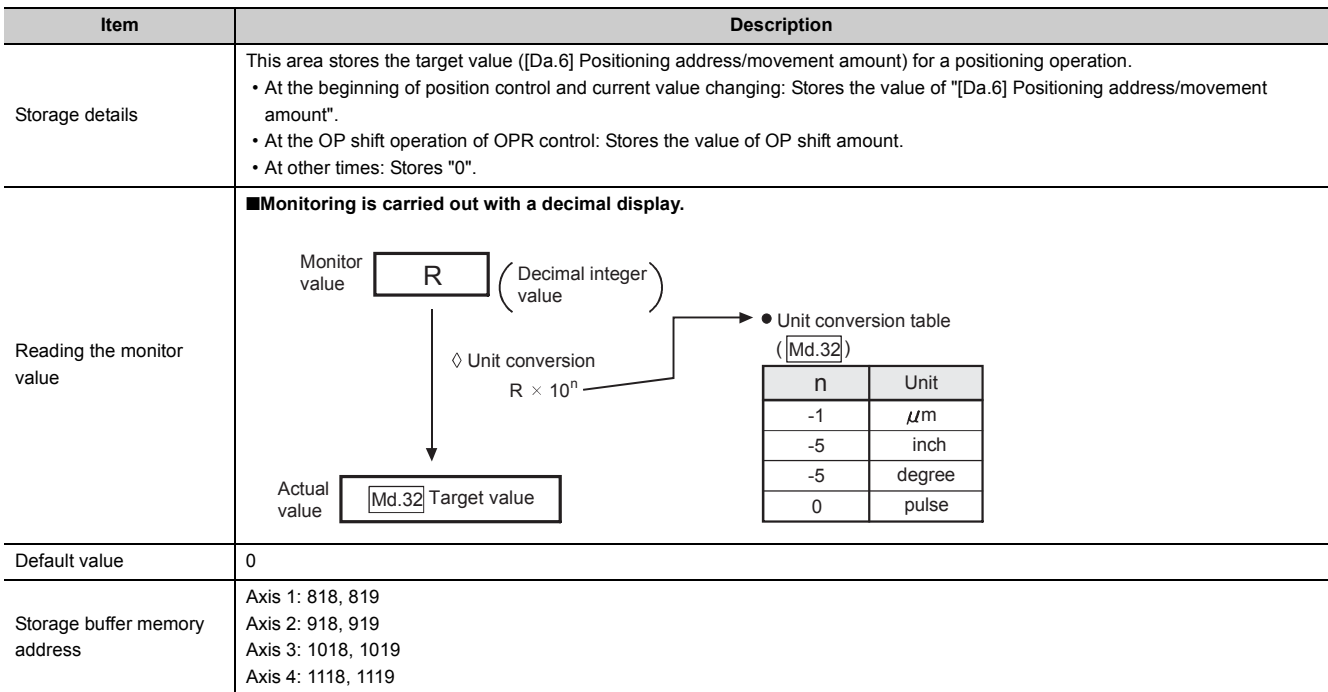

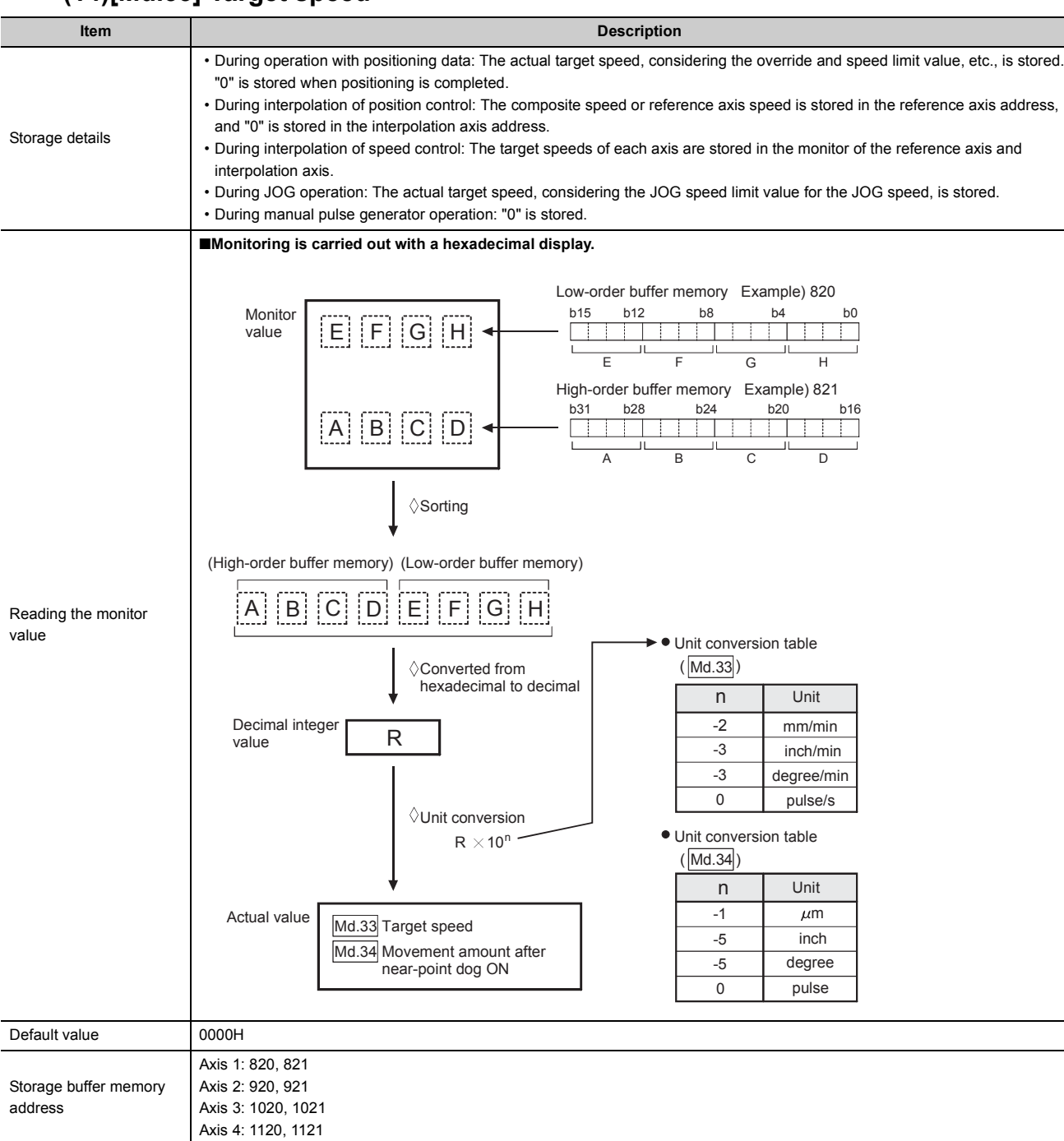

#### **(14)[Md.33] Target speed**

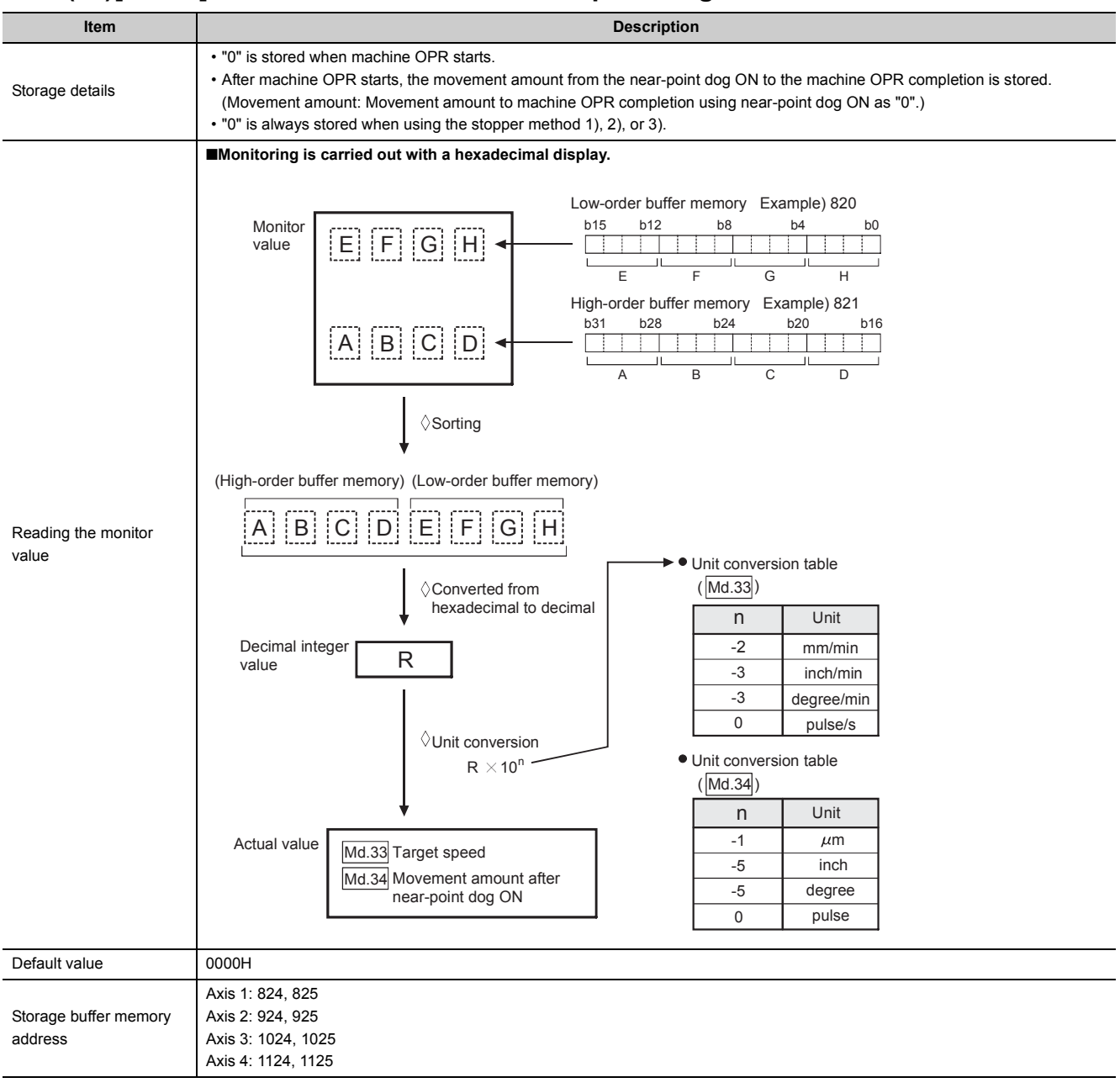

#### **(15)[Md.34] Movement amount after near-point dog ON**

# **(16)[Md.35] Torque limit stored value**

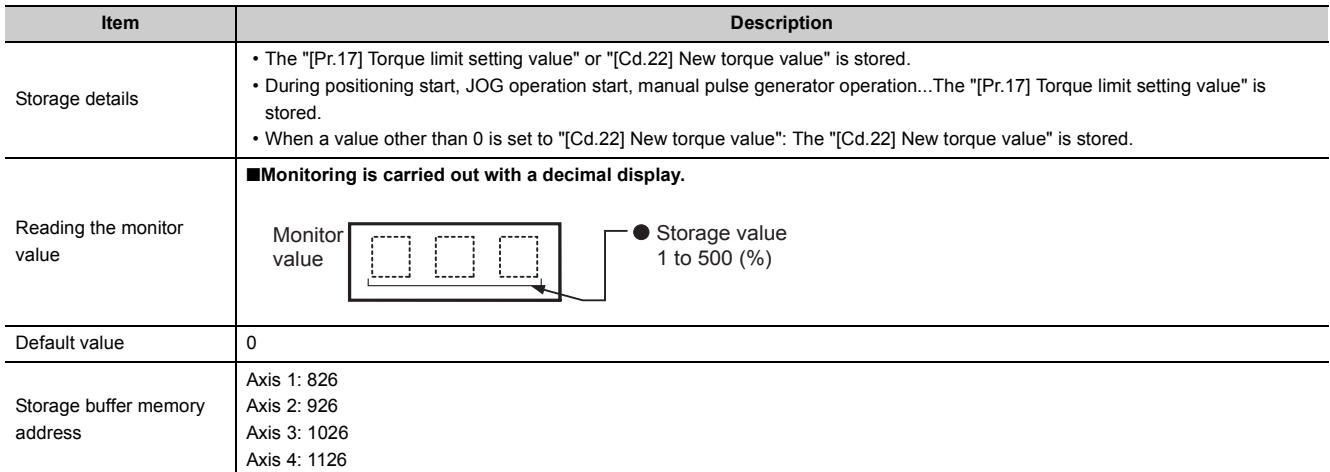

# **(17)[Md.36] Special start data instruction code setting value**

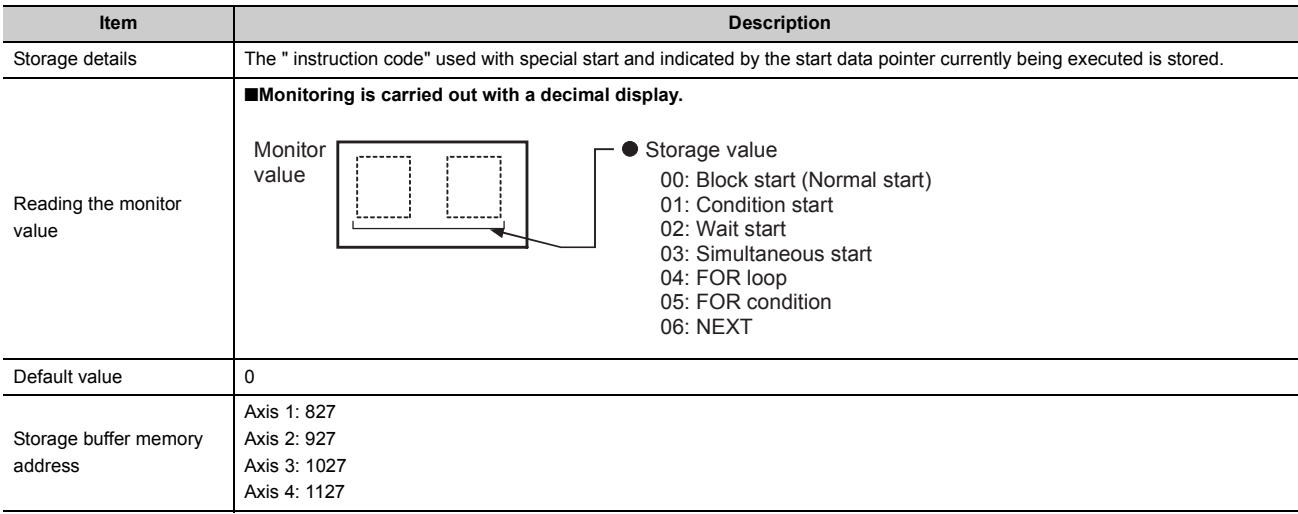

## **(18)[Md.37] Special start data instruction parameter setting value**

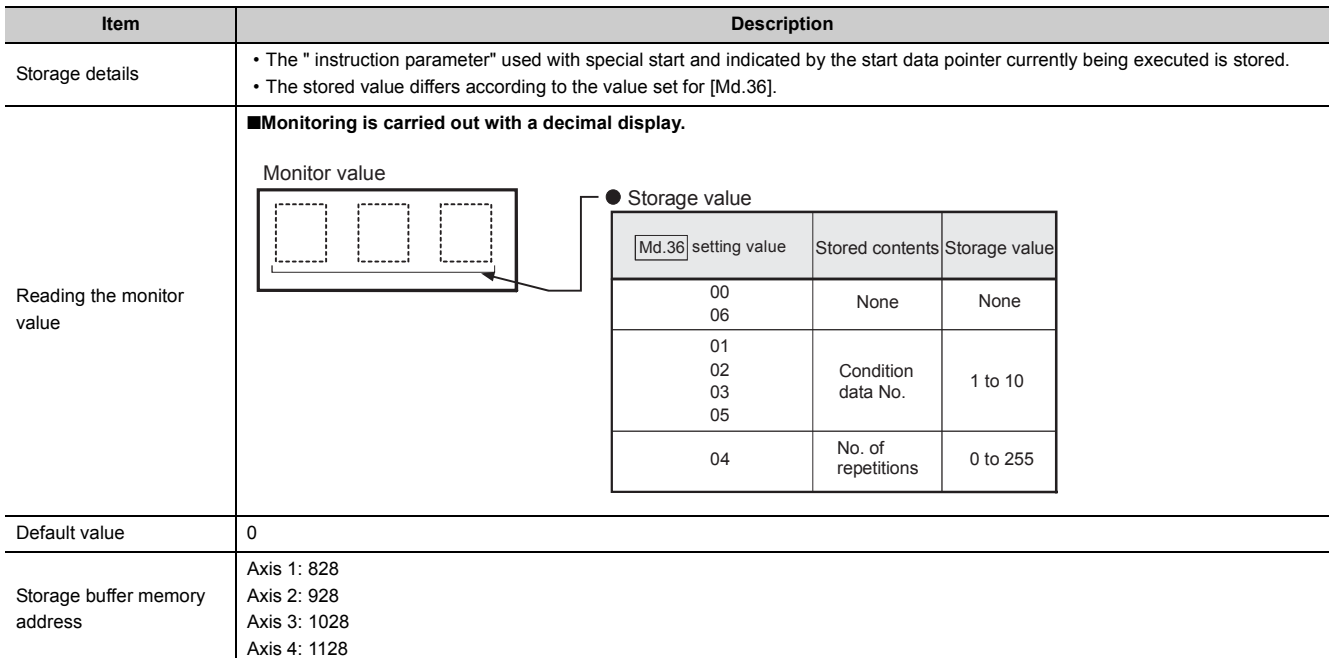

## **(19)[Md.38] Start positioning data No. setting value**

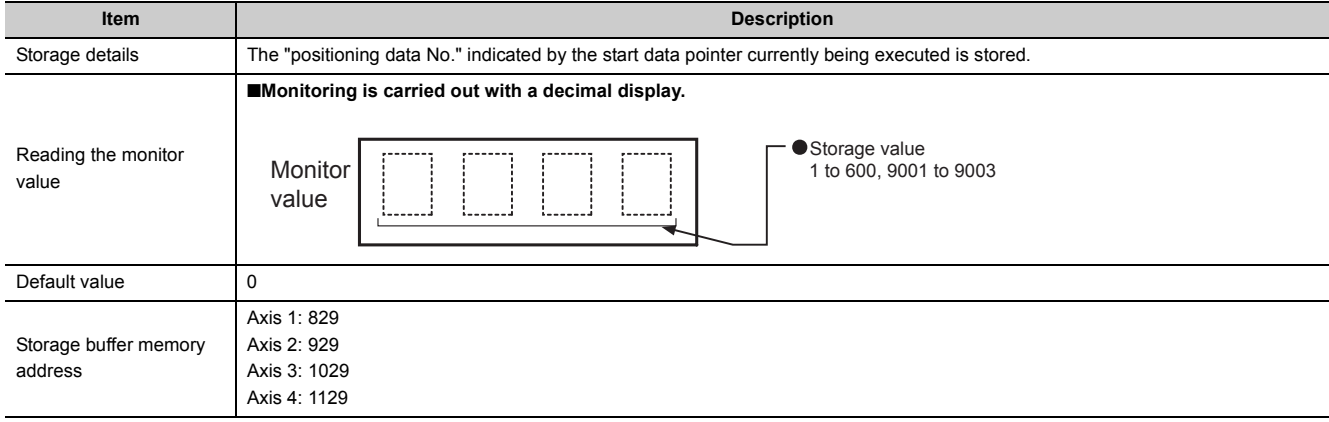

# **(20)[Md.39] In speed limit flag**

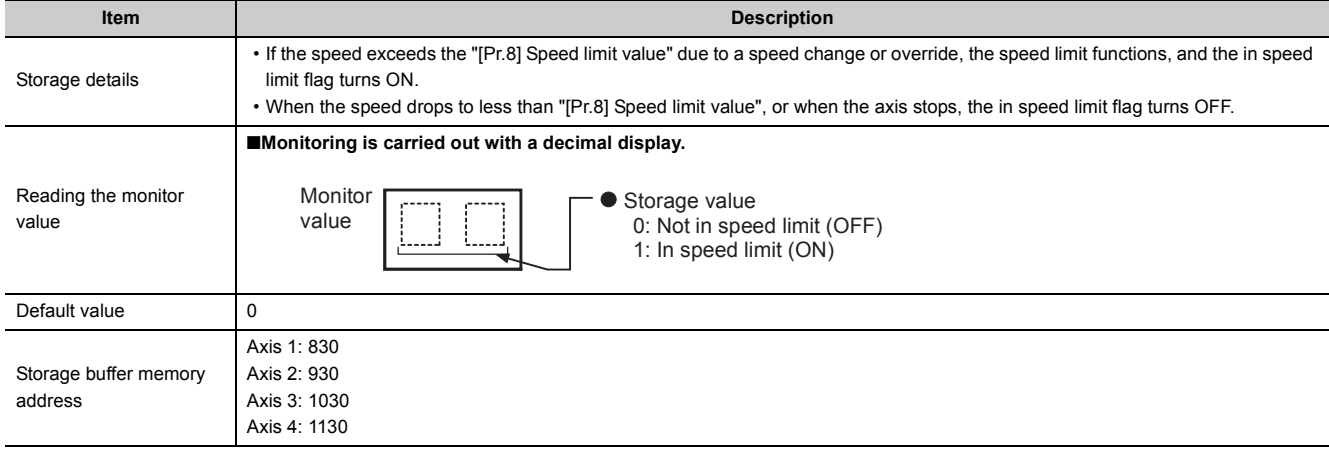

## **(21)[Md.40] In speed change processing flag**

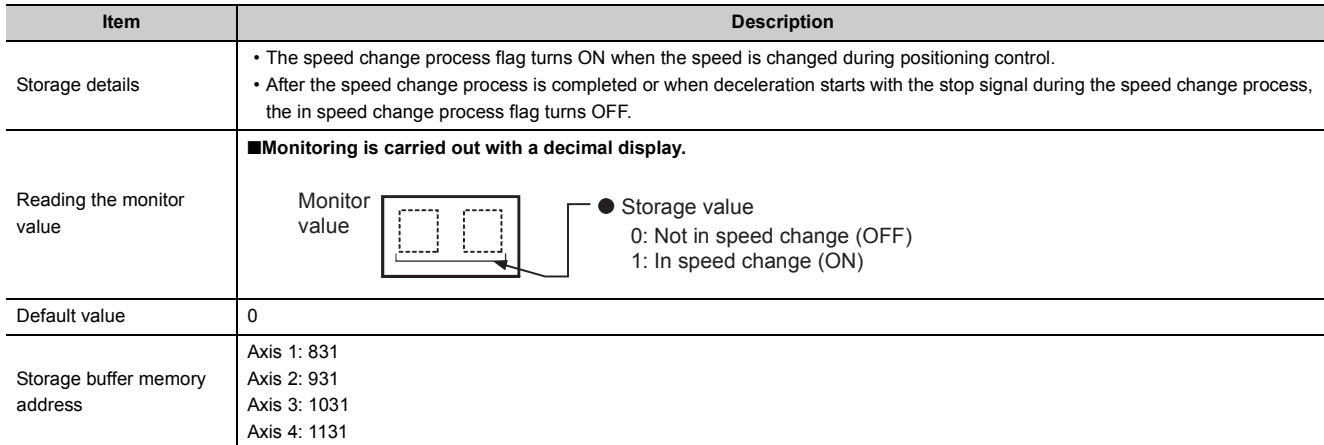

## **(22)[Md.41] Special start repetition counter**

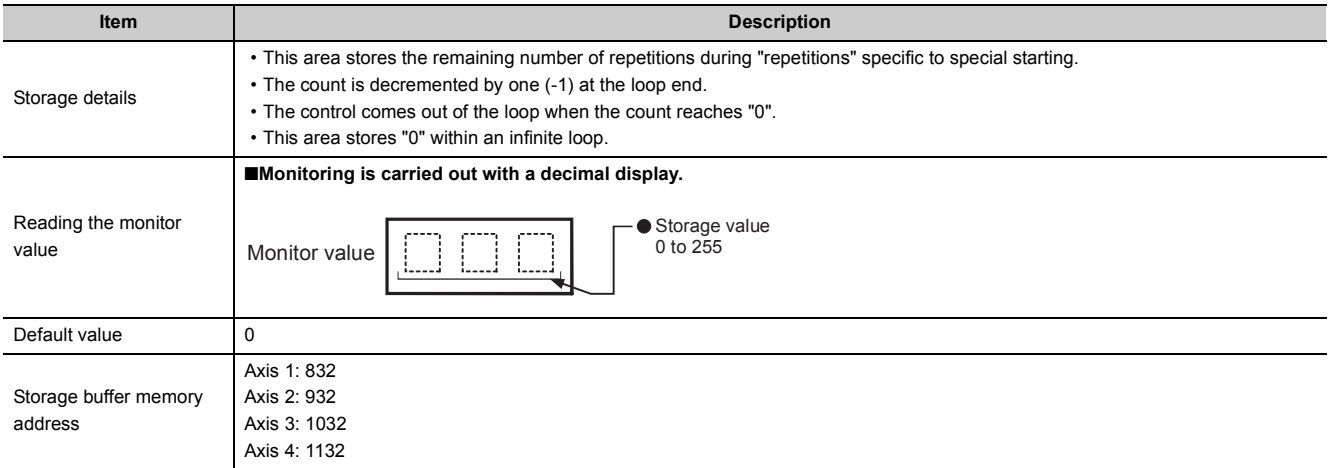

# **(23)[Md.42] Control system repetition counter**

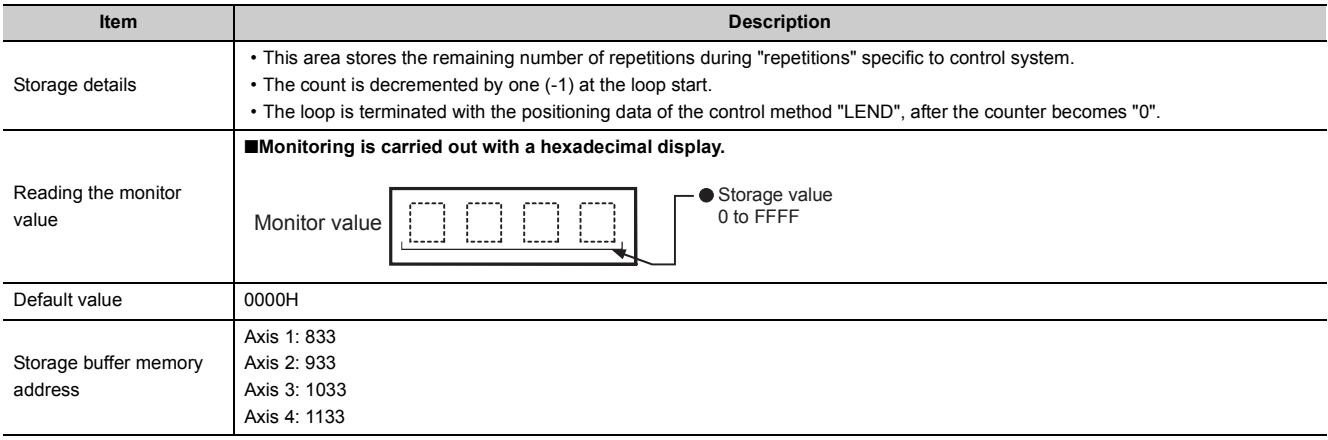

## **(24)[Md.43] Start data pointer being executed**

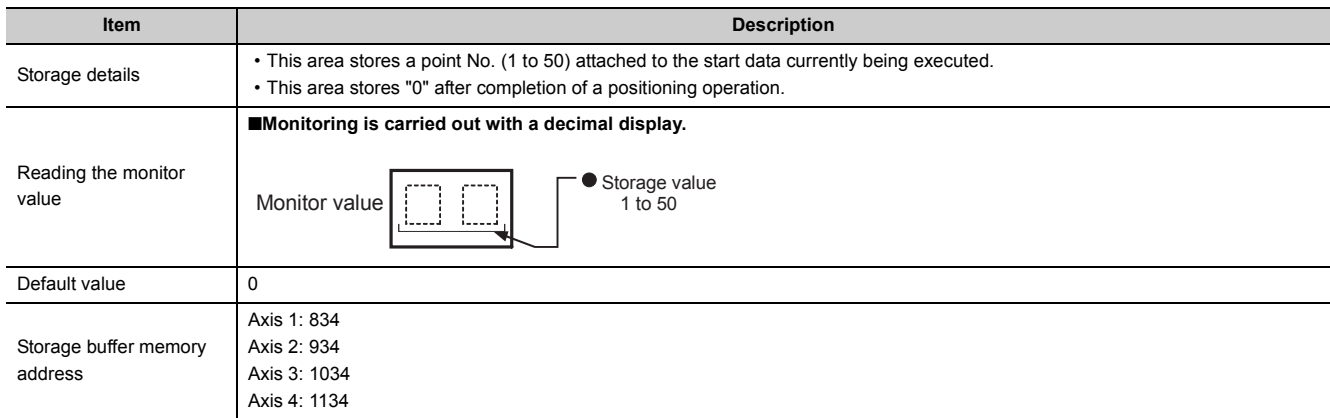

# **(25)[Md.44] Positioning data No. being executed**

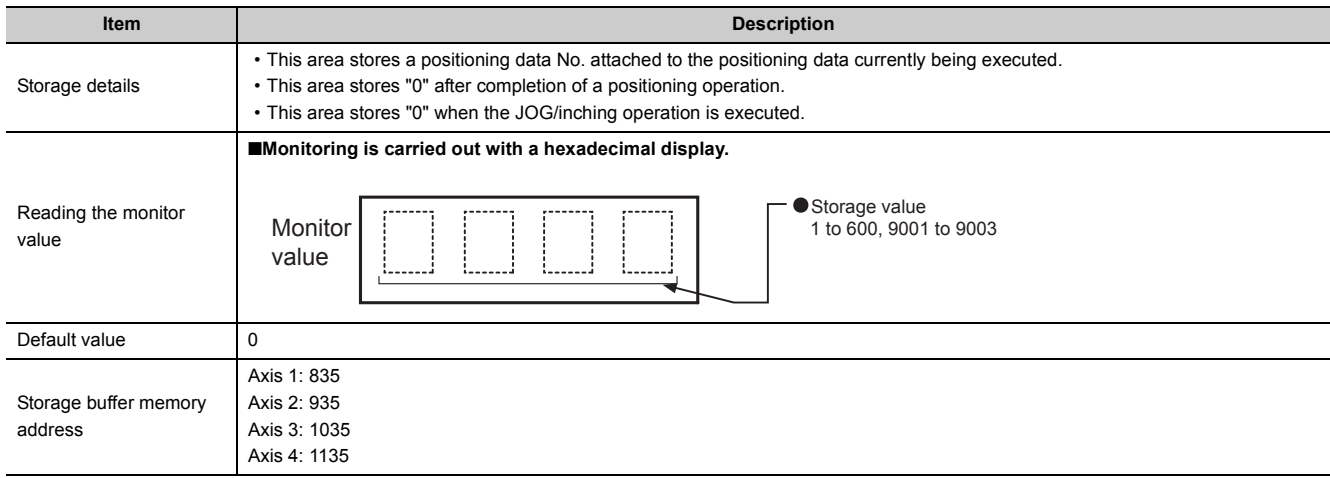

## **(26)[Md.45] Block No. being executed**

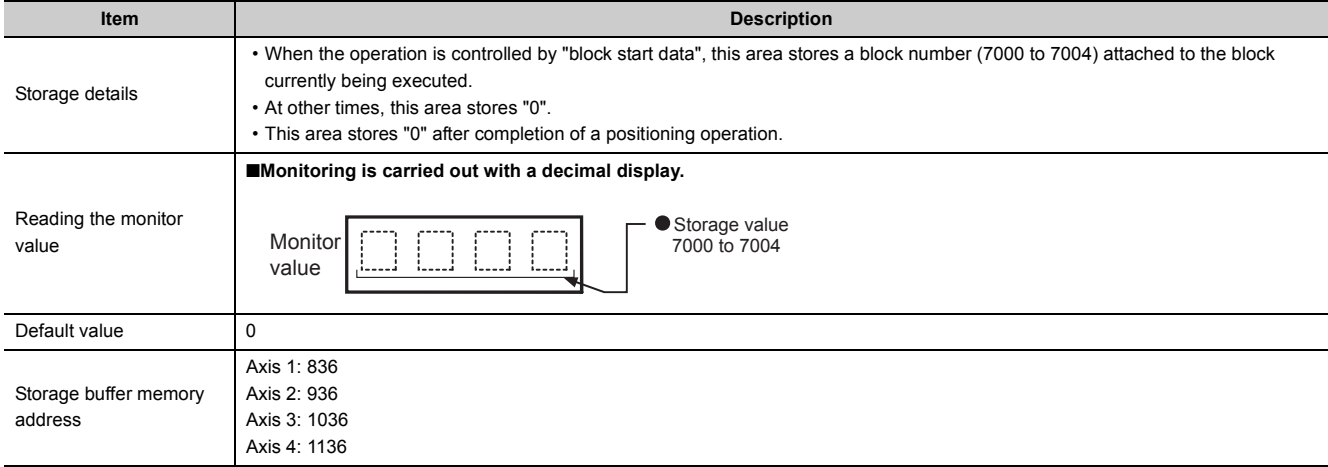

# **(27)[Md.46] Last executed positioning data No.**

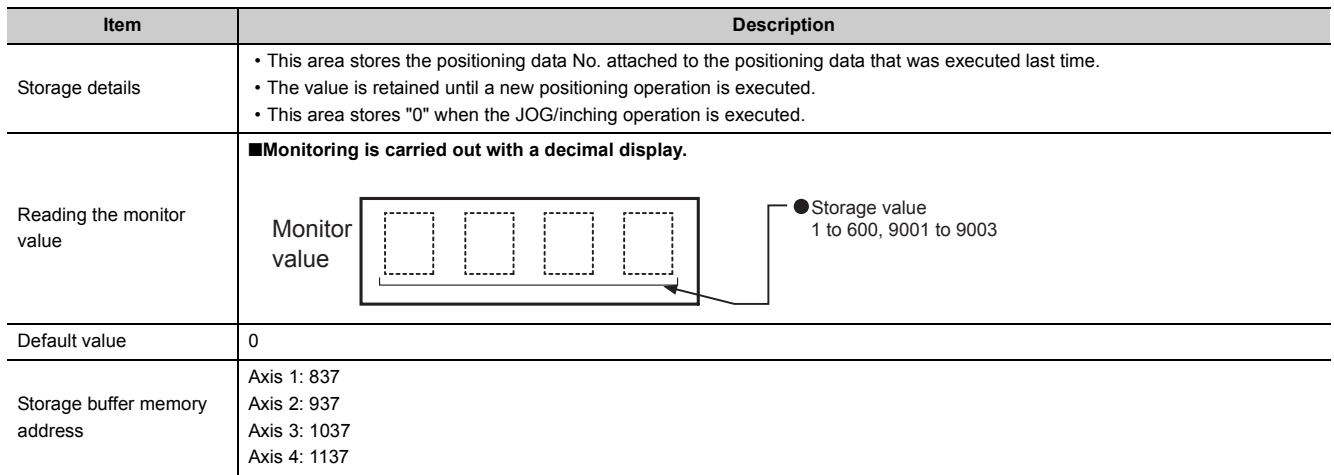

# **(28)[Md.47] Positioning data being executed**

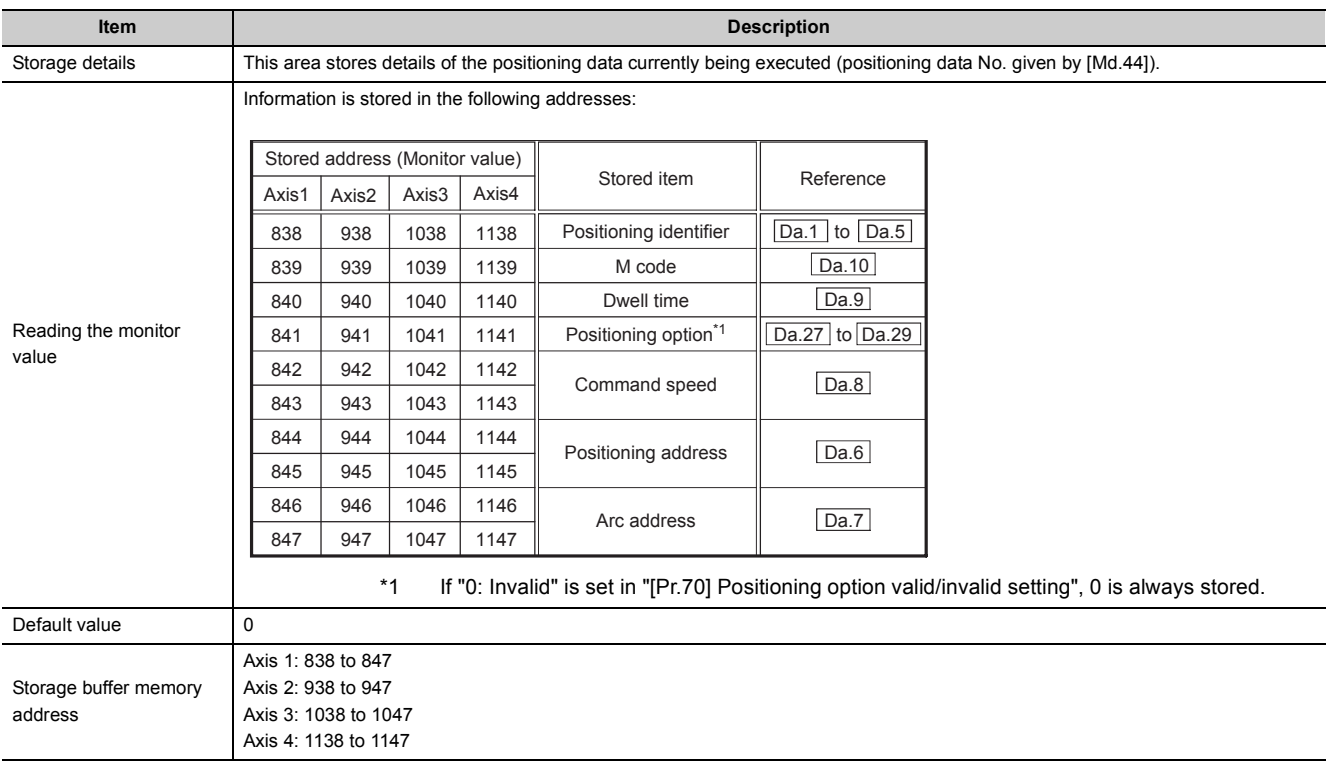

# **(29)[Md.48] Deceleration start flag**

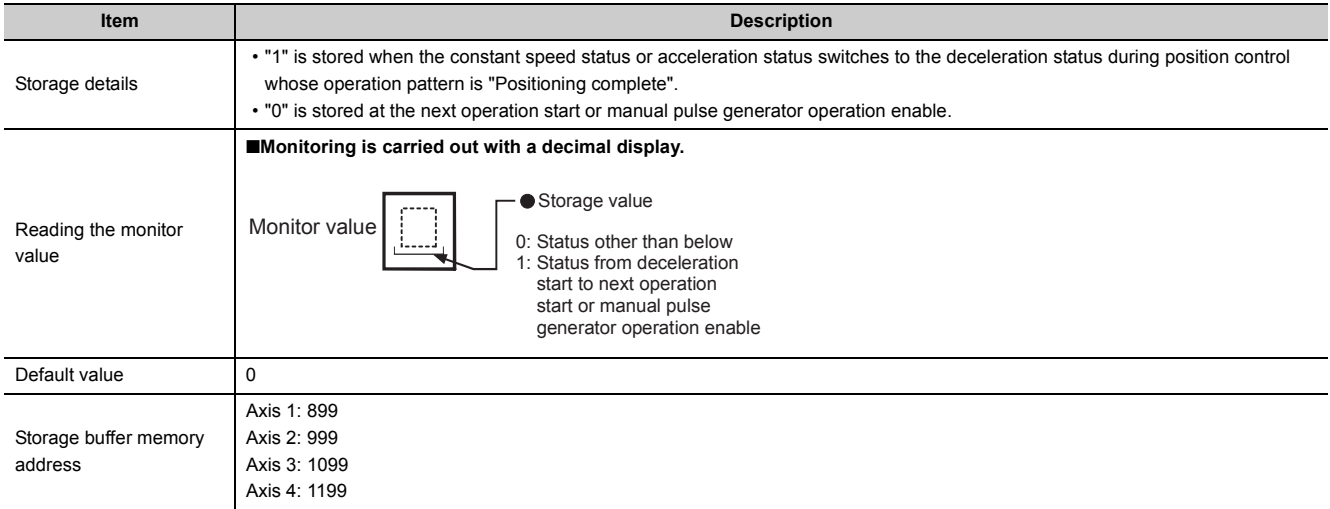

# **5.7 List of Control Data**

# **5.7.1 System control data**

### **(1) [Cd.1] Flash ROM write request**

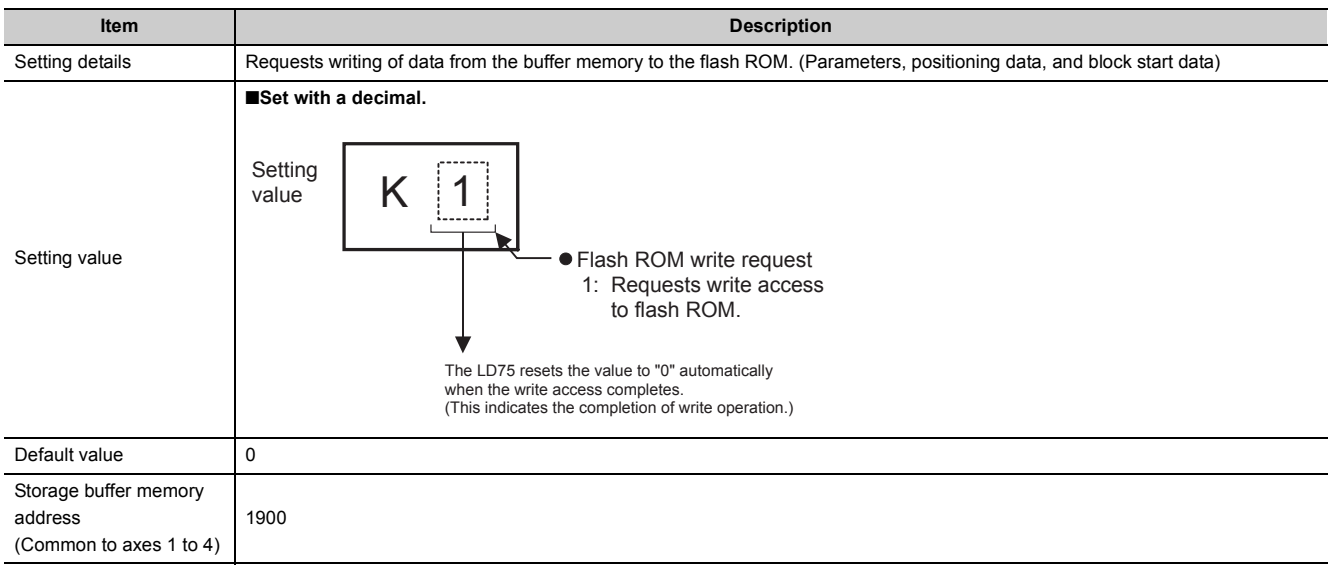

#### **(2) [Cd.2] Parameter initialization request**

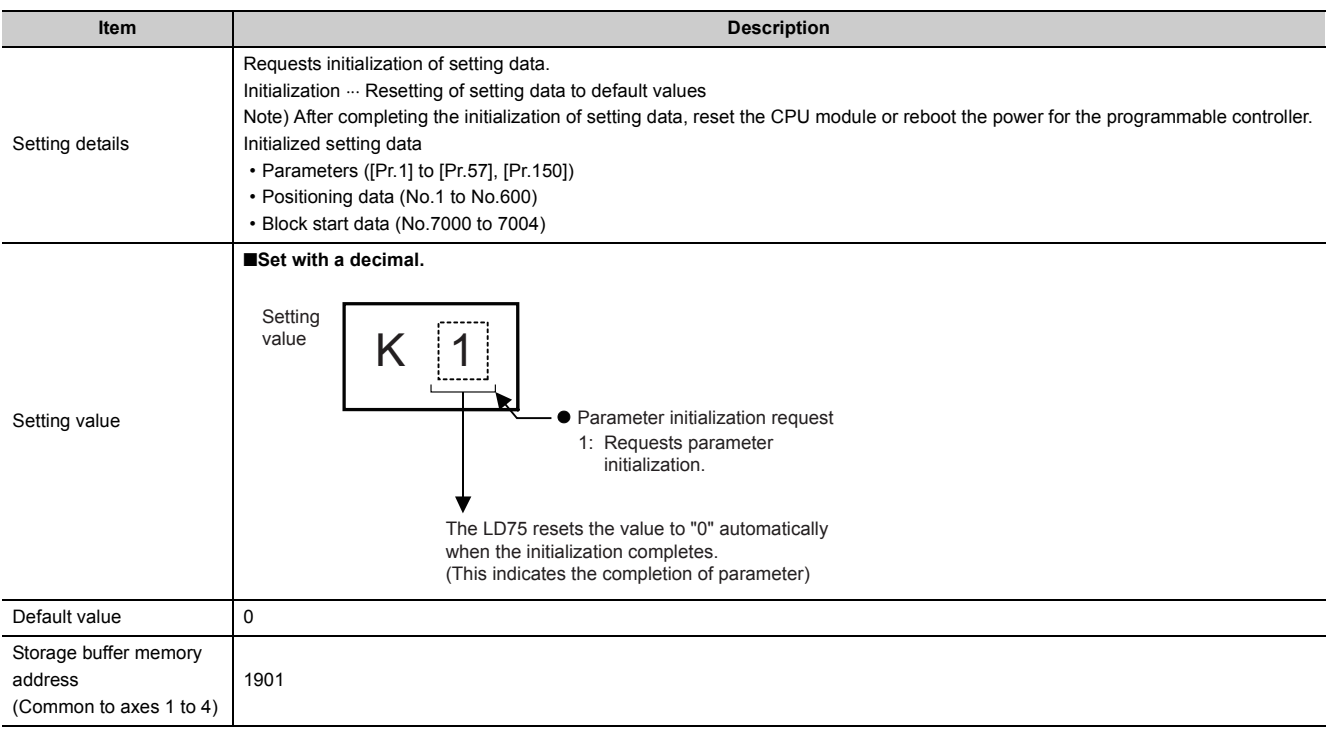

## **(3) [Cd.41] Deceleration start flag valid**

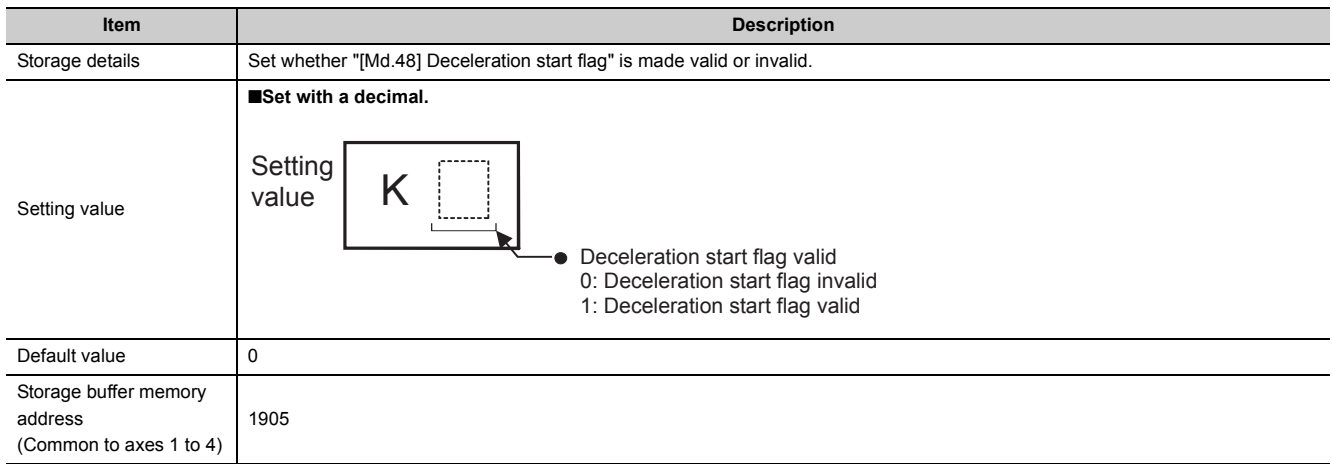

## **(4) [Cd.42] Stop command processing for deceleration stop selection**

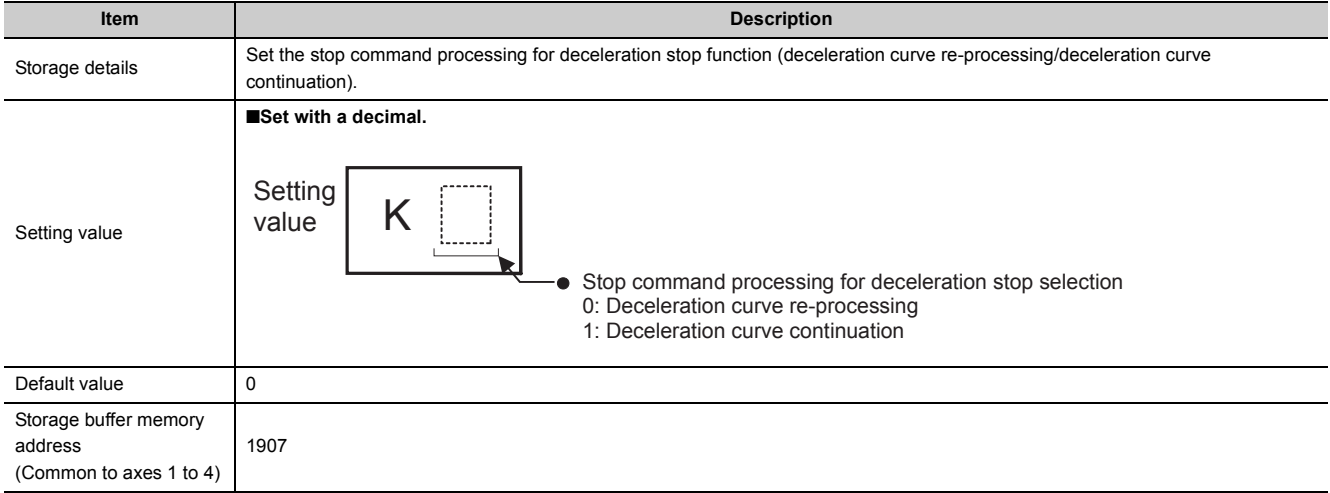

## **(5) [Cd.43] Output timing selection of near pass control**

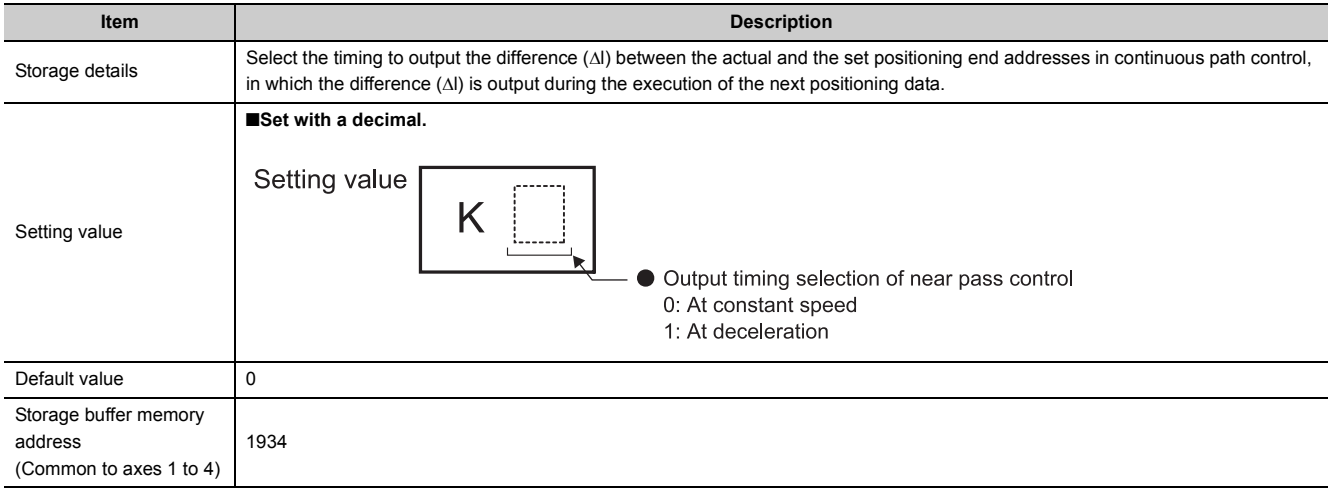

# **5.7.2 Axis control data**

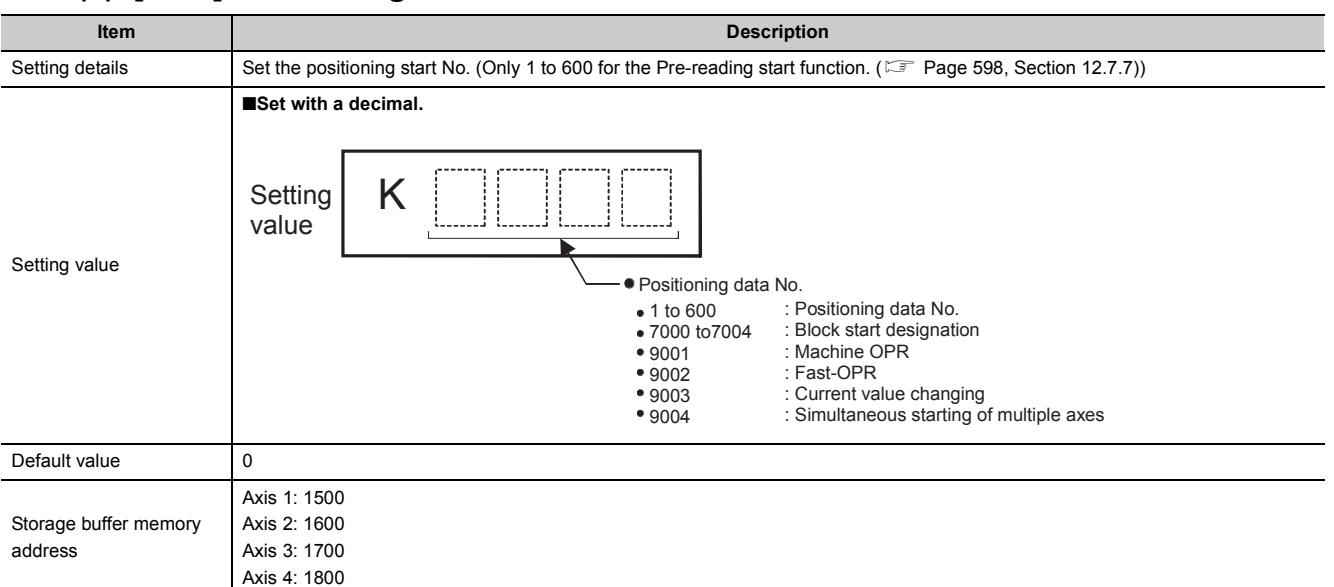

## **(1) [Cd.3] Positioning start No.**

## **(2) [Cd.4] Positioning starting point No.**

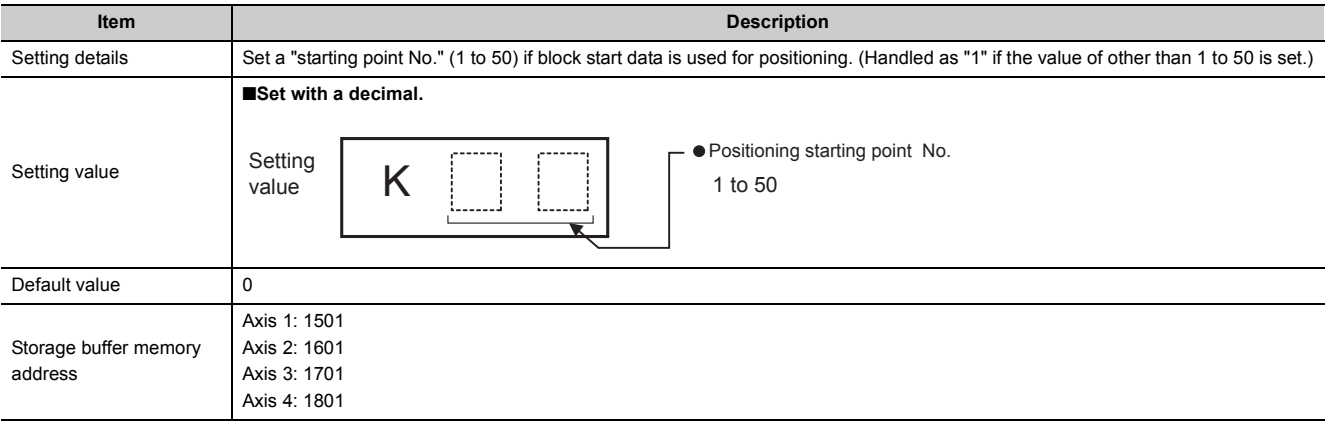

# **(3) [Cd.5] Axis error reset**

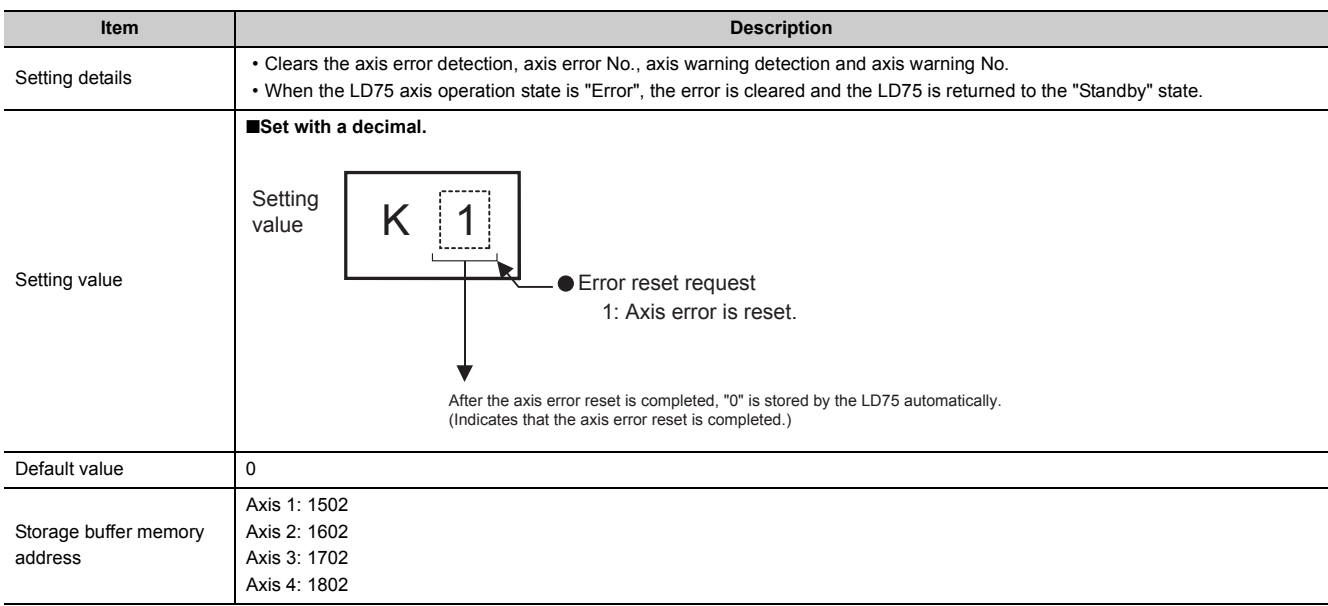

# **(4) [Cd.6] Restart command**

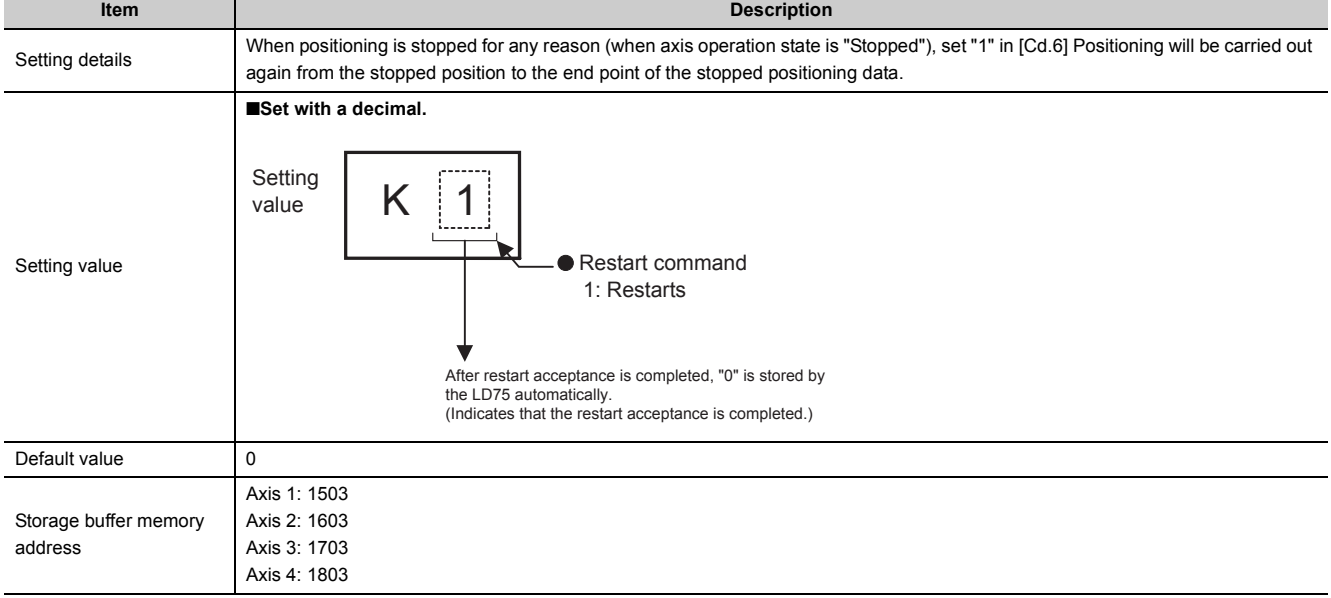
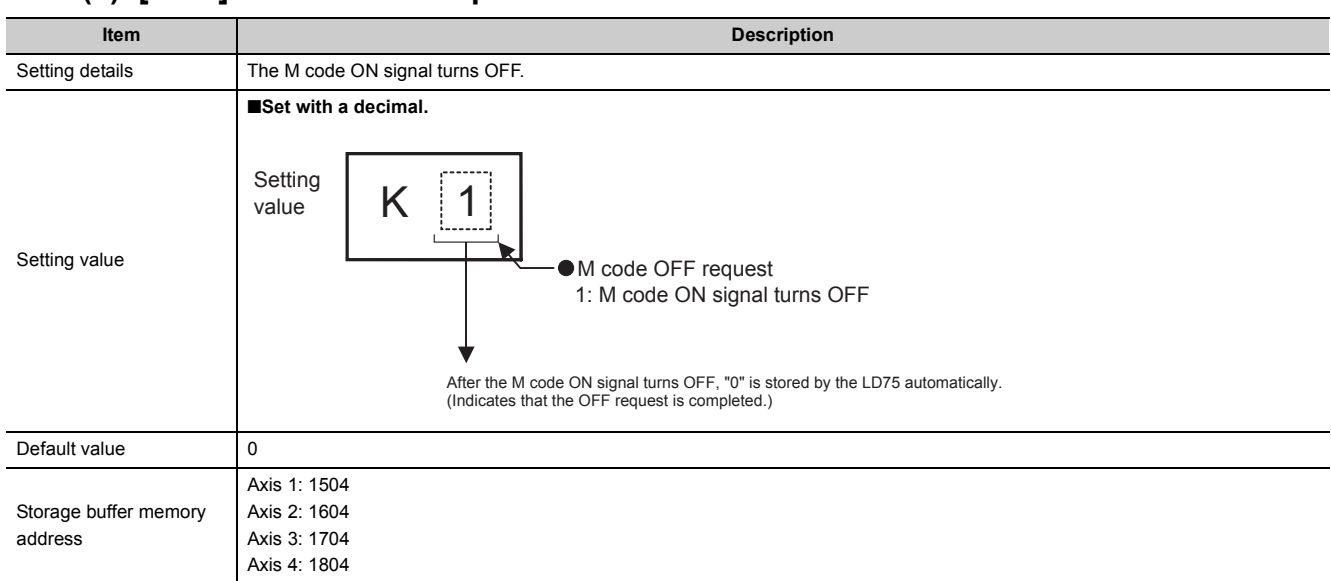

## **(5) [Cd.7] M code OFF request**

# **(6) [Cd.8] External command valid**

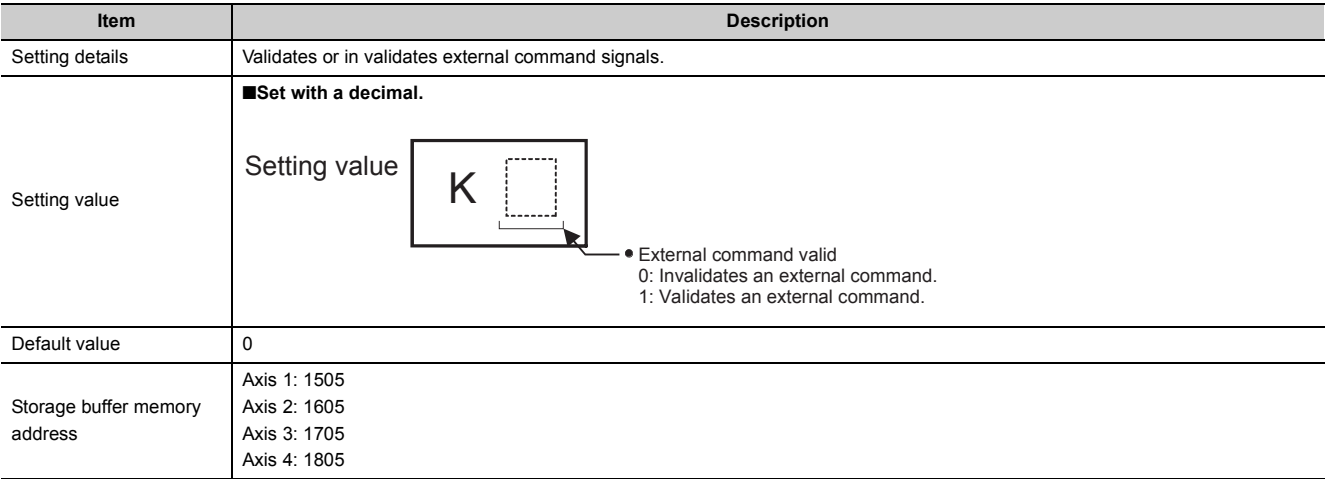

# **(7) [Cd.9] New current value**

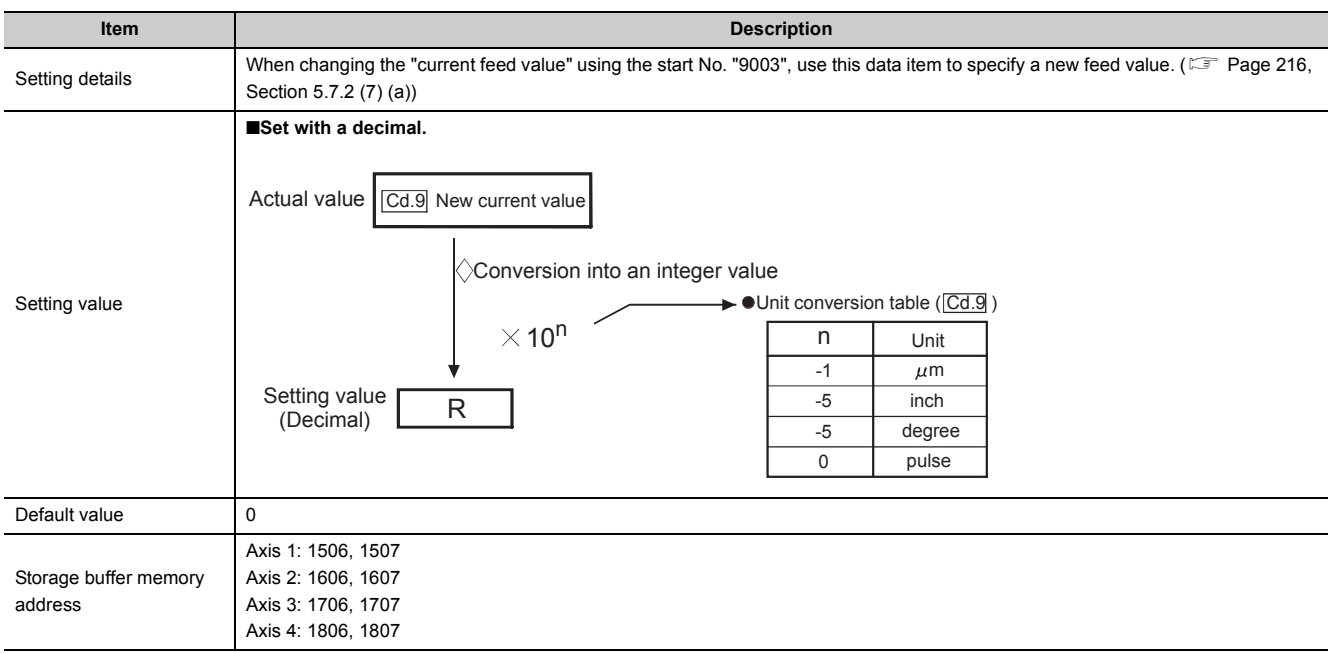

## **(a) Setting range**

<span id="page-217-0"></span>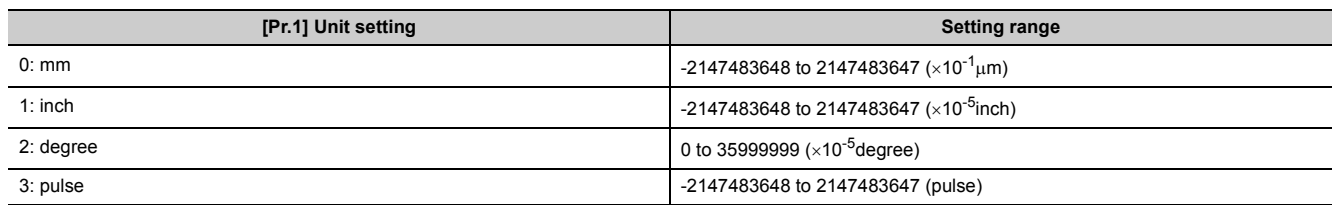

# **(8) [Cd.10] New acceleration time value**

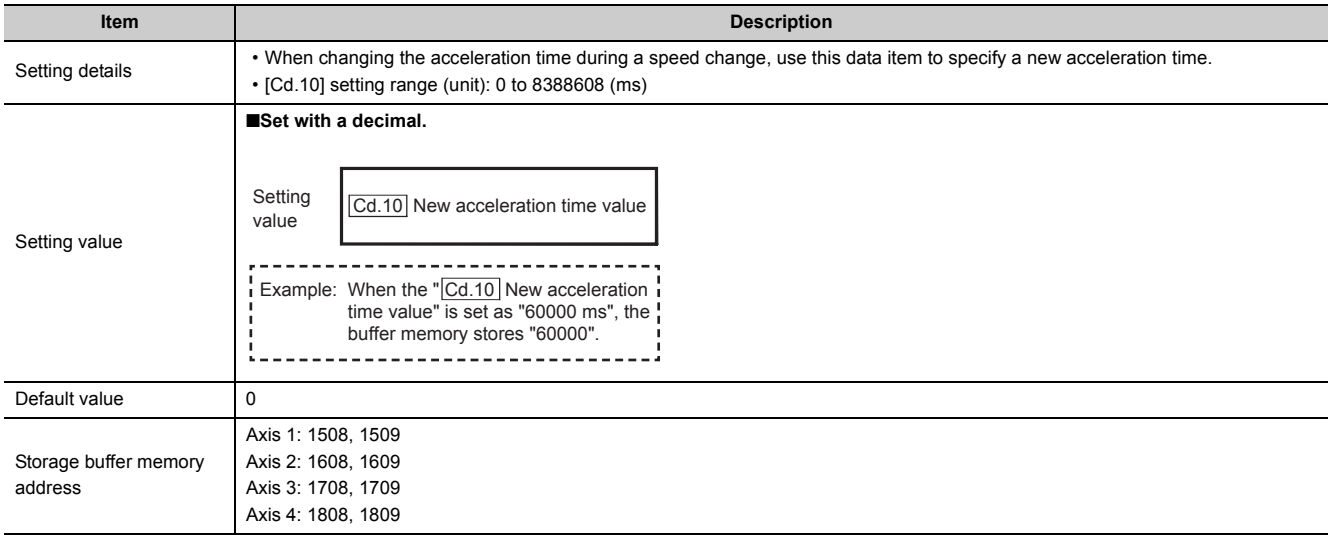

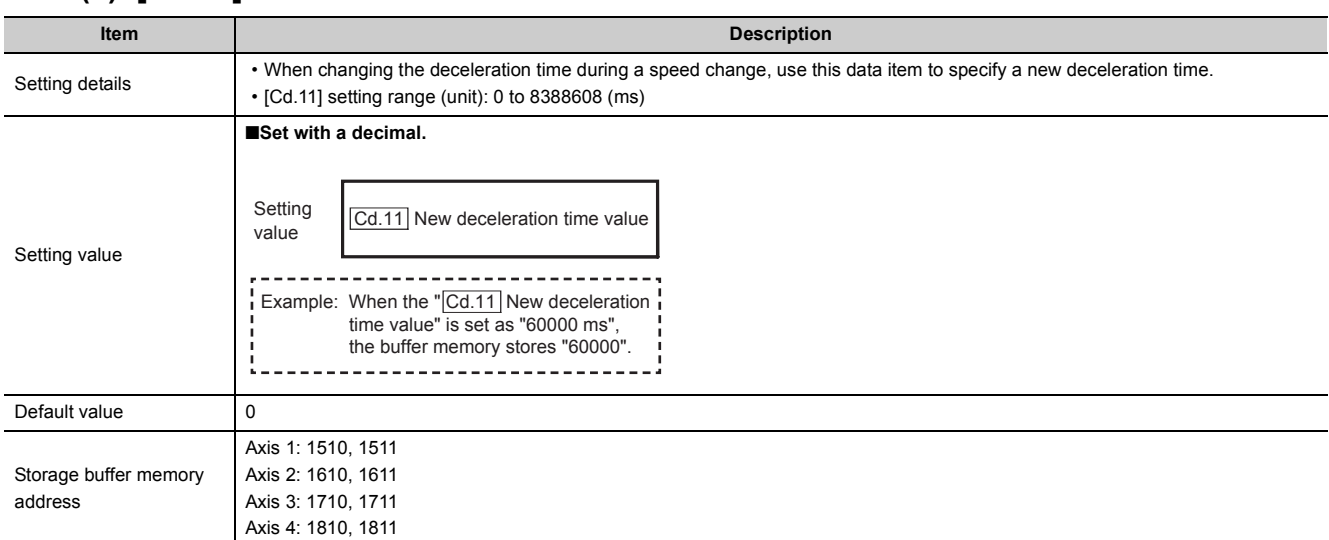

#### **(9) [Cd.11] New deceleration time value**

## **(10)[Cd.12] Acceleration/deceleration time change during speed change, enable/disable selection**

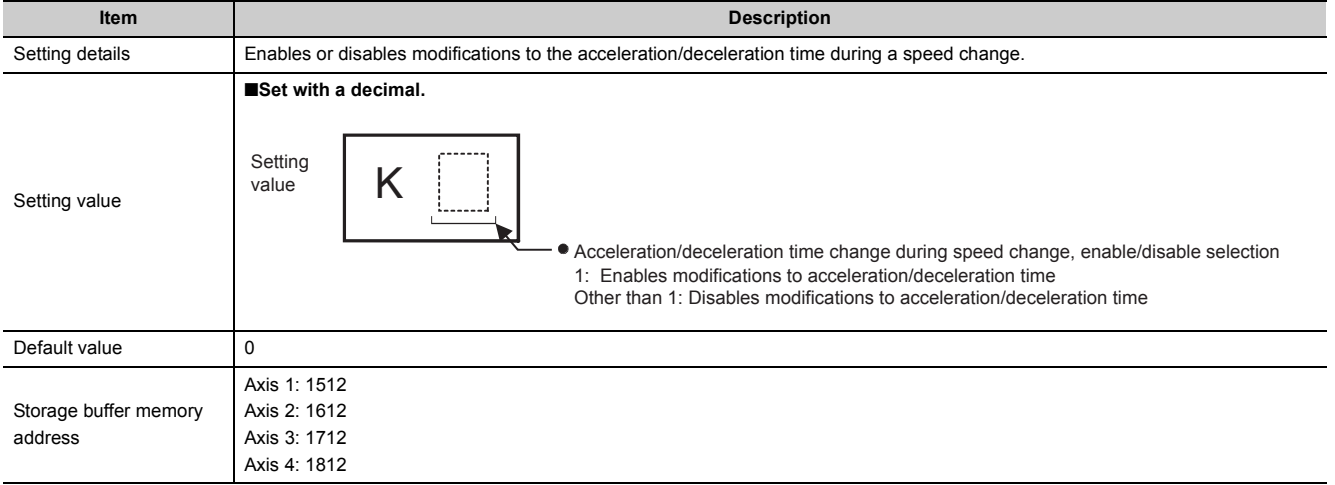

# **(11)[Cd.13] Positioning operation speed override**

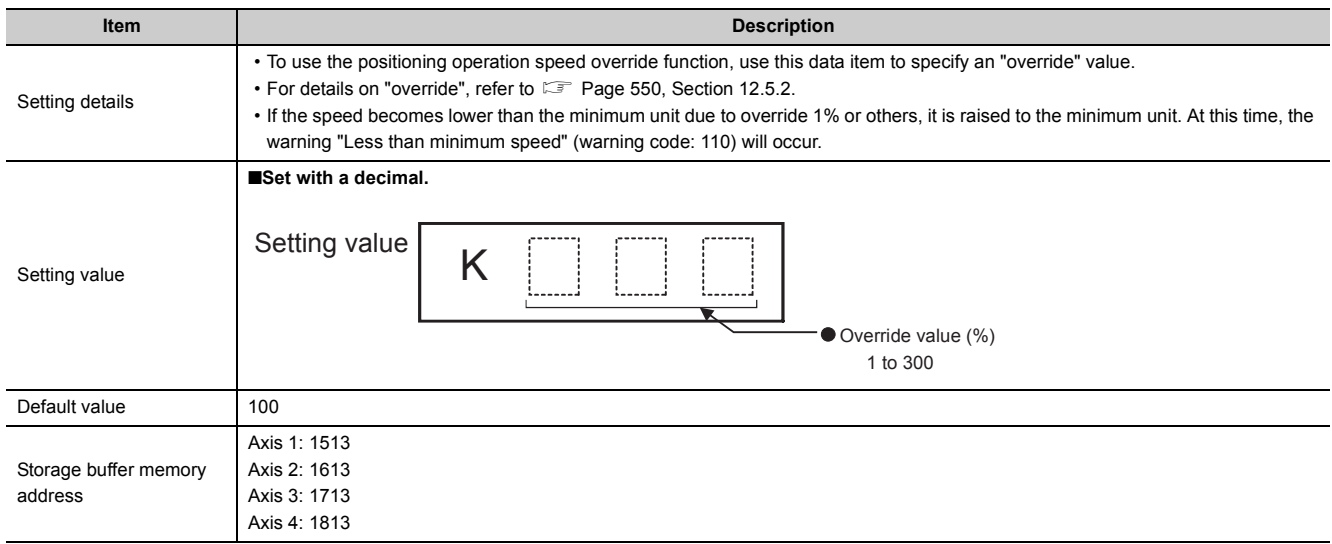

# **(12)[Cd.14] New speed value**

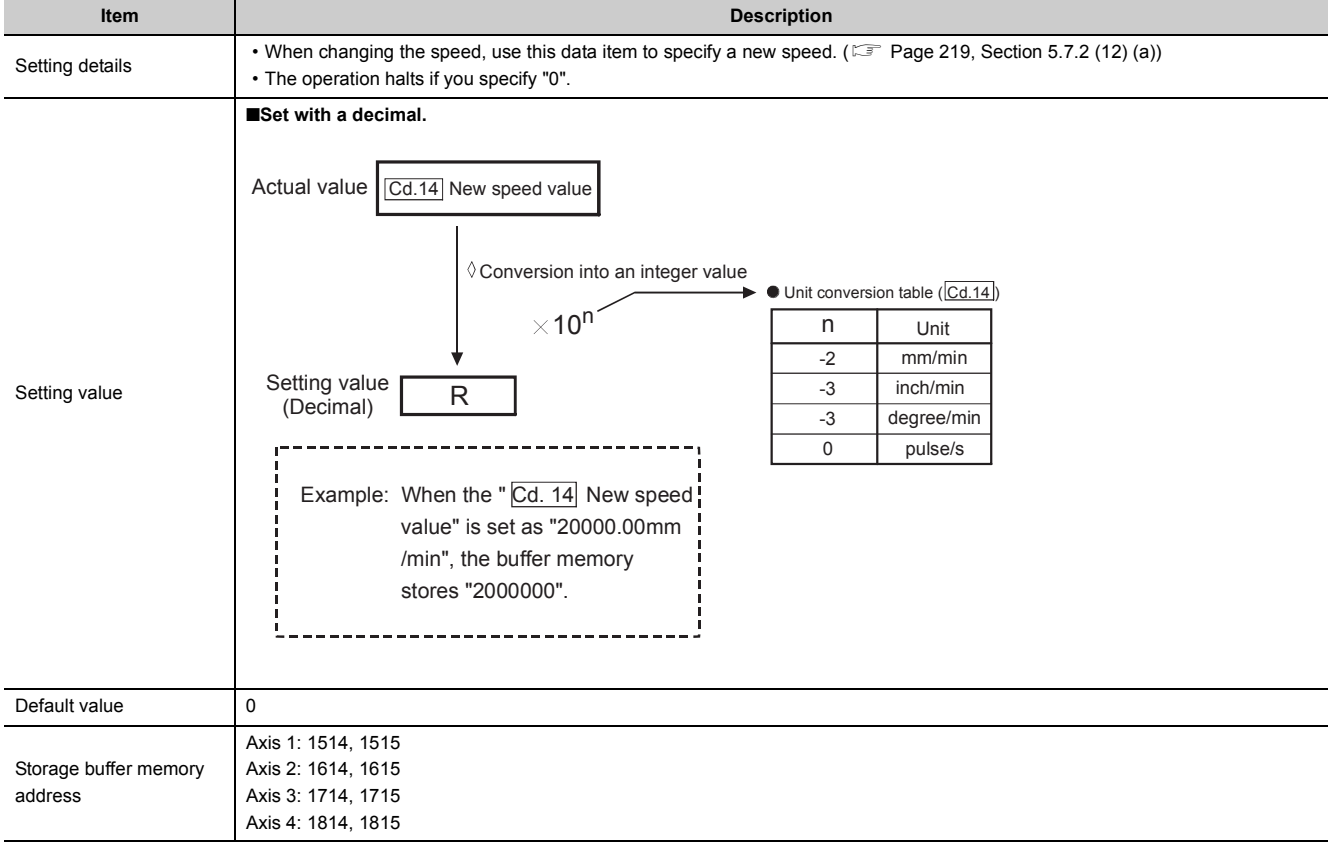

## **(a) Setting range**

<span id="page-220-0"></span>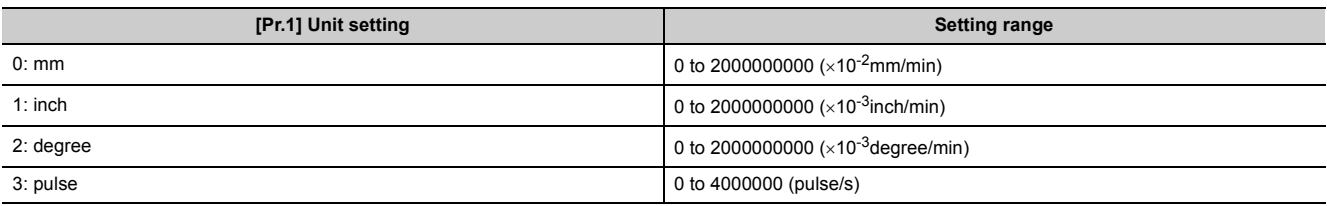

# **(13)[Cd.15] Speed change request**

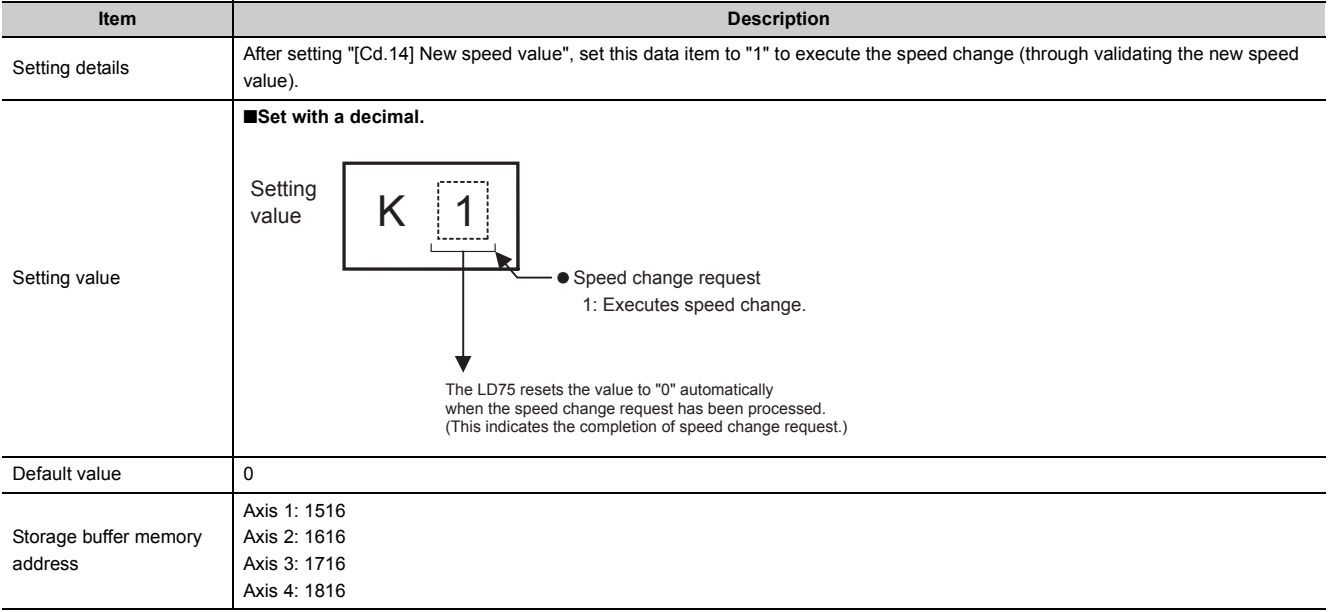

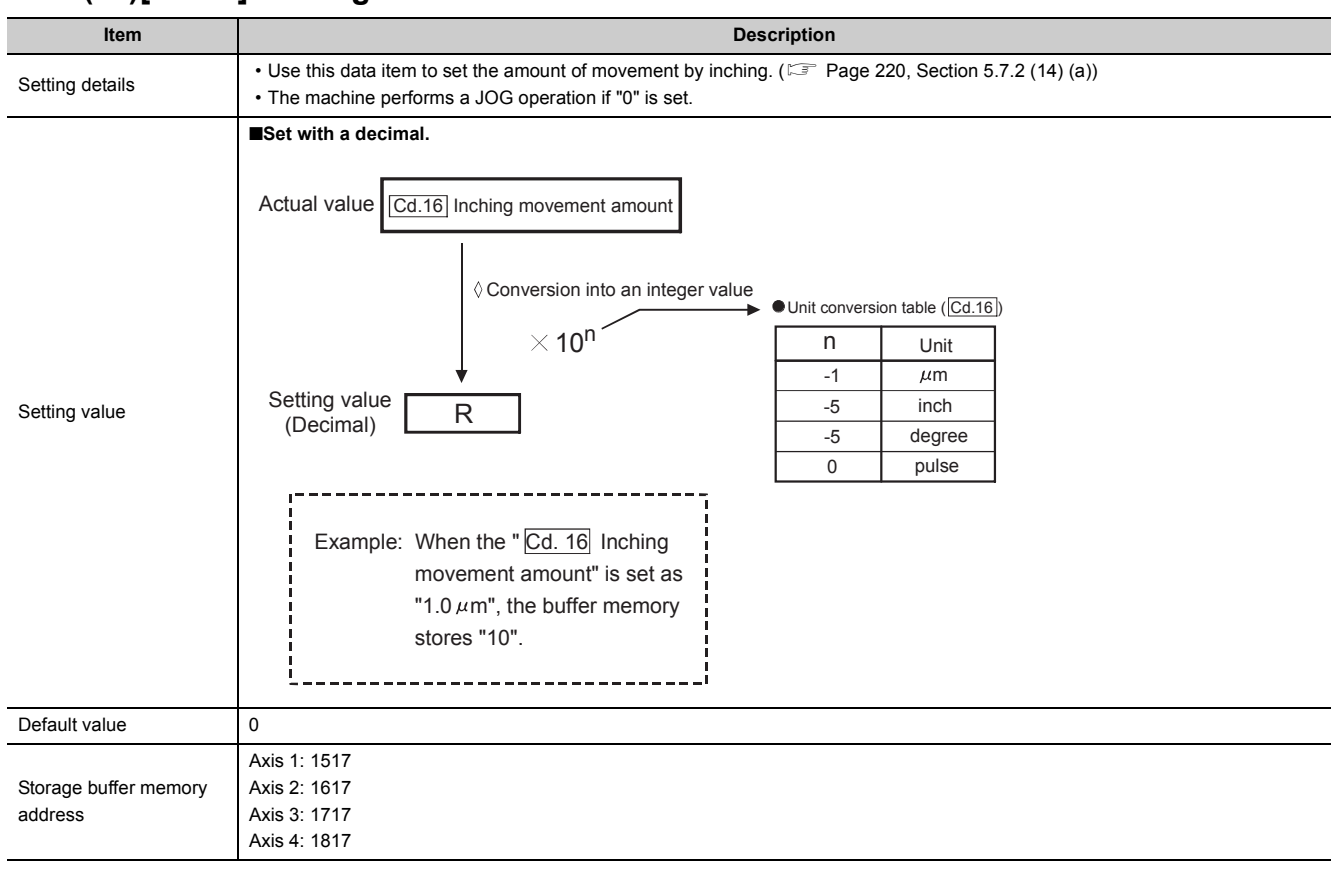

### **(14)[Cd.16] Inching movement amount**

## **(a) Setting range**

<span id="page-221-0"></span>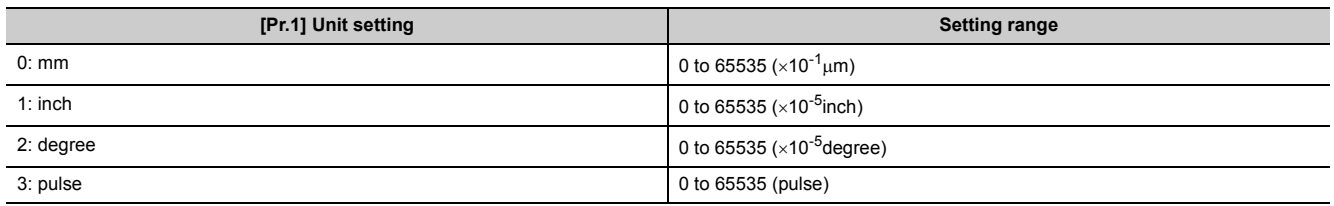

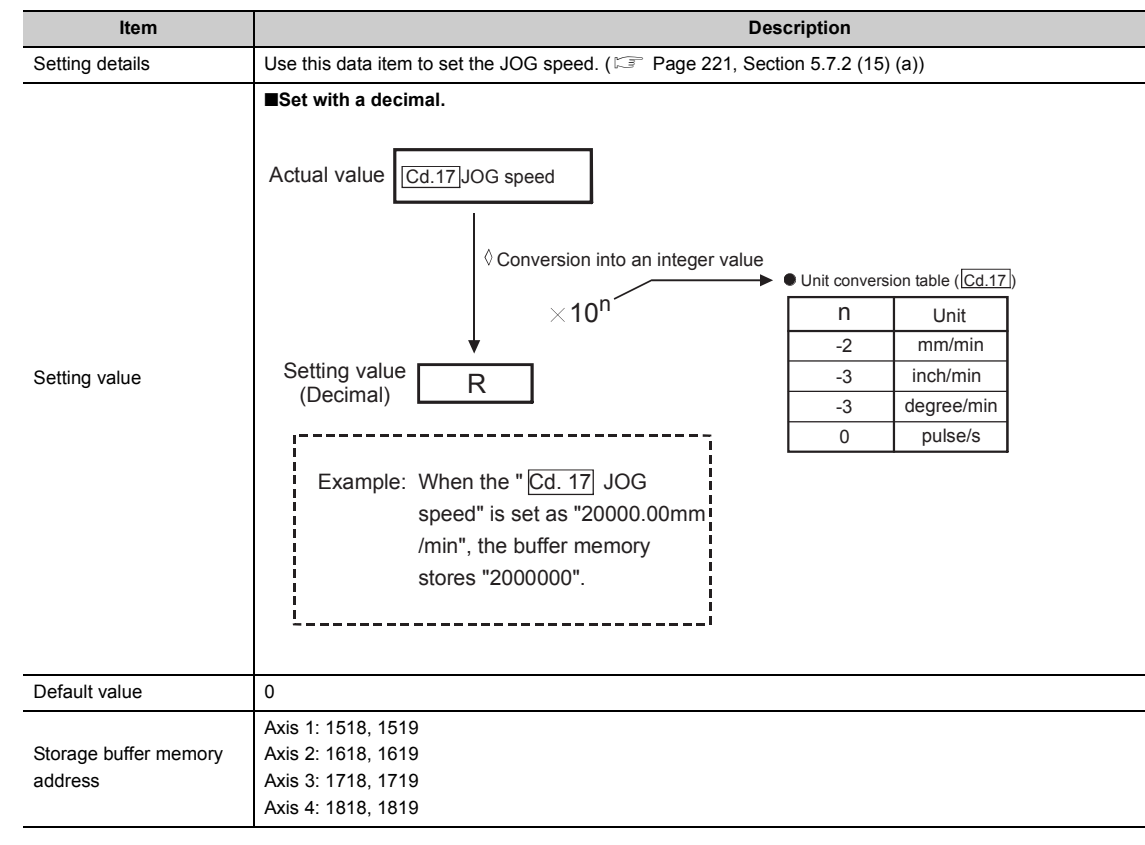

#### **(15)[Cd.17] JOG speed**

#### **(a) Setting range**

<span id="page-222-0"></span>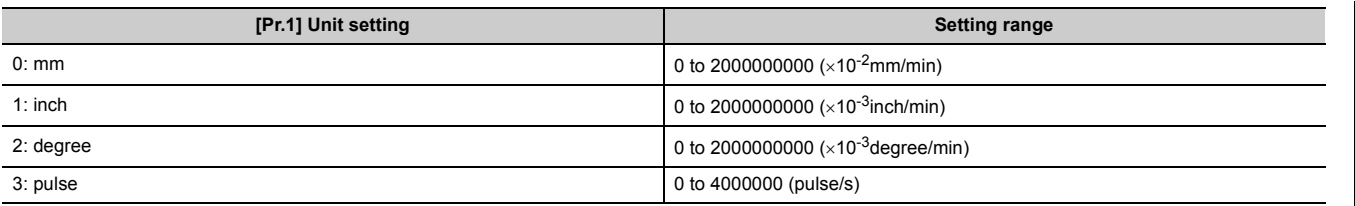

#### **(16)[Cd.18] Continuous operation interrupt request**

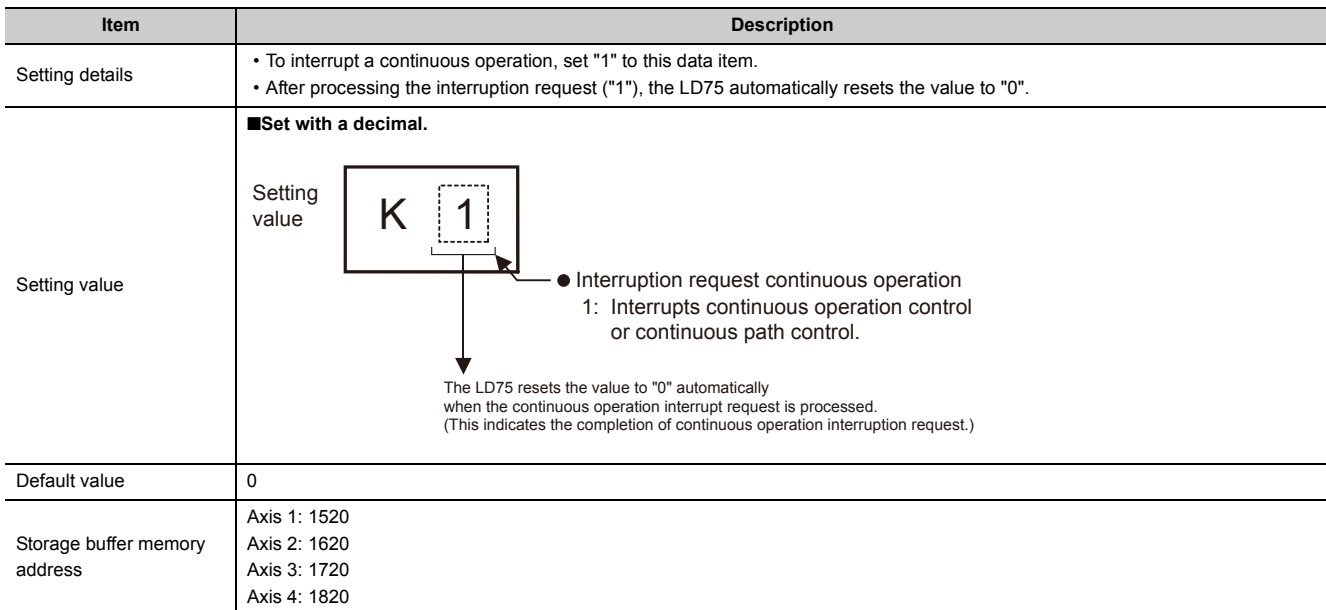

#### **(17)[Cd.19] OPR request flag OFF request**

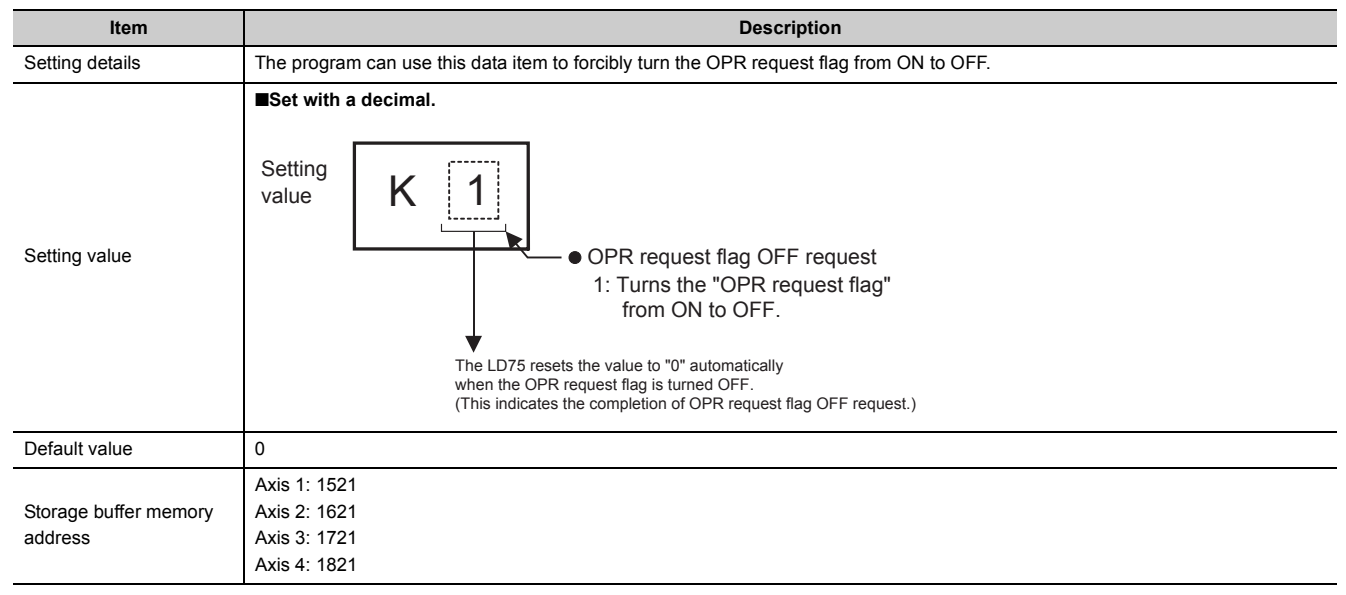

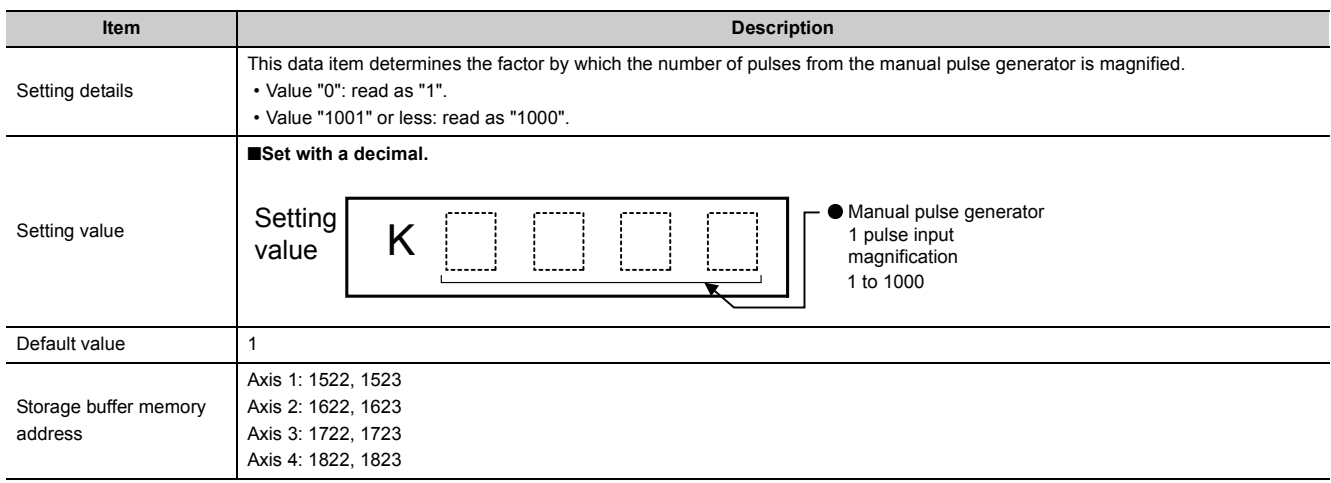

## **(18)[Cd.20] Manual pulse generator 1 pulse input magnification**

# **(19)[Cd.21] Manual pulse generator enable flag**

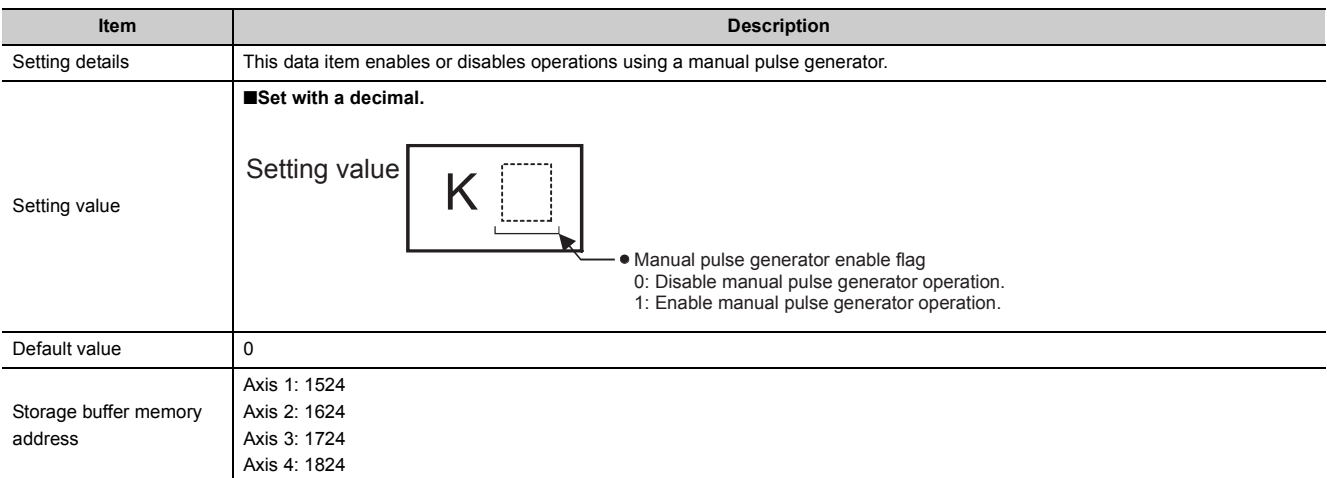

## **(20)[Cd.22] New torque value**

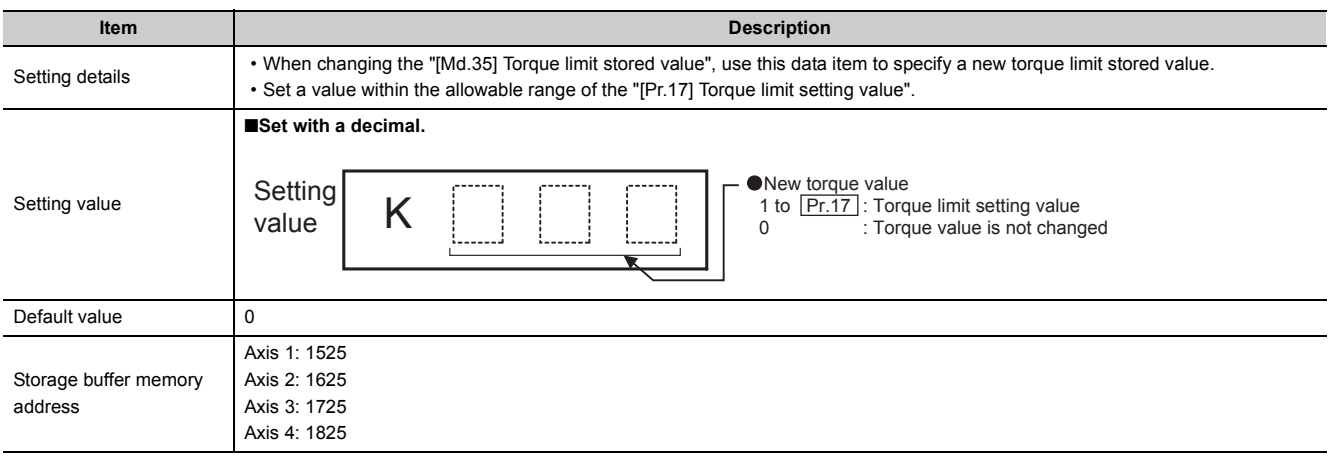

# **(21)[Cd.23] Speed-position switching control movement amount change register**

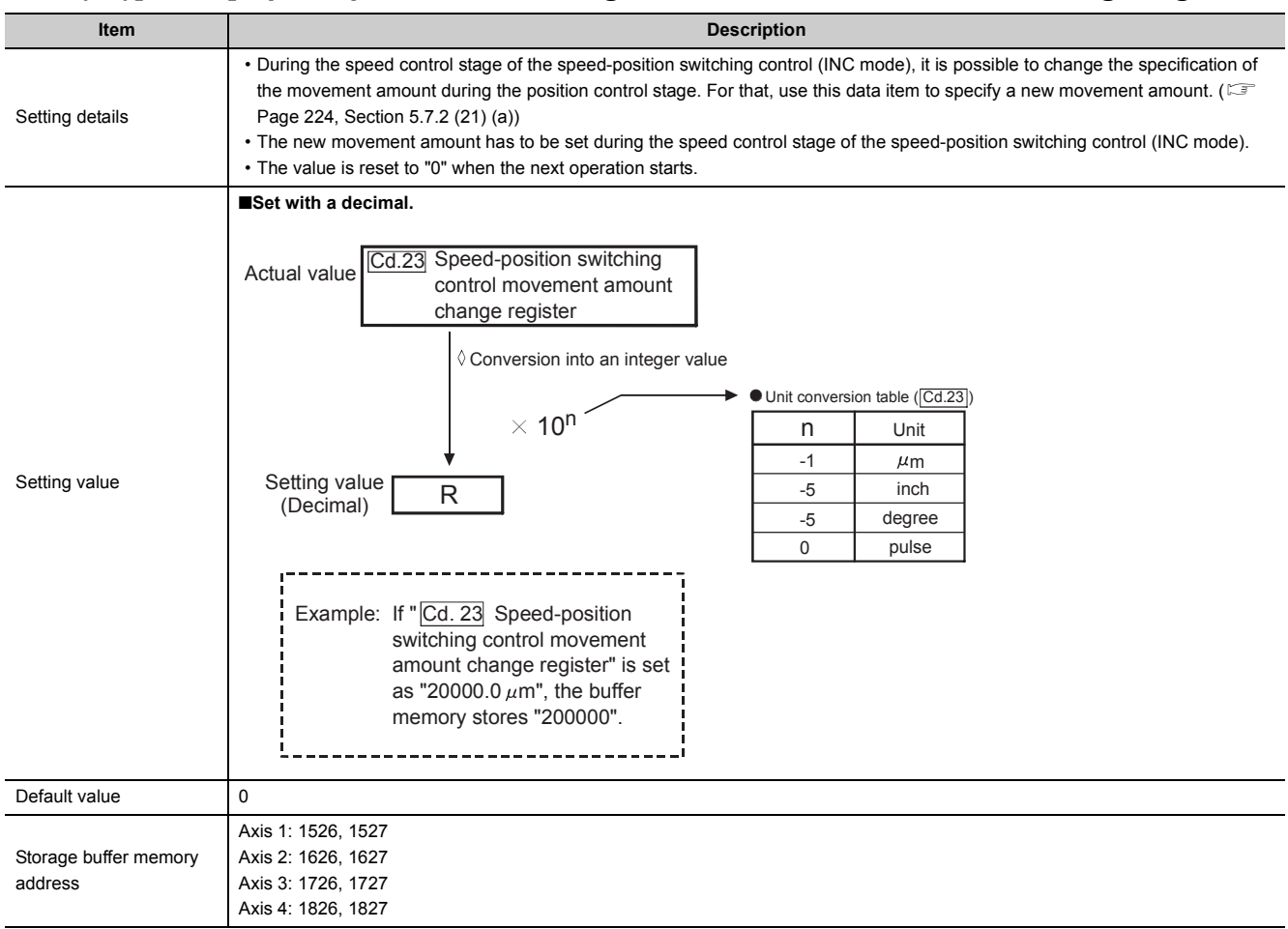

#### **(a) Setting range**

<span id="page-225-0"></span>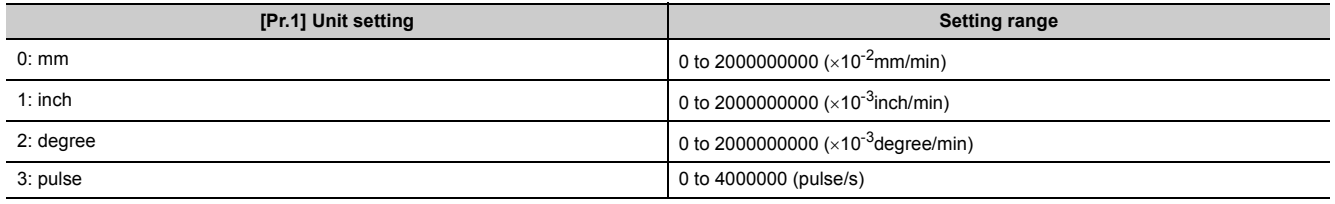

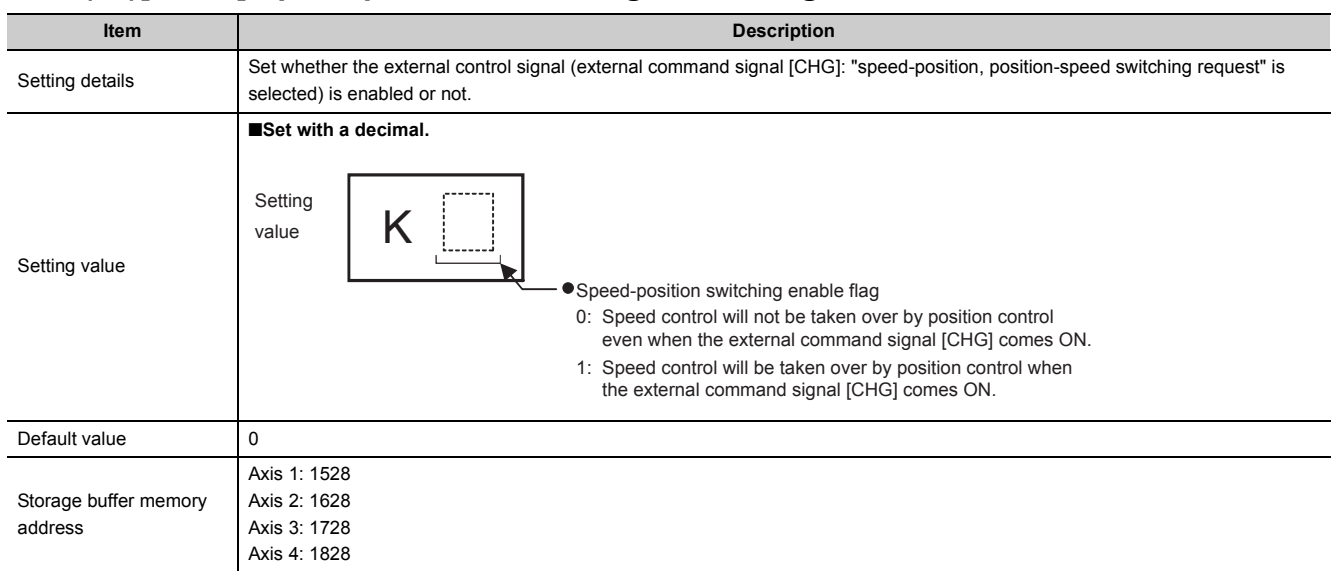

## **(22)[Cd.24] Speed-position switching enable flag**

# **(23)[Cd.25] Position-speed switching control speed change register**

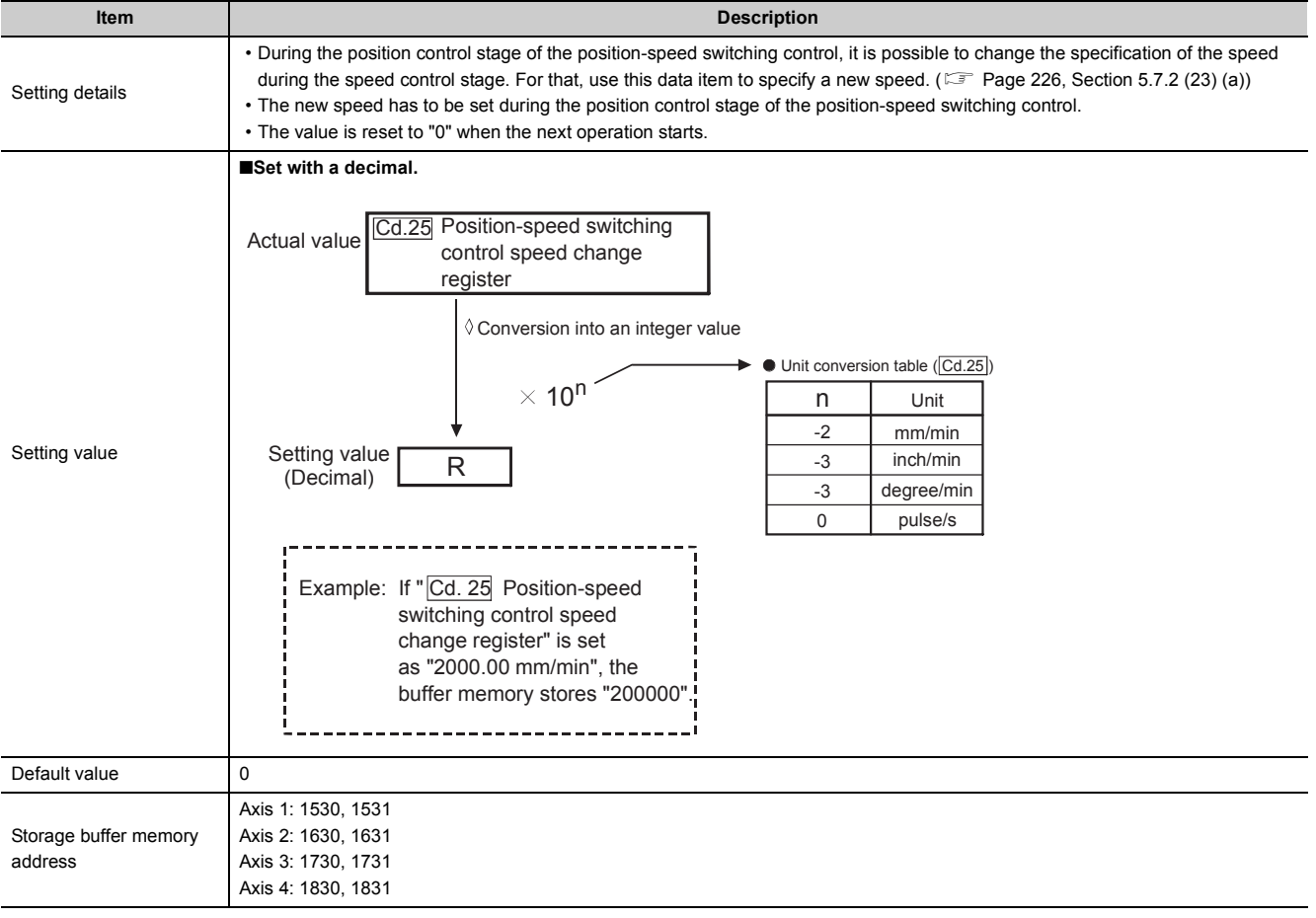

#### **(a) Setting range**

<span id="page-227-0"></span>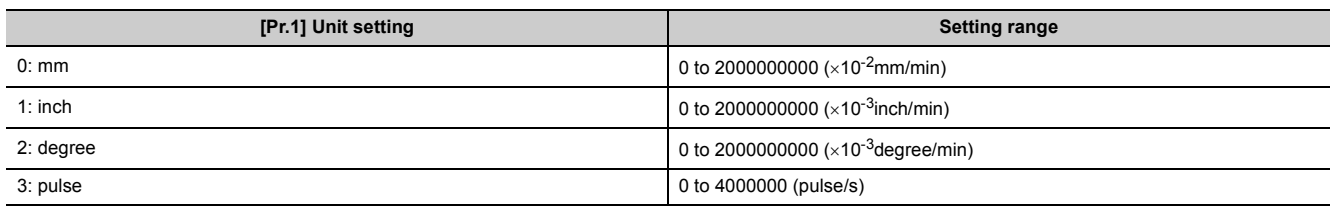

# **(24)[Cd.26] Position-speed switching enable flag**

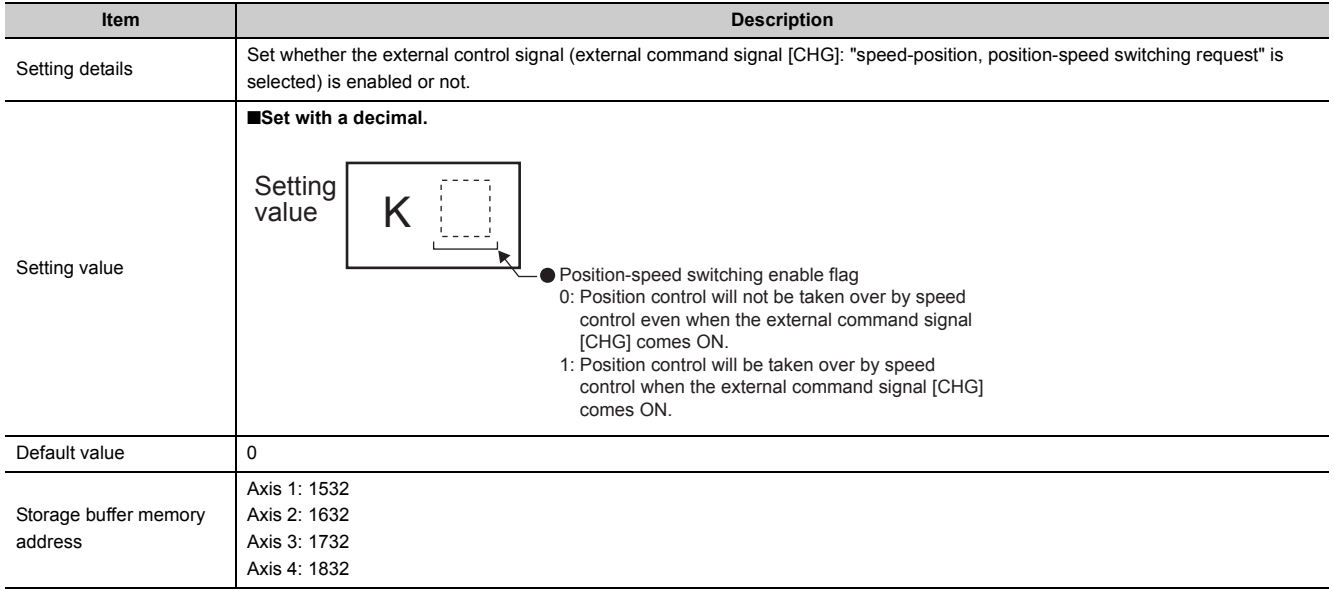

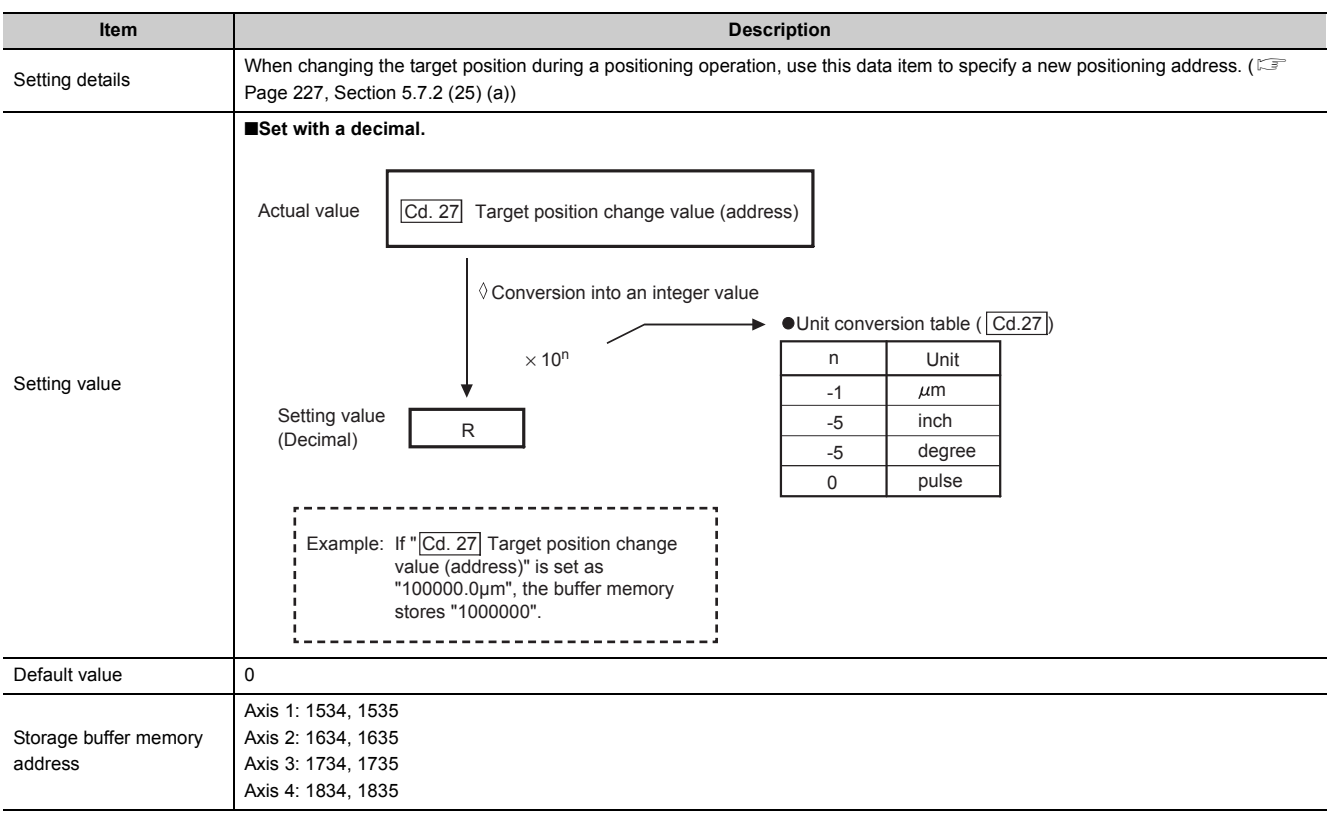

# **(25)[Cd.27] Target position change value (new address)**

#### **(a) Setting range**

<span id="page-228-0"></span>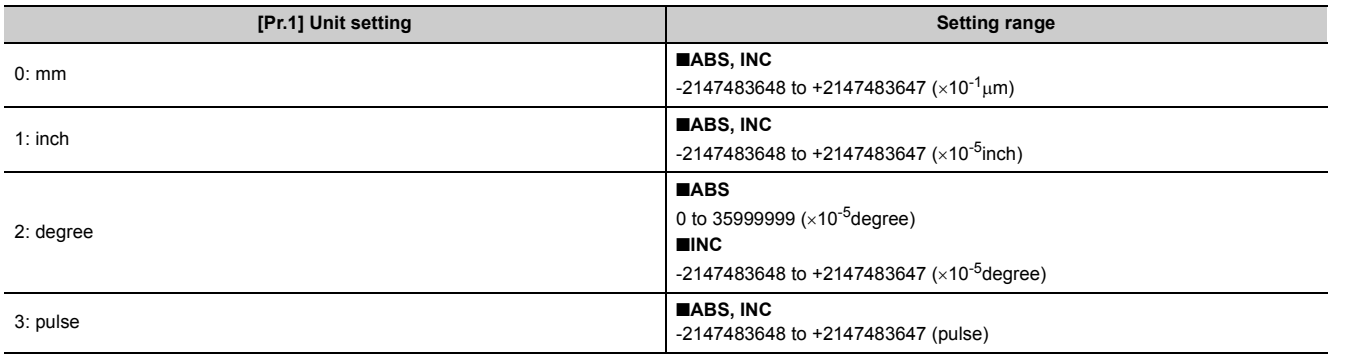

**5**

 $\overline{\phantom{0}}$ 

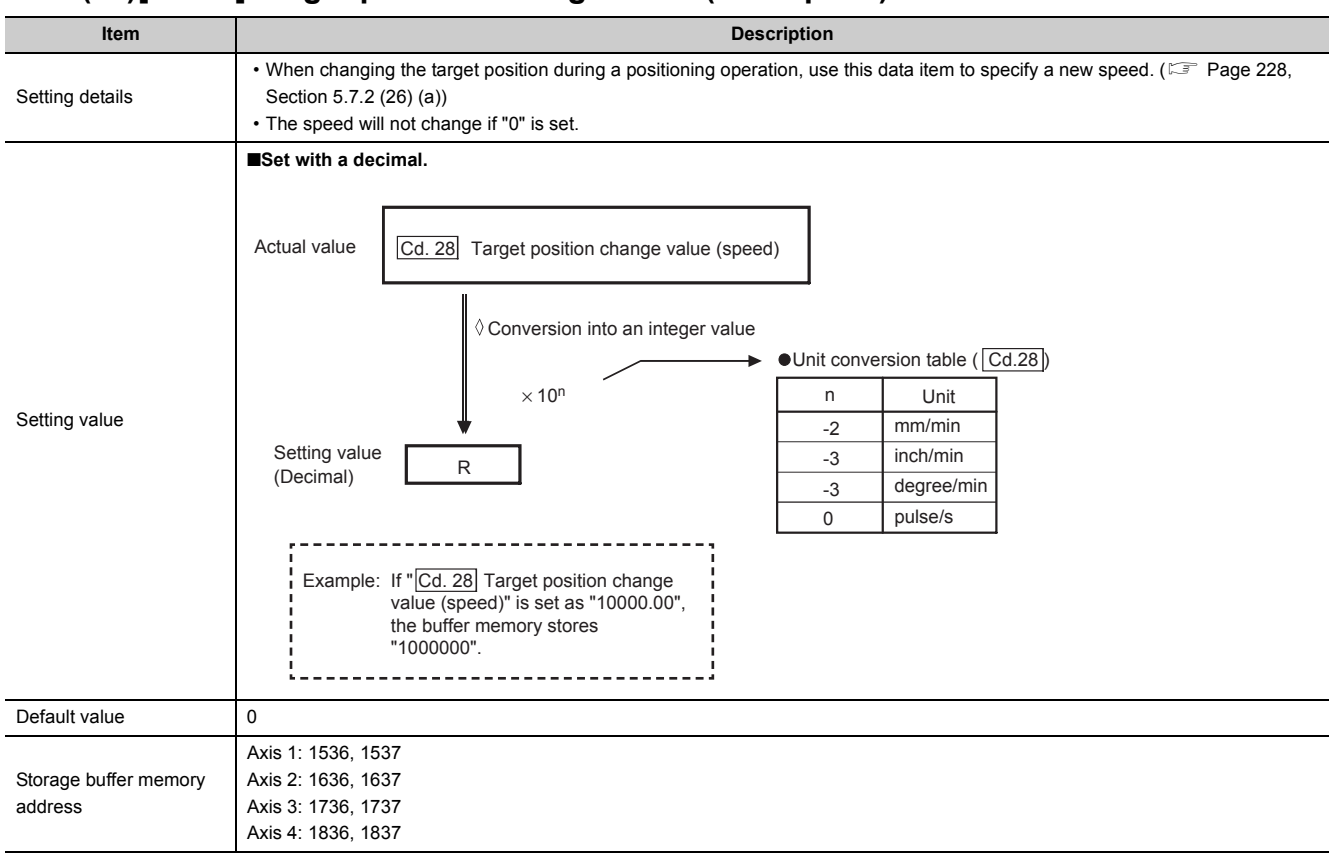

#### **(26)[Cd.28] Target position change value (new speed)**

#### **(a) Setting range**

<span id="page-229-0"></span>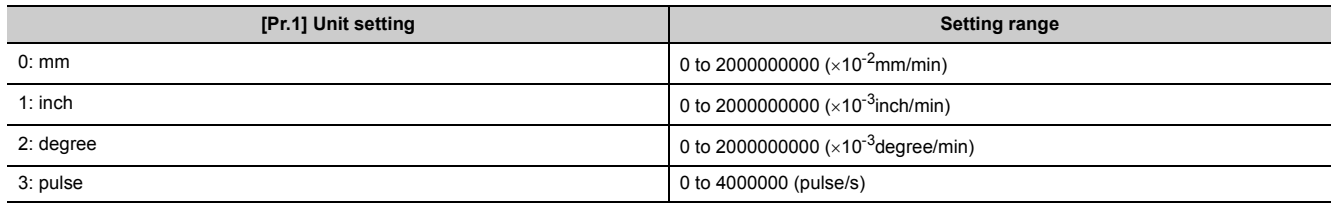

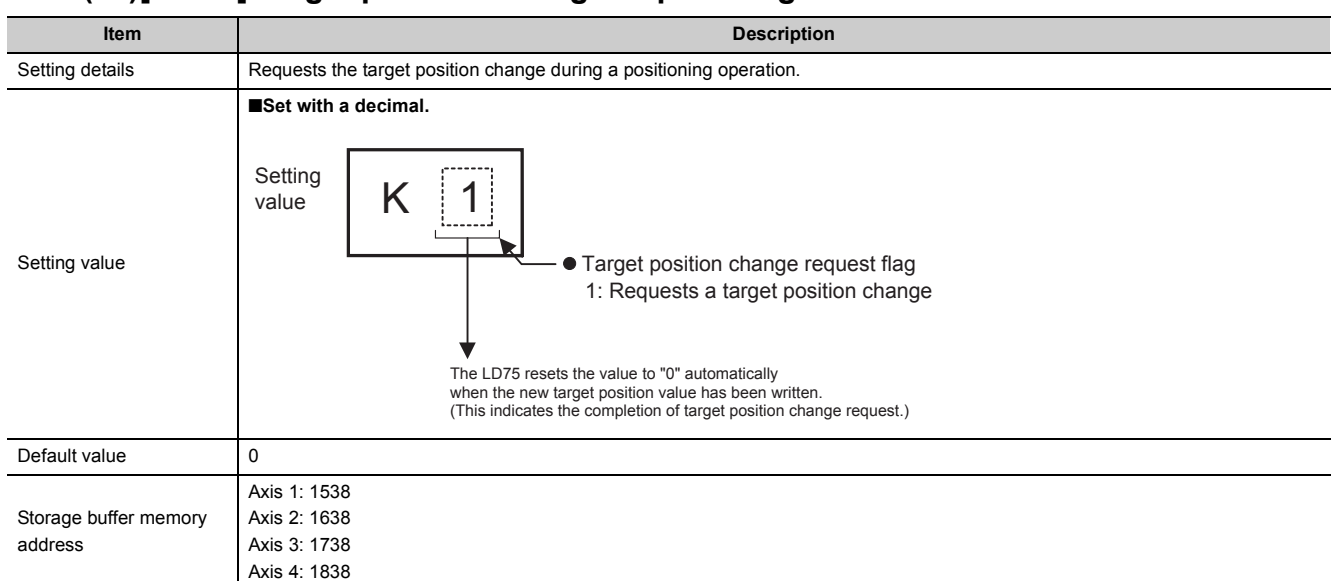

## **(27)[Cd.29] Target position change request flag**

#### **(28)[Cd.30] Simultaneous starting axis start data No. (axis 1 start data No.)**

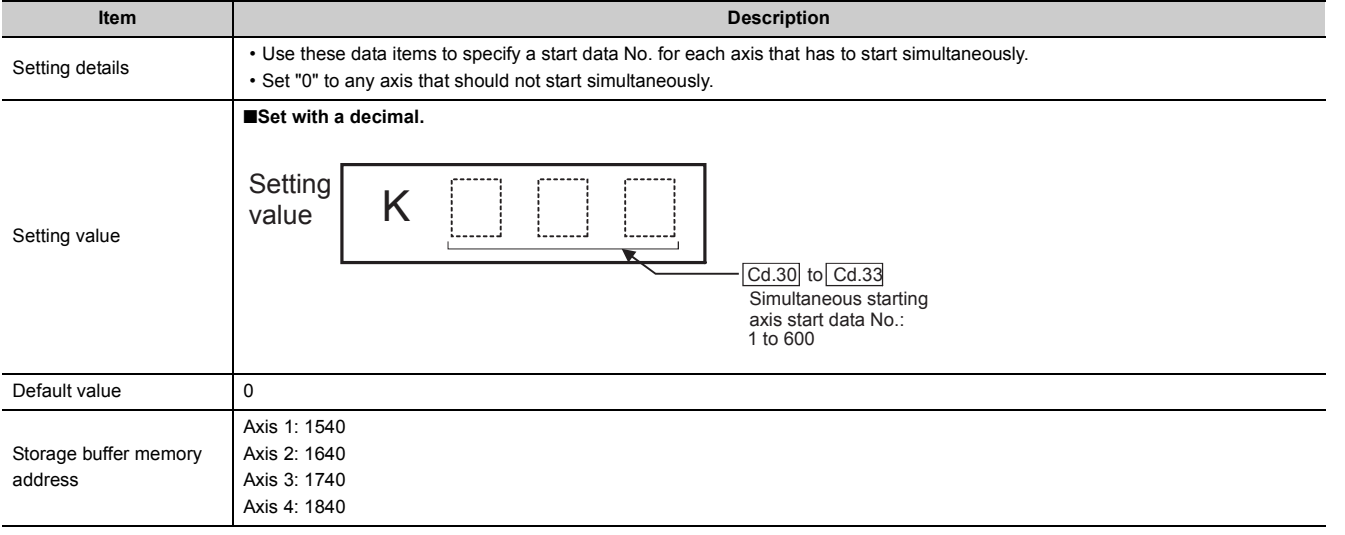

## **(29)[Cd.31] Simultaneous starting axis start data No. (axis 2 start data No.)**

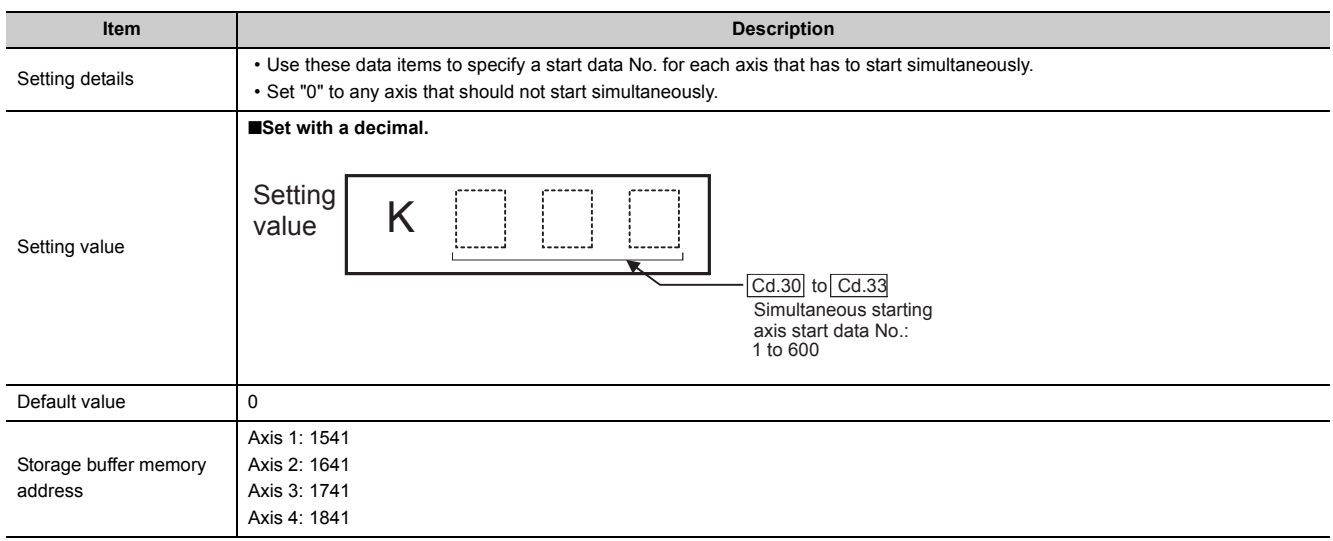

## **(30)[Cd.32] Simultaneous starting axis start data No. (axis 3 start data No.)**

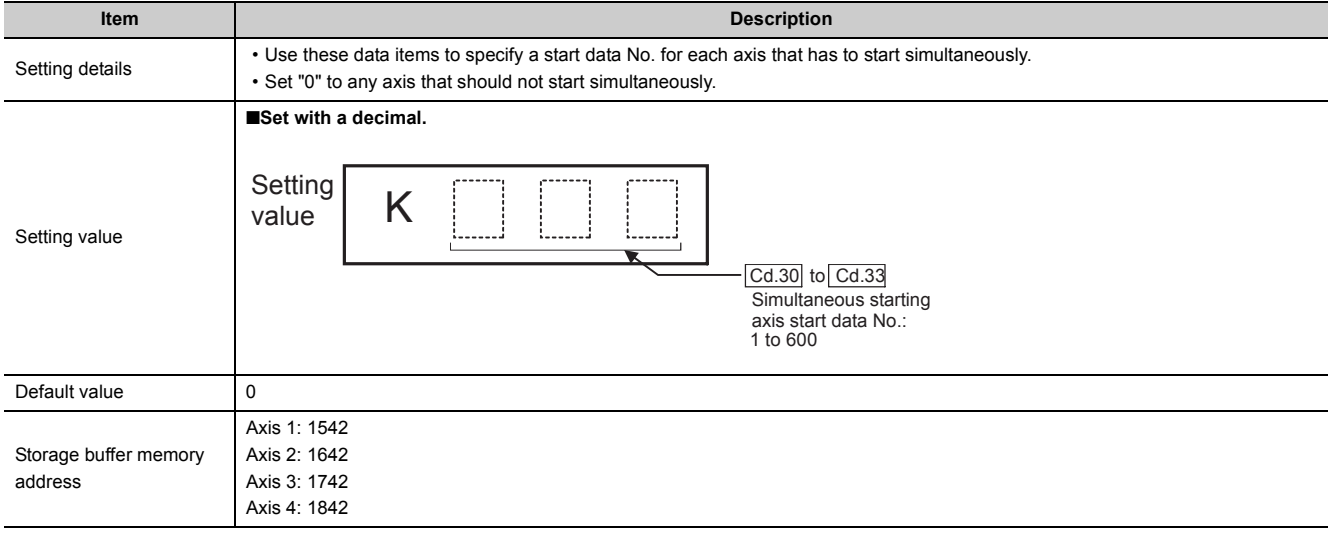

#### **(31)[Cd.33] Simultaneous starting axis start data No. (axis 4 start data No.)**

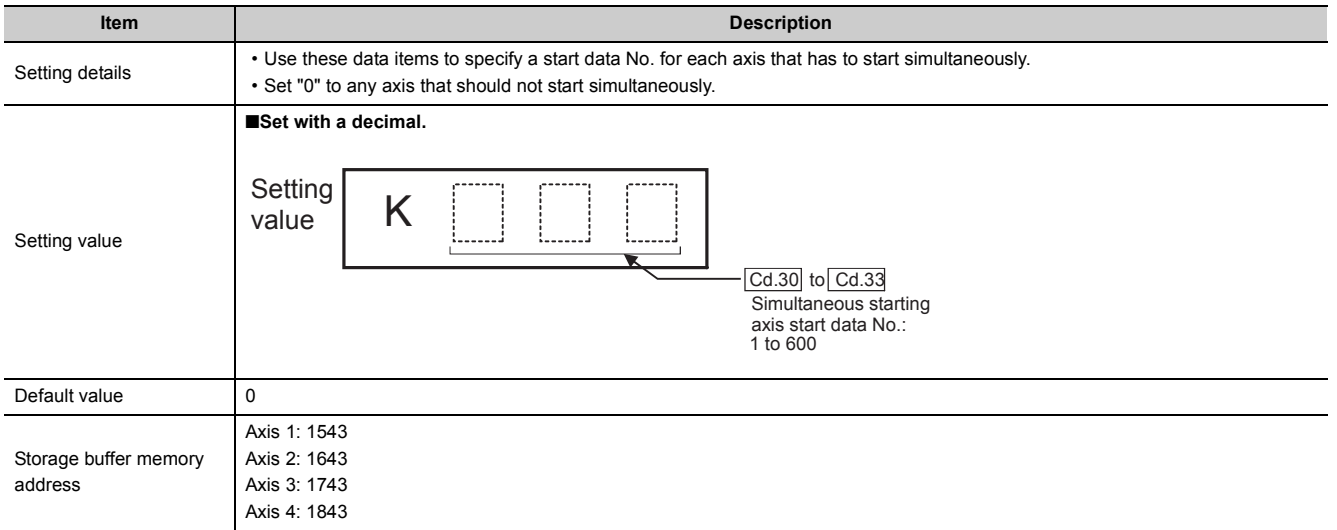

#### **(32)[Cd.34] Step mode**

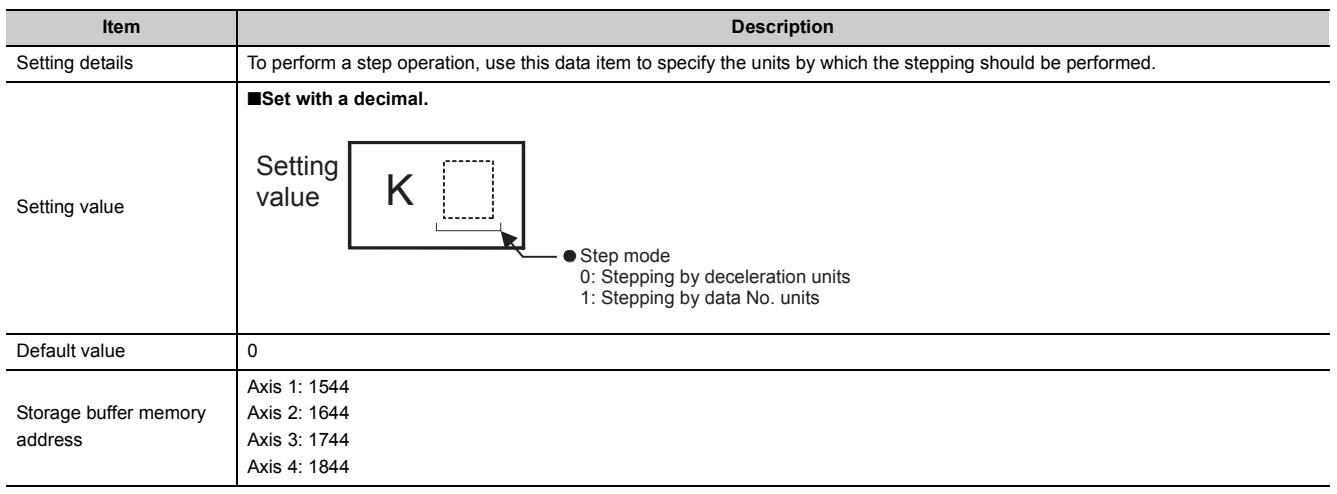

#### **(33)[Cd.35] Step valid flag**

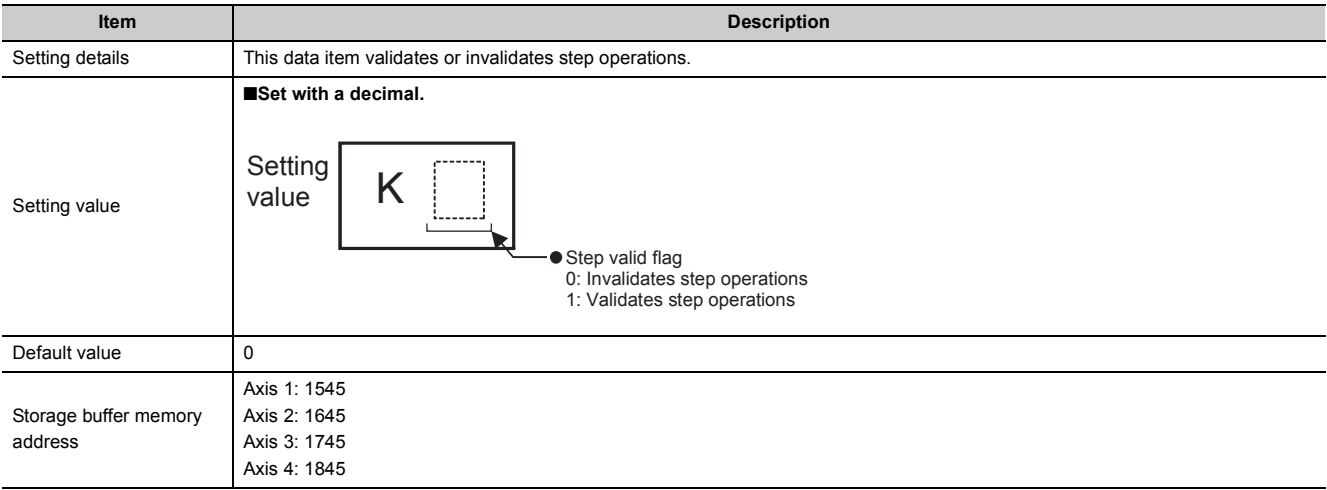

# **(34)[Cd.36] Step start information**

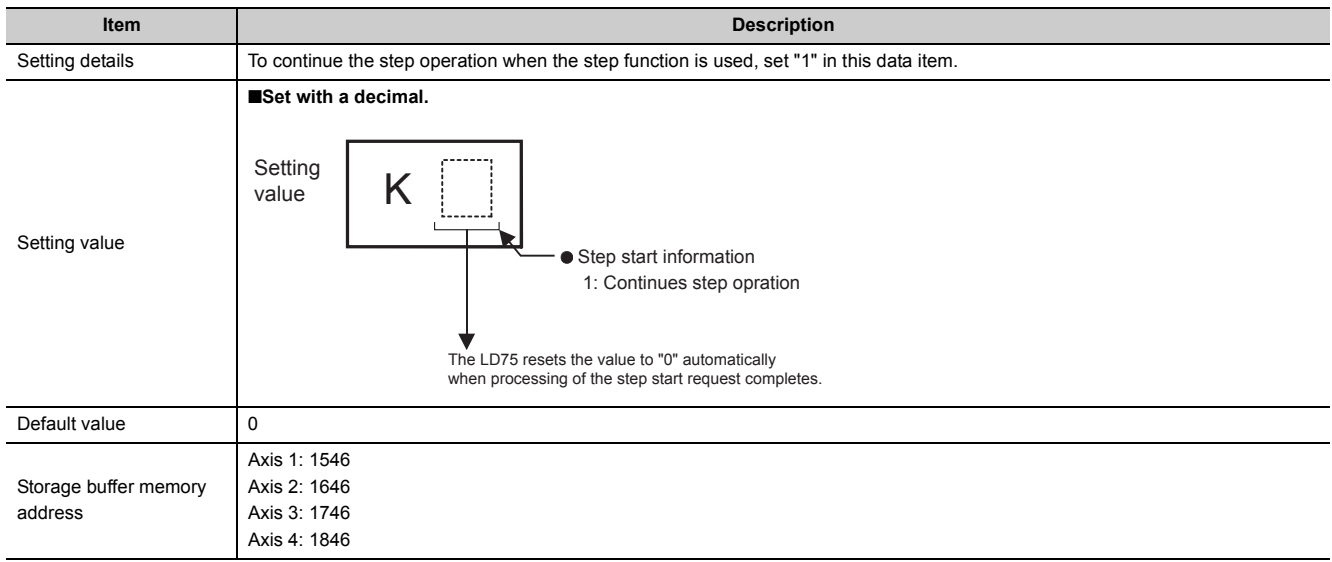

# **(35)[Cd.37] Skip command**

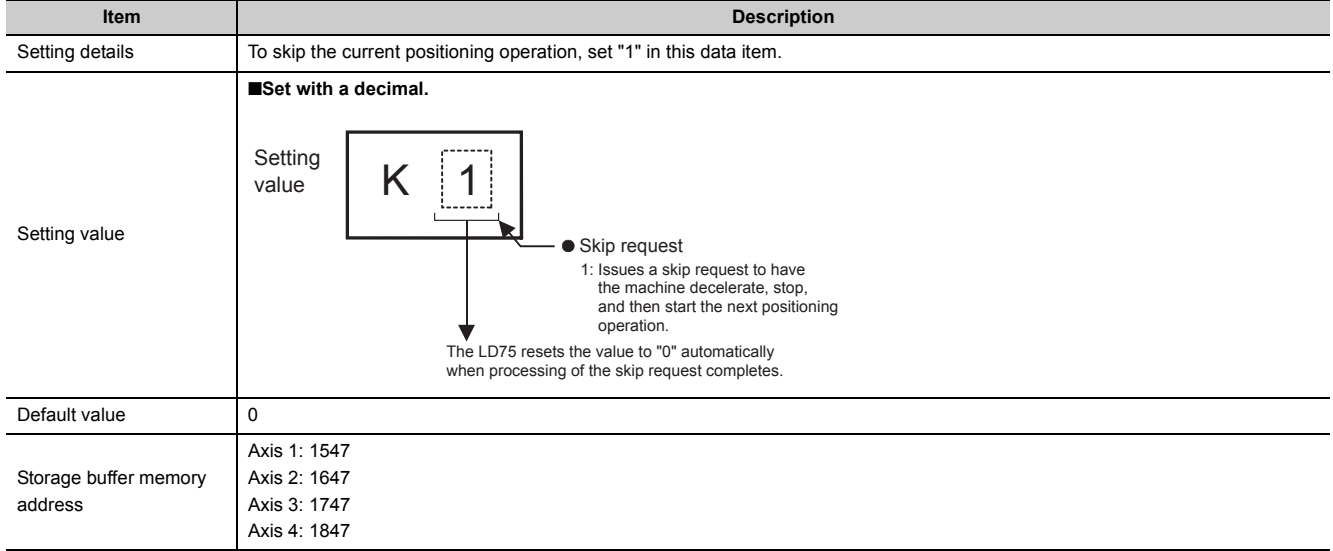

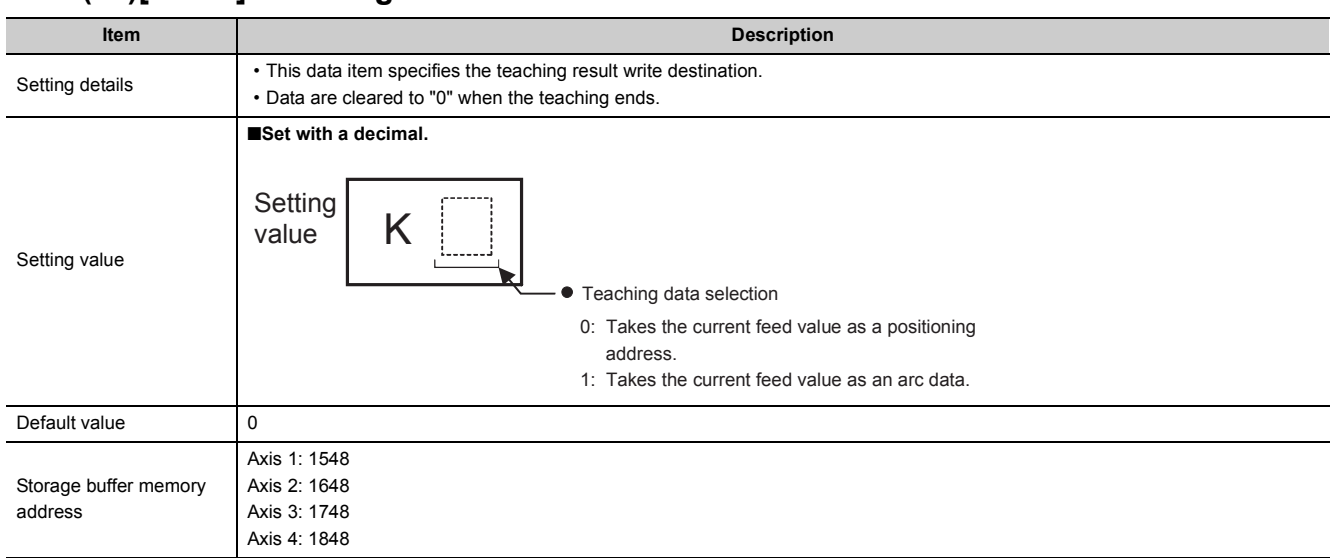

## **(36)[Cd.38] Teaching data selection**

# **(37)[Cd.39] Teaching positioning data No.**

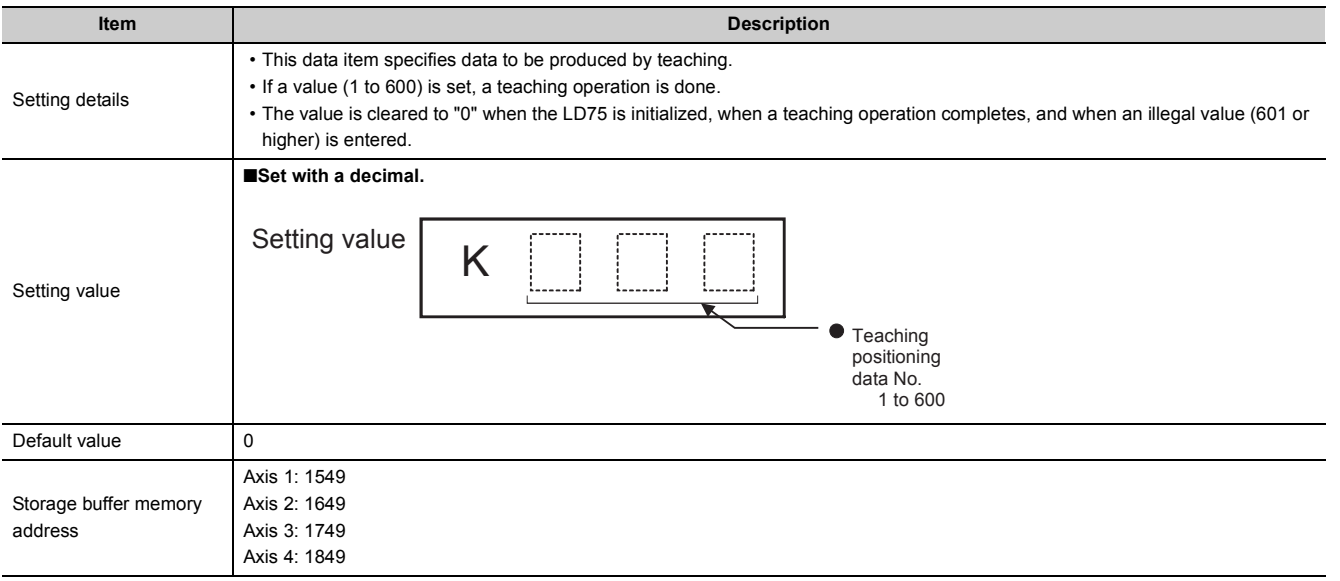

# **(38)[Cd.40] ABS direction in degrees**

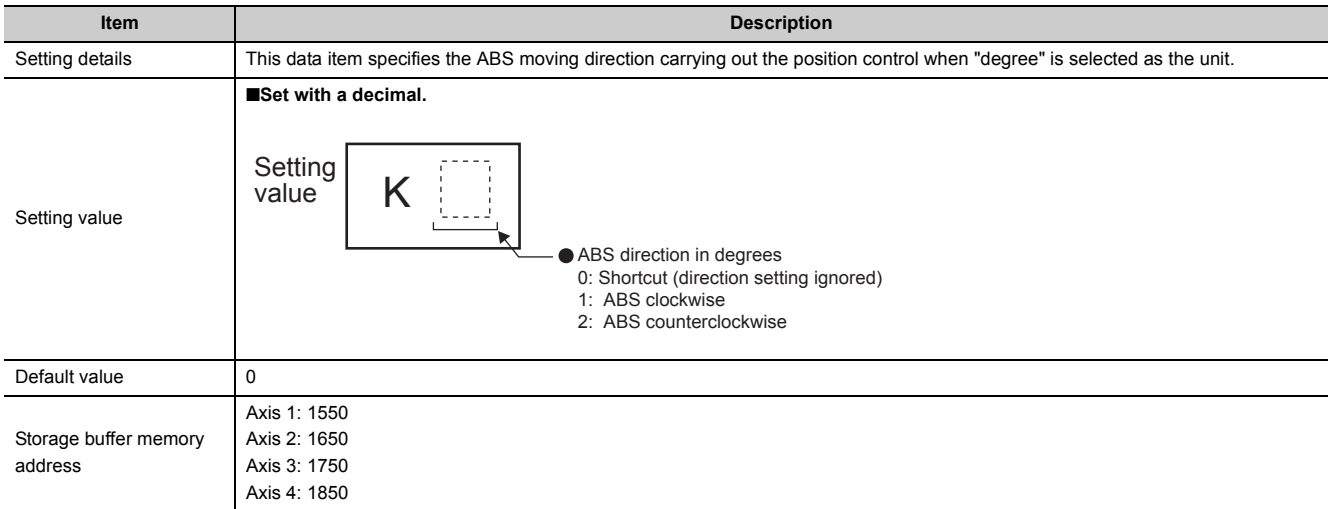

# **CHAPTER 6 PROGRAM USED FOR POSITIONING CONTROL**

# **6.1 Precautions for Creating Program**

The common precautions to be taken when writing data from the CPU module to the LD75 buffer memory are described below.

When diverting any of the program examples introduced in this manual to the actual system, fully verify that there are no problems in the controllability of the target system.

#### **(1) Reading/writing the data**

Setting the data explained in this chapter (various parameters, positioning data, block start data) should be set using GX Works2.

When set with the program, many programs and devices must be used. This will not only complicate the program, but will also increase the scan time.

When rewriting the positioning data during continuous path control or continuous positioning control, rewrite the data four positioning data items before the actual execution.

If the positioning data is not rewritten before the positioning data four items earlier is executed, the process will be carried out as if the data was not rewritten.

#### **(2) Restrictions to speed change execution interval**

Provide an interval of 100ms or more when changing the speed or performing override function with the LD75.

#### **(3) Process during overrun**

Overrun is prevented by the setting of the upper/lower stroke limits with the detail parameter 1. However, this applies only when the LD75 is operating correctly. It is recommended to create an external circuit including a boundary limit switch to ensure the whole system

safety as follows: the external circuit powers OFF the motor when the boundary limit switch operates.

# **(4) System configuration**

Unless particularly designated, the program for the following system is shown in this chapter and subsequent. In the program, the unit of "0 (mm)" is set for the basic parameter 1.

Refer to  $\Box$  [Page 239, Section 6.2](#page-240-0) for the application of the devices to be used.

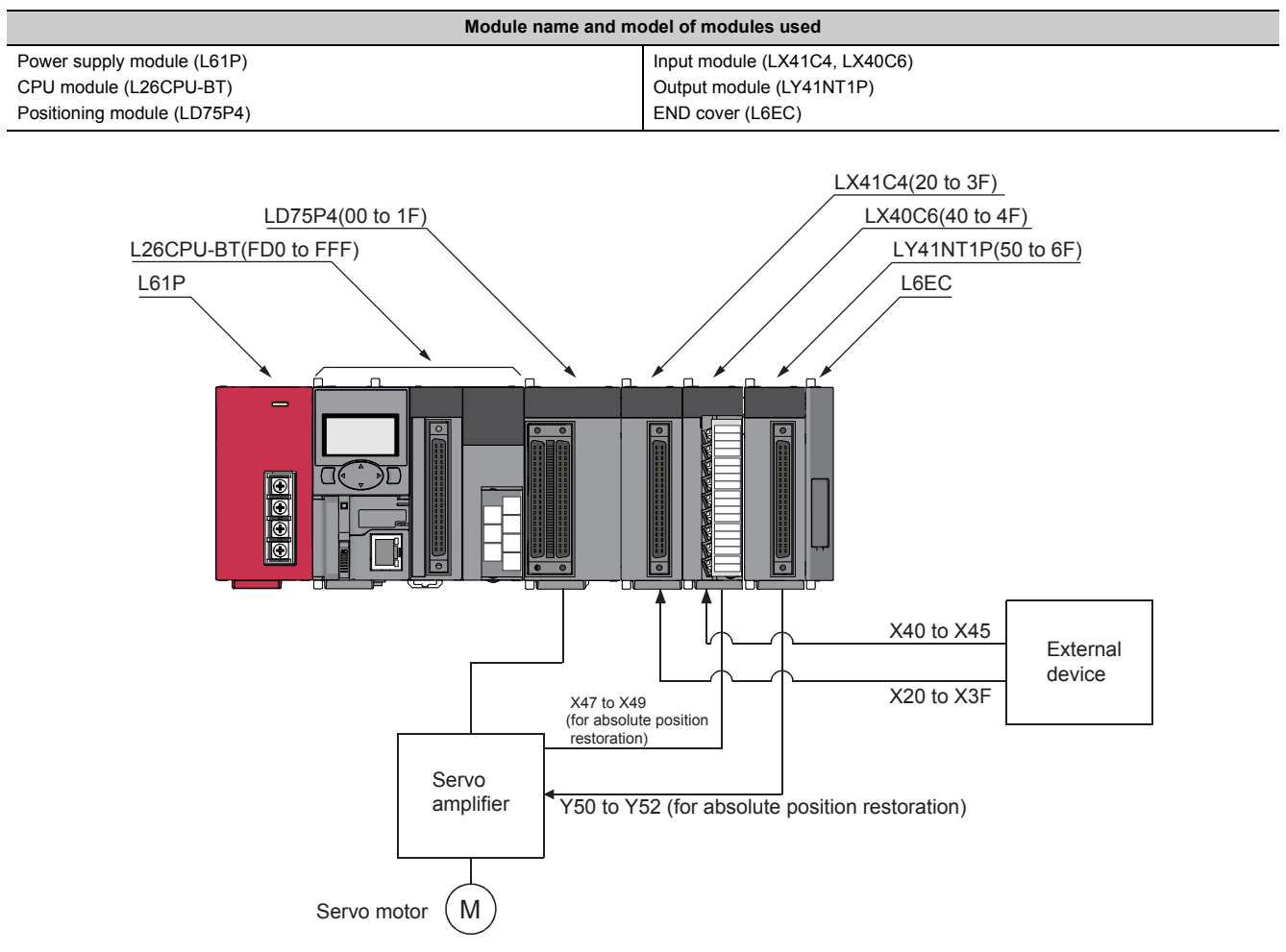

#### **(a) When using the LD75 in a standard system configuration**

#### **(b) When the LD75 is connected to head module**

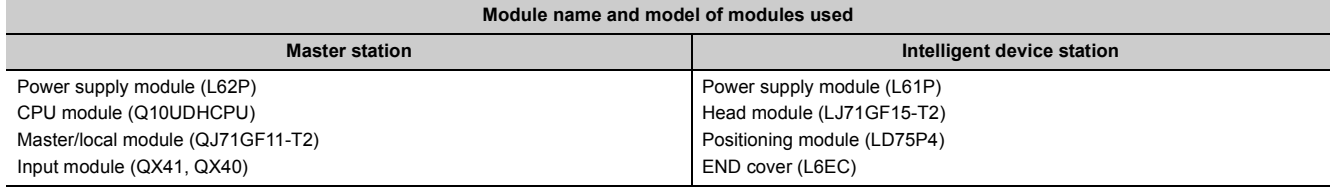

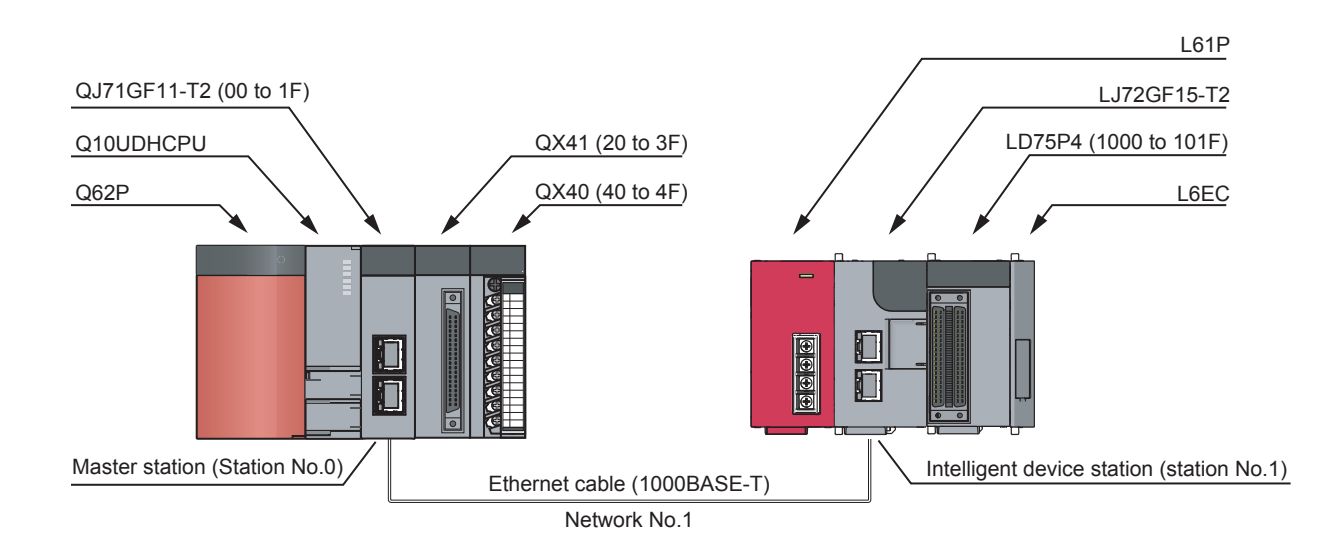

#### **(5) Communication with LD75**

There are two methods for communication with LD75 using the program: a method using an "intelligent function device" and a method using a FROM/TO instruction.

In the program in this chapter and subsequent, the program example using the "intelligent function device" is shown without using an FROM/TO instruction for communication with LD75.

When using the FROM/TO instruction for communication with LD75, change the circuit incorporating the "intelligent function device" as follows.

• When the circuit uses the "intelligent function device" on the destination (D) side of a MOV instruction, change the instruction to a TO instruction.

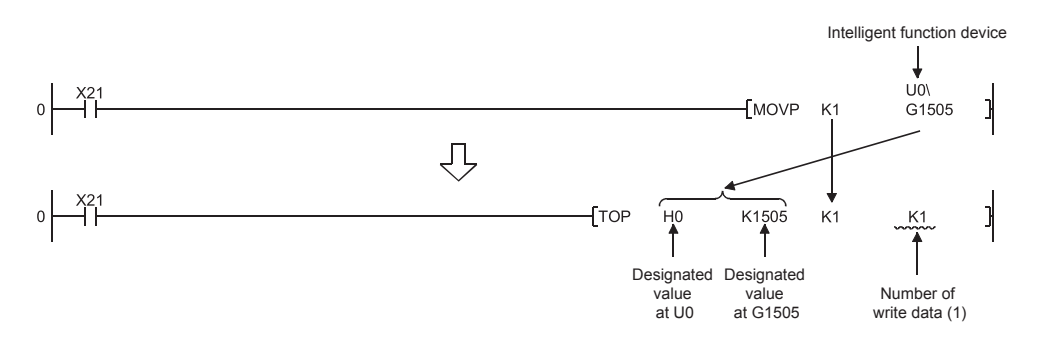

• When the circuit uses the "intelligent function device" on the source (S) side and the destination (D) side of a MOV instruction, change the instruction to a FROM instruction and a TO instruction.

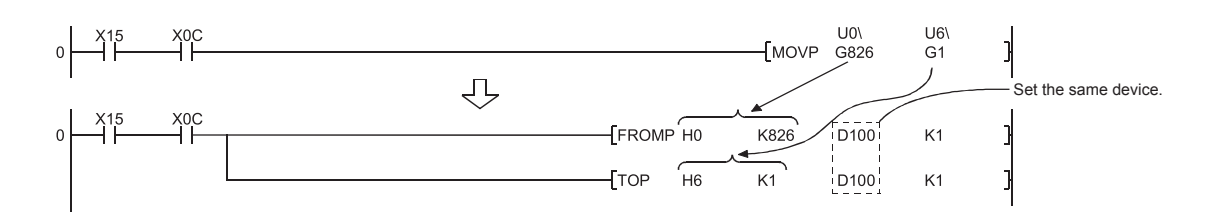

• When the circuit uses the "intelligent function device" for a comparison instruction, change the instruction to a FROM instruction and a comparison instruction.

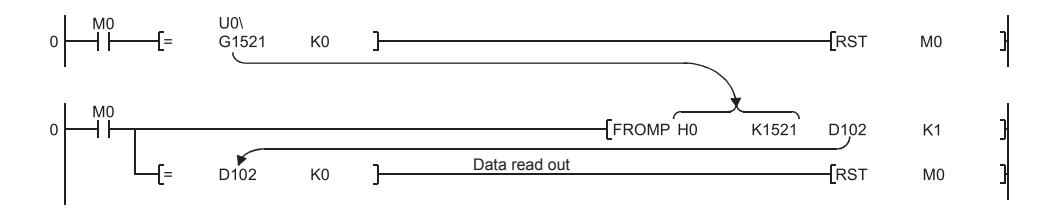

• When the circuit uses the "intelligent function device" for a WAND instruction, change the instruction to a FROM instruction and a WAND instruction.

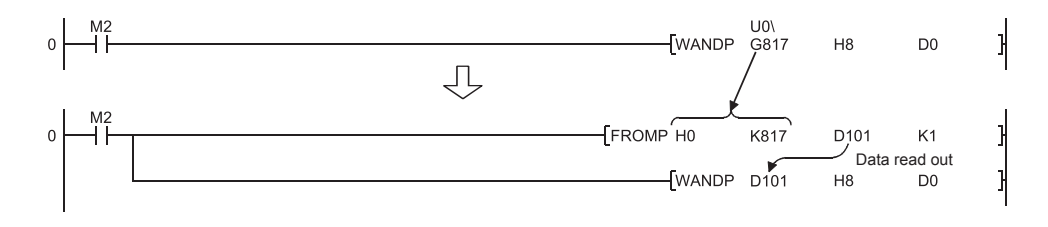

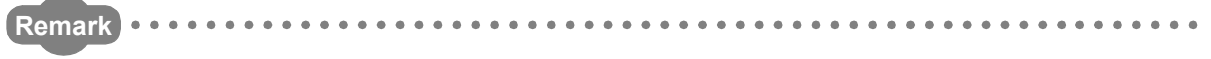

Refer to  $\square$  MELSEC-L CPU Module User's Manual (Function Explanation, Program Fundamentals) for the intelligent function devices.

Refer to  $\square\!\square$  MELSEC-Q/L Programming Manual (Common Instruction) for detail instructions used in those programs shown in this chapter and subsequent.

# <span id="page-240-0"></span>**6.2 List of Devices Used**

In the program examples shown in this chapter and subsequent, the application of the devices used are as follows.

#### **(1) When using the LD75 in a standard system configuration**

#### **(a) Inputs/outputs, external inputs/external outputs, and internal relays of LD75**

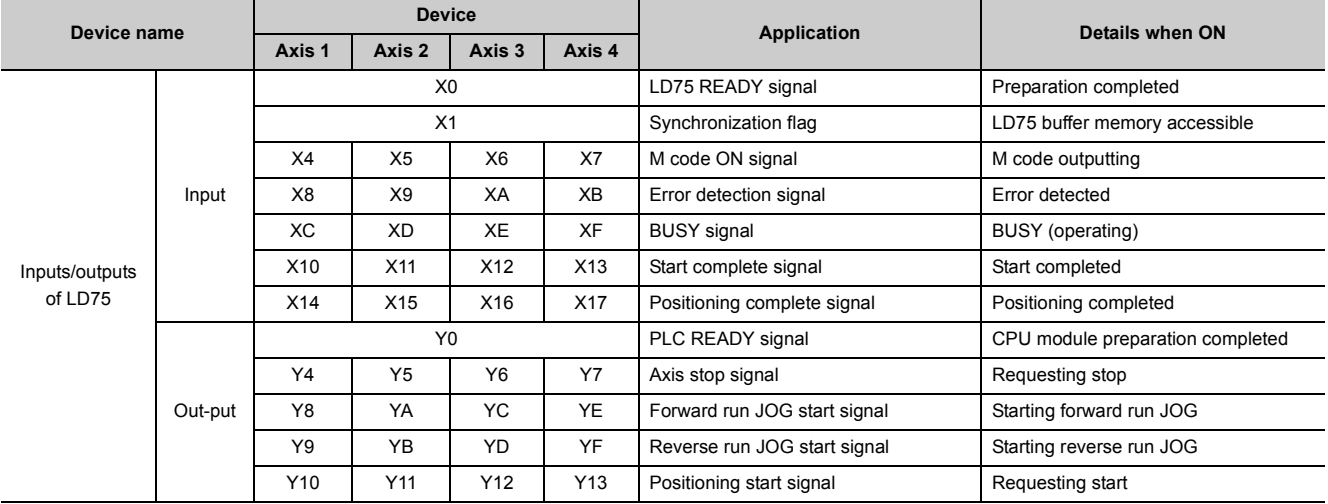

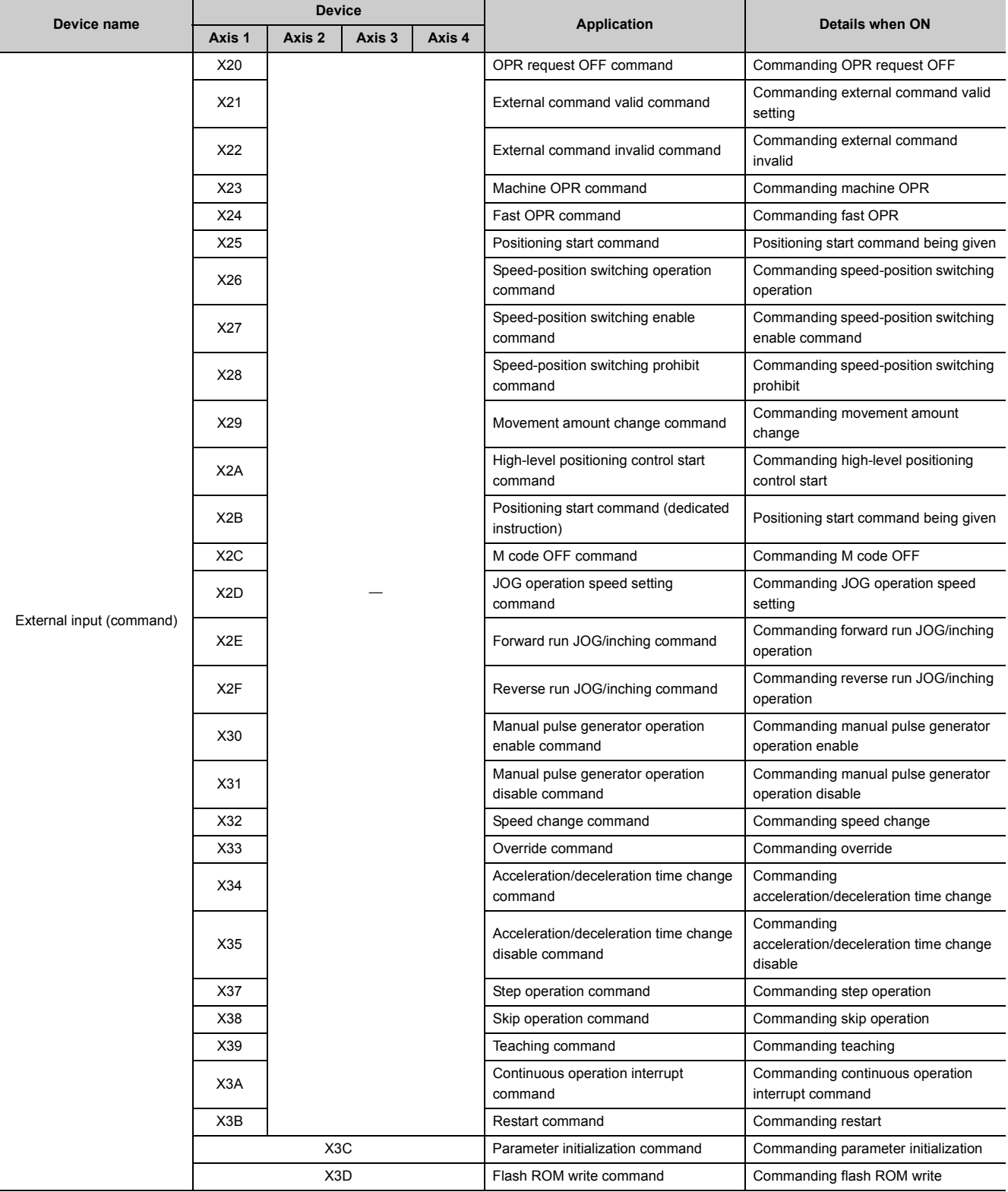

#### CHAPTER 6 PROGRAM USED FOR POSITIONING CONTROL

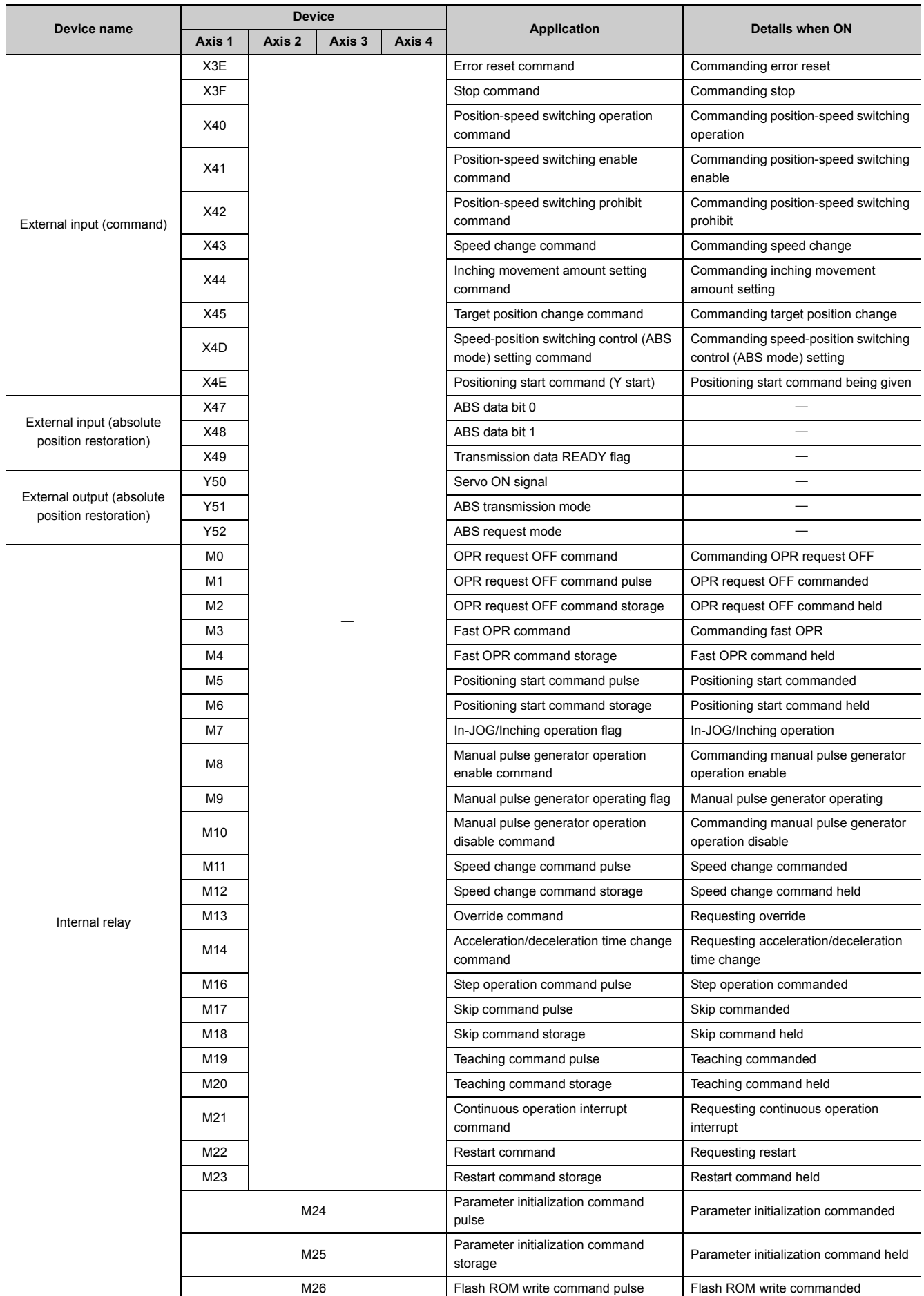

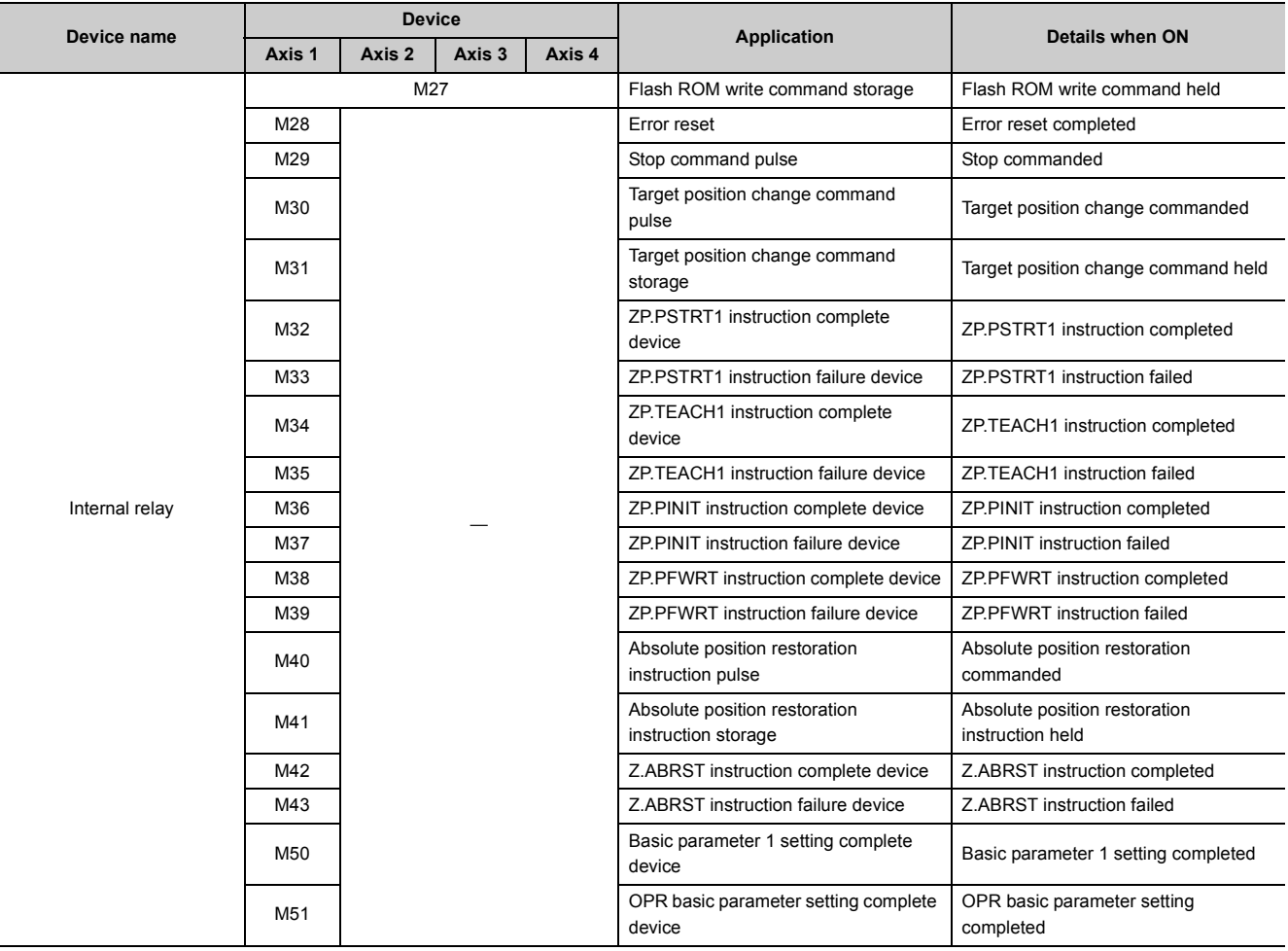

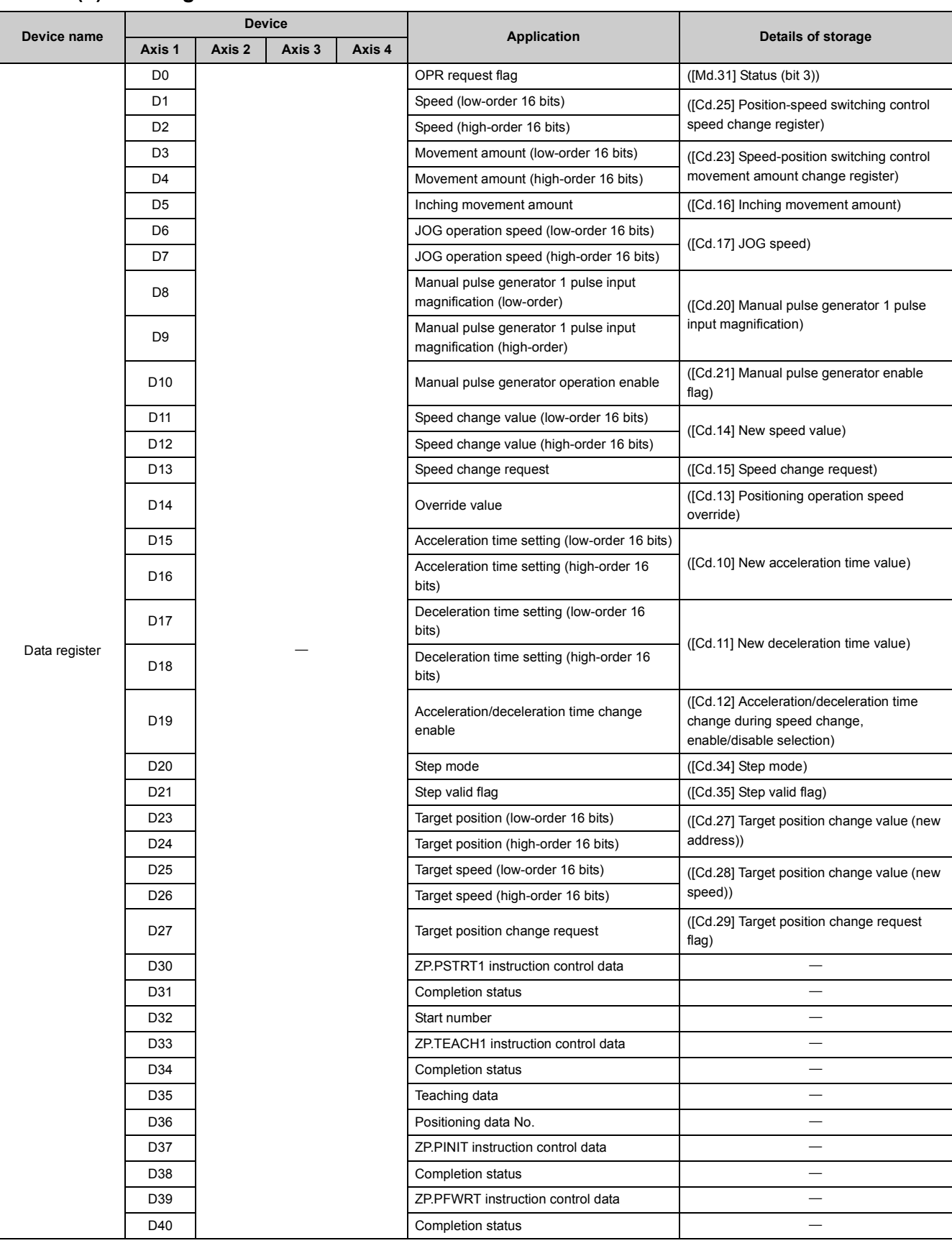

#### **(b) Data registers and timers**

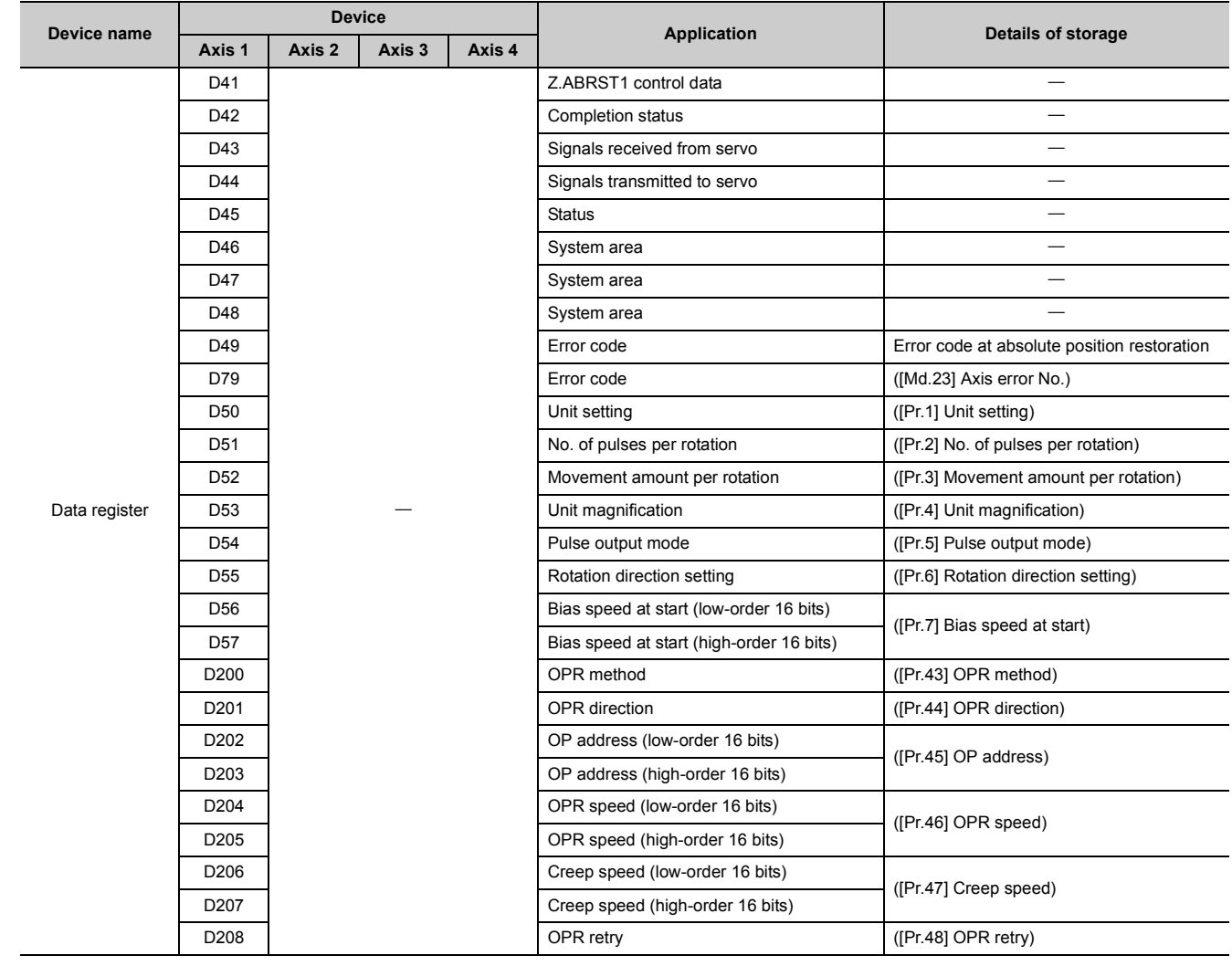

#### CHAPTER 6 PROGRAM USED FOR POSITIONING CONTROL

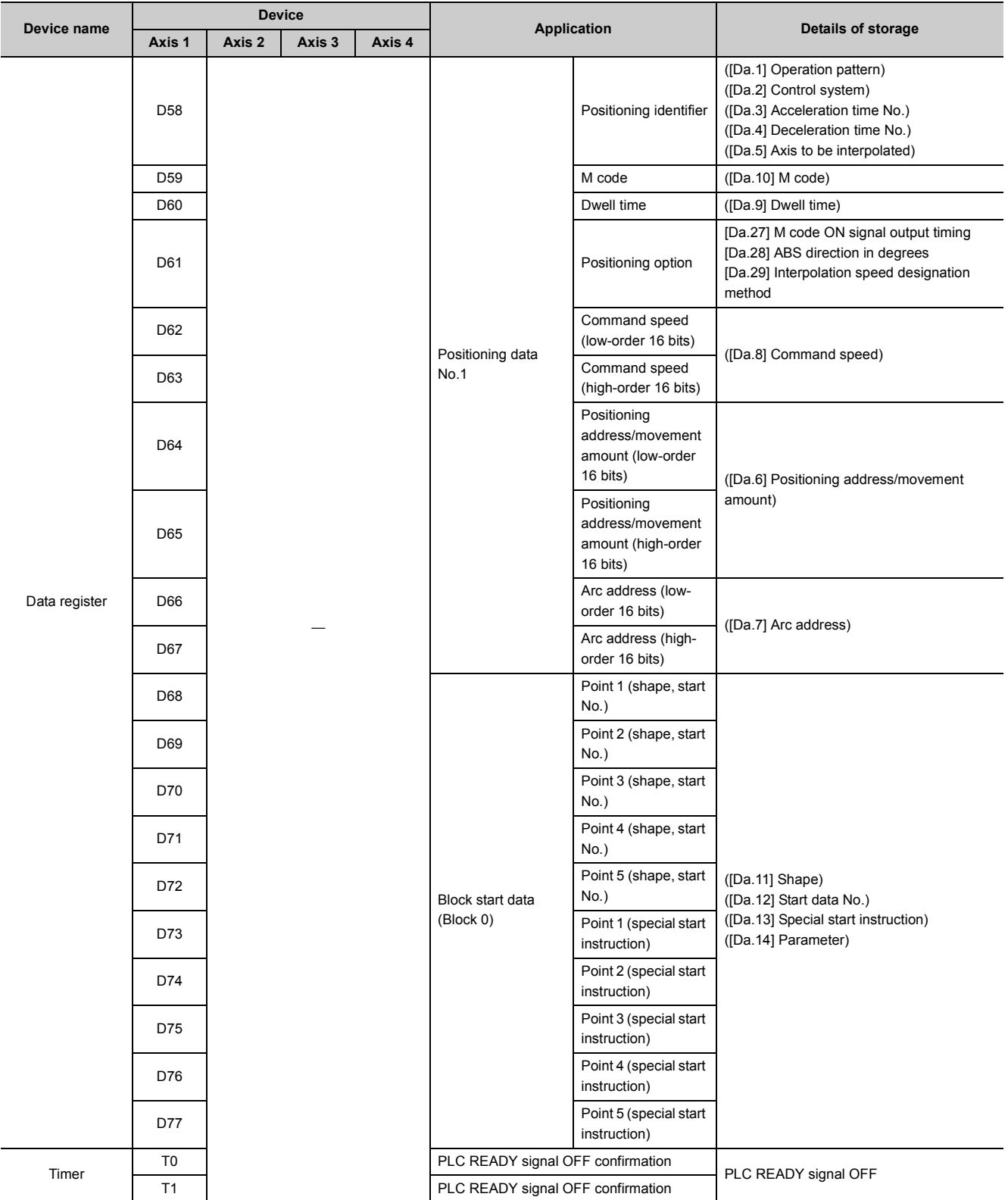

# **(2) When the LD75 is connected to head module**

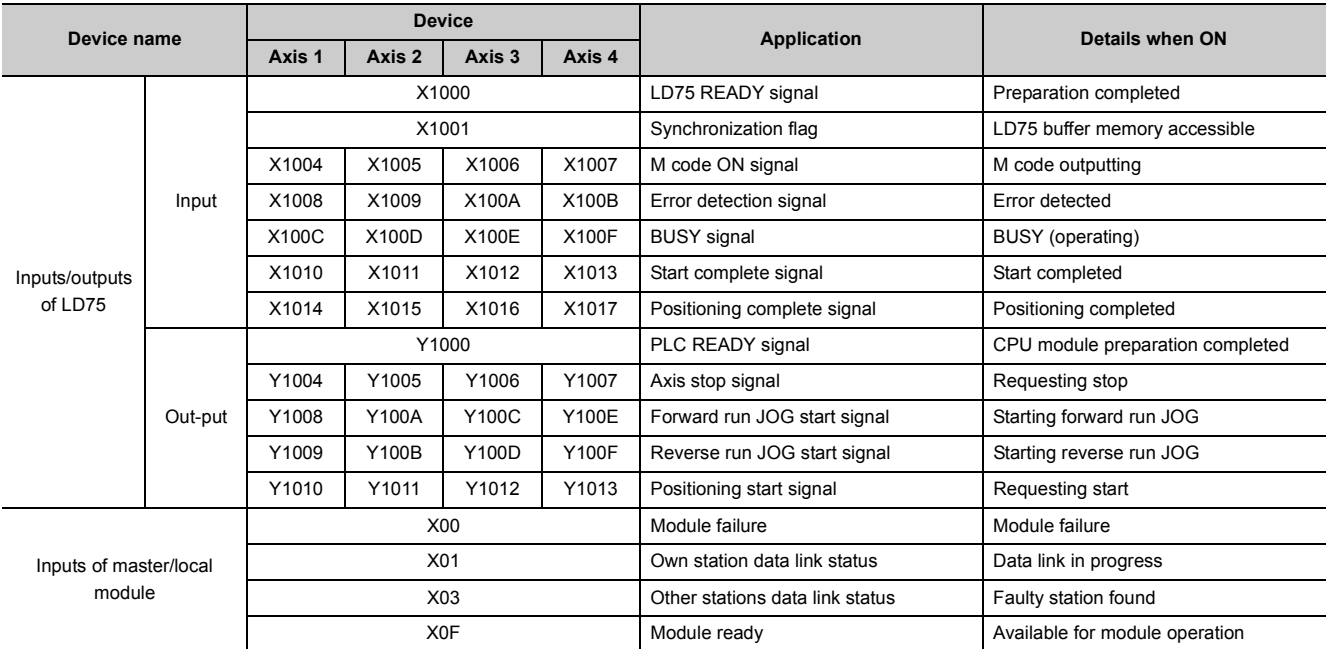

#### **(a) Inputs/outputs, external inputs/external outputs, and internal relays of LD75**

#### CHAPTER 6 PROGRAM USED FOR POSITIONING CONTROL

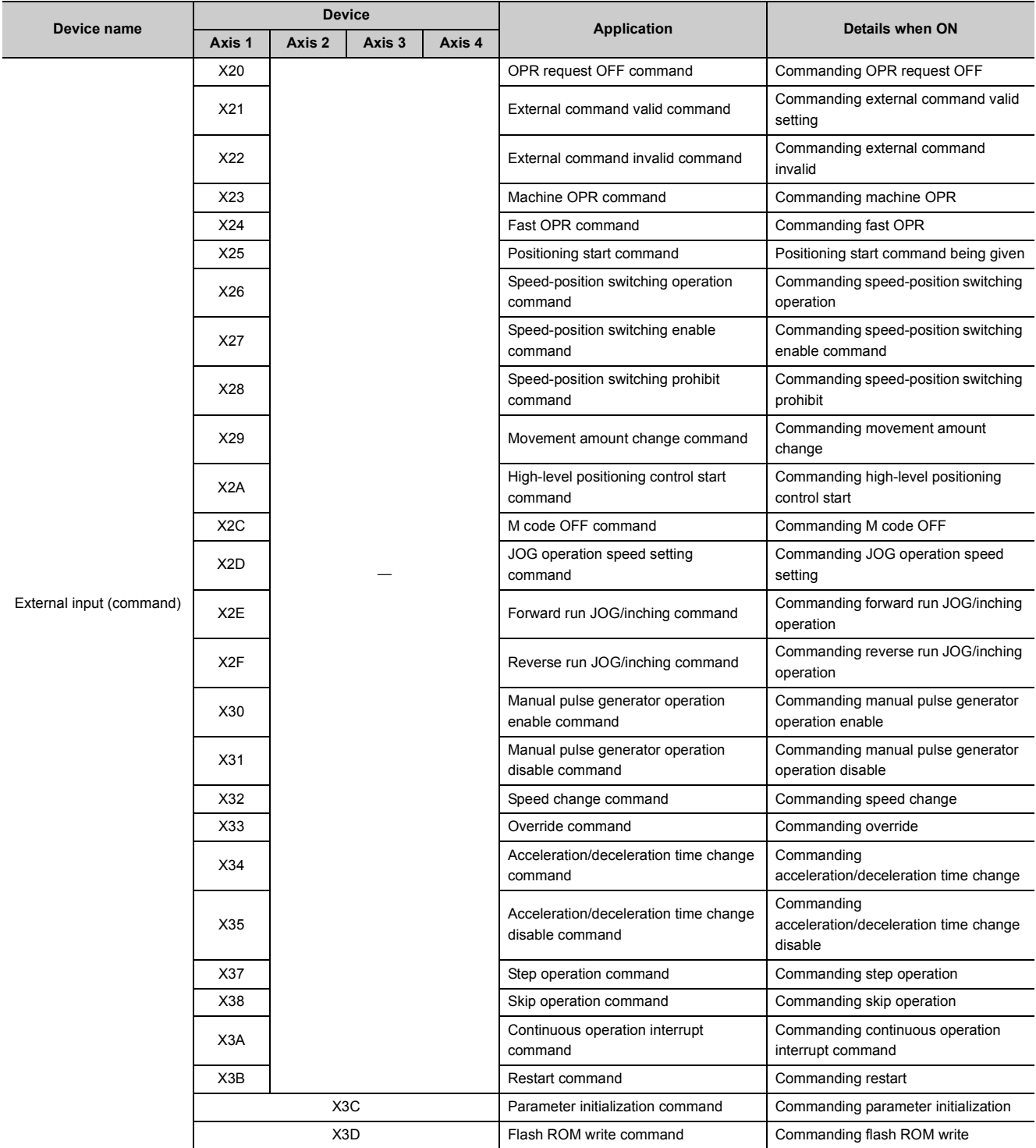

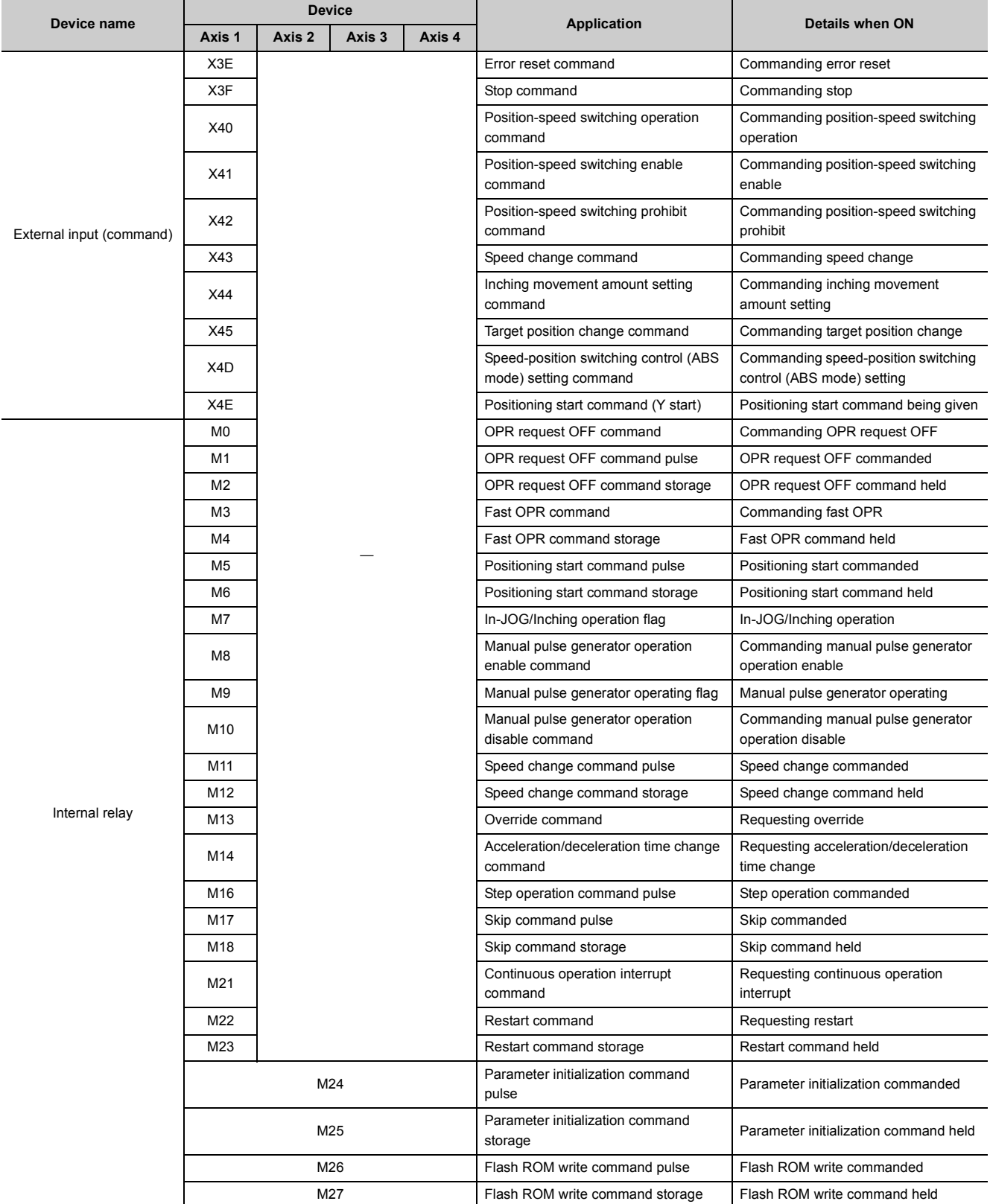

#### CHAPTER 6 PROGRAM USED FOR POSITIONING CONTROL

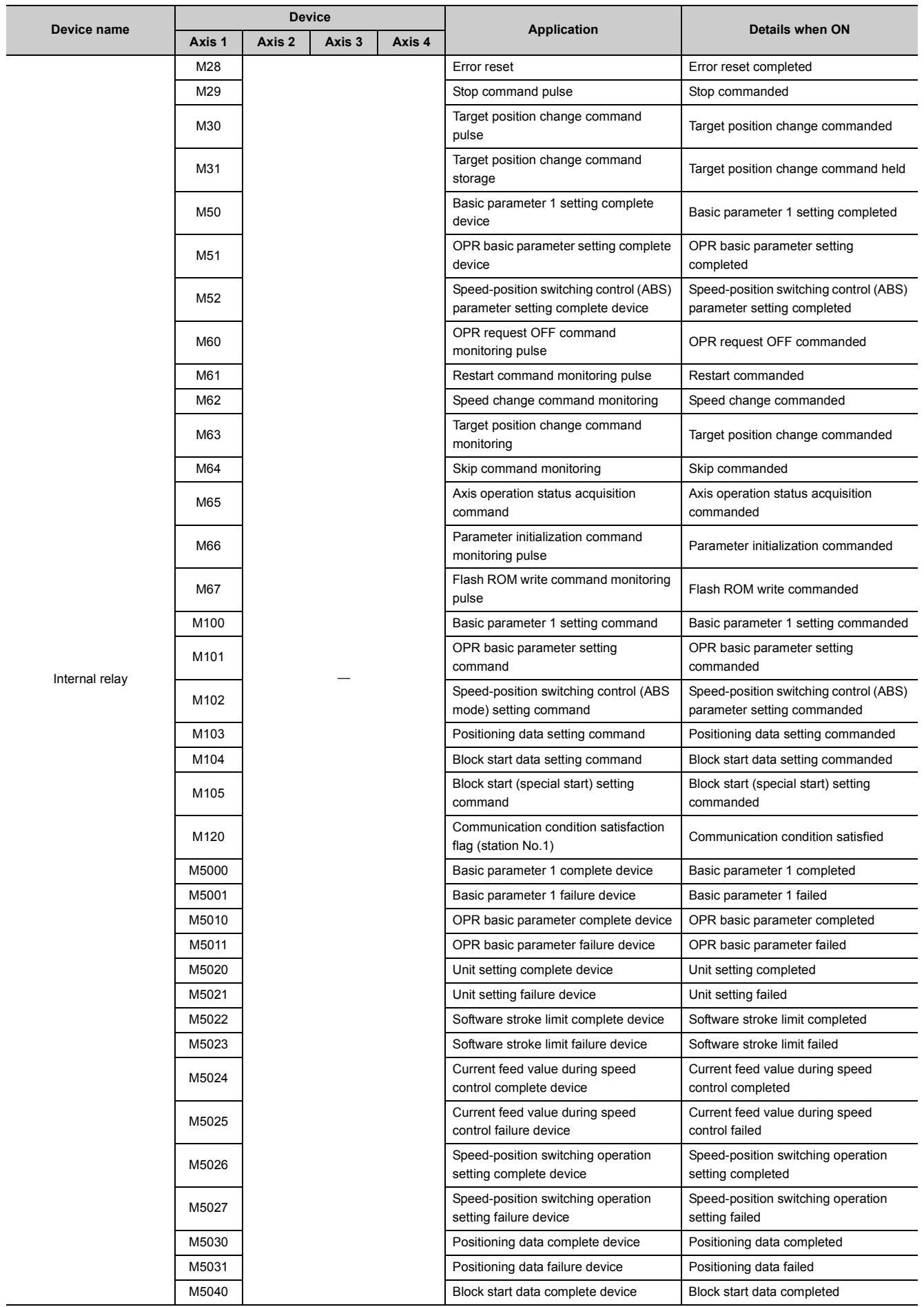

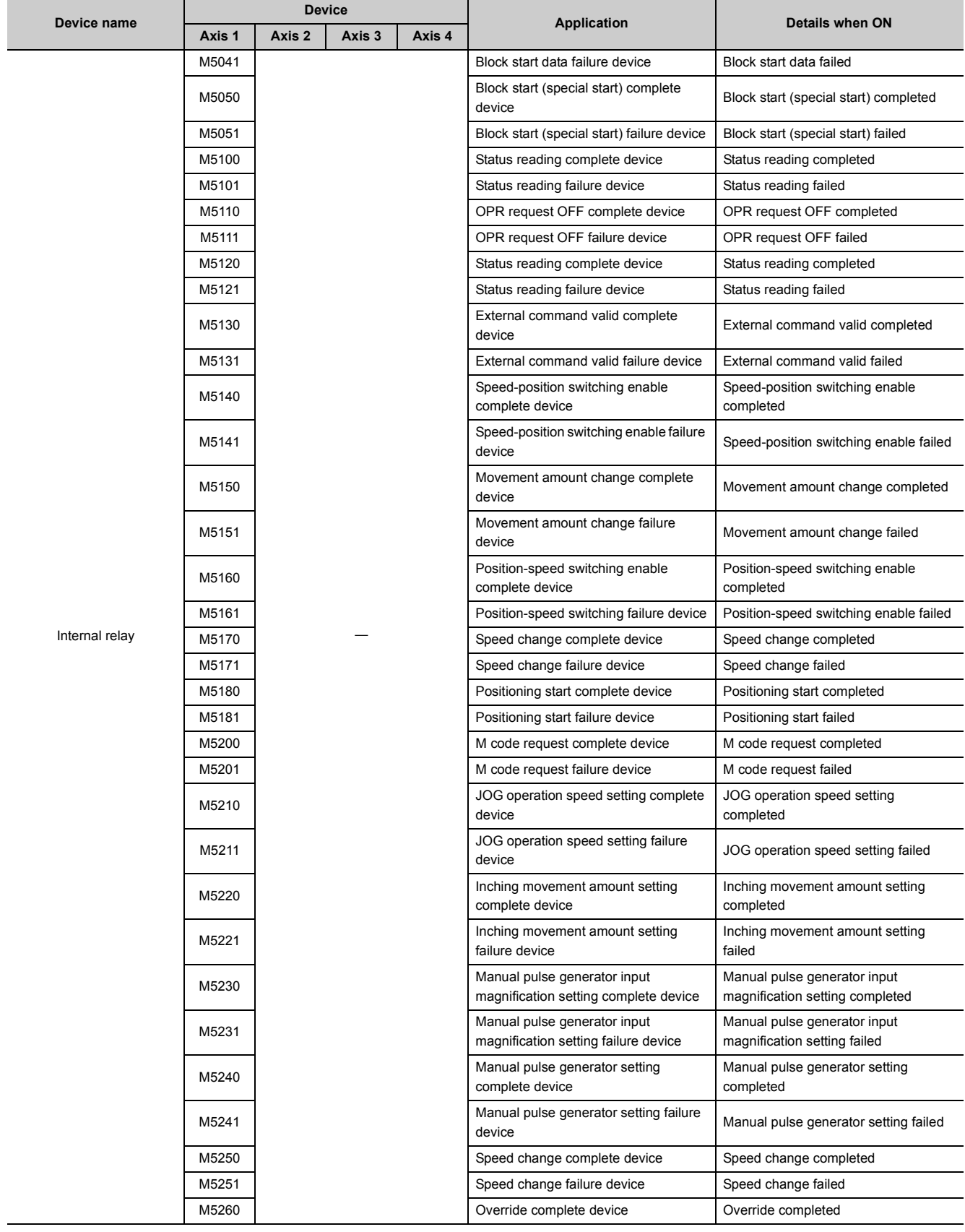
#### CHAPTER 6 PROGRAM USED FOR POSITIONING CONTROL

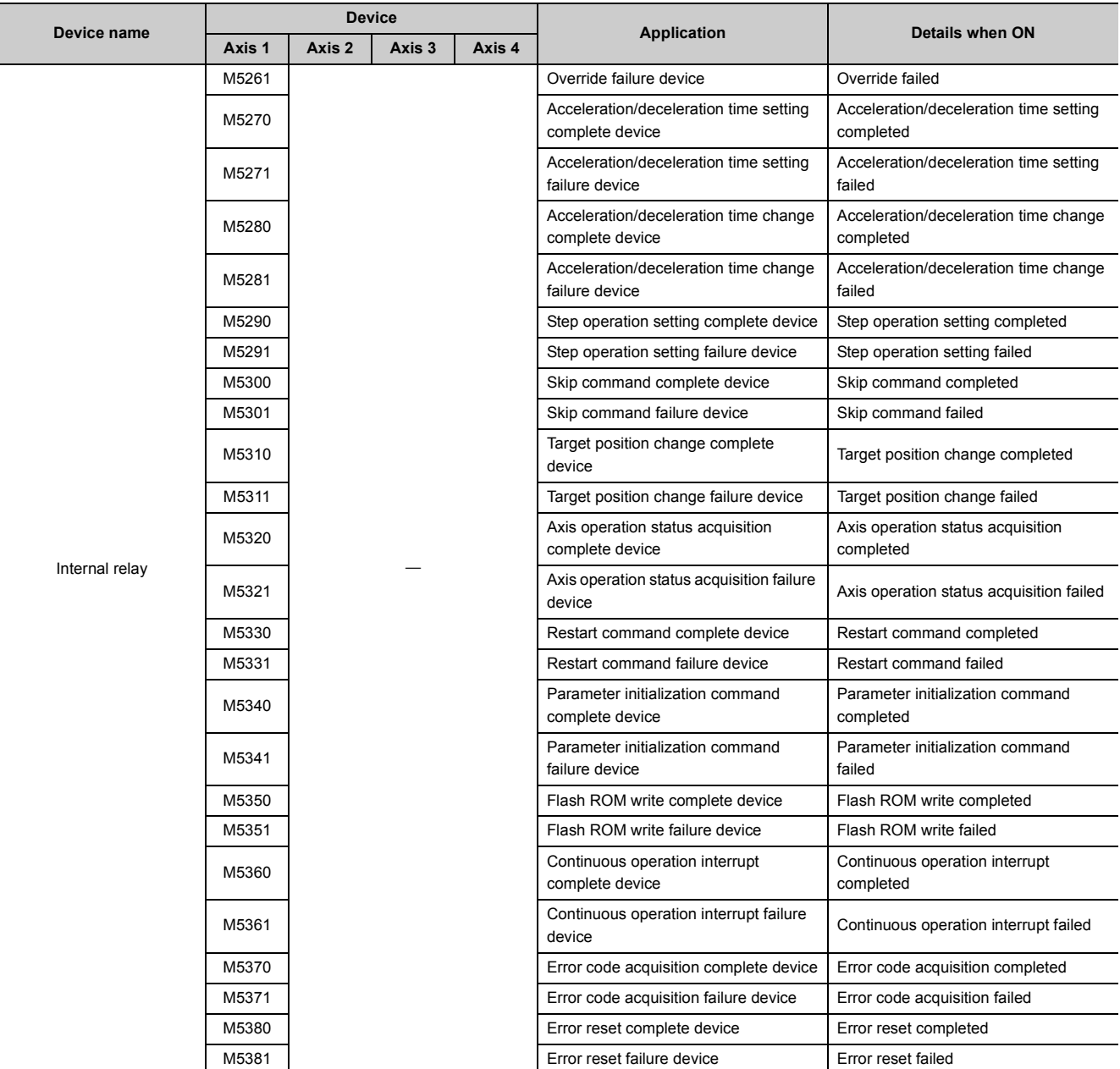

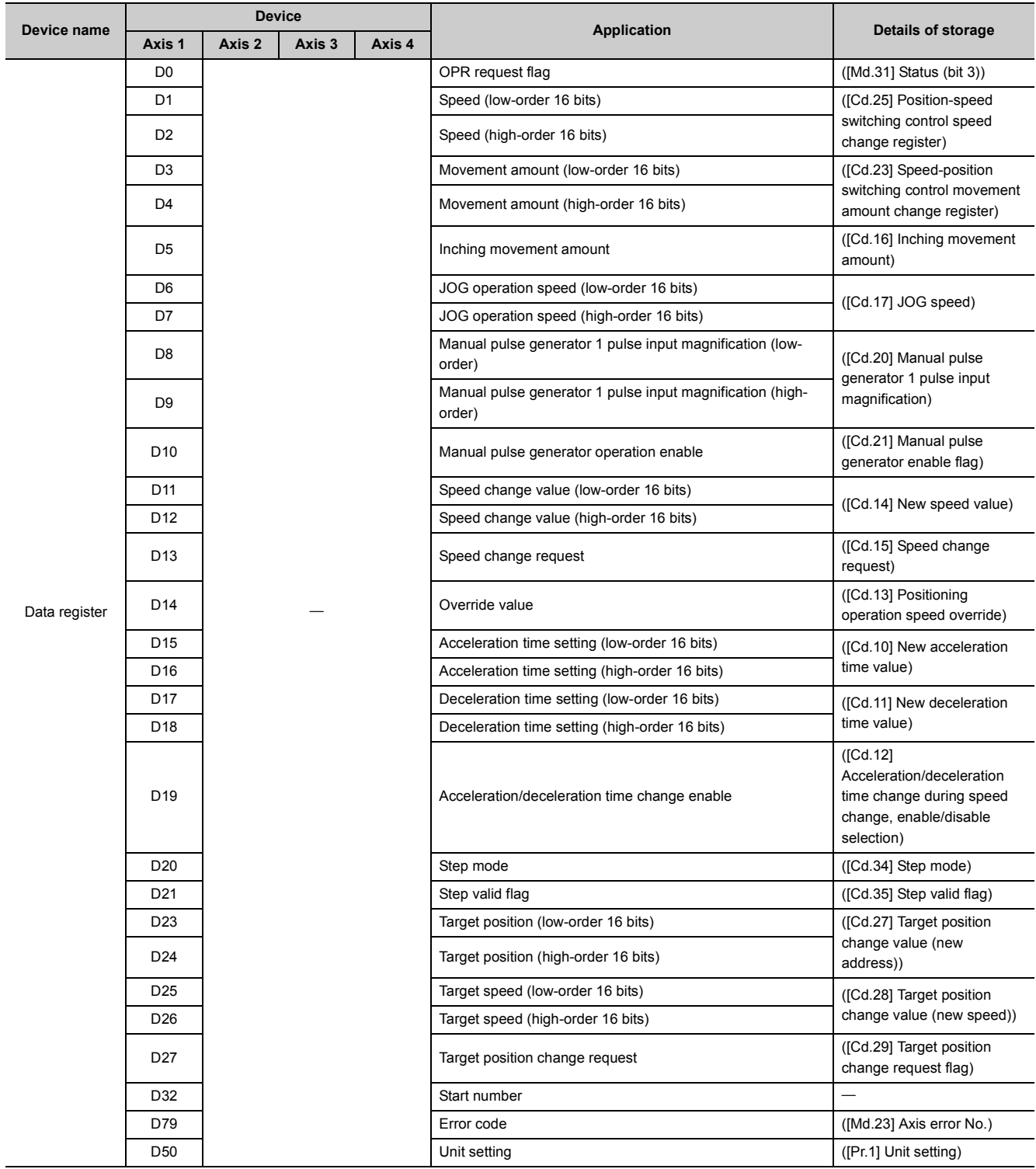

## **(b) Data registers, timers, and nesting**

#### CHAPTER 6 PROGRAM USED FOR POSITIONING CONTROL

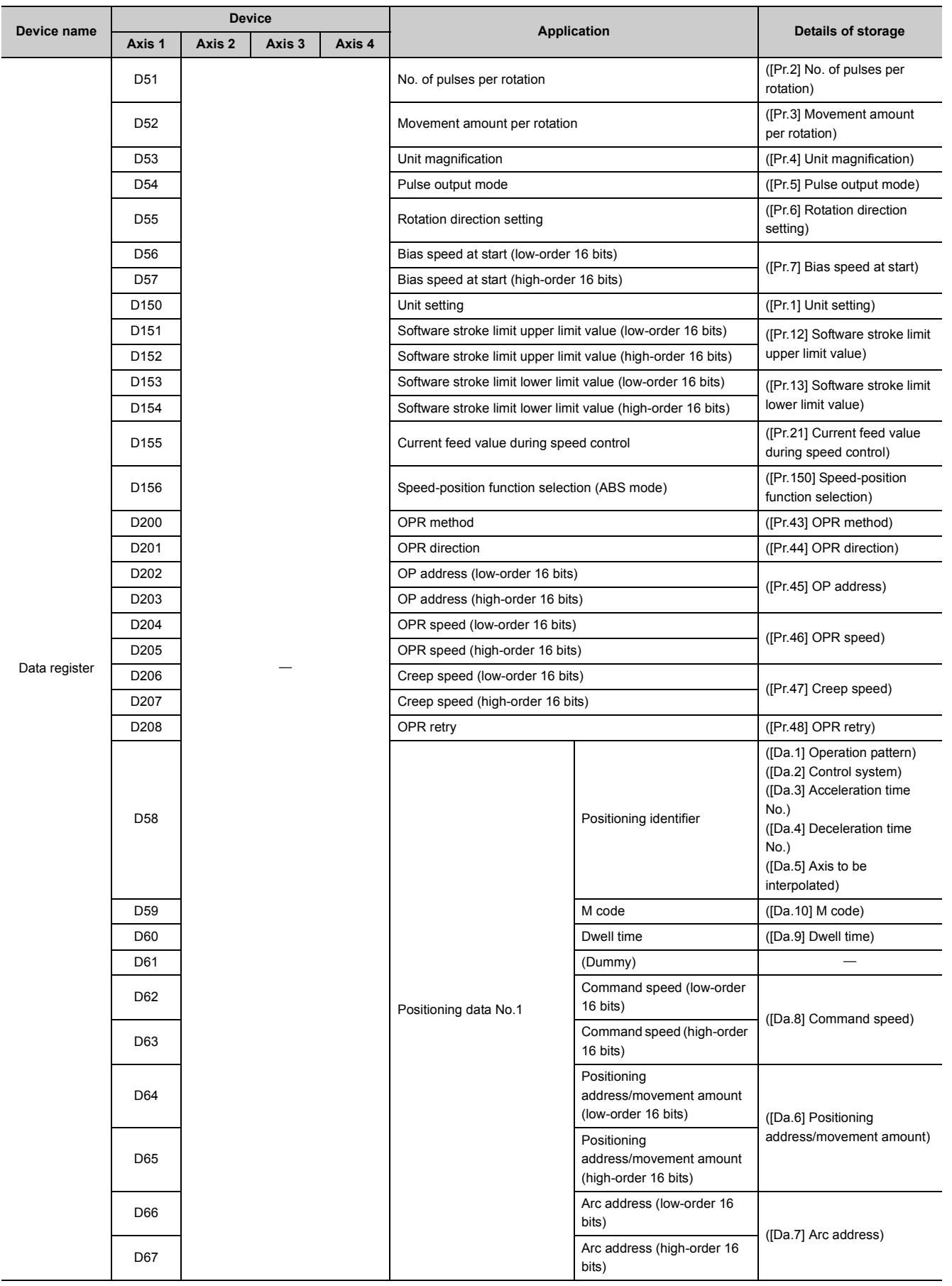

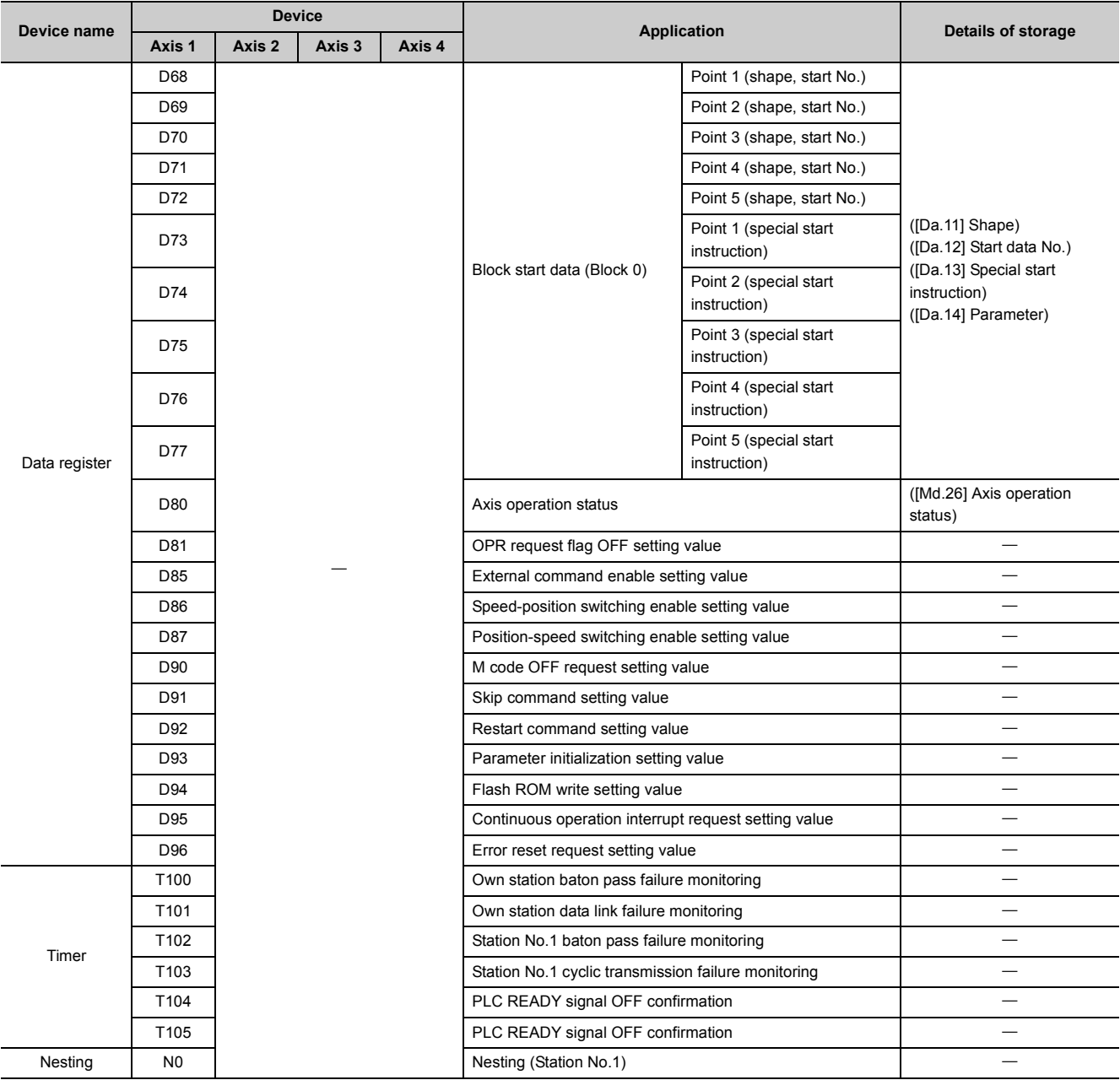

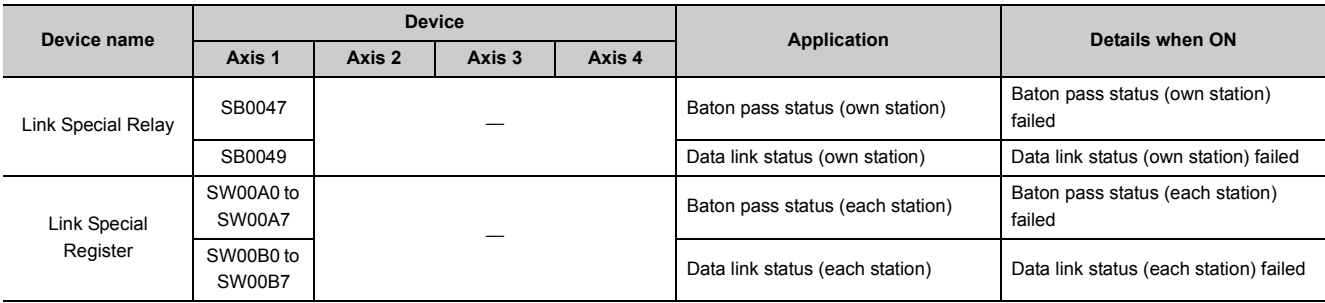

## **(c) Link special relays and link special registers of master/local module**

The "positioning control operation program" actually used is explained in this chapter. The functions and programs explained in PART 2 are assembled into the "positioning control operation program" explained here. (To monitor the control, add the required monitor program that matches the system. Refer to  $\Box$  [Page 182, Section 5.6](#page-183-0) for details on the monitor items.)

## **6.3.1 General configuration of program**

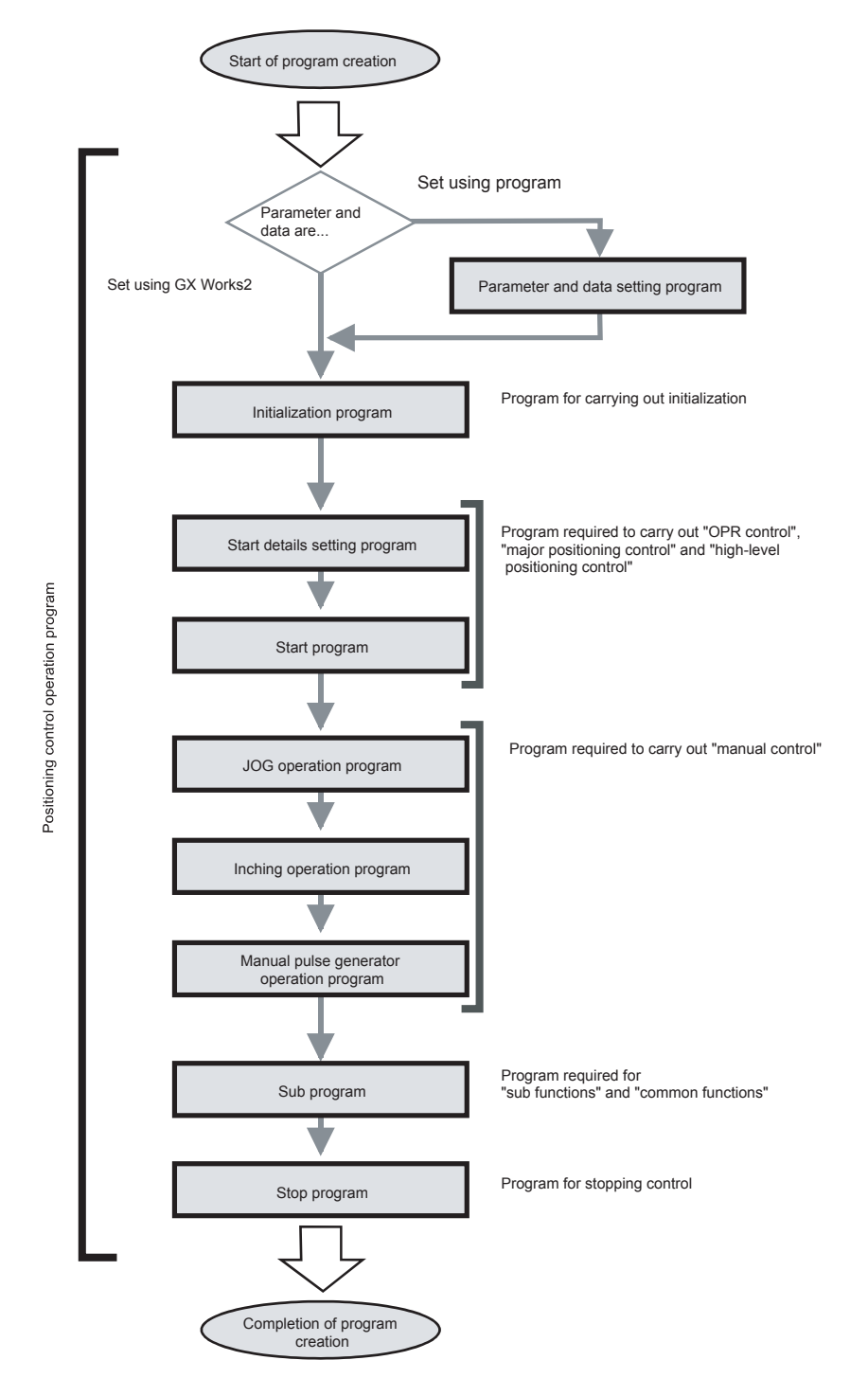

The general configuration of the "positioning control operation program" is shown below.

The various programs that configure the "positioning control operation program" are shown below. When creating the program, refer to the explanation of each program and positioning program examples ( $\Box$  [Page 261, Section 6.4\)](#page-262-0), and create an operation program that matches the positioning system. (Numbers are assigned to the following programs. Configuring the program in the order of these numbers is recommended.)

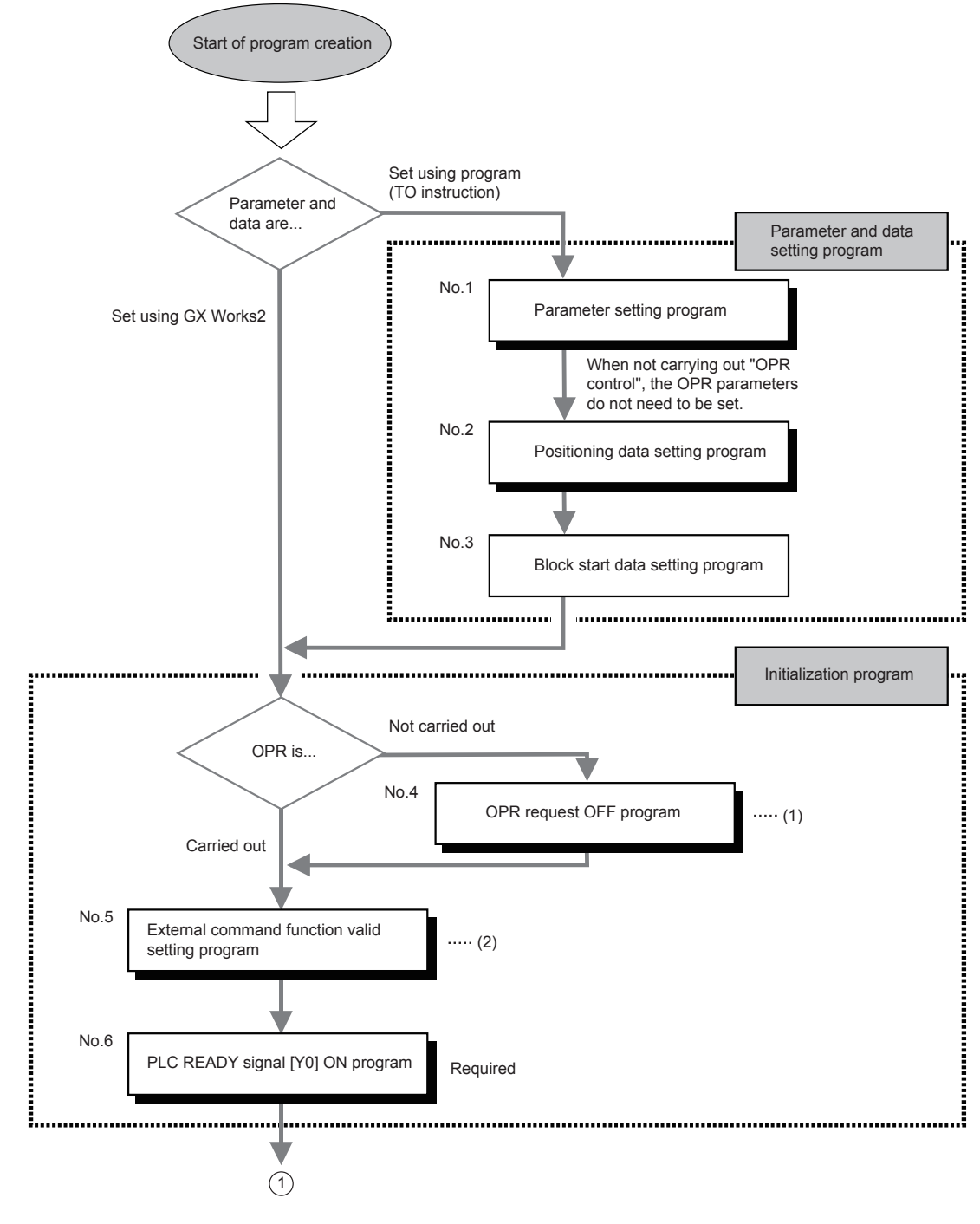

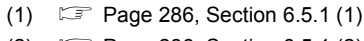

<sup>(2)</sup>  [Page 286, Section 6.5.1 \(2\)](#page-287-1)

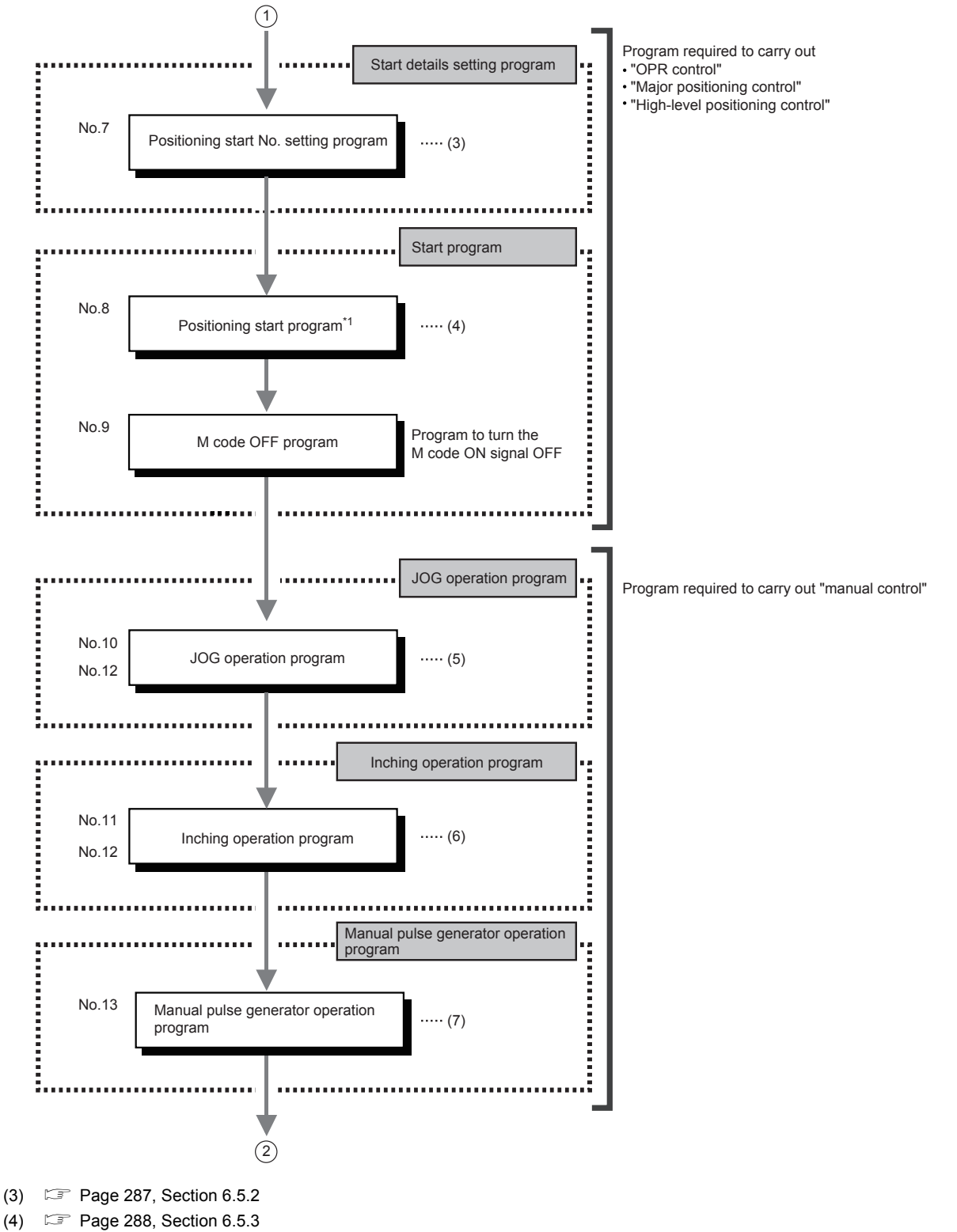

- (5)  [Page 486, Section 11.2.4](#page-487-0)
- (6)  [Page 496, Section 11.3.4](#page-497-0)
- (7)  [Page 505, Section 11.4.4](#page-506-0)

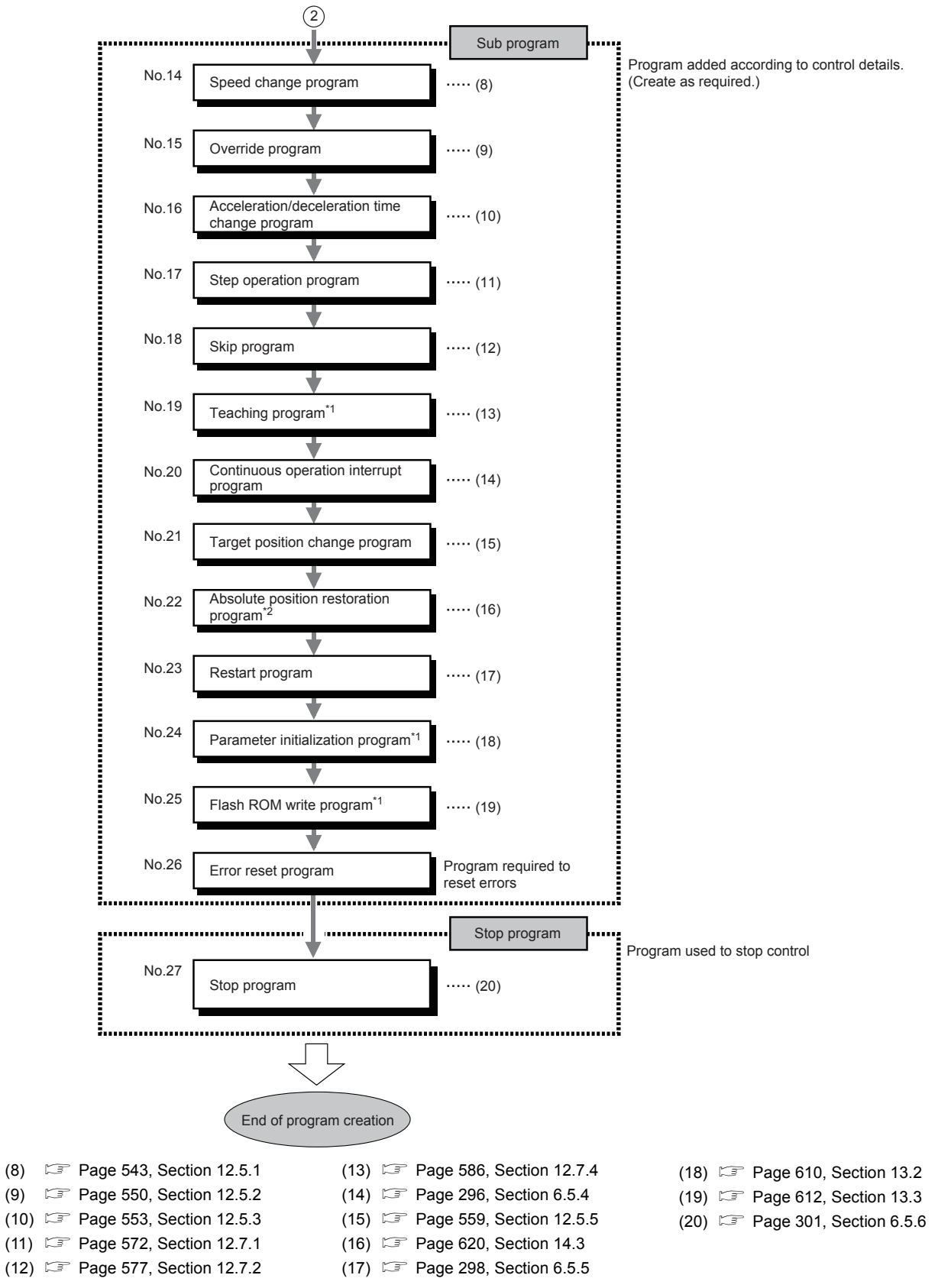

\*1 This program cannot be executed by a dedicated instruction when the LD75 is connected to head module.

\*2 This program cannot be used when the LD75 is connected to head module.

# <span id="page-262-0"></span>**6.4 Positioning Program Examples**

## **6.4.1 When using the LD75 in a standard system configuration**

### **(1) Program example**

An example of the "Axis 1" positioning program is given in this section.

**[No.1] to [No.3] parameter and data setting program**

• When setting the parameters or data with the program, set them in the LD75 using the TO instruction from the CPU module. (Carry out the settings while the PLC READY signal [Y0] is OFF.)

• When setting the parameters or data with GX Works2, the [No.1] to [No.3] program is not necessary.

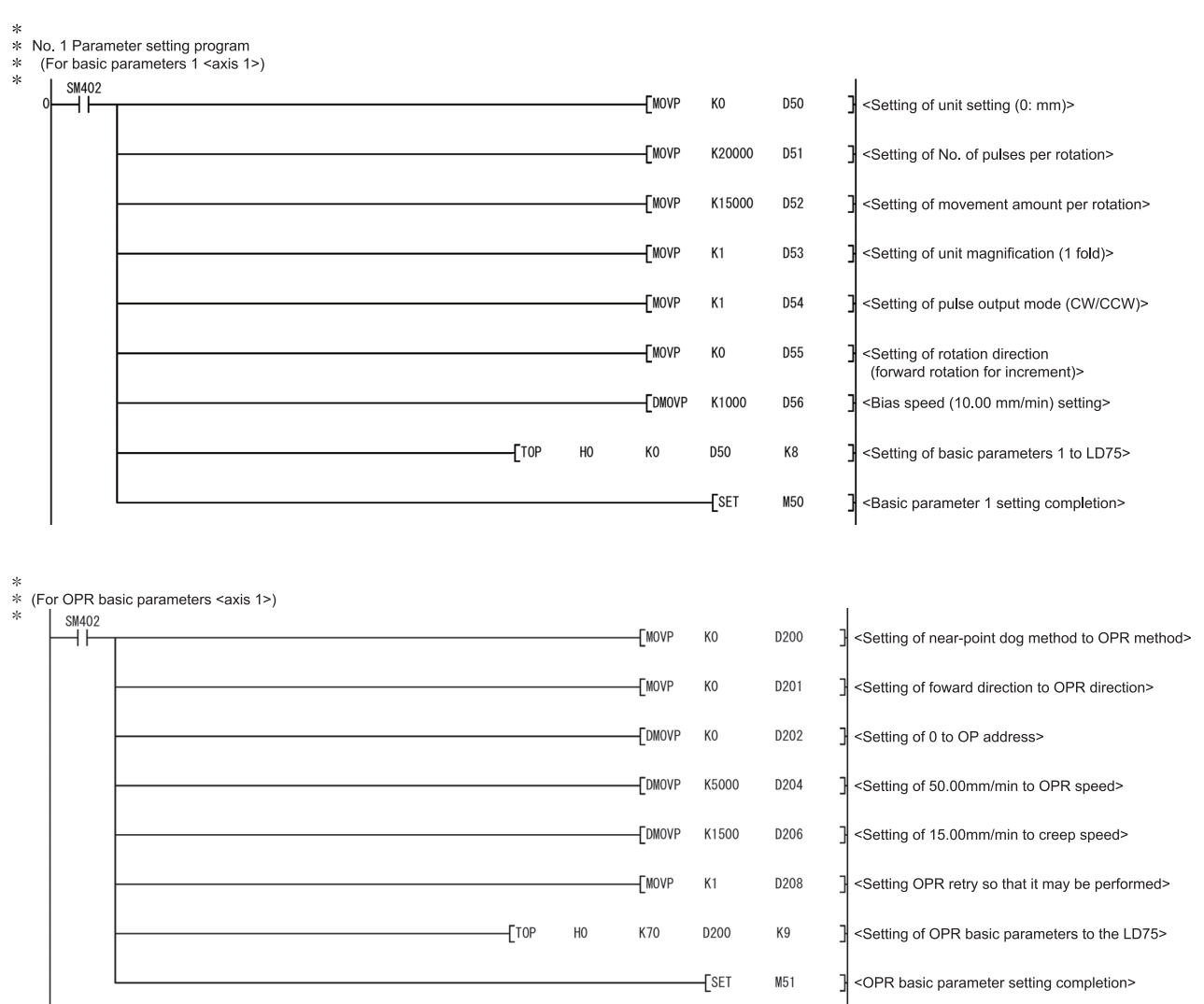

\*<br>
Yearameter setting program for speed-position switching control (ABS mode)<br>
Yearawis 1><br>
Yearawis 1><br>
Yearawis ON before startup><br>
Yearawis CX4D turns ON before startup><br>
Yearawis CX4D turns ON before startup><br>
Yearawis

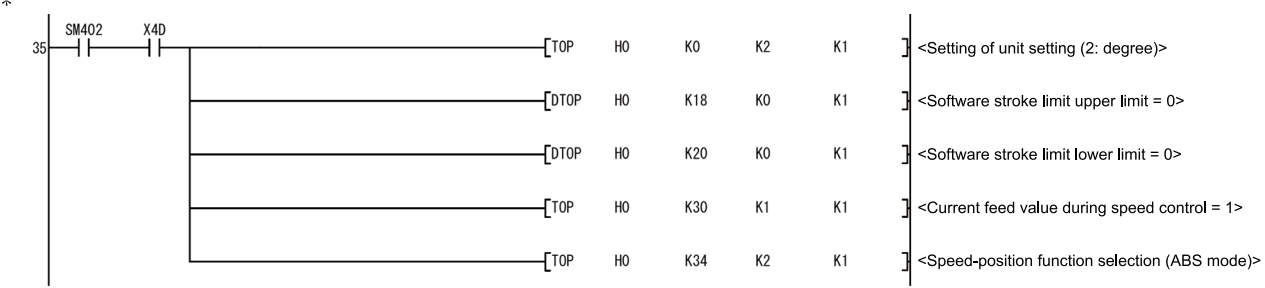

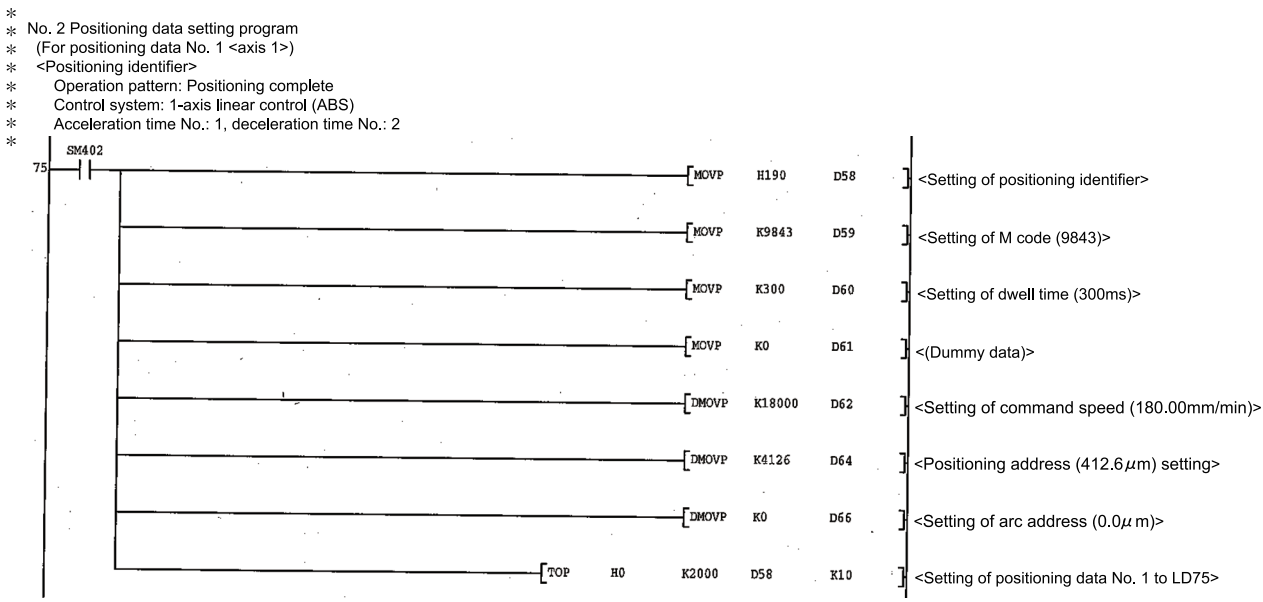

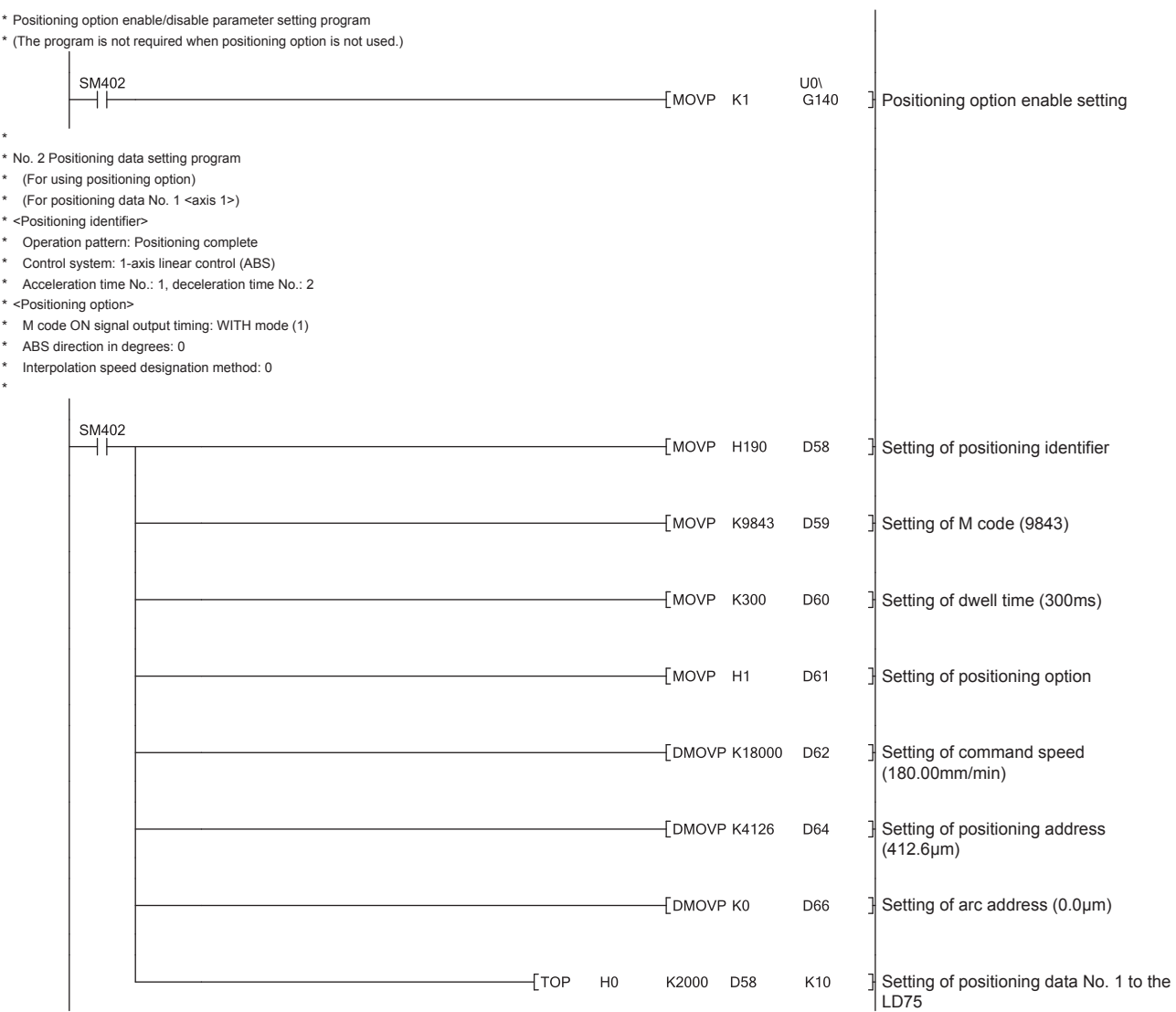

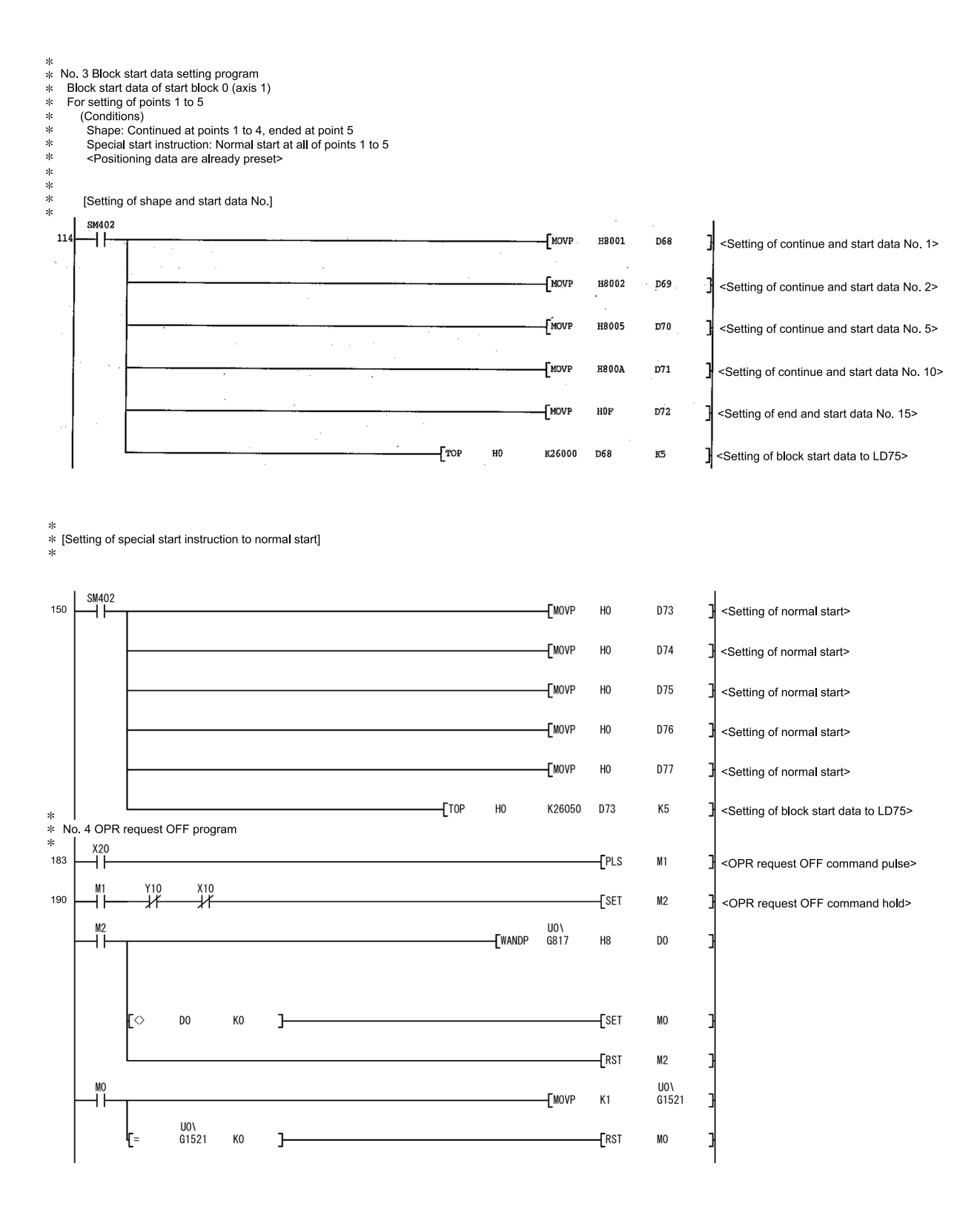

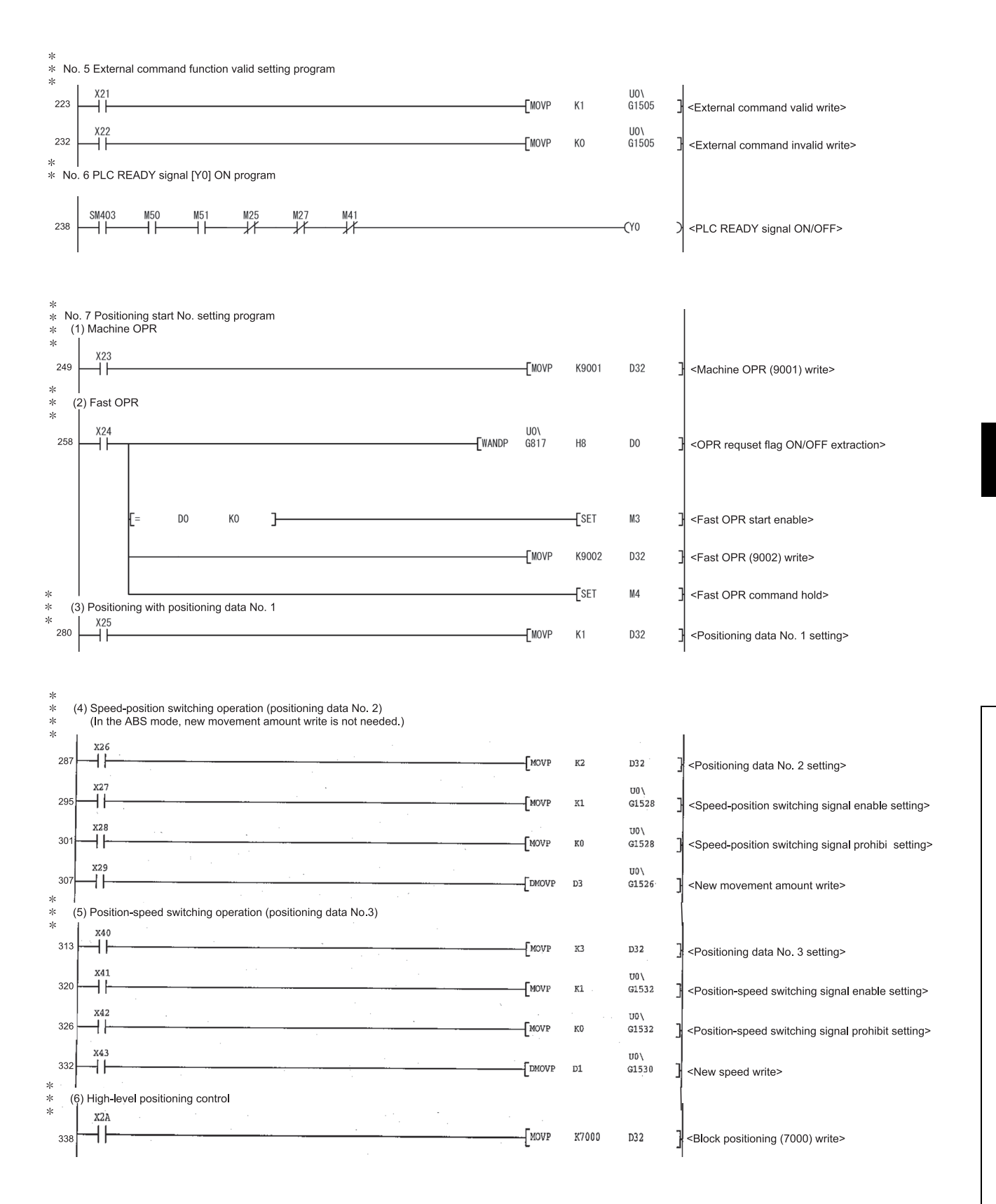

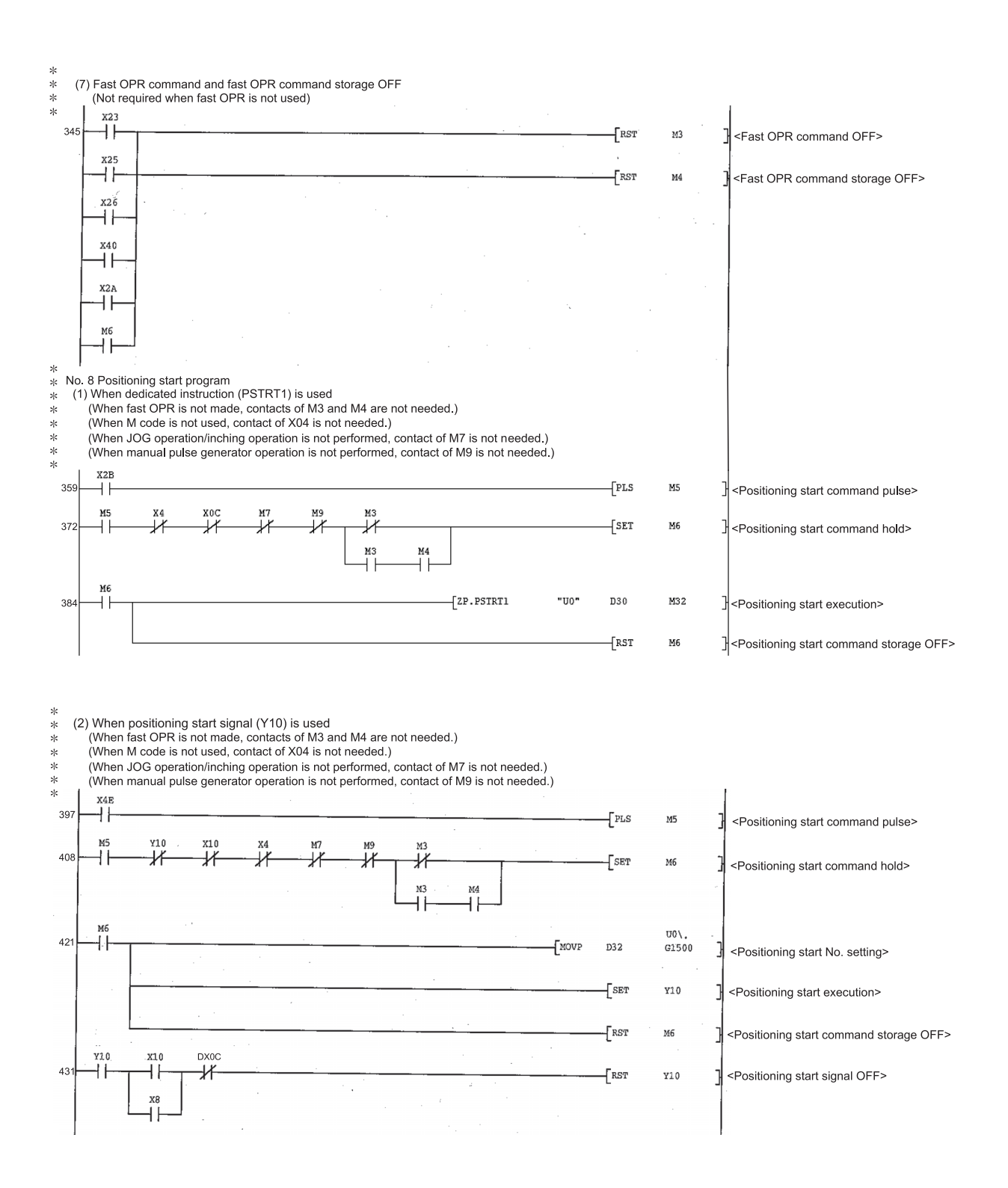

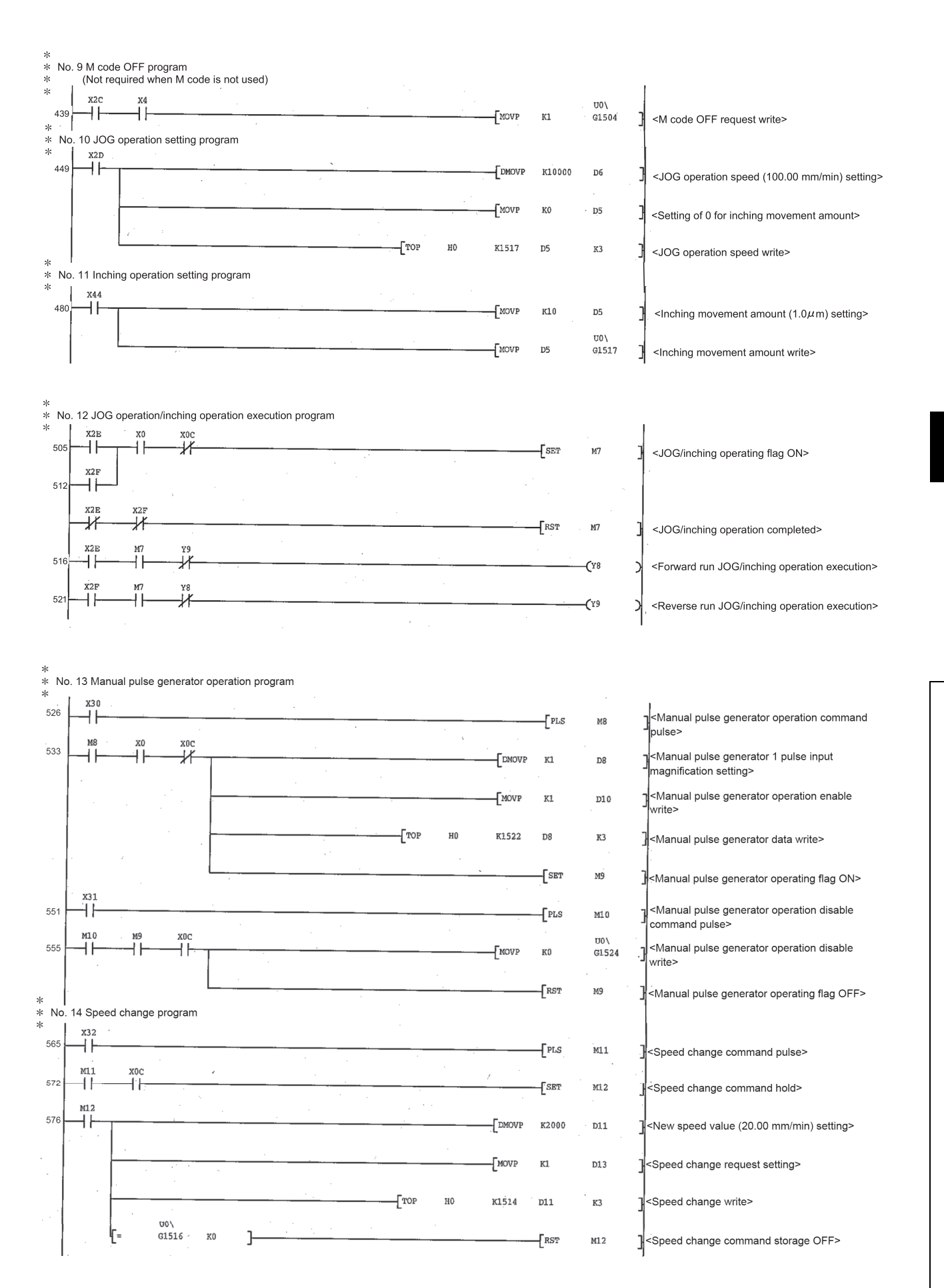

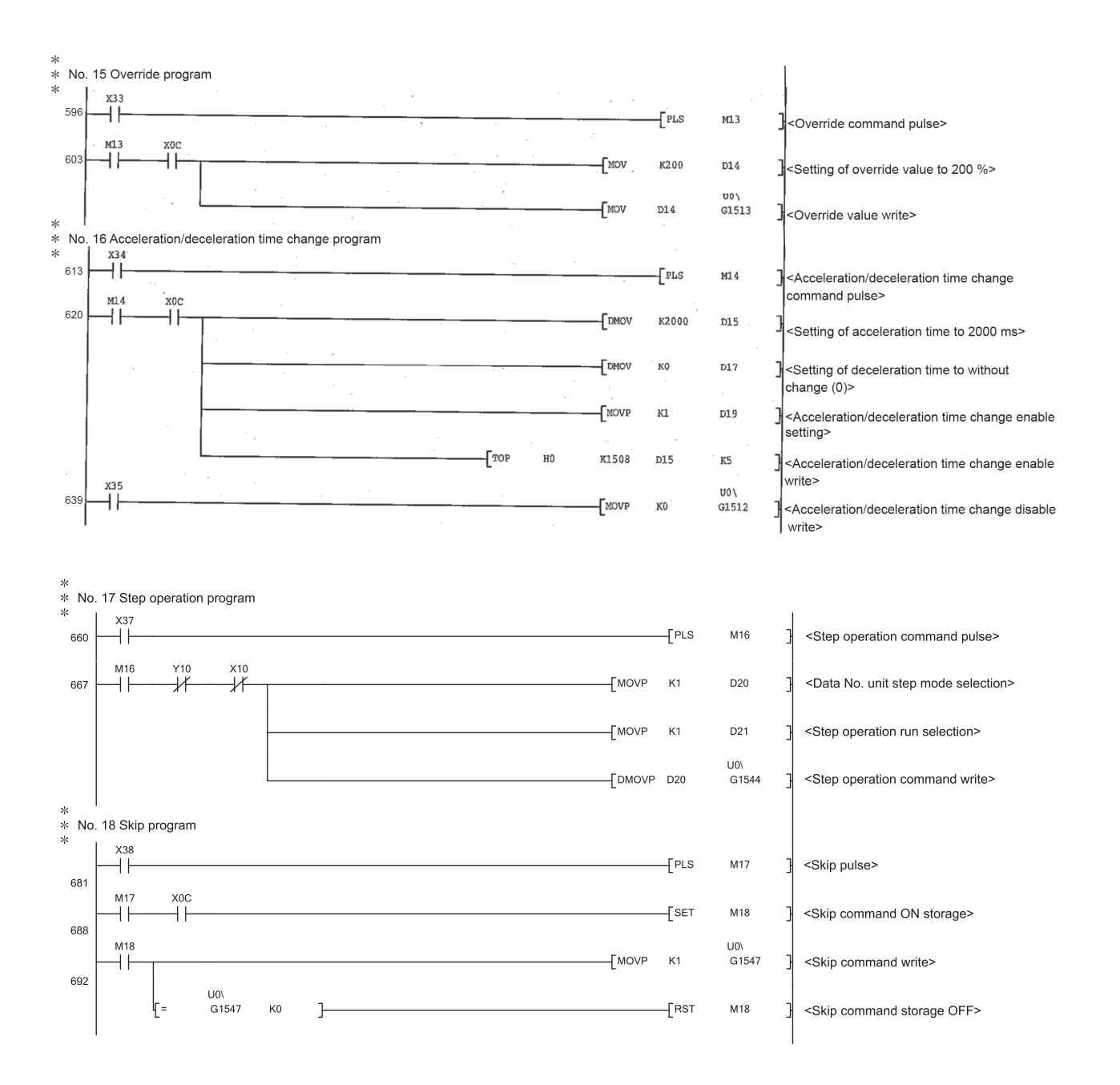

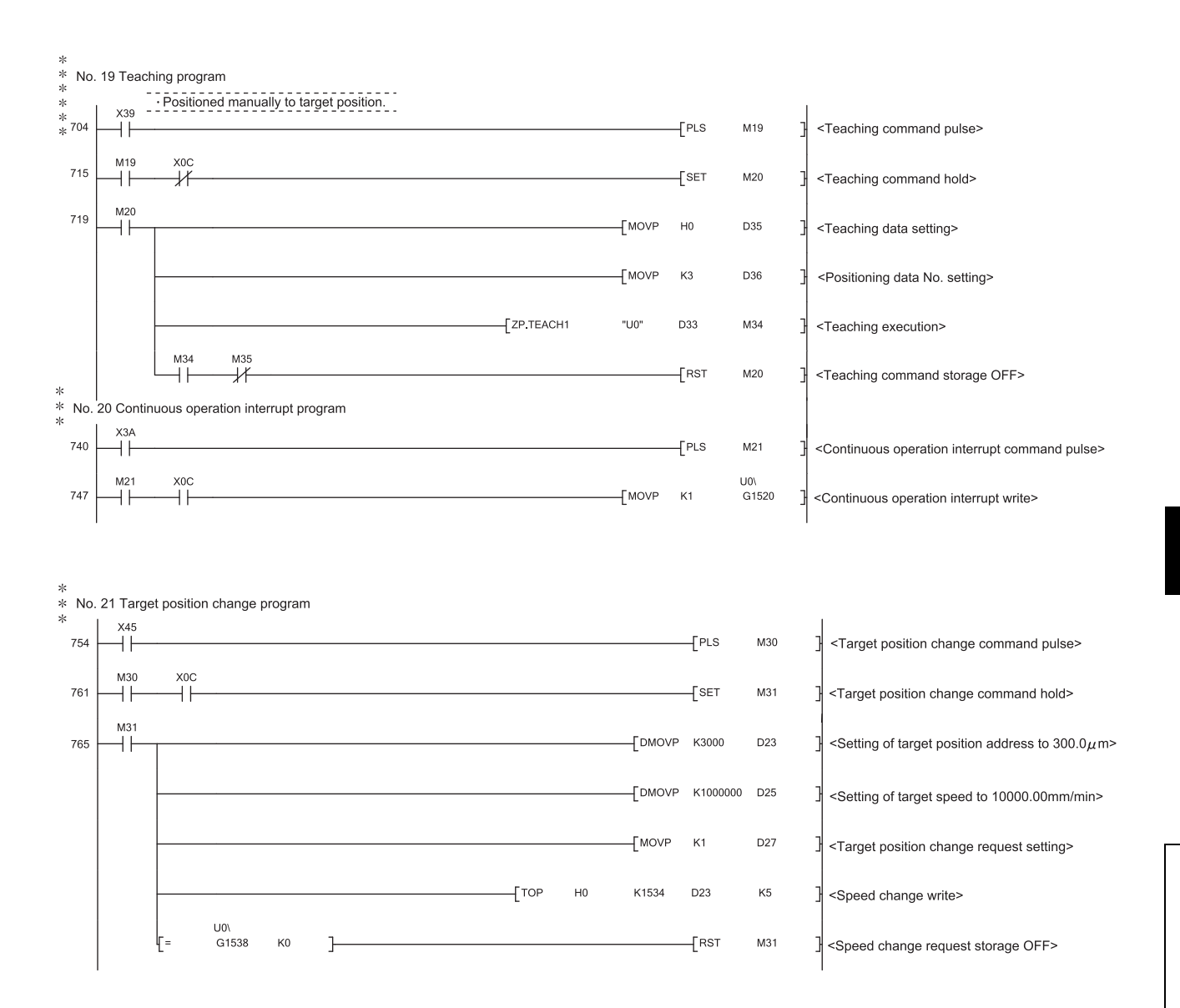

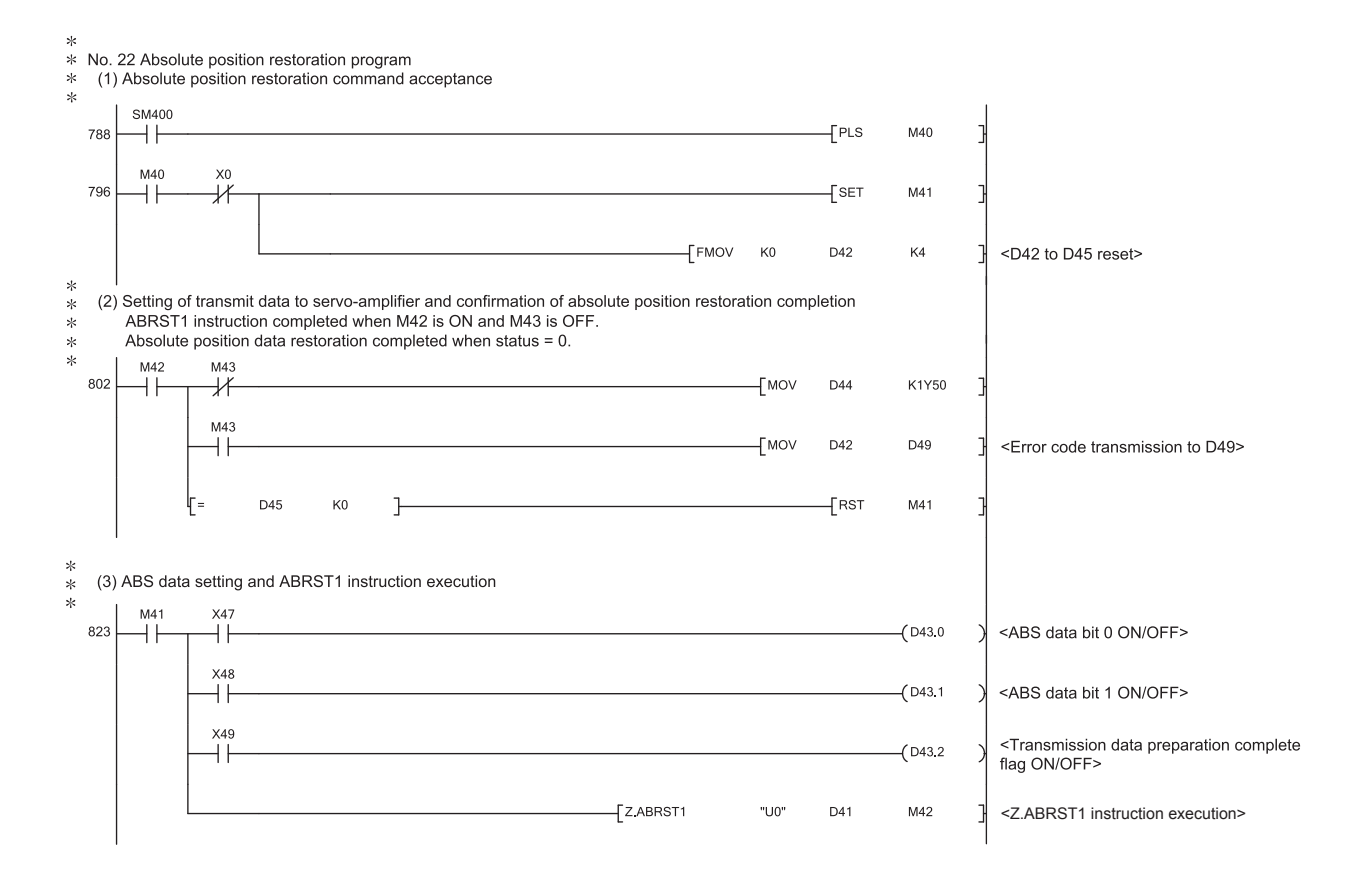

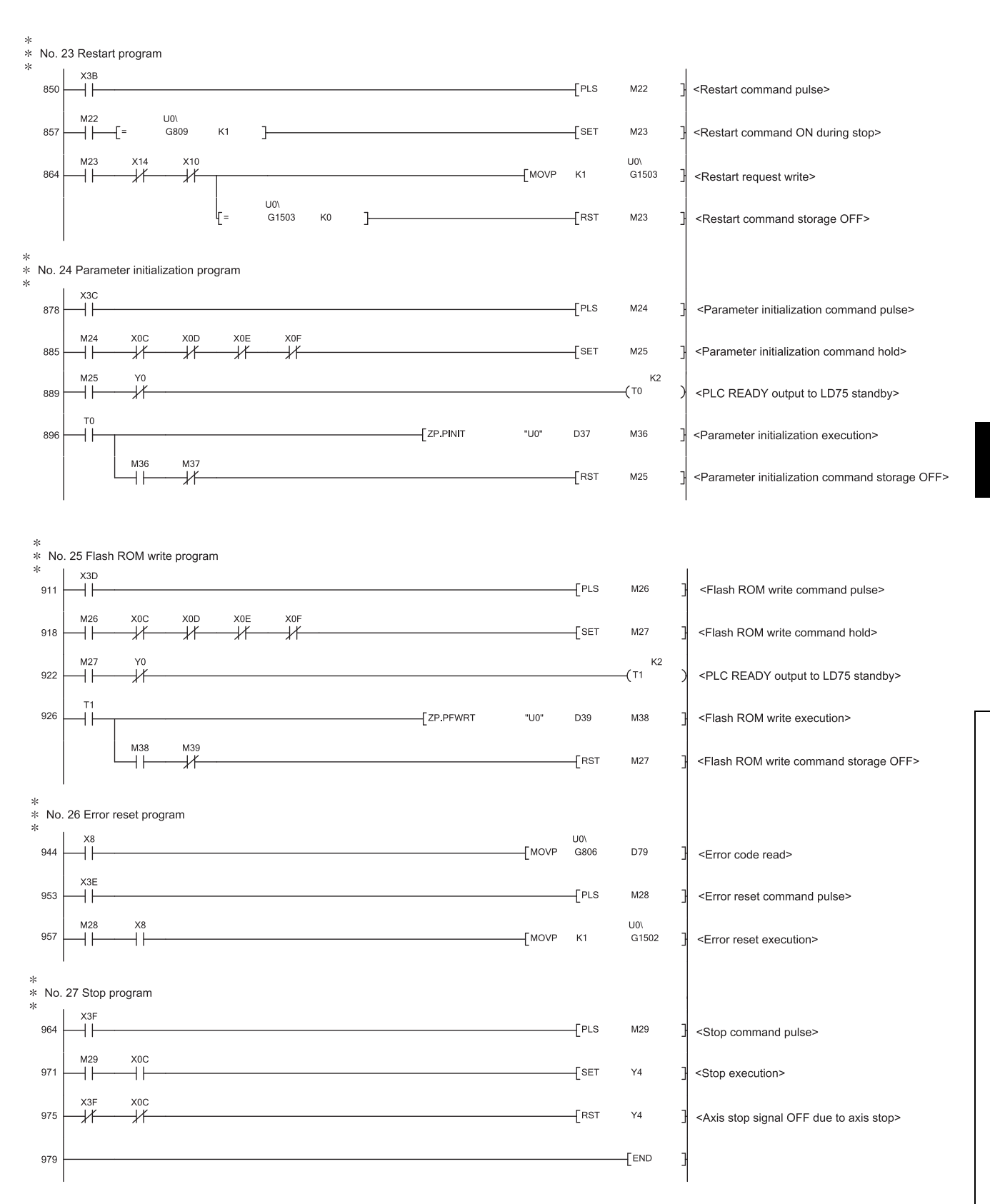

## **6.4.2 When the LD75 is connected to head module**

When the LD75 is connected to head module, settings described in (1) and (2) is required.

#### **(1) Setting on master station**

#### **(a) Create a project on GX Works2.**

Select "QCPU (Q mode)" for "PLC Series" and select "Q10UDH" for "PLC Type".

 $\mathcal{P}$  Project window  $\Rightarrow$  [New Project]

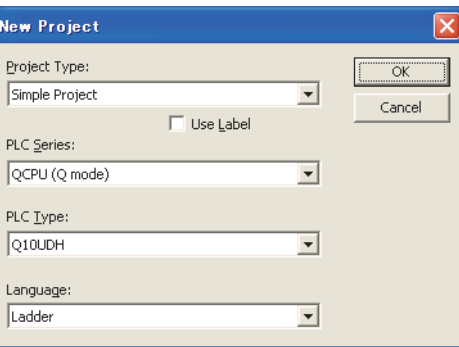

**(b) Display the network parameter setting screen and configure the setting as follows.**

 $\gamma$  Project window  $\Rightarrow$  [Parameter]  $\Rightarrow$  [Network Parameter]  $\Rightarrow$  [Ethernet/CC IE/MELSECNET]

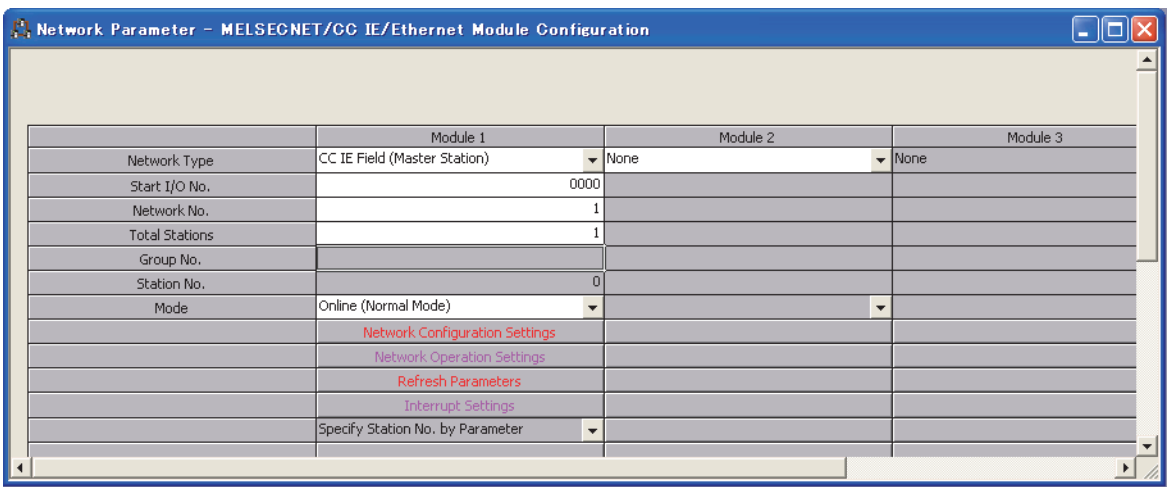

**(c) Display the Network Configuration Setting screen and configure the setting as follows.**

 $\mathcal{P}$  Project window  $\Rightarrow$  [Parameter]  $\Rightarrow$  [Network Parameter]  $\Rightarrow$  [Ethernet/CC IE/MELSECNET]  $\Rightarrow$ [Network Configuration Setting] button

| Network Parameter - CC IE Field - Network Configuration Settings - Module No.: 1                                                                                                    |             |                                |  |               |       |      |                 |       |      |                |           |  |
|----------------------------------------------------------------------------------------------------|-------------|--------------------------------|--|---------------|-------|------|-----------------|-------|------|----------------|-----------|--|
| Set up Network configuration.<br>Assignment Method-<br>The column contents for refresh device will be changed corresponding to refresh parameter setting contents.<br>Please reopen the window after completing refresh parameter setting when changing refresh parameter.<br>Points/Start<br>G Start/End |             |                                |  |               |       |      |                 |       |      |                |           |  |
|                                                                                                    |             |                                |  | RX/RY Setting |       |      | RWw/RWr Setting |       |      | Refresh Device |           |  |
| Number of PLCs                                                                                                    | Station No. | Station Type                   |  | Points        | Start | End  | Points          | Start | End  | <b>RX</b>      | <b>RY</b> |  |
|                                                                                                    |             | 0 Master Station               |  |               |       |      |                 |       |      |                |           |  |
|                                                                                                    |             | l   Intelligent Device Station |  | 256           | 0000  | 00FF | 256             | 0000  | 00FF |                |           |  |

#### **(d) Display the Refresh Parameter setting screen and configure the setting as follows.**

 $\text{Poisson} \in \text{Poisson}$  [Parameter]  $\Rightarrow$  [Network Parameter]  $\Rightarrow$  [Ethernet/CC IE/MELSECNET]  $\Rightarrow$ [Refresh Parameters] button

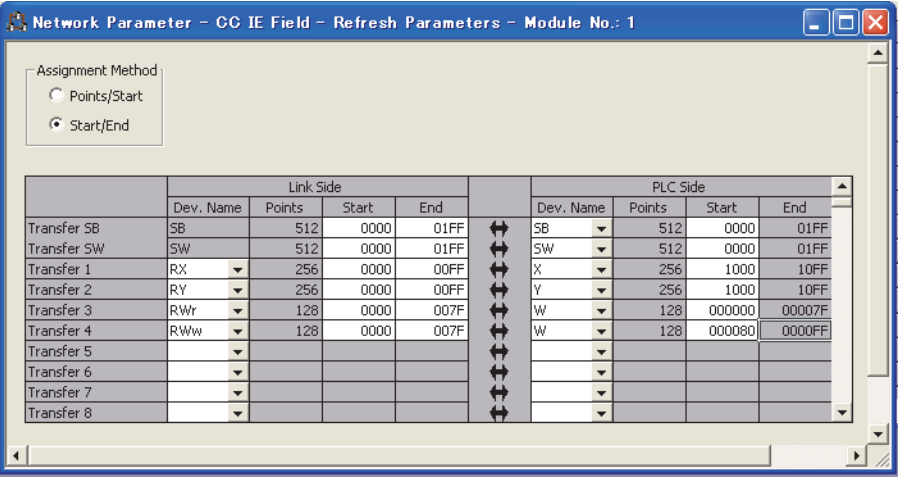

**(e) Write the set parameter to the CPU module of the master station and reset the CPU module, or turn off and then on the programmable controller power supply.**

 $\mathcal{L}$  [Online]  $\Leftrightarrow$  [Write to PLC]

## **(2) Setting on intelligent device station**

#### **(a) Create a project on GX Works2.**

Select "LCPU" for "PLC Series" and select "LJ72GF15-T2" for "PLC Type".

 $\mathcal{L}$  [Project]  $\Leftrightarrow$  [New Project]

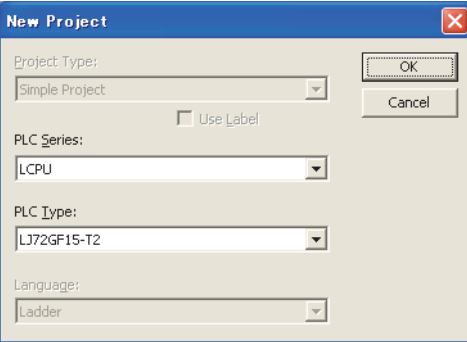

### **(b) Display the PLC Parameter setting screen and configure the setting as follows.**

Project window  $\Rightarrow$  [Parameter]  $\Rightarrow$  [PLC Parameter]  $\Rightarrow$  "Communication Head Setting"

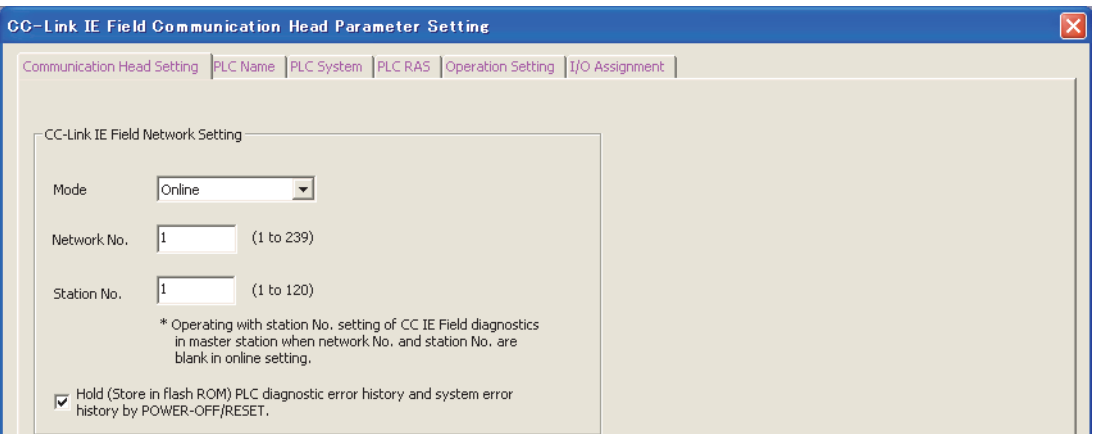

### **(3) Program example**

An example of the "Axis 1" positioning program is given in this section.

#### **[No.1] to [No.3] parameter and data setting program**

• When setting the parameters or data with the program, set them in the LD75 using the TO instruction from the CPU module. (Carry out the settings while the PLC READY signal [Y0] is OFF.)

• When setting the parameters or data with GX Works2, the [No.1] to [No.3] program is not necessary.

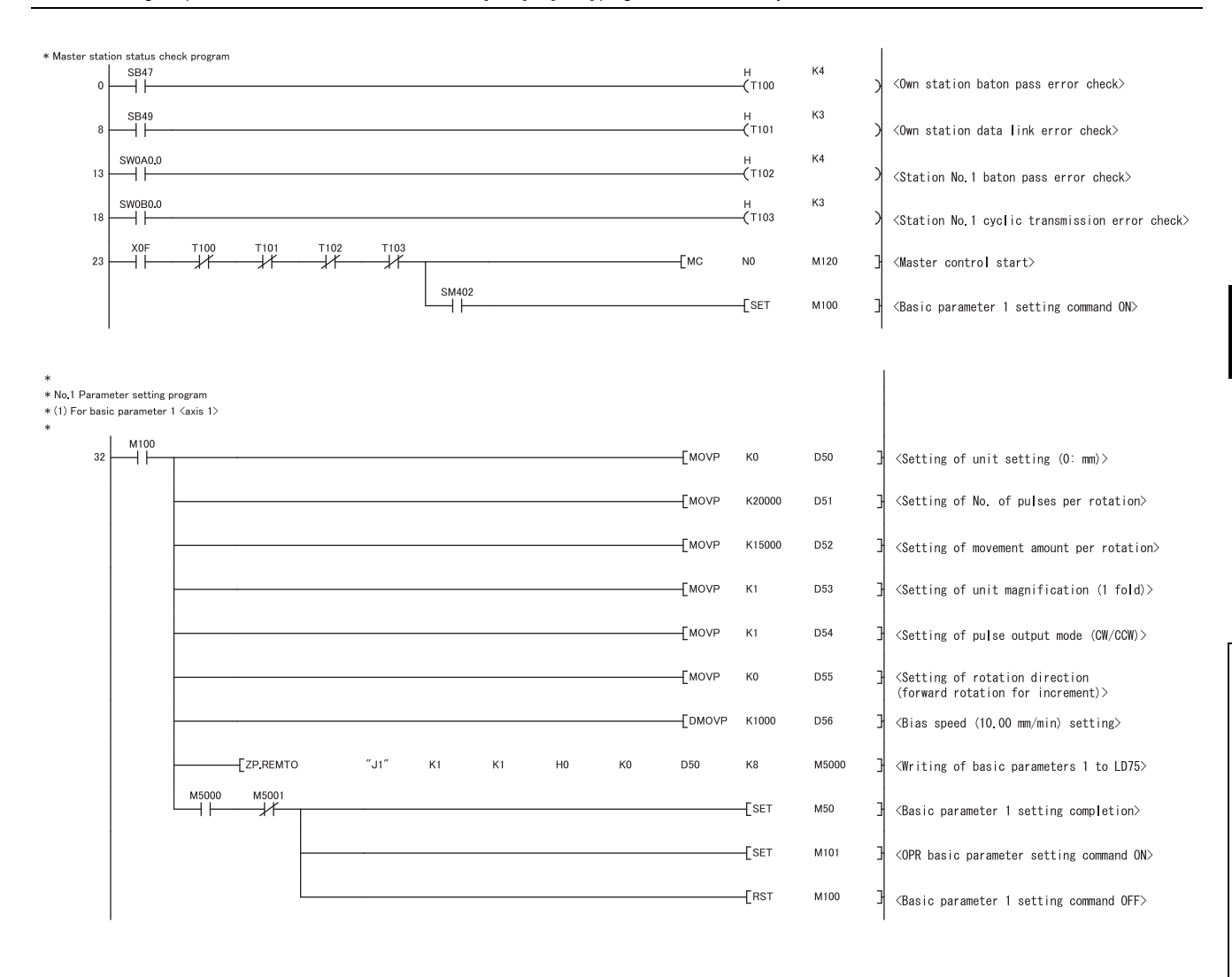

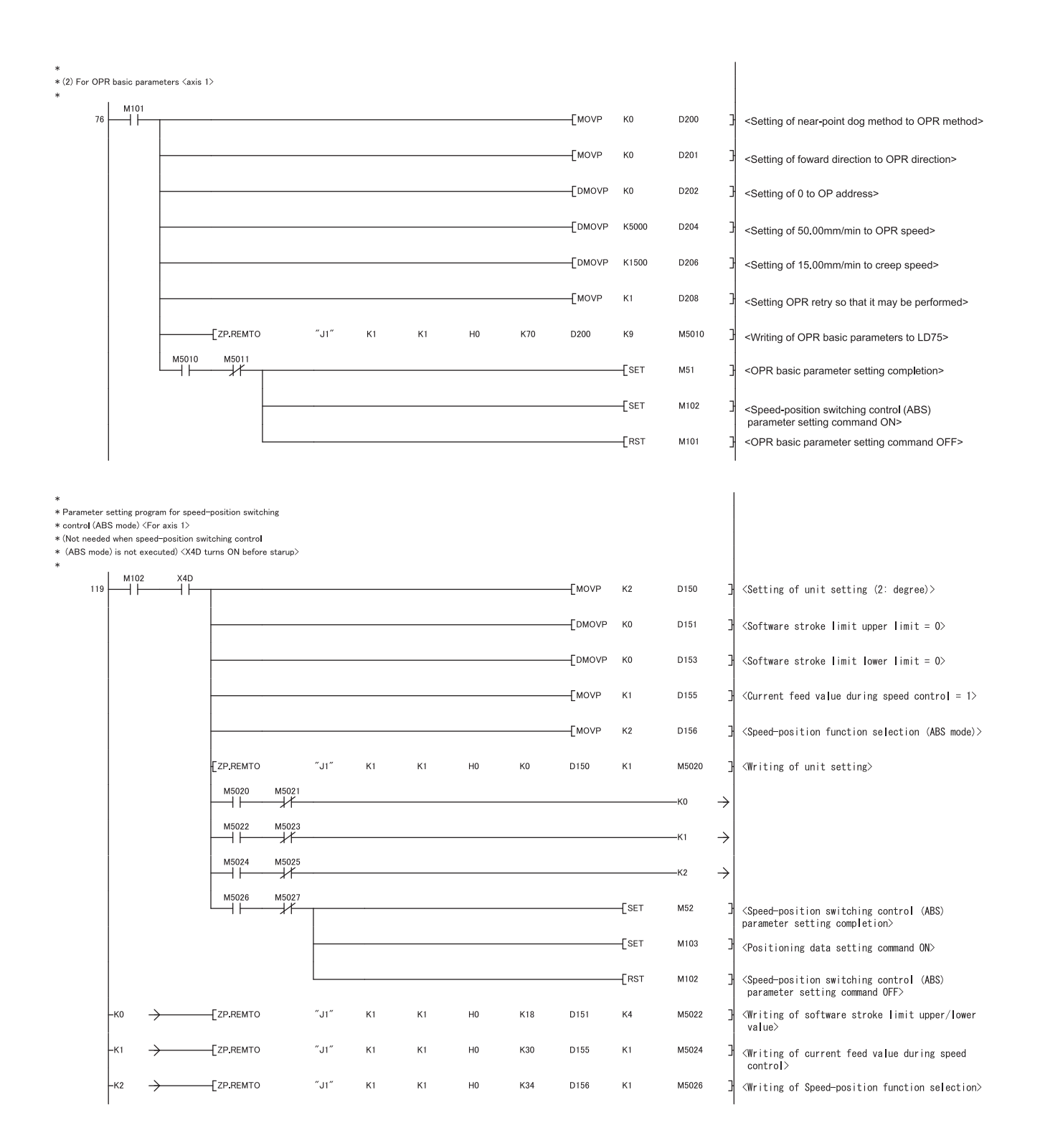

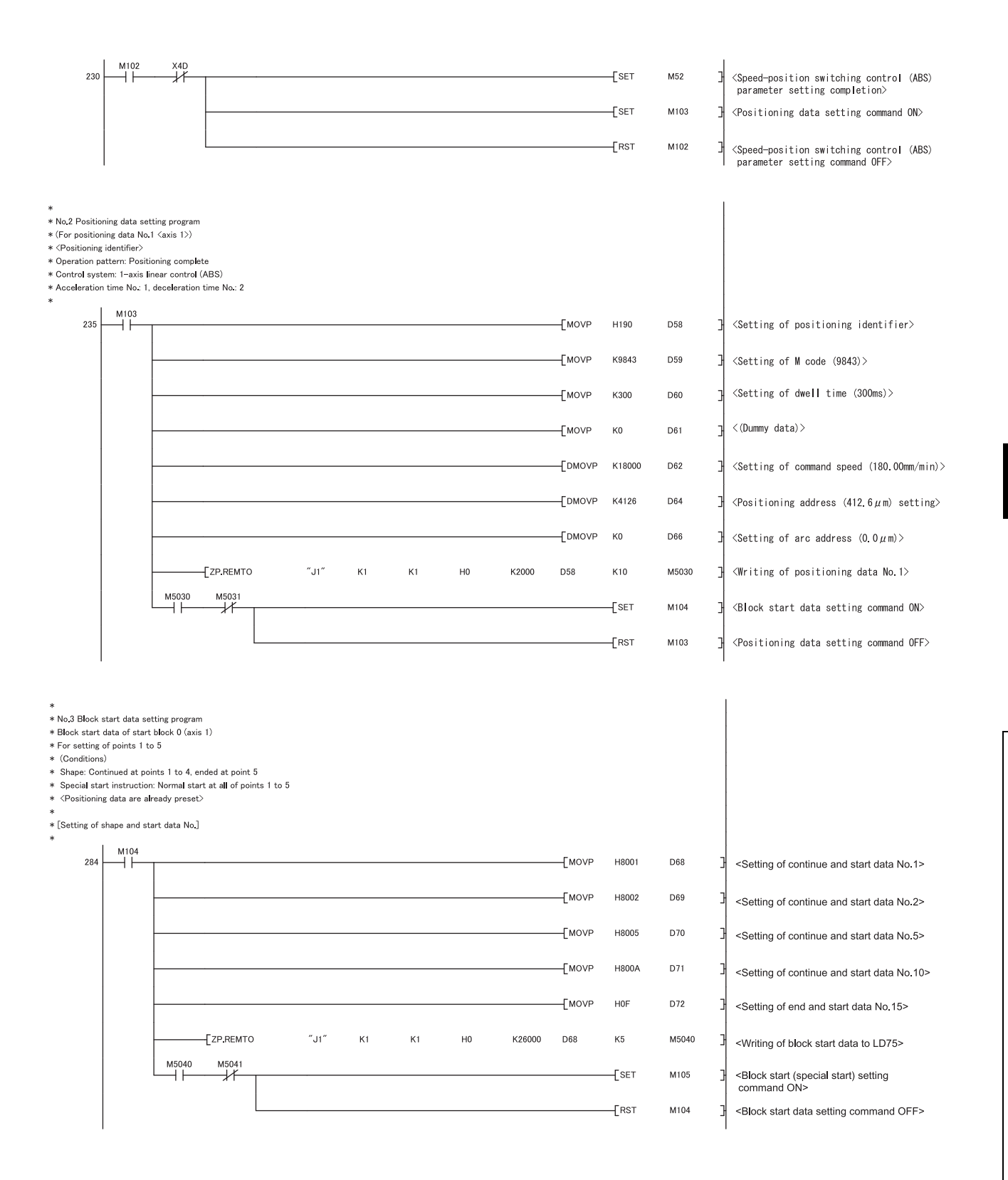

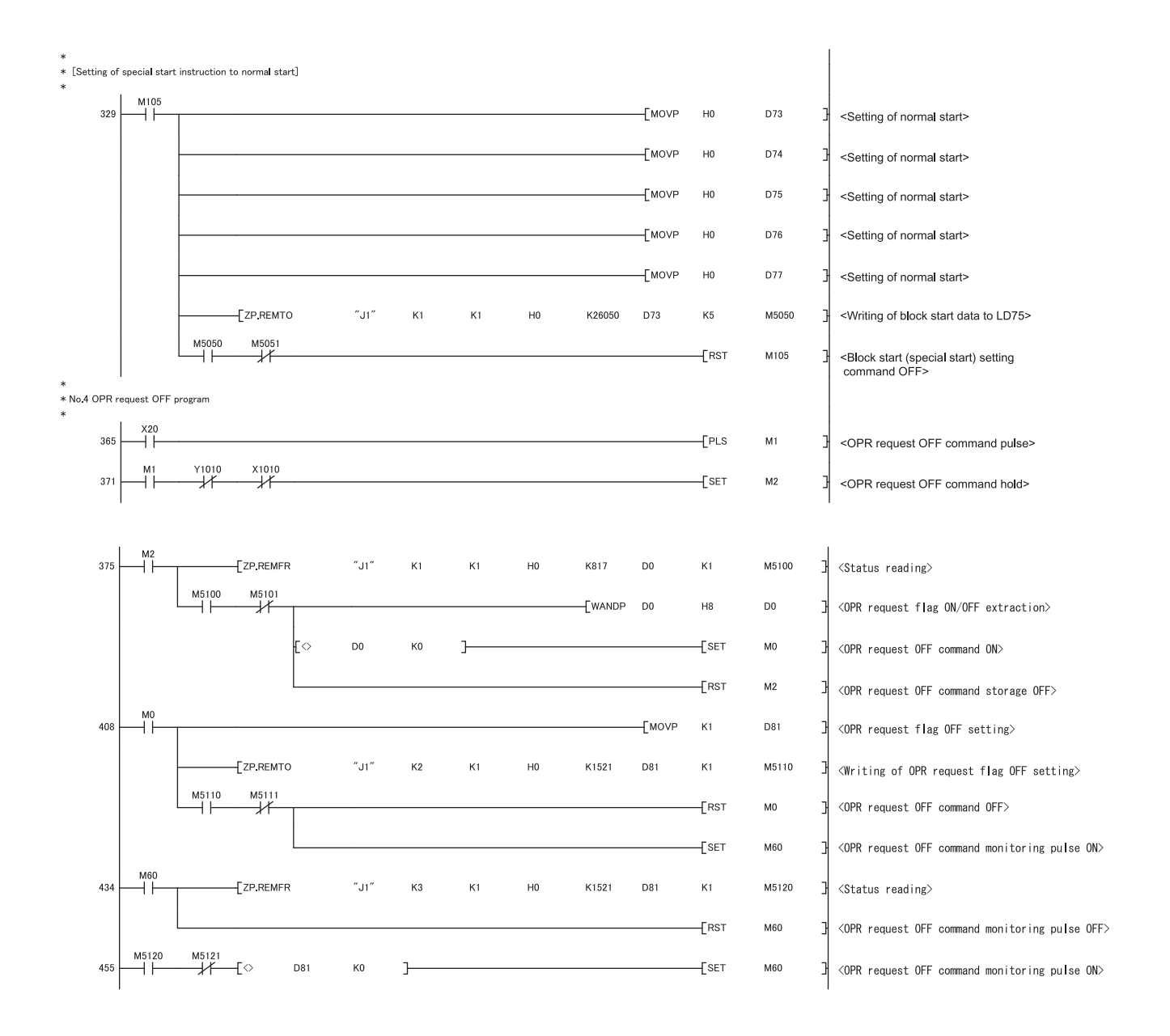

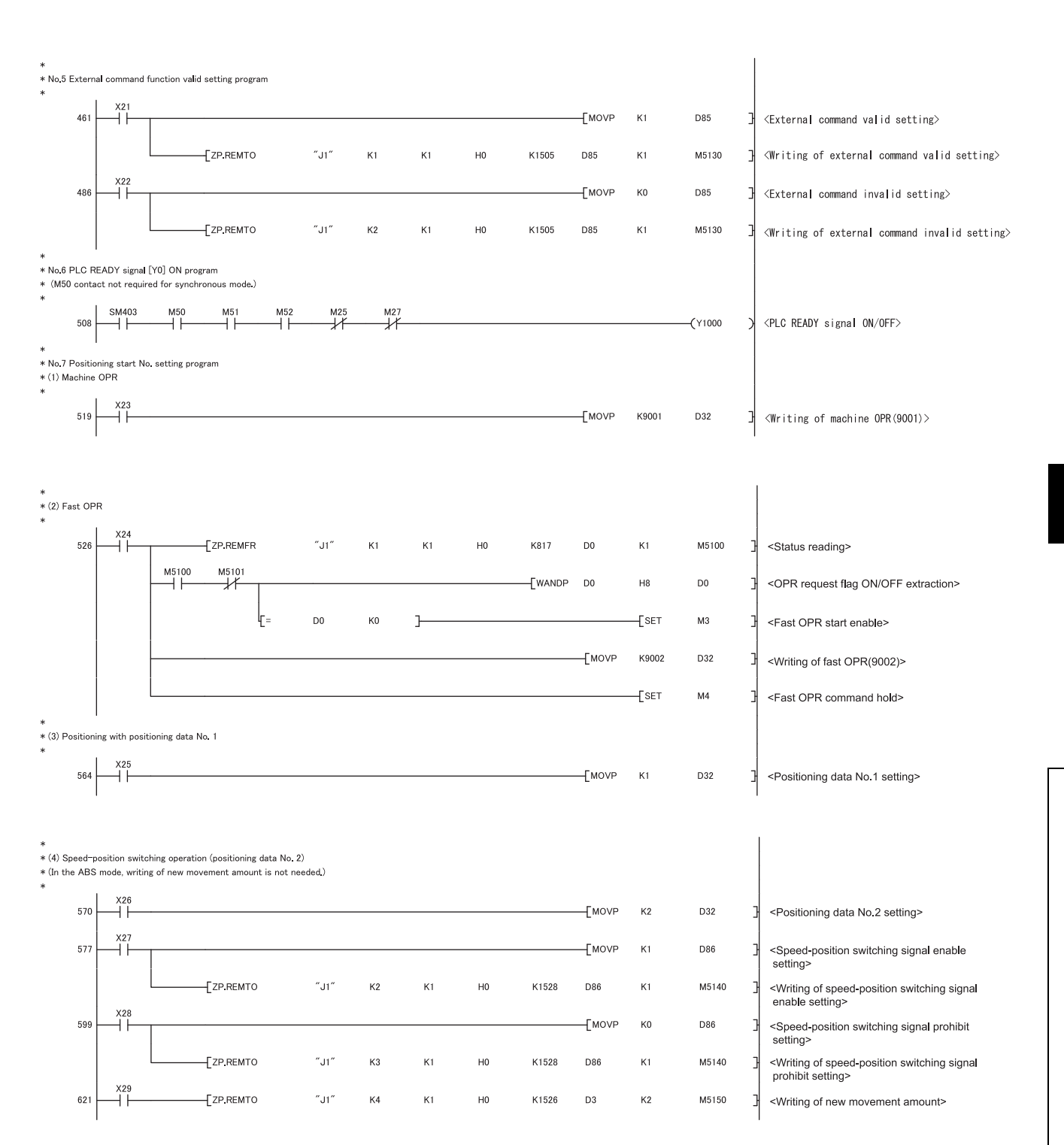

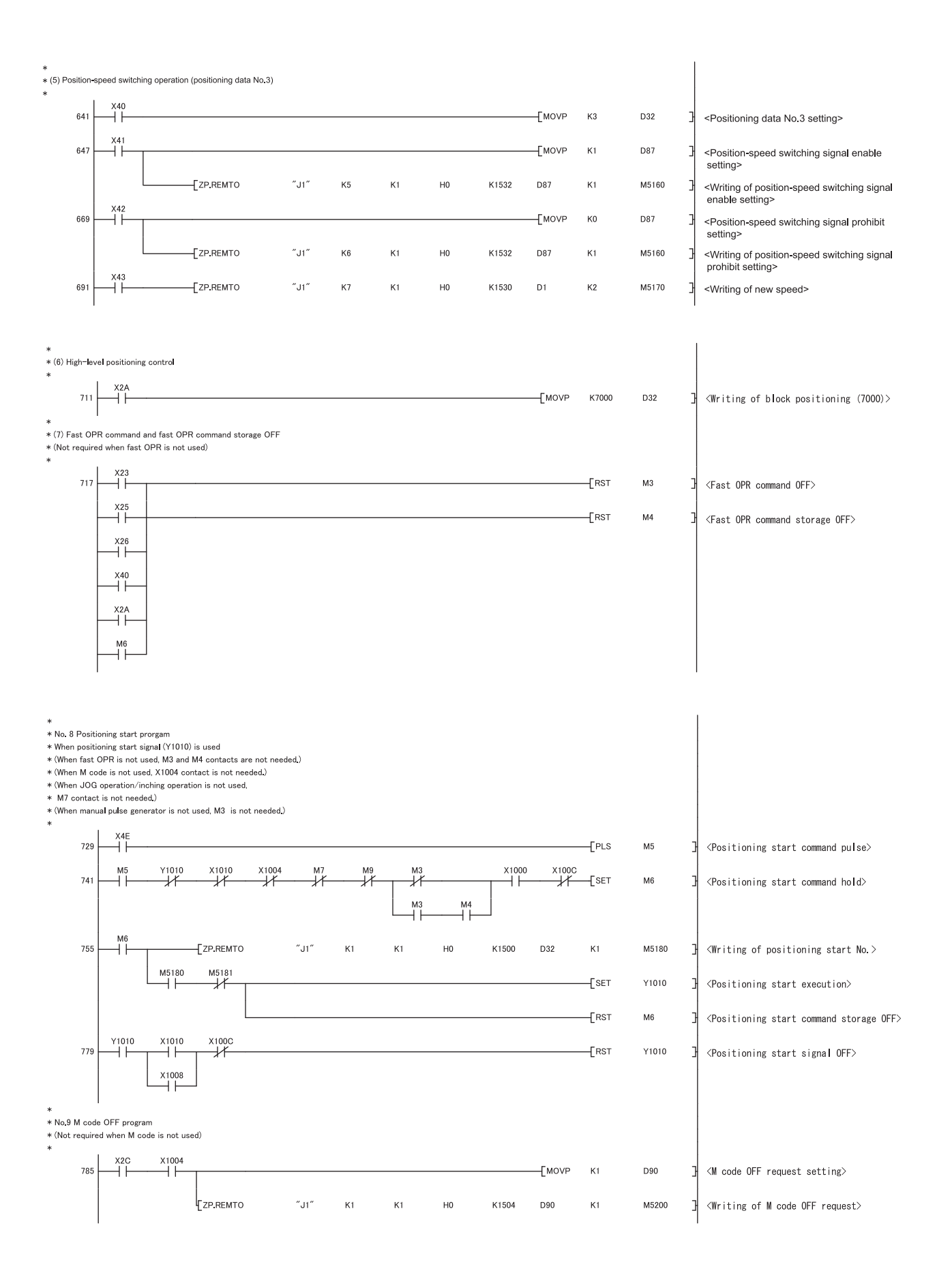

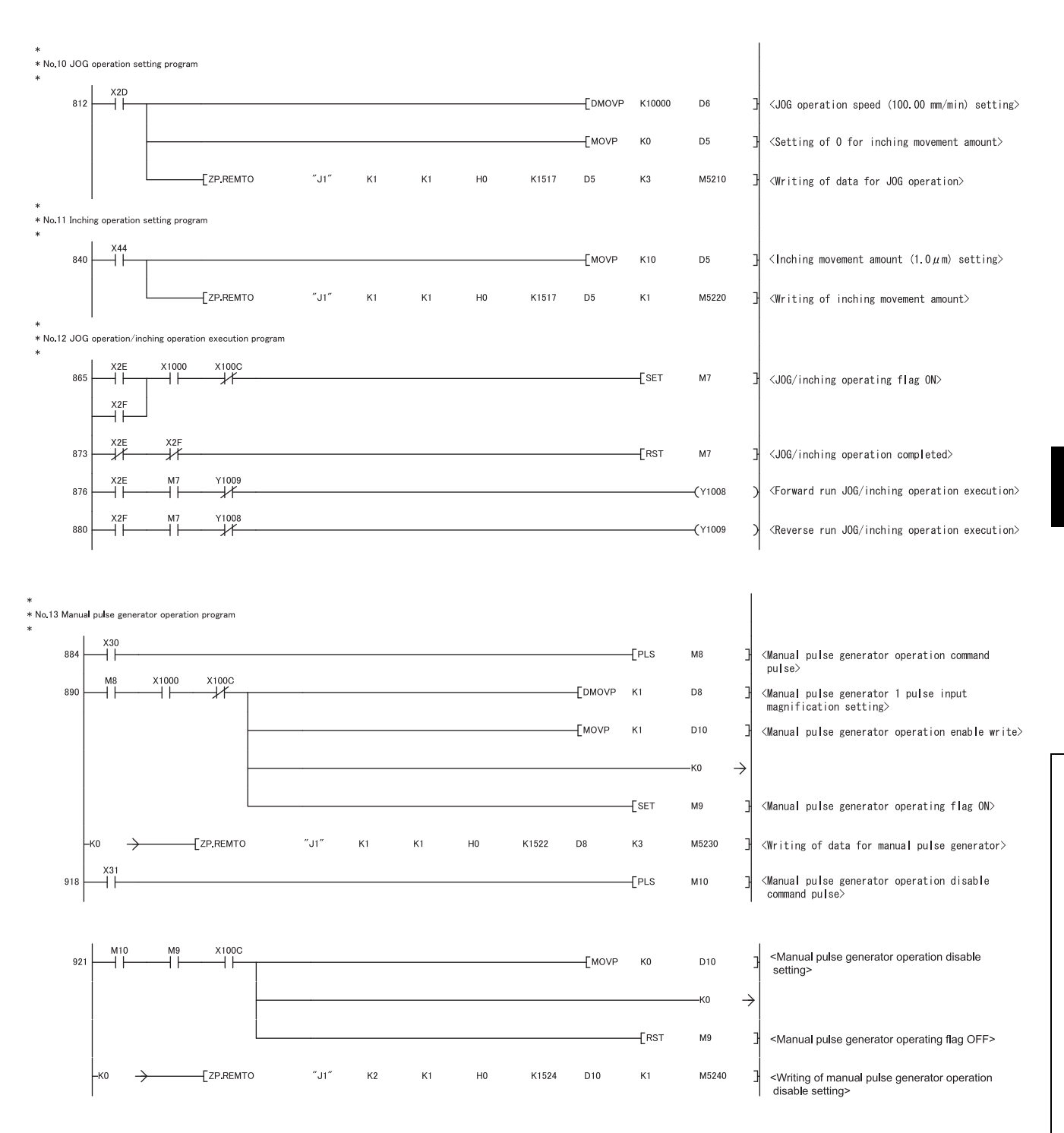

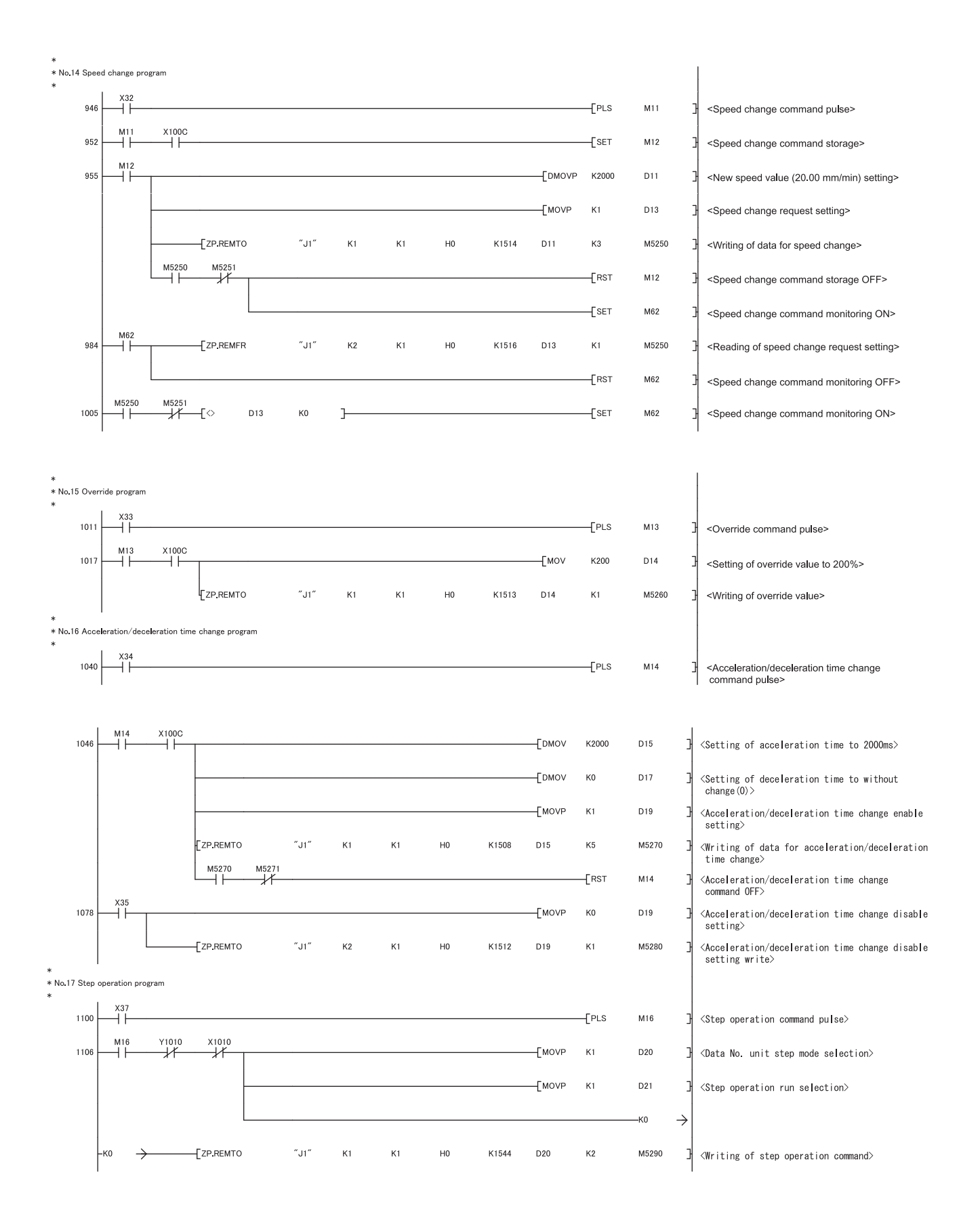

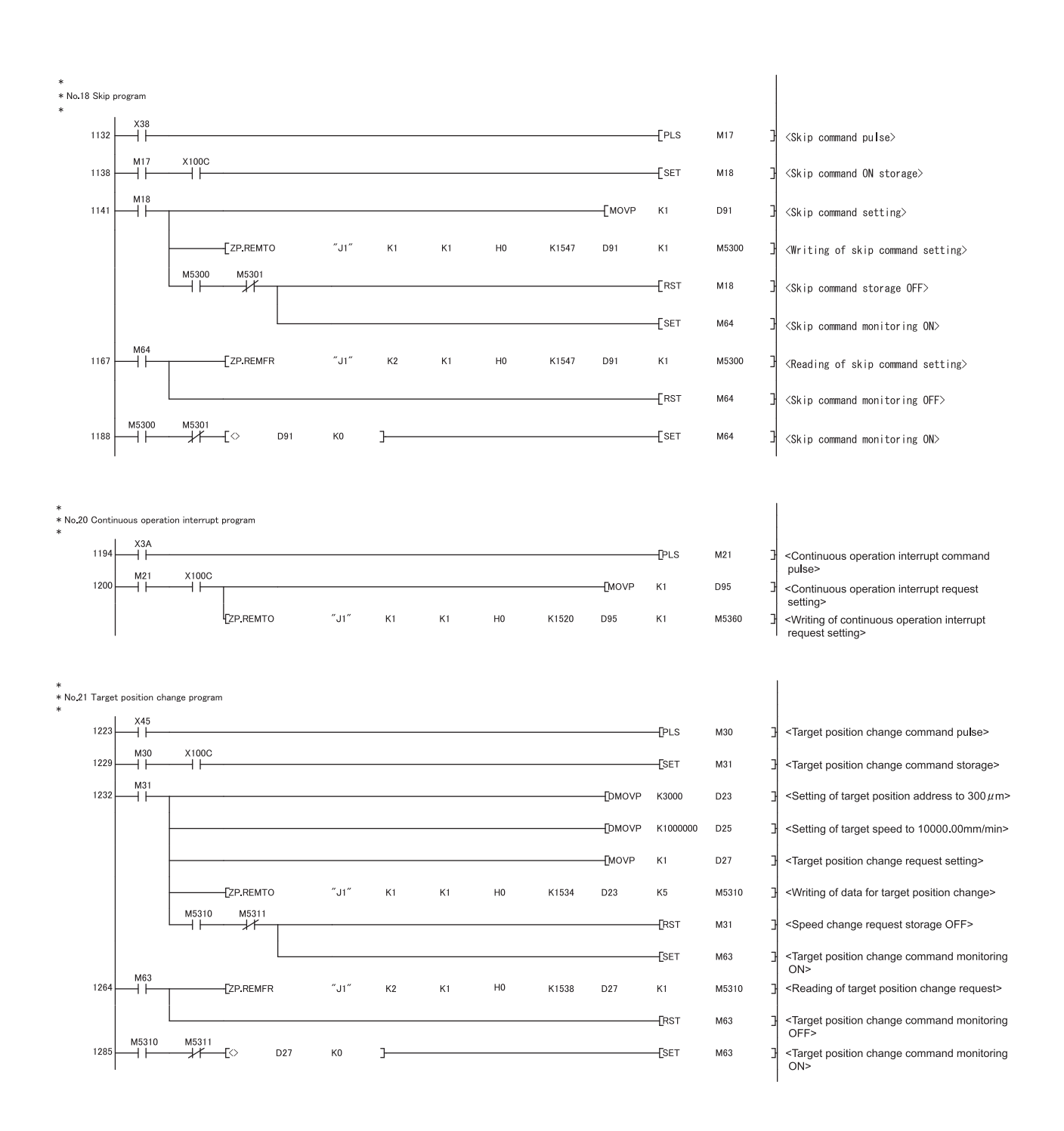

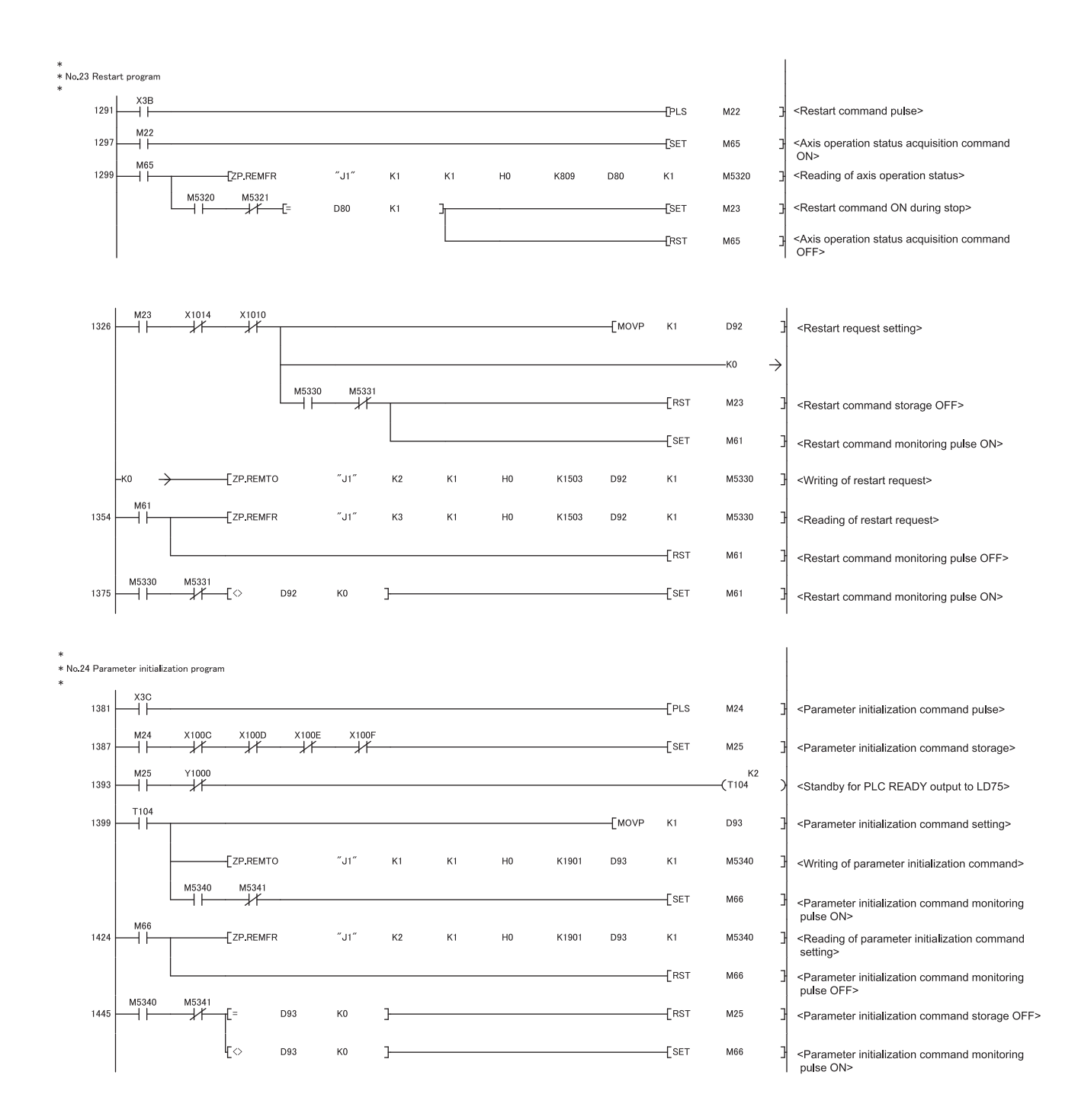

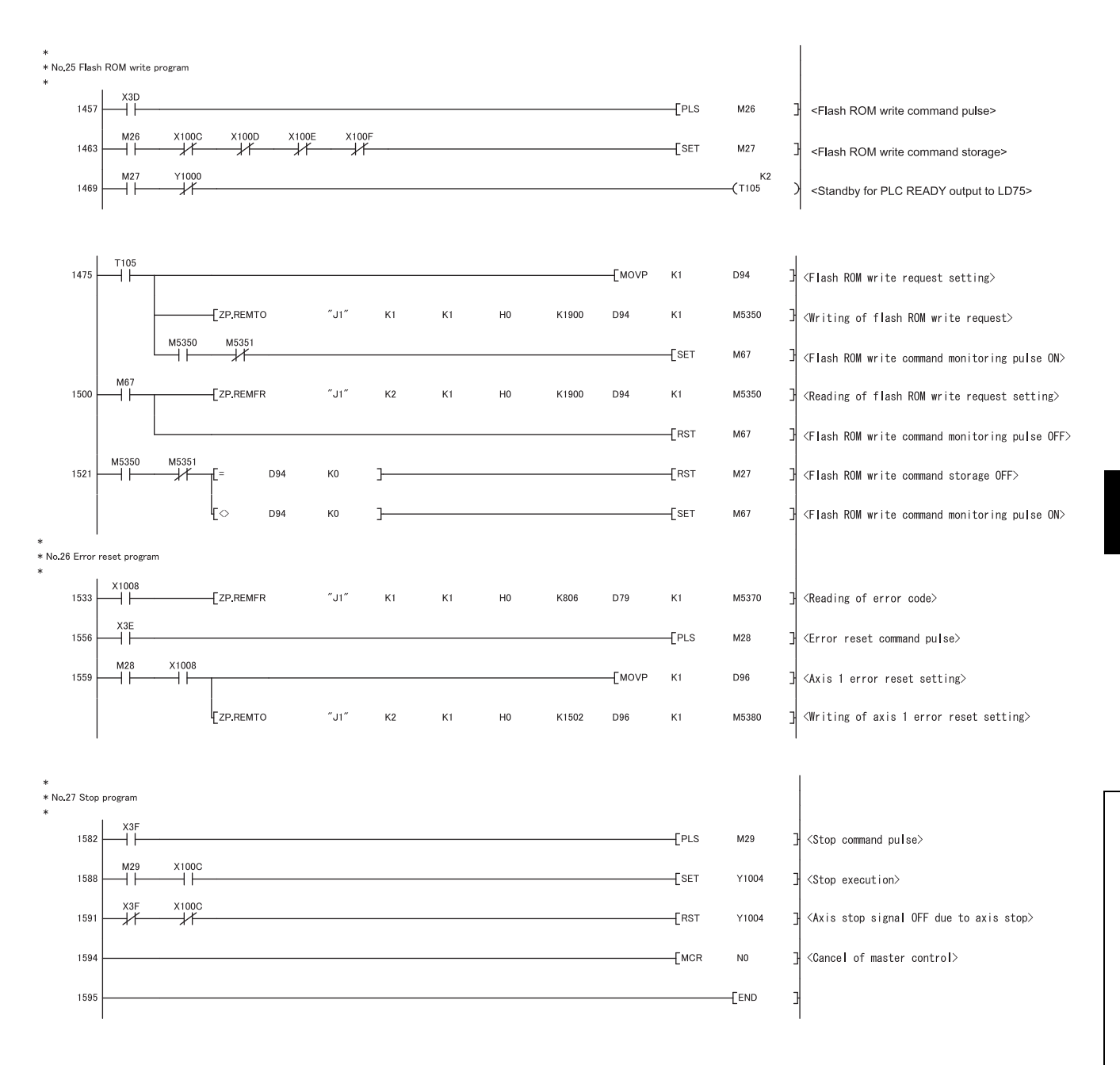

## **6.5.1 Initialization program**

### <span id="page-287-0"></span>**(1) OPR request OFF program**

This program forcibly turns OFF the "OPR request flag" ([Md.31] Status: b3) which is ON. When using a system that does not require OPR, assemble the program to cancel the "OPR request" made by the LD75 when the power is turned ON, etc.

#### **(a) Data required to be set**

Set the following data to use the OPR request flag OFF request.

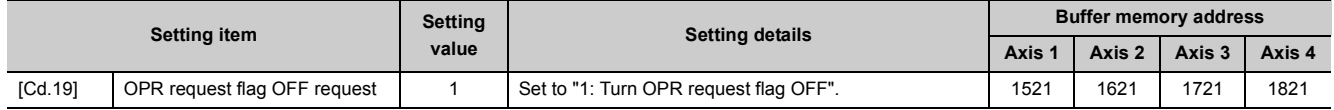

Refer to  $\mathbb{F}$  [Page 211, Section 5.7](#page-212-0) for the information on detail settings.

### **(b) Time chart for OPR request OFF**

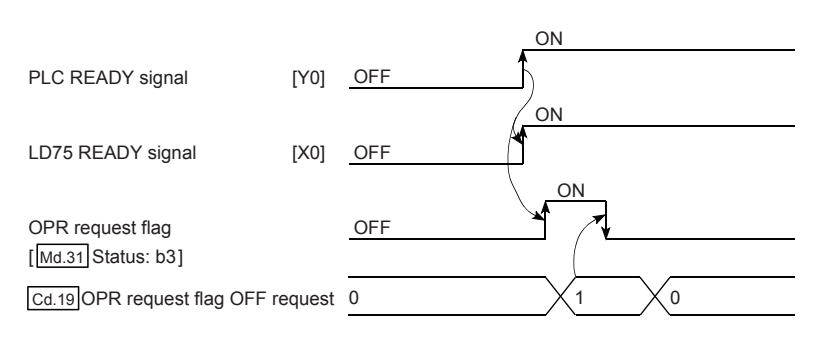

### <span id="page-287-1"></span>**(2) External command function valid setting program**

This program is used to validate the "external command signal" beforehand when using the external command functions (external start, speed change, speed-position switching, position-speed switching, skip). (Set which function to use beforehand in "[Pr.42] External command function selection".)

Set the following data to validate the "external command signal".

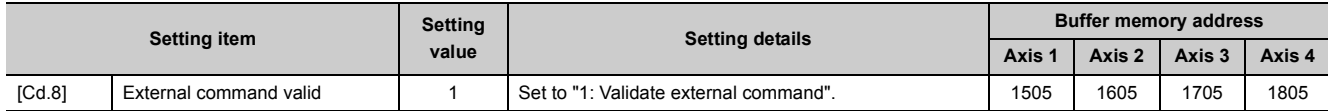

Refer to  $\Box$  [Page 211, Section 5.7](#page-212-0) for the information on detail settings.
## **6.5.2 Start details setting program**

This program sets which control, out of "OPR", "major positioning control" or "high-level positioning control" to execute. For "high-level positioning control", "fast OPR", "speed-position switching control" and "position-speed switching control", add the respectively required program.

(Refer to  $\sqrt{p}$  [Page 456, CHAPTER 10](#page-457-0) for details on starting the "high-level positioning control".)

#### **(1) Procedures for setting the starting details**

*1.* **Set the "positioning start No." corresponding to the control to be started in "[Cd.3] Positioning start No.".**

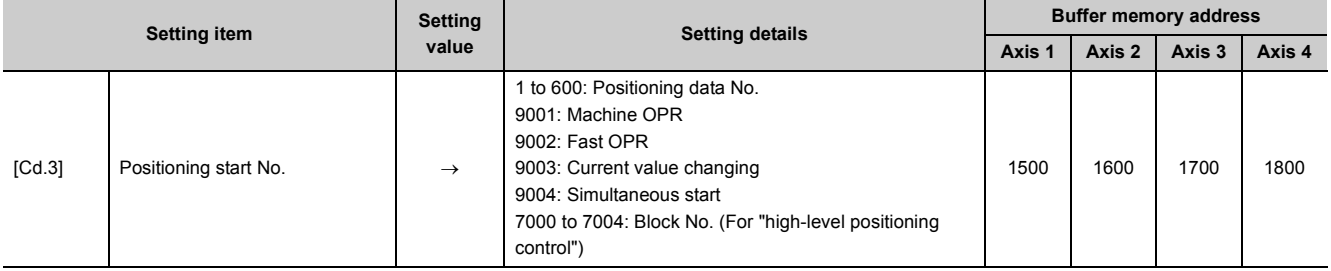

Refer to  $\mathbb{F}$  [Page 211, Section 5.7](#page-212-0) for the information on detail settings.

#### *2.* **For "high-level positioning control", set the "positioning start point No." of the block to be started in "[Cd.4] Positioning start pointing No.".**

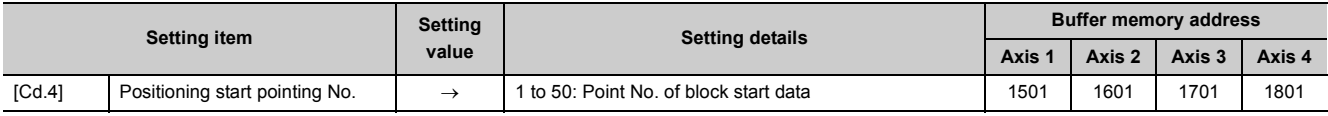

Refer to  $\Box$  [Page 211, Section 5.7](#page-212-0) for the information on detail settings.

#### *3.* **Set the following control data for "speed-position switching control (INC mode)".**

Set "[Cd.23] Speed-position switching control movement amount change register" as required. Setting is not required in the ABS mode.

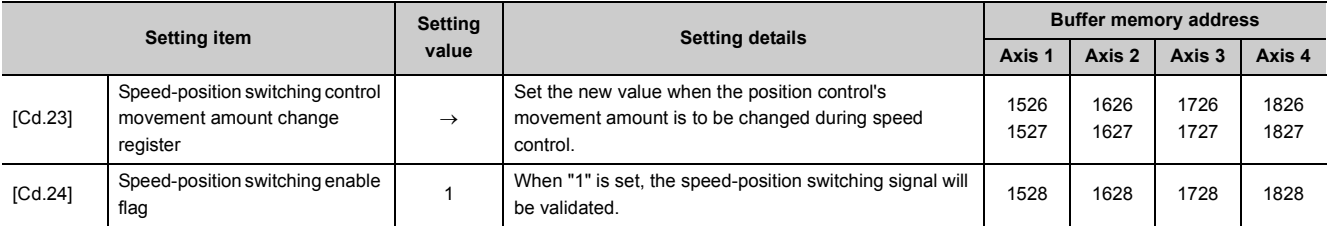

Refer to  $\mathbb{F}$  [Page 211, Section 5.7](#page-212-0) for the information on detail settings.

#### *4.* **For "position-speed switching control", set the control data shown below.**

As required, set the "[Cd.25] Position-speed switching control speed change register".

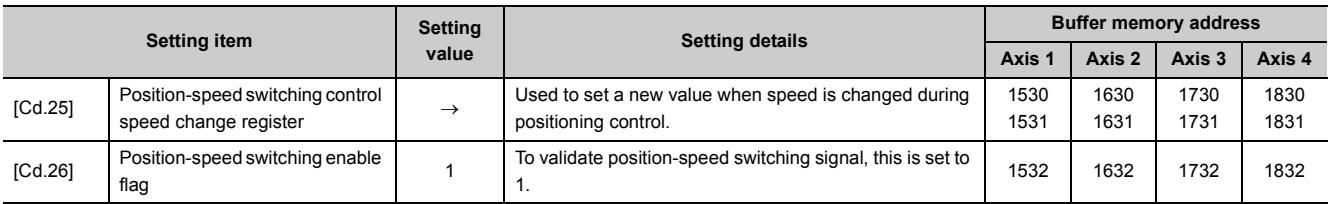

Refer to  $\mathbb{F}$  [Page 211, Section 5.7](#page-212-0) for the information on detail settings.

## **6.5.3 Start program**

This program is used to start the control with start commands.

The control can be started with the following two methods.

- Starting by inputting positioning start signal [Y10, Y11, Y12, Y13]
- Starting by inputting external command signal

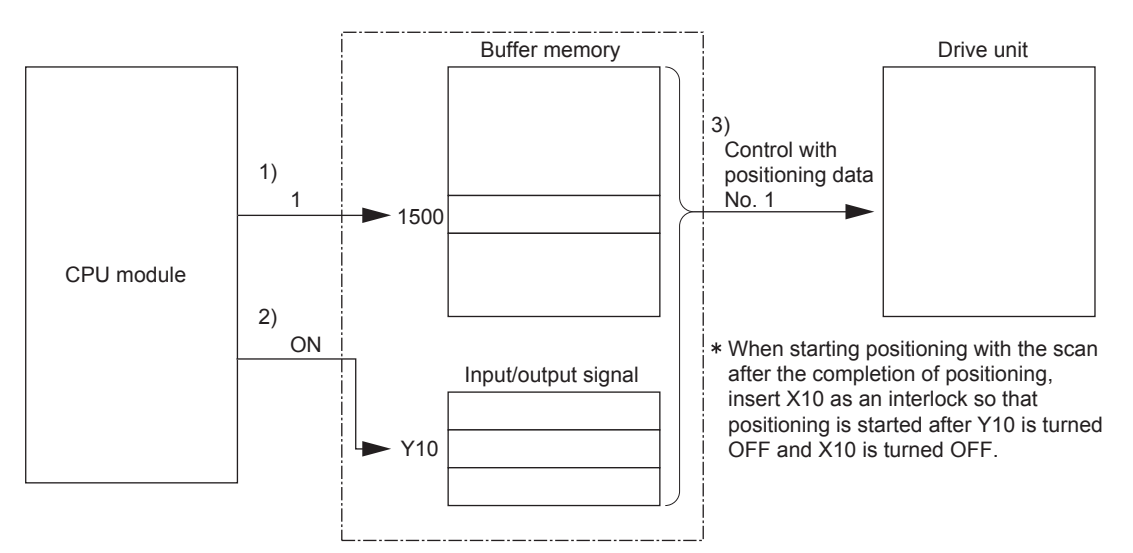

- 1) Set the "positioning start No." corresponding to the control to be started in "[Cd.3] Positioning start No.". (In the above example, set positioning data No. "1".)
- 2) Input the positioning start signal [Y10] or the external command signal.
- 3) The positioning data No. "1" will start.

#### [Starting conditions]

To start the control, the following conditions must be satisfied.

The necessary start conditions must be incorporated in the program so that the control is not started when the conditions are not satisfied.

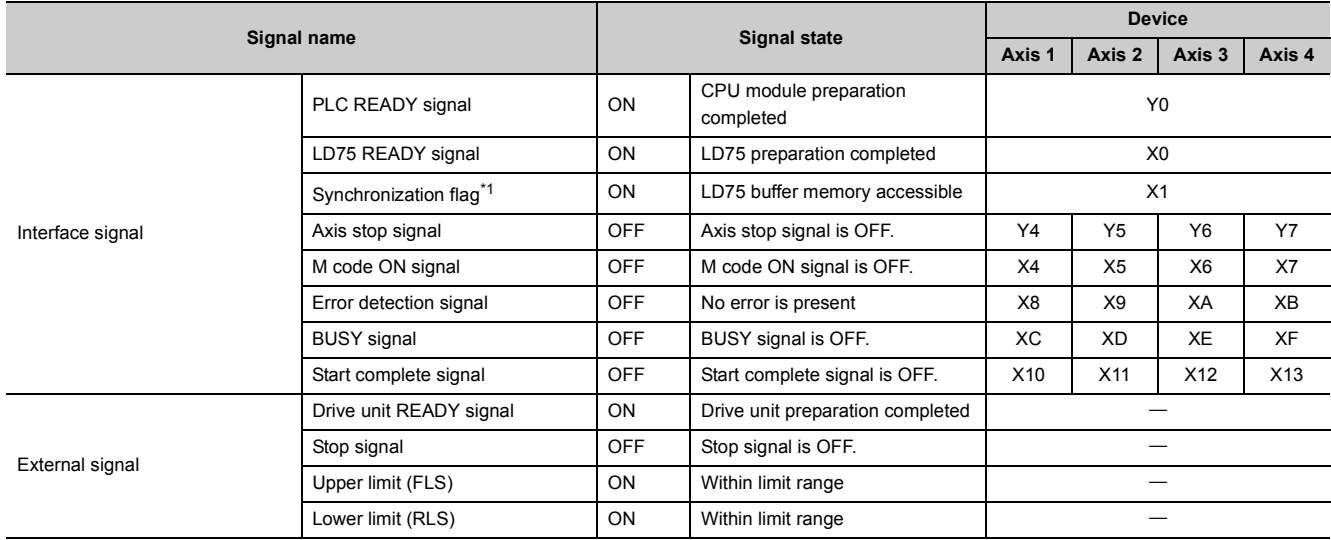

<span id="page-289-0"></span>\*1 When the synchronous setting of the CPU module is made in the nonsynchronous mode, this must be provided as an interlock.

If it is set to the synchronous mode, it must not be inserted in the program for interlocking because it is turned ON when the CPU module executes calculation.

#### **(1) Starting by inputting positioning start signal**

#### **(a) Operation when starting**

- When the positioning start signal turns ON, the start complete signal and BUSY signal turn ON, and the positioning operation starts. It can be seen that the axis is operating when the BUSY signal is ON.
- When the positioning start signal turns OFF, the start complete signal also turns OFF. If the positioning start signal is ON even after positioning is completed, the start complete signal will remain ON.
- If the positioning start signal turns ON again while the BUSY signal is ON, the warning "Start during operation (warning code: 100)" will occur.
- The process taken when positioning is completed will differ depending on cases below. ■**When next positioning is not to be carried out** 
	- If a dwell time is set, the system will wait for the set time to pass, and then positioning will be completed.
	- When positioning is completed, the BUSY signal will turn OFF and the positioning complete signal will turn ON. However, when using speed control or when the positioning complete signal ON time is "0", the signal will not turn ON.
	- When the positioning complete signal ON time is passed, the positioning complete signal will turn OFF.
	- ■**When next positioning is to be carried out**
	- If a dwell time is set, the system will wait for the set time to pass.
	- When the set dwell time is passed, the next positioning will start.

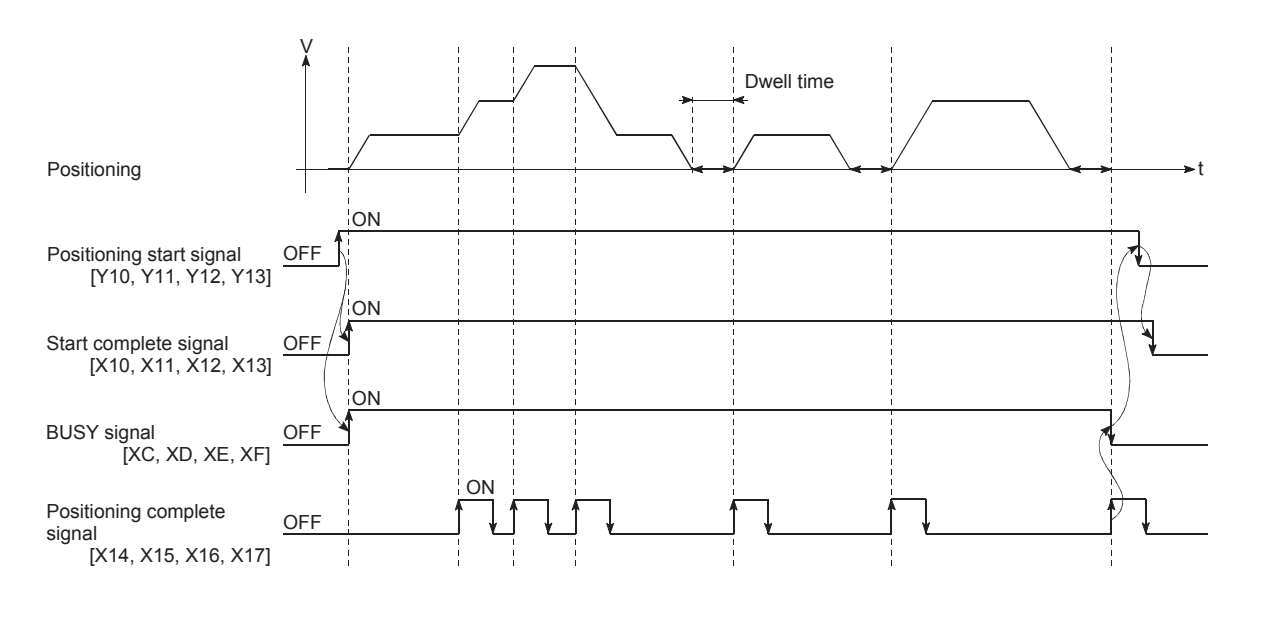

#### $Point<sup>°</sup>$

The BUSY signal [XC, XD, XE, XF] turns ON even when position control of movement amount 0 is executed. However, since the ON time is short, the ON status may not be detected in the program.

(The ON status of the start complete signal [X10, X11, X12, X13], positioning complete signal [X14, X15, X16, X17] and M code ON signal [X4, X5, X6, X7] can be detected in the program.)

#### **(b) Starting time chart**

The time chart for starting each control is shown below.

• Time chart for starting "machine OPR"

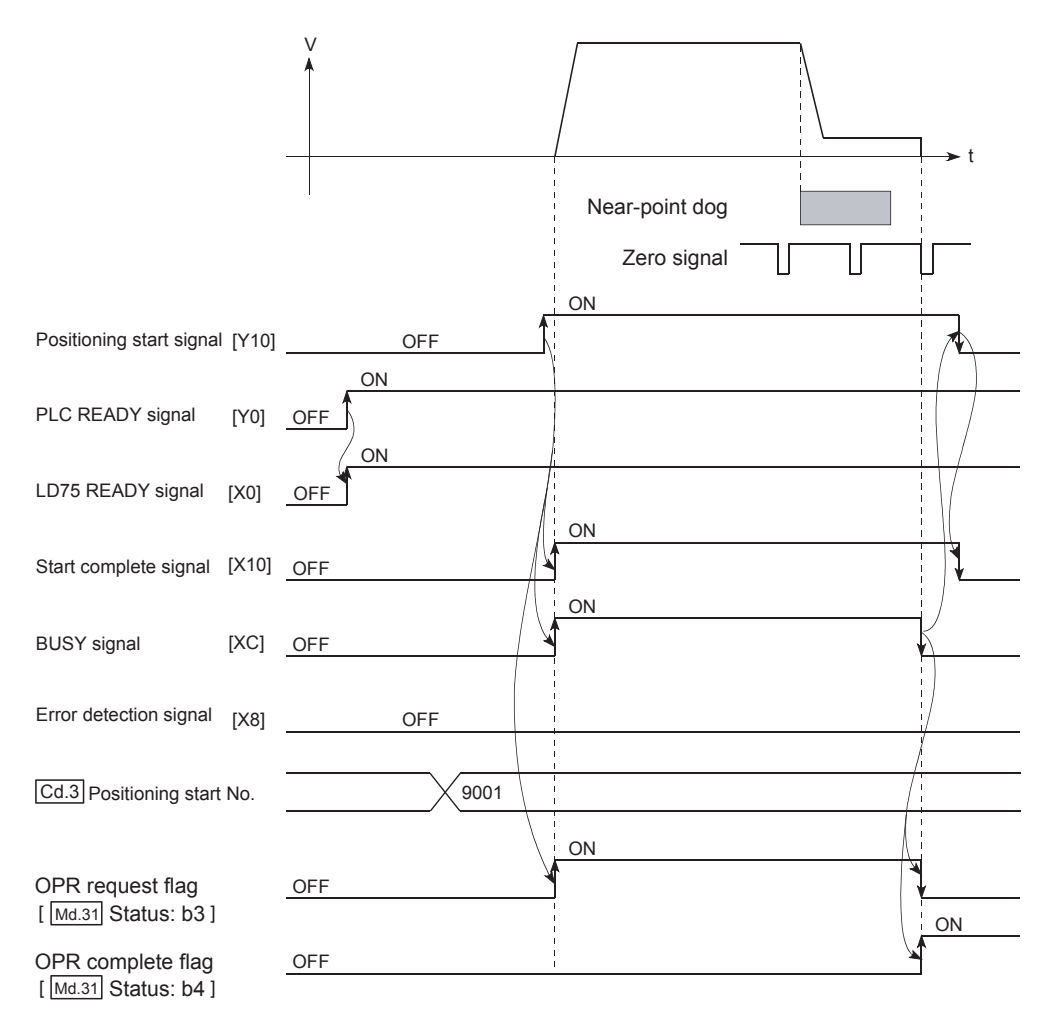

• Time chart for starting "fast OPR"

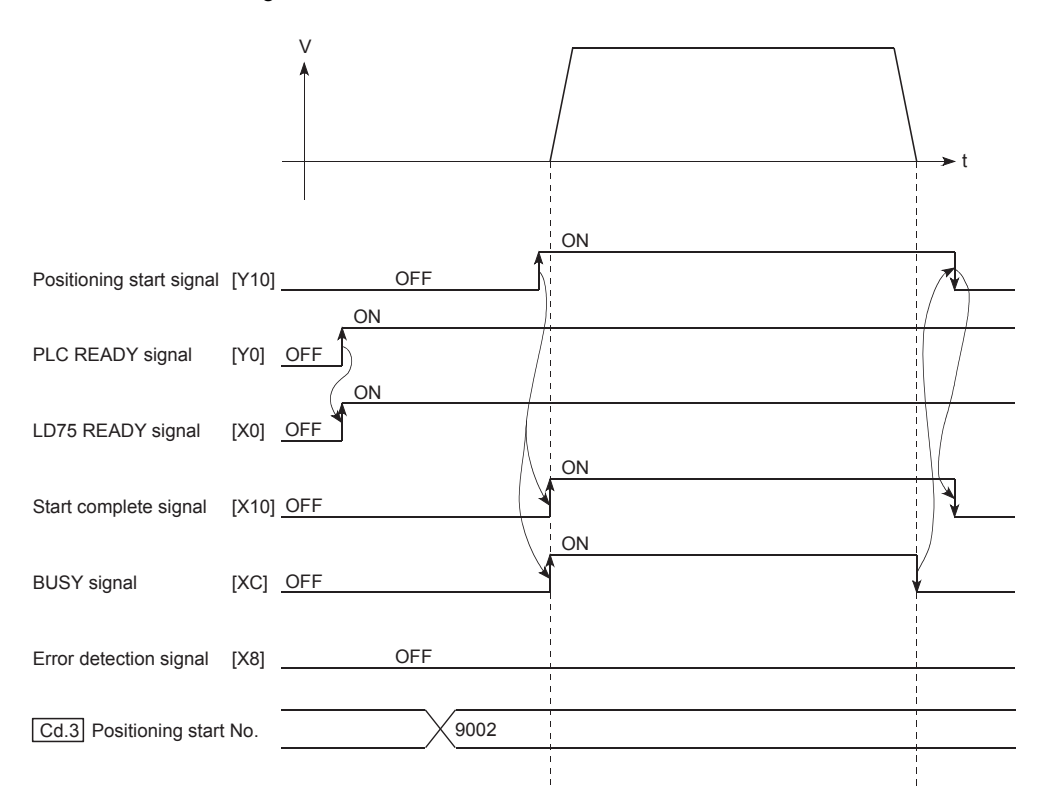

• Time chart for starting "major positioning control"

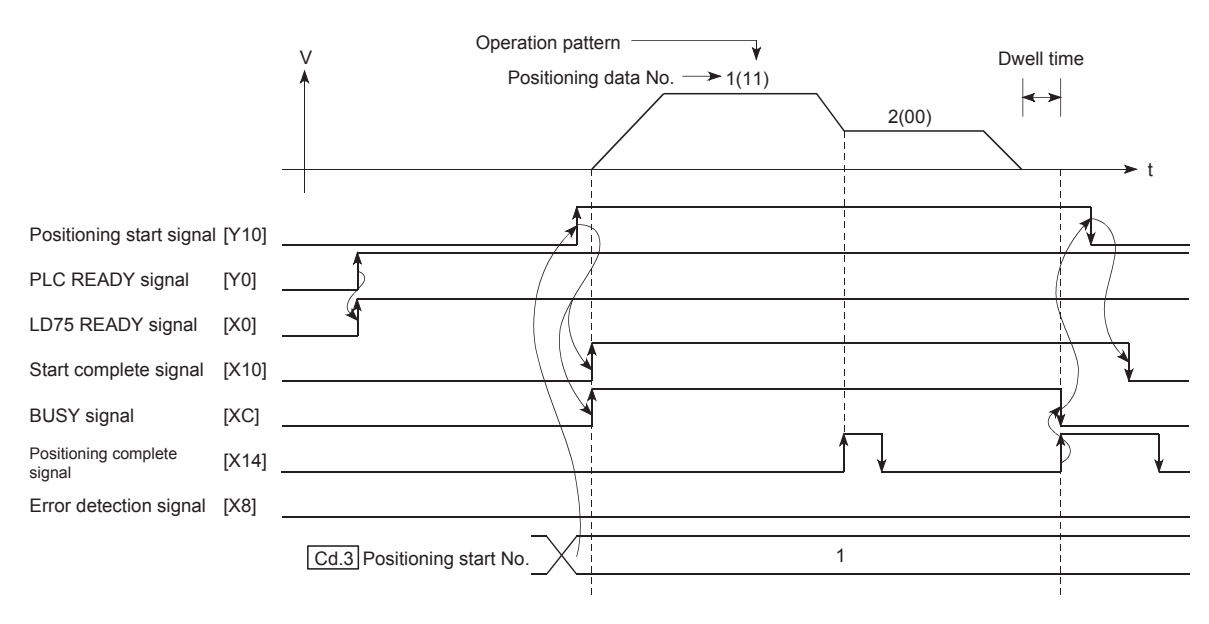

• Time chart for starting "speed-position switching control"

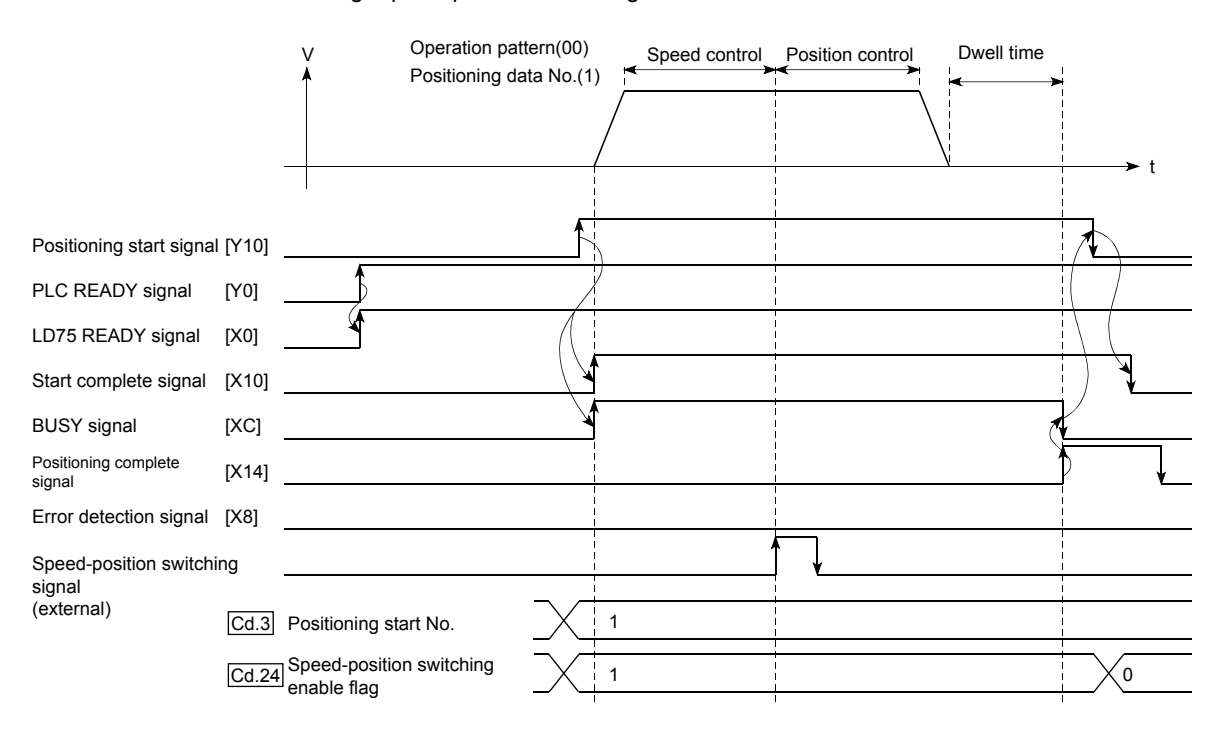

• Time chart for starting "position-speed switching control"

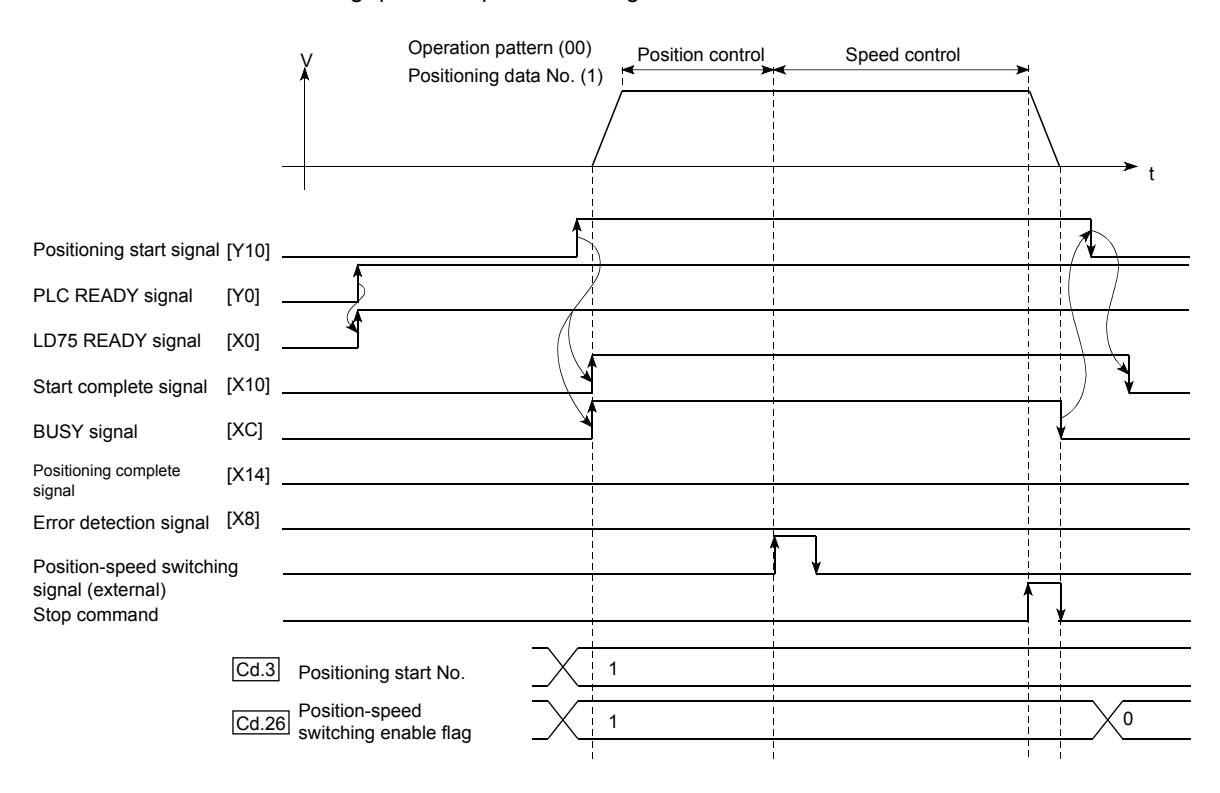

#### **(c) Machine OPR operation timing and process time**

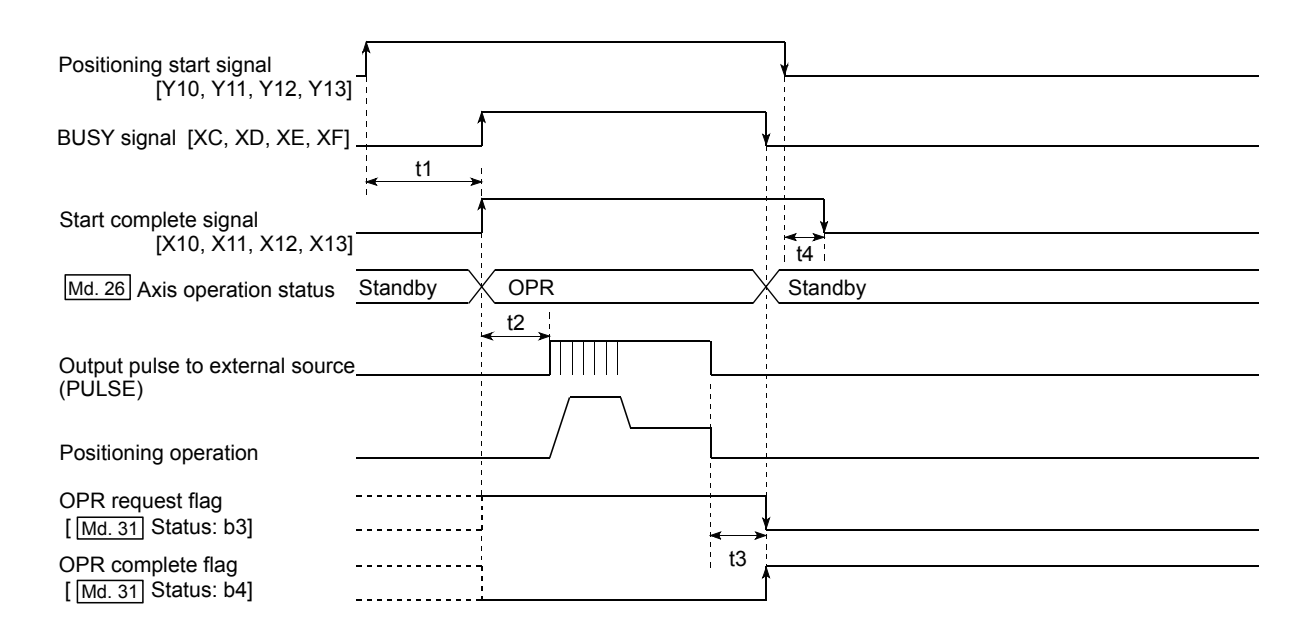

[Normal timing time]

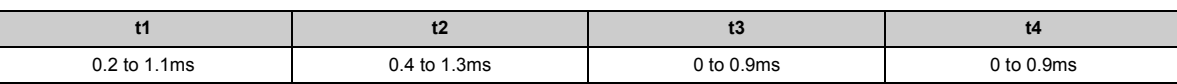

• The t1 timing time could be delayed depending on the operating conditions of the other axis.

#### **(d) Position control operation timing and process time**

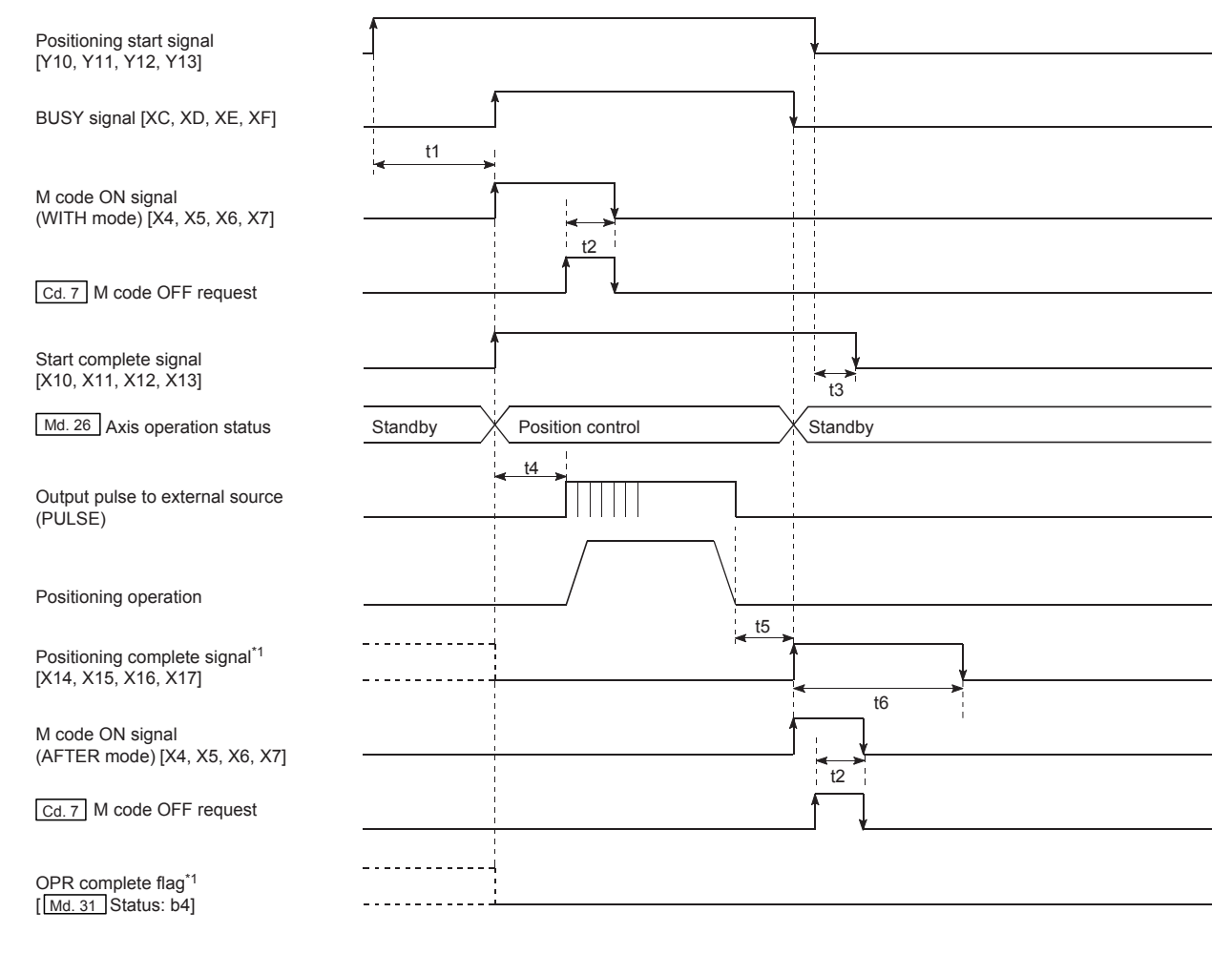

\*1 When the positioning start signal turns ON, if the positioning complete signal is already ON, the positioning complete signal will turn OFF when the positioning start signal turns ON.

[Normal timing time]

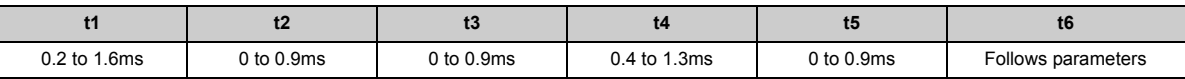

• The t1 timing time could be delayed depending on the operating conditions of the other axis.

#### **(2) Starting by inputting external command signal**

When starting positioning control by inputting the external command signal, the start command can be directly input into the LD75. This allows the variation time equivalent to one scan time of the CPU module to be eliminated. This is an effective procedure when operation is to be started as quickly as possible with the start command or when the starting variation time is to be suppressed. To start positioning control by inputting the external command signal, set the "data required to be set" and then turn ON the external command signal.

#### **(a) Restrictions**

When starting by inputting the external command signal, the start complete signal [X10, X11, X12, X13] will not turn ON.

#### **(b) Data required to be set**

To execute positioning start with the external command signal, set parameter ([Pr.42]) beforehand, and validate the "external command signal" with the "External command function valid setting program (program No. 5)".

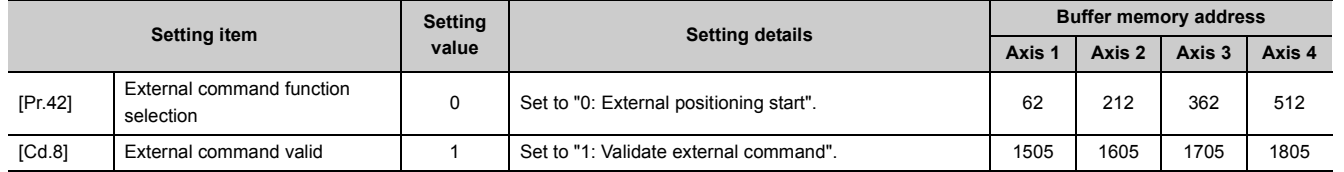

Refer to  $\mathbb{F}$  [Page 93, CHAPTER 5](#page-94-0) for the information on detail settings.

#### **(c) Starting time chart**

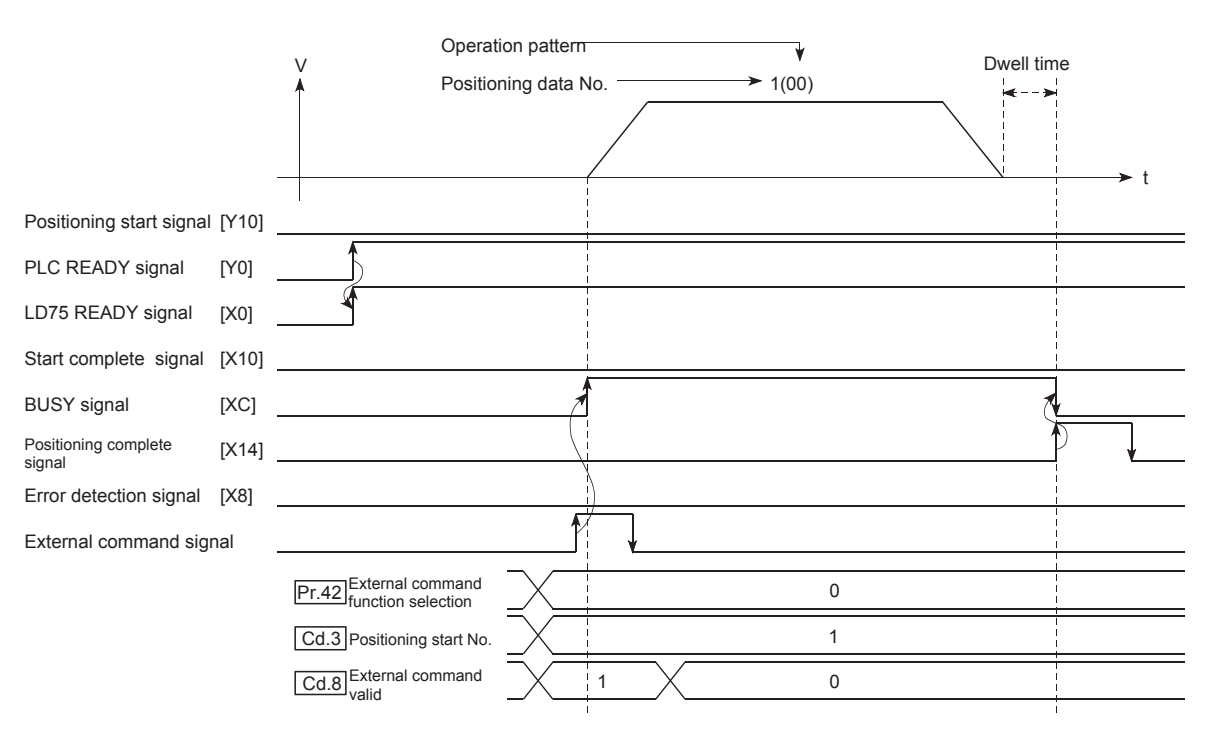

## **6.5.4 Continuous operation interrupt program**

During positioning control, the control can be interrupted during continuous positioning control and continuous path control (continuous operation interrupt function). When "continuous operation interruption" is execution, the control will stop when the operation of the positioning data being executed ends. To execute continuous operation interruption, set "1: Continuous operation interrupt request" for "[Cd.18] Continuous operation interrupt request".

#### **(1) Operation during continuous operation interruption**

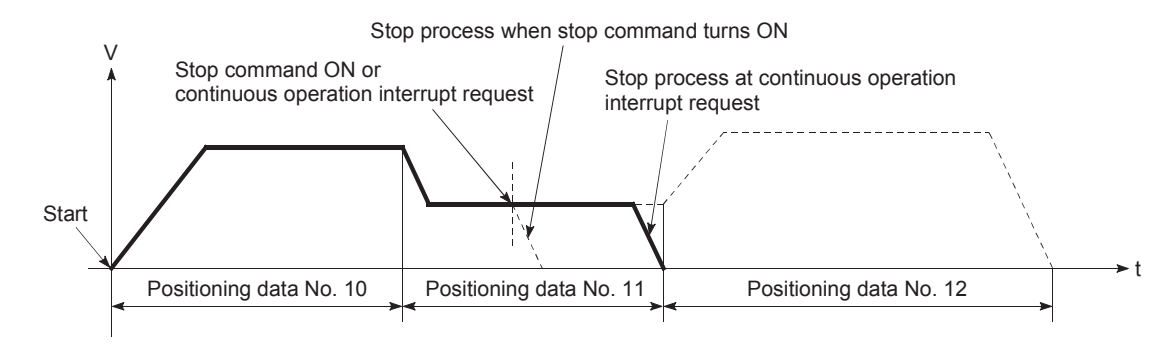

#### **(2) Restrictions**

- **(a) When the "continuous operation interrupt request" is executed, the positioning will end. Thus, after stopping, the operation cannot be "restarted". When "[Cd.6] Restart command" is issued, a warning "Restart not possible" (warning code: 104) will occur.**
- **(b) Even if the stop command is turned ON after executing the "continuous operation interrupt request", the "continuous operation interrupt request" cannot be canceled. Thus, if "restart" is executed after stopping by turning the stop command ON, the operation will stop when the positioning data No. where "continuous operation interrupt request" was executed is completed.**

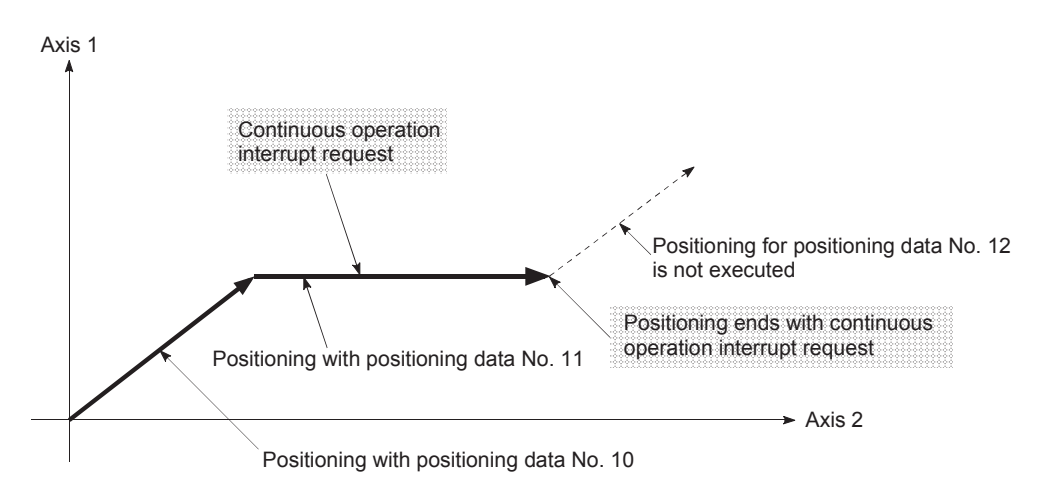

- **(c) If the operation cannot be decelerated to a stop because the remaining distance is insufficient when "continuous operation interrupt request" is executed with continuous path control, the interruption of the continuous operation will be postponed until the positioning data shown below.**
	- Positioning data No. have sufficient remaining distance
	- Positioning data No. for positioning complete (pattern: 00)
	- Positioning data No. for continuous positioning control (pattern: 01)

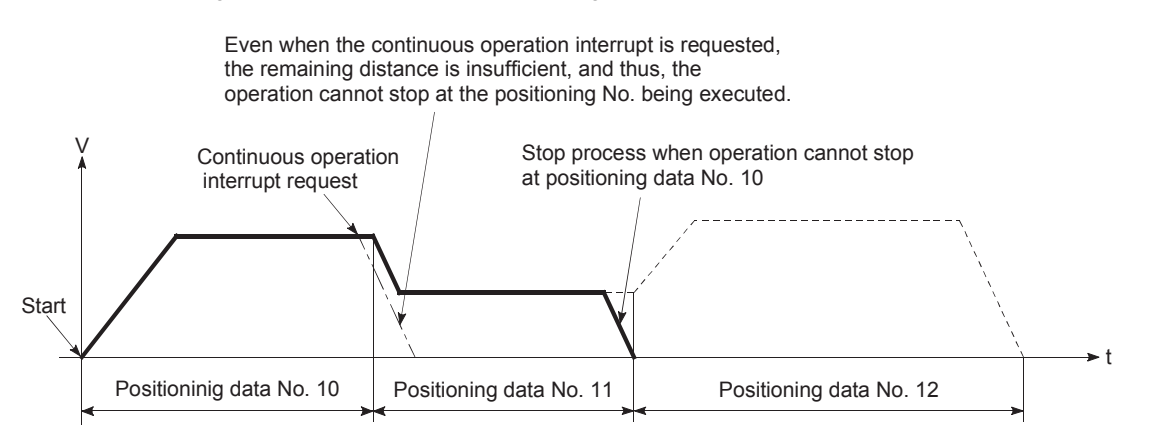

**(d) When operation is not performed (BUSY signal [XC, XD, XE, XF] is OFF), the interrupt request during continuous operation is not accepted. It is cleared to 0 at a start or restart.**

#### **(3) Control data requiring settings**

Set the following data to interrupt continuous operation.

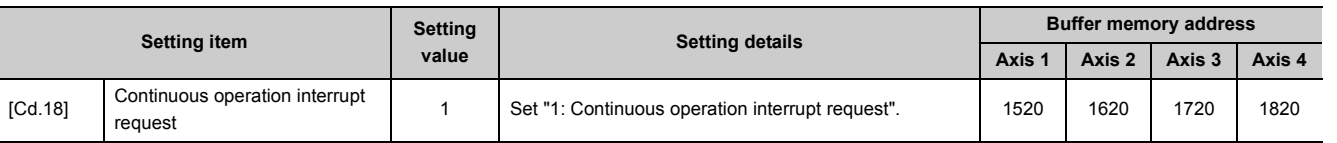

Refer to  $\Box$  [Page 211, Section 5.7](#page-212-0) for the information on detail settings.

## **6.5.5 Restart program**

When a stop factor occurs during position control and the operation stops, the positioning can be restarted from the stopped position to the position control end point by using the "restart command" ([Cd.6] Restart command). ("Restarting" is not possible when "continuous operation is interrupted.") This instruction is efficient when performing the remaining positioning from the stopped position during position control of incremental system such as the INC Linear 1. (Calculation of remaining distance is not required.)

#### **(1) Restart operation**

After a deceleration stop by the stop command is completed, write "1" to the "[Cd.6] Restart command" with "[Md.26] Axis operation status" is "Stopped" and the positioning restarts.

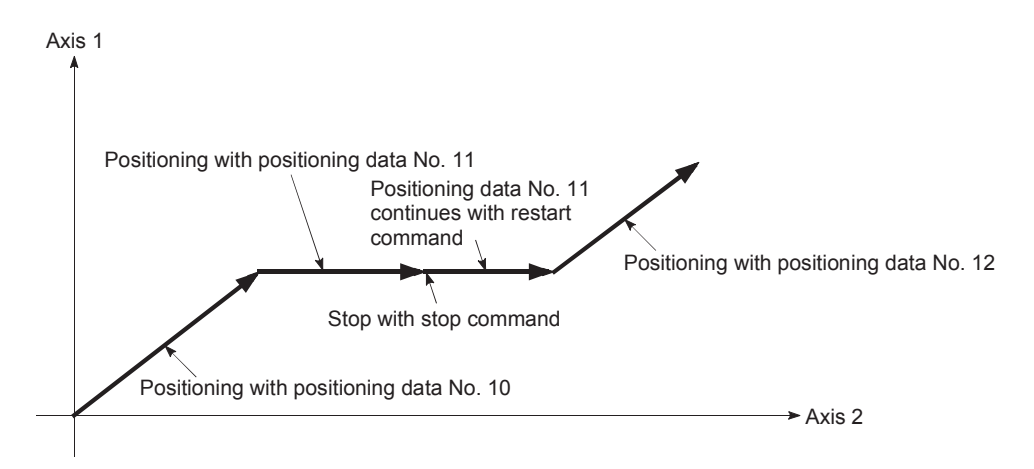

#### **(2) Restrictions**

- Restarting can be executed only when the "[Md.26] Axis operation status" is "Stopped (the deceleration stop by stop command is completed)". If the axis operation is not "stopped", restarting is not possible. In this case, a warning "Restart not possible" (warning code: 104) will occur, and the process at that time will be continued.
- Restarting can be executed even while the positioning start signal is ON. However, make sure that the positioning start signal does not change from OFF to ON while "[Md.26] Axis operation status" is "Stopped". If the signal is changed from OFF to ON while "[Md.26] Axis operation status" is "Stopped", the normal positioning (the positioning data set in "[Cd.3] Positioning start signal") is started.
- If the PLC READY signal is turned ON from OFF while "[Md.26] Axis operation status" is "Stopped", the positioning cannot be restarted. If restart is requested, a warning "Restart not possible" (warning code: 104) will occur.
- Do not execute restart while the stop command is ON. If restart is executed while stopped, an error "Stop signal ON at start" (error code: 106) will occur, and the "[Md.26] Axis operation status" will change to "Error". Thus, even if the error is reset, the operation cannot be restarted.
- If positioning is ended with the continuous operation interrupt request, the operation cannot be restarted. If restart is requested, a warning "Restart not possible" (warning code: 104) will occur.
- When stopped with interpolation operation, write "1: Restarts" into "[Cd.6] Restart command" for the reference axis, and then restart.
- If any of reference partner axes executes the positioning operation once, a warning "Restart not possible" (warning code: 104) will occur, and the positioning cannot restarts.
- When the machine OPR and fast OPR is stopped, an error "OPR restart not possible" (error code: 209) will occur and the positioning cannot restarts.

#### **(3) Control data requiring settings**

Set the following data to execute restart.

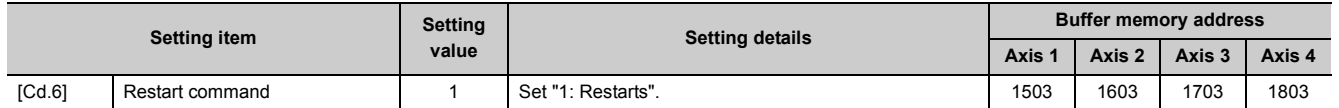

Refer to  $\mathbb{F}$  [Page 211, Section 5.7](#page-212-0) for the information on detail settings.

#### **(4) Starting conditions**

The following conditions must be satisfied when restarting. (Assemble the required conditions into the program as an interlock.)

#### **(a) Operation state**

"[Md.26] Axis operation status" is "1: Stopped"

#### **(b) Signal state**

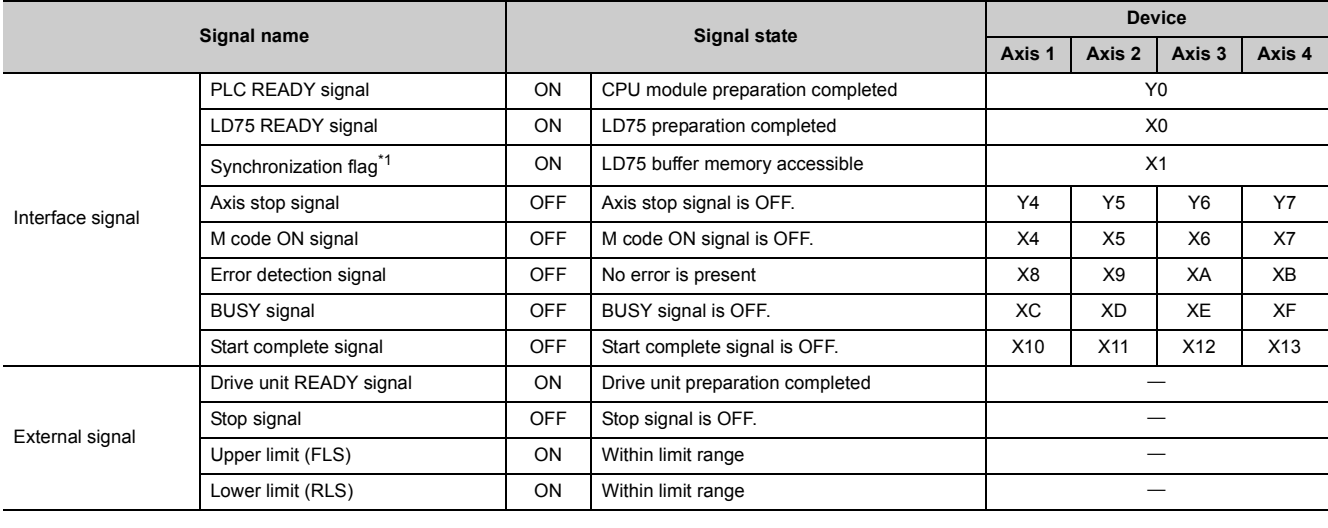

<span id="page-300-0"></span>\*1 When the synchronous setting of the CPU module is made in the nonsynchronous mode, this must be provided as an interlock.

When it is made in the synchronous mode, no interlock must be provided in the program because the flag is turned ON when calculation is run on the CPU module.

### **(5) Time chart for restarting**

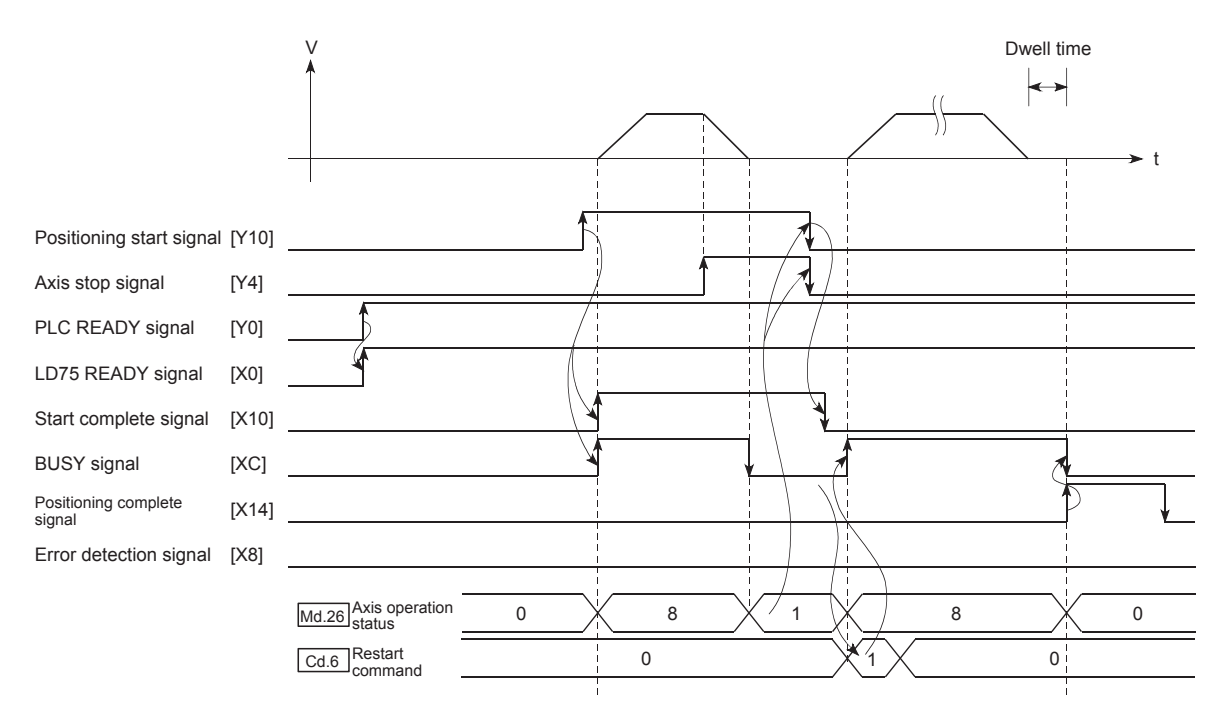

## **6.5.6 Stop program**

The axis stop signal [Y4, Y5, Y6, Y7] or a stop signal from an external source is used to stop the control.

Create a program to turn ON the axis stop signal [Y4, Y5, Y6, Y7] as the stop program.

The process for stopping control is explained below. Each control is stopped in the following cases.

- When each control is completed normally.
- When the drive unit READY signal is turned OFF.
- When a CPU module error occurs
- When the PLC READY signal is turned OFF.
- When an error occurs in the LD75.
- When control is intentionally stopped (Stop signal from CPU module turned ON, stop signal from an external device, etc.)

The stop process for the above cases is shown below. (Excluding the case when control is completed normally.)

#### **(1) Stop process**

#### **(a) OPR control**

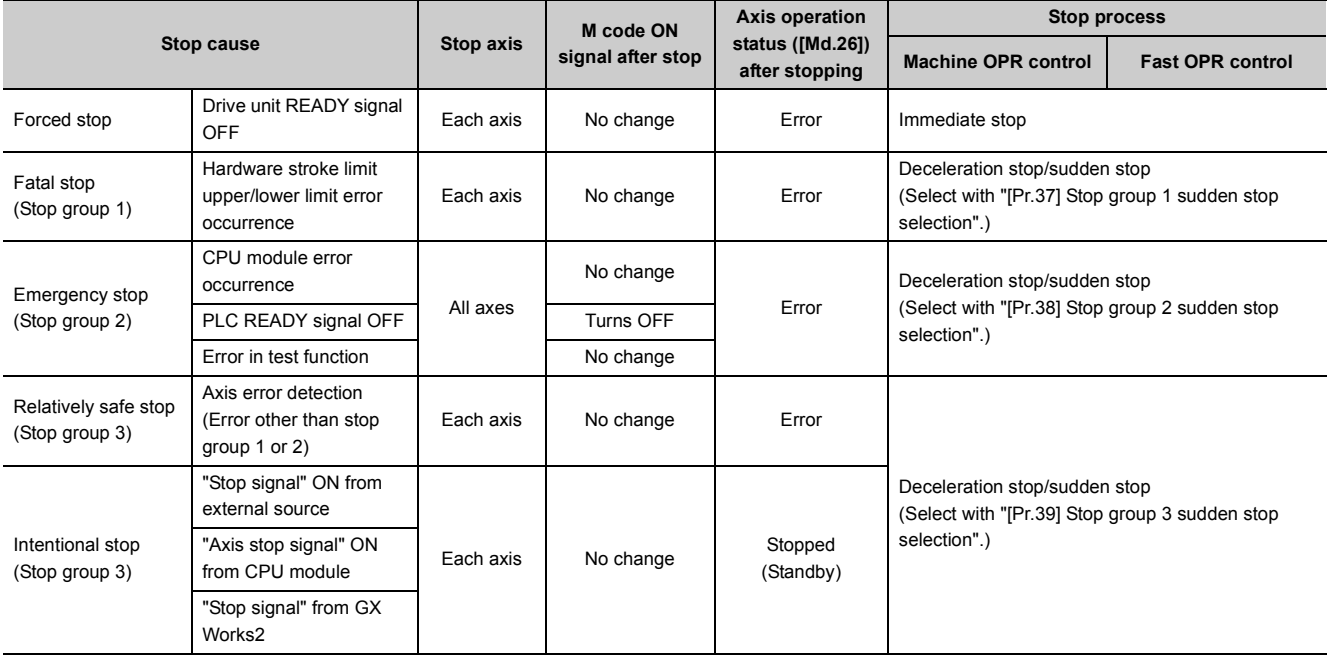

#### **(b) Positioning control**

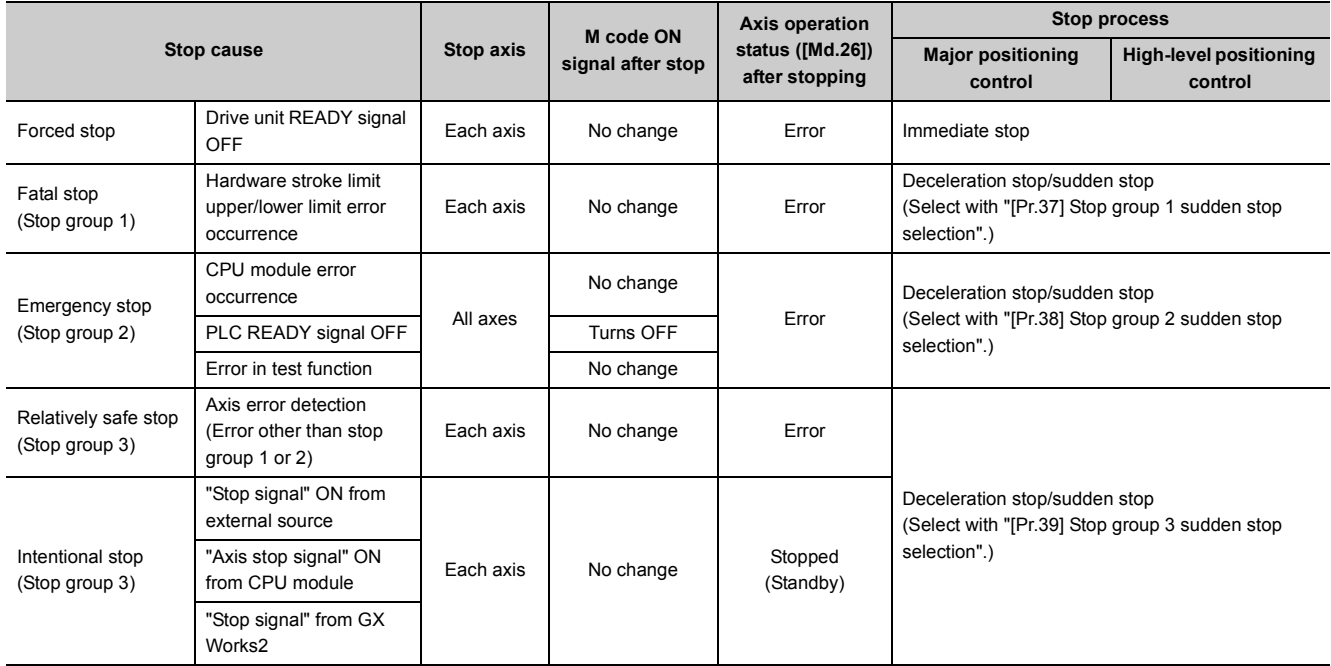

#### **(c) Manual control**

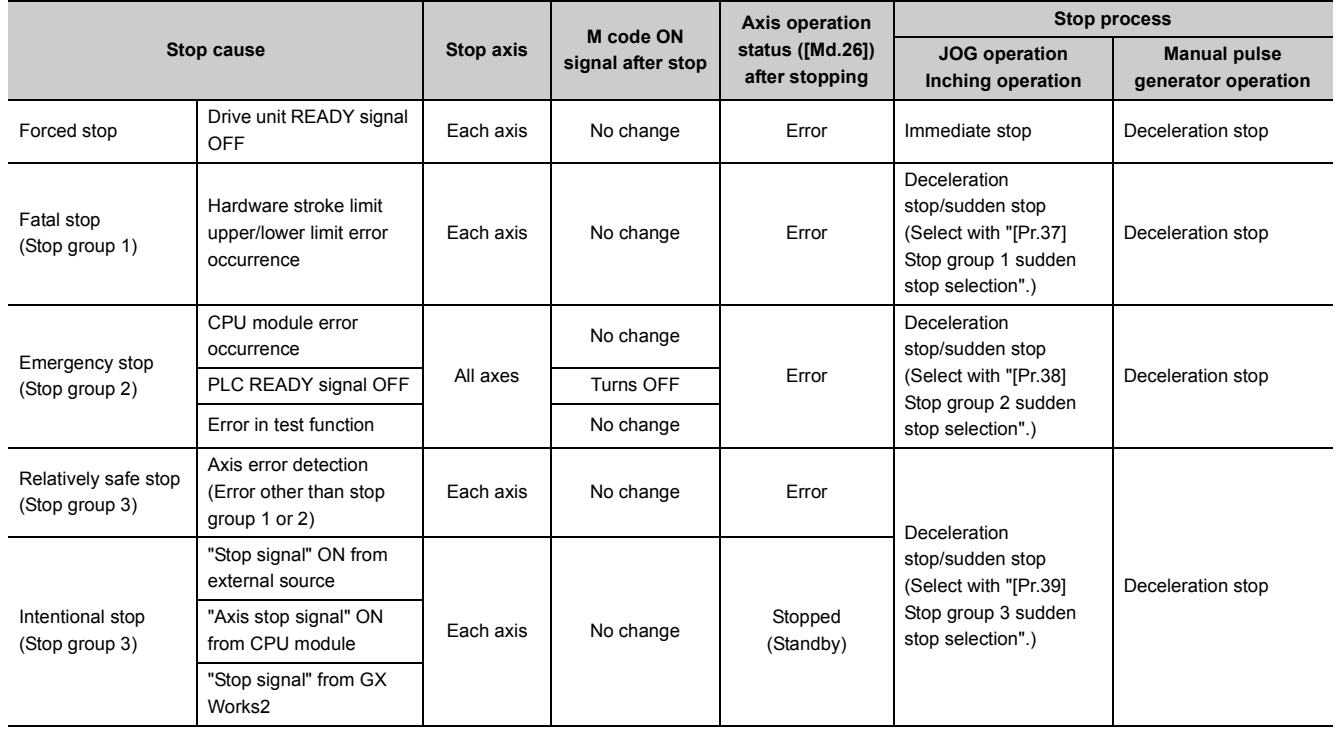

#### **(2) Types of stop processes**

The operation can be stopped with deceleration stop, sudden stop or immediate stop.

#### **(a) Deceleration stop**

The operation stops with "deceleration time 0 to 3" ([Pr.10], [Pr.28], [Pr.29], [Pr.30]). Which time from "deceleration time 0 to 3" to use for control is set in positioning data ([Da.4]).

#### **(b) Sudden stop**

The operation stops with "[Pr.36] Sudden stop deceleration time".

#### **(c) Immediate stop**

The operation does not decelerate.

The LD75 immediately stops the pulse output, but the operation will coast for the droop pulses accumulated in the drive unit's deviation counter.

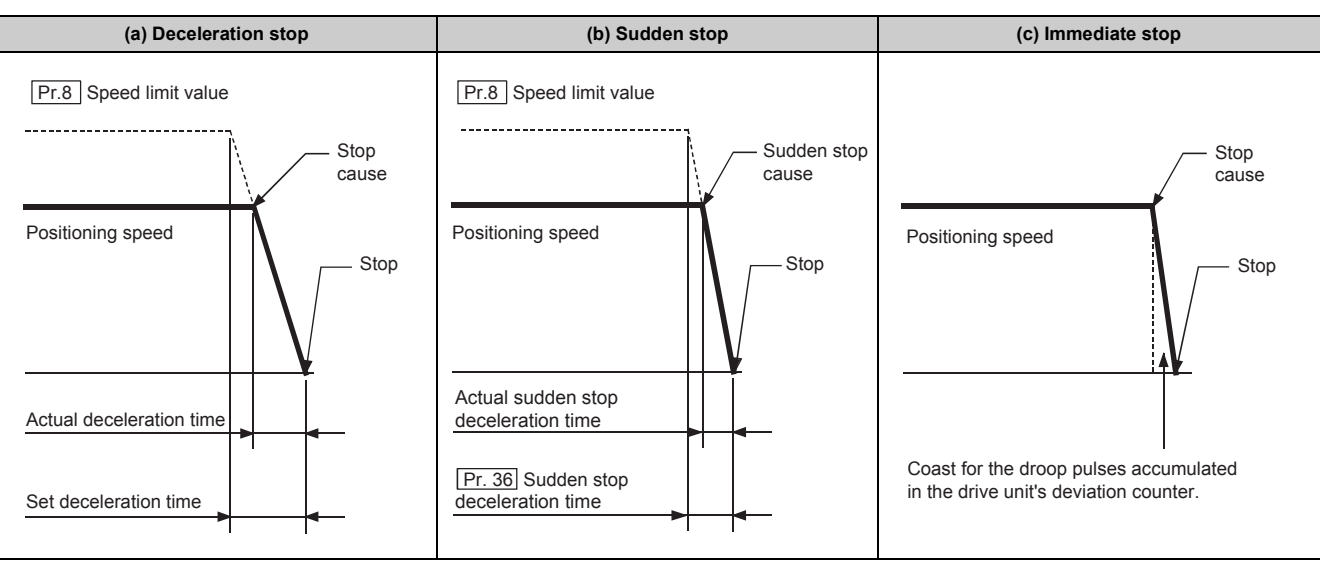

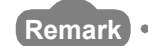

. . . . . . . . . . .

"Deceleration stop" and "sudden stop" are selected with the details parameter 2 "stop group 1 to 3 sudden stop selection". (The default setting is "deceleration stop".)

**6**

. . . . . . . . . . . . .

 $0.0.0$ 

#### **(3) Order of priority for stop process**

The order of priority for the LD75 stop process is as follows.

Deceleration stop < Sudden stop < Immediate stop

If the deceleration stop command ON (stop signal ON) or deceleration stop cause occurs during deceleration to speed 0 (including automatic deceleration), operation changes depending on the setting of "[Cd.42] Stop command processing for deceleration stop selection".

(Refer to  $\sqrt{3}$  [Page 606, Section 12.7.9](#page-607-0) for details.)

[Manual control]

• Independently of the [Cd.42] setting, a deceleration curve is re-processed from the speed at stop cause occurrence.

[OPR control, positioning control]

- When [Cd.42] = 0 (deceleration curve re-processing): A deceleration curve is re-processed from the speed at stop cause occurrence.
- When [Cd.42] = 1 (deceleration curve continuation): The current deceleration curve is continued after stop cause occurrence.

If the stop signal ON or stop cause specified for a sudden stop occurs during deceleration, sudden stop process will start at that point. However, if the sudden stop deceleration time is longer than the deceleration time, the deceleration stop process will be continued even if a sudden stop cause occurs during the deceleration stop process.

**Ex.** The process when a sudden stop cause occurs during deceleration stop is shown below.

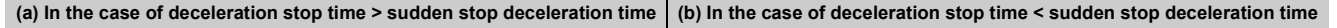

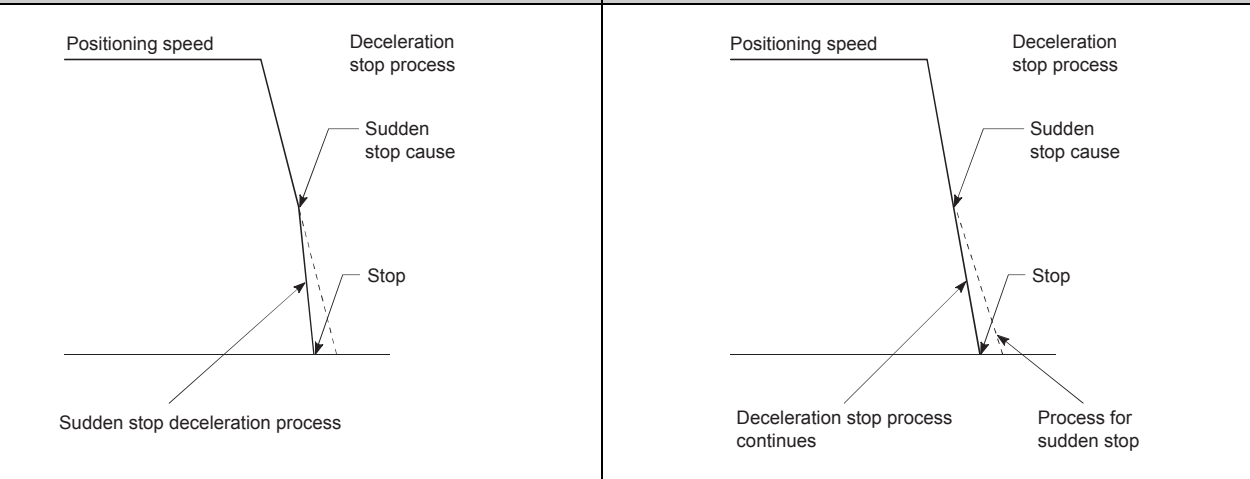

Operation will stop immediately if the target reaches the positioning address specified in the currently executed positioning data during deceleration of position control.

## **CHAPTER 7 MEMORY CONFIGURATION AND DATA PROCESS**

## **7.1 Configuration and Roles of LD75 Memory**

## **7.1.1 Configuration and roles of LD75 memory**

The LD75 is configured of the following two memories.

- Buffer memory: Area that can be directly accessed with program from CPU module
- Flash ROM: Area for backing up data required for positioning

 $\circ$ : Setting and storage area provided,  $\leftarrow$ : Setting and storage area not provided

Possible: Data is held even when power is turned OFF, Not possible: Data is lost when power is turned OFF

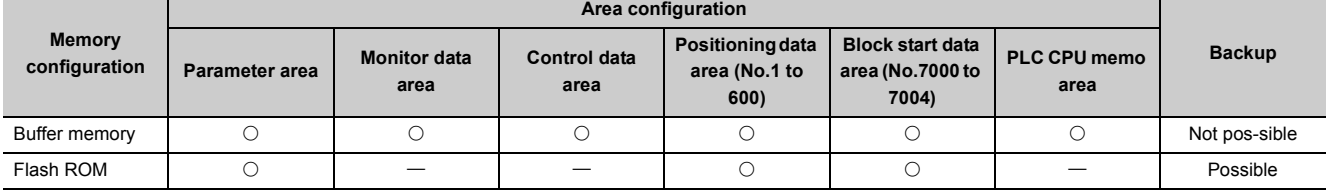

#### **(1) Details of areas**

- Parameter area: Area where parameters, such as positioning parameters and OPR parameters, required for positioning control are set and stored. (Set the items indicated with [Pr.1] to [Pr.57], [Pr.70], and [Pr.150] for each axis.)
- Monitor data area: Area where positioning system or LD75 operation state is stored. (Set the items indicated with [Md.1] to [Md.48], [Md.50] to [Md.52].)
- Control data area: Area where data for operating and controlling positioning system is set and stored. (Set the items indicated with [Cd.1] to [Cd.42].)
- Positioning data area (No.1 to 600): Area where positioning data No.1 to 600 is set and stored. (Set the items indicated with [Da.1] to [Da.10] and [Da.27] to [Da.29] for each positioning data.)
- Block start data area (No.7000 to 7004): Area where information required only when carrying out block No. 7000 to 7004 high-level positioning is set and stored. (Set the items indicated with [Da.11] to [Da.19].)
- PLC CPU memo area: Area where condition judgment values required for special positioning, etc., are set and stored.

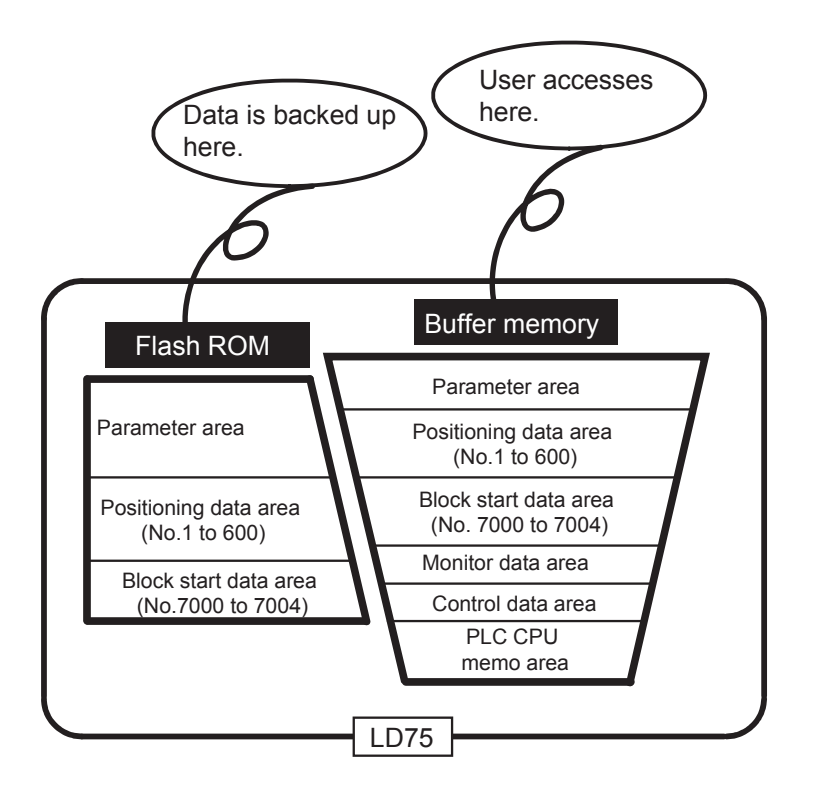

## **7.1.2 Buffer memory area configuration**

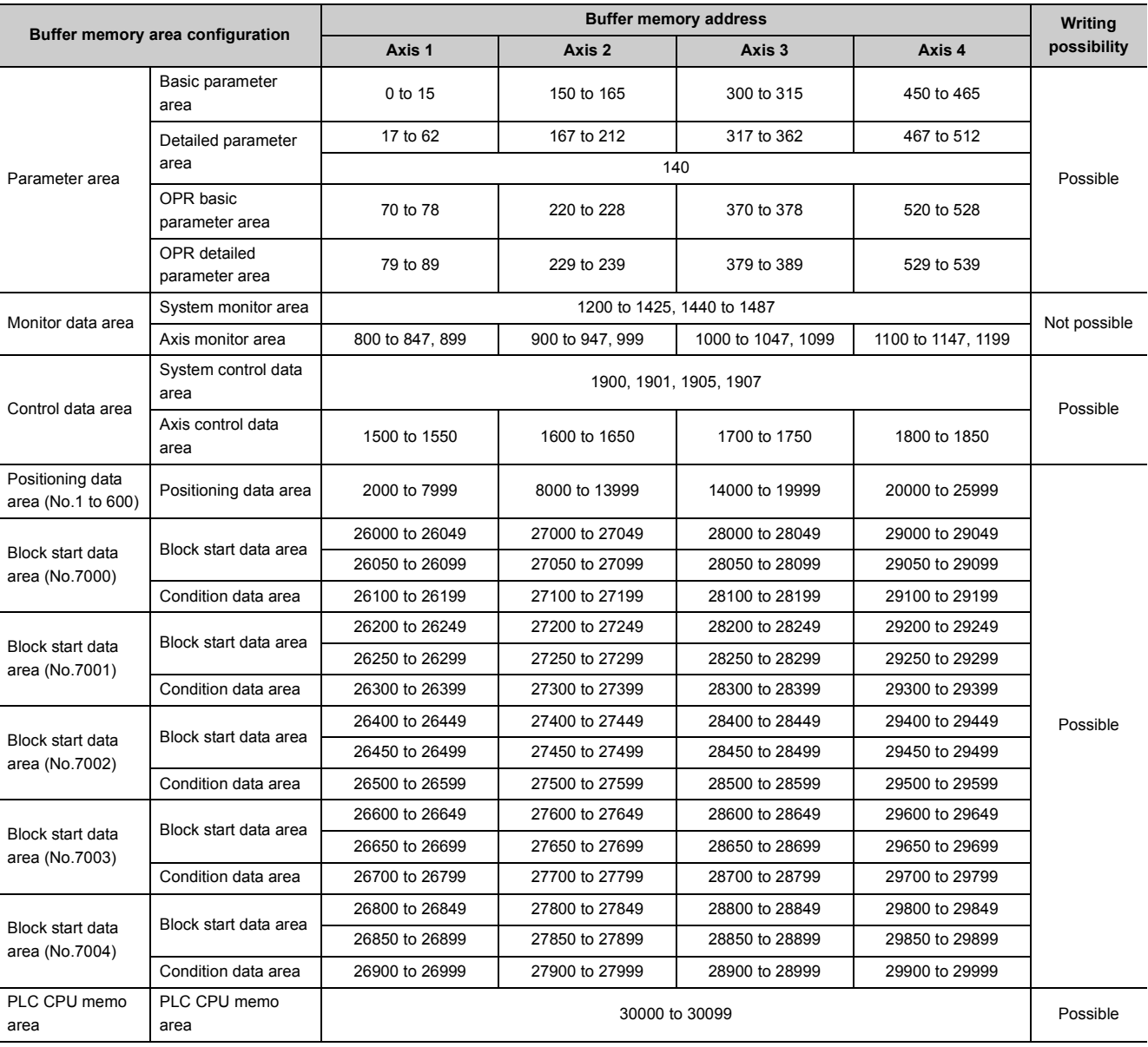

The LD75 buffer memory is configured of the following types of areas.

\*1 Use of address Nos. skipped above is prohibited. If used, the system may not operate correctly.

## **7.2 Data Transmission Process**

The data is transmitted between the LD75 memories with steps (1) to (8) shown below.

The data transmission patterns numbered (1) to (8) of the descriptions correspond to the numbers (1) to (8) of the illustration.

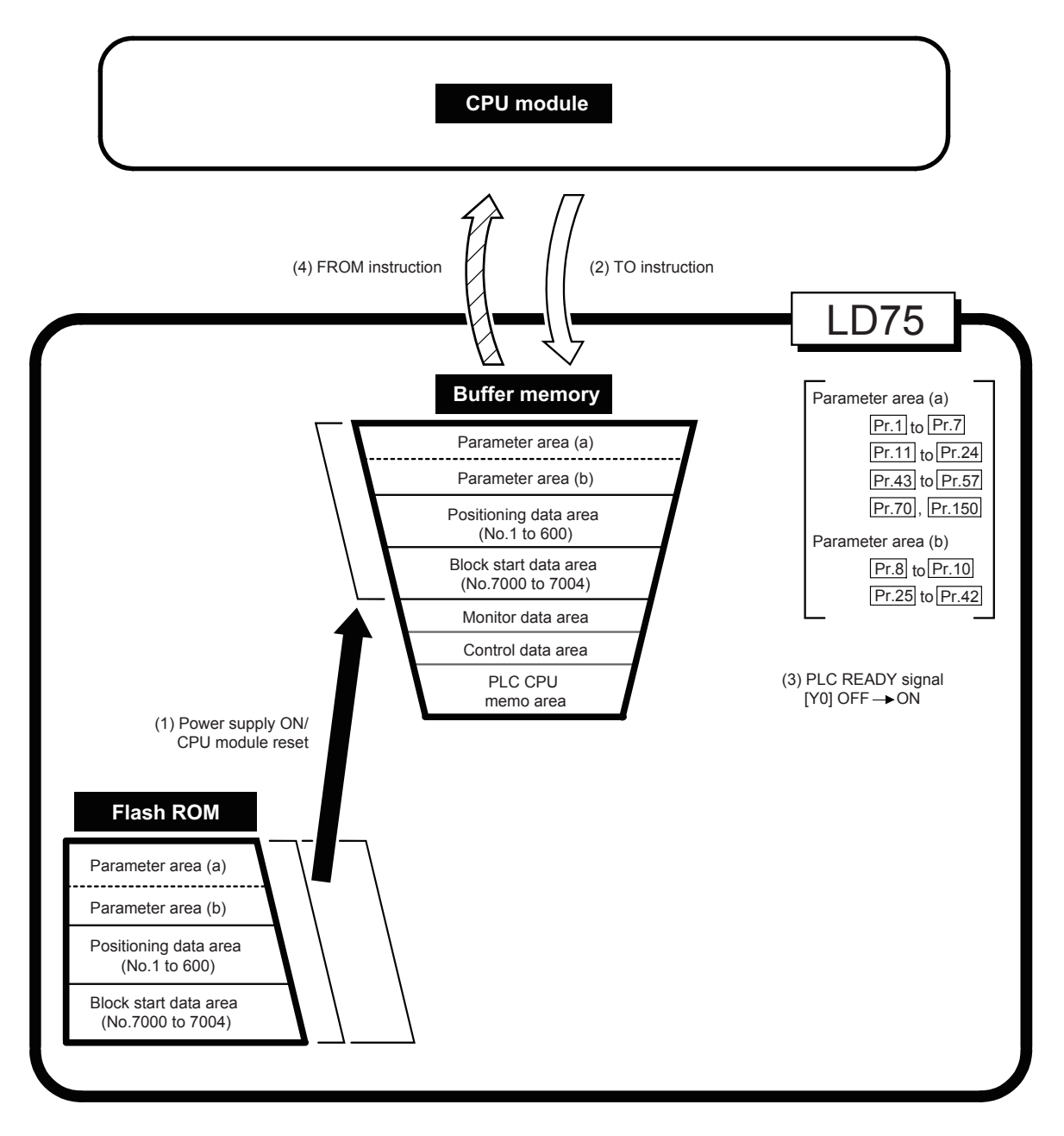

#### **(1) Transmitting data when power is turned ON or CPU module is reset ( )**

When the power is turned ON or the CPU module is reset, the "parameters", "positioning data" and "block start data" stored (backed up) in the flash ROM is transmitted to the buffer memory.

#### **(2) Transmitting data with TO instruction from CPU module ( )**

The parameters or data is written from the CPU module to the buffer memory using the TO instruction.

At this time, when the "parameter area (b)<sup>\*1</sup>", "positioning data (No. 1 to 600)", "block start data (No. 7000 to 7004)", "control data" and "PLC CPU memo area" are written into the buffer memory with the TO instruction, it is simultaneously valid.

\*1 Parameter area (b): Parameters validated with the next each positioning control is started. ([Pr.8] to [Pr.10], [Pr.25] to [Pr.42])

#### **(3) Validate parameters when PLC READY signal [Y0] changes from OFF to ON**

When the PLC READY signal [Y0] changes from OFF to ON, the data stored in the buffer memory's "parameter area  $(a)^{1}$ " is validated.

For [Pr.5], however, only the data obtained first after the PLC READY signal [Y0] changes from OFF to ON when the power is turned ON or CPU module is reset becomes validate.

(Refer to  $\sqrt{m}$  [Page 118, Section 5.2](#page-119-0) for details.)

\*1 Parameter area (a): Parameters validated when PLC READY signal [Y0] changes from OFF to ON. ([Pr.1] to [Pr.7], [Pr.11] to [Pr.24], [Pr.43] to [Pr.57], [Pr.70], [Pr.150])

 $Point<sup>°</sup>$ 

The setting values of the parameters that correspond to parameter area (b) are valid when written into the buffer memory with the TO instruction. However, the setting values of the parameters that correspond to parameter area (a) are not validated until the PLC READY signal [Y0] changes from OFF to ON.

#### **(4) Accessing with FROM instruction from CPU module (** $\triangle\triangle\triangle\$ **)**

The data is read from the buffer memory to the CPU module using the FROM instruction.

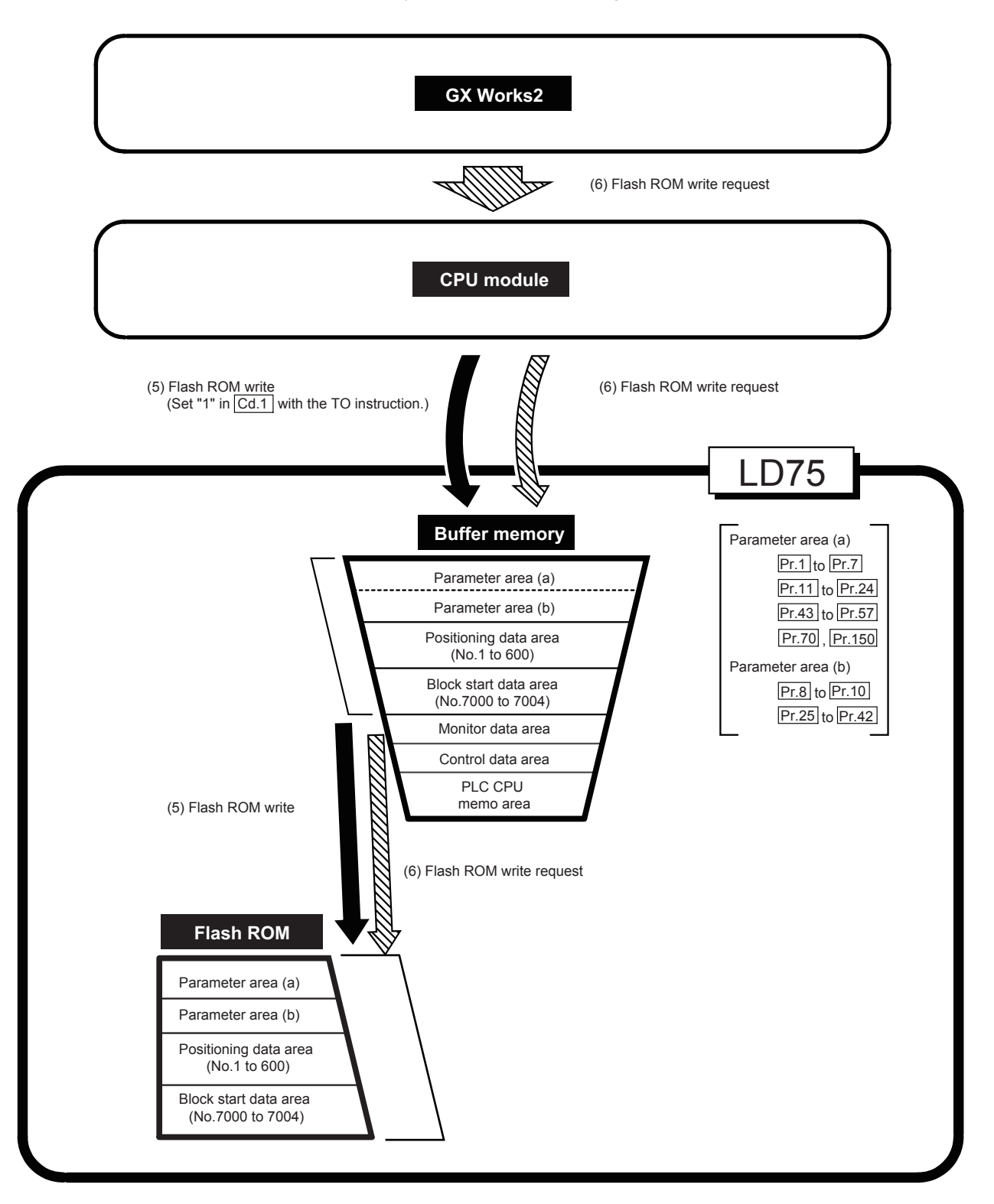

#### **(5) Flash ROM write ( )**

The following transmission process is carried out by setting "1" in "[Cd.1] Flash ROM write request" (buffer memory [1900]).

• The "parameters", "positioning data (No. 1 to 600)" and "block start data (No. 7000 to 7004)" in the buffer memory area are transmitted to the flash ROM.

The writing to the flash ROM may also be carried out using a dedicated instruction "ZP.PFWRT". (Refer to  $\Box$ ) [Page 619, CHAPTER 14](#page-620-0) for details.)

#### **(6) Flash ROM write request (** $\mathbb{N}\rightarrow\mathbb{N}$ **)**

The following transmission processes are carried out with [flash ROM write request] from GX Works2.

• The "parameters", "positioning data (No. 1 to 600)" and "block start data (No. 7000 to 7004)" in the buffer memory area are transmitted to the flash ROM. (This transmission process is the same as (5) above.)

For details on [flash ROM write request] using GX Works2, refer to the following.

GX Works2 Version 1 Operating Manual (Intelligent Function Module)

 $Point<sup>0</sup>$ 

- Do not turn the power OFF or reset the CPU module while writing to the flash ROM. If the power is turned OFF or the CPU module is reset to forcibly end the process, the data backed up in the flash ROM will be lost.
- Do not write the data to the buffer memory before writing to the flash ROM is completed.
- The number of writes to the flash ROM with the program is 25 max, while the power is turned ON. Writing to the flash ROM beyond 25 times will cause the error "Flash ROM write number error" (error code: 805). Refer to  $\Xi$  [Page 650, Section 15.5](#page-651-0) for details.

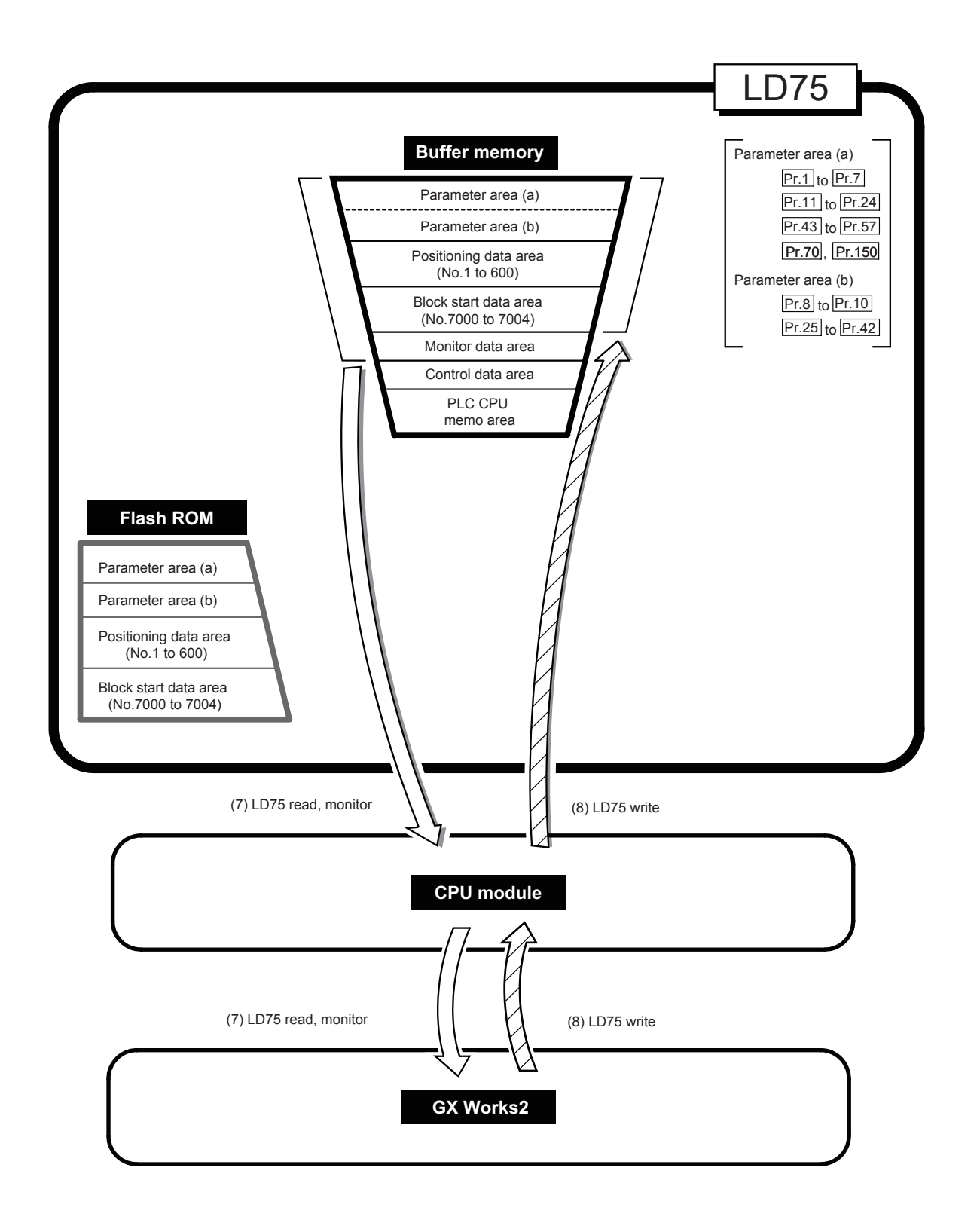

#### (7) Reading data from buffer memory to GX Works2 ( $\Box$ )

The following transmission processes are carried out with the [Read from PLC] from GX Works2.

• The "parameters", "positioning data (No. 1 to 600)" and "block start data (No. 7000 to 7004)" in the buffer memory area are transmitted to GX Works2 via the CPU module.

The following transmission processes are carried out with the [monitor] from GX Works2.

• The "monitor data" in the buffer memory area is transmitted to GX Works2 via the CPU module.

#### **(8) Writing data from GX Works2 to buffer memory ( )**

The following transmission processes are carried out with the [Write to PLC] from GX Works2.

• The "parameters", "positioning data (No. 1 to 600)" and "block start data (No. 7000 to 7004)" in GX Works2 area transmitted to the buffer memory via the CPU module.

At this time, when [Flash ROM write] is set with GX Works2, the transmission processes indicated with (5) Flash ROM write are carried out.

The data transmission is carried out as shown in the previous pages, but the main method of using this data process is shown below.

**Ex.** Setting the positioning data

The following methods can be used to set the positioning data.

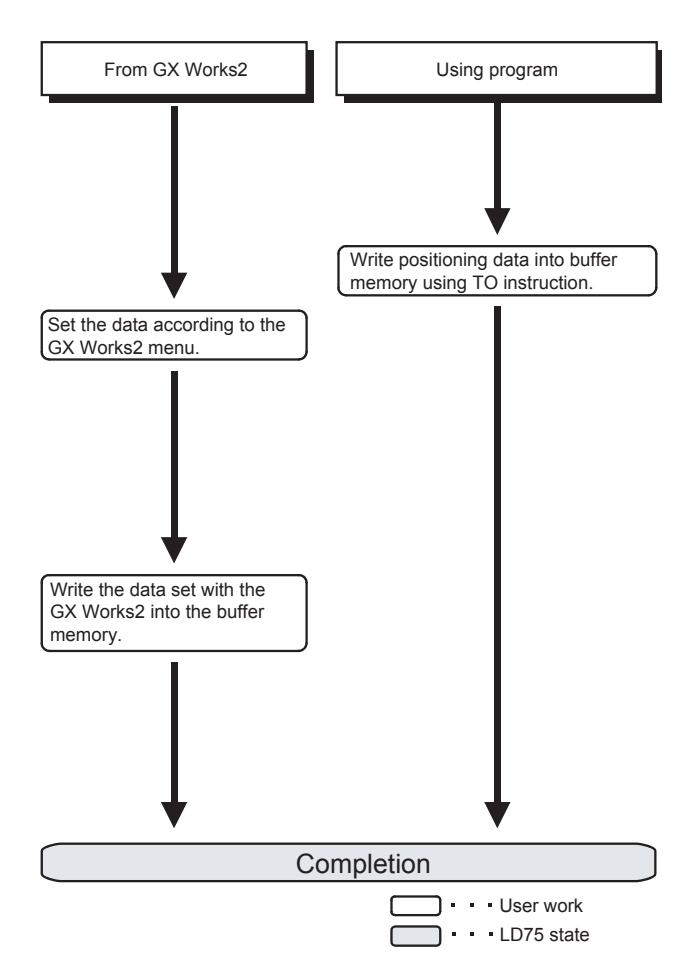

# **PART 2 CONTROL DETAILS AND**

## **SETTING**

Part 2 consists of the following chapters.

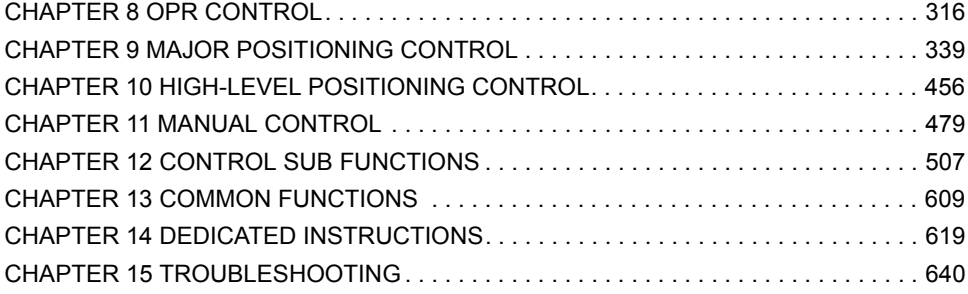

## <span id="page-317-0"></span>**CHAPTER 8 OPR CONTROL**

## **8.1 Outline of OPR Control**

## **8.1.1 Two types of OPR control**

In "OPR control" a position is established as the starting point (or "OP") when carrying out positioning control, and positioning is carried out toward that starting point.

It is used to return a machine system at any position other than the OP to the OP when the LD75 issues a "OPR

request"\*1 with the power turned ON or others, or after a positioning stop.

In the LD75, the two types of controls shown below are defined as "OPR control", following the flow of the OPR work. These two types of OPR control can be executed by setting the "OPR parameters", setting "Positioning start No. 9001" and "Positioning start No. 9002" prepared beforehand in the LD75 to "[Cd.3] Positioning start No.", and turning ON the positioning start signal.

The ZP.PSTRTO start numbers of the dedicated instruction can also be set to 9001 or 9002 to execute the OPR control.

(Refer to  $\sqrt{p}$  [Page 619, CHAPTER 14](#page-620-0) for details.)

- Establish a positioning control  $OP -$  "Machine OPR" (positioning start No. 9001)
- Carry out positioning toward the  $OP "Fast OPR"$  (positioning start No. 9002).

The "machine OPR" must always be carried out before executing the "fast OPR".

- \*1 The "OPR request flag" ([Md.31] Status: b3) must be turned ON in the LD75, and a machine OPR must be executed in the following cases.
	- When the power is turned ON
	- At the ON  $\rightarrow$  OFF of the drive unit READY signal ([Md.30] External input/output signal: b2).
	- When the PLC READY signal [YO] turns from OFF to ON.

The address information stored in the LD75 cannot be guaranteed while the "OPR request flag" is ON.

The "OPR request flag" turns OFF and the "OPR complete flag" ([Md.31] Status: b4) turns ON if the machine OPR is executed and is completed normally.

#### **(1) OPR sub functions**

Refer to  $\subseteq$  [Page 59, Section 3.2.5](#page-60-0) for details on "sub functions" that can be combined with OPR control. Also refer to  $\sqrt{2}$  [Page 507, CHAPTER 12](#page-508-0) for details on each sub function.

[Reference]

The following two sub functions are only related to machine OPR.

 $\bigcirc$ : Combination possible,  $\bigtriangleup$ : Restricted,  $\times$ : Combination not possible

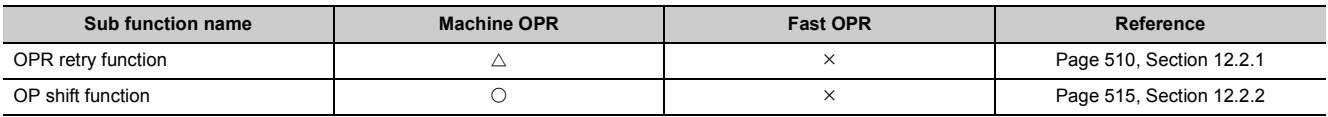

#### **(2) When an OPR is not required**

Control can be carried out ignoring the "OPR request flag" ([Md.31] Status: b3) in systems that do not require an OPR.

In this case, the "OPR parameters ([Pr.43] to [Pr.57])" must all be set to their initial values or a value at which an error does not occur.

#### **(3) OPR from GX Works2**

"Machine OPR" and "fast OPR" can be executed by the test function of GX Works2. Refer to  $\mathbb{F}$  [Page 756, Appendix 6.5](#page-757-0) for details on OPR by GX Works2.

## **8.2.1 Outline of the machine OPR operation**

## $Point<sup>°</sup>$

Use the OPR retry function when the OP position is not always in the same direction from the workpiece operation area (when the OP is not set near the upper or lower limit of the machine). The machine OPR may not complete unless the OPR retry function is used.

#### **(1) Machine OPR operation**

In a machine OPR, a machine OP is established.

None of the address information stored in the LD75, CPU module, or servo is used at this time.

The position mechanically established after the machine OPR is regarded as the "OP" to be the starting point for positioning control.

The method for establishing an "OP" by a machine OPR differs according to the method set in "[Pr.43] OPR method".

The following shows the operation when starting a machine OPR.

- *1.* **The machine OPR is started.**
- *2.* **The operation starts according to the speed and direction set in the OPR parameters ([Pr.43] to [Pr.57]).**
- *3.* **The "OP" is established by the method set in "[Pr.43] OPR method", and the machine stops. ( [Page 319, Section 8.2.2](#page-320-0) to [Page 335, Section 8.2.8](#page-336-0))**
- *4.* **If "a" is set as "[Pr.45] OP address", "a" will be stored as the current position in the "[Md.20] Current feed value" and "[Md.21] Machine feed value" which are monitoring the position.**
- *5.* **The machine OPR is completed.**

The "[Pr.45] OP address" is a fixed value set by the user.

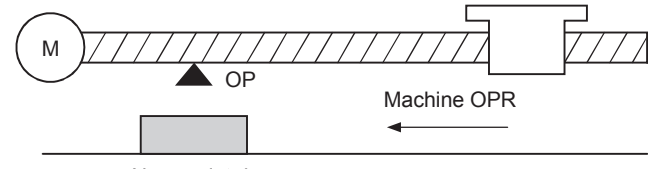

Near-point dog

## <span id="page-320-0"></span>**8.2.2 Machine OPR method**

The method by which the machine OP is established (method for judging the OP position and machine OPR completion) is designated in the machine OPR according to the configuration and application of the positioning method.

The following table shows the six methods that can be used for this OPR method. (The OPR method is one of the items set in the OPR parameters. It is set in "[Pr.43] OPR method" of the basic parameters for OPR.)

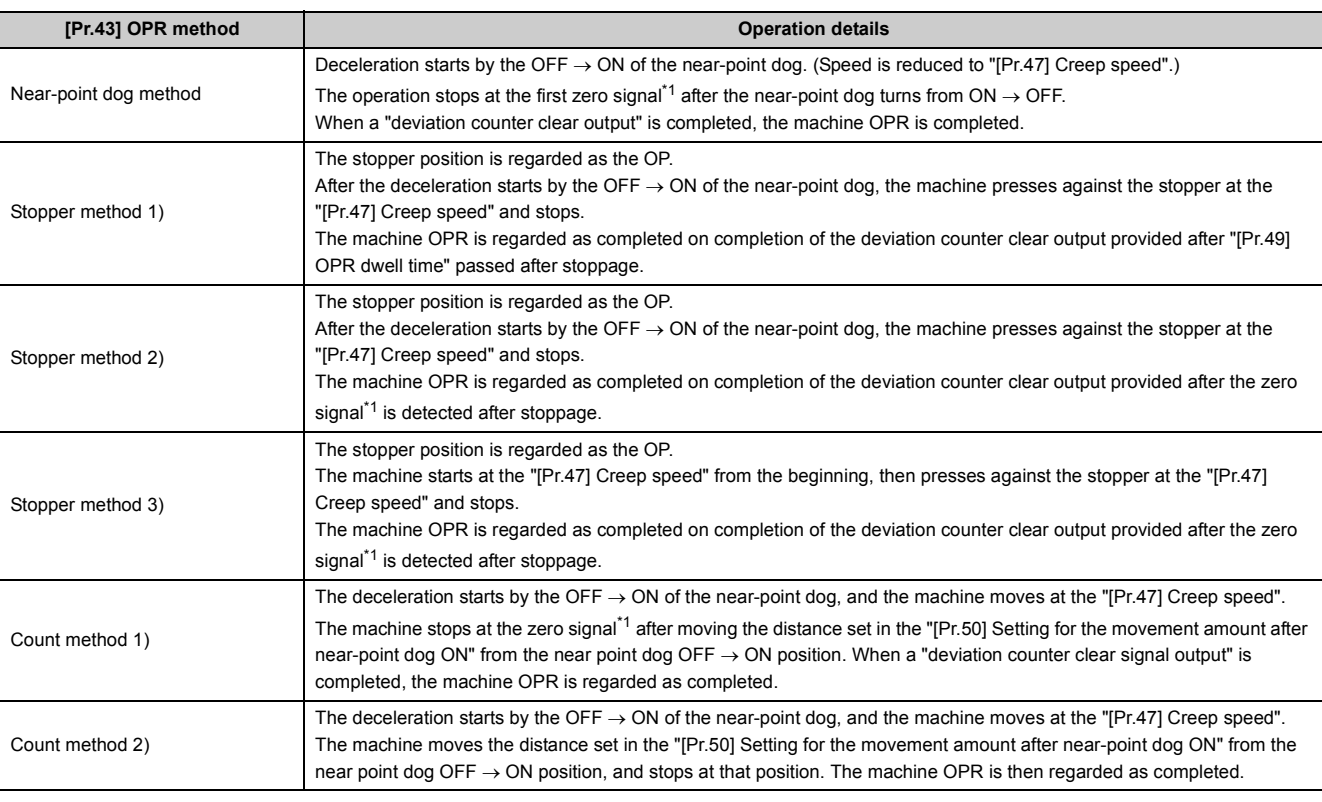

<span id="page-320-1"></span>\*1 The following are the signals input as the zero signals of the LD75 in the corresponding OPR methods.

• Near-point dog method, count method 1)

Signal that is output as a single pulse at one motor revolution (e.g. Z-phase signal output from the drive unit)

• Stopper method 2), 3)

Signal that is output on detection of contact with the stopper (Input externally)

The following shows the external I/O signals used for machine OPR.  $\circledcirc$ : Necessary,  $\circlearrowright$ : Necessary as required,  $-$ : Unnecessary

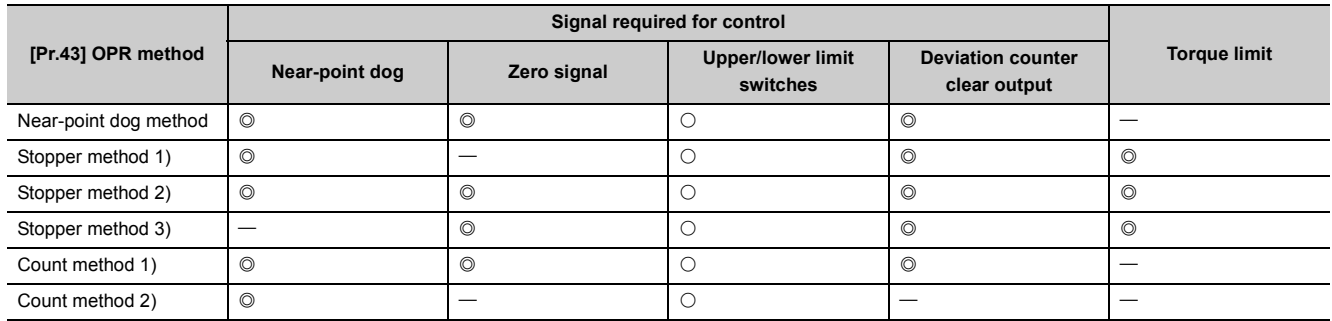

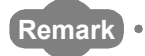

#### ● Creep speed

The stopping accuracy is poor when the machine suddenly stops from fast speeds. To improve the machine's stopping accuracy, its must change over to a slow speed before stopping. This speed is set in the "[Pr.47] Creep speed".

## **8.2.3 OPR method (1): Near-point dog method**

The following shows an operation outline of the "near-point dog method" OPR method.

#### **(1) Operation chart**

- *1.* **The machine OPR is started. (The machine begins the acceleration designated in "[Pr.51] OPR acceleration time selection", in the direction designated in "[Pr.44] OPR direction". It then moves at the "[Pr.46] OPR speed" when the acceleration is completed.)**
- *2.* **The machine begins decelerating when the near-point dog ON is detected.**
- *3.* **The machine decelerates to the "[Pr.47] Creep speed", and subsequently moves at that speed. (At this time, the near-point dog must be ON. The workpiece will continue decelerating and stop if the near-point dog is OFF.)**
- *4.* **After the near-point dog turns OFF, the pulse output from the LD75 will stop at the first zero signal, outputting a "deviation counter clear signal" to the drive unit. (A "deviation counter clear signal output time" is set in [Pr.55].)**
- *5.* **After a "deviation counter clear signal" is output to the drive unit, the OPR complete flag ([Md.31] Status: b4) turns from OFF to ON and the OPR request flag ([Md.31] Status: b3) turns from ON to OFF.**

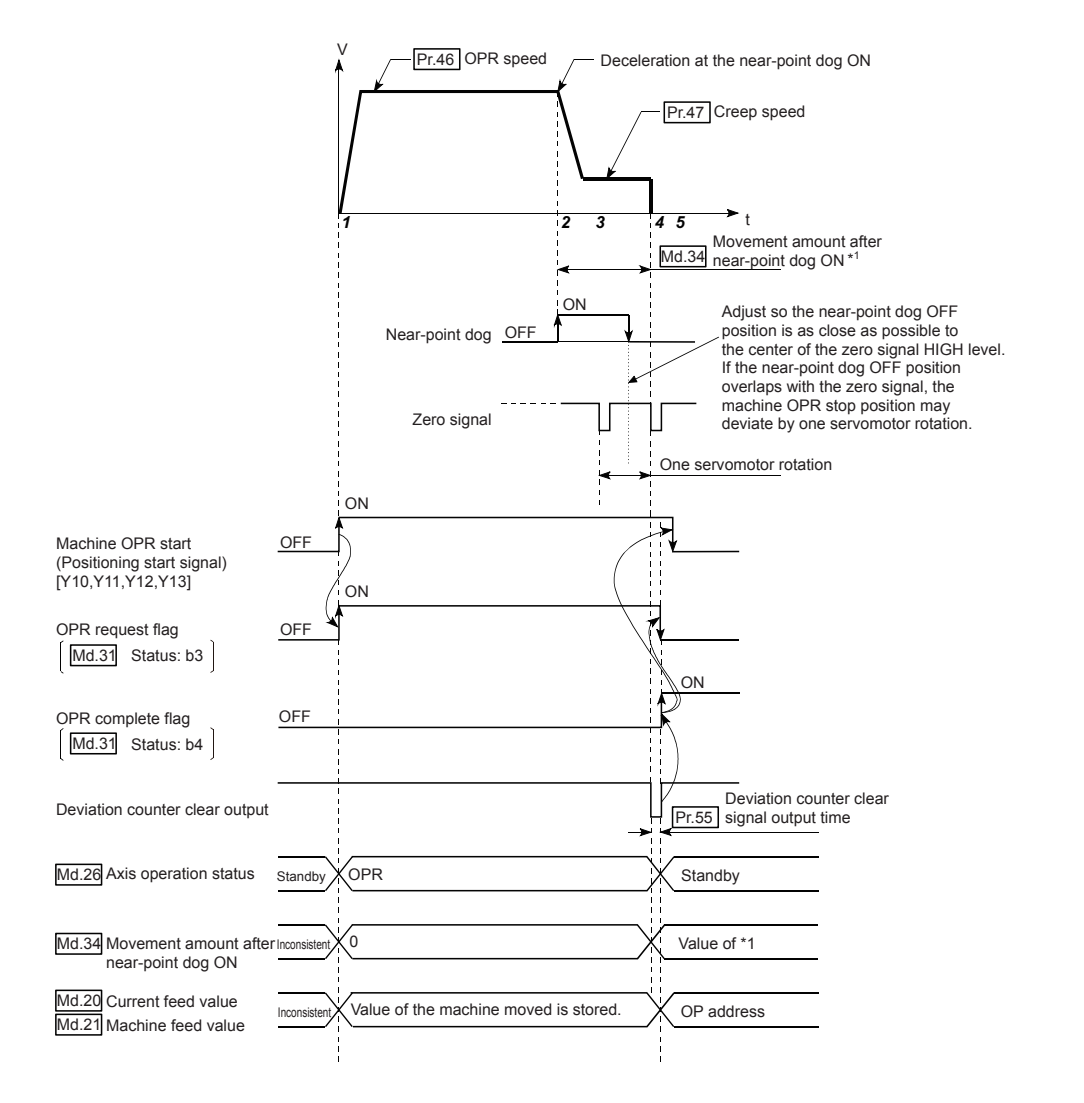

#### **(2) Restrictions**

A pulse generator with a zero signal is required. When using a pulse generator without a zero signal, generate a zero signal using an external signal.

#### **(3) Precautions during operation**

- An error "Start at OP (error code: 201)" will occur if another machine OPR is attempted after a machine OPR completion when the OPR retry function is not set ("0" is set in "[Pr.48] OPR retry").
- Machine OPR carried out from the near-point dog ON position will start at the "[Pr.47] Creep speed".
- The near-point dog must be ON during deceleration from the OPR speed "[Pr.47] Creep speed". The workpiece will continue decelerating and stop if the near-point dog is turned OFF before it has decelerated to the creep speed, thus causing an error "Dog detection timing fault (error code: 203)".

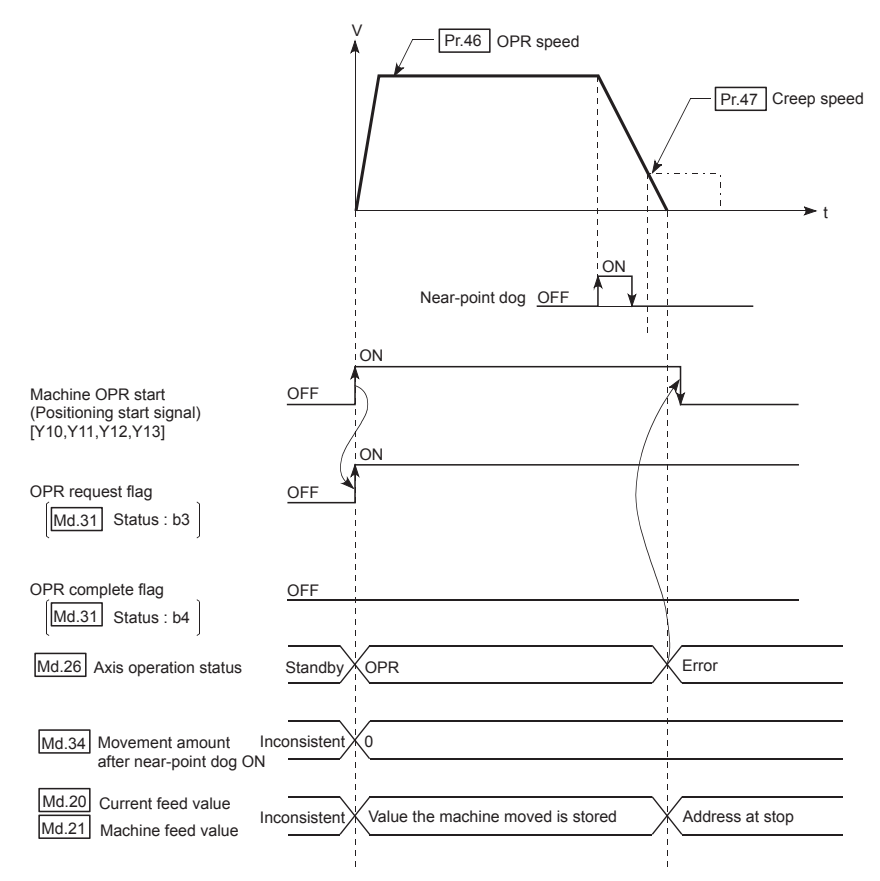

• When a machine OPR is stopped with the stop signal, perform a machine OPR again. If the restart command is turned ON after a stop with the stop signal, an error "OPR restart not possible" (error code: 209) occurs.
# **8.2.4 OPR method (2): Stopper method 1)**

The following shows an operation outline of the "stopper method 1)" OPR method.

### **(1) Operation chart**

- *1.* **The machine OPR is started. (The machine begins the acceleration designated in "[Pr.51] OPR acceleration time selection", in the direction designated in "[Pr.44] OPR direction". It then moves at the "[Pr.46] OPR speed" when the acceleration is completed.)**
- *2.* **The machine begins decelerating when the near-point dog ON is detected.**
- *3.* **The machine decelerates to the "[Pr.47] Creep speed", and subsequently moves at that speed. (Torque limiting is required at this time. If the torque is not limited, the servomotor may fail in step 4).)**
- *4.* **The machine presses against the stopper at the creep speed and stops.**
- *5.* **The pulse output from the LD75 will stop when the "[Pr.49] OPR dwell time" has elapsed after the near-point dog turns ON, outputting the "deviation counter clear output" to the drive unit. (A "deviation counter clear signal output time" is set in [Pr.55].)**
- *6.* **After a "deviation counter clear signal" is output to the drive unit, the OPR complete flag ([Md.31] Status: b4) turns from OFF to ON and the OPR request flag ([Md.31] Status: b3) turns from ON to OFF.**

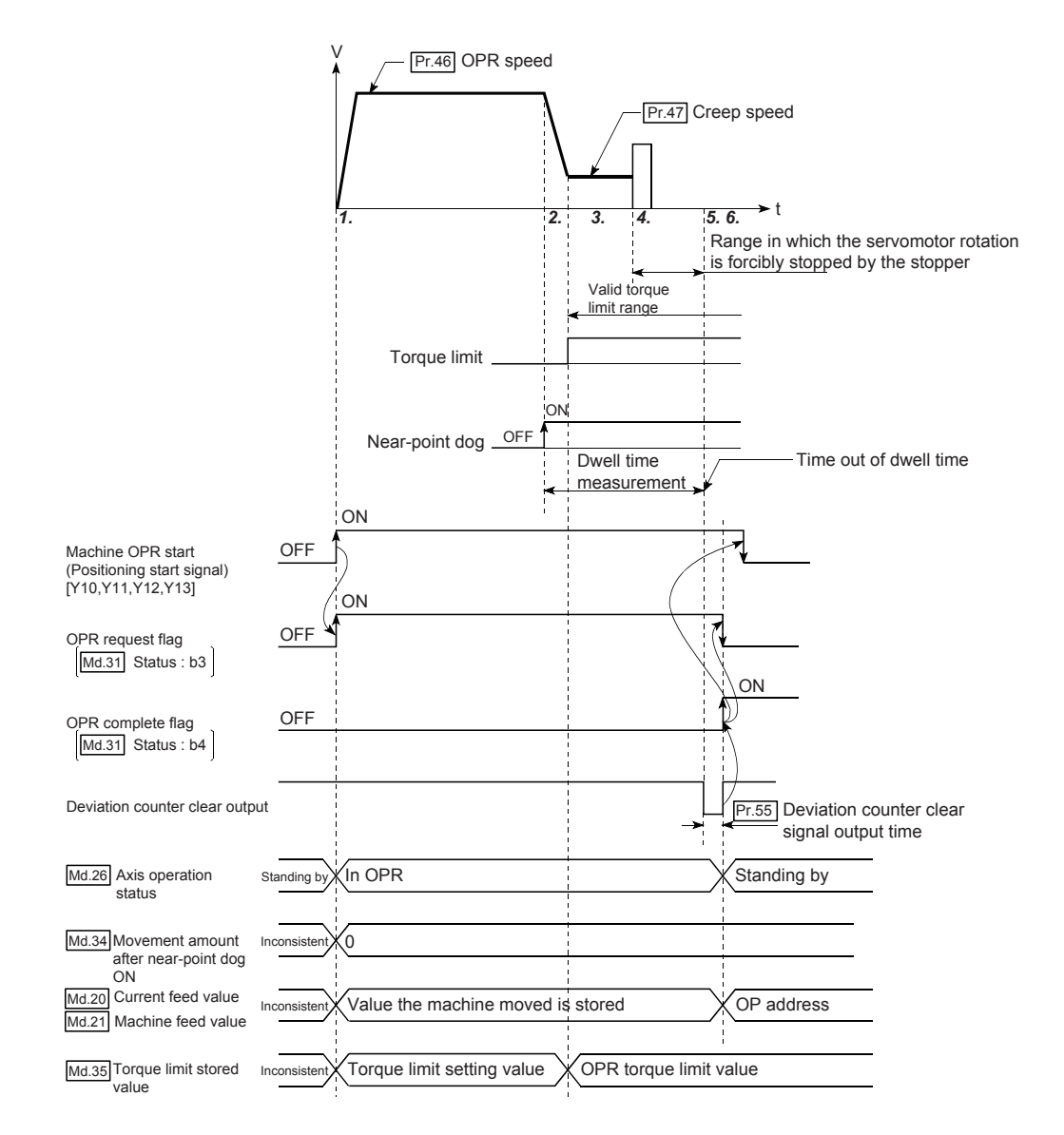

# **(2) Restrictions**

Always limit the servomotor torque after the "[Pr.47] Creep speed" is reached.

If the torque is not limited, the servomotor may fail when the machine presses against the stopper. (For details, refer to Torque limit function (Fig. [Page 532, Section 12.4.2](#page-533-0)).)

#### **(3) Precautions during operation**

- Set a value in the "[Pr.49] OPR dwell time" that is equal to or higher than the movement time from the nearpoint dog ON to the time the machine presses against the stopper.
- The workpiece will continue decelerating and stop if the "[Pr.49] OPR dwell time" elapses during deceleration from the "[Pr.46] OPR speed", thus causing an error "Dwell time fault (error code: 205)".

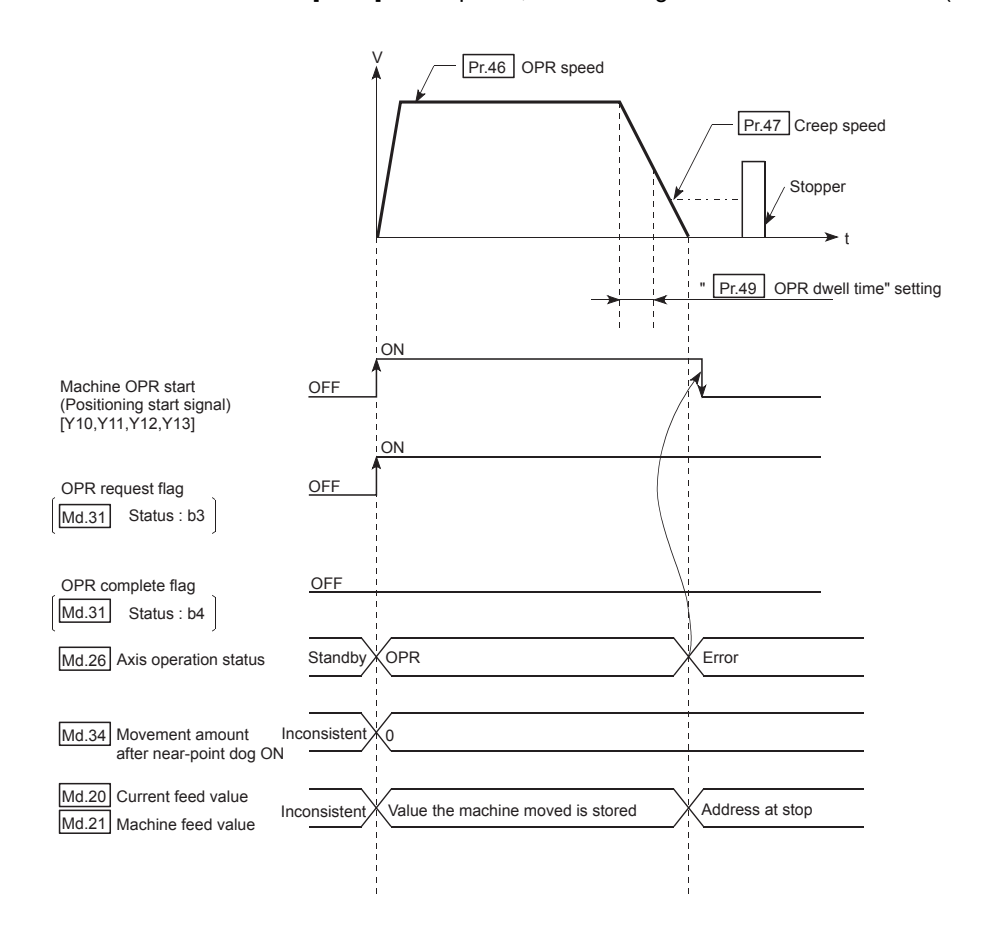

• If the "[Pr.49] OPR dwell time" elapses before the stop at the stopper, the workpiece will stop at that position, and that position will be regarded as the OP. At this time, an error will not occur.

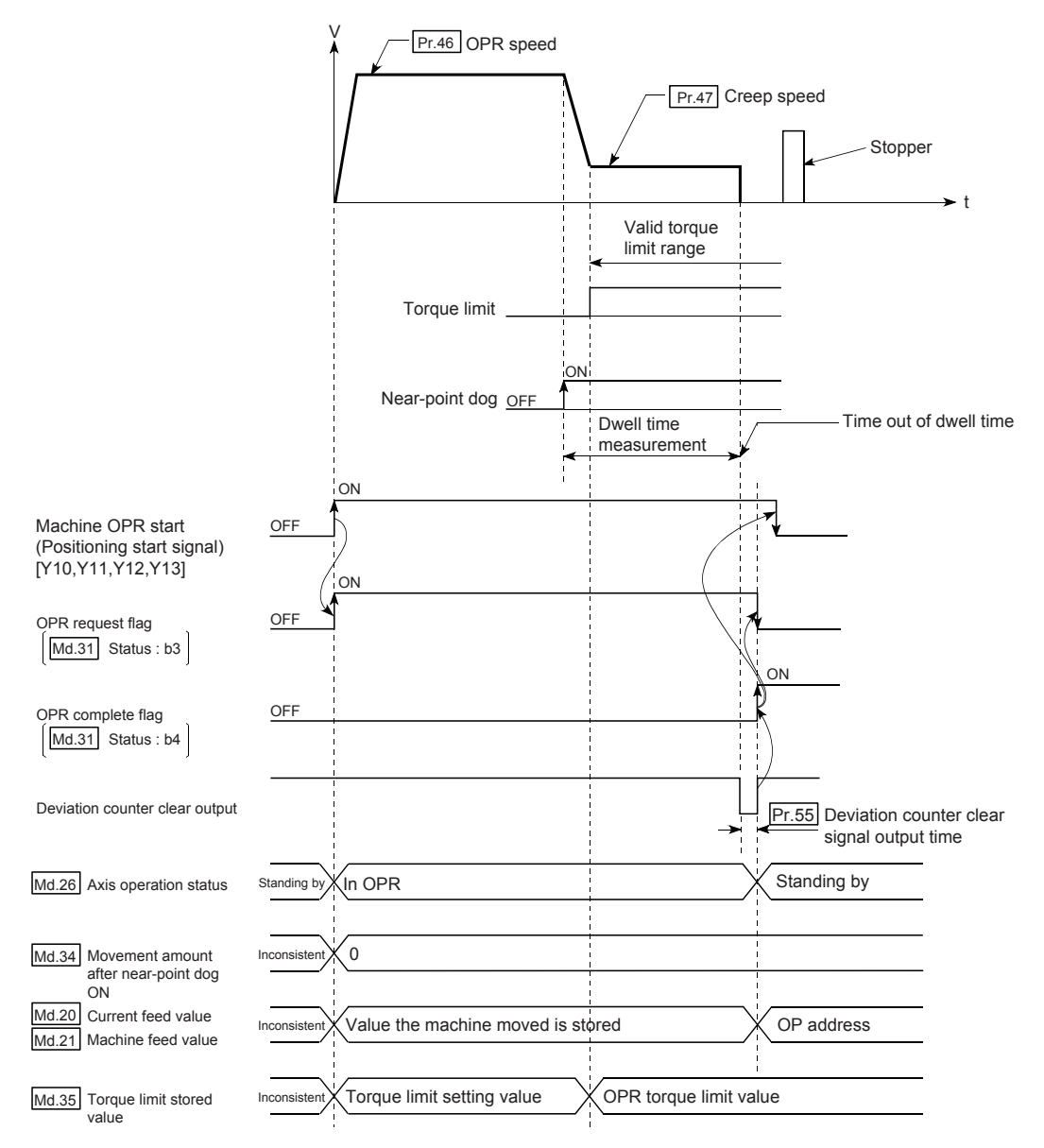

- The near-point dog must be turned ON until it presses against the stopper. If any range that the near-point is turned OFF exists until it presses against the stopper, executing the machine OPR from the area leads it to be pressed against the stopper at ORR speed.
- Machine OPR started while the near-point dog is ON will start at the "[Pr.47] Creep speed".
- When a machine OPR is stopped with the stop signal, perform a machine OPR again. If the restart command is turned ON after a stop with the stop signal, an error "OPR restart not possible" (error code: 209) occurs.

# **8.2.5 OPR method (3): Stopper method 2)**

The following shows an operation outline of the "stopper method 2)" OPR method.

#### **(1) Operation chart**

- *1.* **The machine OPR is started. (The machine begins the acceleration designated in "[Pr.51] OPR acceleration time selection", in the direction designated in "[Pr.44] OPR direction". It then moves at the "[Pr.46] OPR speed" when the acceleration is completed.)**
- *2.* **The machine begins decelerating when the near-point dog ON is detected.**
- *3.* **The machine decelerates to the "[Pr.47] Creep speed", and subsequently moves at that speed. (Torque limiting is required at this time. If the torque is not limited, the servomotor may fail in step 4).)**
- *4.* **The machine presses against the stopper at the creep speed and stops.**
- *5.* **The pulse output from the LD75 will stop at the zero signal after the machine stops, outputting the "deviation counter clear output" to the drive unit. (A "deviation counter clear signal output time" is set in [Pr.55].)**
- *6.* **After a "deviation counter clear signal" is output to the drive unit, the OPR complete flag ([Md.31] Status: b4) turns from OFF to ON and the OPR request flag ([Md.31] Status: b3) turns from ON to OFF.**

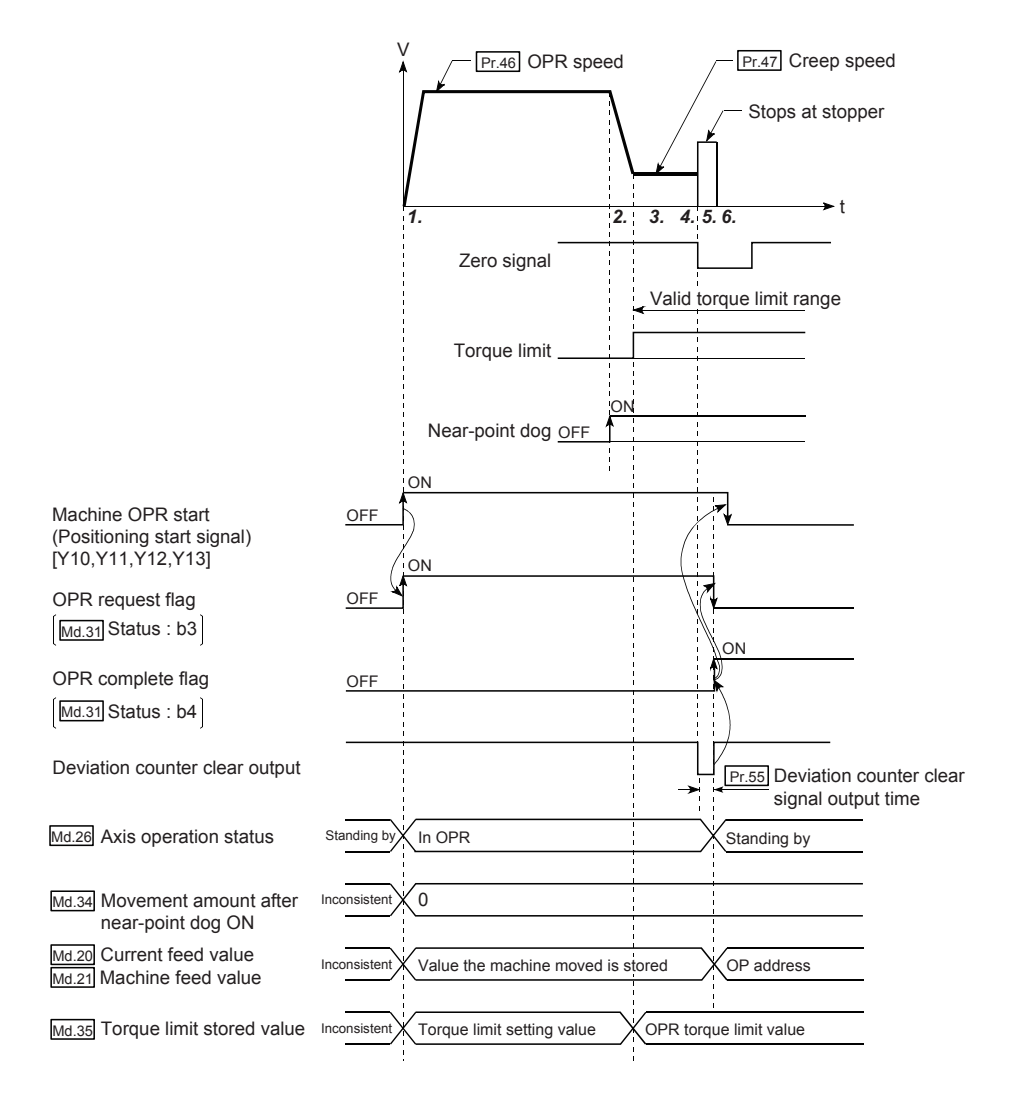

8.2 Machine OPR

8.2 Machine OPF

## **(2) Restrictions**

- Always limit the servomotor torque after the "[Pr.47] Creep speed" is reached. If the torque is not limited, the servomotor may fail when the machine presses against the stopper. (For details, refer to Torque limit function ( $\sqrt{3}$  [Page 532, Section 12.4.2](#page-533-0)).)
- Use an external input signal as the zero signal.

#### **(3) Precautions during operation**

• Input a zero signal from an external source after the machine presses against the stopper. The workpiece will continue decelerating and stop if a zero signal is input before deceleration to the "[Pr.47] Creep speed". An error "OP detection timing fault (error code: 204)" will occur after the machine stops.

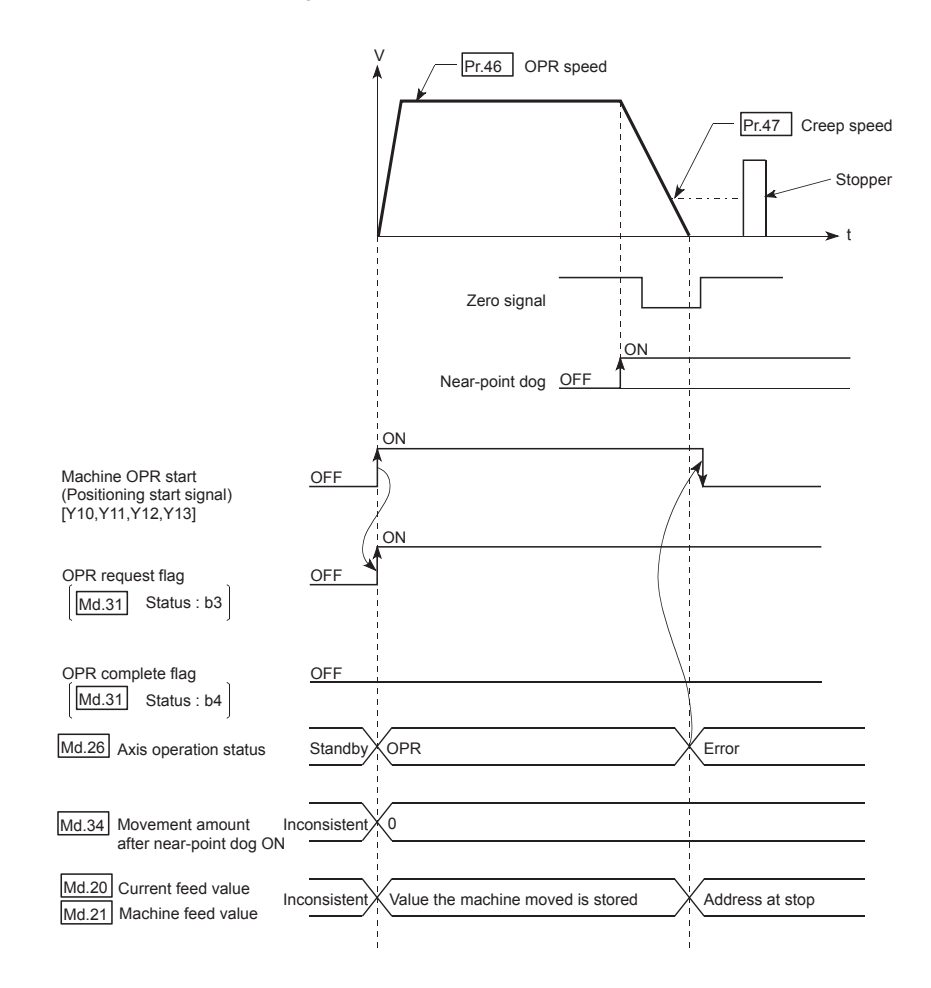

• If the zero signal is input before the workpiece stops at the stopper, the workpiece will stop at that position, and that position will become the OP. At this time, an error will not occur.

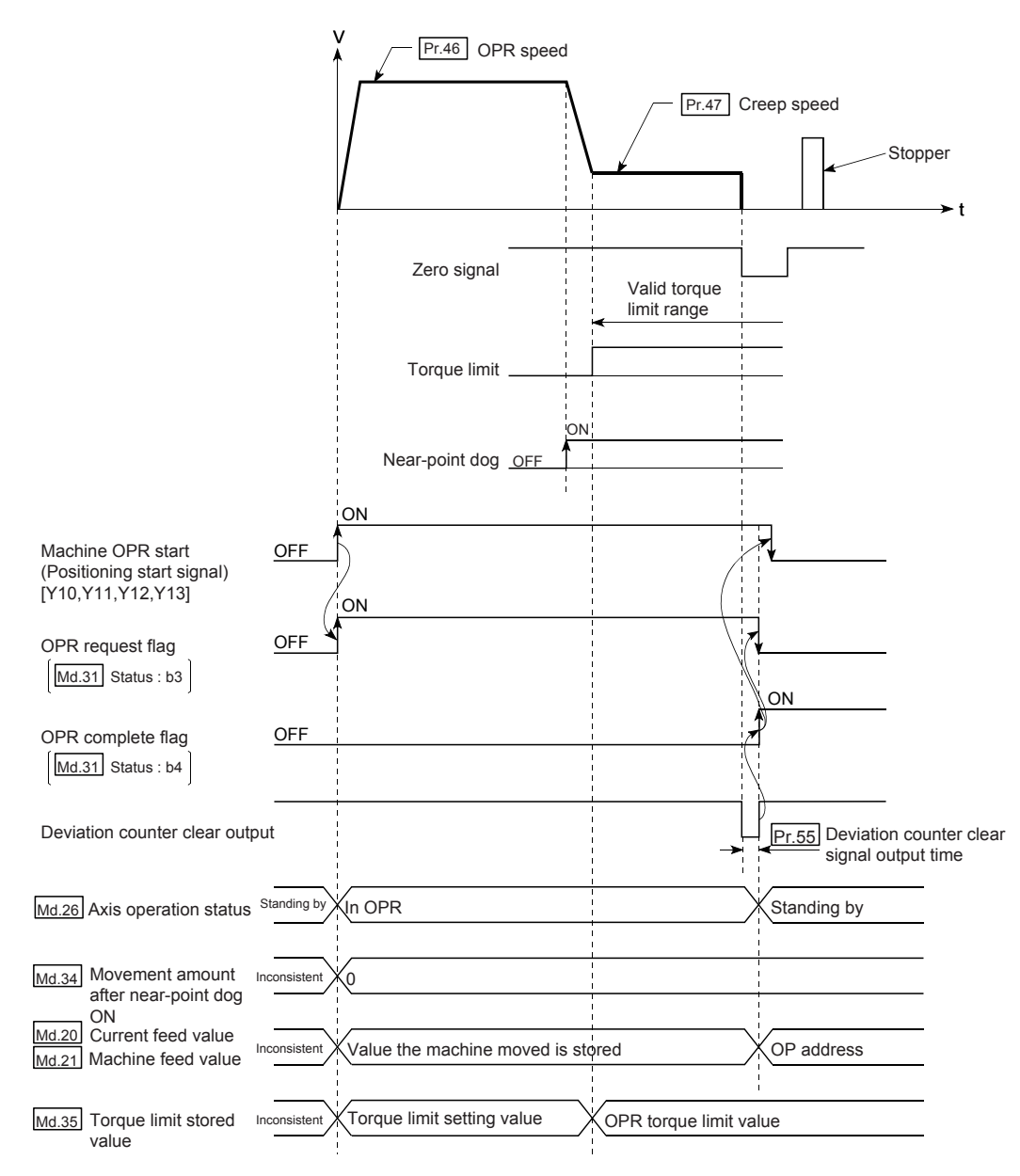

- The near-point dog must be turned ON until it presses against the stopper. If any range that the near-point is turned OFF exists until it presses against the stopper, executing the machine OPR from the area leads it to be pressed against the stopper at ORR speed.
- Machine OPR started while the near-point dog is ON will start at the "[Pr.47] Creep speed".
- When a machine OPR is stopped with the stop signal, perform a machine OPR again. If the restart command is turned ON after a stop with the stop signal, an error "OPR restart not possible" (error code: 209) occurs.

# **8.2.6 OPR method (4): Stopper method 3)**

The following shows an operation outline of the "stopper method 3)" OPR method.

The "stopper method 3)" method is effective when a near-point dog has not been installed. (Note that the operation is carried out from the start at the "[Pr.47] Creep speed", so it will take some time until the machine OPR completion.)

### **(1) Operation chart**

- *1.* **The machine OPR is started. (The machine moves at the "[Pr.47] Creep speed", in the direction designated in "[Pr.44] OPR direction". Torque limiting is required at this time. If the torque is not limited, the servomotor may fail when the machine presses against the stopper in step 2.)**
- *2.* **The machine presses against the stopper at the "[Pr.47] Creep speed" and stops.**
- *3.* **The pulse output from the LD75 will stop at the zero signal after the machine stops, outputting the "deviation counter clear output" to the drive unit. (A "deviation counter clear signal output time" is set in [Pr.55].)**
- *4.* **After a "deviation counter clear signal" is output to the drive unit, the OPR complete flag ([Md.31] Status: b4) turns from OFF to ON and the OPR request flag ([Md.31] Status: b3) turns from ON to OFF.**

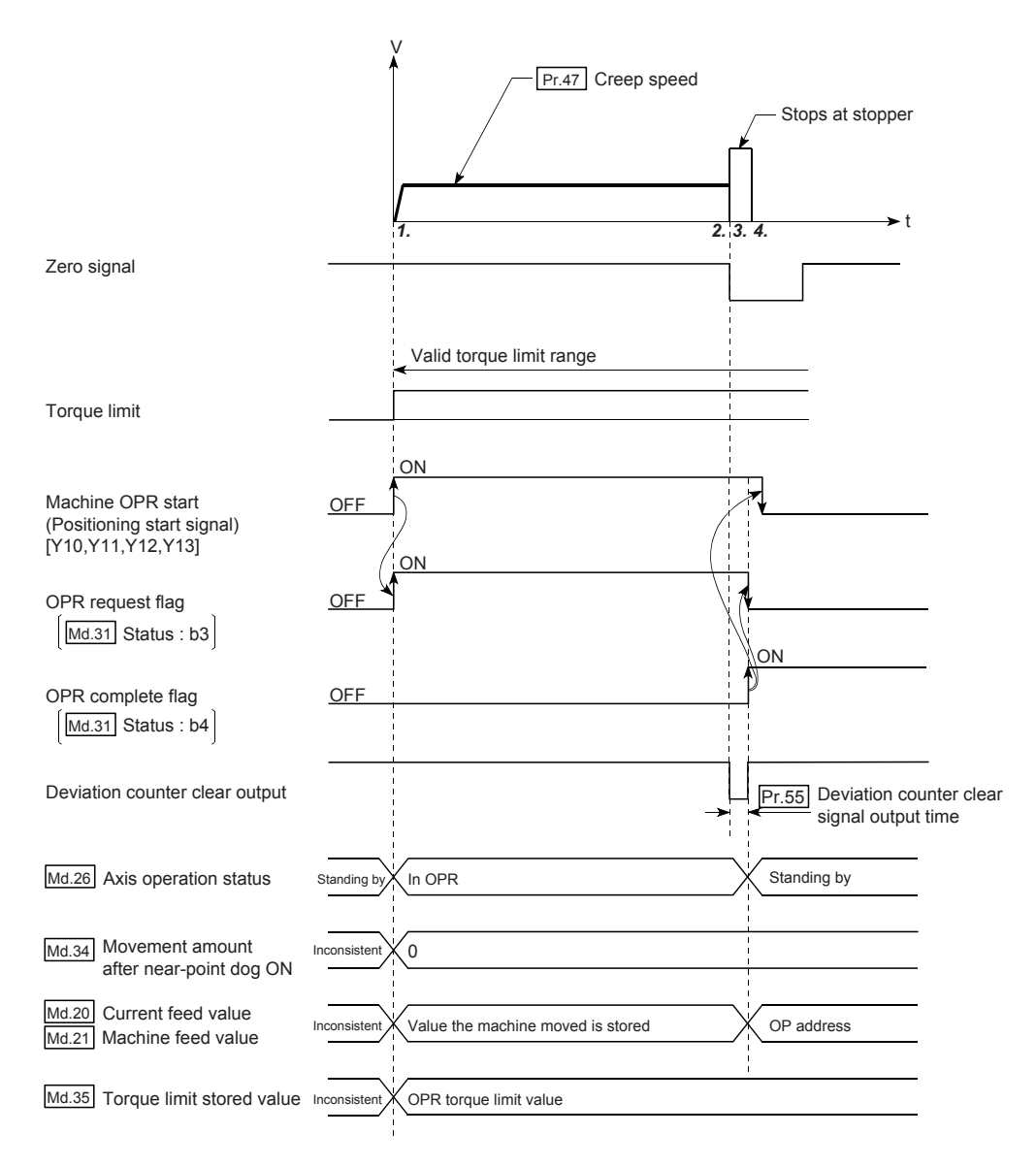

#### **(2) Restrictions**

- Always limit the servomotor torque after the "[Pr.47] Creep speed" is reached. If the torque is not limited, the servomotor may fail when the machine presses against the stopper. (For details, refer to Torque limit function ( $\sqrt{3}$  [Page 532, Section 12.4.2\)](#page-533-0).)
- Use an external input signal as the zero signal.
- The OPR retry function cannot be used in "stopper stop method 3)".

#### **(3) Precautions during operation**

• If the zero signal is input before the workpiece stops at the stopper, the workpiece will stop at that position, and that position will become the OP. At this time, an error will not occur.

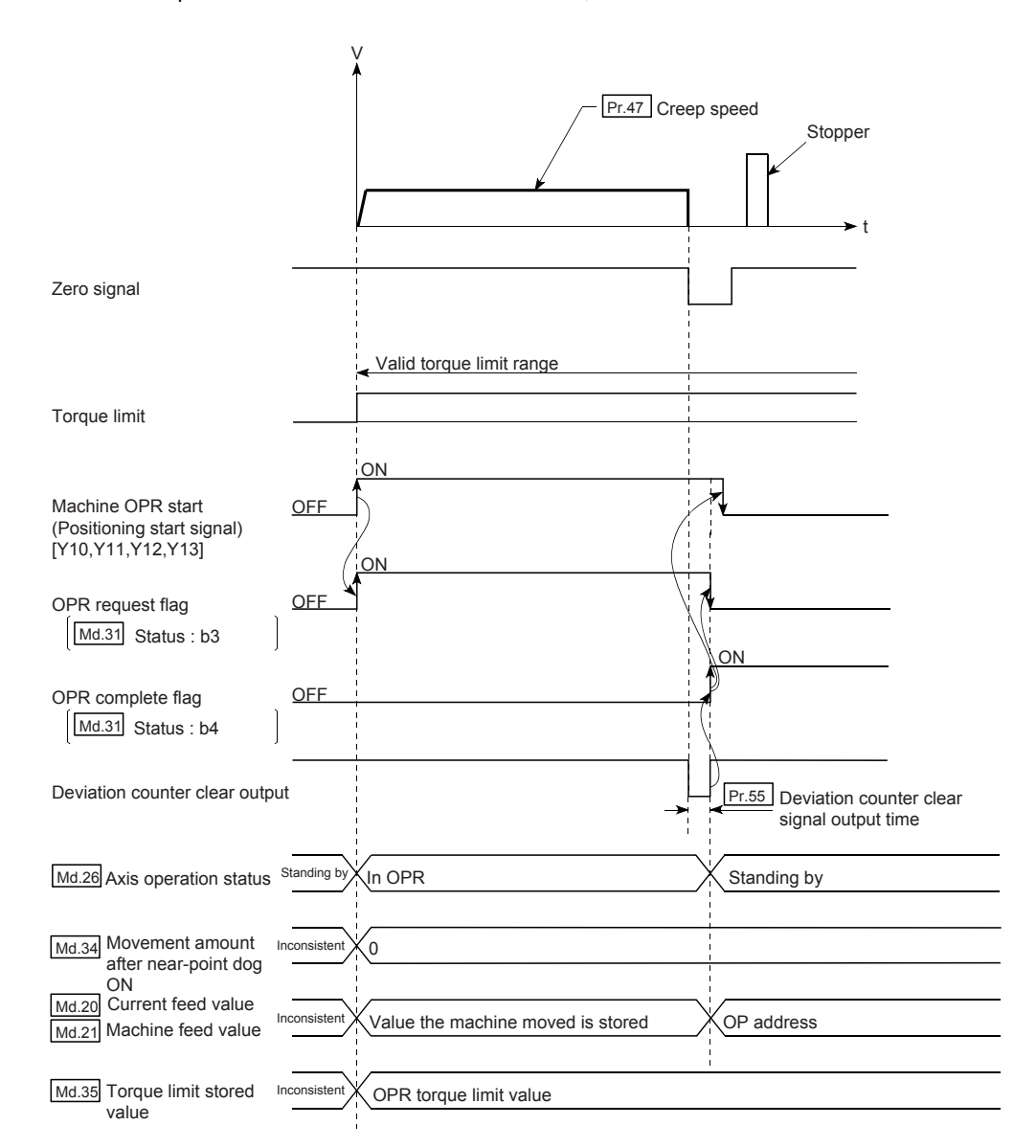

• When a machine OPR is stopped with the stop signal, perform a machine OPR again. If the restart command is turned ON after a stop with the stop signal, an error "OPR restart not possible" (error code: 209) occurs.

# **8.2.7 OPR method (5): Count method 1)**

The following shows an operation outline of the "count method 1)" OPR method.

In the "count method 1)", machine OPR can be performed even in the following situations:

- when near-point dog is ON
- after completion of a machine OPR

### **(1) Operation chart**

- *1.* **The machine OPR is started. (The machine begins the acceleration designated in "[Pr.51] OPR acceleration time selection", in the direction designated in "[Pr.44] OPR direction". It then moves at the "[Pr.46] OPR speed" when the acceleration is completed.)**
- *2.* **The machine begins decelerating when the near-point dog ON is detected.**
- *3.* **The machine decelerates to the "[Pr.47] Creep speed", and subsequently moves at that speed.**
- *4.* **On detection of the first zero signal after the axis has traveled the movement amount set in "[Pr.50] Setting for the movement amount after near-point dog ON" after near-point dog ON, the pulse output from the LD75 stops and the "deviation counter clear output" is output to the drive unit. (A "deviation counter clear signal output time" is set in [Pr.55].)**
- *5.* **After a "deviation counter clear signal" is output to the drive unit, the OPR complete flag ([Md.31] Status: b4) turns from OFF to ON and the OPR request flag ([Md.31] Status: b3) turns from ON to OFF.**

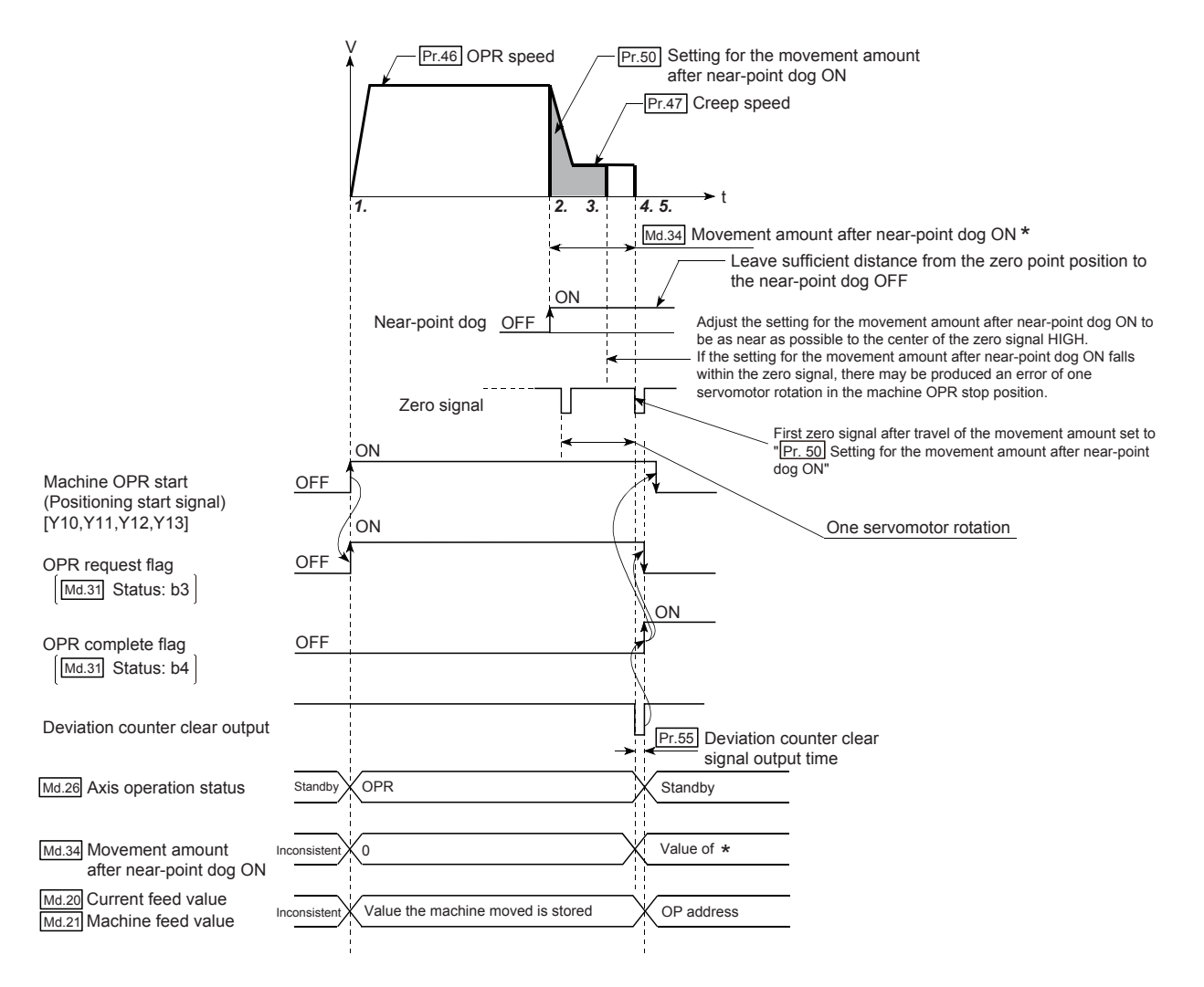

#### **(2) Restrictions**

A pulse generator with a zero signal is required. When using a pulse generator without a zero signal, generate a zero signal using an external signal.

#### **(3) Precautions during operation**

- An error "Count method movement amount fault (error code: 206)" will occur and the operation will not start if the "[Pr.50] Setting for the movement amount after near-point dog ON" is smaller than the deceleration distance from the "[Pr.46] OPR speed" to "[Pr.47] Creep speed".
- If the speed is changed to a speed faster than "[Pr.46] OPR speed" by the speed change function (refer to  $\square$  [Page 543, Section 12.5.1.](#page-544-0)) during a machine OPR, the distance to decelerate to "[Pr.47] Creep speed" may not be ensured, depending on the setting value of "[Pr.50] Setting for the movement amount after nearpoint dog ON". In this case, the error "Count method movement amount fault" (error code: 206) occurs and the Machine OPR is stopped.
- The following shows the operation when a machine OPR is started while the near-point dog is ON.

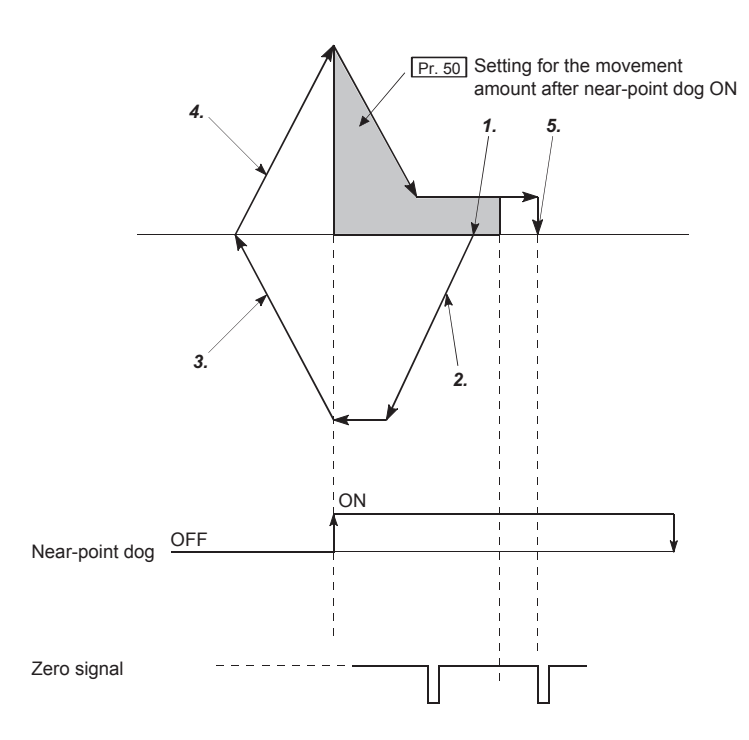

[Operation when a machine OPR is started at the near-point dog ON position]

- *1.* **A machine OPR is started.**
- *2.* **The machine moves at the OPR speed in the opposite direction of an OPR.**
- *3.* **Deceleration processing is carried out by "[Pr.39] Stop group 3 sudden stop selection" when the near-point dog OFF is detected.**
- *4.* **After the machine stops, a machine OPR is carried out in the OPR direction.**
- *5.* **The machine OPR is completed after the deviation counter clear output is provided on detection of the first zero signal after the travel of the movement amount set to "[Pr.50] Setting for the movement amount after near-point dog ON" on detection of the near-point dog signal ON.**
- Turn OFF the near-point dog at a sufficient distance from the OP. Although there is no harm in operation if the near-point dog is turned OFF during a machine OPR, it is recommended to leave a sufficient distance from the OP when the near-point dog is turned OFF for the following reason. If machine OPRs are performed consecutively after the near-point dog is turned OFF at the time of machine OPR completion, operation will be performed at the OPR speed until the hardware stroke limit (upper/lower limit) is reached. If a sufficient distance cannot be kept, consider the use of the OPR retry function.
- When a machine OPR is stopped with the stop signal, perform a machine OPR again. If the restart command is turned ON after a stop with the stop signal, an error "OPR restart not possible" (error code: 209) occurs.

# **8.2.8 OPR method (6): Count method 2)**

The following shows an operation outline of the "count method 2)" OPR method.

The "count method 2)" method is effective when a "zero signal" cannot be received. (Note that compared to the "count method 1)" method, using this method will result in more deviation in the stop position during machine OPR.) In the "count method 2)", as well as in the "count method 1)", machine OPR can be performed even in the following situations:

- when near-point dog is ON
- after completion of a machine OPR

## **(1) Operation chart**

- *1.* **The machine OPR is started. (The machine begins the acceleration designated in "[Pr.51] OPR acceleration time selection", in the direction designated in "[Pr.44] OPR direction". It then moves at the "[Pr.46] OPR speed" when the acceleration is completed.)**
- *2.* **The machine begins decelerating when the near-point dog ON is detected.**
- *3.* **The machine decelerates to the "[Pr.47] Creep speed", and subsequently moves at that speed.**
- *4.* **The pulse output from the LD75 will stop and the machine OPR will be completed when the machine moves the movement amount set in "[Pr.50] Setting for the movement amount after nearpoint dog ON " from the near-point dog ON position.**

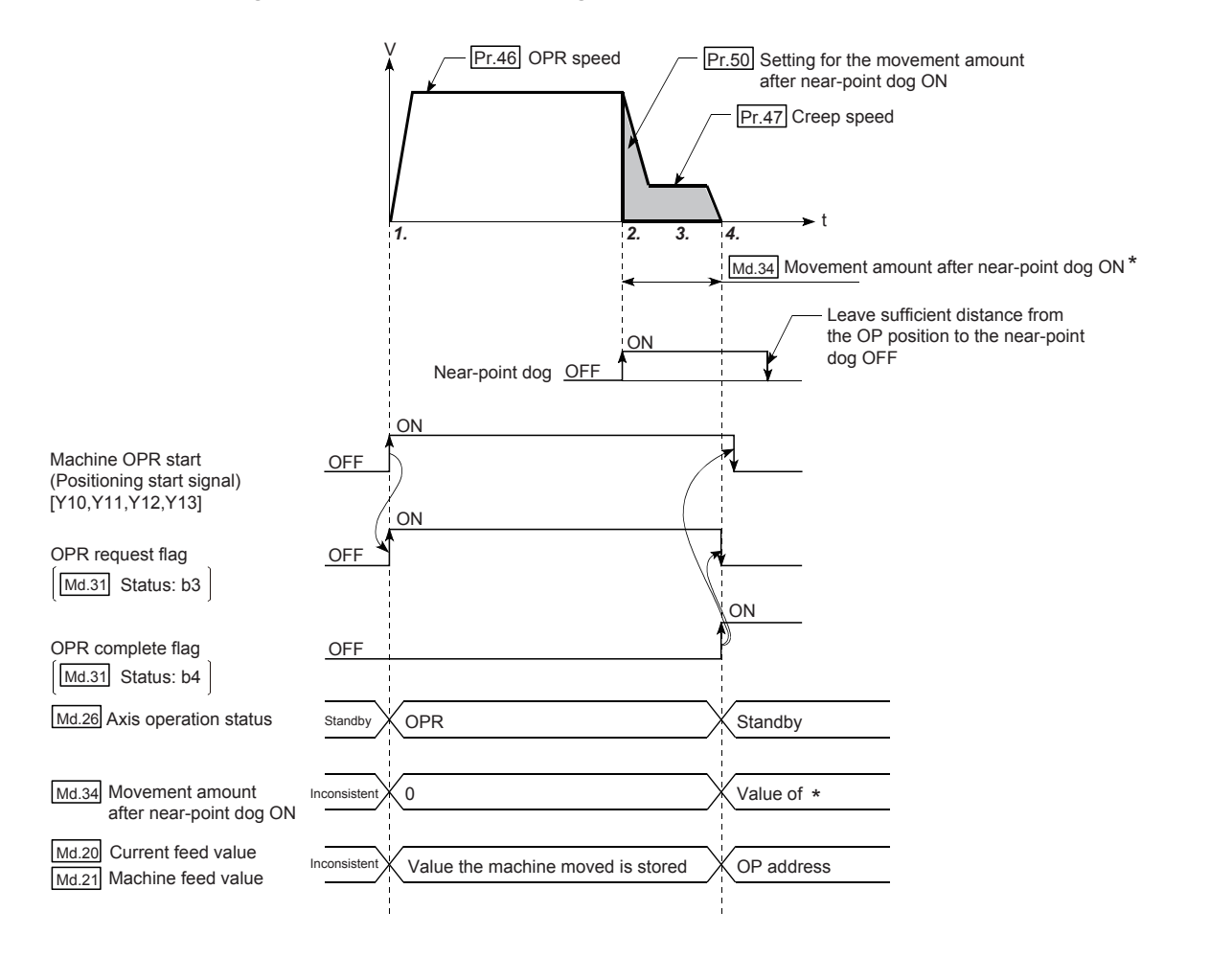

### **(2) Restrictions**

When this method is used, a deviation will occur in the stop position (OP) compared to other OPR methods because an error of about 1ms occurs in taking in the near-point dog ON.

#### **(3) Precautions during operation**

- An error "Count method movement amount fault (error code: 206)" will occur and the operation will not start if the "[Pr.50] Setting for the movement amount after near-point dog ON" is smaller than the deceleration distance from the "[Pr.46] OPR speed" to "[Pr.47] Creep speed".
- If the speed is changed to a speed faster than "[Pr.46] OPR speed" by the speed change function (refer to  $\square$  [Page 543, Section 12.5.1.](#page-544-0)) during a machine OPR, the distance to decelerate to "[Pr.47] Creep speed" may not be ensured, depending on the setting value of "[Pr.50] Setting for the movement amount after nearpoint dog ON". In this case, the error "Count method movement amount fault" (error code: 206) occurs and the Machine OPR is stopped.
- The following shows the operation when a machine OPR is started while the near-point dog is ON.

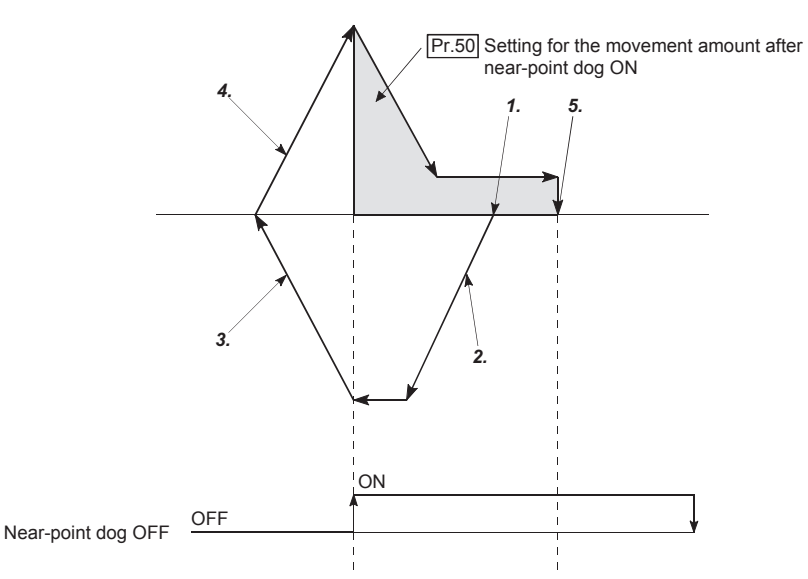

[Operation when a machine OPR is started at the near-point dog ON position]

- *1.* **A machine OPR is started.**
- *2.* **The machine moves at the OPR speed in the opposite direction of an OPR.**
- *3.* **Deceleration processing is carried out by "[Pr.39] Stop group 3 sudden stop selection" when the near-point dog OFF is detected.**
- *4.* **After the machine stops, a machine OPR is carried out in the OPR direction.**
- *5.* **The machine OPR is completed after moving the movement amount set in the "[Pr.50] Setting for the movement amount after near-point dog ON".**
- Turn OFF the near-point dog at a sufficient distance from the OP. Although there is no harm in operation if the near-point dog is turned OFF during a machine OPR, it is recommended to leave a sufficient distance from the OP when the near-point dog is turned OFF for the following reason. If machine OPRs are performed consecutively after the near-point dog is turned OFF at the time of machine OPR completion, operation will be performed at the OPR speed until the hardware stroke limit (upper/lower limit) is reached. If a sufficient distance cannot be kept, consider the use of the OPR retry function.
- When a machine OPR is stopped with the stop signal, perform a machine OPR again. If the restart command is turned ON after a stop with the stop signal, an error "OPR restart not possible" (error code: 209) occurs.

# **8.3 Fast OPR**

# **8.3.1 Outline of the fast OPR operation**

# **(1) Fast OPR operation**

After establishing OP position by a machine OPR, positioning control to the OP position is executed without using a near-point dog or a zero signal.

The following shows the operation during a fast OPR start.

- *1.* **The fast OPR is started.**
- *2.* **Positioning control to the OP position established by a machine OPR begins at the speed set in the OPR parameters ([Pr.43] to [Pr.57]).**
- *3.* **The fast OPR is completed.**

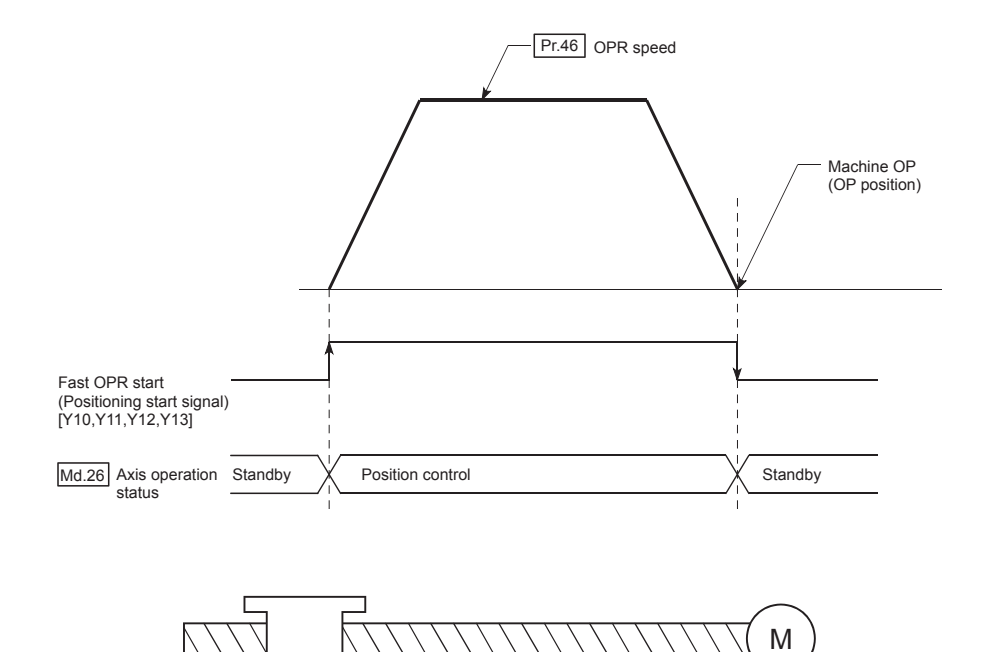

OP Positioning to the OP

# **(2) Operation timing and processing time of fast OPR**

The following shows details about the operation timing and time during fast OPR.

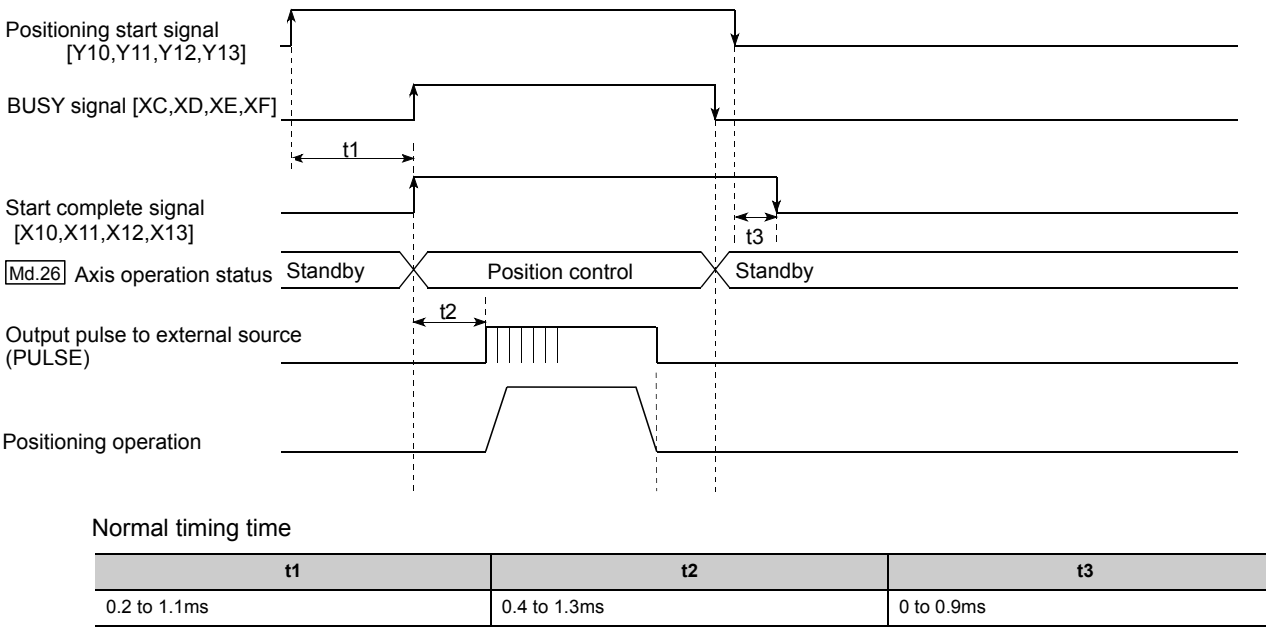

• The t1 timing time could be delayed by the operation state of other axes.

### **(3) Precautions during operation**

- The fast OPR can only be executed after the OP position is established by executing the Machine OPR. If not, the error "OPR request ON" (error code: 207) will occur. (OPR request flag ([Md.31] Status: b3) must be turned OFF.)
- If the fraction pulse is cleared to zero using current value changing or fixed-feed control, execute the fast OPR and an error will occur by a cleared amount.
- When unlimited length feed is executed by speed control and the current machine feed value overflows or underflows once, the fast OPR cannot be executed normally.
- The OPR complete flag ([Md.31] Status: b4) is not turned ON.
- The axis operation status during fast OPR is "Position control".

# **CHAPTER 9 MAJOR POSITIONING CONTROL**

# <span id="page-340-0"></span>**9.1 Outline of Major Positioning Controls**

"Major positioning controls" are carried out using the "positioning data" stored in the LD75.

The basic controls such as position control and speed control are executed by setting the required items in this "positioning data", and then starting that positioning data.

The control system for the "major positioning controls" is set in setting item "[Da.2] Control system" of the positioning data.

Control defined as a "major positioning control" carries out the following types of control according to the "[Da.2] Control system" setting.

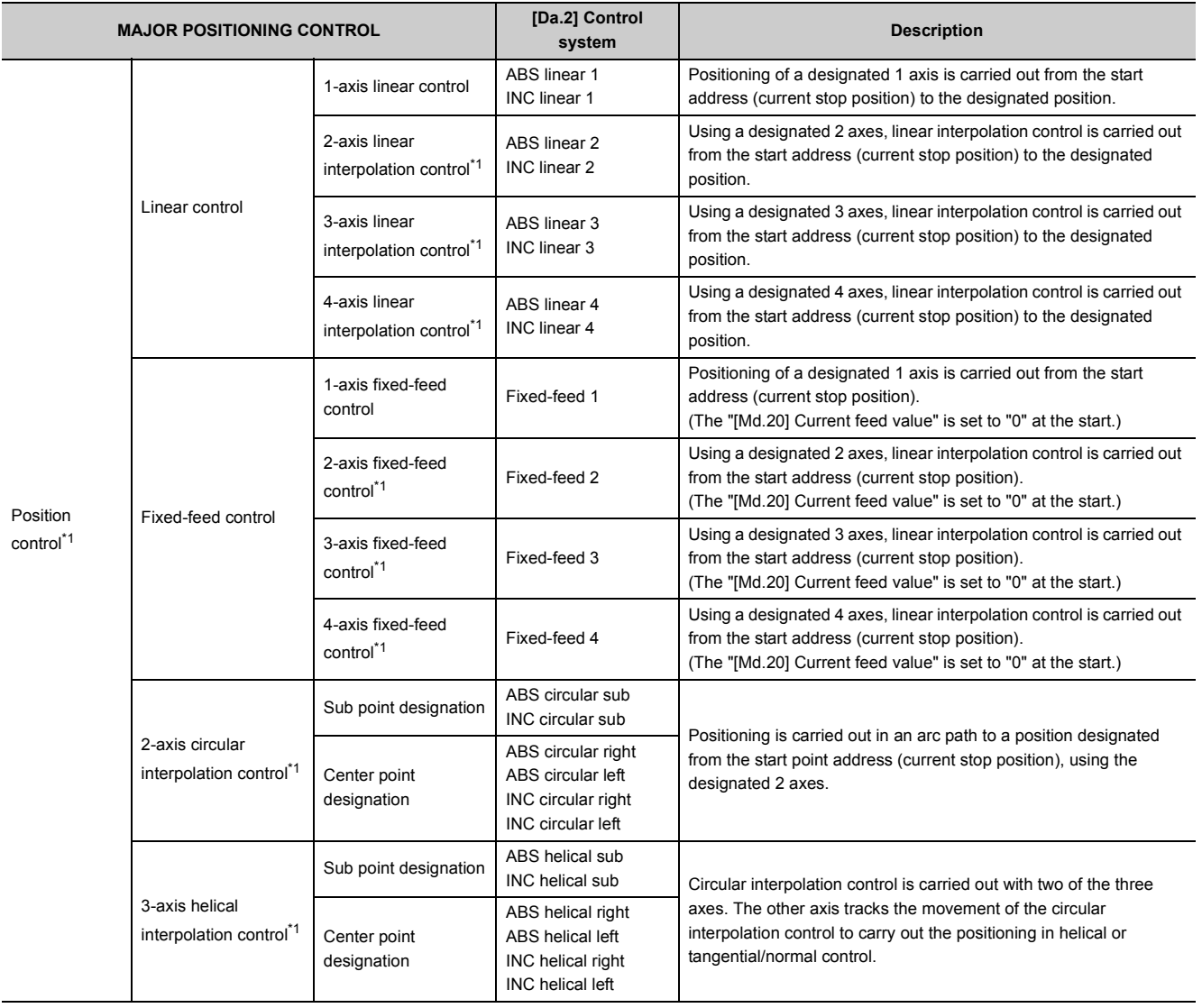

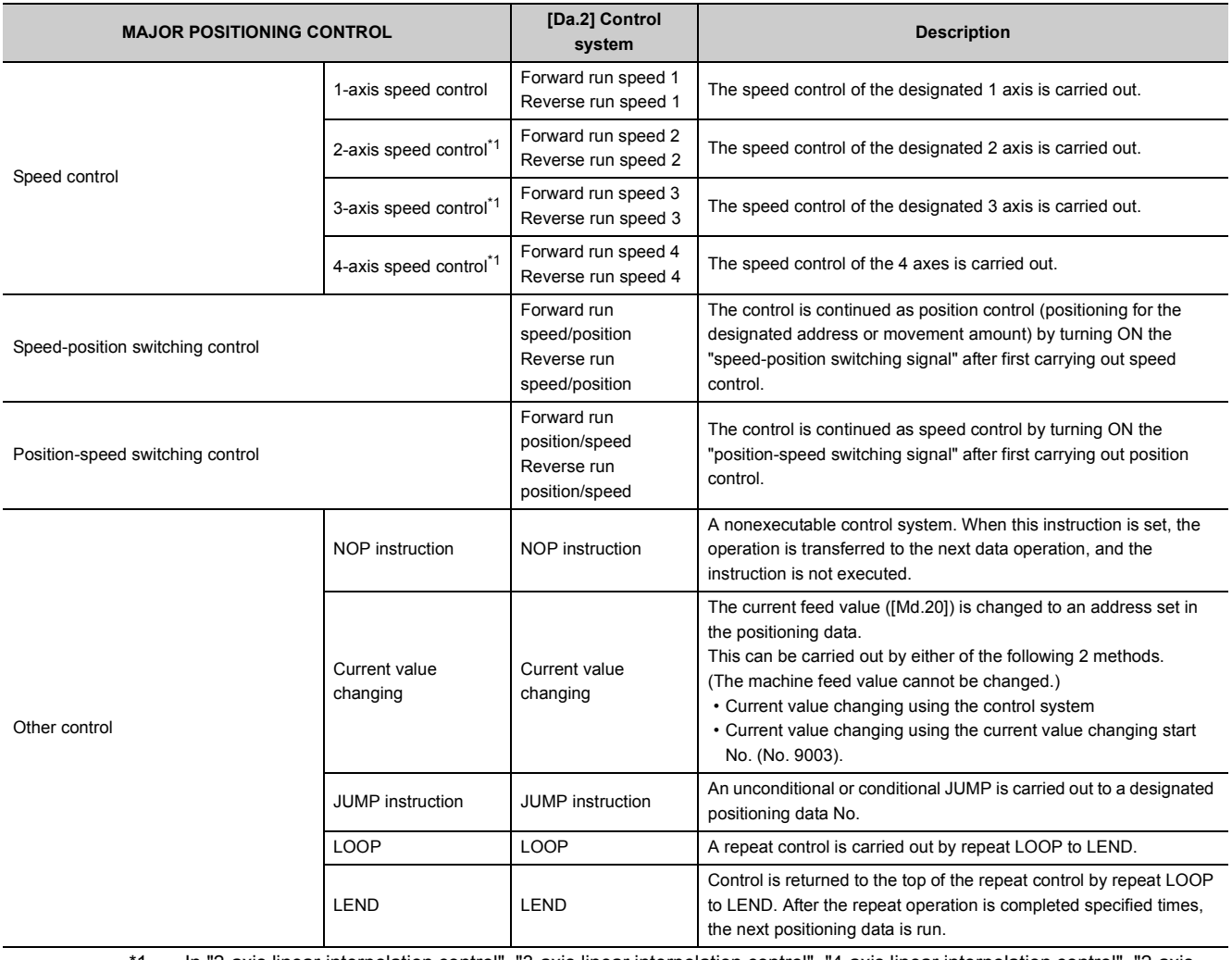

<span id="page-341-0"></span>\*1 In "2-axis linear interpolation control", "3-axis linear interpolation control", "4-axis linear interpolation control", "2-axis fixed-feed control", "3-axis fixed-feed control", "4-axis fixed-feed control", "2-axis circular interpolation control", "3-axis helical interpolation control", "2-axis speed control", "3-axis speed control", and "4-axis speed control", control is carried out so that linear and arc paths are drawn using a motor set in two or more axis directions. This kind of control is called "interpolation control". ( $\sqrt{2}$  [Page 359, Section 9.1.6\)](#page-360-0)

# **9.1.1 Data required for major positioning control**

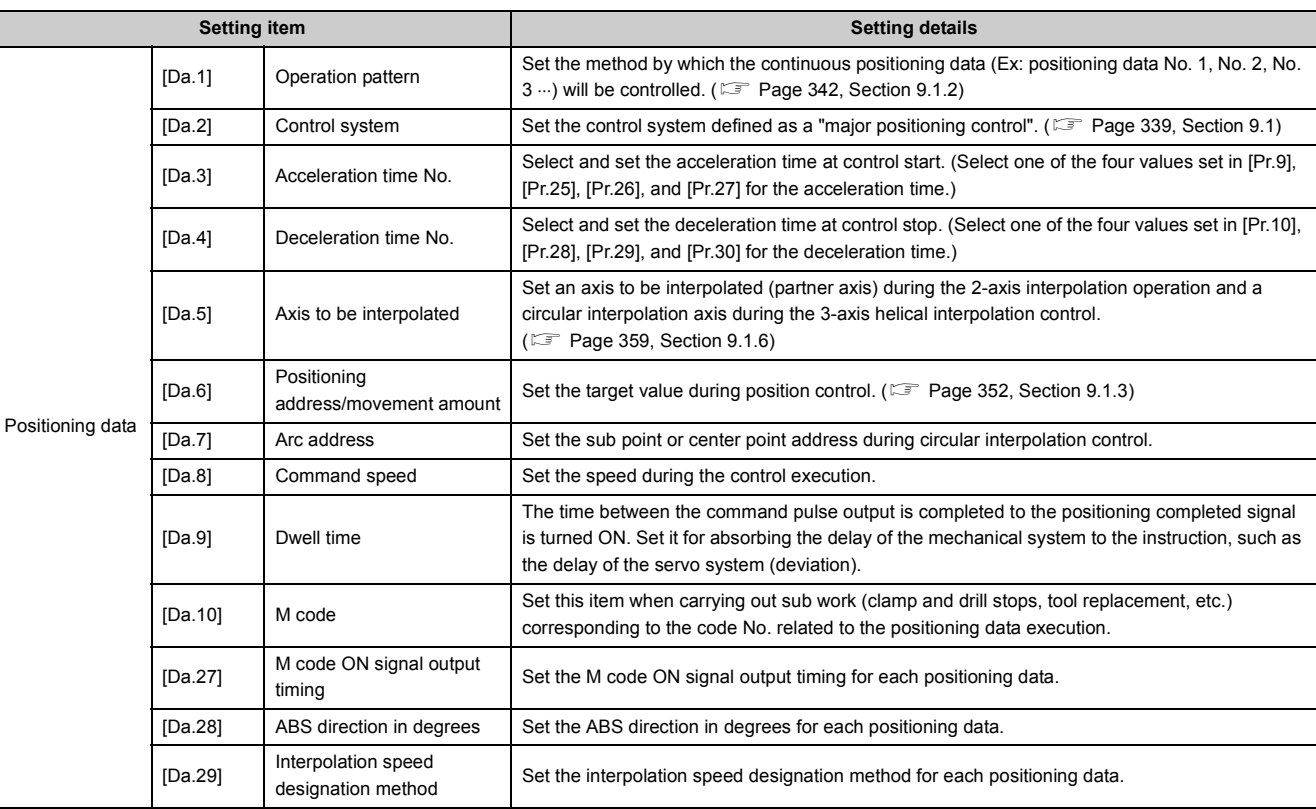

The following table shows an outline of the "positioning data" configuration and setting details required to carry out the "major positioning controls".

The settings and setting requirement for the setting details of [Da.1] to [Da.10] and [Da.27] to [Da.29] differ according to the "[Da.2] Control system". (For [Page 364, Section 9.2\)](#page-365-0)

### **(1) Major positioning control sub functions**

Refer to  $\subset \subset \subset$  [Page 59, Section 3.2.5](#page-60-0) for details on "sub functions" that can be combined with the major positioning control.

Also refer to  $\subset \subset \subset P$  [Page 507, CHAPTER 12](#page-508-0) for details on each sub function.

# **(2) Major positioning control from GX Works2**

"Major positioning control" can be executed by test function of GX Works2. Refer to  $\sqrt{P}$  [Page 756, Appendix 6.5](#page-757-0) for details on carrying out major positioning control from GX Works2.

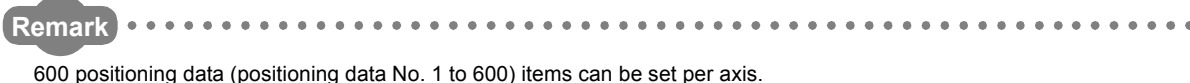

# <span id="page-343-0"></span>**9.1.2 Operation patterns of major positioning controls**

In "major positioning control" (high-level positioning control), "[Da.1] Operation pattern" can be set to designate whether to continue executing positioning data after the started positioning data. The "operation pattern" includes the following 3 types  $((1)$  to  $(3)$ ).

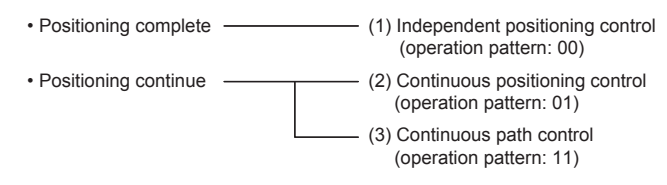

The following shows examples of operation patterns when "1-axis linear control (ABS linear 1)" is set in positioning data No. 1 to No. 6 of axis 1.

< Operation example when "1-axis linear positioning" is set in the positioning data of axis 1 >

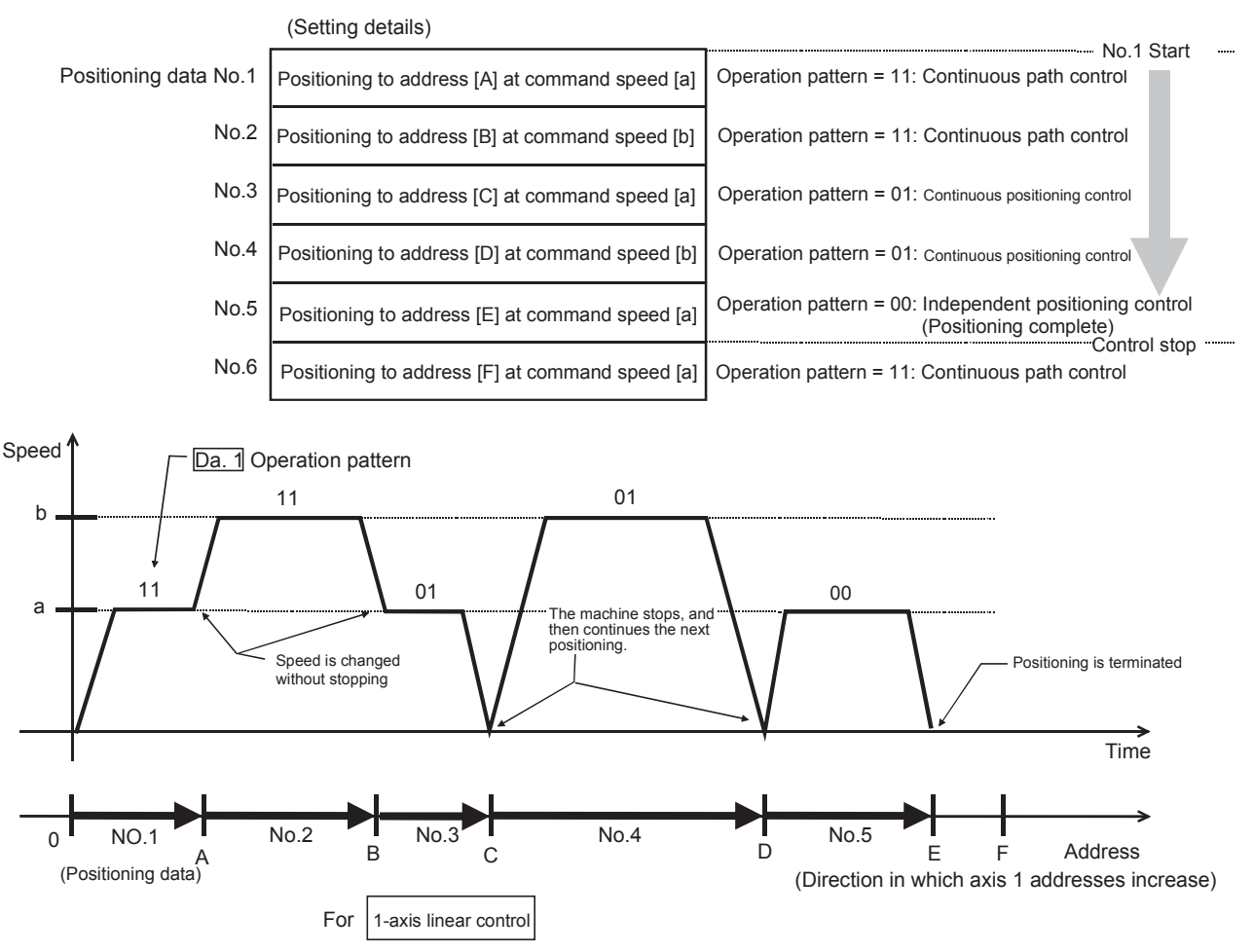

(One motor is driven, and positioning is carried out to an addresses designated in one direction.)

 $Point<sup>8</sup>$ 

The BUSY signal [XC, XD, XE, XF] turns ON even when position control of movement amount 0 is executed. However, since the ON time is short, the ON status may not be detected in the program.

# **(1) Independent positioning control (Positioning complete)**

This control is set when executing only one designated data item of positioning. If a dwell time is designated, the positioning will complete after the designated time elapses.

This data (operation pattern [00] data) becomes the end of block data when carrying out block positioning. (The positioning stops after this data is executed.)

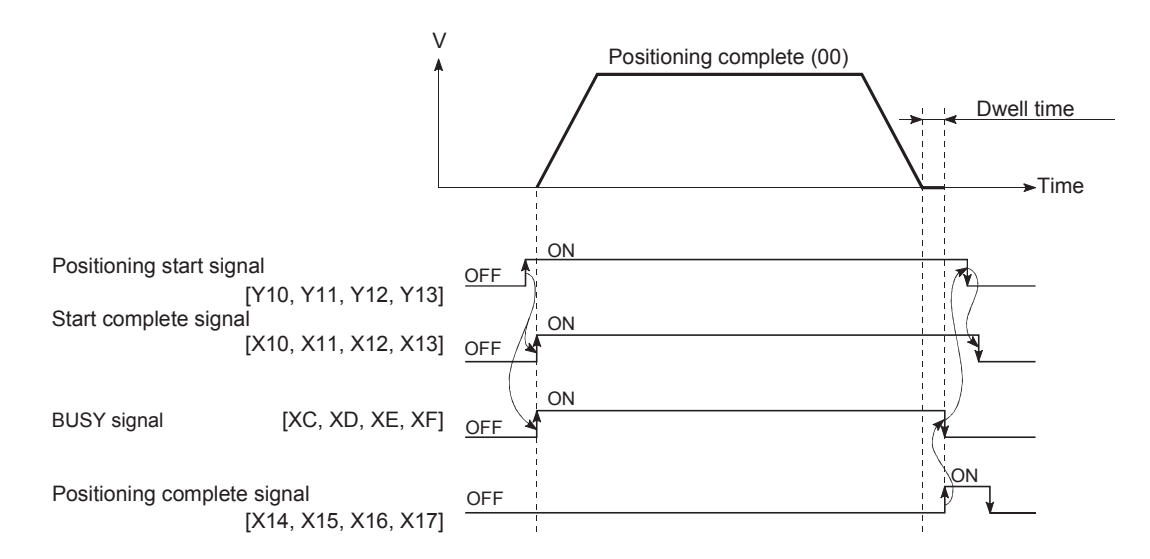

# **(2) Continuous positioning control**

- The machine always automatically decelerates each time the positioning is completed. Acceleration is then carried out after the LD75 command speed reaches 0 to carry out the next positioning data operation. If a dwell time is designated, the acceleration is carried out after the designated time elapses.
- In operation by continuous positioning control (operation pattern "01"), the next positioning No. is automatically executed. Always set operation pattern "00" in the last positioning data to complete the positioning. If the operation pattern is set to positioning continue ("01" or "11"), the operation will continue until operation pattern "00" is found. If the operation pattern "00" cannot be found, the operation may be carried out until the positioning data No. 600. If the operation pattern of the positioning data No. 600 is not completed, the operation will be started again from the positioning data No. 1.

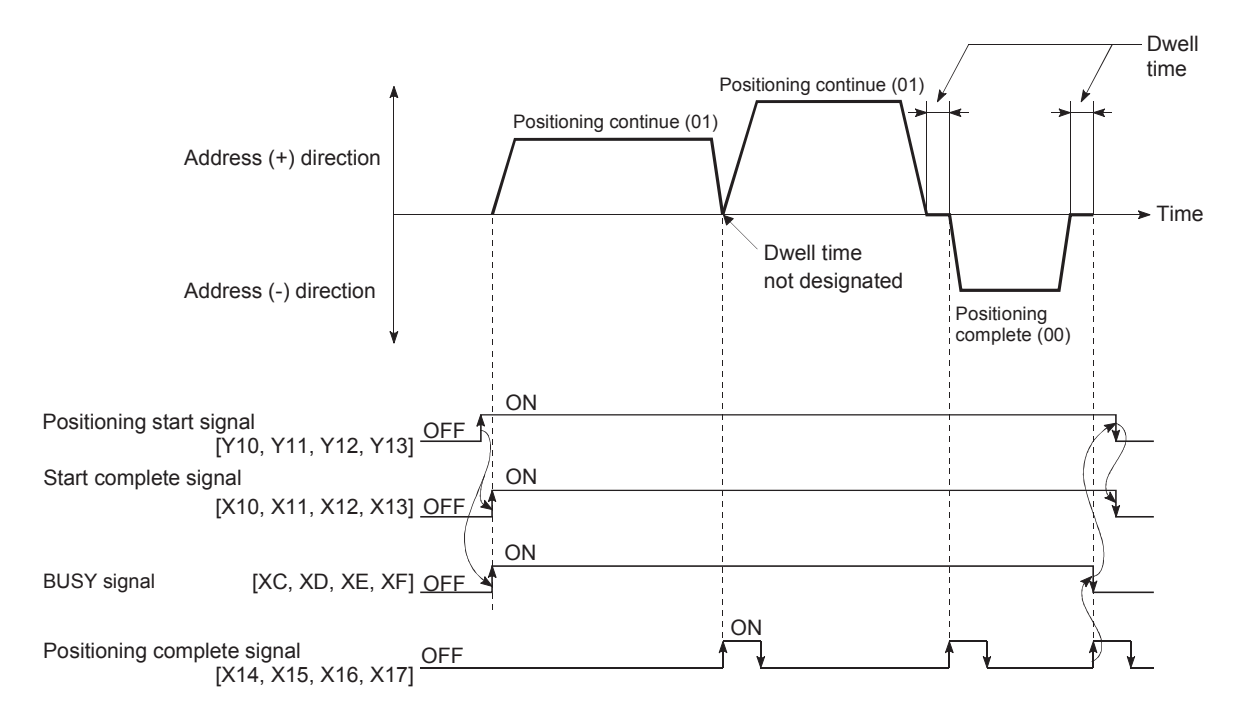

# **(3) Continuous path control**

#### **(a) Continuous path control**

• The speed is changed without deceleration stop between the command speed of the positioning data currently being run and the speed of the positioning data that will be run next. The speed is not changed if the current speed and the next speed are equal.

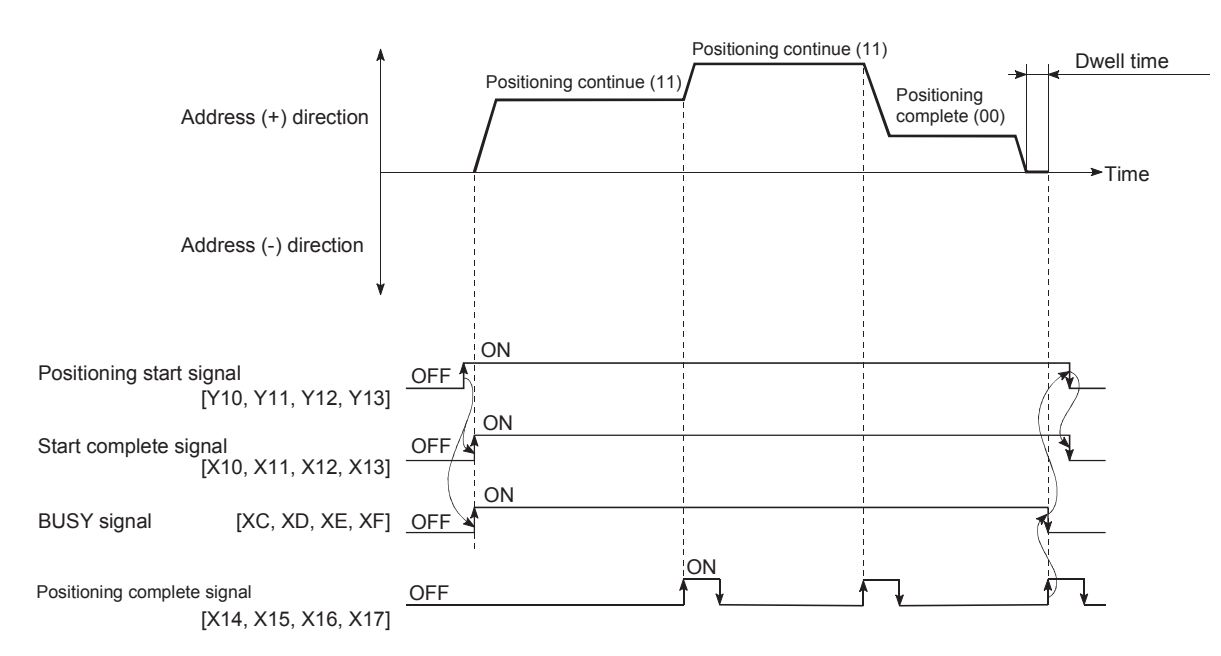

- The speed will become the speed used in the previous positioning operation if the command speed is set to "-1".
- Dwell time will be ignored, even if set.
- The next positioning No. is executed automatically in operations by continuous path control (operation pattern "11"). Always complete the positioning by setting operation pattern "00" in the last positioning data. If the operation pattern is set to positioning continue ("01" or "11"), the operation will continue until operation pattern "00" is found. If the operation pattern "00" cannot be found, the operation may be carried out until the positioning data No. 600. If the operation pattern of the positioning data No. 600 is not completed, the operation will be started again from the positioning data No. 1.
- The speed switching patterns include the "front-loading speed switching pattern" in which the speed is changed at the end of the current positioning side, and the "standard speed switching pattern" in which the speed is at the start of the next positioning side. ( $\mathbb{F}$  [Page 131, Section 5.2.3 \(9\)\)](#page-132-0)

Continuous path control  $\longrightarrow$  Standard speed switching mode Front-loading speed switching mode • In continuous path control, the positioning may be completed before the set address/movement amount by the distance  $\Delta l$ , and the data may switch to the "positioning data that will run next". The value of the distance  $\Delta l$  is as follows:

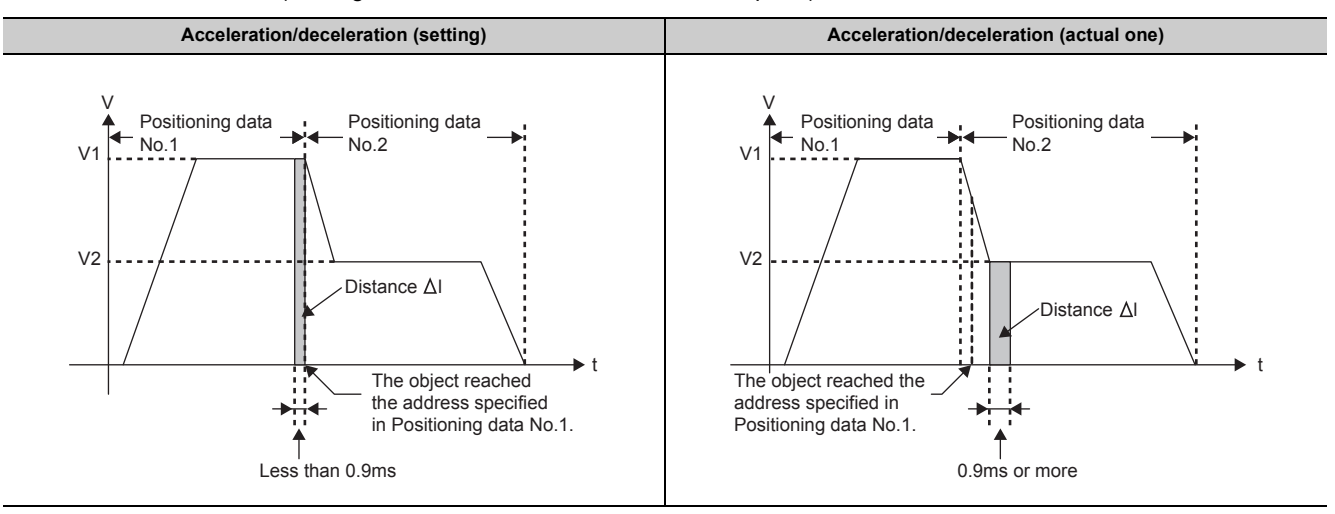

 $0 \leq \Delta l$  < (Moving distance in 0.9ms at the command speed)

The distance  $\Delta I$  is output when the next positioning data is running at the specified speed. Therefore, the execution time of the next positioning data may be longer than the set execution time.\*1 If this causes a control problem, take one of the following measures.

Use the function "output timing selection of near pass control".

• By selecting "At deceleration" as an output timing, the positioning execution time of the next positioning data remains the same as it was set.  $(\Box \Box \Box)$  [Page 527, Section 12.3.4\)](#page-528-0)

Use the "speed change function".

- Change speed using the speed change function instead of continuous path control. ( $\sqrt{p}$  Page 543, [Section 12.5.1](#page-544-0))
- \*1 When the command speed V1 of a positioning data and the command speed V2 of the next positioning data is different significantly, and V1 > V2

For positioning data in which automatic deceleration is set, the positioning is completed at the set address. Therefore, in continuous path control, the address where a positioning is completed may be different from the set address. However, the address will be the specified one on completion of automatic deceleration for continuous positioning control (01) or positioning complete (00).

# $Point<sup>S</sup>$

In the continuous path control, a speed variation will not occur using the near-pass function when the positioning data No. is switched. ( $\sqrt{P}$  [Page 525, Section 12.3.3\)](#page-526-0)

#### **(b) Deceleration stop conditions during continuous path control**

Deceleration stops are basically not carried out in continuous path control, but the machine will carry out a deceleration stop to speed "0" in the following cases (a) to (c).

• When the operation pattern of the positioning data currently being executed is "continuous path control: 11", and the movement direction of the positioning data currently being executed differs from that of the next positioning data. (Only for 1-axis positioning control.)

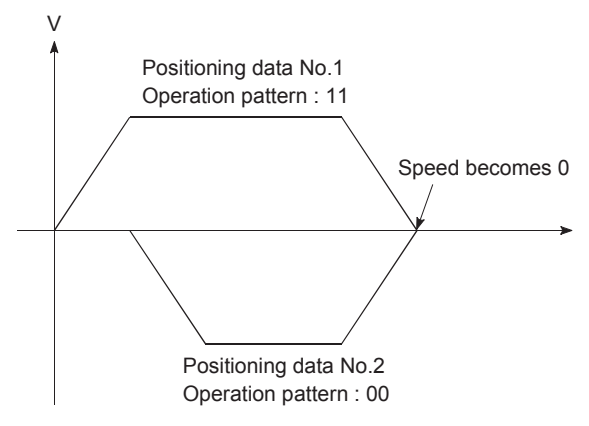

- During operation by step operation.  $(\Box \Box \Box)$  [Page 572, Section 12.7.1\)](#page-573-0)
- When there is an error in the positioning data to carry out the next operation.

# $Point<sup>°</sup>$

- The movement direction is not checked during interpolation operations. Thus, automatic deceleration to a stop will not be carried out even if the movement direction is changed. ( $\sqrt{F}$  Figures below)
	- Because of this, the interpolation axis may suddenly reverse direction.

To avoid this sudden direction reversal in the interpolation axis, set the pass point to continuous positioning control "01" instead of setting it to continuous path control "11".

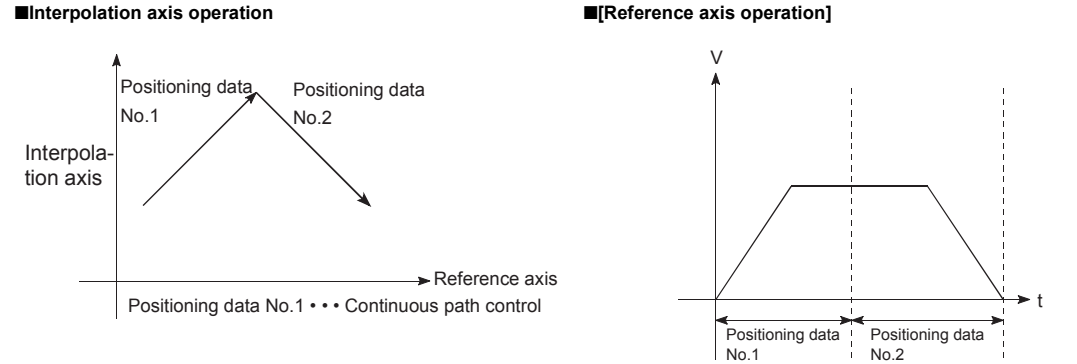

#### ■**Interpolation axis operation**

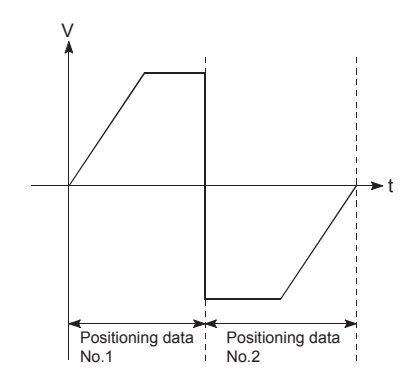

When the interpolation axis reveres direction suddenly, the command pulses from LD75 are output as shown in the figure below.

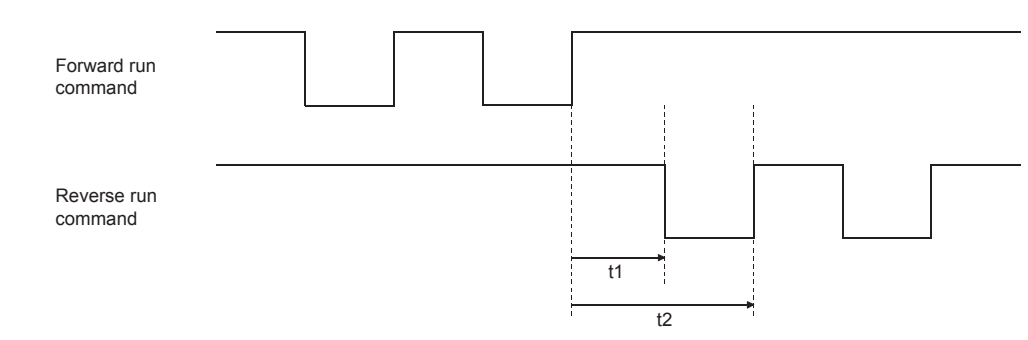

- The t1 and t2 are calculated using the following expressions, where a command frequency is f[pulse/s].
	- $t1 = 1/2f[s]$
	- $t2 = 1/f[s]$
- A time of t1 must be maintained by the drive unit for a specified period T[s] or longer.
- (T depends on the drive unit specifications.)

If t1 cannot be maintained for T or longer, lower the "[Da.8] Command speed" of the positioning data.

- When a "0" is set in the "[Da.6] Positioning address/movement amount" of the continuous path control positioning data, the command speed of about 0.9ms is reduced to 0. When a "0" is set in the "[Da.6] Positioning address/movement amount" to increase the number of speed change points in the future, change the "[Da.2] Control system" to the "NOP instruction" to make the control nonexecutable. ( $\sqrt{2}$  [Page 451, Section 9.2.22](#page-452-0))
- In the continuous path control positioning data, assure a movement distance so that the execution time with that data is 100ms or longer, or lower the command speed.

# **9**

# **(c) Speed handling**

- Continuous path control command speeds are set with each positioning data. The LD75 then carries out the positioning at the speed designated with each positioning data.
- The command speed can be set to "-1" in continuous path control. The control will be carried out at the speed used in the previous positioning data No. if the command speed is set to "-1". (The "current speed" will be displayed in the command speed when the positioning data is set with GX Works2. The current speed is the speed of the positioning control being executed currently.)
	- $\diamond$  The speed does not need to be set in each positioning data when carrying out uniform speed control if "-1" is set beforehand in the command speed.
	- $\Diamond$  If the speed is changed or the override function is executed in the previous positioning data when "-1" is set in the command speed, the operation can be continued at the new speed.
	- $\diamond$  An error "no command speed" (error code: 503) occurs and positioning cannot be started if "-1" is set in the command speed of the first positioning data at start.

[Relation between the command speed and current speed]

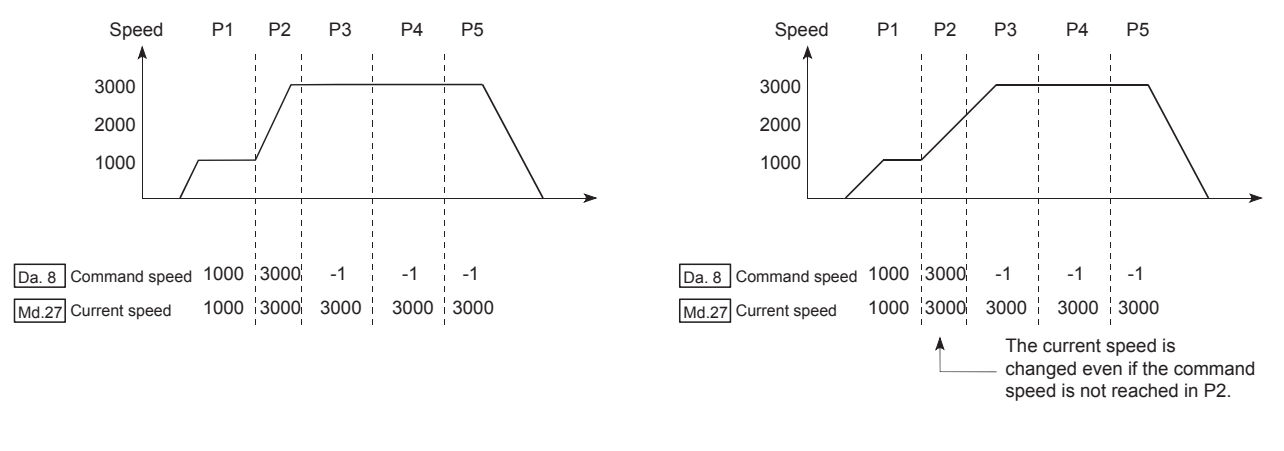

# $Point$

- In the continuous path control, a speed variation will not occur using the near-pass function when the positioning data is switched.  $(\Box$  [Page 525, Section 12.3.3\)](#page-526-0)
- The LD75 holds the command speed set with the positioning data, and the latest value of the speed set with the speed change request as the "[Md.27] Current speed". It controls the operation at the "current speed" when "-1" is set in the command speed. (Depending on the relation between the movement amount and the speed, the feedrate may not reach the command speed value, but even then the current speed will be updated.)
- When the address for speed change is identified beforehand, generate and execute the positioning data for speed change by the continuous path control to carry out the speed change without requesting the speed change with a program.

#### **(d) Changing the speed ( [Page 131, Section 5.2.3 \(9\)](#page-132-0))**

The two modes for changing the speed are shown below.

• Standard switching  $\cdots$  Switch the speed when executing the next positioning data.

• Front-loading switching  $\cdots$  The speed switches at the end of the positioning data currently being executed. [Standard speed switching mode]

- If the respective command speeds differ in the "positioning data currently being executed" and the "positioning data to carry out the next operation", the machine will accelerate or decelerate after reaching the positioning point set in the "positioning data currently being executed" and the speed will change over to the speed set in the "positioning data to carry out the next operation".
- The parameters used in acceleration/deceleration to the command speed set in the "positioning data to carry out the next operation" are those of the positioning data to carry out acceleration/deceleration. Speed switching will not be carried out if the command speeds are the same.

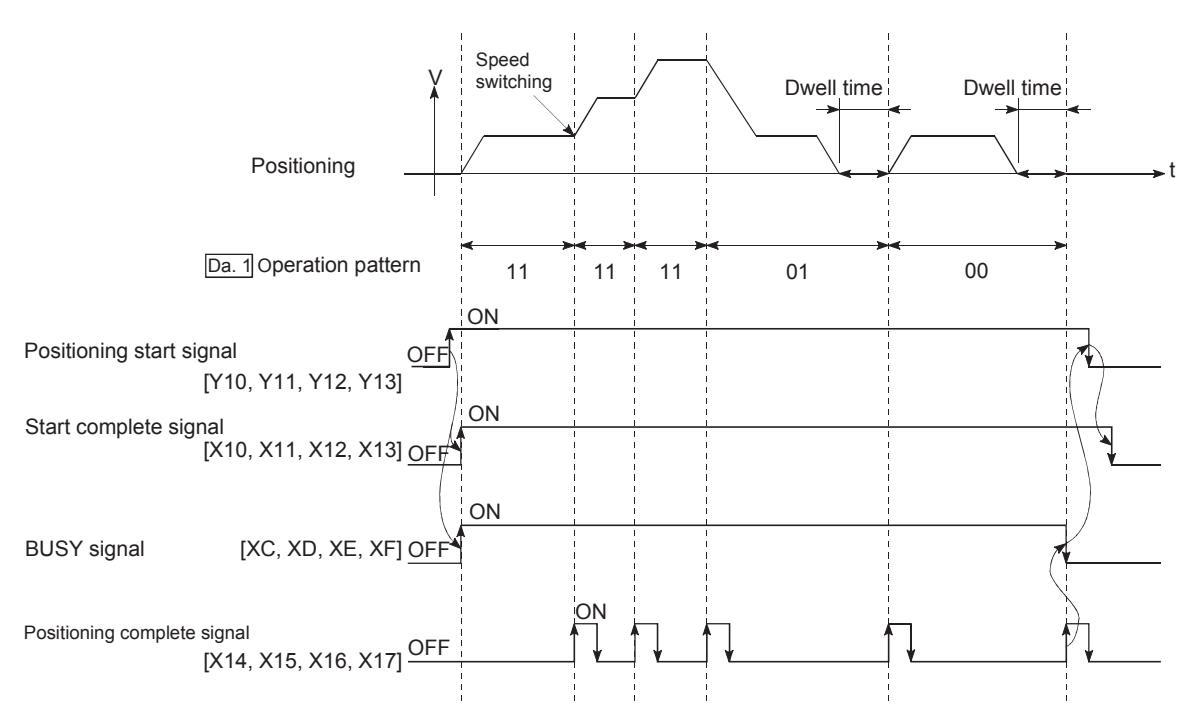

• Speed switching condition

If the movement amount is small in regard to the target speed, the current speed may not reach the target speed even if acceleration/deceleration is carried out. In this case, the machine is

accelerated/decelerated so that it nears the target speed.

If the movement amount will be exceeded when automatic deceleration is required (Ex. Operation patterns "00", "01"), the machine will immediately stop at the designated positioning address, and a warning "Insufficient movement distance" (warning code: 513) will occur.

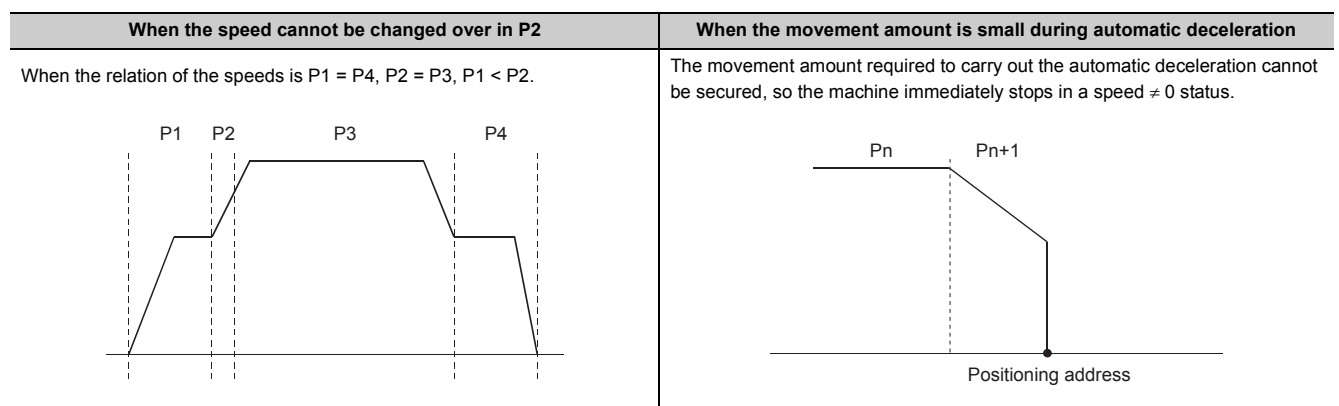

[Front-loading speed switching mode]

- If the respective command speeds differ in the "positioning data currently being executed" and the "positioning data to carry out the next operation", the speed will change over to the speed set in the "positioning data to carry out the next operation" at the end of the "positioning data currently being executed".
- The parameters used in acceleration/deceleration to the command speed set in the "positioning data to carry out the next operation" are those of the positioning data to carry out acceleration/deceleration. Speed switching will not be carried out if the command speeds are the same.

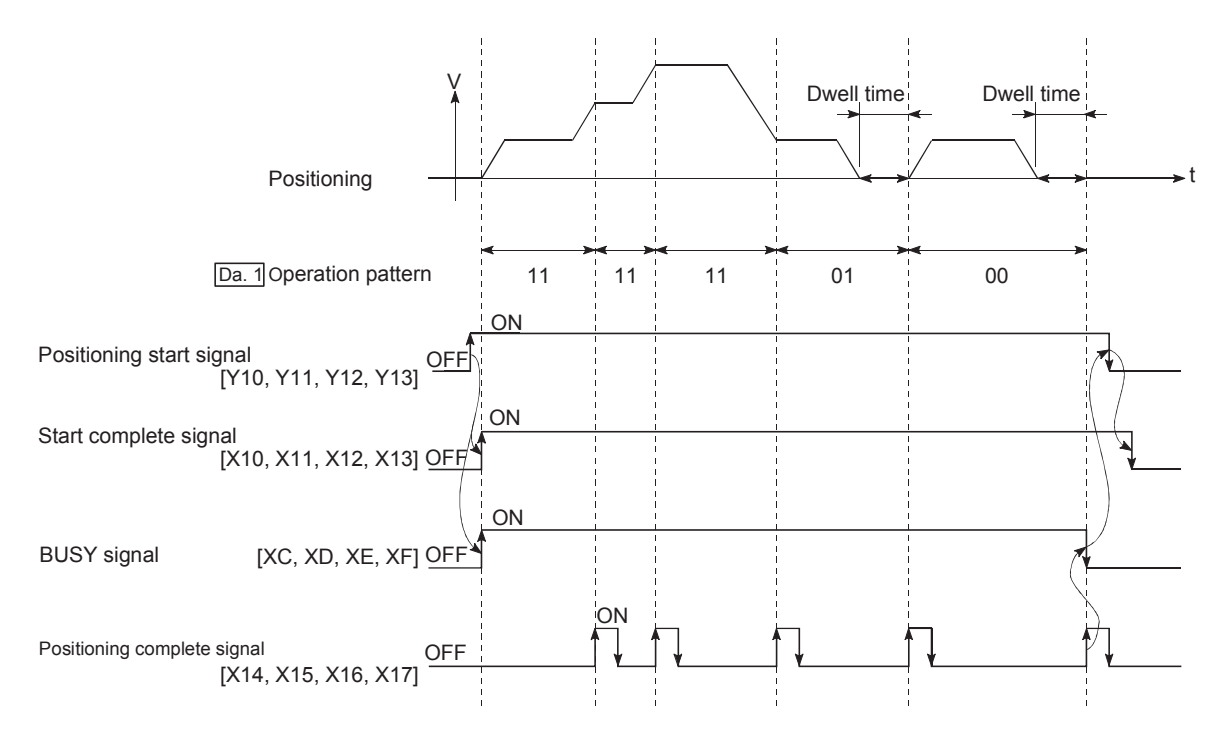

• Speed switching condition

If the movement amount is small in regard to the target speed, the current speed may not reach the target speed even if acceleration/deceleration is carried out. In this case, the machine is accelerated/decelerated so that it nears the target speed.

If the movement amount will be exceeded when automatic deceleration is required (Ex. Operation patterns "00", "01"), the machine will immediately stop at the designated positioning address, and a warning "Insufficient movement distance" (warning code: 513) will occur.

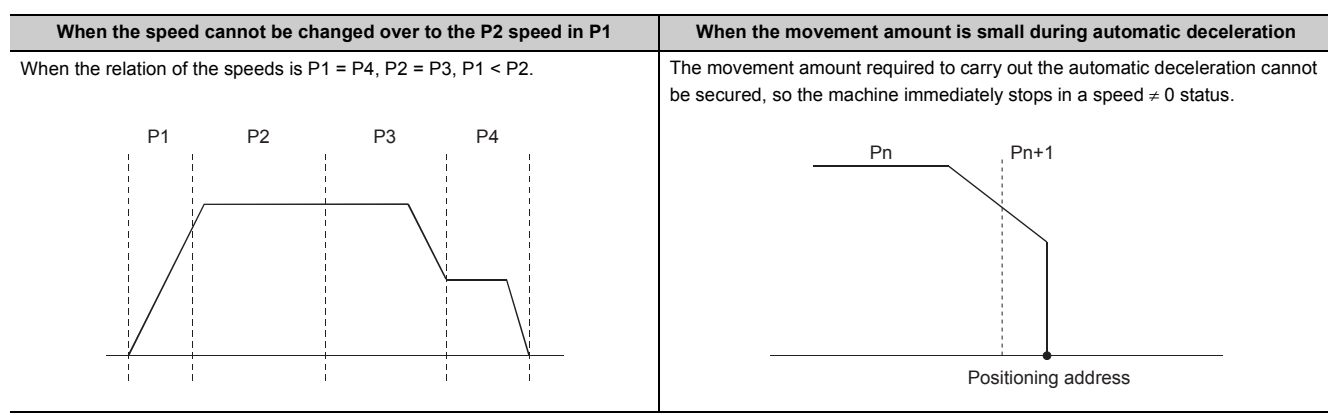

<span id="page-353-0"></span>The following shows the two methods for commanding the position in control using positioning data.

## **(1) Absolute system**

Positioning is carried out to a designated position (absolute address) having the OP as a reference. This address is regarded as the positioning address. (The start point can be anywhere.)

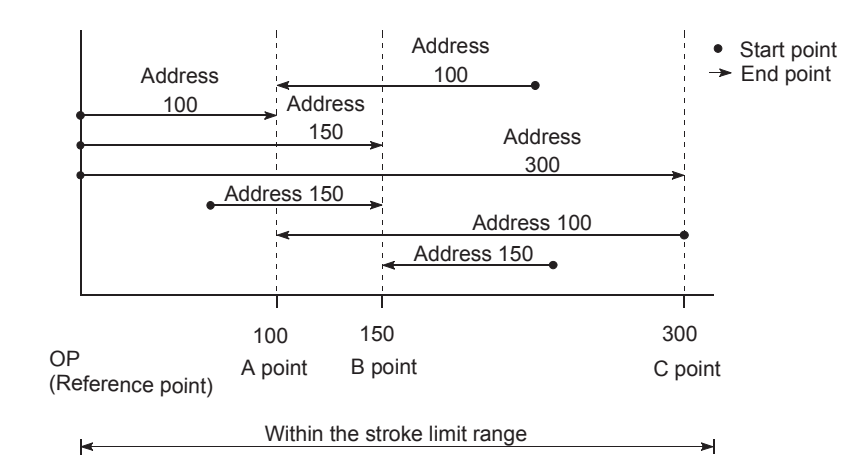

### **(2) Incremental system**

The position where the machine is currently stopped is regarded as the start point, and positioning is carried out for a designated movement amount in a designated movement direction.

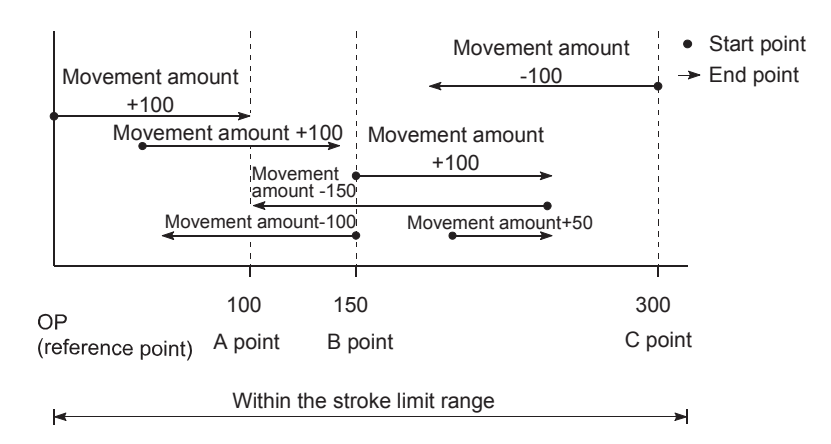

# **9.1.4 Confirming the current value**

### **(1) Values showing the current value**

The following two types of addresses are used as values to show the position in the LD75.

These addresses ("current feed value" and "machine feed value") are stored in the monitor data area, and used in monitoring the current value display, etc.

#### **(a) Current feed value**

- This is the value stored in "[Md.20] Current feed value".
- This value has an address established with a "machine OPR" as a reference, but the address can be changed by changing the current value to a new value.
- This value is updated every 0.9ms.

#### **(b) Machine feed value**

- This is the value stored in "[Md.21] Machine feed value".
- This value always has an address established with a "machine OPR" as a reference. The address cannot be changed, even if the current value is changed to a new value.
- This value is updated every 0.9ms.

The "current feed value" and "machine feed value" are used in monitoring the current value display, etc.

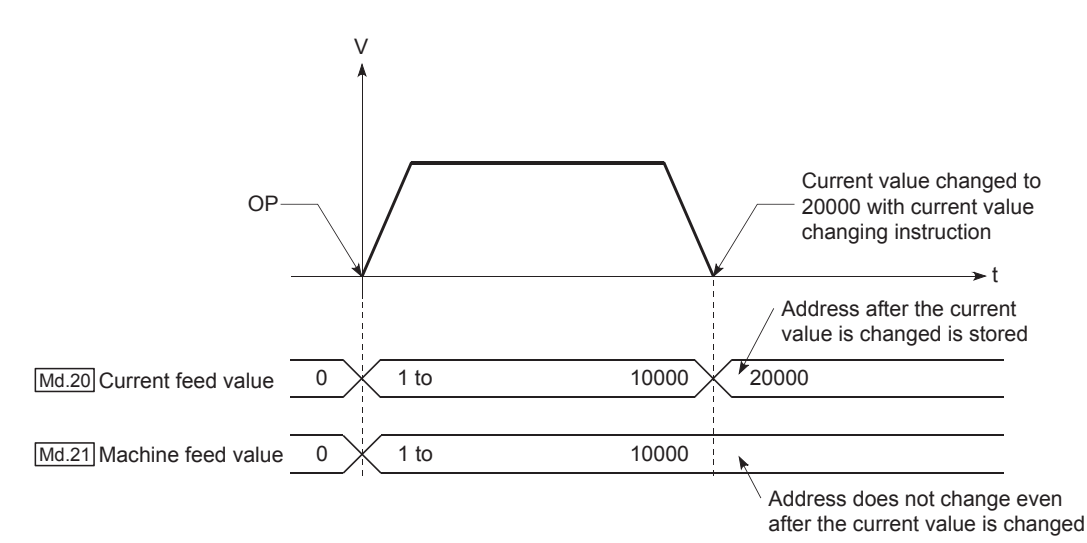

### **(2) Restrictions**

A 0.9ms error will occur in the current value update timing when the stored "current feed value" is used in the control. A 0.9ms error will occur in the current value update timing when the stored "machine feed value" is used in the control.

## **(3) Monitoring the current value**

The "current feed value" and "machine feed value" are stored in the following buffer memory addresses, and can be read using a "DFRO (P) instruction" or "DMOV (P) instruction" from the CPU module.

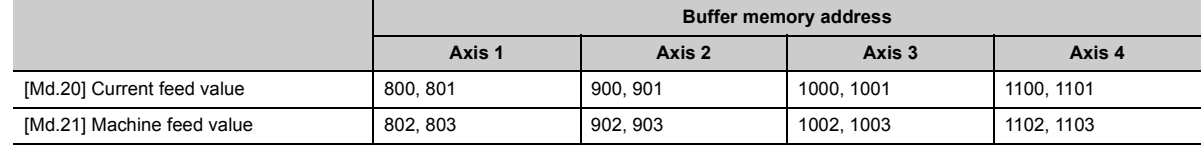

### **(a) The following shows the examples of programs to read out the current feed value of the axis 1 to D104 and D105 when X40 is turned ON.**

D104

END

1

1

• For the DFRO(P) instruction

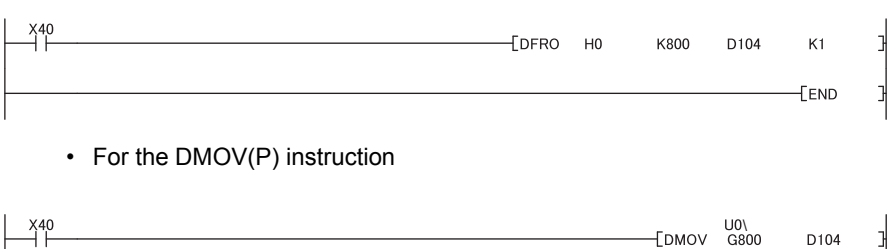

# **9.1.5 Control unit "degree" handling**

When the control unit is set to "degree", the following items differ from when other control units are set.

#### **(1) Current feed value and machine feed value addresses**

The "[Md.20] Current feed value" address is a ring address between 0 and 359.99999°. But the address of "[Md.21] Machine feed value" doesn't become a ring address.

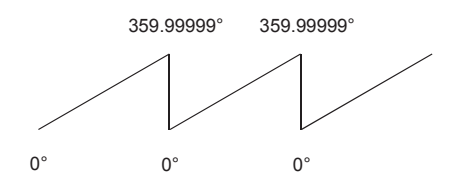

## **(2) Software stroke limit valid/invalid setting**

With the control unit set to "degree", the software stroke limit upper/lower limit values are 0 to 359.99999°.

#### **(a) Setting to validate software stroke limit**

To validate the software stroke limit, set the software stroke limit lower limit value and the upper limit value in a clockwise direction.

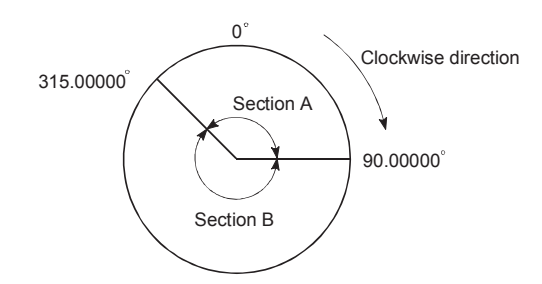

To set the movement range A, set as follows.

- Software stroke limit lower limit value  $\cdots$  315.00000 $^\circ$
- Software stroke limit upper limit value  $\cdots$  90.00000 $^\circ$

To set the movement range B, set as follows.

- Software stroke limit lower limit value  $\cdots$  90.00000 $^\circ$
- Software stroke limit upper limit value  $\cdots$  315.00000 $^{\circ}$

#### **(b) Setting to invalidate software stroke limit**

To invalidate the software stroke limit,

set the software stroke limit lower limit value equal to the software stroke limit upper limit value. The control can be carried out irrespective of the setting of the software stroke limit.

# **(3) Positioning control method when the control unit is set to "degree"**

#### **(a) When the software stroke limit is invalid in absolute system**

Positioning is carried out in the nearest direction to the designated address, using the current value as a reference.

(This is called "shortcut control".)

(Examples)

1) Positioning is carried out in a clockwise direction when the current value is moved from 315 to 45°.

2) Positioning is carried out in a counterclockwise direction when the current value is moved from 45 to 315°.

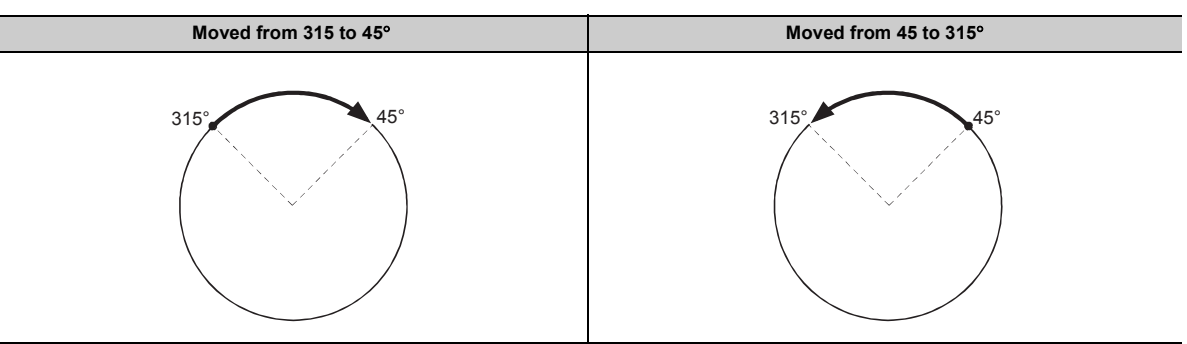

• To specify the positioning direction (not carrying out the shortcut control), use "[Cd.40] ABS direction in degrees" or "[Da.28] ABS direction in degrees". This function can be performed when the software stroke limit is invalid. When the software stroke limit is valid, an error "Illegal setting of ABS direction in unit of degree" (error code: 546) occurs and positioning is not started. In "[Cd.40] ABS direction in degrees" or "[Da.28] ABS direction in degrees", the set value for the reference axis is applied to both the reference axis and interpolation axis. Even if a unit other than degree is set for the reference axis, the setting of the reference axis is applied to the interpolation axis as shown below (for 3-axis linear interpolation control (ABS3)).

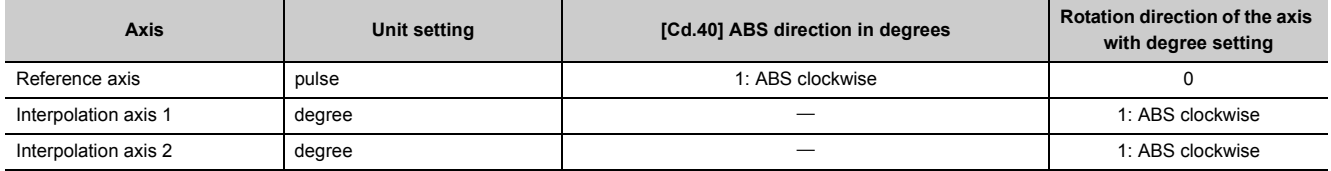

- To specify the rotation direction in degrees for each positioning data when multiple positioning data is processed continuously within one positioning operation in continuous positioning control or continuous path control, use "[Da.28] ABS direction in degrees".
- To set the same rotation direction for all positioning data, setting "[Cd.40] ABS direction in degrees" enables batch specification of the rotation direction for each positioning data. To use "[Cd.40] ABS direction in degrees", set "0" in "[Da.28] ABS direction in degrees". When a value other than "0" is set, the setting of "[Da.28] ABS direction in degrees" becomes valid. The set value in "[Cd.40] ABS direction in degrees" becomes valid only when the positioning control is started. In the continuous positioning control or continuous path control, the operation is continued with the setting made at a start if the setting is changed during the operation.

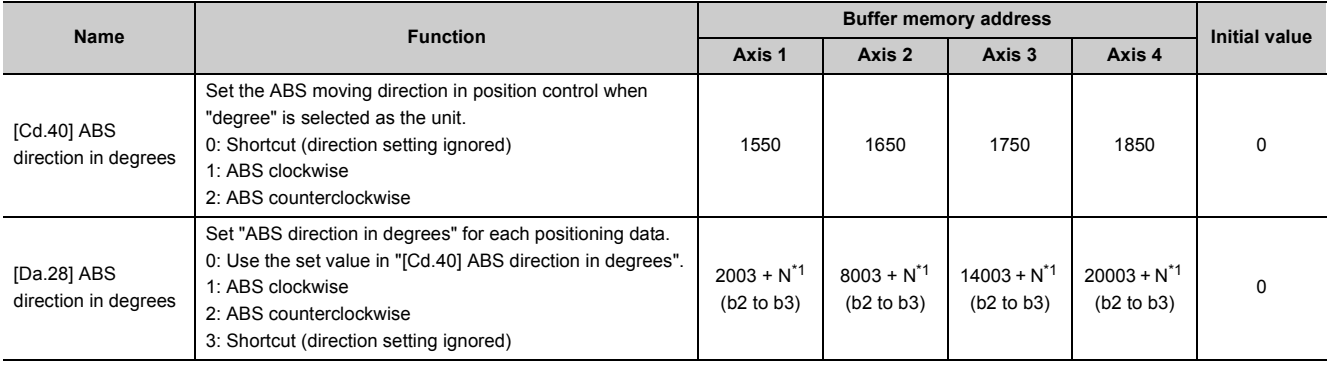

<span id="page-358-0"></span>\*1 N indicates the offset address of each positioning data. N = ((Positioning data No.) – 1)  $\times$  10

#### **(b) When the software stroke limit is valid in absolute system**

The positioning is carried out in a clockwise/counterclockwise direction depending on the software stroke limit range setting method.

Because of this, positioning with "shortcut control" may not be possible.

 $\overline{Ex}$ . When the current value is moved from 0 to 315°, positioning is carried out in the clockwise direction if the software stroke limit lower limit value is  $0^\circ$  and the upper limit value is 345 $^\circ$ .

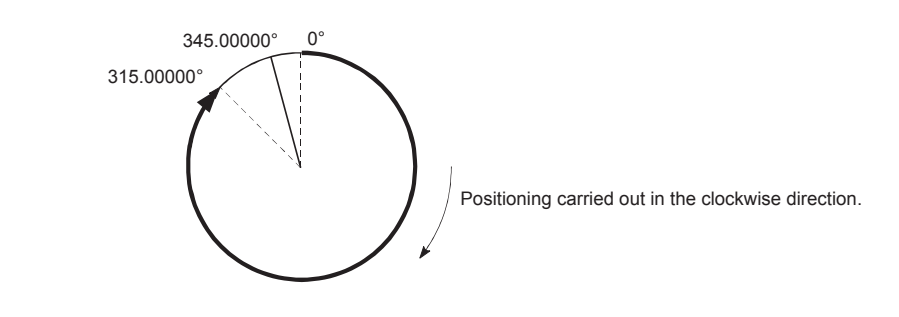

# $Point<sup>°</sup>$

Positioning addresses are within a range of 0 to 359.99999°. Use the incremental system to carry out positioning of one rotation or more.

#### **(c) Incremental system**

Positioning is carried out for a designated movement amount in a designated movement direction when in the incremental system of positioning.

The movement direction is determined by the sign (+, -) of the movement amount.

- $\cdot$  For a positive (+) movement direction  $\cdots$  Clockwise
- $\cdot$  For a negative (-) movement direction  $\cdots$  Counterclockwise

Point.

Positioning of 360° or more can be carried out with the incremental system. At this time, set as shown below to invalidate the software stroke limit. (Set the value with in the setting range (0 to 359.99999).) [Software stroke limit upper limit value = Software stroke limit lower limit value]
## <span id="page-360-3"></span>**9.1.6 Interpolation control**

### <span id="page-360-2"></span>**(1) Meaning of interpolation control**

In "2-axis linear interpolation control", "3-axis linear interpolation control", "4-axis linear interpolation control", "2 axis fixed-feed control", "3-axis fixed-feed control", "4-axis fixed-feed control", "2-axis speed control", "3-axis speed control", "4-axis speed control", "2-axis circular interpolation control", and "3-axis helical interpolation control", control is carried out so that specified paths (linear, arc, and helical paths) are drawn using a motor set in two to four axis directions. This kind of control is called "interpolation control".

In interpolation control, the axis in which the control system is set is defined as the "reference axis", and the other axis is defined as the "interpolation axis".

The LD75 controls the "reference axis" following the positioning data set in the "reference axis", and controls the "interpolation axis" corresponding to the reference axis control so that a linear or arc path is drawn.

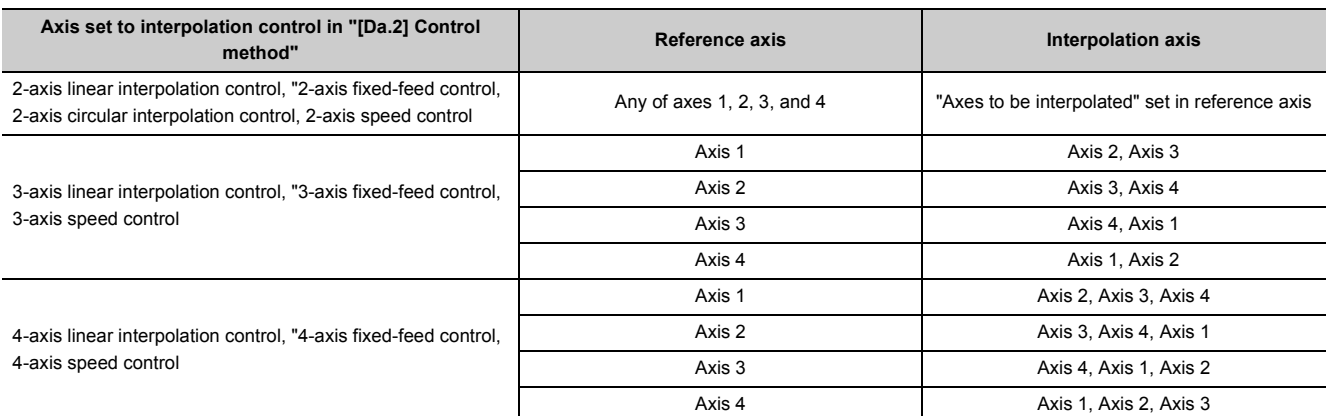

The following table shows the reference axis and interpolation axis combinations.

The available axis combinations in the 3-axis helical interpolation control are the same as the ones in the "3-axis linear interpolation control", "3-axis fixed-feed control", and "3-axis speed control". However, the circular interpolation axis can be specified with "[Da.5] Axis to be interpolated" of the reference axis. The following table lists the combinations of the reference axis, circular interpolation axis, and linear interpolation axis for the 3-axis helical interpolation control.

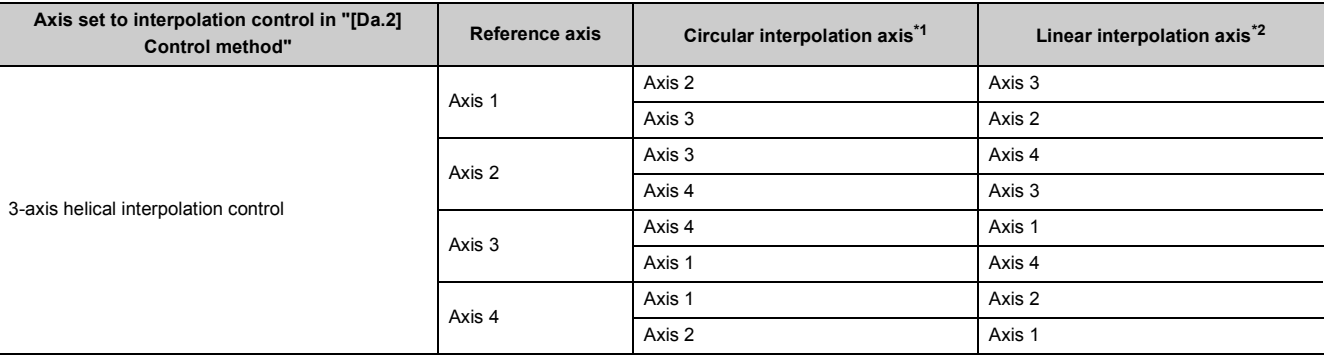

<span id="page-360-1"></span><span id="page-360-0"></span>\*1 Specify with "[Da.5] Axis to be interpolated" of the reference axis.

\*2 An axis which is not specified with "[Da.5] Axis to be interpolated" of the reference axis is automatically assigned.

### **(2) Setting the positioning data during interpolation control**

When carrying out interpolation control, the same positioning data Nos. are set for the "reference axis" and the "interpolation axis". The following table shows the "positioning data" setting items for the reference axis and interpolation axis.

 $\circledcirc$ : Setting always required,  $\circ$ : Set according to requirements,  $\triangle$ : Setting restrictions exist, -: Setting not required\*1

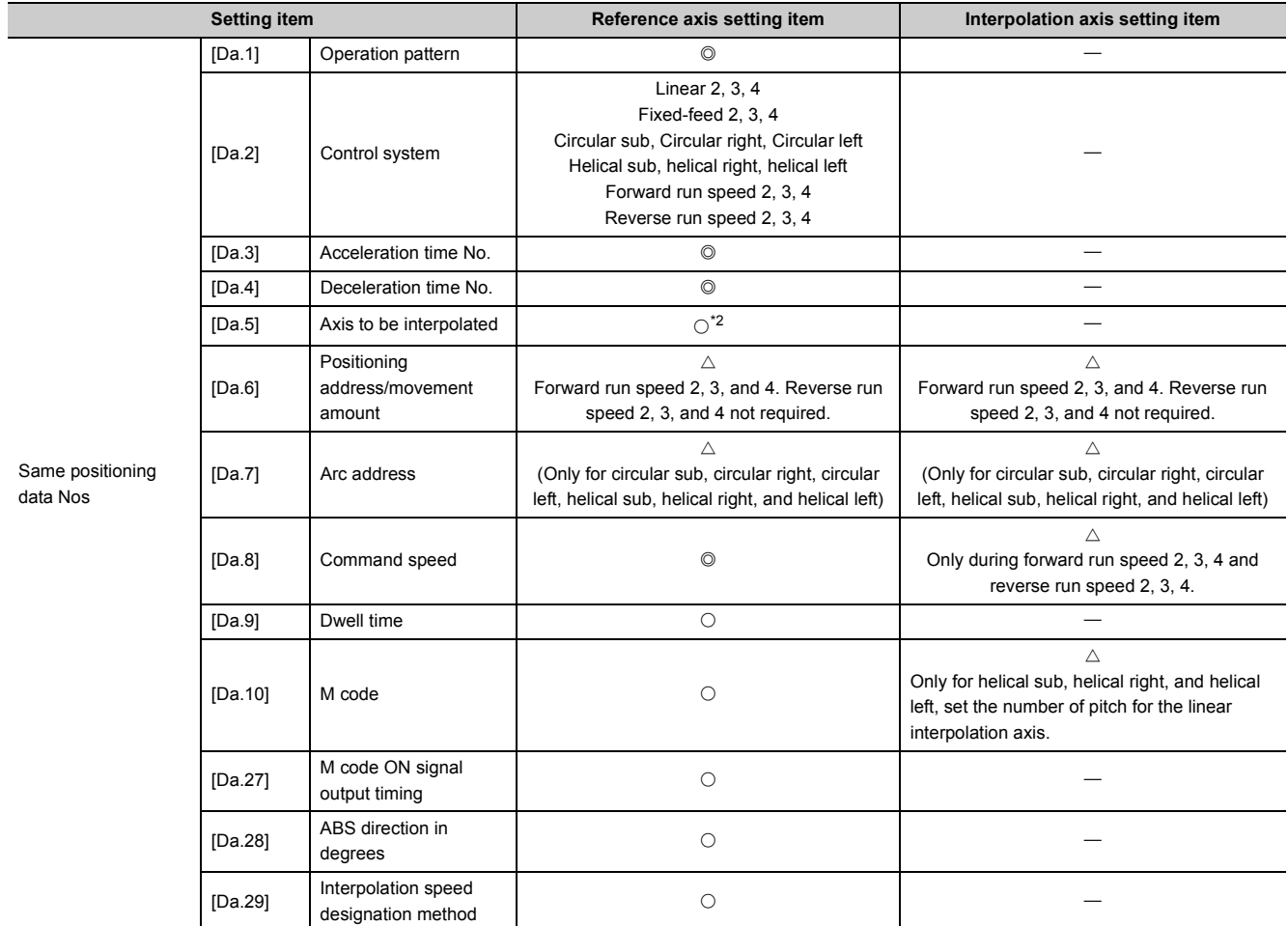

\*1 This is an irrelevant item, so the set value will be ignored. If the value is the default value or within the setting range, there is no problem.

<span id="page-361-0"></span>\*2 For 2-axis interpolation, the partner axis is set. If the self-axis is set, the error "Illegal interpolation description command" (error code: 521) will occur. For 3-axis interpolation other than 3-axis helical interpolation or 4-axis interpolation, this item does not need to be set. For 3-axis helical interpolation, refer to the following for the reference axis and interpolation axis combinations.

**[Page 359, Section 9.1.6 \(1\)](#page-360-2)** 

If axes are set in a combination other than the ones mentioned above, the error "Illegal interpolation description command" (error code: 521) will occur.

Refer to  $\Box$  [Page 152, Section 5.3](#page-153-0) for information on the setting details.

## **(3) Starting the interpolation control**

The positioning data Nos. of the reference axis (axis in which interpolation control was set in "[Da.2] Control system") are started when starting the interpolation control. (Starting of the interpolation axis is not required.) The following errors or warnings will occur and the positioning will not start if both reference axis and the interpolation axis are started.

- Reference axis: The error "Interpolation while interpolation axis BUSY" (error code: 519)
- Interpolation axis: The error "Control system setting error" (error code: 524), The warning "Start during operation" (warning code: 100)

### **(4) Interpolation control continuous positioning**

When carrying out interpolation control in which "continuous positioning control" and "continuous path control" are designated in the operation pattern, the positioning method for all positioning data from the started positioning data to the positioning data in which "positioning complete" is set must be set to interpolation control. The number of the interpolation axes and axes to be interpolated cannot be changed from the intermediate positioning data. The error "Control system setting error" (error code: 524) will occur and the positioning will stop if setting, which changes the number of the interpolation axes and axes to be interpolated, is carried out.

### **(5) Speed during interpolation control**

Either the "composite speed" or "reference axis speed" can be designated as the speed during interpolation control.

([Pr.20] Interpolation speed designation method)

Only the "Reference axis speed" can be designated in the following interpolation control.

When a "composite speed" is set and positioning is started, the error "Interpolation mode error" (error code: 523) occurs, and the system will not start.

- 4-axis linear interpolation
- 2-axis speed control
- 3-axis speed control
- 4-axis speed control

#### **(6) Cautions in interpolation control**

- If a stepping motor is used, the circular interpolation control and 3-axis helical interpolation control cannot be carried out. Make sure to use a servomotor when the circular interpolation control or 3-axis helical interpolation control is carried out.
- If either of the axes exceeds the "[Pr.8] Speed limit value" in the 2-to 4-axis speed control, the axis which exceeded the speed limit value is controlled by the speed limit value. For the other axes which perform interpolation, the speed can be suppressed by the ratio of a command speed.
- If any axis exceeds "[Pr.8] Speed limit value" during 2- to 4-axis linear interpolation control, 2- to 4-axis fixedfeed control, 2-axis circular interpolation control, or 3-axis helical interpolation control, the axis exceeding the speed limit value is controlled at the speed limit value. For the other axes performing interpolation, the speed can be suppressed by the ratio of a movement distance.
- In 2- to 4-axis linear interpolation control or 2- to 4-axis fixed-feed control, the speed limit value for the interpolation axis may not function under the following condition: "1: Reference axis speed" is set in "[Pr.20] Interpolation speed designation method" or "[Da.29] Interpolation speed designation method", and the reference axis is the minor axis and the interpolation axis is the major axis.
- In 3-axis helical interpolation control, control the composite speed of the circular interpolation axis or the speed of the linear interpolation axis so that the speeds do not exceed "[Pr.8] Speed limit value".
- In 2-axis interpolation, you cannot change the combination of interpolated axes midway through operation.

 $Point<sup>°</sup>$ 

When the "reference axis speed" is set during interpolation control, set so the major axis side becomes the reference axis. If the minor axis side is set as the reference axis, the major axis side speed may exceed the "[Pr.8] Speed limit value".

### **(7) Interpolation speed designation method**

To perform interpolation control, set the composite speed or reference axis speed in "[Pr.20] Interpolation speed designation method" or "[Da.29] Interpolation speed designation method" of the reference axis.

- 0: Composite speed: The movement speed for the control target is designated, and the speed for each axis is calculated by the LD75.
- 1: Reference axis speed: The axis speed set for the reference axis is designated, and the speed for the other axis carrying out interpolation is calculated by the LD75.

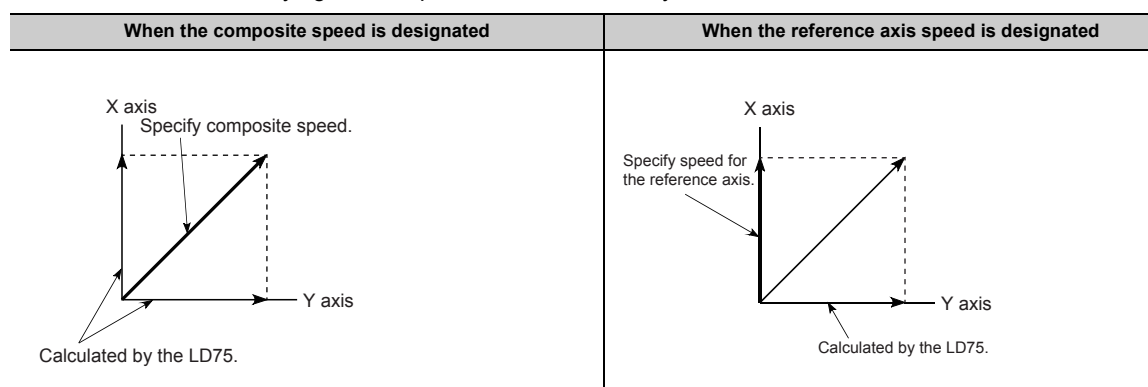

- To designate interpolation speed for each positioning data, use "[Da.29] Interpolation speed designation method".
- To set the same interpolation speed in all the positioning data, setting "[Pr.20] Interpolation speed designation method" enables batch designation of the interpolation speed designation method for each positioning data. To use "[Pr.20] Interpolation speed designation method", set 0 in "[Da.29] Interpolation speed designation method". When a value other than 0 is set, "[Da.29] Interpolation speed designation method" will be valid.

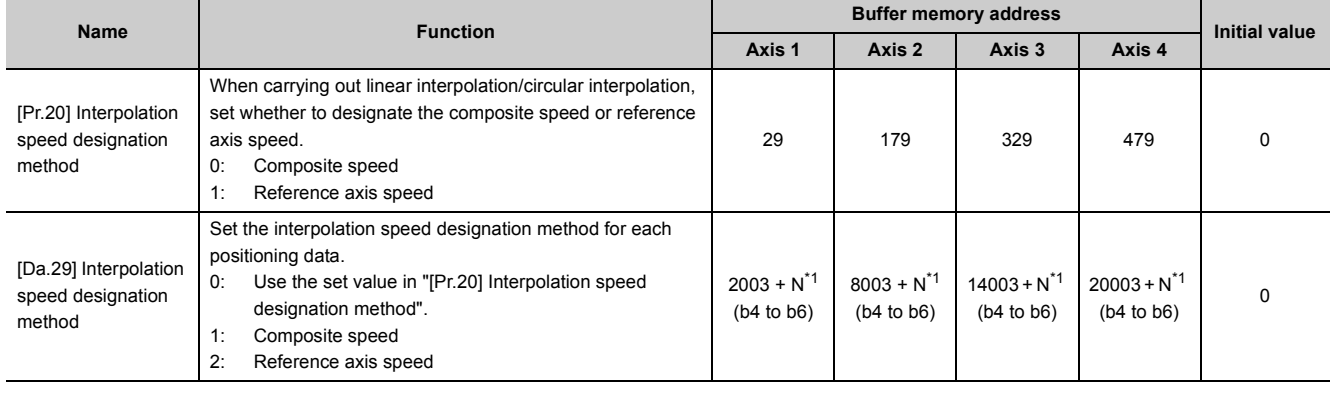

<span id="page-363-0"></span>

\*1 N indicates the offset address of each positioning data.

 $N = ((Positioning data No.) - 1) \times 10$ 

## **(8) Limits to interpolation control**

There are limits to the interpolation control that can be executed and speed ([Pr.20] Interpolation speed designation method) that can be set, depending on the "[Pr.1] Unit setting" of the reference axis and interpolation axis. (For example, circular interpolation control cannot be executed if the reference axis and interpolation axis units differ.)

The following table shows the interpolation control and speed designation limits.

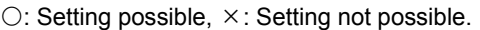

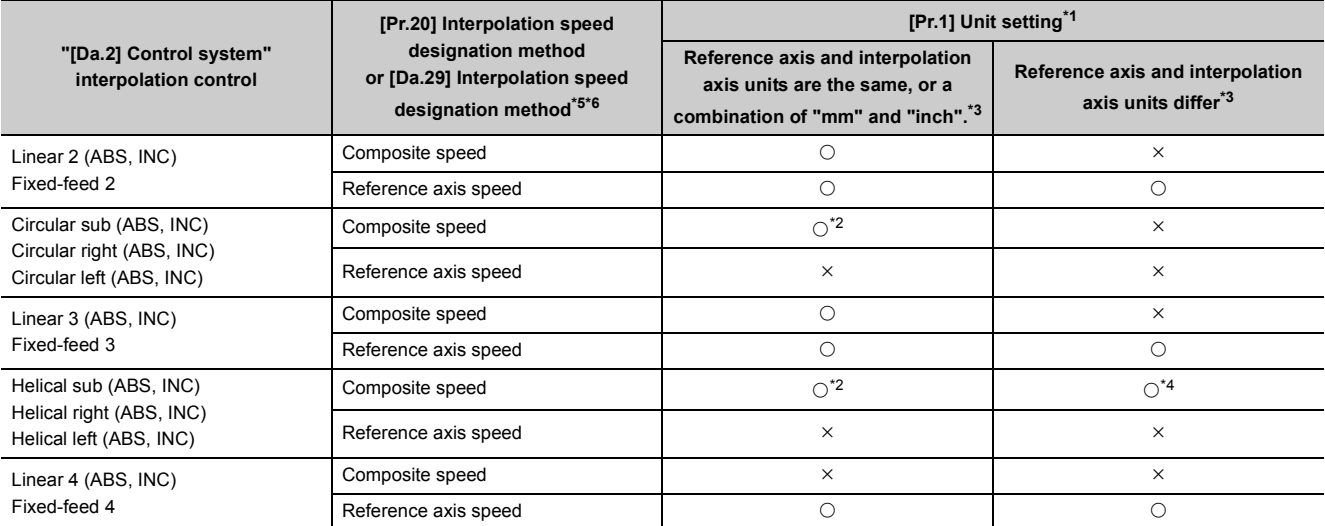

<span id="page-364-2"></span>\*1 "mm" and "inch" unit mix possible.

<span id="page-364-4"></span>\*2 "degree" setting not possible.

The error "Circular interpolation not possible" (error code: 535) will occur and the positioning cannot be started if circular interpolation control or 3-axis helical interpolation control is set when the unit is "degree".

- The machine will immediately stop if "degree" is set during positioning control.
- <span id="page-364-3"></span>\*3 The unit set in the reference axis will be used for the speed unit during control if the units differ or if "mm" and "inch" are combined.
- <span id="page-364-5"></span>\*4 Only for the linear interpolation axis, a unit different from the one set for the reference axis can be used.
- <span id="page-364-0"></span>\*5 When a "composite speed" is set and positioning is started in the 2- to 3-axis speed control or 4-axis linear interpolation control, the error "Interpolation mode error" (error code: 523) will occur.
- \*6 When a "reference axis speed" is set and positioning is started in the circular interpolation control or 3-axis helical interpolation control, the error "Interpolation mode error" (error code: 523) will occur.

### <span id="page-364-1"></span>**(9) Axis operation status during interpolation control**

"Interpolation" will be stored in the "[Md.26] Axis operation status" during interpolation control. "Standby" will be stored when the interpolation operation is terminated. Both the reference axis and interpolation axis will carry out a deceleration stop if an error occurs during control, and "error occurring" will be stored in the operation status.

# **9.2.1 Relation between each control and positioning data**

The setting requirements and details for the setting items of the positioning data to be set differ according to the "[Da.2] Control system".

The following table shows the positioning data setting items corresponding to the different types of control. Details and settings for the operation of each control are shown in [Page 366, Section 9.2.2](#page-367-0) and subsequent sections.

(In this section, it is assumed that the positioning data setting is carried out using GX Works2.)

 $\odot$ : Setting always required,  $\odot$ : Set according to requirements,  $\times$ : Setting not possible<sup>\*1</sup>, - Setting not required<sup>\*2</sup>

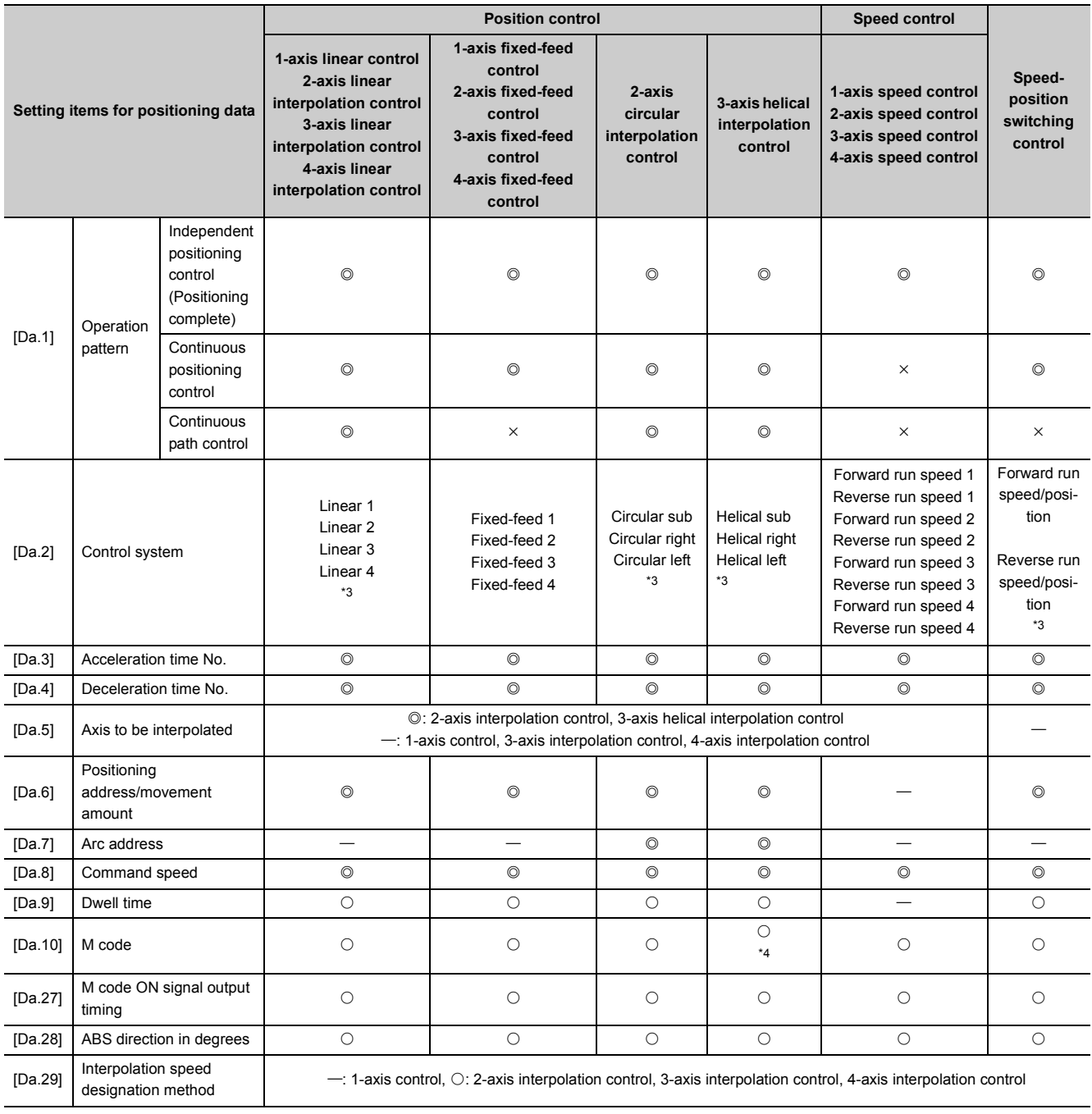

- \*1 If the item is set, the error "Continuous path control not possible" (error code: 516) or "New current value not possible" (error code: 515) will occur at a start.
- \*2 Setting value invalid Use the initial value or a value within the setting range.
- <span id="page-366-0"></span>\*3 Two control systems are available: the absolute (ABS) system and incremental (INC) system.
- <span id="page-366-1"></span>\*4 Set the M code for the reference axis and the number of pitch for the linear interpolation axis.

**Remark** 

It is recommended that the "positioning data" be set whenever possible with GX Works2. Execution by program uses many programs and devices. The execution becomes complicated, and the scan times will increase.

 $\odot$ : Setting always required,  $\odot$ : Set according to requirements,  $\times$ : Setting not possible<sup>\*5</sup>,  $\rightarrow$ : Setting not required<sup>\*6</sup>

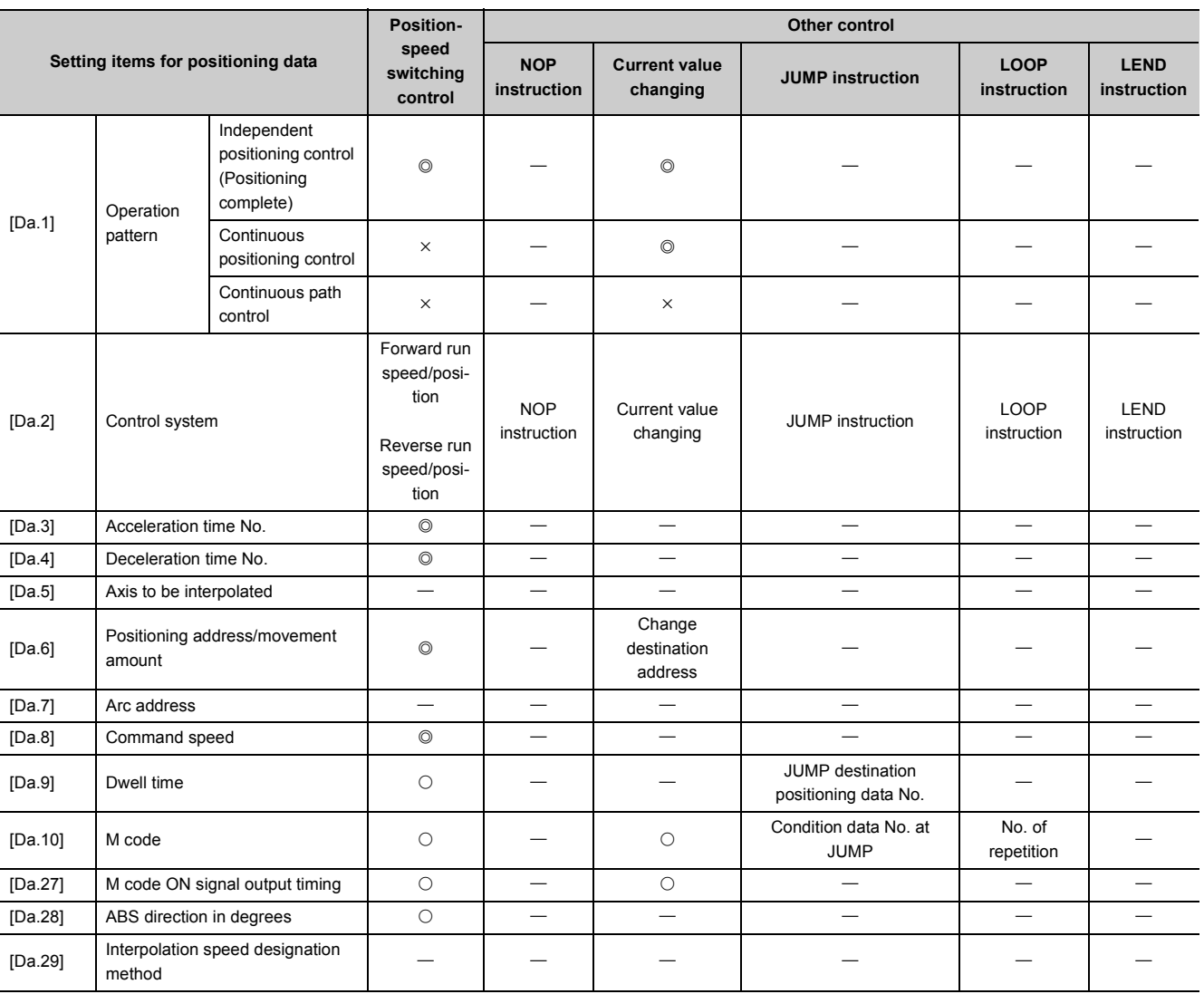

\*5 If the item is set, the error "Continuous path control not possible" (error code: 516) or "New current value not possible" (error code: 515) will occur at a start.

\*6 Setting value invalid Use the initial value or a value within the setting range.

## <span id="page-367-0"></span>**9.2.2 1-axis linear control**

In "1-axis linear control" ("[Da.2] Control system" = ABS linear 1, INC linear 1), one motor is used to carry out position control in a set axis direction.

## **(1) 1-axis linear control (ABS linear 1)**

#### **(a) Operation chart**

In absolute system 1-axis linear control, positioning is carried out from the current stop position (start point address) to the address (end point address) set in "[Da.6] Positioning address/movement amount".

**Ex.** When the start point address (current stop position) is 1000, and the end point address (positioning address) is 8000, positioning is carried out in the positive direction for a movement amount of 7000 (8000- 1000).

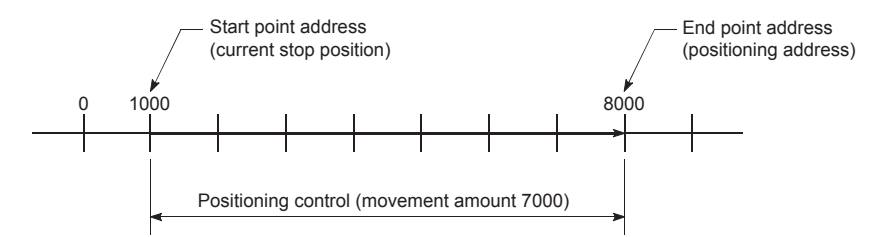

#### **(b) Positioning data setting example**

The following table shows setting examples when "1-axis linear control (ABS linear 1)" is set in positioning data No. 1 of axis 1.

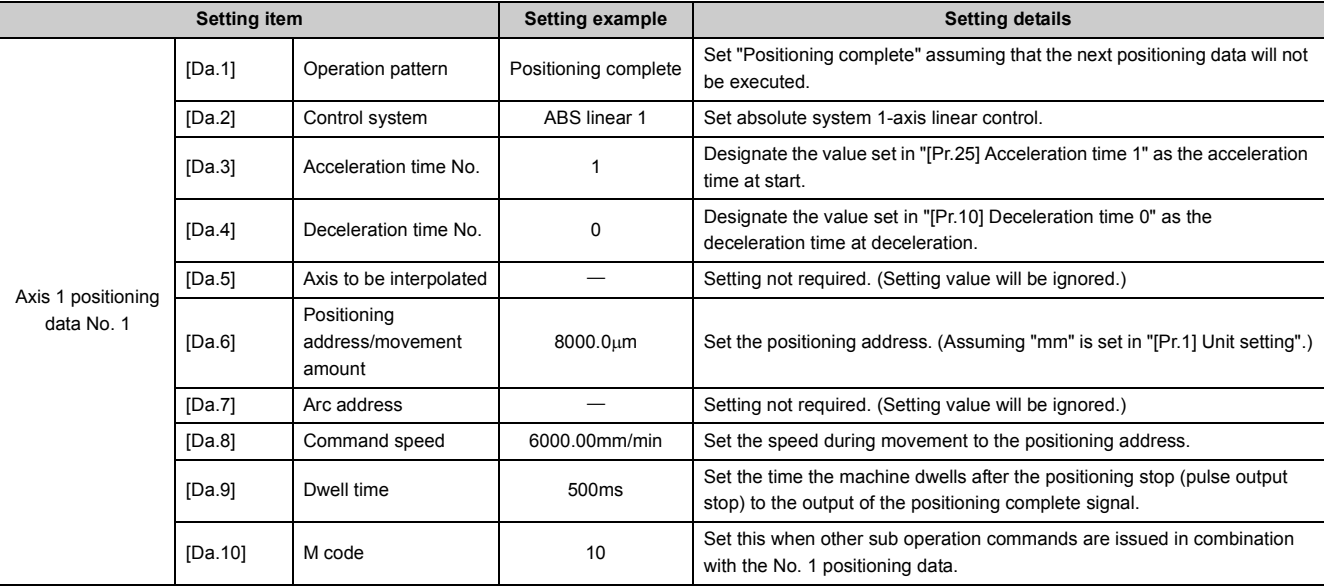

Refer to  $\sqrt{p}$  [Page 152, Section 5.3](#page-153-0) for information on the setting details.

## **9**

## **(2) 1-axis linear control (INC linear 1)**

#### **(a) Operation chart**

In incremental system 1-axis linear control, positioning of movement amount set in "[Da.6] Positioning address/movement amount" is carried out from the current stop position (start point address). The movement direction is determined by the sign of the movement amount.

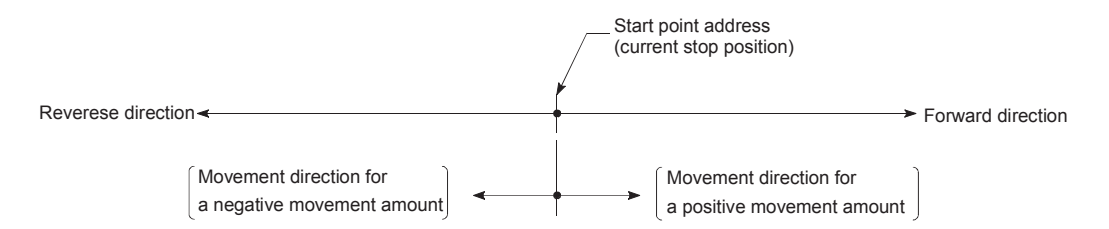

**Ex.** When the start point address is 5000, and the movement amount is -7000, positioning is carried out to the -2000 position.

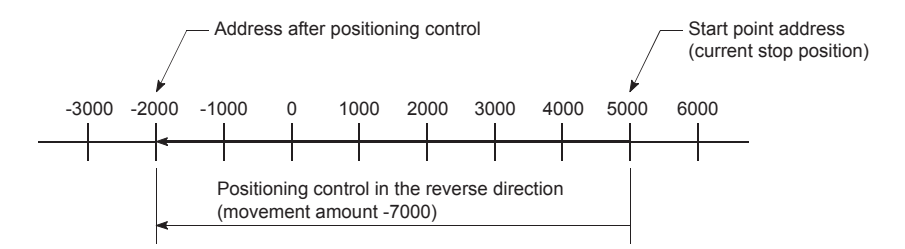

### **(b) Positioning data setting example**

The following table shows setting examples when "1-axis linear control (INC linear 1)" is set in positioning data No. 1 of axis 1.

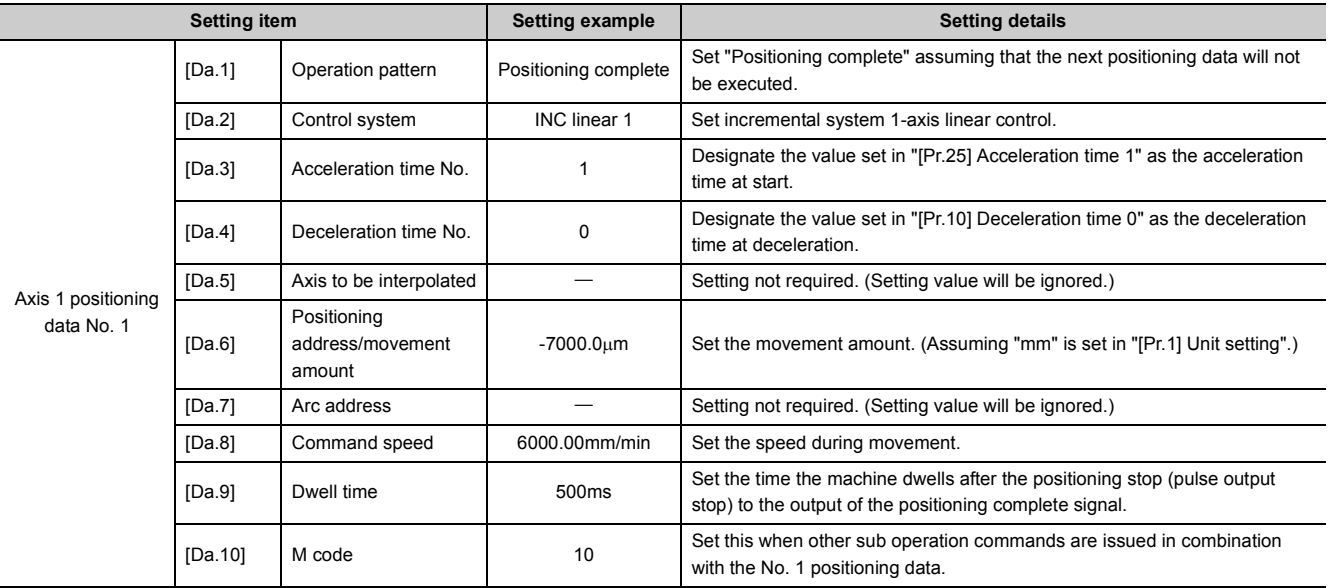

Refer to  $\subset$  [Page 152, Section 5.3](#page-153-0) for information on the setting details.

## **9.2.3 2-axis linear interpolation control**

In "2-axis linear interpolation control" ("[Da.2] Control system" = ABS linear 2, INC linear 2), two motors are used to carry out position control in a linear path while carrying out interpolation for the axis directions set in each axis. (Refer to  $\Box$  [Page 359, Section 9.1.6](#page-360-3) for details on interpolation control.)

## **(1) 2-axis linear interpolation control (ABS linear 2)**

#### **(a) Operation chart**

In absolute system 2-axis linear interpolation control, specified two axes are used to perform linear interpolation positioning from the current stop position (start point address) to the address set in the "[Da.6] Positioning address/movement amount" (end point address).

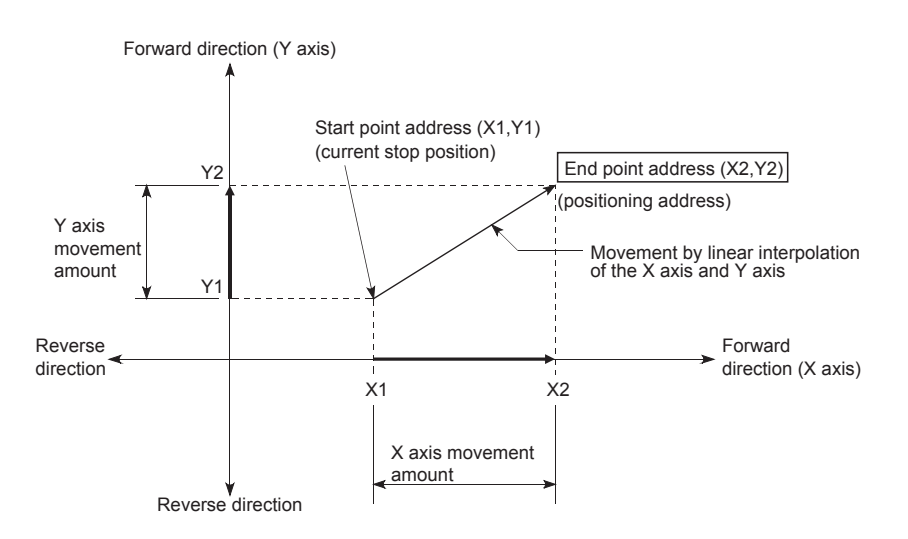

**Ex.** When the start point address (current stop position) is (1000, 1000) and the end point address (positioning address) is (10000, 4000), positioning is carried out as follows.

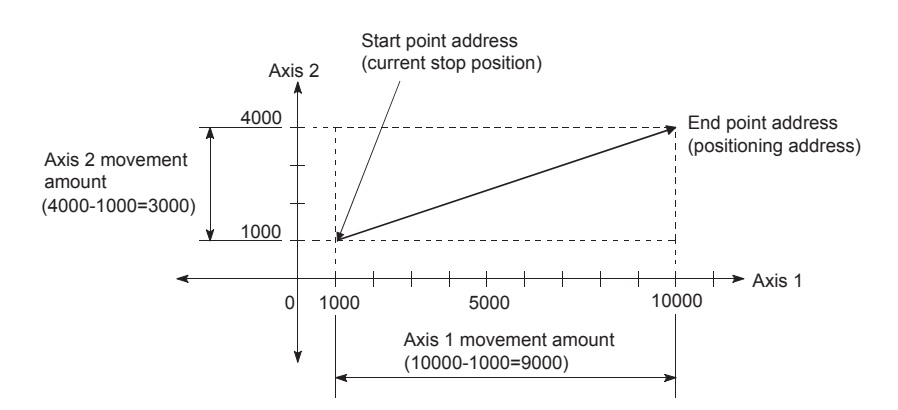

#### **(b) Restrictions**

An error will occur and the positioning will not start in the following cases. The machine will immediately stop if the error is detected during positioning control.

- If the movement amount of each axis exceeds "1073741824 (= $2^{30}$ )" when "0: Composite speed" is set in "[Pr.20] Interpolation speed designation method"\*1
- \*1 The error "Outside linear movement amount range" (error code: 504) occurs at a positioning start. (The maximum movement amount that can be set in "[Da.6] Positioning address/movement amount" is "1073741824 (=2<sup>30</sup>)".)

### **(c) Positioning data setting example (Reference axis and interpolation axis are designated as axis 1 and axis 2, respectively.)**

The following table shows setting examples when "2-axis linear interpolation control (ABS linear 2)" is set in positioning data No. 1 of axis 1. (The required values are also set in positioning data No. 1 of axis 2.)

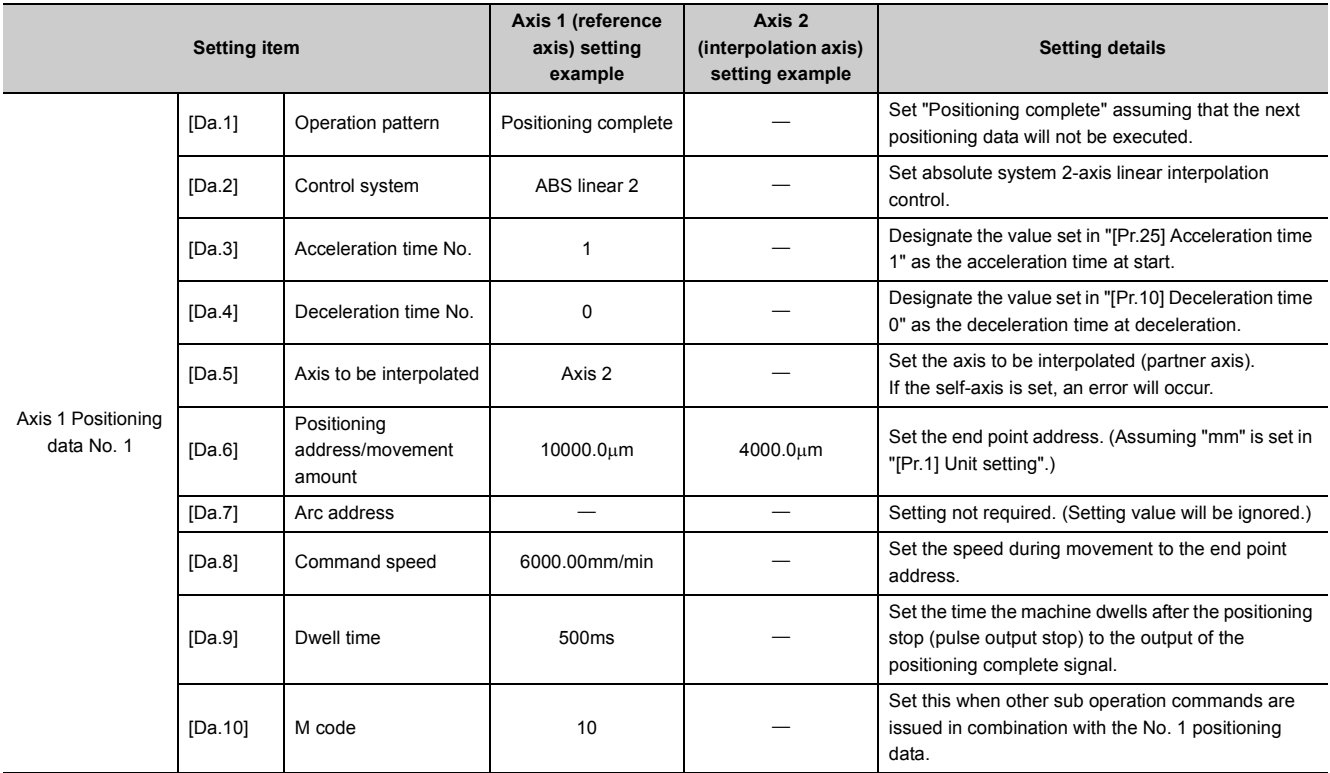

Refer to  $\overline{\mathbb{F}}$  [Page 152, Section 5.3](#page-153-0) for information on the setting details.

**Point** 

When the "reference axis speed" is set during 2-axis linear interpolation control, set so the major axis side becomes the reference axis. If the minor axis side is set as the reference axis, the major axis side speed may exceed the "[Pr.8] Speed limit value".

## **(2) 2-axis linear interpolation control (INC linear 2)**

#### **(a) Operation chart**

In incremental system 2-axis linear interpolation control, designated 2 axes are used. Linear interpolation positioning of movement amount set in "[Da.6] Positioning address/movement amount" is carried out from the current stop position (start point address). The movement direction is determined by the sign of the movement amount.

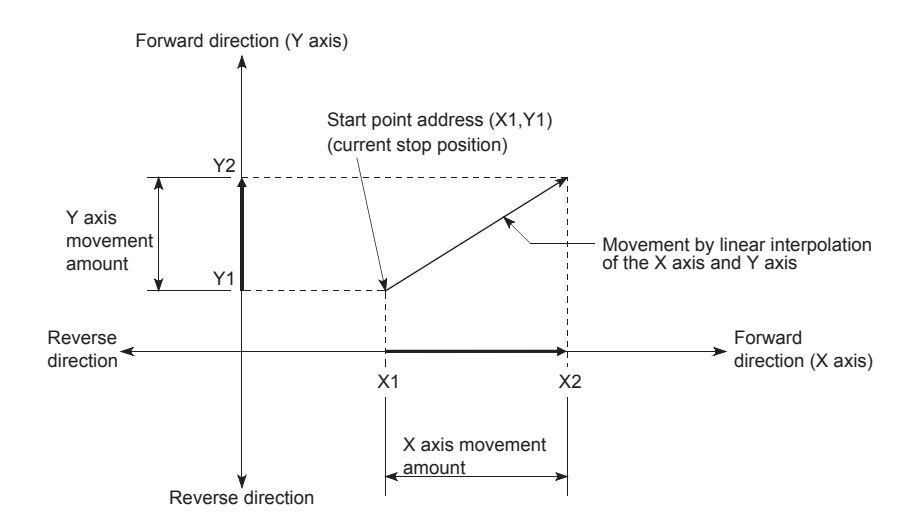

**Ex.** When the axis 1 movement amount is 9000 and the axis 2 movement amount is -3000, positioning is carried out as follows.

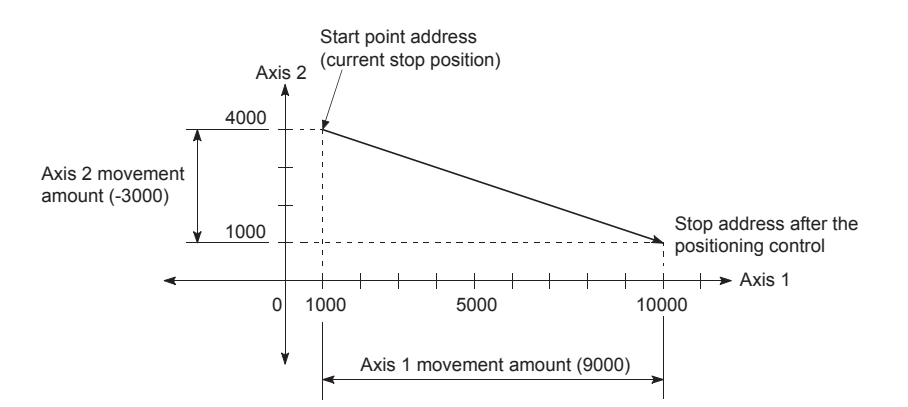

#### **(b) Restrictions**

An error will occur and the positioning will not start in the following cases. The machine will immediately stop if the error is detected during positioning control.

- If the movement amount of each axis exceeds "1073741824 (= $2^{30}$ )" when "0: Composite speed" is set in "[Pr.20] Interpolation speed designation method"<sup>\*1</sup>
- \*1 The error "Outside linear movement amount range" (error code: 504) occurs at a positioning start. (The maximum movement amount that can be set in "[Da.6] Positioning address/movement amount" is "1073741824 (=2<sup>30</sup>)".)

## **(c) Positioning data setting example (Reference axis and interpolation axis are designated as axis 1 and axis 2, respectively.)**

The following table shows setting examples when "2-axis linear interpolation control (INC linear 2)" is set in positioning data No. 1 of axis 1. (The required values are also set in positioning data No. 1 of axis 2.)

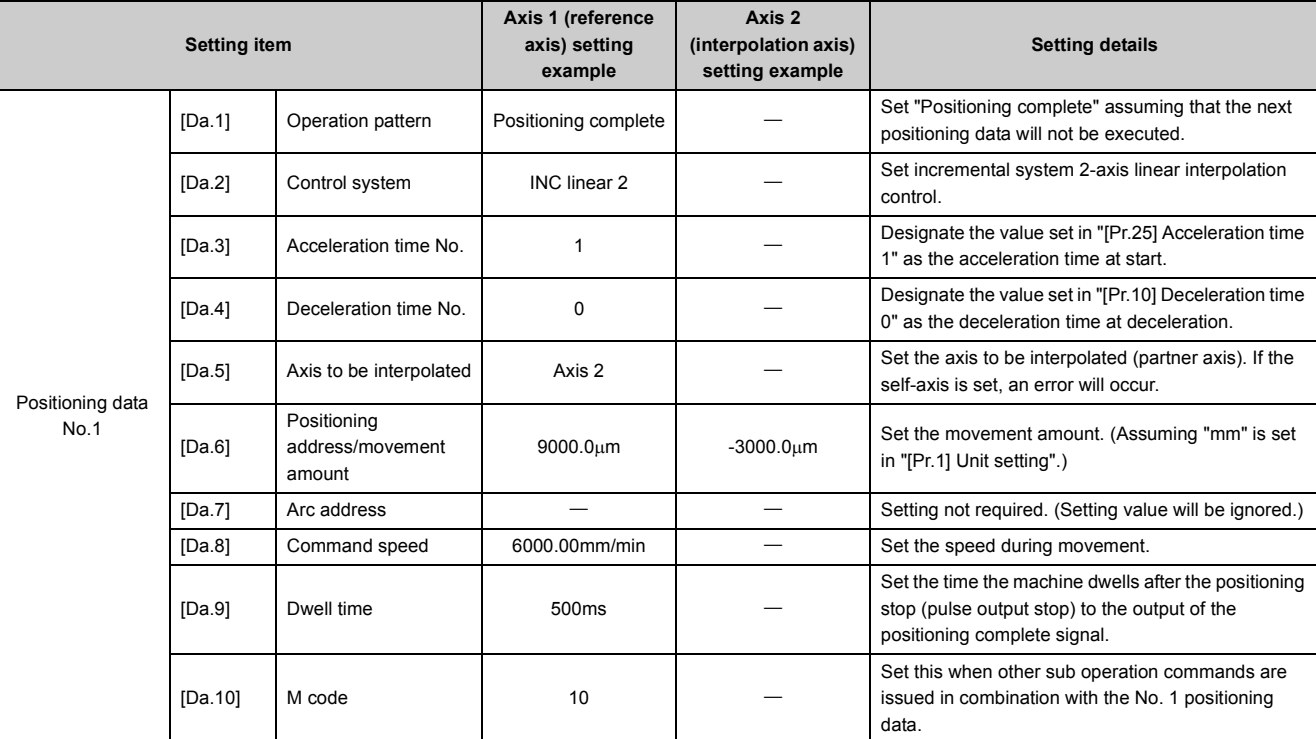

Refer to  $\mathbb{F}$  [Page 152, Section 5.3](#page-153-0) for information on the setting details.

 $Point<sup>°</sup>$ 

When the "reference axis speed" is set during 2-axis linear interpolation control, set so the major axis side becomes the reference axis. If the minor axis side is set as the reference axis, the major axis side speed may exceed the "[Pr.8] Speed limit value".

## **9.2.4 3-axis linear interpolation control**

In "3-axis linear interpolation control" ("[Da.2] Control system" = ABS linear 3, INC linear 3), three motors are used to carry out position control in a linear path while carrying out interpolation for the axis directions set in each axis. (Refer to  $\Box$  [Page 359, Section 9.1.6](#page-360-3) for details on interpolation control.)

### **(1) 3-axis linear interpolation control (ABS linear 3)**

#### **(a) Operation chart**

In absolute system 3-axis linear interpolation control, 3 axes are used. Linear interpolation positioning is carried out from the current stop position (start point address) to the address (end point address) set in "[Da.6] Positioning address/movement amount".

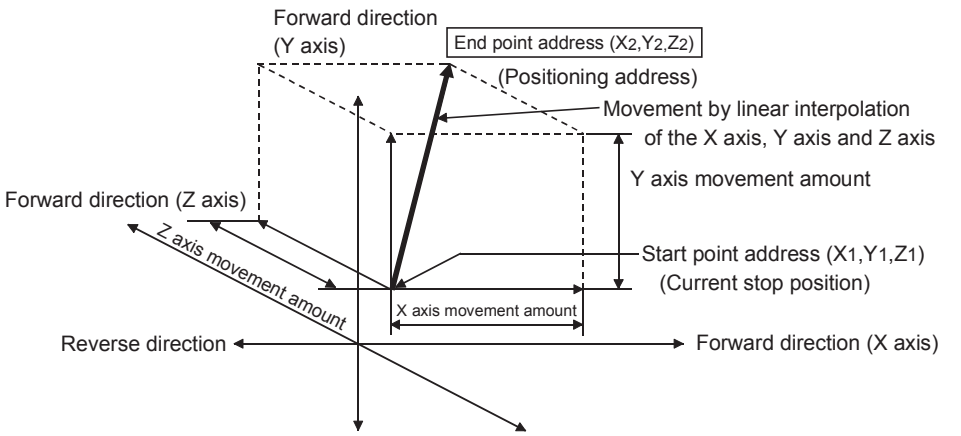

Reverse direction Reverse direction

**Ex.** When the start point address (current stop position) is (1000, 2000, 1000) and the end point address (positioning address) is (4000, 8000, 4000), positioning is carried out as follows.

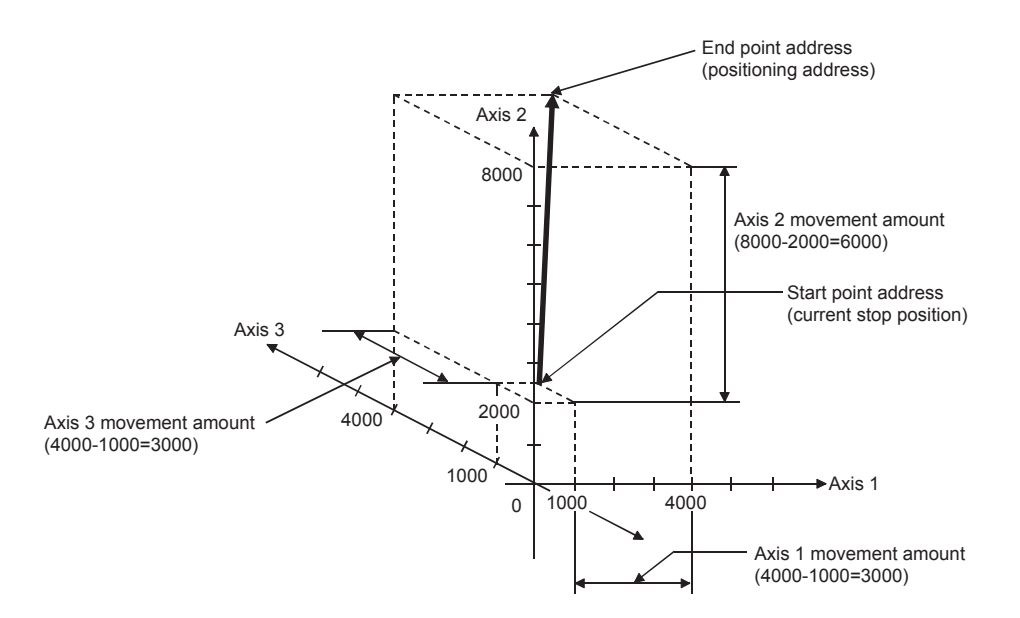

#### **(b) Restrictions**

An error will occur and the positioning will not start in the following cases. The machine will immediately stop if the error is detected during positioning control.

- If the movement amount of each axis exceeds "1073741824 ( $=$ 2 $^{30}$ )" when "0: Composite speed" is set in "[Pr.20] Interpolation speed designation method"\*1
- \*1 The error "Outside linear movement amount range" (error code: 504) occurs at a positioning start. (The maximum movement amount that can be set in "[Da.6] Positioning address/movement amount" is "1073741824 (=2<sup>30</sup>)".)

#### **(c) Positioning data setting example (Reference axis is designated as axis 1.)**

The following table shows setting examples when "3-axis linear interpolation control (ABS linear 3)" is set in positioning data No. 1 of axis 1. (The required values are also set in positioning data No. 1 of axis 2 and axis 3.)

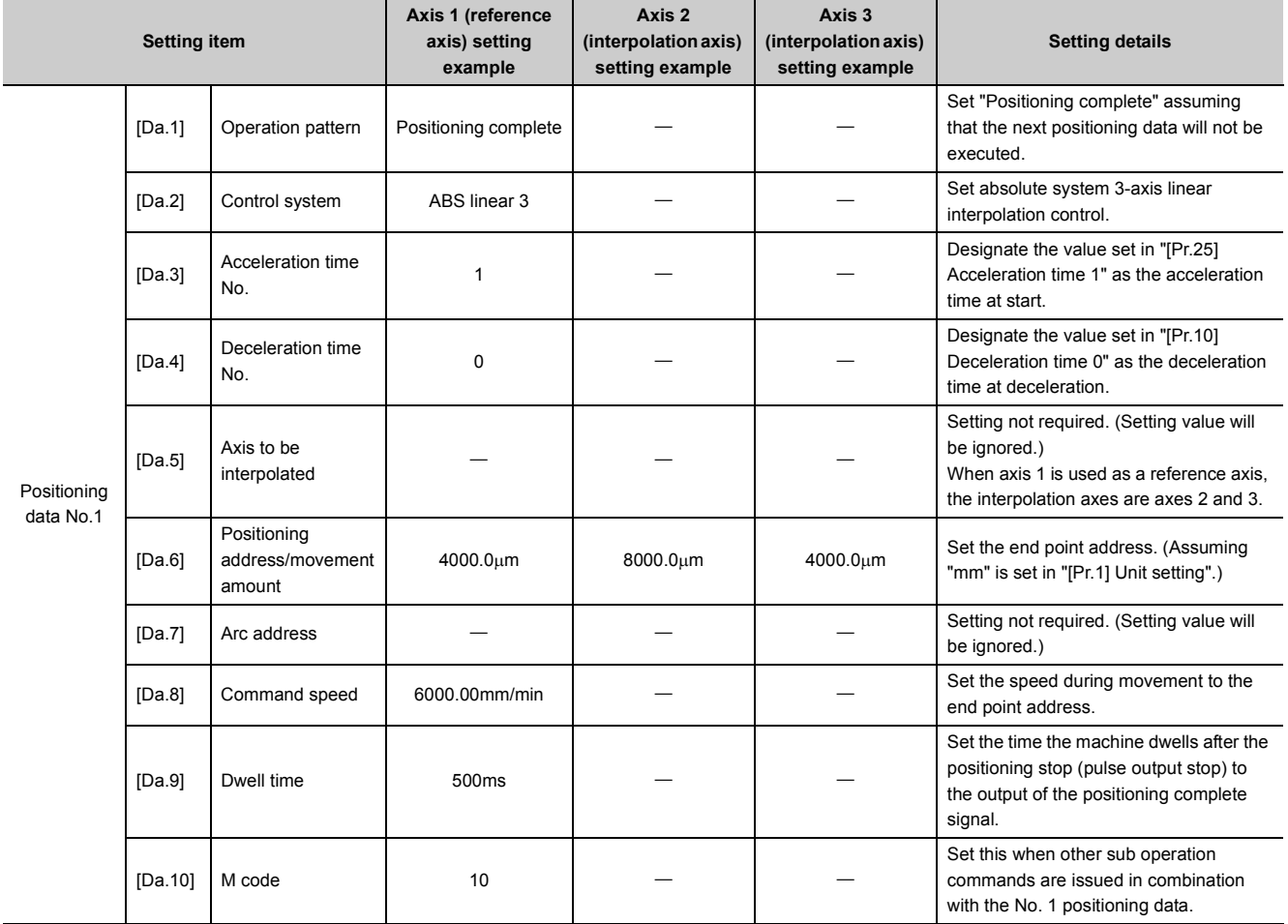

Refer to  $\mathbb{F}$  [Page 152, Section 5.3](#page-153-0) for information on the setting details.

 $Point<sup>°</sup>$ 

- When the "reference axis speed" is set during 3-axis linear interpolation control, set so the major axis side becomes the reference axis. If the minor axis side is set as the reference axis, the major axis side speed may exceed the "[Pr.8] Speed limit value".
- Refer to  $\subset \subset \subset \subset \subset$  [Page 359, Section 9.1.6](#page-360-3) for the combination of the reference axis with the interpolation axis.

## **(2) 3-axis linear interpolation control (INC linear 3)**

#### **(a) Operation chart**

In incremental system 3-axis linear interpolation control, designated 3 axes are used. Linear interpolation positioning of movement amount set in "[Da.6] Positioning address/movement amount" is carried out from the current stop position (start point address). The movement direction is determined by the sign of the movement amount.

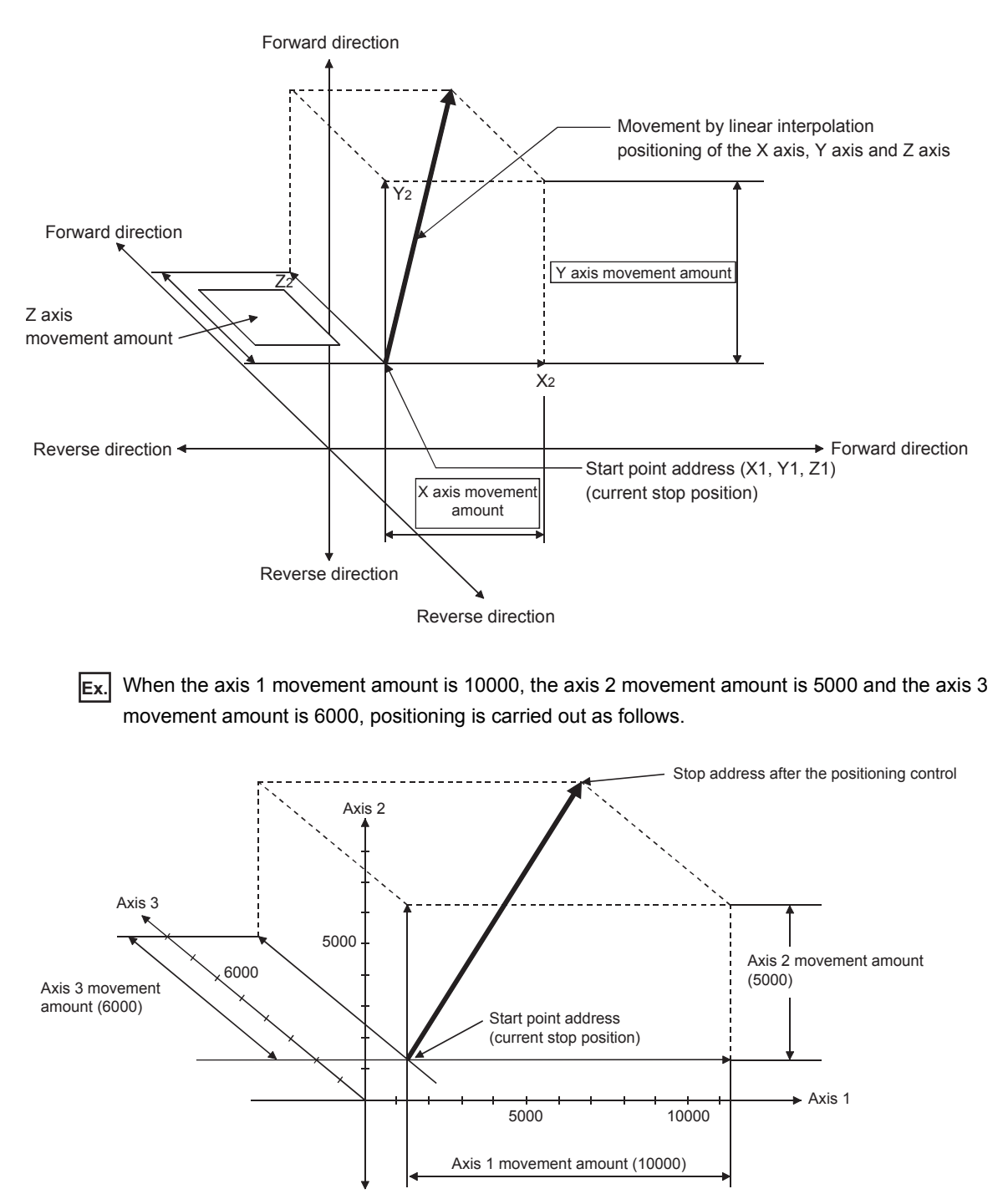

#### **(b) Restrictions**

An error will occur and the positioning will not start in the following cases. The machine will immediately stop if the error is detected during positioning control.

- If the movement amount of each axis exceeds "1073741824 ( $=$ 2 $^{30}$ )" when "0: Composite speed" is set in "[Pr.20] Interpolation speed designation method"\*1
- \*1 The error "Outside linear movement amount range" (error code: 504) occurs at a positioning start. (The maximum movement amount that can be set in "[Da.6] Positioning address/movement amount" is "1073741824 (=2<sup>30</sup>)".)

#### **(c) Positioning data setting example (Reference axis is designated as axis 1.)**

The following table shows setting examples when "3-axis linear interpolation control (INC linear 3)" is set in positioning data No. 1 of axis 1. (The required values are also set in positioning data No. 1 of axis 2 and axis 3.)

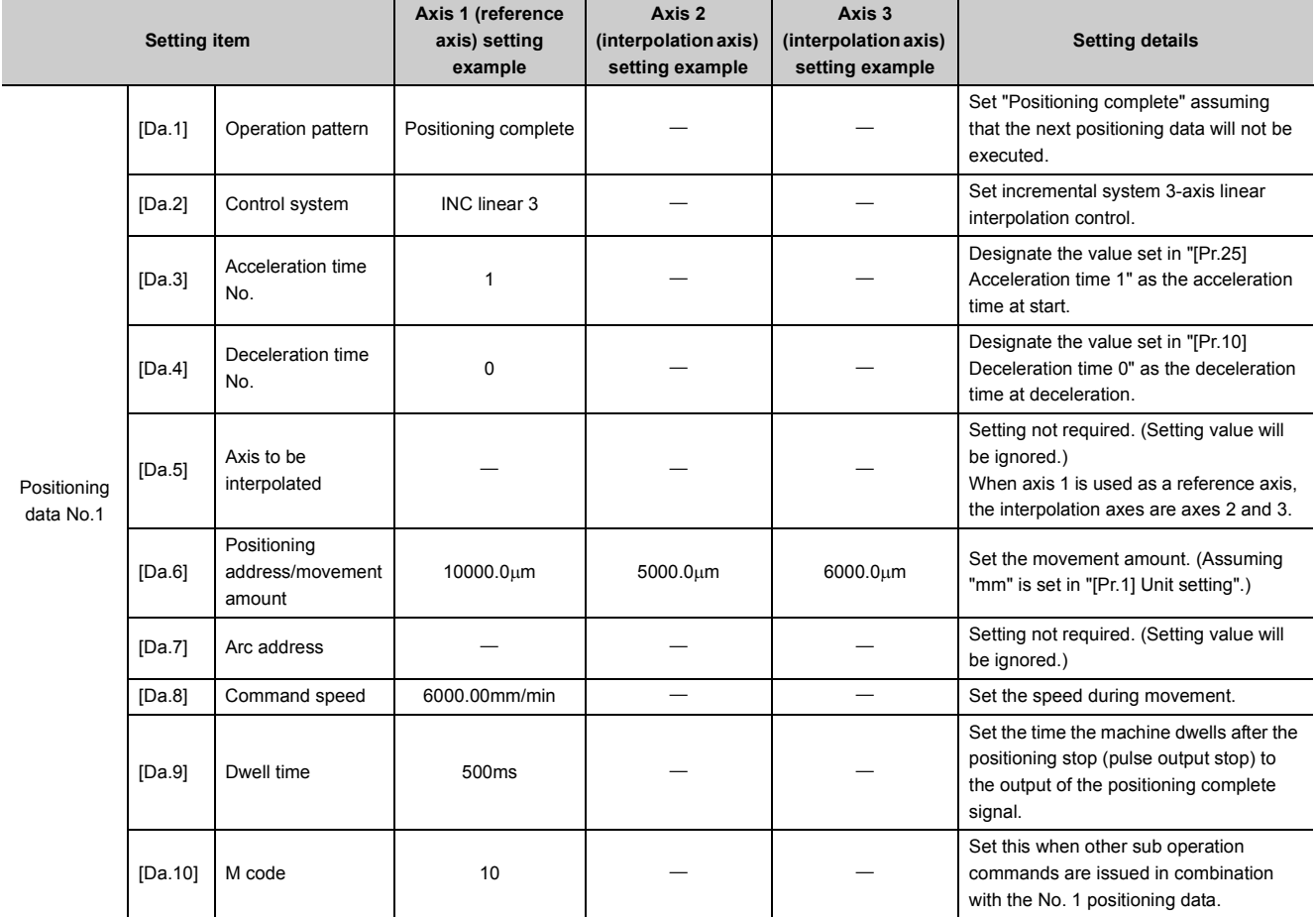

Refer to  $\mathbb{F}$  [Page 152, Section 5.3](#page-153-0) for information on the setting details.

 $Point<sup>°</sup>$ 

- When the "reference axis speed" is set during 3-axis linear interpolation control, set so the major axis side becomes the reference axis. If the minor axis side is set as the reference axis, the major axis side speed may exceed the "[Pr.8] Speed limit value".
- Refer to  [Page 359, Section 9.1.6](#page-360-3) for the combination of the reference axis with the interpolation axis.

# **9.2.5 4-axis linear interpolation control**

In "4-axis linear interpolation control" ("[Da.2] Control system" = ABS linear 4, INC linear 4), four motors are used to carry out position control in a linear path while carrying out interpolation for the axis directions set in each axis. (Refer to  $\equiv$  [Page 359, Section 9.1.6](#page-360-3) for details on interpolation control.)

## **(1) 4-axis linear interpolation control (ABS linear 4)**

In absolute system 4-axis linear interpolation control, 4 axes are used. Linear interpolation positioning is carried out from the current stop position (start point address) to the address (end point address) set in "[Da.6] Positioning address/movement amount".

#### **(a) Positioning data setting example (Reference axis is designated as axis 1.)**

The following table shows setting examples when "4-axis linear interpolation control (ABS linear 4)" is set in positioning data No. 1 of axis 1. (The required values are also set in positioning data No. 1 of axis 2, axis 3 and axis 4.)

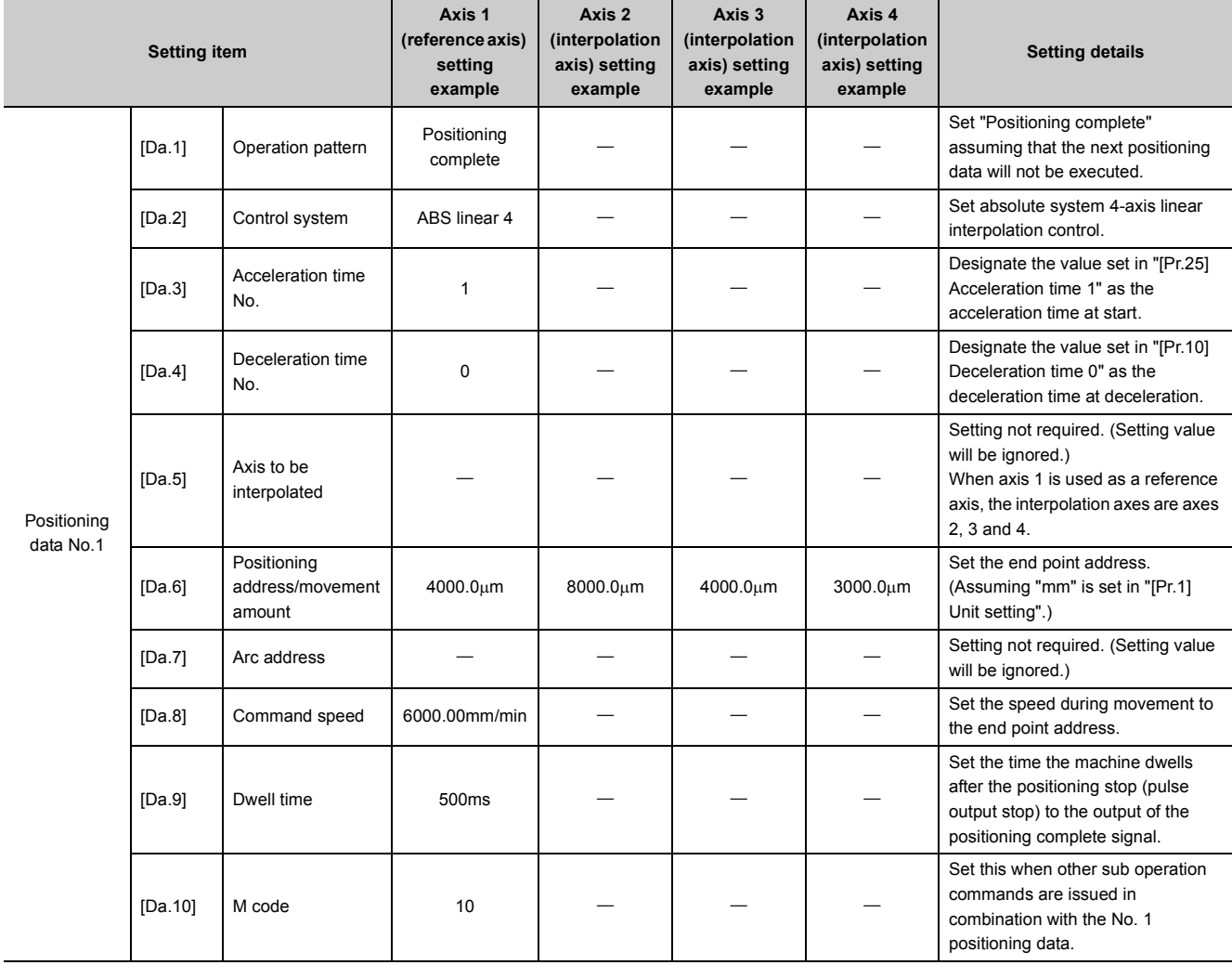

Refer to  $\mathbb{F}$  [Page 152, Section 5.3](#page-153-0) for information on the setting details.

## $Point<sup>°</sup>$

- When the "reference axis speed" is set during 4-axis linear interpolation control, set so the major axis side becomes the reference axis. If the minor axis side is set as the reference axis, the major axis side speed may exceed the "[Pr.8] Speed limit value".
- Refer to  $\subset \subset \subset \subset$  [Page 359, Section 9.1.6](#page-360-3) for the combination of the reference axis with the interpolation axis.

#### **(2) 4-axis linear interpolation control (INC linear 4)**

In incremental system 4-axis linear interpolation control, designated 4 axes are used. Linear interpolation positioning of movement amount set in "[Da.6] Positioning address/movement amount" is carried out from the current stop position (start point address). The movement direction is determined by the sign of the movement amount.

#### **(a) Positioning data setting example (Reference axis is designated as axis 1.)**

The following table shows setting examples when "4-axis linear interpolation control (INC linear 4)" is set in positioning data No. 1 of axis 1. (The required values are also set in positioning data No. 1 of axis 2, axis 3 and axis 4.)

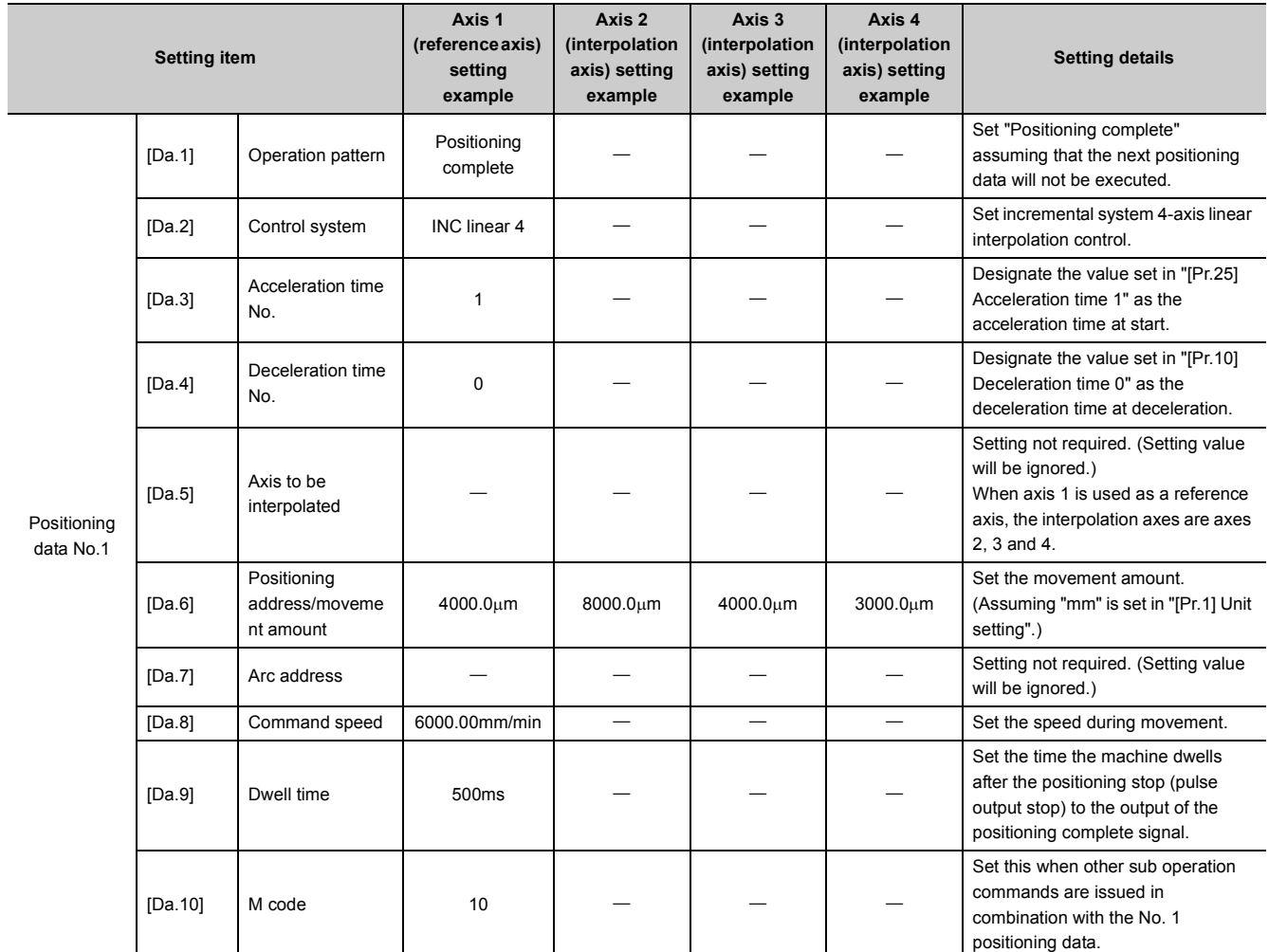

Refer to  $\mathbb{F}$  [Page 152, Section 5.3](#page-153-0) for information on the setting details.

 $Point<sup>°</sup>$ 

- When the "reference axis speed" is set during 4-axis linear interpolation control, set so the major axis side becomes the reference axis. If the minor axis side is set as the reference axis, the major axis side speed may exceed the "[Pr.8] Speed limit value".
- Refer to  $\subseteq$  [Page 359, Section 9.1.6](#page-360-3) for the combination of the reference axis with the interpolation axis.

## **9.2.6 1-axis fixed-feed control**

In "1-axis fixed-feed control" ("[Da.2] Control system" = fixed-feed 1), one motor is used to carry out fixed-feed control in a set axis direction.

In fixed-feed control, any remainder of the movement amount designated in the positioning data is rounded down if less than that required for control accuracy to output the same amount of pulses.

## **(1) Operation chart**

In 1-axis fixed-feed control, the address ([Md.20] Current feed value) of the current stop position (start point address) is set to "0". Positioning is then carried out to a position at the end of the movement amount set in "[Da.6] Positioning address/movement amount". The movement direction is determined by the sign of the movement amount.

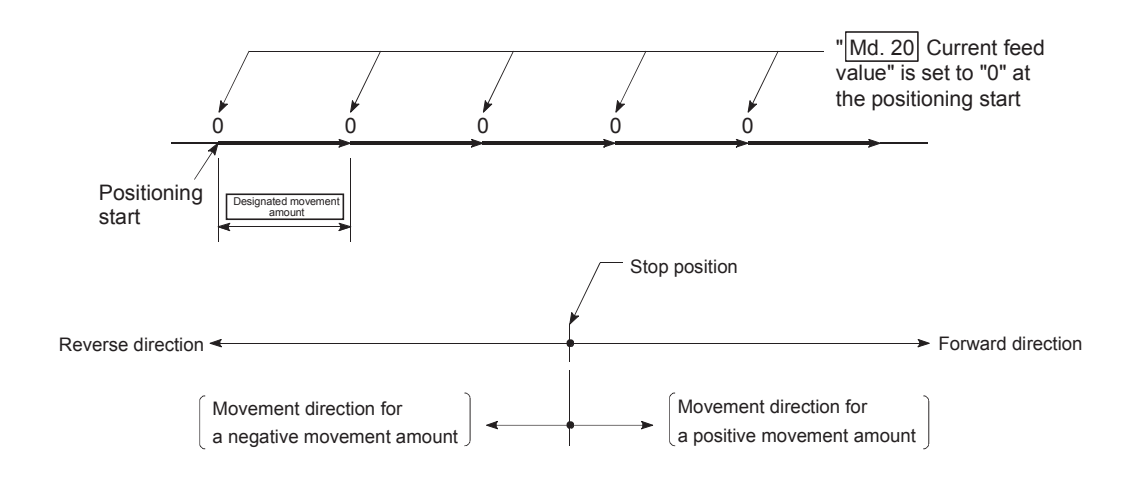

## **(2) Restrictions**

- The axis error "Continuous path control not possible" (error code: 516) will occur and the operation cannot start if "continuous path control" is set in "[Da.1] Operation pattern". ("Continuous path control" cannot be set in fixed-feed control.)
- "Fixed-feed" cannot be set in "[Da.2] Control system" in the positioning data when "continuous path control" has been set in "[Da.1] Operation pattern" of the immediately prior positioning data. (For example, if the operation pattern of positioning data No. 1 is "continuous path control", fixed-feed control cannot be set in positioning data No. 2.) The axis error "Continuous path control not possible" (error code: 516) will occur and the machine will carry out a deceleration stop if this type of setting is carried out.

## $Point<sup>°</sup>$

● When the movement amount is converted to the actual number of output pulses, a fraction appears after the decimal point, according to the movement amount per pulse. This fraction is normally retained in the LD75 and reflected at the next positioning. For the fixed-feed control, since the movement distance is maintained constant (= the output number of pulses is maintained constant), the control is carried out after the fractional pulse is cleared to zero at start.

Accumulation/cutoff for fractional pulses

When movement amount per pulse is 1.0 $\mu$  m and movement for 2.5  $\mu$ m is executed two times;  $\Rightarrow$  Conversion to output pulses: 2.5[ $\mu$  m]  $\div$  1.0 = 2.5 pulses

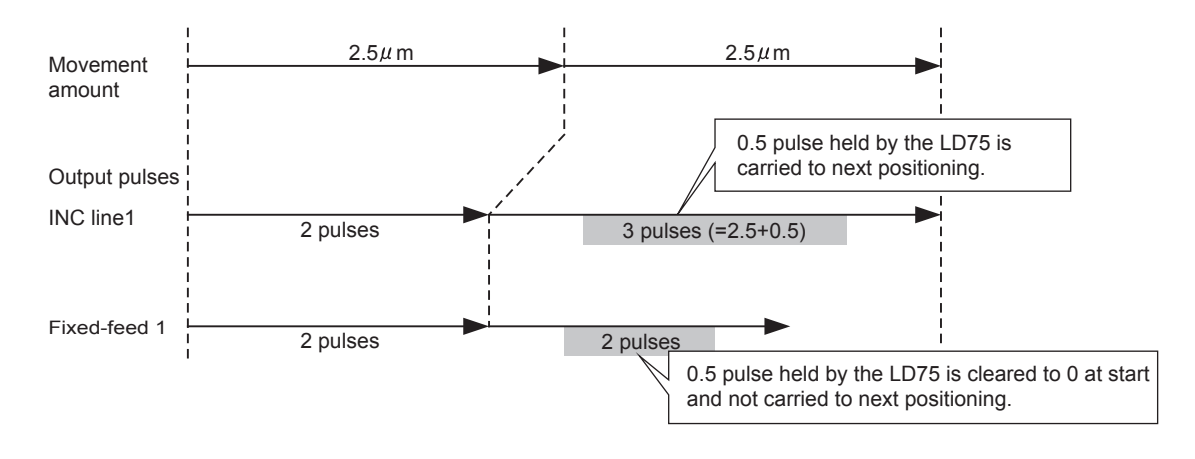

## **(3) Positioning data setting example**

The following table shows setting examples when "1-axis fixed-feed control (fixed-feed 1)" is set in positioning data No. 1 of axis 1.

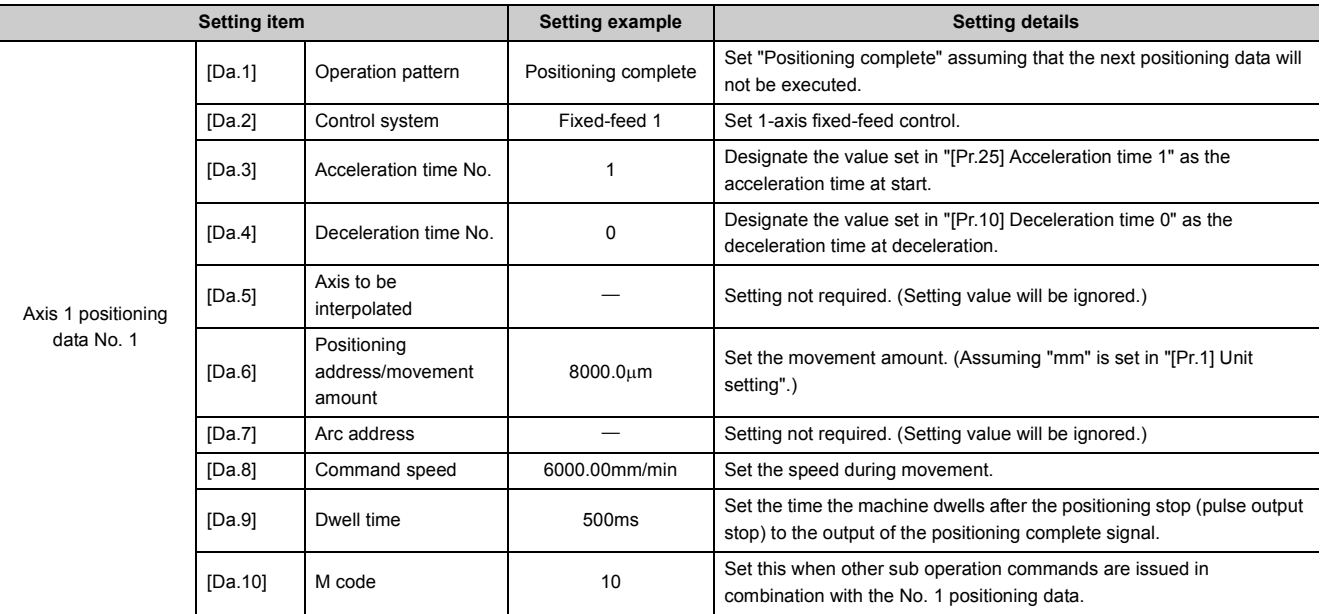

Refer to  $\subset$  [Page 152, Section 5.3](#page-153-0) for information on the setting details.

# **9.2.7 2-axis fixed-feed control (interpolation)**

In "2-axis fixed-feed control" ("[Da.2] Control system" = fixed-feed 2), two motors are used to carry out fixed-feed control in a linear path while carrying out interpolation for the axis directions set in each axis. In fixed-feed control, any remainder of the movement amount designated in the positioning data is rounded down if less than that required for control accuracy to output the same amount of pulses. (Refer to  $\mathbb{F}$  [Page 359, Section 9.1.6](#page-360-3) for details on interpolation control.)

## **(1) Operation chart**

In incremental system 2-axis fixed-feed control, the addresses ([Md.20] Current feed value) of the current stop position (start addresses) of both axes are set to "0". Linear interpolation positioning is then carried out from that position to a position at the end of the movement amount set in "[Da.6] Positioning address/movement amount". The movement direction is determined by the sign of the movement amount.

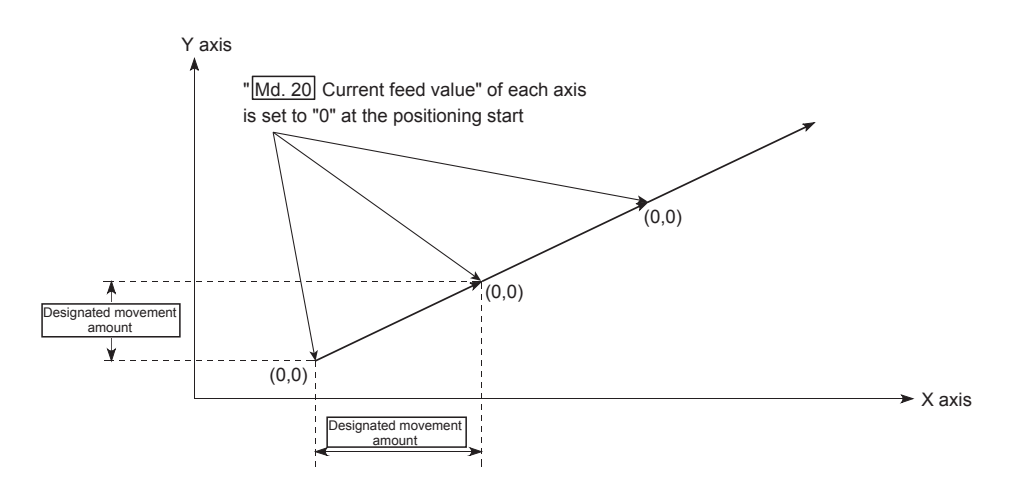

### **(2) Restrictions**

- The axis error "Continuous path control not possible" (error code: 516) will occur and the operation cannot start if "continuous path control" is set in "[Da.1] Operation pattern". ("Continuous path control" cannot be set in fixed-feed control.)
- If the movement amount of each axis exceeds "1073741824  $(=2^{30})$ " when "0: Composite speed" is set in "[Pr.20] Interpolation speed designation method", the error "Outside linear movement amount range" (error code: 504) occurs at a positioning start and positioning cannot be started. (The maximum movement amount that can be set in "[Da.6] Positioning address/movement amount" is "1073741824 (= $2^{30}$ )".)
- "Fixed-feed" cannot be set in "[Da.2] Control system" in the positioning data when "continuous path control" has been set in "[Da.1] Operation pattern" of the immediately prior positioning data. (For example, if the operation pattern of positioning data No. 1 is "continuous path control", fixed-feed control cannot be set in positioning data No. 2.) The axis error "Continuous path control not possible" (error code: 516) will occur and the machine will carry out a deceleration stop if this type of setting is carried out.

## **(3) Positioning data setting example (Reference axis and interpolation axis are designated as axis 1 and axis 2, respectively.)**

The following table shows setting examples when "2-axis fixed-feed control (fixed-feed 2)" is set in positioning data No. 4 of axis 1. (The required values are also set in positioning data No. 1 of axis 2.)

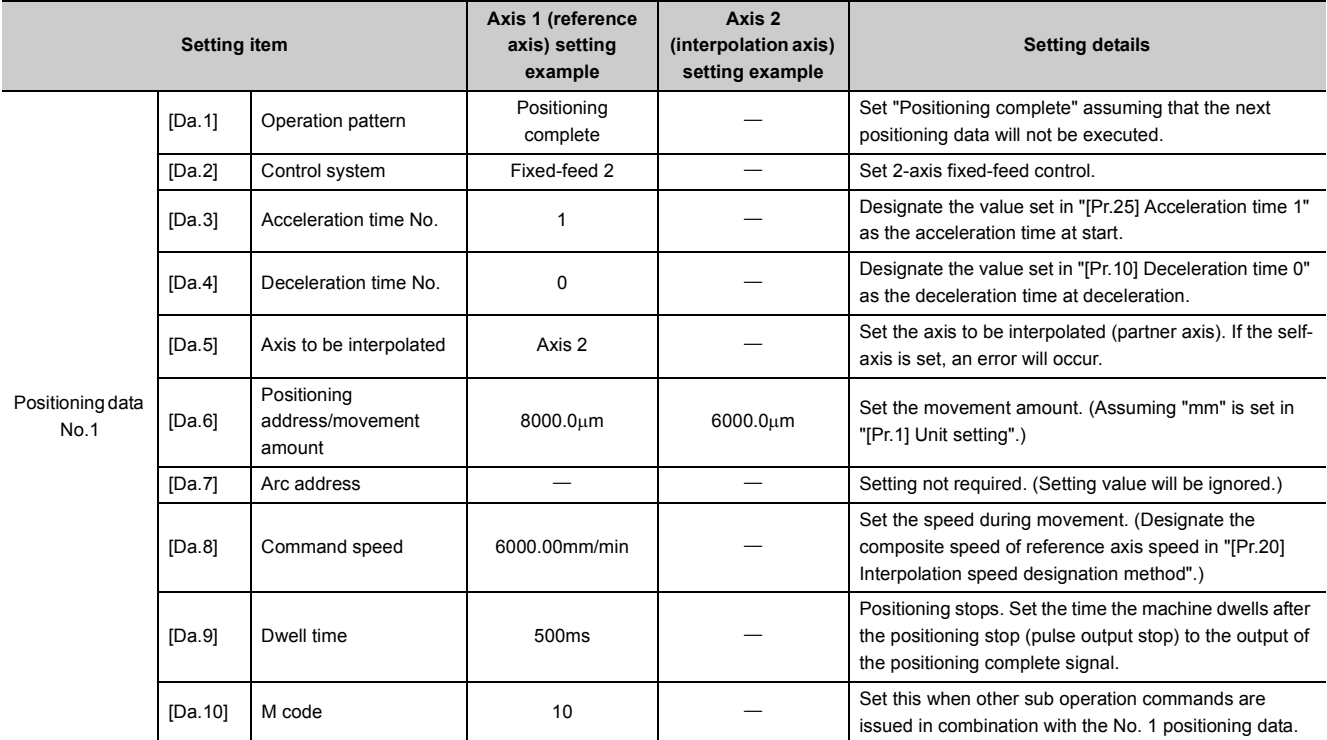

Refer to  $\Xi$  [Page 152, Section 5.3](#page-153-0) for information on the setting details.

## $Point<sup>°</sup>$

● When the movement amount is converted to the actual number of output pulses, a fraction appears after the decimal point, according to the movement amount per pulse. This fraction is normally retained in the LD75 and reflected at the next positioning. For the fixed-feed control, since the movement distance is maintained constant (= the output number of pulses is maintained constant), the control is carried out after the fractional pulse is cleared to zero at start.

Accumulation/cutoff for fractional pulses

When movement amount per pulse is 1.0 $\mu$  m and movement for 2.5  $\mu$ m is executed two times;  $\Rightarrow$  Conversion to output pulses: 2.5[ $\mu$ m]  $\div$  1.0 = 2.5 pulses

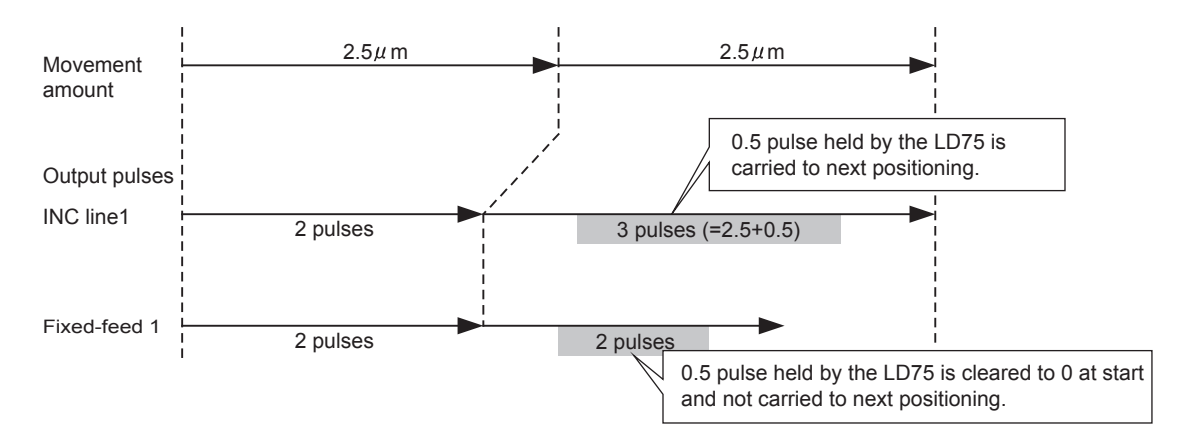

- When the "reference axis speed" is set during 2-axis fixed-feed control, set so the major axis side becomes the reference axis. If the minor axis side is set as the reference axis, the major axis side speed may exceed the "[Pr.8] Speed limit value".
- Refer to  $\subset \subset \subset \subset \subset$  [Page 359, Section 9.1.6](#page-360-3) for the combination of the reference axis with the interpolation axis.

In "3-axis fixed-feed control" ("[Da.2] Control system" = fixed-feed 3), three motors are used to carry out fixed-feed control in a linear path while carrying out interpolation for the axis directions set in each axis.

In fixed-feed control, any remainder of the movement amount designated in the positioning data is rounded down if less than that required for control accuracy to output the same amount of pulses.

(Refer to  $\overline{\mathbb{F}}$  [Page 359, Section 9.1.6](#page-360-3) for details on interpolation control.)

### **(1) Operation chart**

In incremental system 3-axis fixed-feed control, the addresses ([Md.20] Current feed value) of the current stop position (start addresses) of every axes are set to "0". Linear interpolation positioning is then carried out from that position to a position at the end of the movement amount set in "[Da.6] Positioning address/movement amount". The movement direction is determined by the sign of the movement amount.

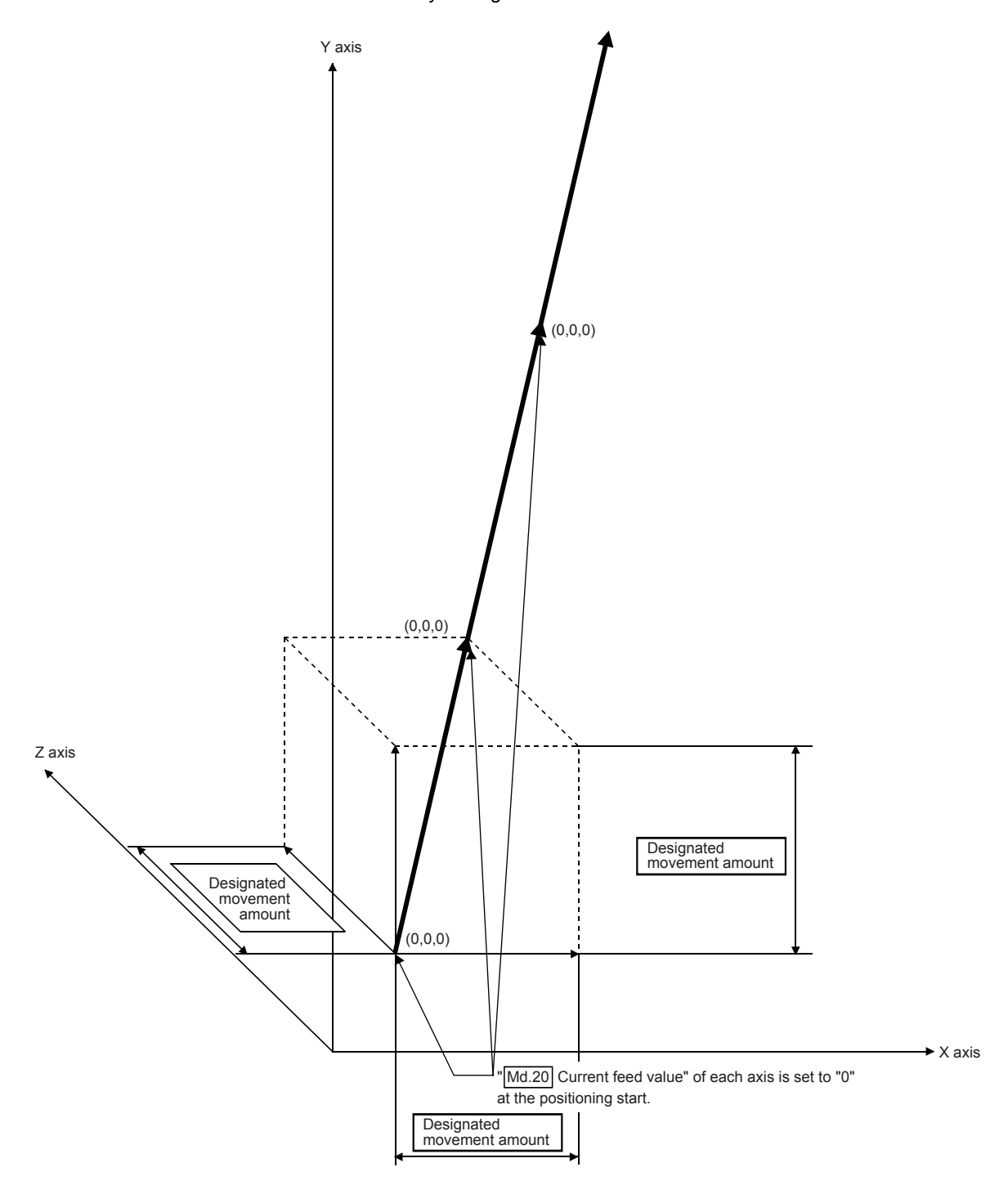

## **(2) Restrictions**

- The axis error "Continuous path control not possible" (error code: 516) will occur and the operation cannot start if "continuous path control" is set in "[Da.1] Operation pattern". ("Continuous path control" cannot be set in fixed-feed control.)
- If the movement amount of each axis exceeds "1073741824  $(=2^{30})$ " when "0: Composite speed" is set in "[Pr.20] Interpolation speed designation method", the error "Outside linear movement amount range" (error code: 504) occurs at a positioning start and positioning cannot be started. (The maximum movement amount that can be set in "[Da.6] Positioning address/movement amount" is "1073741824 (= $2^{30}$ )".)
- "Fixed-feed" cannot be set in "[Da.2] Control system" in the positioning data when "continuous path control" has been set in "[Da.1] Operation pattern" of the immediately prior positioning data. (For example, if the operation pattern of positioning data No. 1 is "continuous path control", fixed-feed control cannot be set in positioning data No. 2.) The axis error "Continuous path control not possible" (error code: 516) will occur and the machine will carry out a deceleration stop if this type of setting is carried out.

## **(3) Positioning data setting example (Reference axis is designated as axis 1.)**

The following table shows setting examples when "3-axis fixed-feed control (fixed-feed 3)" is set in positioning data No. 4 of axis 1. (The required values are also set in positioning data No. 1 of axis 2 and axis 3.)

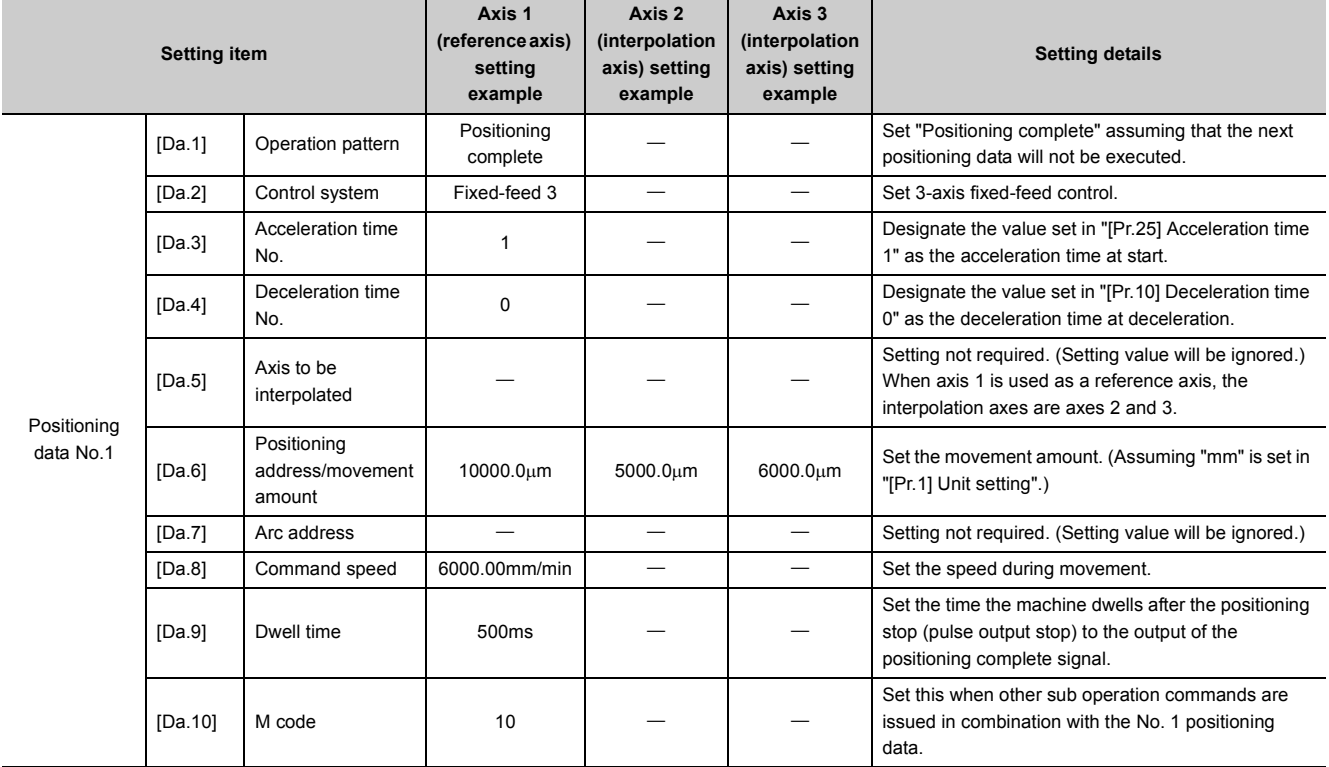

Refer to  $\mathbb{F}$  [Page 152, Section 5.3](#page-153-0) for information on the setting details.

## $Point<sup>°</sup>$

● When the movement amount is converted to the actual number of output pulses, a fraction appears after the decimal point, according to the movement amount per pulse. This fraction is normally retained in the LD75 and reflected at the next positioning. For the fixed-feed control, since the movement distance is maintained constant (= the output number of pulses is maintained constant), the control is carried out after the fractional pulse is cleared to zero at start.

Accumulation/cutoff for fractional pulses

When movement amount per pulse is 1.0 $\mu$  m and movement for 2.5  $\mu$ m is executed two times;  $\Rightarrow$  Conversion to output pulses: 2.5[ $\mu$ m]  $\div$  1.0 = 2.5 pulses

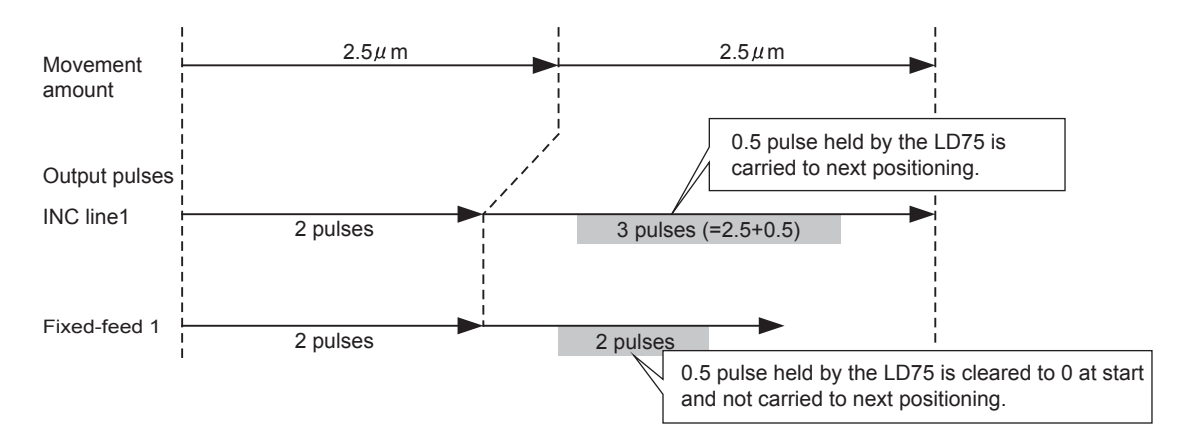

- When the "reference axis speed" is set during 3-axis fixed-feed control, set so the major axis side becomes the reference axis. If the minor axis side is set as the reference axis, the major axis side speed may exceed the "[Pr.8] Speed limit value".
- Refer to  $\subset \subset \subset \subset \subset$  [Page 359, Section 9.1.6](#page-360-3) for the combination of the reference axis with the interpolation axis.

## **9.2.9 4-axis fixed-feed control (interpolation)**

In "4-axis fixed-feed control" ("[Da.2] Control system" = fixed-feed 4), four motors are used to carry out fixed-feed control in a linear path while carrying out interpolation for the axis directions set in each axis. In fixed-feed control, any remainder of the movement amount designated in the positioning data is rounded down if less than that required for control accuracy to output the same amount of pulses. (Refer to  $\subset \subset \subset P$  [Page 359, Section 9.1.6](#page-360-3) for details on interpolation control.)

## **(1) Operation chart**

In incremental system 4-axis fixed-feed control, the addresses ([Md.20] Current feed value) of the current stop position (start addresses) of every axes are set to "0". Linear interpolation positioning is then carried out from that position to a position at the end of the movement amount set in "[Da.6] Positioning address/movement amount". The movement direction is determined by the sign of the movement amount.

### **(2) Restrictions**

- The axis error "Continuous path control not possible" (error code: 516) will occur and the operation cannot start if "continuous path control" is set in "[Da.1] Operation pattern". ("Continuous path control" cannot be set in fixed-feed control.)
- For 4-axis fixed-feed control, set "1: Reference axis speed" in "[Pr.20] Interpolation speed designation method". The error "Interpolation mode error" (error code: 523) will occur and the operation cannot start if "0: Composite speed" is set.
- "Fixed-feed" cannot be set in "[Da.2] Control system" in the positioning data when "continuous path control" has been set in "[Da.1] Operation pattern" of the immediately prior positioning data. (For example, if the operation pattern of positioning data No. 1 is "continuous path control", fixed-feed control cannot be set in positioning data No. 2.) The axis error "Continuous path control not possible" (error code: 516) will occur and the machine will carry out a deceleration stop if this type of setting is carried out.

## **(3) Positioning data setting example (Reference axis is designated as axis 1.)**

The following table shows setting examples when "4-axis fixed-feed control (fixed-feed 4)" is set in positioning data No. 4 of axis 1. (The required values are also set in positioning data No. 1 of axis 2, axis 3 and axis 4.)

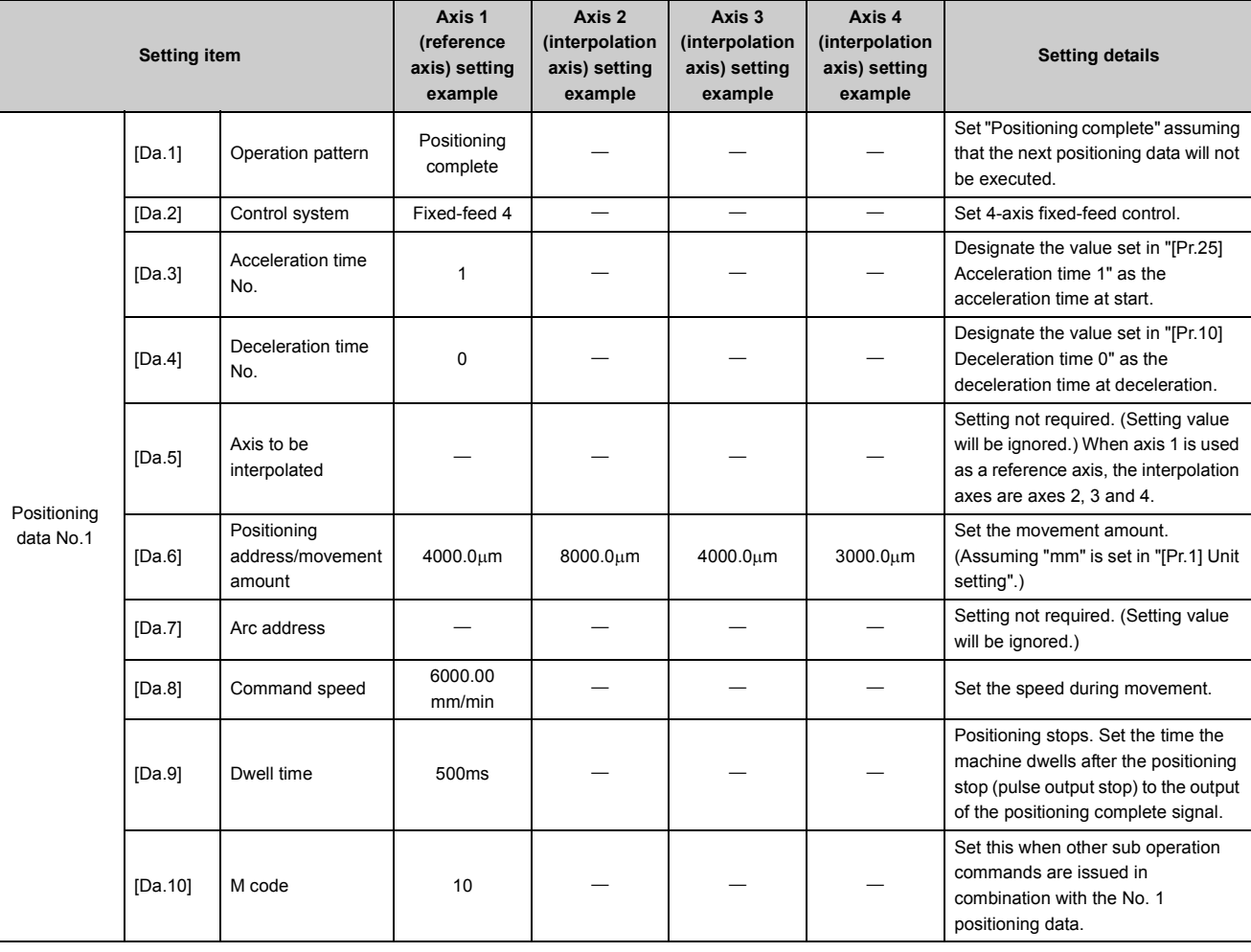

Refer to  $\Xi$  [Page 152, Section 5.3](#page-153-0) for information on the setting details.

## $Point<sup>°</sup>$

● When the movement amount is converted to the actual number of output pulses, a fraction appears after the decimal point, according to the movement amount per pulse. This fraction is normally retained in the LD75 and reflected at the next positioning. For the fixed-feed control, since the movement distance is maintained constant (= the output number of pulses is maintained constant), the control is carried out after the fractional pulse is cleared to zero at start.

Accumulation/cutoff for fractional pulses

When movement amount per pulse is  $1.0 \mu$  m and movement for  $2.5 \mu$ m is executed two times;  $\Rightarrow$  Conversion to output pulses: 2.5[ $\mu$  m]  $\div$  1.0 = 2.5 pulses

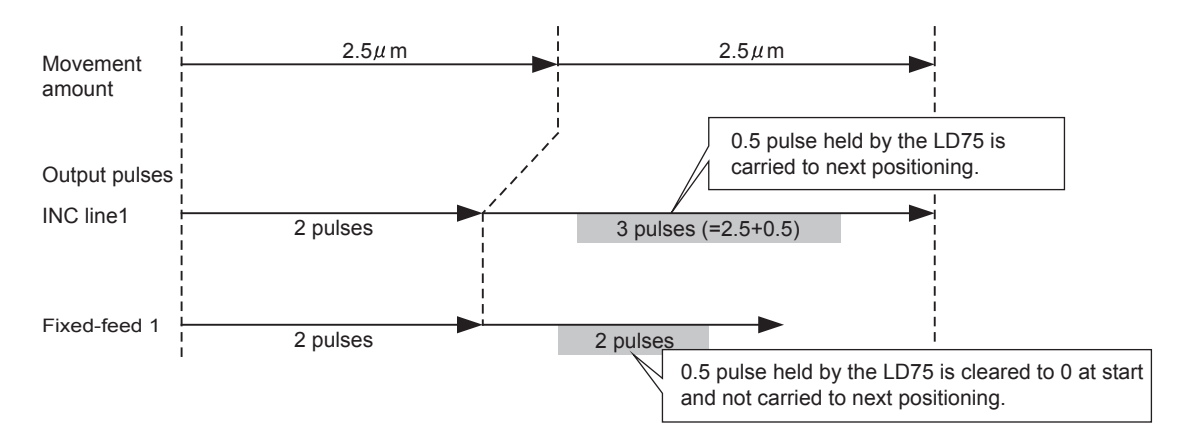

- For 4-axis fixed-feed control, set the "reference axis speed" and make setting so that the major axis side becomes the reference axis. If the minor axis side is set as the reference axis, the major axis side speed may exceed the "[Pr.8] Speed limit value".
- Refer to  $\subset \subset \subset \subset \subset$  [Page 359, Section 9.1.6](#page-360-3) for the combination of the reference axis with the interpolation axis.

## **9.2.10 2-axis circular interpolation control with sub point designation**

In "2-axis circular interpolation control" (" Da.2 Control system" = ABS circular sub, INC circular sub), two motors are used to carry out position control in an arc path passing through designated sub points, while carrying out interpolation for the axis directions set in each axis. (Refer to  $\sqrt{P}$  [Page 359, Section 9.1.6](#page-360-3) for details on interpolation control.)

## **(1) 2-axis circular interpolation control with sub point designation (ABS circular sub)**

#### **(a) Operation chart**

In the absolute system, 2-axis circular interpolation control with sub point designation, positioning is carried out from the current stop position (start point address) to the address (end point address) set in " Da.6 Positioning address/movement amount" in an arc path that passes through the sub point address set in " Da.7 Arc address".

The resulting control path is an arc having as its center the intersection point of perpendicular bisectors of a straight line between the start point address (current stop position) and sub point address (arc address), and a straight line between the sub point address (arc address) and end point address (positioning address).

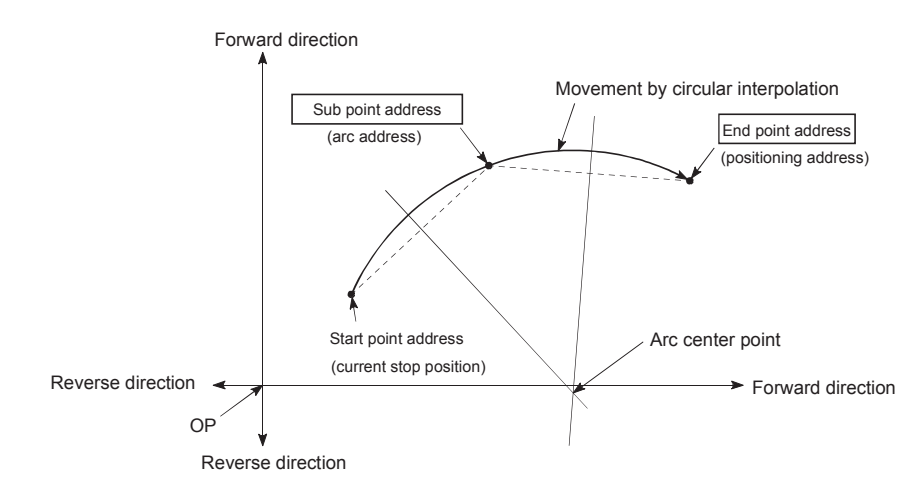

#### **(b) Restrictions**

2-axis circular interpolation control cannot be set in the following cases.

- When "degree" is set in "[Pr.1] Unit setting"
- When the units set in "[Pr.1] Unit setting" are different for the reference axis and interpolation axis. ("mm" and "inch" combinations are possible.)
- When "reference axis speed" is set in "[Pr.20] Interpolation speed designation method"

An error will occur and the positioning will not start in the following cases. The machine will immediately stop if the error is detected during positioning control.

- When the radius exceeds "536870912 ( $=2^{29}$ )". (The maximum radius for which circular interpolation control is possible is "536870912 (= $2^{29}$ )"  $\cdots$  An error "Outside radius range" (error code: 544) will occur at positioning start.
- When the center point address is outside the range of "-2147483648 (-2<sup>31</sup>) to 2147483647 (2<sup>31</sup>-1)": The error "Sub point setting error" (error code: 525) will occur at a positioning start.
- When the start point address is the same as the end point address ... The error "End point setting error" (error code: 526) will occur.
- When the start point address is the same as the sub point address  $\cdots$  The error "Sub point setting error" (error code: 525) will occur.
- $\cdot$  When the end point address is the same as the sub point address  $\cdots$  The error "Sub point setting error" (error code: 525) will occur.
- When the start point address, sub point address, and end point address are in a straight line: The error "Sub point setting error" (error code: 525) will occur.

## **(c) Positioning data setting example (Reference axis and interpolation axis are designated as axis 1 and axis 2, respectively.)**

The following table shows setting examples when "2-axis circular interpolation control with sub point designation (ABS circular sub)" is set in positioning data No. 1 of axis 1. (The required values are also set in positioning data No. 1 of axis 2.)

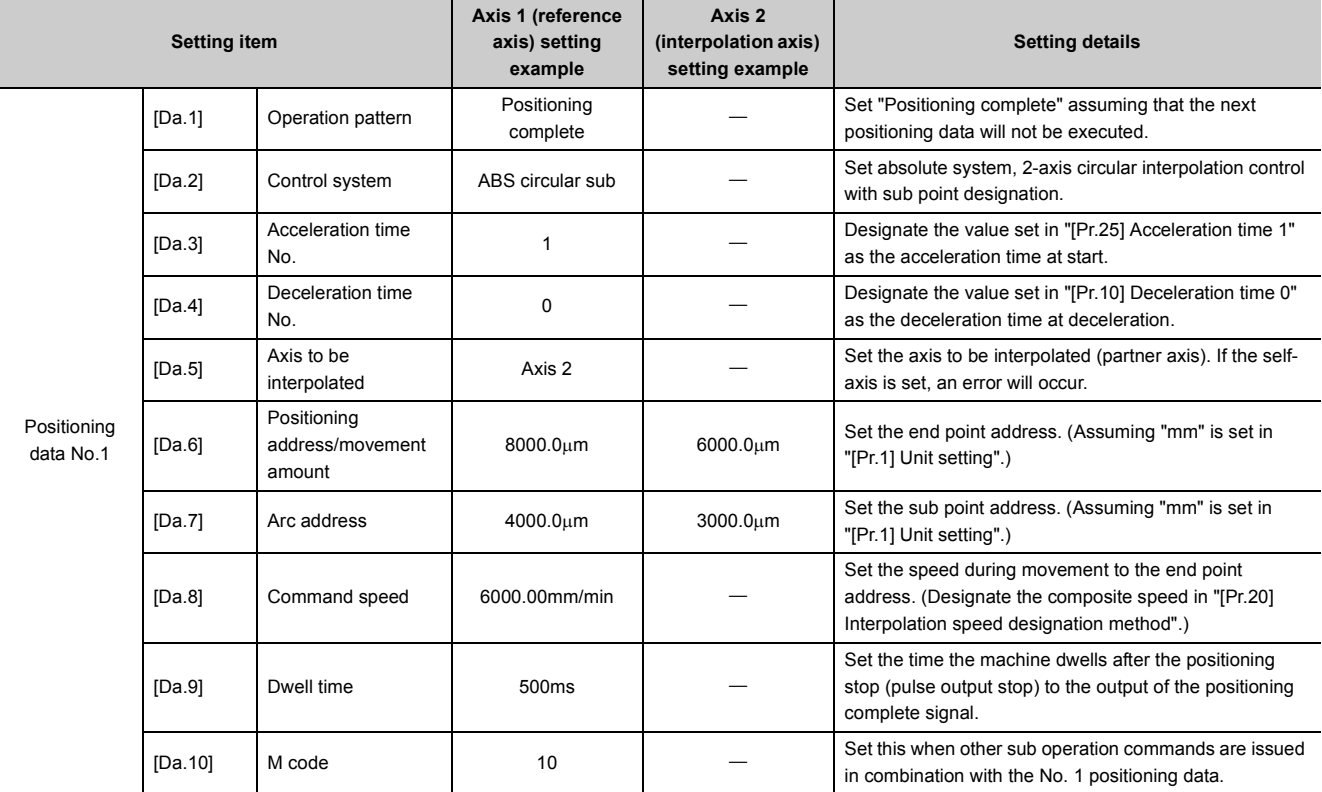

Refer to  $\mathbb{F}$  [Page 152, Section 5.3](#page-153-0) for information on the setting details.

 $Point<sup>9</sup>$ 

Set a value in "[Da.8] Command speed" so that the speed of each axis does not exceed the "[Pr.8] Speed limit value". (The speed limit does not function for the speed calculated by the LD75 during interpolation control.)

## **(2) 2-axis circular interpolation control with sub point designation (INC circular sub)**

### **(a) Operation chart**

In the incremental system, 2-axis circular interpolation control with sub point designation, positioning is carried out from the current stop position (start point address) to a position at the end of the movement amount set in " Da.6 Positioning address/movement amount" in an arc path that passes through the sub point address set in " Da.7 Arc address". The movement direction is determined by the sign of the movement amount. The resulting control path is an arc having as its center the intersection point of perpendicular bisectors of the straight line between the start point address (current stop position) and sub point address (arc address) calculated from the movement amount to the sub point, and a straight line between the sub point address (arc address) and end point address (positioning address) calculated from the movement amount to the end point.

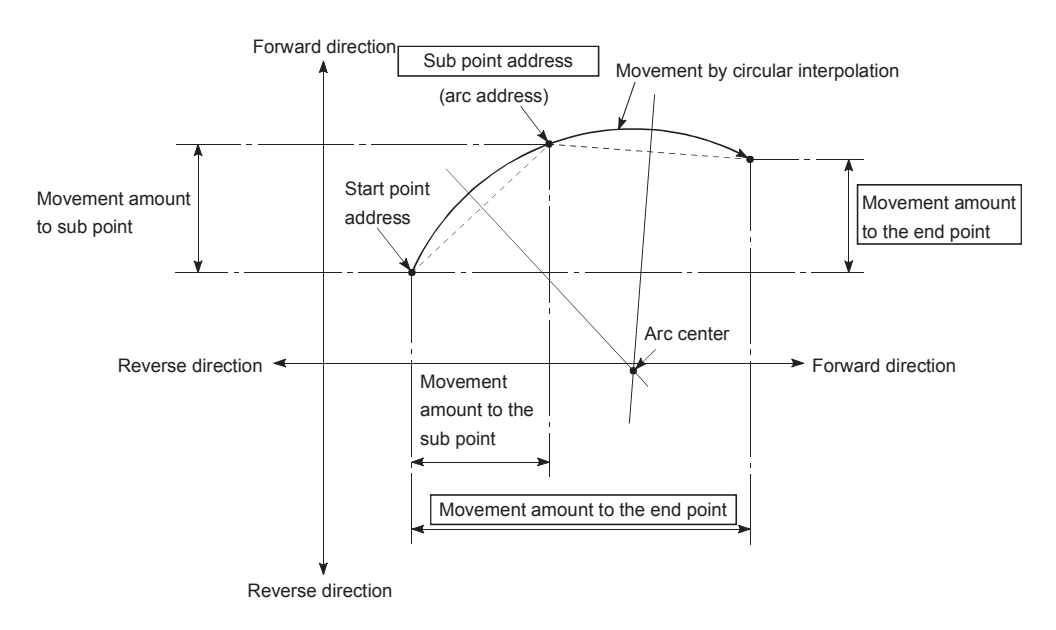

### **(b) Restrictions**

2-axis circular interpolation control cannot be set in the following cases.

- When "degree" is set in "[Pr.1] Unit setting"
- When the units set in "[Pr.1] Unit setting" are different for the reference axis and interpolation axis. ("mm" and "inch" combinations are possible.)
- When "reference axis speed" is set in "[Pr.20] Interpolation speed designation method"

An error will occur and the positioning will not start in the following cases. The machine will immediately stop if the error is detected during positioning control.

- When the radius exceeds "536870912 (= $2^{29}$ )". (The maximum radius for which circular interpolation control is possible is "536870912 (= $2^{29}$ )"  $\cdots$  An error "Outside radius range" (error code: 544) will occur at positioning start.
- When the auxiliary point address is outside the range of -2147483648 (- $2^{31}$ ) to 2147483647 ( $2^{31}$ -1): An error 525 will occur.
- When the end point address is outside the range of -2147483648 (- $2^{31}$ ) to 2147483647 ( $2^{31}$ -1): An error 526 will occur.
- When the auxiliary point address, center point address is outside the range of "-2147483648 (-2<sup>31</sup>) to 2147483647 (2<sup>31</sup>-1)": The error "Sub point setting error" (error code: 525) will occur at a positioning start.
- When the start point address is the same as the end point address ... The error "End point setting error" (error code: 526) will occur.

- When the start point address is the same as the sub point address ... The error "Sub point setting error" (error code: 525) will occur.
- When the end point address is the same as the sub point address  $\cdots$  The error "Sub point setting error" (error code: 525) will occur.
- When the start point address, sub point address, and end point address are in a straight line: The error "Sub point setting error" (error code: 525) will occur.

## **(c) Positioning data setting example (Reference axis and interpolation axis are designated as axis 1 and axis 2, respectively.)**

The following table shows setting examples when "2-axis circular interpolation control with sub point designation (INC circular sub)" is set in positioning data No. 1 of axis 1. (The required values are also set in positioning data No. 1 of axis 2.)

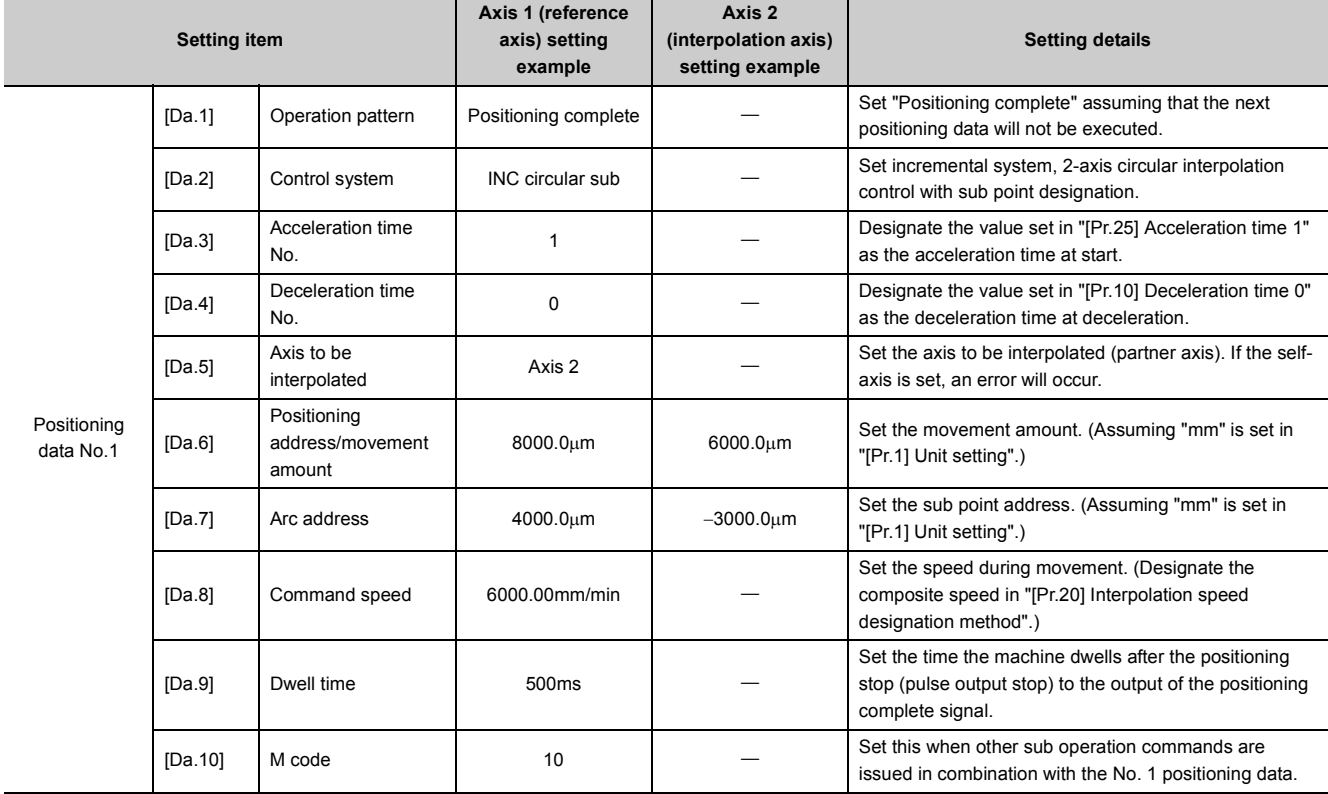

Refer to  $\Box$  [Page 152, Section 5.3](#page-153-0) for information on the setting details.

## $\mathsf{Point} \mathcal{P}$

Set a value in "[Da.8] Command speed" so that the speed of each axis does not exceed the "[Pr.8] Speed limit value". (The speed limit does not function for the speed calculated by the LD75 during interpolation control.)
# **9.2.11 2-axis circular interpolation control with center point designation**

In "2-axis circular interpolation control" (" Da.2 Control system" = ABS circular right, INC circular right, ABS circular left, INC circular left), two motors are used to carry out position control in an arc path having an arc address as a center point, while carrying out interpolation for the axis directions set in each axis. (Refer to FF [Page 359, Section 9.1.6](#page-360-0) for details on interpolation control.)

The following table shows the rotation directions, arc center angles that can be controlled, and positioning paths for the different control systems.

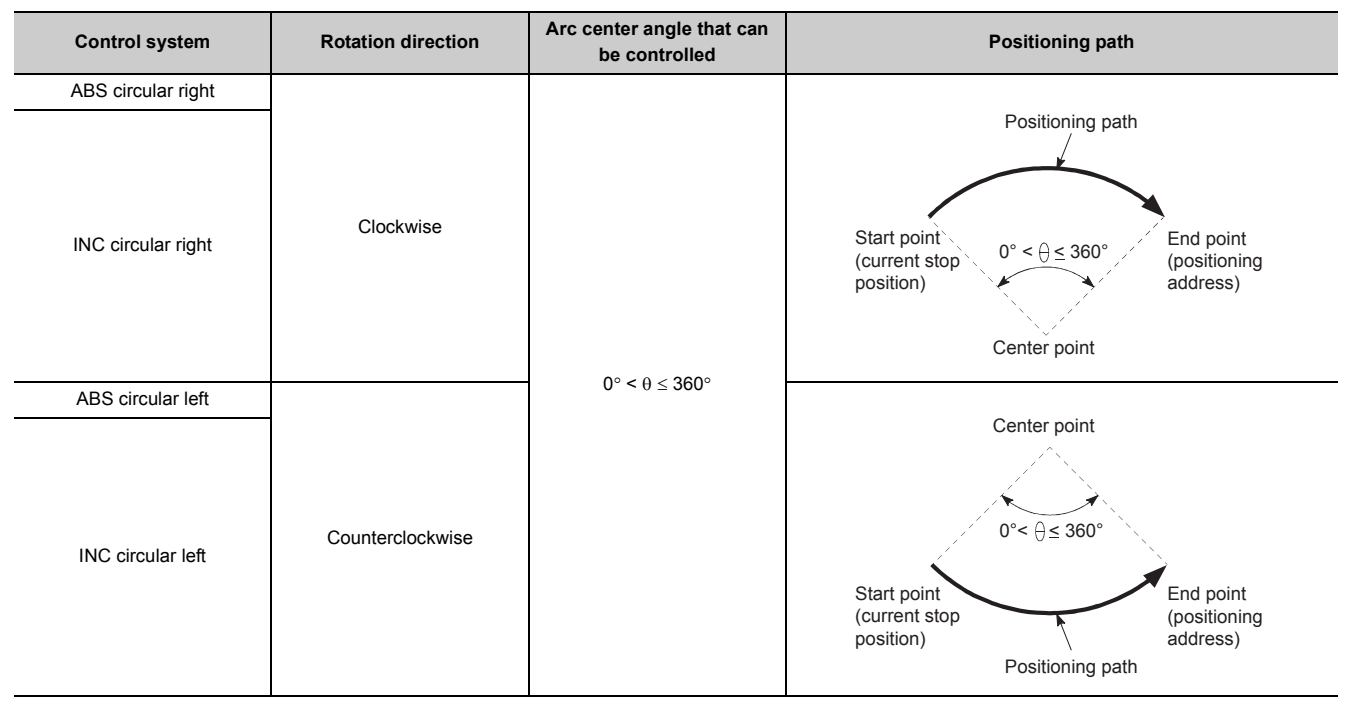

#### **(1) Circular interpolation error compensation**

In circular interpolation control with center point designation, the arc path calculated from the start point address and center point address may deviate from the position of the end point address set in " Da.6 Positioning address/movement amount".  $(\Box \Box \Box P)$  [Page 139, Section 5.2.4 \(11\)\)](#page-140-0)

#### **(a) Calculated error "[Pr.41] Allowable circular interpolation error width"**

Circular interpolation control to the set end point address is carried out while the error compensation is carried out.

(This is called "spiral interpolation".)

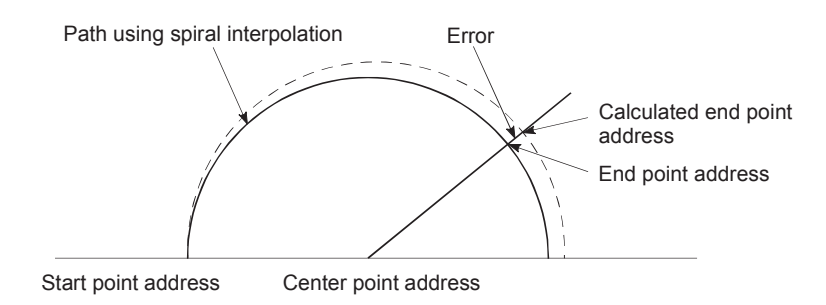

In circular interpolation control with center point designation, an angular velocity is calculated on the assumption that operation is carried out at a command speed on the arc using the radius calculated from the start point address and center point address, and the radius is compensated in proportion to the angular velocity deviated from that at the start point. Thus, when there is a difference (error) between a radius calculated from the start point address and center point address (start point radius) and a radius calculated from the end point address and center point address (end point radius), the composite speed differs from the command speed as follows.

- Start point radius > End point radius: As compared with the speed without error, the speed becomes slower as end point address is reached.
- Start point radius < End point radius: As compared with the speed without error, the speed becomes faster as end point address is reached.

#### **(b) Calculated error > "[Pr.41] Allowable circular interpolation error width"**

At the positioning start, the error "Large arc error deviation" (error code: 506) will occur and the control will not start.

The machine will immediately stop if the error is detected during positioning control.

# **(2) 2-axis circular interpolation control with center point designation (ABS circular right, ABS circular left)**

#### **(a) Operation chart**

In the absolute system, 2-axis circular interpolation control with center point designation, positioning is carried out from the current stop position (start point address) to the address (end point address) set in " Da.6 Positioning address/movement amount" in an arc path having as its center the address (arc address) of the center point set in " Da.7 Arc address".

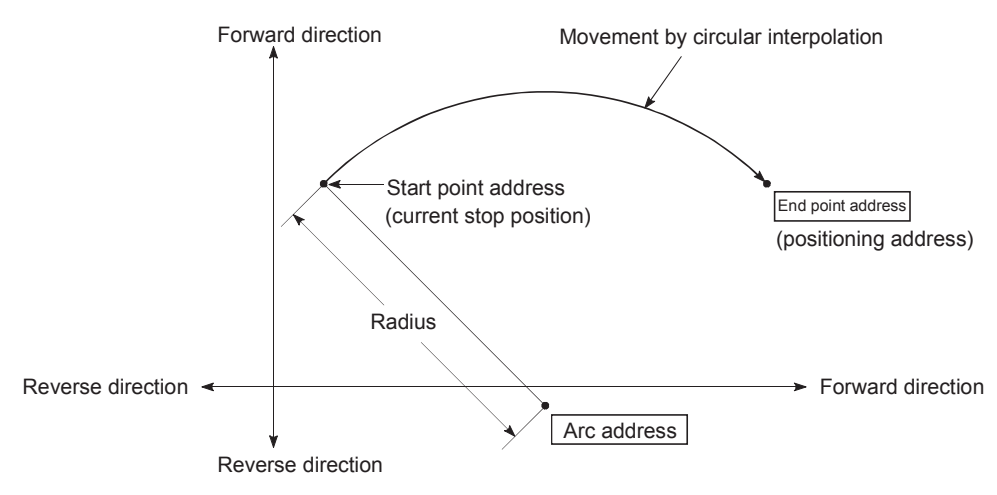

Positioning of a complete round with a radius from the start point address to the arc center point can be carried out by setting the end point address (positioning address) to the same address as the start point address.

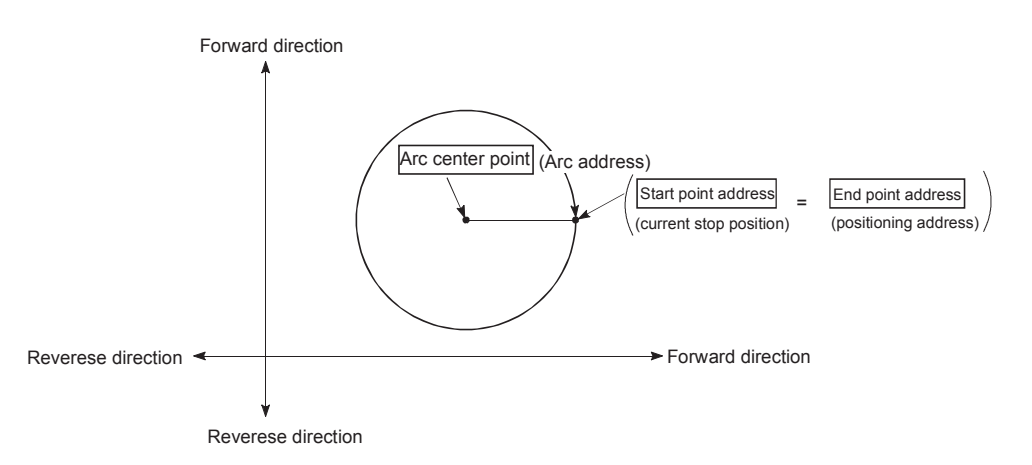

In circular interpolation control with center point designation, an angular velocity is calculated on the assumption that operation is carried out at a command speed on the arc using the radius calculated from the start point address and center point address, and the radius is compensated in proportion to the angular velocity deviated from that at the start point. Thus, when there is a difference (error) between a radius calculated from the start point address and center point address (start point radius) and a radius calculated from the end point address and center point address (end point radius), the composite speed differs from the command speed as follows.

- Start point radius > End point radius: As compared with the speed without error, the speed becomes slower as end point address is reached.
- Start point radius < End point radius: As compared with the speed without error, the speed becomes faster as end point address is reached.

#### **(b) Restrictions**

2-axis circular interpolation control cannot be set in the following cases.

- When "degree" is set in "[Pr.1] Unit setting"
- When the units set in "[Pr.1] Unit setting" are different for the reference axis and interpolation axis. ("mm" and "inch" combinations are possible.)
- When "reference axis speed" is set in "[Pr.20] Interpolation speed designation method"

An error will occur and the positioning will not start in the following cases. The machine will immediately stop if the error is detected during positioning control.

- When the radius exceeds "536870912 (= $2^{29}$ )". (The maximum radius for which circular interpolation control is possible is "536870912 (= $2^{29}$ )"  $\cdot\cdot\cdot$  An error "Outside radius range" (error code: 544) will occur at positioning start.
- $\cdot$  When the start point address is the same as the center point address  $\cdots$  The error "Center point setting error" (error code: 527) will occur.
- When the end point address is the same as the center point address ... The error "Center point setting error" (error code: 527) will occur.
- When the center point address is outside the range of -2147483648(- $2^{31}$ ) to 2147483647( $2^{31}$ -1): The error "Center point setting error" (error code: 527) will occur.

# **(c) Positioning data setting example (Reference axis and interpolation axis are designated as axis 1 and axis 2, respectively.)**

The following table shows setting examples when "2-axis circular interpolation control with center point designation (ABS circular right, ABS circular left)" is set in positioning data No. 1 of axis 1. (The required values are also set in positioning data No. 1 of axis 2.)

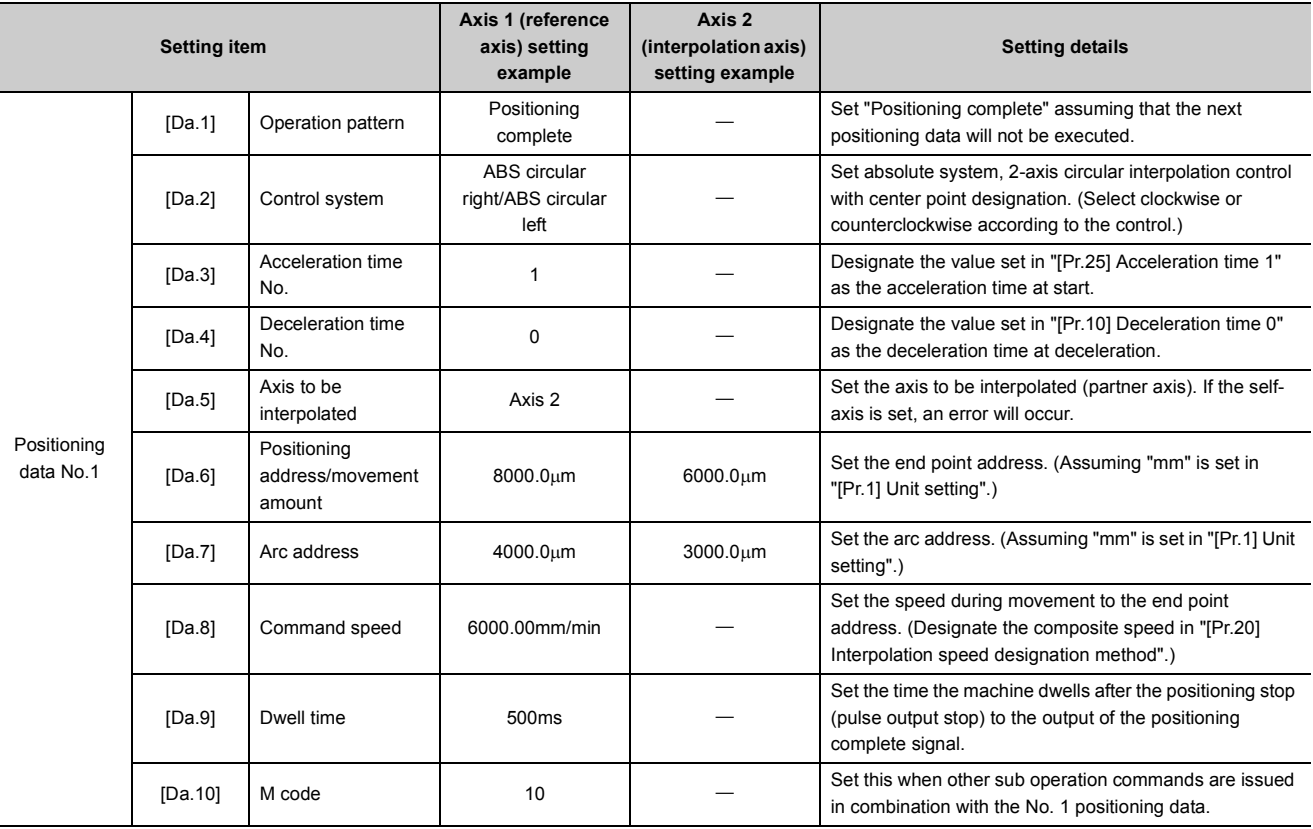

Refer to  $\overline{\mathbb{F}}$  [Page 152, Section 5.3](#page-153-0) for information on the setting details.

# $Point<sup>°</sup>$

Set a value in "[Da.8] Command speed" so that the speed of each axis does not exceed the "[Pr.8] Speed limit value". (The speed limit does not function for the speed calculated by the LD75 during interpolation control.)

# **(3) 2-axis circular interpolation control with center point designation (INC circular right, INC circular left)**

#### **(a) Operation chart**

In the incremental system, 2-axis circular interpolation control with center point designation, positioning is carried out from the current stop position (start point address) to a position at the end of the movement amount set in " Da.6 Positioning address/movement amount" in an arc path having as its center the address (arc address) of the center point set in " Da.7 Arc address".

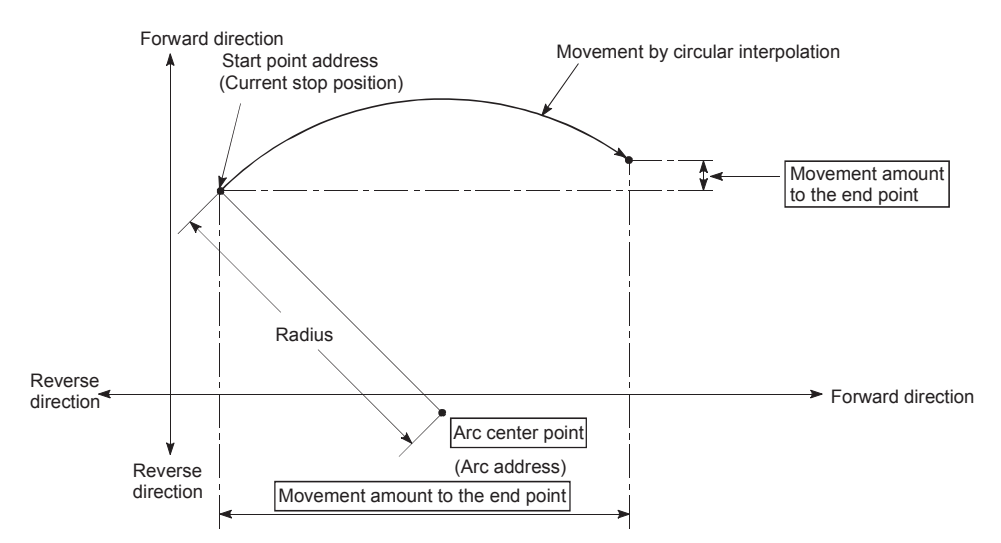

Positioning of a complete round with a radius of the distance from the start point address to the arc center point can be carried out by setting the movement amount to "0".

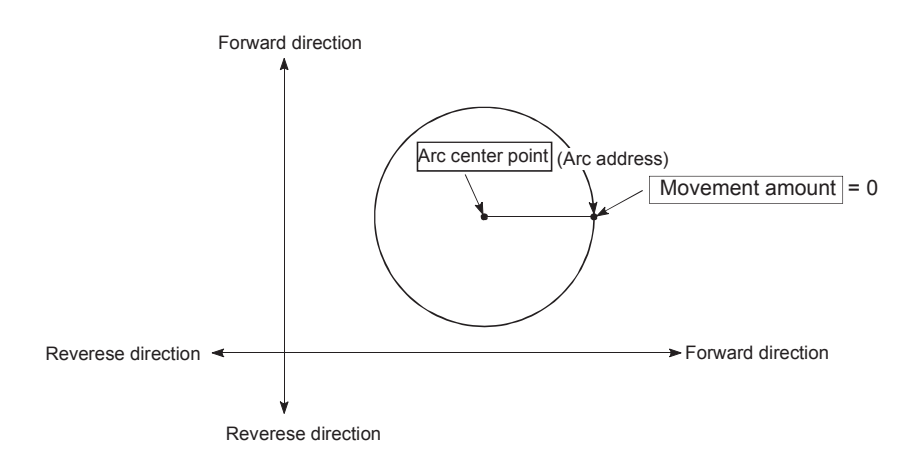

In circular interpolation control with center point designation, an angular velocity is calculated on the assumption that operation is carried out at a command speed on the arc using the radius calculated from the start point address and center point address, and the radius is compensated in proportion to the angular velocity deviated from that at the start point. Thus, when there is a difference (error) between a radius calculated from the start point address and center point address (start point radius) and a radius calculated from the end point address and center point address (end point radius), the composite speed differs from the command speed as follows.

- Start point radius > End point radius: As compared with the speed without error, the speed becomes slower as end point address is reached.
- Start point radius < End point radius: As compared with the speed without error, the speed becomes faster as end point address is reached.

#### **(b) Restrictions**

2-axis circular interpolation control cannot be set in the following cases.

- When "degree" is set in "[Pr.1] Unit setting"
- When the units set in "[Pr.1] Unit setting" are different for the reference axis and interpolation axis. ("mm" and "inch" combinations are possible.)
- When "reference axis speed" is set in "[Pr.20] Interpolation speed designation method"

An error will occur and the positioning will not start in the following cases. The machine will immediately stop if the error is detected during positioning control.

- When the radius exceeds "536870912 (= $2^{29}$ )". (The maximum radius for which circular interpolation control is possible is "536870912 (= $2^{29}$ )"  $\cdot\cdot\cdot$  An error "Outside radius range" (error code: 544) will occur at positioning start.
- When the end point address is outside the range of -2147483648(- $2^{31}$ ) to 2147483647( $2^{31}$ -1): The error "End point setting error" (error code: 526) will occur.
- $\cdot$  When the start point address is the same as the center point address  $\cdots$  The error "Center point setting error" (error code: 527) will occur.
- $\cdot$  When the end point address is the same as the center point address  $\cdots$  The error "Center point setting error" (error code: 527) will occur.
- When the center point address is outside the range of -2147483648(- $2^{31}$ ) to 2147483647( $2^{31}$ -1): The error "Center point setting error" (error code: 527) will occur.

# **(c) Positioning data setting example (Reference axis and interpolation axis are designated as axis 1 and axis 2, respectively.)**

The following table shows setting examples when "2-axis circular interpolation control with center point designation (INC circular right, INC circular left)" is set in positioning data No. 1 of axis 1. (The required values are also set in positioning data No. 1 of axis 2.)

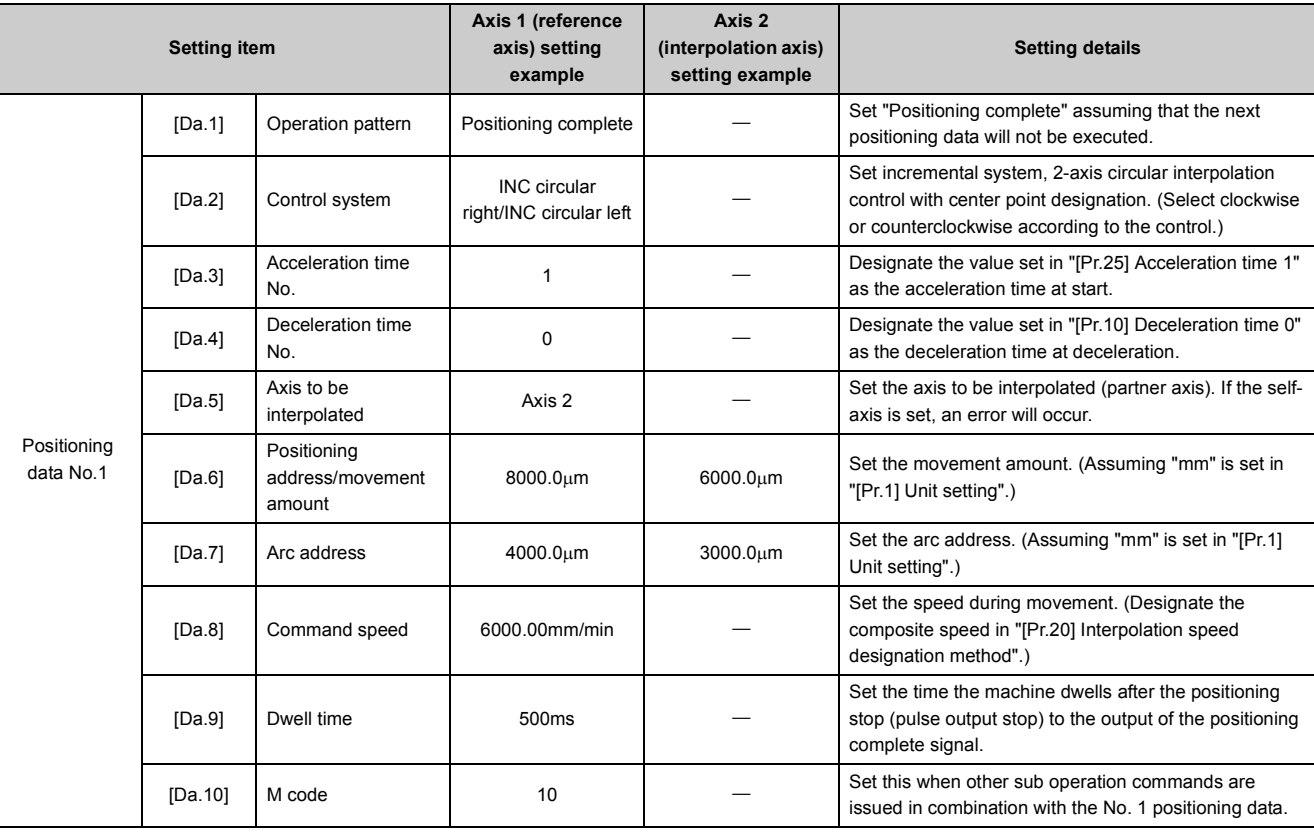

Refer to  $\mathbb{F}$  [Page 152, Section 5.3](#page-153-0) for information on the setting details.

 $Point<sup>°</sup>$ 

Set a value in "[Da.8] Command speed" so that the speed of each axis does not exceed the "[Pr.8] Speed limit value". (The speed limit does not function for the speed calculated by the LD75 during interpolation control.)

# **9.2.12 3-axis helical interpolation control with sub point designation**

In the 3-axis helical interpolation control, circular interpolation control is carried out with two of the three axes. The other axis tracks the movement of the circular interpolation control to carry out "helical control "or "tangential control". (Refer to  $\mathbb{F}$  [Page 359, Section 9.1.6](#page-360-0) for details on interpolation control.)

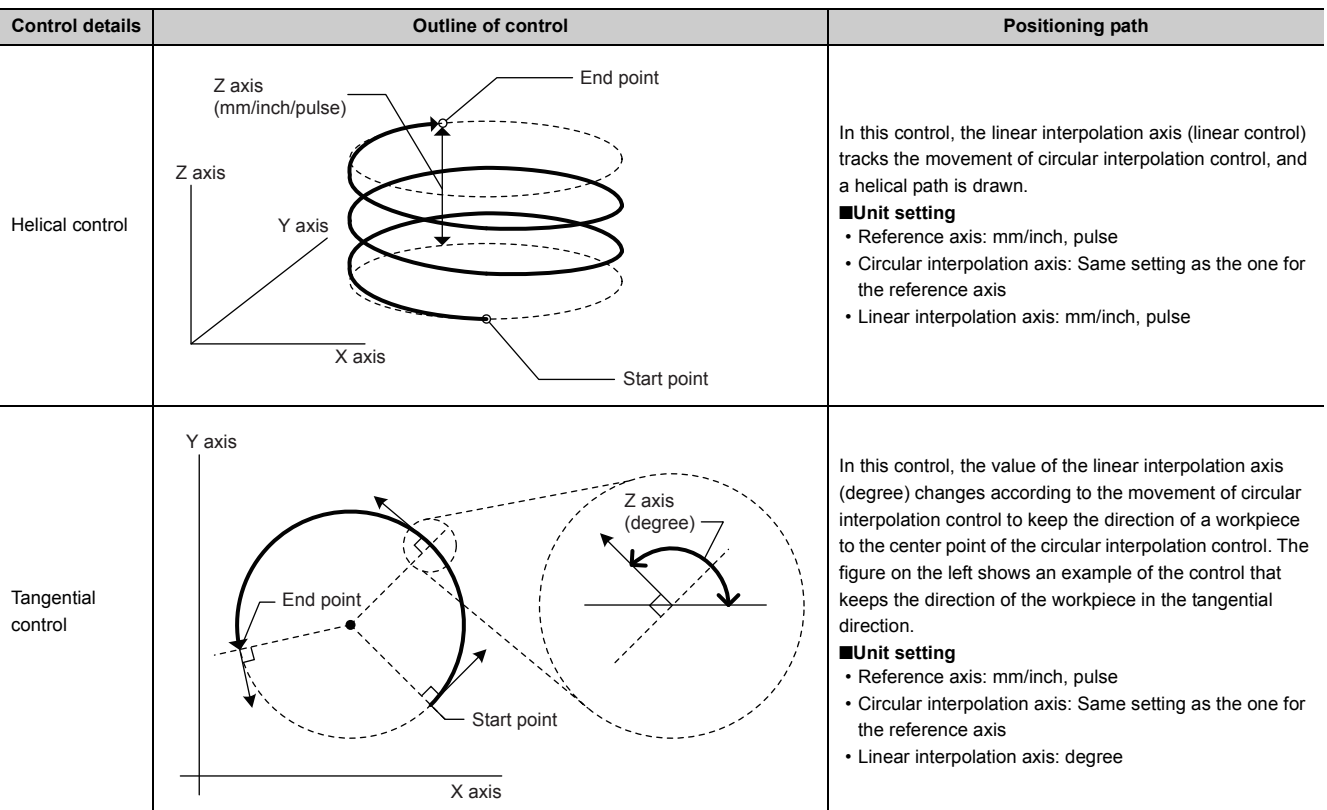

X-axis: Reference axis, Y-axis: Circular interpolation axis, Z-axis: Linear interpolation axis

# **(1) Helical interpolation control speed**

The command speed of the 3-axis helical interpolation control is the same as the speed of circular interpolation control (composite speed of reference axis and circular interpolation axis).

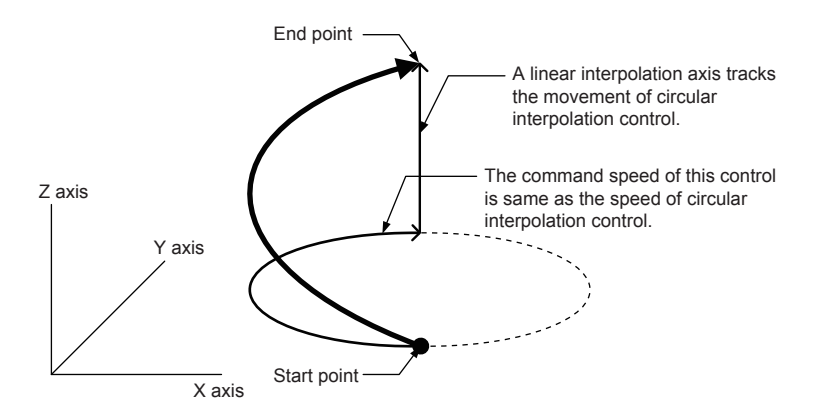

# $Point<sup>°</sup>$

When "0: Composite speed" is set in "[Pr.20] Interpolation speed designation method", the command speed of ABS3/INC3 is the same as the composite speed of the 3 axes (x axis - y axis - z axis). The command speed of 3-axis helical interpolation control is the same as the composite speed of the circular interpolation axis (x axis - y axis). When continuous path control is carried out in ABS3/INC3 and 3-axis helical interpolation control, adjust the command speed to prevent the workpiece from moving unsteadily because the workpiece movement speed may change when positioning data is switched.

### **(2) Rotation angle of the circular interpolation axis (X axis - Y axis)**

The following shows the rotation angle of the circular interpolation axis in 3-axis helical interpolation control.

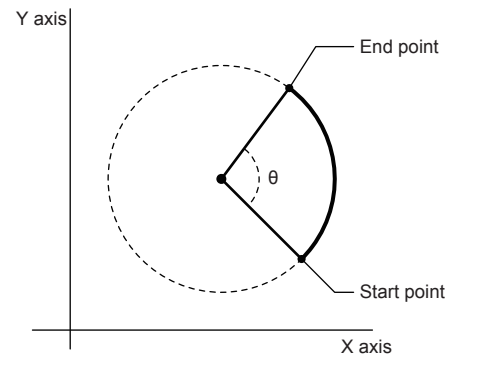

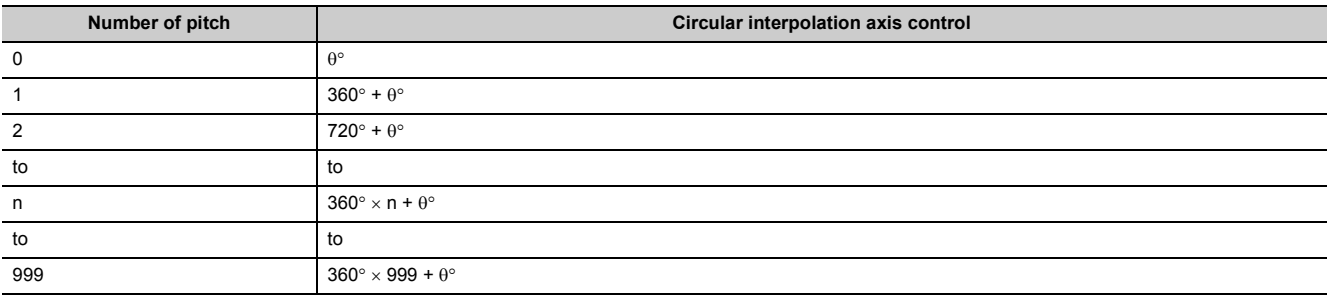

A true circle can be set only when the start point equals to the end point in 3-axis helical interpolation (ABS/INC, center point).

# Point

When "degree" is set for the unit setting in the absolute system, the positioning range is 0 to 359.99999°. When the axis rotates 360° or more in circular interpolation control (x axis - y axis), the tangential/normal control cannot be carried out because a degree of 360° or more cannot be set in linear control (z axis: degree). To carry out tangential/normal control in which the axis rotates 360° or more, use 3-axis helical interpolation control (INC).

# **(3) Rotation direction when the unit for the linear axis (z axis) is degree**

When "[Pr.1] Unit setting" for the linear axis is "degree", the rotation direction is determined according to the axis control data "[Cd.40] ABS direction in degrees" of the reference axis. To set the rotation direction for each positioning data, set the position data "[Da.28] ABS direction in degrees".

# **(4) 3-axis helical interpolation control with sub point designation (ABS helical sub)**

#### **(a) Operation chart**

In this control, positioning is carried out from the current stop position (X0, Y0, Z0) to the circular end address (X1, Y1) and linear axis end address (Z1) set in "[Da.6] Positioning address/movement amount". Circular interpolation where the arc path passes through the address of the sub point (sub point address) set in "[Da.7] Arc address" is carried out. Simultaneously, linear interpolation is carried out with the other linear axis. The control path is helically rotated for the number of pitch set in "[Da.10] M code" of the linear axis to complete the positioning to the specified position.

The resulting control path is an arc having its center as the intersection point of perpendicular bisectors of a straight line between the start point address (current stop position) and sub point address (arc address), and a straight line between the sub point address (arc address) and end point address (positioning address).

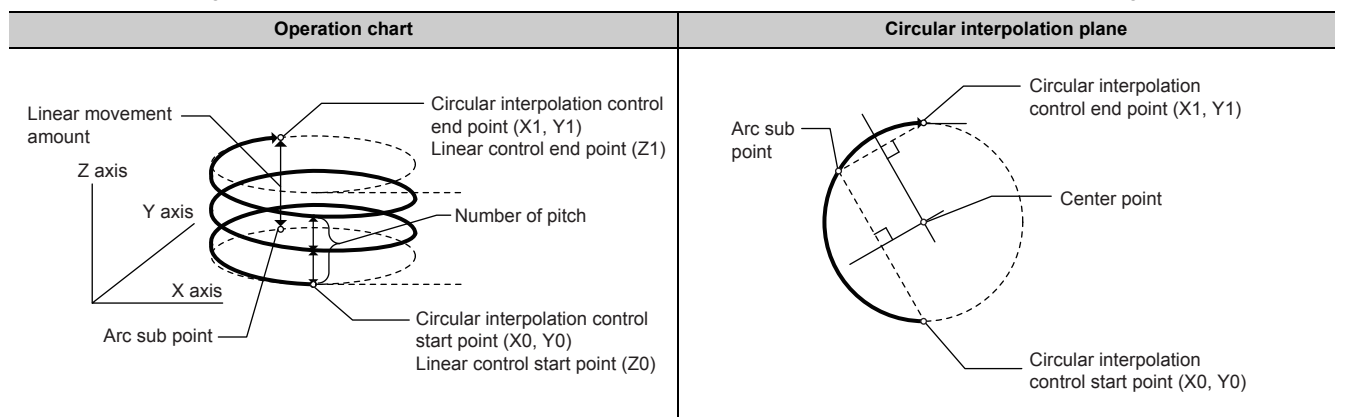

#### **(b) Restrictions**

3-axis helical interpolation control cannot be set in the following cases.

- When "degree" is set in "[Pr.1] Unit setting" for the reference axis and circular interpolation axis
- When the units set in "[Pr.1] Unit setting" are different between the reference axis and circular interpolation axis. ("mm" and "inch" combinations are possible.)
- When a method other than "composite speed" is set in "[Pr.20] Interpolation speed designation method" or "[Da.29] Interpolation speed designation method"

An error will occur and the positioning will not start in the following cases. The machine will immediately stop if the error is detected during positioning control.

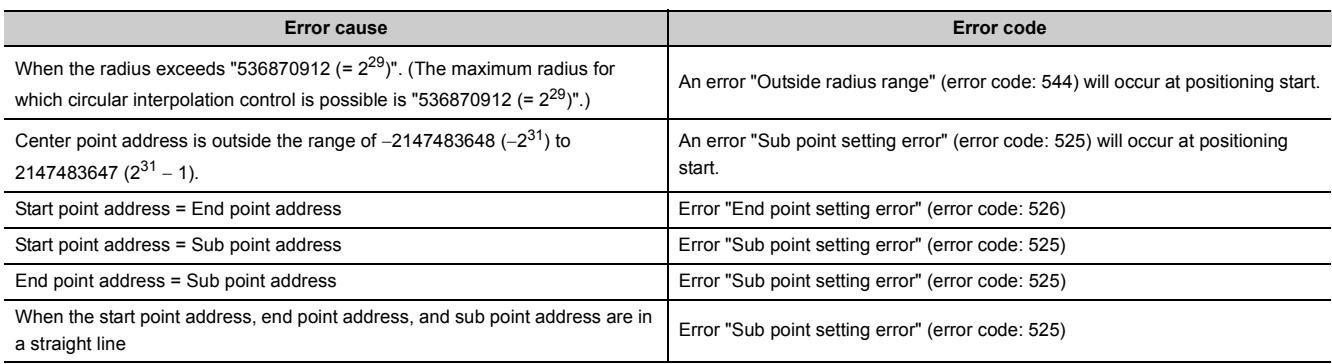

#### **(c) Positioning data setting example**

• Reference axis, circular interpolation axis, and linear interpolation axis are specified as axis 1, axis 2, and axis 3, respectively.

The following table shows setting examples when "helical interpolation control with sub point designation (ABS)" is set in positioning data No. 1 of axis 1. (The required values are also set in positioning data No. 1 of axis 2 and axis 3.)

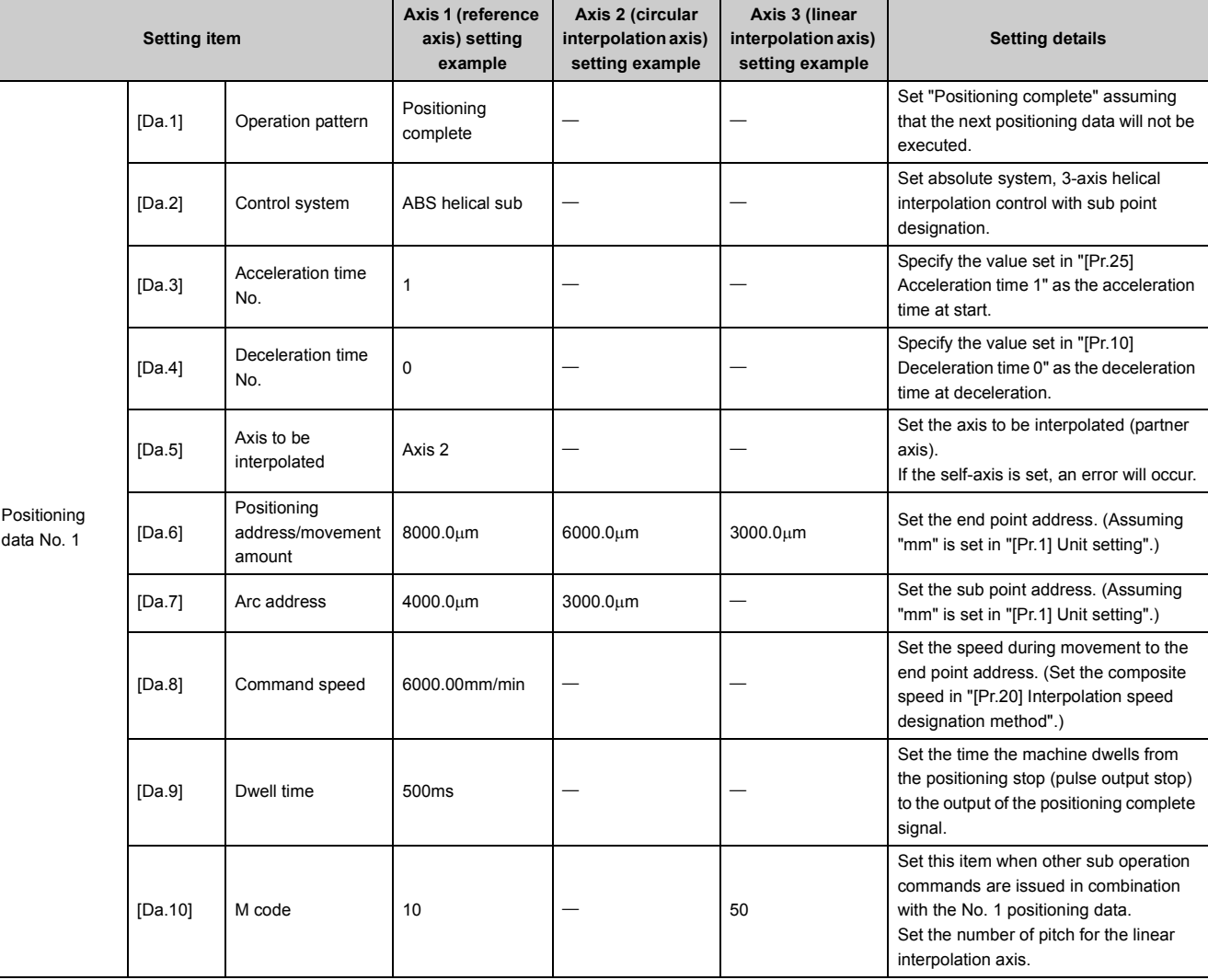

\*1 Refer to "List of Positioning Data (Fig. [Page 152, Section 5.3](#page-153-0))" for information on the setting details.

# $Point$

Set a value in "[Da.8] Command speed" so that the speed of each axis does not exceed the "[Pr.8] Speed limit value". (The speed limit does not function for the speed calculated by the LD75 during interpolation control.)

# **(5) 3-axis helical interpolation control with sub point designation (INC helical sub)**

#### **(a) Operation chart**

In this control, positioning is carried out from the current stop position (X0, Y0, Z0) to the movement amount position (X1, Y1, Z1) set in "[Da.6] Positioning address/movement amount". Circular interpolation where the arc path passes through the address of the sub point (sub point address) set in "[Da.7] Arc address" is carried out. Simultaneously, linear interpolation is carried out with the other linear axis. The control path is helically rotated for the number of pitch set in "[Da.10] M code" of the linear axis to complete the positioning to the specified position. The movement direction is determined by the sign of the movement amount.

The resulting control path is an arc having its center as the intersection point of perpendicular bisectors of a straight line between the start point address (current stop position) and sub point address (arc address), and a straight line between the sub point address (arc address) and end point address (positioning address).

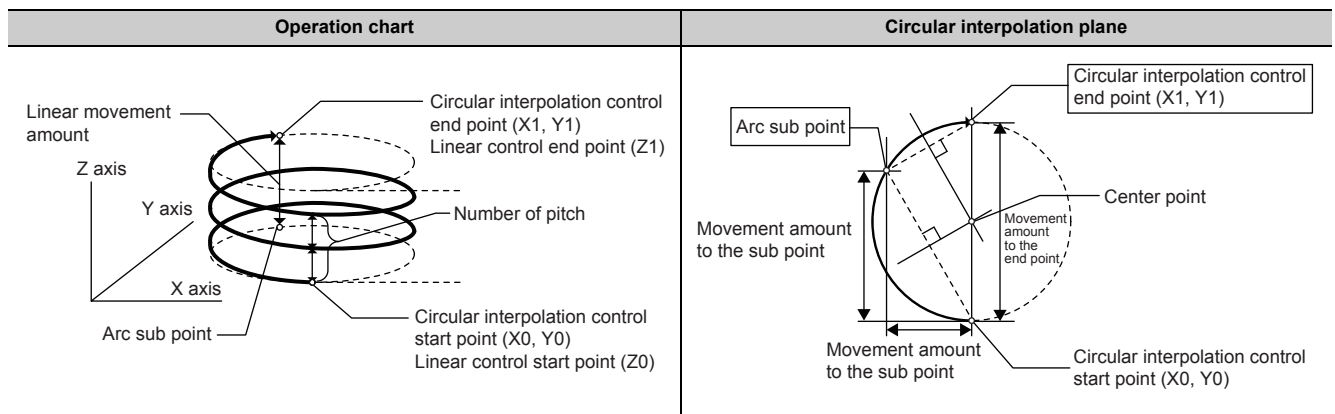

#### **(b) Restrictions**

3-axis helical interpolation control cannot be set in the following cases.

- When "degree" is set in "[Pr.1] Unit setting" for the reference axis and circular interpolation axis
- When the units set in "[Pr.1] Unit setting" are different between the reference axis and circular interpolation axis. ("mm" and "inch" combinations are possible.)
- When a method other than "composite speed" is set in "[Pr.20] Interpolation speed designation method" or "[Da.29] Interpolation speed designation method"

An error will occur and the positioning will not start in the following cases. The machine will immediately stop if the error is detected during positioning control.

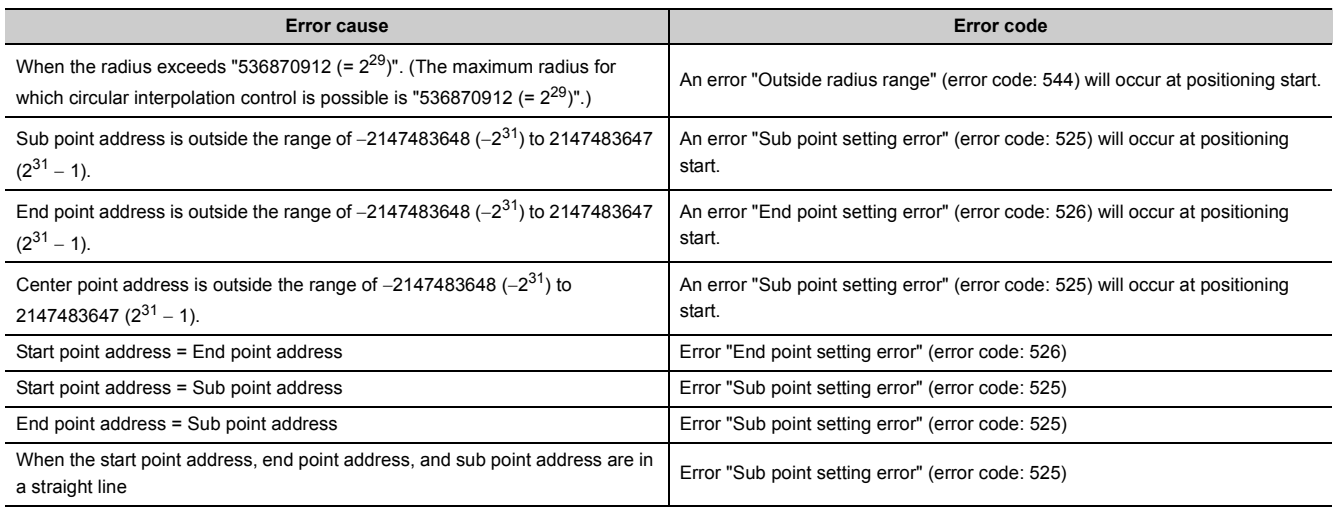

#### **(c) Positioning data setting example**

• Reference axis, circular interpolation axis, and linear interpolation axis are specified as axis 1, axis 2, and axis 3, respectively.

The following table shows setting examples when "helical interpolation control with sub point designation (INC)" is set in positioning data No. 1 of axis 1. (The required values are also set in positioning data No. 1 of axis 2 and axis 3.)

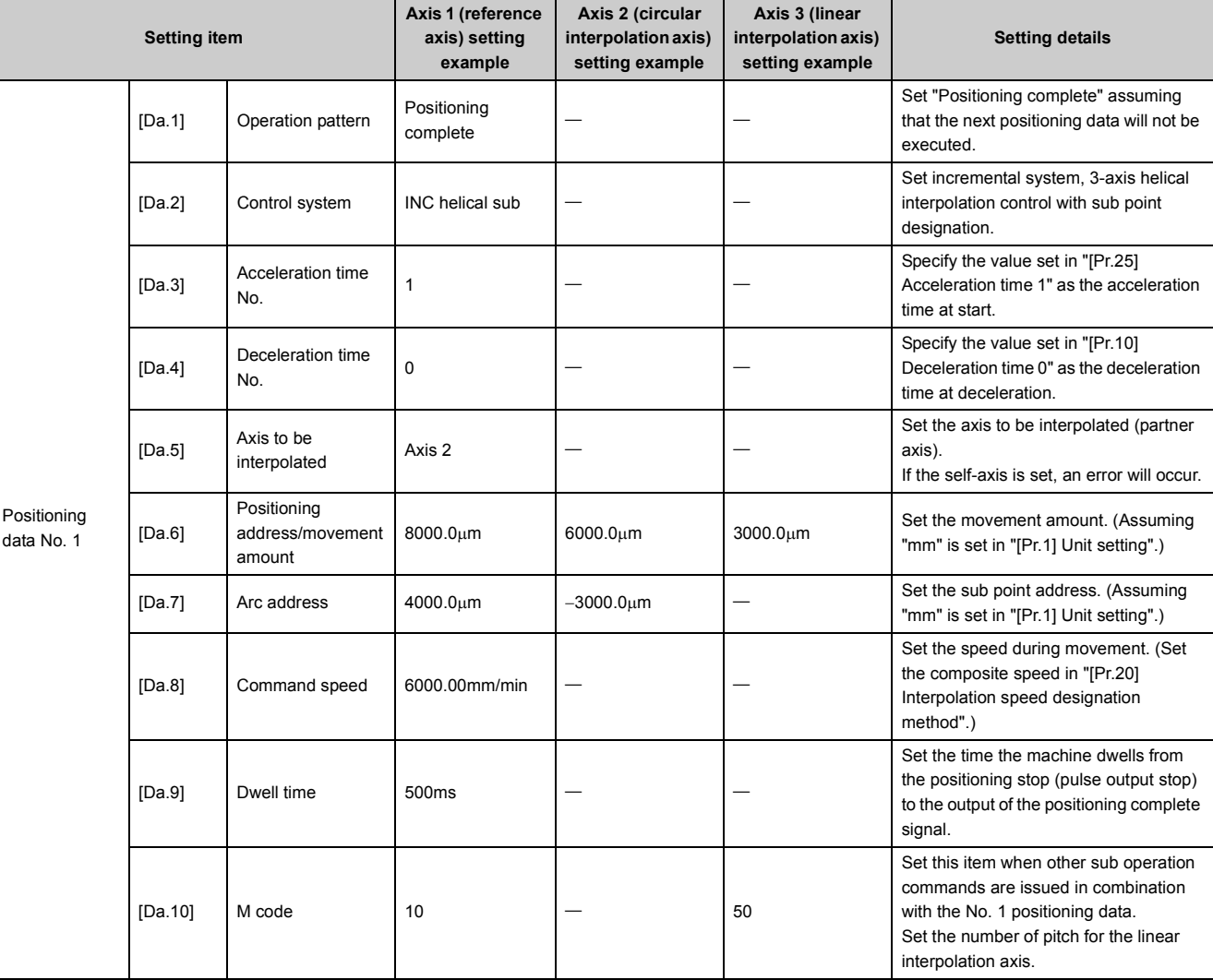

\*1 Refer to "List of Positioning Data (Fig. [Page 152, Section 5.3](#page-153-0))" for information on the setting details.

# $Point$

Set a value in "[Da.8] Command speed" so that the speed of each axis does not exceed the "[Pr.8] Speed limit value". (The speed limit does not function for the speed calculated by the LD75 during interpolation control.)

# **9.2.13 3-axis helical interpolation control with center point designation**

In the 3-axis helical interpolation control, circular interpolation control is carried out with two of the three axes. The other axis tracks the movement of the circular interpolation control to carry out "helical control "or "tangential control". Refer to Interpolation control ( $\sqrt{2}$  [Page 359, Section 9.1.6](#page-360-0)) for details on interpolation control.

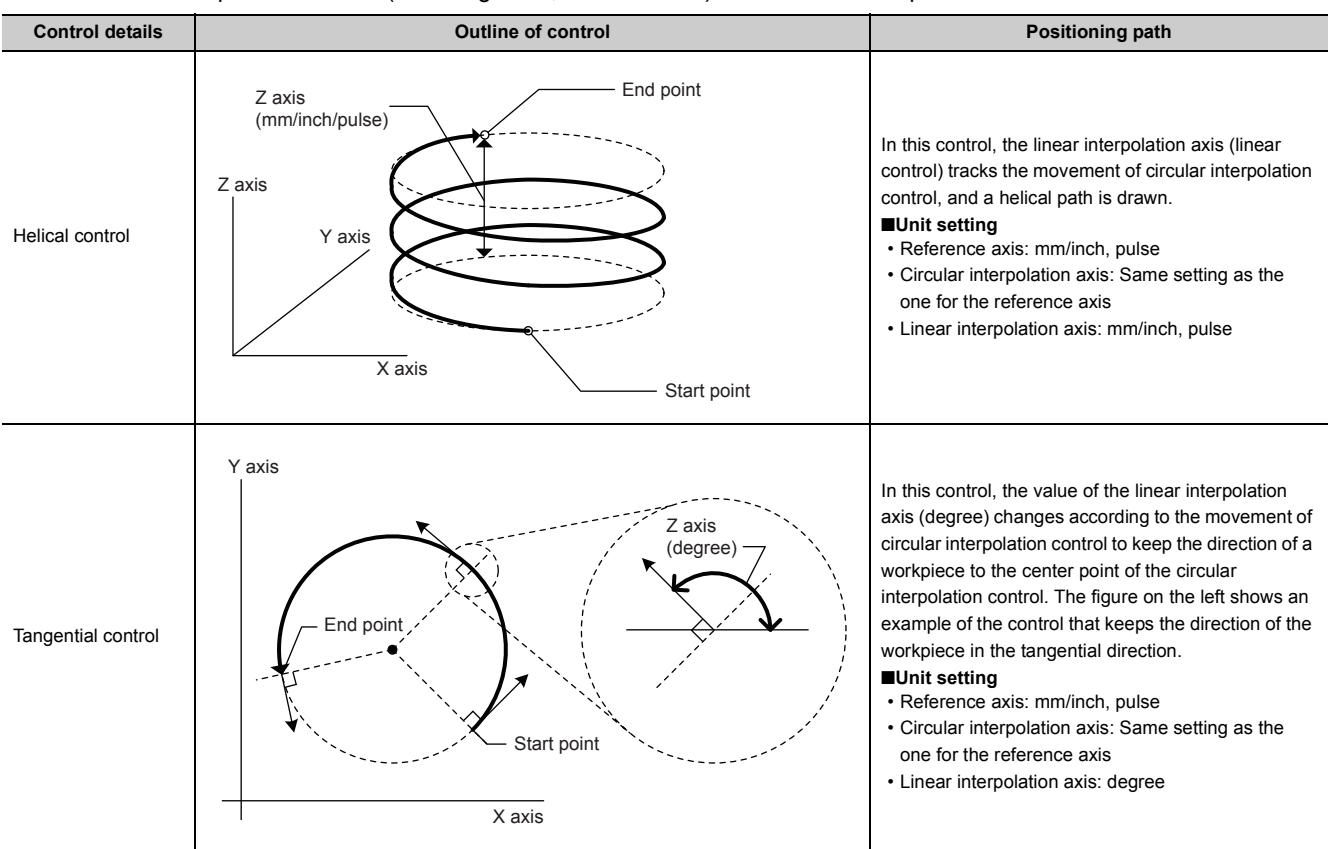

X-axis: Reference axis, Y-axis: Circular interpolation axis, Z-axis: Linear interpolation axis

# **(1) Helical interpolation control speed**

The command speed of the 3-axis helical interpolation control is the same as the speed of circular interpolation control (composite speed of reference axis and circular interpolation axis).

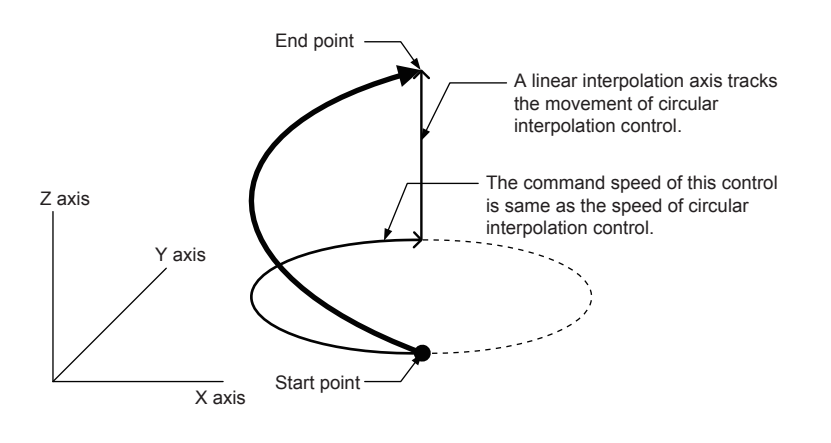

# $Point<sup>6</sup>$

When "0: Composite speed" is set in "[Pr.20] Interpolation speed designation method", the command speed of ABS3/INC3 is the same as the composite speed of the 3 axes (x axis - y axis - z axis). The command speed of 3-axis helical interpolation control is the same as the composite speed of the circular interpolation axis (x axis - y axis). When continuous path control is carried out in ABS3/INC3 and 3-axis helical interpolation control, adjust the command speed to prevent the workpiece from moving unsteadily because the workpiece movement speed may change when positioning data is switched.

# **(2) Rotation angle of the circular interpolation axis (X axis - Y axis)**

The following shows the rotation angle of the circular interpolation axis in 3-axis helical interpolation control.

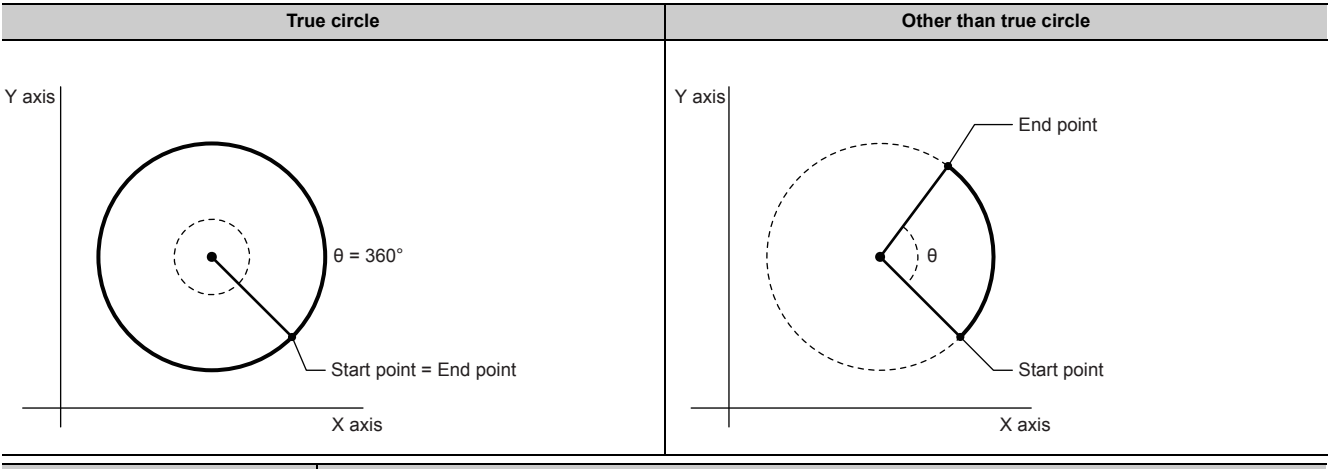

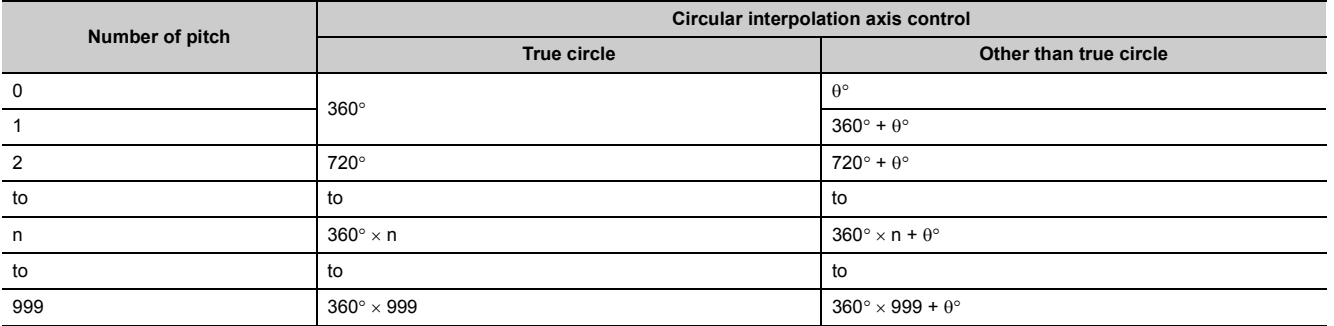

A true circle can be set only when the start point equals to the end point in 3-axis helical interpolation (ABS/INC, center point).

 $Point<sup>°</sup>$ 

When "degree" is set for the unit setting in the absolute system, the positioning range is 0 to 359.99999°. When the axis rotates 360 $^{\circ}$  or more in circular interpolation control (x axis - y axis), the tangential/normal control cannot be carried out because a degree of 360° or more cannot be set in linear control (z axis: degree). To carry out tangential/normal control in which the axis rotates  $360^\circ$  or more, use 3-axis helical interpolation control (INC).

## **(3) Error compensation for circular interpolation control**

In 3-axis helical interpolation control, "[Pr.41] Allowable circular interpolation error width" is made valid as well as in circular interpolation control (2 axes.) When a circular interpolation error occurs, the path of the circular interpolation control (x axis - y axis) forms a spiral as shown below.

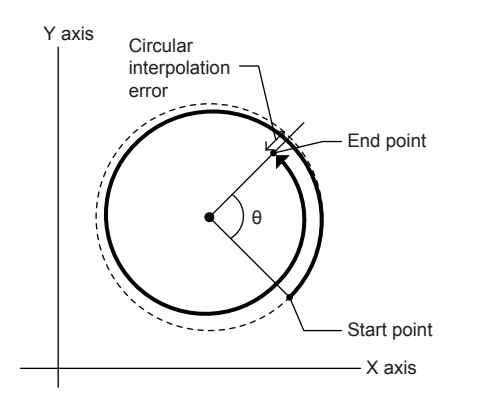

#### **(4) Rotation direction when the unit for the linear axis (z axis) is degree**

When "[Pr.1] Unit setting" for the linear axis is "degree", the rotation direction is determined according to the axis control data "[Cd.40] ABS direction in degrees" of the reference axis. To set the rotation direction for each positioning data, set the position data "[Da.28] ABS direction in degrees".

# **(5) 3-axis helical interpolation control with center point designation (ABS helical right, ABS helical left)**

#### **(a) Operation chart**

In this control, positioning is carried out from the current stop position (X0, Y0, Z0) to the circular end address (X1, Y1) and linear axis end address (Z1) set in "[Da.6] Positioning address/movement amount". Circular interpolation with an arc path having its center as the address of the center point (arc address) set in "[Da.7] Arc address" is carried out. Simultaneously, linear interpolation is carried out with the other linear axis. The control path is helically rotated for the number of pitch set in "[Da.10] M code" of the linear axis to complete the positioning to the specified position.

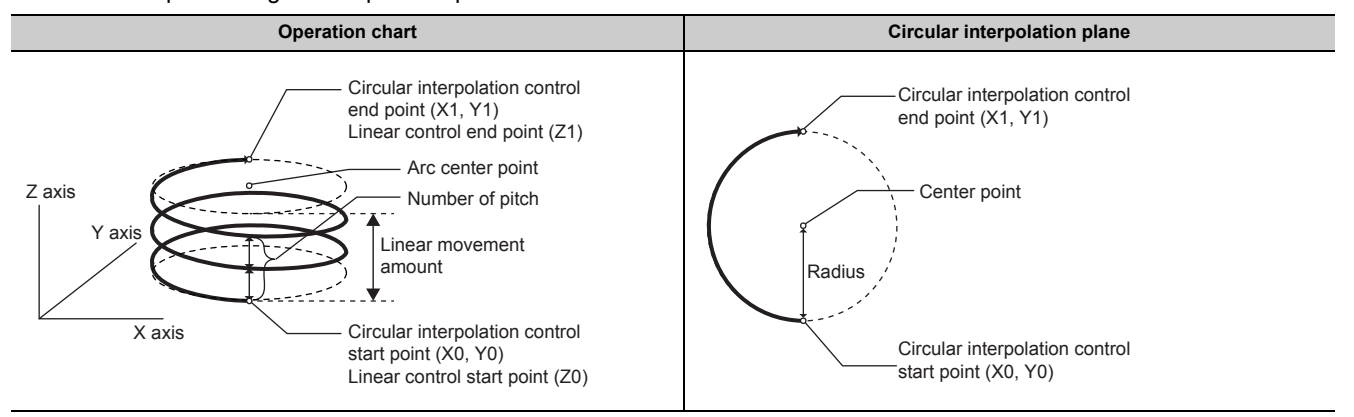

Positioning of a true circle with a radius of the distance from the start point address to the arc center point can be carried out by setting the end point address (positioning address) of the circular interpolation axis to the same address as the start point address.

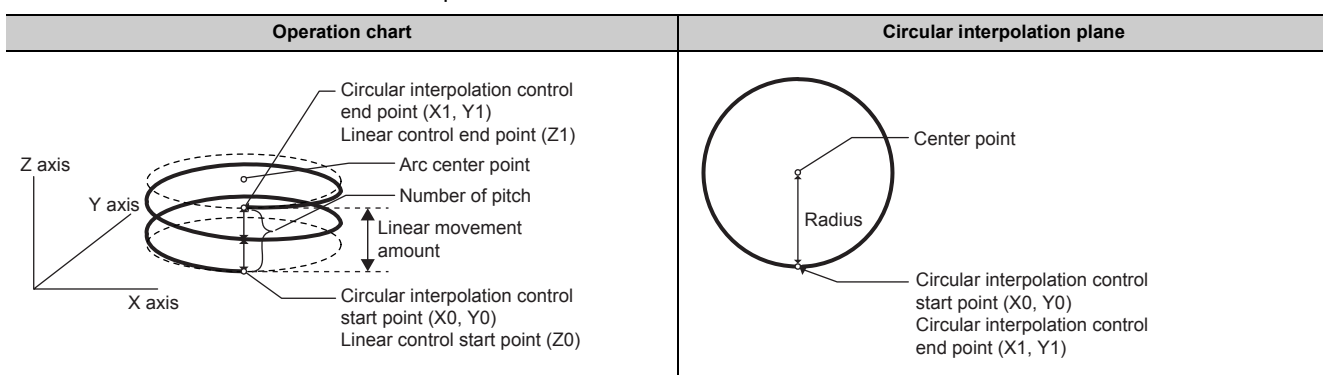

#### **(b) Restrictions**

3-axis helical interpolation control cannot be set in the following cases.

- When "degree" is set in "[Pr.1] Unit setting" for the reference axis and circular interpolation axis
- When the units set in "[Pr.1] Unit setting" are different between the reference axis and circular interpolation axis. ("mm" and "inch" combinations are possible.)
- When the "reference axis speed" is set in "[Pr.20] Interpolation speed designation method" or "[Da.29] Interpolation speed designation method".
- An error will occur and the positioning will not start in the following cases. The machine will immediately stop if the error is detected during positioning control.

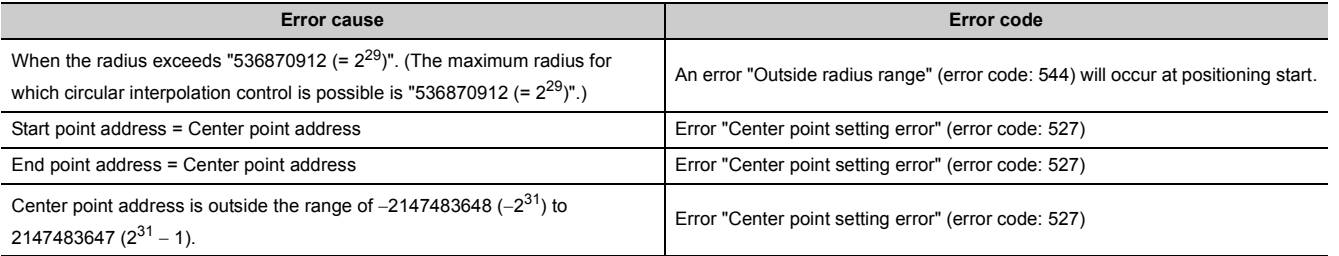

#### **(c) Positioning data setting example**

• Reference axis, circular interpolation axis, and linear interpolation axis are specified as axis 1, axis 2, and axis 3, respectively.

The following table shows setting examples when "helical interpolation control with center point designation (ABS helical right, ABS helical left)" is set in positioning data No. 1 of axis 1. (The required values are also set in positioning data No. 1 of axis 2 and axis 3.)

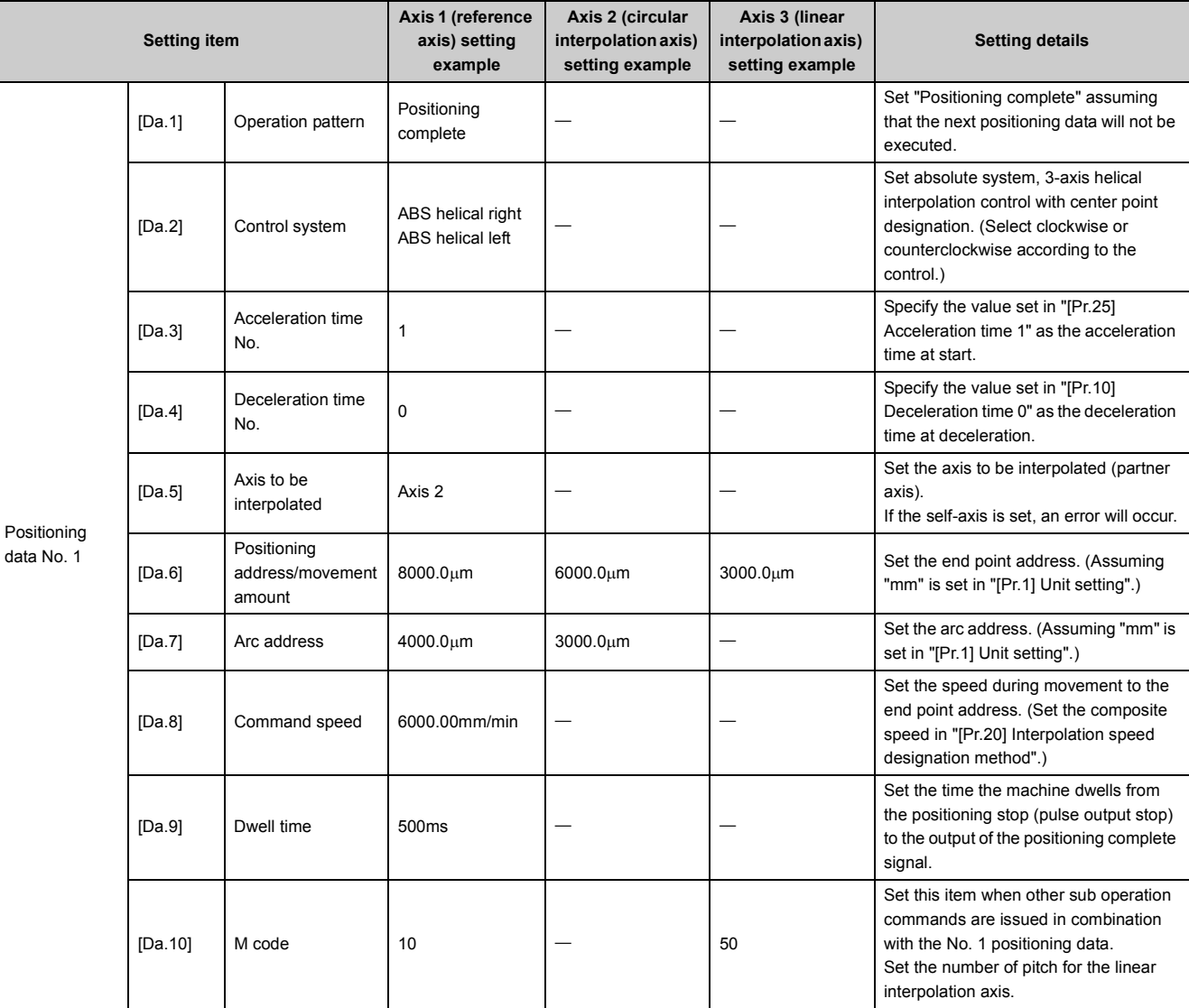

\*1 Refer to "List of Positioning Data (Fig. [Page 152, Section 5.3](#page-153-0))" for information on the setting details.

# $\mathsf{Point}^\otimes$

Set a value in "[Da.8] Command speed" so that the speed of each axis does not exceed the "[Pr.8] Speed limit value". (The speed limit does not function for the speed calculated by the LD75 during interpolation control.)

# **(6) 3-axis helical interpolation control with center point designation (INC helical right, INC helical left)**

#### **(a) Operation chart**

In this control, positioning is carried out from the current stop position (X0, Y0, Z0) to the movement amount position (X1, Y1, Z1) set in "[Da.6] Positioning address/movement amount". Circular interpolation with an arc path having its center as the address of the center point (arc address) set in "[Da.7] Arc address" is carried out. Simultaneously, linear interpolation is carried out with the other linear axis. The control path is helically rotated for the number of pitch set in "[Da.10] M code" of the linear axis to complete the positioning to the specified position.

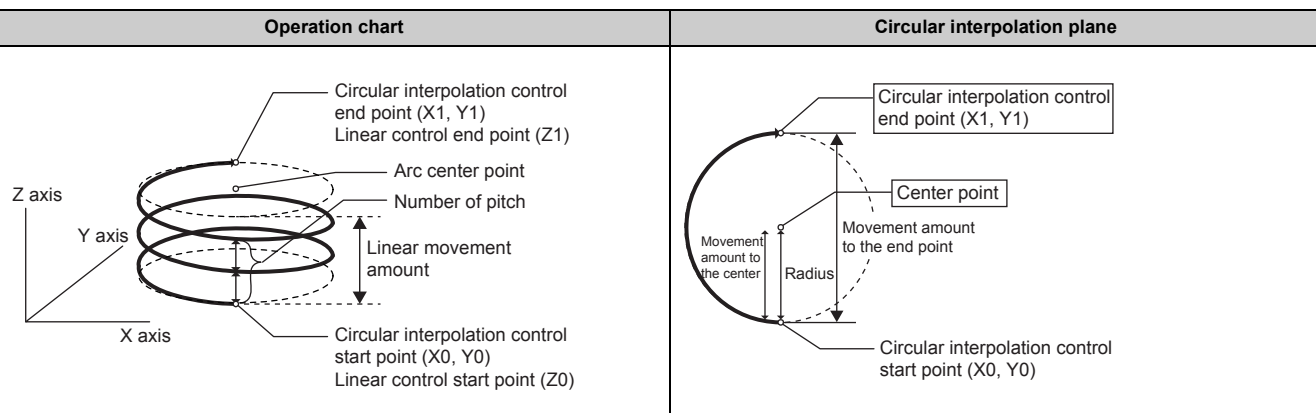

Positioning of a true circle with a radius of the distance from the start point address to the arc center point can be carried out by setting the movement amount of the circular interpolation axis to "0".

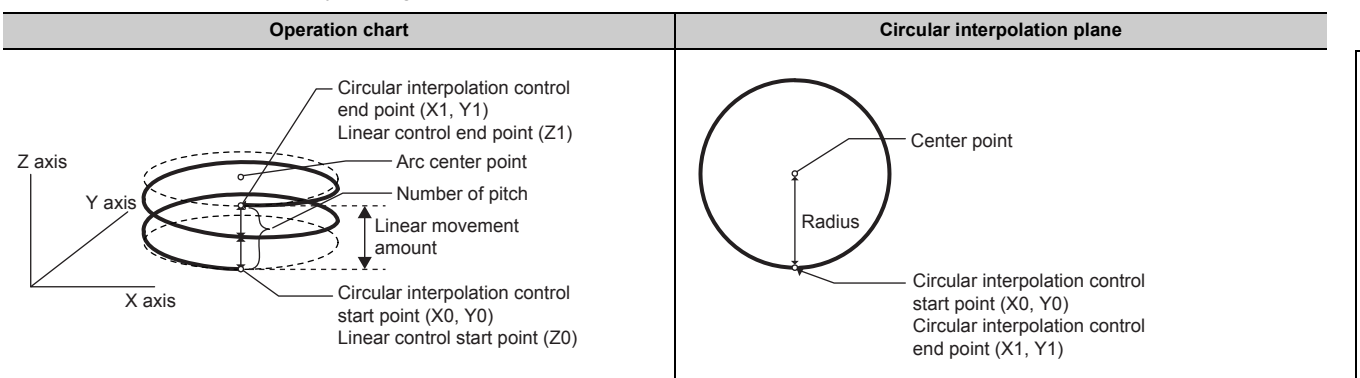

#### **(b) Restrictions**

3-axis helical interpolation control cannot be set in the following cases.

- When "degree" is set in "[Pr.1] Unit setting" for the reference axis and circular interpolation axis
- When the units set in "[Pr.1] Unit setting" are different between the reference axis and circular interpolation axis. ("mm" and "inch" combinations are possible.)
- When a method other than "reference axis speed" is set in "[Pr.20] Interpolation speed designation method" or "[Da.29] Interpolation speed designation method"

An error will occur and the positioning will not start in the following cases. The machine will immediately stop if the error is detected during positioning control.

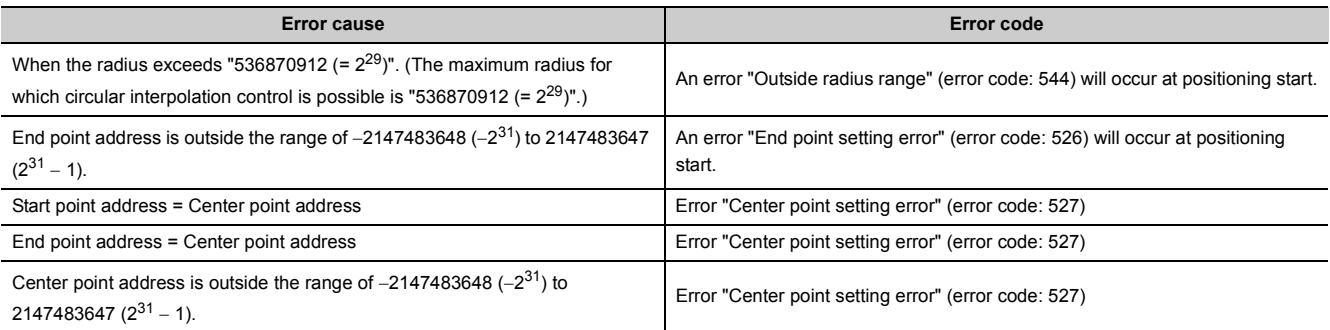

### **(c) Positioning data setting example**

• Reference axis, circular interpolation axis, and linear interpolation axis are specified as axis 1, axis 2, and axis 3, respectively.

The following table shows setting examples when "helical interpolation control with sub point designation (INC helical right, INC helical left)" is set in positioning data No. 1 of axis 1. (The required values are also set in positioning data No. 1 of axis 2 and axis 3.)

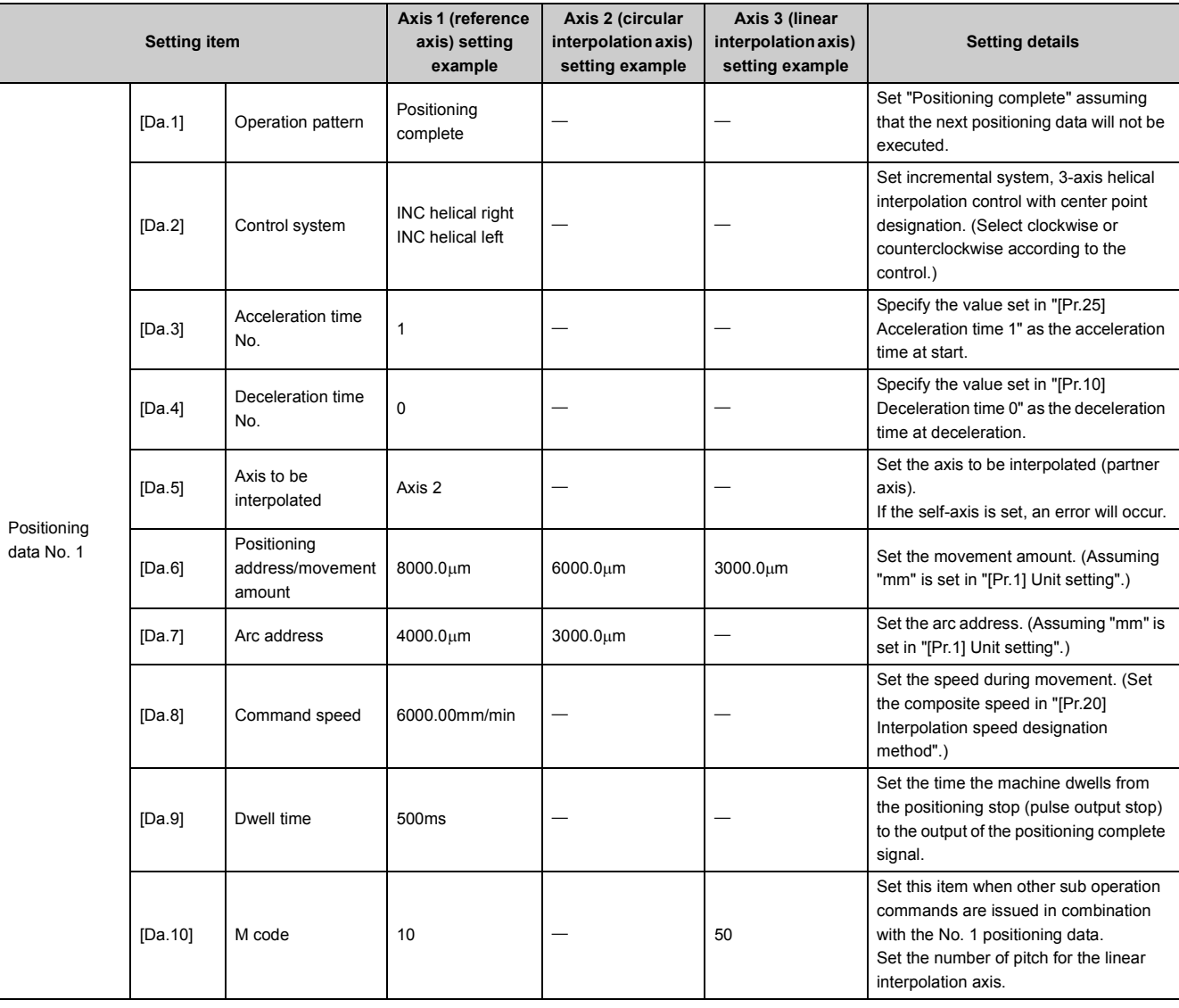

\*1 Refer to "List of Positioning Data (Figure 152, Section 5.3)" for information on the setting details.

# $Point<sup>°</sup>$

Set a value in "[Da.8] Command speed" so that the speed of each axis does not exceed the "[Pr.8] Speed limit value". (The speed limit does not function for the speed calculated by the LD75 during interpolation control.)

# **9.2.14 1-axis speed control**

In "1-axis speed control" ("[Da.2] Control system" = Forward run: speed 1, Reverse run: speed 1), control is carried out in the axis direction in which the positioning data has been set by continuously outputting pulses for the speed set in "[Da.8] Command speed" until the input of a stop command.

The two types of 1-axis speed control are "Forward run: speed 1" in which the control starts in the forward run direction, and "Reverse run: speed 1" in which control starts in the reverse run direction.

### **(1) Operation chart**

The following chart shows the operation timing for 1-axis speed control with axis 1 as the reference axis. The "in speed control" flag ([Md.31] Status: b0) is turned ON during speed control.

The "positioning complete signal" is not turned ON.

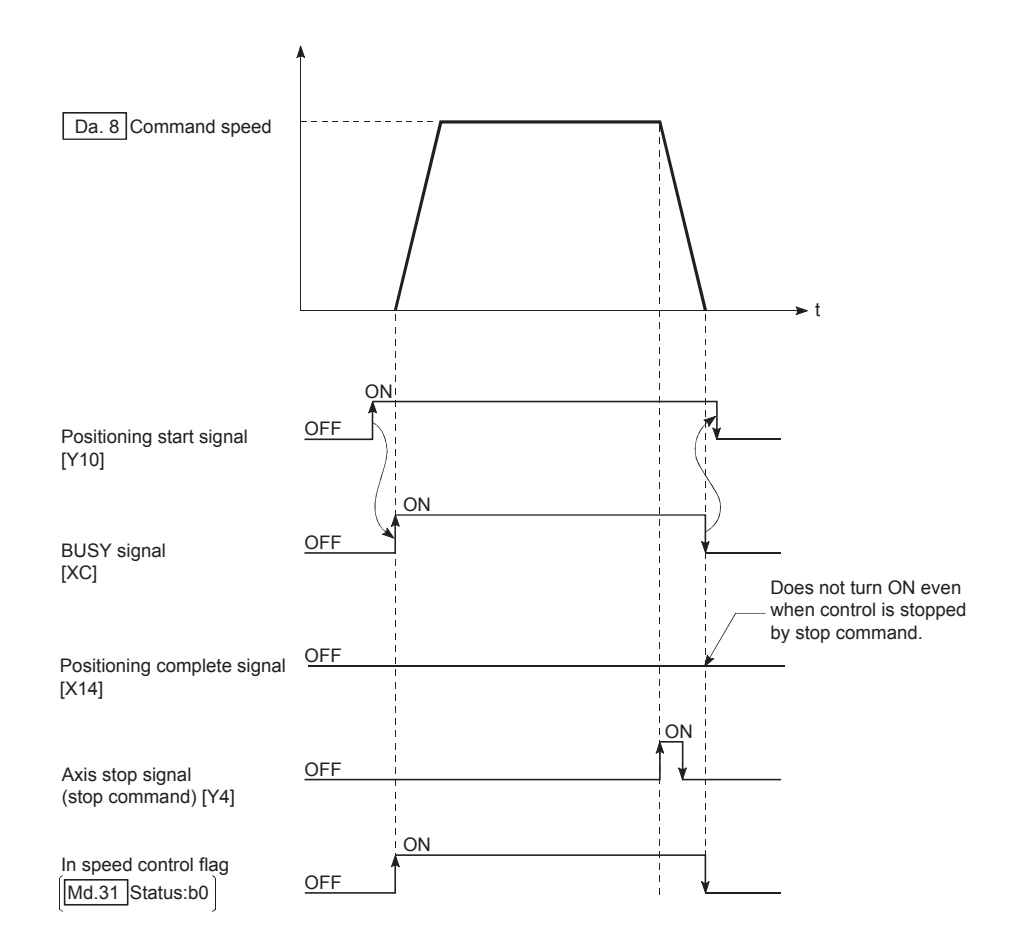

# **(2) Current feed value during 1-axis speed control**

The following table shows the "[Md.20] Current feed value" during 1-axis speed control corresponding to the "[Pr.21] Current feed value during speed control" settings.

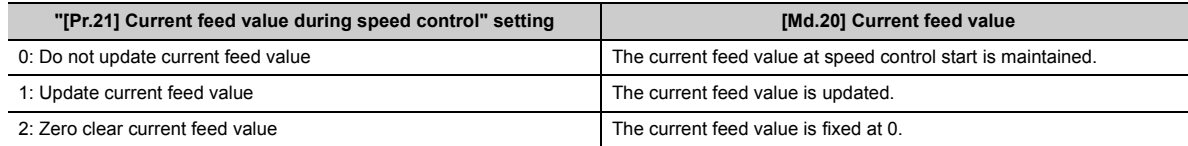

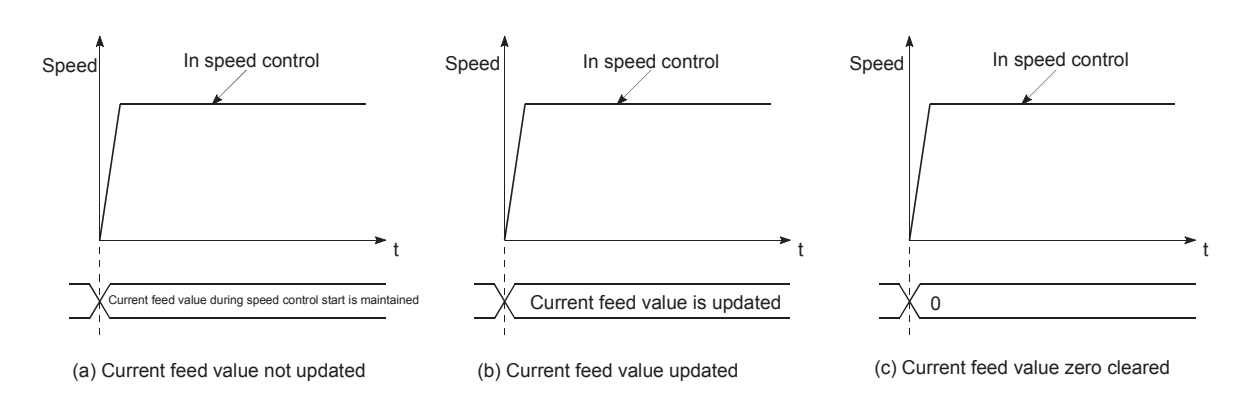

#### **(3) Restrictions**

- Set "Positioning complete" in "[Da.1] Operation pattern". The axis error "Continuous path control not possible" (error code: 516) will occur and the operation cannot start if "continuous positioning control" or "continuous path control" is set in "[Da.1] Operation pattern". ("Continuous positioning control" and "continuous path control" cannot be set in speed control.)
- Set the WITH mode in "[Pr.18] M code ON signal output timing" when using an M code. The M code will not be output, and the M code ON signal will not turn ON if the AFTER mode is set.
- The error "No command speed" (error code: 503) will occur if "current speed (-1)" is set in "[Da.8] Command speed".
- The software stroke limit check will not carried out if the control unit is set to "degree".

# **(4) Positioning data setting example**

The following table shows the setting examples when "1-axis speed control (forward run: speed 1)" is set in the positioning data No. 1 of axis 1.

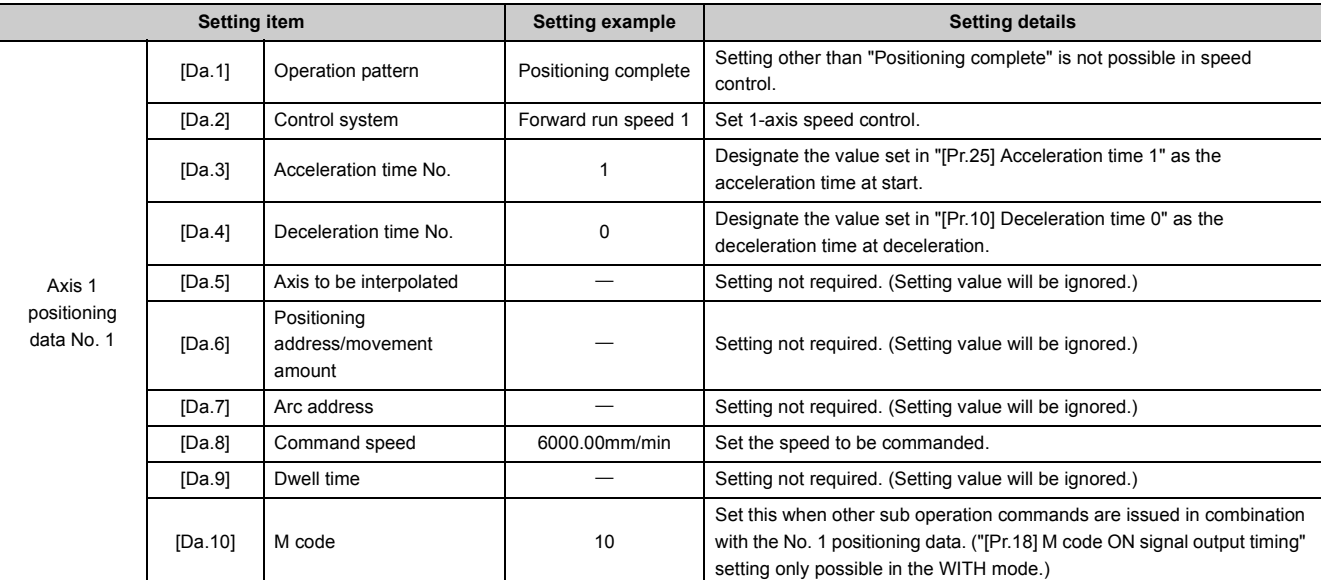

Refer to  $\overline{\mathbb{CP}}$  [Page 152, Section 5.3](#page-153-0) for information on the setting details.

# **9.2.15 2-axis speed control**

In "2-axis speed control" ("[Da.2] Control system" = Forward run: speed 2, Reverse run: speed 2), control is carried out in the 2-axis direction in which the positioning data has been set by continuously outputting pulses for the speed set in "[Da.8] Command speed" until the input of a stop command.

The two types of 2-axis speed control are "Forward run: speed 2" in which the control starts in the forward run direction, and "Reverse run: speed 2" in which control starts in the reverse run direction.

(Refer to  $\sqrt{s}$  [Page 359, Section 9.1.6](#page-360-0) for the combination of the reference axis with the interpolation axis.)

# **(1) Operation chart**

The following chart shows the operation timing for 2-axis (axes 1 and 2) speed control with axis 1 as the reference axis.

The "in speed control" flag ([Md.31] Status: b0) is turned ON during speed control.

The "positioning complete signal" is not turned ON.

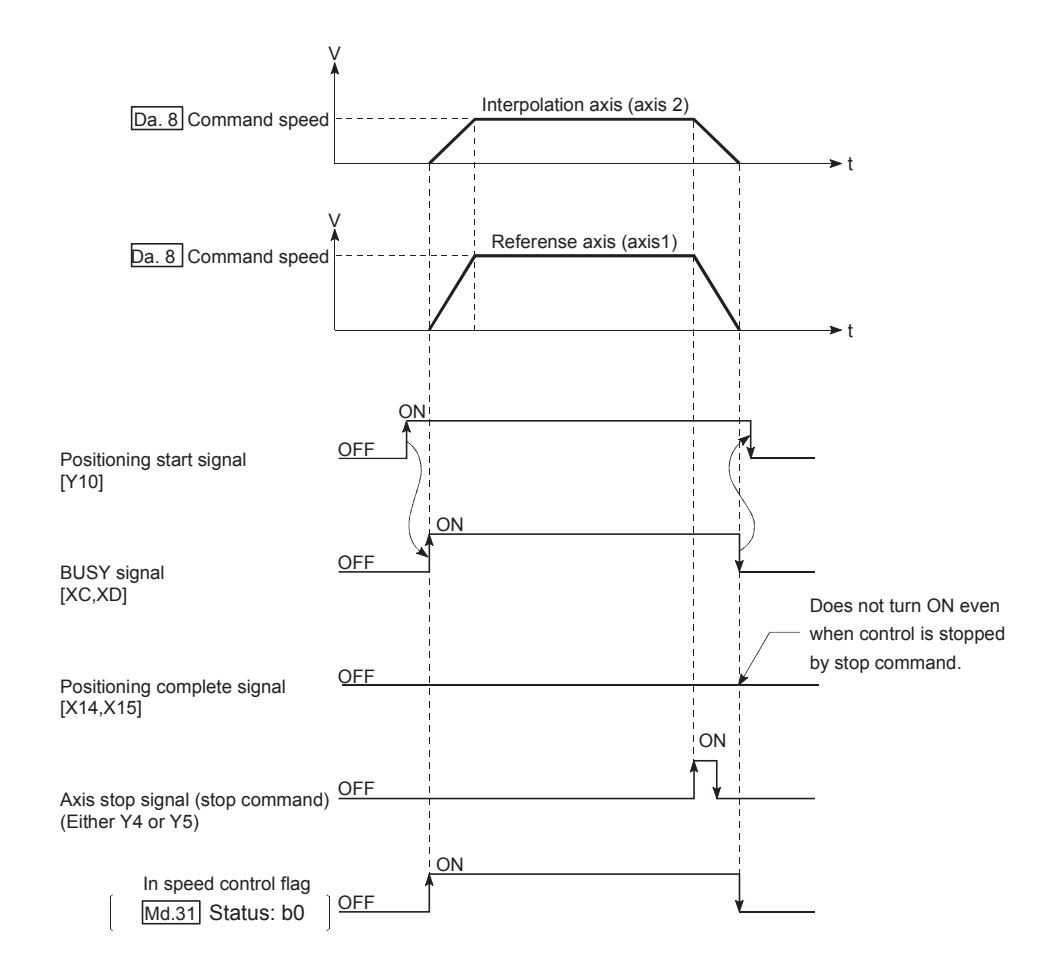

# **(2) Current feed value during 2-axis speed control**

The following table shows the "[Md.20] Current feed value" during 2-axis speed control corresponding to the "[Pr.21] Current feed value during speed control" settings. (Note that the reference axis setting values are used for parameters.)

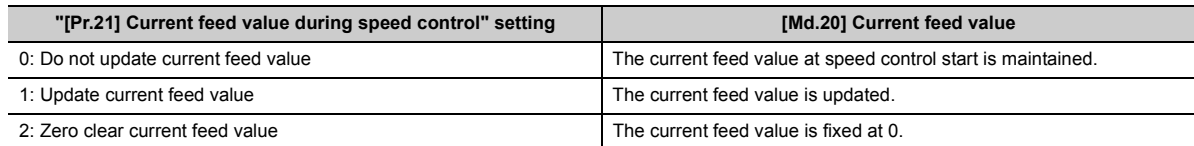

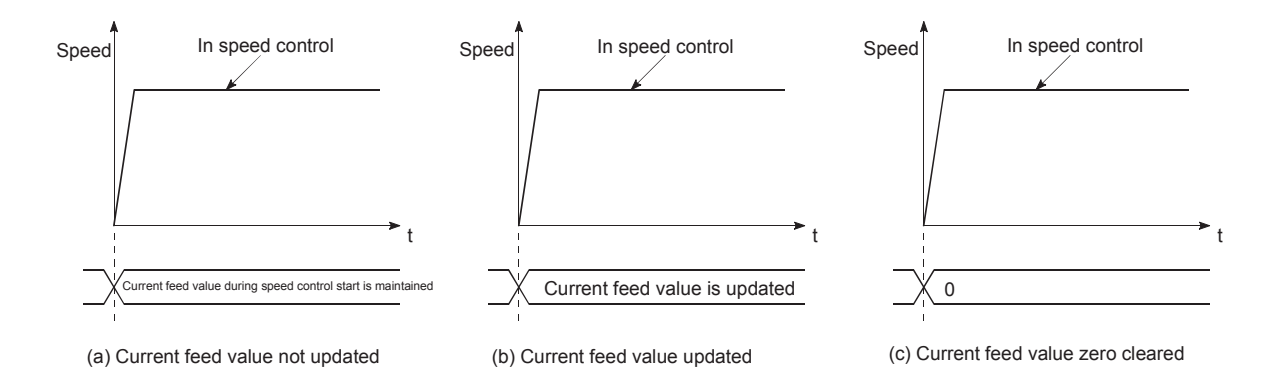

### **(3) Restrictions**

- Set "Positioning complete" in "[Da.1] Operation pattern". The axis error "Continuous path control not possible" (error code: 516) will occur and the operation cannot start if "continuous positioning control" or "continuous path control" is set in "[Da.1] Operation pattern". ("Continuous positioning control" and "continuous path control" cannot be set in speed control.)
- Set the WITH mode in "[Pr.18] M code ON signal output timing" when using an M code. The M code will not be output, and the M code ON signal will not turn ON if the AFTER mode is set.
- Set the "reference axis speed" in "[Pr.20] Interpolation speed designation method". The error "Interpolation mode error" (error code: 523) will occur and the operation cannot start if a composite speed is set.
- When either of two axes exceeds the speed limit, that axis is controlled with the speed limit value. The speeds of the other axes are limited at the ratios of "[Da.8] Command speed".

#### (Examples)

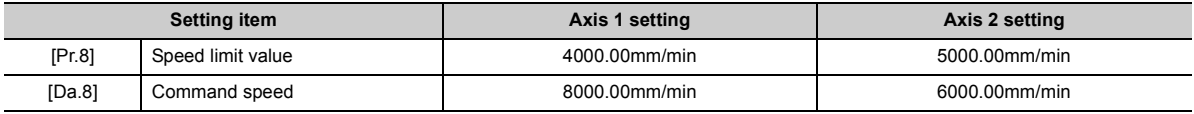

With the settings shown above, the operation speed in speed control is as follows.

Axis 1: 4000.00 mm/min (Speed is limited by [Pr.8]).

Axis 2: 3000.00mm/min (Speed is limited at an ratio of an axis 1 command speed to an axis 2 command speed). Note: Operation runs at speed 1 when a reference axis speed is less than 1 as a result of speed limit. In addition, when a bias speed is set, it will be the minimum speed.

- The error "No command speed" (error code: 503) will occur if "current speed (-1)" is set in "[Da.8] Command speed".
- The software stroke limit check is not carried out when the control unit is set to "degree".

# **(4) Positioning data setting example**

The following table shows the setting examples when "2-axis speed control (forward run: speed 2)" is set in the positioning data No. 1 of axis 1 (reference axis).

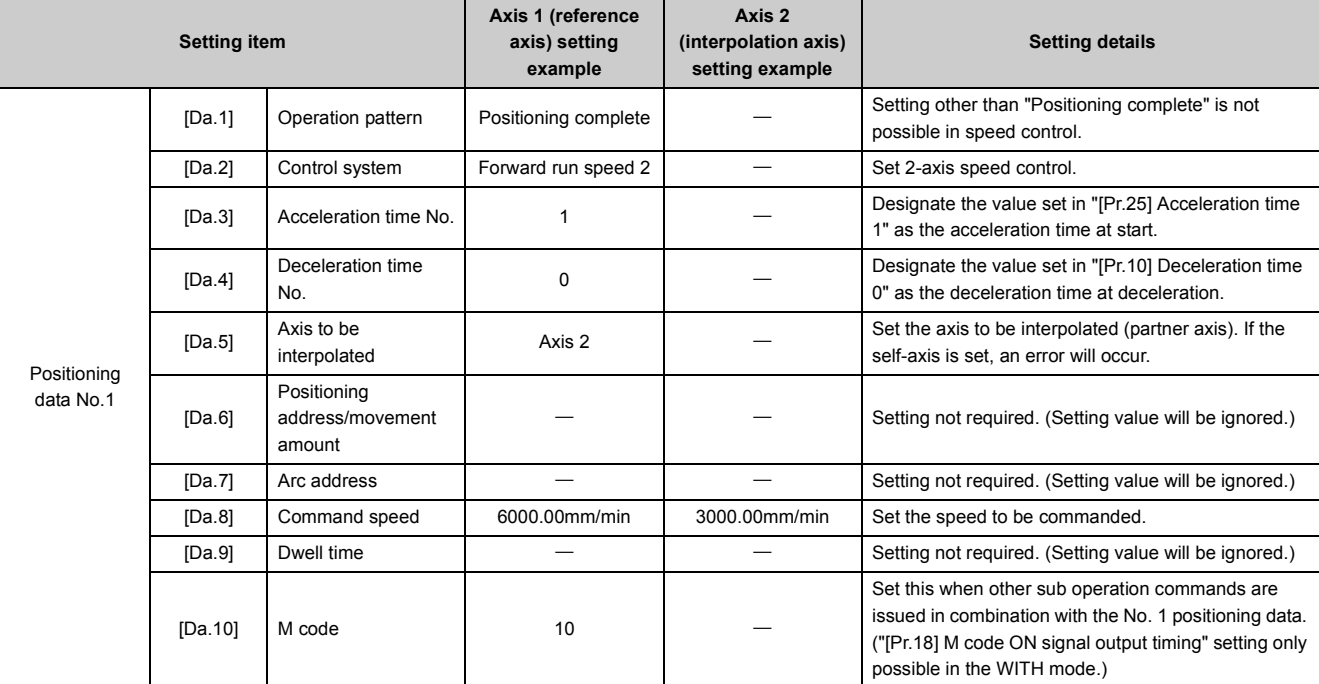

Refer to  $\subset$  [Page 152, Section 5.3](#page-153-0) for information on the setting details.

# **9.2.16 3-axis speed control**

In "3-axis speed control" ("[Da.2] Control system" = Forward run: speed 3, Reverse run: speed 3), control is carried out in the 3-axis direction in which the positioning data has been set by continuously outputting pulses for the speed set in "[Da.8] Command speed" until the input of a stop command.

The two types of 3-axis speed control are "Forward run: speed 3" in which the control starts in the forward run direction, and "Reverse run: speed 3" in which control starts in the reverse run direction.

(Refer to  $\overline{sp}$  [Page 359, Section 9.1.6](#page-360-0) for the combination of the reference axis with the interpolation axis.)

#### **(1) Operation chart**

The following chart shows the operation timing for 3-axis (axes 1, 2, and 3) speed control with axis 1 as the reference axis.

The "in speed control" flag ([Md.31] Status: b0) is turned ON during speed control.

The "positioning complete signal" is not turned ON.

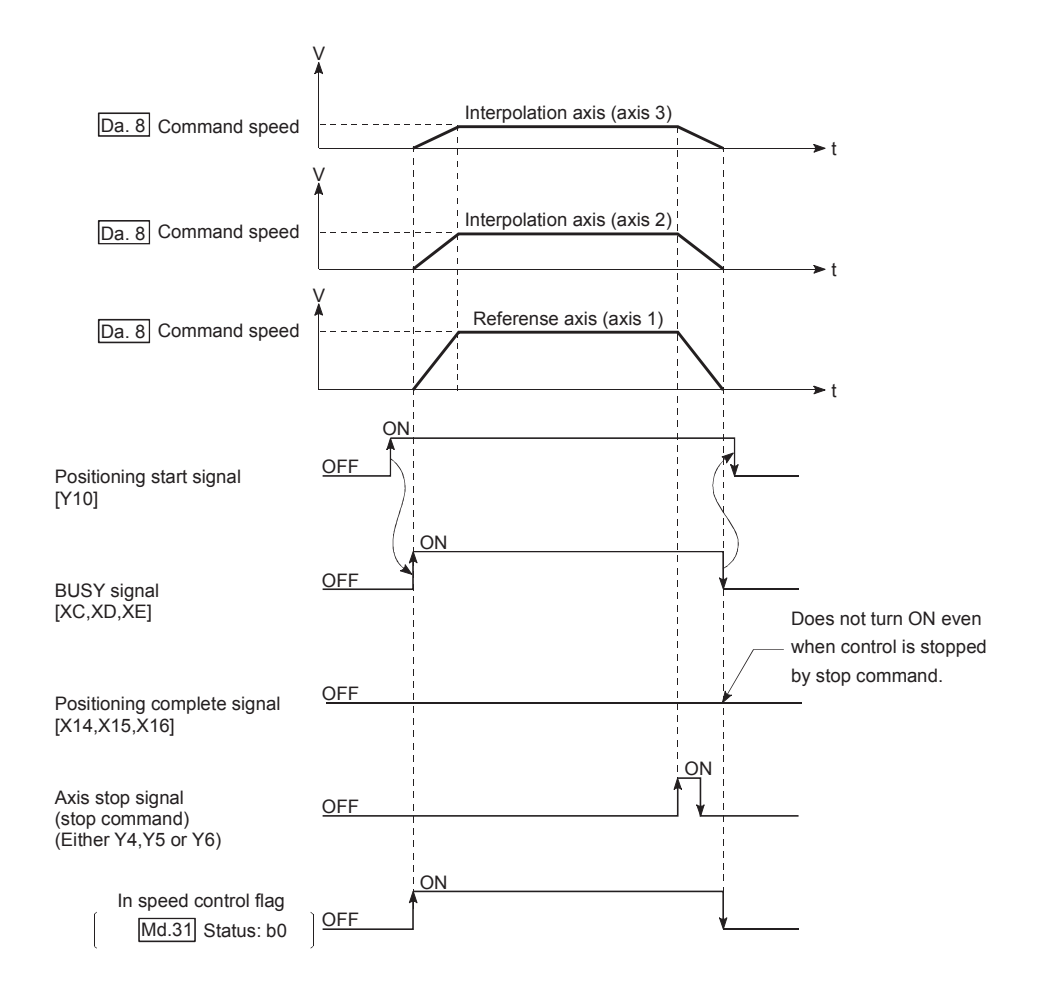

## **(2) Current feed value during 3-axis speed control**

The following table shows the "[Md.20] Current feed value" during 3-axis speed control corresponding to the "[Pr.21] Current feed value during speed control" settings. (Note that the reference axis setting values are used for parameters.)

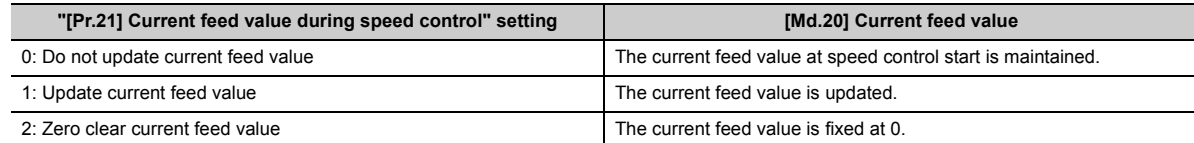

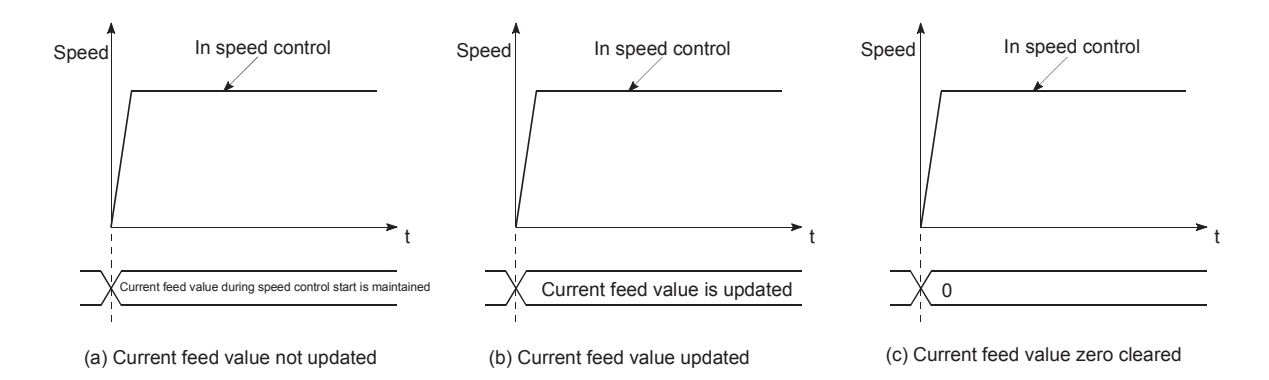

# **(3) Restrictions**

- Set "Positioning complete" in "[Da.1] Operation pattern". The axis error "Continuous path control not possible" (error code: 516) will occur and the operation cannot start if "continuous positioning control" or "continuous path control" is set in "[Da.1] Operation pattern". ("Continuous positioning control" and "continuous path control" cannot be set in speed control.)
- Set the WITH mode in "[Pr.18] M code ON signal output timing" when using an M code. The M code will not be output, and the M code ON signal will not turn ON if the AFTER mode is set.
- Set the "reference axis speed" in "[Pr.20] Interpolation speed designation method". The error "Interpolation mode error" (error code: 523) will occur and the operation cannot start if a composite speed is set.
- When either of three axes exceeds the speed limit, that axis is controlled with the speed limit value. The speeds of the other axes are limited at the ratios of "[Da.8] Command speed".

#### (Examples)

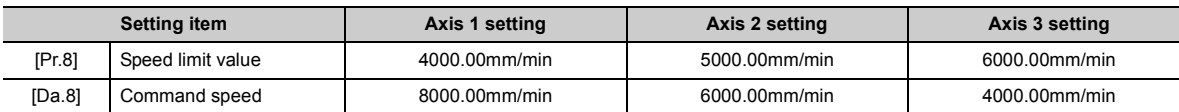

With the settings shown above, the operation speed in speed control is as follows.

Axis 1: 4000.00 mm/min (Speed is limited by [Pr.8]).

Axis 2: 3000.00mm/min (Speed is limited at ratios in axes 1, 2, and 3 command speeds).

Axis 3: 2000.00mm/min (Speed is limited at ratios in axes 1, 2, and 3 command speeds).

Note: Operation runs at speed 1 when a reference axis speed is less than 1 as a result of speed limit. In addition, when a bias speed is set, it will be the minimum speed.

- An error "No command speed" (error code: 503) will occur if a current speed (-1) is set in "[Da.8] Command speed".
- The software stroke limit check is not carried out when the control unit is set to "degree".

# **(4) Positioning data setting example**

The following table shows the setting examples when "3-axis speed control (forward run: speed 3)" is set in the positioning data No. 1 of axis 1 (reference axis).

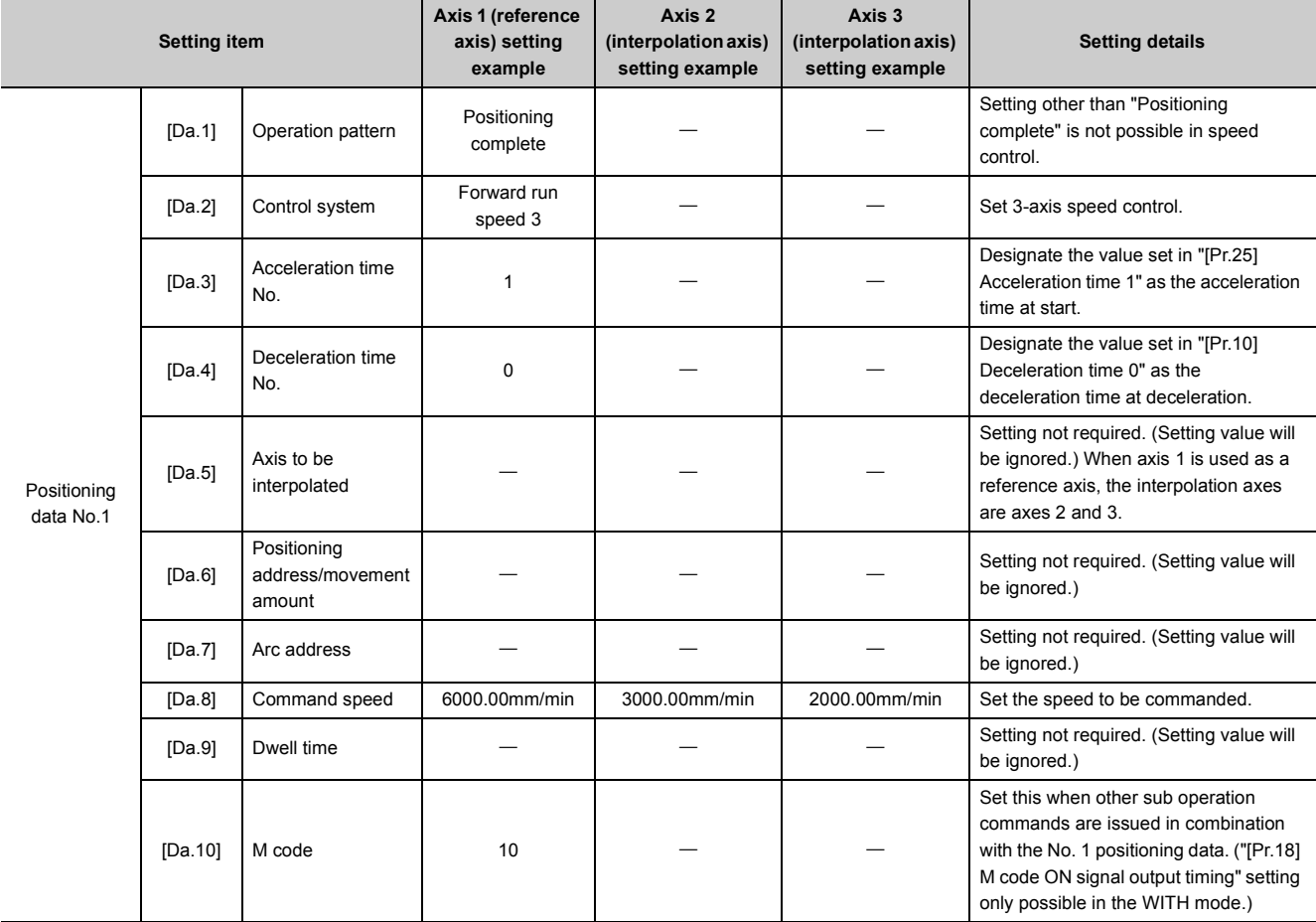

Refer to  $\overline{\mathbb{CP}}$  [Page 152, Section 5.3](#page-153-0) for information on the setting details.

# **9.2.17 4-axis speed control**

In "4-axis speed control" ("[Da.2] Control system" = Forward run: speed 4, Reverse run: speed 4), control is carried out in the 4-axis direction in which the positioning data has been set by continuously outputting pulses for the speed set in "[Da.8] Command speed" until the input of a stop command.

The two types of 4-axis speed control are "Forward run: speed 4" in which the control starts in the forward run direction, and "Reverse run: speed 4" in which control starts in the reverse run direction.

(Refer to  $\sqrt{s}$  [Page 359, Section 9.1.6](#page-360-0) for the combination of the reference axis with the interpolation axis.)

### **(1) Operation chart**

The following chart shows the operation timing for 4-axis speed control with axis 1 as the reference axis. The "in speed control" flag ([Md.31] Status: b0) is turned ON during speed control.

The "positioning complete signal" is not turned ON.

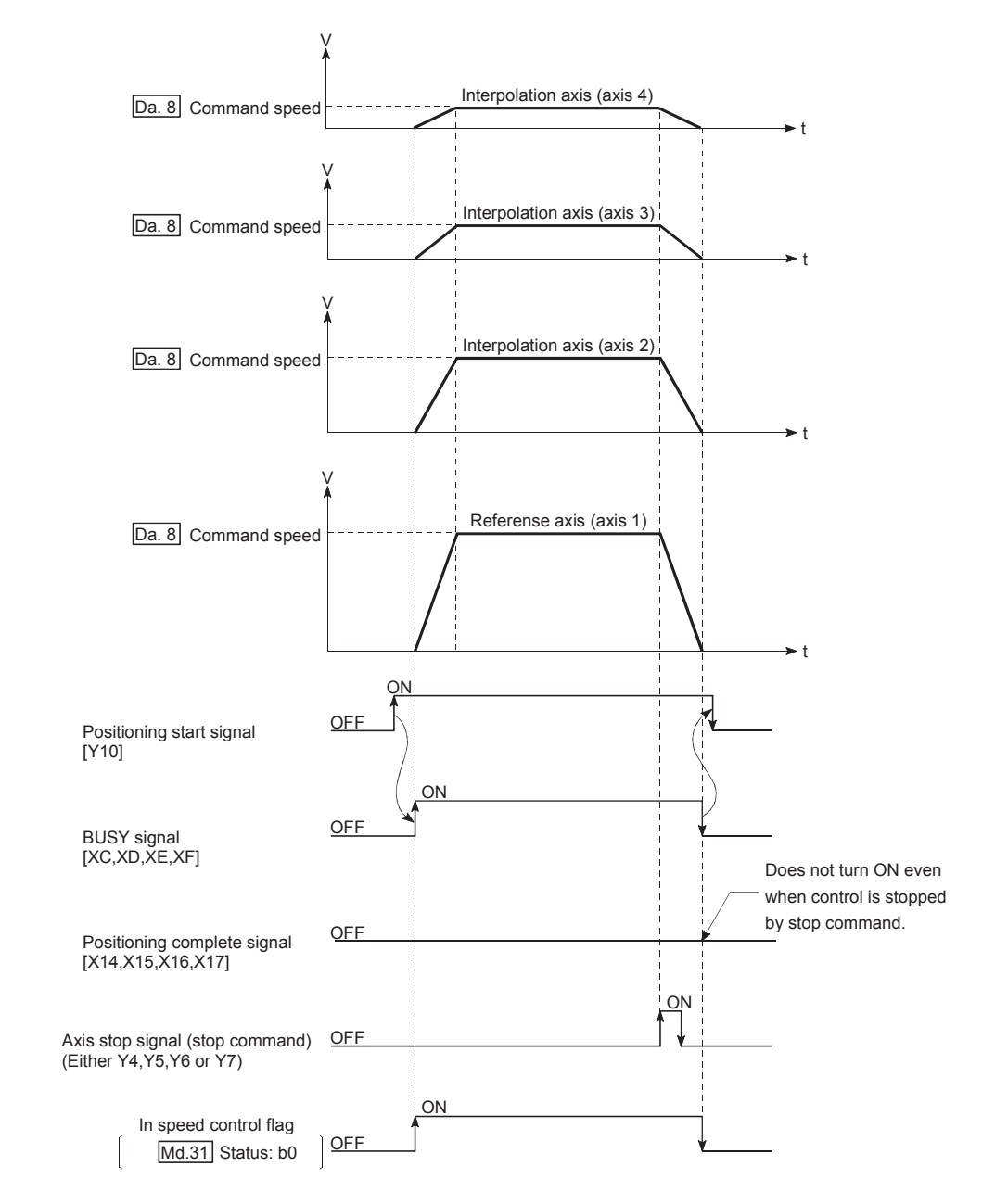

# **(2) Current feed value during 4-axis speed control**

The following table shows the "[Md.20] Current feed value" during 4-axis speed control corresponding to the "[Pr.21] Current feed value during speed control" settings. (Note that the reference axis setting values are used for parameters.)

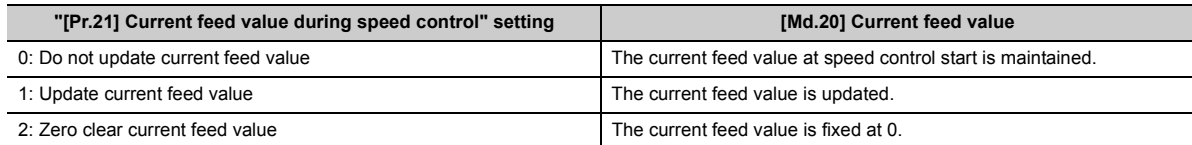

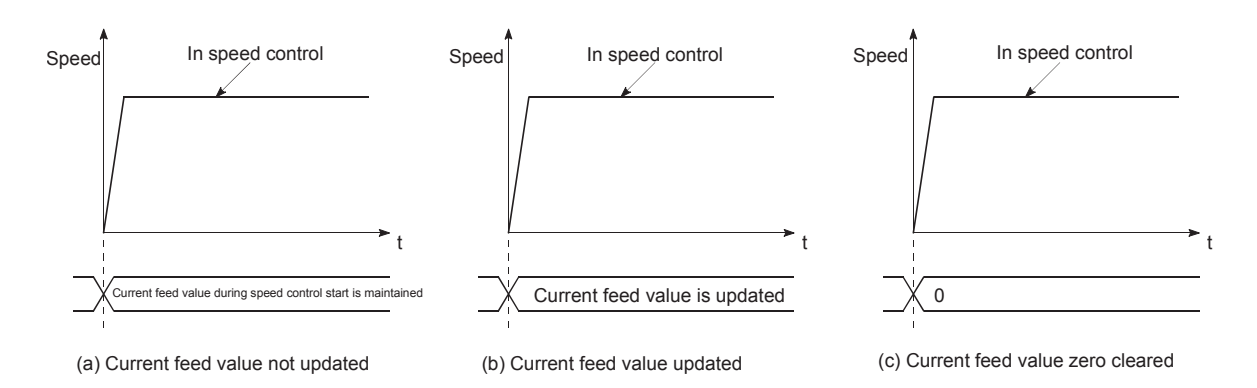

### **(3) Restrictions**

- Set "Positioning complete" in "[Da.1] Operation pattern". The axis error "Continuous path control not possible" (error code: 516) will occur and the operation cannot start if "continuous positioning control" or "continuous path control" is set in "[Da.1] Operation pattern". ("Continuous positioning control" and "continuous path control" cannot be set in speed control.)
- Set the WITH mode in "[Pr.18] M code ON signal output timing" when using an M code. The M code will not be output, and the M code ON signal will not turn ON if the AFTER mode is set.
- Set the "reference axis speed" in "[Pr.20] Interpolation speed designation method". The error "Interpolation mode error" (error code: 523) will occur and the operation cannot start if a composite speed is set.
- When either of four axes exceeds the speed limit, that axis is controlled with the speed limit value. The speeds of the other axes are limited at the ratios of "[Da.8] Command speed".

#### (Examples)

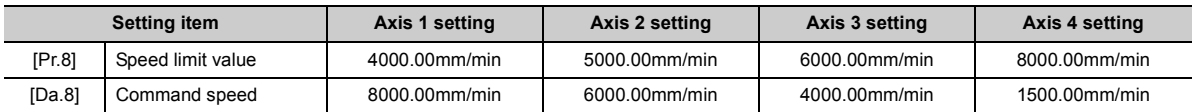

With the settings shown above, the operation speed in speed control is as follows.

Axis 1: 4000.00 mm/min (Speed is limited by [Pr.8]).

Axis 2: 3000.00mm/min (Speed is limited at ratios in axes 1, 2, 3 and 4 command speeds).

Axis 3: 2000.00mm/min (Speed is limited at ratios in axes 1, 2, 3 and 4 command speeds).

Axis 4: 750.00mm/min (Speed is limited at ratios in axes 1, 2, 3 and 4 command speeds).

Note: Operation runs at speed 1 when a reference axis speed is less than 1 as a result of speed limit. In addition, when a bias speed is set, it will be the minimum speed.

- The error "No command speed" (error code: 503) will occur if "current speed (-1)" is set in "[Da.8] Command speed".
- The software stroke limit check is not carried out when the control unit is set to "degree".

# **(4) Positioning data setting example**

The following table shows the setting examples when "4-axis speed control (forward run: speed 4)" is set in the positioning data No. 1 of axis 1 (reference axis).

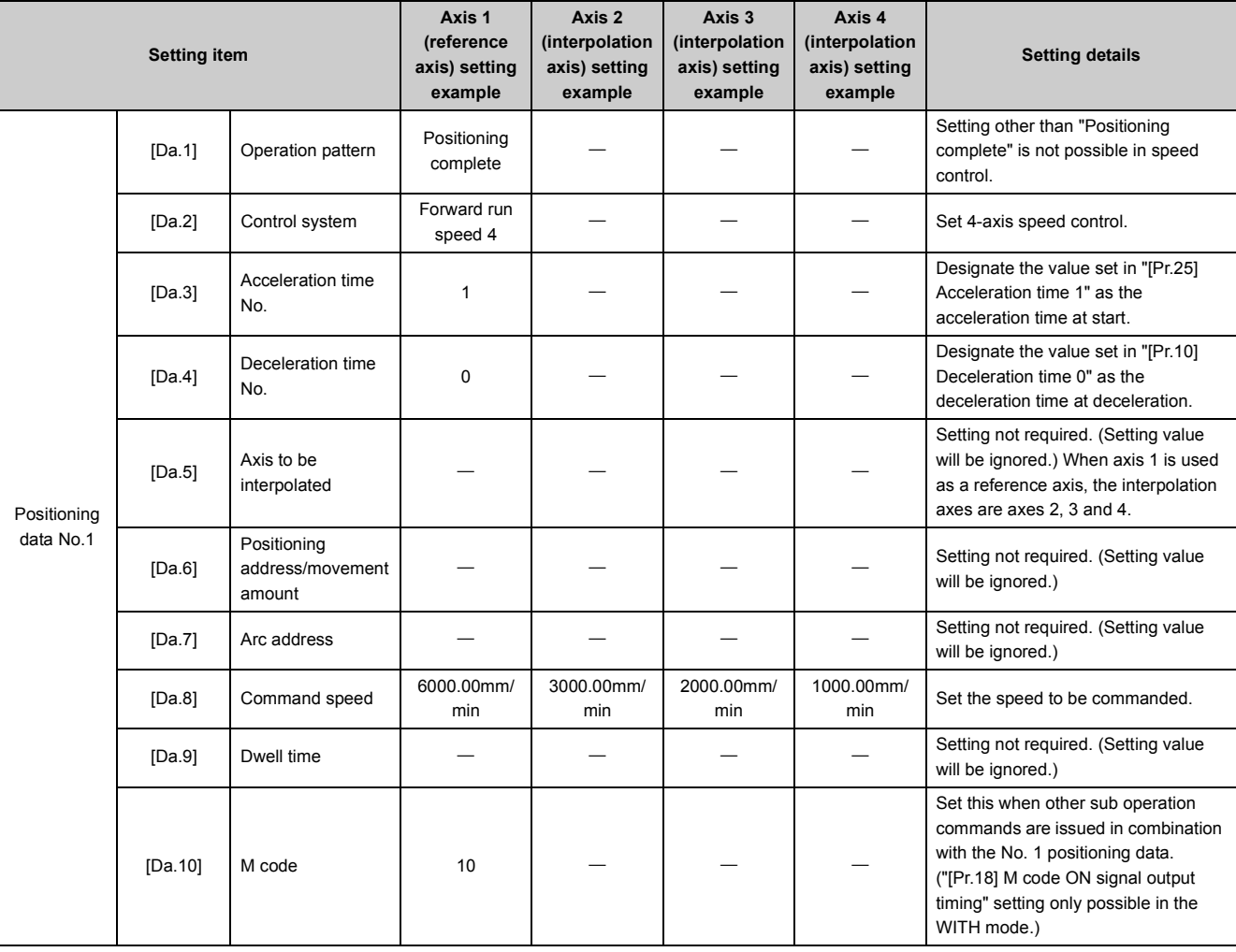

Refer to  $\mathbb{F}$  [Page 152, Section 5.3](#page-153-0) for information on the setting details.

# **9.2.18 Speed-position switching control (INC mode)**

In "speed-position switching control (INC mode)" ("[Da.2] Control system" = Forward run: speed/position, Reverse run: speed/position), the pulses of the speed set in "[Da.8] Command speed" are kept output on the axial direction set to the positioning data. When the "speed-position switching signal" is input, position control of the movement amount set in "[Da.6] Positioning address/movement amount" is exercised.

"Speed-position switching control (INC mode)" is available in two different types: "forward run: speed/position" which starts the axis in the forward run direction and "reverse run: speed/position" which starts the axis in the reverse run direction.

Use the detailed parameter 1 "[Pr.150] Speed-position function selection" with regard to the choice for "speed-position switching control (INC mode)".

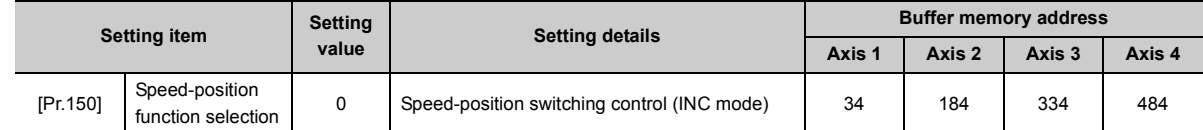

If the set value is other than 0 and 2, it is regarded as 0 and operation is performed in the INC mode. Refer to  $\mathbb{F}$  [Page 118, Section 5.2](#page-119-0) for the information on detail settings.

### **(1) Switching over from speed control to position control**

- The control is switched over from speed control to position control by executing the external command signal set in "speed-position switching signal".
- Besides setting the positioning data, the "[Cd.24] Speed-position switching enable flag" must also be turned ON to switch over from speed control to position control. (If the "[Cd.24] Speed-position switching enable flag" turns ON after the speed-position switching signal turns ON, the control will continue as speed control without switching over to position control. The control will be switched over from speed control to position control when the speed-position switching signal turns from OFF to ON again. Only position control will be carried out when the "[Cd.24] Speed-position switching enable flag" and speed-position switching signal are ON at the operation start.)

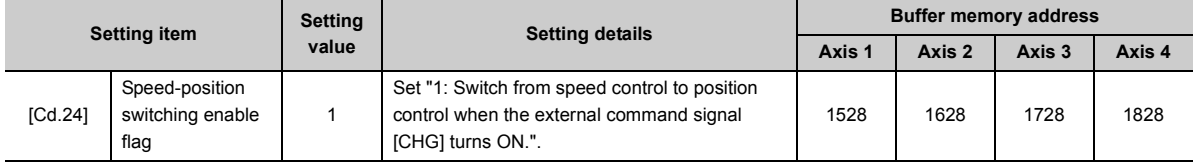

# **(2) Speed-position switching signal setting**

The following table shows the items that must be set to use the external command signals (CHG) as speedposition switching signals.

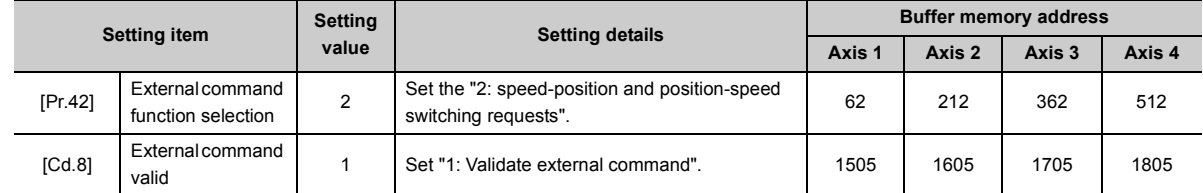

Refer to  $\subseteq$  [Page 118, Section 5.2](#page-119-0) and [Page 211, Section 5.7](#page-212-0) for the information on detail settings.

### **(3) Operation chart**

The following chart shows the operation timing for speed-position switching control (INC mode). The "in speed control flag" ([Md.31] Status: b0) is turned ON during speed control of speed-position switching control (INC mode).

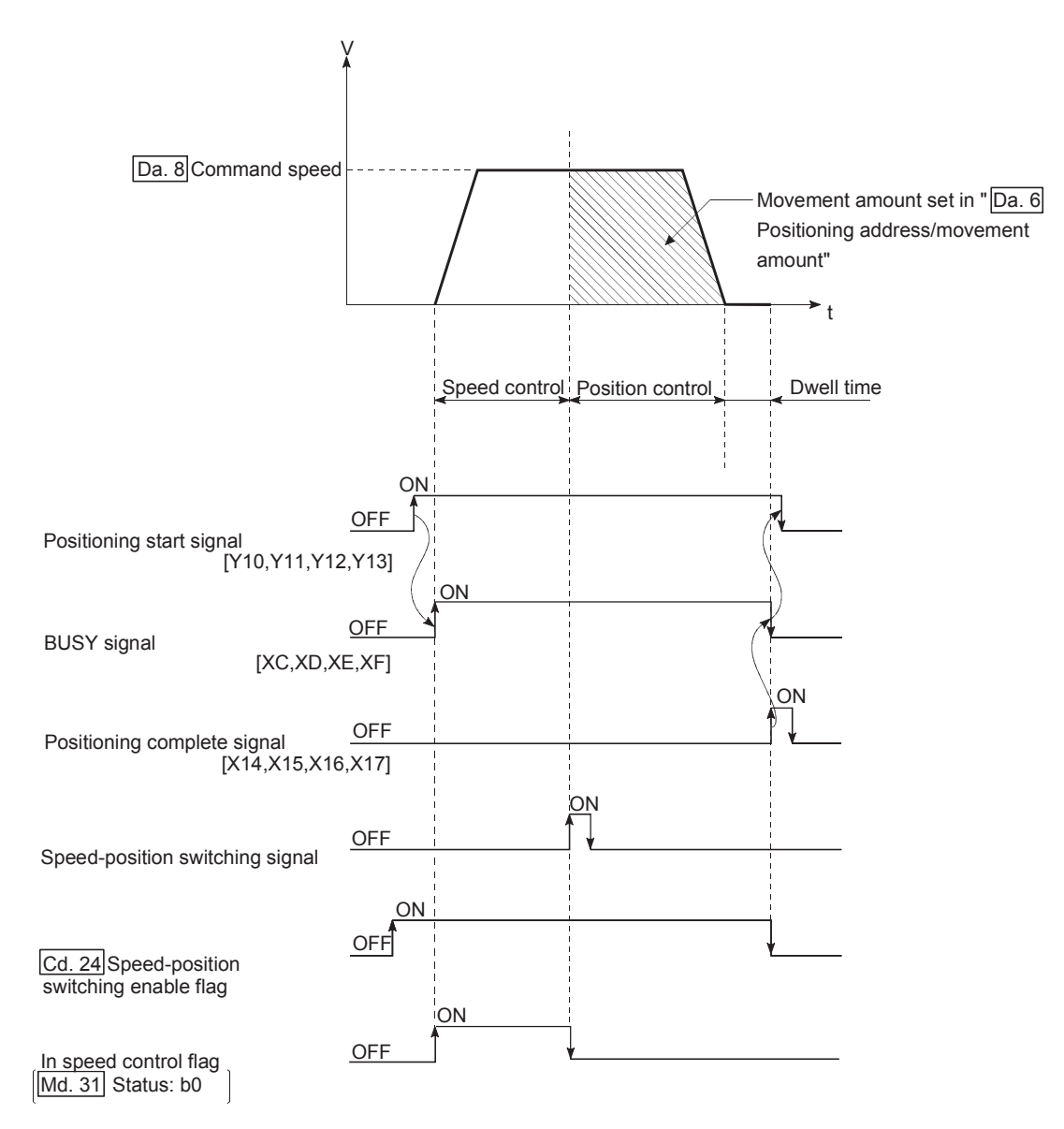

### **(a) [Operation example]**

The following operation assumes that the speed-position switching signal is input at the position of the current feed value of 90.00000 [degree] during execution of "[Da.2] Control system" "Forward run: speed/position" at "[Pr.1] Unit setting" of "2: degree" and "[Pr.21] Current feed value during speed control" setting of "1: Update current feed value". (The value set in "[Da.6] Positioning address/movement amount" is 270.00000 [degree])

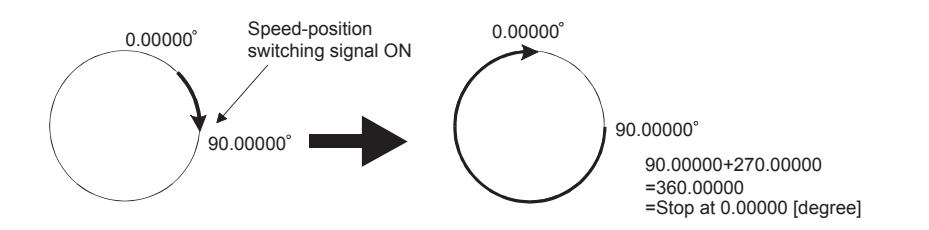

# **(4) Operation timing and processing time during speed-position switching control (INC mode)**

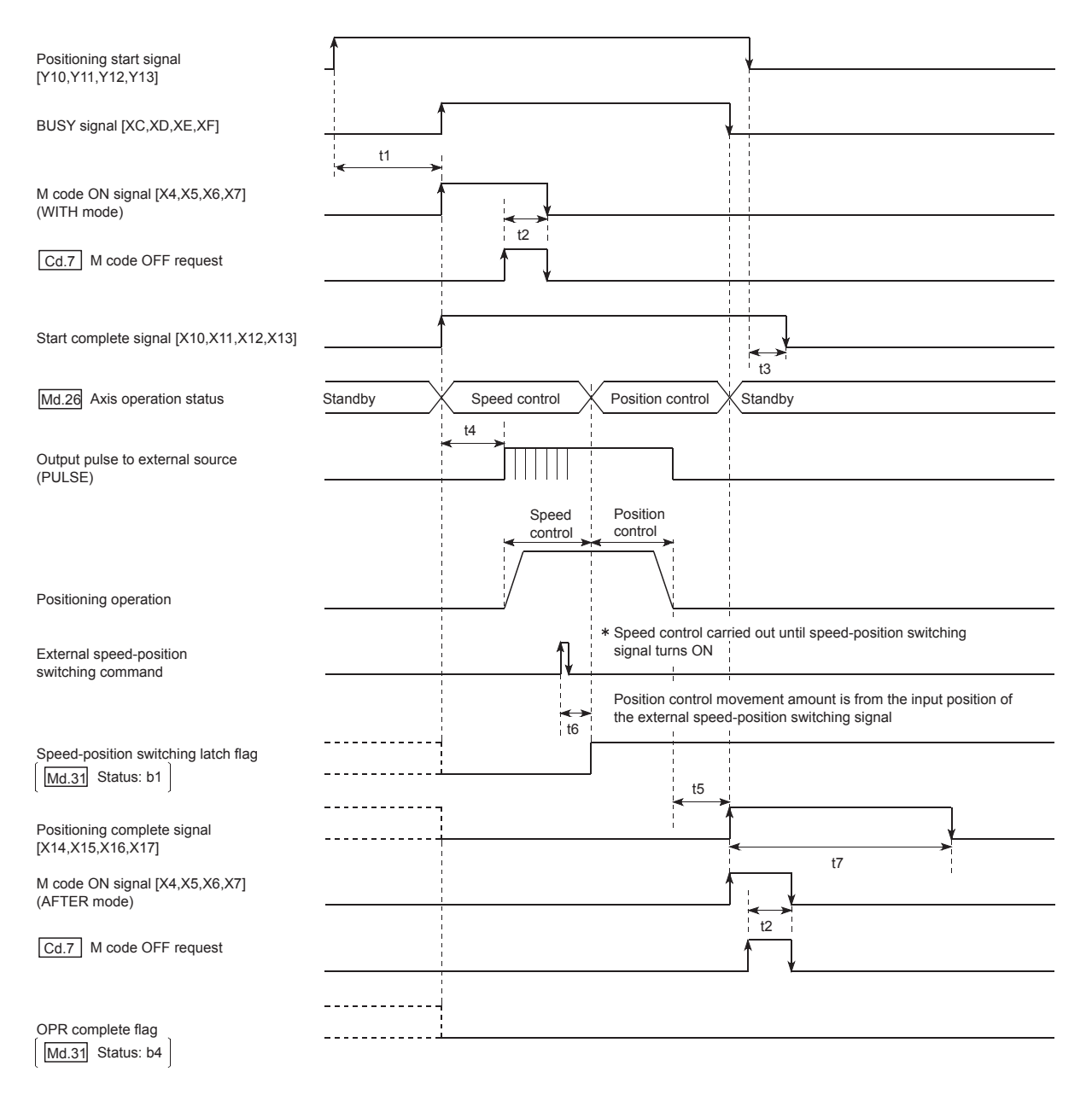

#### Normal timing time

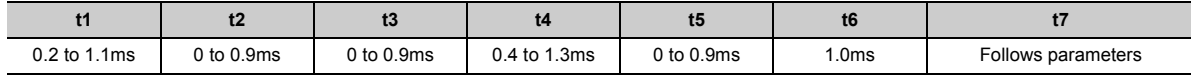

• The t1 timing time could be delayed by the operating status of other axes.
### **(5) Current feed value during speed-position switching control (INC mode)**

The following table shows the "[Md.20] Current feed value" during speed-position switching control (INC mode) corresponding to the "[Pr.21] Current feed value during speed control" settings.

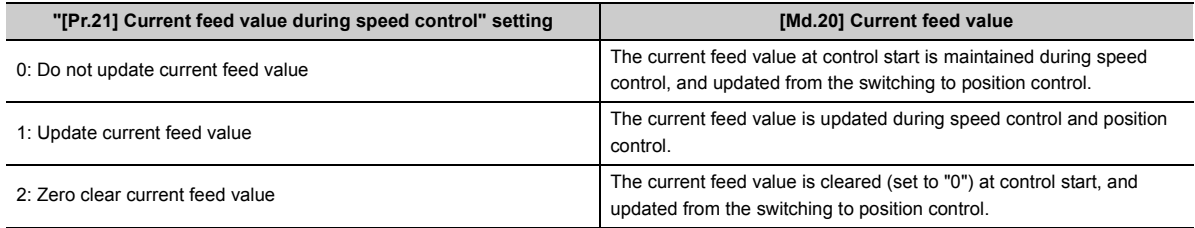

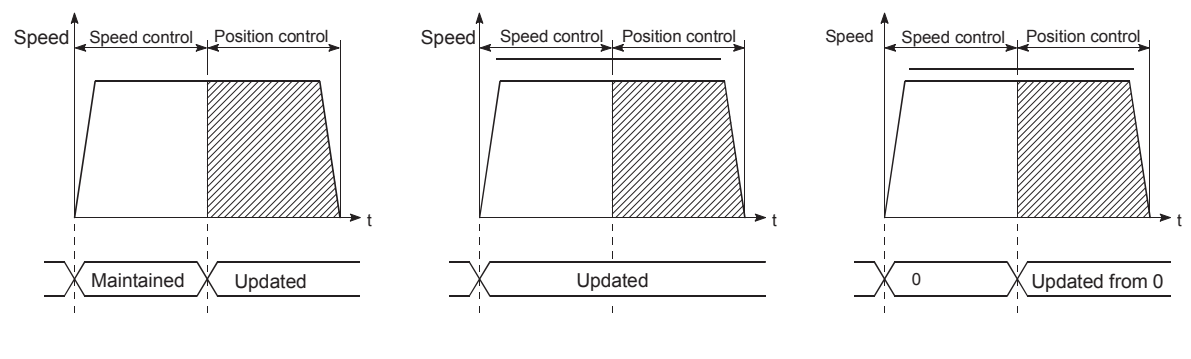

(a) Current feed value not updated (b) Current feed value updated (c) Current feed value zero cleared

#### **(6) Switching time from speed control to position control**

There is 1ms from the time the speed-position switching signal is turned ON to the time the speed-position switching latch flag ([Md.31] Status: b1) turns ON.

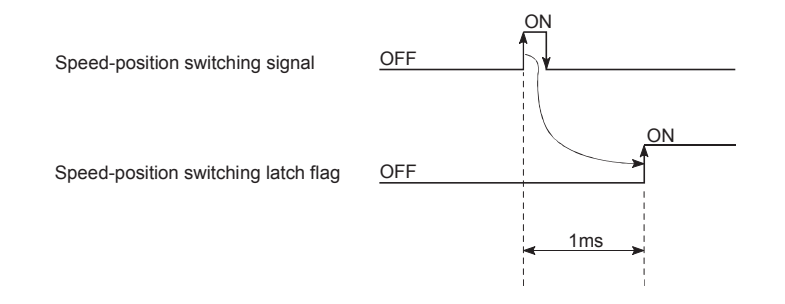

#### **(7) Changing the position control movement amount**

In "speed-position switching control (INC mode)", the position control movement amount can be changed during the speed control section.

- The "new movement amount" is stored in "[Cd.23] Speed-position switching control movement amount change register" by the program during speed control. When the speed-position switching signal is turned ON, the movement amount for position control is stored in "[Cd.23] Speed-position switching control movement amount change register".
- The movement amount is stored in the "[Md.29] Speed-position switching control positioning amount" of the axis monitor area from the point where the control changes to position control by the input of a speedposition switching signal from an external source.

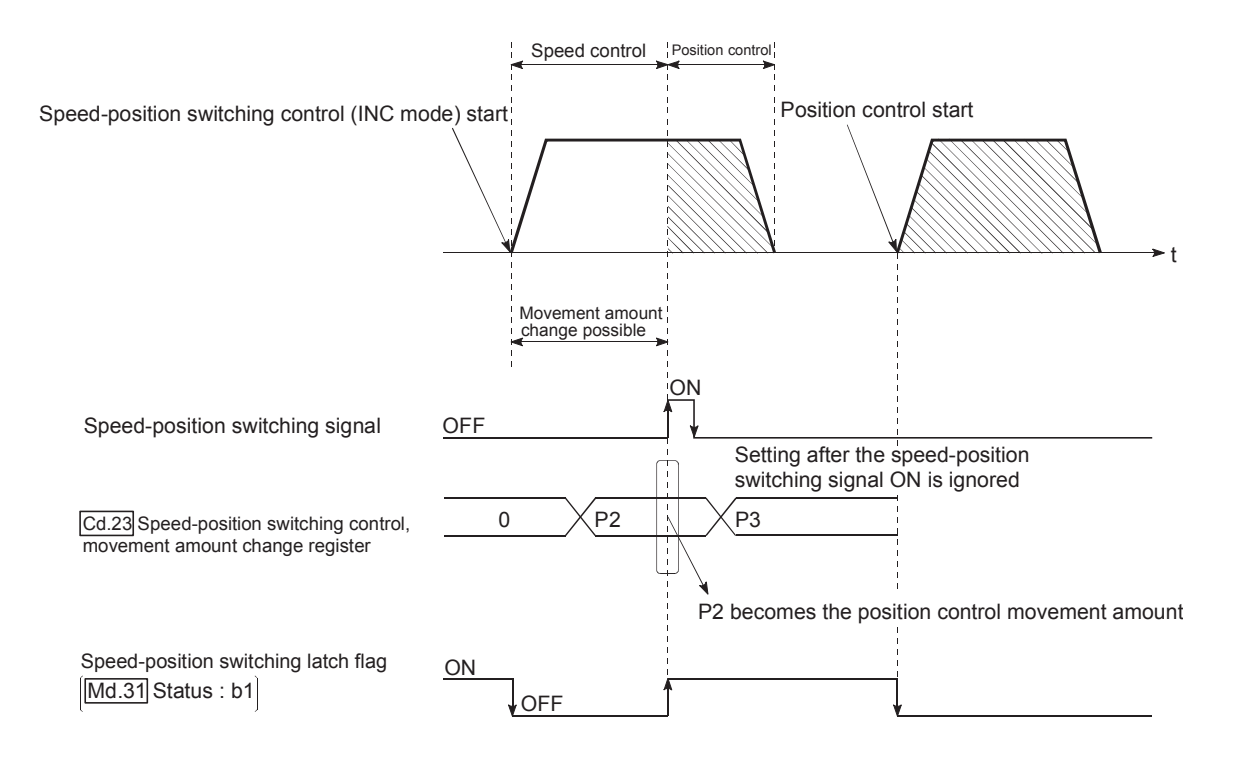

## $Point<sup>°</sup>$

- The machine recognizes the presence of a movement amount change request when the data is written to "[Cd.23] Speed-position switching control movement amount change register" with the program.
- The new movement amount is validated after execution of the speed-position switching control (INC mode), before the input of the speed-position switching signal.
- The movement amount change can be enable/disable with the interlock function in position control using the "speedposition switching latch flag" ([Md.31] Status: b1) of the axis monitor area.

#### **(8) Restrictions**

- **(a) The axis error "Continuous path control not possible" (error code: 516) will occur and the operation cannot start if "continuous path control" is set in "[Da.1] Operation pattern".**
- **(b) "Speed-position switching control" cannot be set in "[Da.2] Control system" of the positioning data when "continuous path control" has been set in "[Da.1] Operation pattern" of the immediately prior positioning data. (For example, if the operation pattern of positioning data No. 1 is "continuous path control", "speed-position switching control" cannot be set in positioning data No. 2.) The axis error "Continuous path control not possible" (error code: 516) will occur and the machine will carry out a deceleration stop if this type of setting is carried out.**
- **(c) The error "No command speed" (error code: 503) will occur if "current speed (-1)" is set in "[Da.8] Command speed".**
- **(d) The software stroke limit range check during speed control is made only when the following are satisfied:**
	- When "[Pr.21] Current feed value during speed control" is "1: Update current feed value" If the movement amount exceeds the software stroke limit range during speed control in cases of settings other than the one above, the error "Software stroke limit+" (error code: 507) or "Software stroke limit-" (error code: 508) will occur as soon as speed control is changed to position control, and the axis will decelerate to a stop.
	- When "[Pr.1] Unit setting" is other than "2: degree" If the unit is "degree", the software stroke limit range check is not performed.
- **(e) If the value set in "[Da.6] Positioning address/movement amount" is negative, the error "Outside address range" (error code: 530) will occur.**
- **(f) Deceleration processing is carried out from the point where the speed-position switching signal is input if the position control movement amount set in "[Da.6] Positioning address/movement amount" is smaller than the deceleration distance from the "[Da.8] Command speed".**
- **(g) Turn ON the speed-position switching signal in the speed stabilization region (constant speed status). The warning "Speed-position switching (during acceleration) signal ON" (warning code: 508) will occur because of large deviation in the droop pulse amount if the signal is turned ON during acceleration. During use of the servomotor, the actual movement amount after switching of speed control to position control is the "preset movement amount + droop pulse amount". If the signal is turned ON during acceleration/deceleration, the stop position will vary due to large variation of the droop pulse amount. Even though "[Md.29] Speed-position switching control positioning amount" is the same, the stop position will change due to a change in droop pulse amount when "[Da.8] Command speed" is different.**

### **(9) Positioning data setting example**

The following table shows setting examples when "speed-position switching control (INC mode) by forward run" is set in positioning data No. 1 of axis 1.

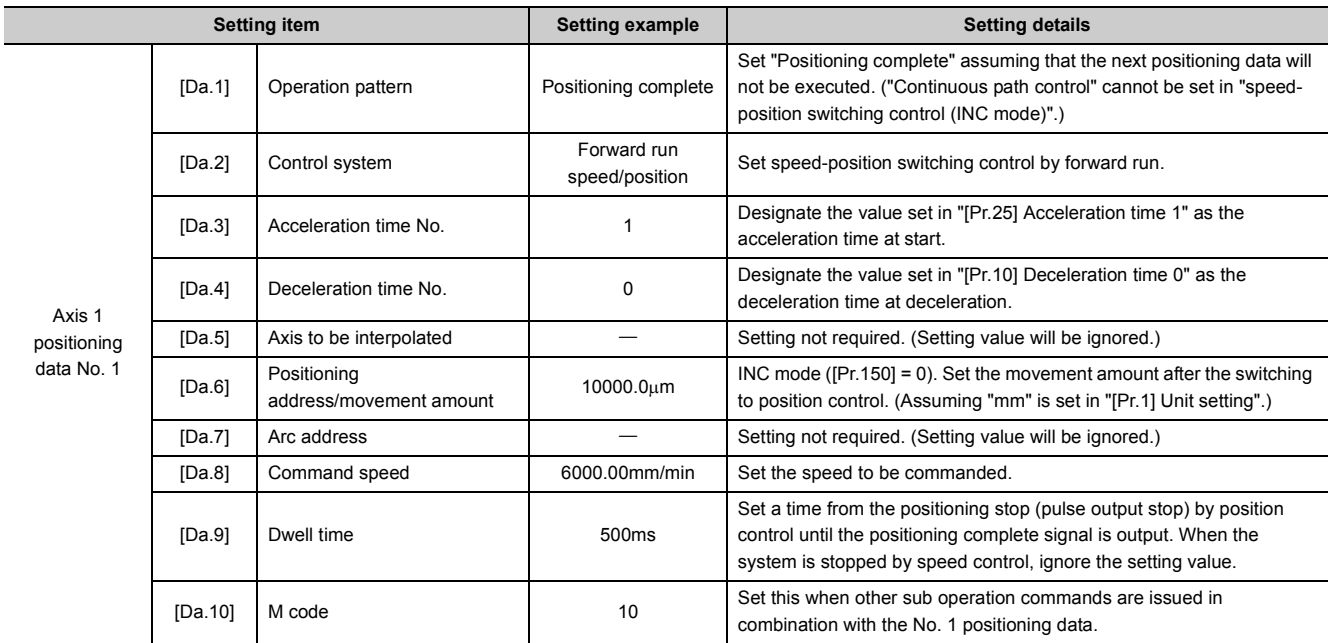

Refer to  $\overline{\mathbb{F}}$  [Page 152, Section 5.3](#page-153-0) for information on the setting details.

j.

## **9.2.19 Speed-position switching control (ABS mode)**

In case of "speed-position switching control (ABS mode)" ("[Da.2] Control system" = Forward run: speed/position, Reverse run: speed/position), the pulses of the speed set in "[Da.8] Command speed" are kept output in the axial direction set to the positioning data. When the "speed-position switching signal" is input, position control to the address set in "[Da.6] Positioning address/movement amount" is exercised.

"Speed-position switching control (ABS mode)" is available in two different types: "forward run: speed/position" which starts the axis in the forward run direction and "reverse run: speed/position" which starts the axis in the reverse run direction.

"Speed-position switching control (ABS mode)" is valid only when "[Pr.1] Unit setting" is "2: degree".

 $\bigcirc$ : Setting possible,  $\times$ : Setting not possible<sup>\*1</sup>

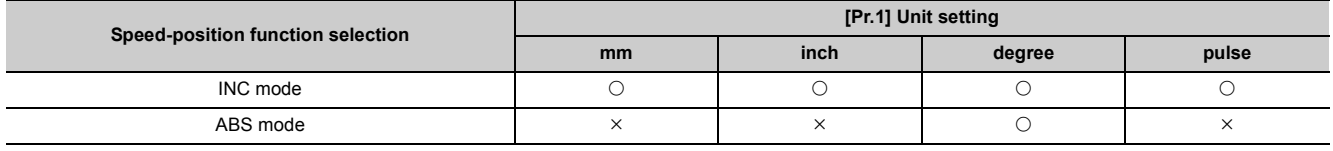

\*1 If setting is made, the error "Speed-position function selection error" (error code: 935) will occur when the PLC READY signal (Y0) turns ON.

Use the detailed parameter 1 "[Pr.150] Speed-position function selection" to choose "speed-position switching control (ABS mode)".

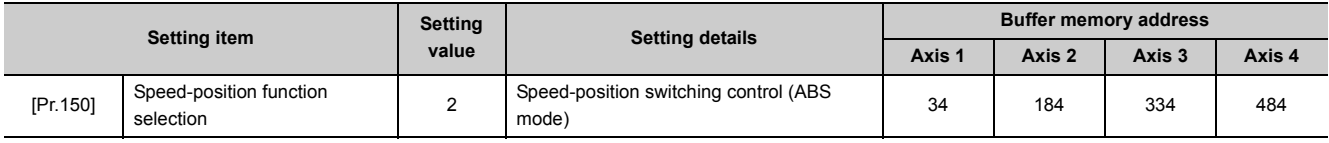

If the set value is other than 0 and 2, it is regarded as 0 and operation is performed in the INC mode. Refer to  $\mathbb{F}$  [Page 118, Section 5.2](#page-119-0) for the information on detail settings.

### **(1) Switching over from speed control to position control**

- The control is switched over from speed control to position control by executing the external command signal set in "speed-position switching signal".
- Besides setting the positioning data, the "[Cd.24] Speed-position switching enable flag" must also be turned ON to switch over from speed control to position control. (If the "[Cd.24] Speed-position switching enable flag" turns ON after the speed-position switching signal turns ON, the control will continue as speed control without switching over to position control. The control will be switched over from speed control to position control when the speed-position switching signal turns from OFF to ON again. Only position control will be carried out when the "[Cd.24] Speed-position switching enable flag" and speed-position switching signal are ON at the operation start.)

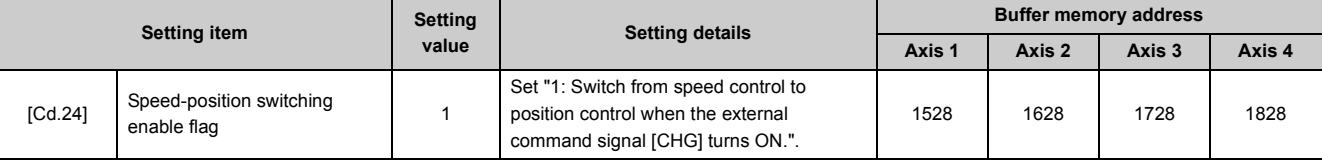

## **(2) Speed-position switching signal setting**

The following table shows the items that must be set to use the external command signals (CHG) as speedposition switching signals.

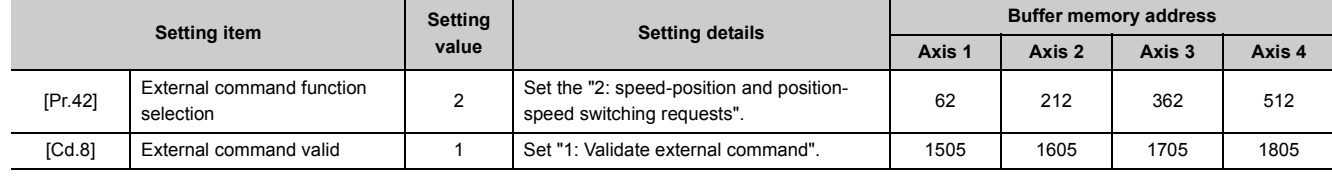

Refer to  $\subseteq$  [Page 118, Section 5.2](#page-119-0) and [Page 211, Section 5.7](#page-212-0) for the information on detail settings.

### **(3) Operation chart**

The following chart shows the operation timing for speed-position switching control (ABS mode). The "in speed control flag" ([Md.31] Status: b0) is turned ON during speed control of speed-position switching control (ABS mode).

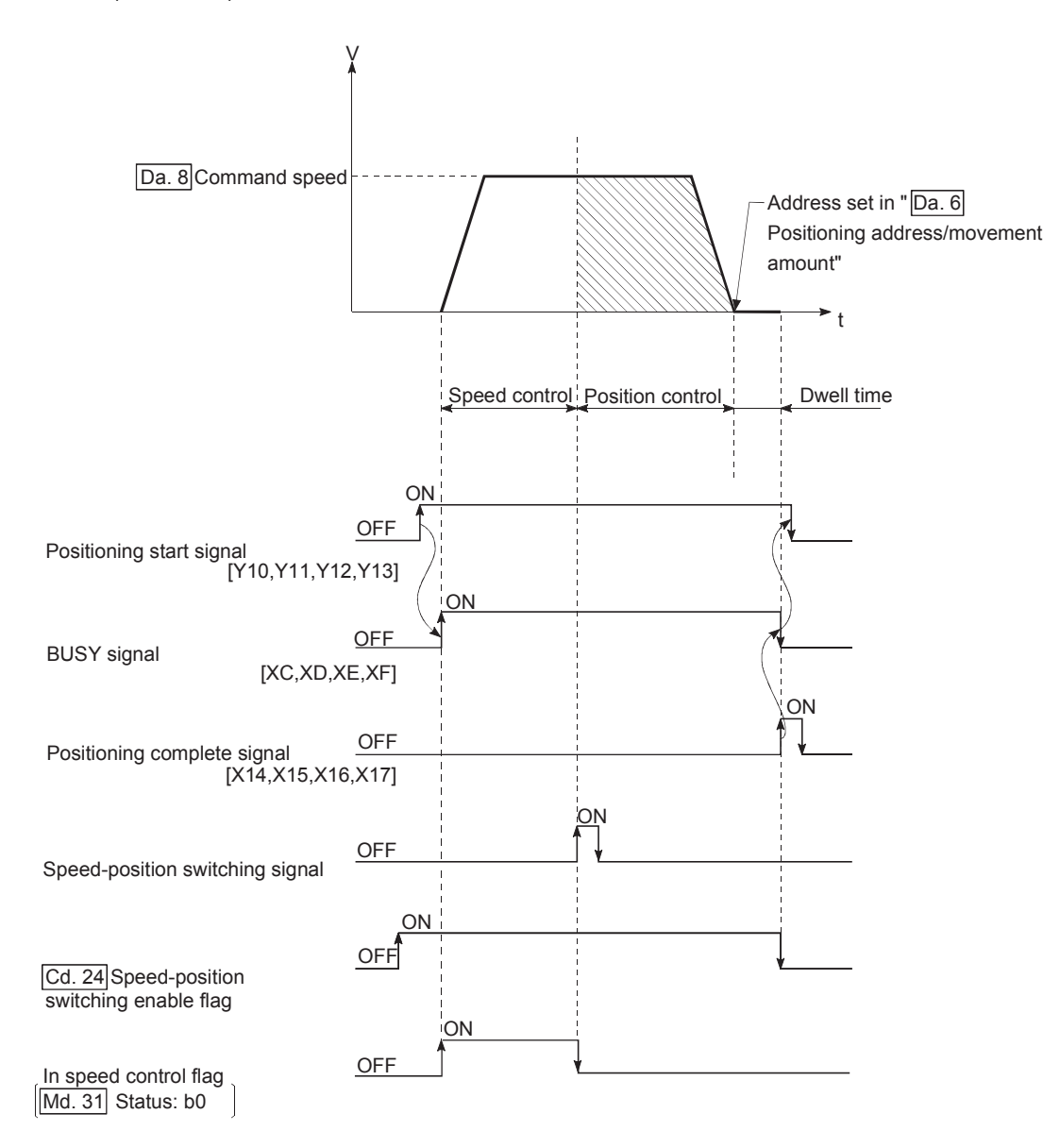

#### **(a) Operation example**

The following operation assumes that the speed-position switching signal is input at the position of the current feed value of 90.00000 [degree] during execution of "[Da.2] Control system" "Forward run: speed/position" at "[Pr.1] Unit setting" of "2: degree" and "[Pr.21] Current feed value during speed control" setting of "1: Update current feed value".

(The value set in "[Da.6] Positioning address/movement amount" is 270.00000 [degree])

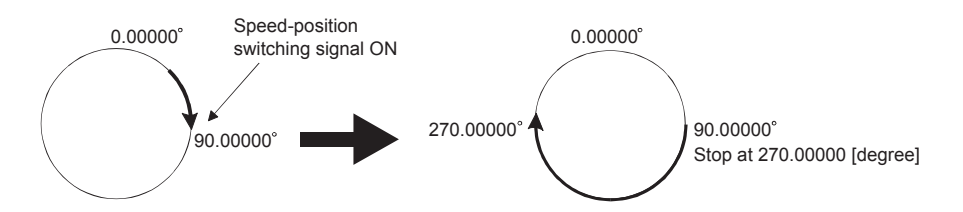

## **(4) Operation timing and processing time during speed-position switching control (ABS mode)**

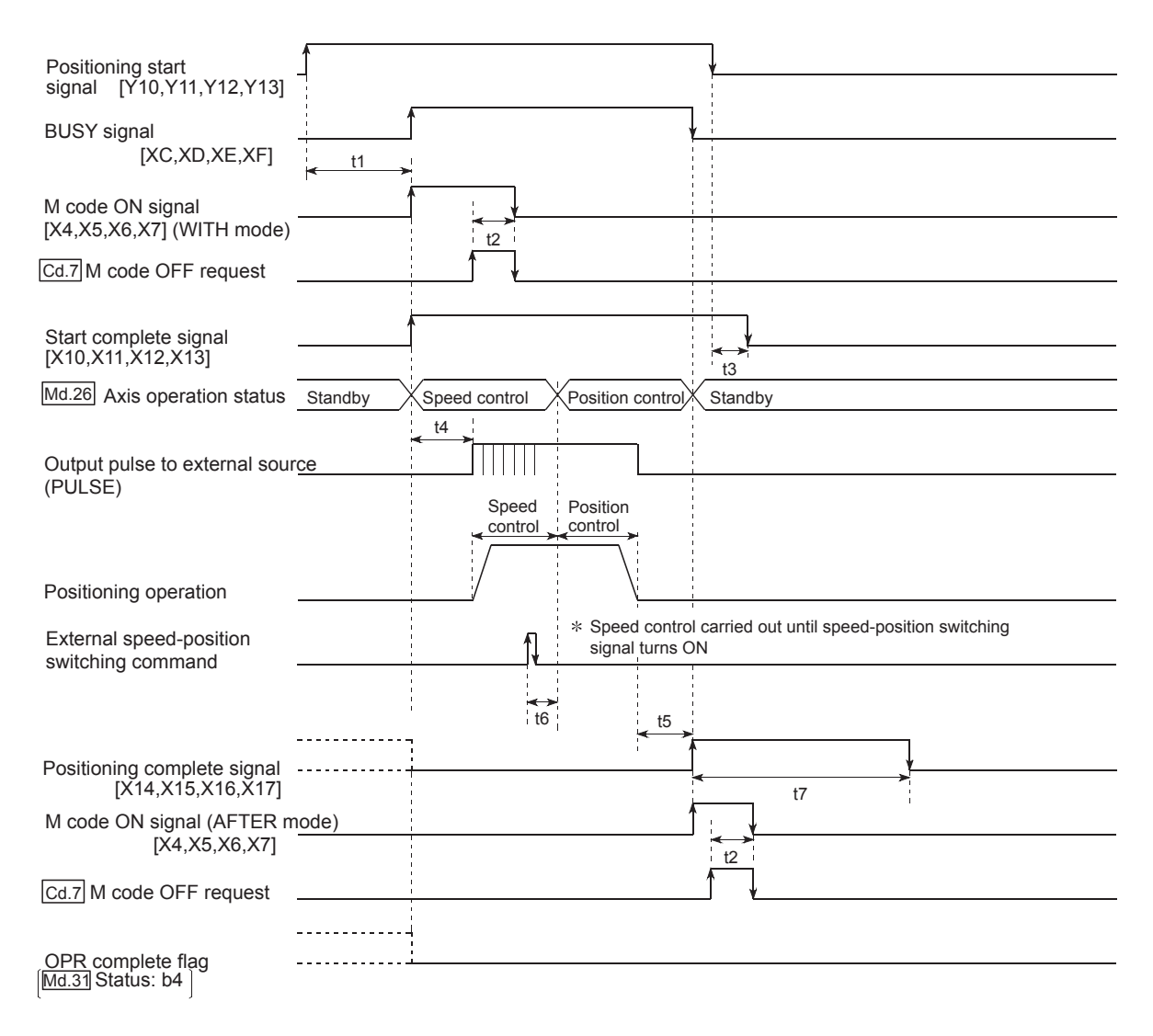

Normal timing time

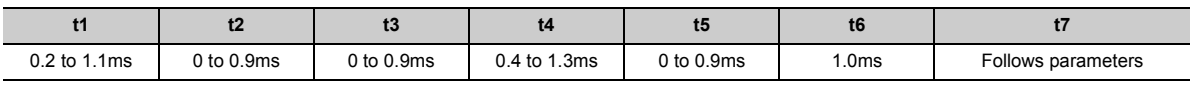

• The t1 timing time could be delayed by the operating status of other axes.

### **(5) Current feed value during speed-position switching control (ABS mode)**

The following table shows the "[Md.20] Current feed value" during speed-position switching control (ABS mode) corresponding to the "[Pr.21] Current feed value during speed control" settings.

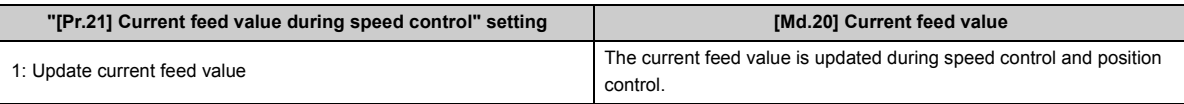

Only "1: Update current feed value" is valid for the setting of "[Pr.21] Current feed value during speed control" in speed-position switching control (ABS mode).

The error "Speed-position function selection error" (error code: 935) will occur if the "[Pr.21] Current feed value during speed control" setting is other than 1.

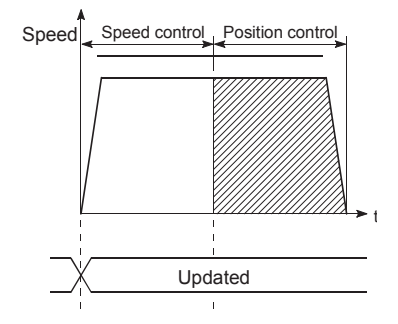

Current feed value updated

#### **(6) Switching time from speed control to position control**

There is 1ms from the time the speed-position switching signal is turned ON to the time the speed-position switching latch flag ([Md.31] Status: b1) turns ON.

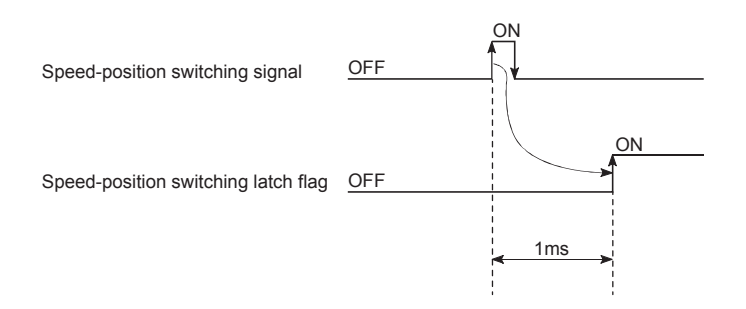

### **(7) Restrictions**

- **(a) The axis error "Continuous path control not possible" (error code: 516) will occur and the operation cannot start if "continuous positioning control" or "continuous path control" is set in "[Da.1] Operation pattern".**
- **(b) "Speed-position switching control" cannot be set in "[Da.2] Control system" of the positioning data when "continuous path control" has been set in "[Da.1] Operation pattern" of the immediately prior positioning data. (For example, if the operation pattern of positioning data No. 1 is "continuous path control", "speed-position switching control" cannot be set in positioning data No. 2.) The axis error "Continuous path control not possible" (error code: 516) will occur and the machine will carry out a deceleration stop if this type of setting is carried out.**
- **(c) The error "No command speed" (error code: 503) will occur if "current speed (-1)" is set in "[Da.8] Command speed".**
- **(d) If the value set in "[Da.6] Positioning address/movement amount" is negative, the error "Outside address range" (error code: 530) will occur.**
- **(e) Even though the axis control data "[Cd.23] Speed-position switching control movement amount change register" was set in speed-position switching control (ABS mode), it would not function. The set value is ignored.**
- **(f) To exercise speed-position switching control (ABS mode), the following conditions must be satisfied:**
	- "[Pr.1] Unit setting" is "2: degree"
	- The software stroke limit function is invalid (upper limit value = lower limit value)
	- When "[Pr.21] Current feed value during speed control" is "1: Update current feed value"
	- The setting range of "[Da.6] Positioning address/movement amount" is within 0 to 359.99999 (degree) (If the value is outside of the range, the error "Outside address range" (error code: 530) will occur at the start.)
	- The "[Pr.150] Speed-position function selection" setting is "2: Speed-position switching control (ABS mode)".
- **(g) With speed-position switching control (ABS mode) and the "[Pr.150] Speed-position function selection" being set to "2: Speed-position switching control (ABS mode)", if the conditions ("[Pr.1] Unit setting" set to "2: degree", software stroke limit function invalid (upper limit value = lower limit value), "[Pr.21] Current feed value during speed control" set to "1: Update current feed value) are not satisfied, the error "Speed-position function selection error" (error code: 935) will occur when the PLC READY signal [Y0] turns from OFF to ON.**

**(h) If the axis reaches the positioning address midway through deceleration after automatic deceleration started at the input of the speed-position switching signal, the axis will not stop immediately at the positioning address. The axis will stop at the positioning address after N revolutions so that automatic deceleration can always be made. (N: Natural number)**

In the following example, since making deceleration in the path of dotted line will cause the axis to exceed the positioning addresses twice, the axis will decelerate to a stop at the third positioning address.

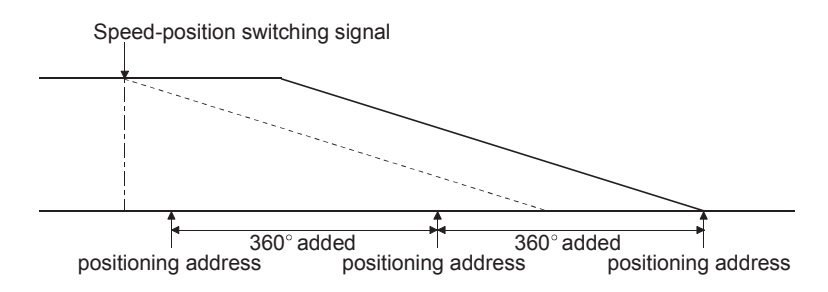

#### **(8) Positioning data setting example**

The following table shows setting examples when "speed-position switching control (ABS mode) by forward run" is set in positioning data No. 1 of axis 1.

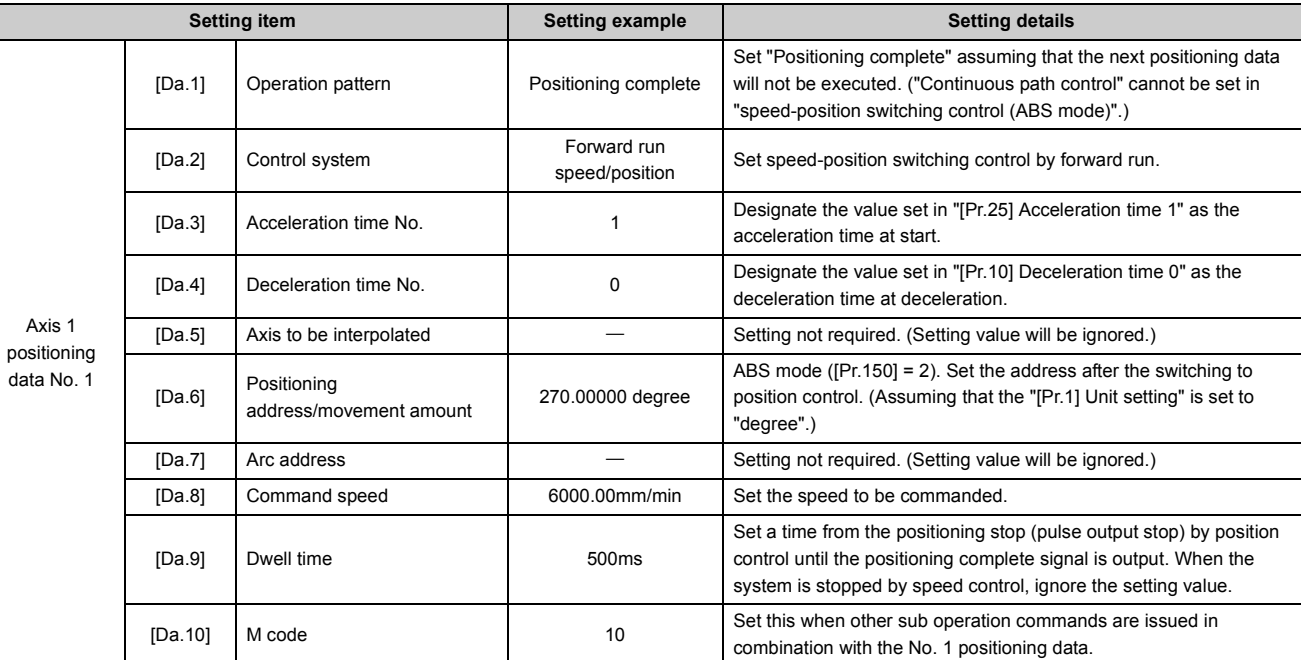

Refer to  $\mathbb{F}$  [Page 152, Section 5.3](#page-153-0) for information on the setting details.

## **9.2.20 Position-speed switching control**

In "position-speed switching control" ("[Da.2] Control system" = Forward run: position/speed, Reverse run: position/speed), before the position-speed switching signal is input, position control is carried out for the movement amount set in "[Da.6] Positioning address/movement amount" in the axis direction in which the positioning data has been set. When the position-speed switching signal is input, the position control is carried out by continuously outputting the pulses for the speed set in "[Da.8] Command speed" until the input of a stop command. The two types of position-speed switching control are "Forward run: position/speed" in which the control starts in the forward run direction, and "Reverse run: position/speed" in which control starts in the reverse run direction.

### **(1) Switching over from position control to speed control**

- The control is switched over from position control to speed control by executing the external command signal set in "position-speed switching signal".
- Besides setting the positioning data, the "[Cd.26] Position-speed switching enable flag" must also be turned ON to switch over from position control to speed control. (If the "[Cd.26] Position-speed switching enable flag" turns ON after the position-speed switching signal turns ON, the control will continue as position control without switching over to speed control. The control will be switched over from position control to speed control when the position-speed switching signal turns from OFF to ON again. Only speed control will be carried out when the "[Cd.26] Position-speed switching enable flag" and position-speed switching signal are ON at the operation start.)

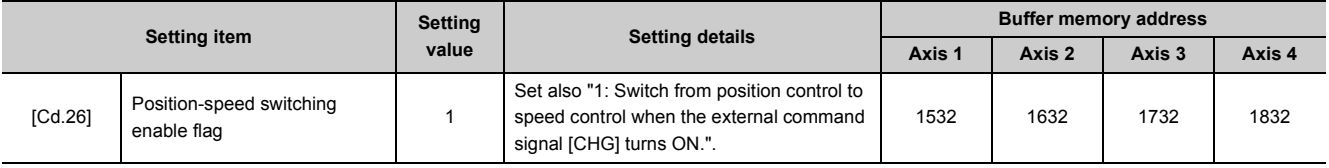

## **(2) Position-speed switching signal setting**

The following table shows the items that must be set to use the external command signals (CHG) as positionspeed switching signals.

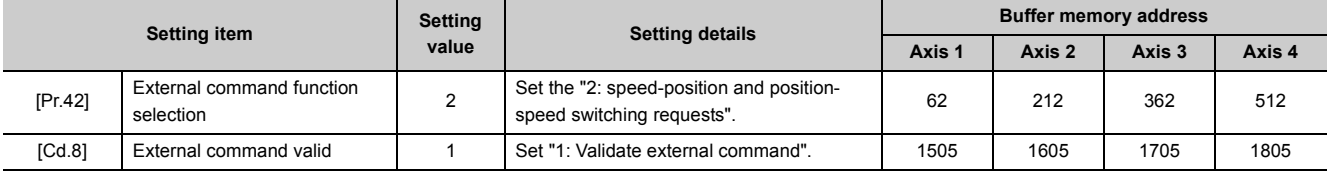

Refer to  $\overline{\mathbb{CP}}$  [Page 118, Section 5.2](#page-119-0) and [Page 211, Section 5.7](#page-212-0) for the information on detail settings.

## **(3) Operation chart**

The following chart shows the operation timing for position-speed switching control.

The "in speed control" flag ([Md.31] Status: b0) is turned ON during speed control of position-speed switching control.

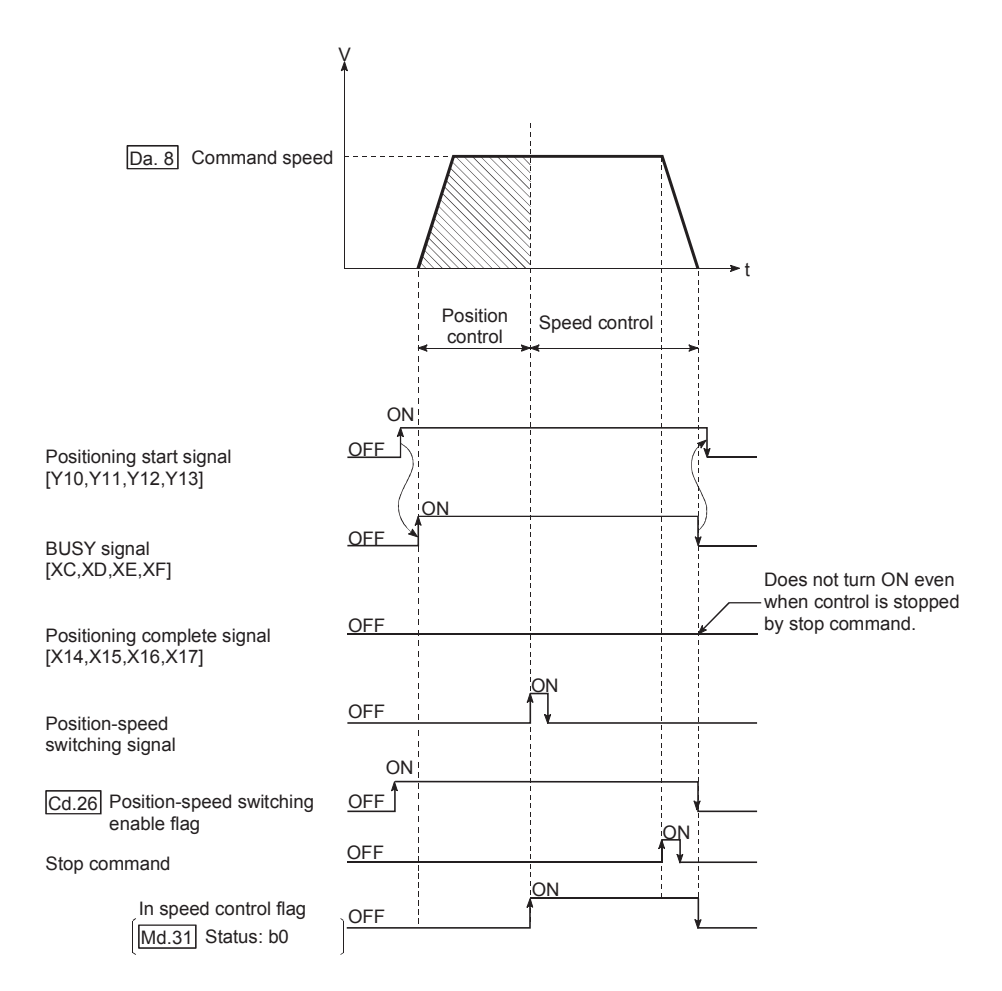

## **(4) Operation timing and processing time during position-speed switching control**

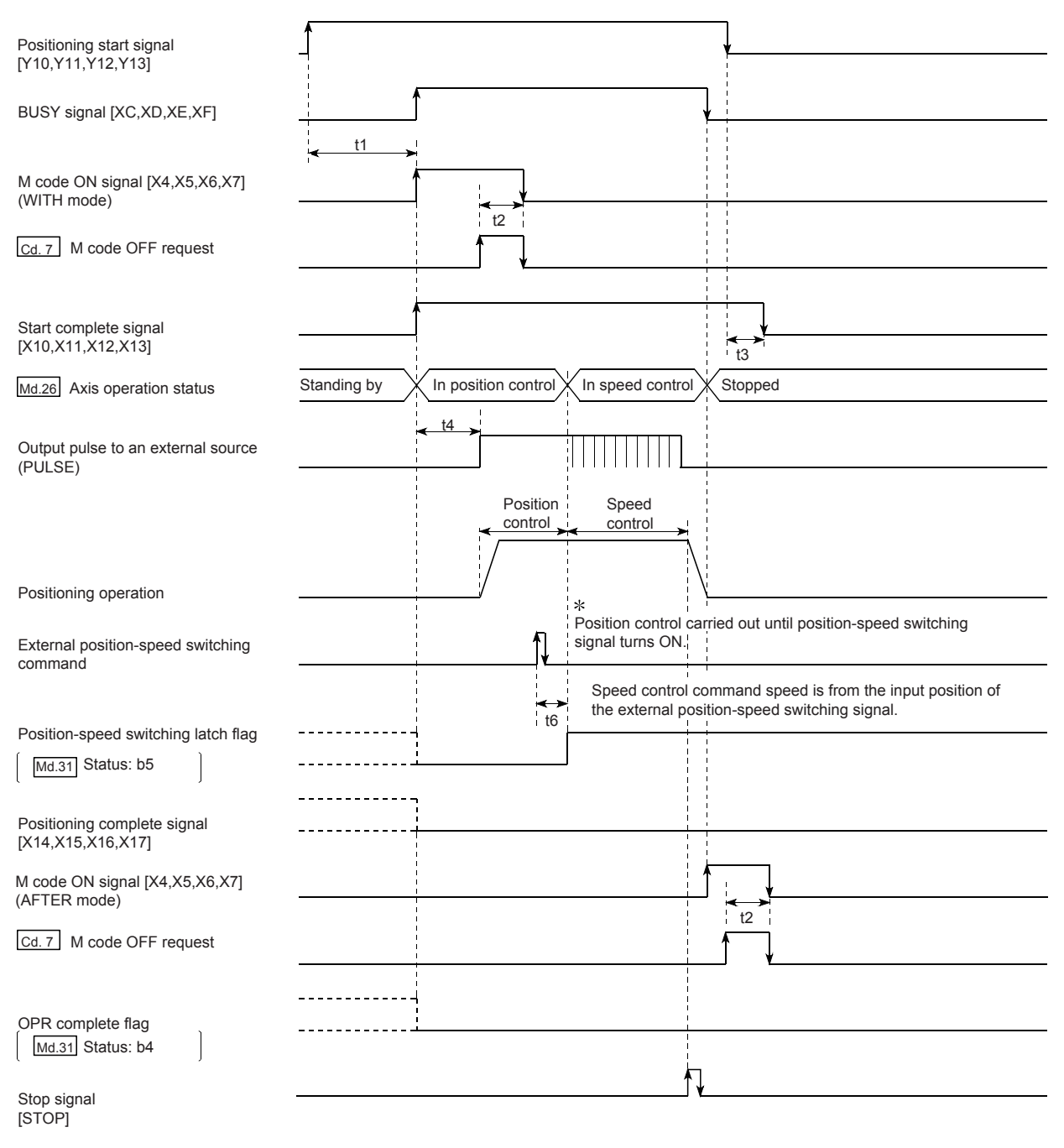

#### Normal timing time

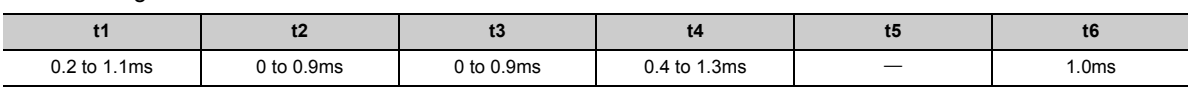

• The t1 timing time could be delayed by the operation state of other axes.

### **(5) Current feed value during position-speed switching control**

The following table shows the "[Md.20] Current feed value" during position-speed switching control corresponding to the "[Pr.21] Current feed value during speed control" settings.

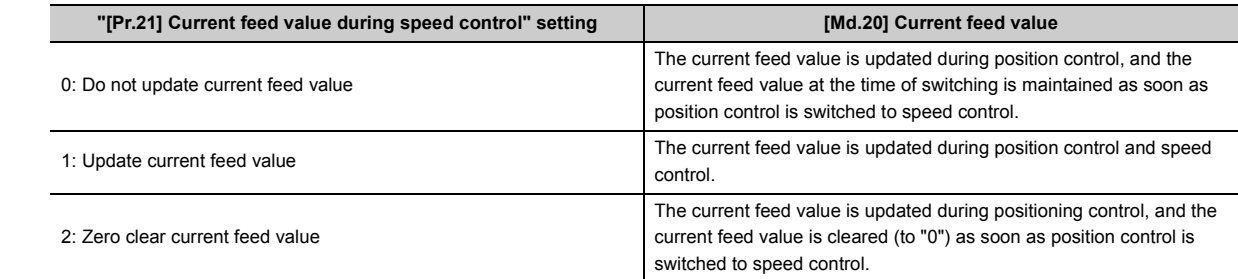

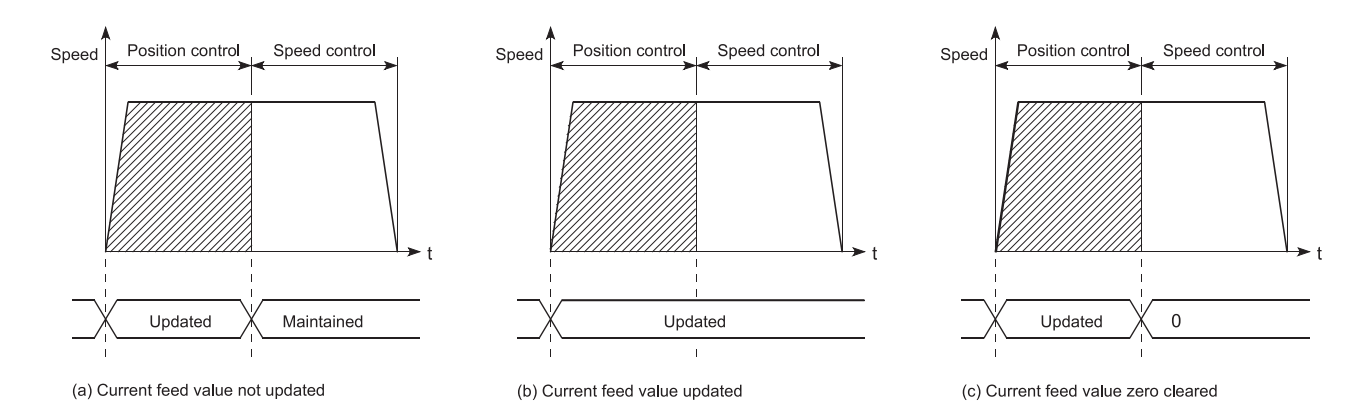

### **(6) Switching time from position control to speed control**

There is 1ms from the time the position-speed switching signal is turned ON to the time the position-speed switching latch flag ([Md.31] Status: b5) turns ON.

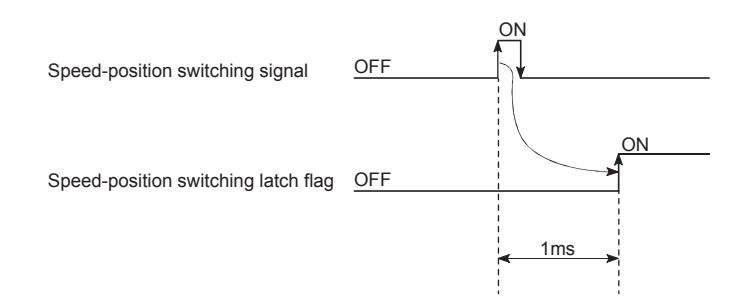

### **(7) Changing the speed control command speed**

In "position-speed switching control", the speed control command speed can be changed during the position control.

- The speed control command speed can be changed during the position control of position-speed switching control. A command speed change request will be ignored unless issued during the position control of the position-speed switching control.
- The "new command speed" is stored in "[Cd.25] Position-speed switching control speed change register" by the program during position control. This value then becomes the speed control command speed when the position-speed switching signal turns ON.

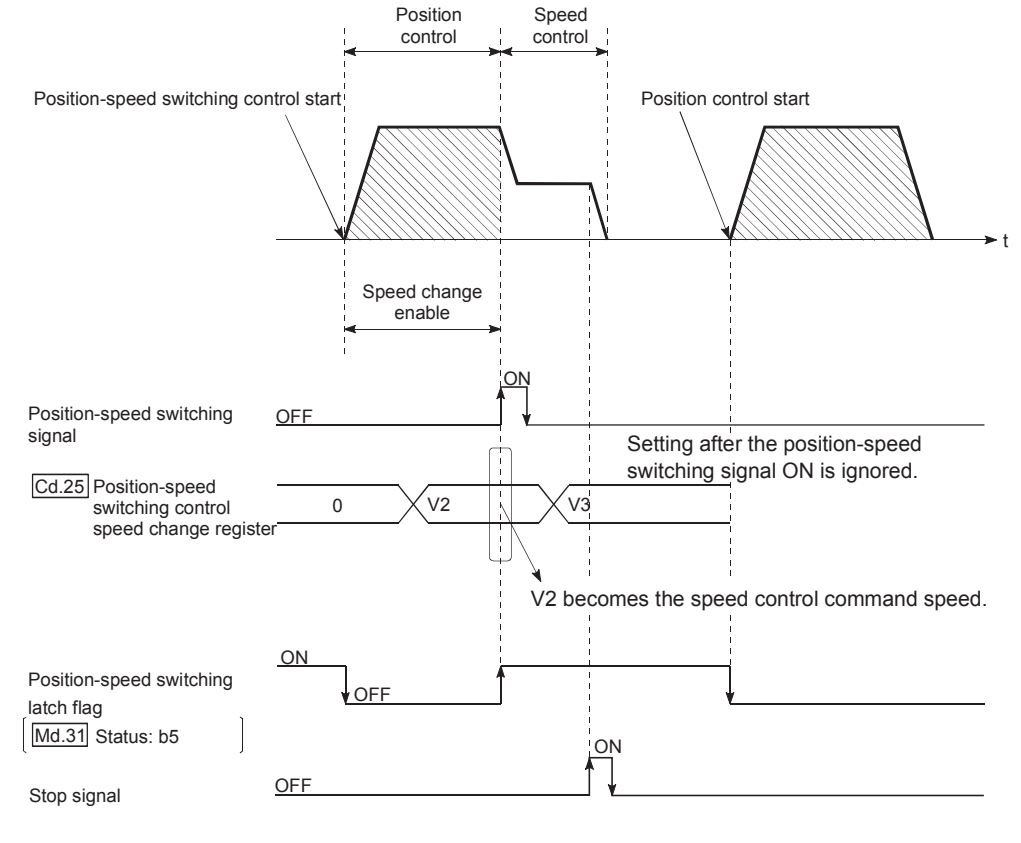

## Point.

- The machine recognizes the presence of a command speed change request when the data is written to "[Cd.25] Positionspeed switching control speed change register" with the program.
- The new command speed is validated after execution of the position-speed switching control before the input of the position-speed switching signal.
- The command speed change can be enabled/disabled with the interlock function in speed control using the "positionspeed switching latch flag" ([Md.31] Status: b5) of the axis monitor area.

### **(8) Restrictions**

- The axis error "Continuous path control not possible" (error code: 516) will occur and the operation cannot start if "continuous positioning control" or "continuous path control" is set in "[Da.1] Operation pattern".
- "Position-speed switching control" cannot be set in "[Da.2] Control system" of the positioning data when "continuous path control" has been set in "[Da.1] Operation pattern" of the immediately prior positioning data. (For example, if the operation pattern of positioning data No. 1 is "continuous path control", "position-speed switching control" cannot be set in positioning data No. 2.) The axis error "Continuous path control not possible" (error code: 516) will occur and the machine will carry out a deceleration stop if this type of setting is carried out.
- The software stroke limit range is only checked during speed control if the "1: Update current feed value" is set in "[Pr.21] Current feed value during speed control". The software stroke limit range is not checked when the control unit is set to "degree".
- The error "Software stroke limit+" or "Software stroke limit-" (error code: 507 or 508) will occur and the operation cannot start if the start point address or end point address for position control exceeds the software stroke limit range.
- Deceleration stop will be carried out if the position-speed switching signal is not input before the machine is moved by a specified movement amount. When the position-speed switching signal is input during automatic deceleration by positioning control, acceleration is carried out again to the command speed to continue speed control. When the position-speed switching signal is input during deceleration to a stop with the stop signal, the control is switched to the speed control to stop the machine. Restart is carried out by speed control using the restart command.
- The warning "Speed limit value over" (warning code: 501) will occur and control is continued by "[Pr.8] Speed limit value" if a new speed exceeds "[Pr.8] Speed limit value" at the time of change of the command speed.
- If the value set in "[Da.6] Positioning address/movement amount" is negative, the error "Outside address range" (error code: 530) will occur.

## **(9) Positioning data setting example**

The following table shows setting examples when "position-speed switching control (forward run: position/speed)" is set in positioning data No. 1 of axis 1.

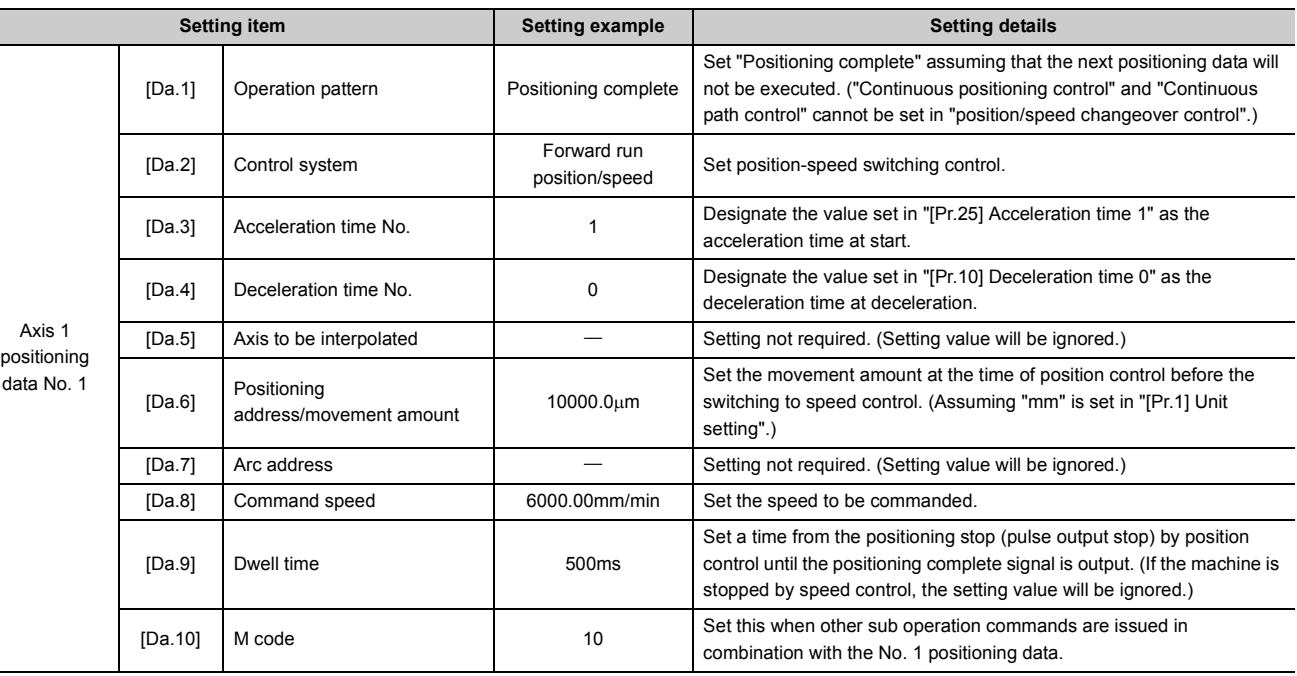

Refer to  $\mathbb{F}$  [Page 152, Section 5.3](#page-153-0) for information on the setting details.

## **9.2.21 Current value changing**

When the current value is changed to a new value, control is carried out in which the "[Md.20] Current feed value" of the stopped axis is changed to a random address set by the user. (The "[Md.21] Machine feed value" is not changed when the current value is changed.)

The two methods for changing the current value are shown below.

- Changing to a new current value using the positioning data<sup> $1$ </sup>
- Changing to a new current value using the start No. (No. 9003) for a current value changing
- \*1 This current value changing method is used during continuous positioning of multiple blocks

#### **(1) Changing to a new current value using the positioning data**

#### **(a) Operation chart**

The following chart shows the operation timing for a current value changing. The "[Md.20] Current feed value" is changed to the value set in "[Da.6] Positioning address/movement amount" when the positioning start signal turns ON.

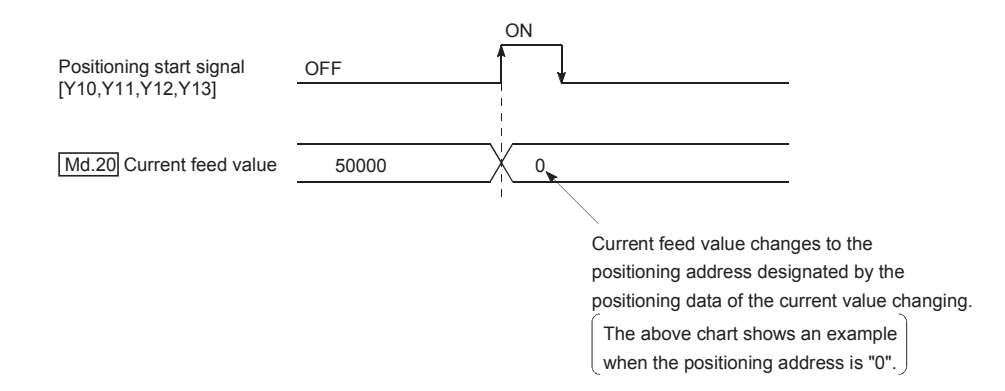

#### **(b) Restrictions**

- The axis error "New current value not possible" (error code: 515) will occur and the operation cannot start if "continuous path control" is set in "[Da.1] Operation pattern". ("Continuous path control" cannot be set in current value changing.)
- "Current value changing" cannot be set in "[Da.2] Control system" of the positioning data when "continuous path control" has been set in "[Da.1] Operation pattern" of the immediately prior positioning data. (For example, if the operation pattern of positioning data No. 1 is "continuous path control", "current value changing" cannot be set in positioning data No. 2.) The axis error "New current value not possible" (error code: 515) will occur and the machine will carry out a deceleration stop if this type of setting is carried out.
- The axis error "Outside new current value range" (error code: 514) will occur and the operation cannot start if "degree" is set in "[Pr.1] Unit setting" and the value set in "[Da.6] Positioning address/movement amount" is outside the setting range (0 to 359.99999 [degree]).
- If the value set in "[Da.6] Positioning address/movement amount" is outside the software stroke limit ([Pr.12], [Pr.13]) setting range, the error "Software stroke limit +" or "Software stroke limit -" (error code: 507 or 508) will occur at the positioning start, and the operation will not start.

#### **(c) Positioning data setting example**

The following table shows the setting examples when " current value changing" is set in the positioning data No. 1 of axis 1.

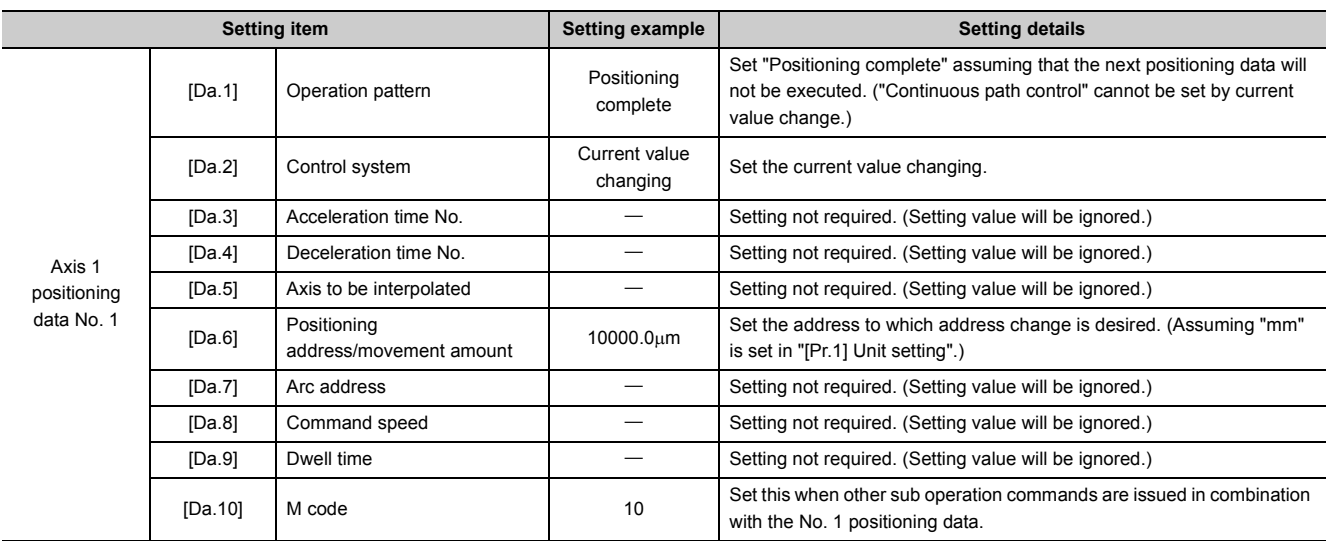

Refer to  $\mathbb{F}$  [Page 152, Section 5.3](#page-153-0) for information on the setting details.

## **(2) Changing to a new current value using the start No. (No. 9003) for a current value changing**

#### **(a) Operation chart**

The current value is changed by setting the new current value in the current value changing buffer memory "[Cd.9] Current value changing", setting "9003" in the "[Cd.3] Positioning start No.", and turning ON the positioning start signal.

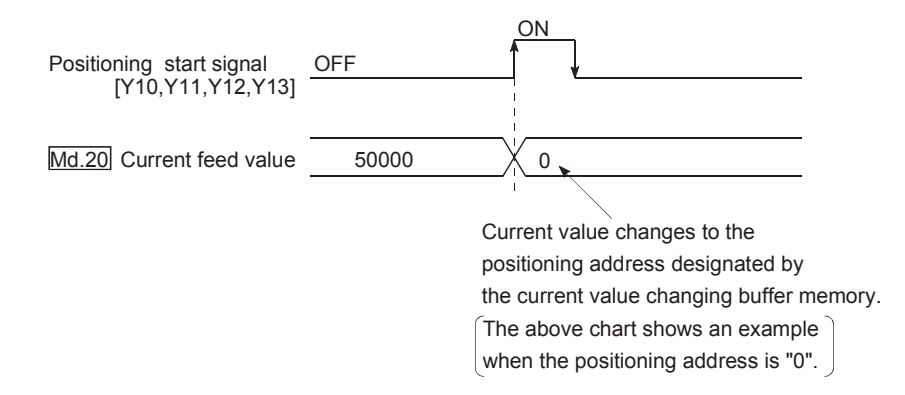

#### **(b) Restrictions**

- The axis error "Outside new current value range" (error code: 514) will occur if the designated value is outside the setting range when "degree" is set in "Unit setting".
- The error "Software stroke limit +" or "Software stroke limit -" (error code: 507 or 508) will occur if the designated value is outside the software stroke limit range.
- The current value cannot be changed during stop commands and while the M code ON signal is ON.
- The M code output function is made invalid.

#### **(3) Current value changing procedure**

The following shows the procedure for changing the current value to a new value.

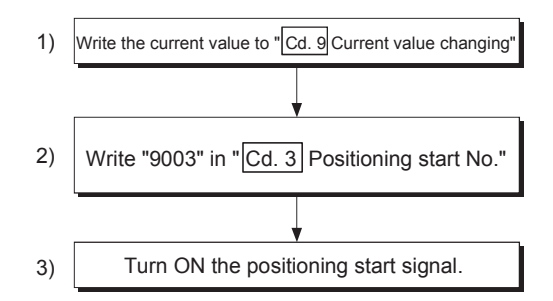

### **(4) Setting method for the current value changing function**

The following shows an example of a program and data setting to change the current value to a new value with the positioning start signal. (The "[Md.20] Current feed value is changed to "5000.0µm" in the example shown.)

#### **(a) Set the following data.**

(Use the start time chart shown in section (b) below as a reference, and set data using the program shown in section (c).)

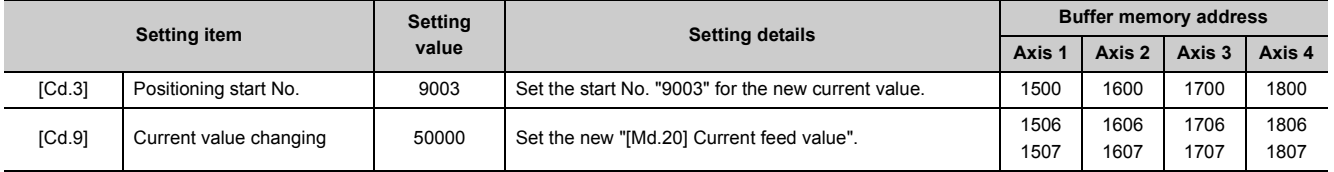

Refer to  $\mathbb{F}$  [Page 211, Section 5.7](#page-212-0) for information on the setting details.

#### **(b) The following shows a start time chart.**

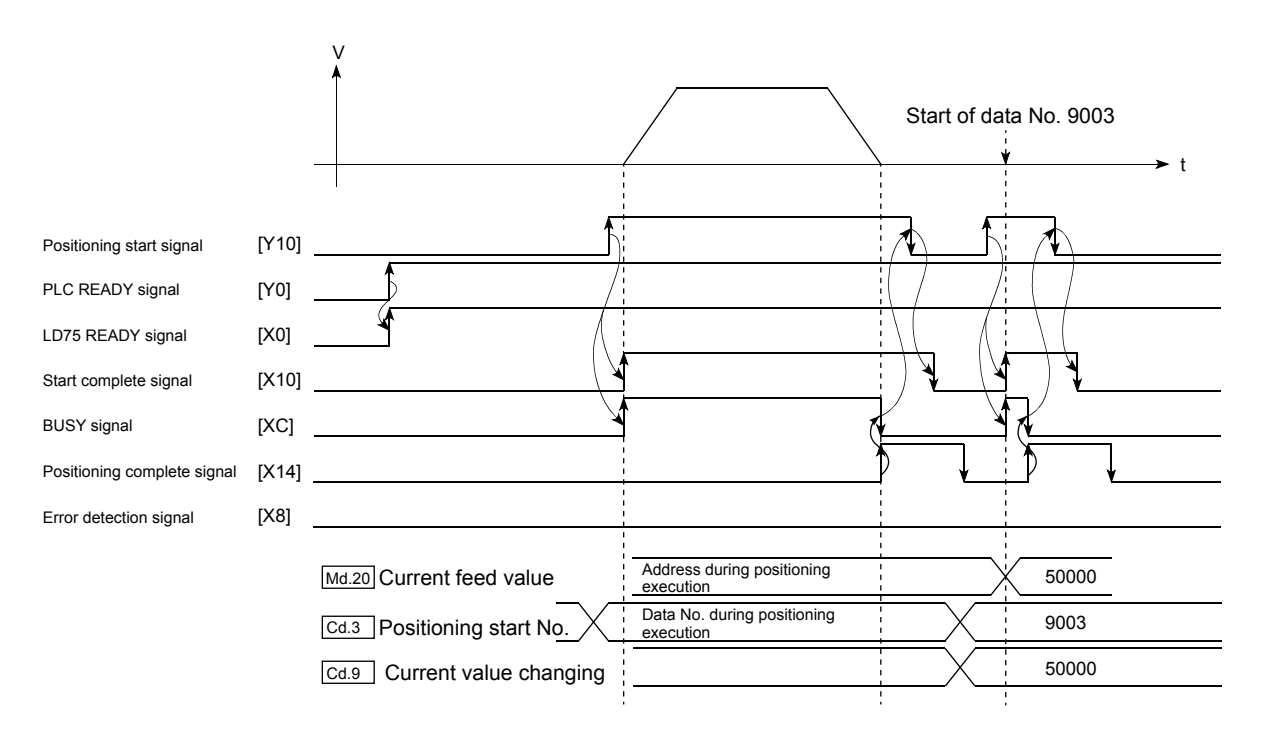

9.2 Setting the Positioning Data

9.2 Setting the Positioning Data

#### **(c) Add the following program to the control program, and write it to the CPU module.**

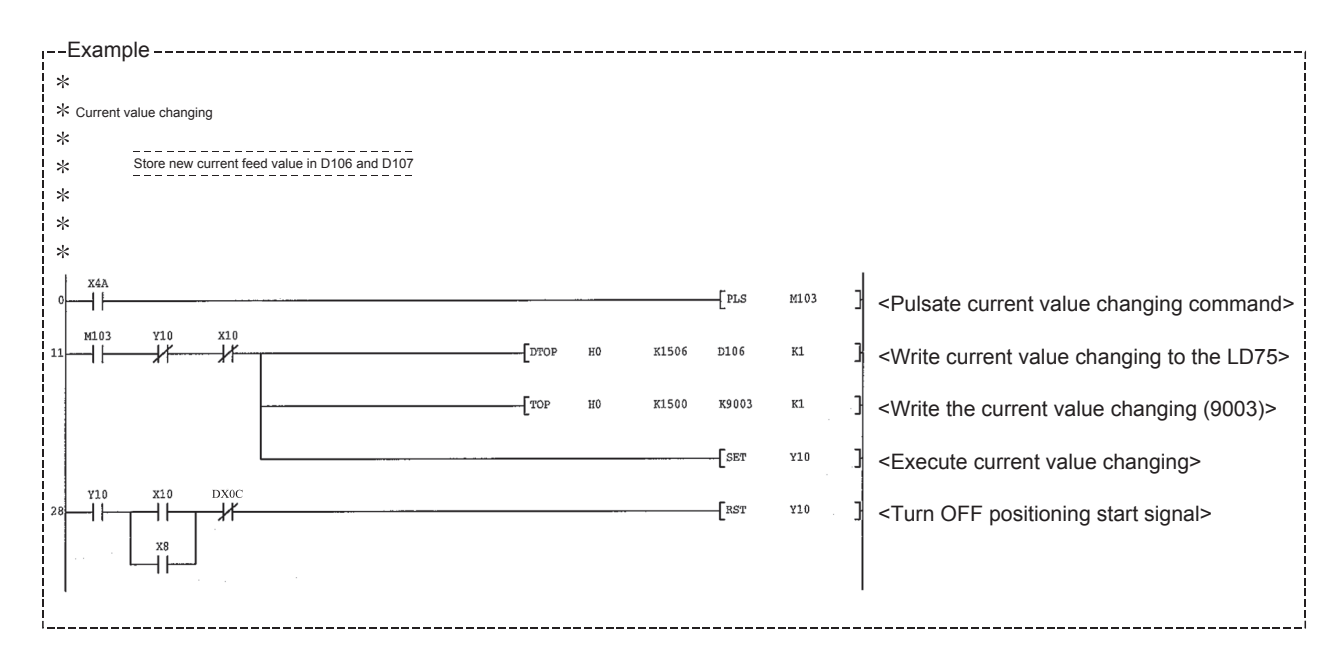

## **9.2.22 NOP instruction**

The NOP instruction is used for the nonexecutable control system.

#### **(1) Operation**

The positioning data No. to which the NOP instruction is set transfers, without any processing, to the operation for the next positioning data No.

#### **(2) Positioning data setting example**

The following table shows the setting examples when "NOP instruction" is set in positioning data No. 1 of axis 1.

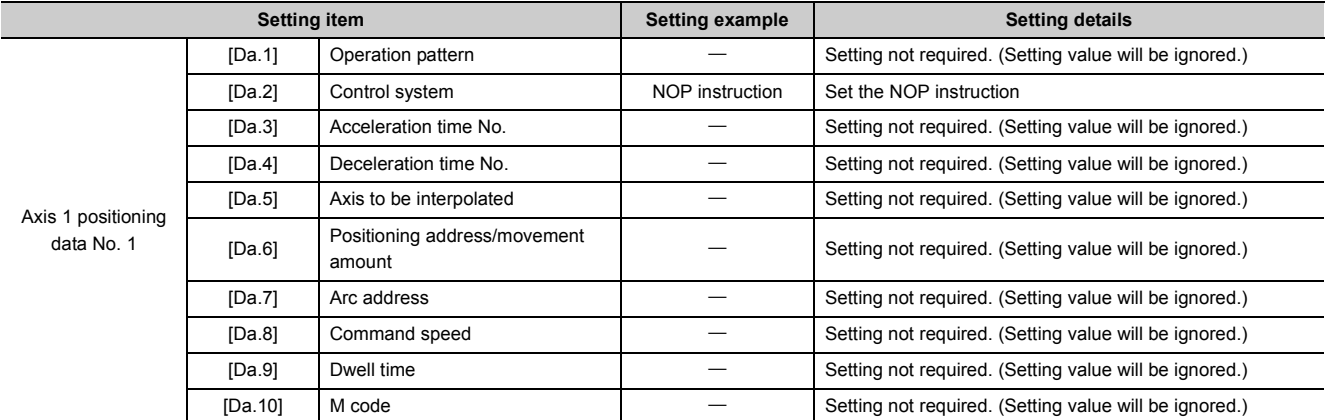

Refer to  $\sqrt{s}$  [Page 152, Section 5.3](#page-153-0) for information on the setting details.

#### **(3) Restrictions**

The error "Control system setting error" (error code: 524) will occur if the "NOP instruction" is set for the control system of the positioning data No. 600.

 $Point$ 

<Use example of NOP instruction>

If there is a possibility of speed switching or temporary stop (automatic deceleration) at a point between two points during positioning, that data can be reserved with the NOP instruction to change the data merely by the replacement of the identifier.

The JUMP instruction is used to control the operation so it jumps to a positioning data No. set in the positioning data during "continuous positioning control" or "continuous path control".

JUMP instruction include the following two types of JUMP.

*1.* **Unconditional JUMP**

When no execution conditions are set for the JUMP instruction (When "0" is set as the condition data No.)

*2.* **Conditional JUMP**

When execution conditions are set for the JUMP instruction (The conditions are set in the "condition data" used with "high-level positioning control".) Using the JUMP instruction enables repeating of the same positioning control, or selection of positioning data by the execution conditions during "continuous positioning control" or "continuous path control".

#### **(1) Operation**

#### **(a) Unconditional JUMP**

The JUMP instruction is unconditionally executed. The operation jumps to the positioning data No. set in "[Da.9] Dwell time".

#### **(b) Conditional JUMP**

The block start condition data is used as the JUMP instruction execution conditions.

- When block positioning data No. 7000 to 7004 is started, each block condition data is used.
- When positioning data No. 1 to 600 is started, start block 0 condition data is used.
- When the execution conditions set in "[Da.10] M code" of the JUMP instruction have been established: the JUMP instruction is executed to jump the operation to the positioning data No. set in "[Da.9] Dwell time".
- When the execution conditions set in "[Da.10] M code" of the JUMP instruction have not been established: the JUMP instruction is ignored, and the next positioning data No.is executed.

### **(2) Restrictions**

- When using a conditional JUMP instruction, establish the JUMP instruction execution conditions by the 4th positioning data No. before the JUMP instruction positioning data No. If the JUMP instruction execution conditions are not established by the time the 4th positioning control is carried out before the JUMP instruction positioning data No., the operation will be processed as an operation without established JUMP instruction execution conditions. (During execution of continuous path control/continuous positioning control, the LD75 calculates the positioning data of the positioning data No. four items ahead of the current positioning data.)
- Positioning control such as loops cannot be executed by conditional JUMP instructions alone until the conditions have been established. As the target of the JUMP instruction, specify a positioning data that is controlled by other than JUMP and NOP instructions.

## **(3) Positioning data setting example**

The following table shows setting examples when "JUMP instruction" is set in positioning data No. 1 of axis 1.

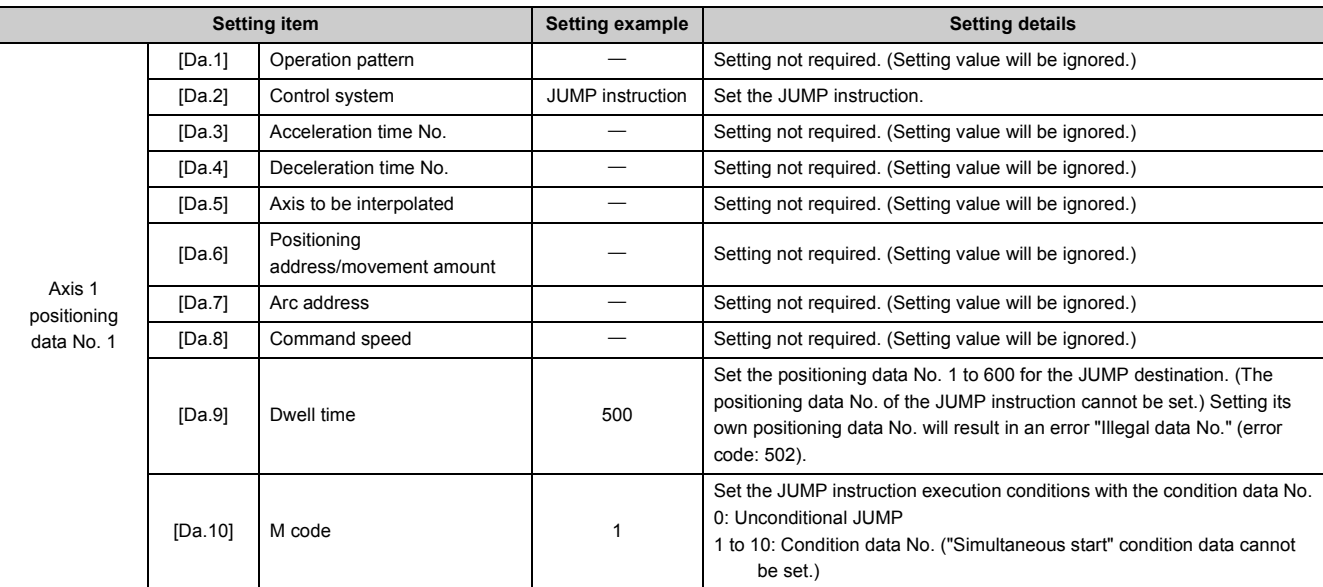

Refer to  $\Box$  [Page 152, Section 5.3](#page-153-0) for information on the setting details.

## **9.2.24 LOOP**

The LOOP is used for loop control by the repetition of LOOP to LEND.

#### **(1) Operation**

The LOOP to LEND loop is repeated by set repeat cycles.

#### **(2) Positioning data setting example**

The following table shows the setting examples when "LOOP" is set in positioning data No. 1 of axis 1.

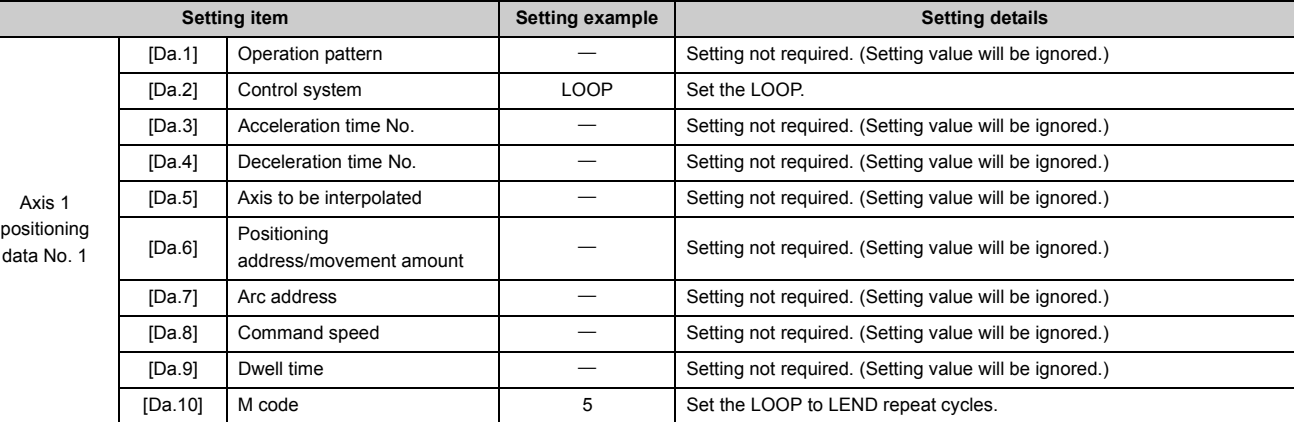

Refer to  $\Box$  [Page 152, Section 5.3](#page-153-0) for information on the setting details.

#### **(3) Restrictions**

- The error "Control system LOOP setting error" (error code: 545) will occur if "0" is set for the repeat cycles.
- Even if LEND is absent after LOOP, no error will occur, but repeat processing will not be carried out.
- Nesting is not allowed between LOOP-LEND's. If such setting is made, only the inner LOOP-LEND is processed repeatedly.

## $Point<sup>9</sup>$

The setting by this control system is easier than that by the special start "FOR loop" of "High-level Positioning Control" (CF [Page 456, CHAPTER 10\)](#page-457-0).

<Setting data>

- For special start: Positioning start data, special start data, condition data, and positioning data
- For control system: Positioning data

For the special start FOR to NEXT, the positioning data is required for each of FOR and NEXT points. For the control system, loop can be executed even only by one data.

Also, nesting is enabled by using the control system LOOP to LEND in combination with the special start FOR to NEXT. However LOOP to LEND cannot be set across block. Always set LOOP to LEND so that the processing ends within one block. Refer to  $\Box$  [Page 456, Section 10.1](#page-457-1) for details of the "block".

## **9.2.25 LEND**

The LEND is used to return the operation to the top of the repeat (LOOP to LEND) loop.

### **(1) Operation**

When the repeat cycle designated by the LOOP becomes 0, the loop is terminated, and the next positioning data No. processing is started. (The operation pattern, if set to "Positioning complete", will be ignored.) When the operation is stopped after the repeat operation is executed by designated cycles, the dummy positioning data (for example, incremental positioning without movement amount) is set next to LEND. The operation for the case when Positioning complete (00) is set to LOOP or LEND is shown below.

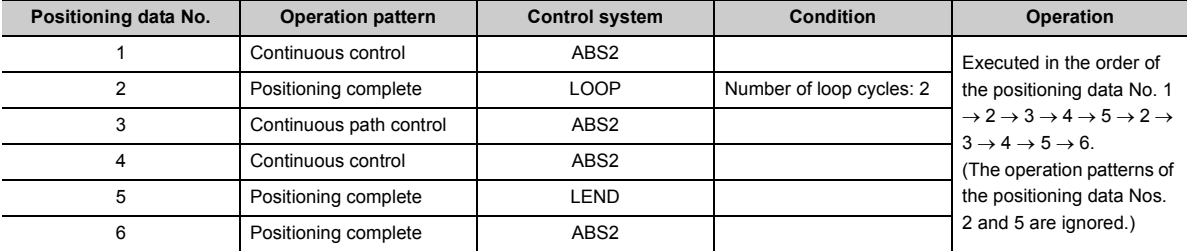

#### **(2) Positioning data setting example**

The following table shows the setting examples when "LEND" is set in positioning data No. 8 of axis 1.

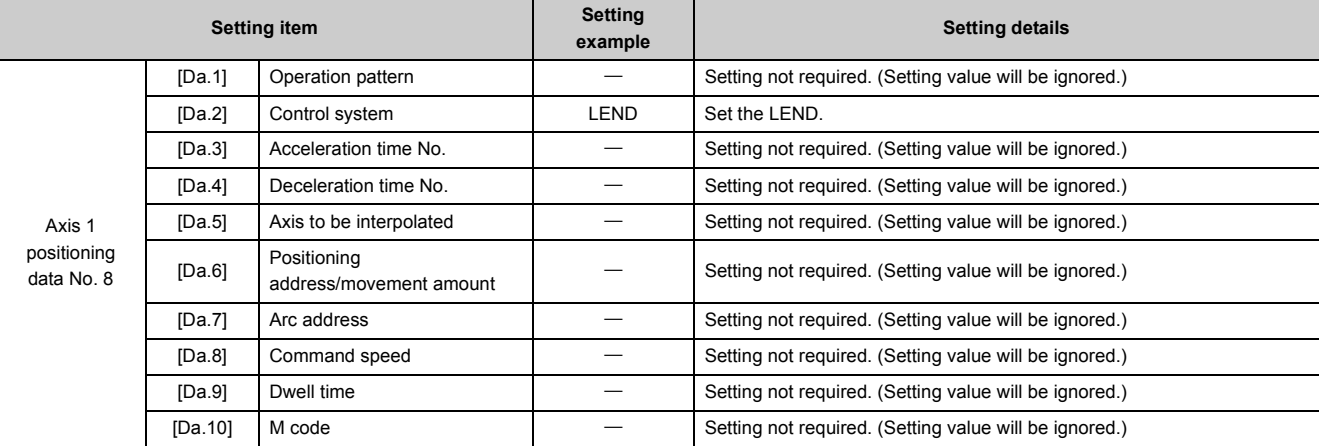

Refer to  $\mathbb{F}$  [Page 152, Section 5.3](#page-153-0) for information on the setting details.

### **(3) Restrictions**

• Ignore the "LEND" before the "LOOP" is executed.

# <span id="page-457-0"></span>**CHAPTER 10 HIGH-LEVEL POSITIONING CONTROL**

## <span id="page-457-1"></span>**10.1 Outline of High-Level Positioning Control**

In "high-level positioning control" the execution order and execution conditions of the "positioning data" are set to carry out more applied positioning. (The execution order and execution conditions are set in the "block start data" and "condition data".)

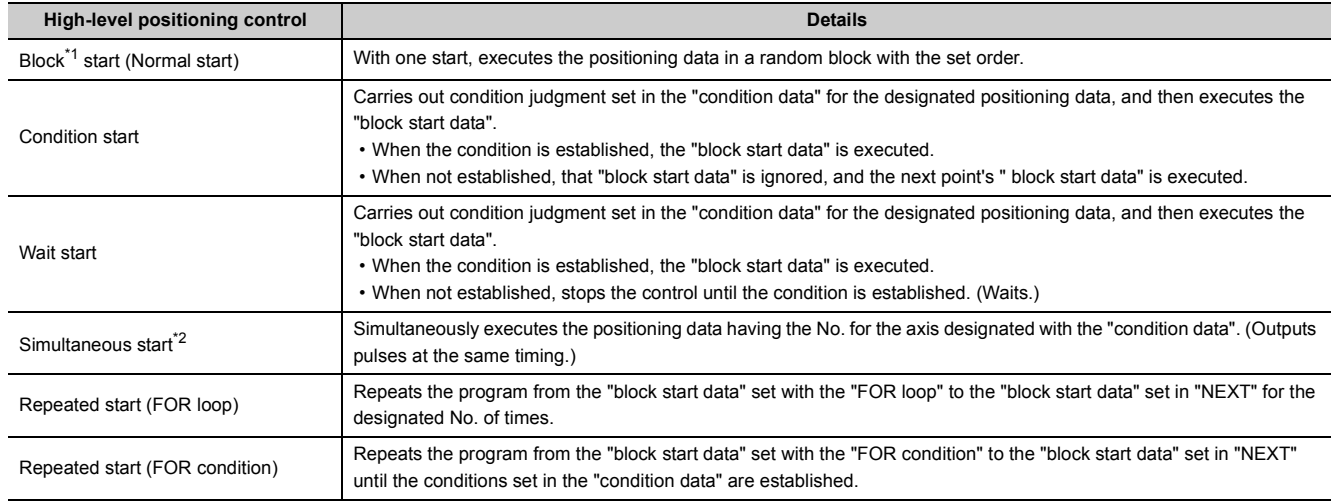

The following applied positioning controls can be carried out with "high-level positioning control".

<span id="page-457-2"></span>\*1 "1 block" is defined as all the data continuing from the positioning data in which "continuous positioning control" or "continuous path control" is set in the operation pattern ([Da.1]) to the positioning data in which "independent positioning control (Positioning complete)" is set.

\*2 Besides the simultaneous start of "block start data" system, the "simultaneous starts" include the "multiple axes simultaneous start control" of control system. Refer to  $\Box$  [Page 473, Section 10.5](#page-474-0) for details.

#### <span id="page-457-3"></span>**(1) High-level positioning control sub functions**

"High-level positioning control" uses the "positioning data" set with the "major positioning control". Refer to  $\sqrt{2}$ [Page 58, Section 3.2.4](#page-59-0) for details on sub functions that can be combined with the major positioning control. Note that the pre-reading start function ( $\sqrt{p}$  [Page 598, Section 12.7.7](#page-599-0)) cannot be used together with "high-level positioning control".

#### **(2) High-level positioning control from GX Works2**

"High-level positioning control" (start of the "block start data") can be executed from GX Works2 test function. Refer to  $\subseteq$  [Page 756, Appendix 6.5](#page-757-0) for details on starting of the "block start data" from GX Works2.

## **10.1.1 Data required for high-level positioning control**

"High-level positioning control" is executed by setting the required items in the "block start data" and "condition data", then starting that "block start data". Judgment about whether execution is possible, etc., is carried out at execution using the "condition data" designated in the "block start data".

"Block start data" can be set for each No. from 7000 to 7004 (called "block Nos."), and up to 50 points can be set for each axis. (This data is controlled with Nos. called "points" to distinguish it from the positioning data. For example, the 1st block start data item is called the "1st point block start data" or "point No. 1 block start data".)

"Condition data" can be set for each No. from 7000 to 7004 (called "block Nos."), and up to 10 data items can be set for each block No.

The " block start data" and "condition data" are set as 1 set for each block No.

The following table shows an outline of the "block start data" and "condition data" stored in the LD75.

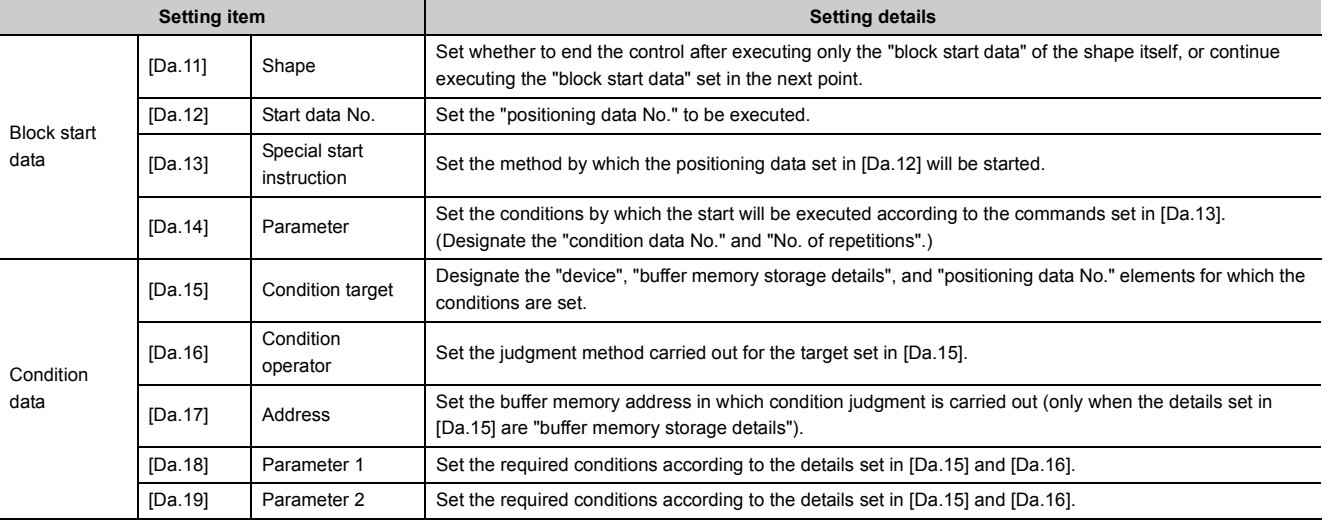

## **10.1.2 "Block start data" and "condition data" configuration**

The "block start data" and "condition data" corresponding to "block No.7000" can be stored in the buffer memory. (The following drawing shows an example for axis 1.)

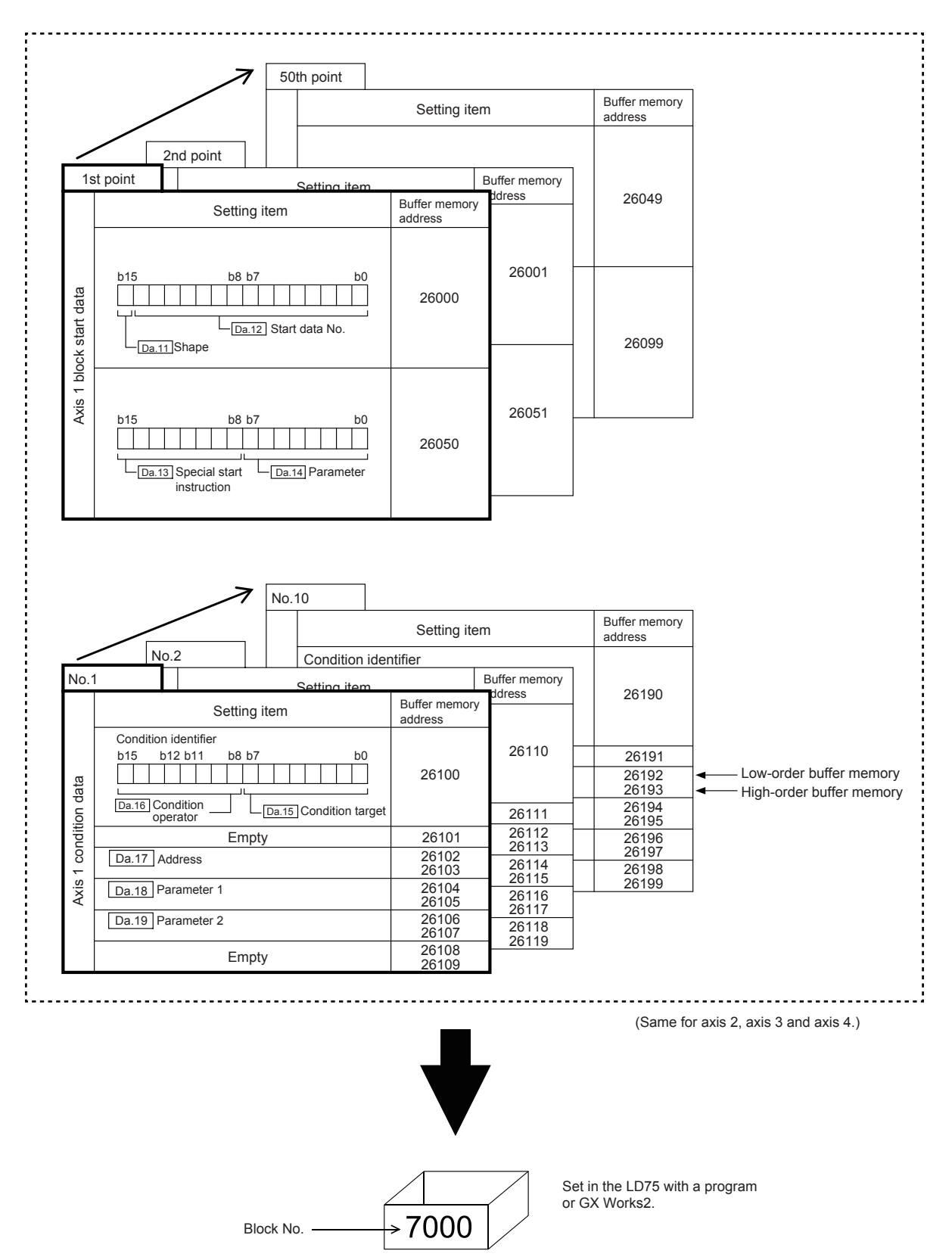

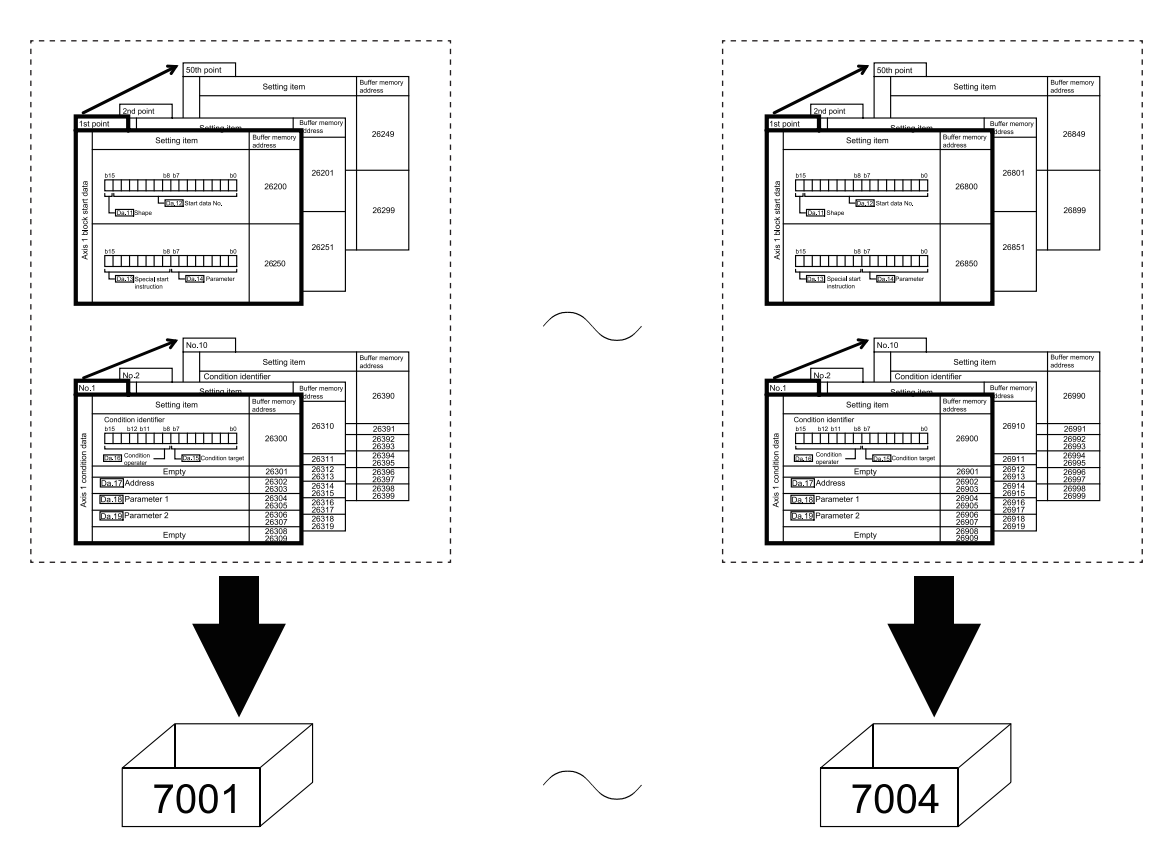

Set in LD75 the " block start data" and "condition data" corresponding to the following "block Nos. 7001 to 7004" using GX Works2. (The following drawing shows an example for axis 1.)

# **10.2 High-Level Positioning Control Execution Procedure**

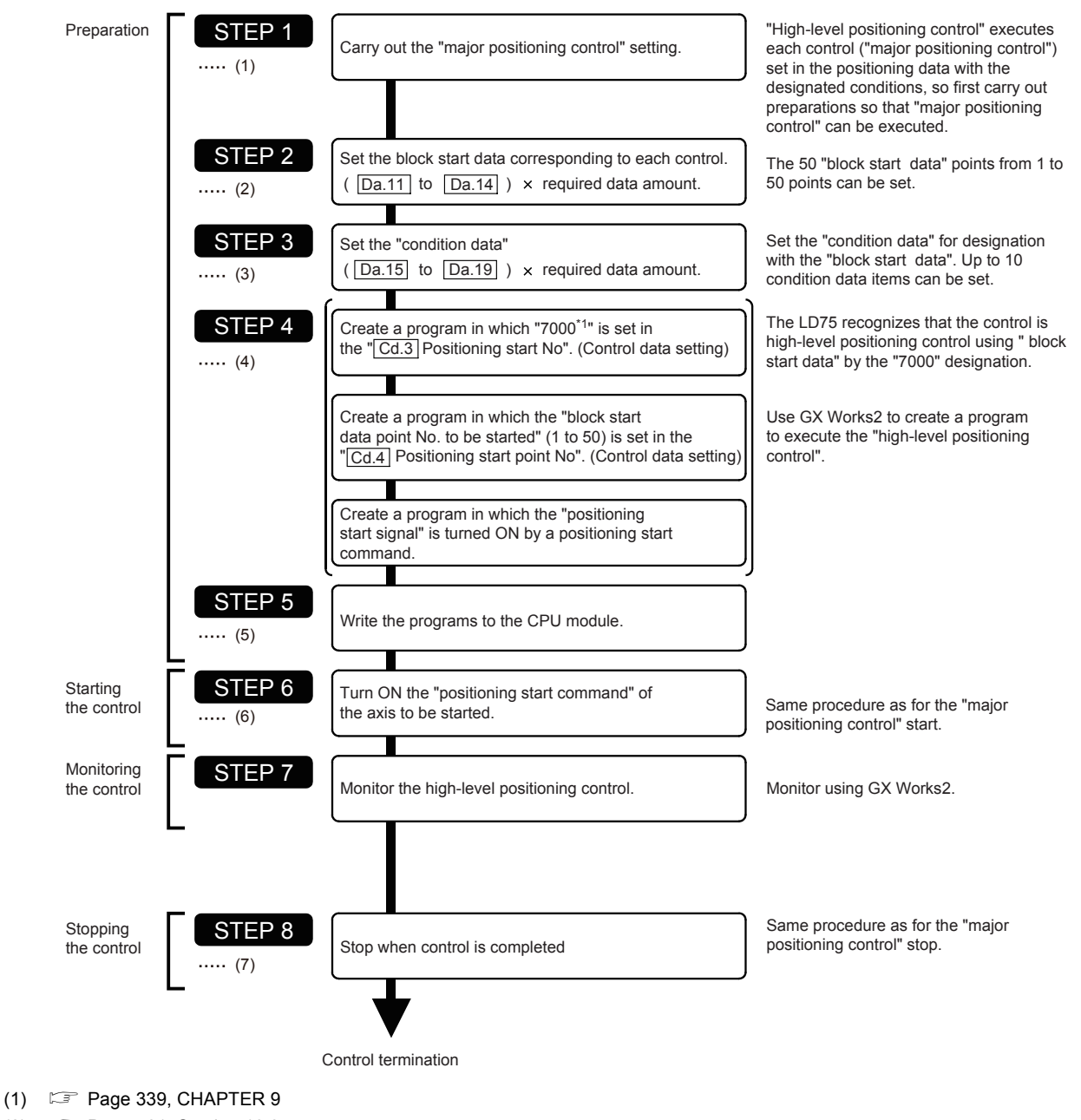

High-level positioning control is carried out using the following procedure.

- 
- (2)  [Page 461, Section 10.3](#page-462-0)
- (3)  [Page 470, Section 10.4](#page-471-0)
- (4)  [Page 475, Section 10.6](#page-476-0)
- (5)  [Page 235, CHAPTER 6](#page-236-0)
- (6)  [Page 288, Section 6.5.3](#page-289-0)
- (7)  [Page 301, Section 6.5.6](#page-302-0)
	- \*1 Five sets of "block start data (50 points)" and "condition data (10 items) corresponding to "7000" to "7004" are set with a program.

Five sets of data from "7000" to "7004" can be set when GX Works2 is used. If GX Works2 is used to set the "block start data" and "condition data" corresponding to "7000" to "7004" and write the data to the LD75, "7000" to "7004" can be set in "[Cd.3] Positioning start No." in STEP 4.

# <span id="page-462-0"></span>**10.3 Setting the Block Start Data**

## **10.3.1 Relation between various controls and block start data**

The "block start data" must be set to carry out "high-level positioning control".

The setting requirements and details of each "block start data" item to be set differ according to the "[Da.13] Special start instruction" setting.

The following shows the "block start data" setting items corresponding to various control systems. The operation details of each control type are explained starting in Block start (normal start) ( $\Box$  [Page 462, Section 10.3.2](#page-463-0)). Also refer to  $\Xi$  [Page 470, Section 10.4](#page-471-0) for details on "condition data" with which control execution is judged. (The "block start data" settings in this chapter are assumed to be carried out using GX Works2.)

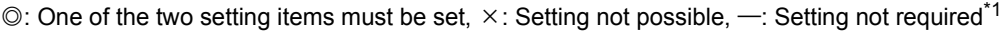

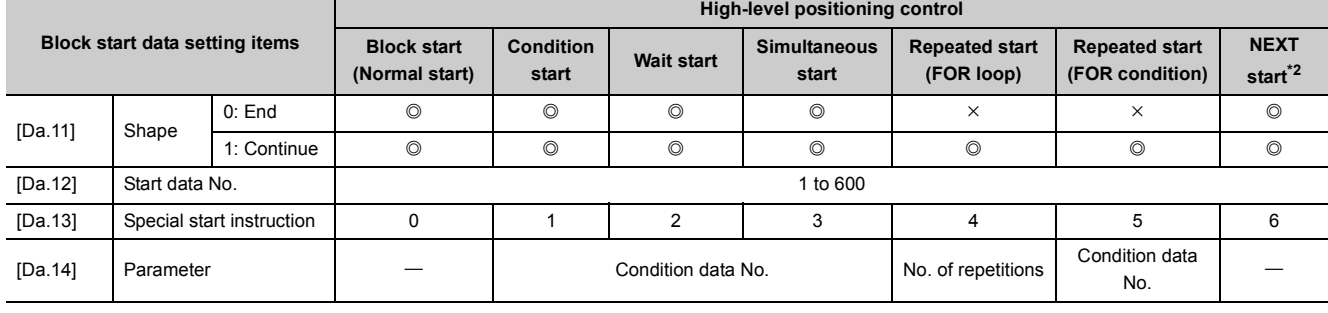

\*1 Setting value invalid Use the initial value or a value within the setting range.

<span id="page-462-1"></span>\*2 The "NEXT start" instruction is used in combination with "repeated start (FOR loop)" and "repeated start (FOR condition)". Control using only the "NEXT start" will not be carried out.

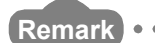

It is recommended that the "block start data" be set whenever possible with GX Works2. Execution by program uses many programs and devices. The execution becomes complicated, and the scan times will increase.

## <span id="page-463-0"></span>**10.3.2 Block start (Normal start)**

In a "block start (normal start)", the positioning data groups of a block are continuously executed in a set sequence starting from the positioning data set in "[Da.12] Start data No." by one start.

Section (2) shows a control example where the " block start data" and "positioning data" are set as shown in section (1).

## **(1) Setting examples**

#### **(a) Block start data setting example**

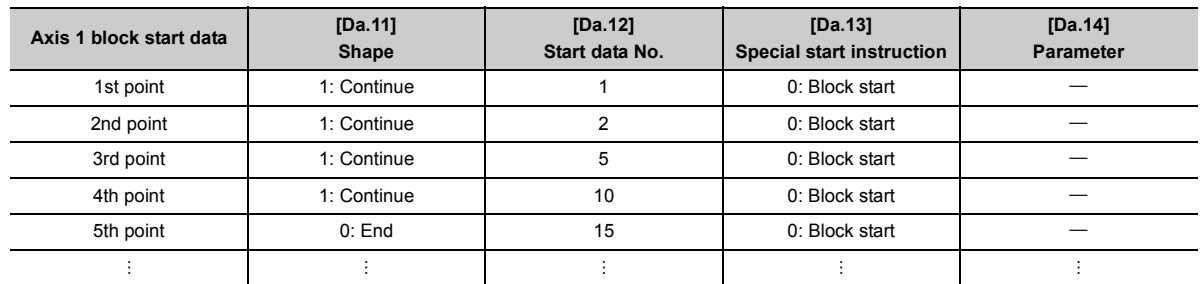

#### **(b) Positioning data setting example**

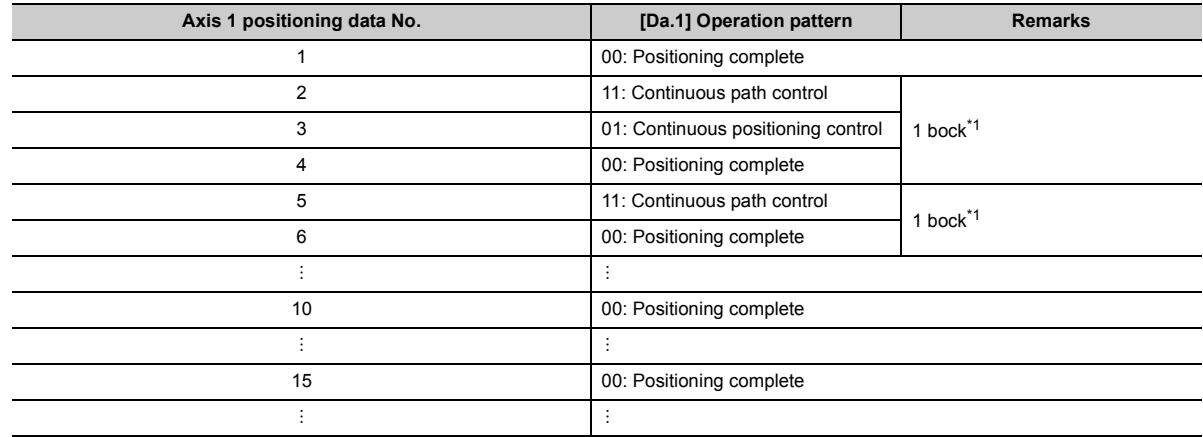

<span id="page-463-1"></span>\*1 "1 block" is defined as all the data continuing from the positioning data in which "continuous positioning control" or "continuous path control" is set in the operation pattern ([Da.1])to the positioning data in which "independent positioning control (Positioning complete)" is set.

#### **(2) Control examples**

The following shows the control executed when the "block start data" of the 1st point of axis 1 is set as shown in section (1) and started.

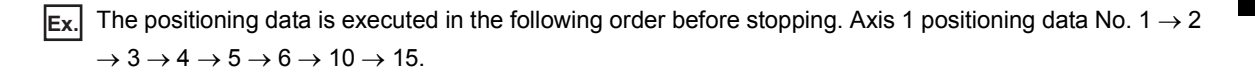

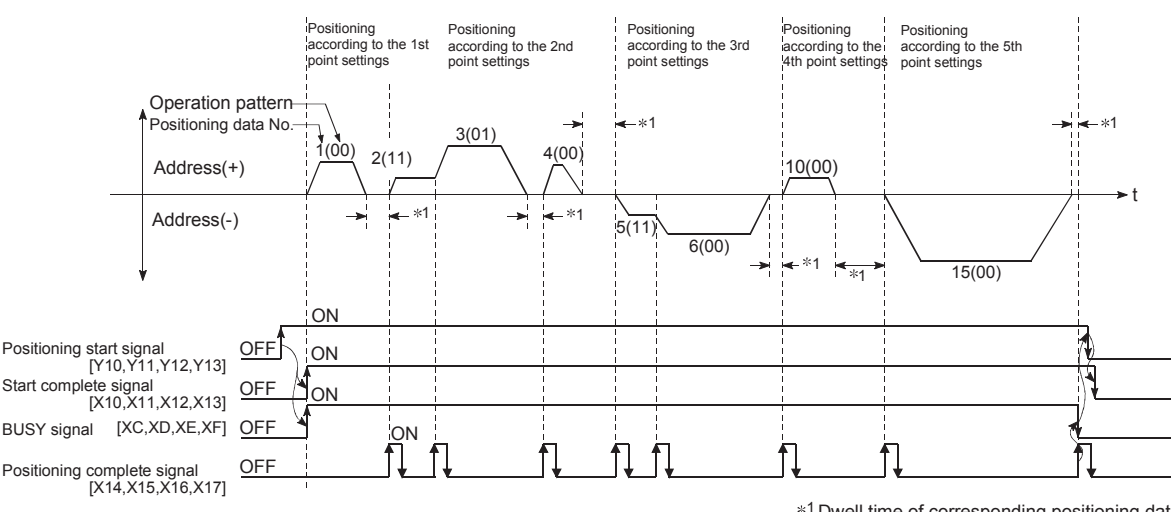

<sup>1</sup> Dwell time of corresponding positioning data

## **10.3.3 Condition start**

In a "condition start", the "condition data" conditional judgment designated in "[Da.14] Parameter" is carried out for the positioning data set in "[Da.12] Start data No.". If the conditions have been established, the " block start data" set in "1: condition start" is executed. If the conditions have not been established, that " block start data" will be ignored, and the "block start data" of the next point will be executed.

Section (2) shows a control example where the " block start data" and "positioning data" are set as shown in section  $(1).$ 

### **(1) Setting examples**

#### **(a) Block start data setting example**

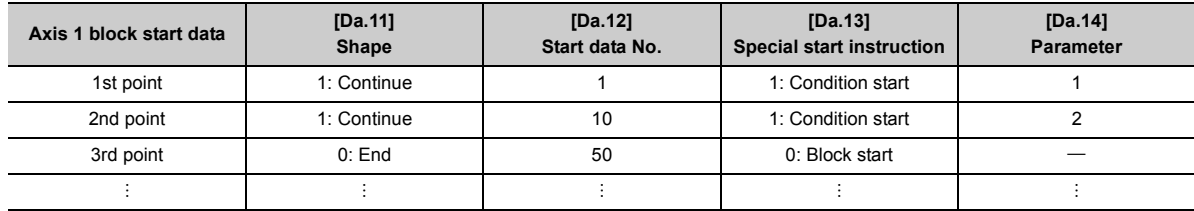

The "condition data Nos." have been set in "[Da.14] Parameter".

#### **(b) Positioning data setting example**

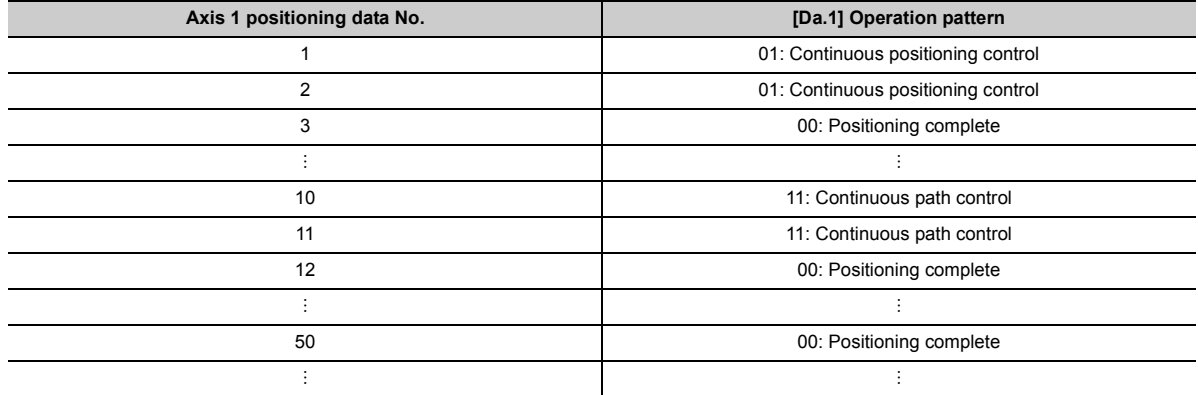

#### **(2) Control examples**

The following shows the control executed when the "block start data" of the 1st point of axis 1 is set as shown in section (1) and started.

- *1.* **The conditional judgment set in "condition data No. 1" is carried out before execution of the axis 1 "positioning data No. 1".**
	- Conditions established  $\rightarrow$  Execute positioning data No. 1, 2, and 3  $\rightarrow$  Go to "2".
	- Conditions not established  $\rightarrow$  Go to "2".
- *2.* **The conditional judgment set in "condition data No. 2" is carried out before execution of the axis 1 "positioning data No. 10".**
	- Conditions established  $\rightarrow$  Execute positioning data No. 10, 11, and 12. Go to "3".
	- Conditions not established  $\rightarrow$  Go to "3".
- *3.* **Execute axis 1 "positioning data No. 50" and stop the control.**

## **10.3.4 Wait start**

In a "wait start", the "condition data" conditional judgment designated in "[Da.14] Parameter" is carried out for the positioning data set in "[Da.12] Start data No.". If the conditions have been established, the " block start data" is executed. If the conditions have not been established, the control stops (waits) until the conditions are established. Section (2) shows a control example where the " block start data" and "positioning data" are set as shown in section (1).

## **(1) Setting examples**

#### **(a) Block start data setting example**

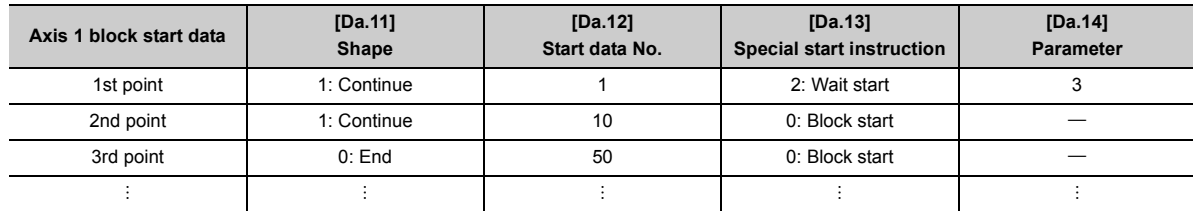

The "condition data Nos." have been set in "[Da.14] Parameter".

#### **(b) Positioning data setting example**

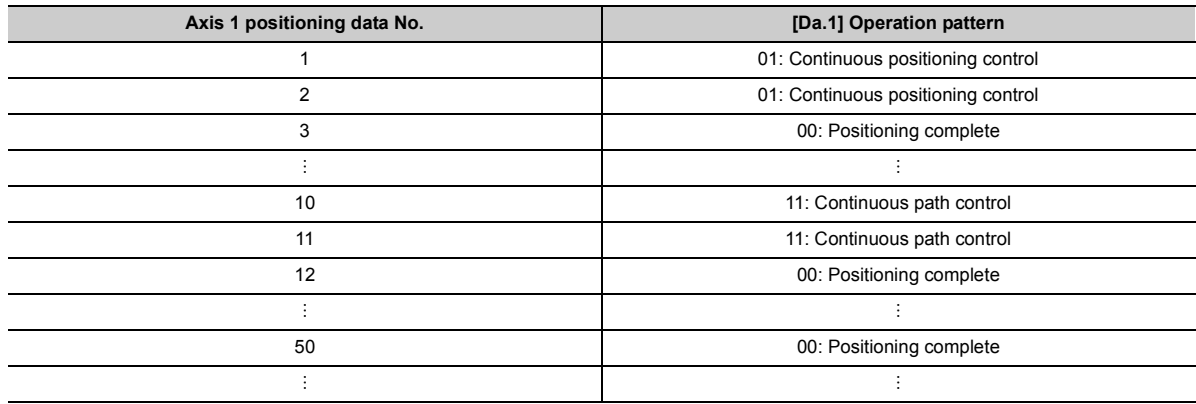

#### **(2) Control examples**

The following shows the control executed when the "block start data" of the 1st point of axis 1 is set as shown in section (1) and started.

- *1.* **The conditional judgment set in "condition data No. 3" is carried out before execution of the axis 1 "positioning data No. 1".**
	- Conditions established  $\rightarrow$  Execute positioning data No. 1, 2, and 3  $\rightarrow$  Go to "2".
	- Conditions not established  $\rightarrow$  Control stops (waits) until conditions are established  $\rightarrow$  Go to "1".
- *2.* **Execute the axis 1 "positioning data No. 10, 11, 12, and 50" and stop the control.**

## **10.3.5 Simultaneous start**

In a "simultaneous start", the positioning data set in the "[Da.12] Start data No." and positioning data of other axes set in the "condition data" are simultaneously executed (pulses are output with the same timing).

(The "condition data" is designated with "[Da.14] Parameter".)

Section (2) shows a control example where the " block start data" and "positioning data" are set as shown in section (1).

## **(1) Setting examples**

#### **(a) Block start data setting example**

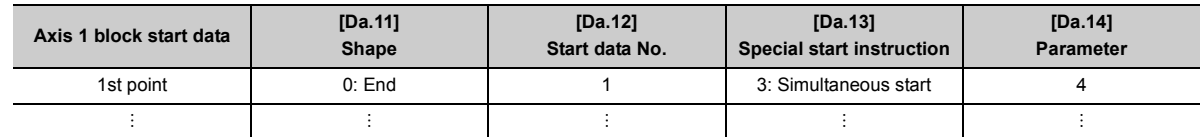

It is assumed that the "axis 2 positioning data" for simultaneous starting is set in the "condition data" designated with "[Da.14] Parameter".

#### **(b) Positioning data setting example**

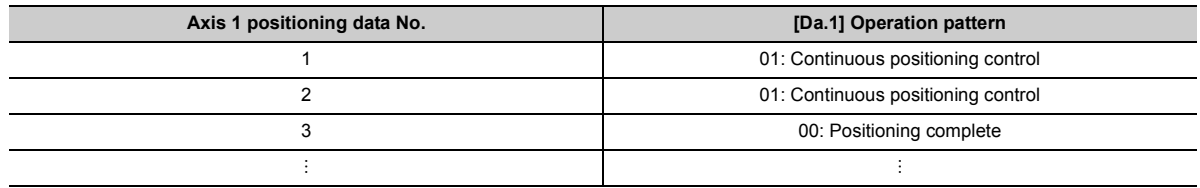

#### **(2) Control examples**

The following shows the control executed when the "block start data" of the 1st point of axis 1 is set as shown in section (1) and started.

- *1.* **Check the axis operation status of axis 2 which is regarded as the simultaneously started axis.**
	- Axis 2 is standing by.  $\rightarrow$  Go to "2".
	- Axis 2 is carrying out positioning.  $\rightarrow$  An error occurs and simultaneous start will not be carried out.
- *2.* **Simultaneously start the axis 1 "positioning data No. 1" and axis 2 positioning data set in "condition data No. 4".**

#### **(3) Precautions**

Positioning data No. executed by simultaneously started axes is set to condition data ("[Da.18] Parameter 1", "[Da.19] Parameter 2", but the setting value of start axis (the axis which carries out positioning start) should be "0". If the setting value is set to other than "0", the positioning data set in "[Da.18] Parameter 1", "[Da.19] Parameter 2" is given priority to be executed rather than "[Da.12] Start data No.". (Refer to  $\sqrt{3}$  [Page 176, Section 5.5](#page-177-0) for details.)
# <span id="page-468-0"></span>**10.3.6 Repeated start (FOR loop)**

In a "repeated start (FOR loop)", the data between the " block start data" in which "4: FOR loop" is set in "[Da.13] Special start instruction" and the "block start data" in which "6: NEXT start" is set in "[Da.13] Special start instruction " is repeatedly executed for the No. of times set in "[Da.14] Parameter". An endless loop will result if the No. of repetitions is set to "0".

(The No. of repetitions is set in "[Da.14] Parameter" of the " block start data" in which "4: FOR loop" is set in "[Da.13] Special start instruction".)

Section (2) shows a control example where the " block start data" and "positioning data" are set as shown in section (1).

## **(1) Setting examples**

#### **(a) Block start data setting example**

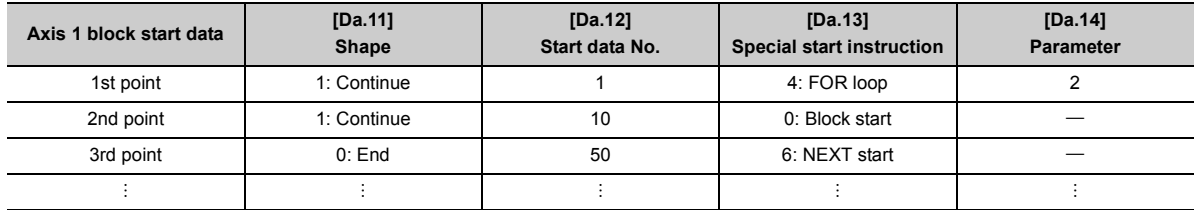

The "condition data Nos." have been set in "[Da.14] Parameter".

#### **(b) Positioning data setting example**

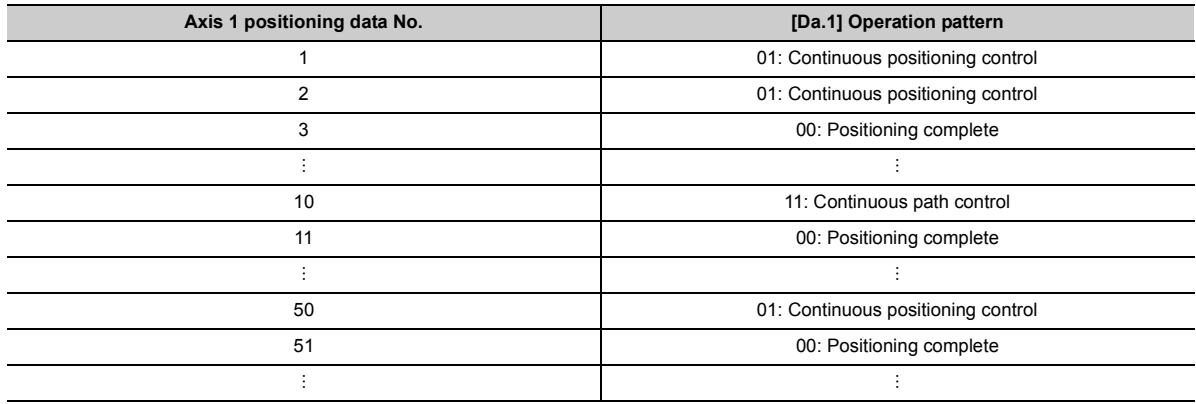

#### **(2) Control examples**

The following shows the control executed when the "block start data" of the 1st point of axis 1 is set as shown in section (1) and started.

- *1.* **Execute the axis 1 "positioning data No. 1, 2, 3, 10, 11, 50, and 51".**
- *2.* **Return to the axis 1 "1st point block start data". Again execute the axis 1 "positioning data No. 1, 2, 3, 10, 11, 50 and 51", and then stop the control. (Repeat for the No. of times (2 times) set in [Da.14].)**

# <span id="page-469-0"></span>**10.3.7 Repeated start (FOR condition)**

In a "repeated start (FOR condition)", the data between the " block start data" in which "5: FOR condition" is set in "[Da.13] Special start instruction" and the " block start data" in which "6: NEXT start" is set in "[Da.13] Special start instruction" is repeatedly executed until the establishment of the conditions set in the "condition data".

Conditional judgment is carried out as soon as switching to the point of "6: NEXT start" (before positioning of NEXT start point).

(The "condition data" designation is set in "[Da.14] Parameter" of the " block start data" in which "5: FOR condition" is set in "[Da.13] Special start instruction".)

Section (2) shows a control example where the " block start data" and "positioning data" are set as shown in section  $(1).$ 

### **(1) Setting examples**

#### **(a) Block start data setting example**

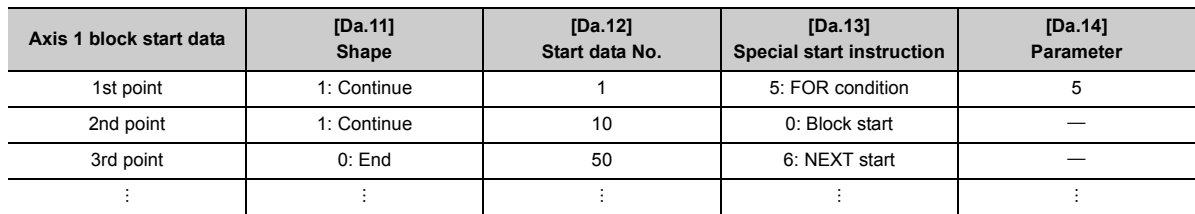

The "condition data Nos." have been set in "[Da.14] Parameter".

#### **(b) Positioning data setting example**

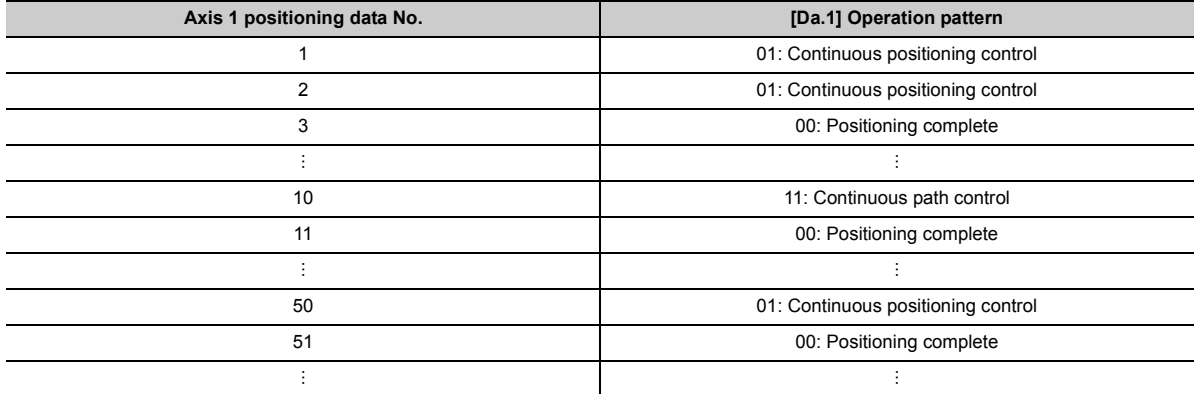

#### **(2) Control examples**

The following shows the control executed when the "block start data" of the 1st point of axis 1 is set as shown in section (1) and started.

- *1.* **Execute axis 1 "Positioning data No. 1, 2, 3, 10, 11".**
- *2.* **Execute the conditional judgment set in axis 1 "Condition data No.5". \*1**
	- Conditions not established  $\rightarrow$  Execute "Positioning data No. 50, 51". Go to "1"
- Conditions established  $\rightarrow$  Execute "Positioning data No.50, 51" and complete the positioning.
- \*1 Conditional judgment is carried out as soon as switching to NEXT start point (before positioning of NEXT start point).

# **10.3.8 Restrictions when using the NEXT start**

The "NEXT start" is a instruction indicating the end of the repetitions when executing repeated start (FOR loop) ( $\sqrt{2}$ [Page 467, Section 10.3.6](#page-468-0)) and repeated start (FOR condition) ( $\sqrt{P}$  [Page 468, Section 10.3.7\)](#page-469-0).

The following shows the restrictions when setting "6: NEXT start" in the " block start data".

- The processing when "6: NEXT start" is set before execution of "4: FOR loop" or "5: FOR condition" is the same as that for a "0: block start".
- Repeated processing will not be carried out if there is no "6: NEXT start" instruction after the "4: FOR loop" or "5: FOR condition" instruction. (Note that an "error" will not occur.)
- Nesting is not possible between "4: FOR loop" and "6: NEXT start", or between "5: FOR condition" and "6: NEXT start". A warning "FOR to NEXT nest construction (warning code: 506)" will occur if nesting is attempted.

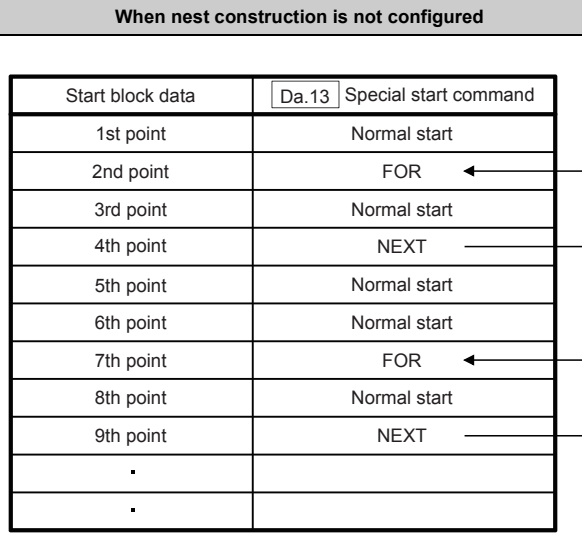

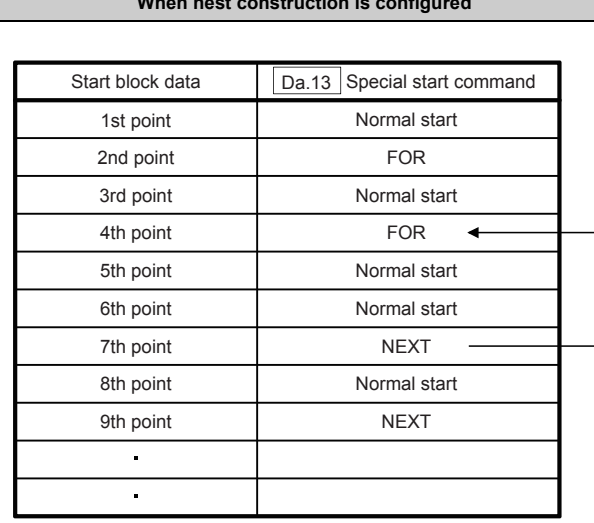

A warning occurs when "FOR" of 4th point is executed. Then, destination of jump by "NEXT" of 7th point is changed to 4th point and

"NEXT" of 9th point is processed as "Normal execution".

# **10.4.1 Relation between various controls and the condition data**

"Condition data" is set in the following cases.

- When setting conditions during execution of JUMP instruction ( $\sqrt{p}$  [Page 452, Section 9.2.23\)](#page-453-0) (major positioning control)
- When setting conditions during execution of "high-level positioning control"

The "condition data" to be set includes the 5 setting items from [Da.15] to [Da.19], but the setting requirements and details differ according to the control system and setting conditions.

The following shows the "condition data" "[Da.15] Condition target" corresponding to the different types of control. (The "condition data" settings in this chapter are assumed to be carried out using GX Works2.)

 $\circledcirc$ : One of the setting items must be set,  $\times$ : Setting not possible

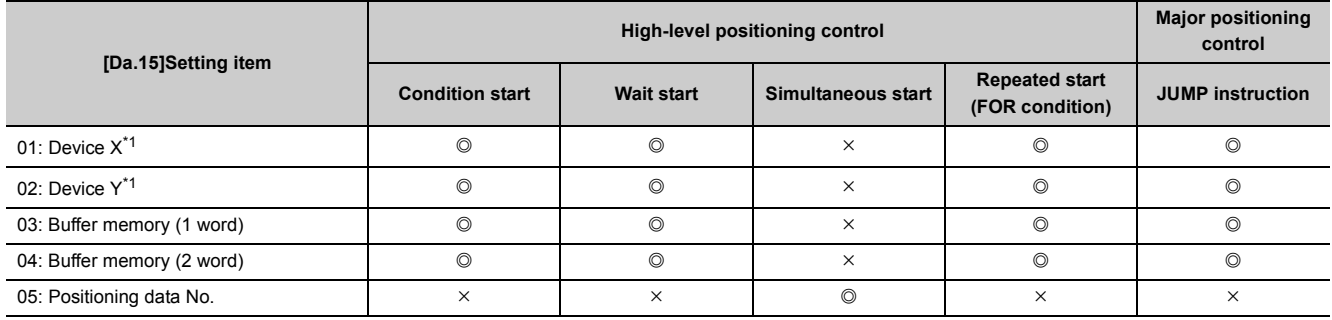

<span id="page-471-0"></span>\*1 Refers to buffer memories and devices X/Y which belongs to LD75.

**Remark**  $\bullet$ 

It is recommended that the "condition data" be set whenever possible with GX Works2. Execution by program uses many programs and devices. The execution becomes complicated, and the scan times will increase. 

The setting requirements and details of the following "condition data"[Da.16] to [Da.19] setting items differ according to the "[Da.15] Condition target" setting.

The following shows the [Da.16] to [Da.19] setting items corresponding to the "[Da.15] Condition target".

 $\sim$ : Setting not required<sup>\*2</sup>, \*\*: Value stored in buffer memory designated in [Da.17]

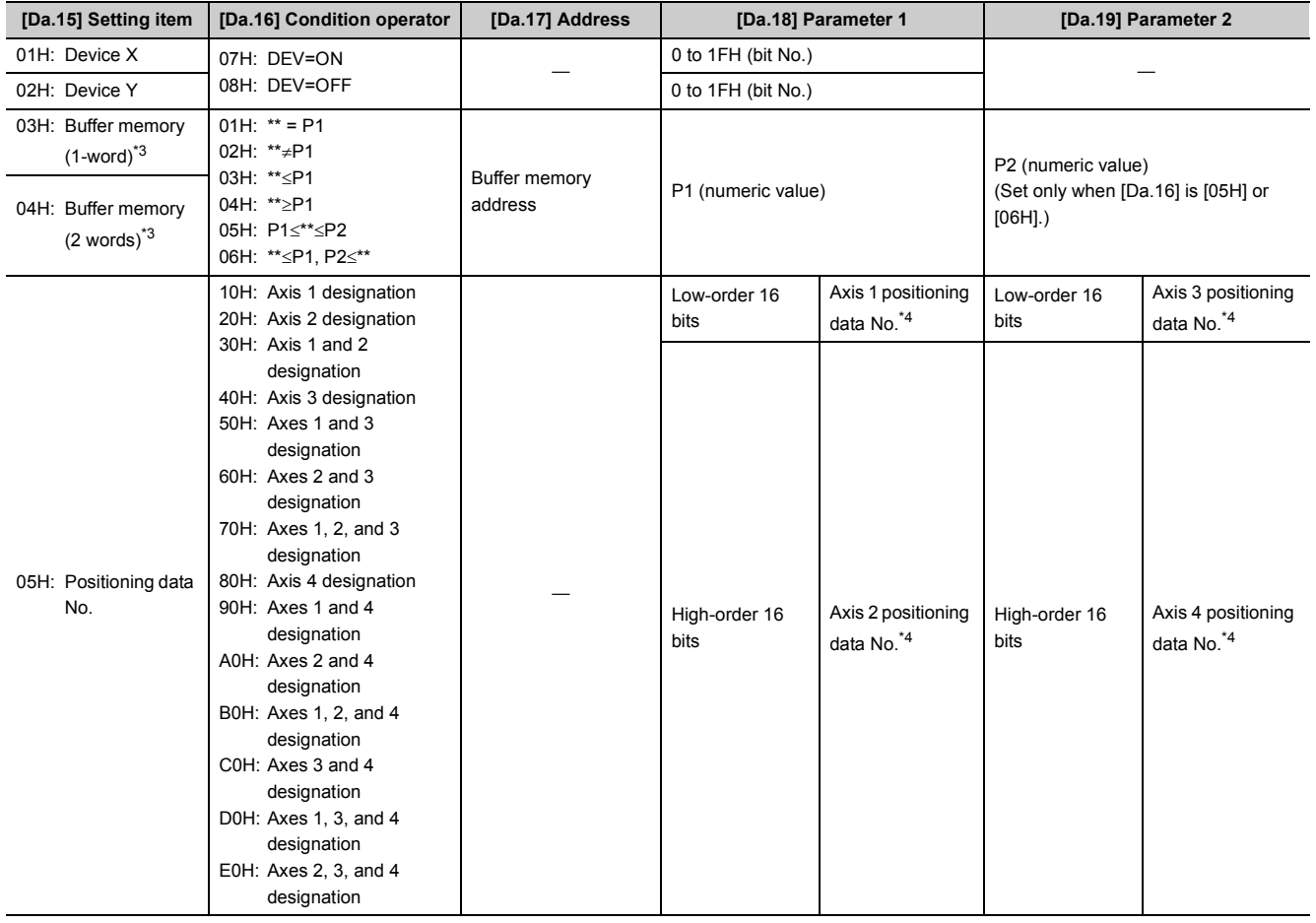

<span id="page-472-0"></span>\*2 Setting value invalid Use the initial value or a value within the setting range.

\*3 Comparison of  $\leq$  and  $\geq$  is judged as signed values.

- Refer to  $\subset$  [Page 176, Section 5.5](#page-177-0) for information on the setting details.
- \*4 The setting value of start axis (the axis which executes positioning start) should be "0". If the setting value is set to other than "0", the positioning data set in [Da.18] Parameter 1 and [Da.19] Parameter 2 is given priority to be executed rather than "[Da.12] Start data No.".
- <span id="page-472-1"></span>Judgment whether the condition operator is "=" or " $\neq$ " at the wait start:

Judgment on data is carried out for each control cycle of the LD75. Thus, in the judgment on the data such as current feed value which varies continuously, the operator "=" may not be detected. If this occurs, use a range operator.

**Remark** The "PLC CPU memo area" can be designated as the buffer memory address to be designated in [Da.17].

( $\sqrt{2}$  [Page 305, Section 7.1.1](#page-306-0))

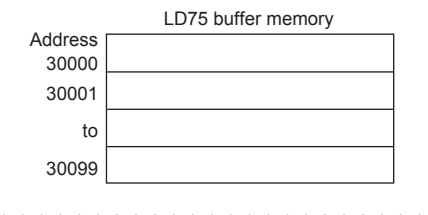

The following shows setting examples for "condition data".

### **(1) Setting the device ON/OFF as a condition**

[Condition] Device "XC" (= Axis 1 BUSY signal) is OFF

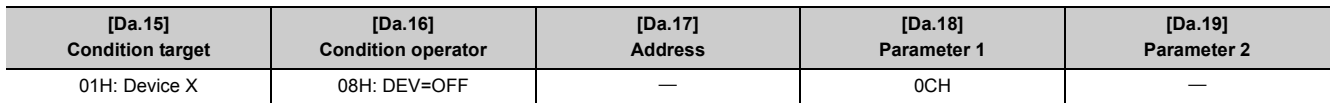

## **(2) Setting the numeric value stored in the "buffer memory" as a condition**

[Condition]

The value stored in buffer memory addresses "800, 801" (= "[Md.20] Current feed value") is "1000" or larger.

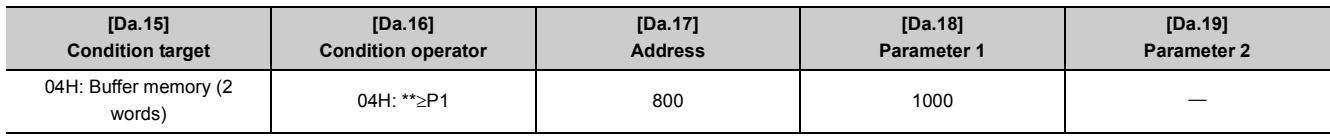

# **(3) Designating the axis and positioning data No. to be simultaneously started in "simultaneous start"**

[Condition] Simultaneously starting "axis 2 positioning data No.3"

<span id="page-473-0"></span>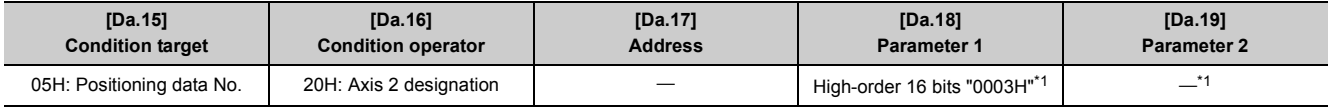

\*1 The setting value of start axis (the axis which executes positioning start) should be "0000H".

# **10.5 Multiple Axes Simultaneous Start Control**

The "multiple axes simultaneous start control" starts and controls the multiple axes simultaneously by outputting pulses to the axis to be started at the same timing as the start axis. The maximum of four axes can be started simultaneously.

### **(1) Control details**

Multiple axes simultaneous start control is executed as follows. Set the start data No. to the buffer memory areas "[Cd.30] to [Cd.33] Simultaneous starting axis start data No. (axis 1 to 4 start data No.)". Set "9004" to "[Cd.3] Positioning start No." of the start axis. Turn ON the positioning start signal.

#### **(2) Restrictions**

- The error "Error before simultaneous start" (error code: 501) will occur and all simultaneously started axes will not start if the simultaneously started axis start data No. is not set to the axis control data on the start axis or set outside the setting range.
- The error "Error before simultaneous start" (error code: 501) will occur and all simultaneously started axes will not start if either of the simultaneously started axes is BUSY.
- The error "Error before simultaneous start" (error code: 501) will occur and all simultaneously started axes will not start if an error occurs during the analysis of the positioning data on the simultaneously started axes.
- No error or warning will occur if only the start axis is the simultaneously started axis.
- This function cannot be used with the pre-reading start function ( $\mathbb{F}$  [Page 598, Section 12.7.7](#page-599-0)).

#### **(3) Multiple axes simultaneous start control procedure**

The procedure for multiple axes simultaneous start control is as follows.

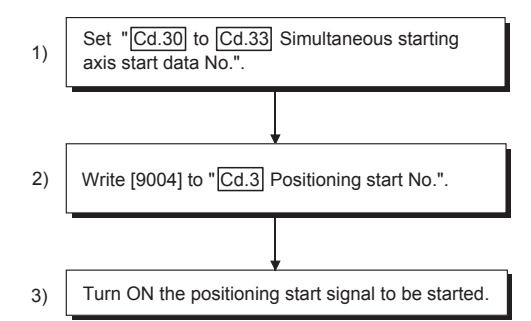

### **(4) Multiple axes simultaneous start control function setting method**

The following shows the setting of the data used to execute the multiple axes simultaneous start control with positioning start signals. (The axis control data on the start axis is set.)

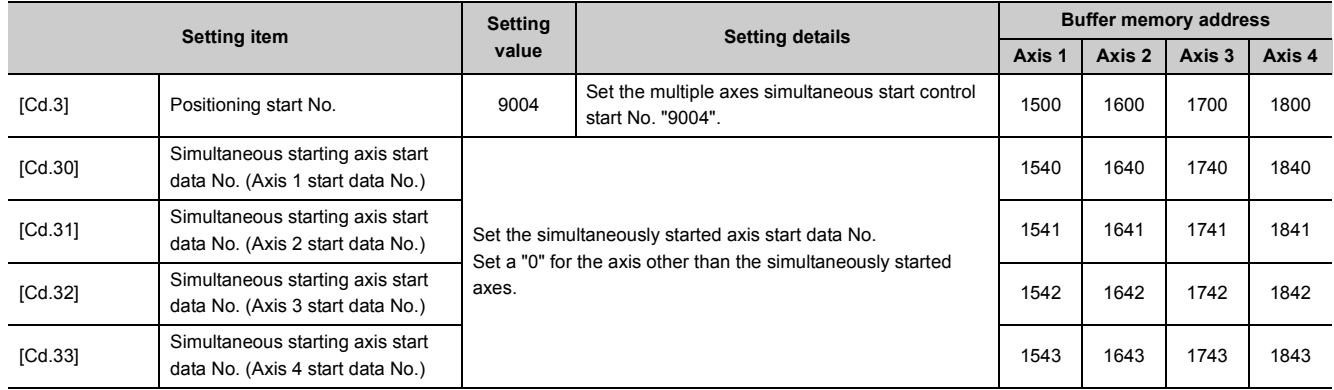

Refer to  $\subset$  [Page 211, Section 5.7](#page-212-0) for information on the setting details.

#### **(5) Setting examples**

The following shows the setting examples in which the axis 1 is used as the start axis and the simultaneously started axes are used as the axes 2 and 4.

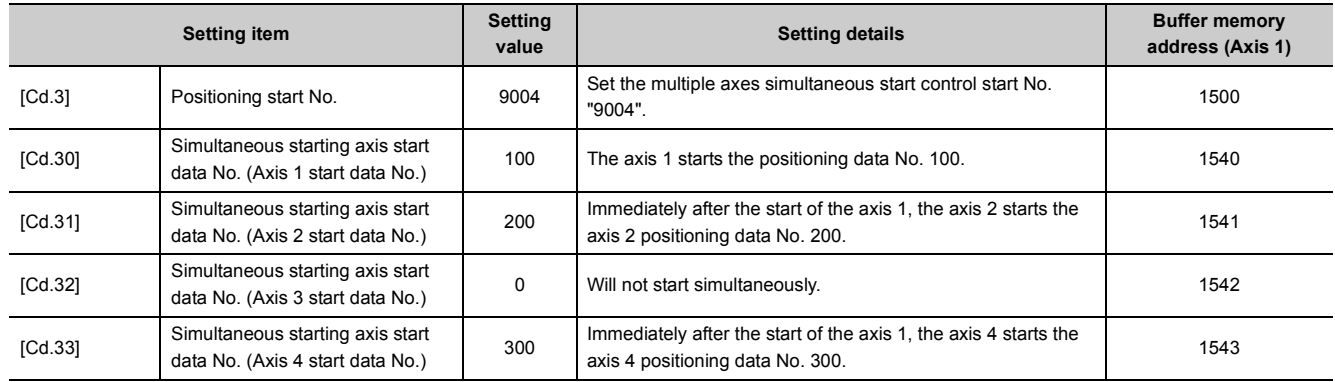

# $Point$

- The "multiple axes simultaneous start control" carries out an operation equivalent to the "simultaneous start" using the "block start data".
- The setting of the "multiple axes simultaneous start control" is easier than that of the "simultaneous start" using the "block start data".
	- Setting items for "simultaneous start" using "block start data": Positioning start data, block start data, condition data, and positioning data
	- Setting items for "multiple axes simultaneous start control": Positioning data and axis control data

# **10.6 Start Program for High-Level Positioning Control**

# **10.6.1 Starting high-level positioning control**

To execute high-level positioning control, a program must be created to start the control in the same method as for major positioning control.

The following shows the procedure for starting the "1st point block start data" (regarded as block No. 7000) set in axis 1.

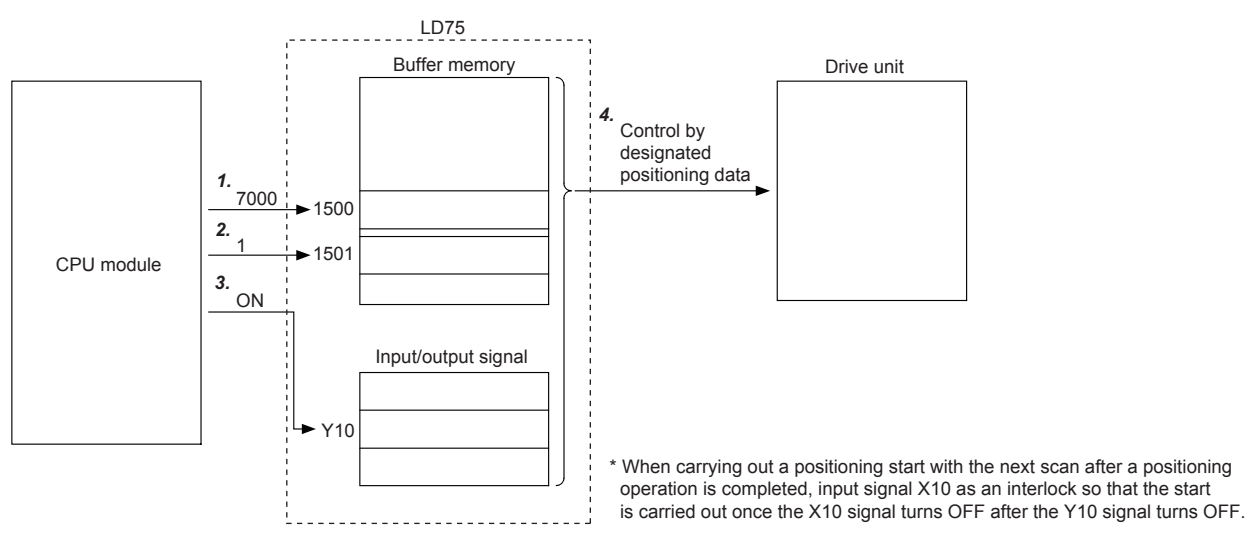

- *1.* **Set "7000" in "[Cd.3] Positioning start No.". (This establishes that the control as "high-level positioning control" using block start data.)**
- *2.* **Set the point No. of the "block start data" to be started. (In this case "1".)**
- *3.* **Turn ON the start signal.**
- *4.* **The positioning data set in the "1st point block start data" is started.**

# **10.6.2 Example of a start program for high-level positioning control**

The following shows an example of a start program for high-level positioning control in which the 1st point " block start data" of axis 1 is started. (The block No. is regarded as "7000".)

#### **(1) Control data that require setting**

The following control data must be set to execute high-level positioning control. The setting is carried out using a program.

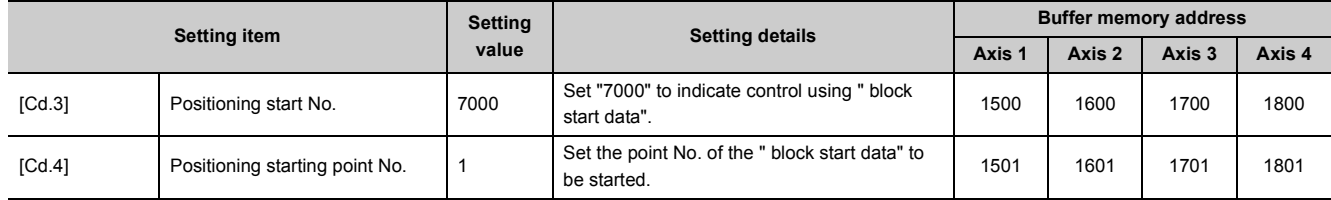

Refer to  $\Xi$  [Page 211, Section 5.7](#page-212-0) for the information on detail settings.

#### **(2) Start conditions**

The following conditions must be fulfilled when starting the control. The required conditions must also be integrated into the program, and configured so the control does not start unless the conditions are fulfilled.

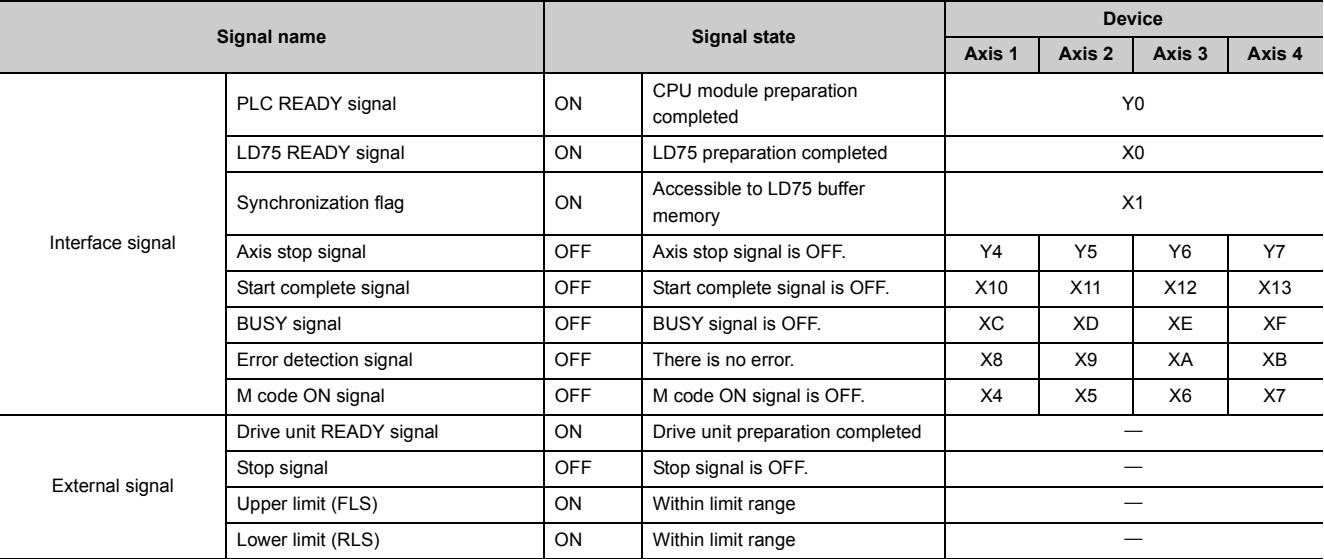

### **(3) Start time chart**

The following chart shows a time chart in which the positioning data No. 1, 2, 10, 11, and 12 of axis 1 are continuously executed as an example.

#### **(a) Block start data setting example**

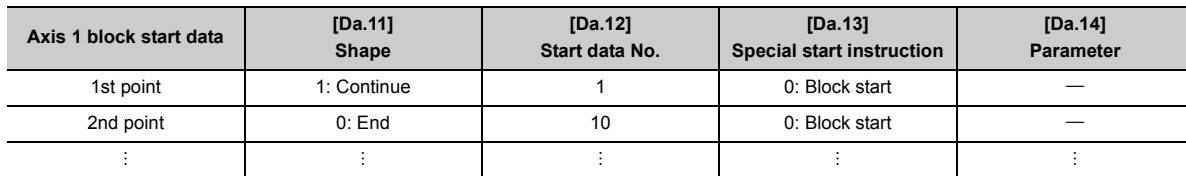

#### **(b) Positioning data setting example**

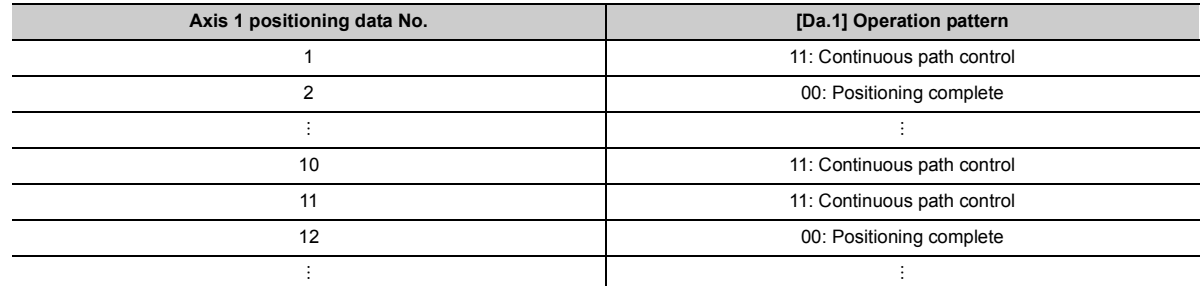

#### **(c) Start time chart**

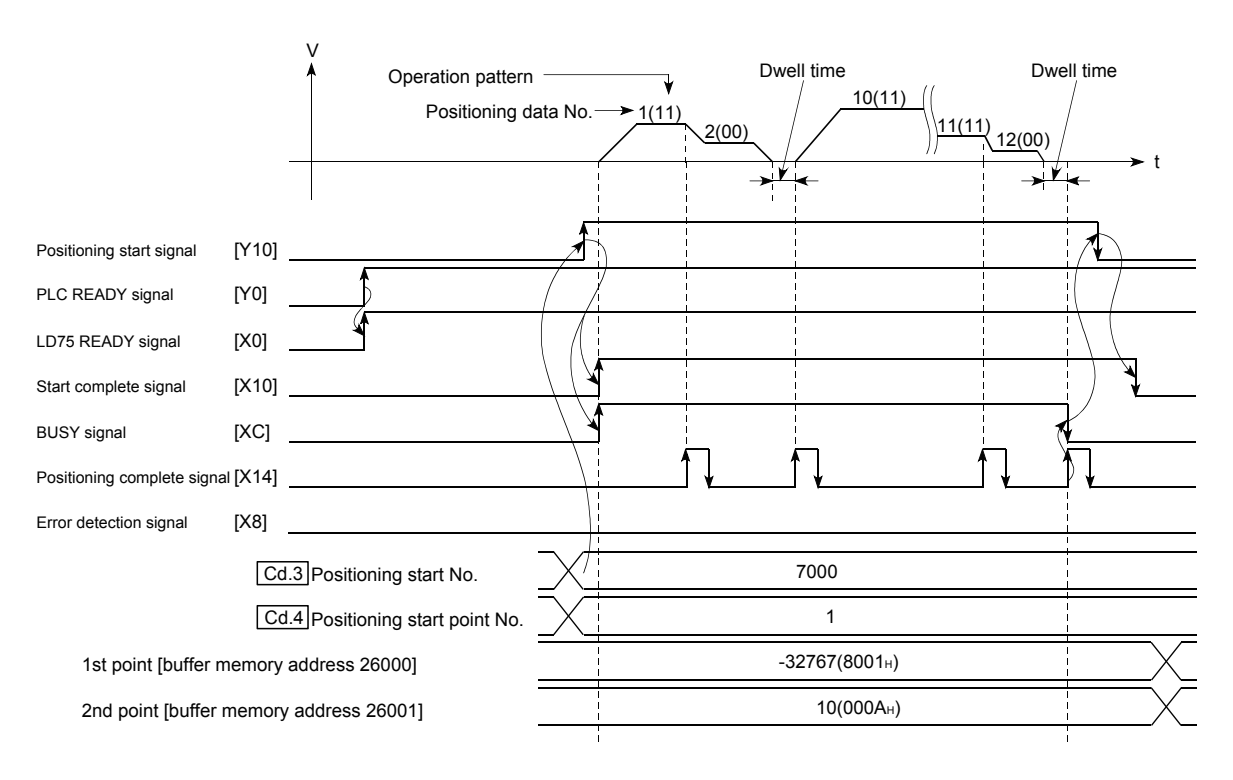

# **(4) Creating the program**

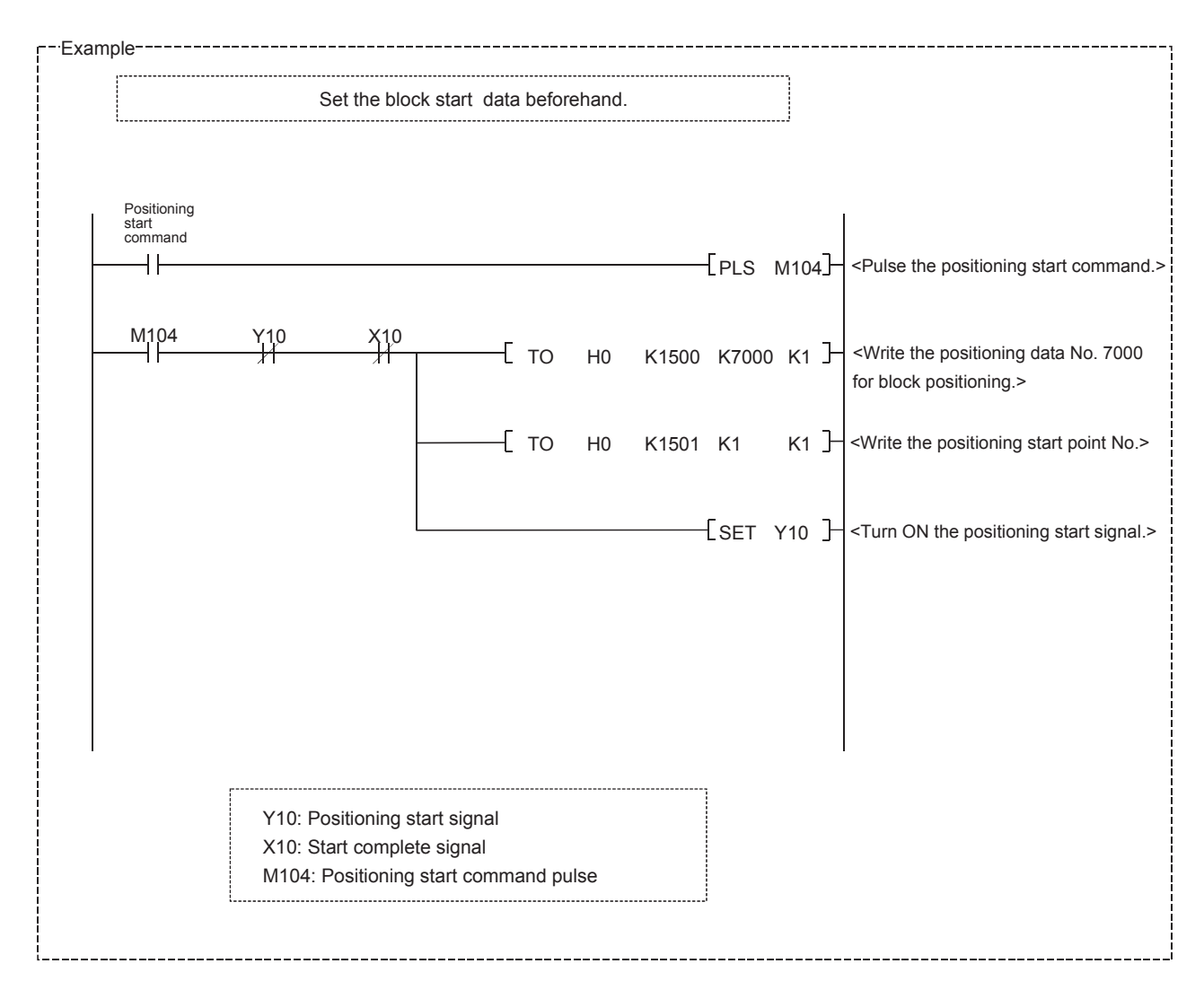

# **CHAPTER 11 MANUAL CONTROL**

# **11.1 Outline of Manual Control**

# **11.1.1 Three manual control methods**

"Manual control" refers to control in which positioning data is not used, and a positioning operation is carried out in response to signal input from an external source.

The three types of this "manual control" are explained below.

### **(1) Manual control classification**

#### **(a) JOG operation**

"JOG operation" is a control method in which the machine is moved by only a movement amount (pulses are continuously outputted while the JOG start signal is ON). This operation is used to move the workpiece in the direction in which the limit signal is ON, when the operation is stopped by turning the limit signal OFF to confirm the positioning system connection and obtain the positioning data address ( $\mathbb{CP}$  [Page 586, Section 12.7.4\)](#page-587-0).

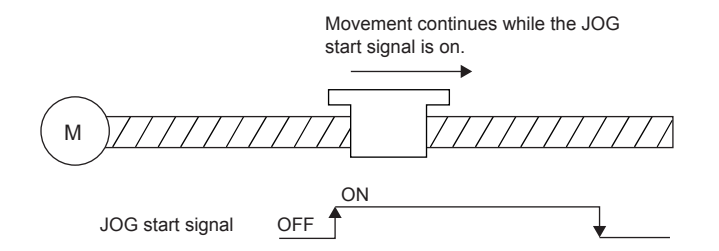

#### **(b) Inching operation**

"Inching operation" is a control method in which a minute movement amount of pulses is output manually at 1.8ms. When the "inching movement amount" of the axis control data is set by JOG operation, the workpiece is moved by a set movement amount. (When the "inching movement amount" is set to "0", the operation is performed as the JOG operation.)

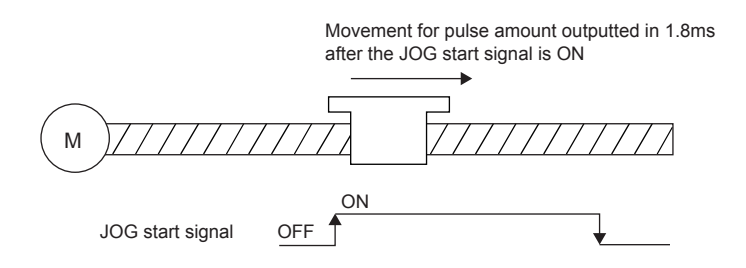

#### **(c) Manual pulse generator operation**

"Manual pulse generator operation" is a control method in which positioning is carried out in response to the No. of pulses input from a manual pulse generator (the No. of input pulses is output). This operation is used for manual fine adjustment, etc., when carrying out accurate positioning to obtain the positioning address.

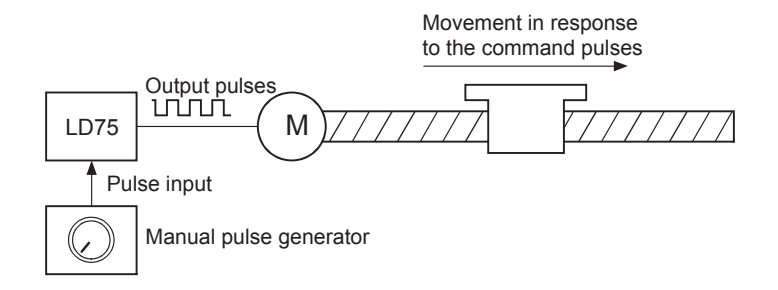

#### **(2) Manual control sub functions**

Refer to  $\subset \mathbb{F}$  [Page 58, Section 3.2.4](#page-59-0) for details on "sub functions" that can be combined with manual control. Also refer to  $\subseteq$  [Page 507, CHAPTER 12](#page-508-0) for details on each sub function.

#### **(3) Carrying out manual control from GX Works2**

"JOG operation", "Inching operation" and enabling/disabling of the "manual pulse generator operation" can be executed with the test functions of GX Works2.

Refer to  $\mathbb{F}$  [Page 756, Appendix 6.5](#page-757-0) for details on manual control from GX Works2.

#### **(4) Monitoring manual control**

Refer to  $\subset \mathbb{F}$  [Page 182, Section 5.6](#page-183-0) when directly monitoring the buffer memory using GX Works2. Also refer to  $\mathbb{F}$  [Page 756, Appendix 6.5](#page-757-0) when monitoring with the monitor functions of GX Works2.

# <span id="page-482-0"></span>**11.2 JOG Operation**

# **11.2.1 Outline of JOG operation**

# $Point<sup>°</sup>$

Use the hardware stroke limit function when carrying out JOG operation near the upper or lower limits. ( $\Box$  Page 541, [Section 12.4.4\)](#page-542-0)

If the hardware stroke limit function is not used, the workpiece may exceed the movement range, and an accident may result.

#### **(1) JOG operation**

In JOG operation, the Forward run JOG start signal [Y8, YA, YC, YE] or Reverse run JOG start signal [Y9, YB, YD, YF] turns ON, causing pulses to be output to the drive unit from the LD75 while the signal is ON. The workpiece is then moved in the designated direction.

The following shows examples of JOG operation.

- *1.* **When the JOG start signal turns ON, acceleration begins in the direction designated by the JOG start signal, and continues for the acceleration time designated in "[Pr.32] JOG operation acceleration time selection". At this time, the BUSY signal changes from OFF to ON.**
- *2.* **When the workpiece being accelerated reaches the speed set in "[Cd.17] JOG speed", the movement continues at this speed. The constant speed movement takes place at 2 and 3.**
- *3.* **When the JOG start signal is turned OFF, deceleration begins from the speed set in "[Cd.17] JOG speed", and continues for the deceleration time designated in "[Pr.33] JOG operation deceleration time selection".**
- *4.* **The operation stops when the speed becomes "0". At this time, the BUSY signal changes from ON to OFF.**

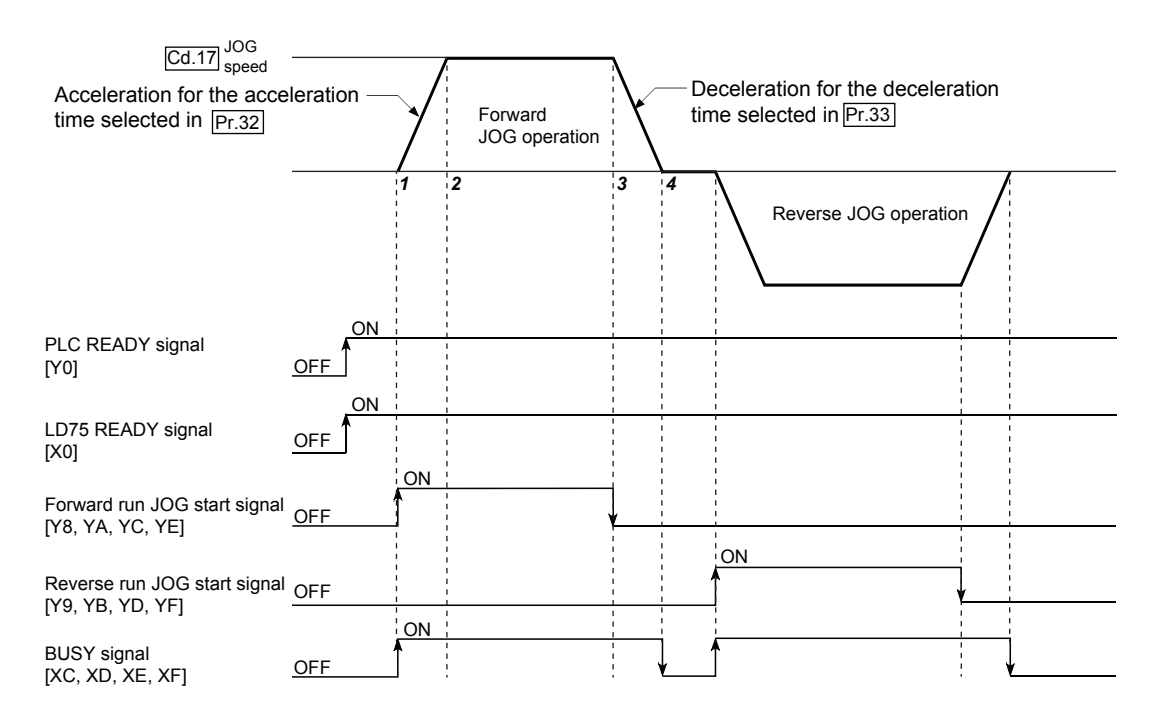

### **(2) Precautions during operation**

- For safety, first set "[Cd.17] JOG speed" to a smaller value and check the movement. Then gradually increase the value.
- The axis error "Outside JOG speed range" (error code: 300) will occur and the operation will not start if the "JOG speed" is outside the setting range or 0 at the JOG start.
- The axis error "JOG speed limit value error" (error code: 956) will occur and the operation will not start if "[Pr.31] JOG speed limit value" is set to a value larger than "[Pr.8] Speed limit value".
- If "[Cd.17] JOG speed" exceeds the speed set in "[Pr.31] JOG speed limit value", the workpiece will move at the "[Pr.31] JOG speed limit value" and the warning "JOG speed limit value" (warning code: 301) will occur in the LD75.
- The JOG operation can be continued even if an "Axis warning" has occurred.
- Set a "0" in "[Cd.16] Inching movement amount". If a value other than "0" is set, the operation will become an inching operation.  $(\Box \Box)$  [Page 491, Section 11.3](#page-492-0))

#### **(3) Operations when stroke limit error occurs**

When the operation is stopped by hardware stroke limit error or software stroke limit error, the JOG operation can execute in an opposite way (direction within normal limits) after an error reset. (An error will occur again if JOG start signal is turned ON in a direction to outside the stroke limit.)

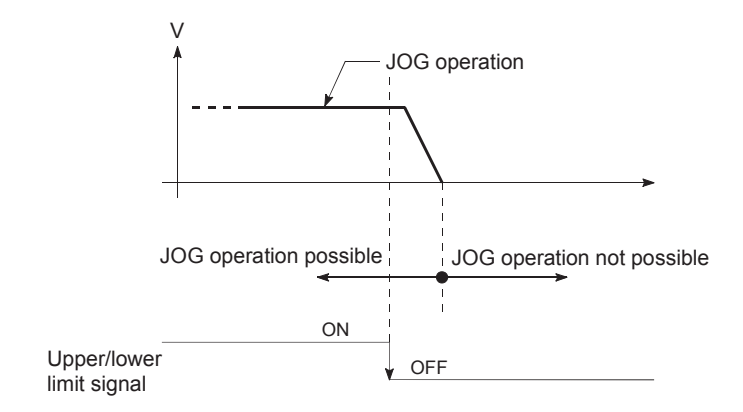

### **(4) JOG operation timing and processing time**

The following drawing shows details of the JOG operation timing and processing time.

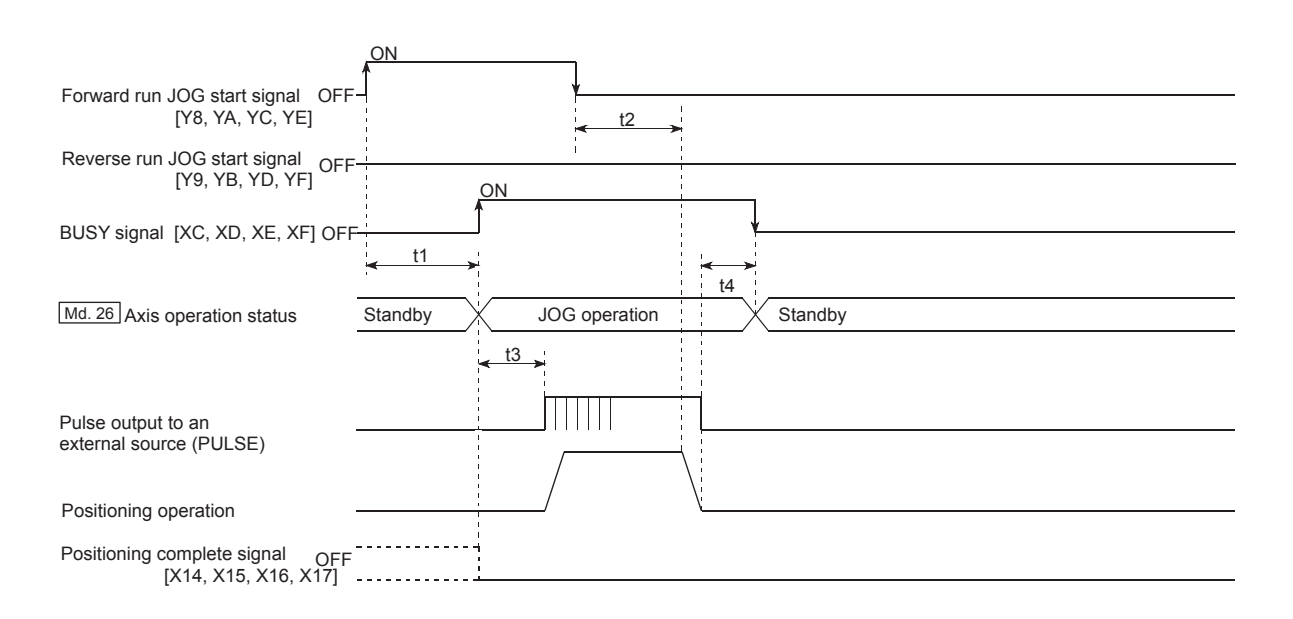

#### Normal timing times

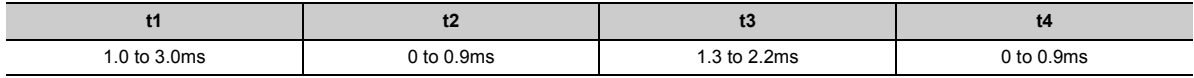

• Delays may occur in the t1 timing time due to the operation status of other axes.

# **11.2.2 JOG operation execution procedure**

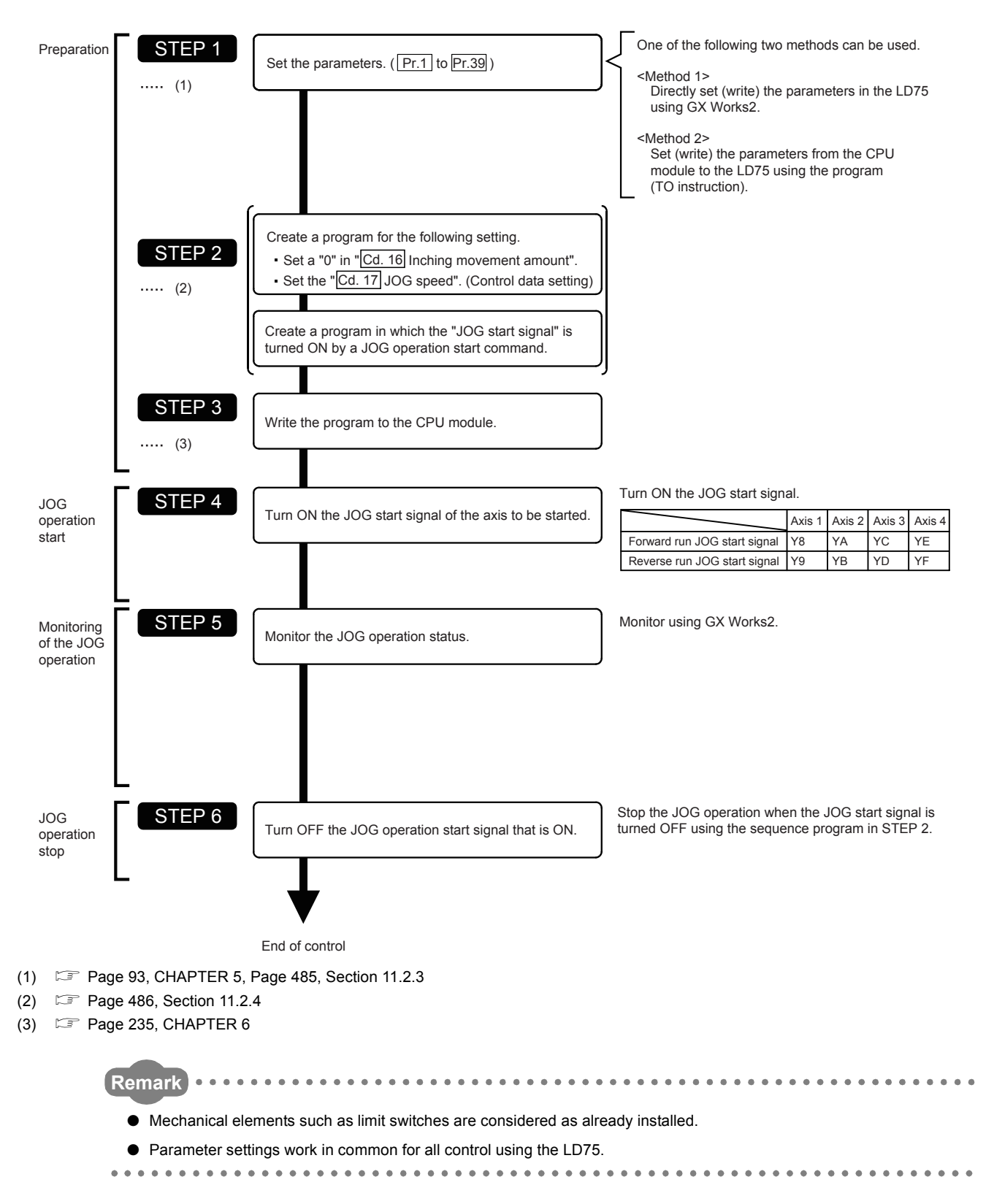

The JOG operation is carried out by the following procedure.

# <span id="page-486-0"></span>**11.2.3 Setting the required parameters for JOG operation**

The "Parameters" must be set to carry out JOG operation.

The following table shows the setting items of the required parameters for carrying out JOG operation. When only JOG operation will be carried out, no parameters other than those shown below need to be set. (Use the initial values or setting values within a range where no error occurs for trouble-free operation.)

#### $\circledcirc$ : Setting always required,  $\circlearrowright$ : Set according to requirements<sup>\*1</sup>

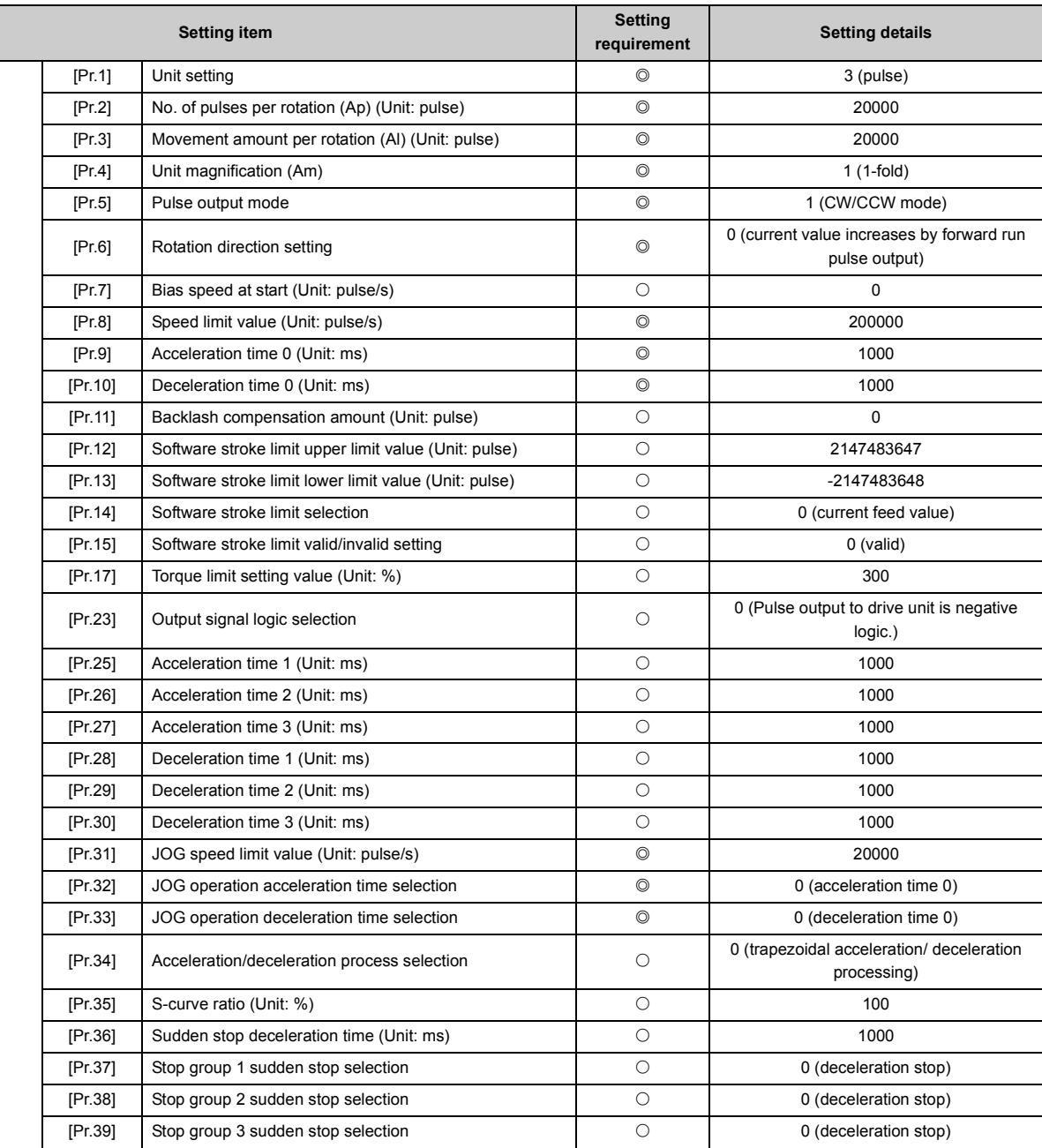

\*1 Leave it set to the initial value when not used.

Parameters

**Remark**

● Parameter settings work in common for all control using the LD75. When carrying out other controls ("major positioning control", "high-level positioning control", and "OPR positioning control"), the respective setting items must also be set.

- Parameters are set for each axis.
- Refer to  $\Box$  [Page 93, CHAPTER 5](#page-94-0) for the information on detail settings.

# <span id="page-487-0"></span>**11.2.4 Creating start programs for JOG operation**

A program must be created to execute a JOG operation. Consider the "required control data setting", "start conditions" and "start time chart" when creating the program.

The following shows an example when a JOG operation is started for axis 1. ("[Cd.17] JOG speed" is set to "100.00mm/min" in the example shown.)

### **(1) Required control data setting**

The control data shown below must be set to execute a JOG operation. The setting is carried out with the program.

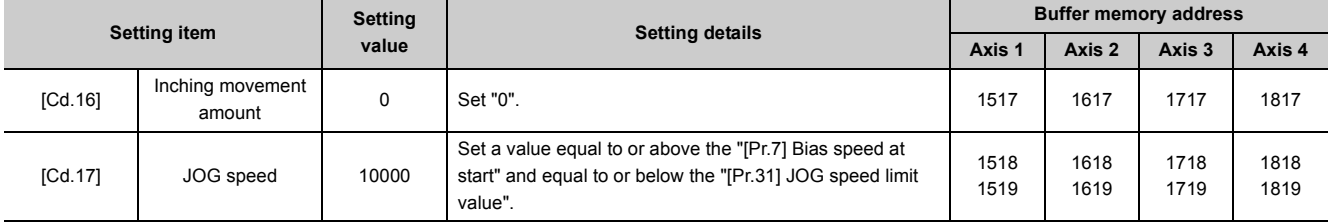

Refer to  $\Xi$  [Page 211, Section 5.7](#page-212-0) for the information on detail settings.

#### **(2) Start conditions**

The following conditions must be fulfilled when starting. The required conditions must also be assembled in the program, and the program must be configured so the operation will not start if the conditions are not fulfilled.

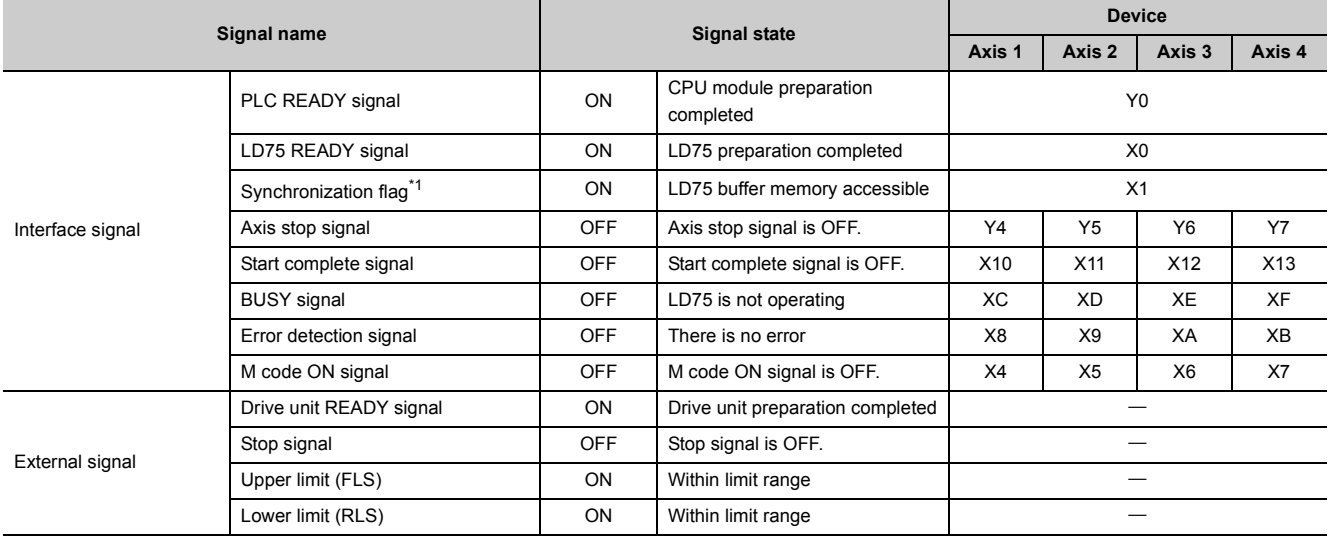

<span id="page-487-1"></span>\*1 If the CPU module is set to the asynchronous mode in the synchronization setting, this must be inserted in the program for interlocking. If it is set to the synchronous mode, it must not be inserted in the program for interlocking because it is turned ON when the CPU module executes calculation.

## **(3) Start time chart**

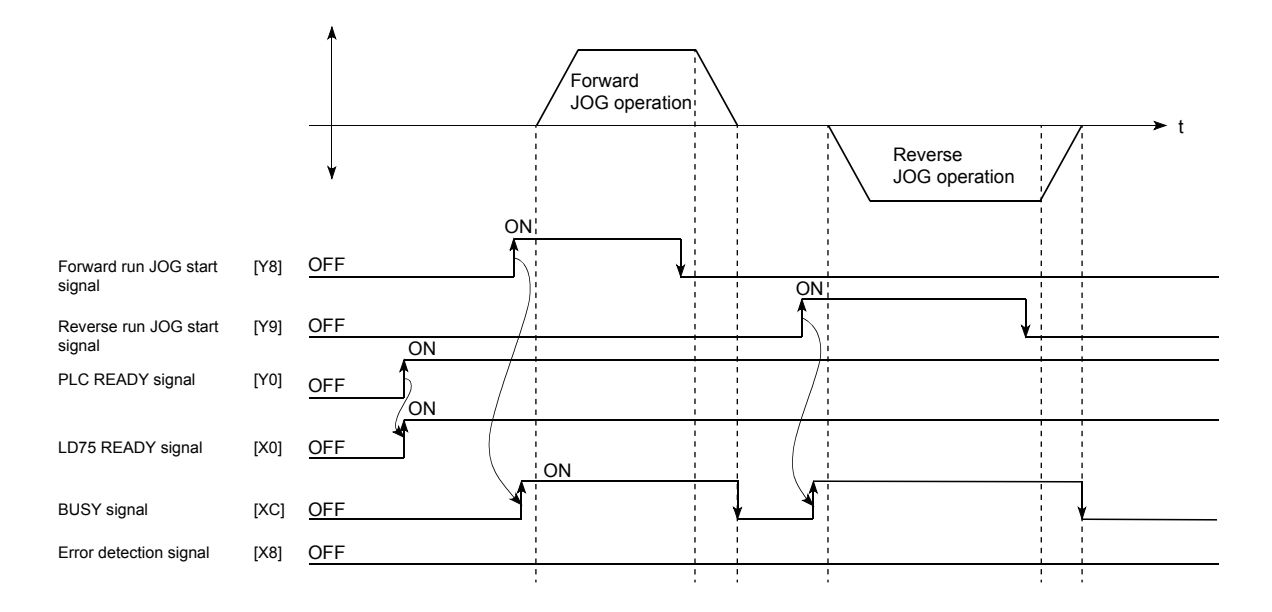

# **(4) Creating the program**

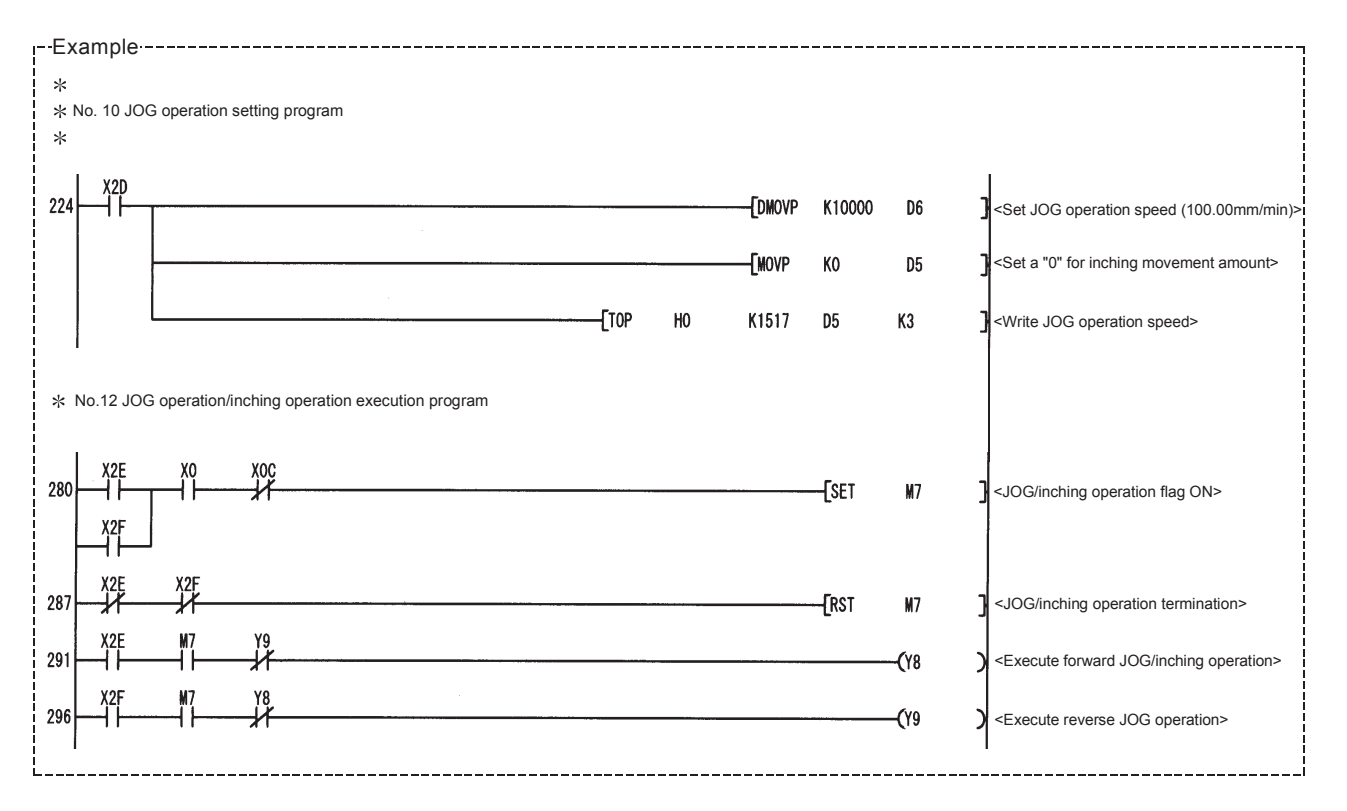

## **(1) When the "stop signal" is turned ON during JOG operation**

When the "stop signal" is turned ON during JOG operation, the JOG operation will stop by the "deceleration stop" method.

The error "Stop signal ON at start" (error code: 106) will occur if the JOG start signal is turned ON while the stop signal is ON.

The operation can be started by turning the stop signal OFF, and turning the JOG start signal from OFF to ON again.

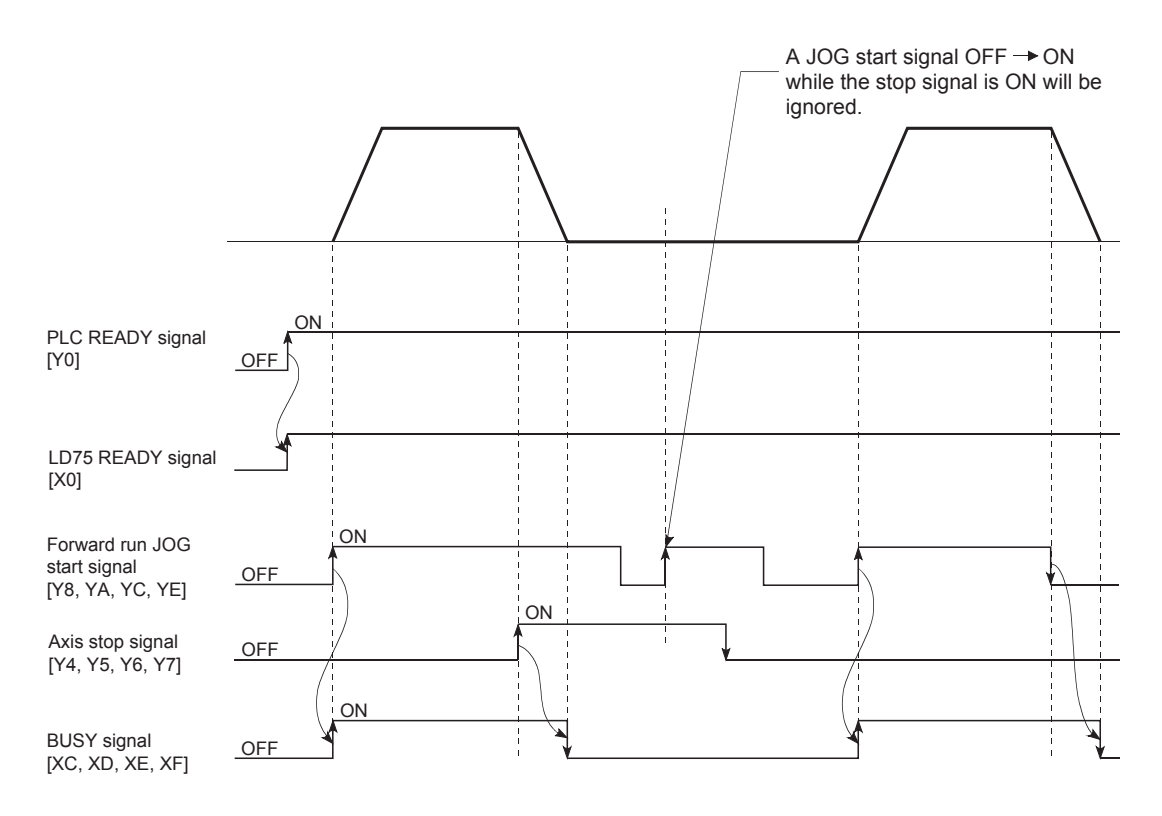

## **(2) When both the "Forward run JOG start signal" and "Reverse run JOG start signal" are turned ON simultaneously for one axis**

When both the "Forward run JOG start signal" and "Reverse run JOG start signal" are turned ON simultaneously for one axis, the "Forward run JOG start signal" is given priority. In this case, the "Reverse run JOG start signal" is validated when the LD75 BUSY signal is turned OFF. If the forward run JOG operation is stopped due to stop or axis error by a stop signal, the reverse run JOG operation will not be executed even if the "Reverse run JOG start signal" turns ON.

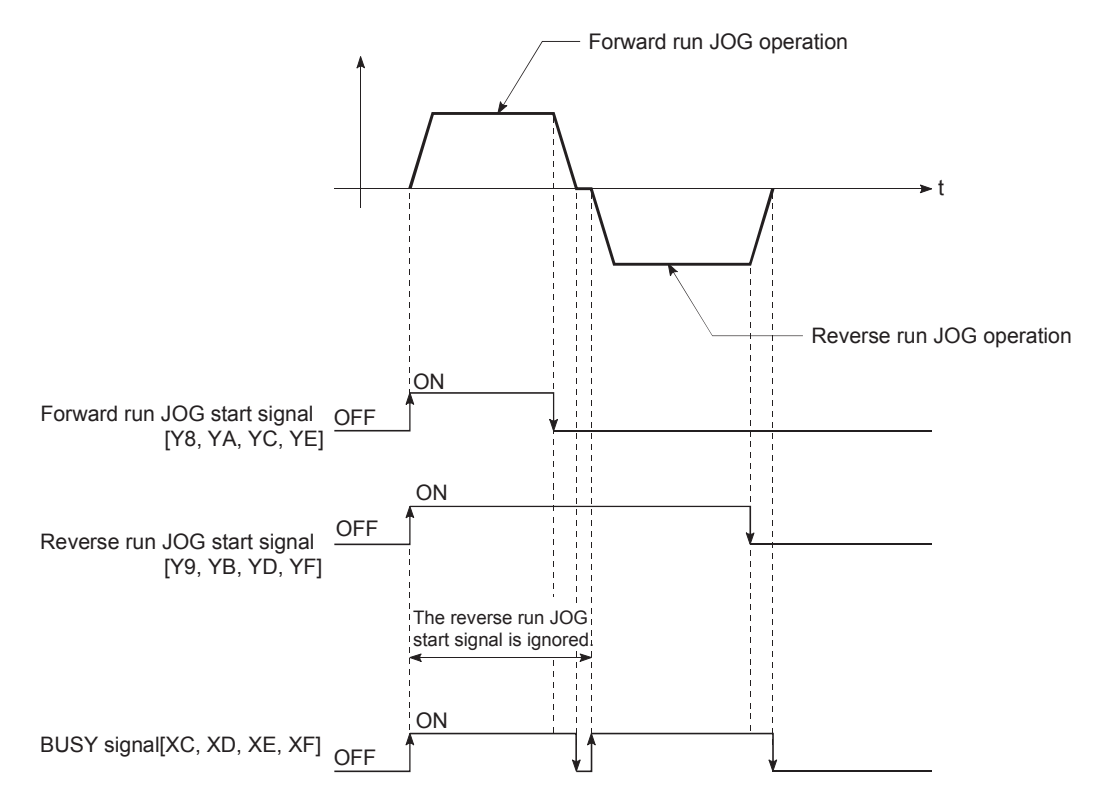

# **(3) When the "JOG start signal" is turned ON again during deceleration caused by the ON OFF of the "JOG start signal"**

When the "JOG start signal" is turned ON again during deceleration caused by the ON  $\rightarrow$  OFF of the "JOG start signal", the JOG operation will be carried out from the time the "JOG start signal" is turned ON.

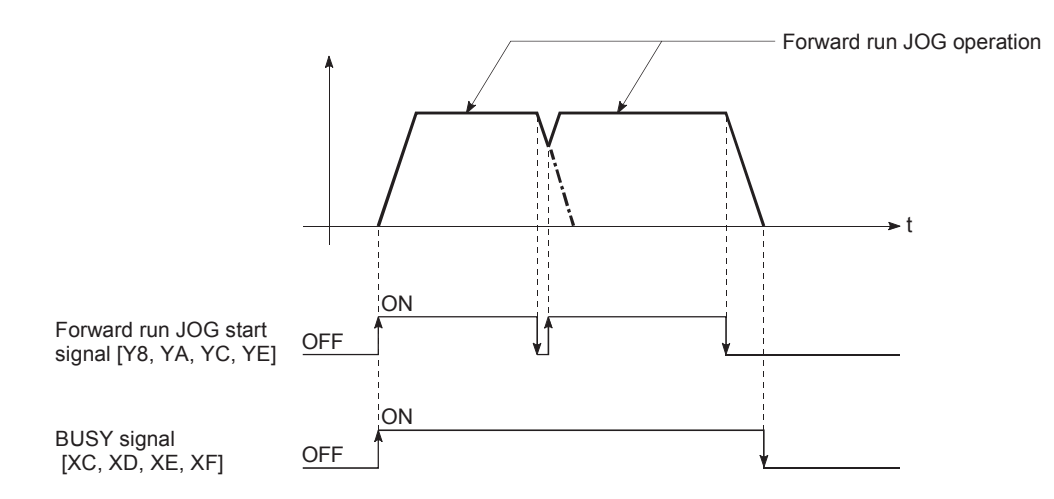

## **(4) When "JOG start signal" is turned ON while the test function of GX Works2 is used**

When the "JOG start signal" is turned ON while the test function is used, it will be ignored and the JOG operation will not be carried out.

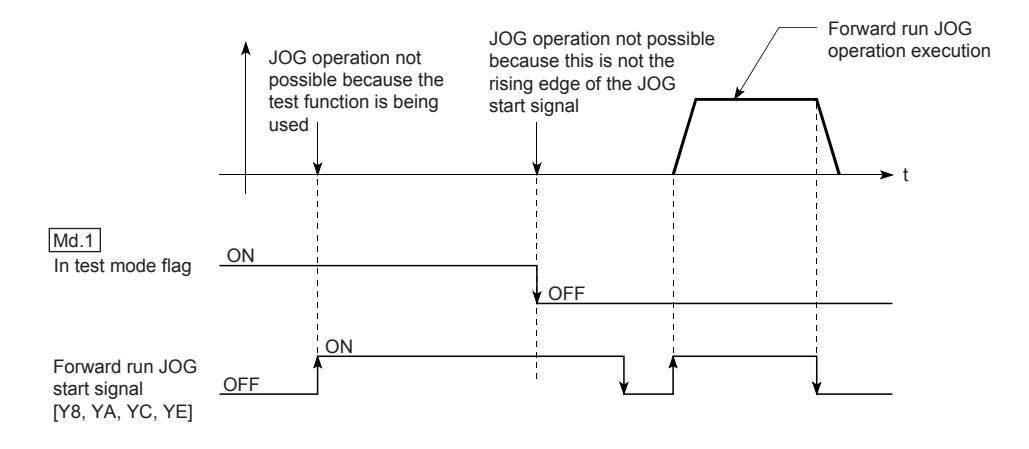

# <span id="page-492-0"></span>**11.3 Inching Operation**

# **11.3.1 Outline of inching operation**

# $Point<sup>°</sup>$

When the inching operation is carried out near the upper or lower limit, use the hardware stroke limit function. ( $\Box$  Page [541, Section 12.4.4](#page-542-0))

If the hardware stroke limit function is not used, the workpiece may exceed the movement range, and an accident may result.

#### **(1) Inching operation**

In inching operation, pulses are input to the drive unit at 1.8ms to move the workpiece by a designated movement amount after the Forward run JOG start signal [Y8, YA, YC, YE] or Reverse JOG start signal [Y9, YB, YD, YF] is turned ON.

The following shows the example of inching operation.

- *1.* **When the start signal is turned ON, inching operation is carried out in the direction designated by the start signal. At this time, the BUSY signal changes from OFF to ON.**
- *2.* **The workpiece is moved by a movement amount set in "[Cd.16] Inching movement amount".**
- *3.* **The workpiece movement stops when the speed becomes "0". In this case, BUSY signal is turned from ON to OFF. The positioning complete signal is turned from OFF to ON.**
- *4.* **The positioning complete signal is turned from ON to OFF after a time set in "[Pr.40] Positioning complete signal output time" has been elapsed.**

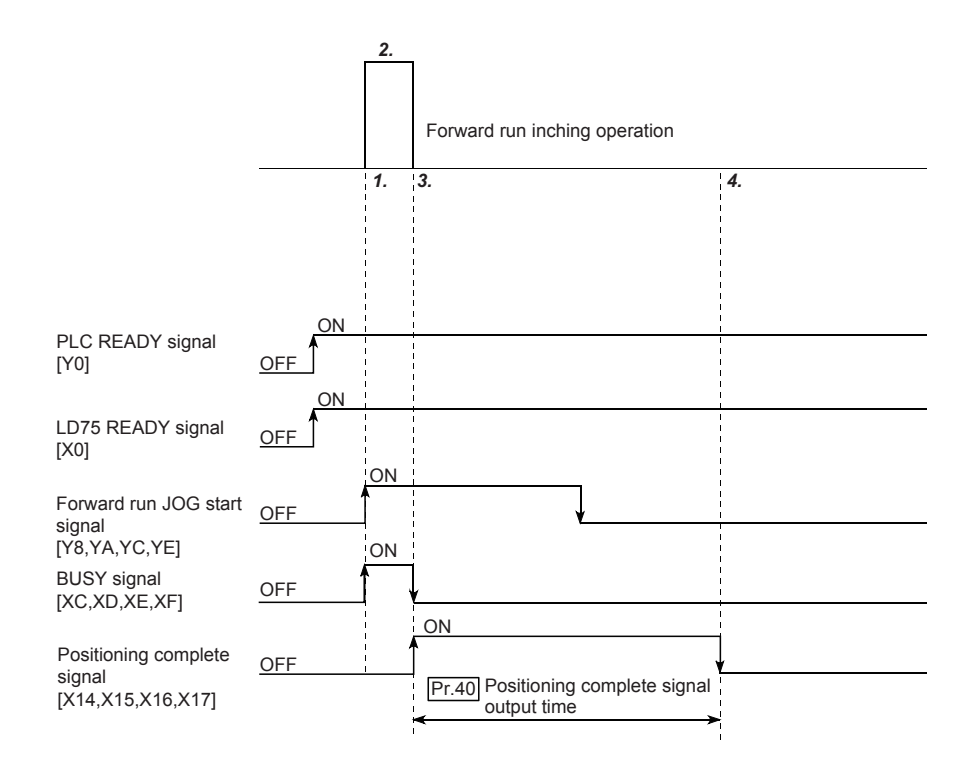

11.3 Inching Operation

3 Inching Operation

### **(2) Precautions during operation**

#### **(a) Acceleration/deceleration processing during inching operation**

Acceleration/deceleration processing is not carried out during inching operation.

(Pulses corresponding to the designated inching movement amount are output at 1.8ms. The movement direction of inching operation is reversed and, when backlash compensation is carried out, first pulses corresponding to the backlash amount are output at 1.8ms and then pulses corresponding to the designated inching movement amount are output in the next 1.8ms.)

The "[Cd.17] JOG speed" is ignored even if it is set. However, the error "Inching movement amount error" (error code: 301) will occur in the following cases:

• ([Cd.16] Inching movement amount)  $\times$  (A)  $>$  ([Pr.31] JOG speed limit value)

Where (A) is as follows.

- When the unit is pulse: 562.5
- When the unit is other than pulse: 337.5

#### **(b) Setting of "[Cd.16] Inching movement amount"**

Set a value other than a "0" in "[Cd.16] Inching movement amount". If a "0" is set, the operation will become JOG operation. ( $\mathbb{F}$  [Page 481, Section 11.2\)](#page-482-0)

#### **(3) Operations when stroke limit error occurs**

When the operation is stopped by hardware stroke limit error or software stroke limit error, the inching operation can be performed in an opposite way (direction within normal limits) after an error reset. (An error will occur again if JOG start signal is turned ON in a direction to outside the stroke limit.)

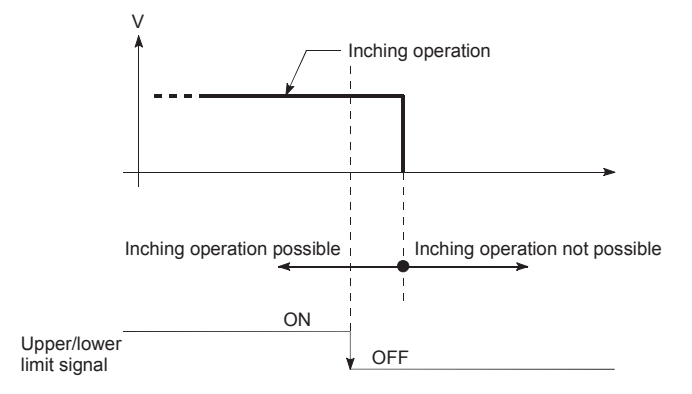

## **(4) Inching operation timing and processing times**

The following drawing shows the details of the inching operation timing and processing time.

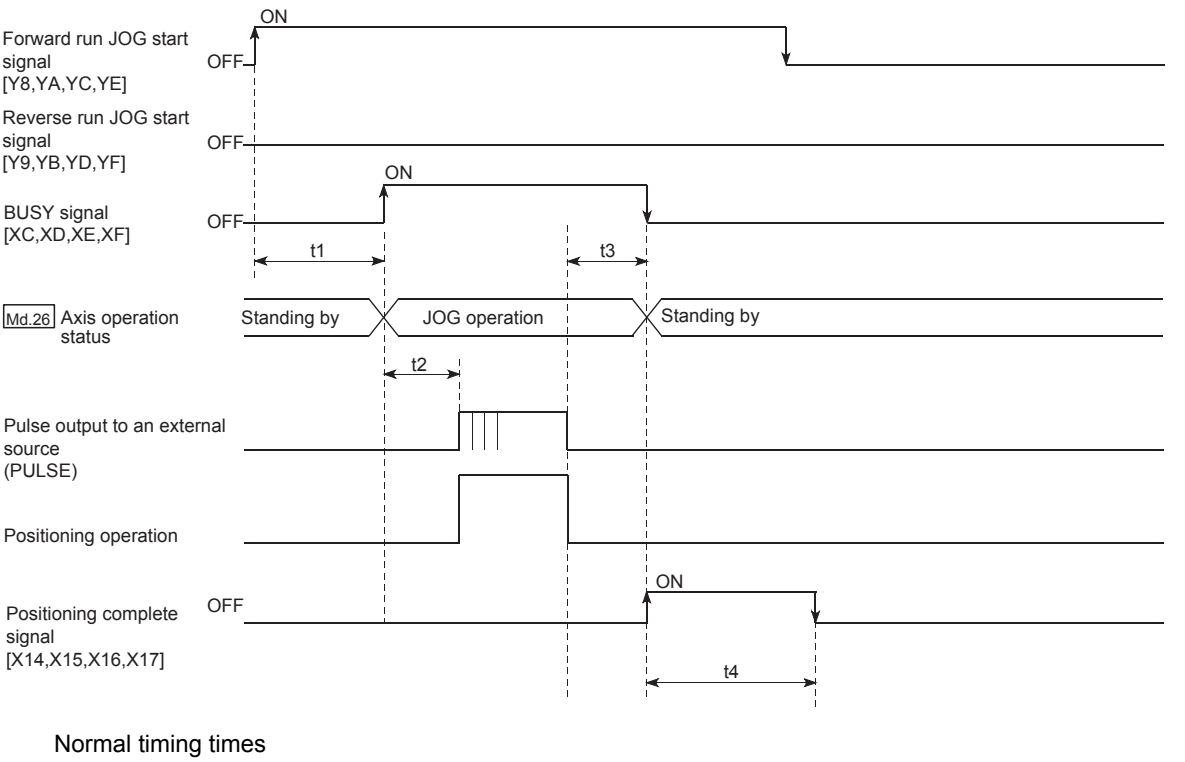

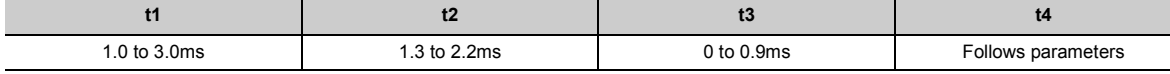

• Delays may occur in the t1 timing time due to the operation status of other axes.

# **11.3.2 Inching operation execution procedure**

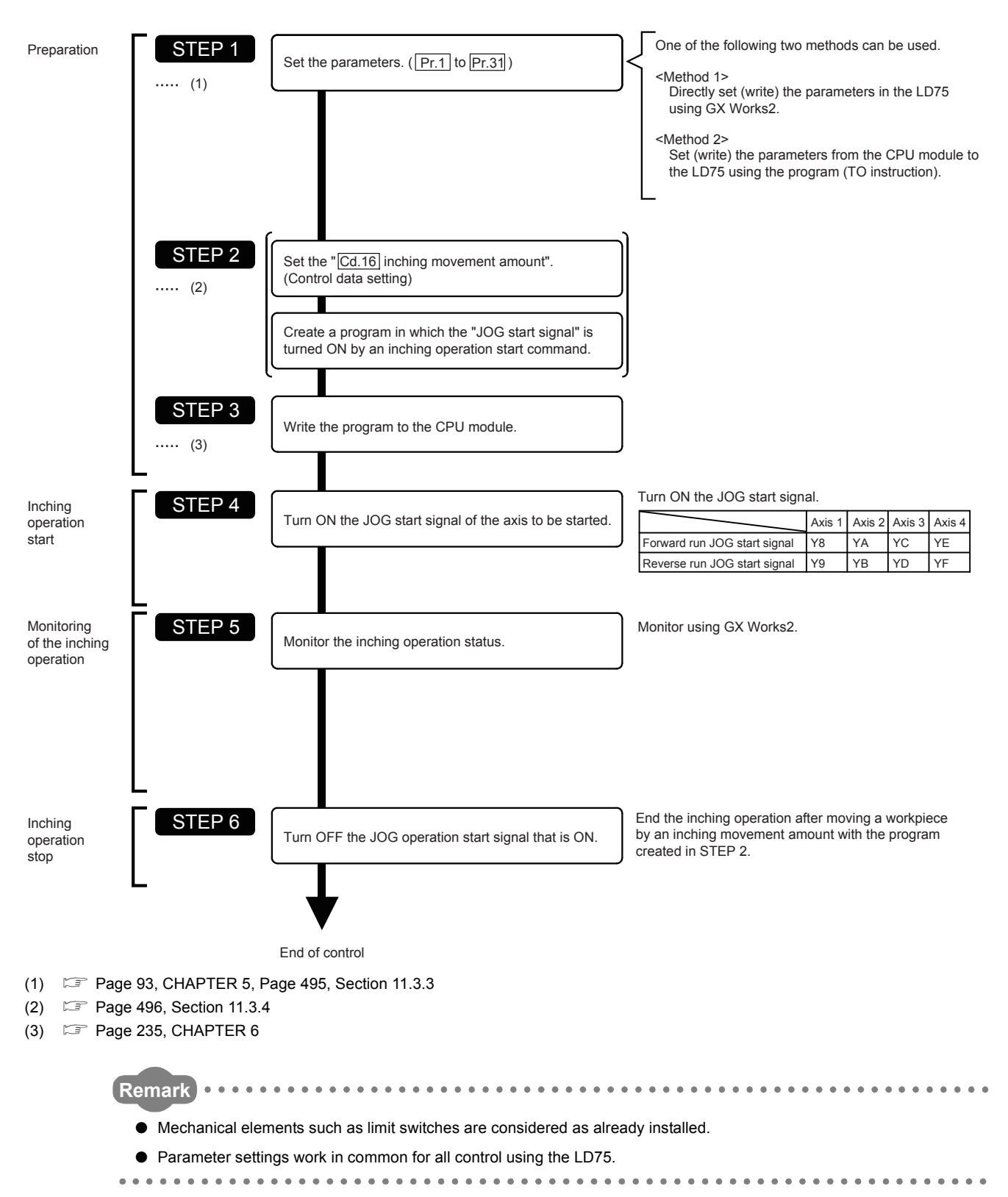

The inching operation is carried out by the following procedure.

# <span id="page-496-0"></span>**11.3.3 Setting the required parameters for inching operation**

The "Parameters" must be set to carry out inching operation.

The following table shows the setting items of the required parameters for carrying out inching operation. When only inching operation will be carried out, no parameters other than those shown below need to be set. (Use the initial values or setting values within a range where no error occurs for trouble-free operation.)

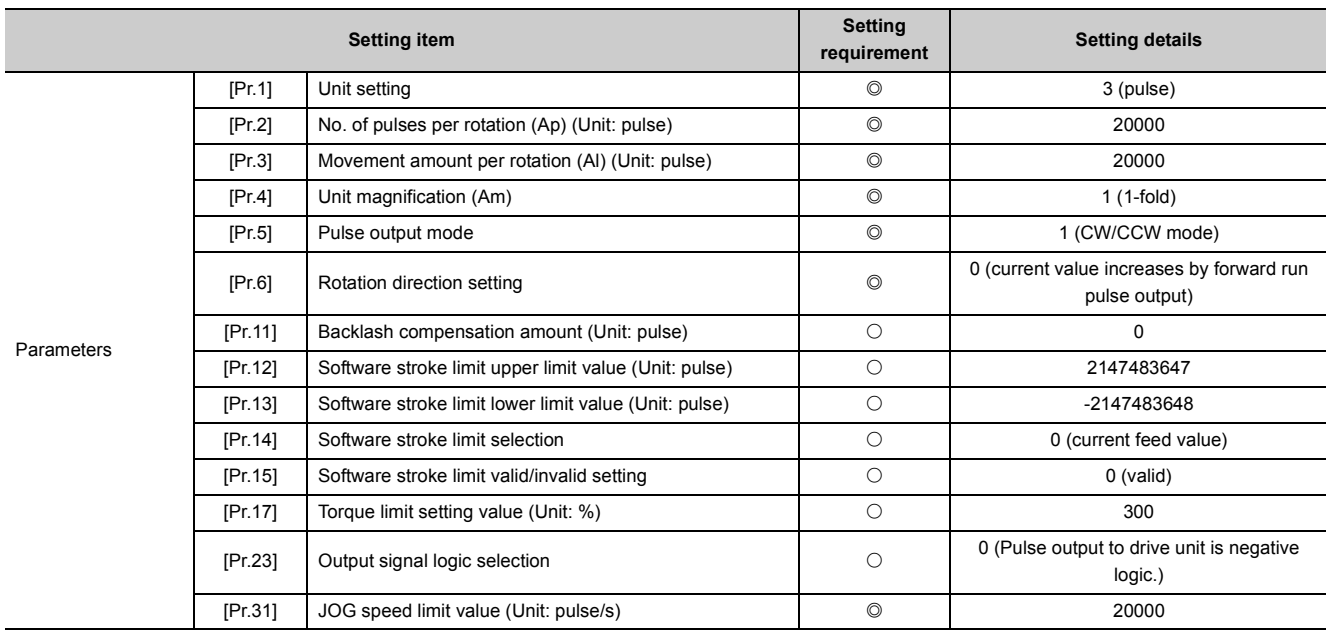

#### $\circledcirc$ : Setting always required,  $\circlearrowright$ : Set according to requirements<sup>\*1</sup>

\*1 Leave it set to the initial value when not used.

- **Remark**
	- Parameter settings work in common for all control using the LD75. When carrying out other controls ("major positioning control", "high-level positioning control", and "OPR positioning control"), the respective setting items must also be set.

● Parameters are set for each axis.

. . . . . .

● Refer to  $\text{C}^*$  [Page 93, CHAPTER 5](#page-94-0) for the information on detail settings.

# <span id="page-497-0"></span>**11.3.4 Creating a program to enable/disable the inching operation**

A program must be created to execute an inching operation. Consider the "required control data setting", "start conditions", and "start time chart" when creating the program.

The following shows an example when an inching operation is started for axis 1. (The example shows the inching operation when a "10.0m" is set in "[Cd.16] Inching movement amount".)

### **(1) Required control data setting**

The control data shown below must be set to execute an inching operation. The setting is carried out with the program.

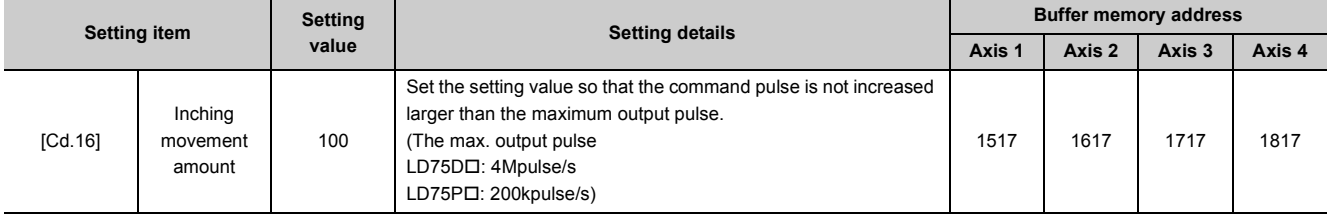

Refer to  $\mathbb{F}$  [Page 211, Section 5.7](#page-212-0) for the information on detail settings.

#### **(2) Start conditions**

The following conditions must be fulfilled when starting. The required conditions must also be assembled in the program, and the program must be configured so the operation will not start if the conditions are not fulfilled.

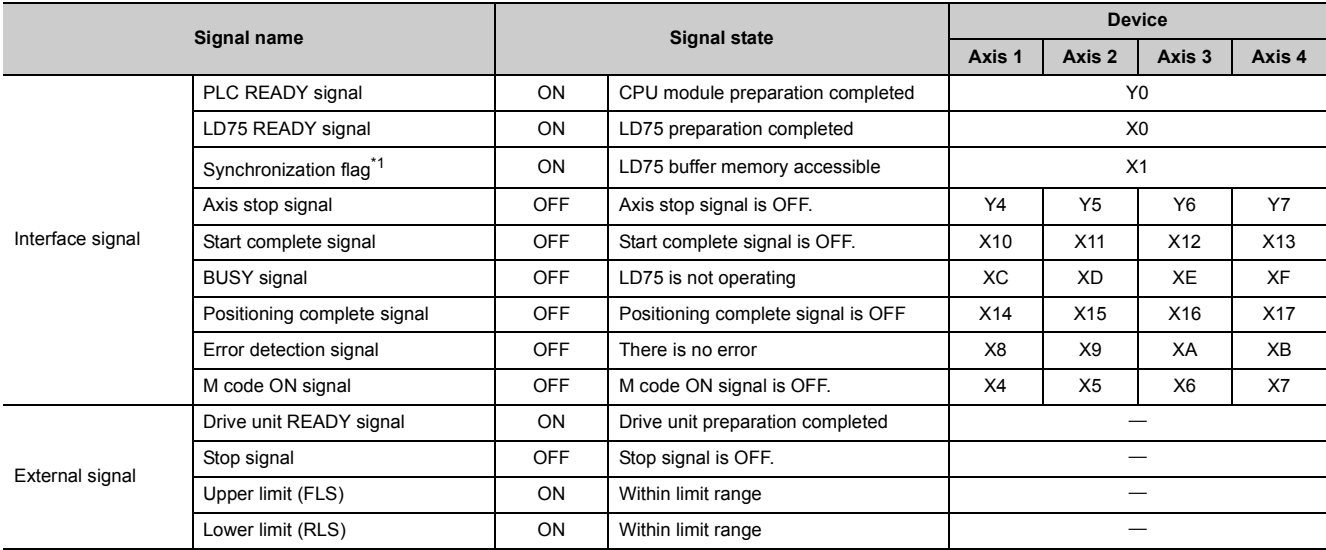

<span id="page-497-1"></span>\*1 If the CPU module is set to the asynchronous mode in the synchronization setting, this must be inserted in the program for interlocking. If it is set to the synchronous mode, it must not be inserted in the program for interlocking because it is turned ON when the CPU module executes calculation.

## **(3) Start time chart**

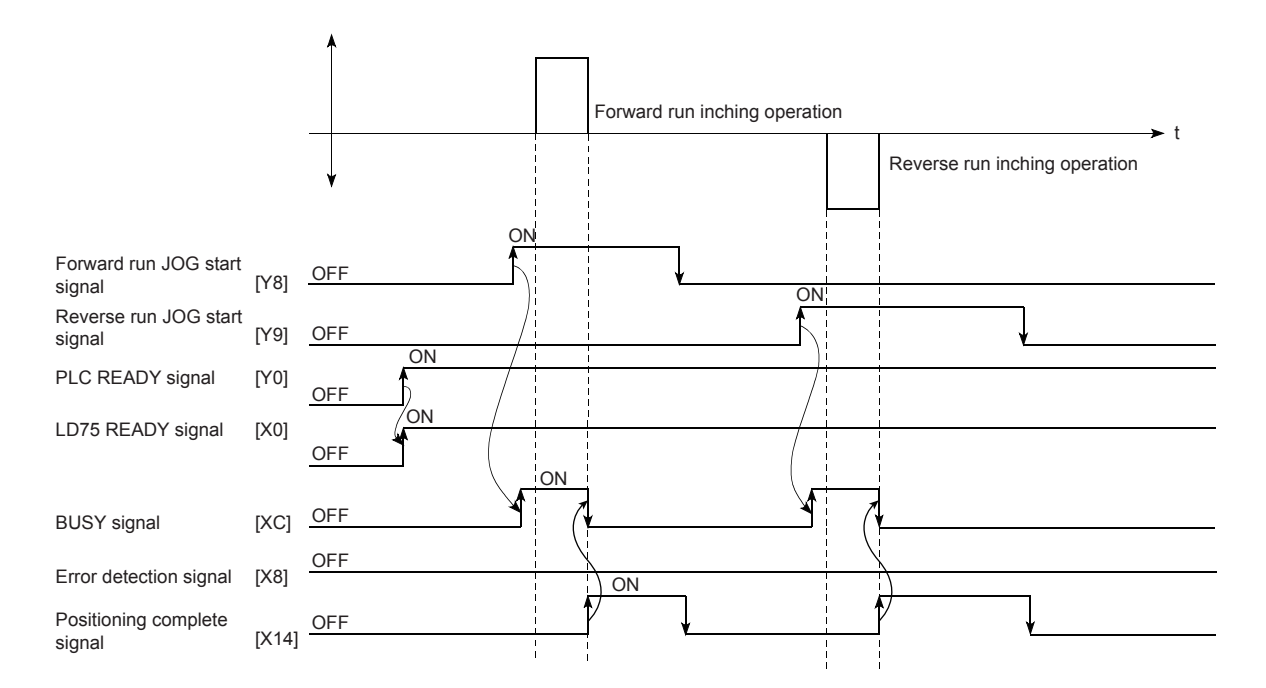

# **(4) Creating the program**

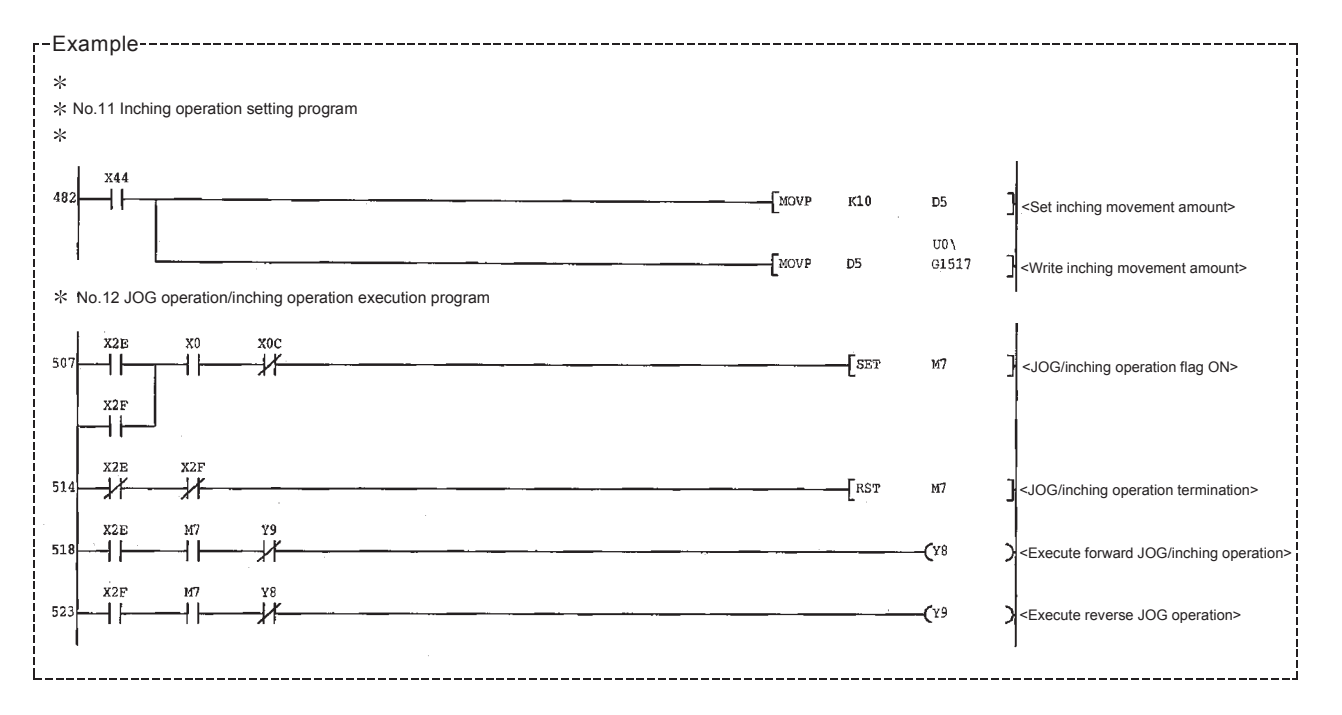

### **(1) When executing inching operation while stop signal is turned ON:**

The error "Stop signal ON at start" (error code: 106) will occur if the JOG start signal is turned ON while the stop signal is ON.

The operation can be started by turning the stop signal OFF, and turning the JOG start signal from OFF to ON again.

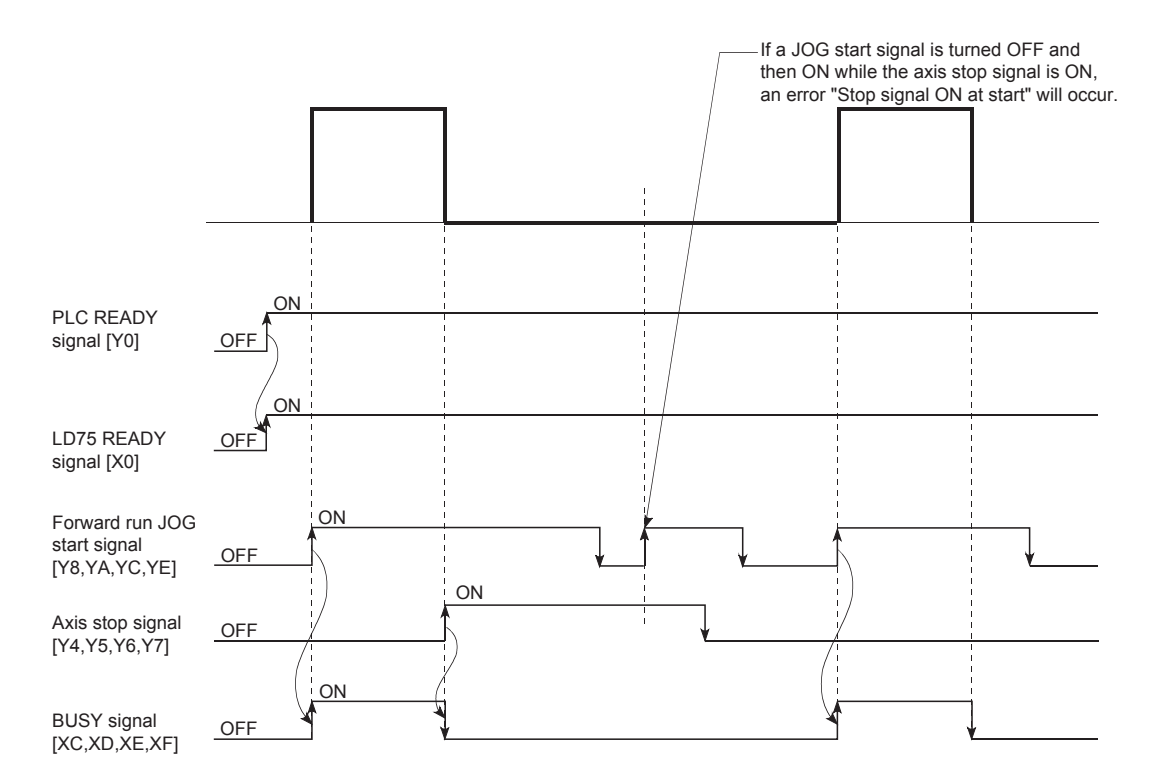

## **(2) When "JOG start signal" is turned ON while the test function of GX Works2 is used**

When the "JOG start signal" is turned ON while the test function is used, it will be ignored and the inching operation will not be carried out.

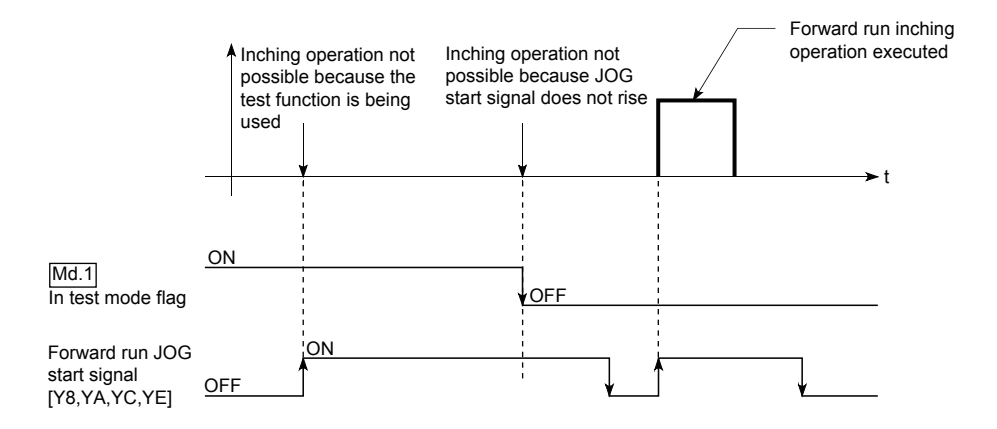

# **11.4 Manual Pulse Generator Operation**

# **11.4.1 Outline of manual pulse generator operation**

# $Point<sup>°</sup>$

Create the program so that "[Cd.21] Manual pulse generator enable flag" is always set to "0" (disabled) when a manual pulse generator operation is not carried out.

Mistakenly touching the manual pulse generator when the manual pulse generator enable flag is set to "1" (enable) can cause accidents or incorrect positioning.

#### **(1) Manual pulse generator operation**

In manual pulse generator operations, pulses are input to the LD75 from the manual pulse generator. This causes the same No. of input pulses to be output from the LD75 to the servo amplifier, and the workpiece is moved in the designated direction.

The following shows an example of manual pulse generator operation.

- *1.* **When the "[Cd.21] Manual pulse generator enable flag" is set to "1", the BUSY signal turns ON and the manual pulse generator operation is enabled.**
- *2.* **The workpiece is moved corresponding to the No. of pulses input from the manual pulse generator.**
- *3.* **The workpiece movement stops when no more pulses are input from the manual pulse generator.**
- *4.* **When the "[Cd.21] Manual pulse generator enable flag" is set to "0", the BUSY signal turns OFF and the manual pulse generator operation is disabled.**

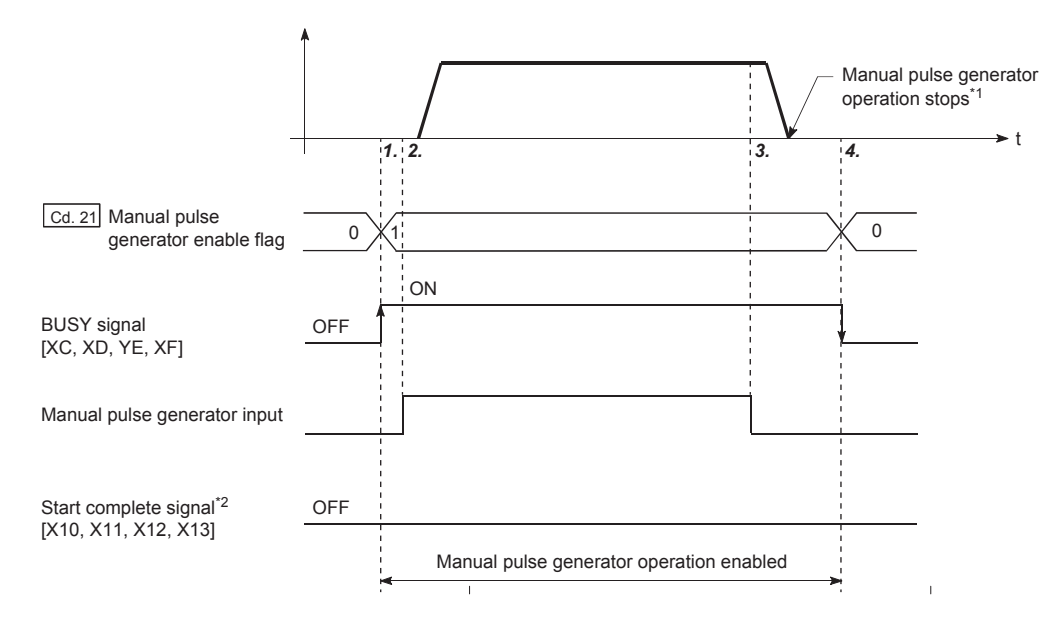

- \*1 If the input from the manual pulse generator stops, the machine will decelerate to a stop within 90ms.
- \*2 The start complete signal does not turn ON in manual pulse generator operation.

#### **(2) Restrictions**

A manual pulse generator is required to carry out manual pulse generator operation.

#### **(3) Precautions during operation**

The following details must be understood before carrying out manual pulse generator operation.

- The speed during manual pulse generator operation is not limited by the "[Pr.8] Speed limit value".
- If the "[Cd.21] Manual pulse generator enable flag" is turned ON while the LD75 is BUSY (BUSY signal ON), the warning "Start during operation" (warning code: 100) will occur.
- If a stop factor occurs during manual pulse generator operation, the operation will stop, and the BUSY signal will turn OFF. At this time, the "[Cd.21] Manual pulse generator enable flag" will be left ON, but manual pulse generator operation will not be possible. To carry out manual pulse generator operation again, measures must be carried out to eliminate the stop factor. Once eliminated, the operation can be carried out again by turning the "[Cd.21] Manual pulse generator enable flag" ON  $\rightarrow$  OFF  $\rightarrow$  ON. (Note that this excludes when hardware/software stroke limit error occurs.)
- Pulses will not be output if an error occurs when the manual pulse generator operation starts.

**Remark** . . . . . . . . . . . . . . . . . . . .

- One LD75 module can be connected to one manual pulse generator.
- The LD75 module can simultaneously output pulses to the axis 1 to axis 4 drive units by one manual pulse generator. (1 to 4-axis simultaneous operation is possible.)

### **(4) Operations when stroke limit error occurs**

When the hardware stroke limit error or the software stroke limit error is detected during operation, the operation will decelerate to a stop. However, "[Md.26] Axis operation status" will keep the status "Manual pulse generator operation" in that case.<sup>\*1</sup> After stopping, manual pulse generator input pulses to the outside direction of the limit range are not accepted, but operation can be executed within the range.

\*1 Only when the current feed value or the current machine feed value overflows or underflows during deceleration, the manual pulse generator operation will terminate as "[Md.26] Axis operation status" is changed to "Error". To carry out manual pulse generator operation again, "[Cd.21] Manual pulse generator enable flag" must be turned OFF once and turn ON.

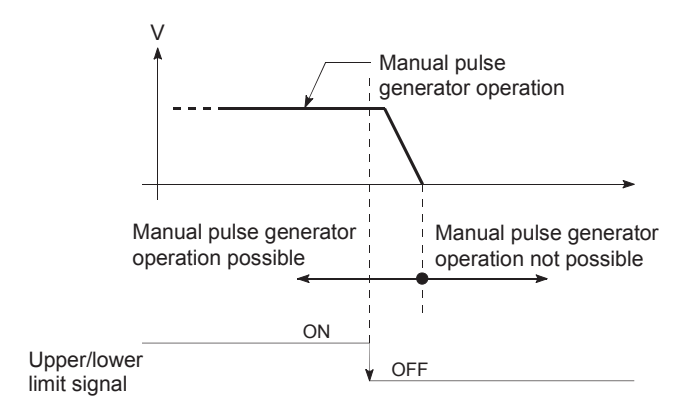

### **(5) Manual pulse generator operation timing and processing time**

The following drawing shows details of the manual pulse generator operation timing and processing time.

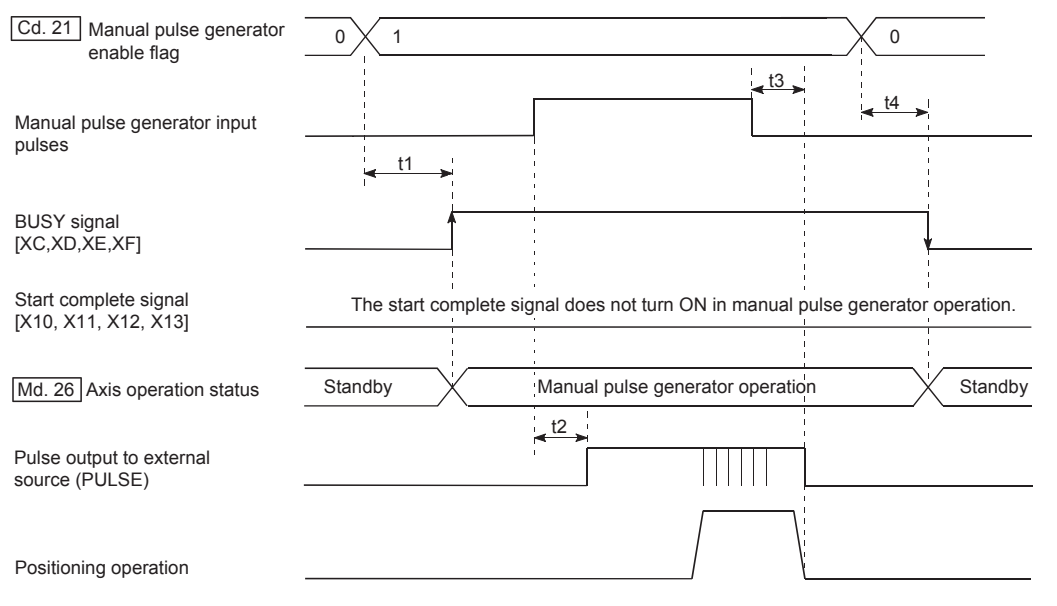

Normal timing times

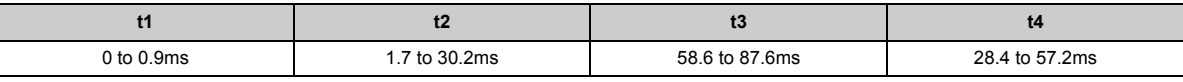

• Delays may occur in the t1 timing time due to the operation status of other axes.

#### **(6) Position control by manual pulse generator operation**

In manual pulse generator operation, the position is moved by a "manual pulse generator 1 pulse movement amount" per pulse.

The current feed value in the positioning control by manual pulse generator operation can be calculated using the expression shown below.

Current feed value = Number of input pulses  $\times$  [Cd.20] Manual pulse generator 1 pulse input magnification  $\times$ Manual pulse generator 1 pulse movement amount

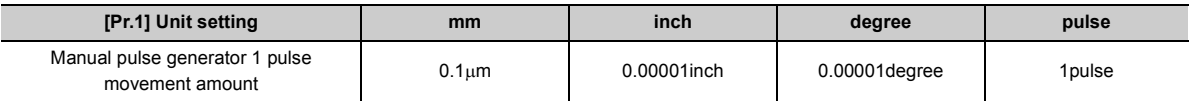

For example, when " Pr.1 Unit setting" is mm and "[Cd.20] Manual pulse generator 1 pulse input magnification" is 2, and 100 pulses are input from the manual pulse generator, the current feed value is as follows:  $100 \times 2 \times 0.1 =$  $20$  [ $\mu$ m] = 200 [Current feed value]

The number of pulses output actually to the drive unit is "Manual pulse generator 1 pulse movement

amount/movement amount per pulse<sup>\*1</sup>". For example, when "[Pr.1] Unit setting" is mm and the movement amount per pulse is  $1\mu$ m, 0.1/1 = 1/10, i.e., the output to the drive unit per pulse from the manual pulse generator is 1/10 pulse. Thus, the LD75 outputs 1 pulse to the drive unit after receiving 10 pulses from the manual pulse generator.

\*1

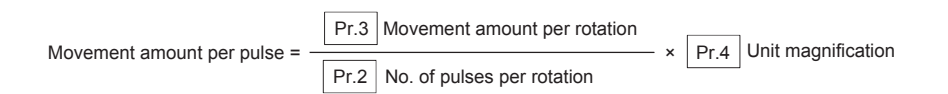

11.4 Manual Pulse Generator Operation

11.4 Manual Pulse Generator Operation

### **(7) Speed control by manual pulse generation operation**

The speed during positioning control by manual pulse generator operation is a speed corresponding to the No. of input pulses per unit time, and can be obtained using the following equation. Output command frequency = Input frequency  $\times$  [Cd.20] Manual pulse generator 1 pulse input magnification
## **11.4.2 Manual pulse generator operation execution procedure**

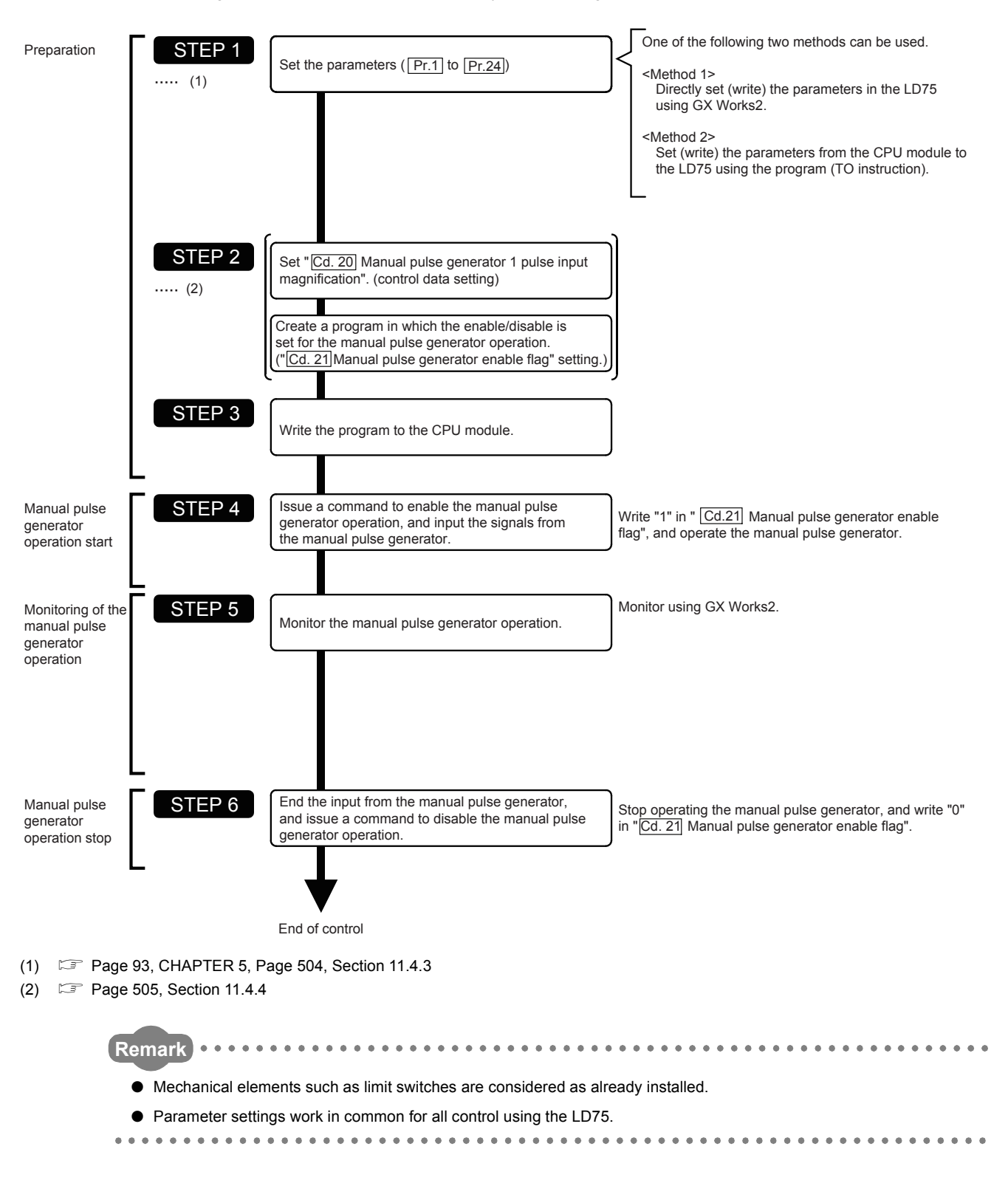

The manual pulse generator operation is carried out by the following procedure.

## <span id="page-505-0"></span>**11.4.3 Setting the required parameters for manual pulse generator operation**

The "Parameters" must be set to carry out manual pulse generator operation.

The following table shows the setting items of the required parameters for carrying out manual pulse generator operation.

When only manual pulse generator operation will be carried out, no parameters other than those shown below need to be set. (Use the initial values or setting values within a range where no error occurs for trouble-free operation.)

 $\circledcirc$ : Setting always required,  $\circlearrowright$ : Set according to requirements<sup>\*1</sup>

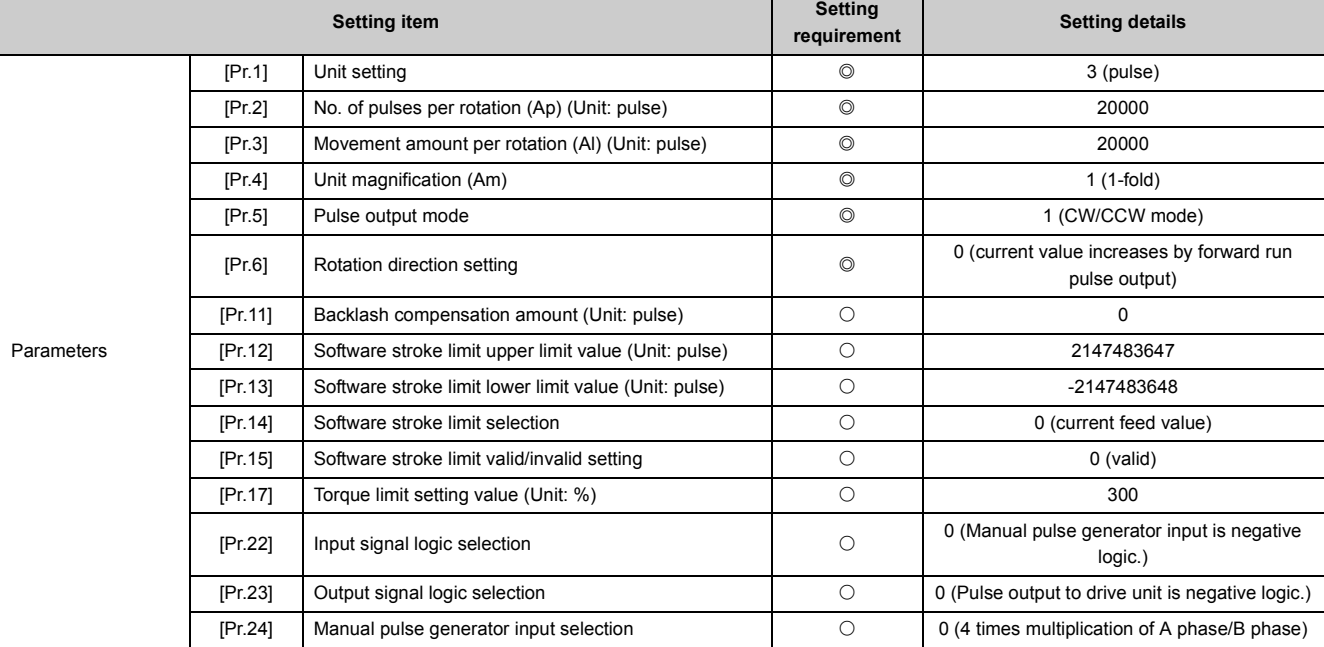

- \*1 Leave it set to the initial value when not used.
- **Remark**
	- Parameter settings work in common for all control using the LD75. When carrying out other control ("major positioning control", "high-level positioning control", "OPR positioning control"), the respective setting items must also be matched and set.

- Parameters are set for each axis. But [Pr.22] Manual pulse generator input logic (b8), [Pr.24] is set only for axis 1. (The setting for axes 2, 3, and 4 is ignored.)
- $\bullet$  Refer to  $\subset \mathbb{F}$  [Page 93, CHAPTER 5](#page-94-0) for the information on detail settings.

. . . . . . . . . . . . .

## <span id="page-506-0"></span>**11.4.4 Creating a program to enable/disable the manual pulse generator operation**

A program must be created to execute a manual pulse generator operation. Consider the "required control data setting", "start conditions" and "start time chart" when creating the program.

The following shows an example when a manual pulse generator operation is started for axis 1.

## **(1) Required control data setting**

The control data shown below must be set to execute a manual pulse generator operation. The setting is carried out with the program.

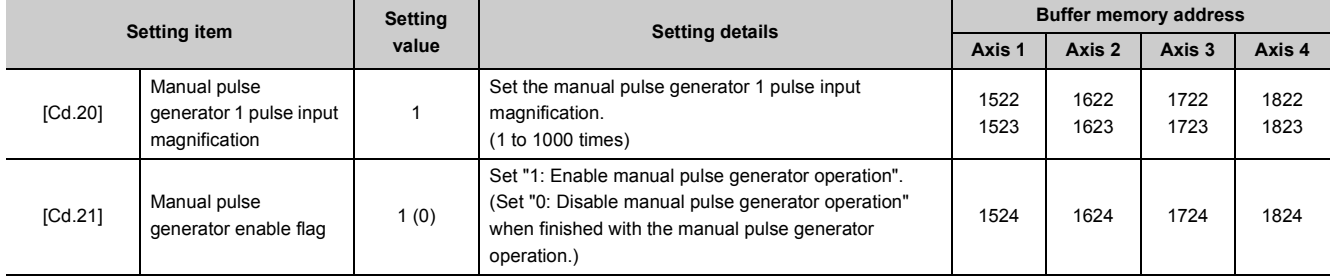

Refer to  $\Box$  [Page 211, Section 5.7](#page-212-0) for the information on detail settings.

### **(2) Start conditions**

The following conditions must be fulfilled when starting. The required conditions must also be assembled in the program, and the program must be configured so the operation will not start if the conditions are not fulfilled.

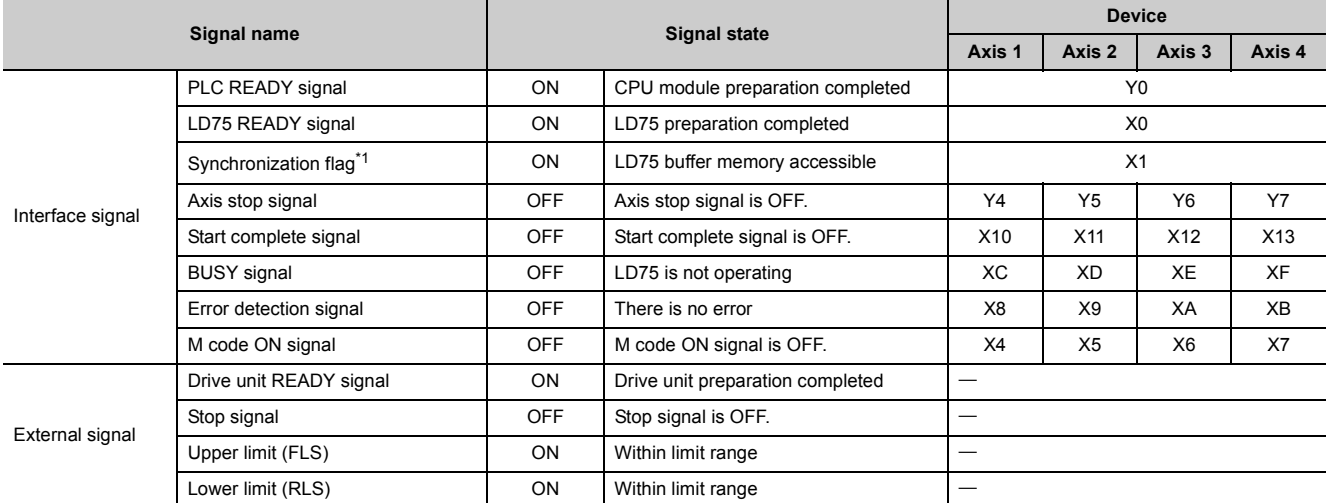

<span id="page-506-1"></span>\*1 If the CPU module is set to the asynchronous mode in the synchronization setting, this must be inserted in the program for interlocking. If it is set to the synchronous mode, it must not be inserted in the program for interlocking because it is turned ON when the CPU module executes calculation.

## **(3) Start time chart**

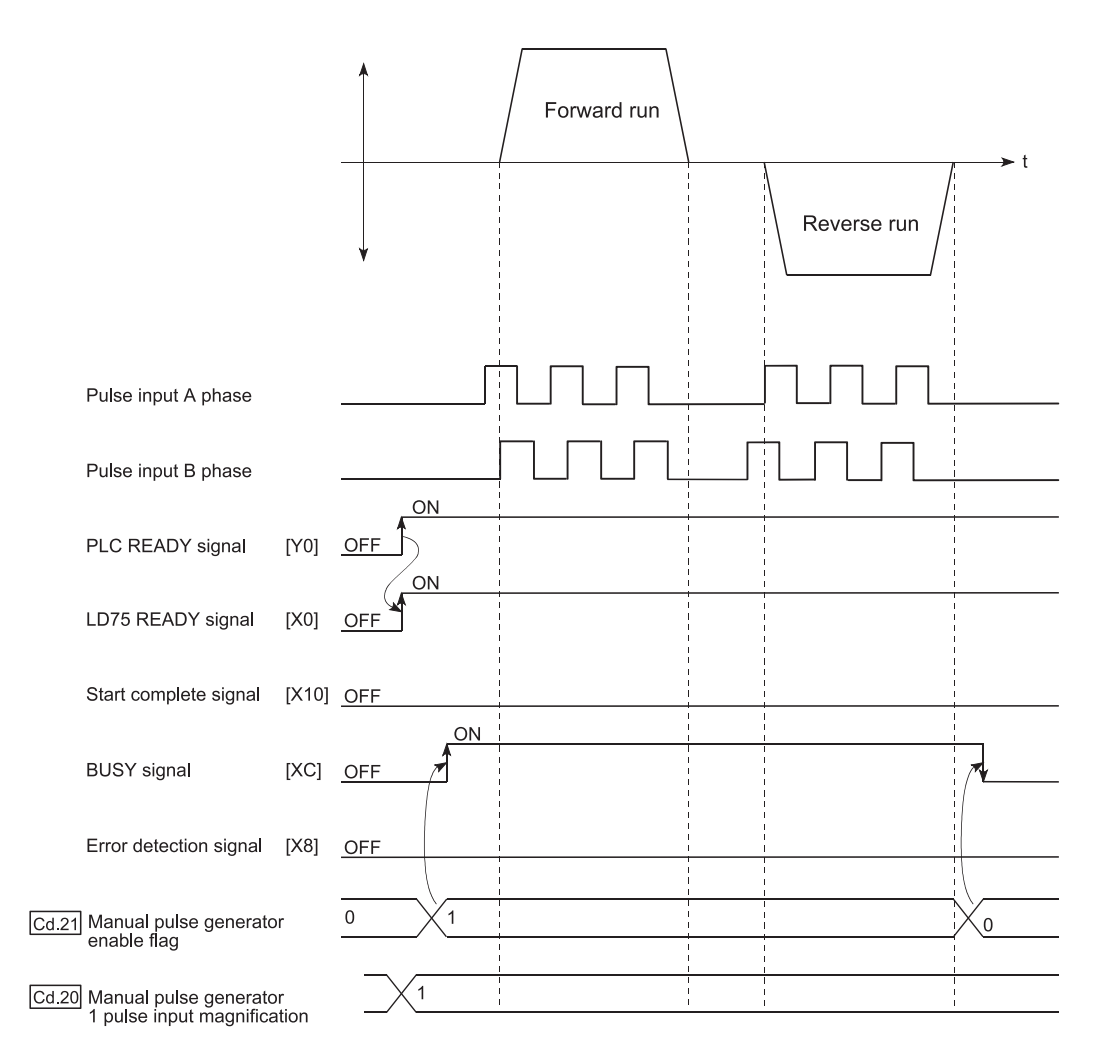

## **(4) Creating the program**

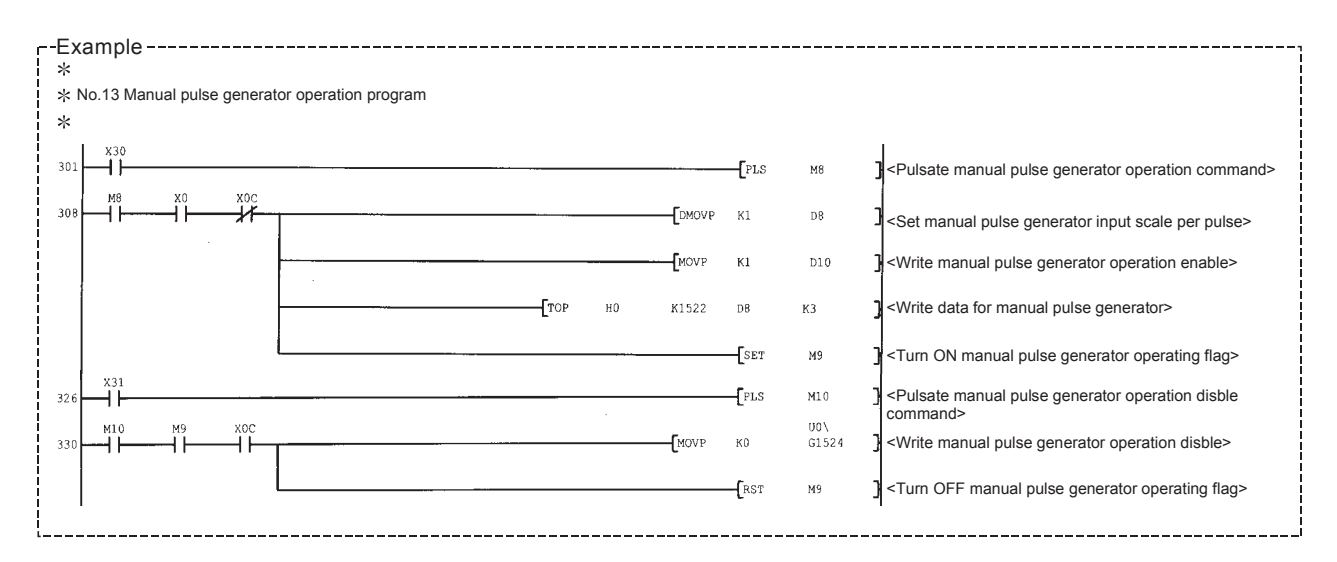

# **CHAPTER 12 CONTROL SUB FUNCTIONS**

## **12.1 Outline of Sub Functions**

"Sub functions" are functions that compensate, limit, add functions, etc., to the control when the main functions are executed. These sub functions are executed by parameter settings, commands from GX Works2, sub function programs, etc.

## **12.1.1 Outline of sub functions**

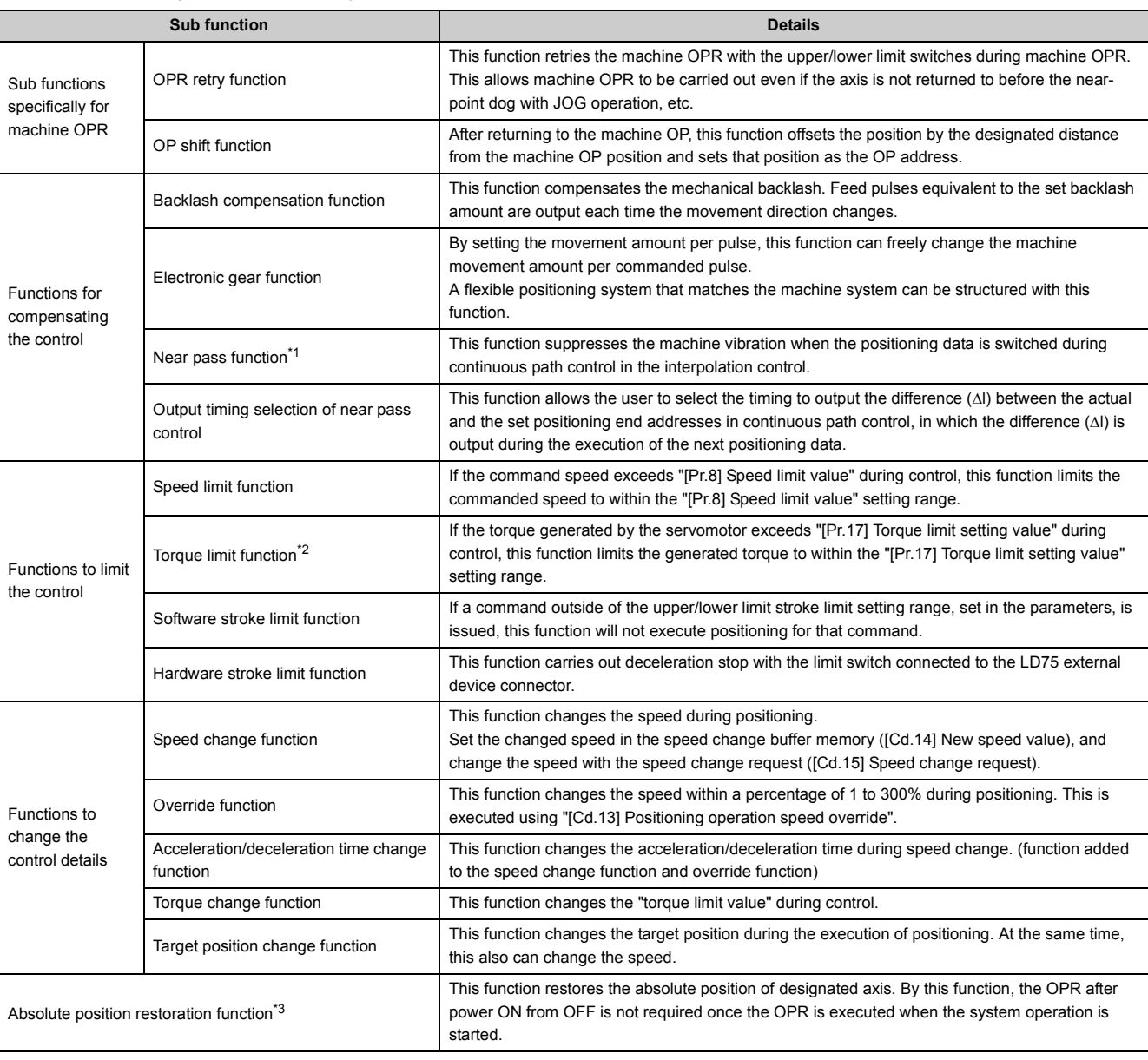

The following table shows the types of sub functions available.

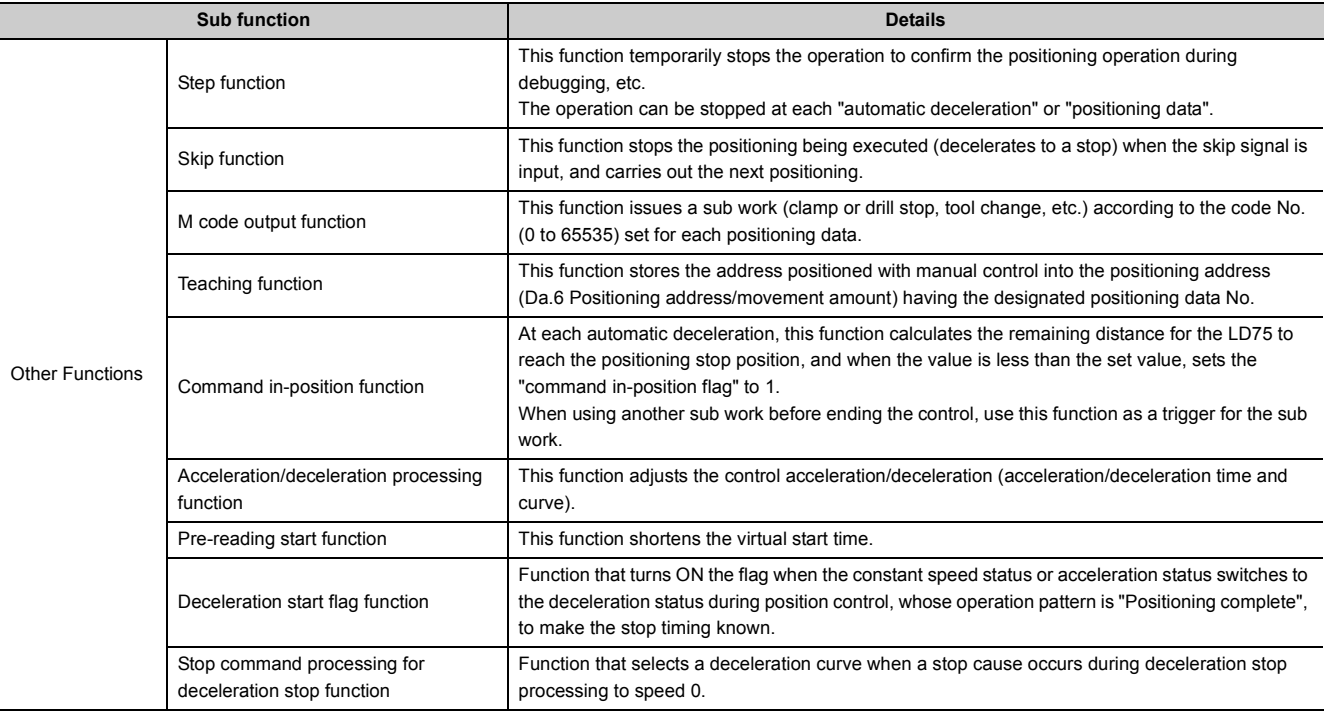

<span id="page-510-0"></span>\*1 The near pass function is validated only when the machine of the standard specification carries out the position control with the continuous path control mode. It cannot be invalidated with parameters.

<span id="page-510-1"></span>\*2 To carry out "torque limit", the "D/A conversion module" and a "drive unit capable of the torque limit command with an analog voltage" must be prepared.

<span id="page-510-2"></span>\*3 An I/O module (or general-purpose I/O function of LCPU) with arbitrary number of points and "the drive unit capable of configuring an absolute position detection system, which is a Mitsubishi Electric General-Purpose AC Servo and has an absolute position detection function (absolute position data transference protocol) equivalent to that of MR-J3-A," are required to execute the "absolute position restoration function".

## **12.2 Sub Functions Specifically for Machine OPR**

The sub functions specifically for machine OPR include the "OPR retry function" and "OP shift function". Each function is executed by parameter setting.

## **12.2.1 OPR retry function**

When the workpiece goes past the OP without stopping during positioning control, it may not move back in the direction of the OP although a machine OPR is commanded, depending on the workpiece position. This normally means the workpiece has to be moved to a position before the near-point dog by a JOG operation, etc., to start the machine OPR again. However, by using the OPR retry function, a machine OPR can be carried out regardless of the workpiece position.

The details shown below explain about the "OPR retry function".

- Control details
- Control precautions
- Setting method

### **(1) Control details**

The following drawing shows the operation of the OPR retry function.

### **(a) OPR retry point return retry operation when the workpiece is within the range between the upper/lower limits.**

- *1.* **The movement starts in the "[Pr.44] OPR direction" by a machine OPR start.**
- *2.* **The operation decelerates when the limit signal OFF is detected.**
- *3.* **After stopping at detection of the limit signal OFF, the operation moves at the "[Pr.46] OPR speed" in the direction opposite to the "[Pr.44] OPR direction".**
- *4.* **The operation decelerates when the near-point dog turns OFF.**
- *5.* **After stopping due to the near-point dog OFF, a machine OPR is carried out in the "[Pr.44] OPR direction".**

## *6.* **Machine OPR completion**

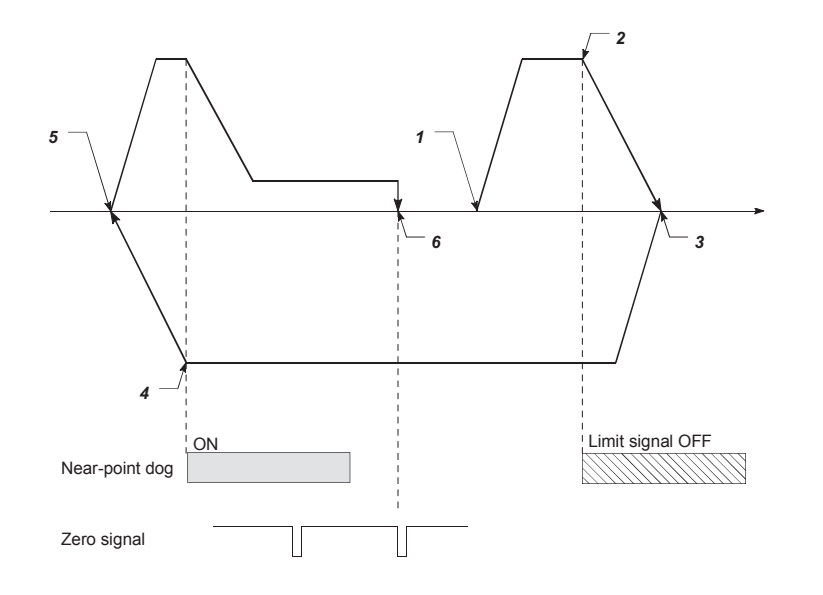

### **(b) OPR retry operation when the workpiece is outside the range between the upper/lower limits.**

The OPR retry operations below are examples where "[Pr.44] OPR direction" is set to "0: Positive direction".

• When the direction from the workpiece to the OP is the same as the "[Pr.44] OPR direction", a normal machine OPR is carried out.

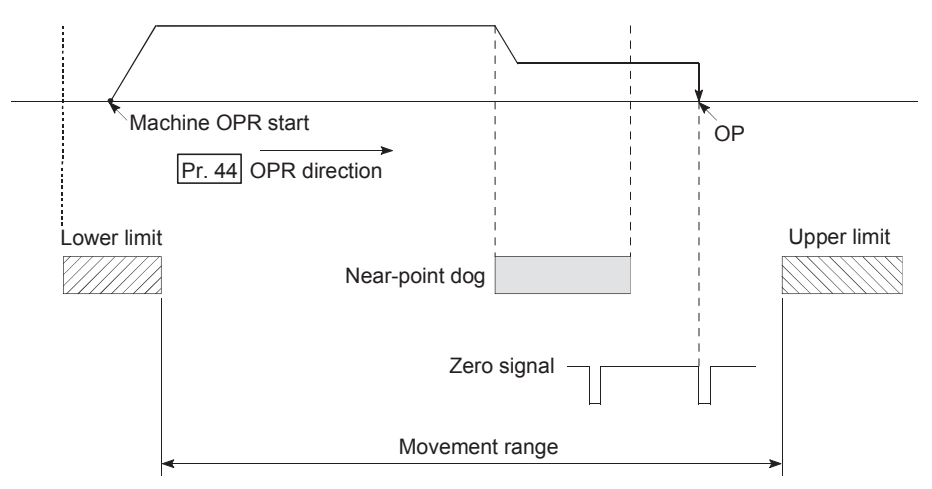

• When the direction from the workpiece to the OP is the opposite direction from the "[Pr.44] OPR direction", the operation carries out a deceleration stop when the near-point dog turns OFF, and then carries out a machine OPR in the direction set in "[Pr.44] OPR direction".

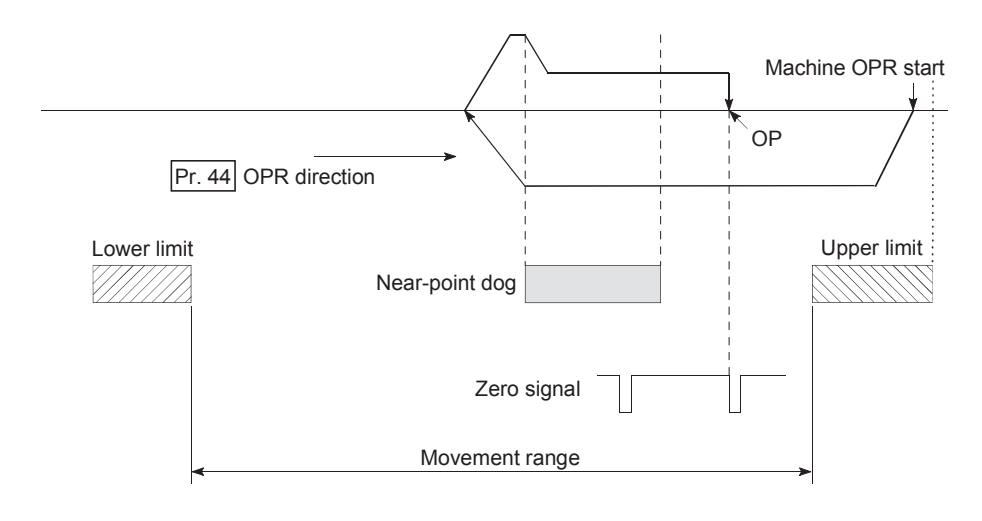

## Point.

When "0: Positive direction" is set in [Pr.44] check that the limit switch placed in the OPR direction acts as the upper limit. When "1: Negative direction" is set in [Pr.44], check that the limit switch placed in the OPR direction acts as the lower limit. Incorrect wiring of these limit switches may cause improper OPR retry operation.

If any malfunction is identified, check and correct "[Pr.6] Rotation direction setting" and the wiring.

#### **(c) Setting the dwell time during an OPR retry**

The OPR retry function can perform such function as the dwell time using "[Pr.57] Dwell time at OPR retry" when the reverse run operation is carried out due to detection by the limit signal for upper/lower limits and when the machine OPR is executed after the near point dog is turned OFF to stop the operation. "[Pr.57] Dwell time during OPR" is validated when the operation stops at the "A" and "B" positions in the following drawing. (The dwell time is the same value at both positions "A" and "B".)

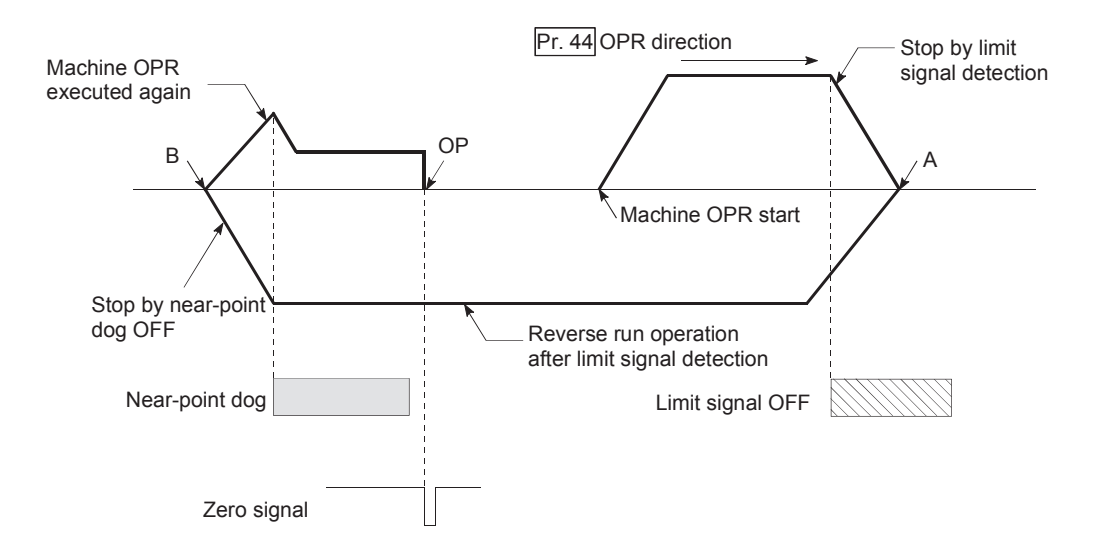

## **(2) Control precautions**

• The following table shows whether the OPR retry function may be executed by the "[Pr.43] OPR method".

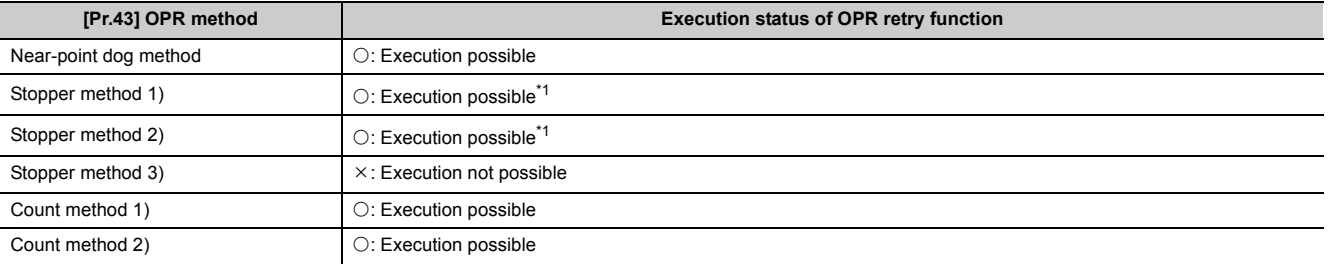

<span id="page-514-0"></span>\*1 Starting can be executed from the position of the limit switch installed in the opposition direction of "[Pr.44] OPR direction". (The limit signal is OFF.) Note that the retry operation with the limit switch placed in the OPR direction cannot be executed because the stopper is installed in the OPR direction.

• Always establish upper/lower limit switches at the upper/lower limit positions of the machine, and connect them to the LD75. If the OPR retry function is used without hardware stroke limit switches, the motor will continue rotation until a hardware stroke limit signal is detected.

• Do not configure a system so that the drive unit power turns OFF by the upper/lower limit switches connected to the LD75. If the drive unit power is turned OFF, the OPR retry cannot be carried out.

## **(3) Setting method**

To use the "OPR retry function", set the required details in the parameters shown in the following table, and write them to the LD75.

When the parameters are set, the OPR retry function will be added to the machine OPR control. The set data is made valid on the rising edge (OFF to ON) of the PLC READY signal [Y0]. (Set "[Pr.57] Dwell time during OPR retry" according to the user's requirements.)

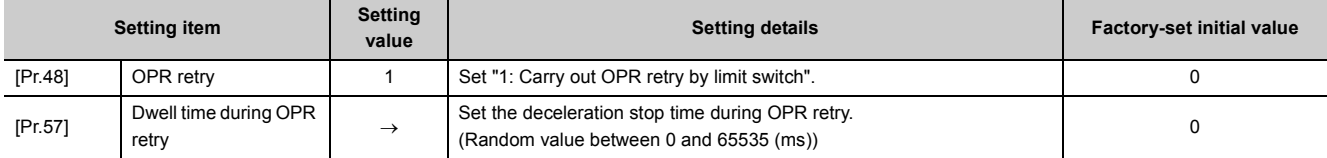

Refer to  $\Xi$  [Page 118, Section 5.2](#page-119-0) for the information on detail settings.

**Remark**

- Parameters are set for each axis.
- It is recommended that the parameters be set whenever possible with GX Works2. Execution by program uses many programs and devices. The execution becomes complicated, and the scan times will increase.

## **12.2.2 OP shift function**

When a machine OPR is carried out, the OP is normally established using the near-point dog, stopper, and zero signal. However, by using the OP shift function, the machine can be moved a designated movement amount from the position where the zero signal was detected. A mechanically established OP can then be interpreted at that point.

The OP shift function can be used without relation to "[Pr.43] OPR method".

The details shown below explain about the "OP shift function".

- Control details
- Setting range for the OP shift amount
- Movement speed during OP shift
- Control precautions
- Setting method

#### **(1) Control details**

The following drawing shows the operation of the OP shift function.

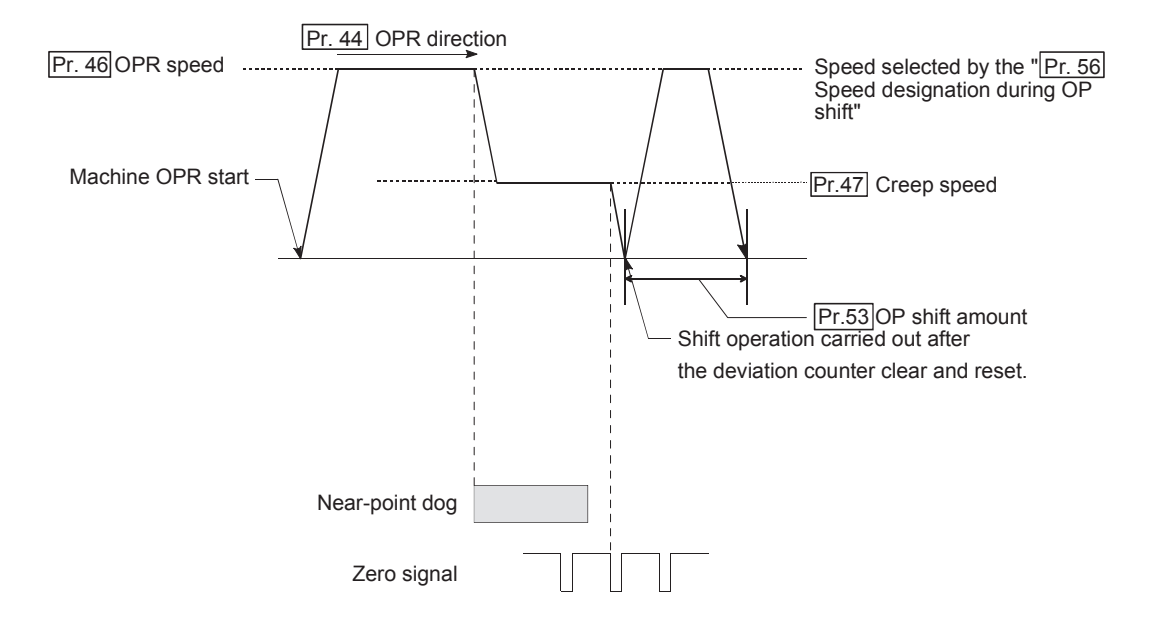

#### **(2) Setting range for the OP shift amount**

Set the OP shift amount within the range from the detected zero signal to the upper/lower limit switches.

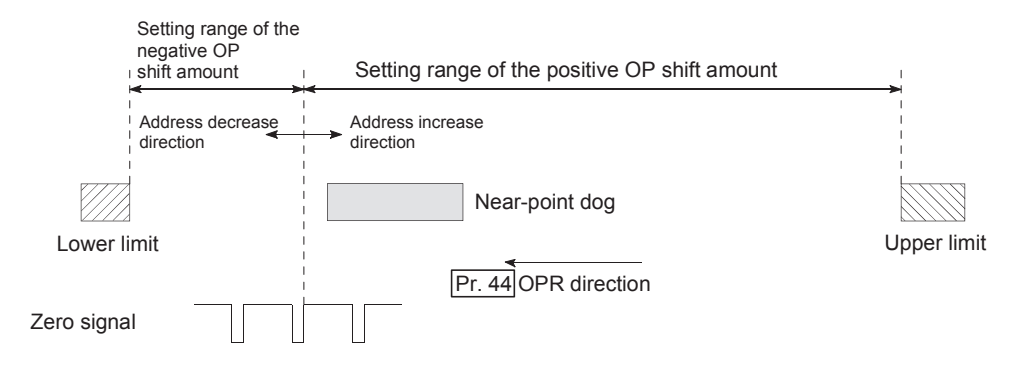

## **(3) Movement speed during OP shift**

When using the OP shift function, the movement speed during the OP shift is set in "[Pr.56] Speed designation during OP shift". The movement speed during the OP shift is selected from either the "[Pr.46] OPR speed" or the "[Pr.47] Creep speed". Set the speed in "[Pr.56] Speed designation during OP shift".

The following drawings show the movement speed during the OP shift when a mechanical OPR is carried out by the near-point dog method.

## **(a) OP shift operation at the "[Pr.46] OPR speed" (When "[Pr.56] Speed designation during OP shift" is 0)**

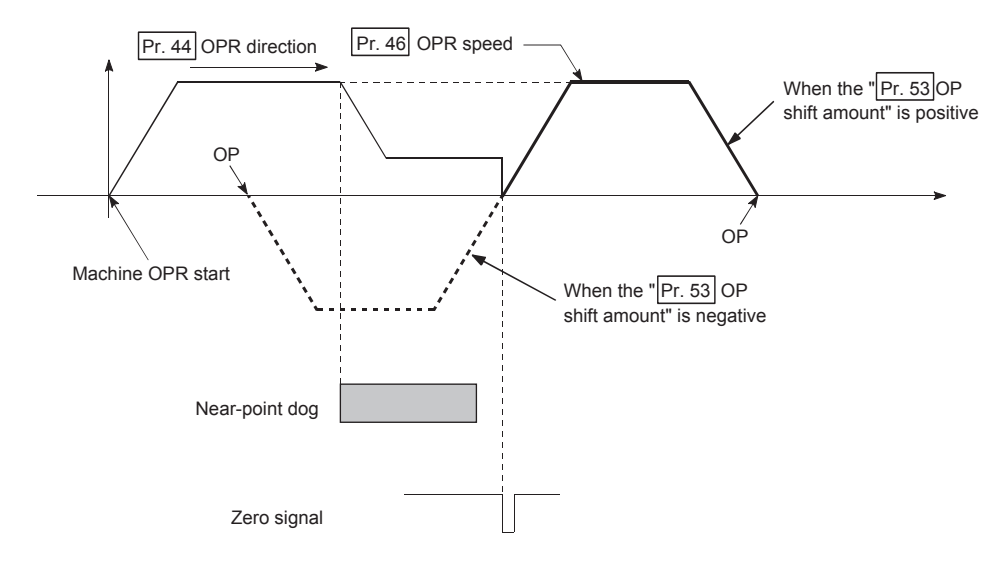

**(b) OP shift operation at the "[Pr.47] Creep speed" (When "[Pr.56] Speed designation during OP shift" is 1)**

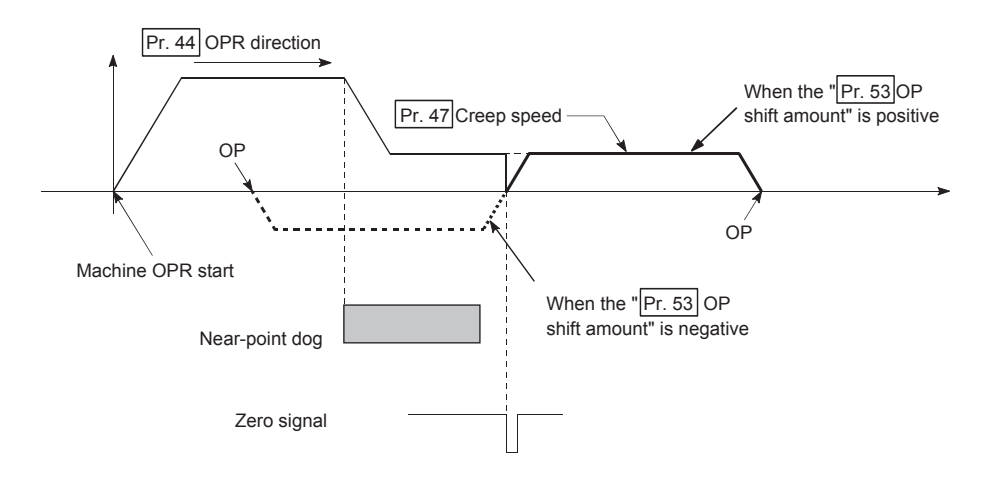

## **(4) Control precautions**

#### **(a) The following data are set after the OP shift amount is complete.**

- OPR complete flag ("[Md.31] Status: b4)
- [Md.20] Current feed value
- [Md.21] Machine feed value
- [Md.26] Axis operation status

OPR request flag ([Md.31] Status: b3) is reset after completion of the OP shift.

- **(b) "[Pr.53] OP shift amount" is not added to "[Md.34] Movement amount after nearpoint dog ON". The movement amount immediately before the OP shift operation, considering near-point dog ON as "0", is stored. For the stopper method (1) 2) 3)), the movement amount is not changed from "0".**
- **(c) When using the OP shift function with the stopper method (1) 2) 3)) selected for the OPR method, configure the OP shift operation in the opposite direction of the OPR direction. It cannot shift to the OPR direction due to a mechanical stopper in the OPR direction.**

### **(5) Setting method**

To use the "OP shift function", set the required details in the parameters shown in the following table, and write them to the LD75.

When the parameters are set, the OP shift function will be added to the machine OPR control. The set data is made valid on the rising edge (OFF to ON) of the PLC READY signal [Y0].

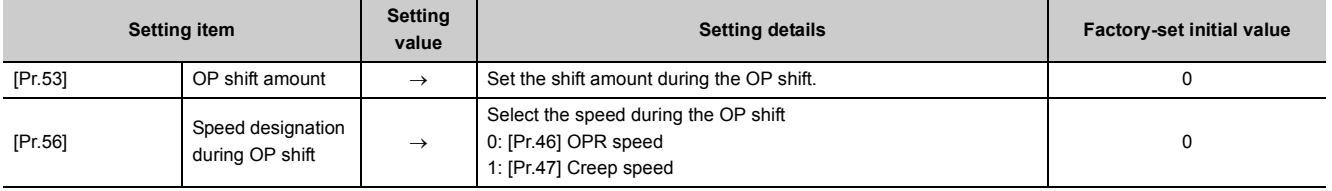

Refer to  $\mathbb{F}$  [Page 118, Section 5.2](#page-119-0) for the information on detail settings.

**Remark**

● Parameters are set for each axis.

● It is recommended that the parameters be set whenever possible with GX Works2. Execution by program uses many programs and devices. The execution becomes complicated, and the scan times will increase.

## **12.3 Functions for Compensating the Control**

The sub functions for compensating the control include the "backlash compensation function", "electronic gear function", "near pass function" and "Output timing selection of near pass control". Each function is executed by parameter setting or program creation and writing.

## **12.3.1 Backlash compensation function**

The "backlash compensation function" compensates the backlash amount in the mechanical system. When the backlash compensation amount is set, an extra amount of pulses equivalent to the set backlash amount is output every time the movement direction changes.

The details shown below explain about the "backlash compensation function".

- Control details
- Control precautions
- Setting method

#### **(1) Control details**

The following drawing shows the operation of the backlash compensation function.

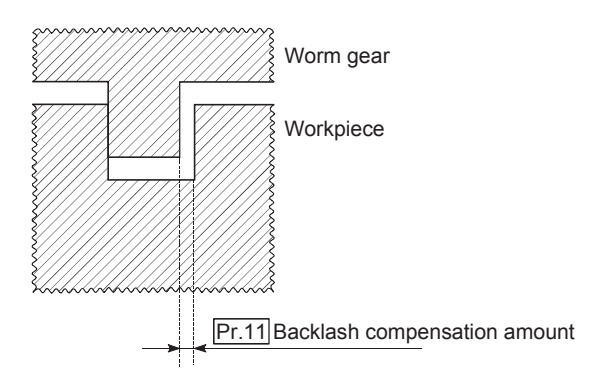

#### **(2) Control precautions**

- The feed pulses of the backlash compensation amount are not added to the "[Md.20] Current feed value" or "[Md.21] Machine feed value".
- Always carry out a machine OPR before starting the control when using the backlash compensation function (when "[Pr.11] Backlash compensation amount" is set). The backlash in the mechanical system cannot be correctly compensated if a machine OPR is not carried out.
- Set the No. of pulses output in one backlash compensation (value in which the "[Pr.11] Backlash compensation amount" is divided by the "movement amount per pulse") to a value of 255 or lower. The error "Backlash compensation amount error" (error code: 920) will occur if a value over 255 is set. (Depending on the connected servo, tracking may not be possible if a large amount of pulses is output at once.)

 $0 \leq \frac{\text{Backlash component}}{\text{Movement amount}} \leq 255$ 

(Omit values after the decimal point.)

- Backlash compensation, which includes the movement amount and "[Pr.11] Backlash compensation amount", is output the moment at the moving direction changes.
- The backlash compensation function cannot be used for an axis where a stepping motor is connected. Set 0 (initial value) in "[Pr.11] Backlash compensation amount".

### **(3) Setting method**

To use the "backlash compensation function", set the "backlash compensation amount" in the parameter shown in the following table, and write it to the LD75.

The set data is made valid on the rising edge (OFF to ON) of the PLC READY signal [Y0].

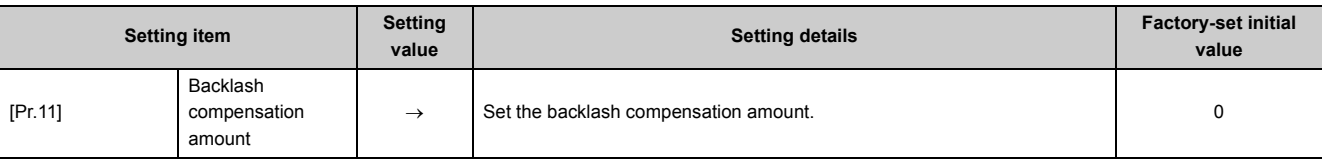

Refer to  $\mathbb{F}$  [Page 118, Section 5.2](#page-119-0) for the information on detail settings.

- **Remark**  $\sim$   $\sim$   $\sim$   $\sim$ 
	- Parameters are set for each axis.
- It is recommended that the parameters be set whenever possible with GX Works2. Execution by program uses many programs and devices. The execution becomes complicated, and the scan times will increase.

## **12.3.2 Electronic gear function**

The "electronic gear function" adjusts the pulses calculated and output according to the parameters set in the LD75 with the actual machine movement amount.

The "electronic gear function" has the following four functions.

[A] The function converts the command value (speed, movement amount from the start point to the end point), which is set in mm units, to pulse units, and determines the pulse frequency and number of the command pulse.

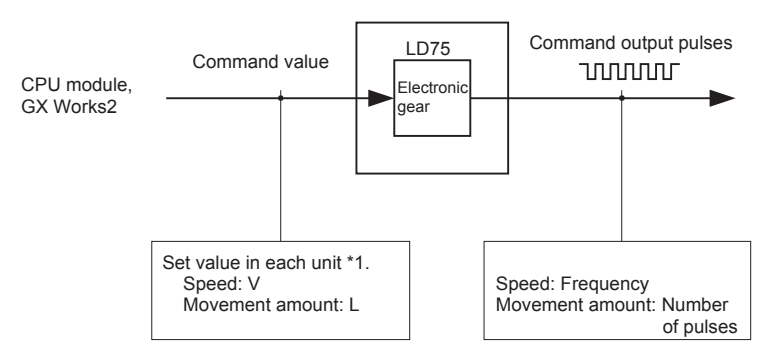

- \*1 Unit specified with "[Pr.1] Unit setting" (mm, inch, degree, pulse)
- [B] If values less than one pulse are generated by converting the movement amount from the start point to the end point to pulse units, the values are not output and the machine stops at the front side of the positioning direction. The function accumulates values less than one pulse that were not output in the LD75 and outputs one pulse when the total cumulative value has reached one pulse or more.
- [C] When machine OPR is completed, current value changing is completed, speed control is started (except when current feed value change is present), or fixed-feed control is started, the function clears to "0" the cumulative values of less than one pulse which could not be output. (If the cumulative value is cleared, an error will occur by a cleared amount in the feed machine value. Control can be constantly carried out at the same machine movement amount, even when the fixed-feed control is continued.)
- [D] The function compensates the mechanical system error of the command movement amount and actual movement amount by adjusting the "movement amount per pulse". (The "movement amount per pulse" value is defined by "[Pr.2] No. of pulses per rotation (Ap)", "[Pr.3] Movement amount per rotation (Al)", and "[Pr.4] Unit magnification (Am)".)

The LD75 automatically carries out the processing for [A] to [C].

The details shown below explain about the "electronic gear function", including the method for compensating the error in **[D]** above, etc.

- Movement amount per pulse
- Error compensation method
- Control precautions

#### **(1) Movement amount per pulse**

"[Pr.2] No. of pulses per rotation (Ap)", "[Pr.3] Movement amount per rotation (Al)", and "[Pr.4] Unit magnification (Am)" are the items for determining how many rotations (equivalent to how many pulses) a motor should operate to move a machine for movement amount set in a program.

The drive unit controls the motor with the pulse number.

The following shows the details of control of the LD75.

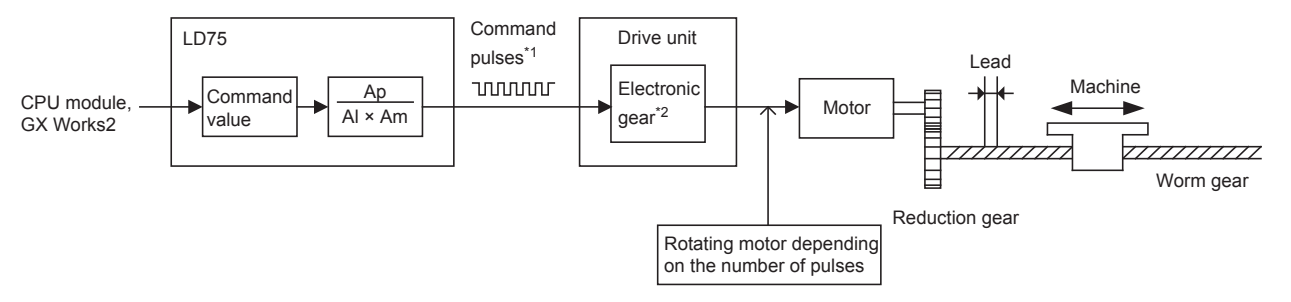

\*1 The upper limits of the command pulse frequency are as follows: LD75PL: 200kpulse/s, LD75DL: 4Mpulse/s

\*2 For a drive unit without electronic gear function, or when not using electronic gear function, this value is 1 (single).

Consider a system with the motor connected to a ball screw, such as the figure above. 1 is set to the electronic gear of the drive unit.

The movement amount of the machine is in mm or inch unit. Set the command value in mm or inch units to the LD75 for the CPU module program.

The motor is controlled by the drive unit in pulse number units. Consequently, since the command value in mm or inch units is converted to pulse units, set Ap, Al, and Am so that the following relational expressions are satisfied.

- Number of pulses per rotation of motor = Ap
- Machine movement amount per rotation of motor =  $\mathsf{Al} \times \mathsf{Am}$

In this case, the machine movement amount for the command 1 pulse output from the LD75 is calculated by the following expression.

Movement amount per pulse (A) = 
$$
\frac{Al \times Am}{Ap}
$$

 $Point<sup>6</sup>$ 

The command frequency from the LD75 is limited by a ceiling. If the command frequency exceeds the upper limit, increase the "Movement amount per pulse (A)" greater (N times) to decrease the command frequency.

In this case, the electronic gear on the drive unit must be increased by N times as well.

The command pulse from the LD75 is changes to 1/N times. Therefore, multiply it by N on the drive unit side to keep the number of motor rotations.

Since the "movement amount per pulse (A)" is increased, the position accuracy (command resolution) for the command 1 pulse from the LD75 decreases.

Consider to decrease the command speed when the position accuracy is required.

#### **(a) Setting range of Ap, Al, Am**

Determined setting ranges are available for Ap, Al, and Am. The following shows the setting ranges.

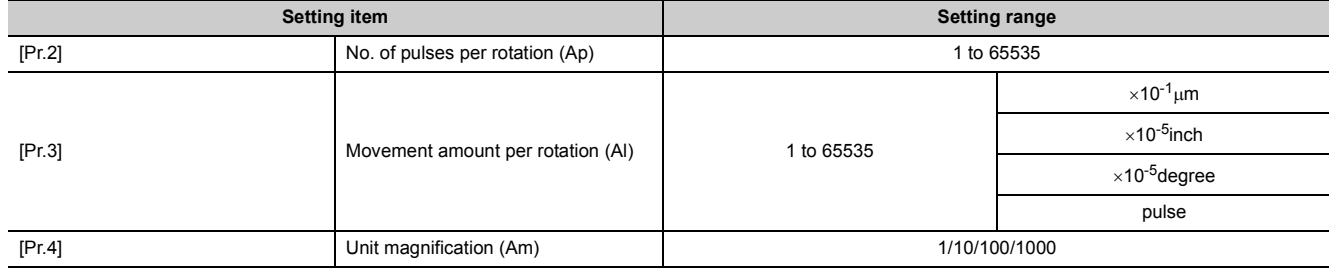

Refer to  $\subset \subset \subset \subset$  [Page 118, Section 5.2](#page-119-0) for the information on detail settings. In addition, use the value set in "[Pr.3] Movement amount per rotation" as movement amount per rotation (Al) to calculate movement amount per pulse (A).

**Ex.** Movement amount per pulse (A) when "[Pr.1] Unit setting" is "0: mm"

"[Pr.2] No. of pulses per rotation": 20000

"[Pr.3] Movement amount per rotation": 40000

"[Pr.4] Unit magnification": 1

Movement amount per pulse (A) = 
$$
\frac{40000 \times 10^{-1}}{20000} \times 1 = 0.2 \mu m
$$

If the value is beyond the setting range, setting values of each parameter can be decreased by canceling the numerator and denominator with the movement amount per pulse (A) kept.

#### **(2) Error compensation method**

When position control is carried out by the "movement amount per pulse" set in the LD75 parameters, an error sometimes occurs between the command movement amount (L) and the actual movement amount (L'). That error is compensated in the LD75 by adjusting the values in "[Pr.2] No. of pulses per rotation (Ap)", "[Pr.3] Movement amount per rotation (Al)", and "[Pr.4] Unit magnification (Am)". (When "[Pr.1] Unit setting" is "0: mm")

#### **(a) Definition**

The "error compensation amount" used to carry out the error compensation is defined as follows.

Error compensation amount =  $\frac{\text{Actual movement amount (L')}}{\text{[L]}}$ Designated movement amount (L)

The LD75 "movement amount per pulse" is calculated with the following equation. Movement amount per pulse is "A", "[Pr.2] No. of pulses per rotation" is (Ap), "[Pr.3] Movement amount per rotation" is (Al), and "[Pr.4] Unit magnification" is (Am).

$$
A = \frac{Al}{Ap} \times Am
$$

#### **(b) Procedure**

*1.* **Set the "command movement amount (L)", and carry out positioning.**

(Set the "movement amount per pulse (A)" according to List of Parameters ( $\mathbb{F}$  [Page 118, Section 5.2\)](#page-119-0).)

- *2.* **After positioning, measure the "actual movement amount (L')".**
- *3.* **Calculate the "error compensation amount".**

Error compensation amount = 
$$
\frac{L'}{L}
$$

*4.* **Calculate the post-compensation "[Pr.2] No. of pulses per rotation (Ap')", "[Pr.3] Movement amount per rotation (Al')", and "[Pr.4] Unit magnification (Am')" from the "post-compensation movement amount per pulse (A')".**

$$
A' = A \times Error
$$
 compensation amount

$$
= \frac{Al}{Ap} \times Am \times \frac{L'}{L}
$$

$$
= \frac{Al'}{Ap'} \times Am'
$$

(Adjust with Am' so that Al' and Ap' do not exceed the setting range.)

(Examples)

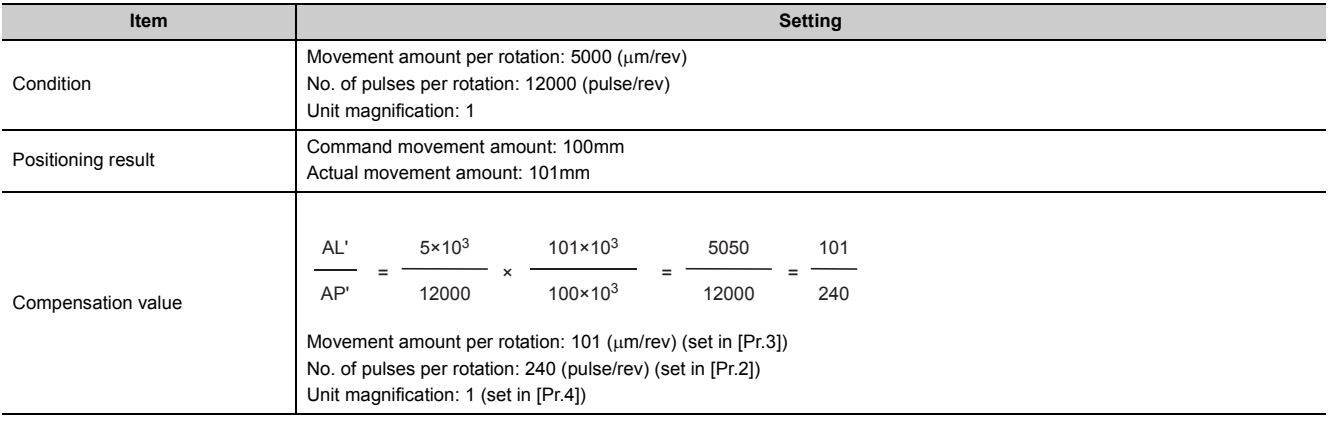

*5.* **Set the post-compensation "[Pr.2] No. of pulses per rotation (Ap')", "[Pr.3] Movement amount per rotation (Al')", and "[Pr.4] Unit magnification (Am')" in the parameters, and write them to the LD75. The set data is made valid on the rising edge (OFF to ON) of the PLC READY signal [Y0].**

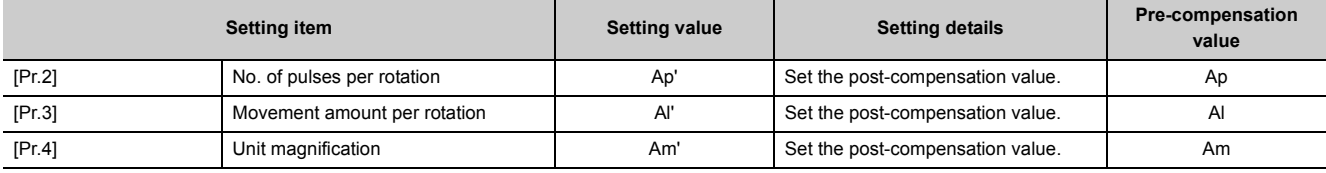

Refer to  $\mathbb{F}$  [Page 118, Section 5.2](#page-119-0) for the information on detail settings.

### **(3) Control precautions**

If values less than one pulse are generated by converting the movement amount from the start point to the end point to pulse units with the electronic gear function, the values are not output and the machine stops at the front side of the positioning direction.

The function accumulates values less than one pulse that were not pulse output in the LD75 and outputs one pulse when the total cumulative value has reached one pulse or more.

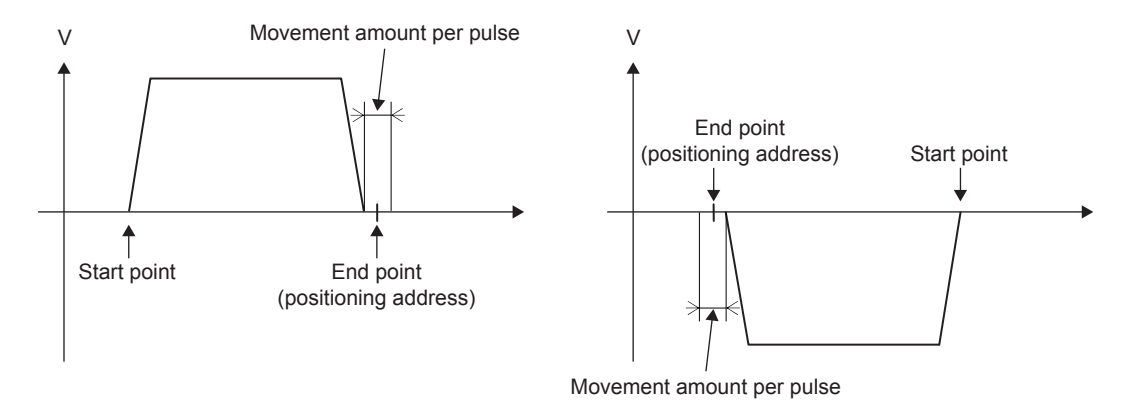

To prevent values less than one pulse from being generated, set the positioning address so that the value, which is calculated by multiplying the movement amount to the end point by the inverse number of "movement amount per pulse (A)", becomes an integer.

It is recommended that the "movement amount per pulse (A)" be set to a value close to "1" for the following reasons. The "movement amount per pulse" of "1" means the minimum value in each "[Pr.1] Unit setting". (0.1  $\lceil \mu m \rceil$  for the unit  $\lceil mm \rceil$ )

- When the setting of the movement amount per pulse is decreased, the command frequency may increase. Be careful when changing the setting.
- If the setting of the movement amount per pulse is less than 1, the mechanical system may oscillate. Be sure to use the movement amount per pulse among the range indicated below.

Movement amount per pulse (A)  $\geq \frac{1}{500}$ 

If the mechanical system oscillates, also use the electronic gear function of the drive unit and make the movement amount per pulse greater.

• Set the movement amount per pulse so that the pulse output frequency for the drive unit becomes a value in the following table.

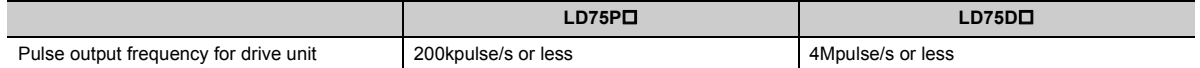

If the setting of pulse output frequency for the drive unit exceeds a value in the table, the LD75 may not operate correctly.

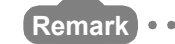

In the LD75, the general term for the functions in this section is defined as the "electronic gear function". Refer to the  $\square$ User's Manual for the servomotor for the definition of the "electronic gear" on the servomotor side. 

 $\bullet$   $\bullet$ 

 $- 0 - 0 - 0 - 0$ 

. . . . . . . . . .

## **12.3.3 Near pass function**

When continuous pass control is carried out using interpolation control, the near pass function is carried out. The "near pass function" is a function to suppress the mechanical vibration occurring at the time of switching the positioning data when continuous pass control is carried out using interpolation control. [Near pass]

The extra movement amount occurring at the end of each positioning data unit being continuously executed is carried over to the next positioning data unit. Alignment is not carried out, and thus the output speed drops are eliminated, and the mechanical vibration occurring during speed changes can be suppressed.

Because alignment is not carried out, the operation is controlled on a path that passes near the position set in " Da.6 Positioning address/movement amount".

The details shown below explain about the "near pass function".

- Control details
- Control precautions

#### **(1) Control details**

The following drawing shows the path of the continuous path control by the 2-axis linear interpolation control. [The path of the near pass]

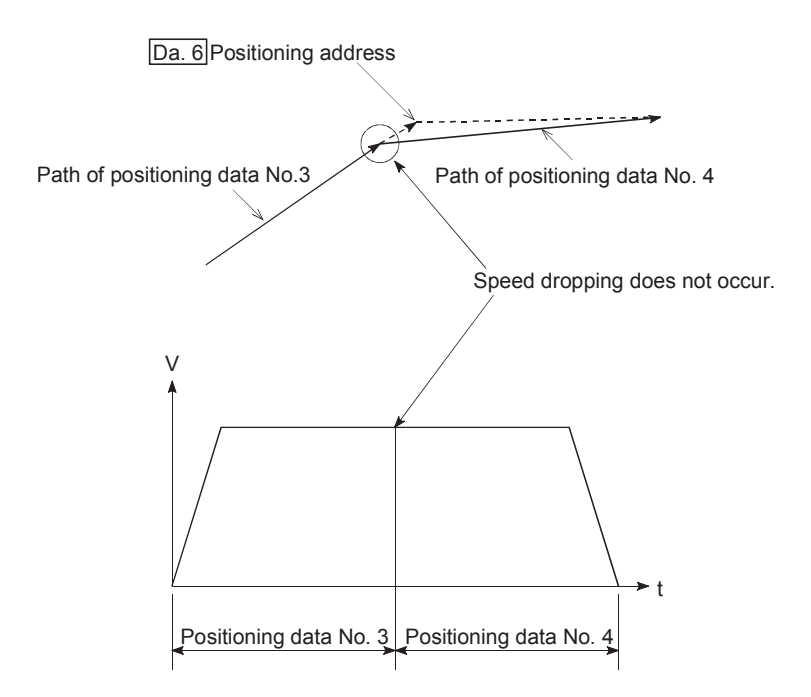

## **(2) Control precautions**

- If the movement amount designated by the positioning data is small when the continuous path control is executed, the output speed may not reach the designated speed.
- The movement direction is not checked during interpolation operation. Therefore, a deceleration stops are not carried out even the movement direction changes. For this reason, the output will suddenly reverse when the reference axis movement direction changes. To prevent the sudden output reversal, assign not the continuous path control "11", but the continuous positioning control "01" to the positioning data of the passing point.

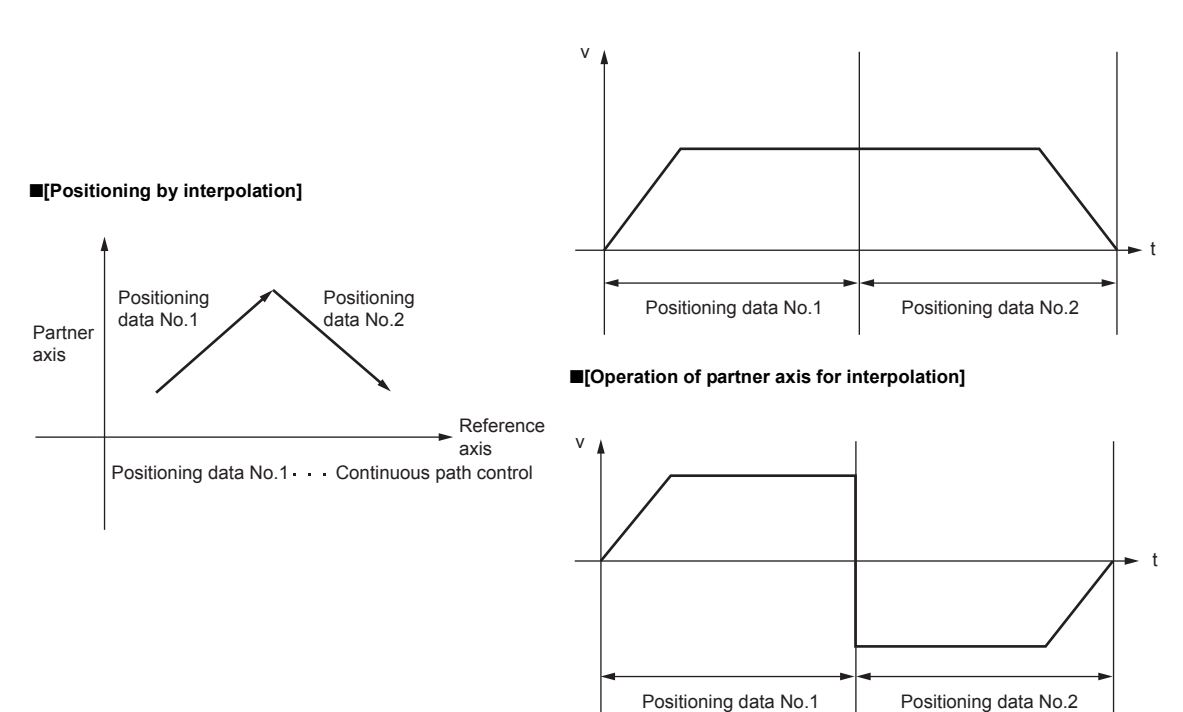

#### ■**[Operation of reference axis]**

## **12.3.4 Output timing selection of near pass control**

The function "output timing selection of near pass control" allows the user to select the timing to output the difference ( $\Delta$ l) between the actual and the set positioning end addresses in continuous path control, in which the difference ( $\Delta$ l) is output during the execution of the next positioning data.

The details shown below explain about the function "output timing selection of near pass control".

- Control details
- Control precautions
- Setting method

#### **(1) Control details**

There are two options for an output timing of near pass control: "At constant speed" and "At deceleration".

• At constant speed: The distance  $\Delta I$  is output when the next positioning data is executed in constant speed.

• At deceleration: The distance  $\Delta l$  is output when the next positioning speed decelerates from V1 to V2.

When "At constant speed" is selected in a condition where the specified speed of positioning data No.1 and No.2 are "V1 > V2", the distance  $\Delta I$  is output when the next positioning data is executed in constant speed; therefore, the positioning execution time is extended.

When "At deceleration" is selected, the positioning execution time is not extended and remains the same as it was set.

The following drawing shows the operation of the function "output timing selection of near pass control".

[Acceleration and deceleration as in a setting]

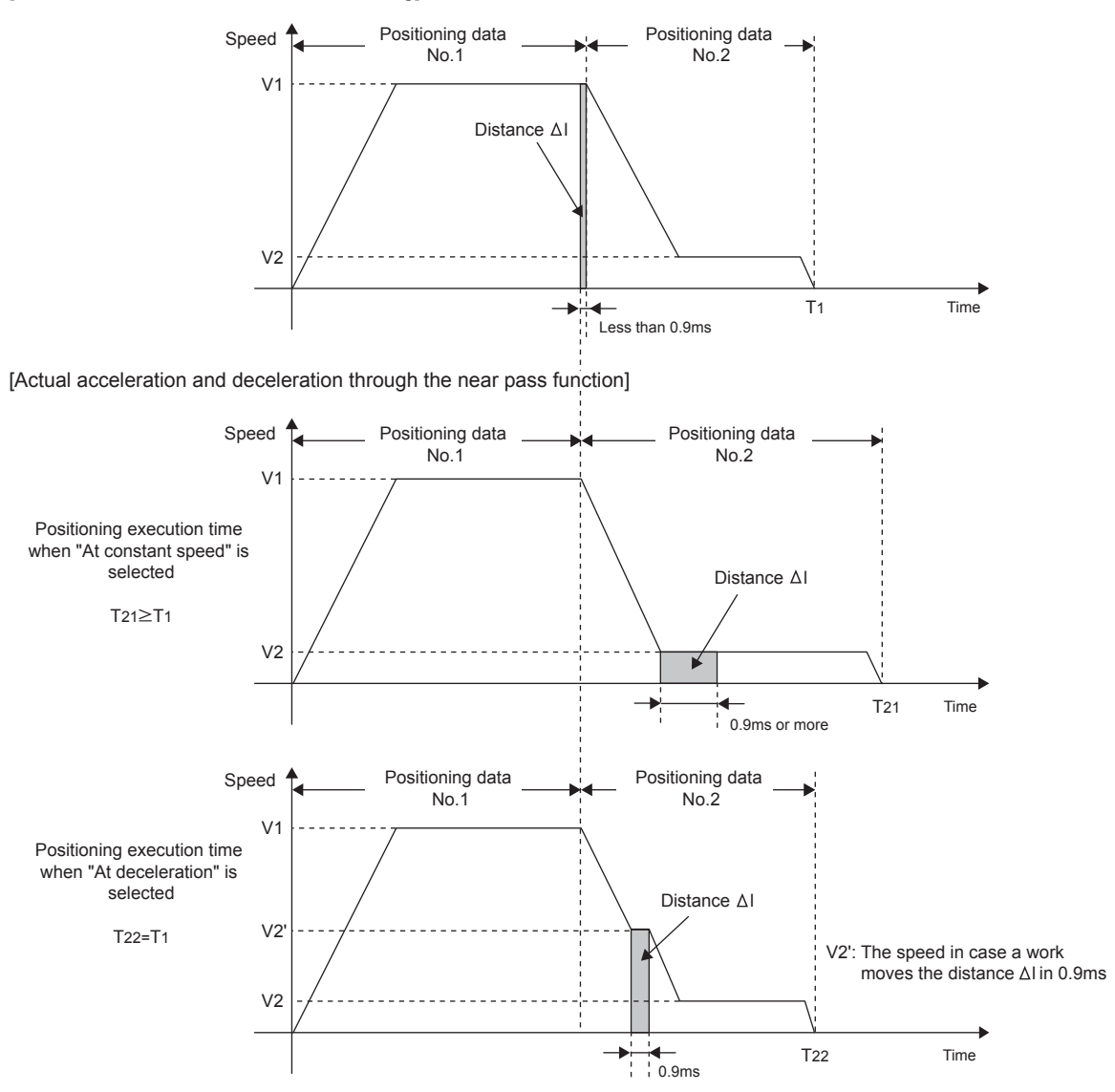

### **(2) Control precautions**

When command speed V1 and V2 are in the condition 1) or 2) below, the command output is that of "At constant speed" even though "At deceleration" was selected.

1) When " $V1 \leq V2$ "

- 2) When "(Speed value converted from distance  $\Delta I$ )<sup>\*1</sup>  $\leq$  V2 < V1"
- \*1 The height of the grey area in the graph on the bottom right

1) When " $V1 \leq V2$ "

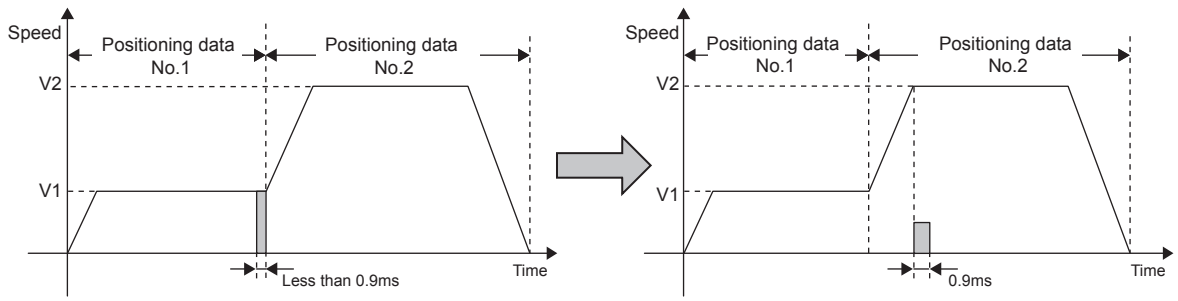

2) When "(Speed value converted from distance  $\Delta$ I)  $\leq$  V2  $\leq$  V1"

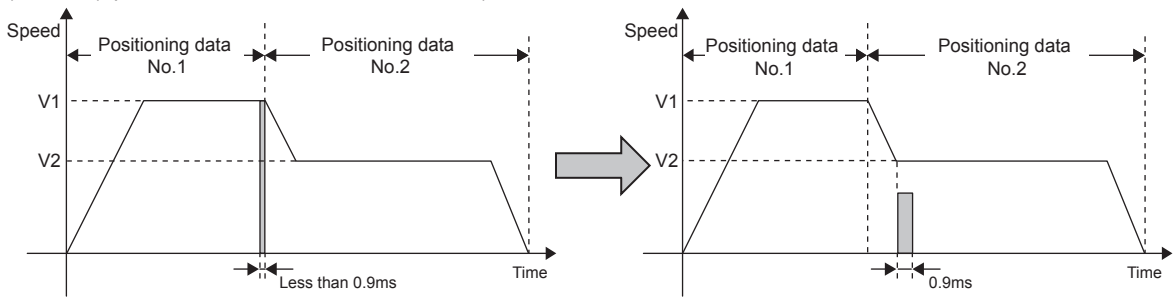

### **(3) Setting method**

To use the function "output timing selection of near pass control", set the following control data in a program. The set data is made valid on the rising edge (OFF to ON) of the PLC READY signal [Y0].

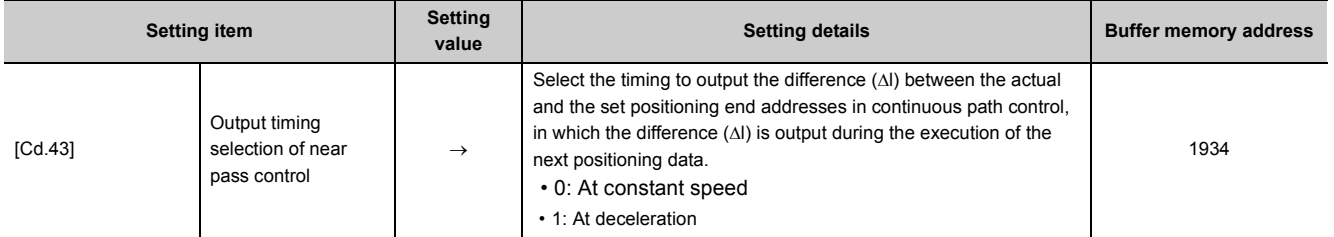

Refer to  $\overline{\mathbb{F}}$  [Page 211, Section 5.7](#page-212-0) for the information on detail settings.

## **12.4 Functions to Limit the Control**

Functions to limit the control include the "speed limit function", "torque limit function", "software stroke limit", and "hardware stroke limit". Each function is executed by parameter setting or program creation and writing.

## **12.4.1 Speed limit function**

The "speed limit function" limits the command speed to a value within the "speed limit value" setting range when the command speed during control exceeds the "speed limit value".

The details shown below explain about the "speed limit function".

- Relation between the speed limit function and various controls
- Control precautions
- Setting method

#### **(1) Relation between the speed limit function and various controls**

The following table shows the relation of the "speed limit function" and various controls.

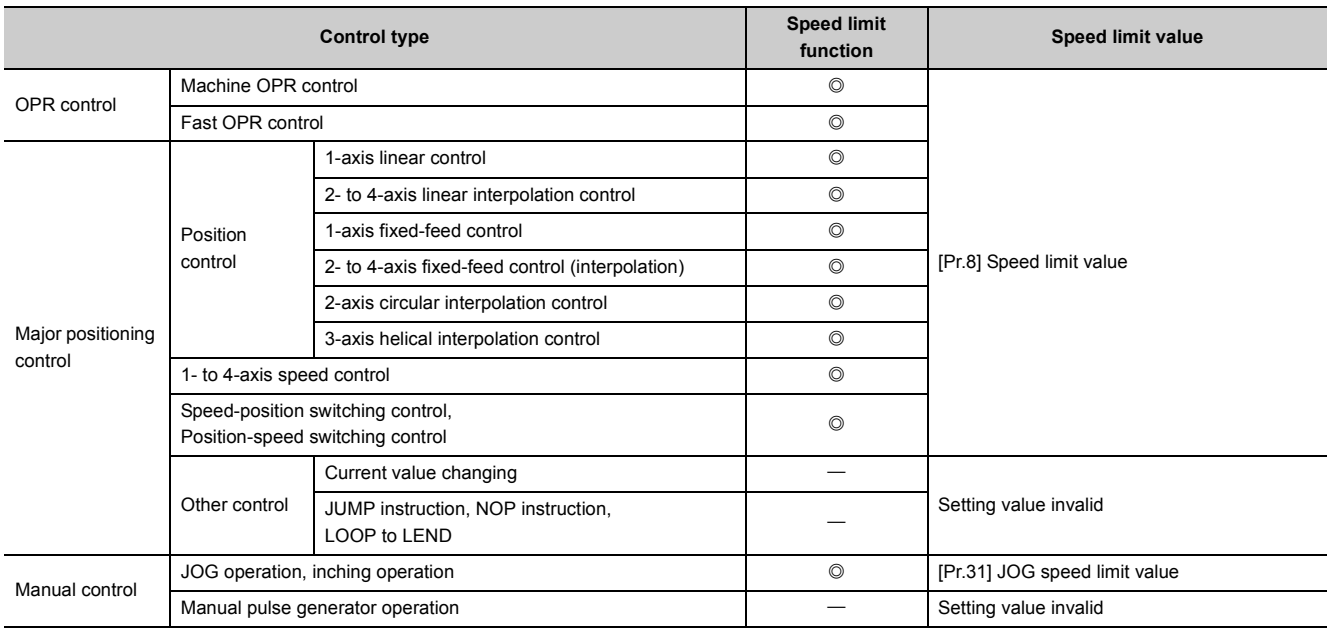

 $\circledcirc$ : Setting always required,  $\leftarrow$ : Setting not required<sup>\*1</sup>

\*1 Setting value is invalid. Use the initial values or setting values within a range where no error occurs.

### **(2) Control precautions**

- If any axis exceeds "[Pr.8] Speed limit value" during 2- to 4-axis speed control, the axis in excess of the speed limit value is controlled at the speed limit value. For the other axes which perform interpolation, the speed can be suppressed by the ratio of a command speed.
- If any axis exceeds "[Pr.8] Speed limit value" during 2- to 4-axis linear interpolation control, 2- to 4-axis fixedfeed control, 2-axis circular interpolation control, or 3-axis helical interpolation control, the axis exceeding the speed limit value is controlled at the speed limit value. For the other axes performing interpolation, the speed can be suppressed by the ratio of a movement distance.
- In 2- to 4-axis linear interpolation control or 2- to 4-axis fixed-feed control, the speed limit value for the interpolation axis may not function under the following condition: "1: Reference axis speed" is set in "[Pr.20] Interpolation speed designation method" or "[Da.29] Interpolation speed designation method", and the reference axis is the minor axis and the interpolation axis is the major axis.
- In 3-axis helical interpolation control, control the composite speed of the circular interpolation axis or the speed of the linear interpolation axis so that the speeds do not exceed "[Pr.8] Speed limit value".

#### **(3) Setting method**

To use the "speed limit function", set the "speed limit value" in the parameters shown in the following table, and write them to the LD75.

The set details are validated when written to the LD75.

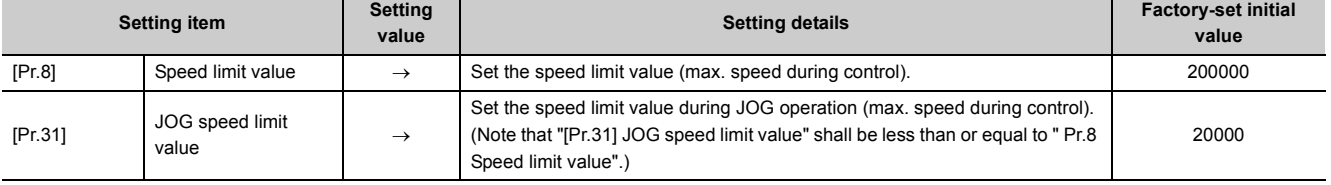

Refer to  $\Xi$  [Page 118, Section 5.2](#page-119-0) for the information on detail settings.

**Remark**

- Parameters are set for each axis.
- It is recommended that the parameters be set whenever possible with GX Works2. Execution by program uses many programs and devices. The execution becomes complicated, and the scan times will increase.

## **12.4.2 Torque limit function**

The "torque limit function" limits the generated torque to a value within the "torque limit value" setting range when the torque generated in the servomotor exceeds the "torque limit value".

The "torque limit function" protects the deceleration function, limits the power of the operation pressing against the stopper, etc. It controls the operation so that unnecessary force is not applied to the load and machine.

The LD75 does not carry out the torque limit of servo motor directly with this function. The torque limit command to servo amplifier is carried out by the D/A converter module.

The details shown below explain about the "torque limit function".

- System configuration for carrying out the torque limit
- Relation between the torque limit function and various controls
- Control details
- Control precautions
- Setting method

#### **(1) System configuration for carrying out the torque limit**

Carry out the torque limit in the configuration in the figure below. (The following modules are required.)

- D/A converter module
- Drive unit capable of torque limit control by analog voltage input

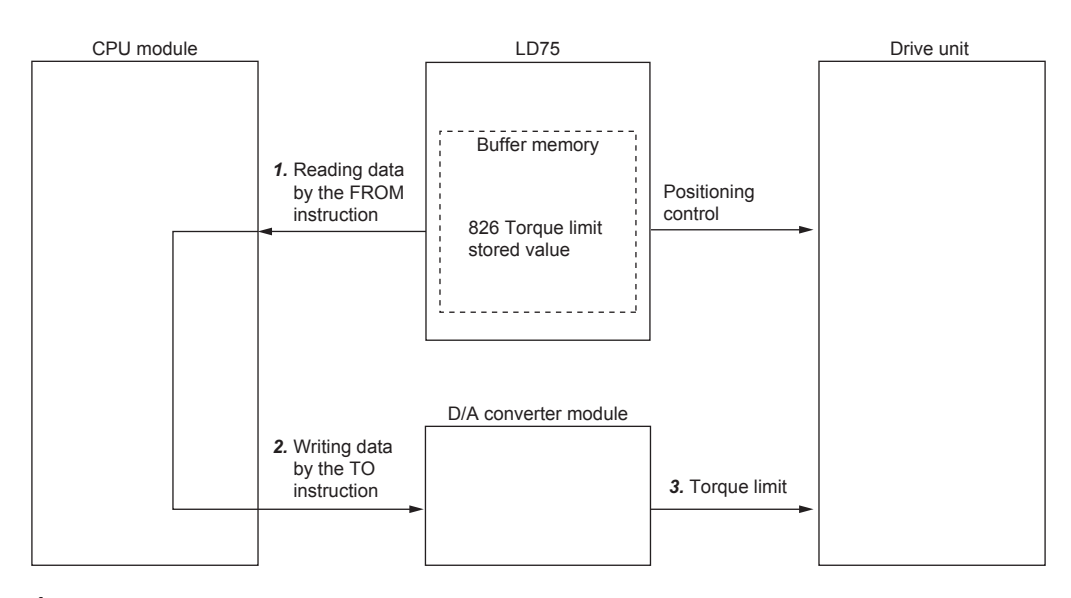

- *1.* **Read out the "[Md.35] Torque limit stored value".**
- *2.* **Write the value read into the D/A converter module. (The value must be converted according to the specifications of D/A converter module.)**
- *3.* **The drive unit carries out the torque limit according to the voltage input from the D/A converter module.**

 $Point$ <sup> $\circ$ </sup>

The LD75 monitors the creep speed reach during the OPR control and updates the "[Md.35] Torque limit stored value" to the "[Pr.54] OPR torque limit value". Monitoring this value prevents the need to monitor the creep speed reach by the program. If all controls of torque limit value are carried out by the program ("1. Reading data by the FROM instruction" in the figure), this function must not be used.

## **(2) Relation between the torque limit function and various controls**

The following table shows the relation of the "torque limit function" and various controls.

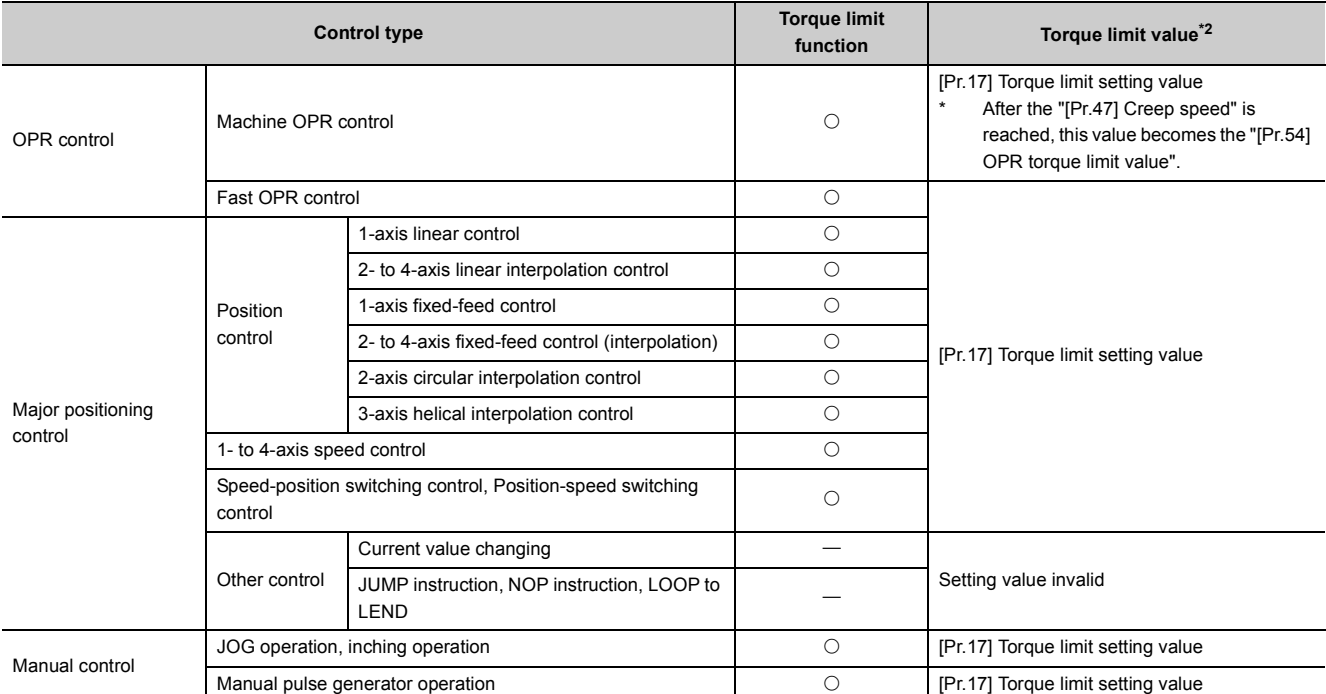

 $\bigcirc$ : Set according to requirements,  $\leftarrow$ : Setting not required<sup>\*1</sup>

\*1 Setting value is invalid. Use the initial values or setting values within a range where no error occurs.

\*2 Shows the torque limit value when "[Cd.22] New torque value" is set to "0".

## <span id="page-534-0"></span>**(3) Control details**

The following drawing shows the operation of the torque limit function.

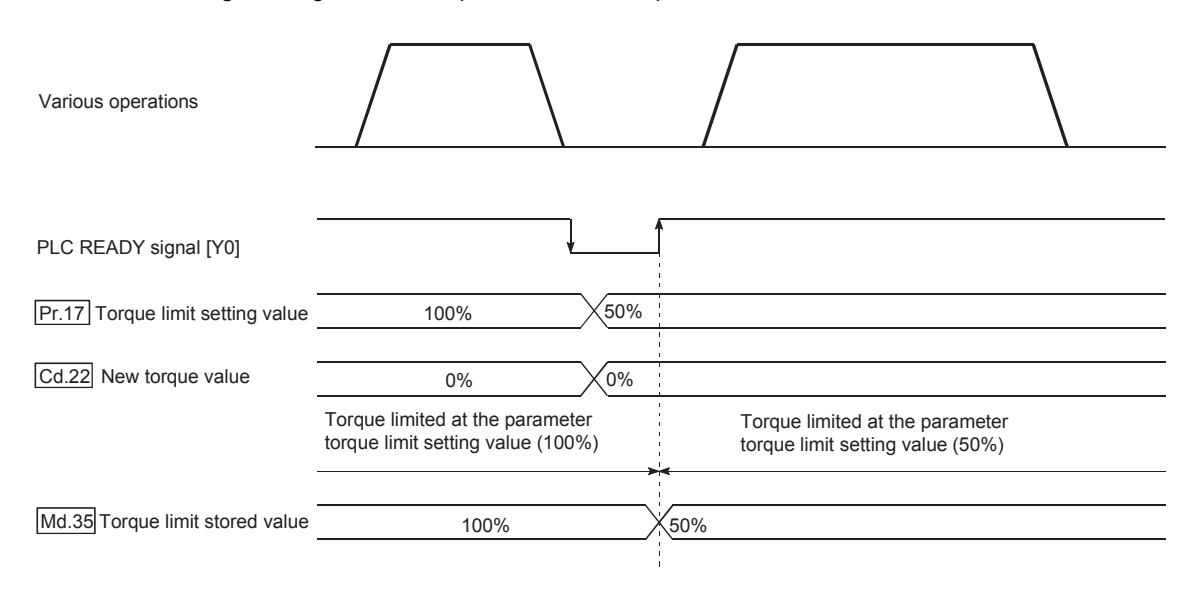

## **(4) Control precautions**

- When limiting the torque at the "[Pr.17] Torque limit setting value", confirm that "[Cd.22] New torque value" is set to "0". If this parameter is set to a value besides "0", the "[Cd.22] New torque value" will be validated, and the torque will be limited at that value. (Refer to  $\sqrt{p}$  [Page 557, Section 12.5.4](#page-558-0) for details about the "new torque value".)
- When "[Pr.54] OPR shift amount" exceeds "[Pr.17] Torque limit setting value", the error "OPR torque limit value error" (error code: 995) will occur.
- When the operation is stopped by torque limiting, the droop pulse will remain in the deviation counter. If a "deviation counter clear" is carried out by issuing an external signal at this time, positional deviation will occur when the operation is continued. If the load torque is eliminated, operation for the amount of droop pulses will be carried out.

### **(5) Setting method**

• To use the "torque limit function", set the "torque limit value" in the parameters shown in the following table, and write them to the LD75. The set data is made valid on the rising edge (OFF to ON) of the PLC READY signal [Y0].

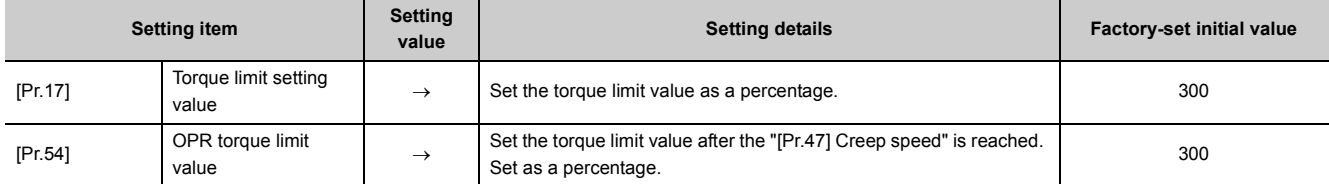

Refer to  $\Box$  [Page 118, Section 5.2](#page-119-0) for the information on detail settings.

The following table shows the "[Md.35] Torque limit stored value" of the buffer memory address.

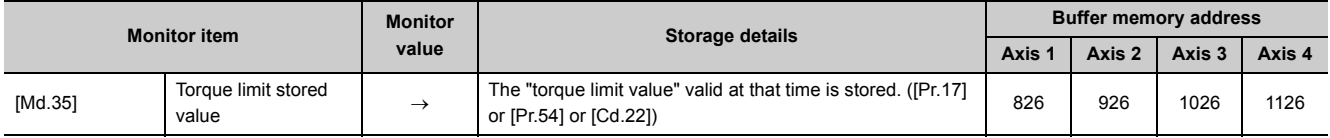

Refer to  $\sqrt{2}$  [Page 182, Section 5.6](#page-183-0) for the information on detail settings.

**Remark**

● Parameters are set for each axis.

● It is recommended that the parameters be set whenever possible with GX Works2. Execution by program uses many programs and devices. The execution becomes complicated, and the scan times will increase.

. . . . . . . . . . . . . . . . . .

 $\mathbf{A} \cdot \mathbf{A} \cdot \mathbf{A} \cdot \mathbf{A}$ 

## **12.4.3 Software stroke limit function**

In the "software stroke limit function" the address established by a machine OPR is used to set the upper/lower limits of the moveable range of the workpiece. Movement commands issued to addresses outside that setting range will not be executed.

In the LD75, the "current feed value" and "machine feed value" are used as the addresses indicating the current position. However, in the "software stroke limit function", the address used to carry out the limit check is designated in the "[Pr.14] Software stroke limit selection". (Refer to  $\mathbb{F}$  [Page 353, Section 9.1.4](#page-354-0) for details on the "current feed value" and "machine feed value".)

The upper/lower limits of the moveable range of the workpiece are set in "[Pr.12] Software stroke limit upper limit value"/ "[Pr.13] Software stroke limit lower limit value".

The details shown below explain about the "software stroke limit function".

- Differences in the moveable range when "current feed value" and "machine feed value" are selected.
- Software stroke limit check details
- Relation between the software stroke limit function and various controls
- Precautions during software stroke limit check
- Setting method
- Invalidating the software stroke limit
- Setting when the control unit is "degree"

## **(1) Differences in the moveable range when "current feed value" and "machine feed value" are selected.**

The following drawing shows the moveable range of the workpiece when the software stroke limit function is used.

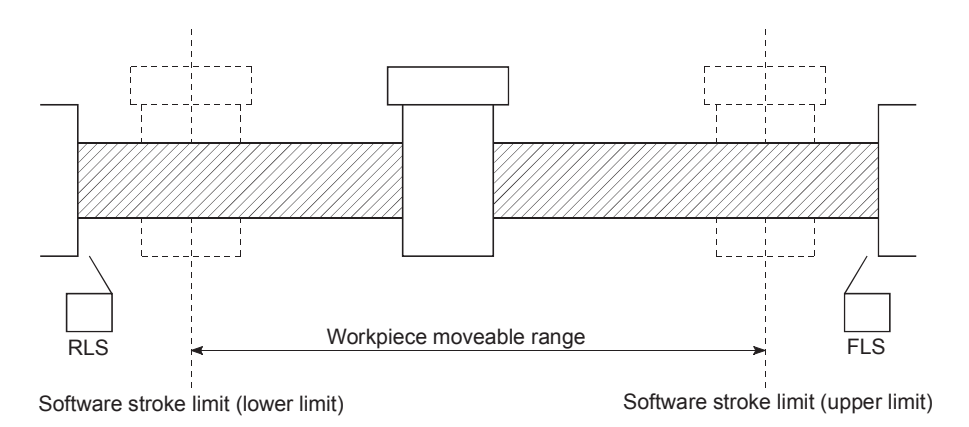

The following drawing shows the differences in the operation when "[Md.20] Current feed value" and "[Md.21] Machine feed value" are used in the moveable range limit check. [Condition]

Assume the current stop position is 2000, and the upper stroke limit is set to 5000.

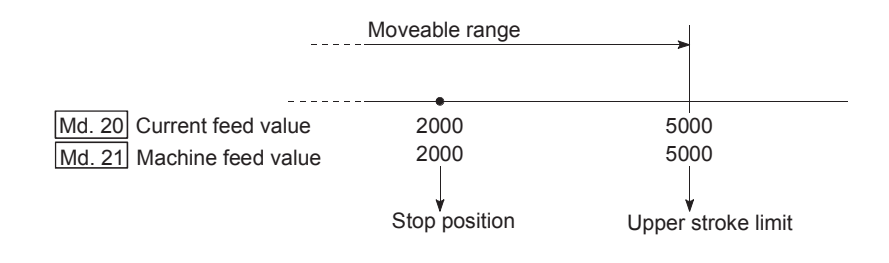

[Current value changing]

When the current value is changed by a new current value command from 2000 to 1000, the current value will change to 1000, but the machine feed value will stay the same at 2000.

• When the machine feed value is set at the limit, the machine feed value of 5000 (current feed value: 4000) becomes the upper stroke limit.

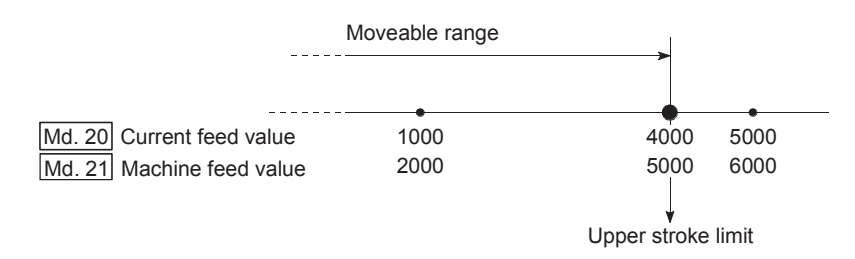

• When the current feed value is set at the limit, the current feed value of 5000 (machine feed value: 6000) becomes the upper stroke limit.

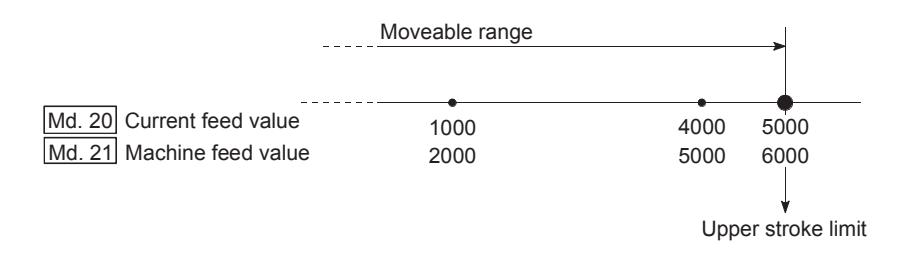

## $Point<sup>°</sup>$

When "machine feed value" is set in "[Pr.14] Software stroke limit selection", the moveable range becomes an absolute range referenced on the OP. When "current feed value" is set, the moveable range is the relative range from the "current feed value".

### **(2) Software stroke limit check details**

<span id="page-537-2"></span>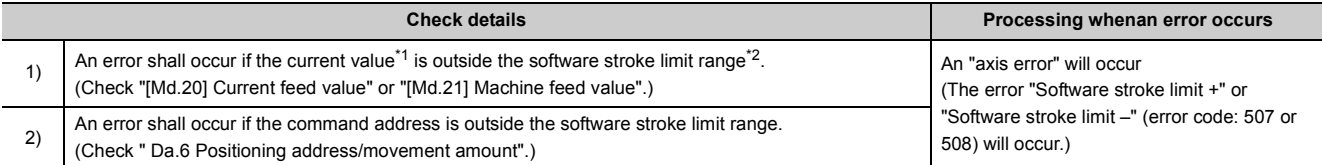

<span id="page-537-0"></span>\*1 Check whether the "[Md.20] Current feed value" or "[Md.21] Machine feed value" is set in "[Pr.14] Software stroke limit selection".

<span id="page-537-1"></span>\*2 Moveable range from the "[Pr.12] Software stroke limit upper limit value" to the "[Pr.13] Software stroke limit lower limit value".

## **(3) Relation between the software stroke limit function and various controls**

©: Check valid,  $\bigcirc$ : Limited during speed control<sup>\*1</sup>,  $\bigtriangleup$ : Valid only when a certain setting is configured<sup>\*2</sup>, -: Check not carried out

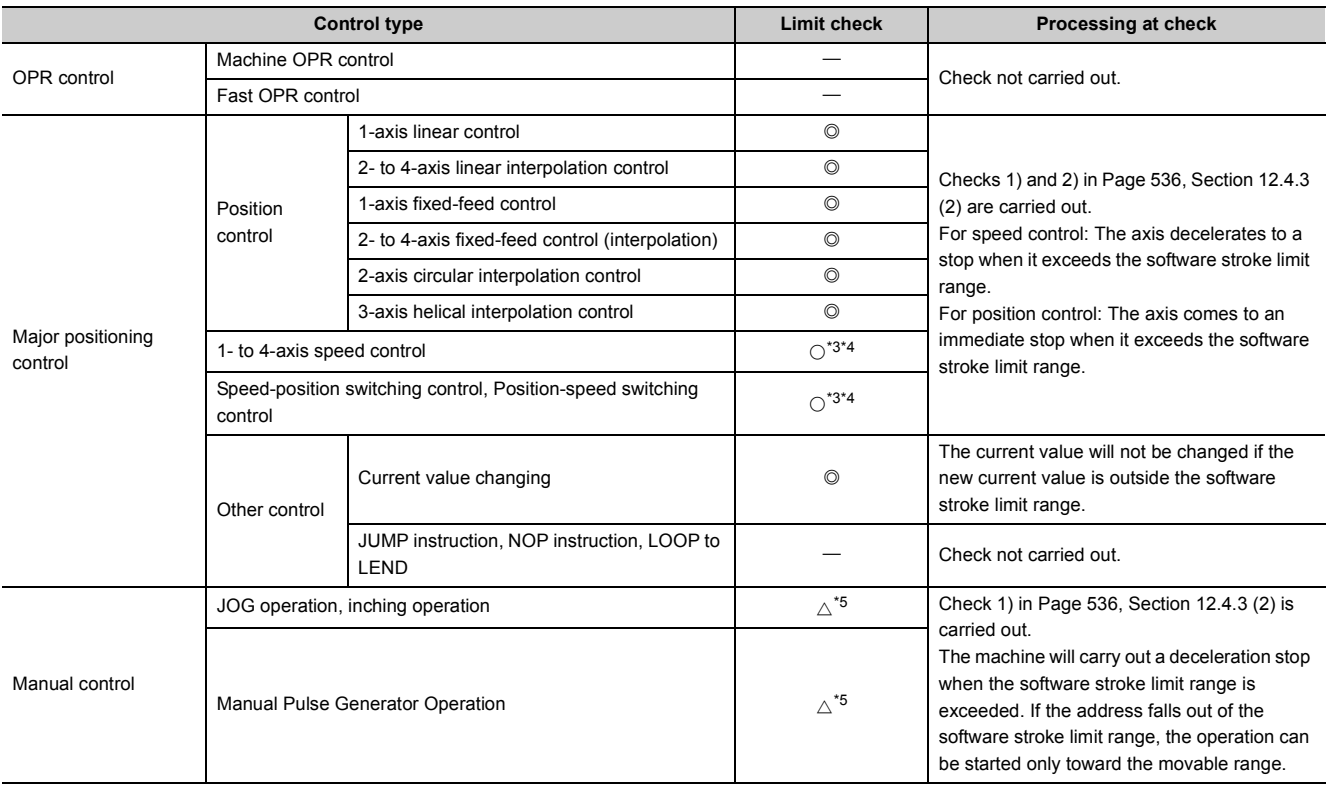

\*1 Check is not made when the current feed value is not updated ( $\sqrt{P}$  [Page 132, Section 5.2.3 \(11\)](#page-133-0)) at the setting of "current feed value" in "[Pr.14] Software stroke limit selection" during speed control.

\*2 Valid only when "1:valid" is set in the "[Pr.15] Software stroke limit valid/invalid setting".

<span id="page-538-0"></span>\*3 The value in "[Md.20] Current feed value" will differ according to the "[Pr.21] Current feed value during speed control" setting.

<span id="page-538-1"></span>\*4 When the unit is "degree", check is not made during speed control.

<span id="page-538-2"></span>\*5 When the unit is "degree", check is not carried out.

### **(4) Precautions during software stroke limit check**

- A machine OPR must be executed beforehand for the "software stroke limit function" to function properly.
- During interpolation control, a stroke limit check is carried out for the every current value of both the reference axis and the interpolation axis. Every axis will not start if an error occurs, even if it only occurs in one axis.
- During circular interpolation control, the "[Pr.12] Software stroke limit upper limit value"/"[Pr.13] Software stroke limit lower limit value" may be exceeded. In this case, a deceleration stop will not be carried out even if the stroke limit is exceeded. Always install an external limit switch if there is a possibility the stroke limit will be exceeded.

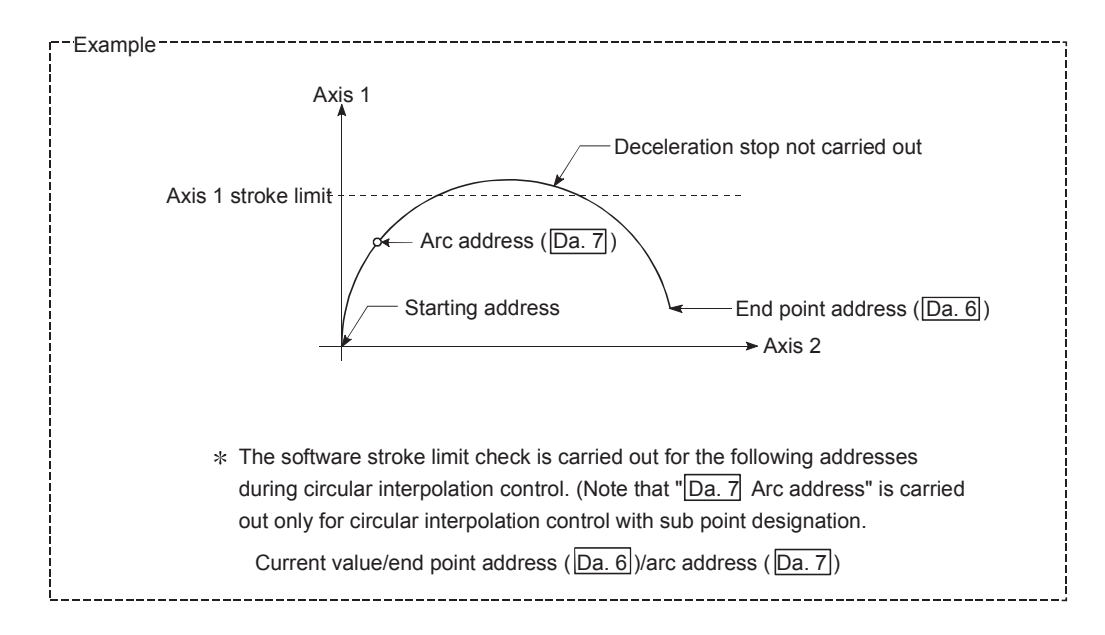
• If an error is detected during continuous path control, the axis stops immediately on completion of execution of the positioning data located right before the positioning data in error.

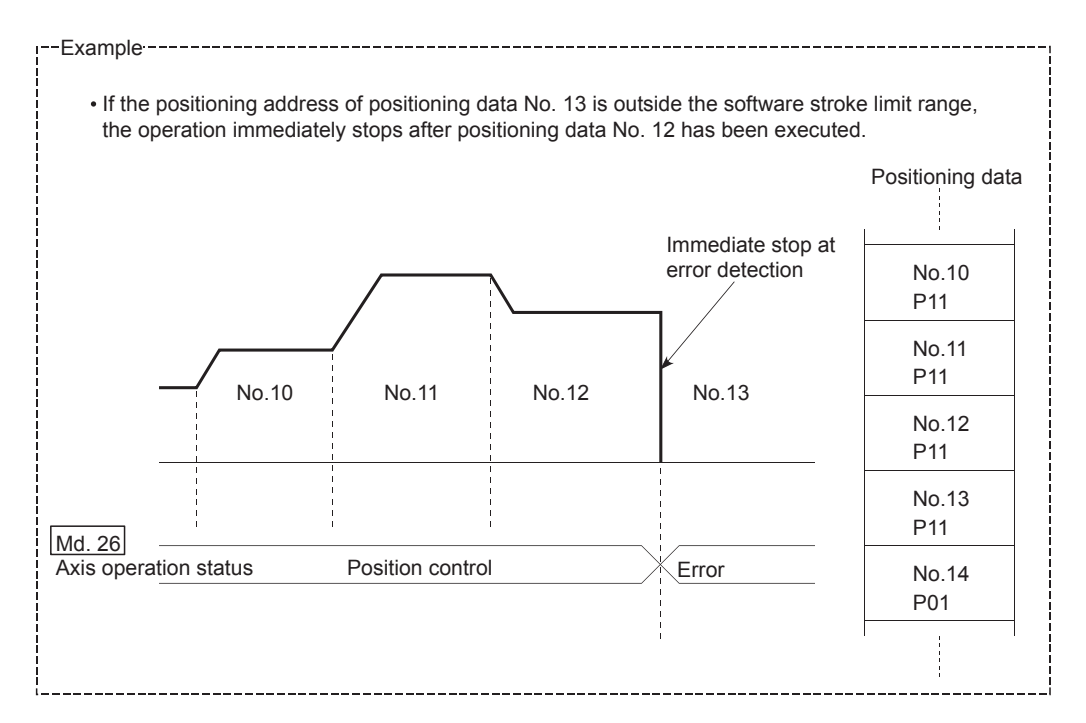

#### • During simultaneous start, a stroke limit check is carried out for the current values of every axis to be started. Every axis will not start if an error occurs, even if it only occurs in one axis.

## **(5) Setting method**

To use the "software stroke limit function", set the required values in the parameters shown in the following table, and write them to the LD75.

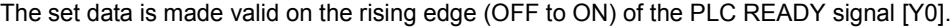

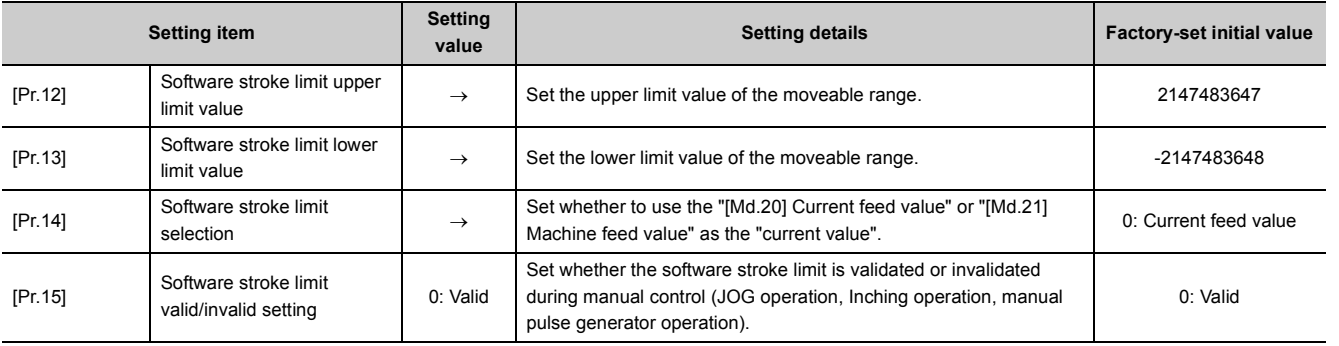

Refer to  $\mathbb{F}$  [Page 118, Section 5.2](#page-119-0) for the information on detail settings.

### **(6) Invalidating the software stroke limit**

To invalidate the software stroke limit, set the following parameters as shown, and write them to the LD75. (Set the value within the setting range.)

[Pr.12] Software stroke limit upper limit value = [Pr.13] Software stroke limit lower limit value

To invalidate only the manual operation, set "0: software stroke limit invalid" in the "[Pr.15] Software stroke limit valid/invalid setting".

The set data is made valid on the rising edge (OFF to ON) of the PLC READY signal [Y0].

When the unit is "degree", the software stroke limit check is not performed during speed control (including speed control in speed-position switching control or position-speed switching control) or during manual control, independently of the values set in [Pr.12], [Pr.13] and [Pr.15].

```
Remark
```
- Parameters are set for each axis.
- It is recommended that the parameters be set whenever possible with GX Works2. Execution by program uses many programs and devices. The execution becomes complicated, and the scan times will increase.

## **(7) Setting when the control unit is "degree"**

#### **(a) Current value address**

The "[Md.20] Current feed value" address is a ring address between 0 and 359.99999°.

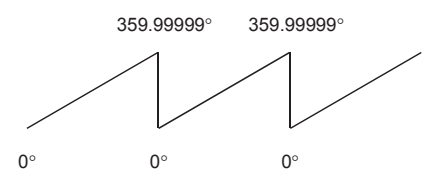

#### **(b) Setting the software stroke limit**

The upper limit value/lower limit value of the software stroke limit is a value between 0 and 359.99999°. When the software stroke limit is to be validated, set the upper limit value in a clockwise direction from the lower limit value.

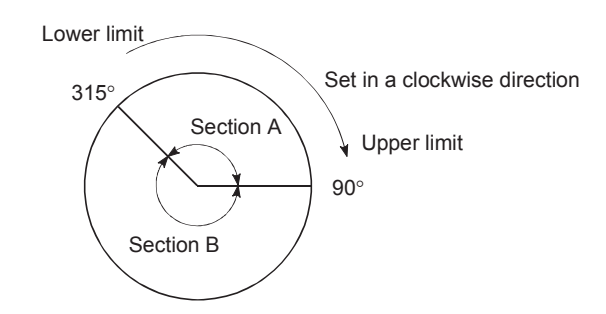

- Set the movement range of section A as follows. Software stroke limit lower limit value  $\cdots$  315.00000° Software stroke limit upper limit value  $\cdots$  90.00000°
- Set the movement range of section B as follows. Software stroke limit lower limit value  $\cdots$  90.00000 $^\circ$ Software stroke limit upper limit value  $\cdots$  315.00000°

# **12.4.4 Hardware stroke limit function**

# **WARNING**

● When the hardware stroke limit is required to be wired, ensure to wire it in the negative logic using bcontact. If it is set in positive logic using a-contact, a serious accident may occur.

In the "hardware stroke limit function", limit switches are set at the upper/lower limit of the physical moveable range, and the control is stopped (by deceleration stop) by the input of a signal from the limit switch. Damage to the machine can be prevented by stopping the control before the upper/lower limit of the physical

moveable range is reached. Hardware stroke limit switches are normally installed "inside the stroke limit/stroke end on the drive unit side", and the control is stopped before the stroke limit/stoke end on the drive unit side is reached.

The details shown below explain about the "hardware stroke limit function".

- Control details
- Wiring the hardware stroke limit
- Control precautions
- When the hardware stroke limit is not used

## **(1) Control details**

The following drawing shows the operation of the hardware stroke limit function.

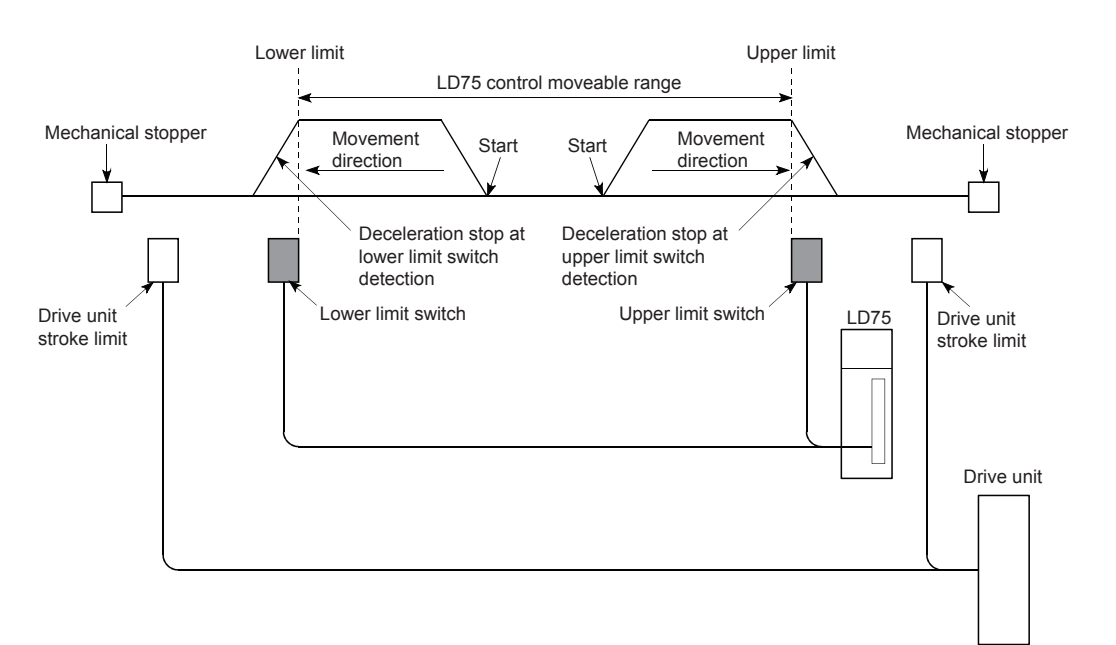

### **(2) Wiring the hardware stroke limit**

When using the hardware stroke limit function, wire the terminals of the LD75 upper/lower limit stroke limit as shown in the following drawing. (When "[Pr.22] Input signal logic selection" is set to the initial value)

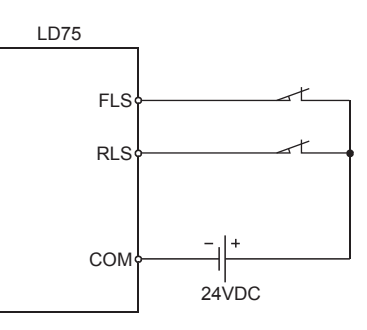

# Point.

Connect the upper/lower limit switches to the directions of increasing and decreasing current feed values respectively. When these switches are connected in wrong directions, the hardware stroke limit function does not operate properly and the motor does not stop.

For "[Pr.6] Rotation direction setting", refer to  $\subset \subset \subset P$  [Page 118, Section 5.2.1.](#page-119-1)

## **(3) Control precautions**

• If the machine is stopped outside the LD75 control range (outside the upper/lower limit switches), or if stopped by hardware stroke limit detection, the "OPR control", "major positioning control", and "high-level positioning control" cannot start.

To carry out these types of control again, return the workpiece to the LD75 control range by a "JOG operation", "inching operation" or "manual pulse generator operation".

• When "[Pr.22] Input signal logic selection" is set to the initial value, the LD75 cannot carry out the positioning control if FLS (upper limit signal) is separated from COM or RLS (lower limit signal) is separated from COM (including when wiring is not carried out).

### **(4) When the hardware stroke limit function is not used**

When not using the hardware stroke limit function, wire the terminals of the LD75 upper/lower limit stroke limit as shown in the following drawing.

When the logic of FLS and RLS is set to "positive logic" using "[Pr.22] Input signal logic selection", positioning control can be carried out even if FLS and RLS are not wired.

(Refer to  $\sqrt{p}$  [Page 614, Section 13.4](#page-615-0) for details.)

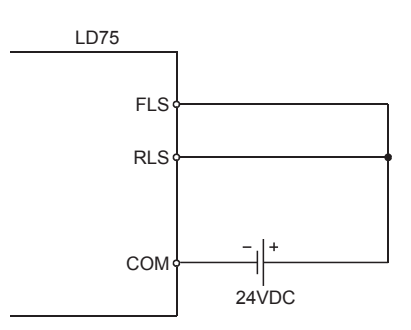

# **12.5 Functions to Change the Control Details**

Functions to change the control details include the "speed change function", "override function", "acceleration/deceleration time change function" and "torque change function". Each function is executed by

parameter setting or program creation and writing.

Both the "speed change function" or "override function" change the speed, but the differences between the functions are shown below. Use the function that corresponds to the application.

## **(1) Speed change function**

- The speed is changed at any time, only in the control being executed.
- The new speed is directly set.

### **(2) Override function**

- The speed is changed for all control to be executed. (Note that this excludes manual pulse generator operation.)
- The new speed is set as a percent (%) of the command speed.

# **12.5.1 Speed change function**

The "Speed change function" is used to change the speed during control to a newly designated speed at any time. The new speed is directly set in the buffer memory, and the speed is changed by a speed change command ([Cd.15] Speed change request) or external command signal.

During the machine OPR, a speed change to the creep speed cannot be carried out after deceleration start because the near point dog ON is detected.

The details shown below explain about the "speed change function".

- Control details
- Control precautions
- Setting the speed change function from the CPU module
- Setting the speed change function using an external command signal

## **(1) Control details**

The following drawing shows the operation during a speed change.

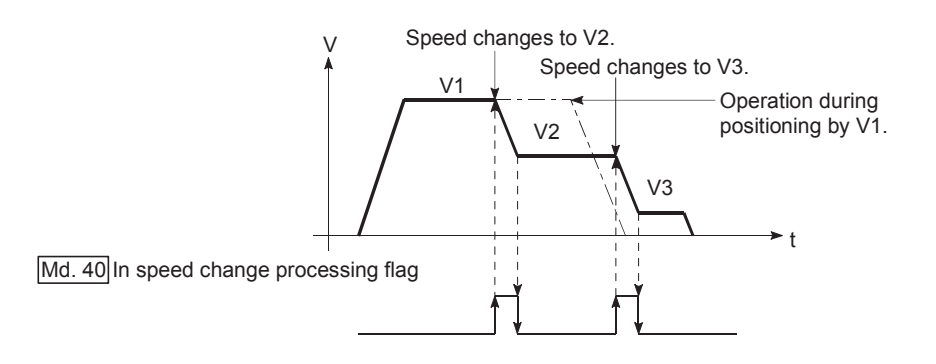

12.5 Functions to Change the Control Details

12.5 Functions to Change the Control Details

# **(2) Control precautions**

- **(a) Control is carried out as follows at the speed change during continuous path control.**
	- When no speed designation (current speed) is provided in the next positioning data [a], the next positioning data is controlled at the "[Cd.14] New speed value".
	- When a speed designation is provided in the next positioning data [b], the next positioning data is controlled at its command speed ([Da.8]).

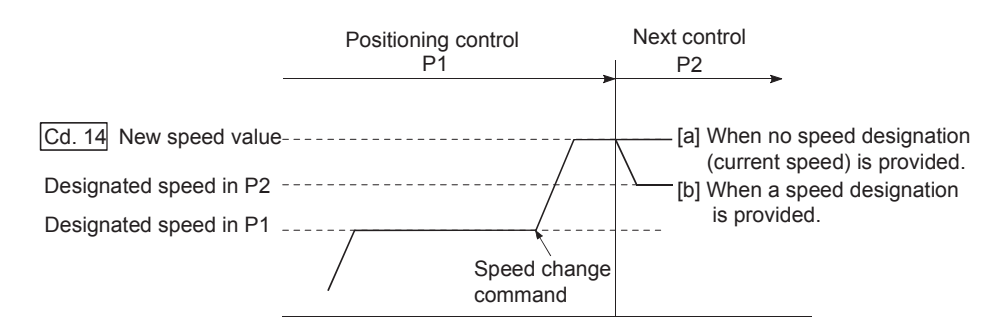

- **(b) When changing the speed during continuous path control, the speed change will be ignored if there is not enough distance remaining to carry out the change.**
- **(c) When the speed is changed by setting "[Cd.14] New speed value" to "0", the operation is carried out as follows.**

When "[Cd.15] Speed change request" is turned ON, the speed change 0 flag ([Md.31] Status: b10) turns ON. (During interpolation control, the speed change 0 flag on the reference axis side turns ON.) The axis stops, but "[Md.26] Axis operation status" does not change, and the BUSY signal remains ON. (If a stop signal is input, the BUSY signal will turn OFF, and "[Md.26] Axis operation status" will change to "Stopped".)

In this case, setting the "[Cd.14] New speed value" to a value besides "0" will turn OFF the speed change 0 flag (Md.31 Status: b10), and enable continued operation.

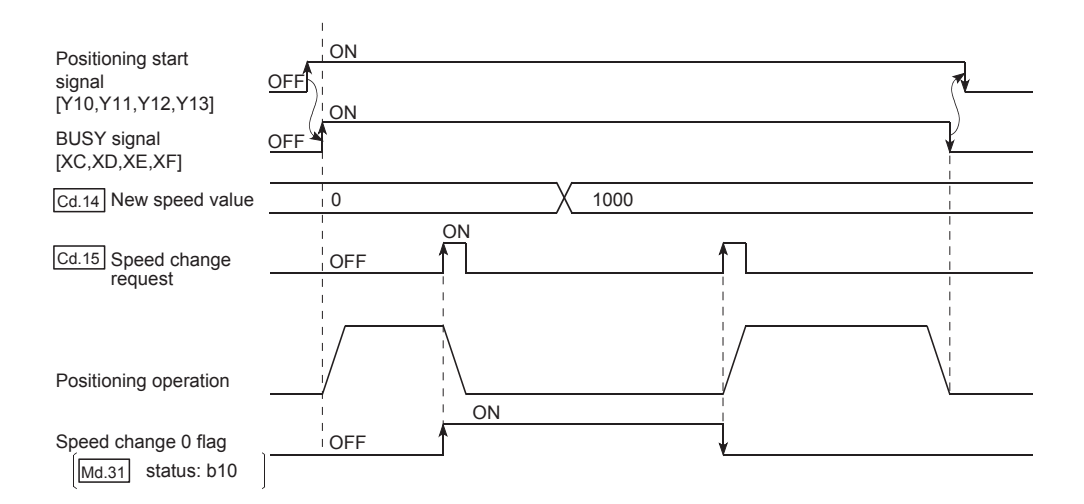

- **(d) A warning "Deceleration/stop speed change (warning code: 500)" occurs and the speed cannot be changed in the following cases.**
	- During deceleration by a stop command
	- During automatic deceleration during positioning control
- **(e) A warning "Speed limit value over (warning code: 501)" occurs and the speed is controlled at the "[Pr.8] Speed limit value" when the value set in "[Pr.14] New speed value" exceeds the "[Pr.8] Speed limit value".**
- **(f) When the speed is changed during interpolation control, the required speed is set in the reference axis.**
- **(g) When carrying out consecutive speed changes, be sure there is an interval between the speed changes of 100ms or more.**

(If the interval between speed changes is short, the LD75 will not be able to track, and it may become impossible to carry out commands correctly.)

- **(h) When a speed change is requested simultaneously for multiple axes, change the speed one by one. Therefore, the start timing of speed change is different for each axis.**
- **(i) The speed cannot be changed to 0 during the machine OPR.** The speed change request is ignored.
- **(j) When deceleration is started by the speed change function, the deceleration start flag does not turn ON.**

## **(3) Setting the speed change function from the CPU module**

The following shows the data settings and program example for changing the control speed of axis 1 from the CPU module. (In this example, the control speed is changed to "20.00mm/min".)

#### **(a) Set the following data.**

(Use the start time chart shown in section (b) below as a reference, and set data using the program shown in section (c).) l

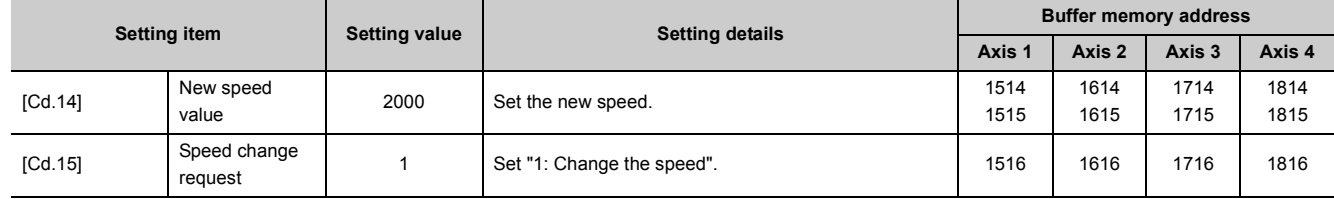

Refer to  $\mathbb{F}$  [Page 211, Section 5.7](#page-212-0) for the information on detail settings.

#### **(b) The following shows the speed change time chart.**

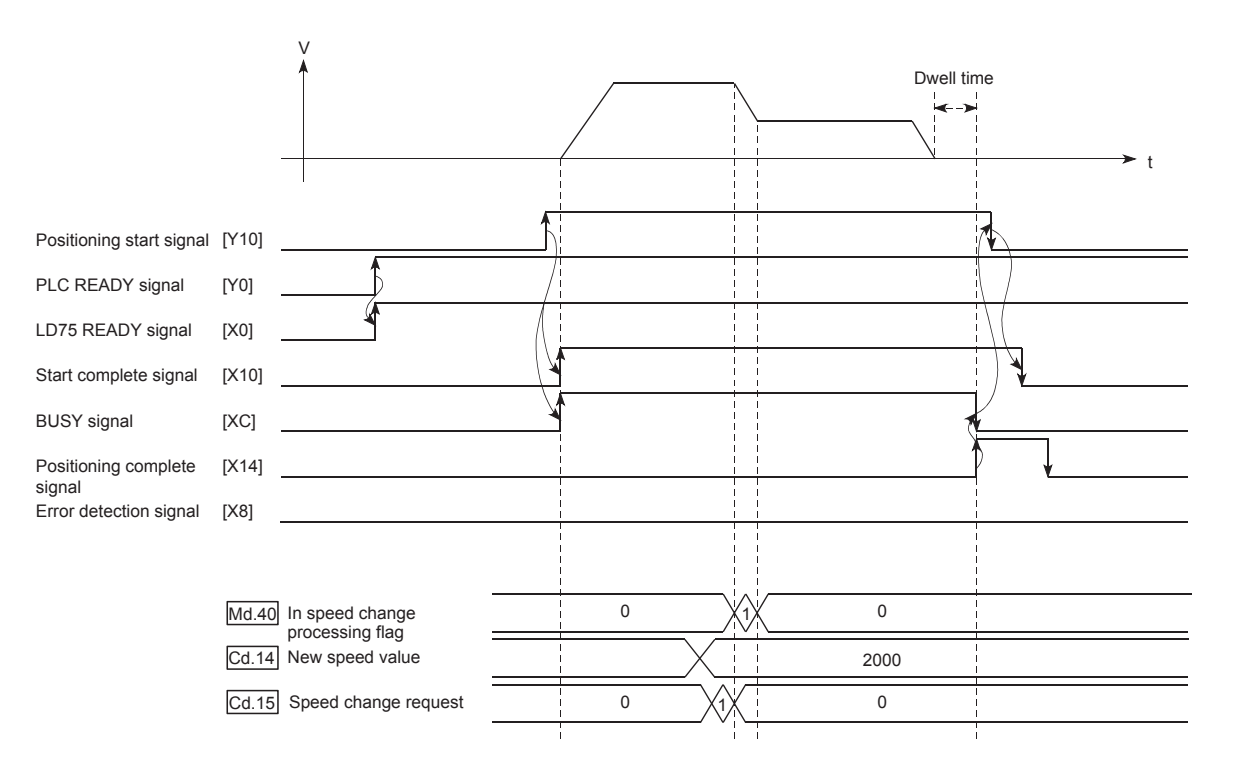

## **(c) Add the following program to the control program, and write it to the CPU module.**

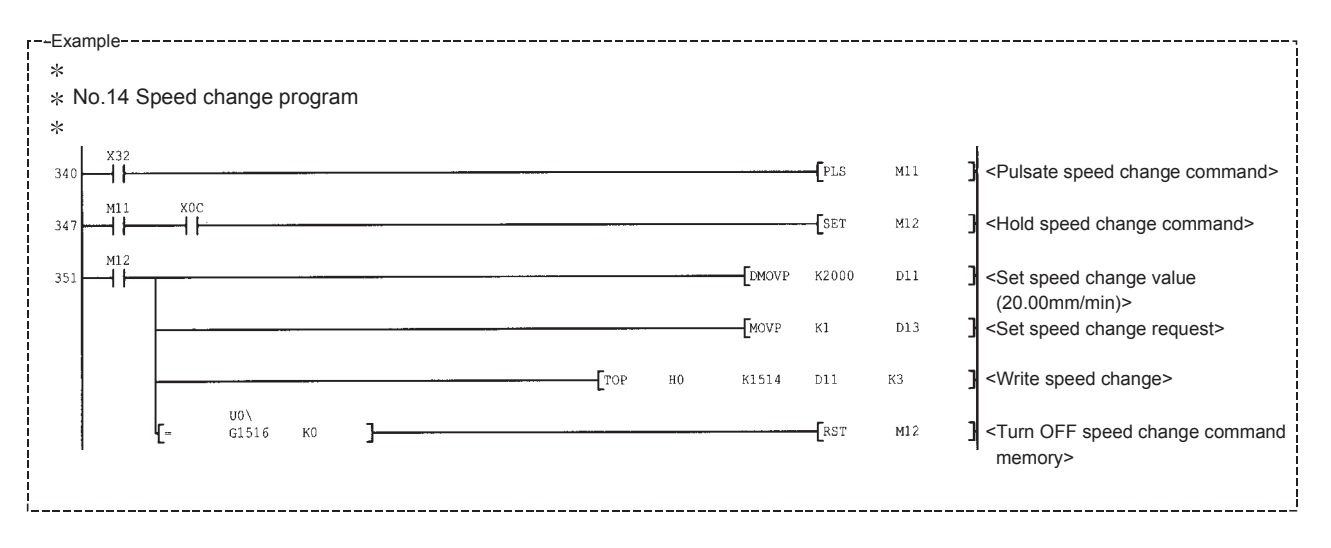

## **(4) Setting the speed change function using an external command signal**

The speed can also be changed using an "external command signal".

The following shows the data settings and program example for changing the control speed of axis 1 using an "external command signal". (In this example, the control speed is changed to "10000.00mm/min".)

#### **(a) Set the following data to change the speed using an external command signal.**

(Use the start time chart shown in section (b) below as a reference, and set data using the program shown in section (c).)

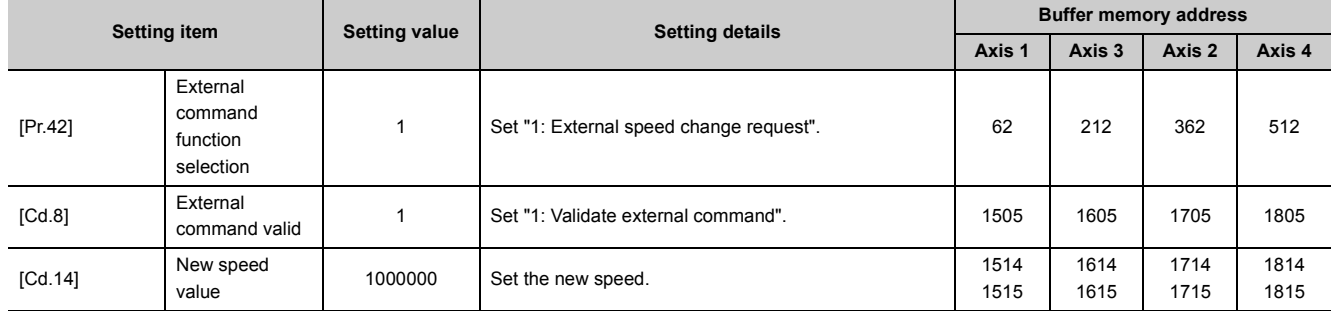

Refer to  $\Im$  [Page 211, Section 5.7](#page-212-0) for the information on detail settings.

#### **(b) The following shows the speed change time chart.**

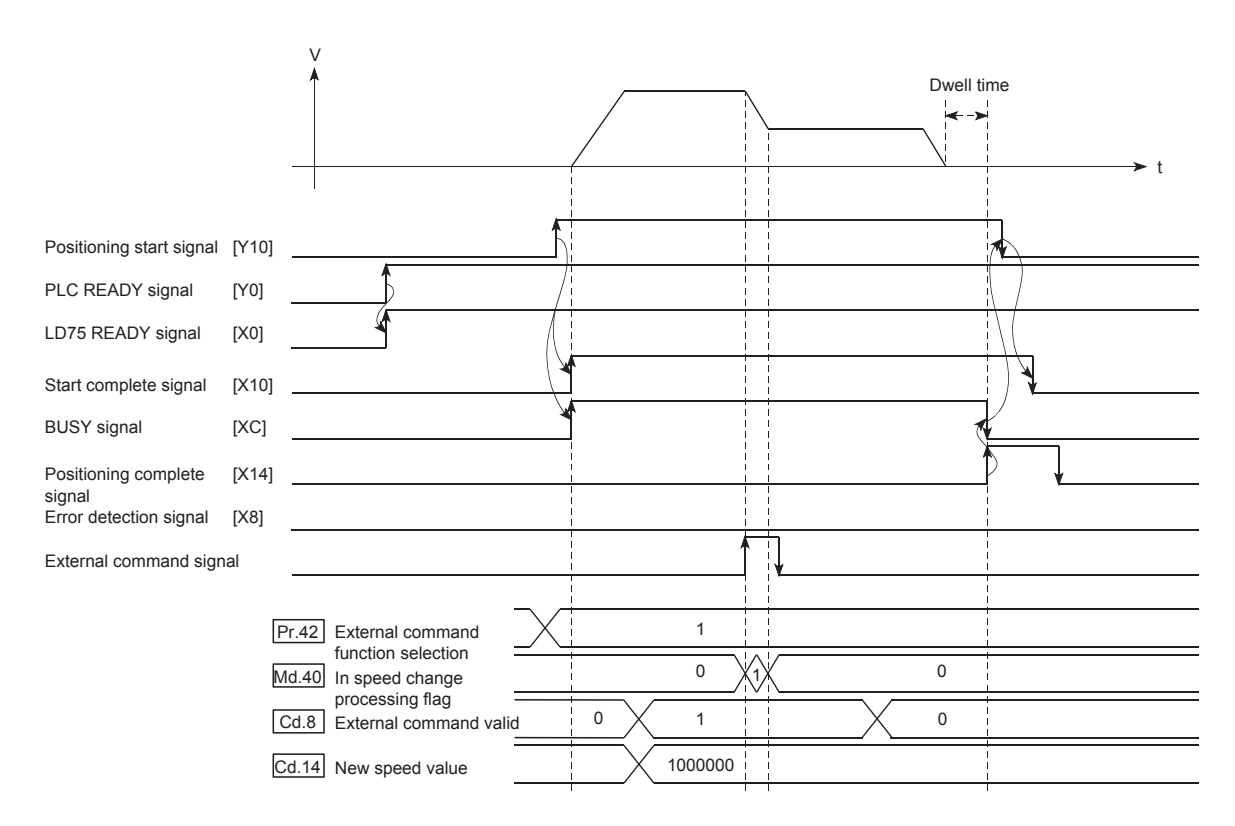

### **(c) Add the following program to the control program, and write it to the CPU module.**

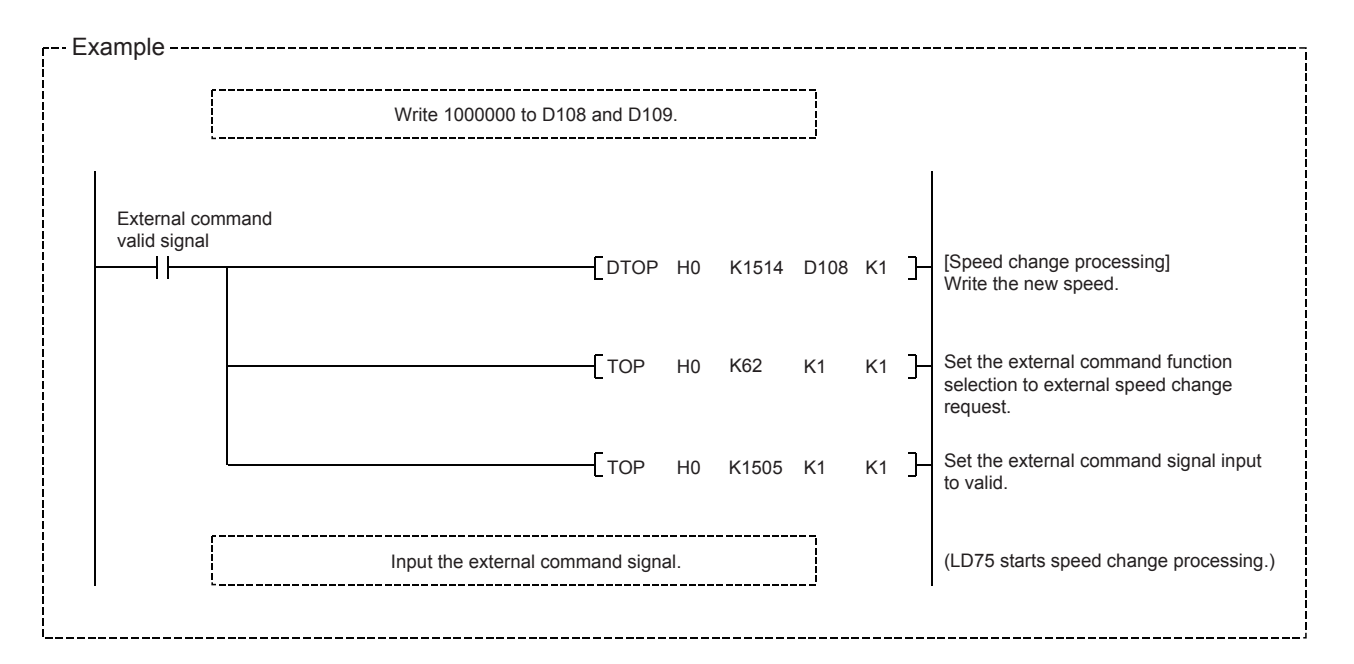

# **12.5.2 Override function**

The "override function" changes the command speed by a designated percentage (1 to 300%) for all control to be executed.

The speed can be changed by setting the percentage (%) by which the speed is changed in "[Cd.13] Positioning operation speed override".

- Control details
- Control precautions
- Setting method

### **(1) Control details**

The following shows that operation of the override function.

- A value changed by the override function is monitored by "[Md.22] Feedrate".
- If "[Cd.13] Positioning operation speed override" is set to 100%, the speed will not change.
- If "[Cd.13] Positioning operation speed override" is set a value 100% or less, the warning "Less than minimum speed (warning code: 110)" is generated, and control will be carried out at speed unit "1" at the time " Feedrate" becomes a value of "1" or less.
- If there is not enough remaining distance to change the speed by the "override function" during the "position control" or position control by the "speed-position switching control" or "position-speed switching control", the operation will be carried out at the possible speed for the distance.
- If the speed changed by the "override function" is greater than the "[Pr.8] Speed limit value", a warning "Speed limit value over (warning code: 501)" will occur and the speed will be controlled at the "[Pr.8] Speed limit value". The "[Md.39] In speed limit flag" will turn ON.

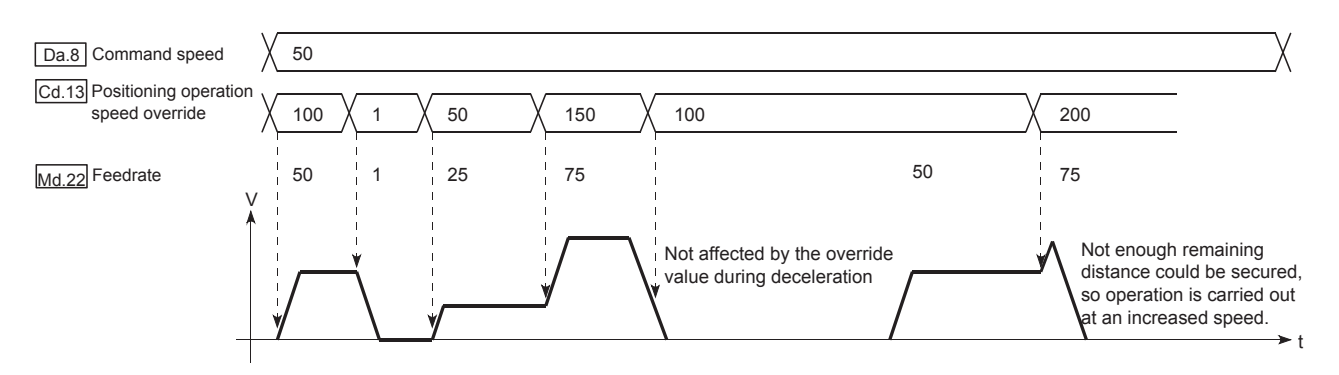

# **(2) Control precautions**

- When changing the speed by the "override function" during continuous path control, the speed change will be ignored if there is not enough distance remaining to carry out the change.
- A warning "Deceleration/stop speed change (warning code: 500)" occurs and the speed cannot be changed by the "override function" in the following cases. (The value set in "[Cd.13] Positioning operation speed override" is validated after a deceleration stop.) During deceleration by a stop command

During automatic deceleration during positioning control

- When the speed is changed by the "override function" during interpolation control, the required speed is set in the reference axis.
- When carrying out consecutive speed changes by the "override function", be sure there is an interval between the speed changes of 100ms or more. (If the interval between speed changes is short, the LD75 will not be able to track, and it may become impossible to carry out commands correctly.)
- When a machine OPR is performed, the speed change by the "override function" cannot be carried out after a deceleration start to the creep speed following the detection of near-point dog ON. In this case, a request for speed change is ignored.
- When deceleration is started by the override function, the deceleration start flag does not turn ON.

## **(3) Setting method**

The following shows the data settings and program example for setting the override value of axis 1 to "200%".

### **(a) Set the following data.**

(Use the start time chart shown in section (b) below as a reference, and set data using the program shown in section (c).)

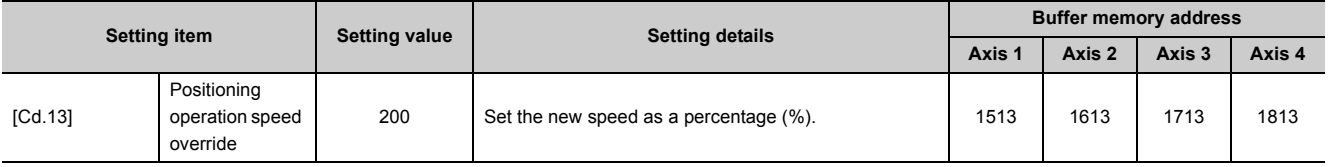

Refer to  $\mathbb{F}$  [Page 211, Section 5.7](#page-212-0) for the information on detail settings.

## **(b) The following shows a time chart for changing the speed using the override function.**

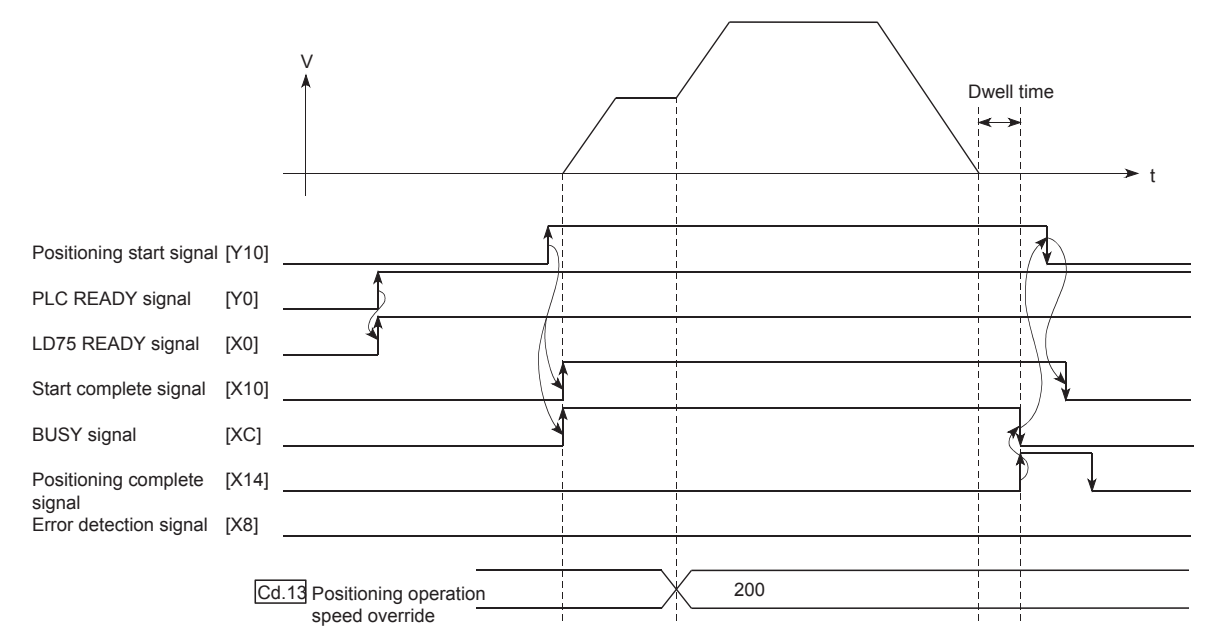

## **(c) Add the following program to the control program, and write it to the CPU module.**

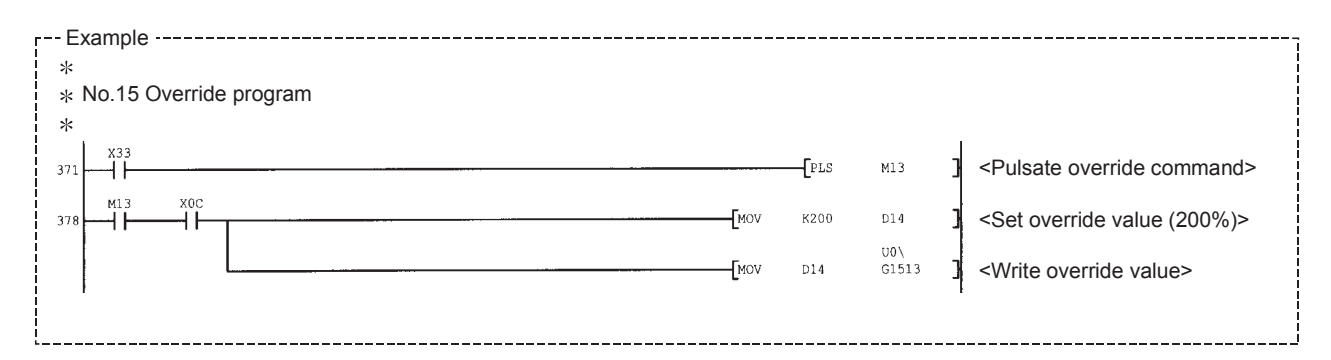

# **12.5.3 Acceleration/deceleration time change function**

The "acceleration/deceleration time change function" is used to change the acceleration/deceleration time during a speed change to a random value when carrying out the speed change by the "speed change function" and "override function".

In a normal speed change (when the acceleration/deceleration time is not changed), the acceleration/deceleration time previously set in the parameters ([Pr.9], [Pr.10], and [Pr.25] to [Pr.30] values) is set in the positioning parameter data items [Da.3] and [Da.4], and control is carried out with that acceleration/deceleration time. However, by setting the new acceleration/deceleration time ([Cd.10], [Cd.11]) in the control data, and issuing an acceleration/deceleration time change enable command ([Cd.12] Acceleration/deceleration time change during speed change, enable/disable selection) to change the speed when the acceleration/deceleration time change is enabled, the speed will be changed with the new acceleration/deceleration time ([Cd.10], [Cd.11]).

The details shown below explain about the "acceleration/deceleration time change function".

- Control details
- Control precautions
- Setting method

### **(1) Control details**

After setting the following two items, carry out the speed change to change the acceleration/deceleration time during the speed change.

- Set change value of the acceleration/deceleration time ("[Cd.10] New acceleration time value", "[Cd.11] New deceleration time value")
- Setting acceleration/deceleration time change to enable ("[Cd.12] Acceleration/deceleration time change during speed change, enable/disable selection")

The following drawing shows the operation during an acceleration/deceleration time change.

[For an acceleration/deceleration time change disable setting]

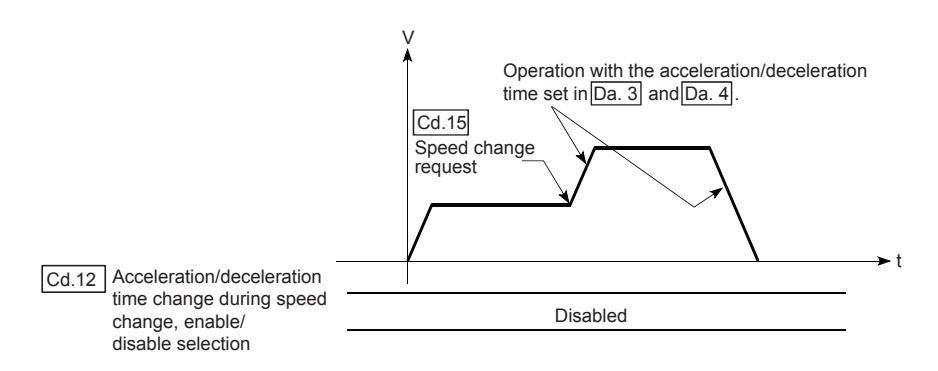

[For an acceleration/deceleration time change enable setting]

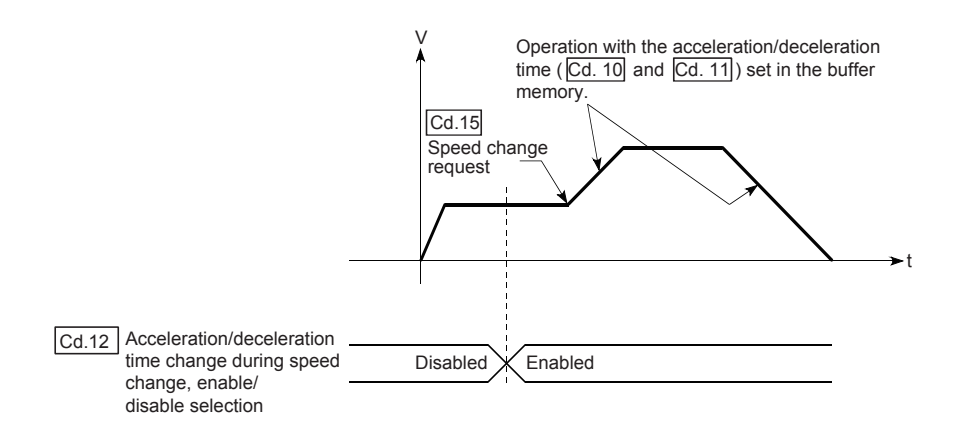

# **(2) Control precautions**

- When "0" is set in "[Cd.10] New acceleration time value" and "[Cd.11] New deceleration time value", the acceleration/deceleration time will not be changed even if the speed is changed. In this case, the operation will be controlled at the acceleration/deceleration time previously set in the parameters.
- The "new acceleration/deceleration time" is valid during execution of the positioning data for which the speed was changed. In continuous positioning control and continuous path control, the speed is changed and control is carried out with the previously set acceleration/deceleration time at the changeover to the next positioning data, even if the acceleration/deceleration time is changed to the "new acceleration/deceleration time ([Cd.10], [Cd.11])".
- Even if the acceleration/deceleration time change is set to disable after the "new acceleration/deceleration time" is validated, the positioning data for which the "new acceleration/deceleration time" was validated will continue to be controlled with that value. (The next positioning data will be controlled with the previously set acceleration/deceleration time.)

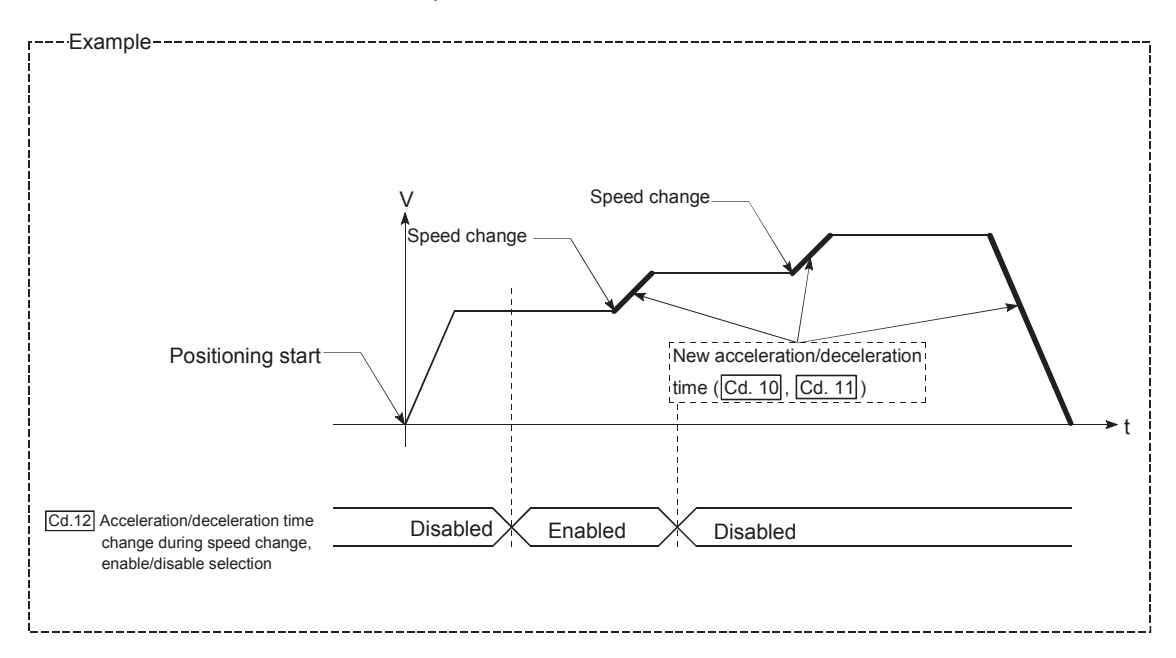

• If the "new acceleration/deceleration time" is set to "0" and the speed is changed after the "new acceleration/deceleration time" is validated, the operation will be controlled with the previous "new acceleration/deceleration time".

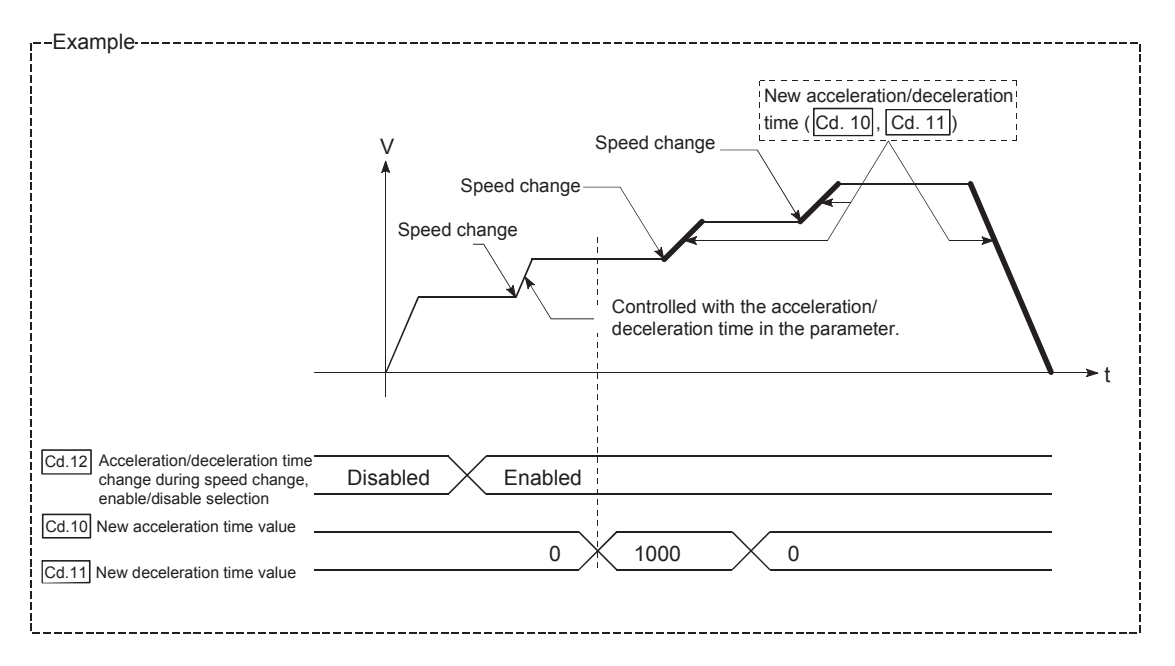

# **Point**

If the speed is changed when an acceleration/deceleration change is enabled, the "new acceleration/deceleration time" will become the acceleration/deceleration time of the positioning data being executed. The "new acceleration/deceleration time" remains valid until the changeover to the next positioning data. (The automatic deceleration processing at the completion of the positioning will also be controlled by the "new acceleration/deceleration time".)

# **(3) Setting method**

To use the "acceleration/deceleration time change function", write the data shown in the following table to the LD75 using the program.

The set details are validated when a speed change is executed after the details are written to the LD75.

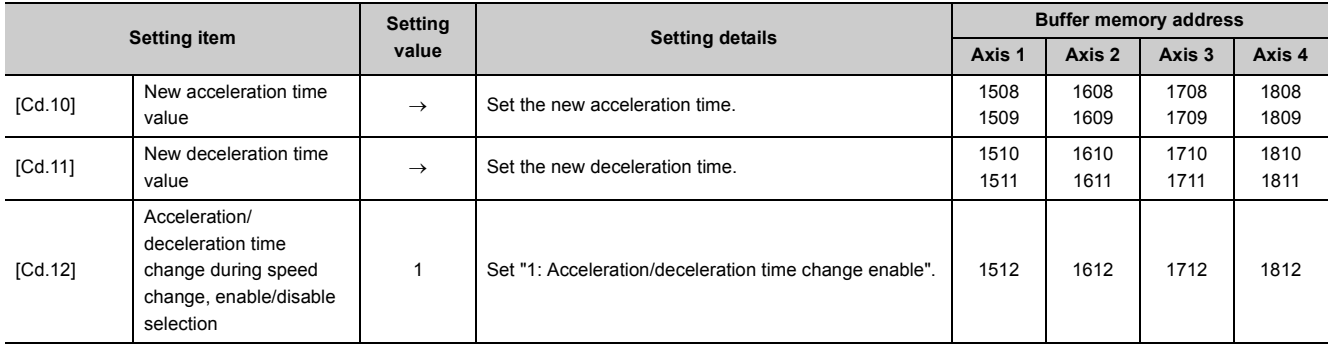

Refer to  $\Box$  [Page 211, Section 5.7](#page-212-0) for the information on detail settings.

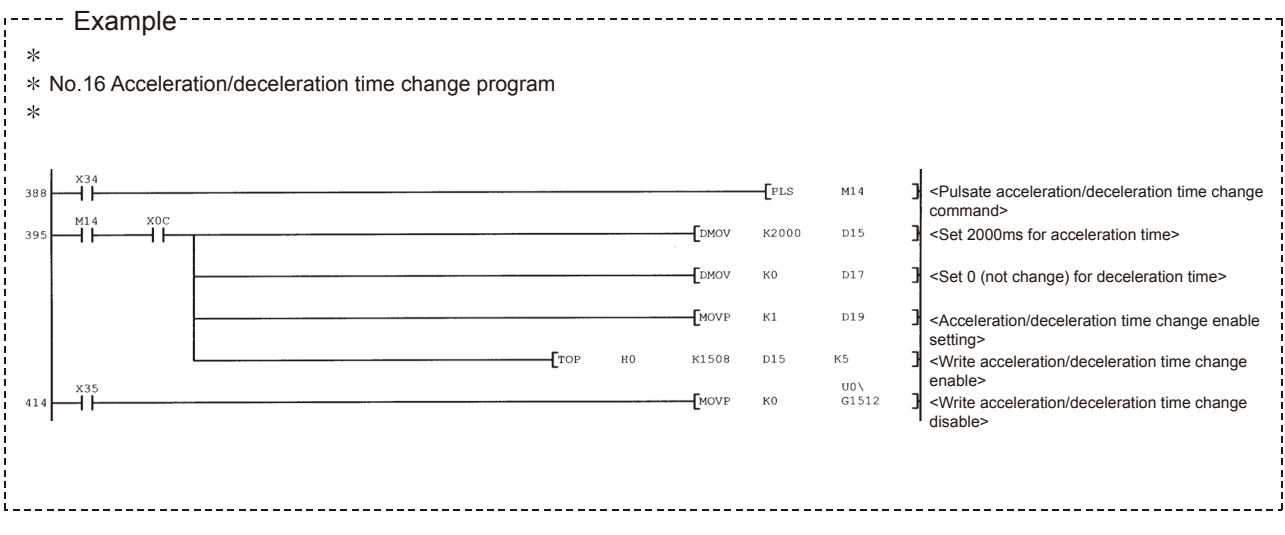

# **12.5.4 Torque change function**

The "torque change function" is used to change the torque limit value during torque limiting.

The torque limit value during torque limiting is normally the value set in the " Pr.17 Torque limit setting value" that was previously set in the parameters. However, by setting the new torque limit value in the axis control data "[Cd.22] New torque value", and writing it to the LD75, the torque generated by the servomotor during control can be limited with the new torque value.

(The "[Cd.22] New torque value" is validated when written to the LD75.)

The details shown below explain about the "torque change function".

- Control details
- Control precautions
- Setting method

### **(1) Control details**

The torque value of the axis control data can be changed at all times. The torque can be limited with a new torque value from the time the new torque value has been written to the LD75. (a torque change is made only during operation.)

The toque limiting is not carried out from the time the power supply is turned ON to the time the PLC READY signal [Y0] is turned ON.

The torque setting range is from 0 to "[Pr.17] Torque limit setting value".

When the new torque value is 0, a torque change is considered not to be carried out.

The torque change range is 1 to "[Pr.17] Torque limit setting value".

The following drawing shows the torque change operation.

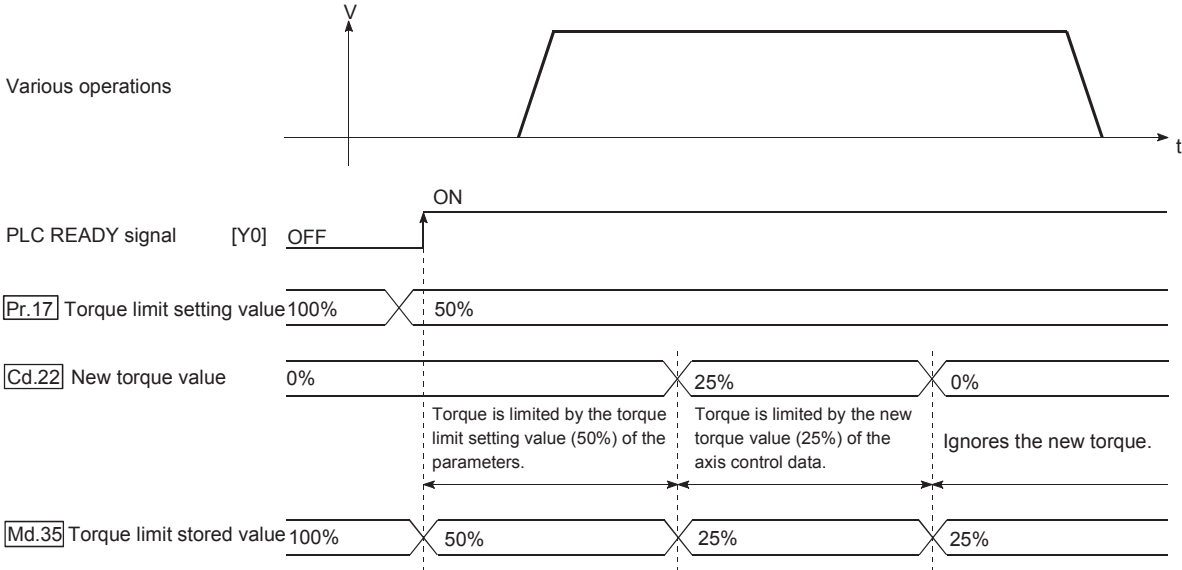

12.5 Functions to Change the Control Details

12.5 Functions to Change the Control Details

# **(2) Control precautions**

- If a value besides "0" is set in the "[Cd.22] New torque value", the torque generated by the servomotor will be limited by that value. To limit the torque with the value set in " Pr.17 Torque limit setting value", set the "[Cd.22] New torque value" to "0".
- The "[Cd.22] New torque value" is validated when written to the LD75. Note that it is not validated from the time the power supply is turned ON to the time the PLC READY signal [Y0] is turned ON.
- If the setting value is outside the setting range, the axis warning "Outside new torque value range" (warning code: 113) will occur and the torque will not be changed.
- If the time to hold the new torque value is not more than 100ms, a torque change may not be executed.

## **(3) Setting method**

To use the "torque change function", write the data shown in the following table to the LD75 using the program. The set details are validated when written to the LD75.

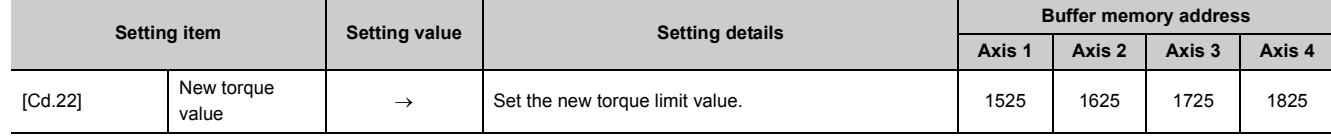

Refer to  $\mathbb{F}$  [Page 211, Section 5.7](#page-212-0) for the information on detail settings.

# **12.5.5 Target position change function**

The "target position change function" is a function to change a target position during the position control (1-axis linear control) to a newly designated target position at any timing. A command speed can also be changed simultaneously. The target position and command speed changed are set directly in the buffer memory, and the target position change is executed by turning ON "[Cd.29] Target position change request flag".

The following shows the details of the "target position change function".

- Control details
- Control precautions
- Setting method

#### **(1) Control details**

The following charts show the details of control of the target position change function.

**(a) When the address after change is positioned away from the start point more than the positioning address:**

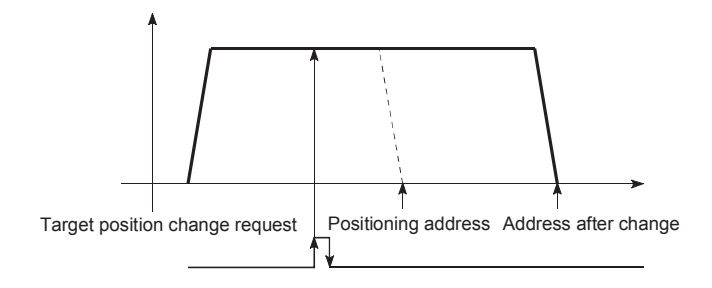

#### **(b) When the speed is changed simultaneously with changing the address:**

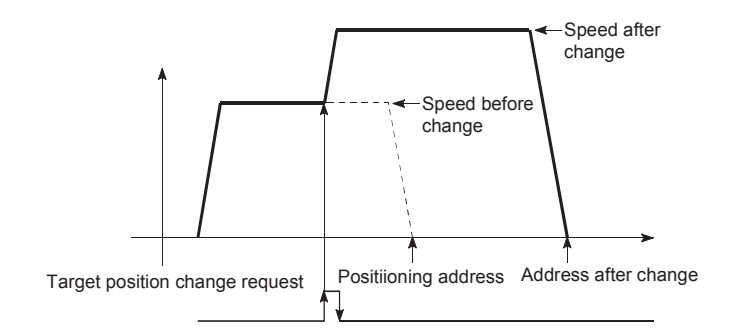

**(c) When the direction of the operation is changed:**

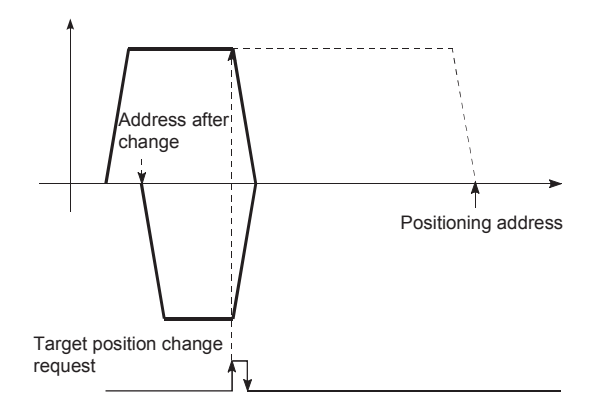

## **(2) Control precautions**

- **(a) If the positioning movement direction from the stop position to a new target position is reversed, stop the operation once and then position to the new target position.**
- **(b) If a command speed exceeding the speed limit value is set to change the command speed, the warning "Speed limit value over" (warning code: 501) will occur, and the new command speed will be the speed limit value. Also, if the command speed change disables the remaining distance to the target value from being assured, the warning "Insufficient remaining distance" (warning code: 509) will occur.**
- **(c) In the following cases, the target position change request is ignored, and the warning "Target position change not possible" (warning code: 518) will occur.**
	- During interpolation control
	- A new target position value (address) is outside the software stroke limit range.
	- The axis is decelerating to a stop by a stop cause.
	- While the positioning data whose operation pattern is continuous path control is executed.
	- When the speed change 0 flag ([Md.31] Status: b10) is ON.
- **(d) When a command speed is changed, the current speed is also changed. When the next positioning speed uses the current speed in the continuous positioning, the next positioning operation is carried out at the new speed value. When the speed is set with the next positioning data, that speed becomes the current speed and the operation is carried out at the current speed.**
- **(e) When a target position change request is given during automatic deceleration in position control, positioning control to a new position is exercised after the axis has stopped once if the moving direction is reversed. If the moving direction is not reversed, the axis is accelerated to the command speed again and positioned to the new position.**
- **(f) If the constant speed status is regained or the output is reversed by a target position change made while "[Md.48] Deceleration start flag" is ON, the deceleration start flag remains ON. (Refer to  [Page 602, Section 12.7.8](#page-603-0) for details.)**
- **(g) Carrying out the target position change to the ABS linear 1 in degrees may carry out the positioning to the new target position after the operation decelerates to stop once, even the movement direction is not is reversed.**

 $\mathsf{Point} \, \mathcal{P}$ 

When carrying out the target position change continuously, take an interval of 100ms or longer between the times of the target position changes. Also, take an interval of 100ms or longer when the speed change and override is carried out after changing the target position or the target position change is carried out after the speed change and override.

#### **(3) Setting method**

The following table and chart show the example of a data setting and program used to change the target position of the axis 1 by the command from CPU module, respectively." (Example in which the target position value and command speed are changed to a new target position of "300.0µm" and a new command speed of "10000.00mm/min".)

#### **(a) Set the following data.**

(Use the start time chart shown in section (b) below as a reference, and set data using the program shown in section (c).)

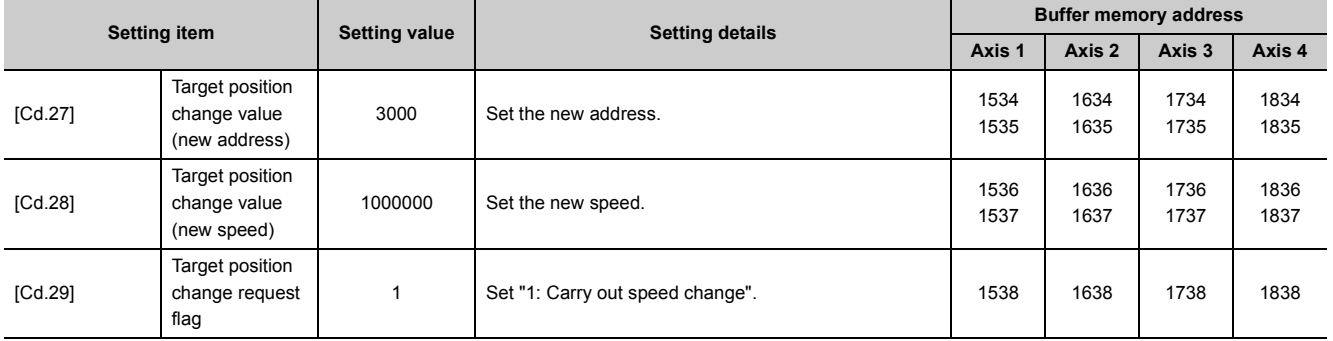

Refer to  $\mathbb{F}$  [Page 211, Section 5.7](#page-212-0) for the information on detail settings.

#### **(b) The following shows the time chart for target position change.**

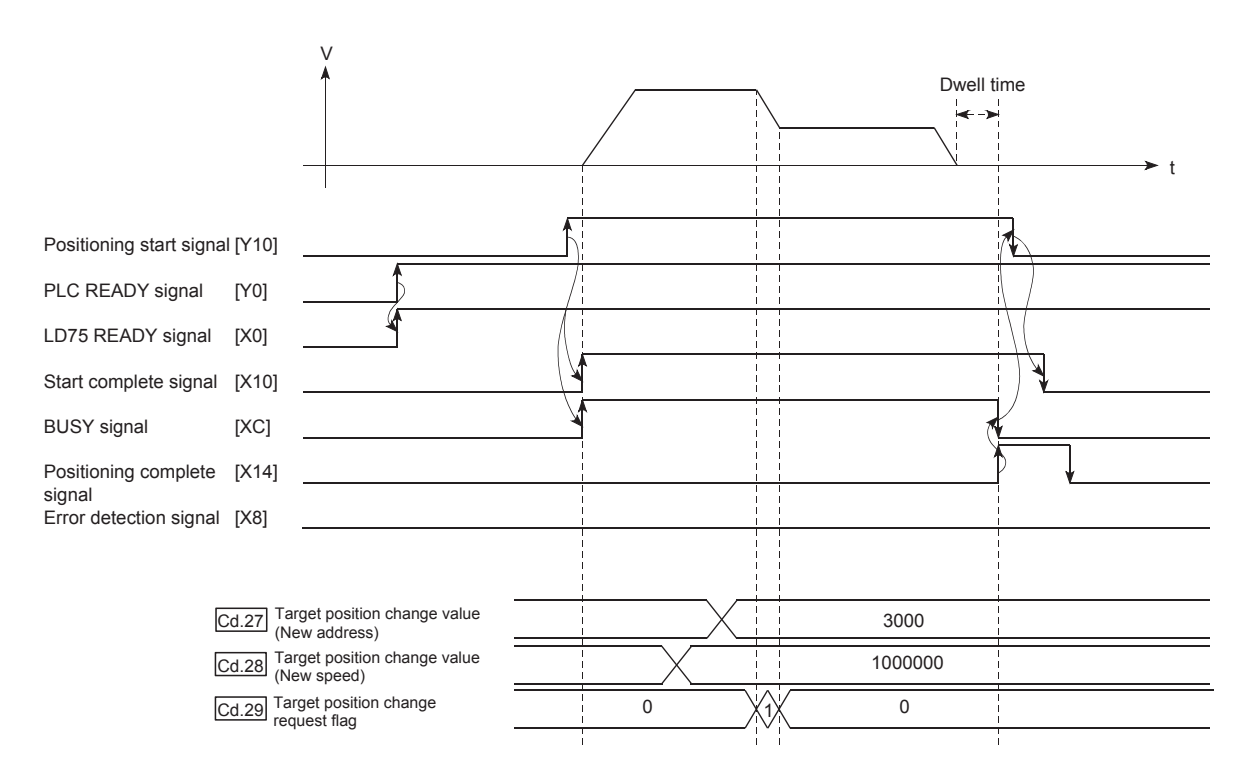

## **(c) The following program is added to the control program, and written to the CPU module.**

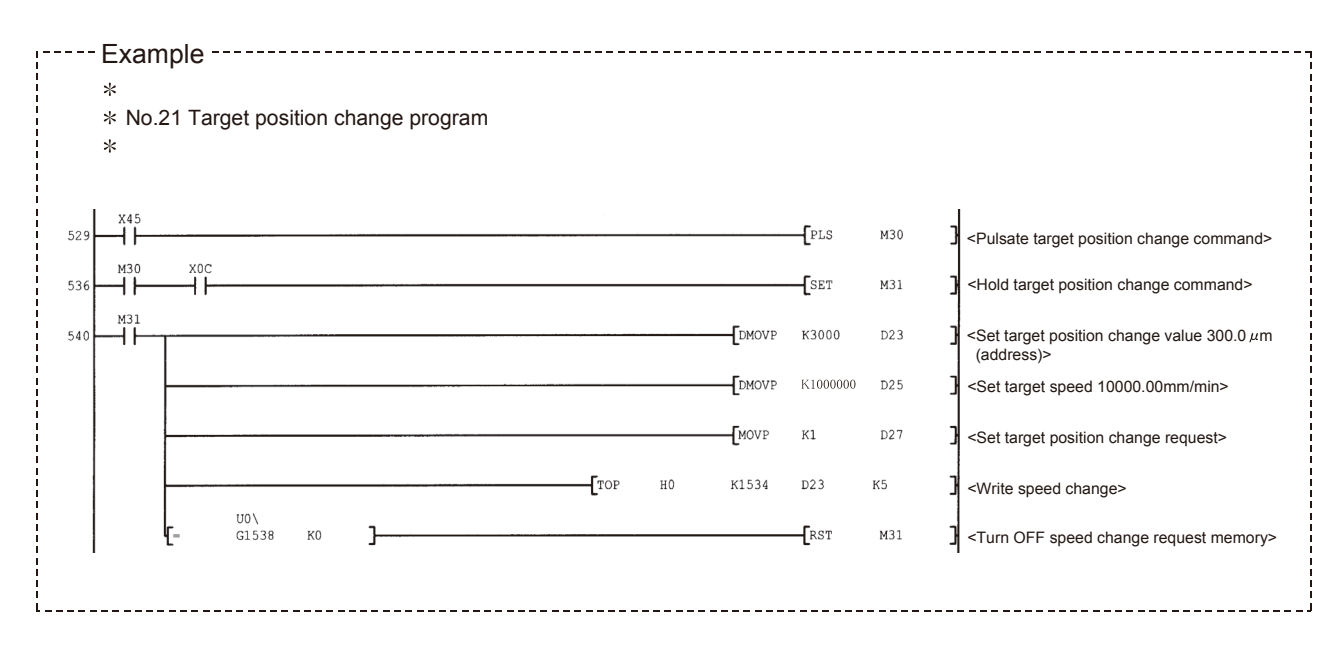

# **12.6 Absolute Position Restoration Function**

# $\hat{M}$  CAUTION

● An absolute position restoration by the positioning function may turn off the servo-on signal (servo off) for approximately 60ms + scan time, and the motor may run unexpectedly. If this causes a problem, provide an electromagnetic brake to lock the motor during absolute position restoration.

The "absolute position restoration function" is a function to restore the absolute position of the designated axis by the absolute position detection system. By this function, the OPR after power OFF such as instantaneous power interruption and emergency stop is not required, and the restoration operation at site can be carried out easily. The details of the "absolute position restoration function" are described below.

- Configuration and preparation of absolute position detection system
- Outline of absolute position detection data communication
- Absolute position signal transmission procedure
- Control precautions

## **(1) Configuration and preparation of absolute position detection system**

#### **(a) Configuration**

The following drawing shows the configuration of the absolute position detection system.

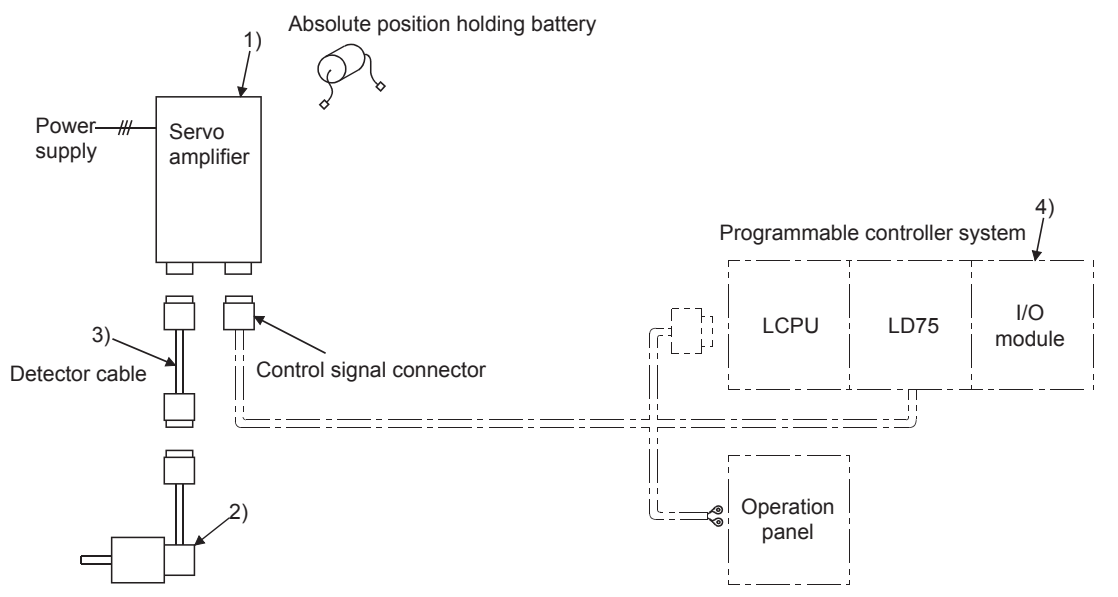

Servomotor with absolute position detector

12.6 Absolute Position Restoration Function

12.6 Absolute Position Restoration Function

#### **(b) Preparation**

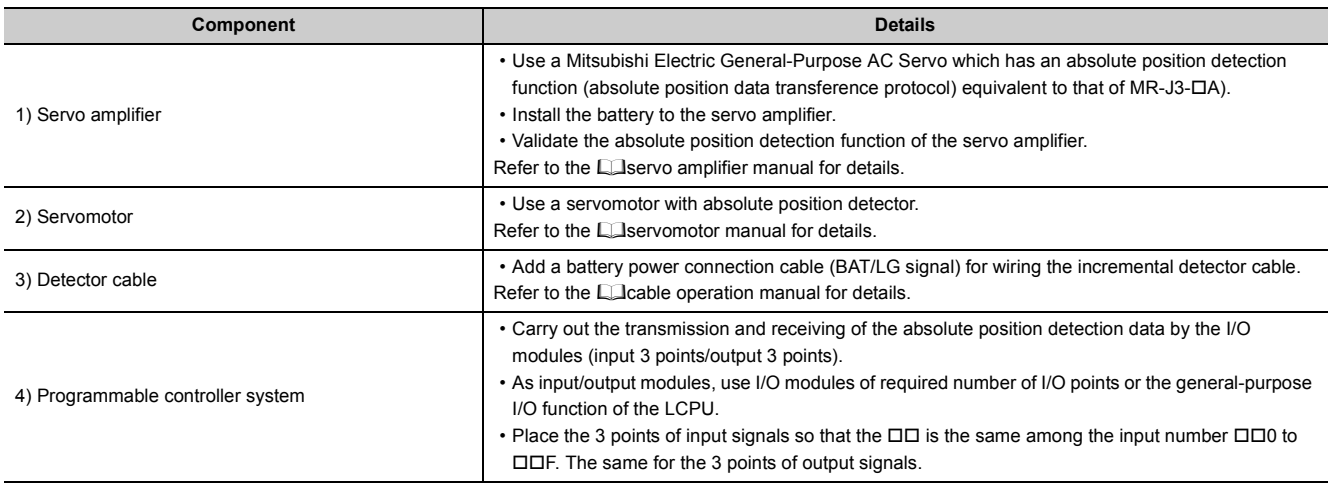

Prepare the absolute position detection system taking care of the following.

### **(2) Outline of absolute position detection data communication**

As shown in the figure below (System block diagram), the detector comprises an encoder for detecting its position in one rotation in addition to the A, B, Z phase signal for position control in normal operation and a cumulative rotation counter for detecting the number of rotations.

The absolute position detection system detects the absolute position of the machine constantly and stores it with the backup of the battery irrespective of whether the programmable controller system power is turned ON/OFF. Thus, once the OP initial setting is carried out at the time of installation of the machine, the OPR is not required even when the power is later turned ON. The restoration can be carried out easily when an instantaneous power interruption or emergency stop occurs.

In addition, because the absolute position data is backed up by a super condenser built in the detector, the absolute position data will be stored for a specified time even if the cable is disconnected or broken.

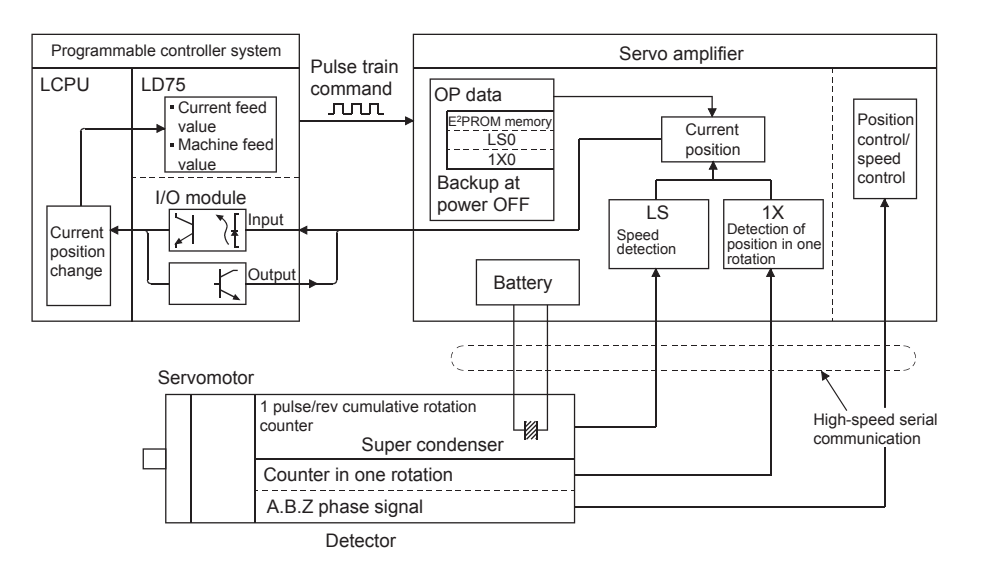

## **(3) Absolute position signal transmission procedure**

- The figure below shows the outline of the absolute position signal transmission procedure between the servo amplifier and the programmable controller system (CPU module, LD75, I/O module). Refer to the **Conferention manual of the servo amplifier for details on the communication between the servo** amplifier and the programmable controller system.
- Errors during communication

If the system expires during communication, an error "ABS transmission time" (error code: 213) will occur.

If the transmission data causes a sum error, an error "ABS transmission SUM" (error code: 214) will occur.

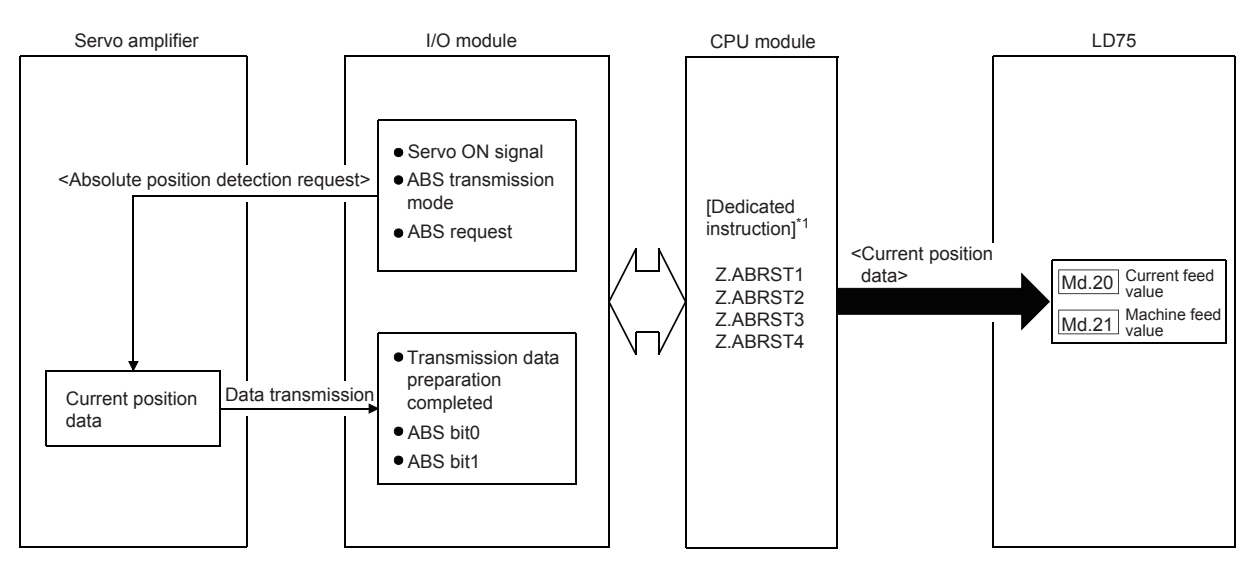

Refer to  $\mathbb{F}$  [Page 650, Section 15.5](#page-651-0) for the remedial method to be taken when an error occurs.

\*1 Refer to  $\sqrt{P}$  [Page 619, CHAPTER 14](#page-620-0) for details of the dedicated instructions.

12.6 Absolute Position Restoration Function

12.6 Absolute Position Restoration Function

#### • Connection example

The following diagram shows the example of connection between the programmable controller system and the Mitsubishi Electric servo amplifier (MR-J3-A).

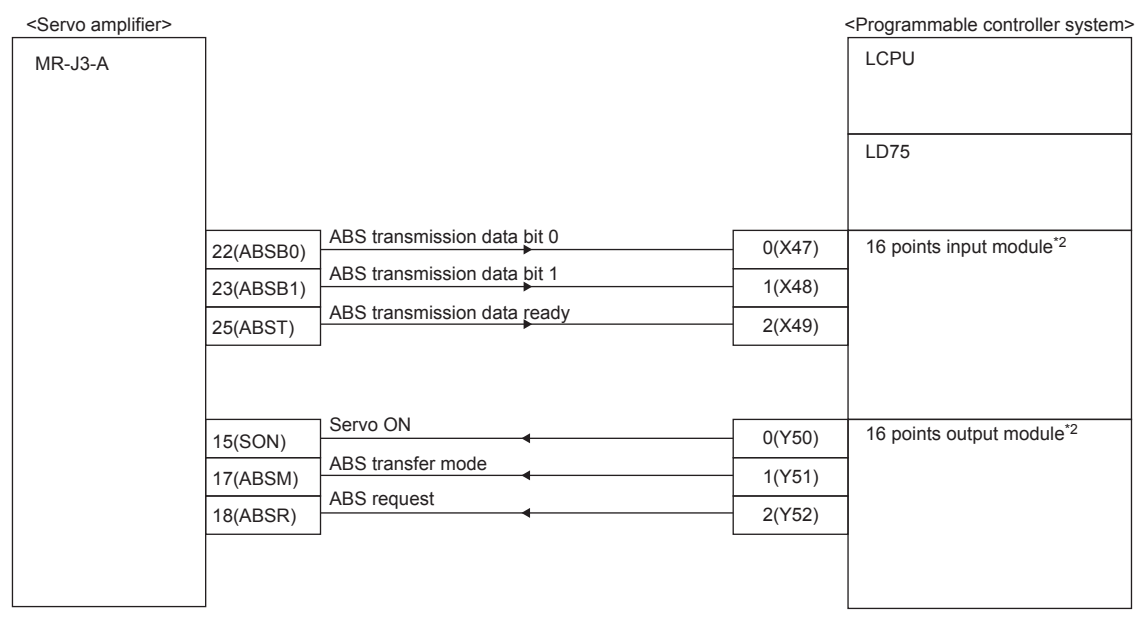

\*2 The X and Y devices can be set arbitrarily with the program.

• Details of servo amplifier connector pins The following table shows the pins for setting the "absolute position detection system".

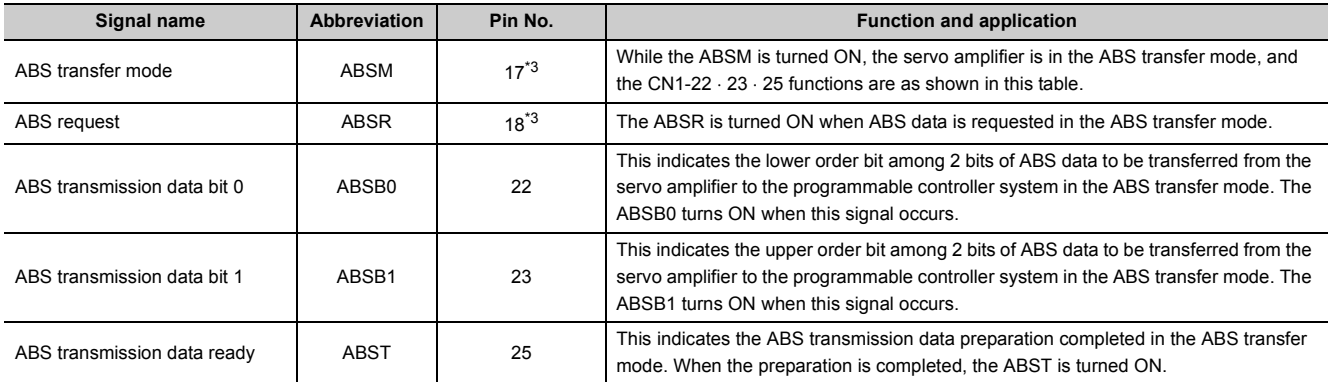

<span id="page-567-0"></span>\*3 When "use in the absolute position detection system" is selected in the parameter No. PA03, the pin 17 is the ABS transfer mode (ABSM), and the pin 18 is the ABS request (ABSR). The signals do not return to the original signal even after the data transfer is completed.

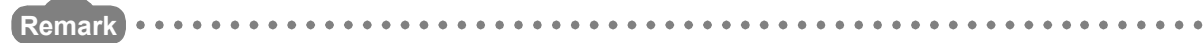

. . . . . . . . . . . . . . .

For details on signals of the pin 17 and 18 when the ABS transfer mode is off and I/O interface, refer to the manual of the servo amplifier (MR-J3-A). . . . . . . . . . . . . . . . . .

- "ABRST " is executed continuously until "S+4" becomes 0. ABRST S+4 (Status)  $\begin{bmatrix} 0 & \mathsf{Y} \\ \mathsf{X} \end{bmatrix}$  Values other than 0 (the phase numbers of absolute position restoration) is  $\begin{bmatrix} \mathsf{X} & \mathsf{Y} \\ \mathsf{X} & \mathsf{X} \end{bmatrix}$ stored after the process starts. Statuses of D+0 (Complete device) devices ON for one scan *1.* ON BUSY signal OFF ON Statuses of Positioning complete the LD75 OFF signal Analyzing $\sum_{2}$ **Standby** Axis operation status *2.* ON Servo ON (SON) OFF Approx. 60ms + scan time*7.* રદે ON ABS transfer ABS transmitting mode (ABSM) OFF *3. 5.* ON ABS request (ABSR) I/O signals from/to servo OFF amplifier *4. 6.* ON ABS transmission data ready (ABST) OFF Lowe Lower W M X VChecksum<br>2bit Checksum (higher 2bit) Transmission (ABS) data higher 2bit
- The following drawing shows an operation when data is transferred to the servo amplifier.

- *1.* **The BUSY signal is turned ON and the axis operation status is set to "Analyzing" by the dedicated instruction "ABRST". At this time, the signal is controlled to turn OFF the servo amplifier. The servo is powered OFF in 60ms + scan time.**
- *2.* **When the servo is turned ON, the ABS transfer mode is simultaneously turned ON. After receiving the ABS transfer mode, detecting the absolute position and calculating the absolute position, the servo amplifier will turn ON the ABS transmission data ready (ABST) and answer back to LD75 notifying that the send data is ready.**
- *3.* **After recognizing that the ABS transmission data ready (ABST) turned ON, LD75 turns ON the ABS request (ABSR).**
- *4.* **The servo amplifier outputs the ABS lower 2 bits and ABS transmission data ready (ABST) OFF by the ABS request (ABSR).**
- *5.* **After recognizing that the ABS transmission data ready (ABST) turned OFF (the ABS2bit data is output), LD75 reads the lower 2bits of ABS and turns OFF the ABS request (ABSR).**
- *6.* **The servo amplifier turns ON the ABS transmission data ready (ABST) and prepares for the next transmission. After that, procedures 3. to 6. are repeated until the data corresponding to 32bits and the checksum corresponding to 6bits are sent.**
- *7.* **After the sum check, the LD75 turns OFF the ABS transfer mode (ABSM). If the ABS transfer mode (ABSM) is turned OFF during the data transmission, the ABS transfer mode will be interrupted.**

### **(4) Control precautions**

- When an absolute position detection system is constructed, absolute position restoration must be made at least once after power supply on or resetting. Also, the servo amplifier does not switch on unless the absolute position restoration is completed.
- For use of positioning in an absolute position detection system, the following controls cannot be carried out: Limitless-feed control which exercises control only in the fixed direction, e.g. turntable Control where the movement amount from the OP address exceeds the range of the following conditions 1 and 2

When performing positioning in an absolute position detection system, use it in the range which satisfies Conditions 1 and 2 given below.

In the range which does not satisfy Conditions 1 and 2, positioning cannot be used in the absolute position detection system since the normal current value cannot be provided during absolute position restoration.

### **(a) Condition 1. Number of output pulses**

• Indicates the number of pulses that may be output to a servo amplifier when an axis is to be positioned from the OP in an absolute position detection system.

In the absolute position detection system, pulses within the range of the following expression can be output to the servo amplifier.

 $[-32768 \times (Number of feedback pulses)] \leq [Number of output pulses]$ 

[Number of output pulses]  $\le$  [32768  $\times$  (Number of feedback pulses) - 1]

• Pulses are positive in the address increasing direction from the OP, and negative in the address decreasing direction from the OP.

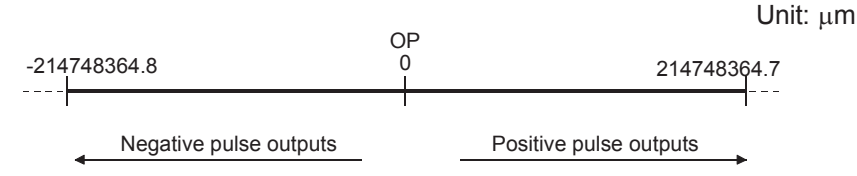

• The number of output pulses varies with the number of feedback pulses as indicated below:

 $\Diamond$  When the number of feedback pulses is 8192 (pulse): -268435456 to 268435455 (pulse)

 $\diamond$  When the number of feedback pulses is 16384 (pulse): -536870912 to 536870911 (pulse) When the electronic gear of the servo amplifier is used, the electronic gear ratio must be considered. The actual range of the number of output pulses is the value of the range of output pulses above multiplied by the inverse number of the electronic gear ratio.

#### **(b) Condition 2. Positioning address**

The following positioning addresses can be specified on the LD75:

- When the unit is mm: -214748364.8 to 214748364.7 ( $\mu$ m)
- When the unit is inch: -21474.83648 to 21474.83647 (inch)
- When the unit is pulse: -2147483648 to 2147483647 (pulse)
- When the unit is degree: 0 to 359.99999°

### **(c) Calculation of positioning address and concept of absolute position detection system**

Use the following expression to calculate the positioning address.

(Positioning address) = (Movement amount per pulse)  $\times$  (Number of output pulses) + (OP address)  $\cdots$ Expression 1

#### **(d) Concept for the unit of mm, inch or pulse**

The range which satisfies Conditions 1 and 2 can be used as the positioning address of the absolute position detection system.

The range which does not satisfy Conditions 1 and 2 cannot be used as the positioning address of the absolute position detection system.

The concepts of the positioning addresses in mm, inch and pulse are identical, the following examples provide those of the mm unit.

**Ex.** 1

- There are the following conditions to calculate the positioning address:
	- $\Diamond$  Movement amount per pulse: 0.1 ( $\mu$ m)
	- $\Diamond$  OP address: 0.0 ( $\mu$ m)
	- $\Diamond$  Feedback pulses = 8192 (pulse)
- Calculate the upper/lower limit values of the positioning address which can be specified from the output pulse count using range in Condition 1 and the positioning address calculation expression (Expression 1).
	- $\diamond$  Lower limit value of positioning address (the number of negative pulses in Condition 1 is used for calculation)

(Positioning address)

- $=$  (Movement amount per pulse)  $\times$  (Number of output pulses) + (OP address)
- $= 0.1 \times (-268435456) + 0.0$
- $= -26843545.6$  ( $\mu$ m)
- $\diamond$  Upper limit value of positioning address (the number of positive pulses in Condition 1 is used for calculation)

(Positioning address)

- $=$  (Movement amount per pulse)  $\times$  (Number of output pulses) + (OP address)
- $= 0.1 \times 268435455 + 0.0$
- $= 26843545.5$  (um)
- The upper/lower limit values of the positioning address calculated are within the range of Condition 2. Hence, the positioning range [-26843545.6 to 26843545.5 (µm)] calculated in Condition 1 can be used in the absolute position detection system.

Positioning outside of the range -26843545.6 to 26843545.5 ( $\mu$ m) cannot be used in the absolute position detection system.

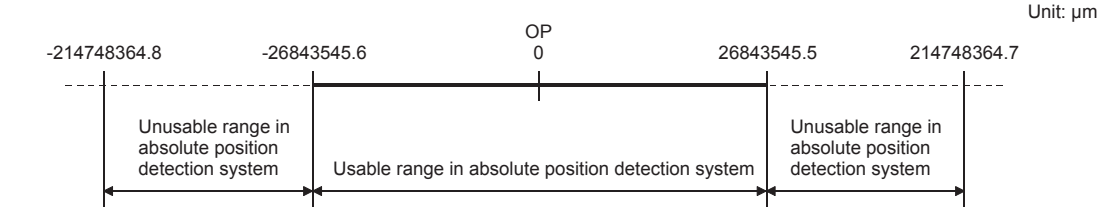

12.6 Absolute Position Restoration Function

12.6 Absolute Position Restoration Function

### **Ex.** 2

- $\overline{\cdot}$  Using Expression 1, calculate the positioning address which can be specified in the system where the OP address in Example 1 is  $214740000.0$  ( $\mu$ m).
	- $\diamond$  Lower limit value of positioning address
		- (Positioning address) =  $0.1 \times (-268435456) + 214740000.0 = 187896454.4 \,(\mu m)$
	- $\diamond$  Upper limit value of positioning address
		- (Positioning address) =  $0.1 \times 268435455 + 214740000.0 = 241583545.5$  ( $\mu$ m)
- Since the lower limit value of the positioning address calculated is within the range of Condition 2, the calculated address 187896454.4 ( $\mu$ m) is the lower limit for positioning in the absolute position detection system.

Since the upper limit of the positioning address calculated is outside of the range of Condition 2, the upper limit value 214748364.7 ( $\mu$ m) is the upper limit for positioning in the absolute position detection system.

In the absolute position detection system, use the positioning address within the range 187896454.4 to 214748364.7 (um).

Positioning in excess of 187896454.4 ( $\mu$ m) cannot be used in the absolute position detection system.

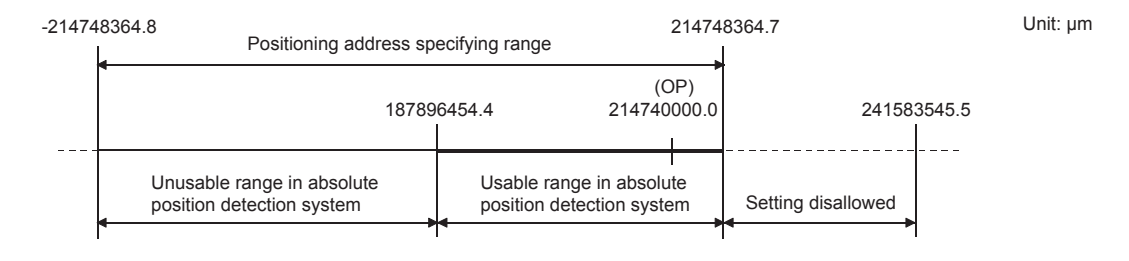

**Ex.** 3

- There are the following conditions to calculate the positioning address:
	- $\Diamond$  Movement amount per pulse: 0.9 ( $\mu$ m)
	- $\Diamond$  OP address: 0.0 ( $\mu$ m)
	- $\Diamond$  Feedback pulses = 8192 (pulse)
- Calculate the positioning address from the output pulse count using range in Condition 1 and the positioning address calculation expression (Expression 1).
	- Lower limit value of positioning address (the number of negative pulses in Condition 1 is used for calculation)

(Positioning address)

- $=$  (Movement amount per pulse)  $\times$  (Number of output pulses) + (OP address)
- $= 0.9 \times (-268435456) + 0.0$
- $= -241591910.4$  (µm)
- $\diamond$  Upper limit value of positioning address (the number of positive pulses in Condition 1 is used for calculation)

(Positioning address)

- $=$  (Movement amount per pulse)  $\times$  (Number of output pulses) + (OP address)
- $= 0.9 \times 268435455 + 0.0$
- $= 241591909.5$  ( $\mu$ m)
- Since the upper/lower limit values of the positioning address calculated are outside of the range of Condition 2, use the positioning address within the positioning range of Condition 2 (-214748364.8 to 214748364.7 (um)).

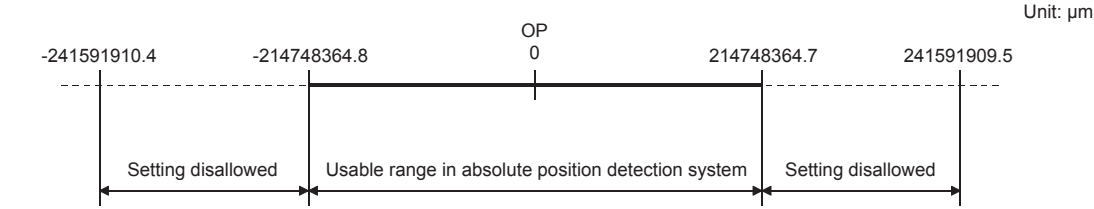

#### **(e) Concept for the unit of degree**

- The positioning address is within the range 0 to 359.99999° at the position to which a machine OPR was made. When the OP position is not  $0^\circ$ , the range is also 0 to 359.99999 $^\circ$ .
- For positioning in the same direction, control from maximum to minimum (for address increase: 359.99999° to 0°/for address decrease: 0° to 359.99999°) cannot be exercised. ( $\sqrt{F}$  Figures below)

Unusable in absolute position detection system. Current value cannot be restored properly at power supply on or resetting. 0° \ 0 359.99999<sup>°</sup> 159.99999<sup>°</sup> Usable range in absolute position detection system (0 to 359.99999 ) Unusable in absolute position detection system. Current value cannot be restored properly at power-on or reset. OP

> • When positioning is to be used in the absolute position detection system, set the upper/lower limit values of the software stroke limit within the range 0 to 359.99999°.

# **12.7 Other Functions**

Other functions include the "step function", "skip function", "M code output function", "teaching function", "command inposition function", "acceleration/deceleration processing function", "pre-reading start function", "deceleration start flag function" and "stop command processing for deceleration stop function". Each function is executed by parameter setting or program creation and writing.

# **12.7.1 Step function**

The "step function" is used to confirm each operation of the positioning control one by one.

It is used in debugging work for major positioning control, etc.

A positioning operation in which a "step function" is used is called a "step operation".

In step operations, the timing for stopping the control can be set. (This is called the "step mode".) Control stopped by a step operation can be continued by setting "step continue" (to continue the control) in the "step start information". The details shown below explain about the "step function".

- Relation between the step function and various controls
- Step mode
- Step start information
- Using the step operation
- Control details
- Control precautions
- Setting method

#### **(1) Relation between the step function and various controls**

The following table shows the relation between the "step function" and various controls.

 $\bigcirc$ : Set when required.  $\times$ : Setting not possible

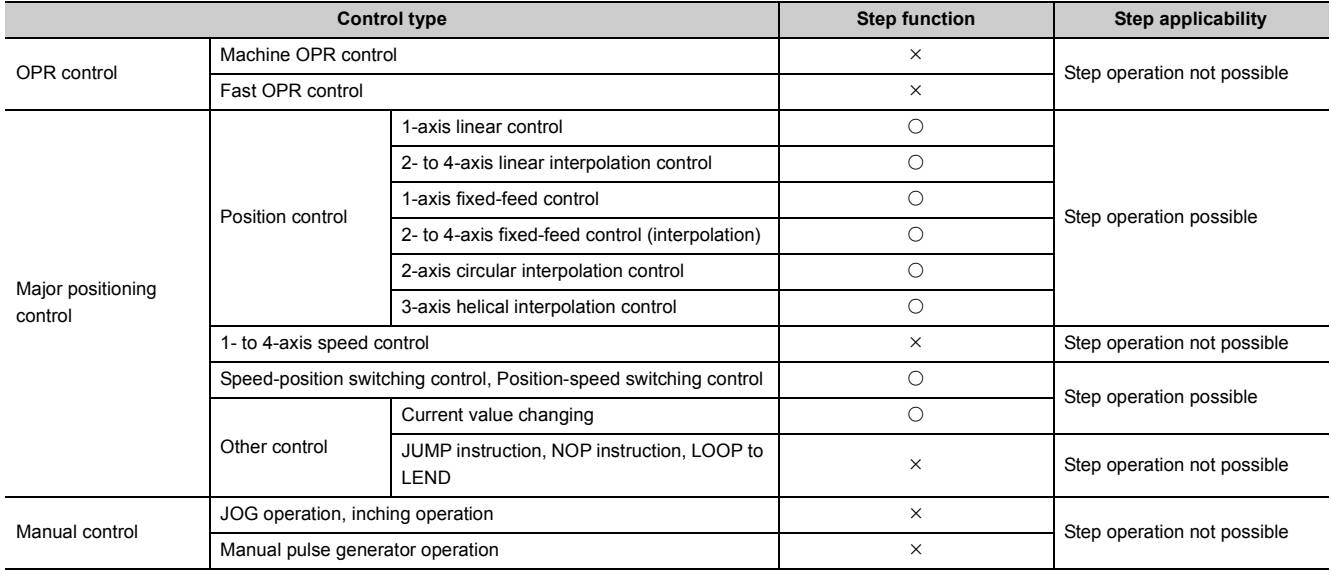

#### **(2) Step mode**

In step operations, the timing for stopping the control can be set. This is called the "step mode". (The "step mode" is set in the control data "[Cd.34] Step mode".)

The following shows the two types of "step mode" functions.

#### **(a) Deceleration unit step**

The operation stops at positioning data requiring automatic deceleration. (A normal operation will be carried out until the positioning data requiring automatic deceleration is found. Once found, that positioning data will be executed, and the operation will then automatically decelerate and stop.)

#### **(b) Data No. unit step**

The operation automatically decelerates and stops for each positioning data. (Even in continuous path control, an automatic deceleration and stop will be forcibly carried out.)

#### **(3) Step start information**

Control stopped by a step operation can be continued by setting "step continue" (to continue the control) in the "step start information". (The "step start information" is set in the control data "[Cd.36] Step start information".) The following table shows the results of starts using the "step start information" during step operation.

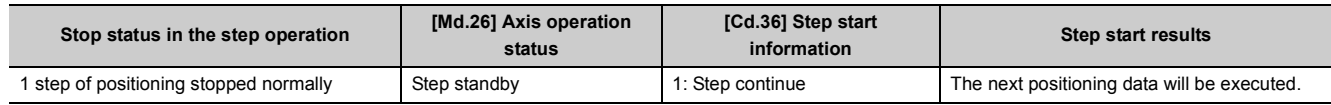

The warnings "Step not possible (warning code: 511)" will occur and the step operation will not be continued if the "[Md.26] Axis operation status" is other than "Step standby" or the step valid flag is OFF when step start information is set.

## **(4) Using the step operation**

The following shows the procedure for checking positioning data using the step operation.

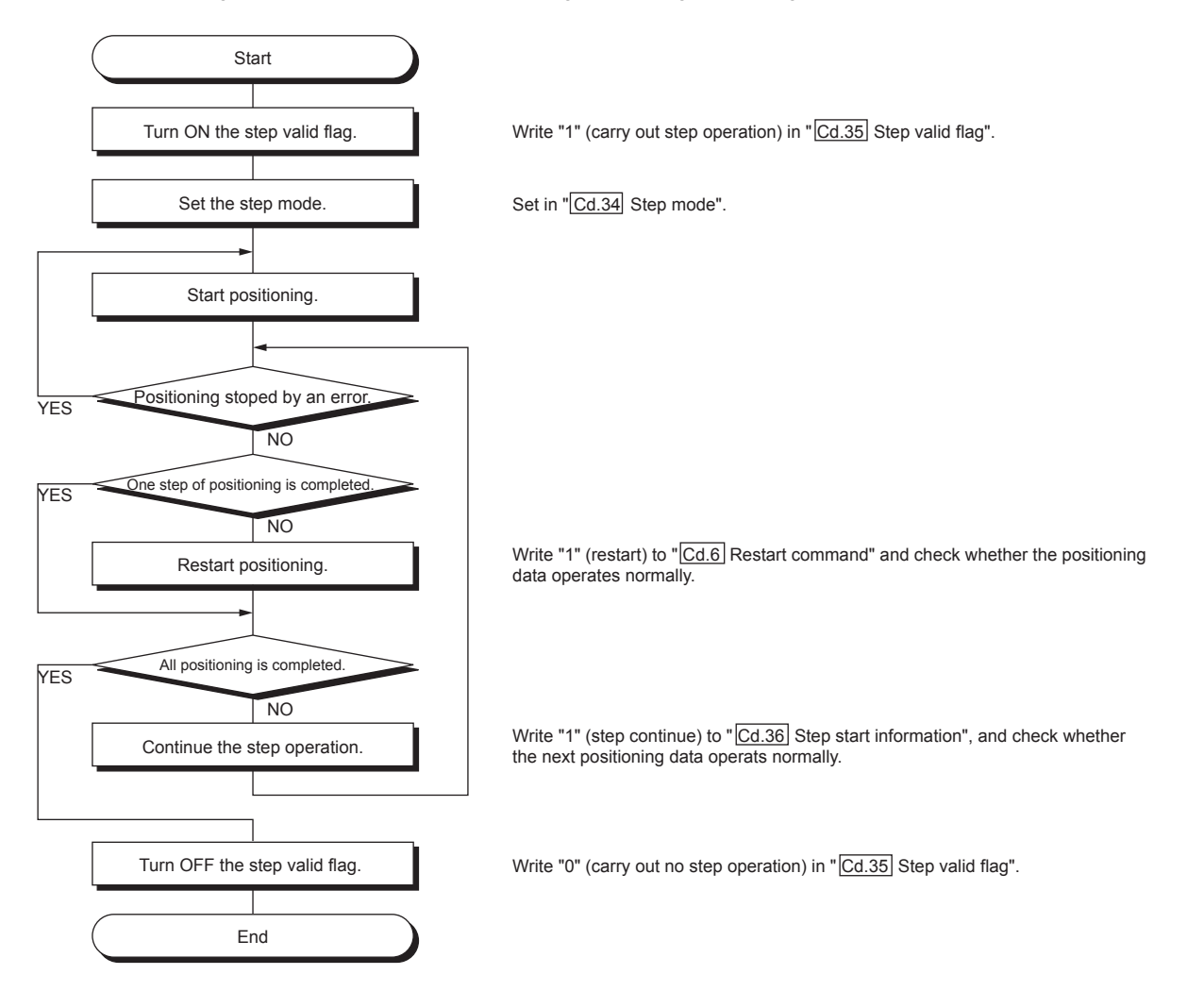
#### **(5) Control details**

• The following drawing shows a step operation during a "deceleration unit step".

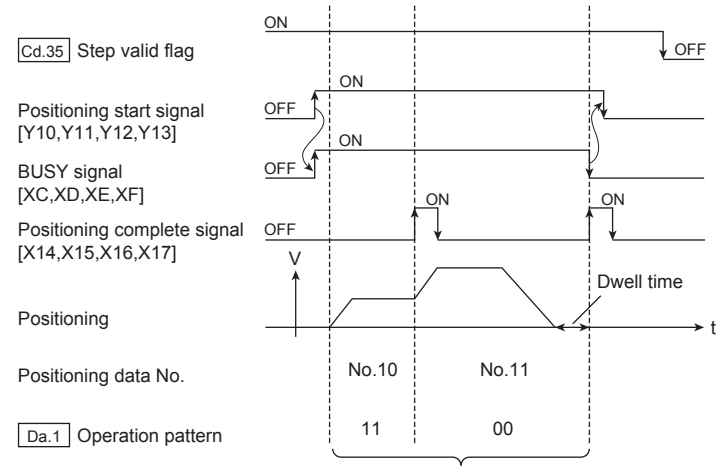

No positioning data No. unit, so operation pattern becomes one step of unit for carrying out automatic deceleration.

• The following drawing shows a step operation during a "data No. unit step".

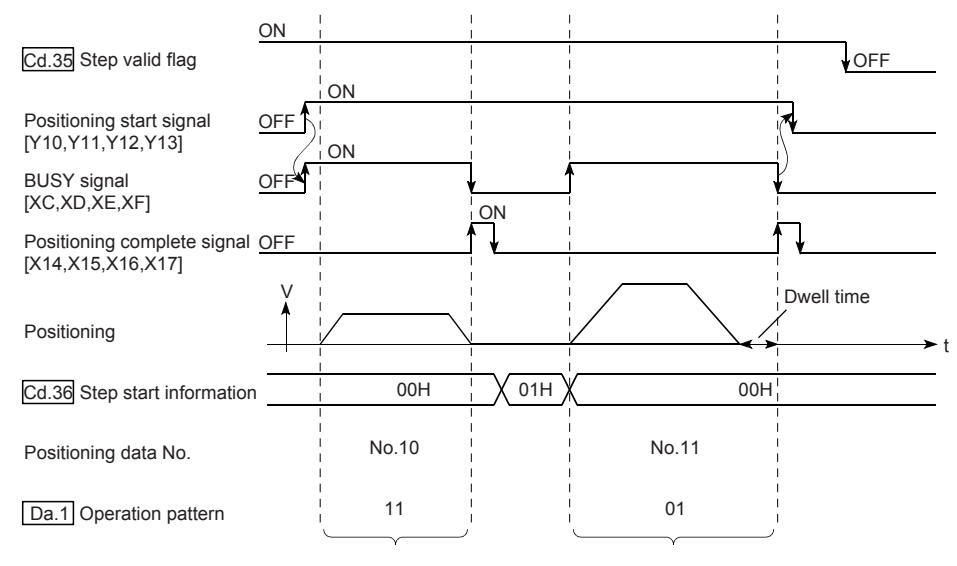

Operation pattern becomes one step of positioning data No. unit, regardless of continuous path control (11).

## **(6) Control precautions**

- When step operation is carried out using interpolation control positioning data, the step function settings are carried out for the reference axis.
- When the step valid flag is ON, the step operation will start from the beginning if the positioning start signal is turned ON while "[Md.26] Axis operation status" is "Step standby". (The step operation will be carried out from the positioning data set in "[Cd.3] Positioning start No.".)

# **(7) Setting method**

To use the "step function", write the data shown in the following table to the LD75 using the program. Refer to **[Page 574, Section 12.7.1 \(4\)](#page-575-0) for the timing of the settings.** 

**Setting item Setting value Setting details Buffer memory address Axis 1 Axis 2 Axis 3 Axis 4** [Cd.34] Step mode  $\begin{array}{|l|}\n\end{array}$  Set "0: Deceleration unit step" or "1: Data No. unit | 1544 | 1644 | 1744 | 1844 [Cd.35] Step valid flag 1 1 Set "1: Carry out step operation". 1545 1645 1745 1845 [Cd.36] Step start<br>information  $\rightarrow$  Set "1: Step continue", depending on the stop status. | 1546 | 1646 | 1746 | 1846

The set details are validated when written to the LD75.

Refer to  $\Box$  [Page 211, Section 5.7](#page-212-0) for the information on detail settings.

# **12.7.2 Skip function**

The "skip function" is used to stop (deceleration stop) the control of the positioning data being executed at the time of the skip signal input, and execute the next positioning data.

A skip is executed by a skip command ([Cd.37] Skip command) or external command signal.

The "skip function" can be used during control in which positioning data is used.

The details shown below explain about the "skip function".

- Control details
- Control precautions
- Setting the skip function from the CPU module
- Setting the skip function using an external command signal

#### **(1) Control details**

The following drawing shows the skip function operation.

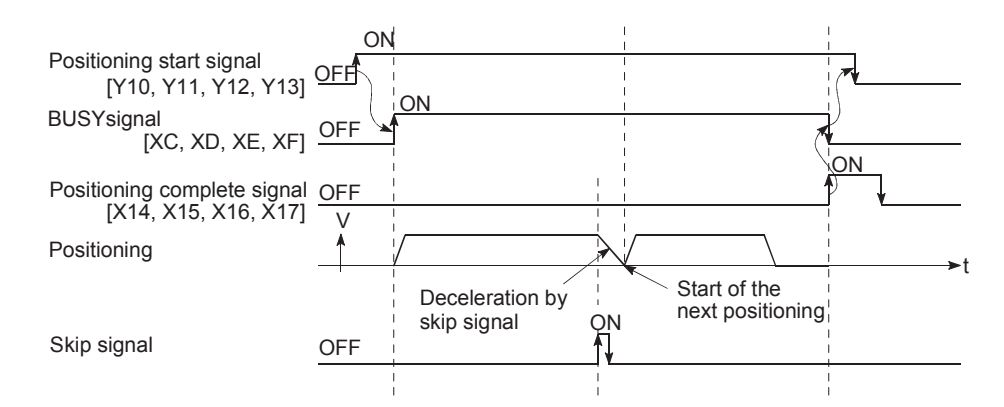

#### **(2) Control precautions**

- If the skip signal is turned ON at the last of an operation, a deceleration stop will occur and the operation will be terminated.
- When a control is skipped (when the skip signal is turned ON during a control), the positioning complete signals [X14, X15, X16, X17] will not turn ON.
- When the skip signal is turned ON during the dwell time, the remaining dwell time will be ignored, and the next positioning data will be executed.
- When a control is skipped during interpolation control, the reference axis skip signal is turned ON. When the reference axis skip signal is turned ON, a deceleration stop will be carried out for every axis, and the next reference axis positioning data will be executed.
- The M code ON signals [X4, X5, X6, X7] will not turn ON when the M code output is set to the AFTER mode (when "1: AFTER mode" is set in "[Pr.18] M code ON signal output timing"). (In this case, the M code will not be stored in "[Md.25] Valid M code".)
- The skip cannot be carried out by the speed control and position-speed switching control.
- If the skip signal is turned ON with the M code signal turned ON, the transition to the next data is not carried out until the M code signal is turned OFF.

## **(3) Setting the skip function from the CPU module**

The following shows the settings and program example for skipping the control being executed in axis 1 with a command from the CPU module.

#### *1.* **Set the following data.**

(The setting is carried out using the program shown below in section 2.).

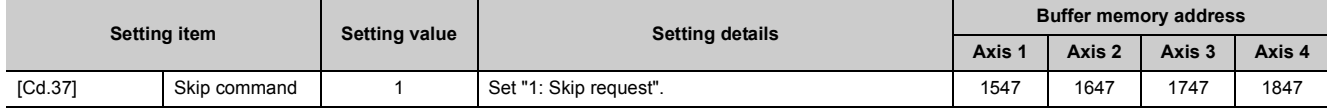

Refer to  $\mathbb{F}$  [Page 211, Section 5.7](#page-212-0) for the information on detail settings.

# *2.* **Add the following program to the control program, and write it to the CPU module.**

When the "skip command" is input, the value "1" (skip request) set in "[Cd.37] Skip command" is written to the LD75 buffer memory [1547].

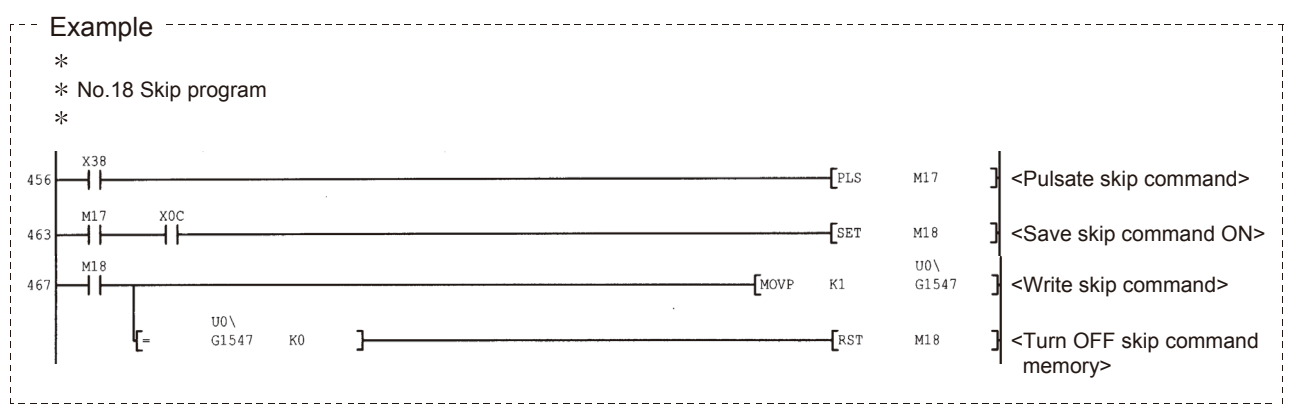

# **(4) Setting the skip function using an external command signal**

The skip function can also be executed using an "external command signal".

The following shows the settings and program example for skipping the control being executed in axis 1 using an "external command signal".

#### *1.* **Set the following data to execute the skip function using an external command signal.**

(The setting is carried out using the program shown below in section 2.).

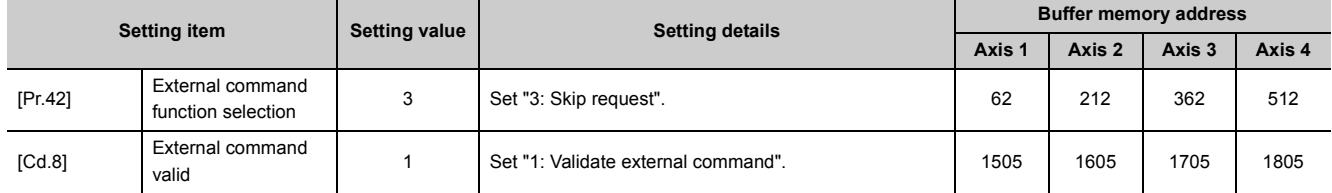

Refer to  $\mathbb{F}$  [Page 211, Section 5.7](#page-212-0) for the information on detail settings.

#### *2.* **Add the following program to the control program, and write it to the CPU module.**

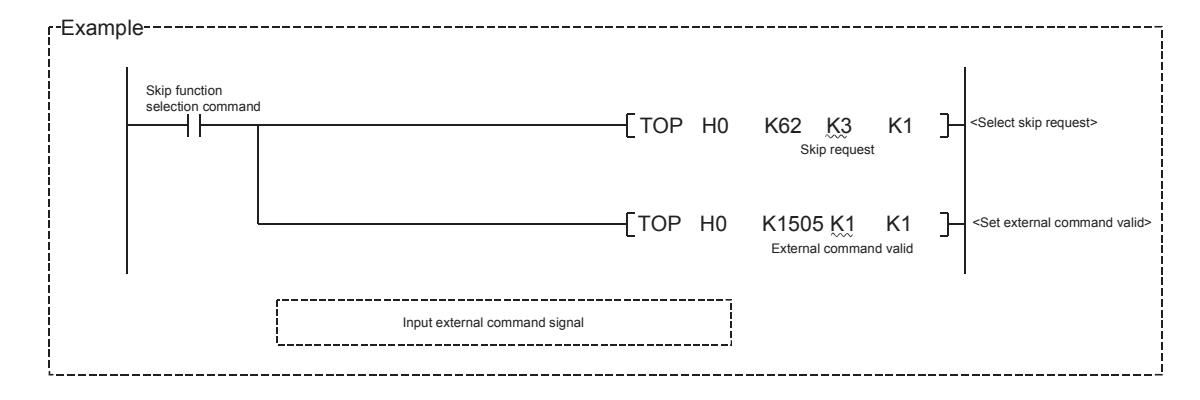

# **12.7.3 M code output function**

The "M code output function" is used to command sub work (clamping, drill rotation, tool replacement, etc.) related to the positioning data being executed.

When the M code ON signal [X4, X5, X6, X7] is turned ON during positioning execution, a No. called the M code is stored in "[Md.25] Valid M code".

These "[Md.25] Valid M code" are read from the CPU module, and used to command auxiliary work. M codes can be set for each positioning data. (Set in setting item "[Da.10] M code" of the positioning data.)

The timing for outputting (storing) the M codes can also be set in the "M code output function".

The details shown below explain about the "M code output function".

- M code ON signal output timing
- M code OFF request
- Control precautions
- Setting method
- Reading M codes

## **(1) M code ON signal output timing**

The timing for outputting (storing) the M codes can be set in the "M code output function". (The M code is stored in "[Md.25] Valid M code" when the M code ON signal is turned ON.)

The following shows the two types of timing for outputting M codes: the "WITH" mode and the "AFTER" mode.

#### **(a) WITH mode**

The M code ON signal [X4, X5, X6, X7] is turned ON at the positioning start, and the M code is stored in "[Md.25] Valid M code".

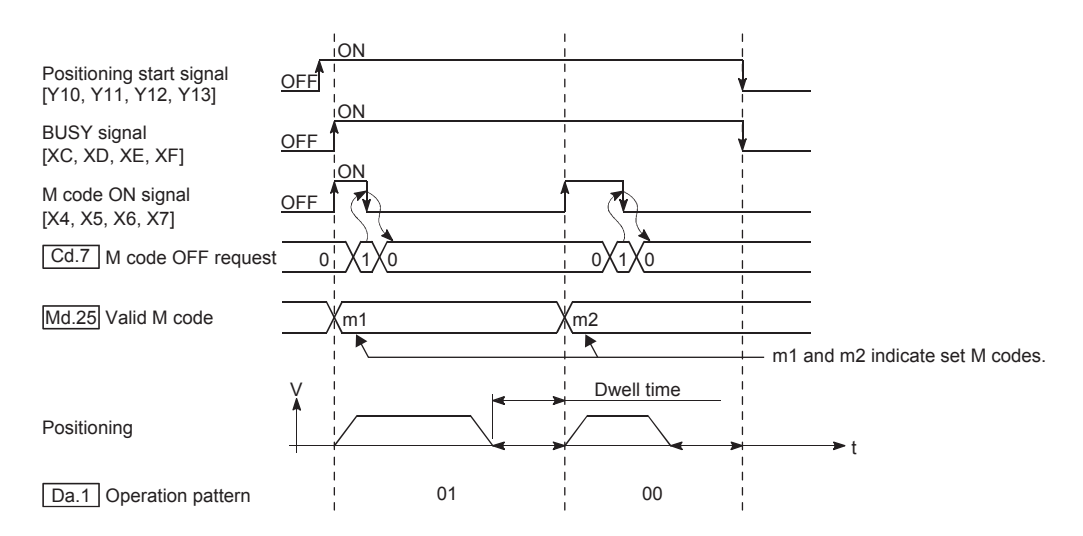

#### **(b) AFTER mode**

The M code ON signal [X4, X5, X6, X7] is turned ON at the positioning completion, and the M code is stored in "[Md.25] Valid M code".

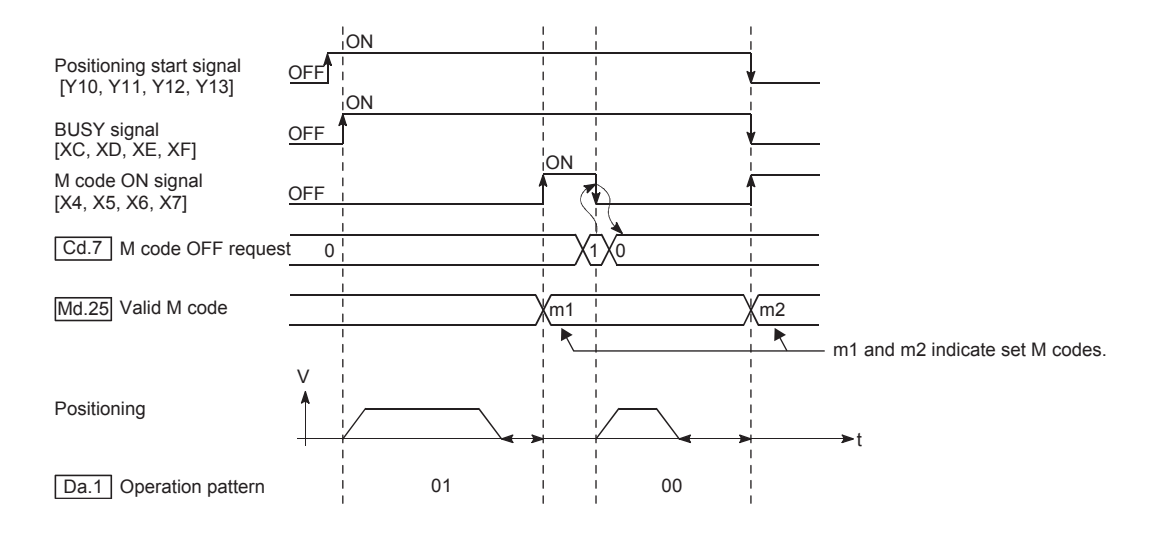

## **(2) M code OFF request**

When the M code ON signal [X4, X5, X6, X7] is ON, it must be turned OFF by the program. To turn OFF the M code ON signal, set "1" (turn OFF the M code signal) in "[Cd.7] M code OFF request".

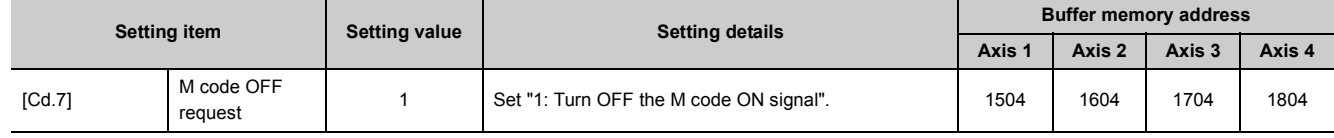

Refer to  $\mathbb{F}$  [Page 211, Section 5.7](#page-212-0) for the information on detail settings.

The next positioning data will be processed as follows if the M code ON signal is not turned OFF. (The processing differs according to the "[Da.1] Operation pattern".)

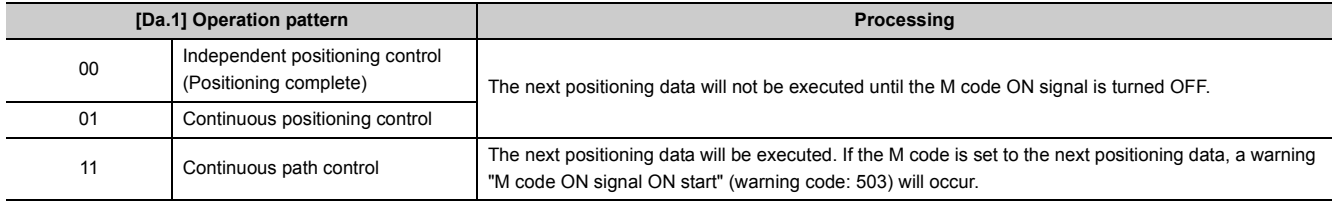

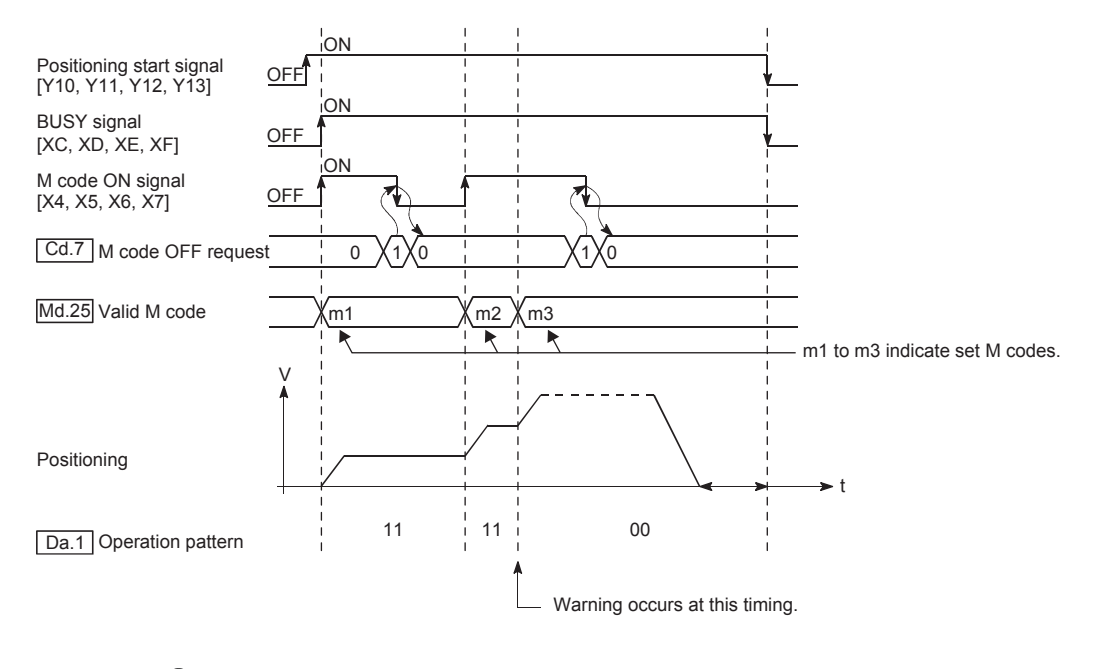

# $Point<sup>°</sup>$

If the M code output function is not required, set a "0" in setting item "[Da.10] M code" of the positioning data.

## **(3) Control precautions**

- During interpolation control, the reference axis M code ON signal is turned ON.
- The M code ON signal will not turn ON if "0" is set in "[Da.10] M code". (The M code will not be output, and the previously output value will be held in "[Md.25] Valid M code".)
- If the M code ON signal is ON at the positioning start, an error "M code ON signal start (error code: 536)" will occur, and the positioning will not start.
- If the PLC READY signal [Y0] is turned OFF, the M code ON signal will turn OFF and "0" will be stored in "[Md.25] Valid M code".
- If the positioning operation time is short during continuous path control, there will not be enough time to turn OFF the M code ON signal, and a warning "M code ON signal ON (warning code: 503)" may occur. In this case, to avoid the warning, set "0" in the "[Da.10] M code" of that section's positioning data so that the M code is not to be output.
- In the AFTER mode during speed control, the M code is not output and the M code ON signal does not turn ON.
- If current value changing where "9003" has been set to "[Cd.3] Positioning start No." is performed, the M code output function is made invalid.

# **(4) Setting method**

#### **(a) To specify the M code ON signal output timing for each positioning data**

Use "[Da.27] M code ON signal output timing". The following shows the settings to use "[Da.27] M code ON signal output timing".

- Set the M code No. in the positioning data "[Da.10] M code".
- Set the timing to output the M code ON signal [X4, X5, X6, X7] in the positioning data "[Da.27] M code ON signal output timing".

#### **(b) To set the same M code ON signal output timing for all positioning data**

Setting "[Pr.18] M code ON signal output timing" enables batch specification of M code ON signal output timing for each positioning data. Set 0 in "[Da.27] M code ON signal output timing" when using "[Pr.18] M code ON signal output timing". When a value other than 0 is set, "[Da.27] M code ON signal output timing" will be valid. (The setting in "[Pr.18] M code ON signal output timing" becomes valid on the rising edge (OFF to ON) of PLC READY signal [Y0].)

The following shows the settings to use "[Pr.18] M code ON signal output timing".

- Set the M code No. in the positioning data "[Da.10] M code".
- Set "0: Use the set value in "[Pr.18] M code ON signal output timing"." (initial value) in the positioning data "[Da.27] M code ON signal output timing".
- Set the timing to output the M code ON signal [X4, X5, X6, X7] in the detailed parameter "[Pr.18] M code ON signal output timing".

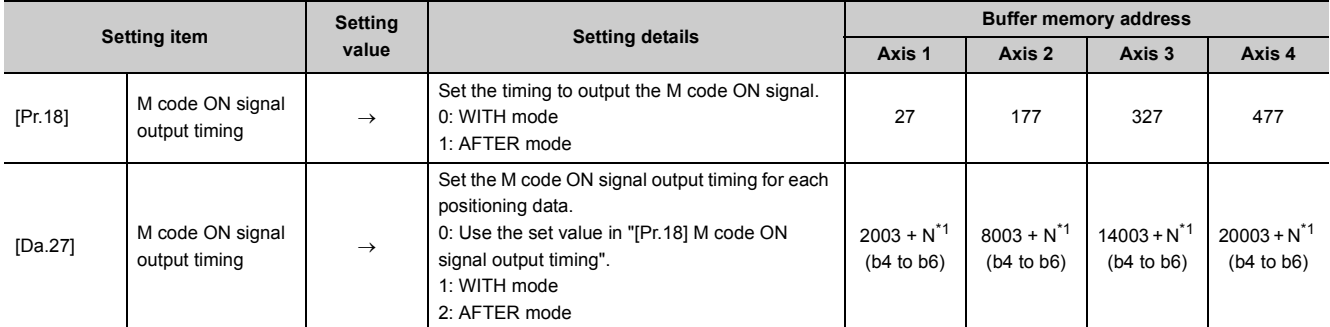

<span id="page-585-0"></span>\*1 N indicates the offset address of each positioning data.

 $N = ((Positioning data No.) - 1) \times 10$ 

Refer to  $\mathbb{F}$  [Page 118, Section 5.2](#page-119-0) for the information on detail settings.

# **(5) Reading M codes**

"M codes" are stored in the following buffer memory when the M code ON signal turns ON.

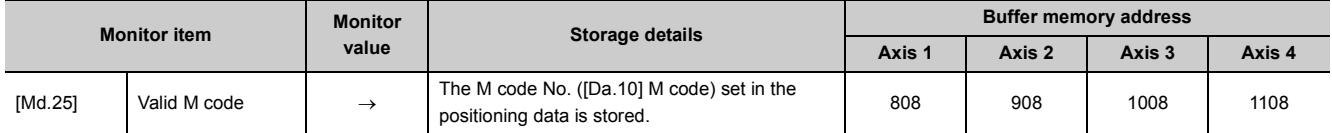

Refer to  $\mathbb{F}$  [Page 182, Section 5.6](#page-183-0) for information on the storage details.

The following shows a program example for reading the "[Md.25] Valid M code" to the CPU module data register [D110]. (The read value is used to command the sub work.)

Read M codes not as "rising edge commands", but as "ON execution commands".

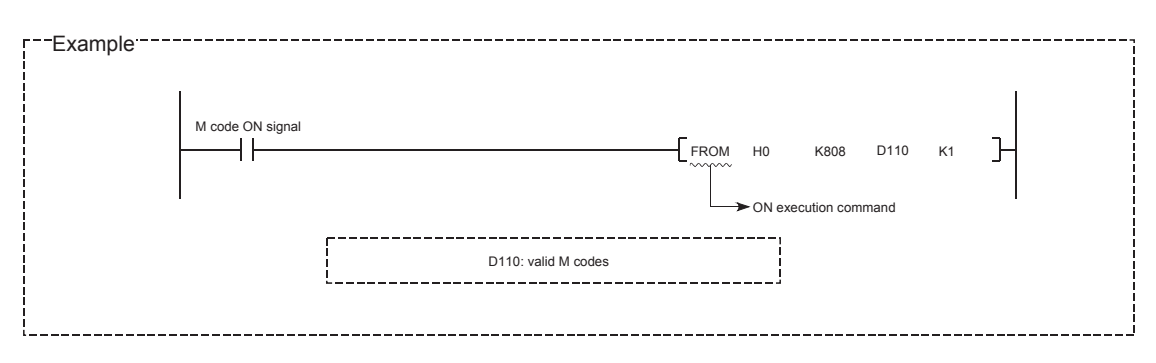

# **12.7.4 Teaching function**

The "teaching function" is used to set addresses aligned using the manual control (JOG operation, inching operation, and manual pulse generator operation) in the positioning data addresses ("[Da.6] Positioning address/movement amount", "[Da.7] Arc address").

The details shown below explain about the "teaching function".

- Control details
- Control precautions
- Data used in teaching
- Teaching procedure
- Teaching program example

#### **(1) Control details**

#### **(a) Teaching timing**

Teaching is executed using the program when the BUSY signal [XC, XD, XE, XF] is OFF. (During manual control, teaching can be carried out as long as the axis is not BUSY, even when an error or warning has occurred.)

#### **(b) Addresses for which teaching is possible**

The addresses for which teaching is possible are "current feed values" ([Md.20] Current feed value) having the OP as a reference. The settings of the "movement amount" used in incremental system positioning cannot be used. In the teaching function, these "current feed values" are set in the "[Da.6] Positioning address/movement amount" or "[Da.7] Arc address".

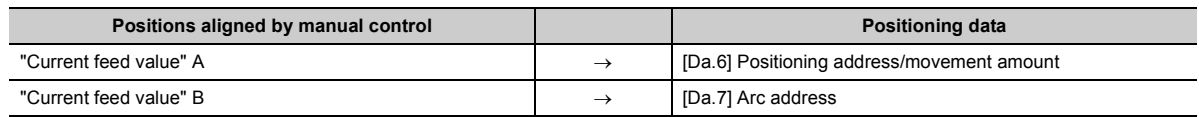

## **(c) Dedicated instructions "ZP.TEACH 1, ZP.TEACH 2, ZP.TEACH 3, ZP.TEACH 4, ZP.PFWRT"**

When the dedicated instructions "ZP.TEACH 1, ZP.TEACH 2, ZP.TEACH 3, ZP.TEACH 4, ZP.PFWRT" are used to execute the teaching function, the programming becomes easier. Refer to  $\mathbb{F}$  Page 619, CHAPTER [14](#page-620-0) for details.

## **(2) Control precautions**

- Before teaching, a "machine OPR" must be carried out to establish the OP. (When a current value changing, etc., is carried out, "[Md.20] Current feed value" may not show absolute addresses having the OP as a reference.)
- Teaching cannot be carried out for positions to which movement cannot be executed by manual control (positions to which the workpiece cannot physically move). (During center point designation circular interpolation control, etc., teaching of "[Da.7] Arc address" cannot be carried out if the center point of the arc is not within the moveable range of the workpiece.)
- Writing to the flash ROM can be executed up to 100,000 times. If writing to the flash ROM exceeds 100,000 times, the writing may become impossible. (Assured value is up to 100,000 times.) If the error "Flash ROM write number error" (error code: 805) occurs when writing to the flash ROM has been completed, check whether or not the program is created so as to write continuously to the flash ROM.

# **(3) Data used in teaching**

The following control data is used in teaching.

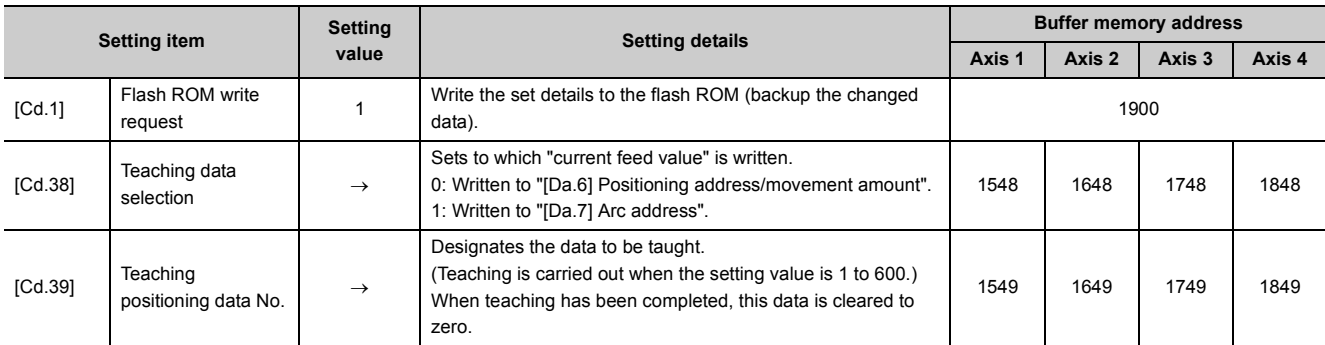

Refer to  $\Xi$  [Page 211, Section 5.7](#page-212-0) for the information on detail settings.

## **(4) Teaching procedure**

The following shows the procedure for a teaching operation.

#### **(a) Example of the teaching on axis 1**

When teaching to the "[Da.6] Positioning address/movement amount"

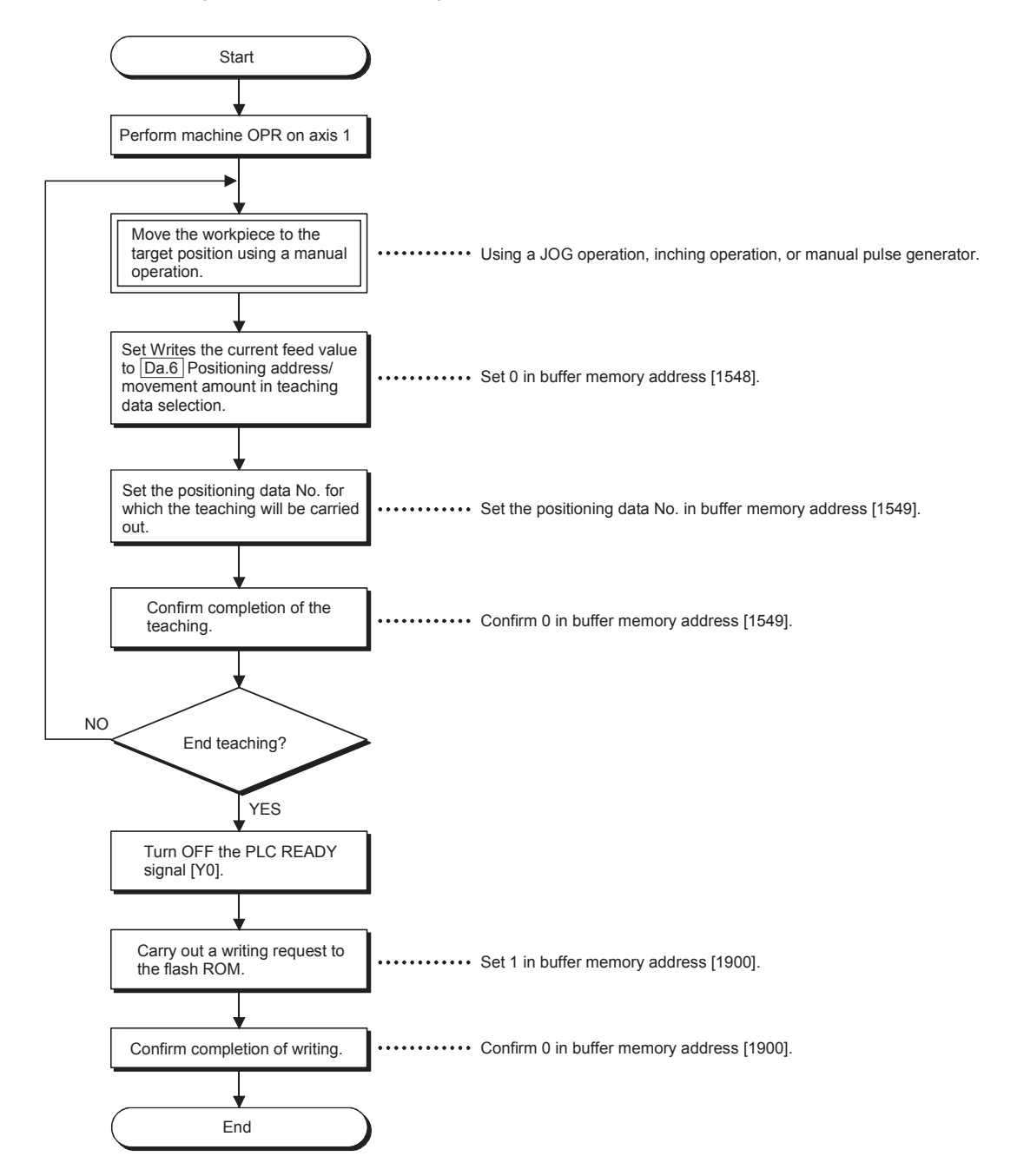

# **(b) Example of the teaching for 2-axis circular interpolation control with sub point designation on axes 1 and 2**

The following procedure is for entering teaching data into "[Da.7] Arc address" and then into "[Da.6] Positioning address/movement amount".

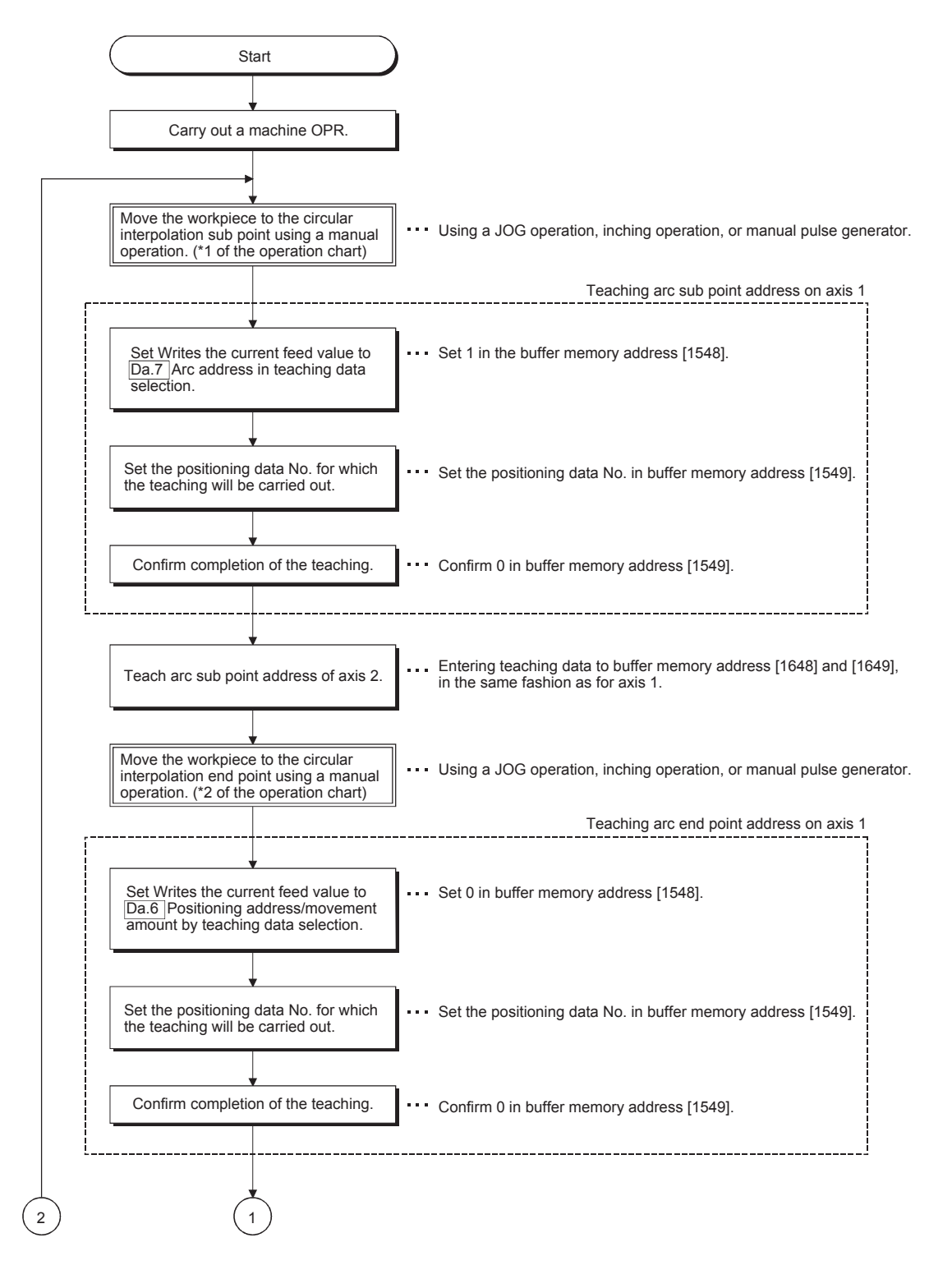

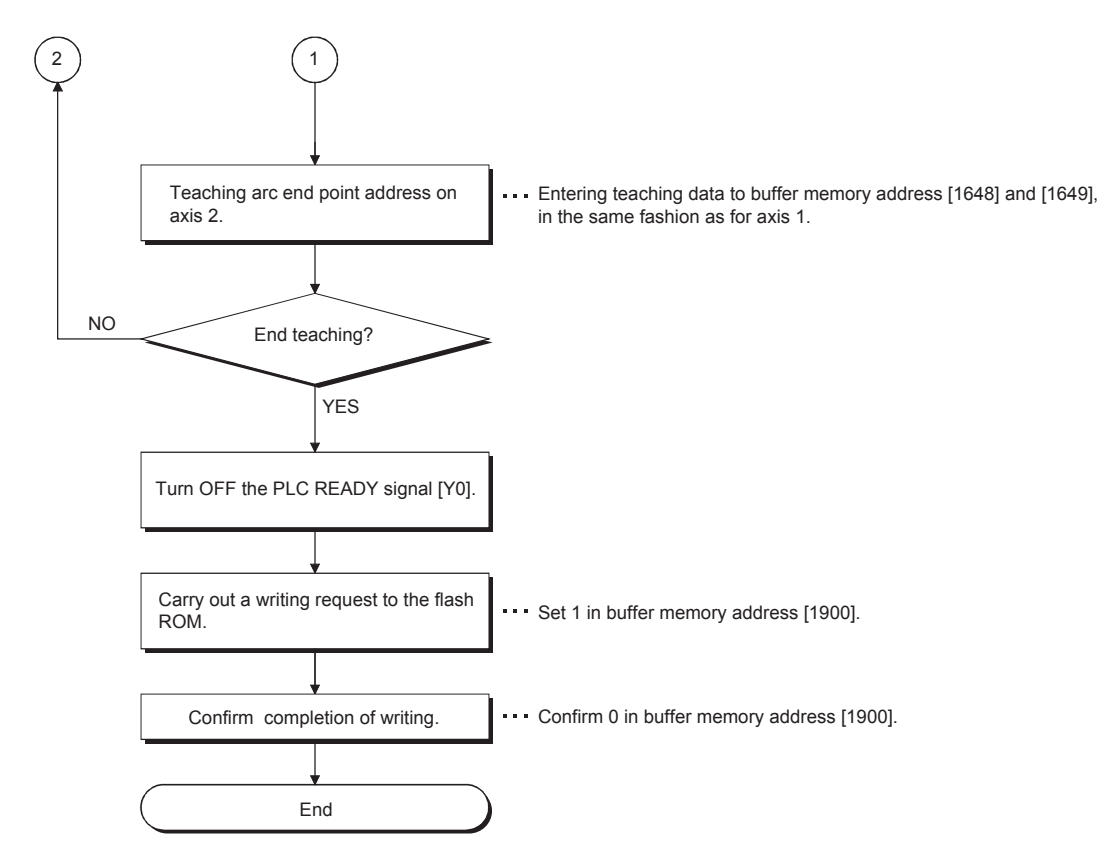

• Operation chart

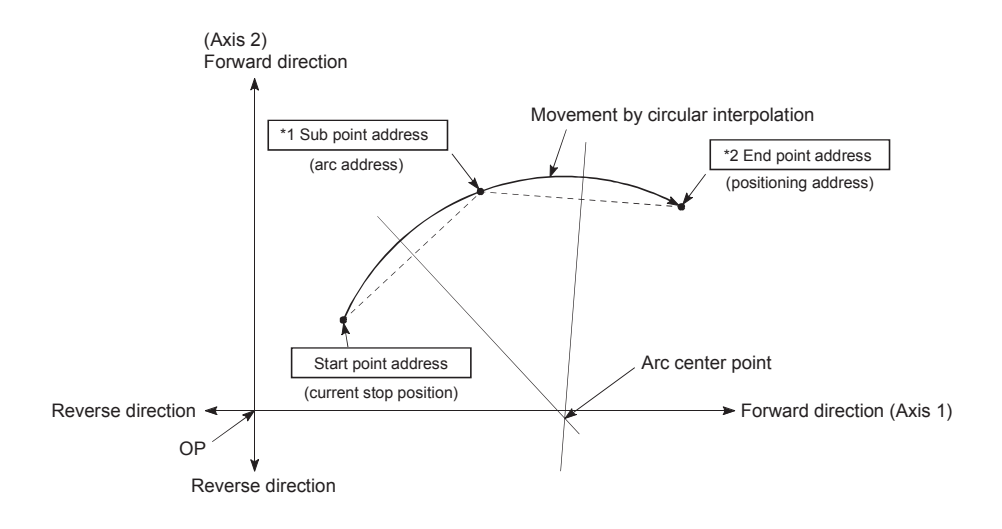

#### **(5) Teaching program example**

The following shows a program example for setting (writing) the positioning data obtained with the teaching function to the LD75.

#### **(a) Setting conditions**

• When setting the current feed value as the positioning address, write it when the BUSY signal is OFF.

#### **(b) Program example**

- The following example shows a program to carry out the teaching of axis 1 by the dedicated instruction "ZP.TEACH 1".
- *1.* **Move the workpiece to the target position using a JOG operation (or an inching operation, a manual pulse generator operation).**

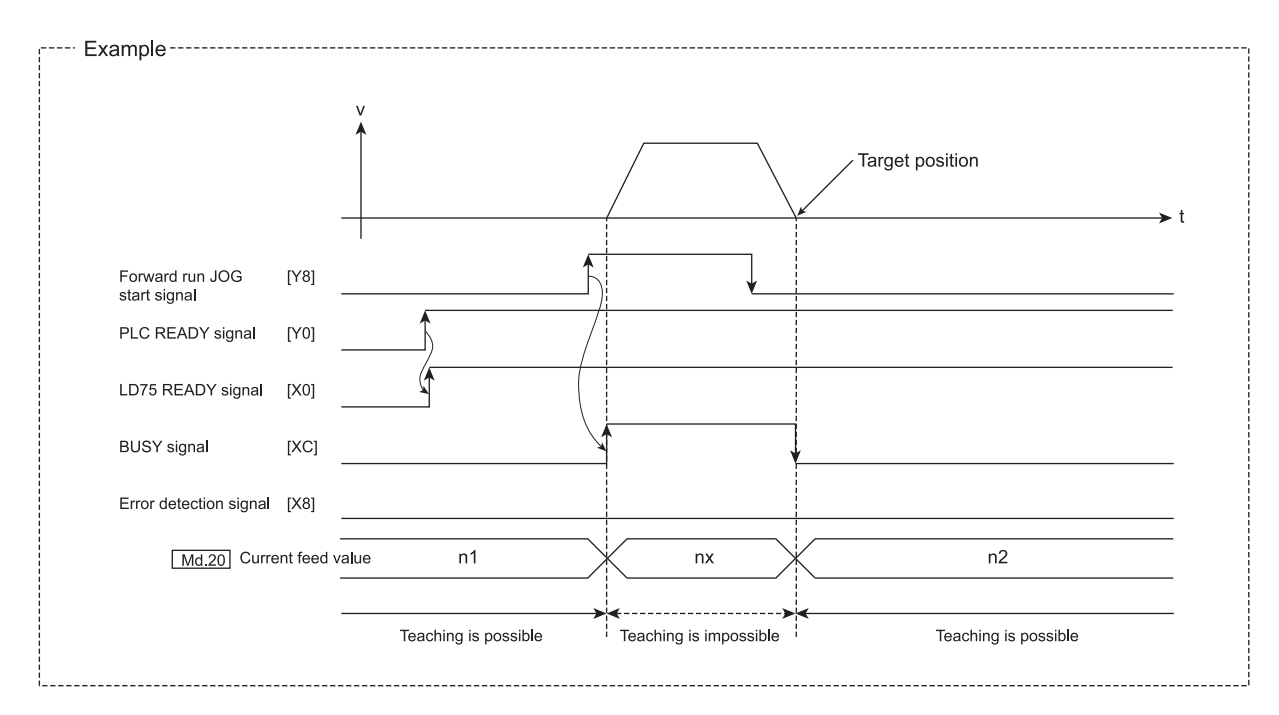

#### *2.* **Carry out the teaching operation with the following program.**

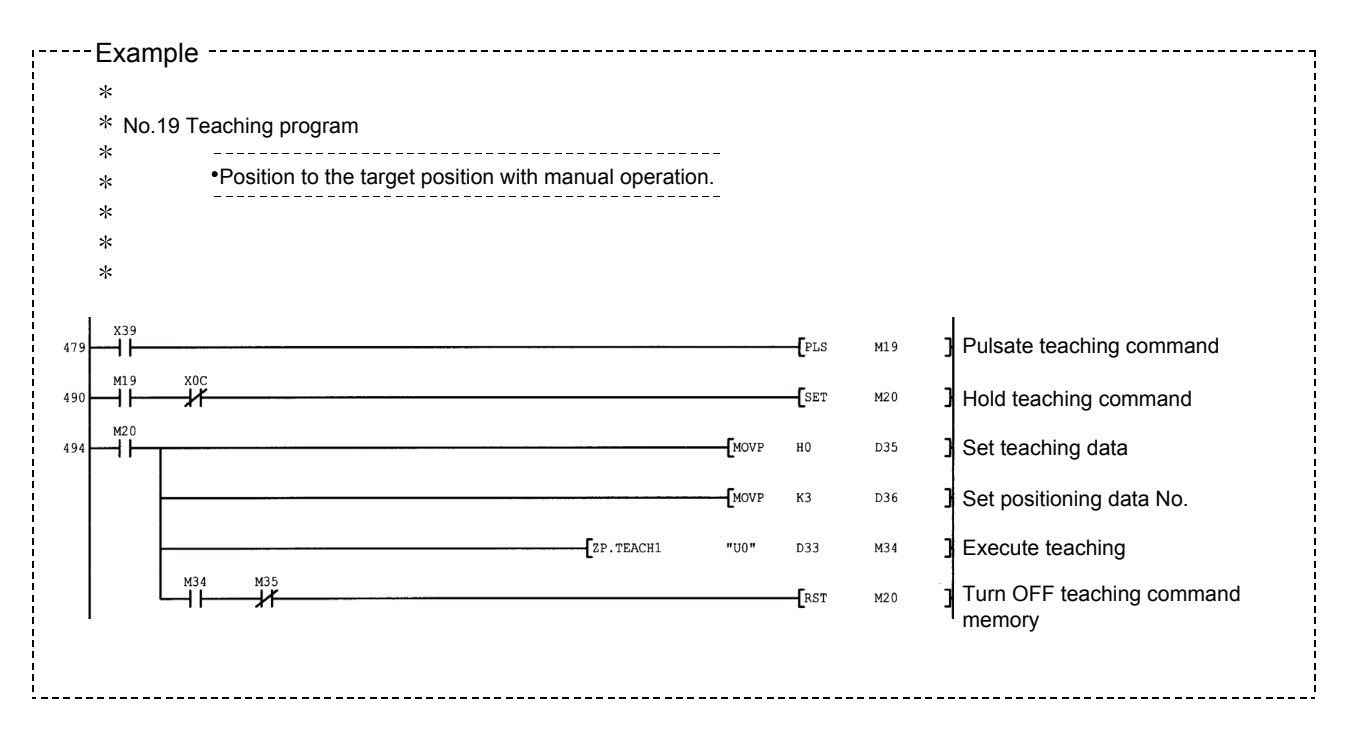

# $Point<sup>°</sup>$

- Confirm the teaching function and teaching procedure before setting the positioning data.
- The positioning addresses that are written are absolute address (ABS) values.
- If the positioning operation is correctly completed with the written positioning data, it is recommended that the positioning data be registered in the LD75 flash ROM.

# **12.7.5 Command in-position function**

The "command in-position function" checks the remaining distance to the stop position during the automatic deceleration of positioning control, and set a flag to 1. This flag is called the "command in-position flag". The command in-position flag is used as a front-loading signal indicating beforehand the completion of the position control. The details shown below explain about the "command in-position function".

- Control details
- Control precautions
- Setting method
- Confirming the command in-position flag

#### **(1) Control details**

The following shows control details of the command in-position function.

**(a) When the remaining distance to the stop position during the automatic deceleration of positioning control becomes equal to or less than the value set in "[Pr.16] Command in-position width", "1" is stored in the command in-position flag ([Md.31] Status: b2).**

[Command in-position width check] Remaining distance  $\leq$  "[Pr.16] Command in-position width" setting value

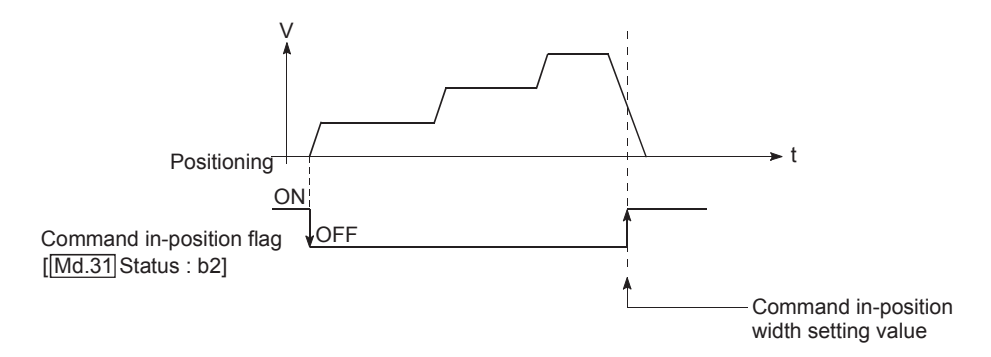

**(b) A command in-position width check is carried out every 0.9ms.**

# **(2) Control precautions**

#### **(a) A command in-position width check will not be carried out in the following cases.**

- During speed control
- During speed control in speed-position switching control
- During speed control in position-speed switching control

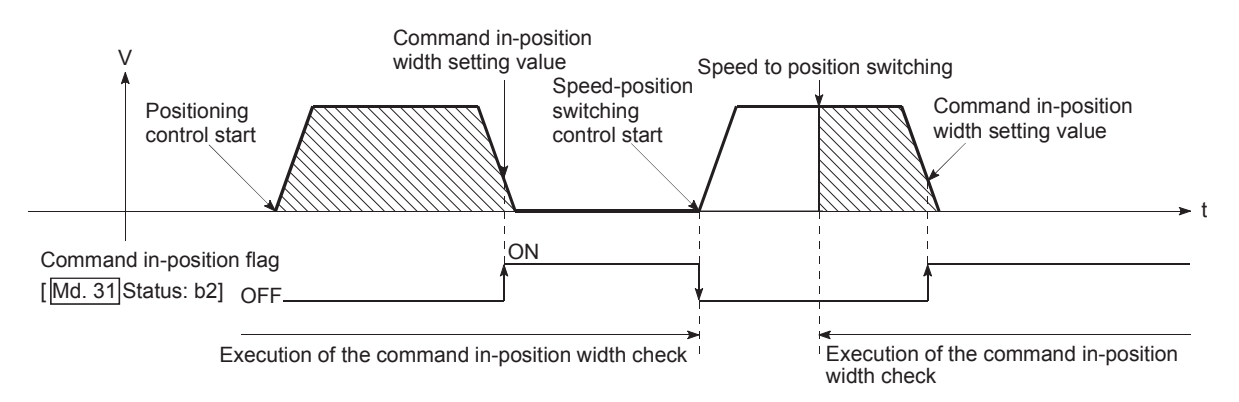

#### **(b) The command in-position flag will be turned OFF in the following cases.**

- ("0" will be stored in "[Md.31] Status: b2".)
	- At the positioning control start
	- At the speed control start
	- At the speed-position switching control, position-speed switching control start
	- At the OPR control start
	- At the JOG operation start
	- At the inching operation start
	- When the manual pulse generator operation is enabled.
- **(c) The "[Pr.16] Command in-position width" and command in-position flag ([Md.31] Status: b2) of the reference axis are used during interpolation control. When the "[Pr.20] Interpolation speed designation method" is "Composite speed", the command in-position width check is carried out in the remaining distance on the composite axis (line/arc connecting the start point address and end point address).**

## **(3) Setting method**

To use the "command in-position function", set the required value in the parameter shown in the following table, and write it to the LD75.

The set data is made valid on the rising edge (OFF to ON) of the PLC READY signal [Y0].

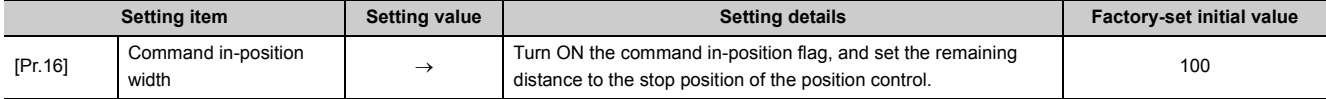

Refer to  $\Box$  [Page 118, Section 5.2](#page-119-0) for the information on detail settings.

## **(4) Confirming the command in-position flag**

The "command in-position flag" is stored in the following buffer memory.

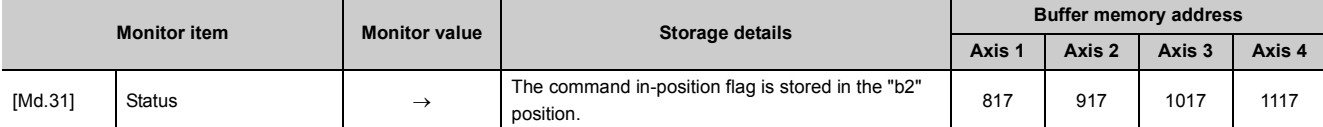

Refer to  $\mathbb{F}$  [Page 182, Section 5.6](#page-183-0) for information on the storage details.

#### **Remark**

- Parameters are set for each axis.
- It is recommended that the parameters be set whenever possible with GX Works2. Execution by program uses many programs and devices. The execution becomes complicated, and the scan times will increase.

# **12.7.6 Acceleration/deceleration processing function**

The "acceleration/deceleration processing function" adjusts the acceleration/deceleration of each control to the acceleration/deceleration curve suitable for devices.

Setting the acceleration/deceleration time changes the slope of the acceleration/deceleration curve.

The following two methods can be selected for the acceleration/deceleration curve:

- Trapezoidal acceleration/deceleration
- S-curve acceleration/deceleration

The details shown below explain about the "acceleration/deceleration processing function".

- "Acceleration/deceleration time 0 to 3" control details and setting
- "Acceleration/deceleration method setting" control details and setting

## **(1) "Acceleration/deceleration time 0 to 3" control details and setting**

In the LD75, four types each of acceleration time and deceleration time can be set. By using separate acceleration/deceleration times, control can be carried out with different acceleration/deceleration times for positioning control, JOG operation, OPR, etc.

Set the required values for the acceleration/deceleration time in the parameters shown in the following table, and write them to the LD75. The set details are validated when written to the LD75.

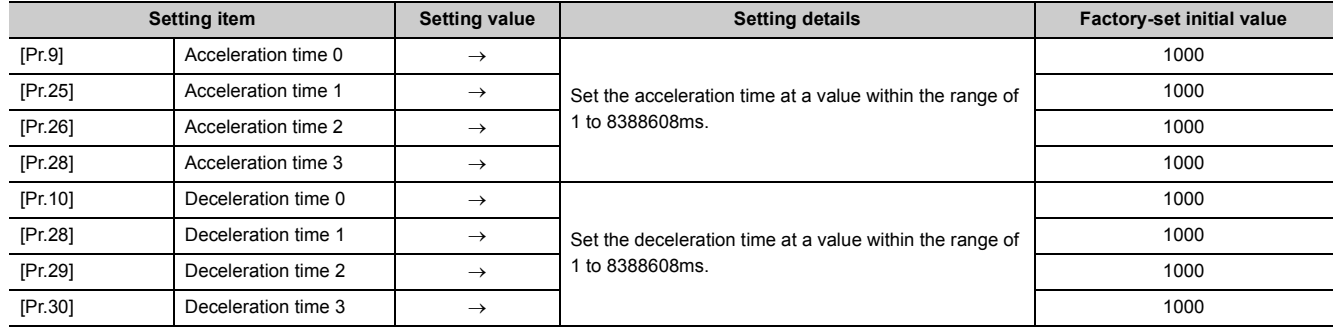

Refer to  $\mathbb{F}$  [Page 118, Section 5.2](#page-119-0) for the information on detail settings.

# **(2) "Acceleration/deceleration method setting" control details and setting**

In the "acceleration/deceleration method setting", the acceleration/deceleration processing method is selected and set. The set acceleration/deceleration processing is applied to all acceleration/deceleration. (except for inching operation and manual pulse generator operation.)

The two types of "acceleration/deceleration method setting" are shown below.

#### **(a) Trapezoidal acceleration/deceleration processing method**

This is a method in which linear acceleration/deceleration is carried out based on the acceleration time, deceleration time, and speed limit value set by the user.

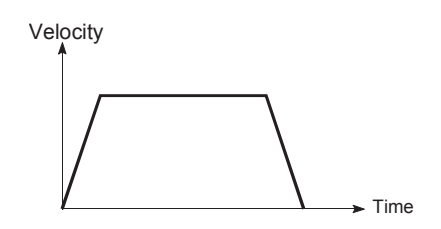

#### **(b) S-curve acceleration/deceleration processing method**

In this method, the motor burden is reduced during starting and stopping.

This is a method in which acceleration/deceleration is carried out gradually, based on the acceleration time,

deceleration time, speed limit value, and "[Pr.35] S-curve ratio" (1 to 100%) set by the user.

When the stepping motor is used, the acceleration around the inflection point on the s shape is faster

compared with the trapezoidal acceleration/deceleration. This may cause step-out. \*1

In this case, adjust the acceleration/deceleration time to decrease the acceleration around the inflection point, or use a servo motor.

\*1 When comparing the trapezoidal acceleration/deceleration and S-curve acceleration/deceleration processing method in the same acceleration/deceleration time.

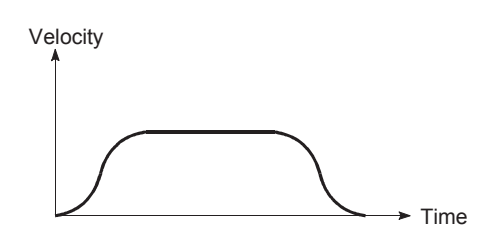

When a speed change request or override request is given during S-curve acceleration/deceleration processing, S-curve acceleration/deceleration processing begins at the start of a speed change request or an override request.

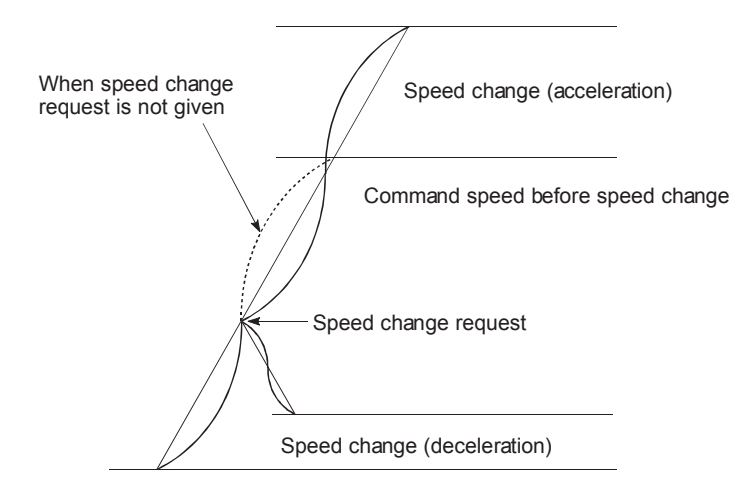

Set the required values for the "acceleration/deceleration method setting" in the parameters shown in the following table, and write them to the LD75.

The set details are validated when written to the LD75.

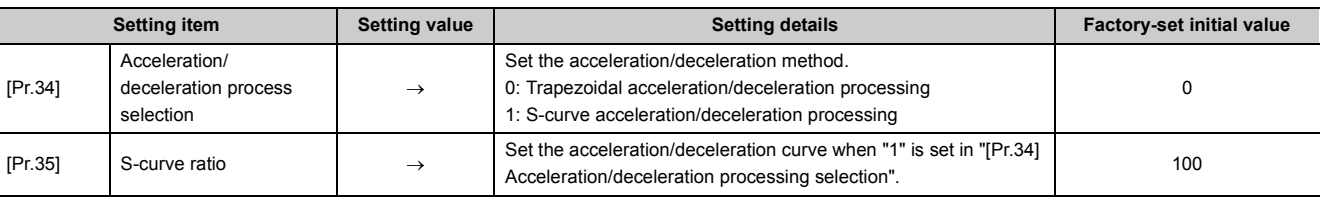

Refer to  $\sqrt{p}$  [Page 118, Section 5.2](#page-119-0) for the information on detail settings.

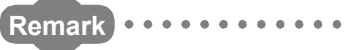

- Parameters are set for each axis.
- It is recommended that the parameters be set whenever possible with GX Works2. Execution by program uses many programs and devices. The execution becomes complicated, and the scan times will increase.

 $\mathbf{a} \cdot \mathbf{a} \cdot \mathbf{a}$ 

# **12.7.7 Pre-reading start function**

The "pre-reading start function" does not output pulses while the execution prohibition flag is ON if a positioning start request is given with the execution prohibition flag ON, and starts outputting pulses within 1.3ms after OFF of the execution prohibition flag is detected. The positioning start request is given when the axis is in a standby status, and the execution prohibition flag is turned OFF at the axis operating timing. This shortens the virtual start time. The LD75 normally takes 1.5 to 2.0ms from when it receives a positioning start request until it starts pulse output (start time). Some systems often need the start time to be shortened. This "pre-reading start function" can improve the tact time of the system.

The "pre-reading start function" will be explained below.

- Control details
- Control precautions
- Program example

## <span id="page-599-0"></span>**(1) Control details**

The pre-reading start function is performed by turning ON the positioning start signal [Y10, Y11, Y12, Y13] with the execution prohibition flag [Y14, Y15, Y16, Y17] ON, or by executing the dedicated instruction (ZP.PSTRT1, ZP.PSTRT2, ZP.PSTRT3, ZP.PSTRT4). However, if positioning is started with the execution prohibition flag ON, the positioning data is analyzed but pulse output is not provided. While the execution prohibition flag is ON, "[Md.26] Axis operation status" remains unchanged from "5: Analyzing". Pulse output starts within 1.3ms after the execution prohibition flag [Y14, Y15, Y16, Y17] has turned OFF, and "[Md.26] Axis operation status" changes to the status (e.g. "Position control", "Speed control") that matches the control system.

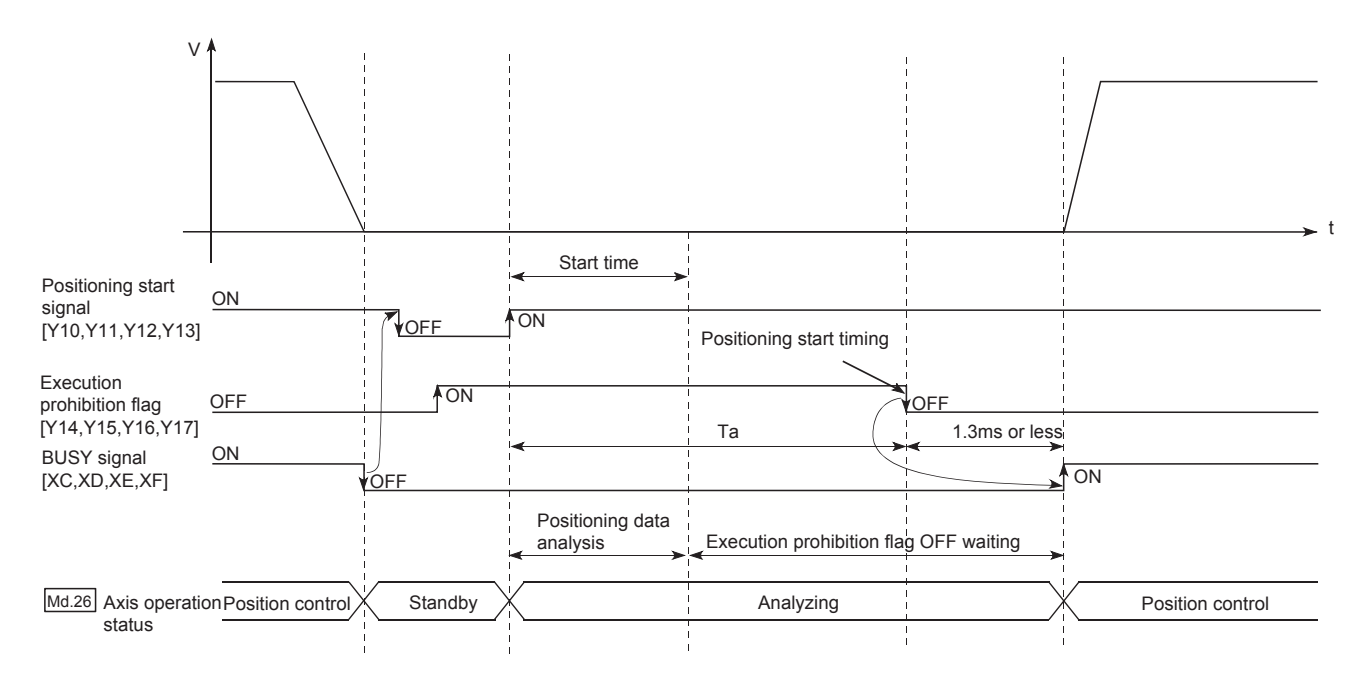

The pre-reading start function is effective for the system as shown below.

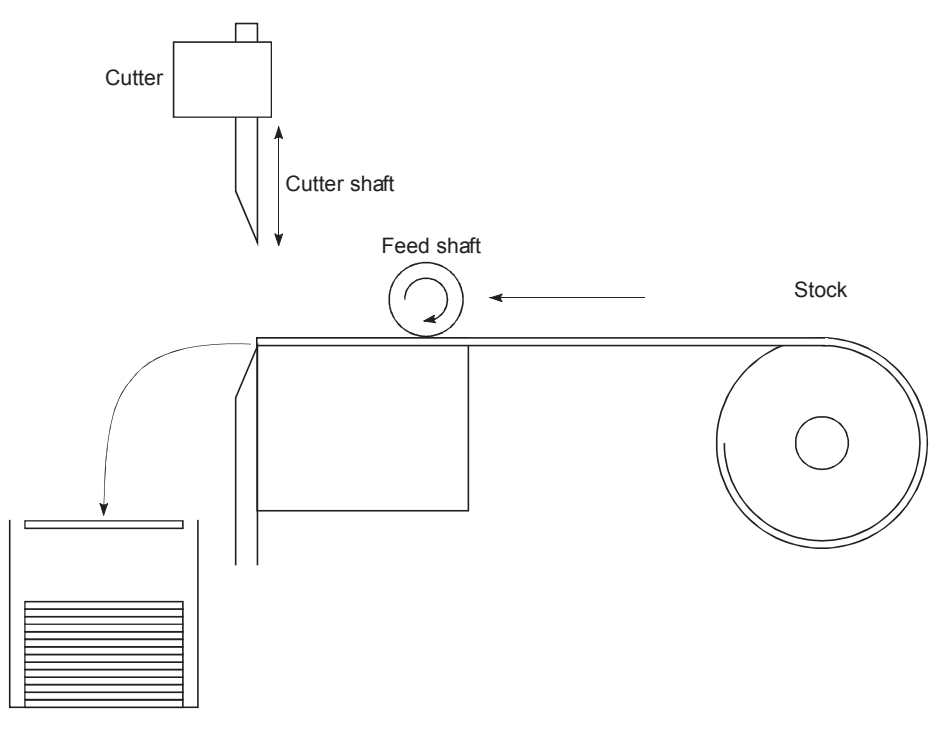

The figure above shows an example of the system which repeats:

**1.** Feeding a stock with a feed shaft (**0**); and

#### **2.** Cutting it with a cutter (<sup>2</sup>)

to cut the stock to fixed size. The operations of the feed shaft and cutter shaft are represented as shown in the figure below.

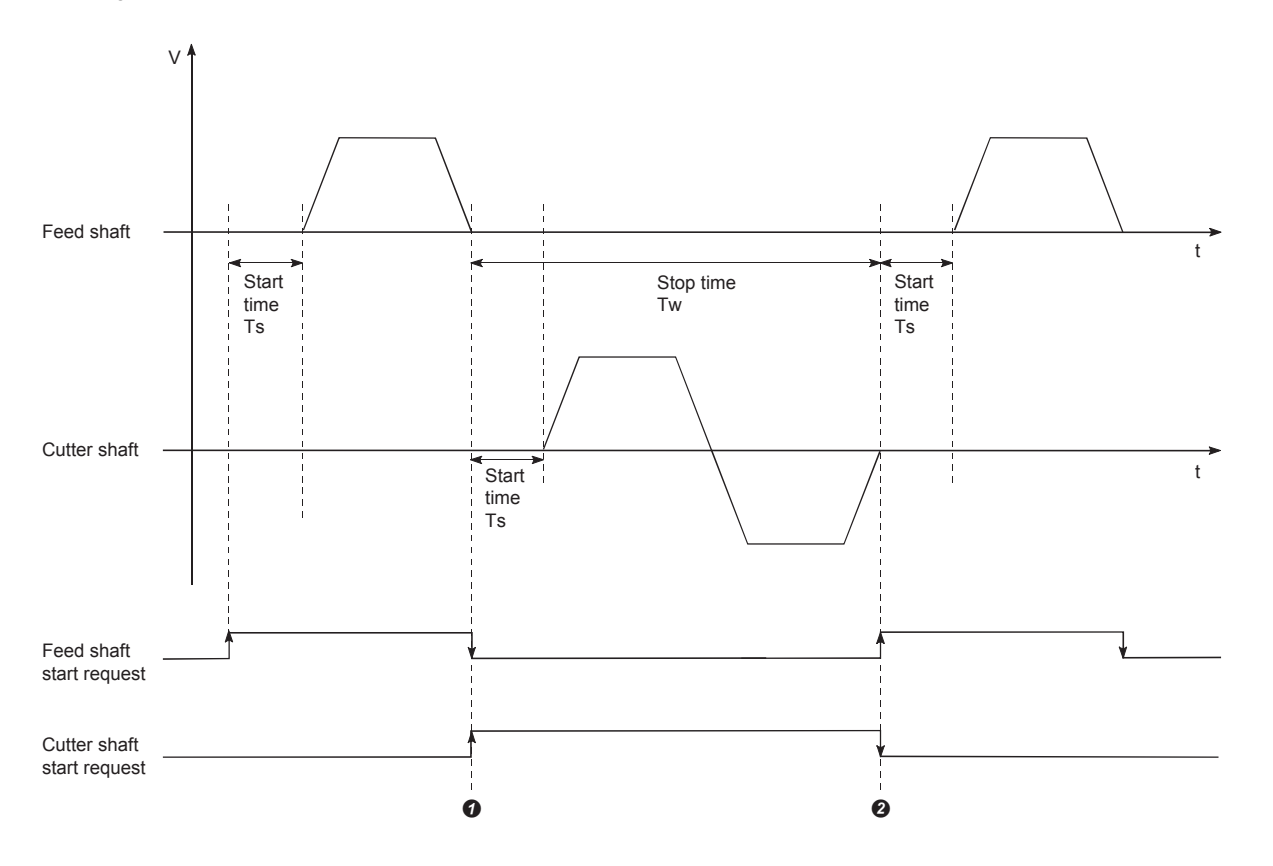

The cutter shaft starts from the moment the feed shaft has completed feeding the stock  $\bullet$ , and the feed shaft starts from the moment the cutter shaft has returned to the standby position  $\bullet$ . Actually, however, there is a delay of start time Ts (1.5 to 2.0ms) from when the LD75 receives a start request until it outputs pulses. The system's tact time can be reduced by the shortening of this delay with the Pre-reading start function. The feed shaft stands by during the stop time Tw.

Hence, pre-reading of the next data starts during the stop time Tw. If Tw is a certain period of time, the analysis of the next data is completed during that period, and the system is placed in an execution prohibition flag OFF waiting status. Therefore, replacing the positioning start timing at  $\bullet$  with the execution prohibition flag OFF allows the time from when the axis operation request turns ON until pulse output starts to be reduced to within 1.3ms in the program.

# **(2) Control precautions**

- The time required to analyze the positioning data is up to 7ms.
- After positioning data analysis, the system is put in an execution prohibition flag OFF waiting status. Any change made to the positioning data in the execution prohibition flag OFF waiting status is not reflected on the positioning data. Change the positioning data before turning ON the positioning start signal.
- The pre-reading start function is invalid if the execution prohibition flag is turned OFF between when the positioning start signal has turned ON and when positioning data analysis is completed (Ta < start time, Ta:  $\Box$  [Page 598, Section 12.7.7 \(1\)\)](#page-599-0).
- The data No. which can be executed positioning start using "[Cd.3]Positioning start No." with the pre-reading start function are No. 1 to 600 only. Performing the pre-reading start function at the setting of No. 7000 to 7004 or 9001 to 9004 will result in the error "Outside start No. range" (error code: 543).
- Always turn ON the execution prohibition flag at the same time or before turning ON the positioning start signal. Pre-reading may not be started if the execution prohibition flag is turned ON during Ta after the positioning start signal is turned ON. The pre-reading start function is invalid if the execution prohibition flag is turned ON after positioning start (pulse output) with the execution prohibition flag OFF. (It is made valid at the next positioning start.)

# **(3) Program example**

 $\ast$ Pre-reading start function (when positioning start signal Y10 is used)  $\ast$ 

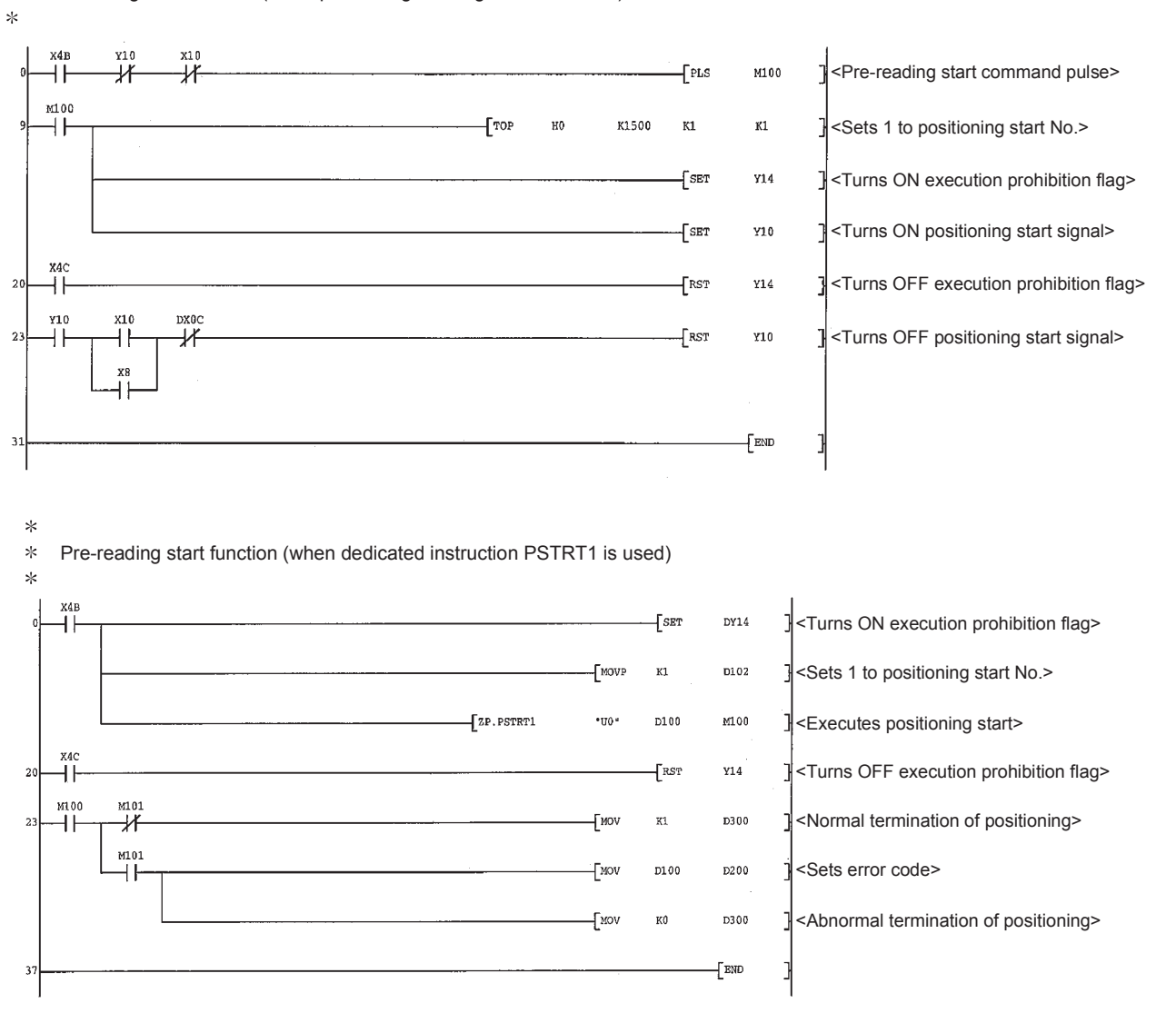

# **12.7.8 Deceleration start flag function**

The "deceleration start flag function" turns ON the flag when the constant speed status or acceleration status switches to the deceleration status during position control whose operation pattern is "Positioning complete". This function can be used as a signal to start the operation to be performed by other equipment at each end of position control or to perform preparatory operation, etc. for the next position control.

For the "deceleration start flag function", the following will be explained.

- Control details
- Control precautions
- Setting method
- Checking of deceleration start flag

#### **(1) Control details**

When deceleration for a stop is started in the position control whose operation pattern is "Positioning complete", "1" is stored into "[Md.48] Deceleration start flag". When the next operation start is made or the manual pulse generator operation enable status is gained, "0" is stored.

#### **(a) Start made with positioning data No. specified**

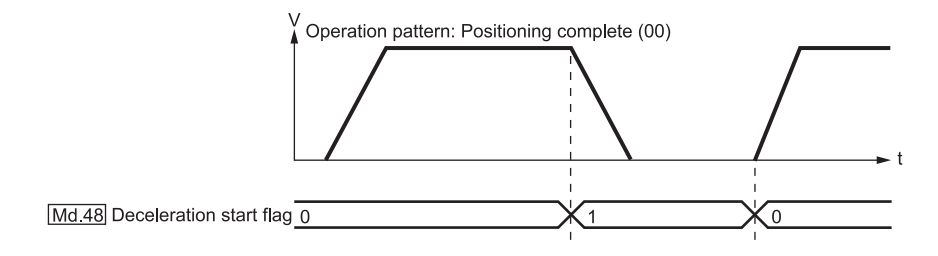

#### **(b) Block start**

At a block start, this function is valid for only the position control whose operation pattern is "Positioning complete" at the point whose shape has been set to "End".

The following table indicates the operation of the deceleration start flag in the case of the following block start data and positioning data.

• Setting the block start data

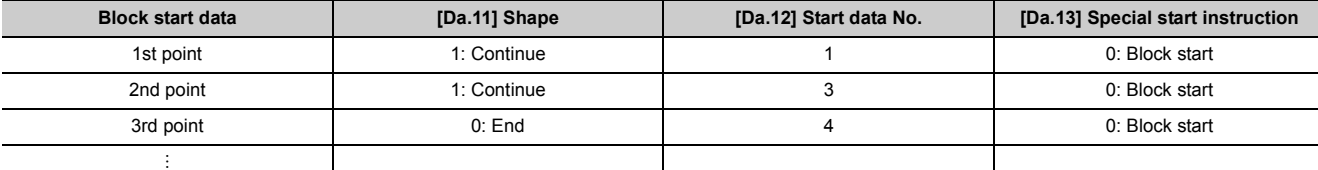

• Setting the positioning data

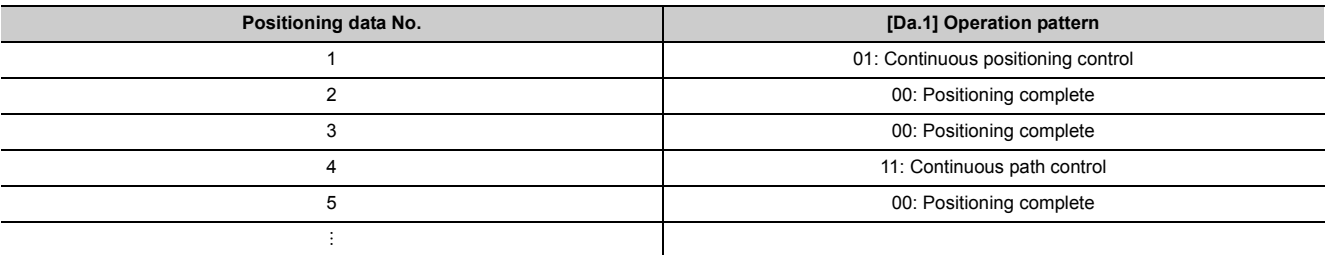

#### • Operation of deceleration start flag

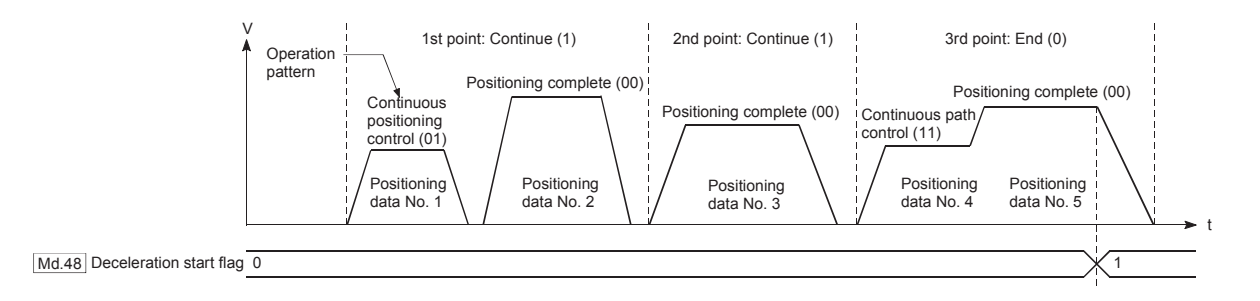

# **(2) Control precautions**

- The deceleration start flag function is valid for the control system of "1-axis linear control", "2-axis linear interpolation control", "3-axis linear interpolation control", "4-axis linear interpolation control", "speed-position switching control" or "position-speed switching control". (In the case of linear interpolation control, the function is valid for only the reference axis.) Refer to  $\mathbb{F}$  [Page 58, Section 3.2.4.](#page-59-0)
- The deceleration start flag does not turn ON when the operation pattern is "continuous positioning control" or "continuous path control".
- The deceleration start flag function is invalid for an OPR, JOG operation, inching operation, manual pulse generator operation, and deceleration made with a stop signal.
- The deceleration start flag does not turn ON when a speed change or override is used to make deceleration.
- If a target position change is made while the deceleration start flag is ON, the deceleration start flag remains ON.

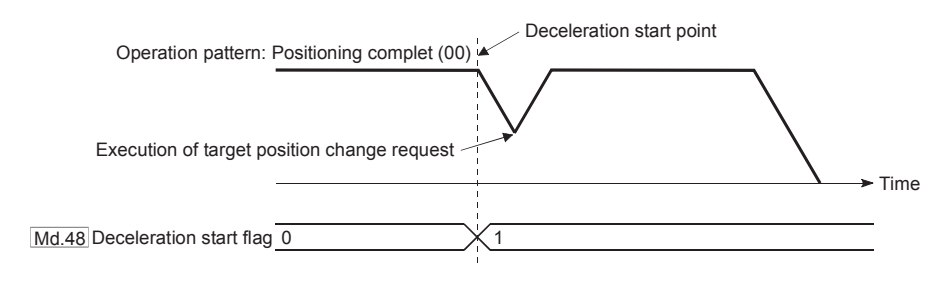

• When the movement direction is reversed by a target position change, the deceleration start flag turns ON.

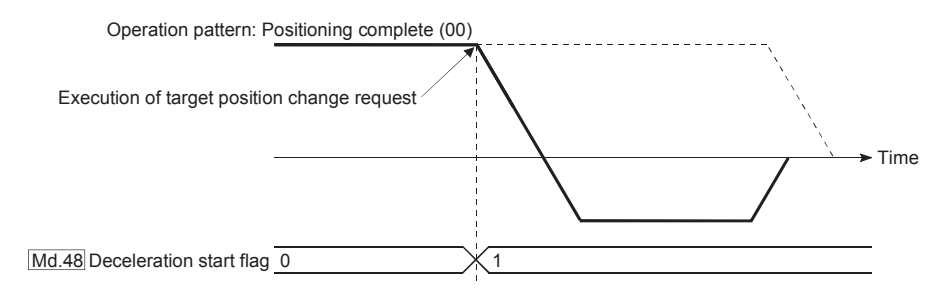

- During position control of position-speed switching control, the deceleration start flag is turned ON by automatic deceleration. The deceleration start flag remains ON if position control is switched to speed control by the position-speed switching signal after the deceleration start flag has turned ON.
- If the condition start of a block start is not made since the condition is not satisfied, the deceleration start flag turns ON when the shape is "End".
- When a continuous operation interrupt request is is issued, the deceleration start flag turns ON at a start of deceleration in the positioning data being executed.

# **(3) Setting method**

To use the "deceleration start flag function", set "1" to the following control data using a program. The set data is made valid on the rising edge (OFF to ON) of the PLC READY signal [Y0].

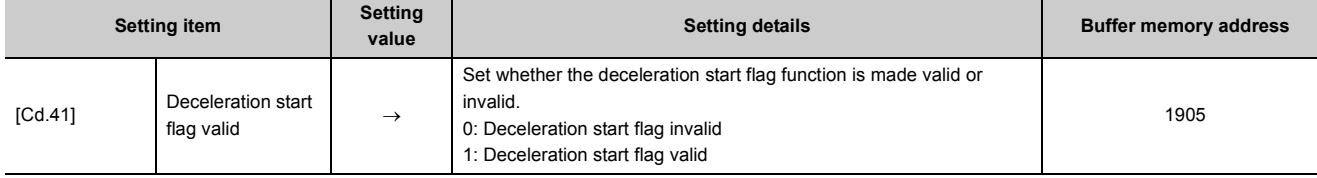

Refer to  $\Xi$  [Page 211, Section 5.7](#page-212-0) for the information on detail settings.

# **(4) Checking of deceleration start flag**

The "deceleration start flag" is stored into the following buffer memory addresses.

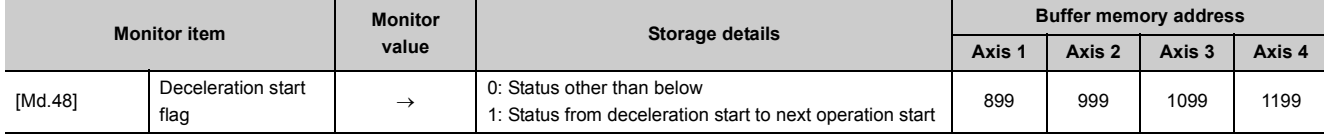

Refer to  $\Xi$  [Page 182, Section 5.6](#page-183-0) for information on the storage details.

# **12.7.9 Stop command processing for deceleration stop function**

The "stop command processing for deceleration stop function" is provided to set the deceleration curve if a stop cause occurs during deceleration stop processing (including automatic deceleration).

This function is valid for both trapezoidal and S-curve acceleration/deceleration processing methods.

(Refer to  $\equiv$  [Page 39, Section 1.2.3](#page-40-0) for the stop cause.)

The "stop command processing for deceleration stop function" performs the following two operations:

• Deceleration curve re-processing

A deceleration curve is re-processed starting from the speed at stop cause occurrence to stop, according to the preset deceleration time.

• Deceleration curve continuation

The current deceleration curve is continued after a stop cause has occurred.

This section explains the "stop command processing for deceleration stop function" as follows:

- Control details
- Control precautions
- Setting method

#### **(1) Control details**

The operation of "stop command processing for deceleration stop function" is explained below.

#### **(a) Deceleration curve re-processing**

A deceleration curve is re-processed starting from the speed at stop cause occurrence to stop, according to the preset deceleration time.

If a stop cause occurs during automatic deceleration of position control, the deceleration stop processing stops as soon as the target has reached the positioning address specified in the positioning data that is currently executed.

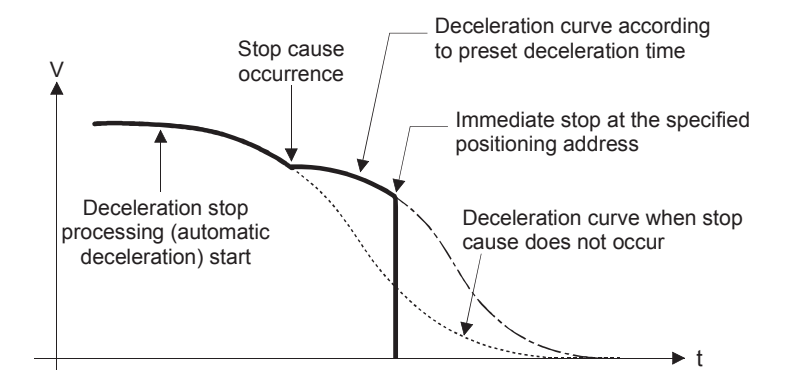

#### **(b) Deceleration curve continuation**

The current deceleration curve is continued after a stop cause has occurred.

If a stop cause occurs during automatic deceleration of position control, the deceleration stop processing may be complete before the target has reached the positioning address specified in the positioning data that is currently executed.

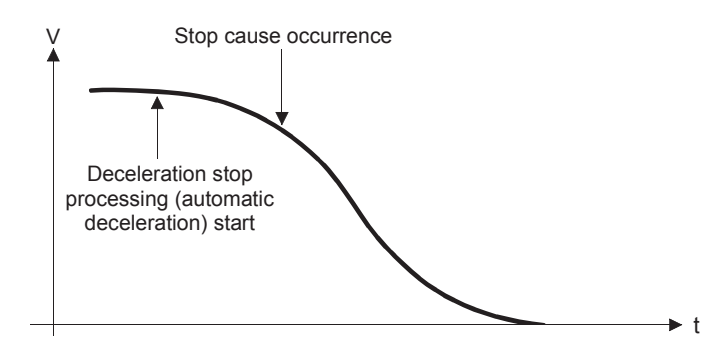

#### **(2) Control precautions**

- In manual control (JOG operation, inching operation, manual pulse generator operation), the stop command processing for deceleration stop function is invalid.
- The stop command processing for deceleration stop function is valid when "0: Normal deceleration stop" is set in "[Pr.37] Stop group 1 sudden stop selection" to "[Pr.39] Stop group 3 sudden stop selection" as the stopping method for stop cause occurrence.
- The stop command processing for deceleration stop function is invalid when "1: Sudden stop" is set in "[Pr.37] Stop group 1 sudden stop selection" to "[Pr.39] Stop group 3 sudden stop selection". (A deceleration curve is re-processed, according to the "[Pr.36] Sudden stop deceleration time" (starting from the speed at stop cause occurrence to a stop))

In the position control (including position control of speed/position changeover control or position/speed changeover control) mode, positioning may stop immediately depending on the stop cause occurrence timing and "[Pr.36] Sudden stop deceleration time" setting.

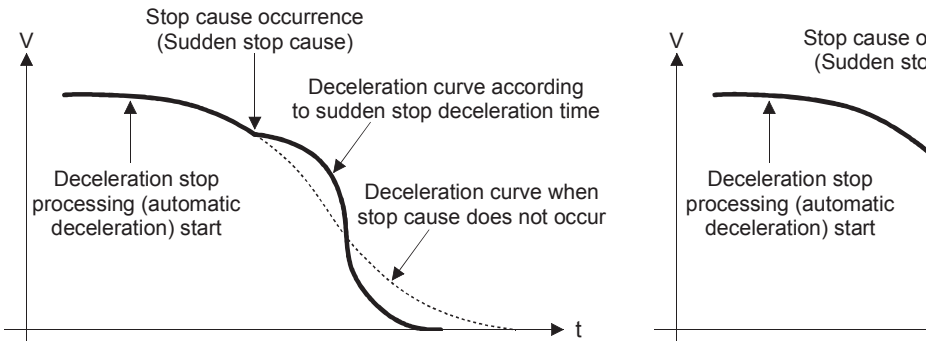

(Sudden stop in front of the specified positioning address)

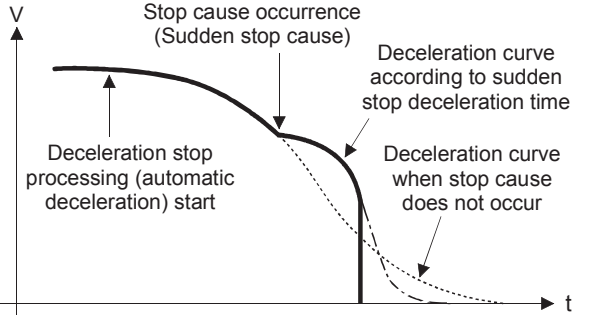

(Immediate stop at the specified positioning address)

# **(3) Setting method**

To use the "stop command processing for deceleration stop function", set the following control data in a program. The set data are made valid as soon as they are written to the buffer memory. The PLC READY signal [Y0] is irrelevant.

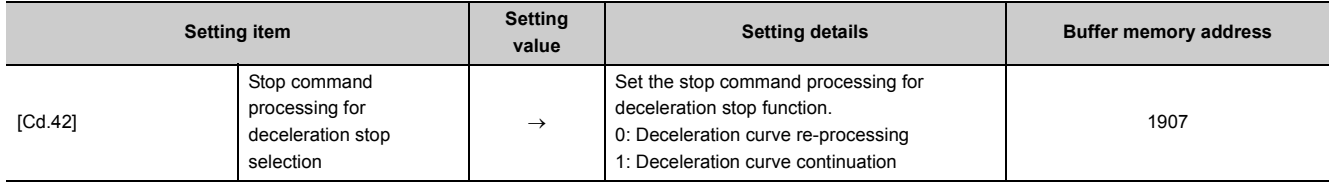

Refer to  $\Xi$  [Page 211, Section 5.7](#page-212-0) for the information on detail settings.

# **CHAPTER 13 COMMON FUNCTIONS**

# **13.1 Outline of Common Functions**

"Common functions" are executed according to the user's requirements, regardless of the control system, etc. These common functions are executed by GX Works2 or using programs.

The following table shows the functions included in the "common functions".

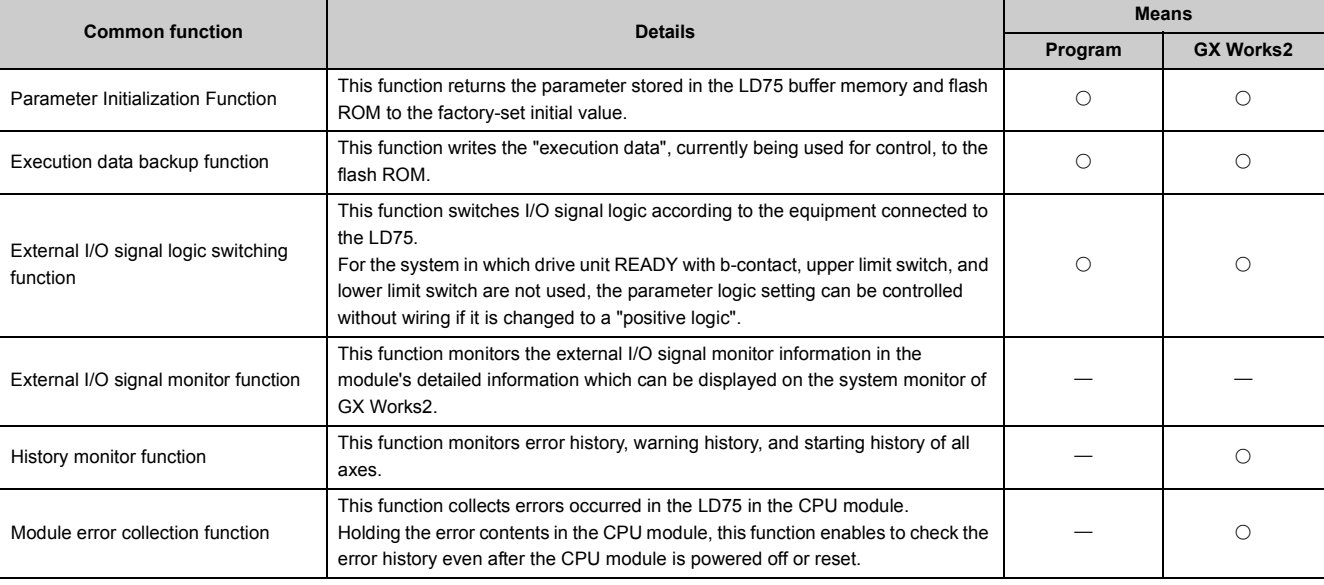

# **13.2 Parameter Initialization Function**

The "parameter initialization function" is used to return the setting data set in the LD75 buffer memory and flash ROM to their factory-set initial values.

The details shown below explain about the "parameter initialization function".

- Parameter initialization means
- Control details
- Control precautions
- Parameter initialization method

#### **(1) Parameter initialization means**

- Initialization is executed with a program.
- Initialization is executed by GX Works2.

Refer to  $\Box$  GX Works2 Version 1 Operating Manual (Intelligent Function Module) for the execution method by GX Works2.

#### **(2) Control details**

The following table shows the setting data initialized by the "parameter initialization function".

(The data initialized are "buffer memory" and " flash ROM " setting data.)

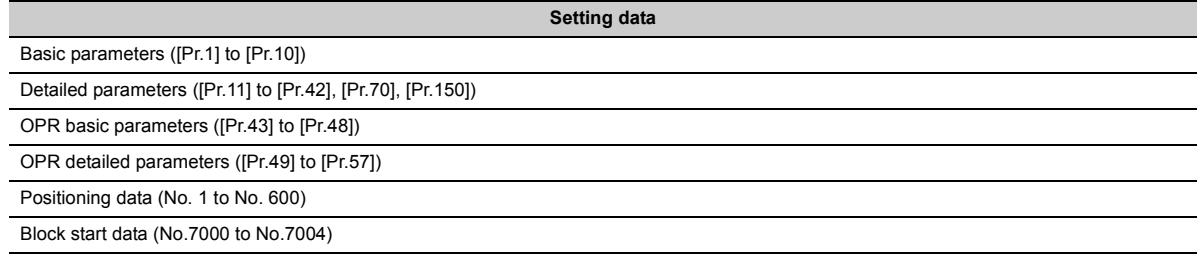

## **(3) Control precautions**

- Parameter initialization is only executed when the positioning control is not carried out (when the PLC READY signal [Y0] is OFF). The warning "In PLC READY (warning code: 111)" will occur if executed when the PLC READY signal [Y0] is ON.
- Writing to the flash ROM can be executed up to 100,000 times. If writing to the flash ROM exceeds 100,000 times, the writing may become impossible, and the error "Flash ROM write error" (error code: 801) will occur.
- A "CPU module reset" or "CPU module power restart" must be carried out after the parameters are initialized.
- If an error occurs on the parameter set in the LD75 when the PLC READY signal [Y0] is turned ON, the LD75 READY signal [X0] will not be turned ON and the control cannot be carried out.

# $Point<sup>°</sup>$

Parameter initialization takes about 10 seconds. (Up to 30 seconds are sometimes required.) Do not turn the power ON/OFF; reset the CPU module, etc., during parameter initialization. If the power is turned OFF or the CPU module is reset to forcibly end the process, the data backed up in the flash ROM will be lost.
# **(4) Parameter initialization method**

- Parameter initialization is carried out using the dedicated instruction "ZP.PINIT". (Refer to  $\sqrt{m}$  [Page 619, CHAPTER 14](#page-620-0) for details.)
- Parameter initialization can also be carried out by the writing of the data shown in the table below to the buffer memory using the TO instruction /intelligent function device.

The initialization of the parameter is executed at the time point the data is written to the LD75 buffer memory.

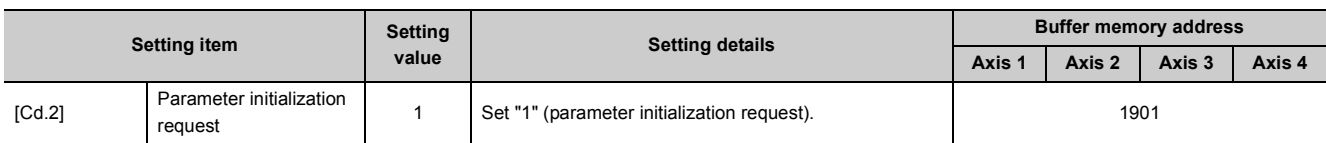

Refer to  $\mathbb{F}$  [Page 211, Section 5.7](#page-212-0) for the information on detail settings.

When the initialization is complete, "0" will be set in "[Cd.2] Parameter initialization request" by the LD75 automatically.

# **13.3 Execution Data Backup Function**

When the LD75 buffer memory data is rewritten from the CPU module, "the data backed up in the LD75 flash ROM" may differ from "the data (buffer memory data) for which control is being executed". In cases like these, the data being executed will be lost when the programmable controller power is turned OFF. ( $\overline{\mathbb{CP}}$  [Page 305, CHAPTER 7](#page-306-0)) In cases like these, the "execution data backup function" backs up the data being executed by writing it to the flash ROM. The data that was backed up is then written to the buffer memory when the power is turned ON next. The details shown below explain about the "execution data backup function".

- Execution data backup means
- Control details
- Control precautions
- Execution data backup method

### **(1) Execution data backup (written to flash ROM) means**

- The backup is executed with a program.
- The backup is executed by GX Works2.

Refer to  $\Box$  GX Works2 Version 1 Operating Manual (Common) for execution data backup method by GX Works2.

### **(2) Control details**

The following shows the data that can be written to the flash ROM using the "execution data backup function".

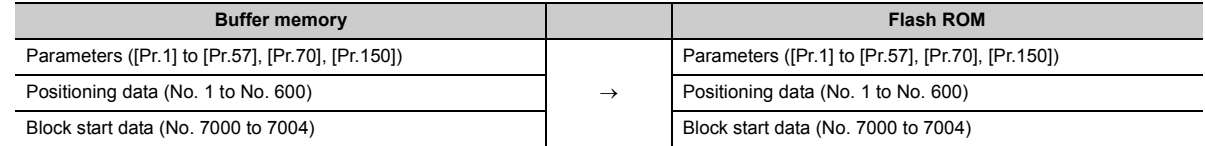

### **(3) Control precautions**

- Parameter initialization is only executed when the positioning control is not carried out (when the PLC READY signal [Y0] is OFF). The warning "In PLC READY (warning code: 111)" will occur if executed when the PLC READY signal [Y0] is ON.
- Writing to the flash ROM can be executed up to 100,000 times. If writing to the flash ROM exceeds 100,000 times, the writing may become impossible, and the error "Flash ROM write error" (error code: 801) will occur.
- After one power ON/CPU module reset operation, writing to the flash ROM using a program is limited to up to 25 times.

If the 26th writing is executed, the error "Flash ROM write number error" (error code: 805) will occur. If this error occurs, carry out the power OFF  $\rightarrow$  ON/CPU module reset operation again.

Refer to [Md.19] of  $\mathbb{F}$  [Page 114, Section 5.1.7](#page-115-0) for details.

 $Point<sup>9</sup>$ 

Do not turn the power ON/OFF; reset the CPU module, etc., while writing to the flash ROM.

If the power is turned OFF or the CPU module is reset to forcibly end the process, the data backed up in the flash ROM will be lost.

# **(4) Execution data backup method**

- Execution data backup (writing to the flash ROM) is carried out using the dedicated instruction "ZP.PFWRT". (Refer to  $\sqrt{p}$  [Page 619, CHAPTER 14](#page-620-0) for details.)
- Refer to  $\sqrt{2}$  [Page 308, Section 7.2](#page-309-0) for the data transmission processing at the backup of the execution data.
- Execution data backup can also be carried out by the writing of the data shown in the table below to the LD75 buffer memory using the TO instruction /intelligent function device.

The writing to the flash ROM is executed at the time point the data is written to the LD75 buffer memory.

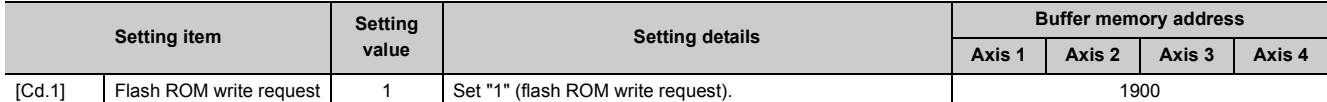

Refer to  $\overline{\mathbb{F}}$  [Page 211, Section 5.7](#page-212-0) for the information on detail settings.

When the writing to the flash ROM is complete, "0" will be set in "[Cd.1] Flash ROM write request" by the LD75 automatically.

# **13.4 External I/O Signal Logic Switching Function**

This function switches the signal logic according to the external equipment connected to the LD75.

For the system in which drive unit READY with b-contact, upper limit switch, and lower limit switch are not used, the parameter logic setting can be controlled without wiring if it is changed to a "positive logic".

When the drive unit READY, upper limit switch, and lower limit switch are used, ensure to use them with b-contact. The details shown below explain about the "external I/O signal logic switching function".

- Parameter setting details
- Precautions on parameter setting

# **(1) Parameter setting details**

To use the "external I/O signal logic switching function", set the parameters shown in the following table.

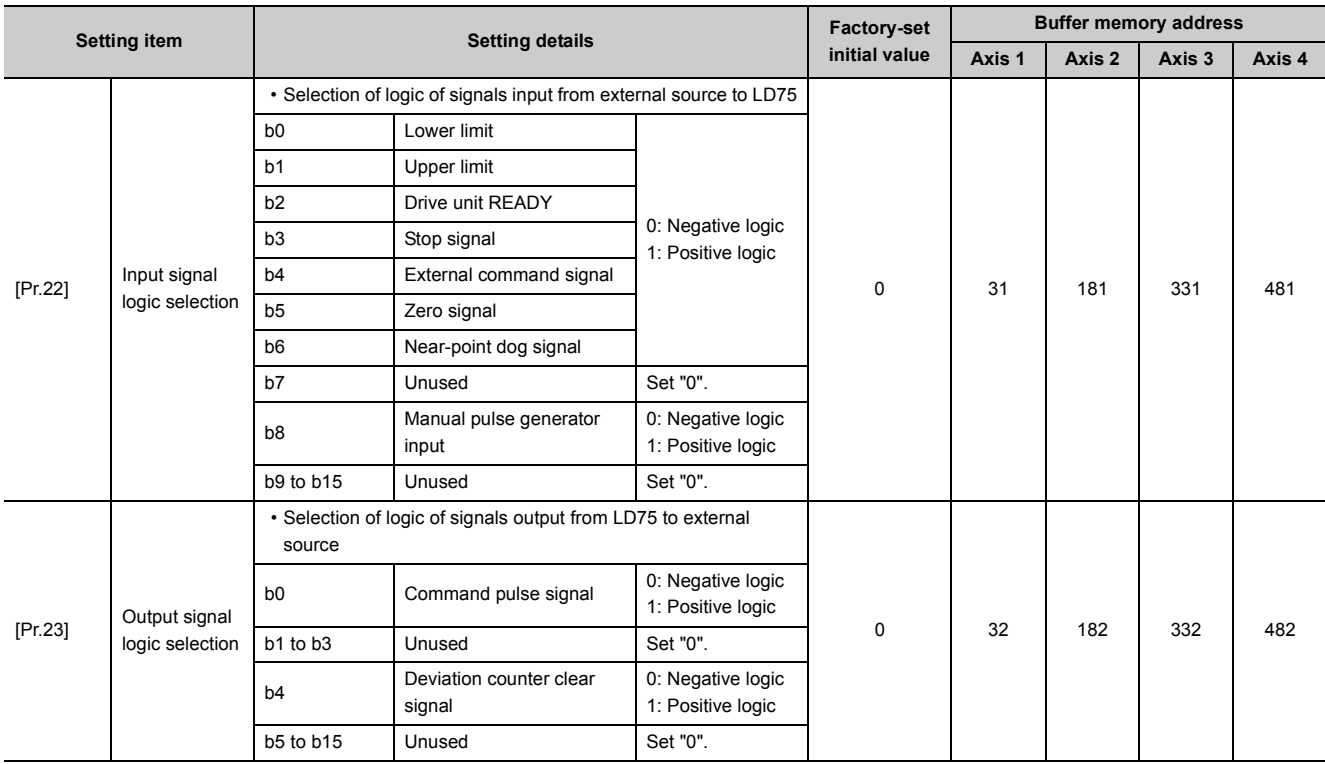

Refer to  $\sqrt{p}$  [Page 118, Section 5.2](#page-119-0) for the information on detail settings.

### **(2) Precautions on parameter setting**

- The external I/O signal logic switching parameters are validated when the PLC READY signal [Y0] is turned OFF to ON. (The logic is negative right after power-on.)
- If each signal logic is set erroneously, the operation may not be carried out correctly. Before setting, check the specifications of the equipment to be used.

# **13.5 External I/O Signal Monitor Function**

The "external I/O signal monitor function" monitors the module's information and external I/O signal statuses in the module's detailed information which can be displayed on the system monitor of GX Works2.

The information that can be monitored are the module's information (same as the LD75 front "RUN", "ERR" LED indicators) and the following external I/O signals.

(Set the logic of the external I/O signals in "[Pr.22] Input signal logic selection" and "[Pr.23] Output signal logic selection".)

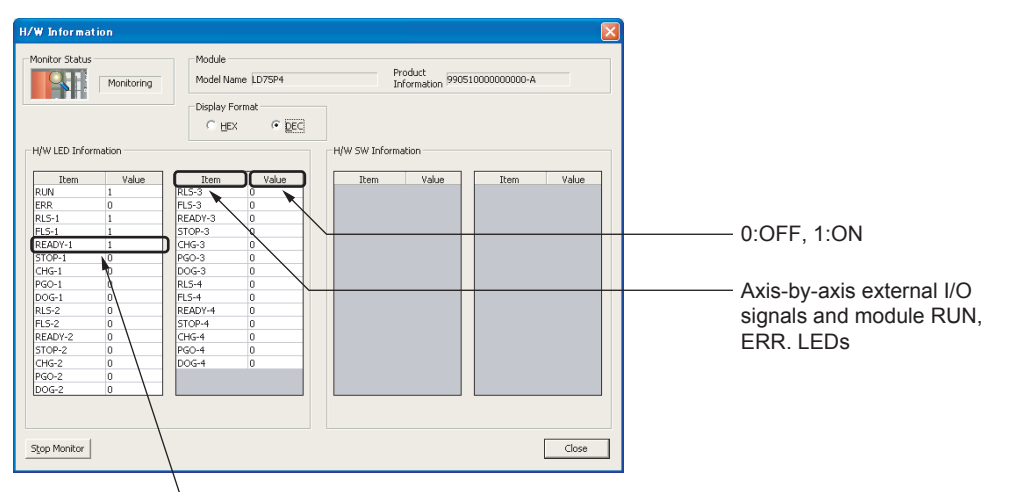

Indicates that drive unit ready of axis 1 is ON.

Refer to the following manual for the system monitor of GX Works2. GX Works2 Version 1 Operating Manual (Common)

# **13.6 History Monitor Function**

This function monitors starting history, error history, and warning history stored in the buffer memory of LD75 during operation.

### **(1) Starting history**

Sixteen starting history logs of operations such as positioning operation, JOG operation, and manual pulse generator operation can be monitored. When the number of logs exceeds 16, the latest log overwrites the oldest log so that the latest 16 logs can be monitored all the time. This function allows users to check the operation sequence (whether the operations have been started in a predetermined sequence) at system start-up.

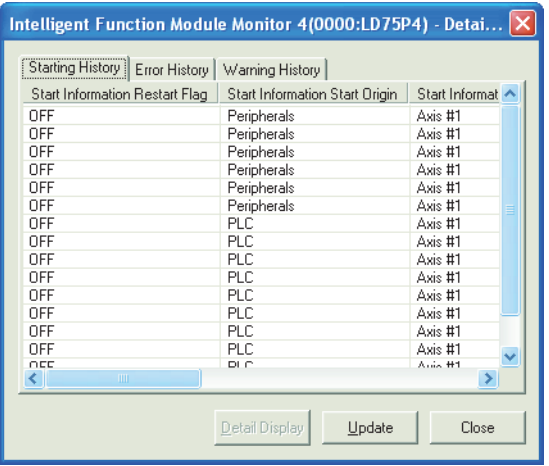

To monitor the starting history, register the LD75 to the "Intelligent Function Module Monitor Window". For details on the registration method and monitoring method, refer to the following.

GX Works2 Version 1 Operating Manual (Intelligent Function Module)

# **(2) Error history, warning history**

Sixteen error history logs and sixteen warning history logs can be monitored. When the number of logs exceeds 16, the latest log overwrites the oldest log so that the latest 16 logs can be monitored all the time.

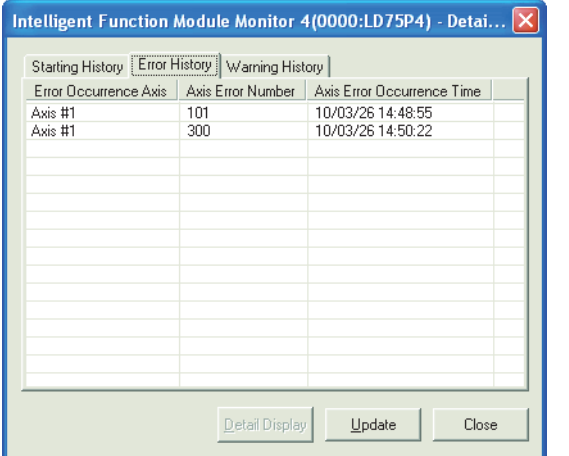

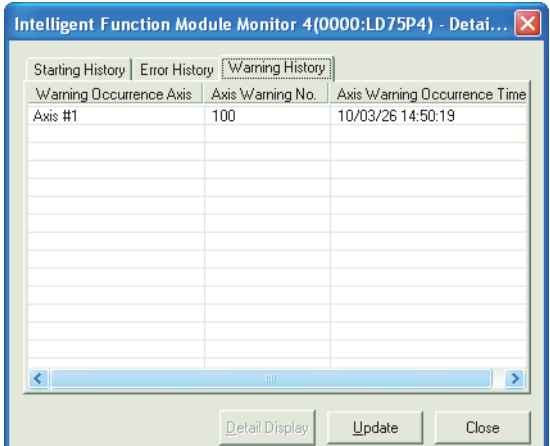

To monitor the error history and warning history, register the LD75 to the "Intelligent Function Module Monitor Window".

For details on the registration method and monitoring method, refer to the following.

GX Works2 Version 1 Operating Manual (Intelligent Function Module)

# **13.7 Module Error Collection Function**

This function collects errors and alarms occurred in the LD75 in the CPU module. Those errors and alarms are stored in a memory (latch area) of the CPU module as module error logs. The stored error logs are retained even when the CPU module is powered off or reset.

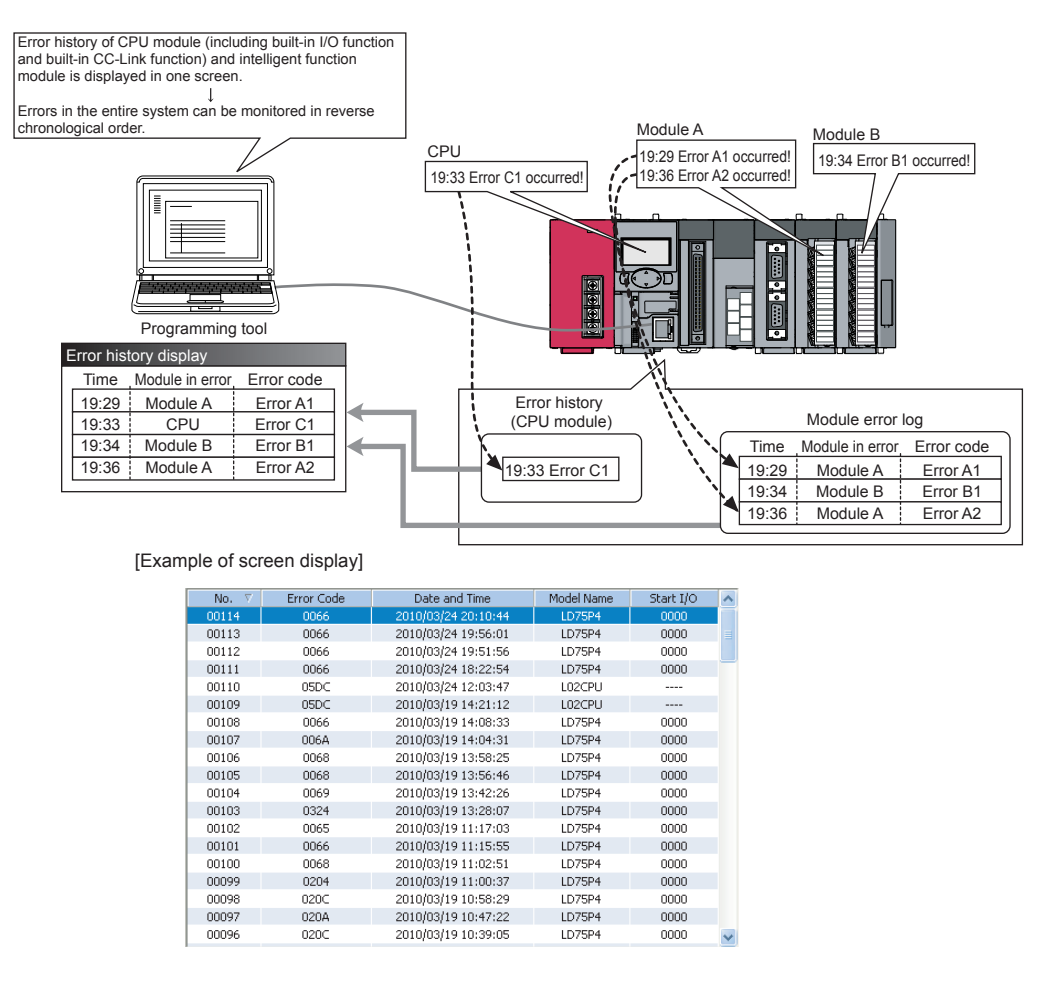

For details on the module error collection function, refer to  $\mathbb{F}$  [Page 640, Section 15.1.](#page-641-0)

# <span id="page-620-0"></span>**CHAPTER 14 DEDICATED INSTRUCTIONS**

# **14.1 List of Dedicated Instructions**

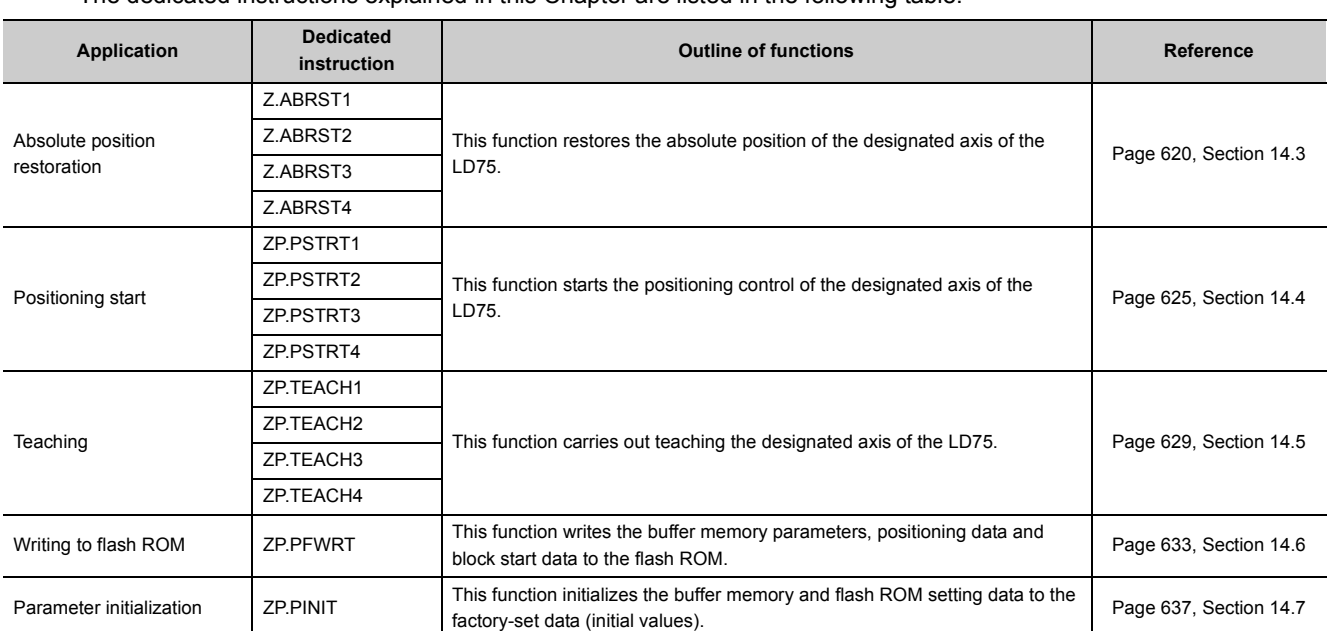

The dedicated instructions explained in this Chapter are listed in the following table.

# **14.2 Interlock During Dedicated Instruction Is Executed**

The absolute position restoration instruction (Z.ABRSTI), positioning start instruction (ZP.PSTRTI) and teaching instruction (ZP.TEACHI) cannot be executed simultaneously in each axis. If they are executed at the same time, the second and later instructions are ignored by an internal interlock (no error will occur). The timing of the positioning start dedicated instruction (ZP.PSTRT $\square$ ) is as shown below.

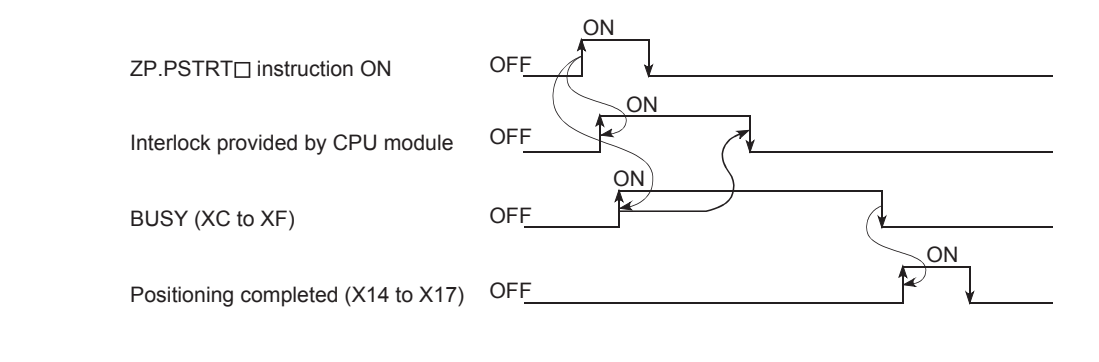

# <span id="page-621-0"></span>**14.3 Z.ABRST1, Z.ABRST2, Z.ABRST3, Z.ABRST4**

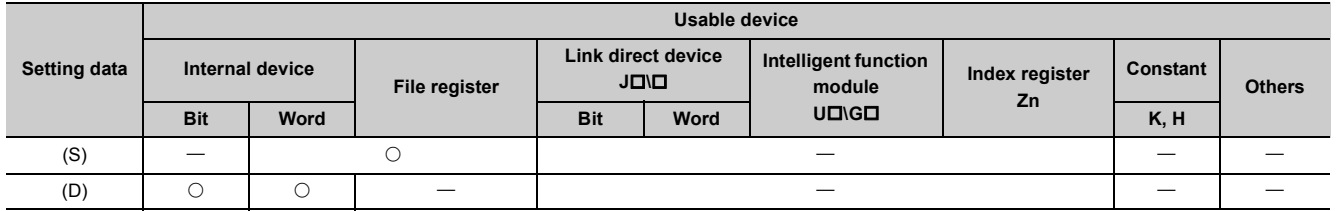

These dedicated instructions restore the absolute position of the designated axis.

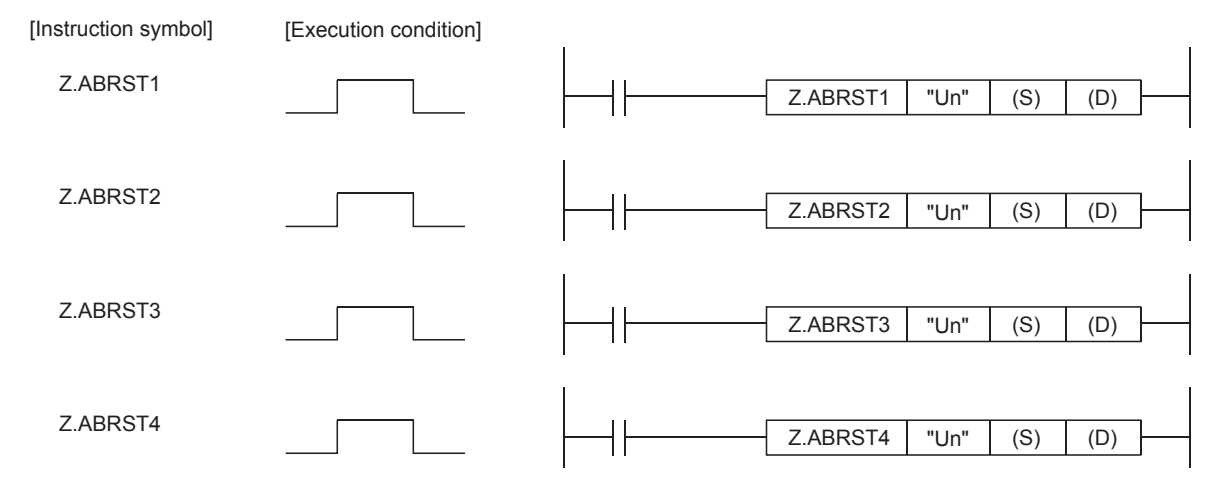

When Z.ABRST1, Z.ABRST2, Z.ABRST3, and Z.ABRST4 are common to each other, they are designated as " Z.ABRSTO".

### **(1) Setting data**

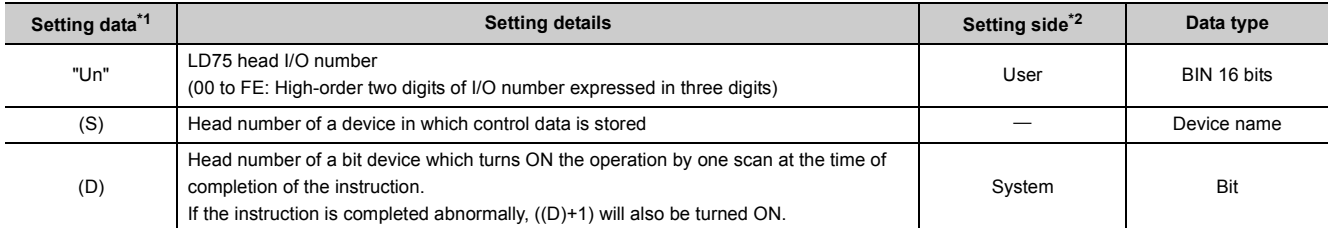

<span id="page-621-1"></span>\*1 The file register of each of the local device and the program cannot be used as a device for setting data.

<span id="page-621-2"></span>\*2 The data on the setting side is as follows.

• User: Data before the execution of dedicated instructions is stored by user.

• System: Data after the execution of dedicated instruction is stored by CPU module.

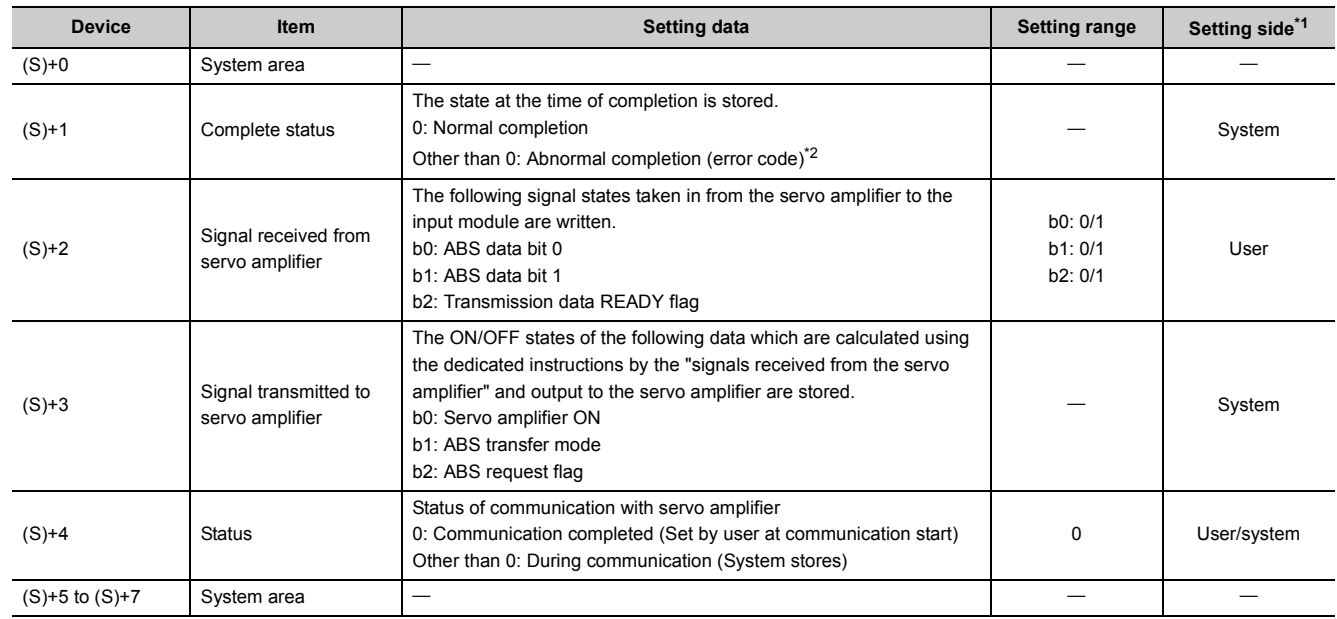

# **(2) Control data**

<span id="page-622-0"></span>\*1 The data on the setting side is as follows.

• User: Data before the execution of dedicated instructions is stored by user.

• System: Data after the execution of dedicated instruction is stored by CPU module.

\*2 Refer to  $\Xi$  [Page 650, Section 15.5](#page-651-0) for error codes at abnormal completion.

### <span id="page-622-1"></span>**(3) Functions**

- **(a) The positioning data is read from the servo amplifier capable of processing the absolute positions of the axes to be set, and the values converted with respect to a unit are stored in "[Md.20] Current feed value" and "[Md.21] Machine feed value" area of the LD75.**
	- Z.ABRST1: Axis 1
	- Z.ABRST2: Axis 2
	- Z.ABRST3: Axis 3
	- Z.ABRST4: Axis 4

For absolute position detection system, carry out the absolute position restoration operation each time the power is turned ON or CPU module is reset.

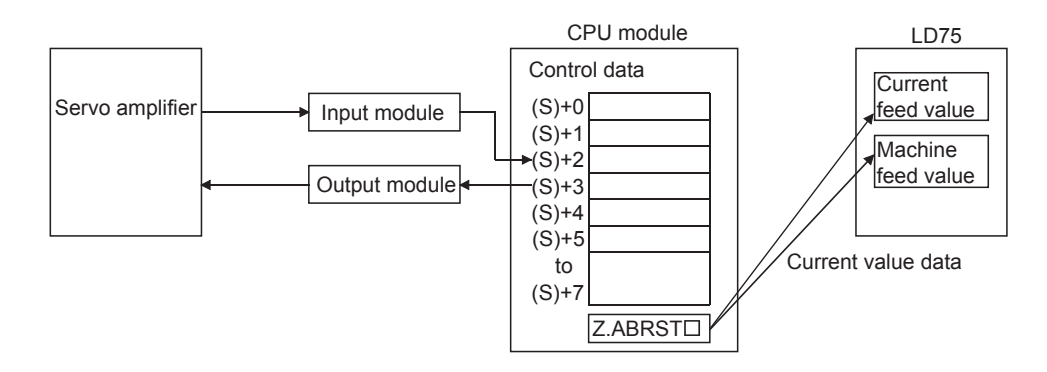

### **(b) An I/O module is used for communication (data read/write) with the servo amplifier capable of processing the absolute positions.**

When using the Z.ABRSTI, prepare the input/output with the following number of points, for each axis, for communication with the servo amplifier.

- Input: 3 points
- Output: 3 points

Refer to  $\Box$  [Page 563, Section 12.6](#page-564-0) for wiring of I/O signals.

### **(c) The Z.ABRST instruction completion can be confirmed using the complete devices ((D)+0) and ((D)+1).**

Complete device ((D)+0): This device is turned ON by the END processing of the scan for which Z.ABRSTO instruction is completed, and turned OFF by the next END processing.

Complete state display device ((D)+1): This device is turned ON and OFF according to the state in which  $Z.ABRST\Box$  instruction is completed.

- When completed normally: Kept unchanged at OFF.
- When completed abnormally: This device is turned ON by the END processing of the scan for which Z.ABRSTO instruction is completed, and turned OFF by the next END processing. (same ON/OFF operation as complete device).

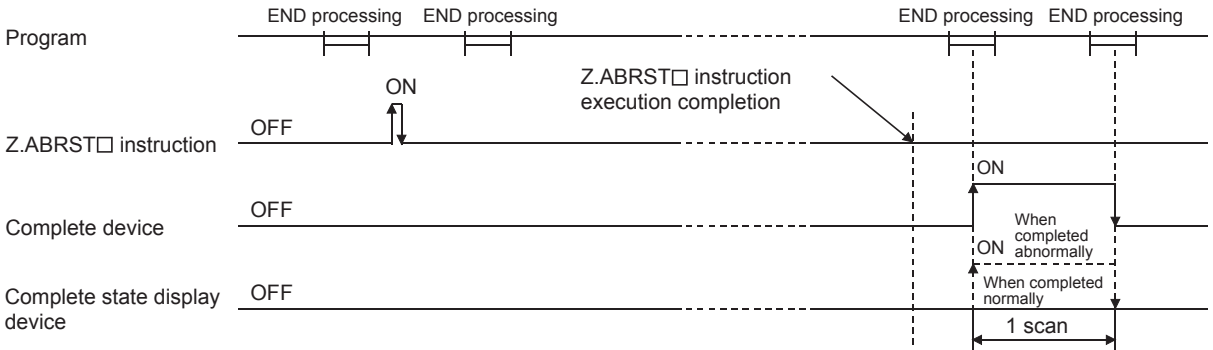

The completion of absolute position restoration can be confirmed using the ((S)+4) "status".

# **(d) Using the Z.ABRST instruction, the absolute position restoration is carried out in the following procedure.**

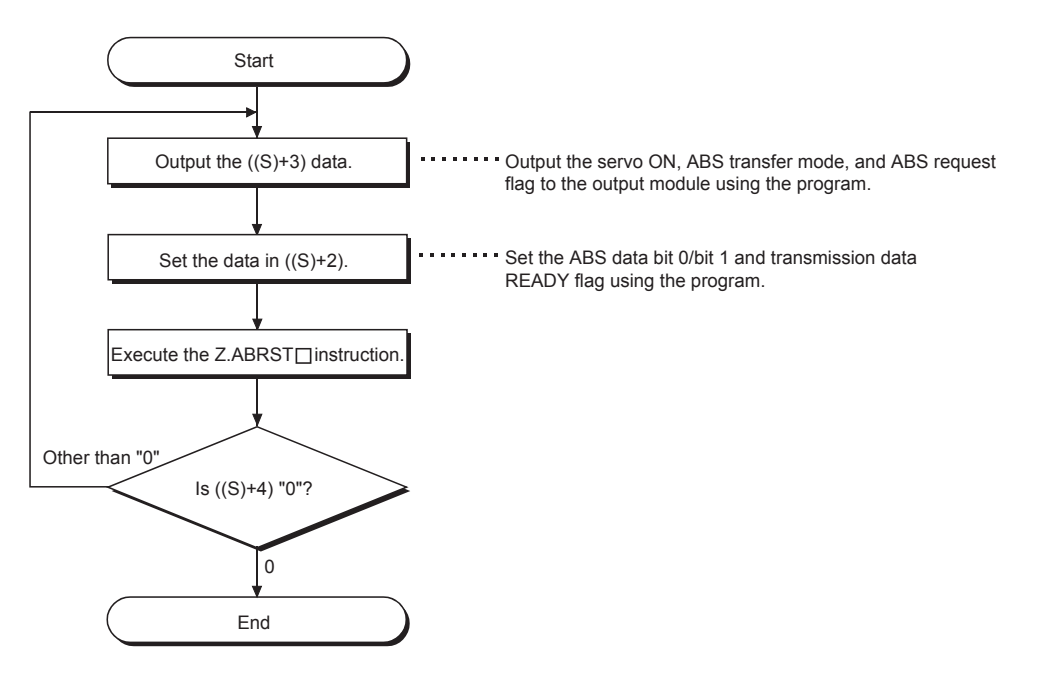

# **(4) Errors**

**(a) When a dedicated instruction is completed abnormally, the error complete signal ((D)+1) is turned ON, and the error code is stored in the complete status ((S)+1).** Check and take measures against the error referring to  $\mathbb{F}$  [Page 650, Section 15.5](#page-651-0).

# **(5) Precautions**

- **(a) After the absolute position detection system is configured, the absolute position restoration must be carried out at least once after the power is turned ON or reset. Unless the absolute position restoration of the LD75 is completed, the servo amplifier will not be turned ON.**
- **(b) Execute absolute position restoration when the PLC READY signal [Y0] is OFF.**
- **(c) The restoration of the absolute position (Z.ABRST instruction execution) can also be carried out when the servo amplifier is turned ON.**

If this is carried out, however, the servo ON signal is turned OFF for approx. 60ms + scan time (servo OFF) and the motor may move. When carrying out the absolute position restoration during servo OFF, install an electromagnetic brake and output the Z.ABRST instruction to that brake during the Z.ABRSTO instruction execution.

- **(d) The following dedicated instructions cannot be executed simultaneously for the same axis. (Can be executed simultaneously for different axes.)**
	- Positioning start instructions (ZP.PSTRT1 to ZP.PSTRT4)
	- Absolute position restoration instructions (Z.ABRST1 to Z.ABRST4)
	- Teaching instructions (ZP.TEACH1 to ZP.TEACH4)
- **(e) If the Z.ABRST instruction is executed in the following cases, an error "Dedicated instruction error" (error code: 804) will occur and absolute position restoration cannot be carried out.**
	- Any value other than 0 is set to "Status" (device: (S)+4) of the control data (at communication start with servo amplifier).
	- The instruction for a non-existent axis is specified. (Example: The Z.ABRST2 instruction is specified when the LD75P1 is used.)
	- "Status" (device: (S)+4) of the control data is changed during absolute position restoration (during communication with servo amplifier).

### **(6) Program example**

#### **(a) Program to restore the absolute position of axis 1.**

The X47 to X49 and Y50 to Y52 are used for communication with the servo amplifier.

- X47: ABS data bit 0
- X48: ABS data bit 1
- X49: Transmission data READY flag
- Y50: Servo ON signal
- Y51: ABS transfer mode
- Y52: ABS request flag

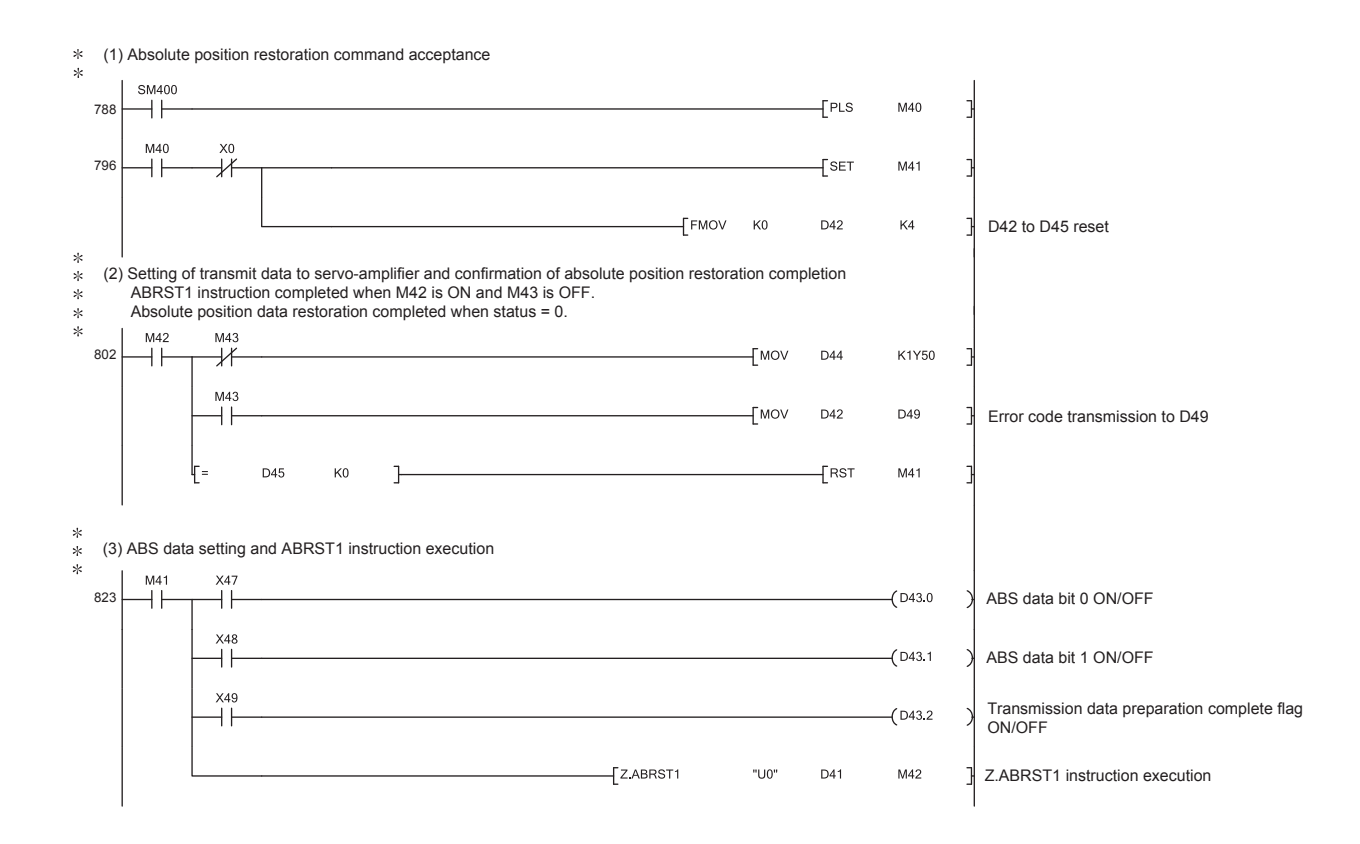

# <span id="page-626-0"></span>**14.4 ZP.PSTRT1, ZP.PSTRT2, ZP.PSTRT3, ZP.PSTRT4**

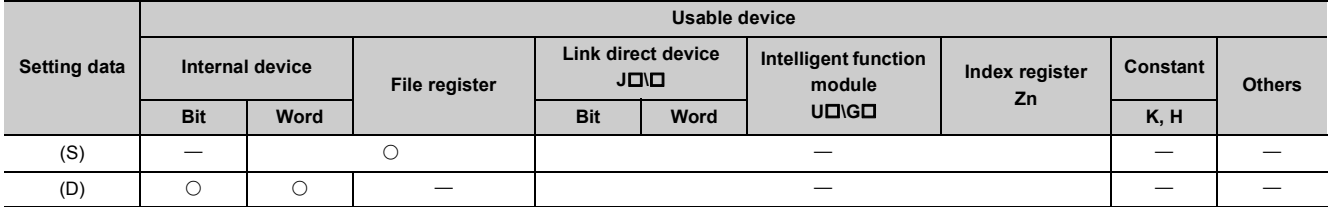

These dedicated instructions are used to start the positioning of the designated axis.

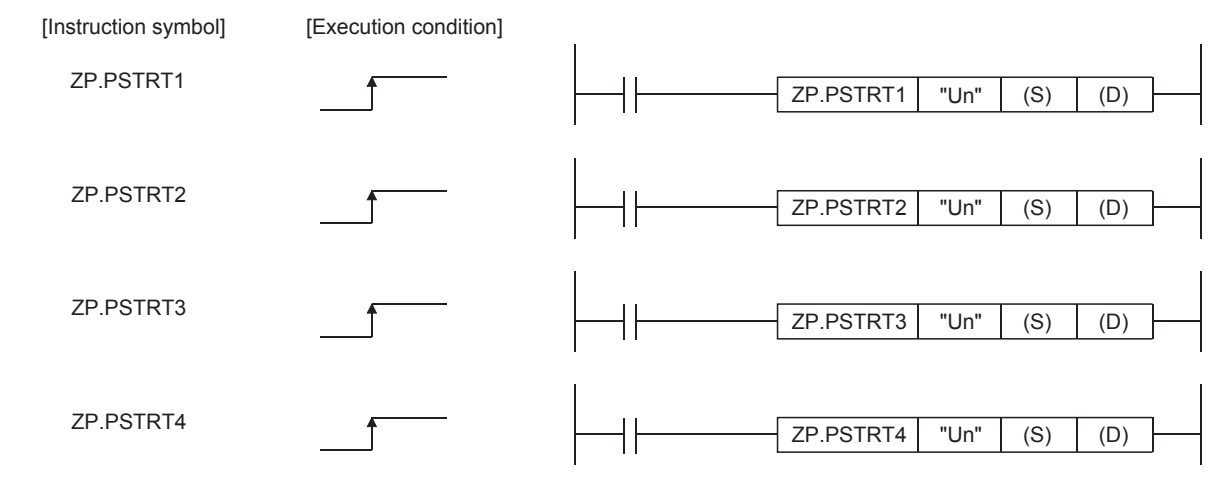

When ZP.PSTRT1, ZP.PSTRT2, ZP.PSTRT3, and ZP.PSTRT4 are common to each other, they are designated as " ZP.PSTRTO".

# **(1) Setting data**

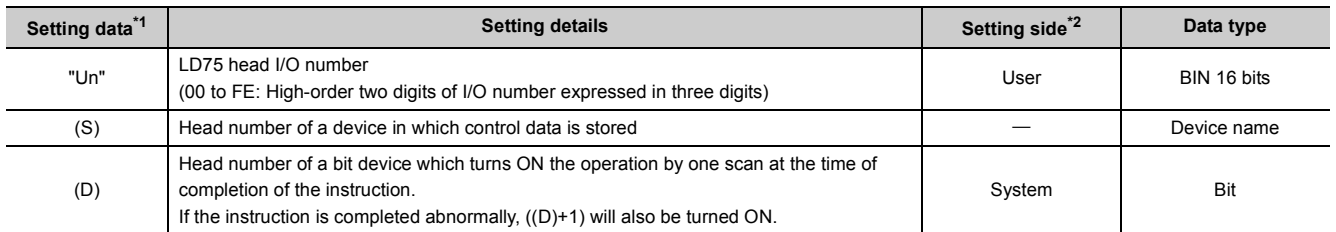

<span id="page-626-1"></span>\*1 The file register of each of the local device and the program cannot be used as a device for setting data.

<span id="page-626-2"></span>\*2 The data on the setting side is as follows.

• User: Data before the execution of dedicated instructions is stored by user.

• System: Data after the execution of dedicated instruction is stored by CPU module.

# **(2) Control data**

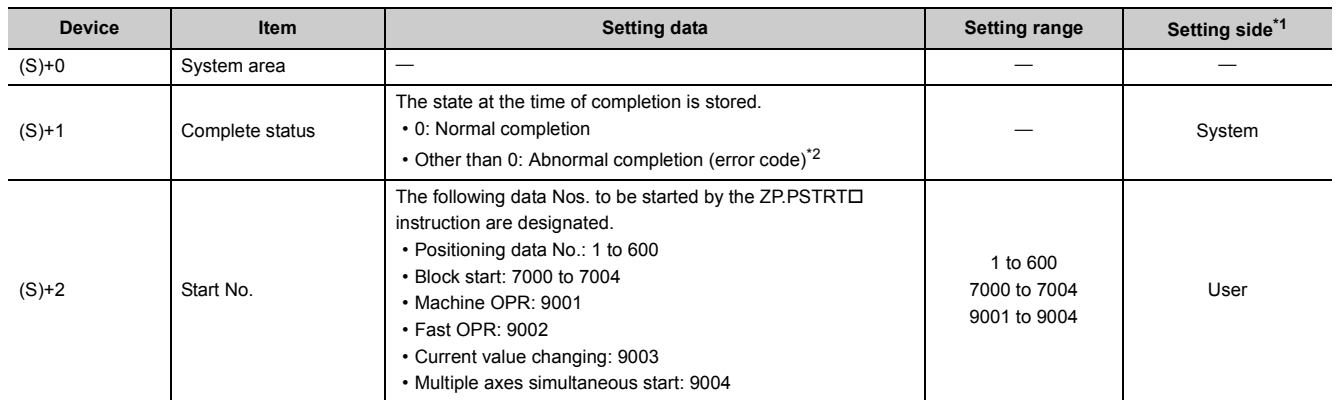

<span id="page-627-0"></span>\*1 The data on the setting side is as follows.

• User: Data before the execution of dedicated instructions is stored by user.

• System: Data after the execution of dedicated instruction is stored by CPU module.

\*2 Refer to **Figure 650**, Section 15.5 for error codes at abnormal completion.

# <span id="page-627-1"></span>**(3) Functions**

**(a) The positioning start of the axes to be processed is carried out.**

- ZP.PSTRT1: Axis 1
- ZP.PSTRT2: Axis 2
- ZP.PSTRT3: Axis 3
- ZP.PSTRT4: Axis 4
- **(b) The block start, OPR start, current value changing, and multiple axes simultaneous start can be carried out by the setting of "start number" 7000 to 7004/9001 to 9004 in ((S)+2).**

# **(c) The ZP.PSTRT instruction completion can be confirmed using the complete devices ((D)+0) and ((D)+1).**

Complete device  $((D)+0)$ : This device is turned ON by the END processing of the scan for which ZP.PSTRT $\square$ instruction is completed, and turned OFF by the next END processing.

Complete state display device ((D)+1): This device is turned ON by the END processing of the scan for which ZP.PSTRTO instruction is completed, and turned OFF by the next END processing. (same ON/OFF operation as complete device).

- When completed normally: Kept unchanged at OFF.
- When completed abnormally: This device is turned ON by the END processing of the scan for which ZP.PSTRTI instruction is completed, and turned OFF by the next END processing. (same ON/OFF operation as complete device).

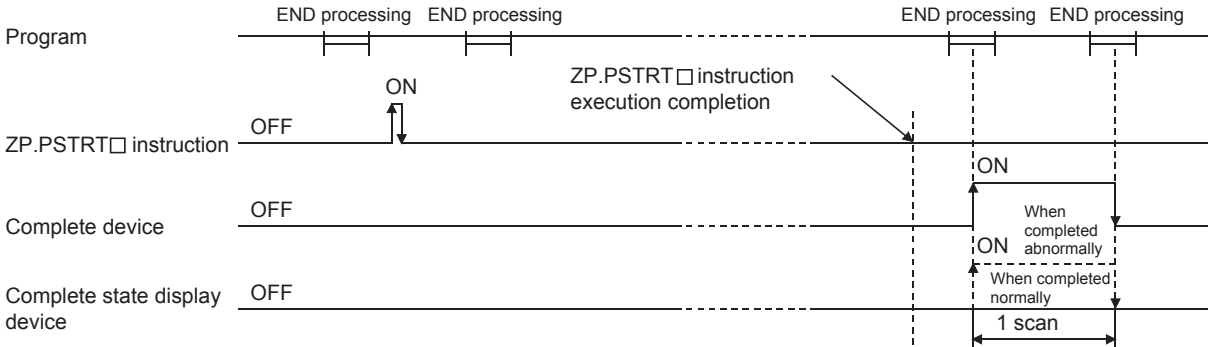

### **(4) Errors**

**(a) When an ZP.PSTRT instruction is completed abnormally, the error complete signal ((D)+1) is turned ON, and the error code is stored in the complete status ((S)+1).** Check and take measures against the error referring to  $\mathbb{F}$  [Page 650, Section 15.5](#page-651-0).

### **(5) Precautions**

- **(a) When positioning is started by the ZP.PSTRT instruction, the positioning start signals (Y10 to Y13) will not turn ON. Therefore, the start complete signal (X10 to X13) cannot be used for confirming completion of start of positioning. To confirm that positioning control is being executed, use the ZP.PSTRT start command or BUSY signals (XC to XF).**
- **(b) If, after positioning has been started by the ZP.PSTRT instruction, a stop command is input before positioning is complete, the complete device (D) turns ON one scan and the execution of the ZP.PSTRT instruction is completed.**
- **(c) The following dedicated instructions cannot be executed simultaneously for the same axis. (Can be executed simultaneously for different axes.)**
	- Positioning start instructions (ZP.PSTRT1 to ZP.PSTRT4)
	- Absolute position restoration instructions (Z.ABRST1 to Z.ABRST4)
	- Teaching instructions (ZP.TEACH1 to ZP.TEACH4)
- **(d) The ZP.PSTRT instruction can only be executed when the LD75 READY signal (X0) is turned ON. Even if the ZP.PSTRT□ instruction execution request is given when the LD75 READY signal is turned OFF, the ZP.PSTRT instruction will not be executed. (not processed.)**

Before executing the ZP.PSTRTD instruction, turn ON the PLC READY signal (Y0), and turn ON the LD75 READY signal (X0).

- **(e) If the ZP.PSTRT instruction is executed in the following case, an error "Dedicated instruction error" (error code: 804) will occur and positioning cannot be started.**
	- Any value other than 1 to 600, 7000 to 7004, and 9001 to 9004 is set to "Starting number" (device: (S)+2) of the control data.
	- The instruction for a non-existent axis is specified. (Example: The ZP.PSTRT2 instruction is specified when the LD75P1 is used.)

**(f) When the multiple axes simultaneous start is executed by ZP.PSTRT instruction, the completion device (D) will turn ON when the positioning of the axes executed by ZP.PSTRT instructions is completed. (When the instructions is ZP.PSTRT1, the axis will be axis 1.)**

### **(6) Program example**

The following program executes the positioning start of positioning data No. 1 when X100 turns ON. Use D30 to D32 as the control data devices of positioning data No. 1, and M32 and M33 as the completion devices.

### **(a) Positioning start program**

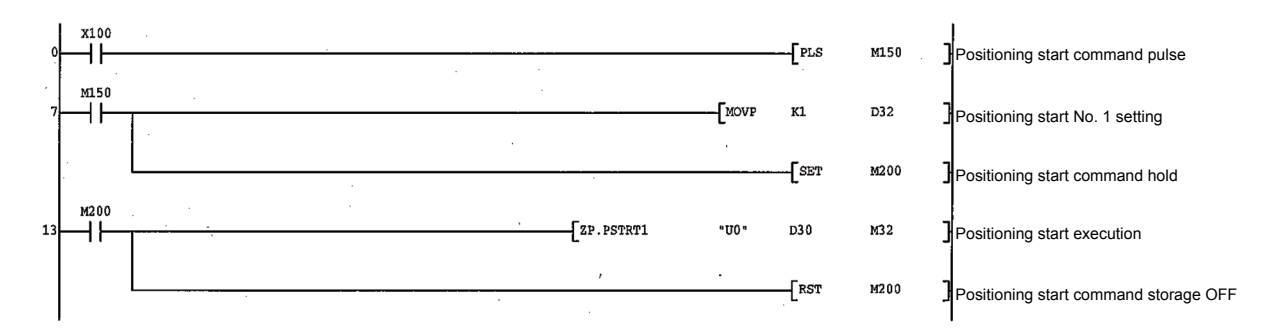

### **(b) Positioning start program (when the dedicated instruction is not used)**

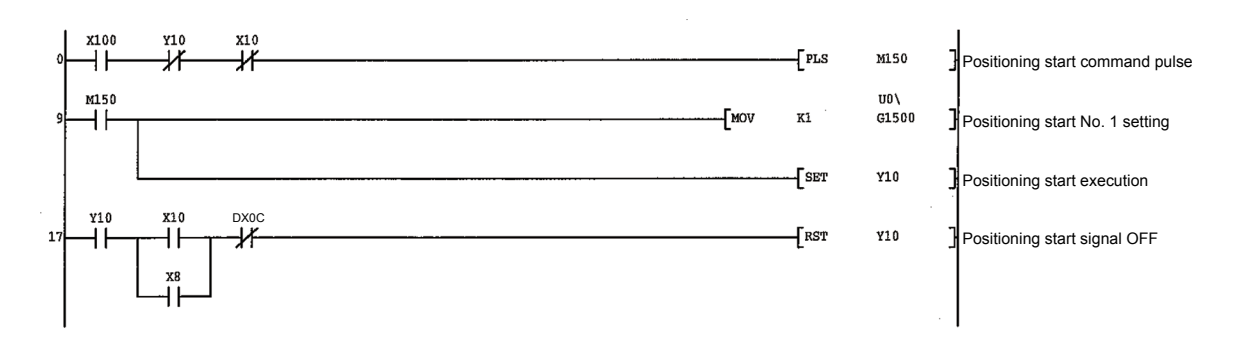

# <span id="page-630-0"></span>**14.5 ZP.TEACH1, ZP.TEACH2, ZP.TEACH3, ZP.TEACH4**

This dedicated instruction is used to teach the designated axis.

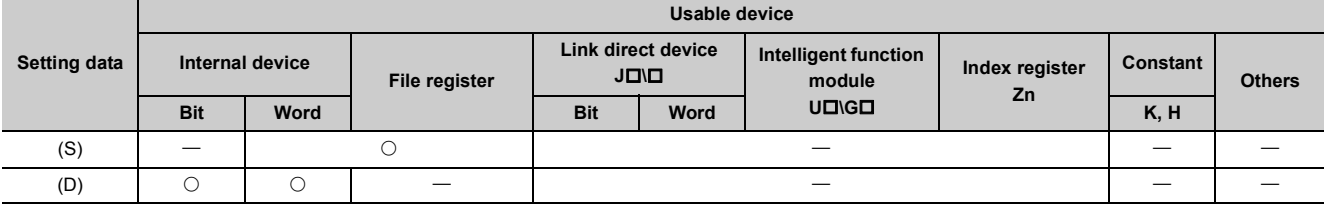

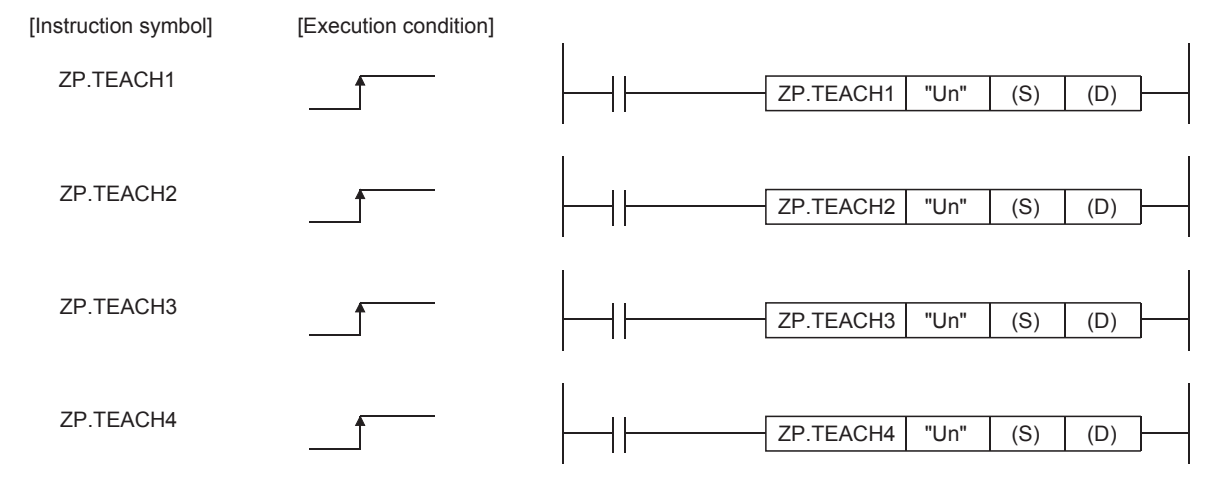

When ZP.TEACH1, ZP.TEACH2, ZP.TEACH3, and ZP.TEACH4 are common to each other, they are designated as "ZP.TEACHO".

# **(1) Setting data**

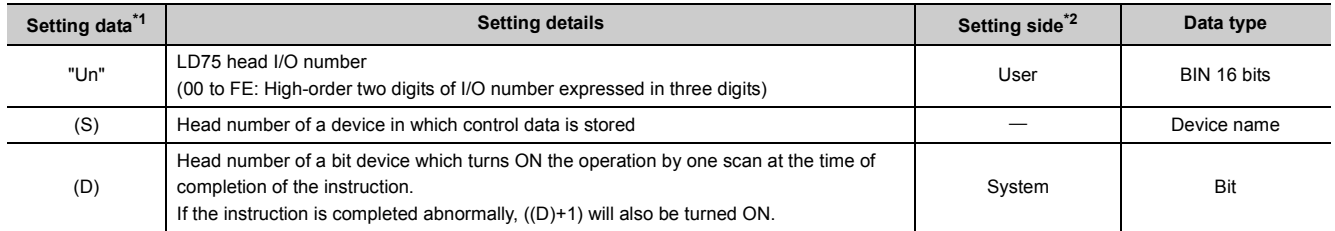

<span id="page-630-1"></span>\*1 The file register of each of the local device and the program cannot be used as a device for setting data.

<span id="page-630-2"></span>\*2 The data on the setting side is as follows.

• User: Data before the execution of dedicated instructions is stored by user.

• System: Data after the execution of dedicated instruction is stored by CPU module.

# **(2) Control data**

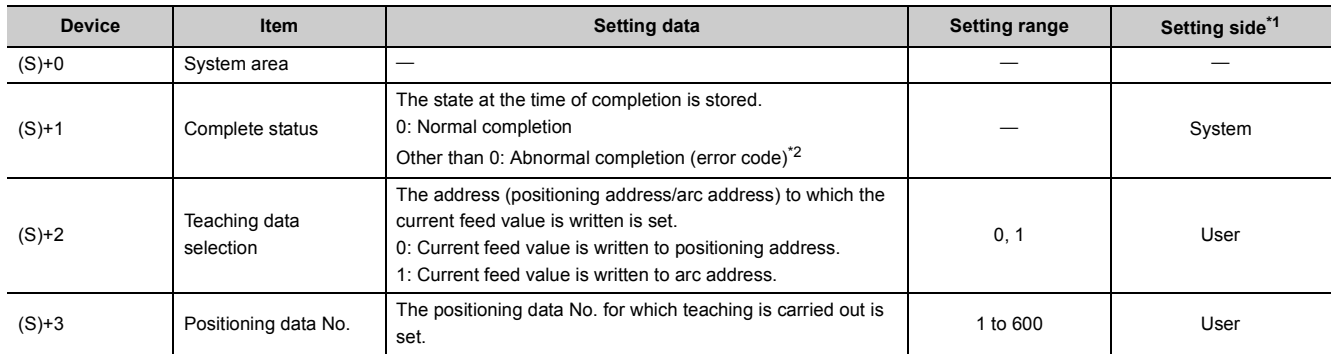

<span id="page-631-0"></span>\*1 The data on the setting side is as follows.

• User: Data before the execution of dedicated instructions is stored by user.

• System: Data after the execution of dedicated instruction is stored by CPU module.

\*2 Refer to  $\Xi$  [Page 650, Section 15.5](#page-651-0) for error codes at abnormal completion.

# <span id="page-631-1"></span>**(3) Functions**

### **(a) The "current feed value" of the axes to be set is set in the positioning address or arc address.**

The positioning data other than the positioning addresses and arc addresses are set by GX Works2 or using a program.

- ZP.TEACH1: Axis 1
- ZP.TEACH2: Axis 2
- ZP.TEACH3: Axis 3
- ZP.TEACH4: Axis 4
- **(b) Teaching can be carried out for the positioning data No. 1 to 600.**
- **(c) The movement of the machine to the address (position) set in the positioning address/arc address of the positioning data is carried out by the JOG operation, inching operation, or manual pulse generator operation.**
- **(d) The ZP.TEACH instruction completion can be confirmed using the complete devices ((D)+0) and ((D)+1).**

Complete device ((D)+0): This device is turned ON by the END processing of the scan for which ZP.TEACHI instruction is completed, and turned OFF by the next END processing.

Complete state display device ((D)+1): This device is turned ON and OFF according to the state in which ZP.TEACHO instruction is completed.

- When completed normally: Kept unchanged at OFF.
- When completed abnormally: This device is turned ON by the END processing of the scan for which ZP.TEACH□ instruction is completed, and turned OFF by the next END processing. (same ON/OFF operation as complete device).

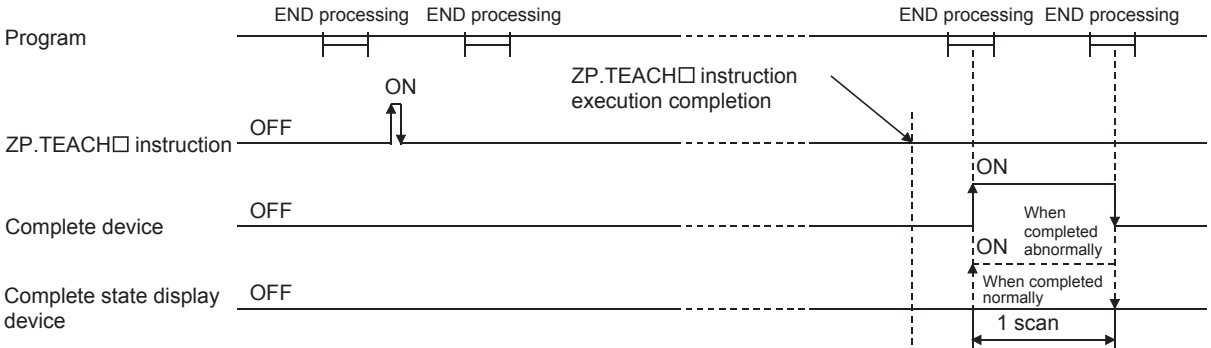

### **(4) Errors**

**(a) When a ZP.TEACH instruction is completed abnormally, the error complete signal ((D)+1) is turned ON, and the error code is stored in the complete status (S)+1.** Check and take measures against the error referring to  $\mathbb{F}$  [Page 650, Section 15.5](#page-651-0).

### **(5) Precautions**

- **(a) The following dedicated instructions cannot be executed simultaneously for the same axis. (Can be executed simultaneously for different axes.)**
	- Positioning start instructions (ZP.PSTRT1 to ZP.PSTRT4)
	- Absolute position restoration instructions (Z.ABRST1 to Z.ABRST4)
	- Teaching instructions (ZP.TEACH1 to ZP.TEACH4)
- **(b) The ZP.TEACH instruction can only be executed when the BUSY signal (XC, XD, XE, XF) is turned OFF. When the BUSY signal is turned ON, the ZP.TEACH instruction will not be executed. (not processed.) Before executing the ZP.TEACH instruction, make sure that the BUSY signal for the axis to be processed is turned OFF.**
- **(c) If the ZP.TEACH instruction is executed in any of the following cases, an error "Dedicated instruction error" (error code: 804) will occur and teaching cannot be performed.**
	- Any value other than 0 and 1 is set to "Teaching selection" (device: (S)+2) of the control data.
	- Any value other than 1 to 600 is set to "Positioning No." (device: (S)+3) of the control data.
	- The instruction for a non-existent axis is specified. (Example: The ZP.TEACH2 instruction is specified when the LD75P1 is used.)

### **(6) Program example**

Program to execute the teaching of the positioning data No. 3 of the axis 1 when X39 is turned ON.

#### **(a) Teaching program**

Positioning is carried out for a target position by manual operation.

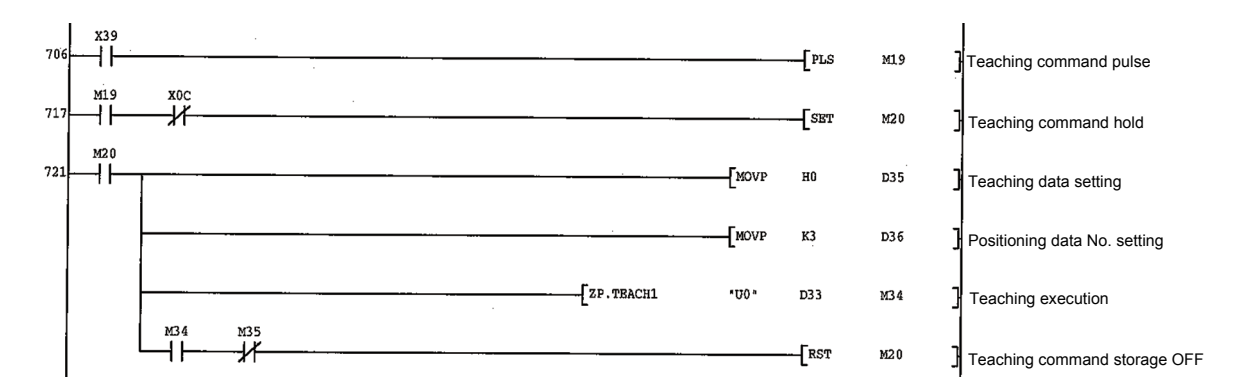

### **(b) Teaching program (when the dedicated instruction is not used)**

Positioning is carried out for a target position by manual operation.

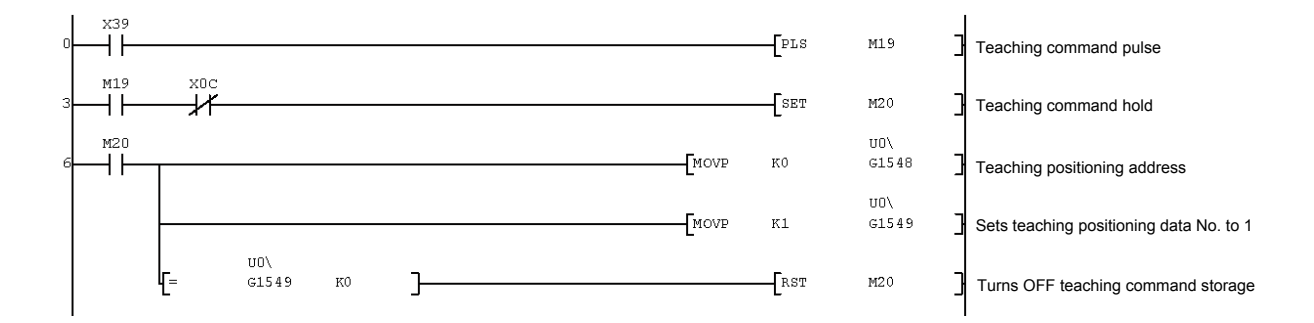

# <span id="page-634-0"></span>**14.6 ZP.PFWRT**

These dedicated instructions are used to write the LD75 parameters, positioning data and block start data to the flash ROM.

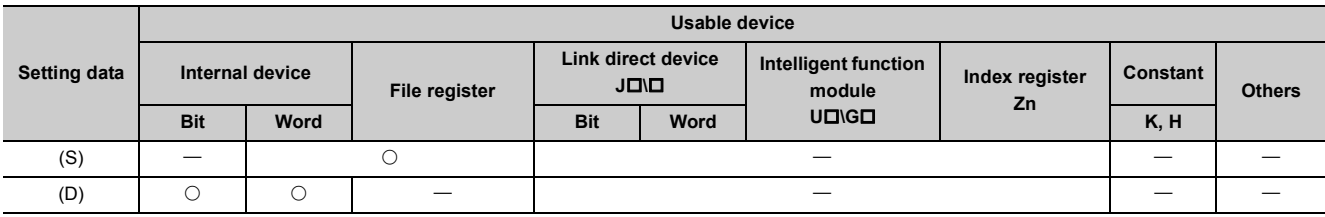

[Instruction symbol] [Execution condition]

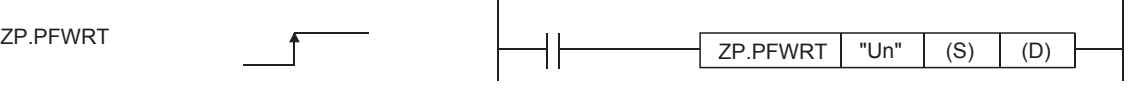

# **(1) Setting data**

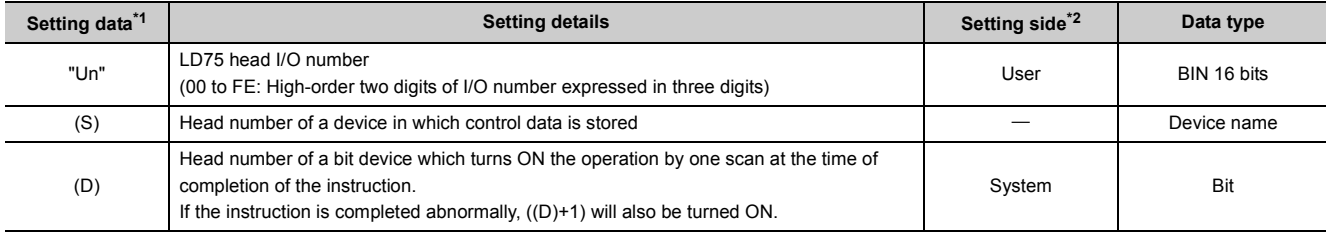

<span id="page-634-1"></span>\*1 The file register of each of the local device and the program cannot be used as a device for setting data.

<span id="page-634-2"></span>\*2 The data on the setting side is as follows.

• User: Data before the execution of dedicated instructions is stored by user.

• System: Data after the execution of dedicated instruction is stored by CPU module.

# **(2) Control data**

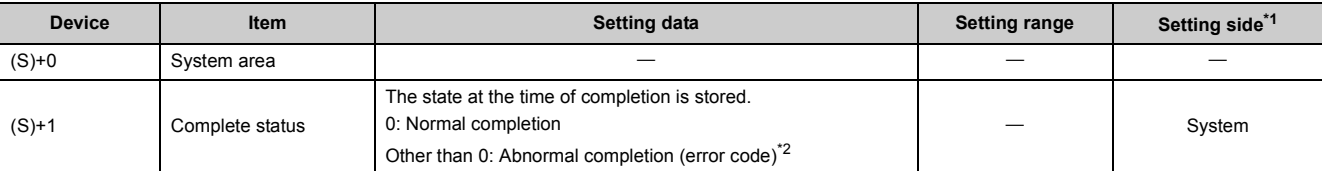

<span id="page-634-3"></span>\*1 The data on the setting side is as follows.

• User: Data before the execution of dedicated instructions is stored by user.

• System: Data after the execution of dedicated instruction is stored by CPU module.

<span id="page-634-4"></span>\*2 Refer to **Figure 650**, Section 15.5 for error codes at abnormal completion.

# **(3) Functions**

**(a) The ZP.PFWRT instruction completion can be confirmed using the complete devices ((D)+0) and ((D)+1).**

Complete device ((D)+0): This device is turned ON by the END processing of the scan for which ZP.PFWRT instruction is completed, and turned OFF by the next END processing.

Complete state display device ((D)+1): This device is turned ON and OFF according to the state in which ZP.PFWRT instruction is completed.

- When completed normally: Kept unchanged at OFF.
- When completed abnormally: This device is turned ON by the END processing of the scan for which ZP.PFWRT instruction is completed, and turned OFF by the next END processing. (same ON/OFF operation as complete device).

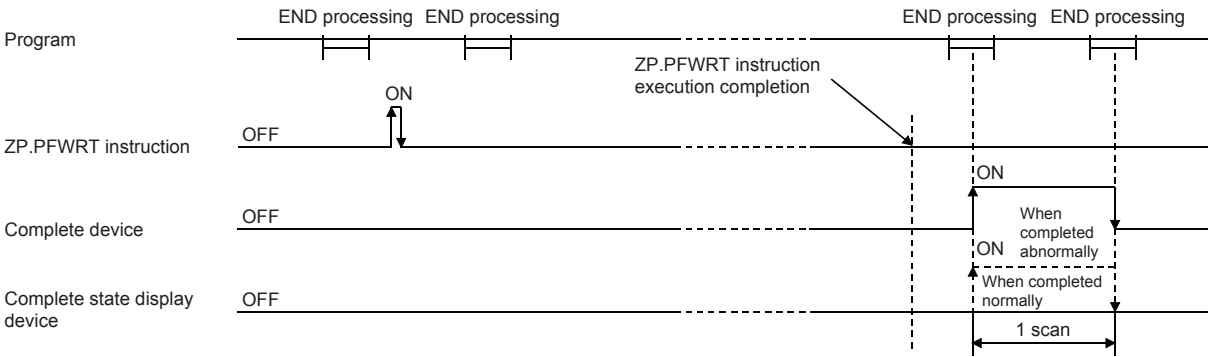

### **(4) Errors**

**(a) When a dedicated instruction is completed abnormally, the error complete signal ((D)+1) is turned ON, and the error code is stored in the complete status ((S)+1).** Check and take measures against the error referring to  $\subset \subset \subset P$  [Page 650, Section 15.5](#page-651-0).

### **(5) Precautions**

**(a) Do not turn ON the power and reset the CPU module while parameters, positioning data and block start data are written to the flash ROM using the ZP.PFWRT instruction.**

A parameter error will occur or normal positioning start will become impossible because the parameters, positioning data and block start data are not written normally to the flash ROM.

If this occurs, restart the operation by the method shown below.

- For GX Works2, write the parameters, positioning data and block start data again to the flash ROM.
- For a program, write the parameters, positioning data and block start data to the LD75 after initializing the parameters (ZP.PINIT instruction execution and others). Then execute the ZP.PFWRT instruction again.

### **(b) Writing to the flash ROM can be executed up to 100,000 times.**

If writing to the flash ROM exceeds 100,000 times, the writing may become impossible.

**(c) After the power ON and CPU module reset operation, writing to the flash ROM using a program is limited to up to 25 times. (Not limited to up to 25 times when writing to the flash ROM is carried out by GX Works2.)**

If the 26th writing is requested after the power ON/CPU module reset operation, the error "Flash ROM write number error" (error code: 805) will occur, and the writing will be disabled.

If a flash ROM write error occurs by one writing to the flash ROM, check and correct the flash ROM writing program.

Then reset the error or turn ON the power and reset the CPU module again.

# **(d) The ZP.PFWRT instruction can only be executed when the LD75 READY signal (X0) is turned OFF.**

When the LD75 READY signal is turned ON, the ZP.PFWRT instruction cannot be executed.

Before executing the ZP.PFWRT instruction, turn OFF the PLC READY signal (Y0) and then turn OFF the LD75 READY signal.

### **(6) Program example**

Program used to write the parameters and positioning data stored in the buffer memory to the flash ROM when X3D is turned ON.

### **(a) Flash ROM write program**

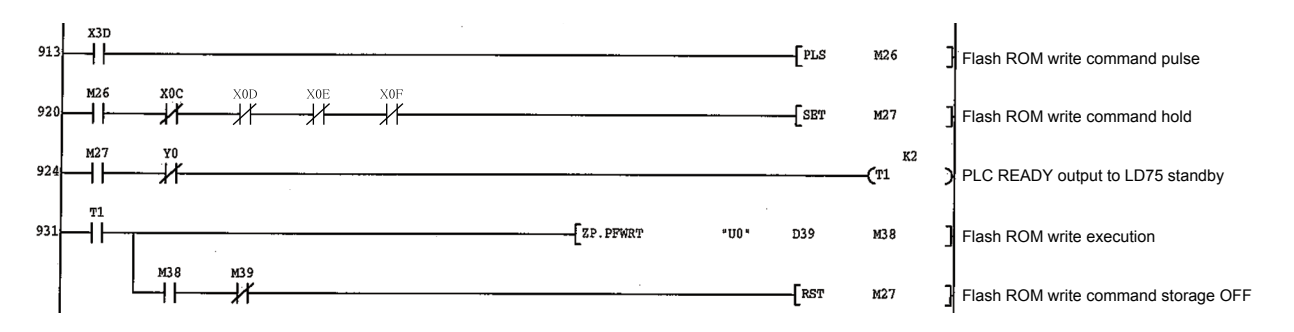

### **(b) Flash ROM write program (when the dedicated instruction is not used)**

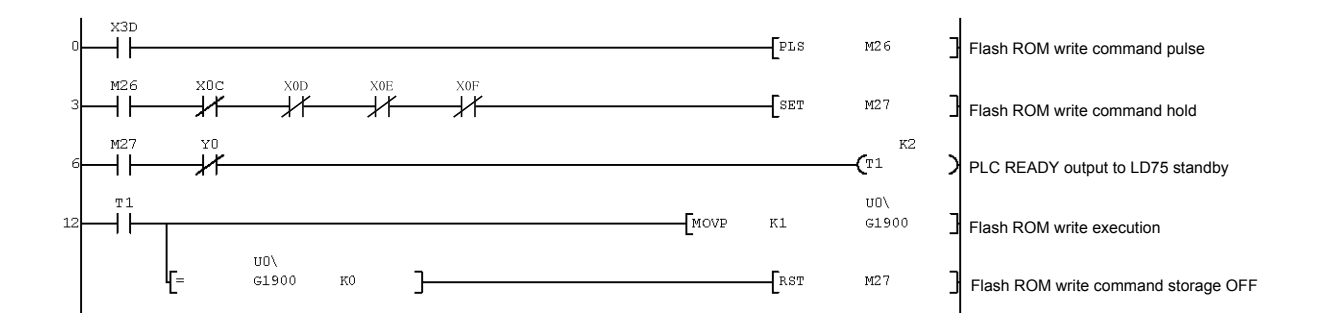

# <span id="page-638-0"></span>**14.7 ZP.PINIT**

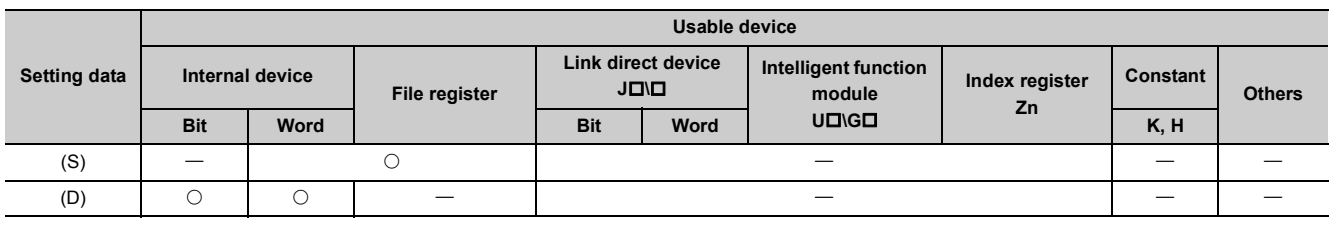

This dedicated instruction is used to initialize the setting data of the LD75.

[Instruction symbol] [Execution condition]

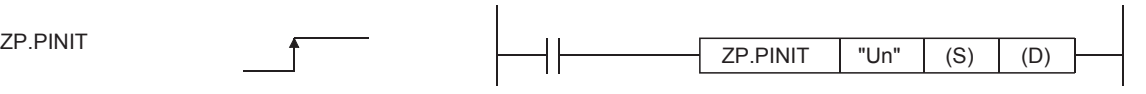

### **(1) Setting data**

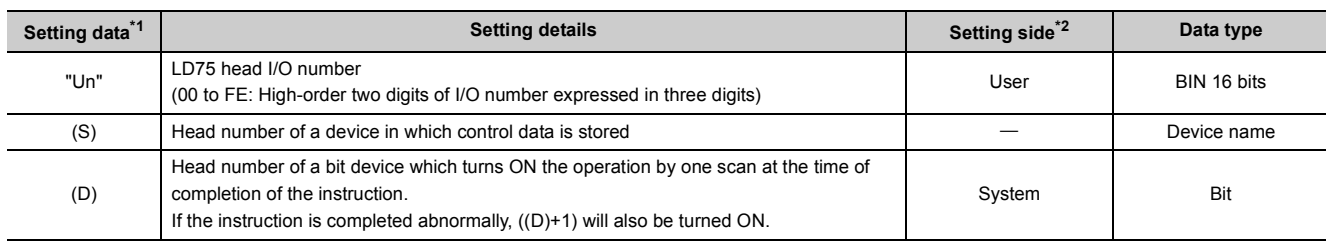

<span id="page-638-1"></span>\*1 The file register of each of the local device and the program cannot be used as a device for setting data.

<span id="page-638-2"></span>\*2 The data on the setting side is as follows.

• User: Data before the execution of dedicated instructions is stored by user.

• System: Data after the execution of dedicated instruction is stored by CPU module.

# **(2) Control data**

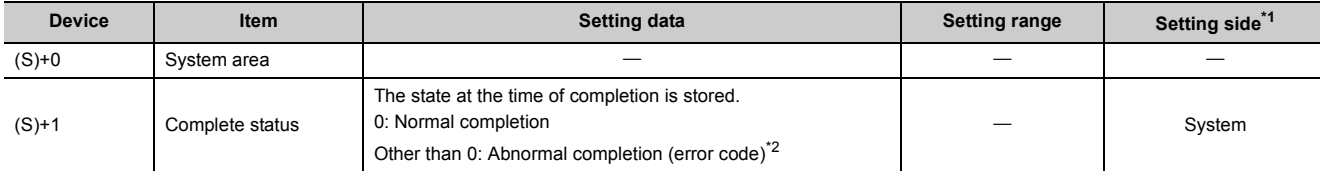

<span id="page-638-3"></span>\*1 The data on the setting side is as follows.

• User: Data before the execution of dedicated instructions is stored by user.

• System: Data after the execution of dedicated instruction is stored by CPU module.

<span id="page-638-4"></span>\*2 Refer to  $\equiv$  [Page 650, Section 15.5](#page-651-0) for error codes at abnormal completion.

# **(3) Functions**

**(a) This dedicated instruction is used to return the setting data set in the LD75 buffer memory and flash ROM to their factory-set data (initial values).**

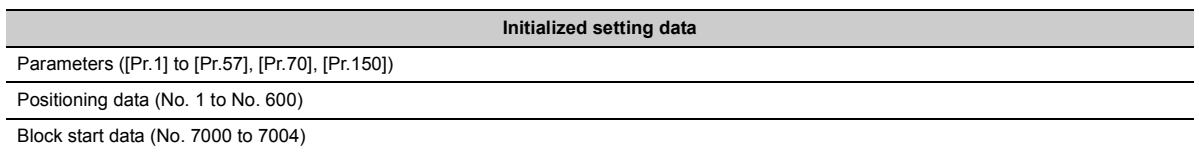

**(b) The ZP.PINIT instruction completion can be confirmed using the complete devices ((D)+0) and ((D)+1).**

Complete device ((D)+0): This device is turned ON by the END processing of the scan for which ZP.PINIT instruction is completed, and turned OFF by the next END processing.

Complete state display device ((D)+1): This device is turned ON and OFF according to the state in which ZP.PINIT instruction is completed.

- When completed normally: Kept unchanged at OFF.
- When completed abnormally: This device is turned ON by the END processing of the scan for which ZP.PINIT instruction is completed, and turned OFF by the next END processing. (same ON/OFF operation as complete device).

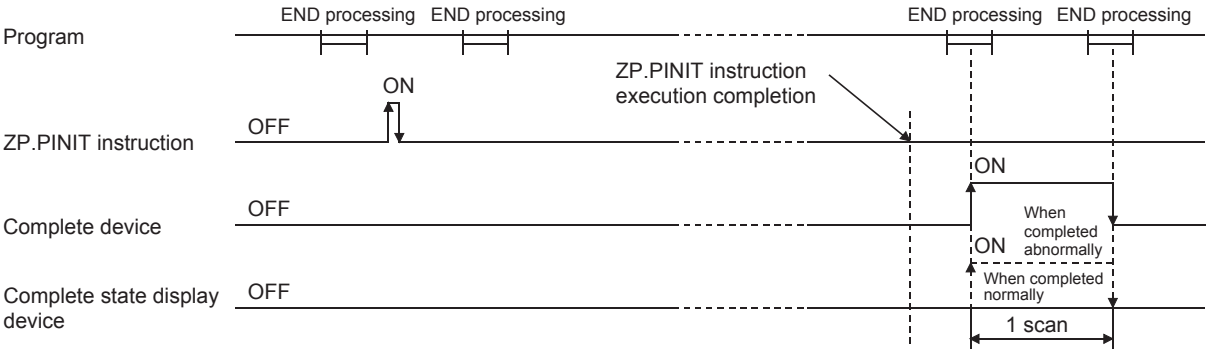

# **(4) Errors**

**(a) When a dedicated instruction is completed abnormally, the error complete signal ((D)+1) is turned ON, and the error code is stored in the complete status ((S)+1).** Check and take measures against the error referring to  $\mathbb{F}$  [Page 650, Section 15.5](#page-651-0).

# **(5) Precautions**

**(a) The ZP.PINIT instruction can only be executed when the LD75 READY signal (X0) is turned OFF.**

When the LD75 READY signal is turned ON, the ZP.PINIT instruction cannot be executed. Before executing the ZP.PINIT instruction, turn OFF the PLC READY signal (Y0) and then turn OFF the LD75 READY signal.

#### **(b) Writing to the flash ROM can be executed up to 100,000 times.**

If writing to the flash ROM exceeds 100,000 times, the writing may become impossible.

# **(c) After the power ON and CPU module reset operation, writing to the flash ROM using a program is limited to up to 25 times. (Not limited to up to 25 times when writing to the flash ROM is carried out by GX Works2.)**

If the 26th writing is requested after the power ON/CPU module reset operation, the error "Flash ROM write number error" (error code: 805) will occur, and the writing will be disabled.

If a flash ROM write error occurs by one writing to the flash ROM, check and correct the flash ROM writing program.

Then reset the error or turn ON the power and reset the CPU module again.

### **(6) Program example**

The following program initializes the parameters in buffer memory and flash ROM when X3C turns ON.

#### **(a) Parameter initialization program**

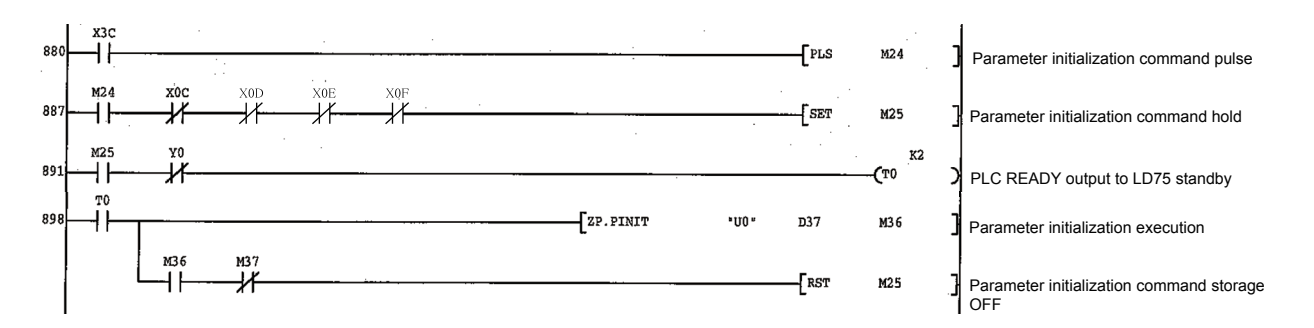

#### **(b) Parameter initialization program (when the dedicated instruction is not used)**

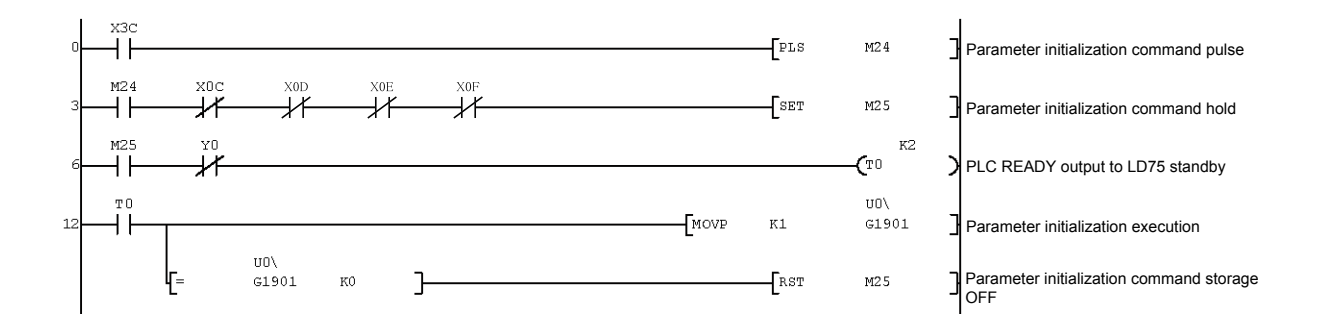

# **CHAPTER 15 TROUBLESHOOTING**

# <span id="page-641-0"></span>**15.1 Checking Errors Using GX Works2**

Error codes corresponding to the errors occurred in the LD75 can be checked either on the following screen of GX Works2.

Select the screen according to the purpose and usage.

- "Module's Detailed Information" screen.
- "Error History" screen.

### **(1) Checking errors on the "Module's Detailed Information" screen**

Select [Diagnostics]  $\Rightarrow$  [System Monitor] on GX Works2.

Select "LD75" for "Main block" and click the [Detailed information] button.

The "Module's Detailed Information" screen for the LD75 appears and the error code, error details, and corrective actions can be checked.

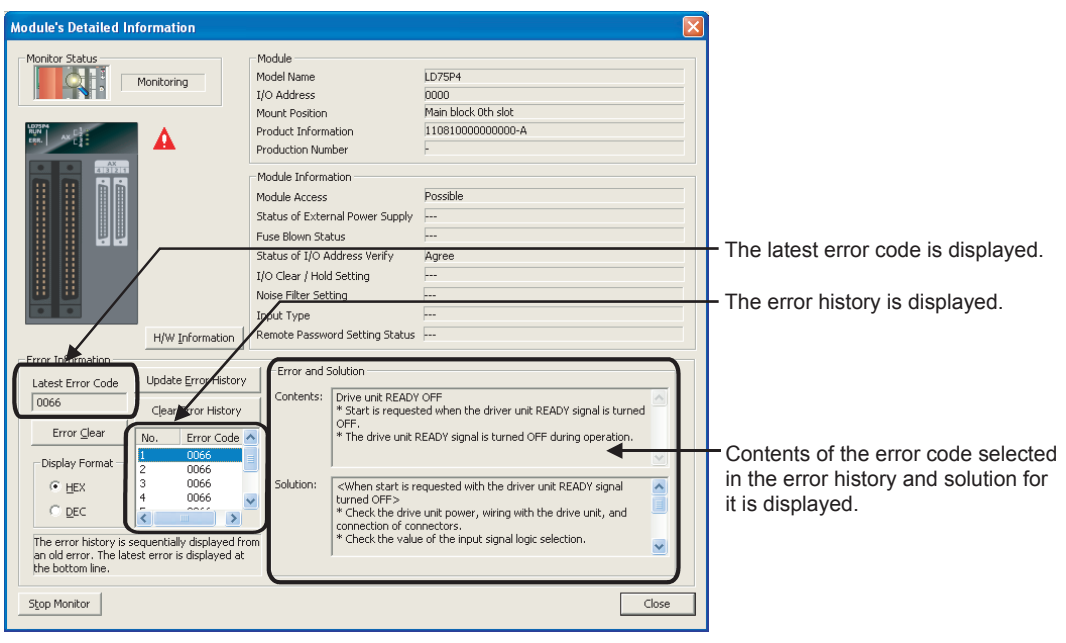

# **(2) Checking errors on the "Error History" screen.**

On the "Error History" screen, the error logs of the LD75 are displayed in a list together with the error logs of other modules. The logs can be output to a CSV format file. The error codes and the time of error occurrence can be checked even after the CPU module is powered off and then on or reset.

Select [Diagnostics]  $\Rightarrow$  [System Monitor]  $\Rightarrow$  [System Error History] button on GX Works2.

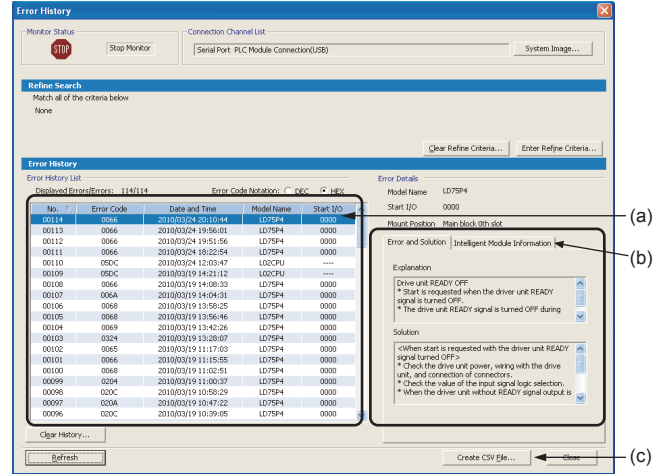

### **(a) Error History List**

Module error logs are displayed in a list.

### **(b) Error and Solution, Intelligent Module Information**

- Error and Solution: Details of the error selected in the "Error History List" and its corrective action are displayed.
- Intelligent Module Information: The LD75 status when the error selected in the "Error History List" occurred is displayed.

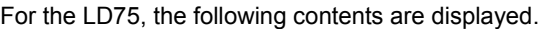

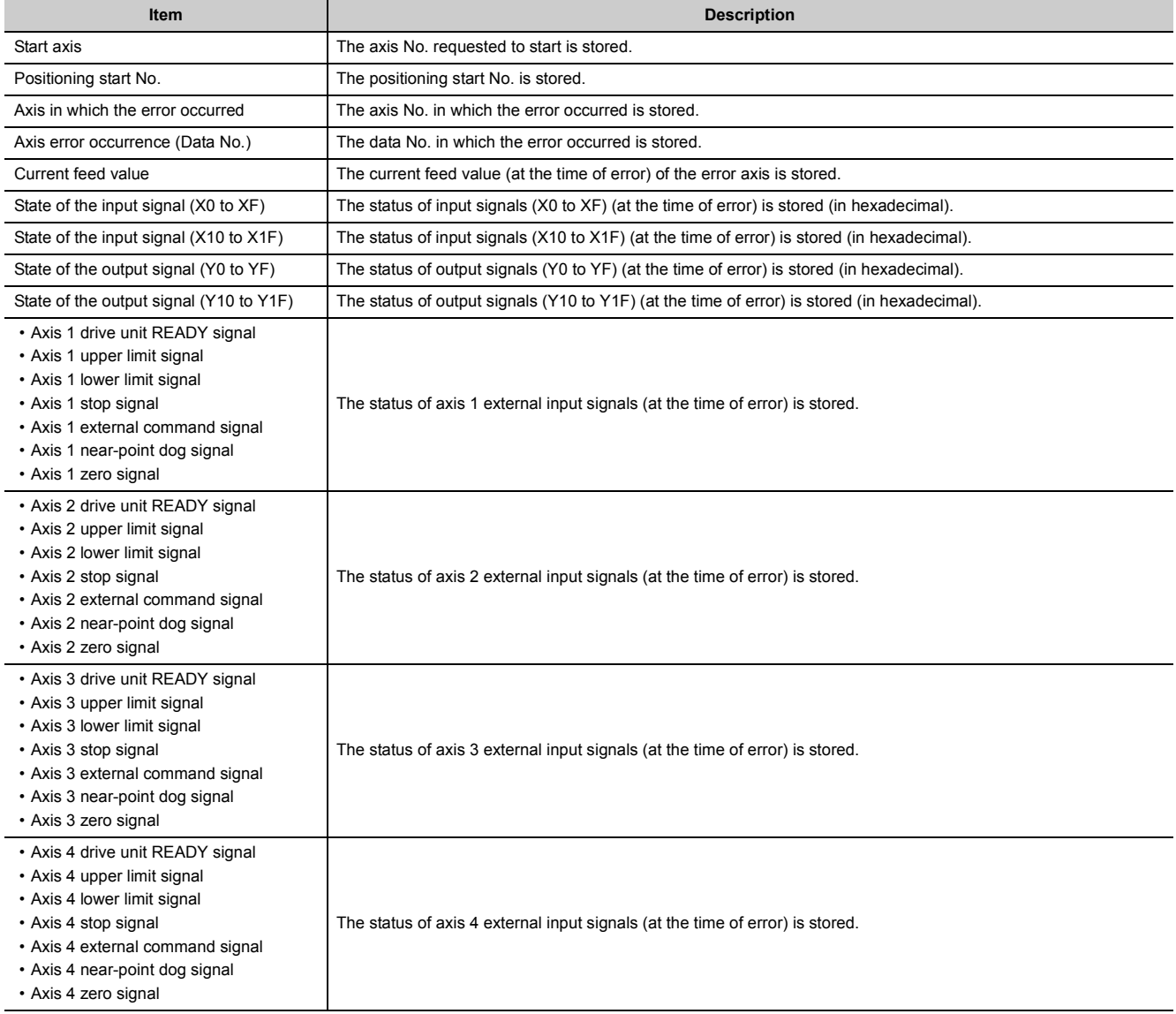

#### **(c) [Create CSV File] button**

The module error logs are output to a CSV format file.

Point $\ell$  -

If errors frequently occur in the LD75, "<sup>\*</sup>HST.LOSS<sup>\*</sup>" (instead of an actual error code) may be displayed in the Error Code column.

(Display example)

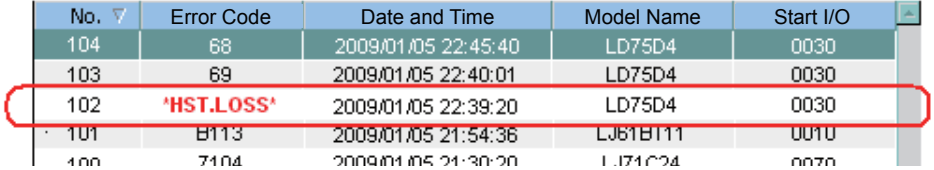

If "HST.LOSS<sup>\*</sup>" is frequently displayed, set a larger value for the number of errors collected per scan in the PLC RAS tab of the PLC Parameter dialog box.

For the setting, refer to the following.

MELSEC-L CPU Module User's Manual (Function Explanation, Program Fundamentals)

If the error occurred at the simultaneous start, the axis No. in which the error is detected is stored in the "Starting axis" in Error History.

# **15.2 Checking Errors Using a Display Unit**

The buffer memory monitor/test function of a display unit allows users to check the errors in the LD75 without using the software package.

For the operation methods of a display unit and display contents, refer to the following.

MELSEC-L CPU Module User's Manual (Function Explanation, Program Fundamentals)

### **(1) Troubleshooting using the LEDs**

Check items and corrective actions for troubleshooting using the indicator LEDs of the LD75 are described below.

#### **(a) When the RUN LED turns off**

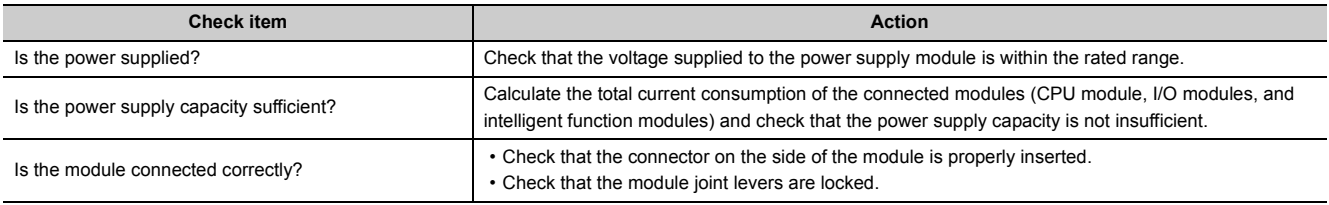

If there is no problem on the above check items, a watchdog timer error may have occurred. Reset the CPU module and check that the RUN LED turns on.

If not, the possible cause is a hardware failure. Please consult your local Mitsubishi representative.

#### **(b) When the ERR. LED turns on**

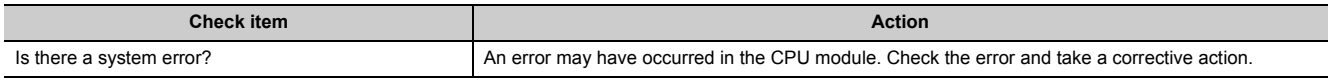

#### **(c) When the ERR. LED and axis LED flash**

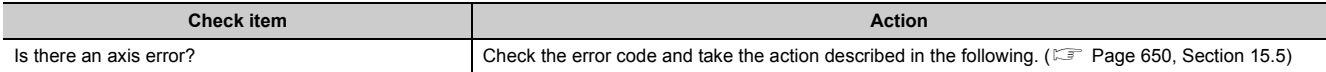

### **(d) When all LEDs turn on**

Reset the CPU module and check that the module is in the normal status.

If all LEDs still turn on, the possible cause is a hardware failure. Please consult your local Mitsubishi representative.

### **(2) Troubleshooting when a motor does not rotate**

Check items and corrective actions for troubleshooting when a motor does not rotate are described below.

 $Point<sup>°</sup>$ 

The following signals must be ON for the LD75 to operate (excluding when the positioning test function of GX Works2 is used).

- LD75 READY signal (X0)
- Drive unit READY signal
- Upper limit signal and Lower limit signal

The status of the drive unit READY signal and upper/lower limit signals can be checked in b0 to b2 of "[Md.30] External I/O signal".

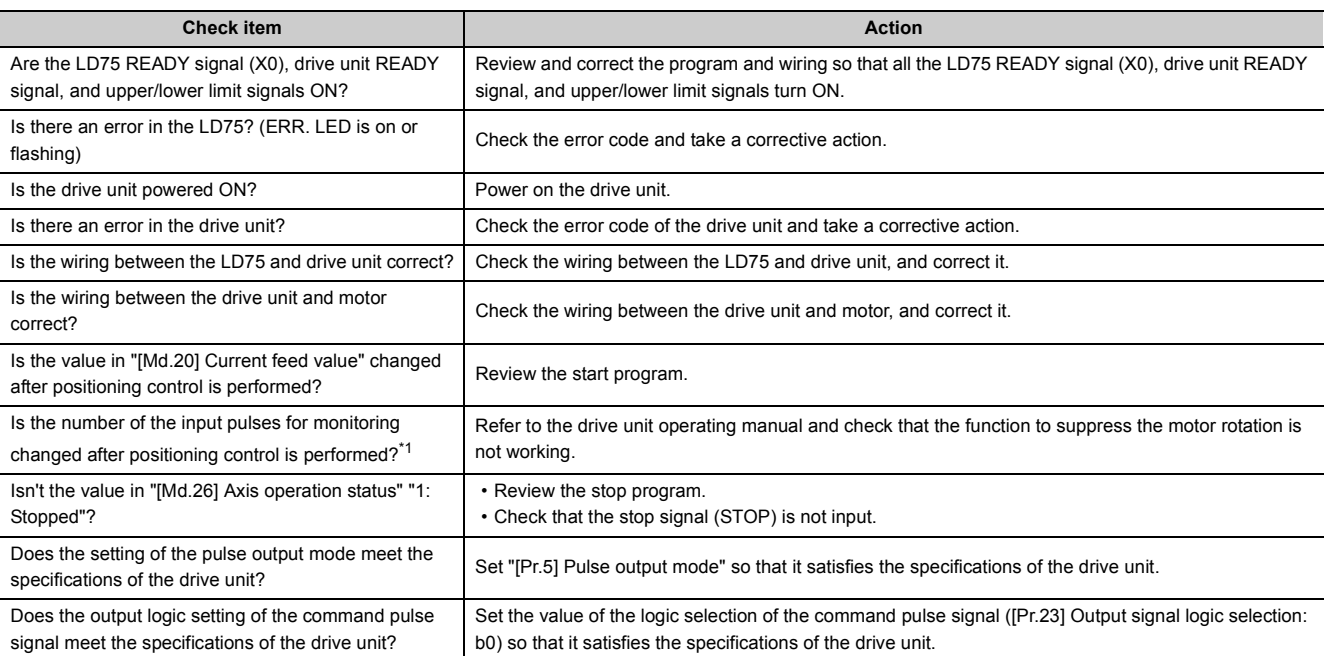

<span id="page-646-0"></span>\*1 This check item applies only for the drive unit having a monitor function for the number of input pulses.

If a motor does not rotate even after the above items are checked, the possible cause is a hardware failure. Please consult your local Mitsubishi representative.

15.3 Troubleshooting

15.3 Troubleshooting

### **(3) Troubleshooting when a motor does not rotate as intended.**

Check items and corrective actions for troubleshooting when a motor does not rotate as intended are described below.

#### **(a) When a motor rotates only in one direction**

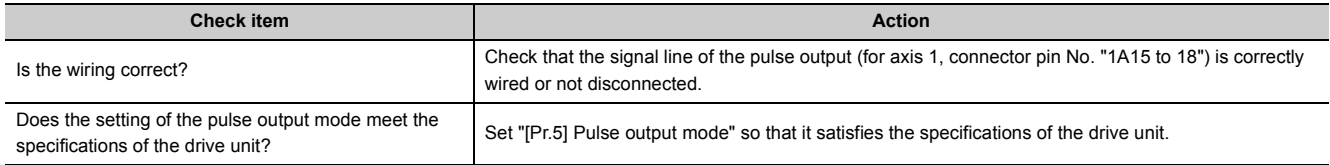

#### **(b) When a motor rotates in the opposite direction**

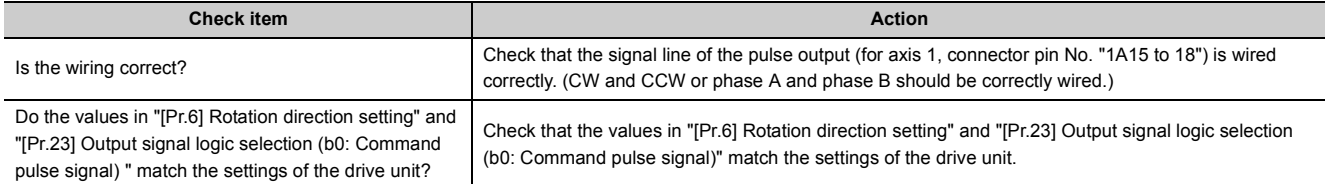

#### **(c) When a motor does not rotate at the set speed**

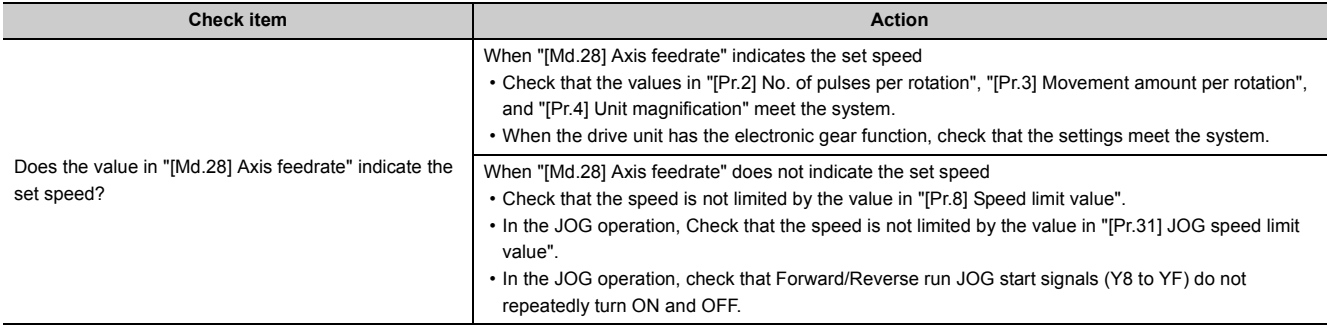

#### **(d) When the set position is not reached**

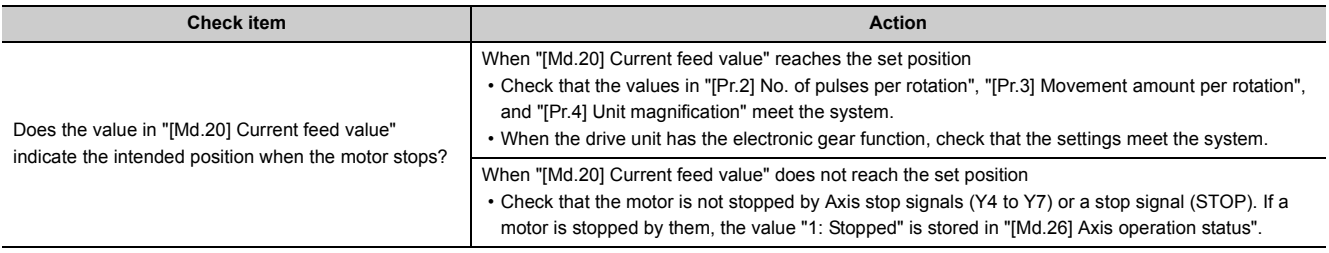
## **15.4 Error and Warning Details**

## **15.4.1 Errors**

#### **(1) Types of errors**

Errors detected by the LD75 include parameter setting range errors and errors at the operation start or during operation.

#### **(a) Parameter setting range errors**

The parameters are checked when the power is turned ON and at the rising edge (OFF  $\rightarrow$  ON) of the PLC READY signal [Y0]. An error will occur if there is a mistake in the parameter setting details at that time. When this kind of error occurs, the LD75 READY signal does not turn ON.

To cancel this kind of error, set the correct value in the parameter for which the error occurred, and then turn ON the PLC READY signal [Y0].

#### **(b) Errors at the operation start or during operation**

These are errors that occur at the operation start or during operation when the positioning control, JOG operation, or inching operation is used. If an axis error occurs during interpolation operation, the error No. will be stored in both the reference axis and the interpolation axis.

Note that, in the following cases, the axis error No. will be stored only in the reference axis during analysis of the positioning data set in each point of the positioning start data table.

- When the interpolation axis is BUSY.
- When the error occurred in positioning data or parameters unrelated to interpolation control.

If the error occurred at the simultaneous start of a positioning operation, the axis error storage details will differ depending on whether the error occurred before or after the simultaneous start.

- If the error occurred before the simultaneous start (illegal axis No., other axis BUSY, etc.), the error "Error before simultaneous start" (error code: 501) will occur.
- If the error occurred after the simultaneous start (positioning data error, software stroke limit error, etc.), an error code corresponding to the axis in which the error occurred will be stored. In this case, because a simultaneous start cannot be carried out, the error code of the error "Simultaneous start not possible" (error code: 532) will be stored in all axes in which the error has not occurred.

The axis operation status will be displayed as "error occurring" for axes in which an error occurred. If an error occurs during operation, any moving axes will deceleration stop, and their operation status will be displayed as "error occurring".

All axes will decelerate to a stop during interpolation operations, even if the error occurs in only one axis.

#### **(c) Types of error codes**

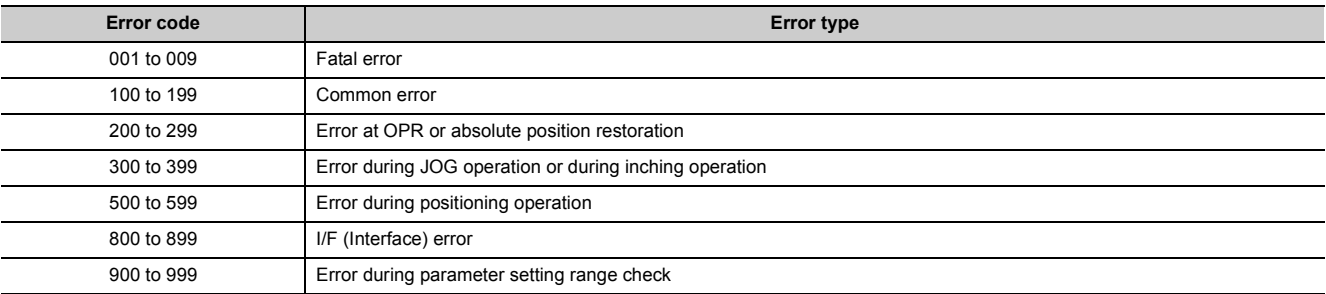

#### **(2) Error storage**

When an error occurs, the error detection signal turns ON, and the error code corresponding to the error details is stored in the following buffer memory address ([Md.23] Axis error No.) for axis error No. storage.

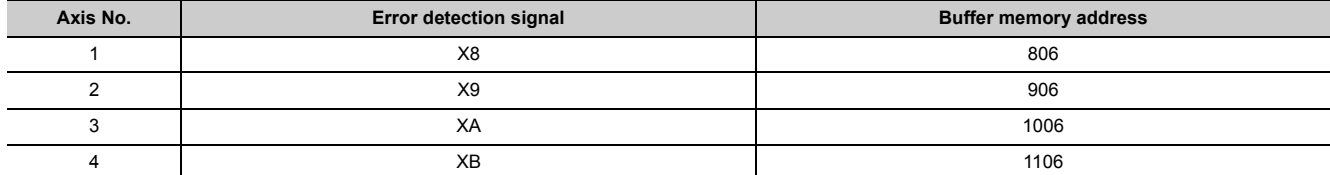

A new error code is stored in the buffer memory address ([Md.23] Axis error No.) for axis error storage every time an error occurs.

### Point.

When any of the following errors is detected, it is stored in the axis error No. of axis 1. Error code: 001, 002, 107, 800, 801, 802, 805

## **15.4.2 Warnings**

#### **(1) Types of warnings**

Warnings include system warnings and axis warnings.

#### **(a) System warning**

The types of system warnings are shown below.

- System control data setting warnings: An axis warning for axis 1 will occur.
- Positioning data setting warnings: An axis warning for each axis will occur. Note that a warning will occur for the reference axis when an interpolation designation or axis setting warning occurs.

#### **(b) Axis warning**

Axis warnings occur due to setting warnings from operations such as positioning operations, JOG operations, manual pulse generator operations, or system errors. They can be canceled by turning ON the "[Cd.5] Axis error reset".

Note that some warnings cannot be canceled unless the cause of the warning is eliminated. The axis operation status does not change even if an axis warning occurs.

#### **(c) Types of warning codes**

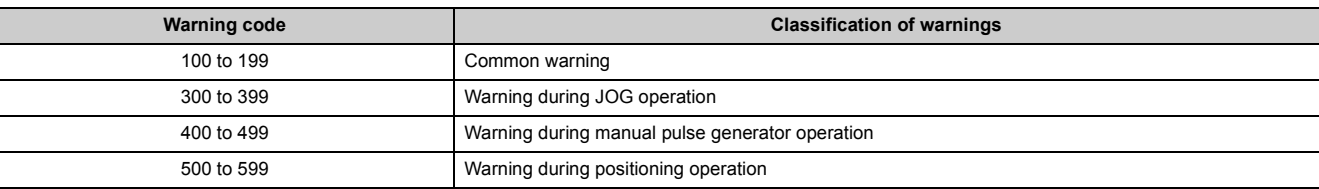

#### **(2) Warning storage**

When an axis warning occurs, the warning code corresponding to the warning details is stored in the following buffer memory ([Md.24] Axis warning No.) for axis warning No. storage.

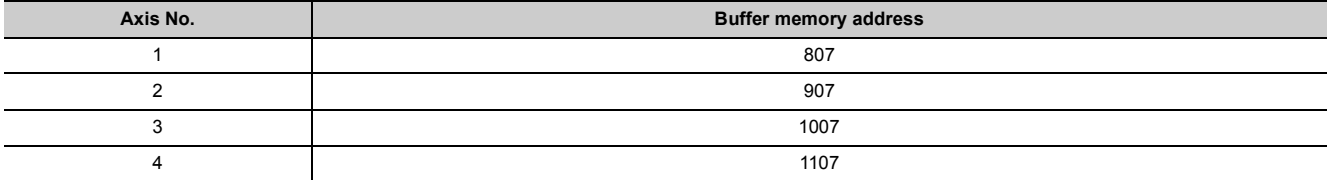

When an axis warning occurs in a positioning operation, etc., "1" is set in bit 9 (b9) of the following buffer memory ([Md.31] Status) for axis status storage.

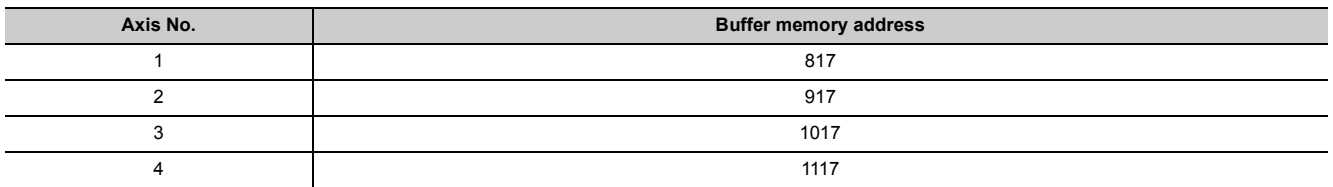

### <span id="page-650-0"></span>**15.4.3 Resetting errors and warnings**

Remove the cause of error or warning following the actions described in  $\mathbb{F}$  [Page 650, Section 15.5](#page-651-0) and  $\mathbb{F}$  Page [676, Section 15.6](#page-677-0).

After that, clear an error or warning state by resetting the error.

#### **(1) How to clear errors or warnings**

An error or warning state is cleared after the following processing has been carried out by setting "1" in the address [1502 (for axis 1)], [1602 (for axis 2)], [1702 (for axis 3)], and [1802 (for axis 4)] of the buffer memory for axis error resetting ([Cd.5] Axis error reset).

- Axis error detection signal turned OFF
- "[Md.23] Axis error No." cleared
- "[Md.24] Axis warning No." cleared
- Changing of "[Md.26] Operation status" from "Error" to "Standby".
- Axis warning detection "( [Md.31] Status : b9)" turned OFF

### **15.4.4 Checking the warning details**

The warning details can be confirmed with the warning codes. ( $\sqrt{P}$  [Page 676, Section 15.6\)](#page-677-0) Confirming them requires GX Works2. For details, refer to the following. GX Works2 Version 1 Operating Manual (Intelligent Function Module)

# <span id="page-651-0"></span>**15.5 List of Errors**

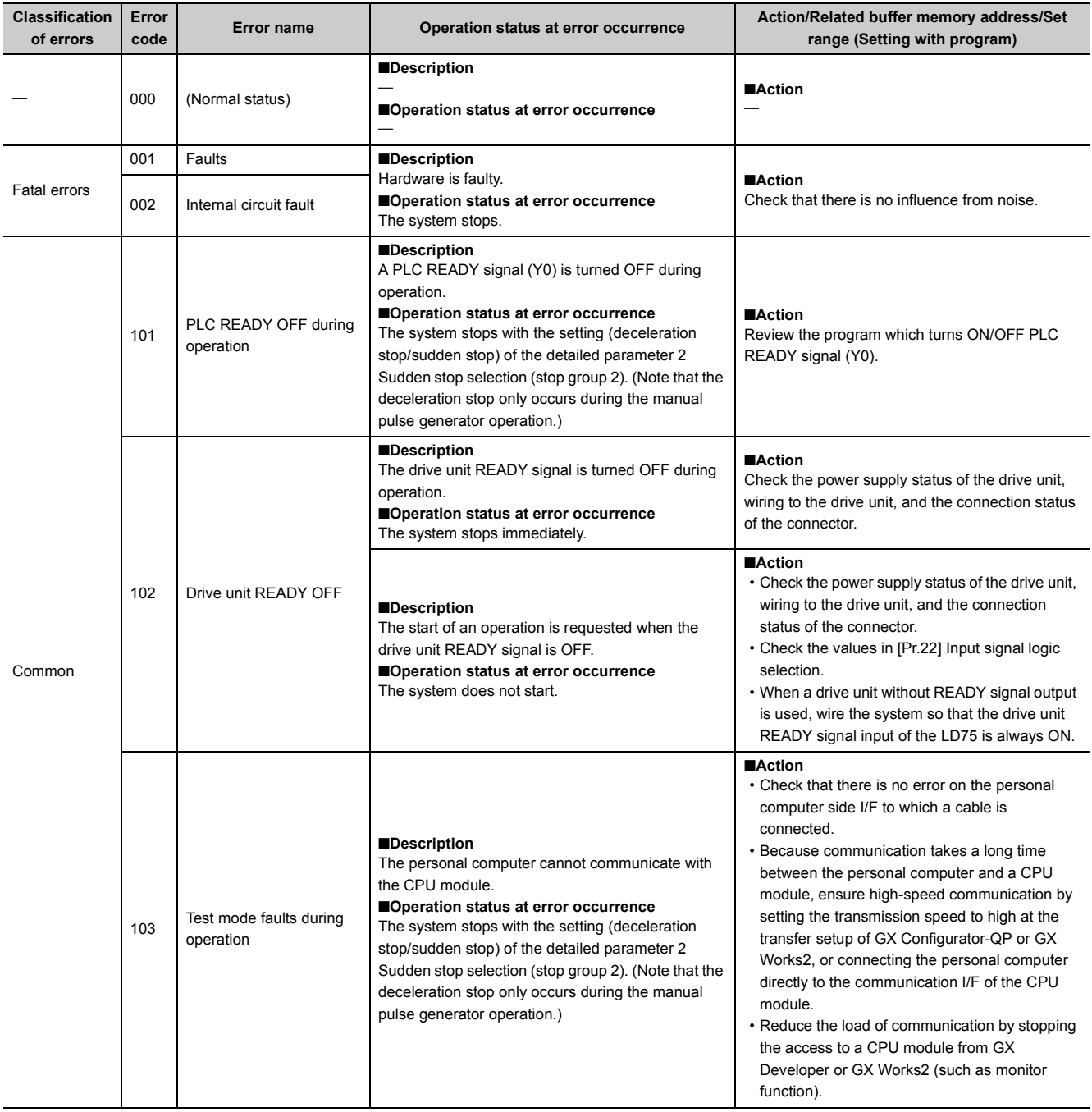

The following table shows the error details and corrective actions to be taken when an error occurs.

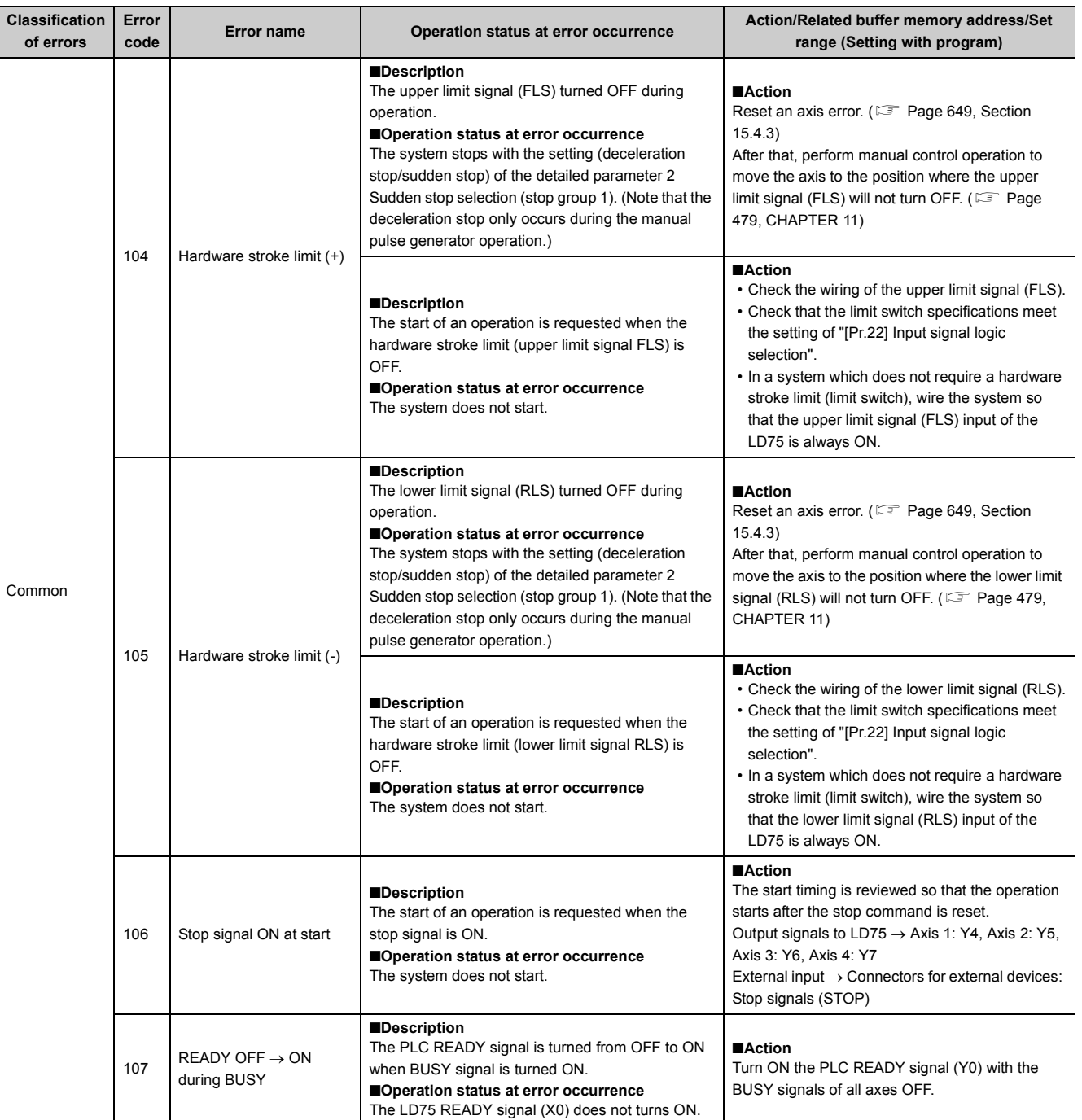

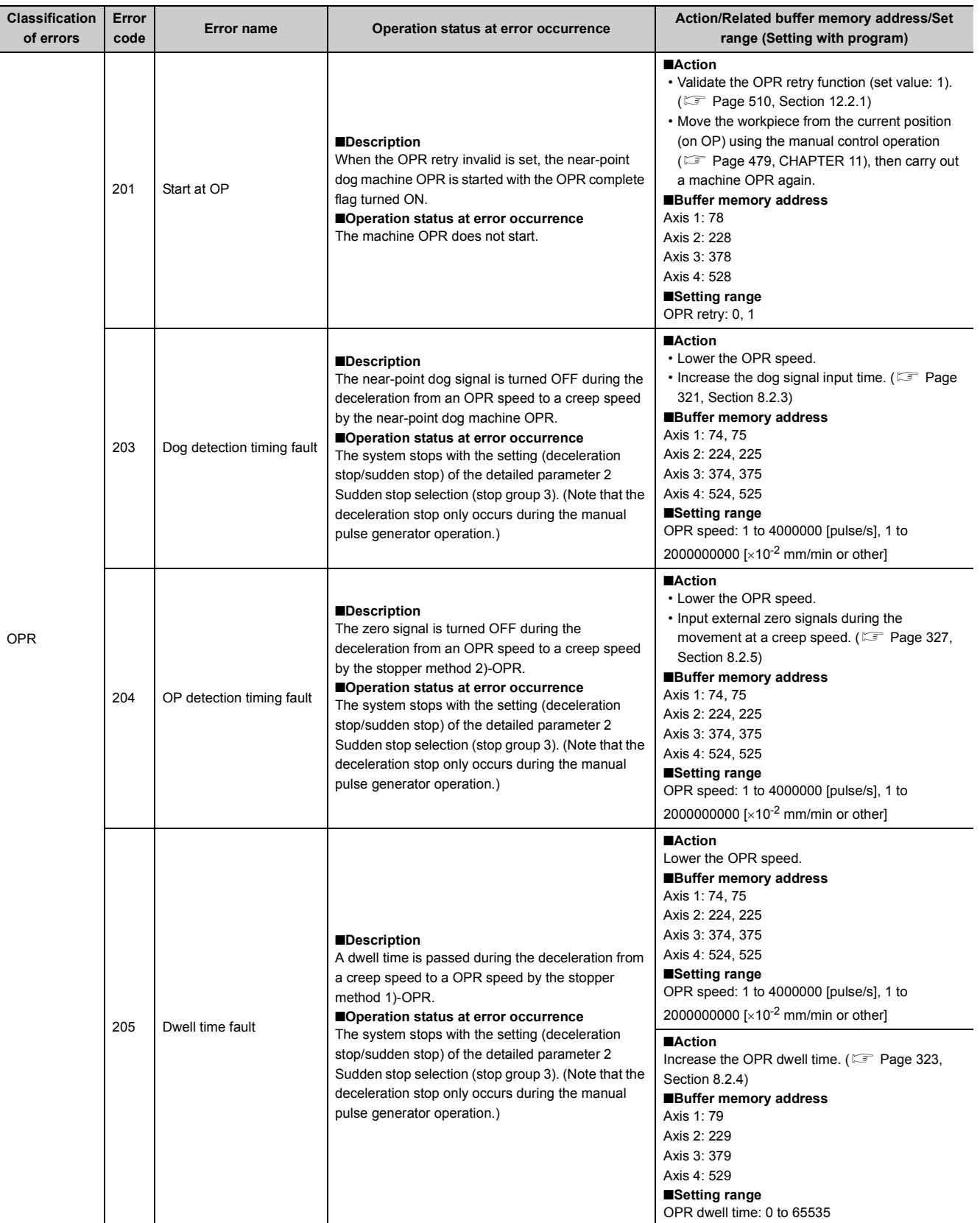

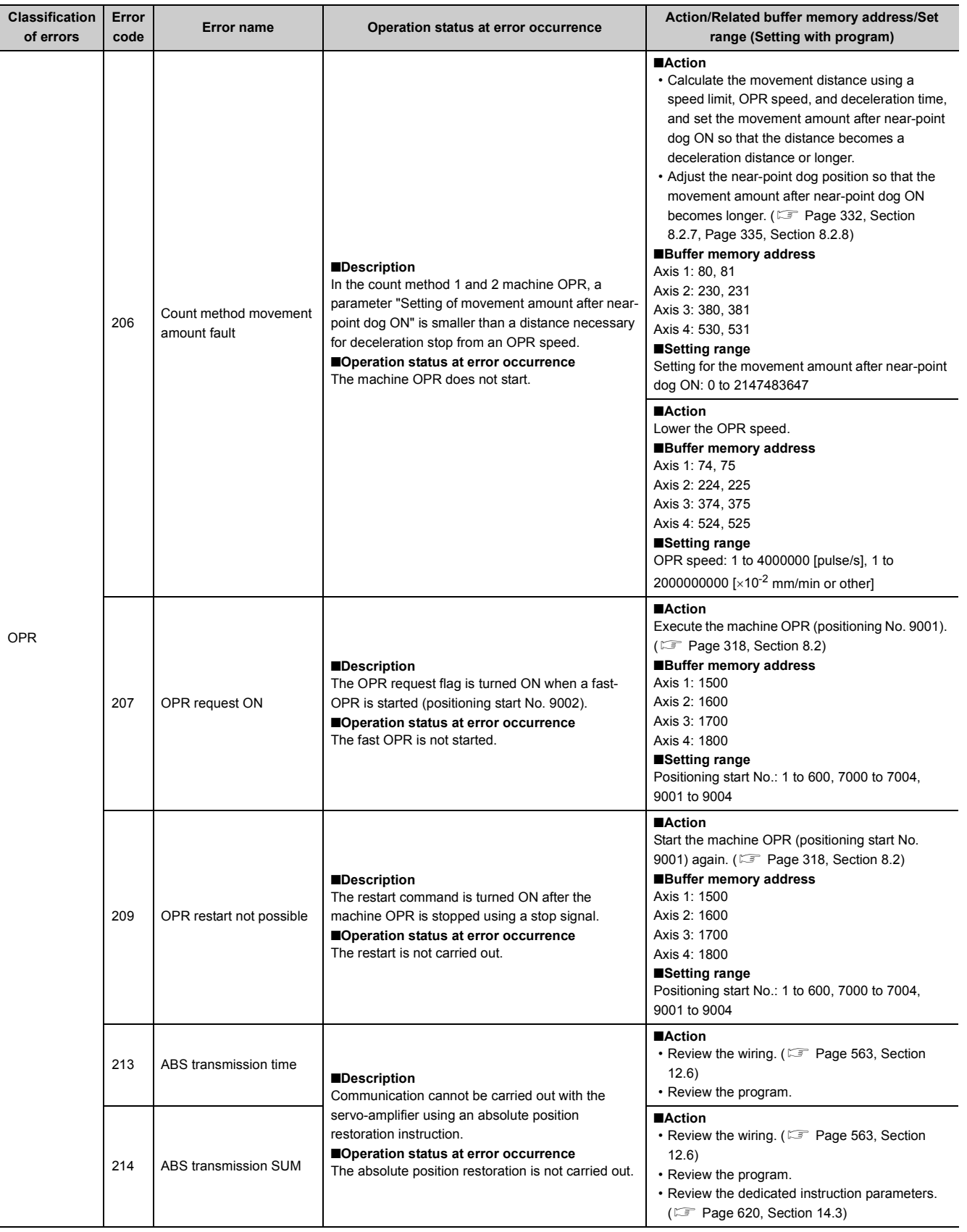

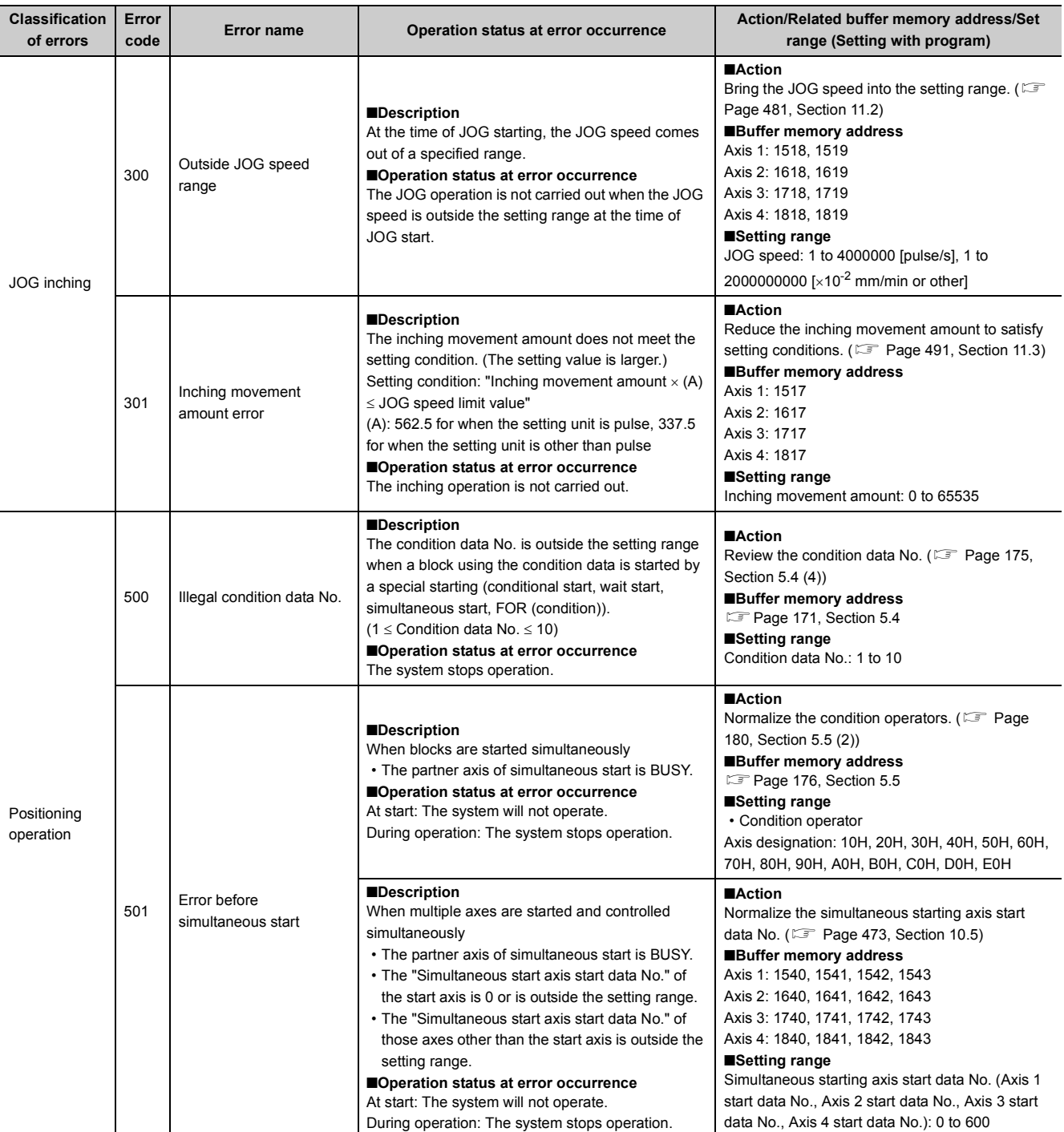

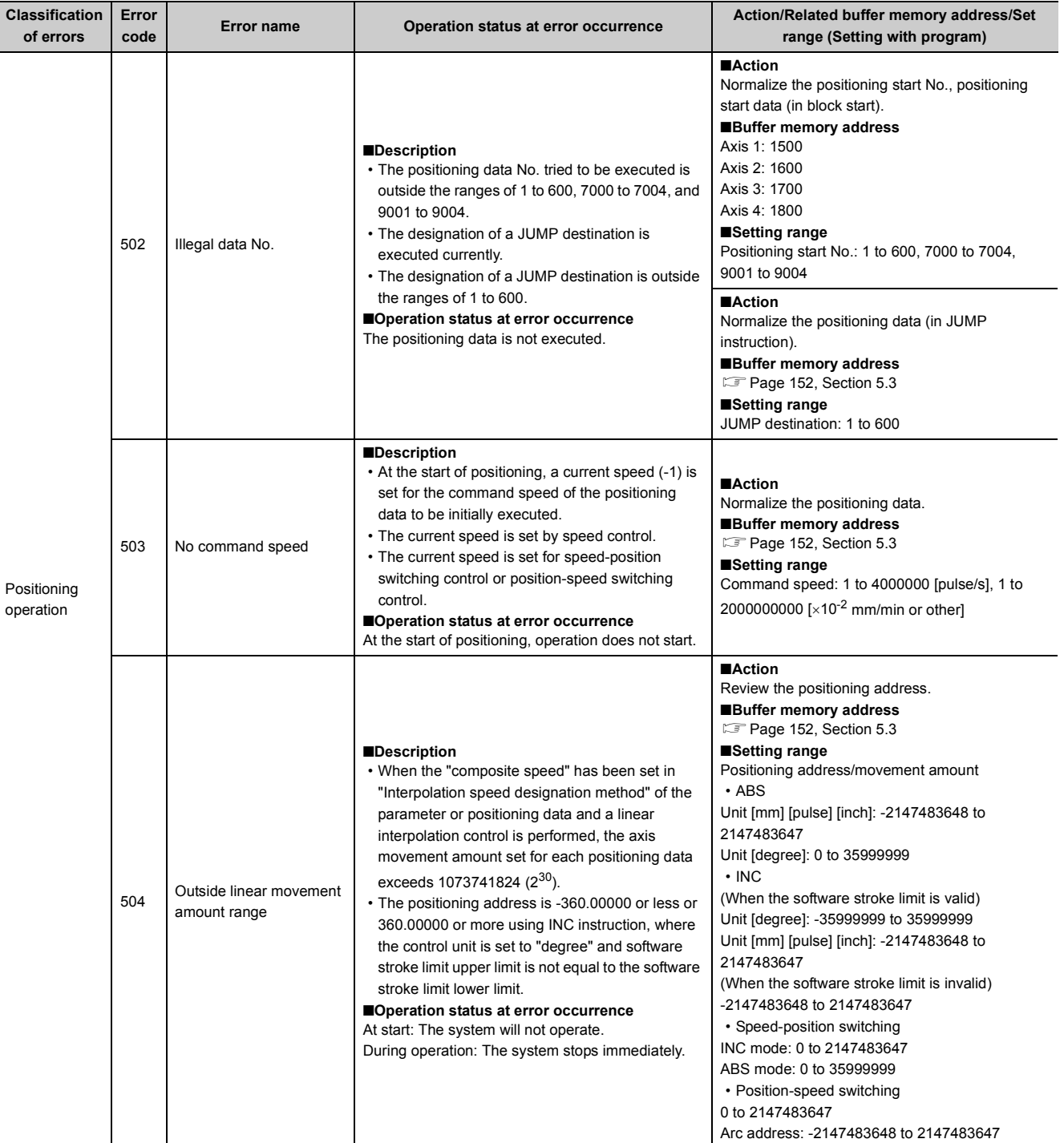

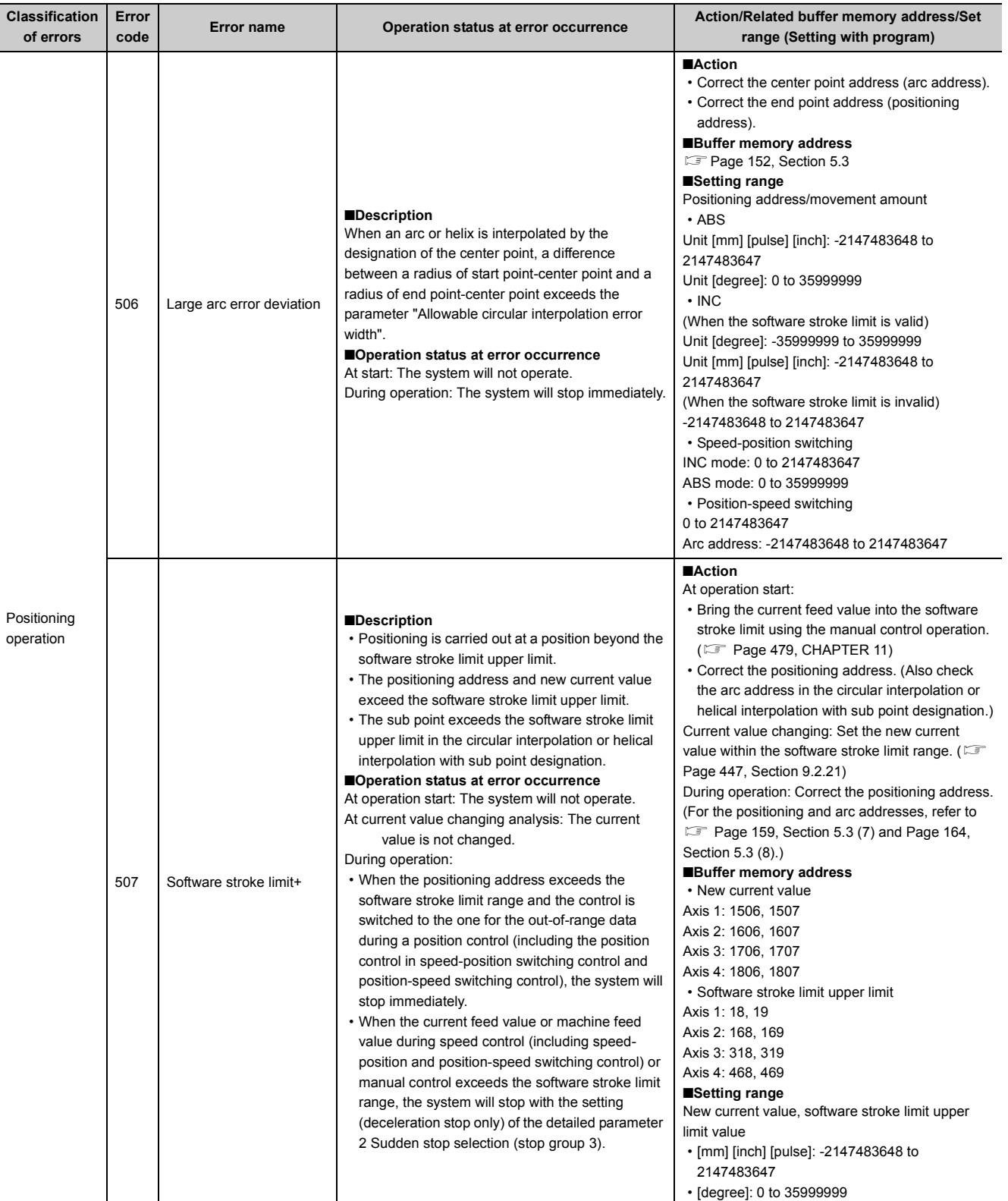

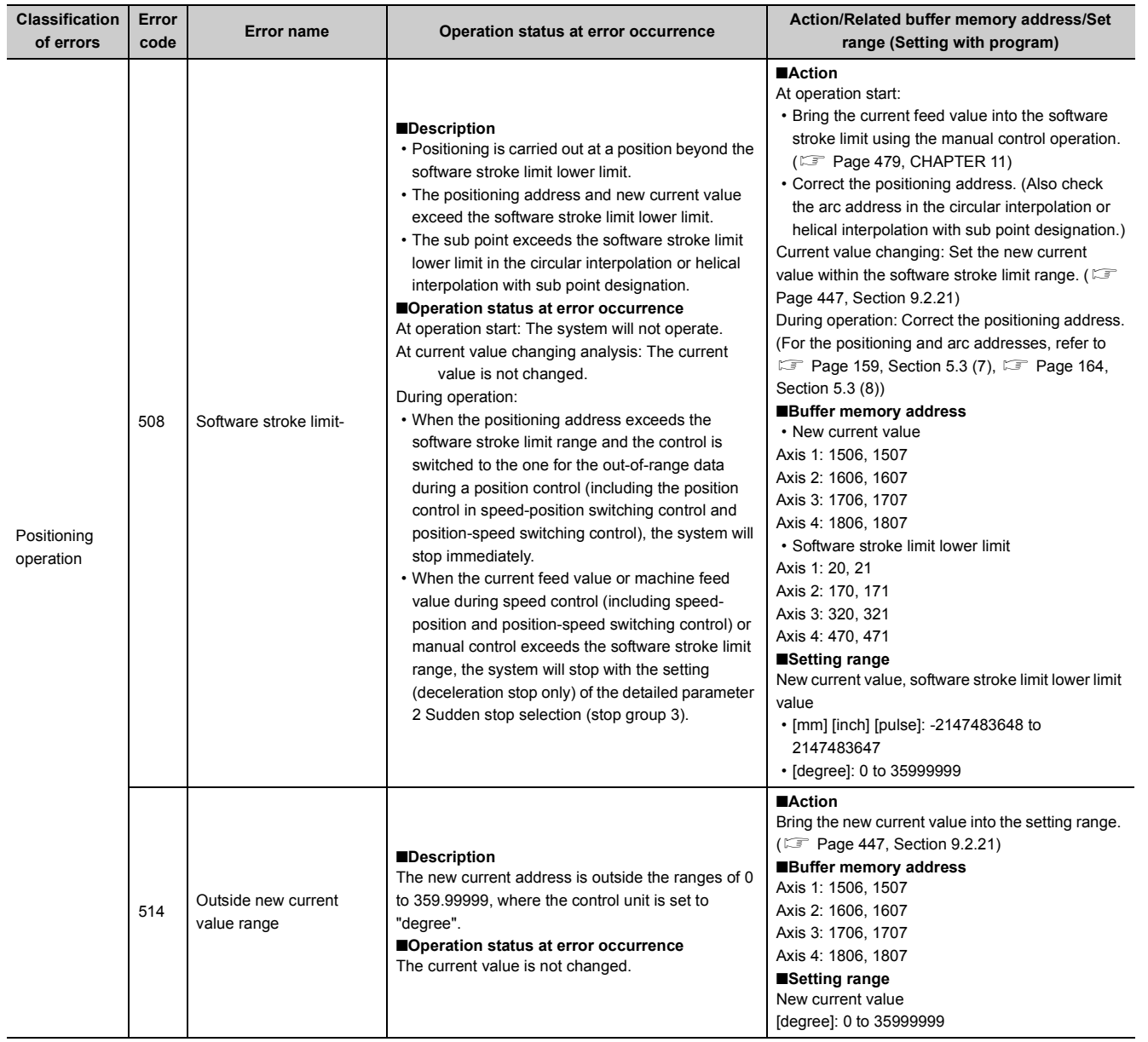

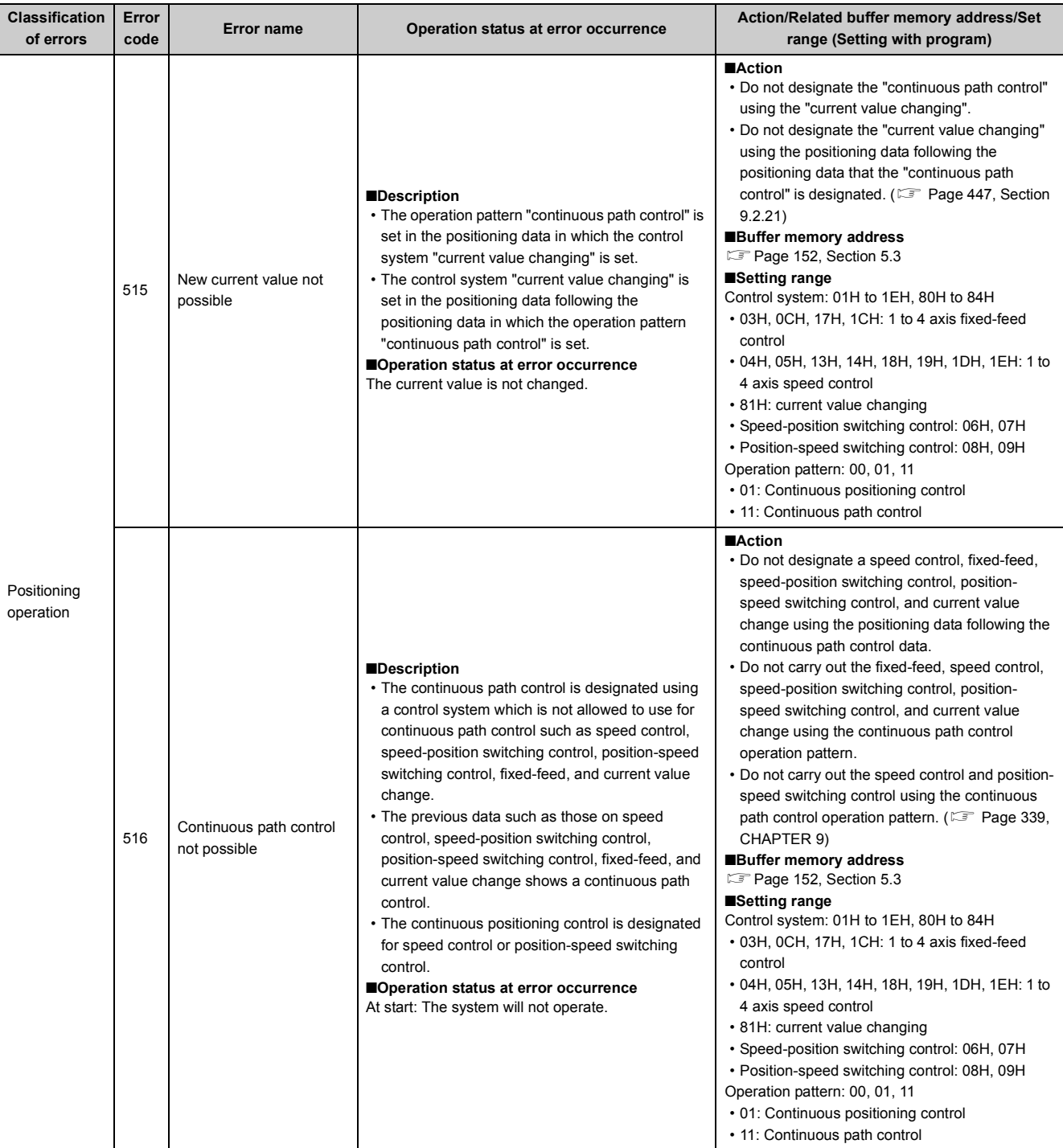

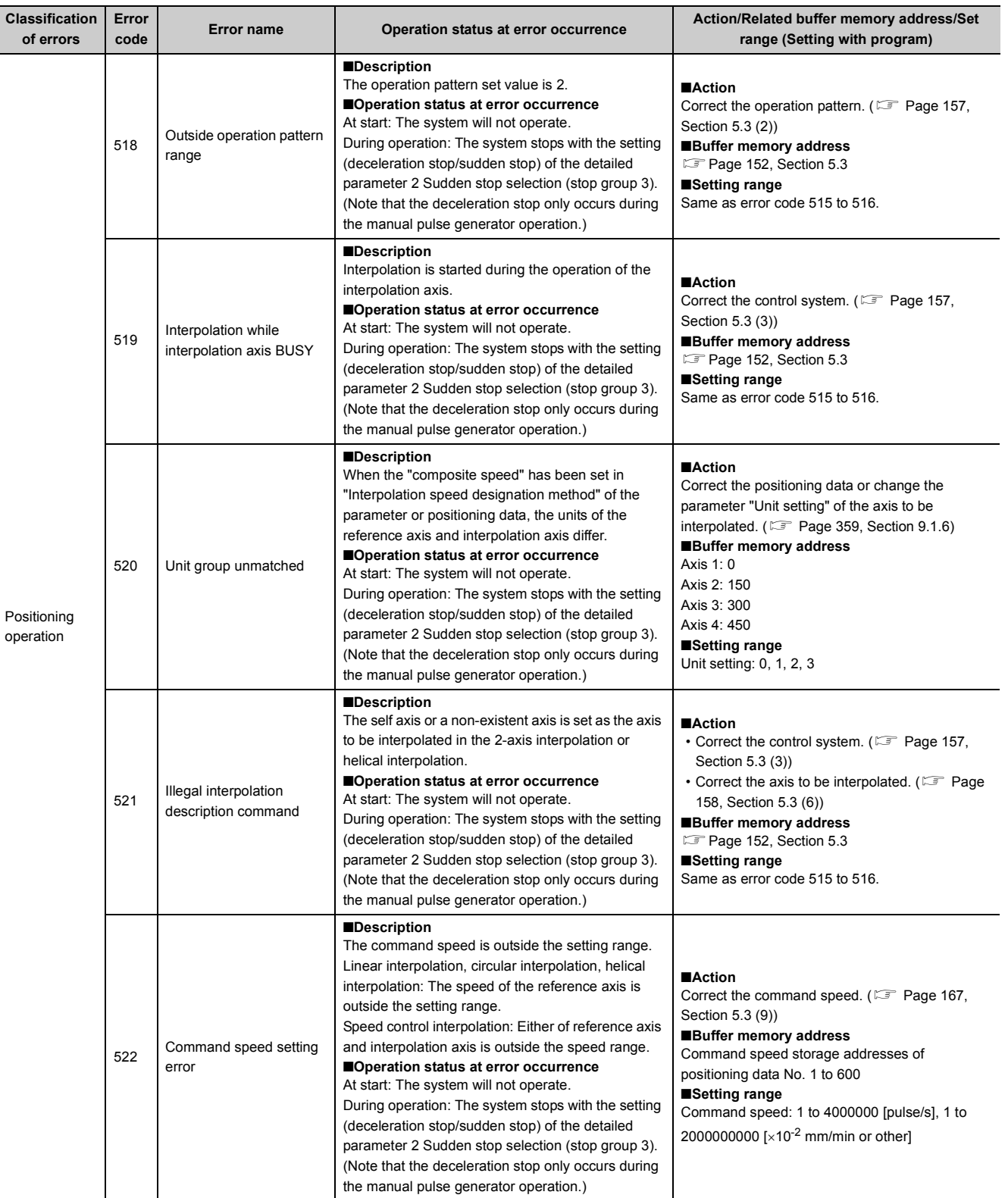

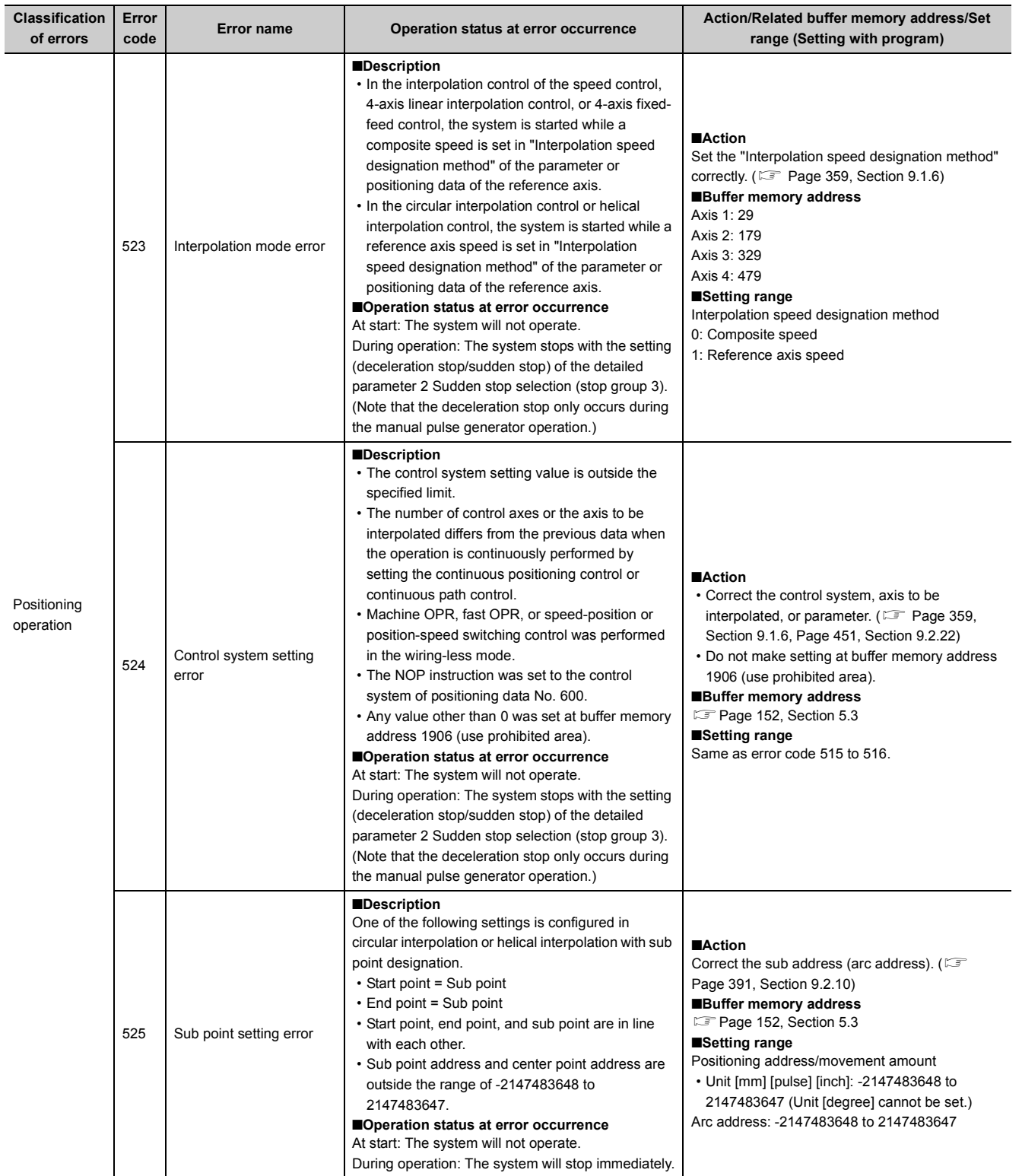

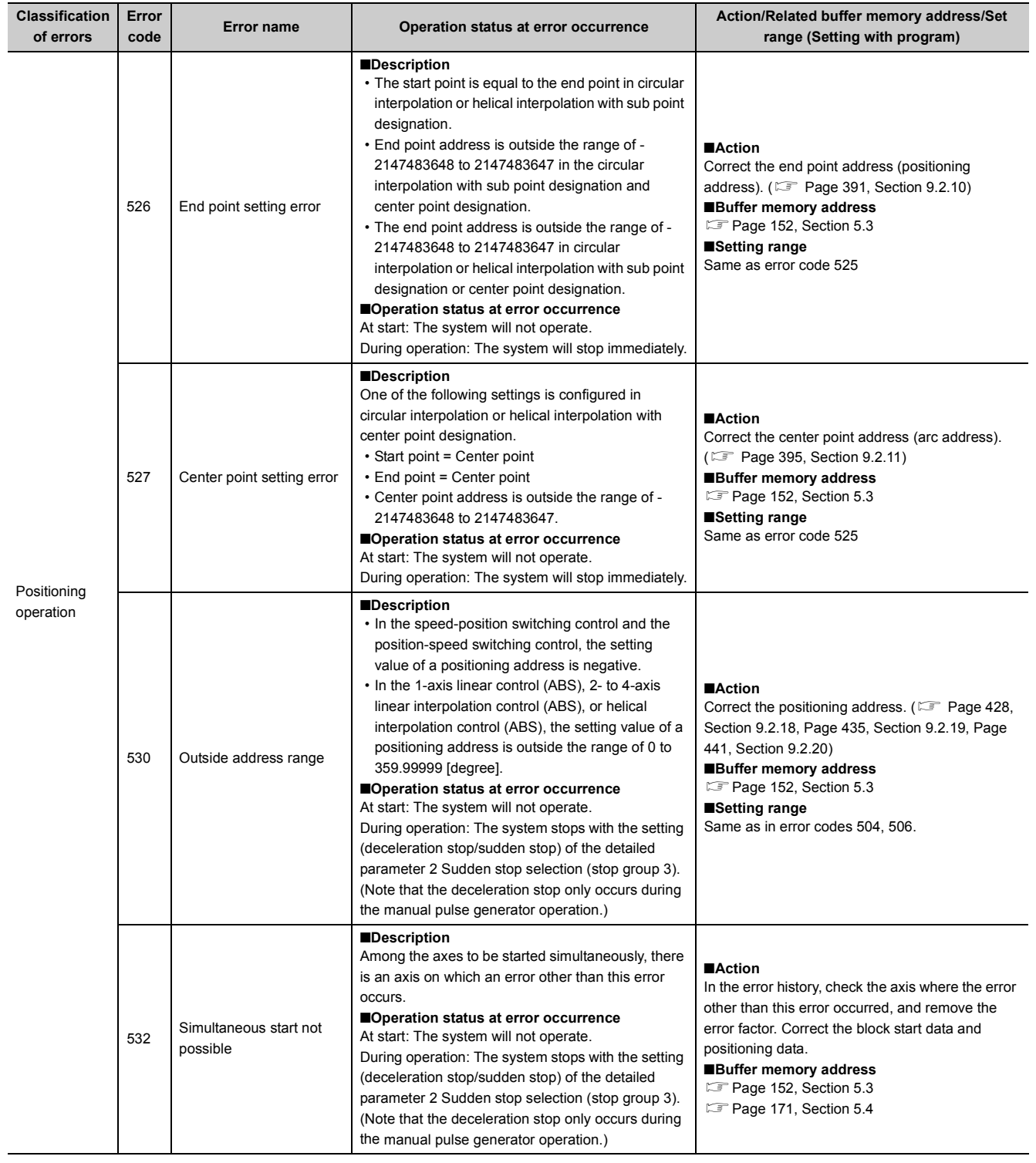

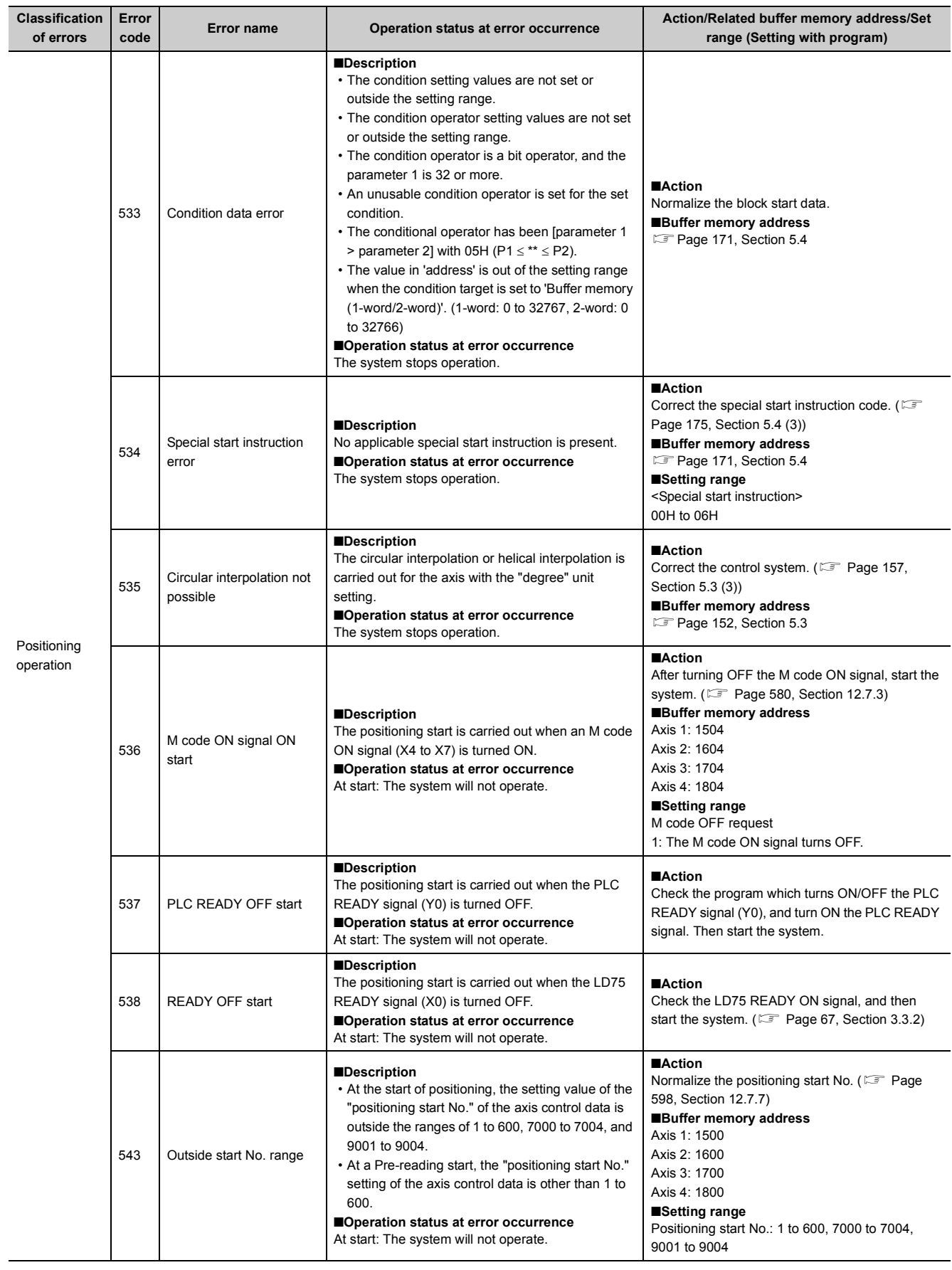

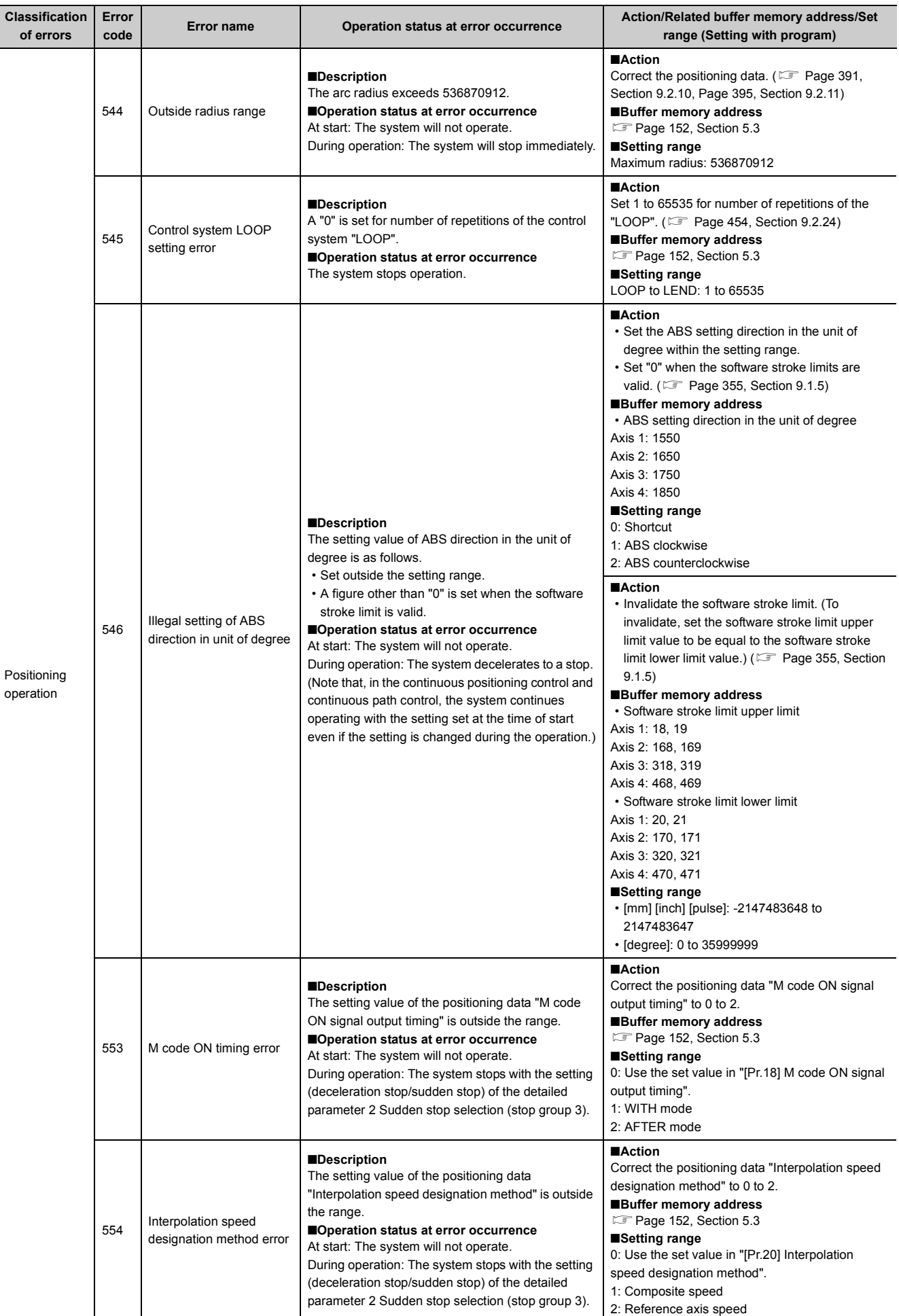

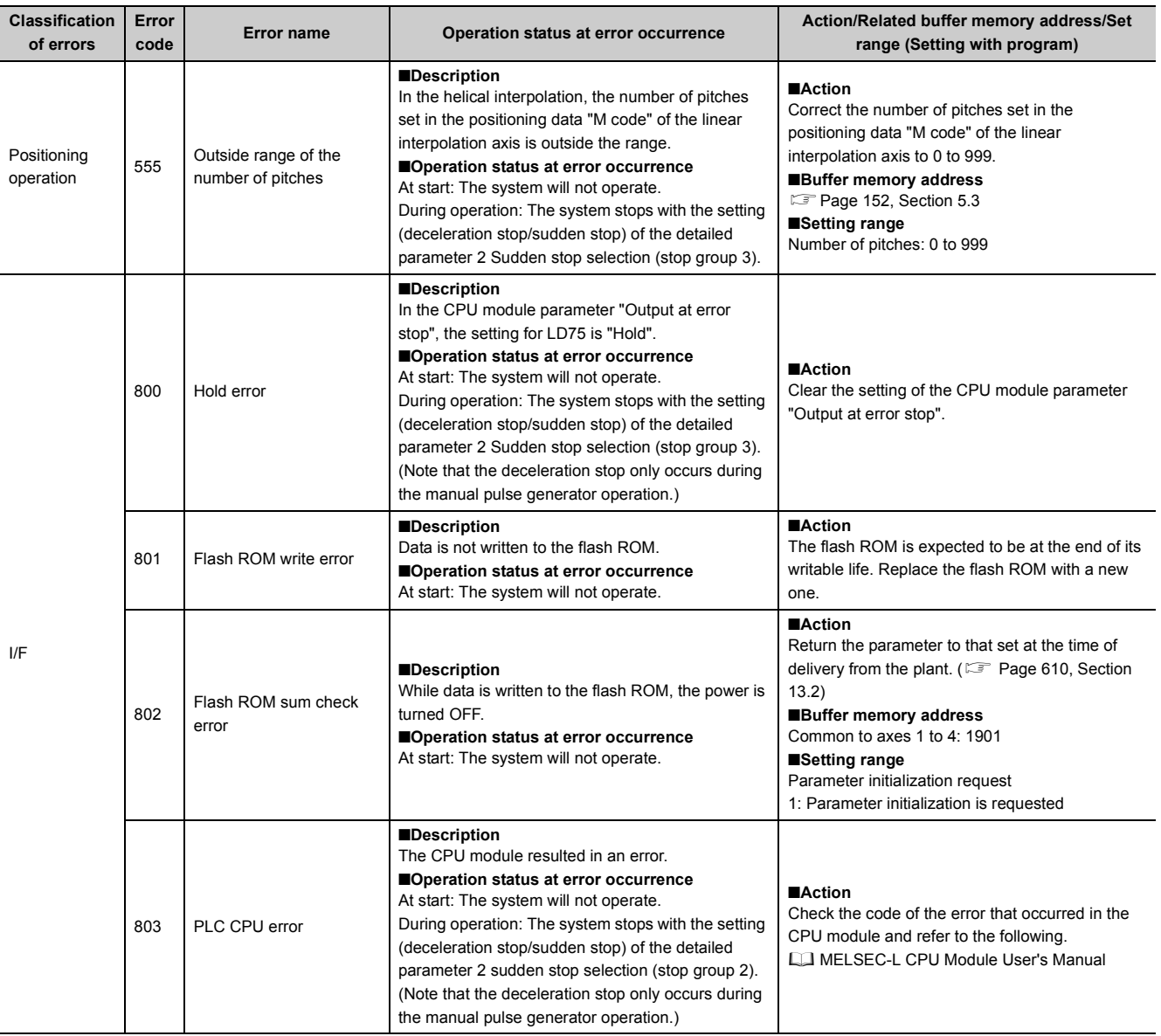

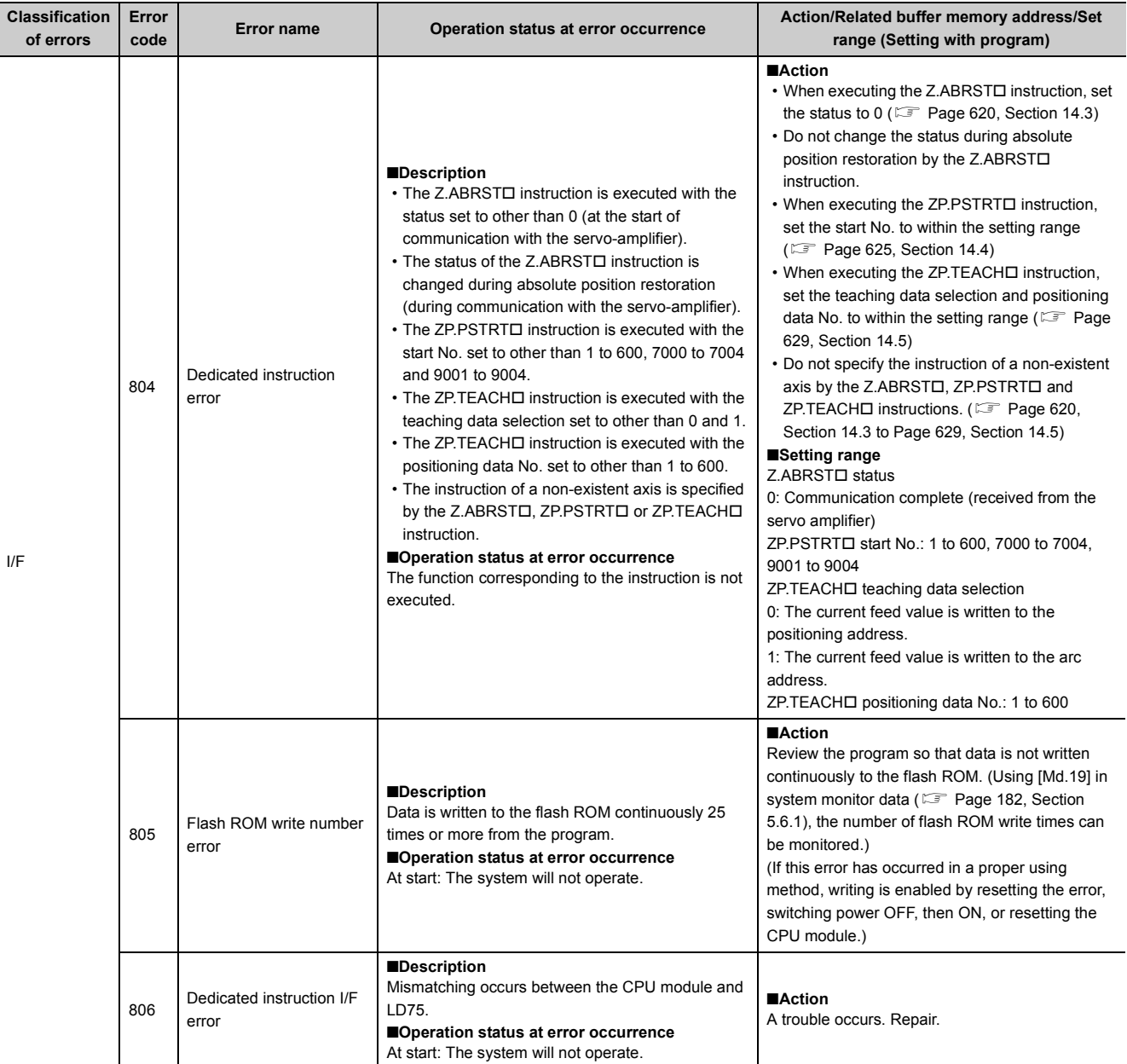

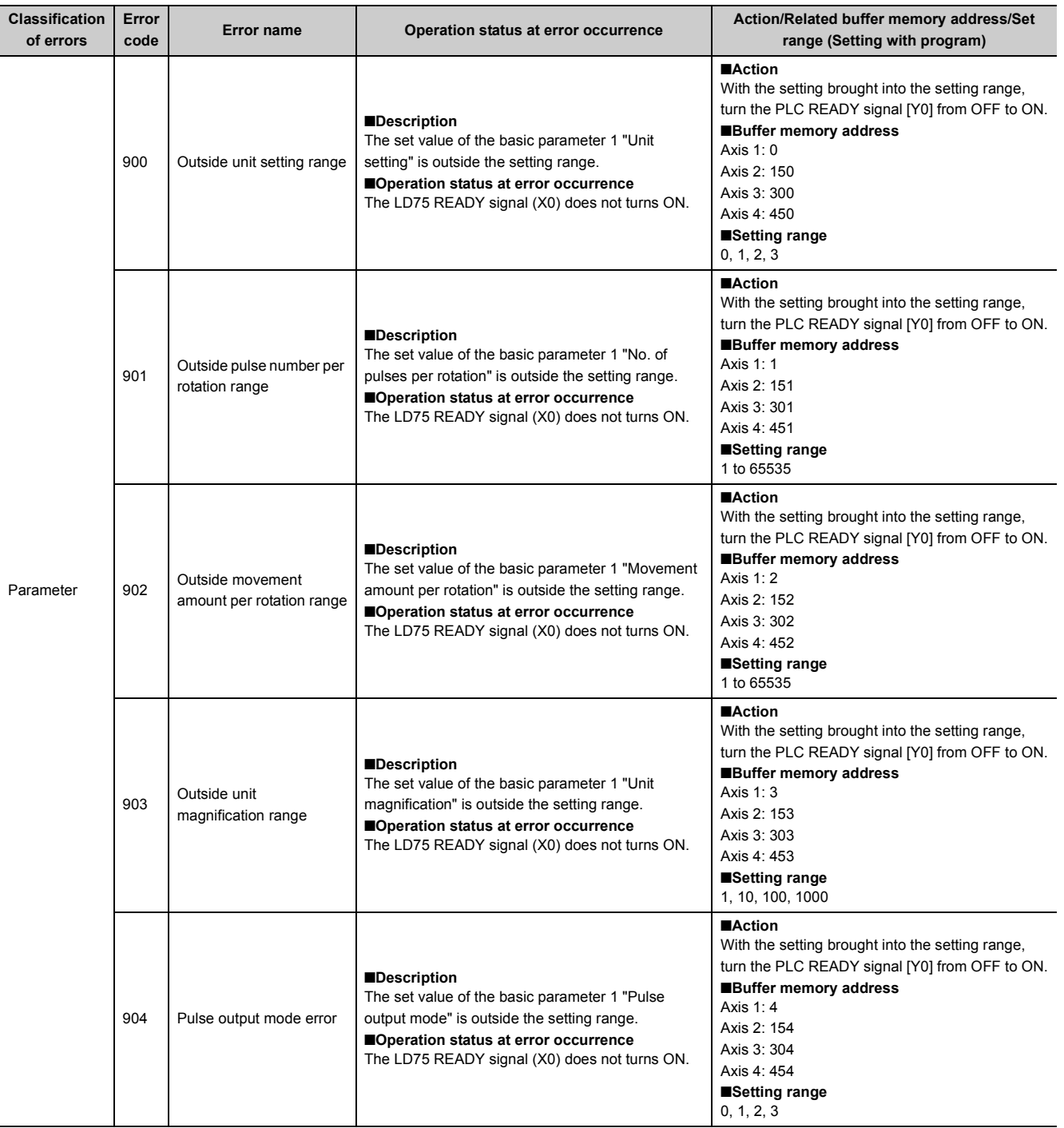

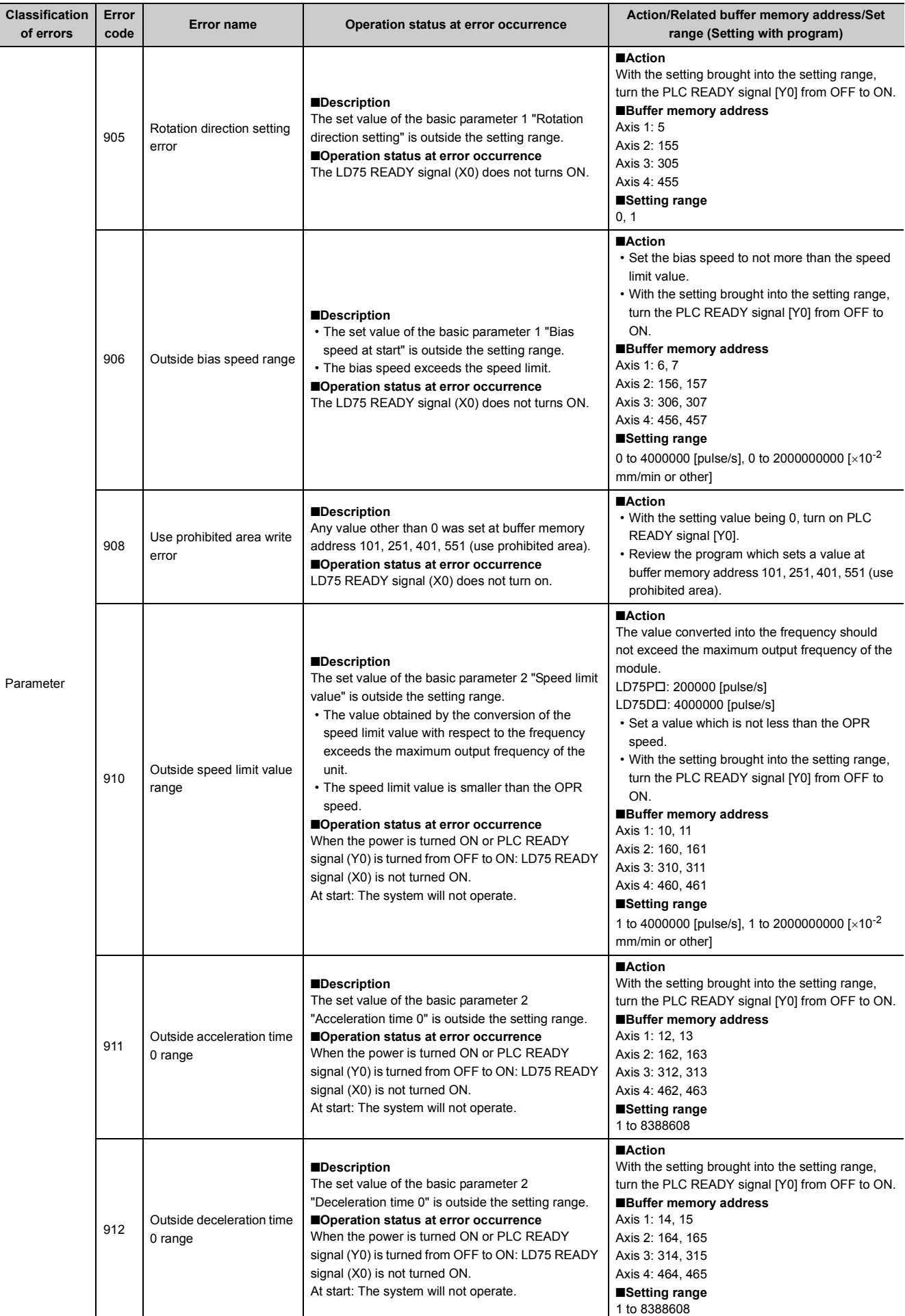

15.5 List of Errors

15.5 List of Errors

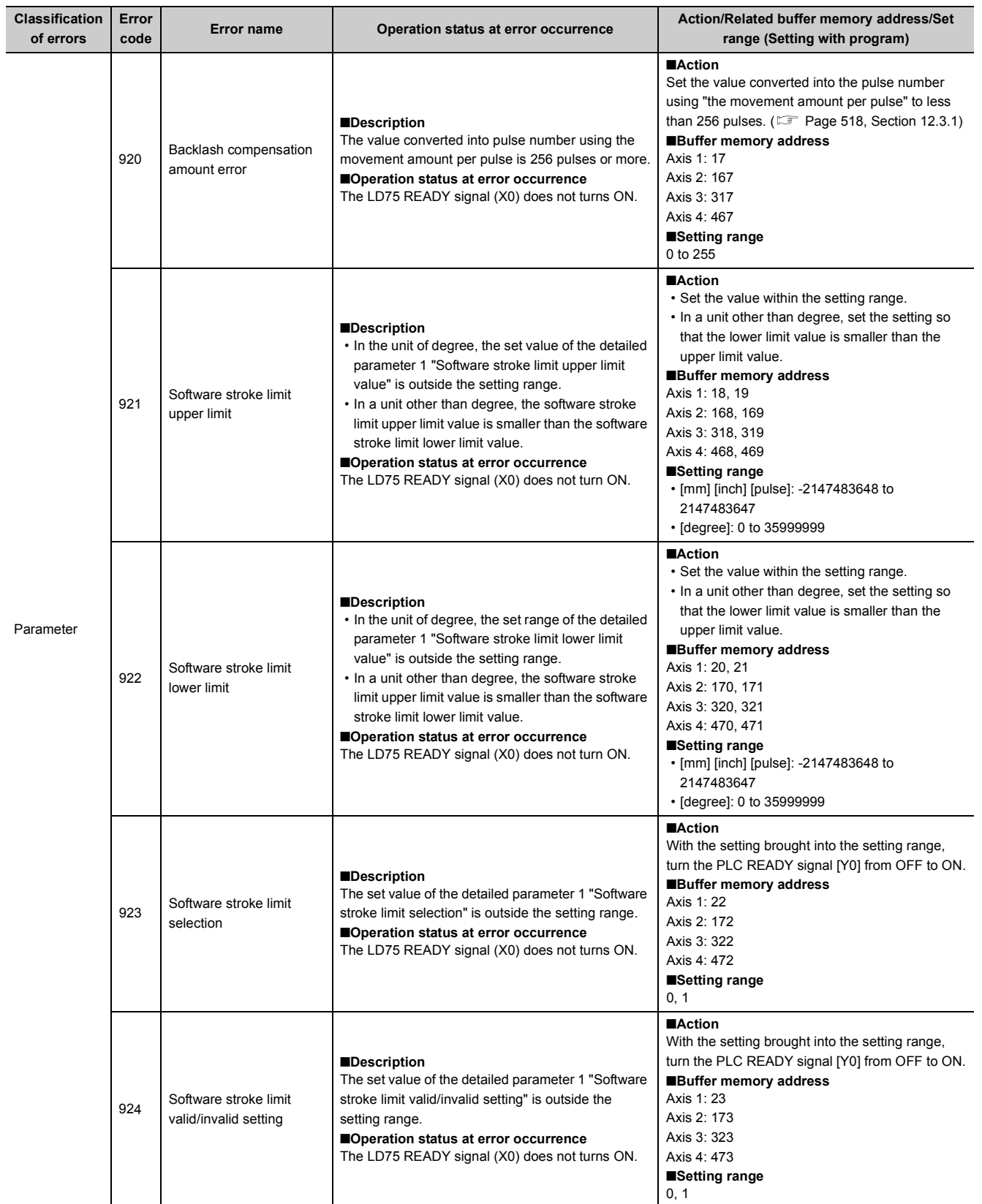

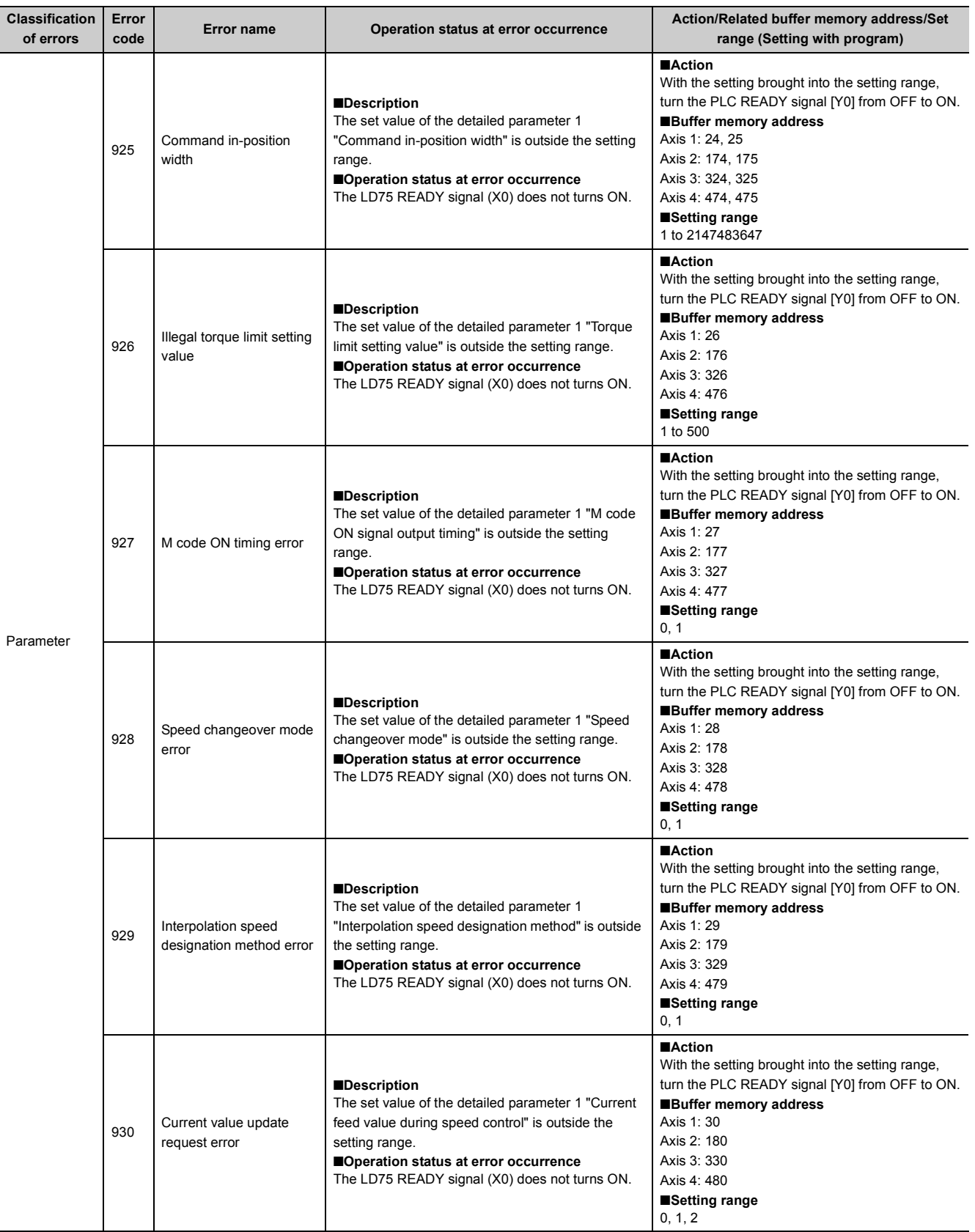

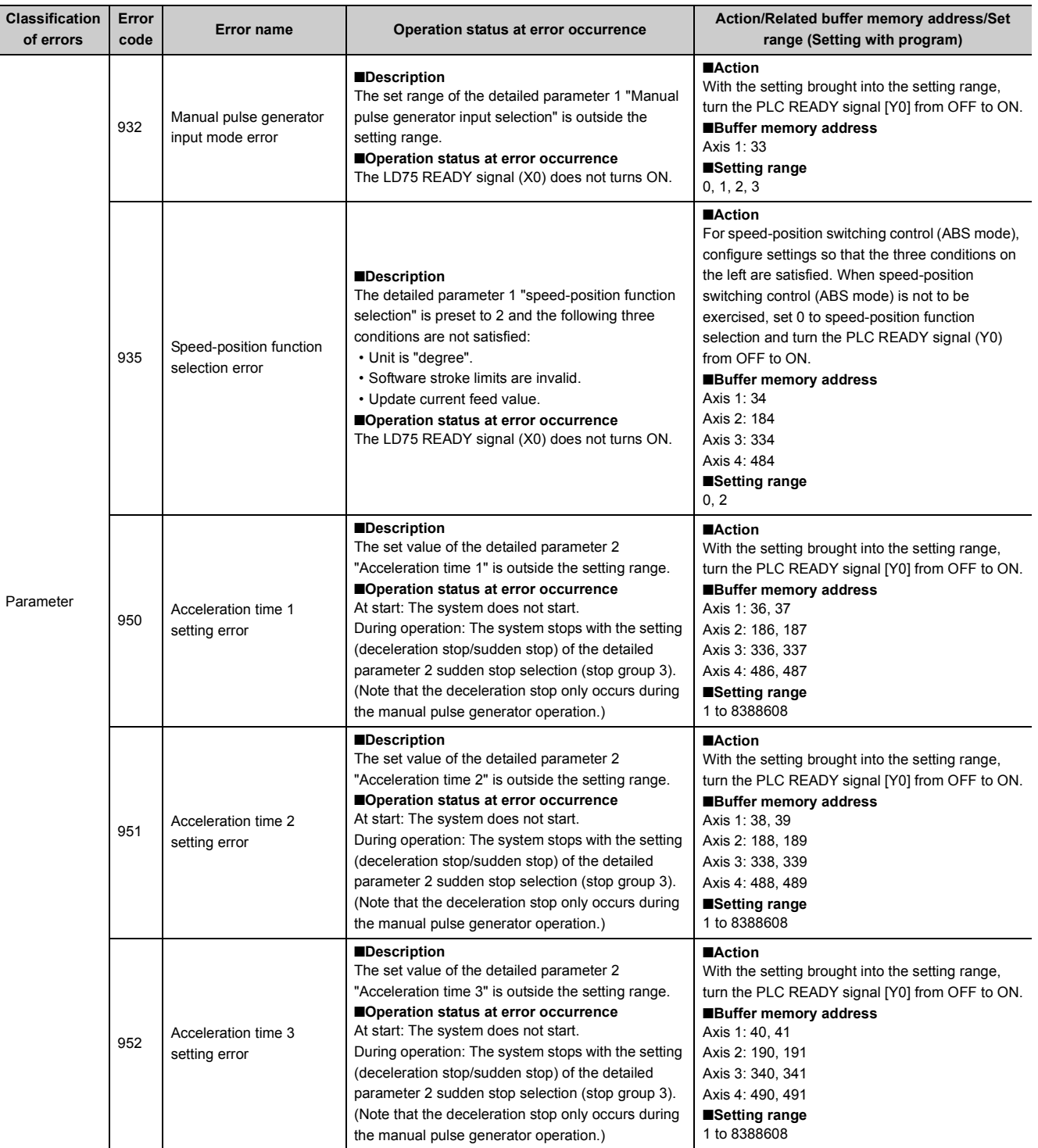

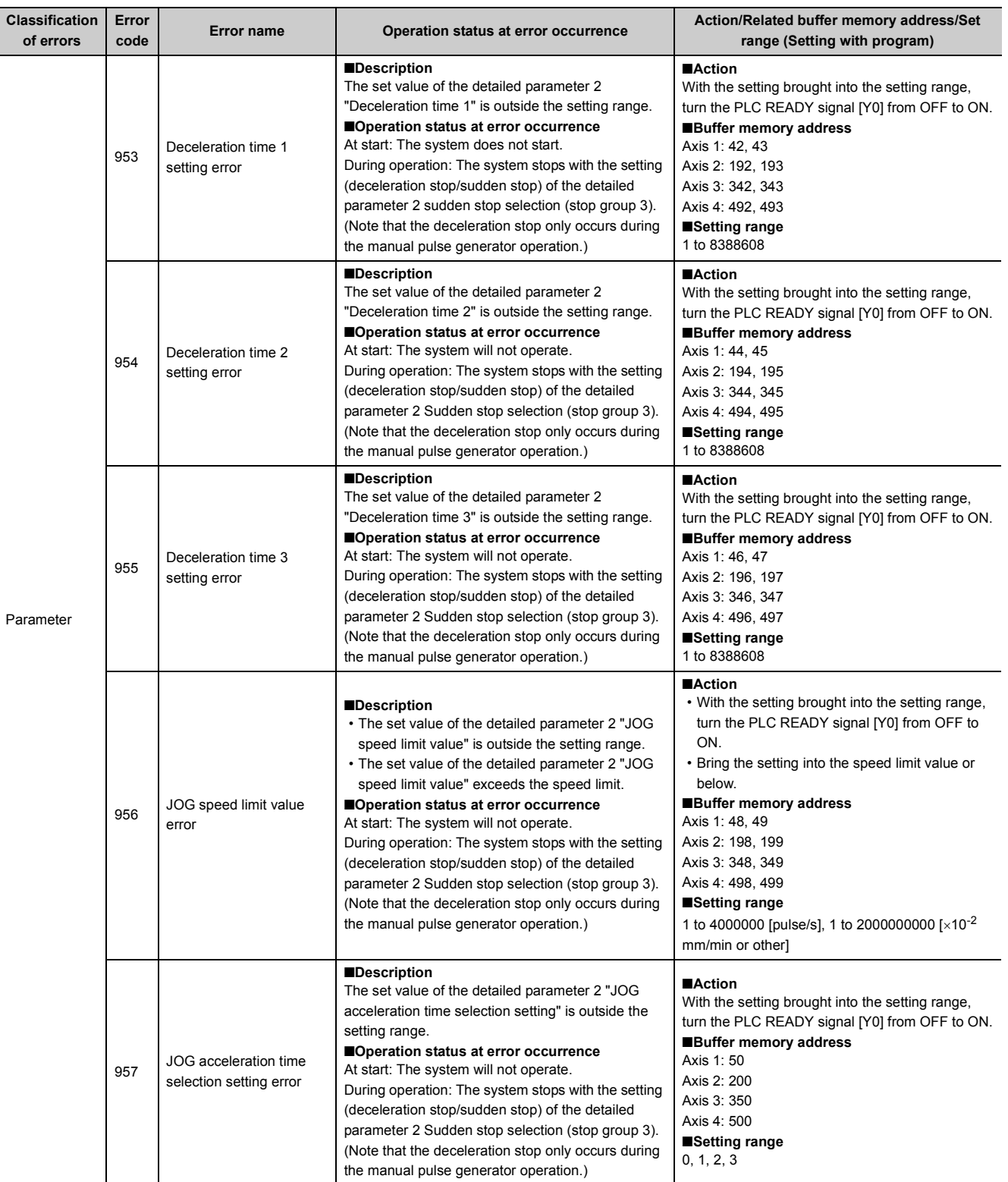

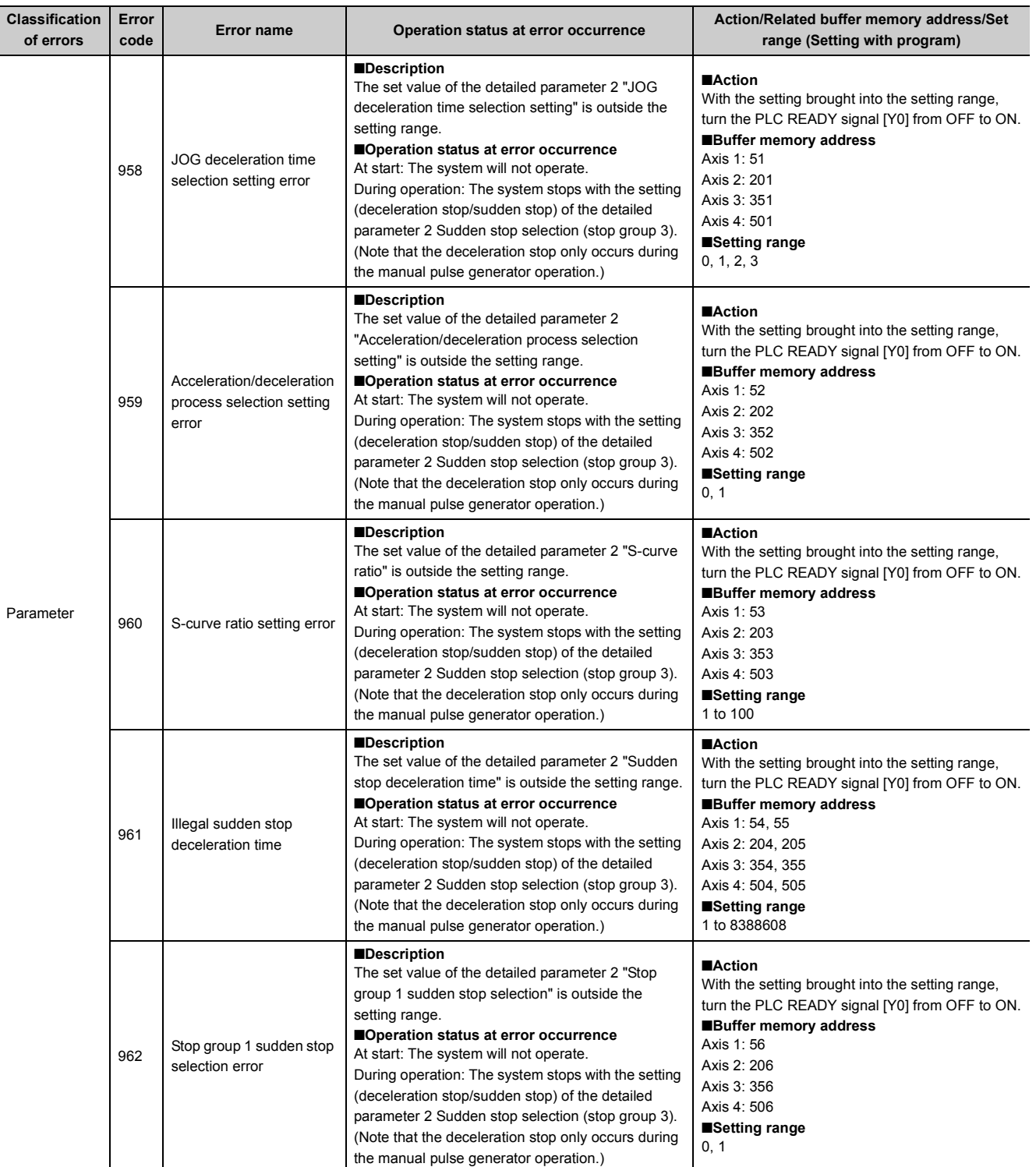

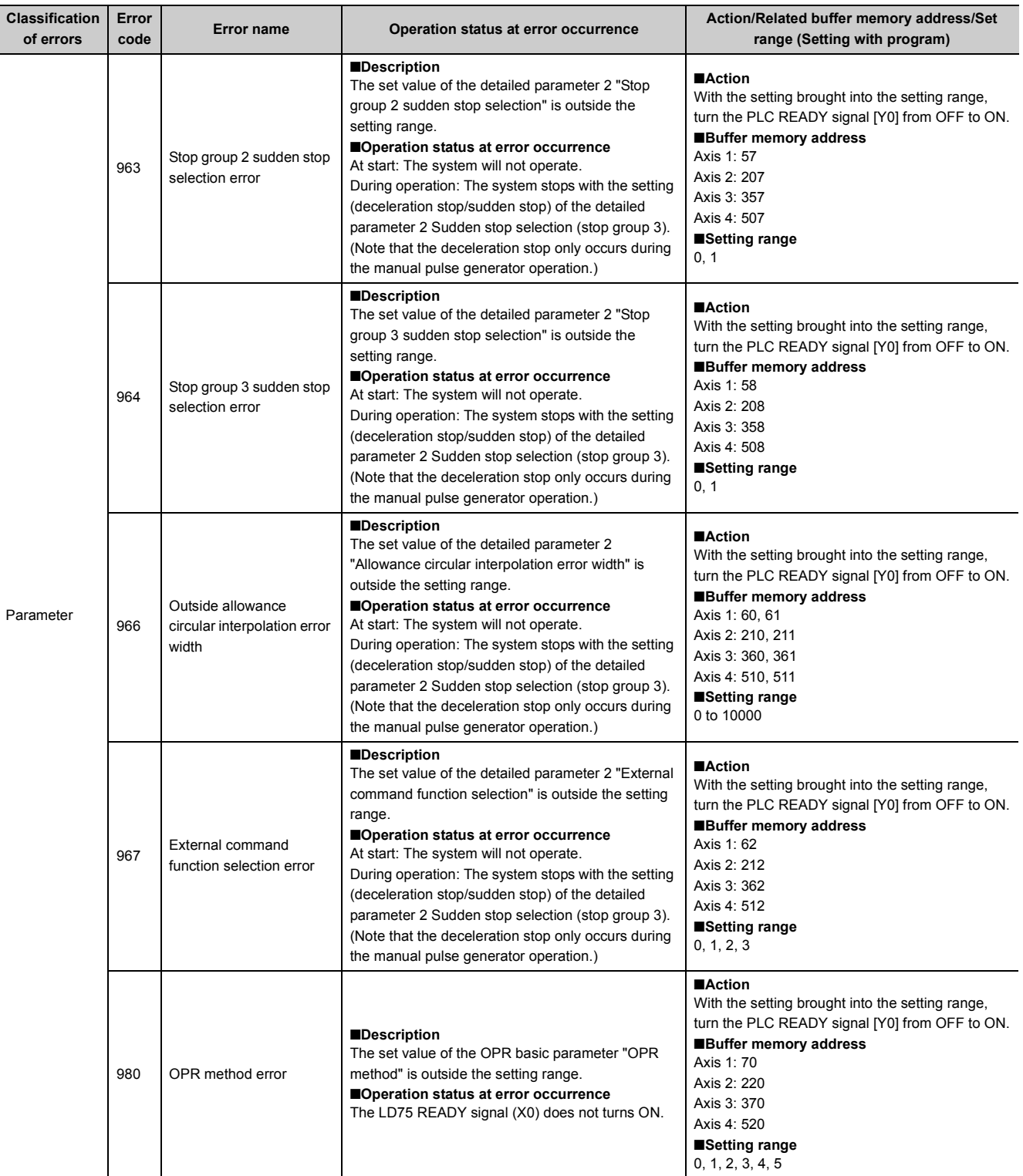

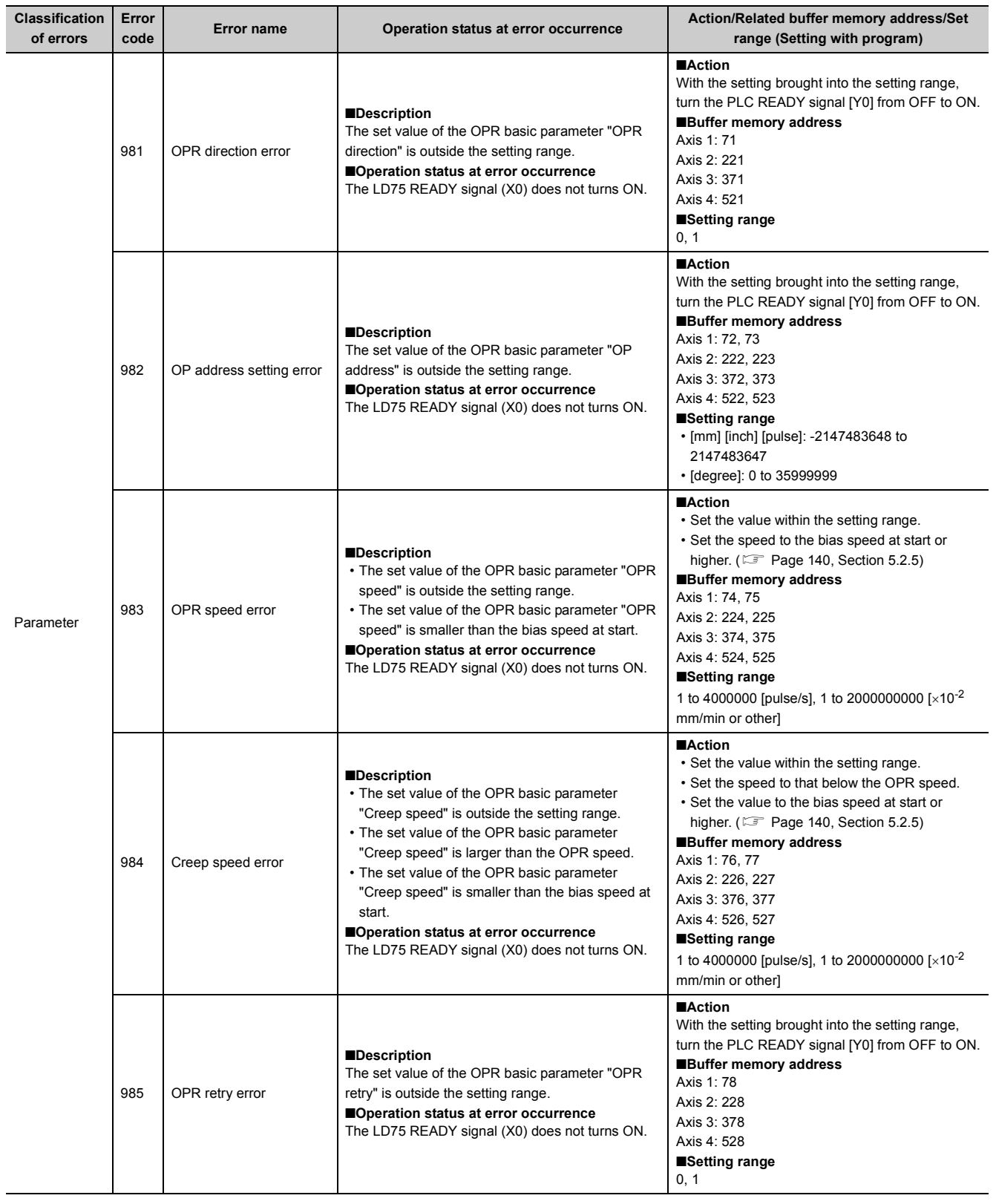

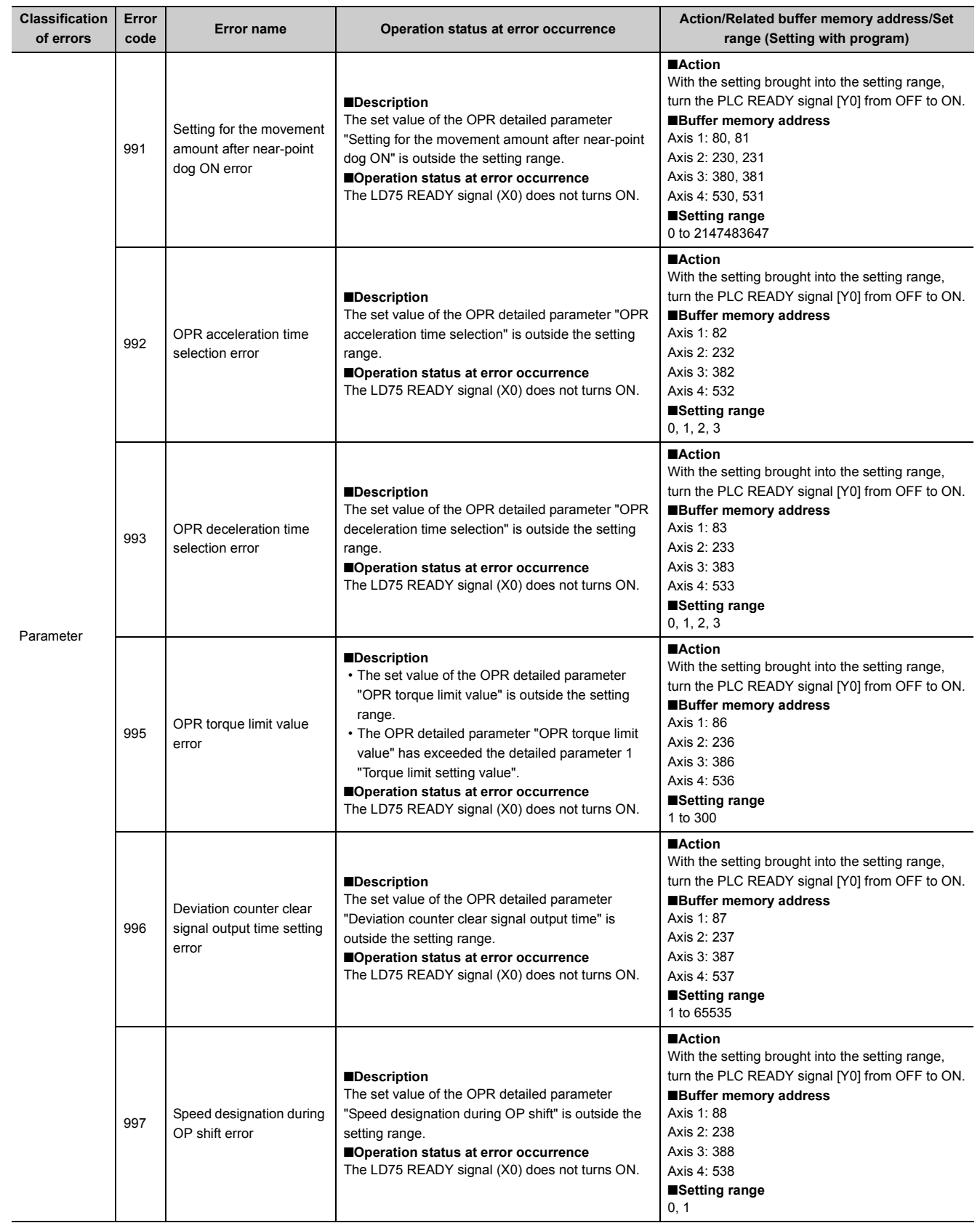

# <span id="page-677-0"></span>**15.6 List of Warnings**

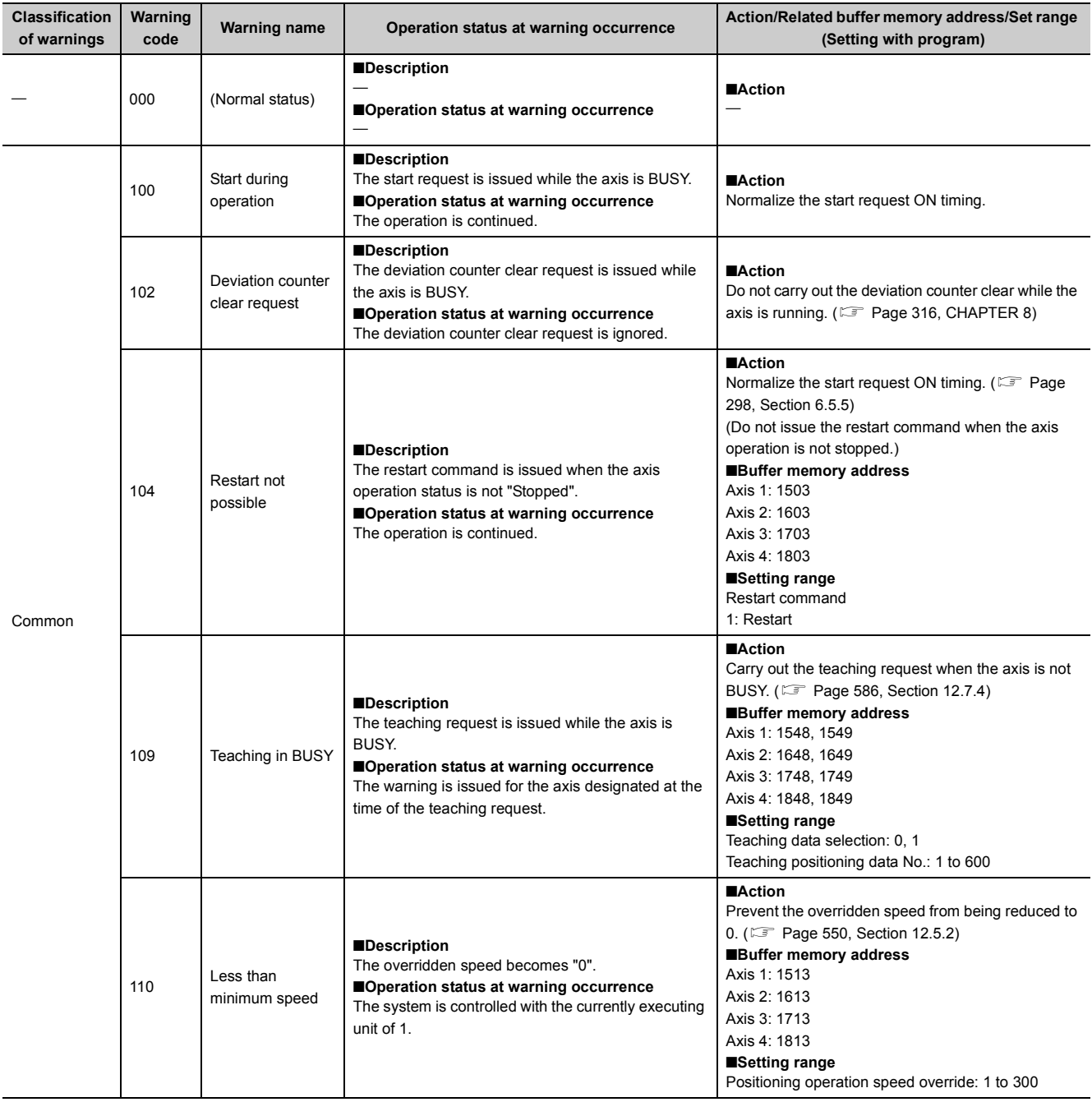

The following table shows the warning details and remedies to be taken when a warning occurs.

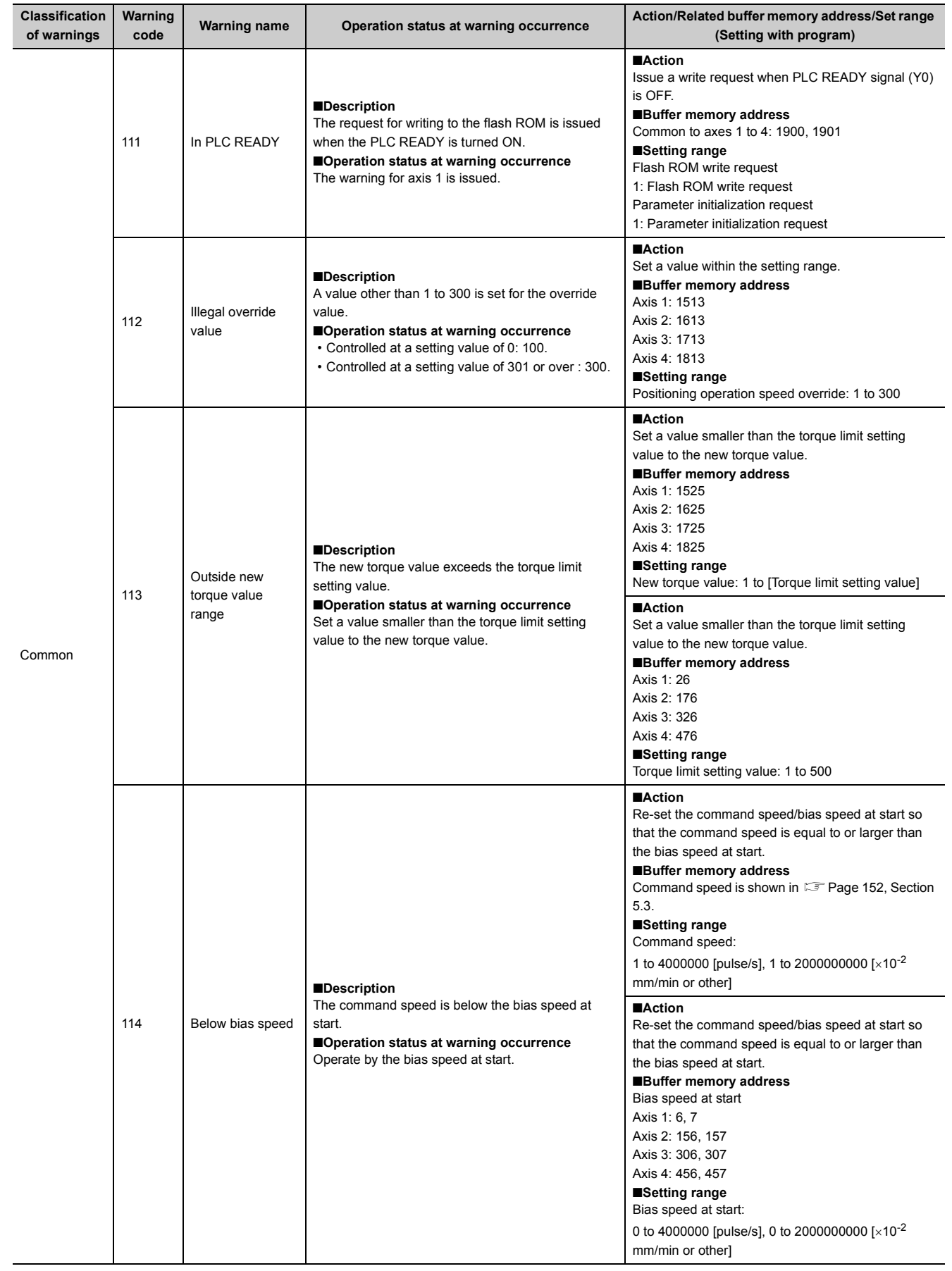

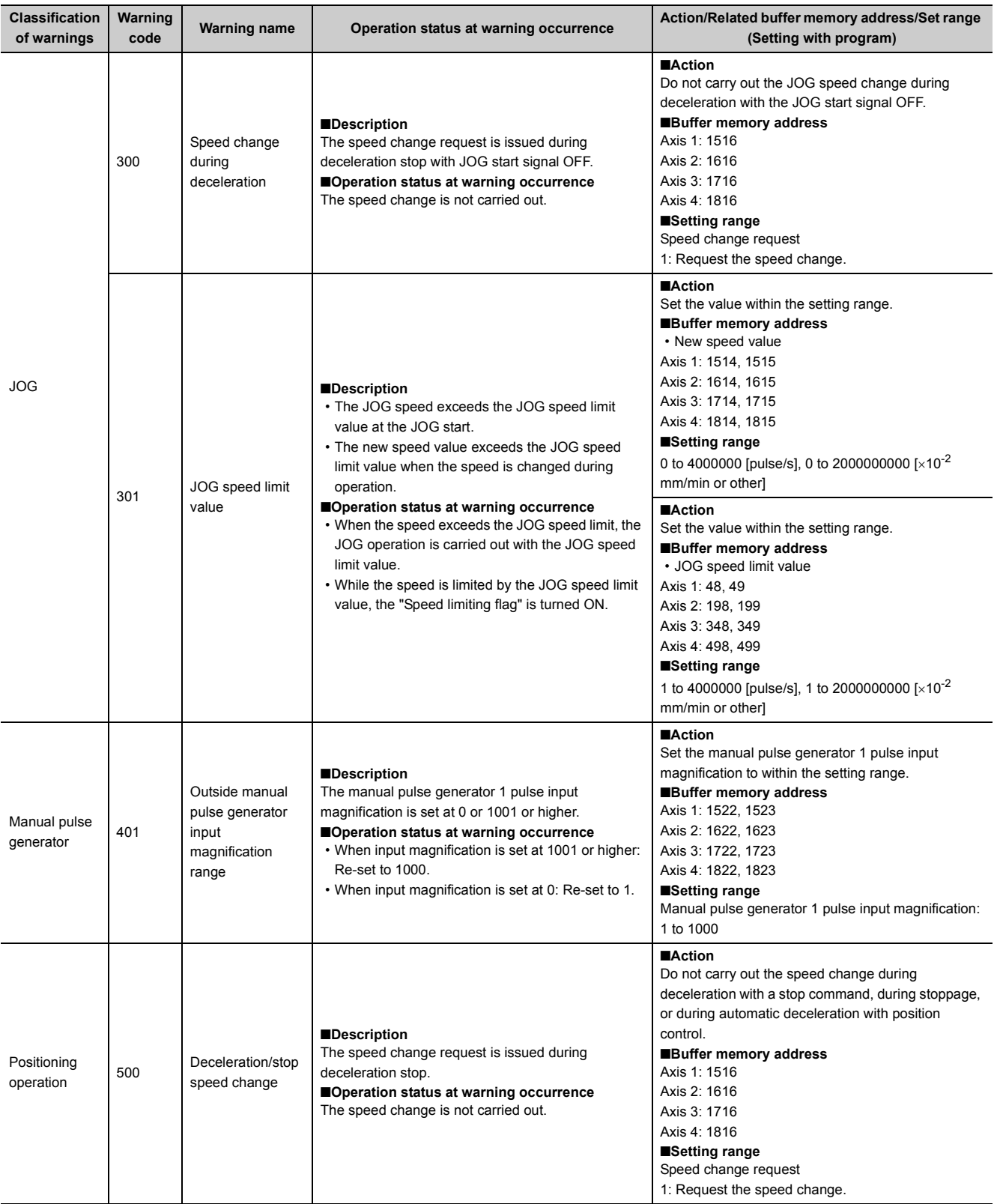

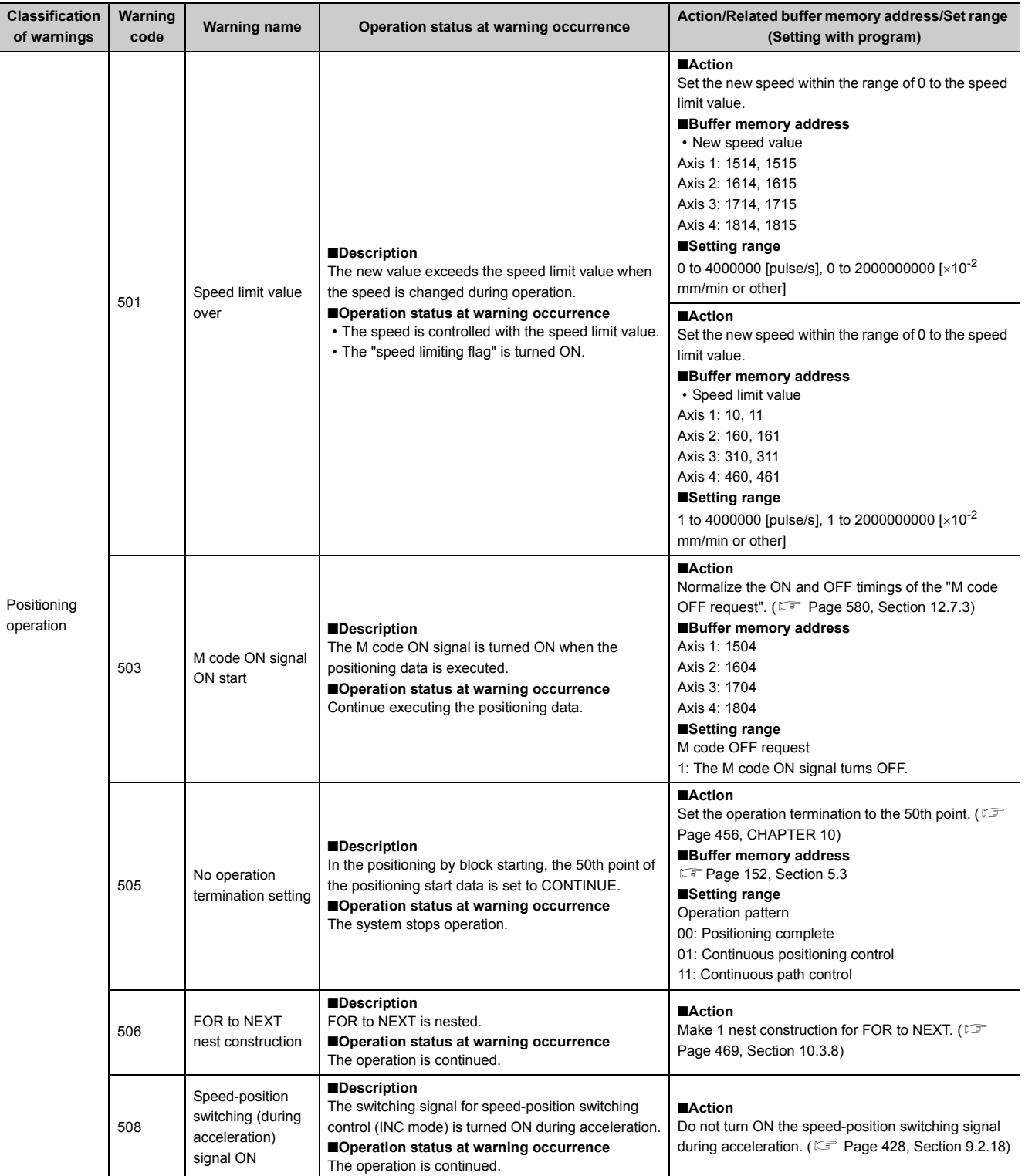

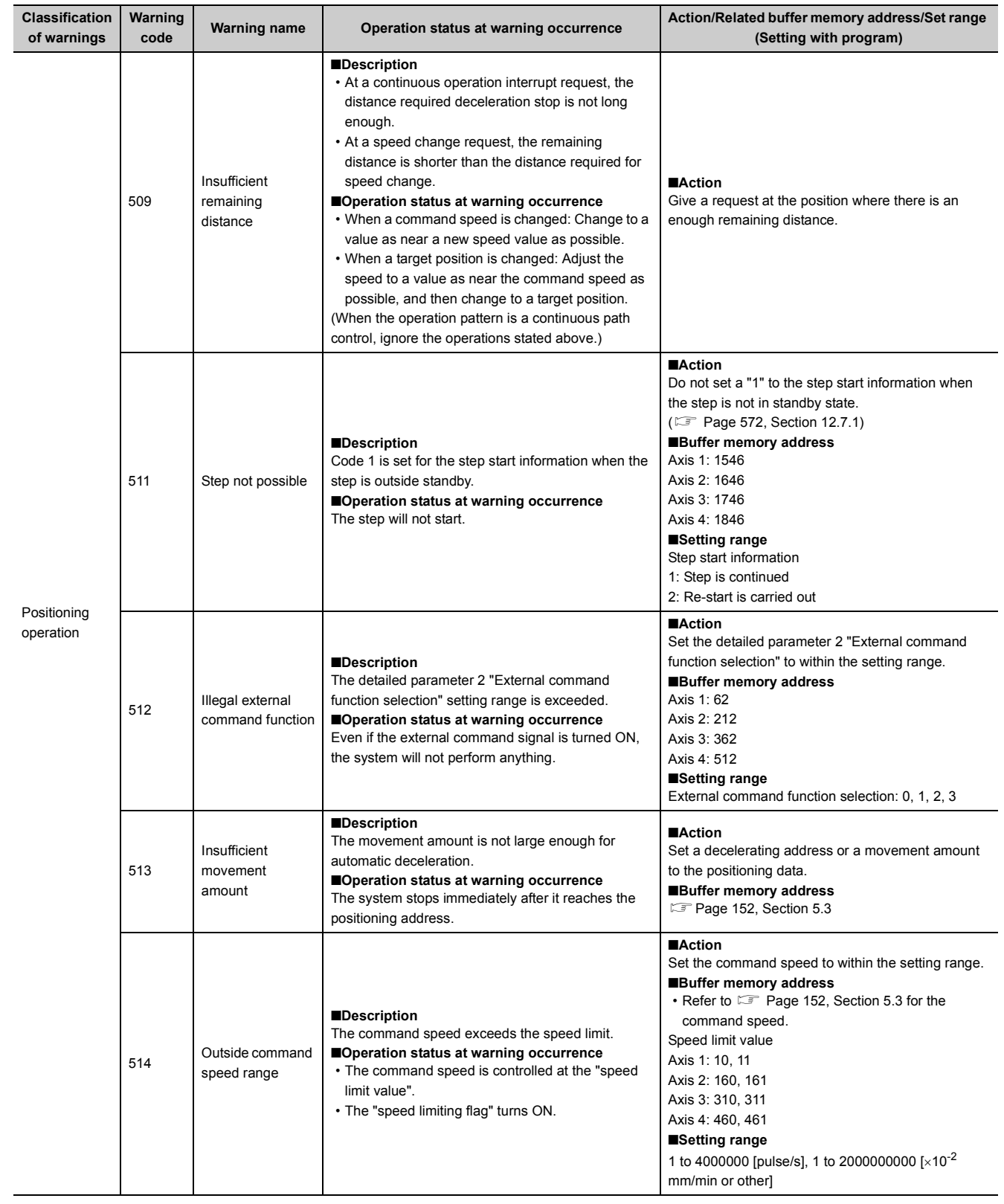

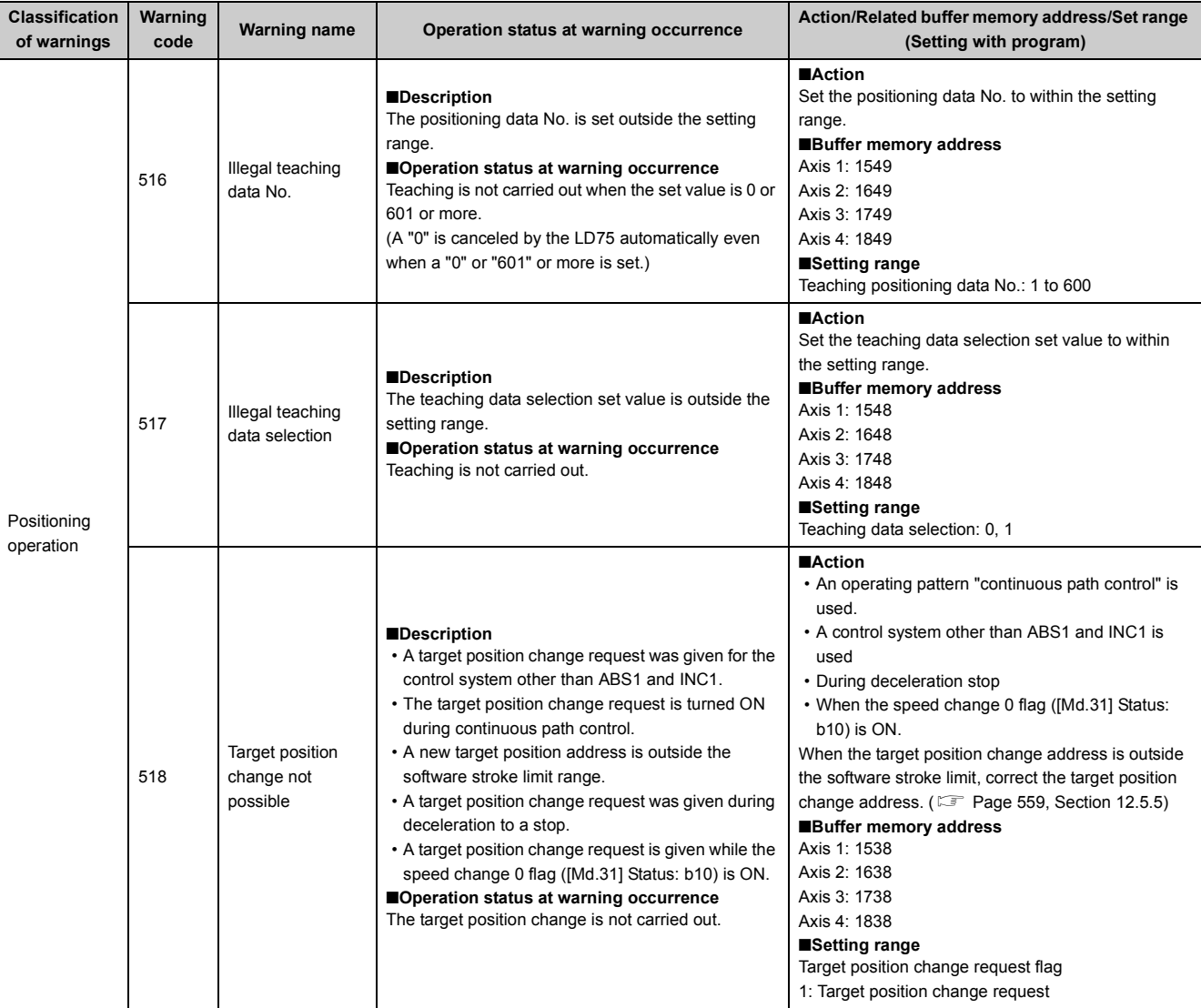

# **APPENDICES**

# **Appendix 1 Function Update**

# **Appendix 1.1 Function comparison**

This section describes the function comparison of the LD75 and an additional buffer memory area.

#### **(1) Function comparison**

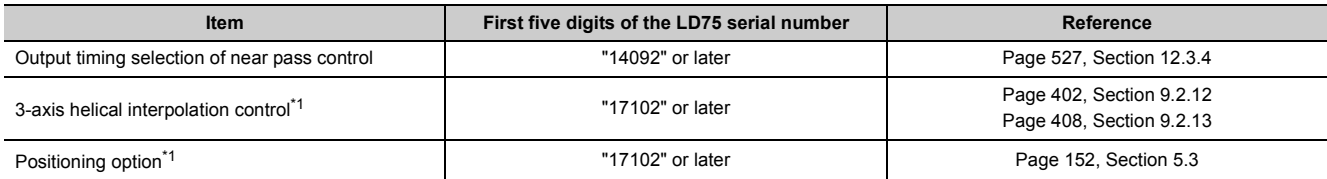

\*1 GX Configurator-QP does not support these functions. Only GX Works2 (Version 1.540N or later) supports the functions.

#### <span id="page-683-0"></span>**(2) Additional buffer memory area**

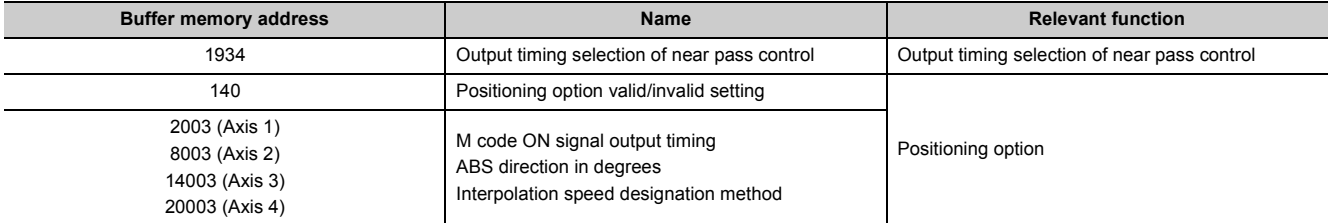

\*1 The listed buffer memory addresses are those of the positioning data No. 1 of each axis. For the buffer memory addresses of the other positioning data numbers, refer to Positioning Data (No.1 to 600) List of Buffer Memory Addresses (Fig. [Page 693, Appendix 3](#page-694-0)).
Appendix 1 Function Update<br>Appendix 1.1 Function comparison Appendix 1.1 Function comparison Appendix 1 Function Update

# **Appendix 2.1 Positioning module operation chart**

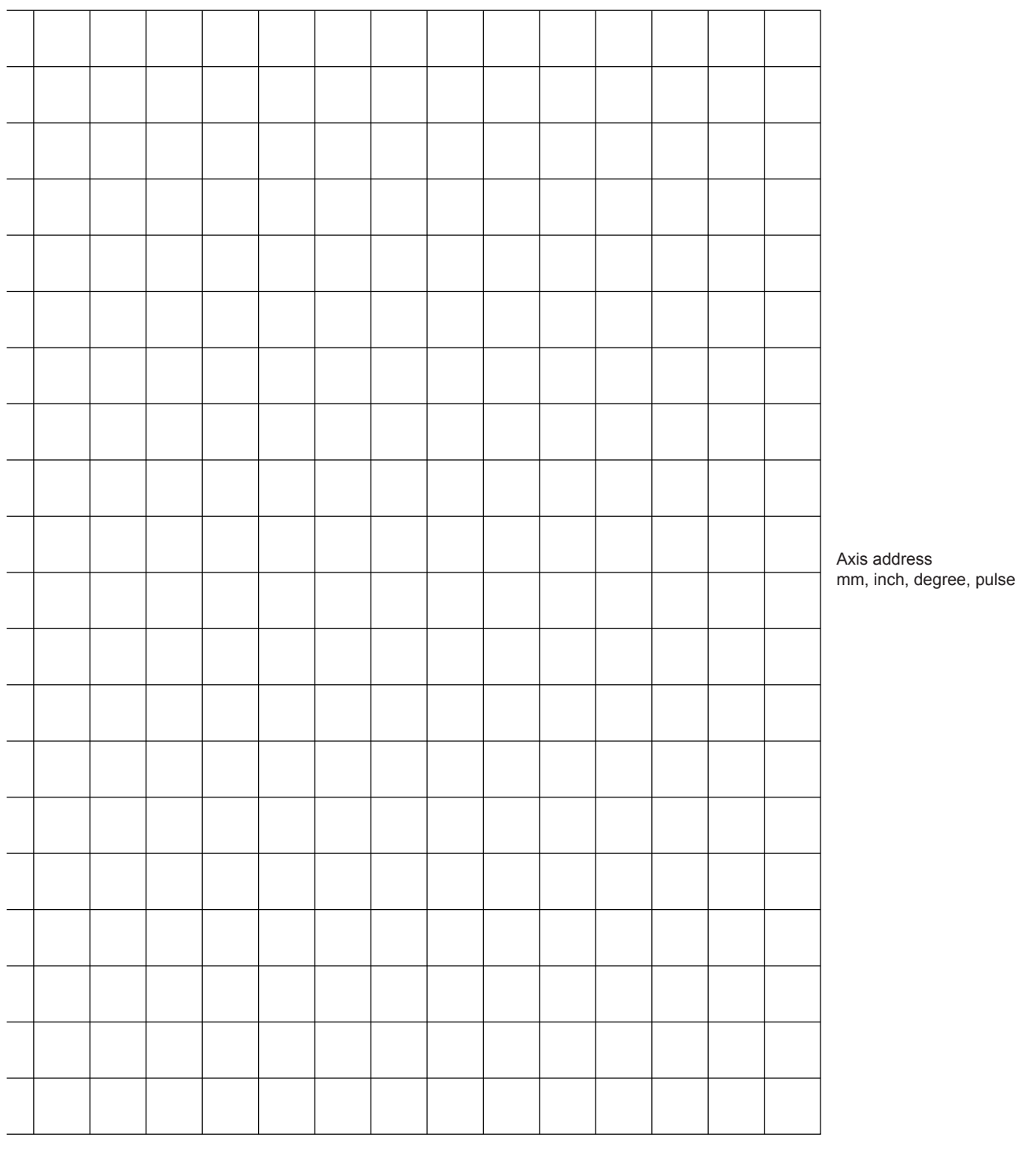

Axis address mm, inch, degree, pulse

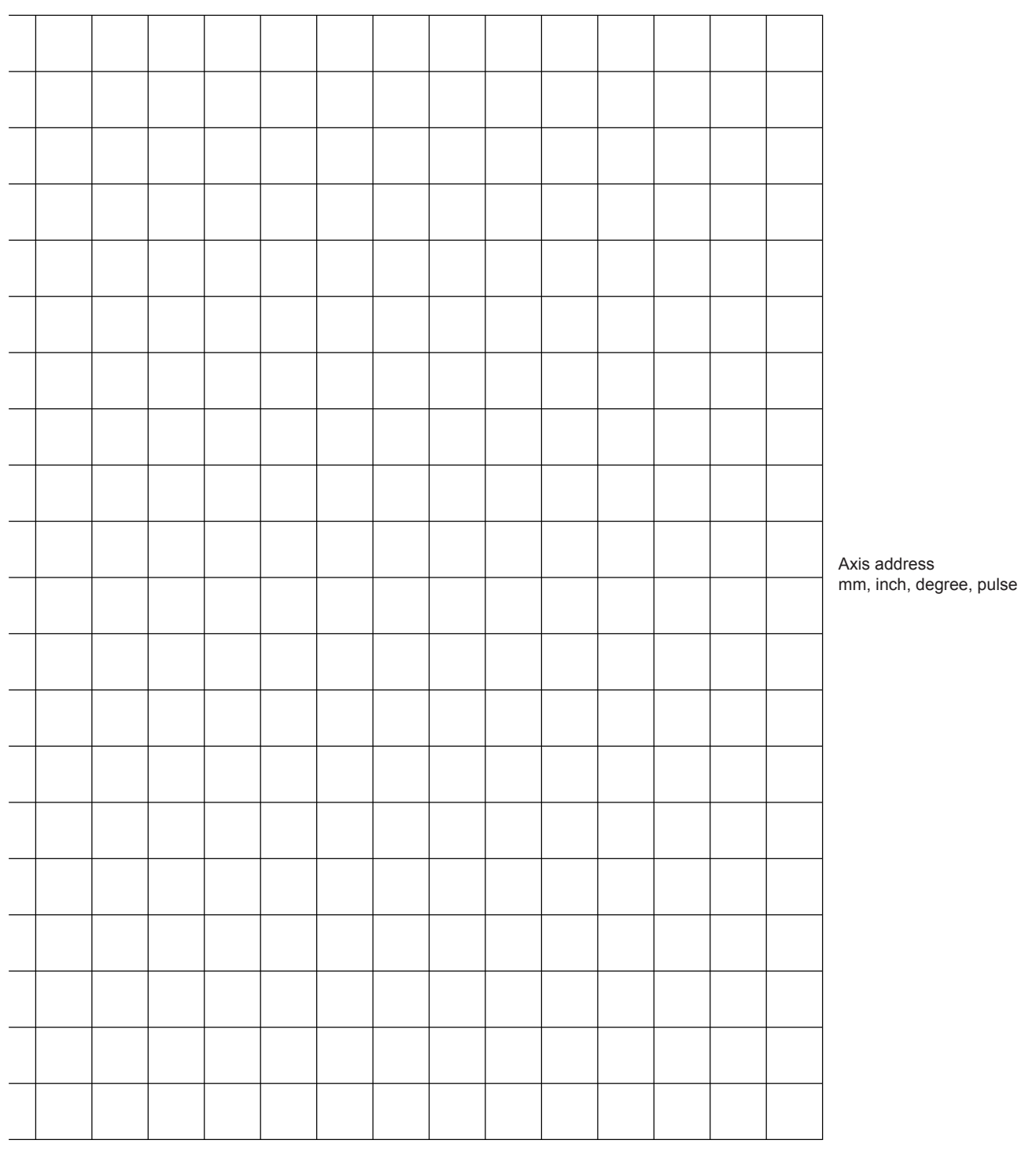

Axis address mm, inch, degree, pulse

# **(1) Basic parameters 1**

#### **(a) Setting range**

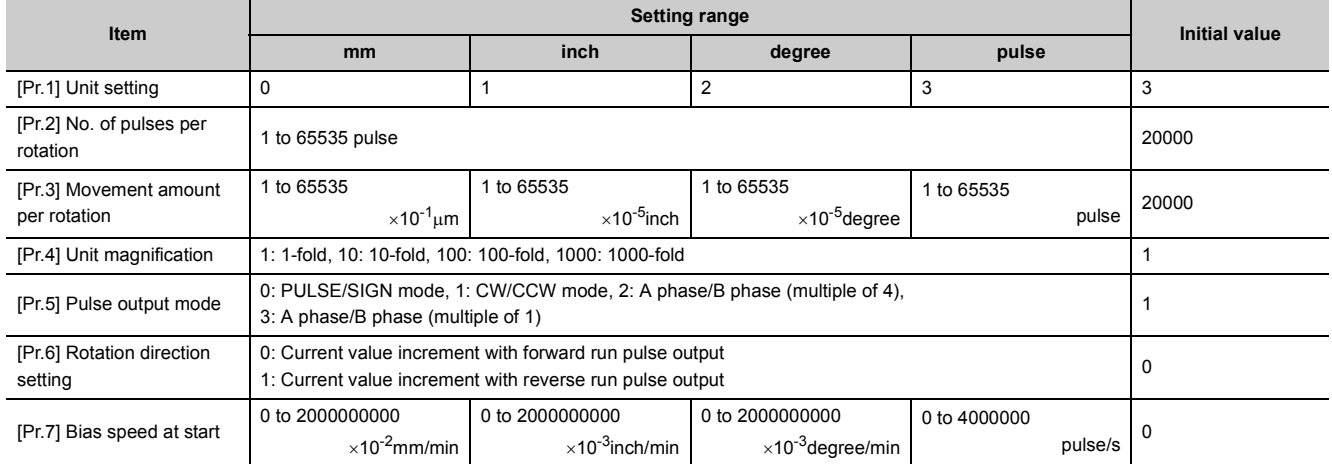

#### **(b) Setting**

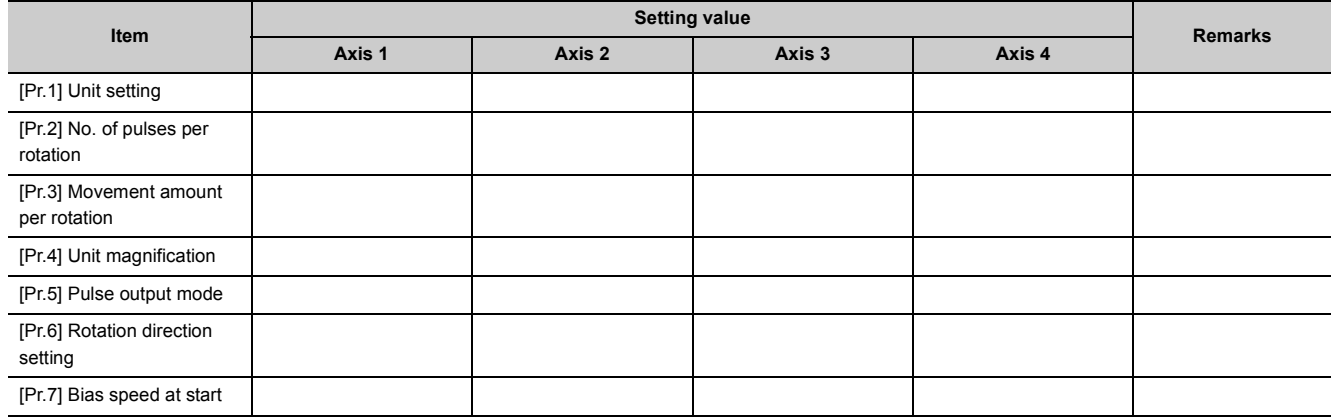

#### **(2) Basic parameters 2**

#### **(a) Setting range**

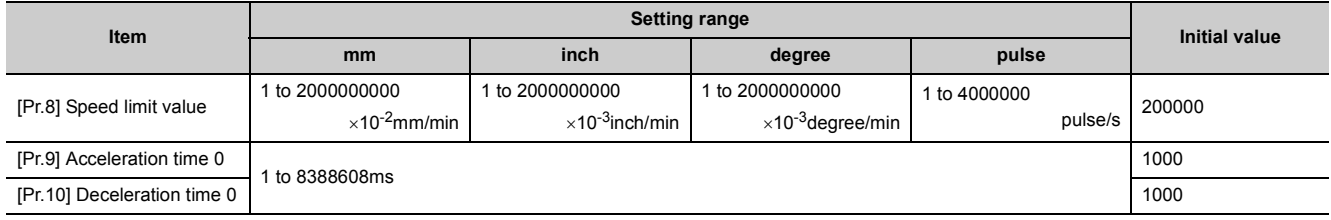

#### **(b) Setting**

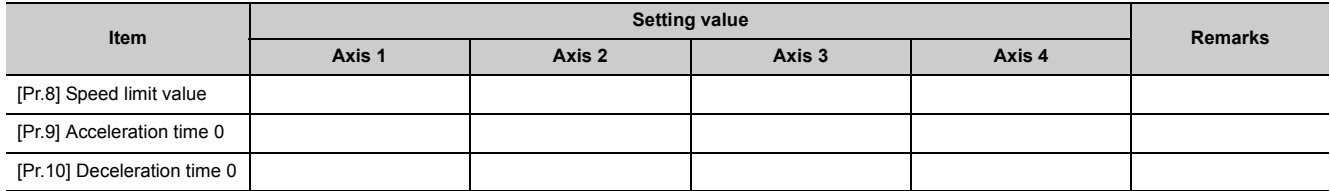

# **(3) Detailed parameters 1**

# **(a) Setting range**

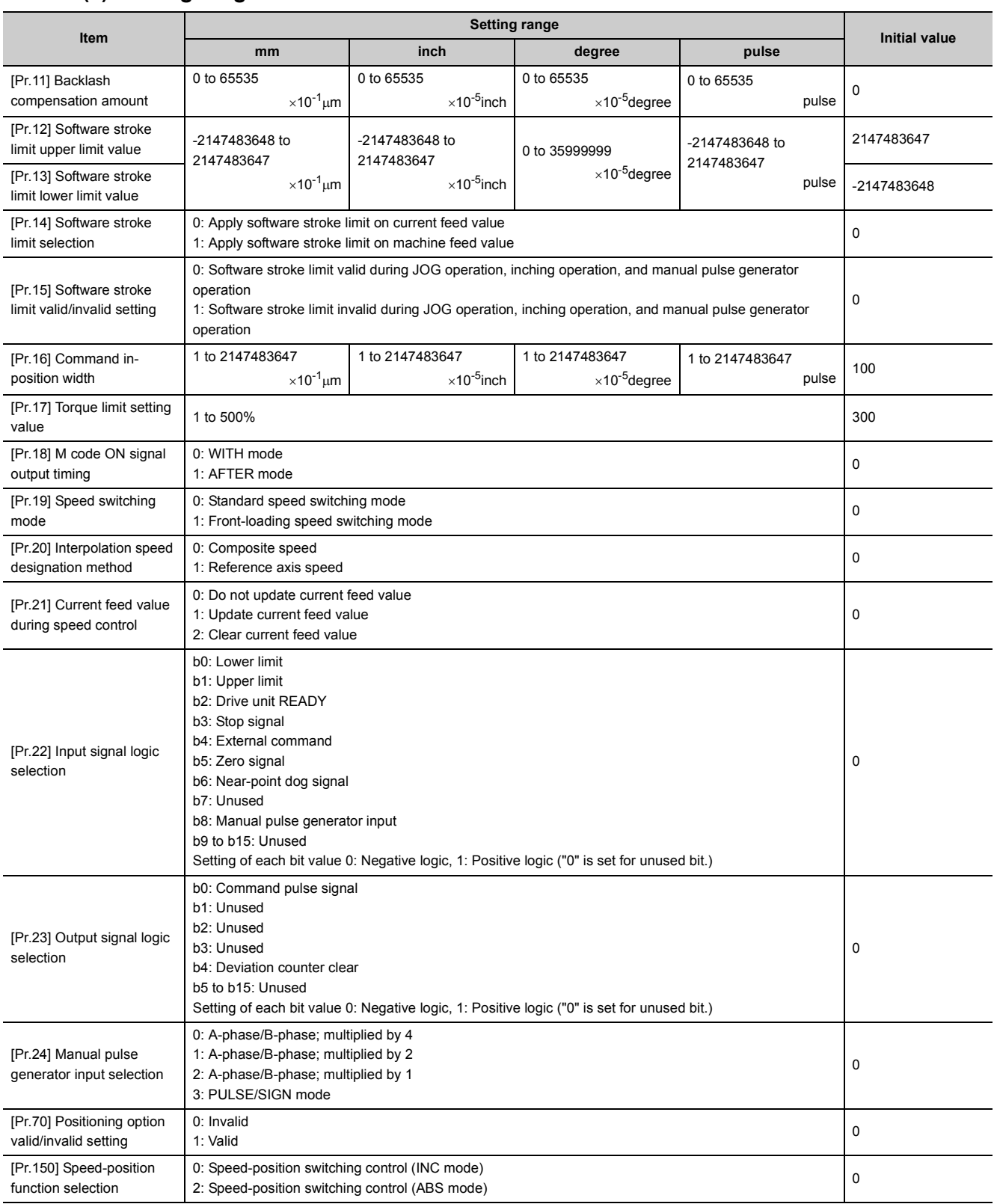

# **(b) Setting**

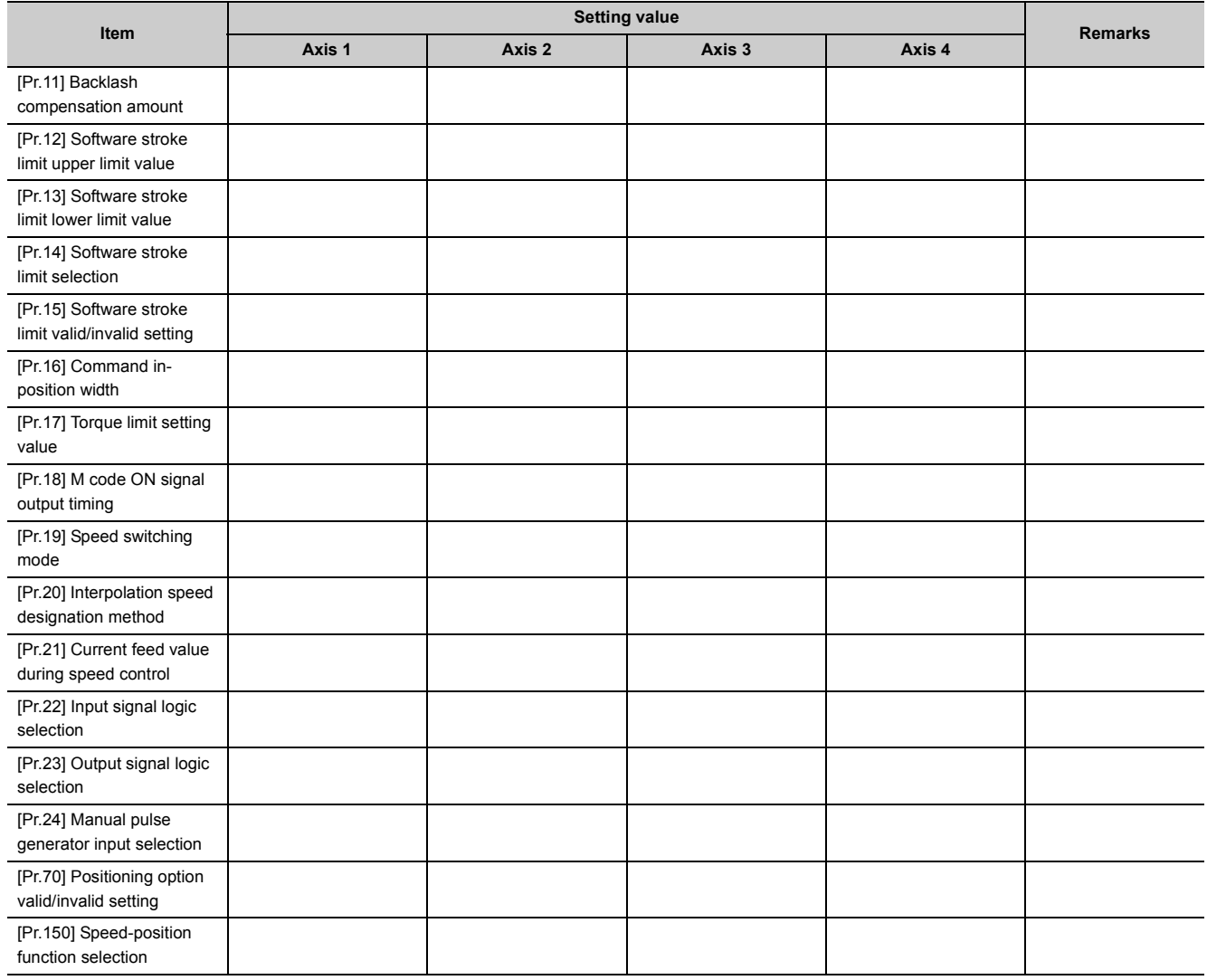

# **(4) Detailed parameters 2**

#### **(a) Setting range**

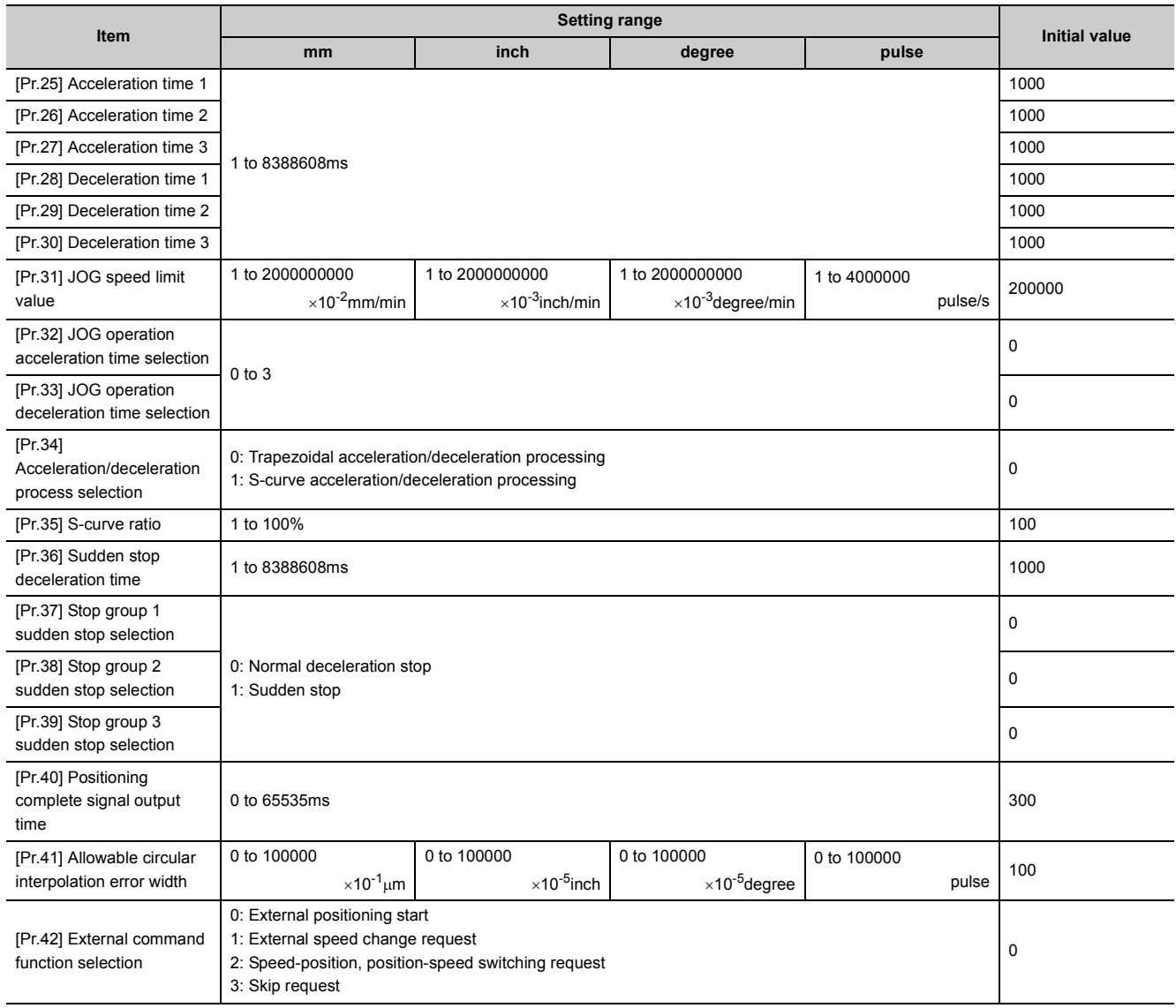

# **(b) Setting**

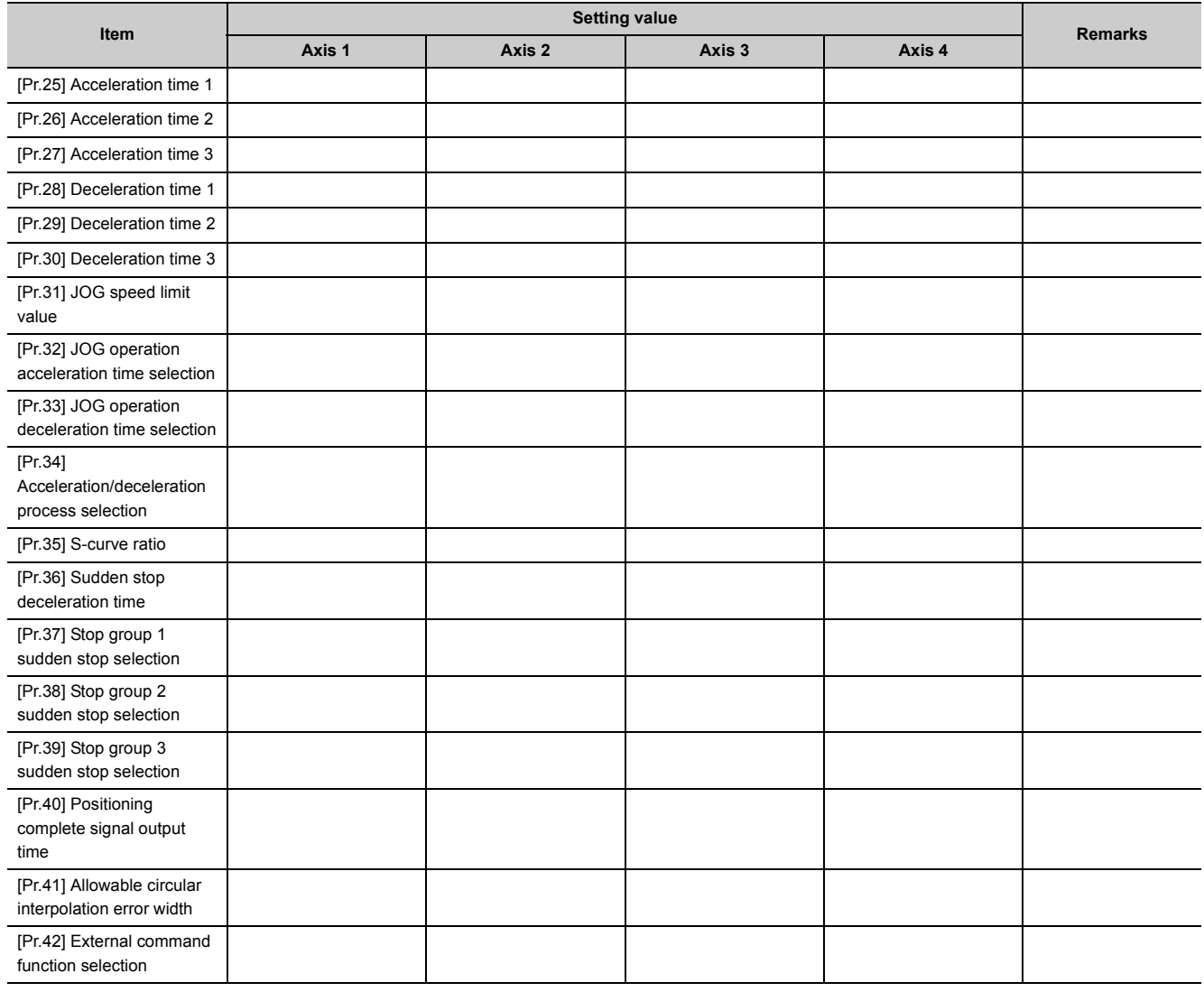

# **(5) OPR basic parameters**

#### **(a) Setting range**

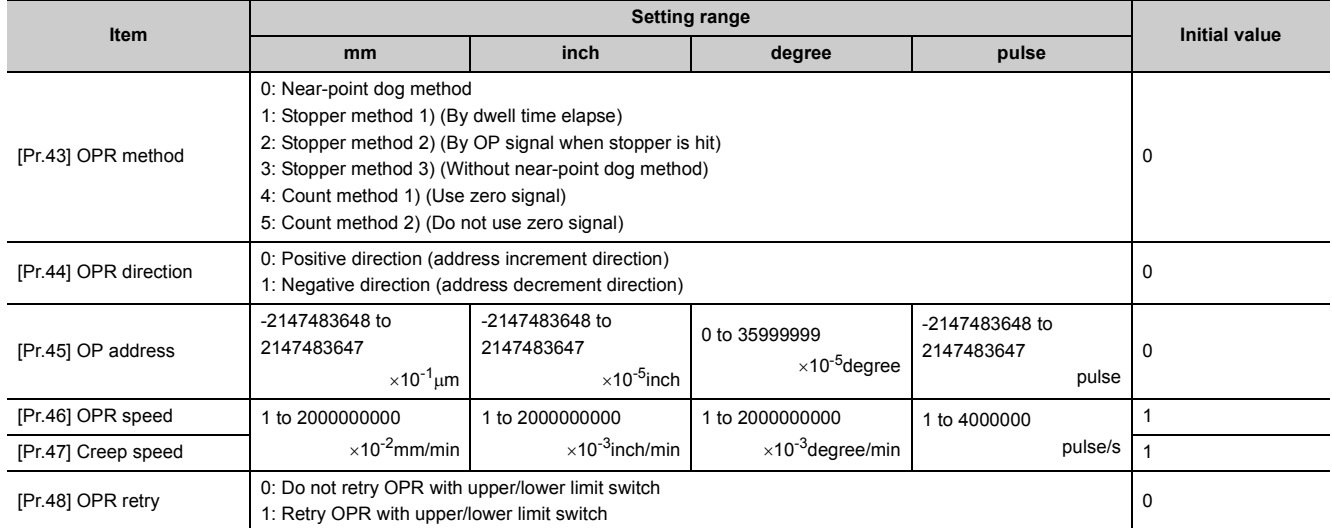

# **(b) Setting**

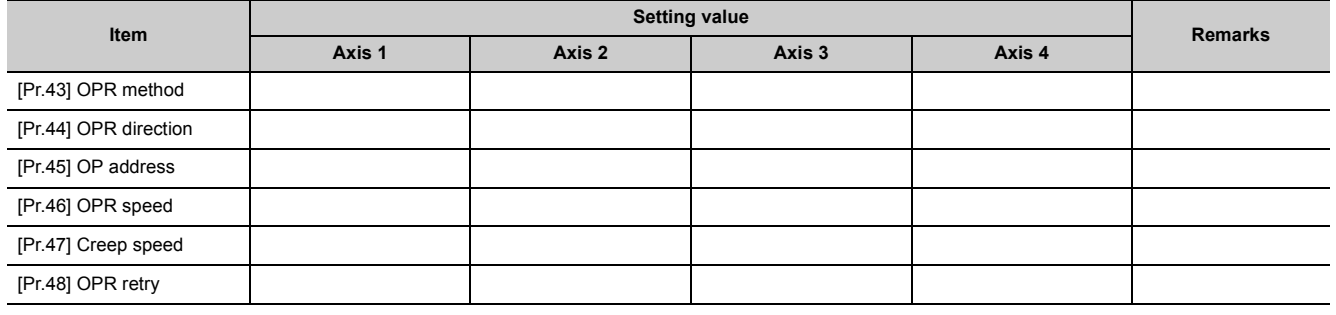

# **(6) OPR detailed parameters**

# **(a) Setting range**

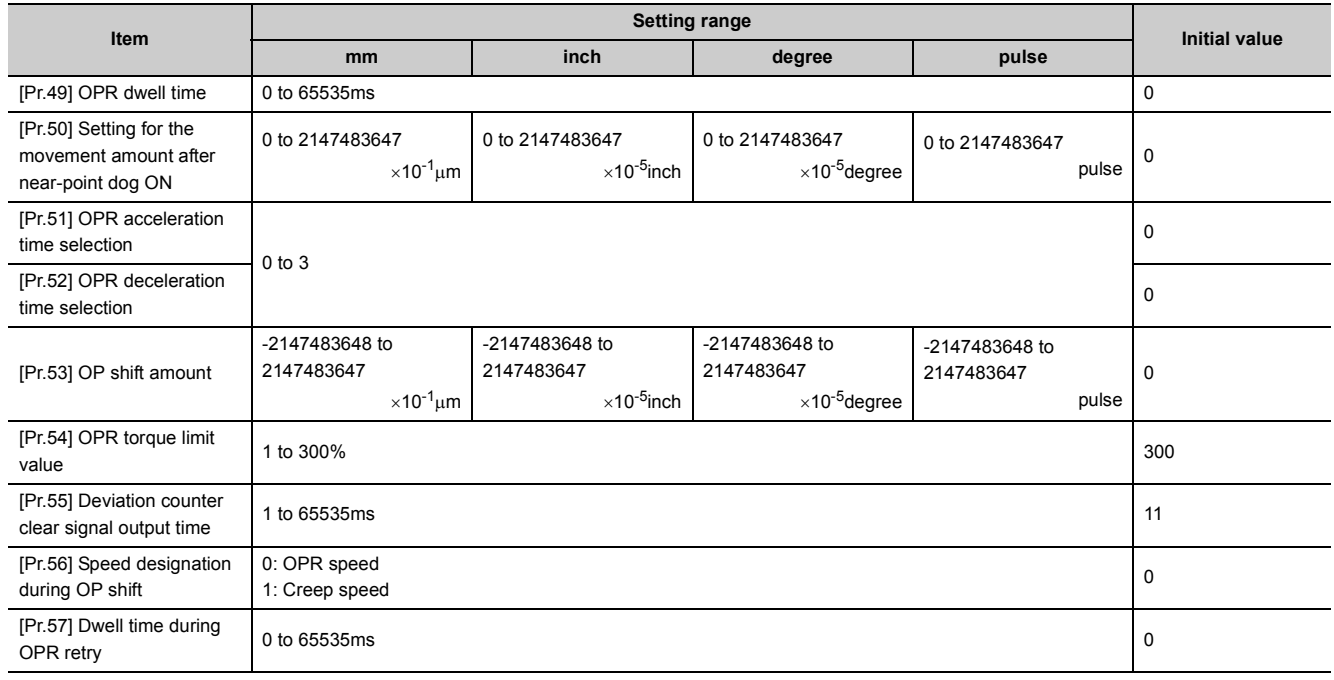

# **(b) Setting**

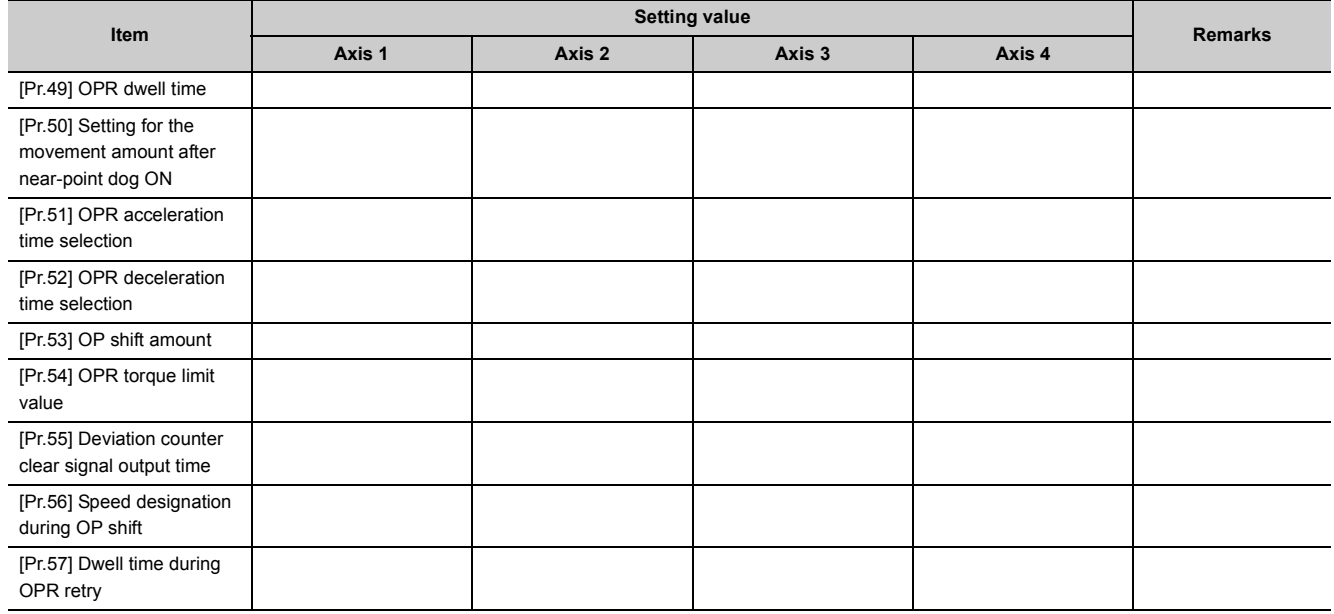

# **Appendix 3 Positioning Data (No.1 to 600) List of Buffer Memory Addresses**

# **(1) For axis 1**

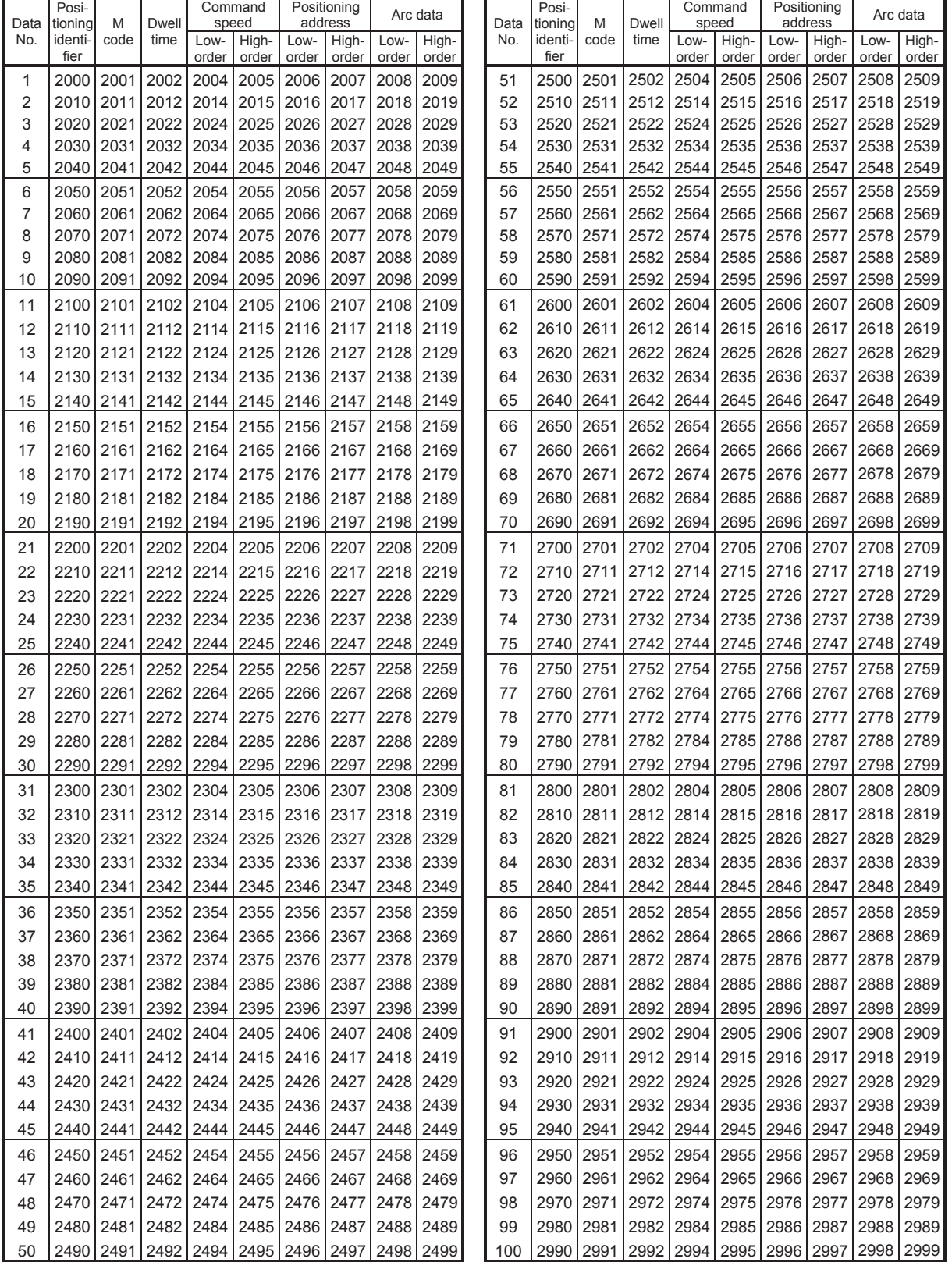

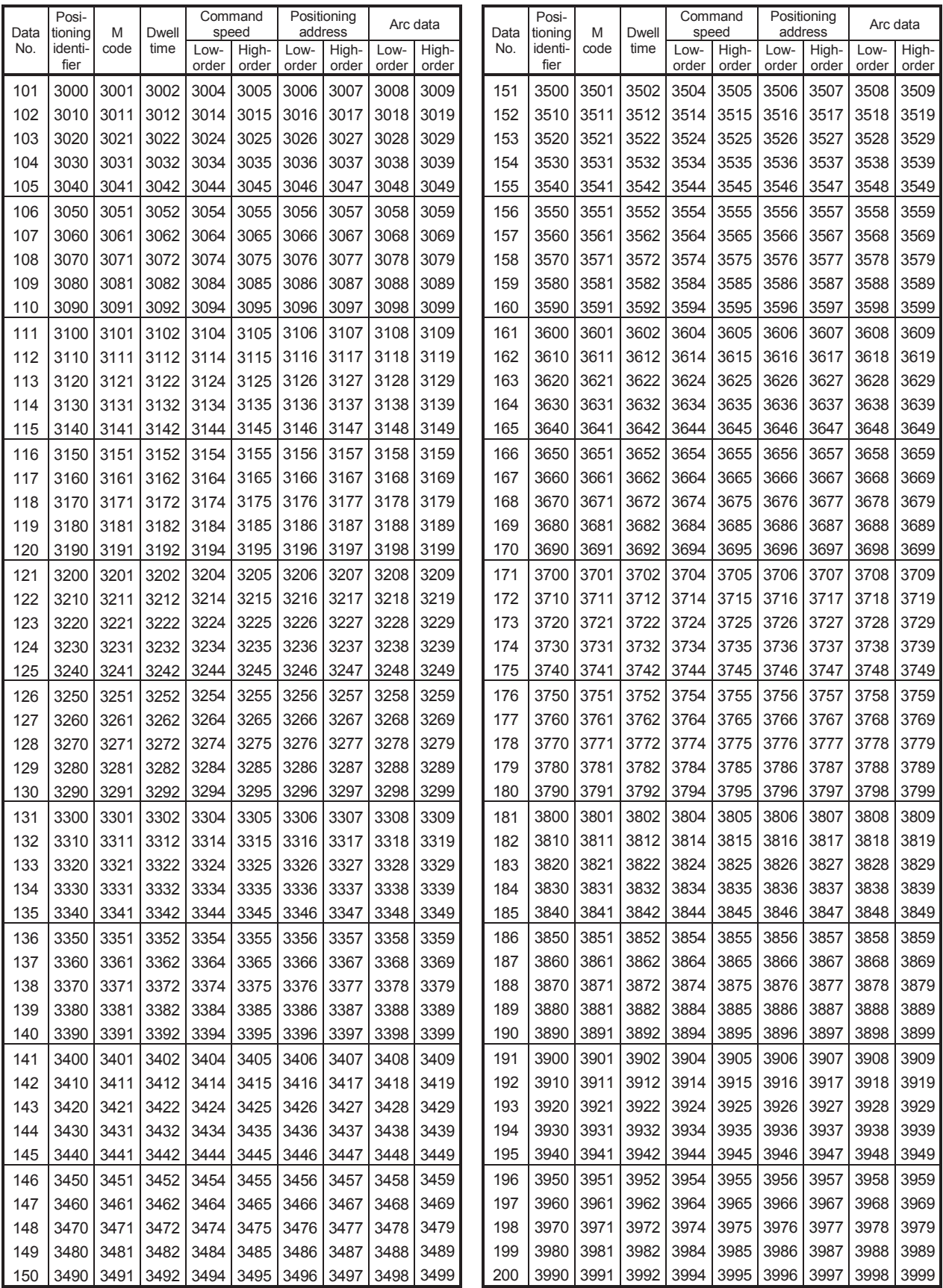

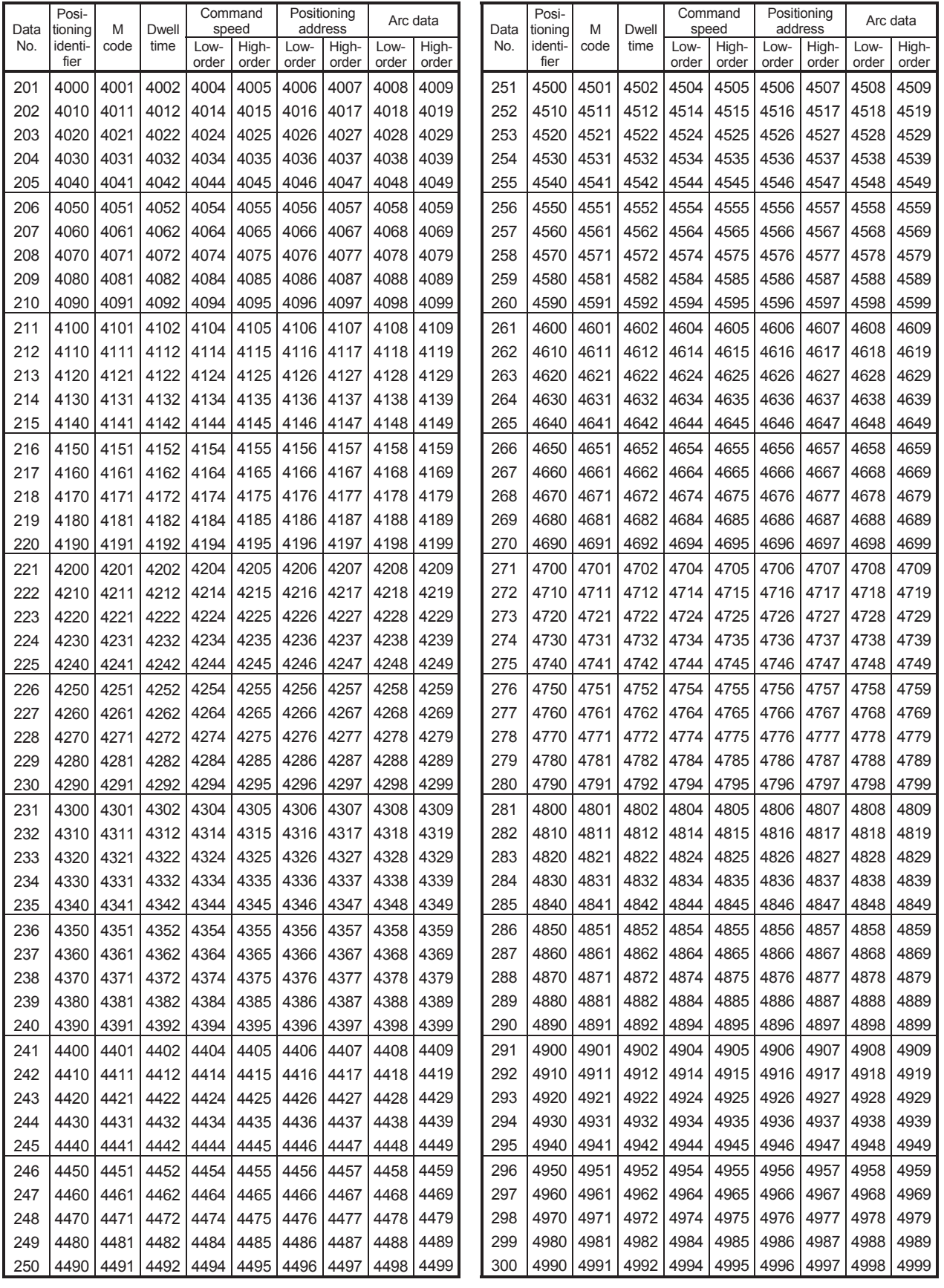

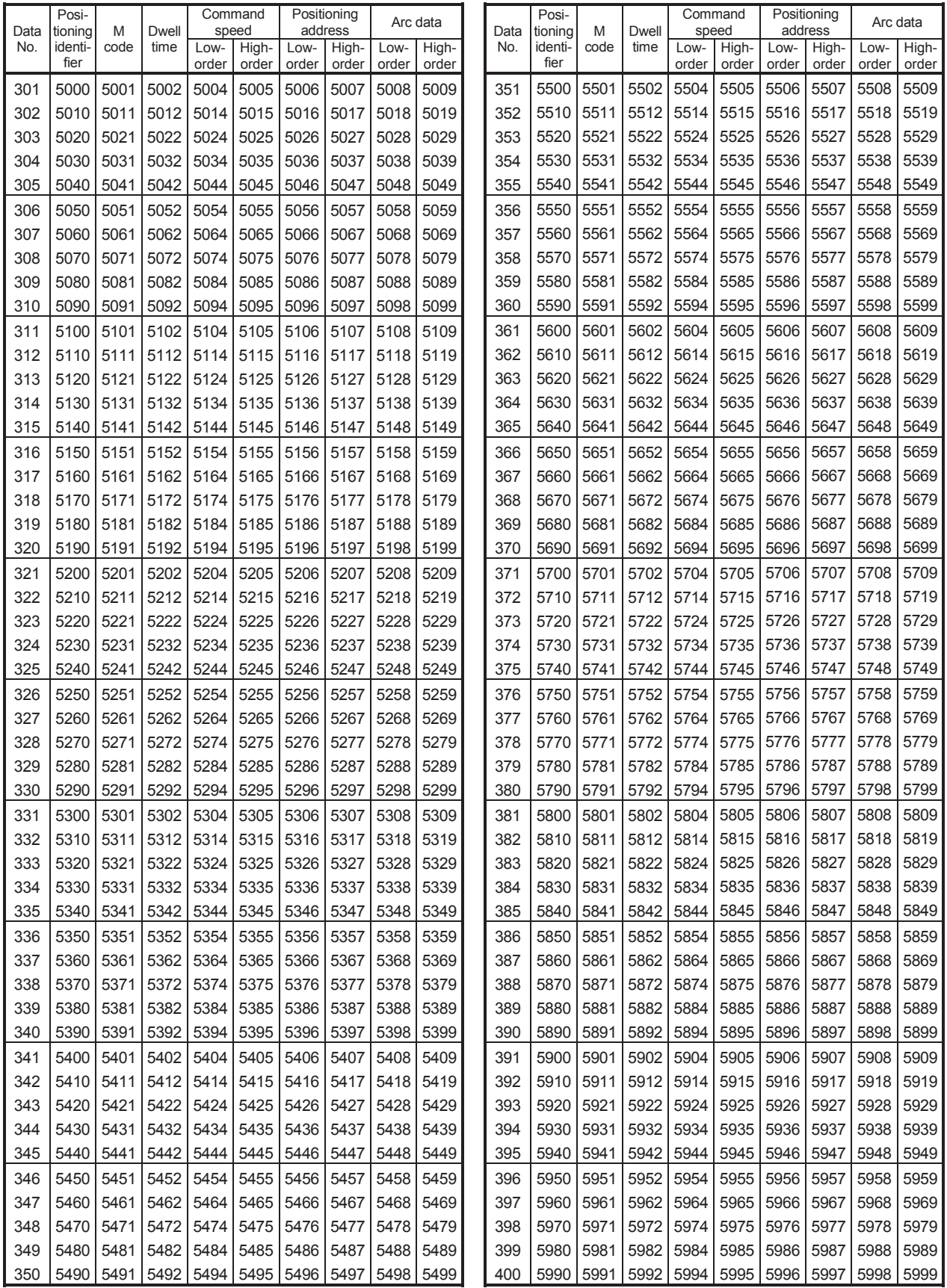

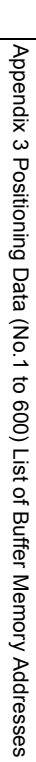

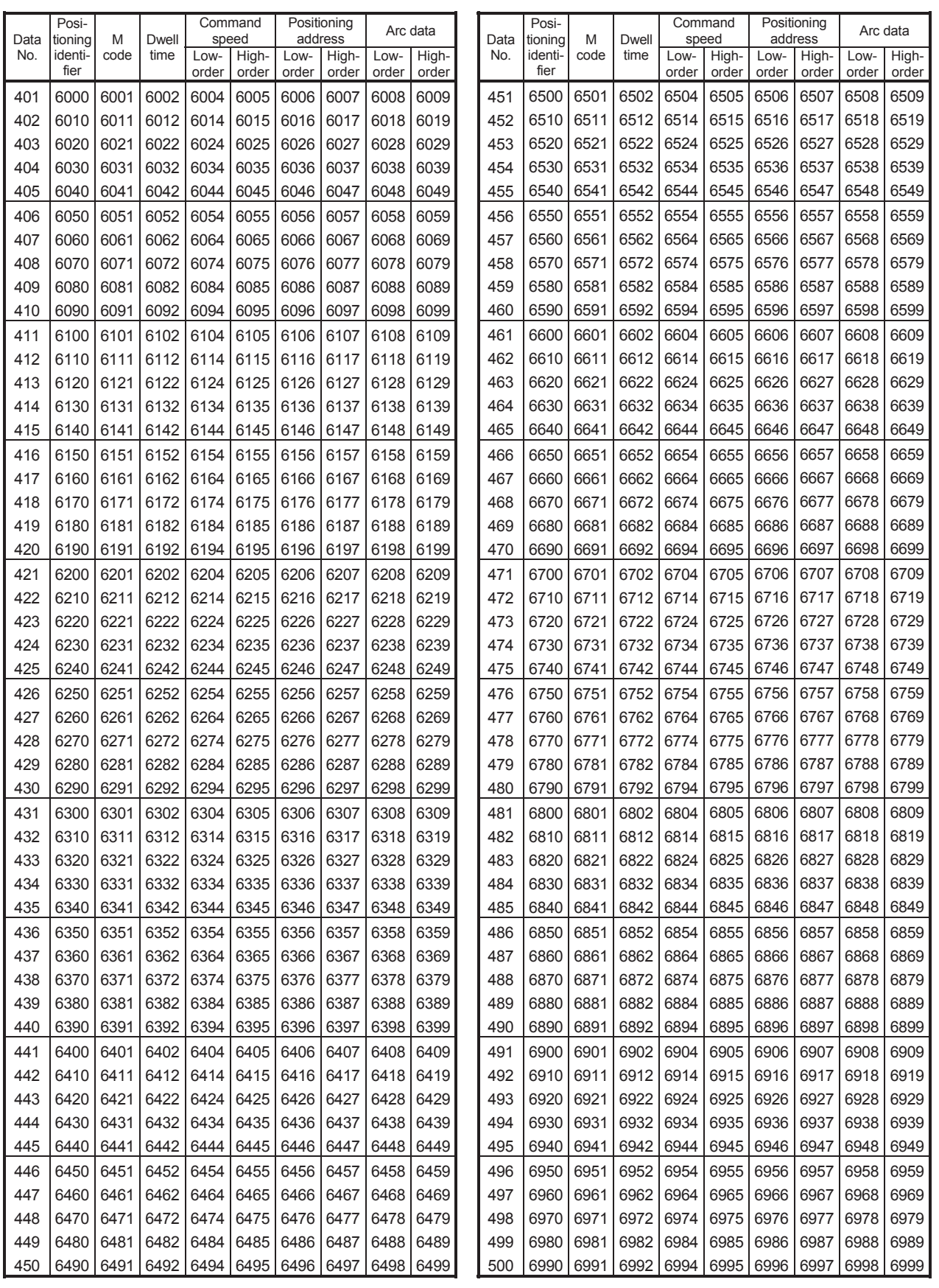

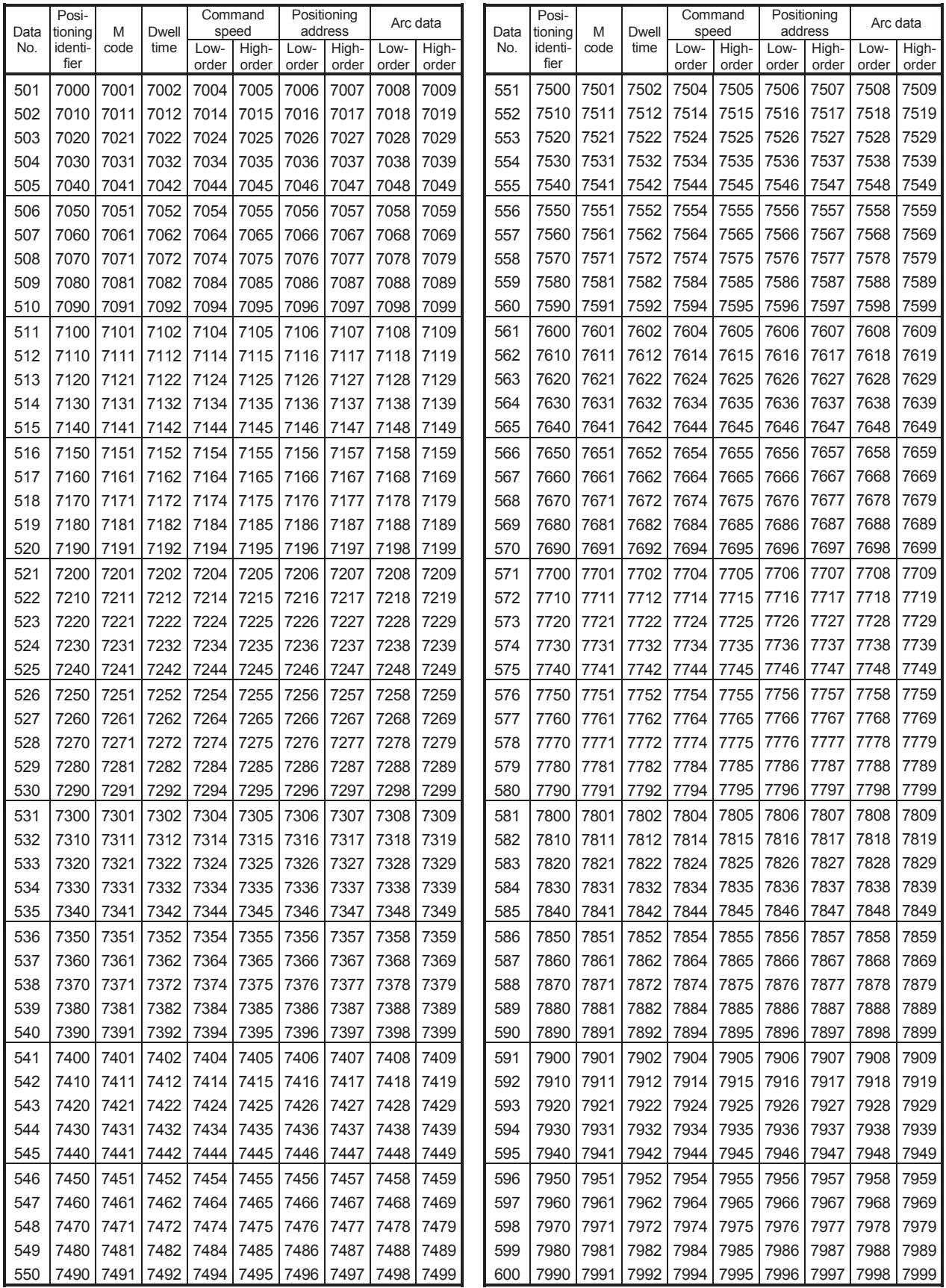

# **(a) For axis 1 (positioning option)**

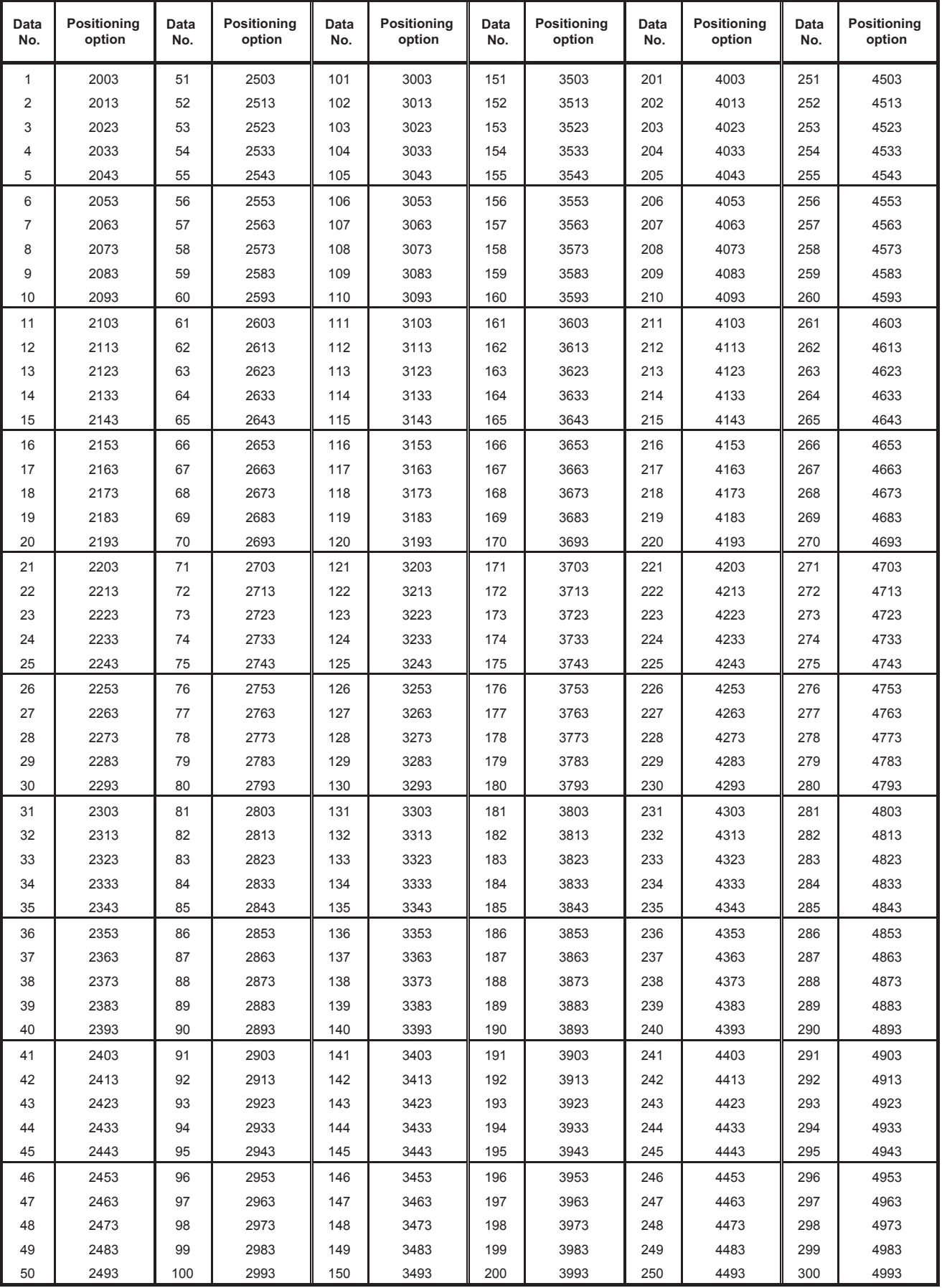

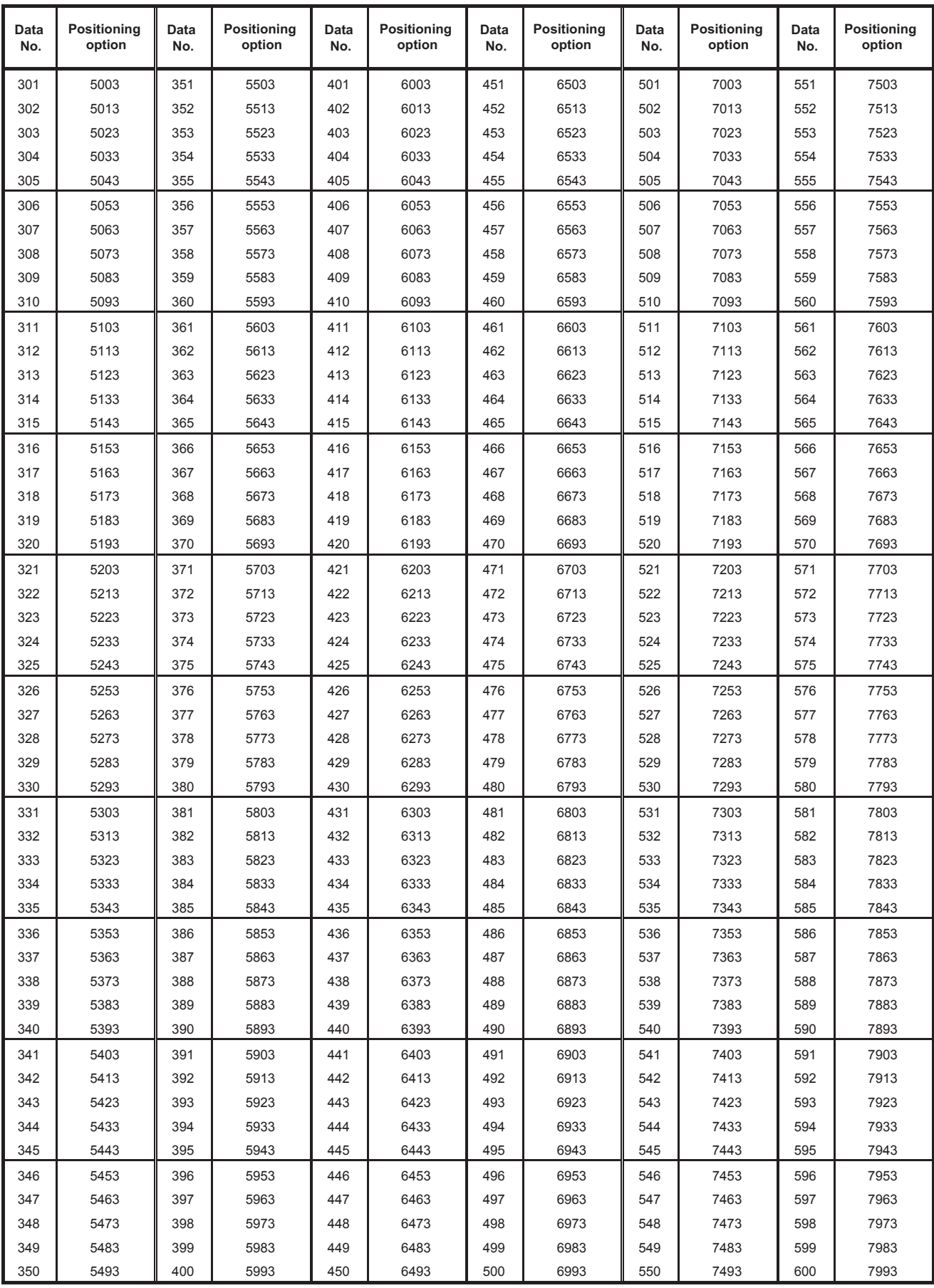

# **(2) For axis 2**

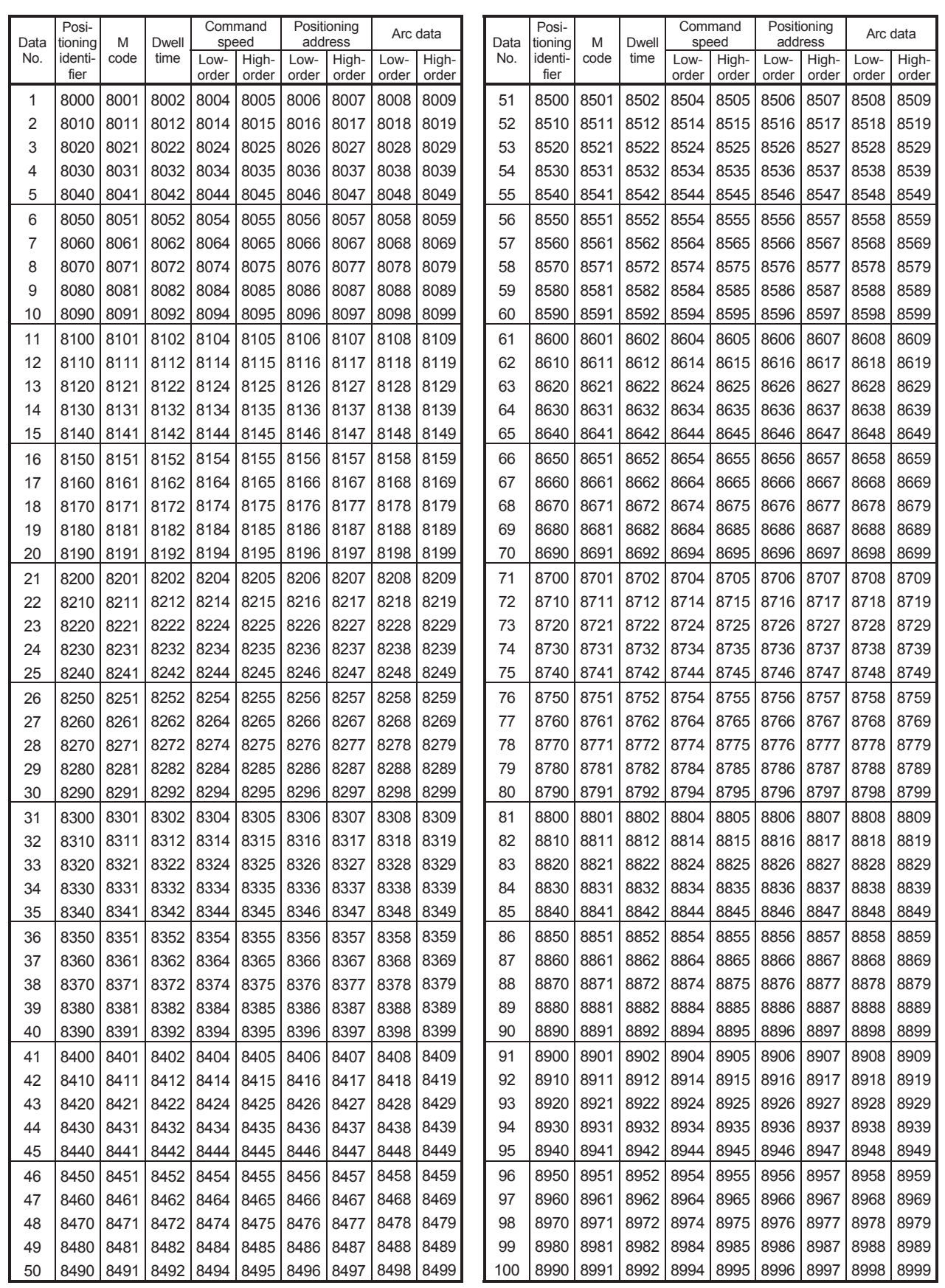

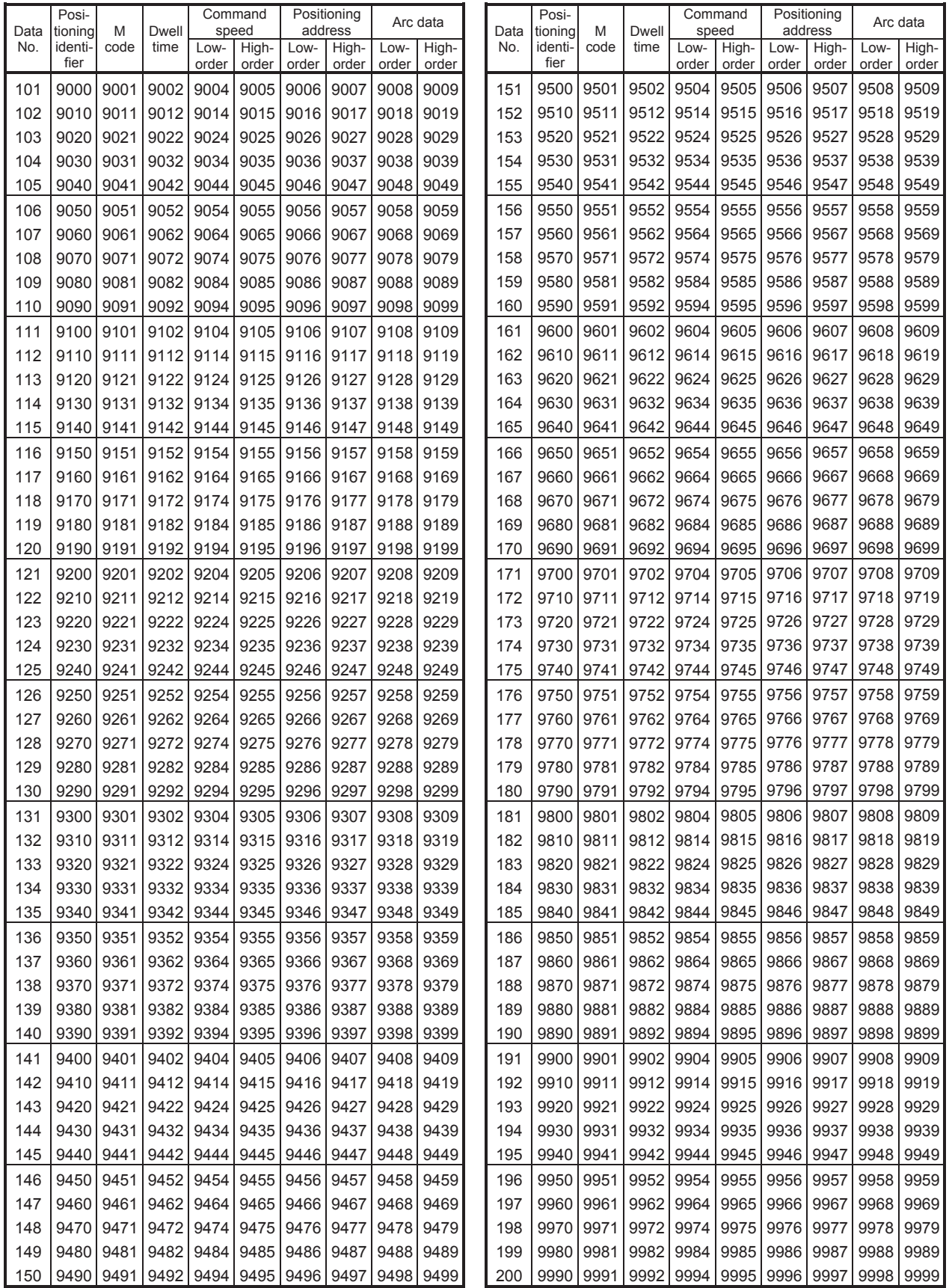

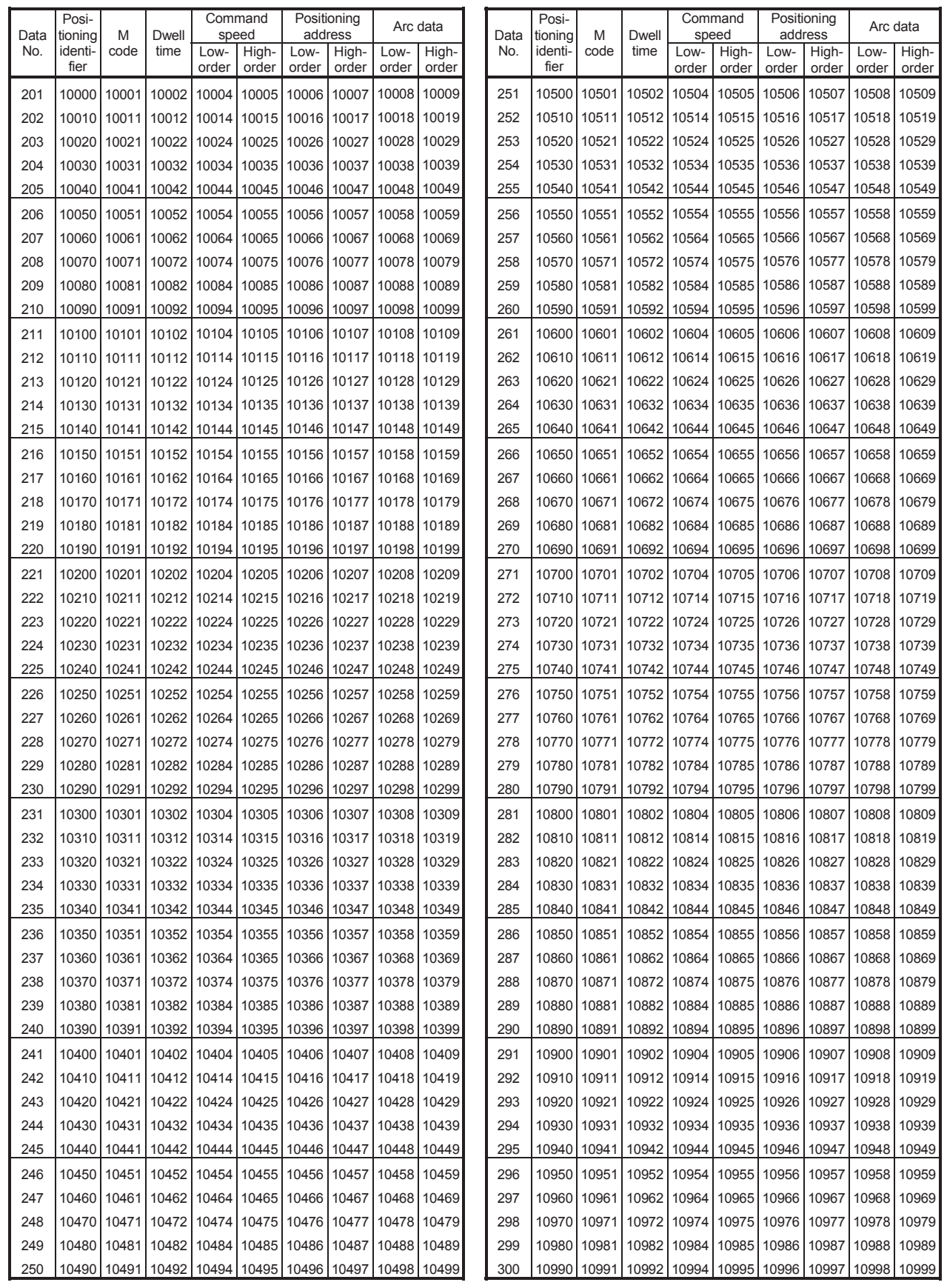

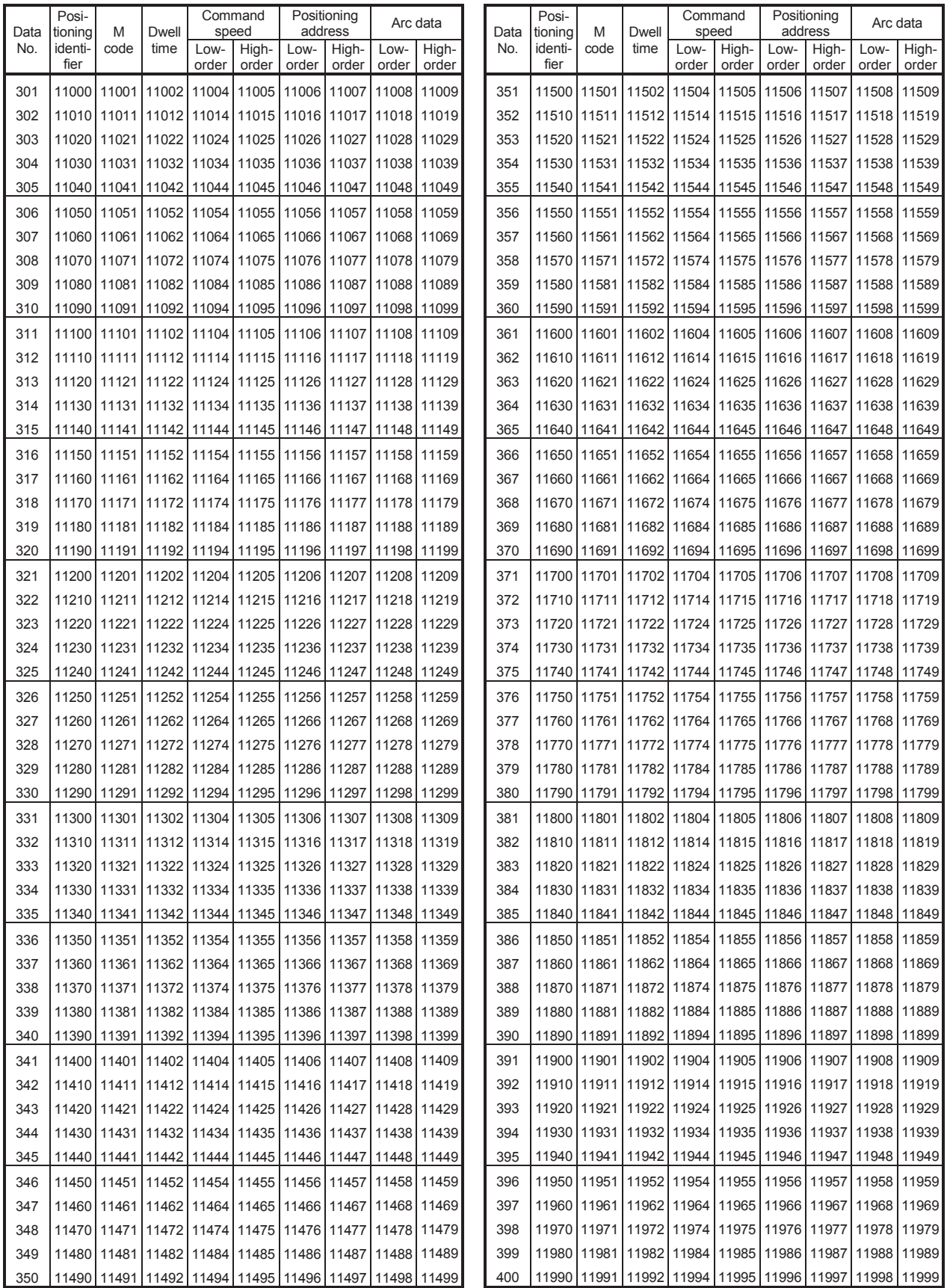

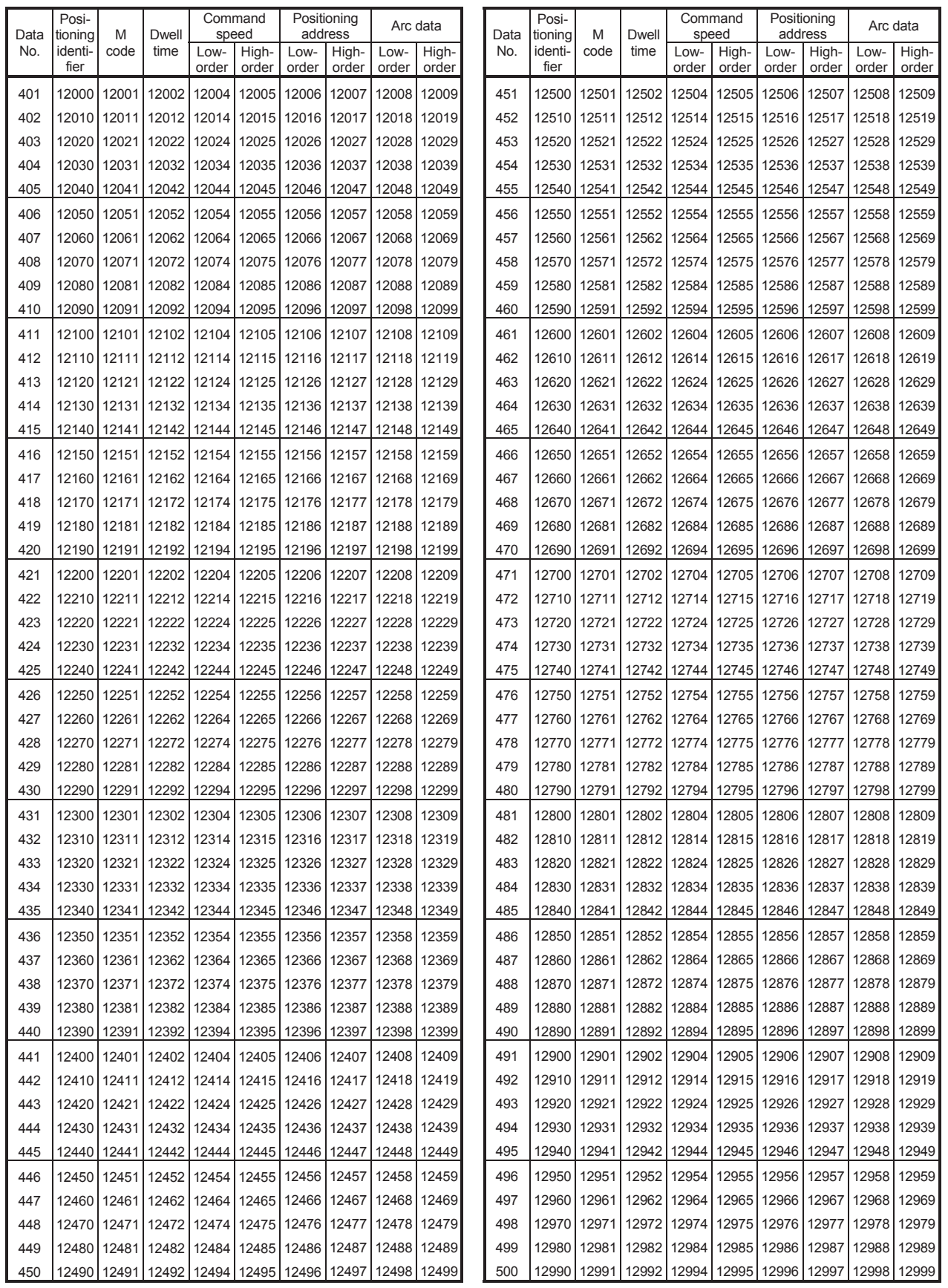

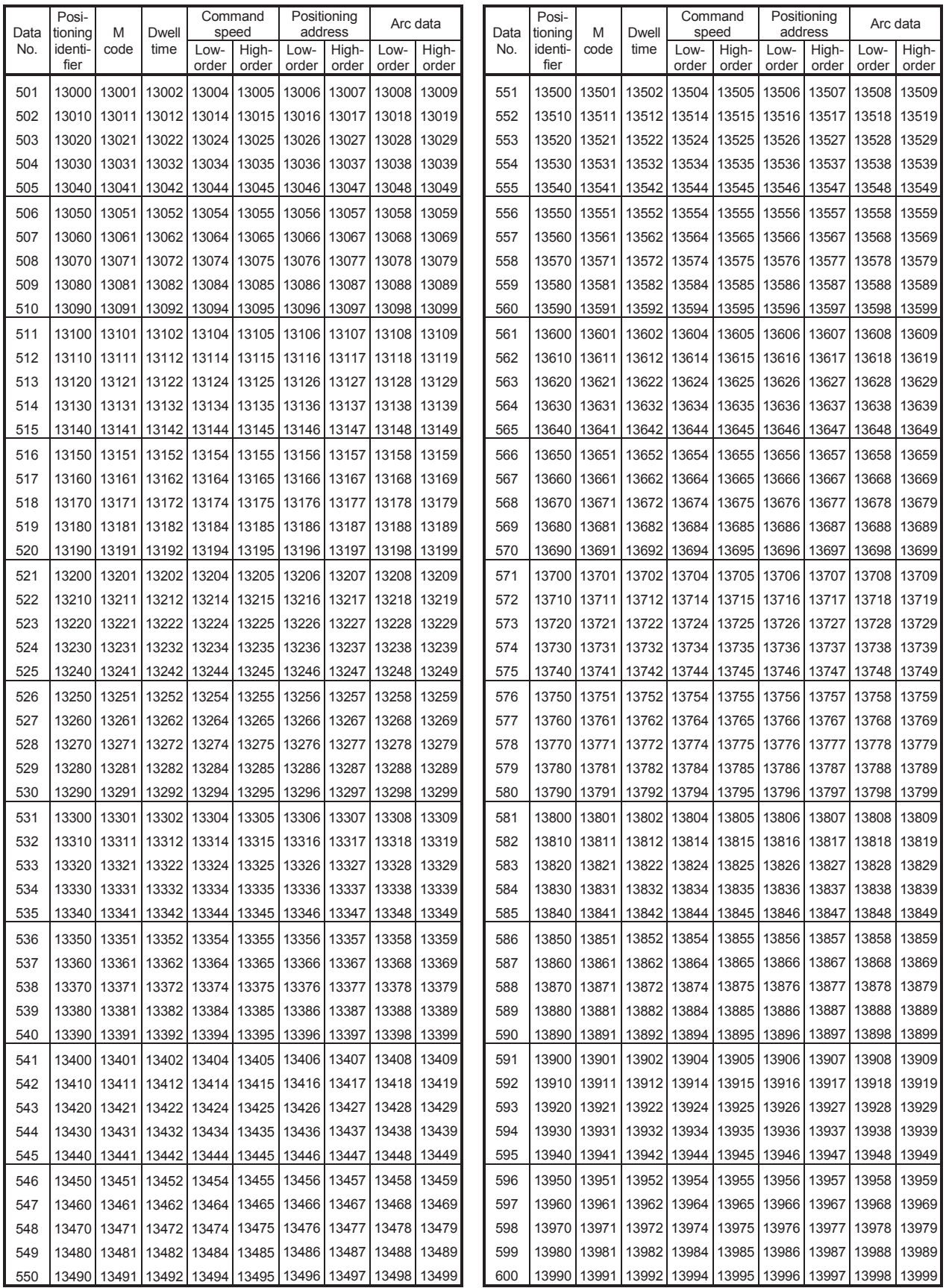

# **(a) For axis 2 (positioning option)**

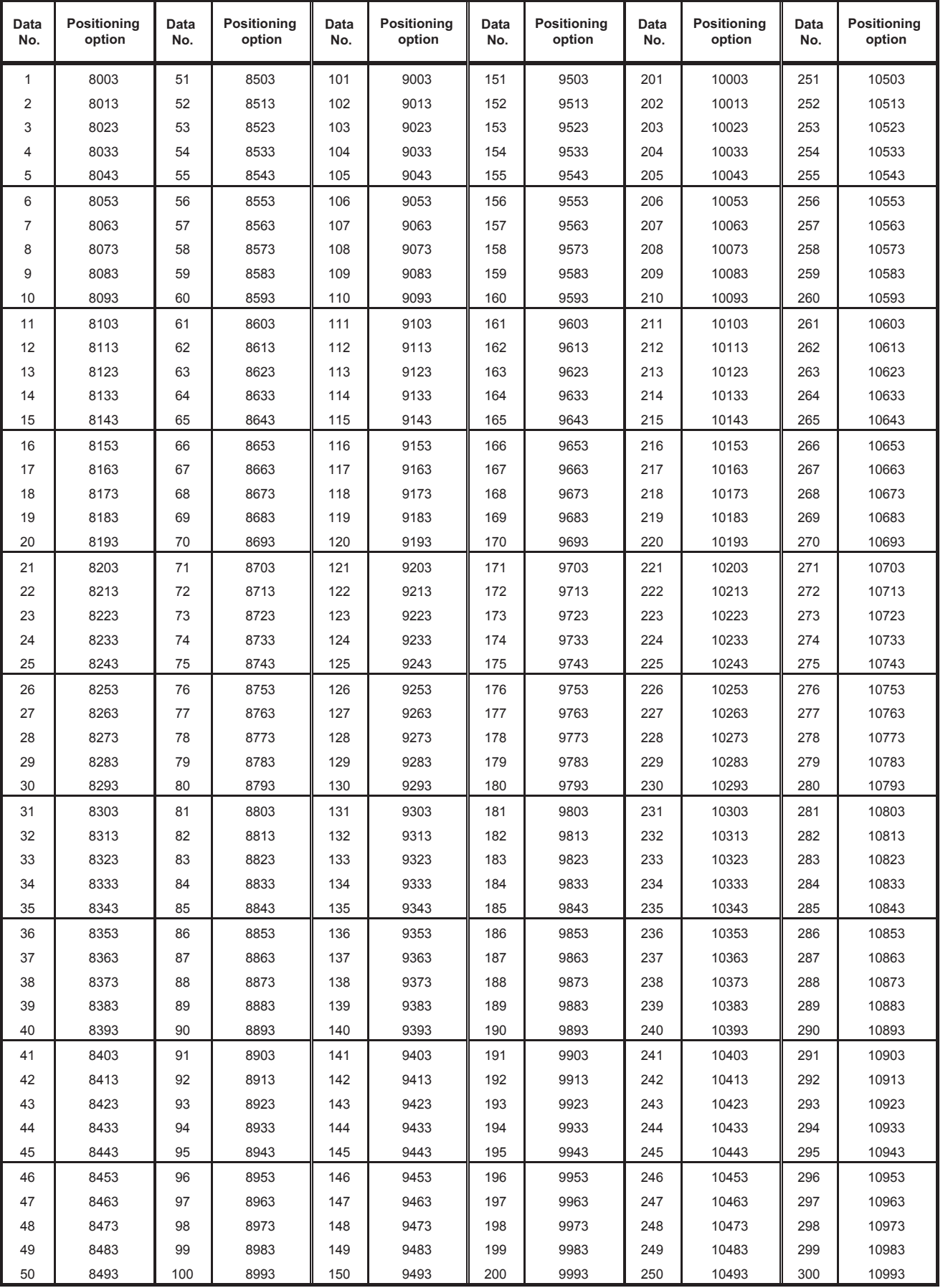

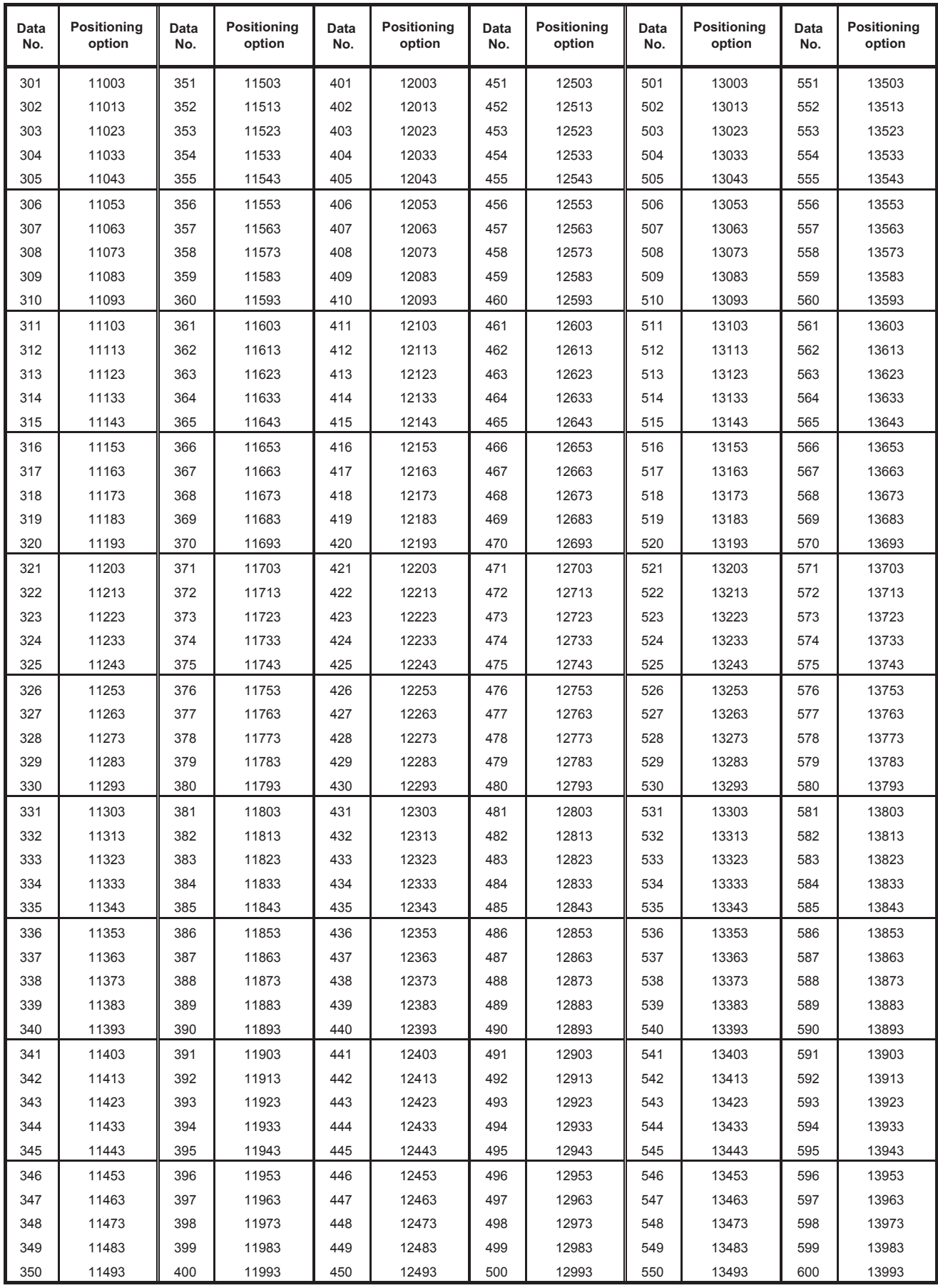

# **(3) For axis 3**

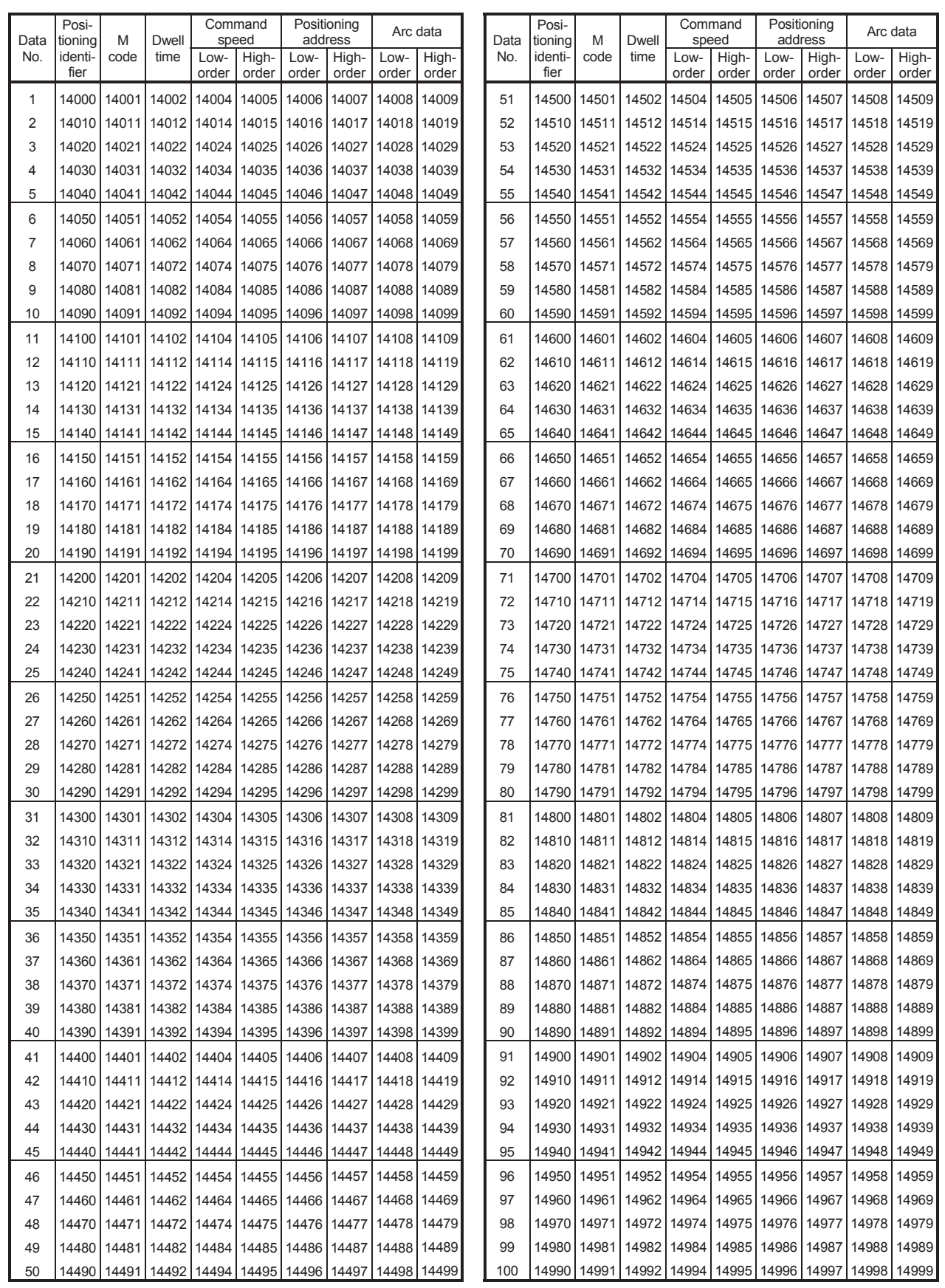

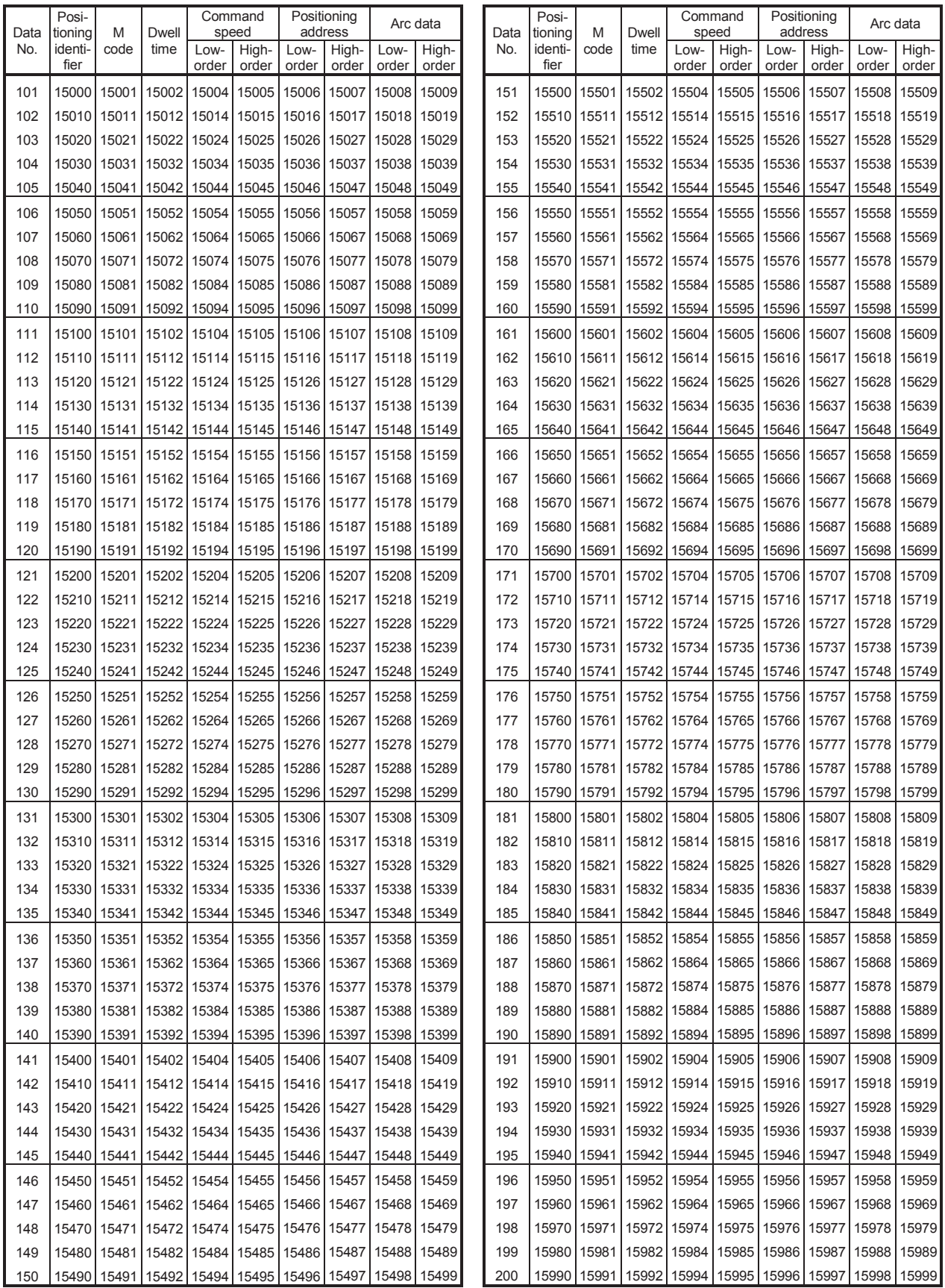

![](_page_712_Picture_3157.jpeg)

![](_page_713_Picture_3143.jpeg)

![](_page_714_Picture_3157.jpeg)

![](_page_715_Picture_3143.jpeg)

# **(a) For axis 3 (positioning option)**

![](_page_716_Picture_1894.jpeg)

![](_page_717_Picture_1876.jpeg)

# **(4) For axis 4**

![](_page_718_Picture_3164.jpeg)

![](_page_719_Picture_3143.jpeg)
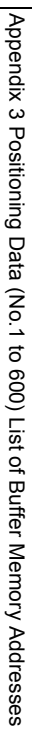

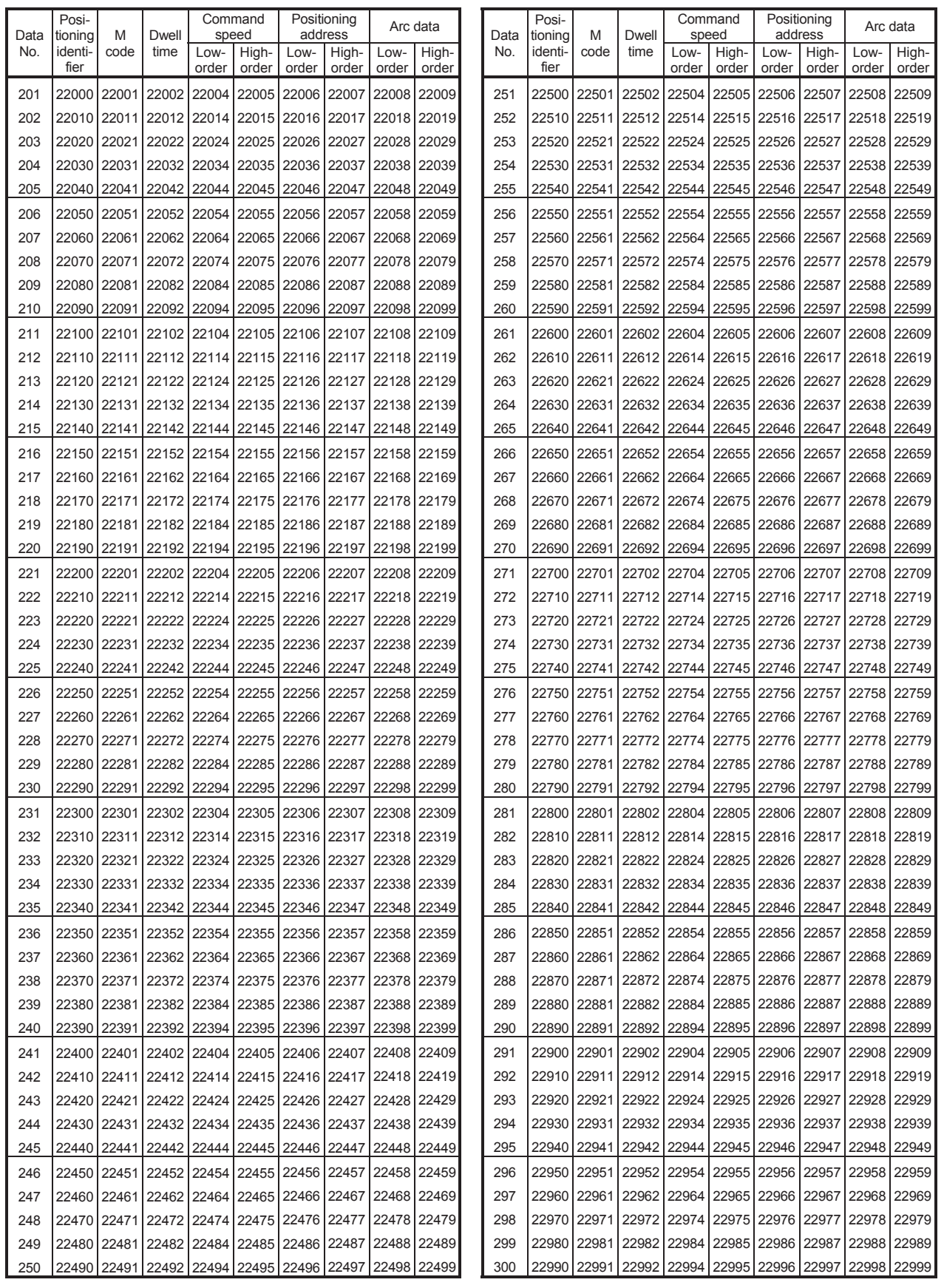

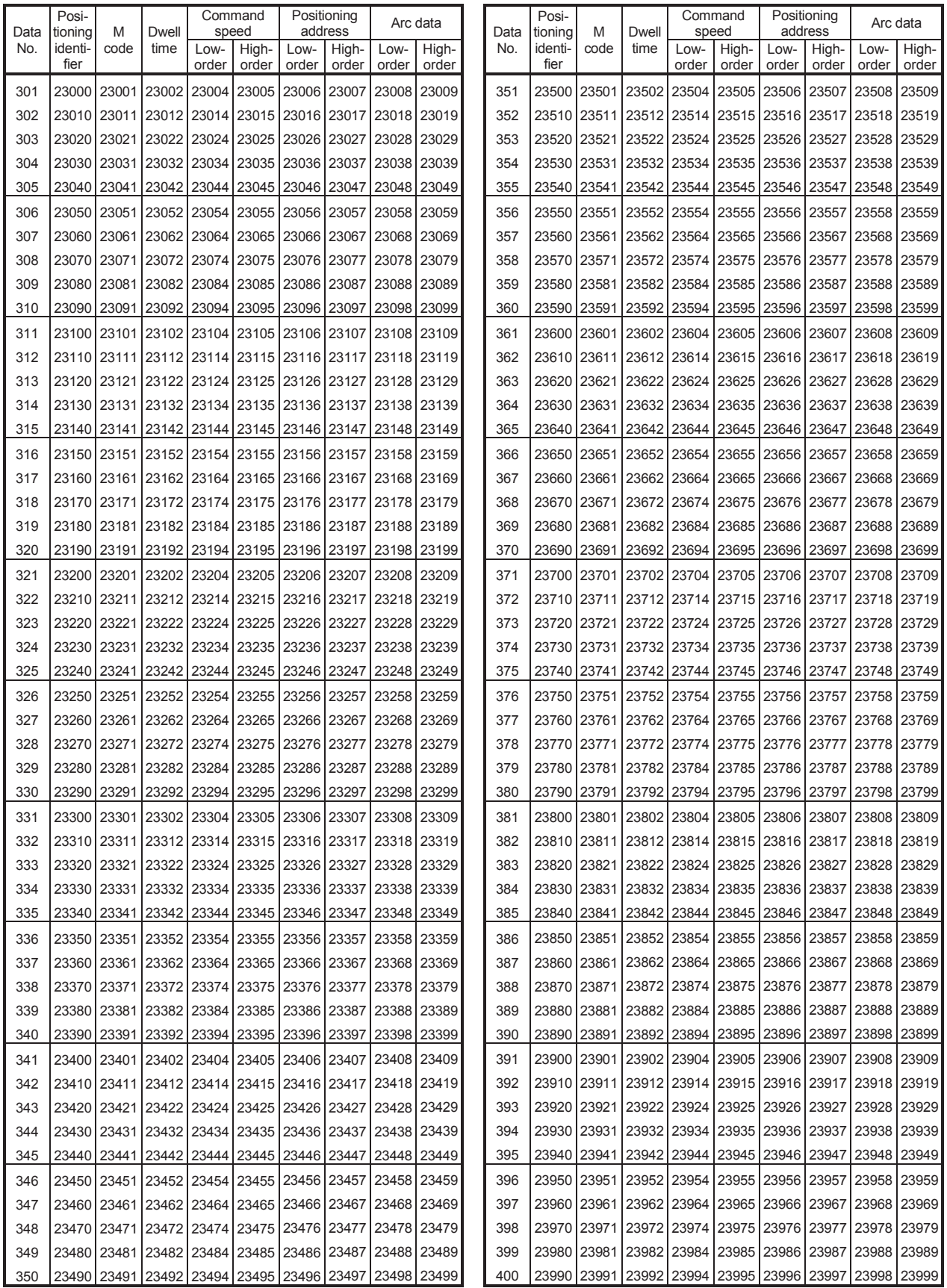

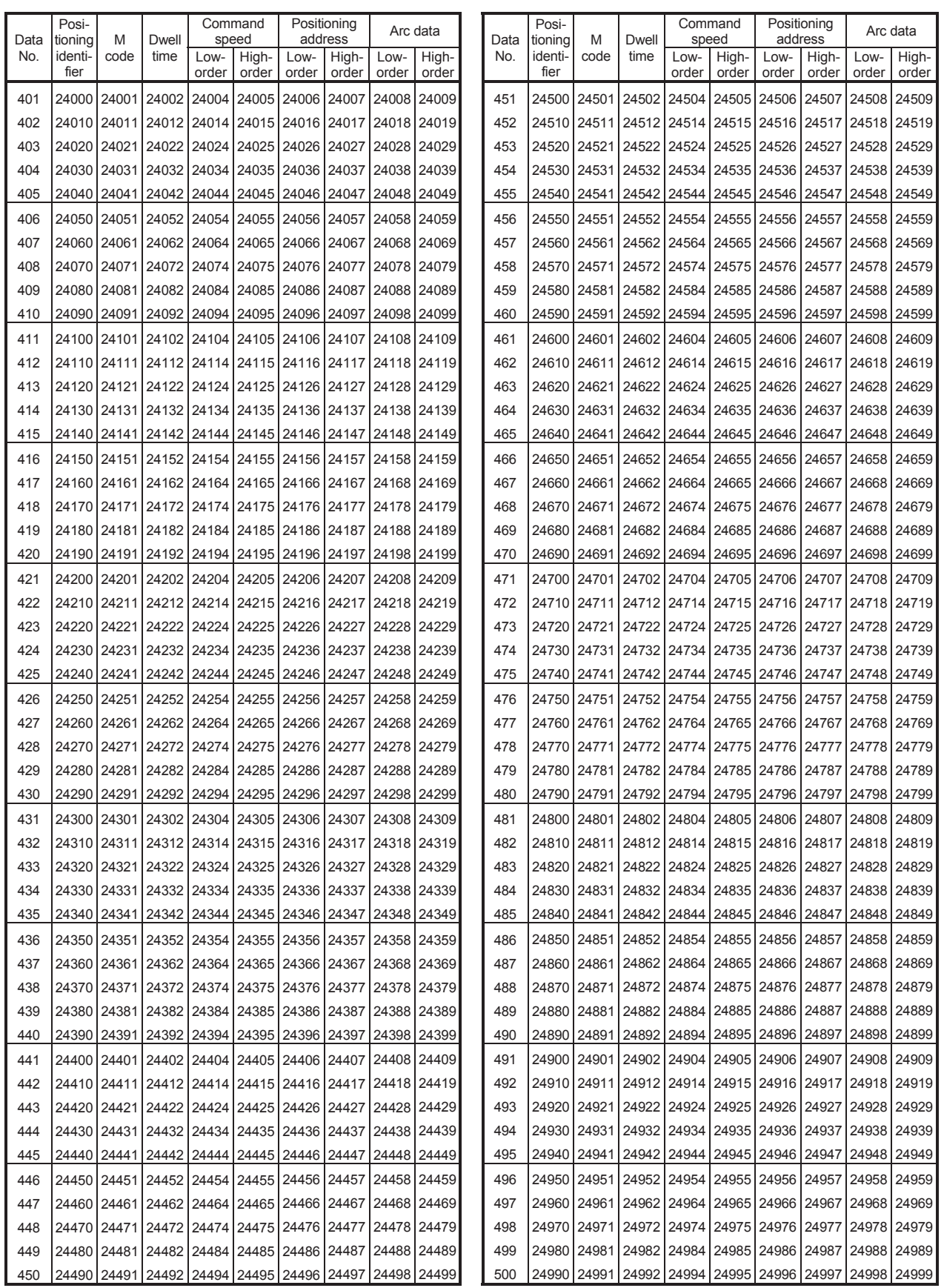

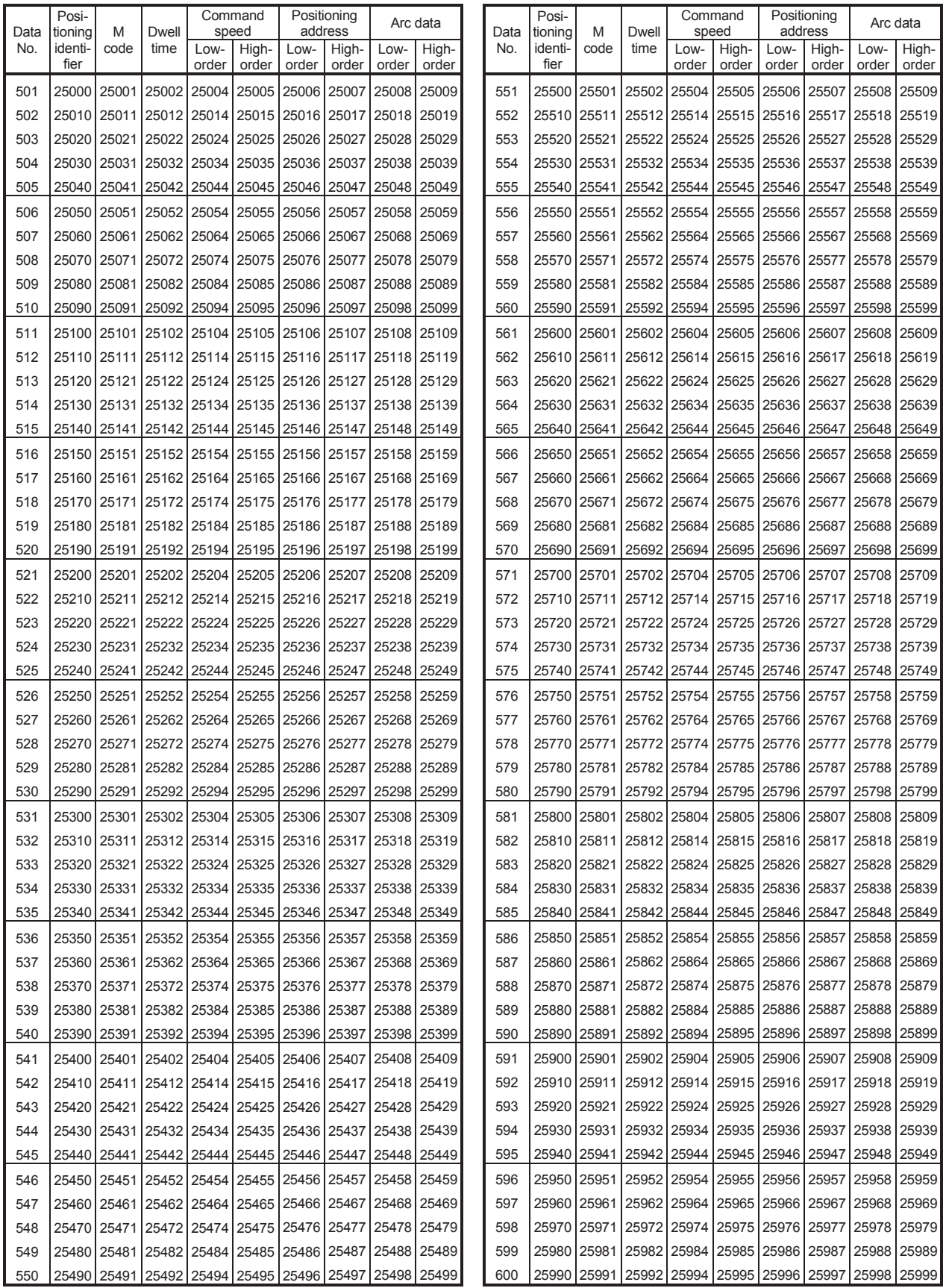

# **(a) For axis 4 (positioning option)**

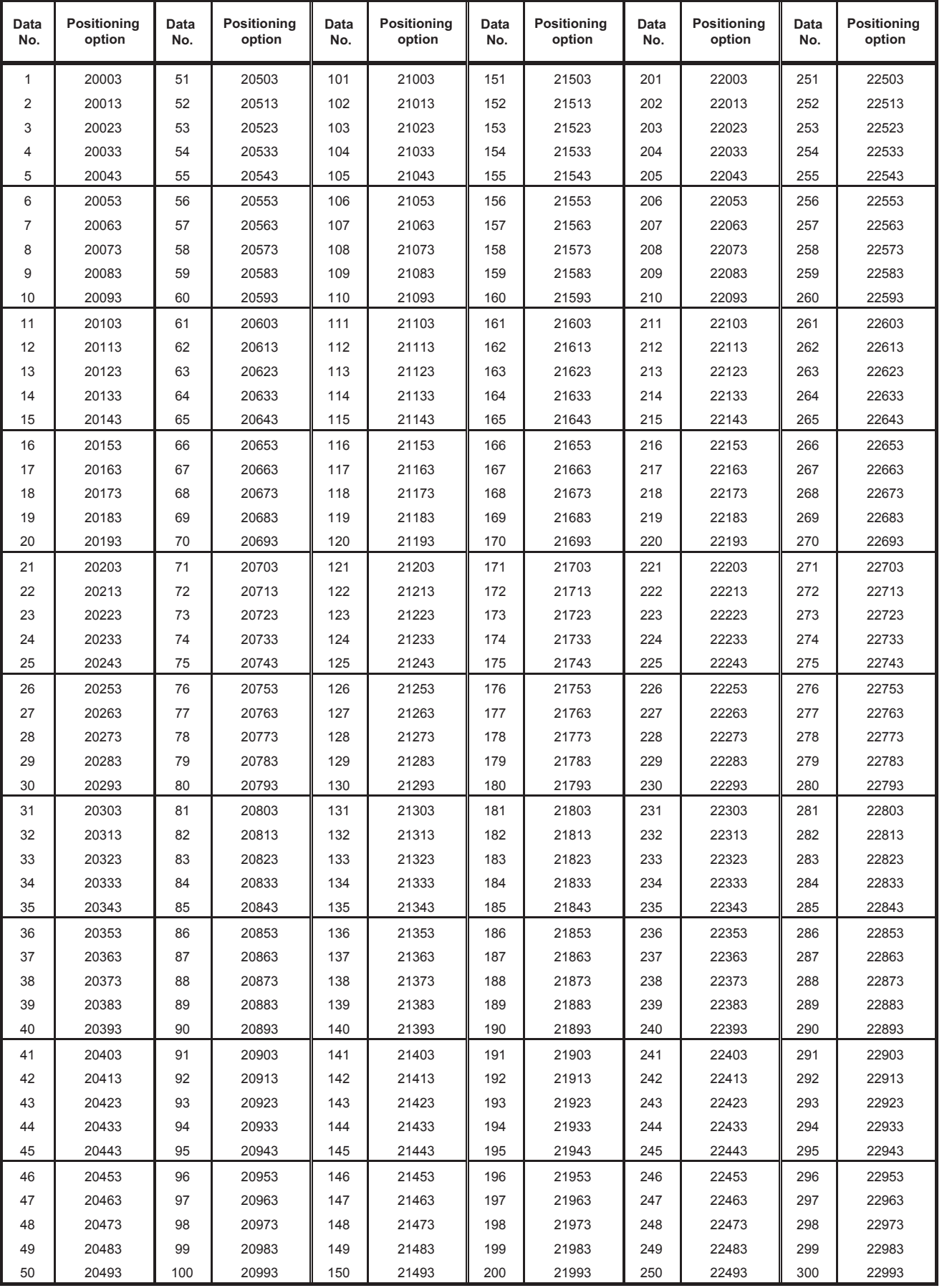

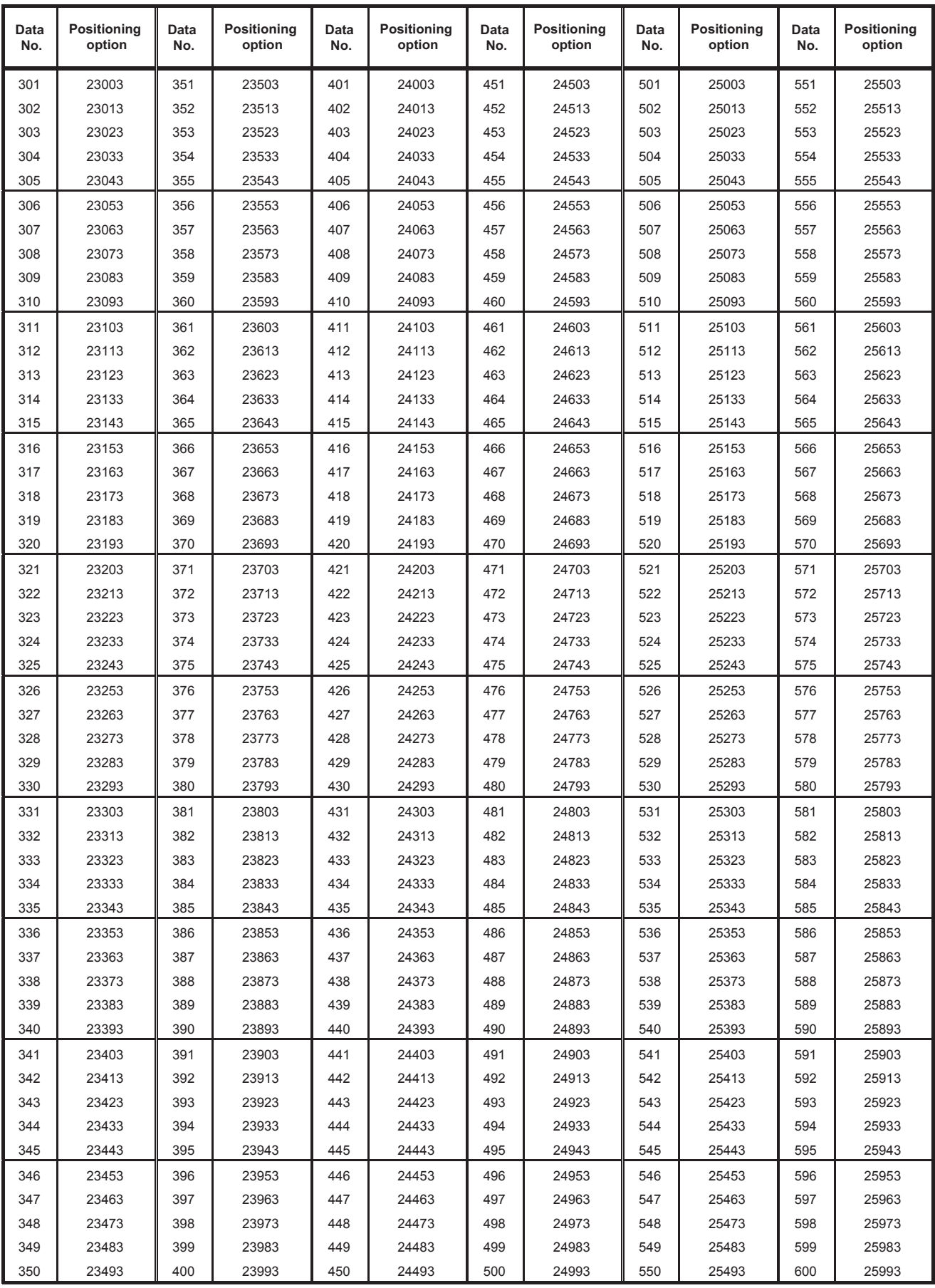

# **Appendix 4 Connection Examples**

# **Appendix 4.1 Connection examples with servo amplifiers manufactured by MITSUBISHI Electric Corporation**

**(1) Connection example of LD75D and MR-J3-A (Differential driver\*5)**

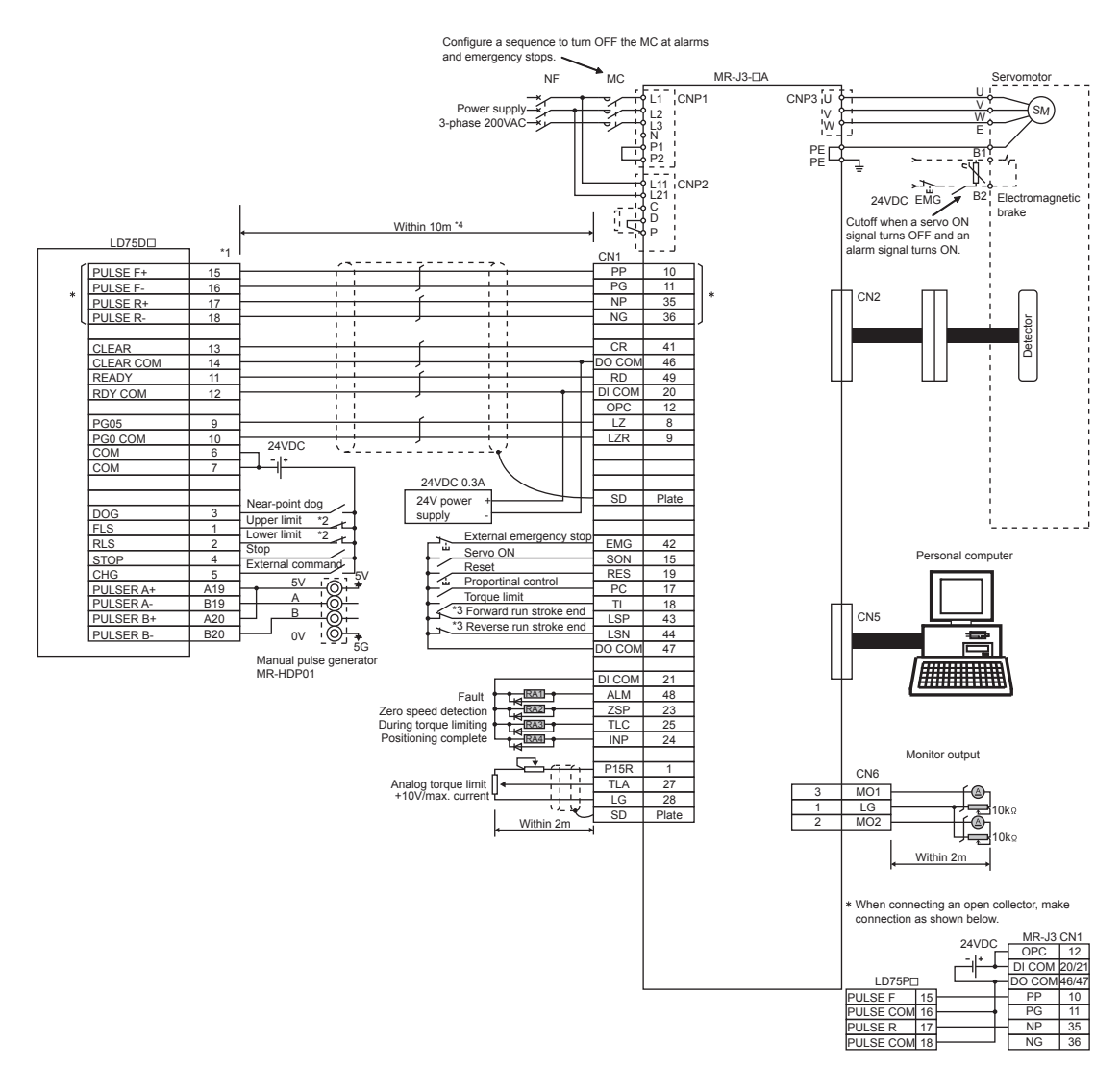

- \*1 The logic for each I/O terminal can be changed with "[Pr.22] Input signal logic selection" and "[Pr.23] Output signal logic selection" in detailed parameters 1. (Negative logic is used for all terminals in the example above.)
- \*2 The LD75D upper limit (FLS) and lower limit (RLS) are used in the OPR retry function. Set these signals inside the servo amplifier limit switches.
- \*3 These are limit switches for the servo (for stop).
- \*4 This indicates the distance between the LD75D $\square$  and servo amplifier.
- \*5 Check the logic for the LD75D and servo amplifier in  $\mathbb{F}$  [Page 69, Section 3.4.1.](#page-70-0) The LD75D $\square$  is initially set to negative logic.

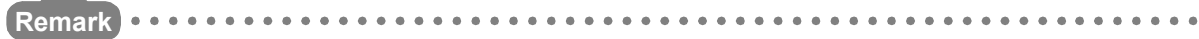

- It is recommended to make differential driver connection since differential driver connection is more excellent than open collector connection in max. output pulse and max. connection distance between servos. ( $\overline{\mathbb{CP}}$  [Page 49, Section 3.1\)](#page-50-0)
- "FA-CBLQ75M2J3(-P) cable" can be used for connecting the LD75Dロ and MR-J3-ロA. (Faction 2.2)

### **(2) Connection example of LD75D and MR-J3-A (Differential driver)\*5**

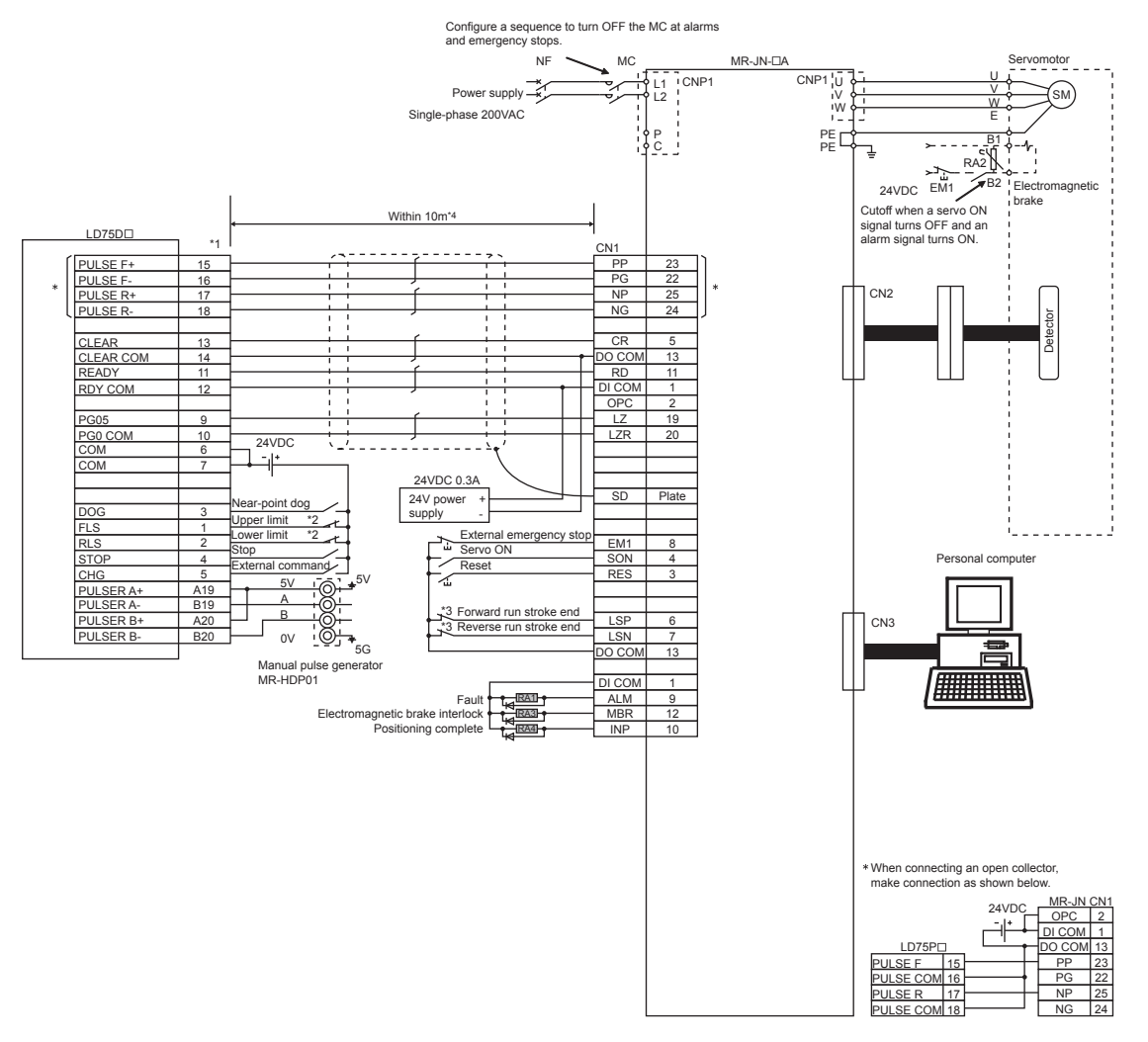

- \*1 The logic for each I/O terminal can be changed with "[Pr.22] Input signal logic selection" and "[Pr.23] Output signal logic selection" in detailed parameters 1. (Negative logic is used for all terminals in the example above.)
- \*2 The LD75D Upper limit (FLS) and lower limit (RLS) are used in the OPR retry function. Set these signals inside the servo amplifier limit switches.
- \*3 These are limit switches for the servo (for stop).
- $*4$  This indicates the distance between the LD75D $\square$  and servo amplifier.
- \*5 Use the same logic (positive logic/negative logic) for the LD75D and servo amplifier. The LD75D  $\Box$  is initially set to negative logic.

**Remark** 

It is recommended to make differential driver connection since differential driver connection is more excellent than open collector connection in max. output pulse and max. connection distance between servos. ( $\sqrt{P}$  [Page 49, Section 3.1](#page-50-0))

### **(3) Connection example of LD75D and MR-J3-A (Differential driver)\*5**

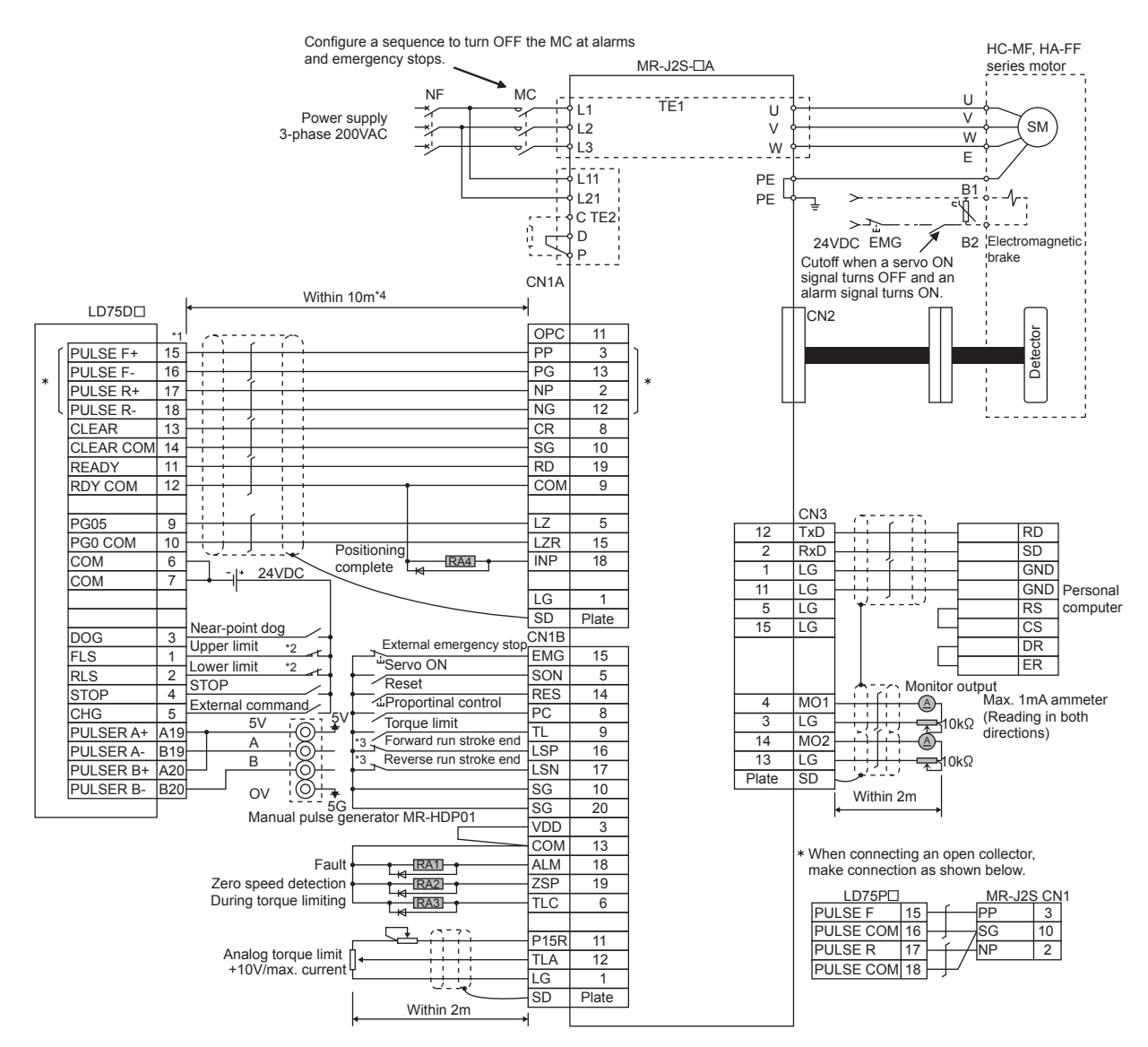

- \*1 The logic for each I/O terminal can be changed with "[Pr.22] Input signal logic selection" and "[Pr.23] Output signal logic selection" in detailed parameters 1. (Negative logic is used for all terminals in the example above.)
- \*2 The LD75D Upper limit (FLS) and lower limit (RLS) are used in the OPR retry function. Set these signals inside the servo amplifier limit switches.
- \*3 These are limit switches for the servo (for stop).
- \*4 This indicates the distance between the LD75D $\square$  and servo amplifier.
- \*5 Use the same logic (positive logic/negative logic) for the LD75D and servo amplifier. The LD75D I is initially set to negative logic.
- **Remark** ● It is recommended to make differential driver connection since differential driver connection is more excellent than open collector connection in max. output pulse and max. connection distance between servos. ( $\subset$  [Page 49, Section 3.1\)](#page-50-0)
- $\bullet$  "FA-CBLQ75M2J2(-P) cable" can be used for connecting the LD75D $\square$  and MR-J2S- $\square$ A. ( $\square$  [Page 47, Section 2.2\)](#page-48-0)

# **Appendix 4.2 Connection examples with stepping motors manufactured by ORIENTALMOTOR Co., Ltd.**

#### $\triangleright$  24G P5V <  $5G \triangleleft$  $\rightarrow$  P24V 5V A B  $0V \bigotimes_{\mathsf{nor}}^{\mathsf{row}} 5G$ \*2 \*2  $+5<sup>y</sup>$ PULSE F PULSE R CLEAR CLEAR COM **READY** PULSER A+ PULSER<sub>A</sub> PULSER B+ PULSER B-**B19**  $A20$ **B20** DOG FLS RLS **STOP CHG COM** COM 3 1 2 4  $\overline{5}$ 15 16 17 18 14 8 -CW (-PLS) LD75P<sub>D</sub> \*1 PULSE COM PULSE COM RDY COM 10 PG024 PG0 COM 13 11 12 A19 6  $\frac{1}{7}$  $+CW$   $(+PLS)$ 4 | -CCW (-DIR.) +CCW (+DIR.) +A.W. OFF 5  $+O.H$ 20 -O.H. 2 1 3 -A.W. OFF  $17$  +TIM. 18 |-TIM. 6 19 MR-HDP01 Connect when required Manual pulse generator **STOP** Near-point dog Upper limit Lower limit External command RK series\*3 Within 2m\*5

# **(1) Connection example of LD75P and RK series (Open collector)\*4**

- \*1 The logic for each I/O terminal can be changed with "[Pr.22] Input signal logic selection" and "[Pr.23] Output signal logic selection" in detailed parameters 1. (Negative logic is used for all terminals in the example above.)
- \*2 The LD75D Uupper limit (FLS) and lower limit (RLS) are used in the OPR retry function. Set these signals inside the servo amplifier limit switches.
- \*3 Refer to the  $\Box$  manual of the stepping motor drive for information on the stepping motor drive side wiring and various signal wire shields not shown above.
- \*4 Use the same logic (positive logic/negative logic) for the LD75P and stepping motor. The LD75P ai sinitially set to negative logic.
- \*5 This indicates the distance between the LD75P and RK series.

## **(2) Connection example of LD75P and AR series (Open collector)\*4**

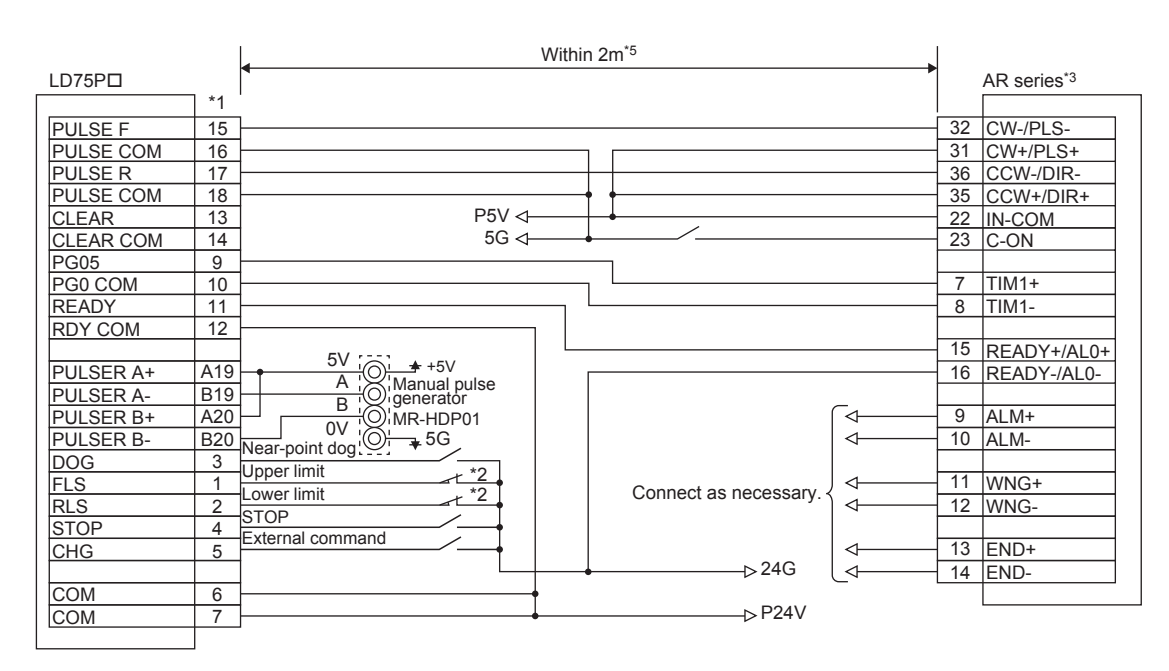

- \*1 The logic for each I/O terminal can be changed with "[Pr.22] Input signal logic selection" and "[Pr.23] Output signal logic selection" in detailed parameters 1. (Negative logic is used for all terminals in the example above.)
- \*2 The LD75P upper limit (FLS) and lower limit (RLS) are used in the OPR retry function.
- \*3 Refer to the  $\Box$  manual of the stepping motor drive for information on the stepping motor drive side wiring and various signal wire shields not shown above.
- \*4 Use the same logic (positive logic/negative logic) for the LD75P and stepping motor. The LD75P ai sinitially set to negative logic.
- \*5 This indicates the distance between the LD75P and AR series.

**Appendix 4.3 Connection examples with servo amplifiers manufactured by Panasonic Corporation**

# **(1) Connection example of LD75D and MINAS-A4 series (Differential driver)\*4**

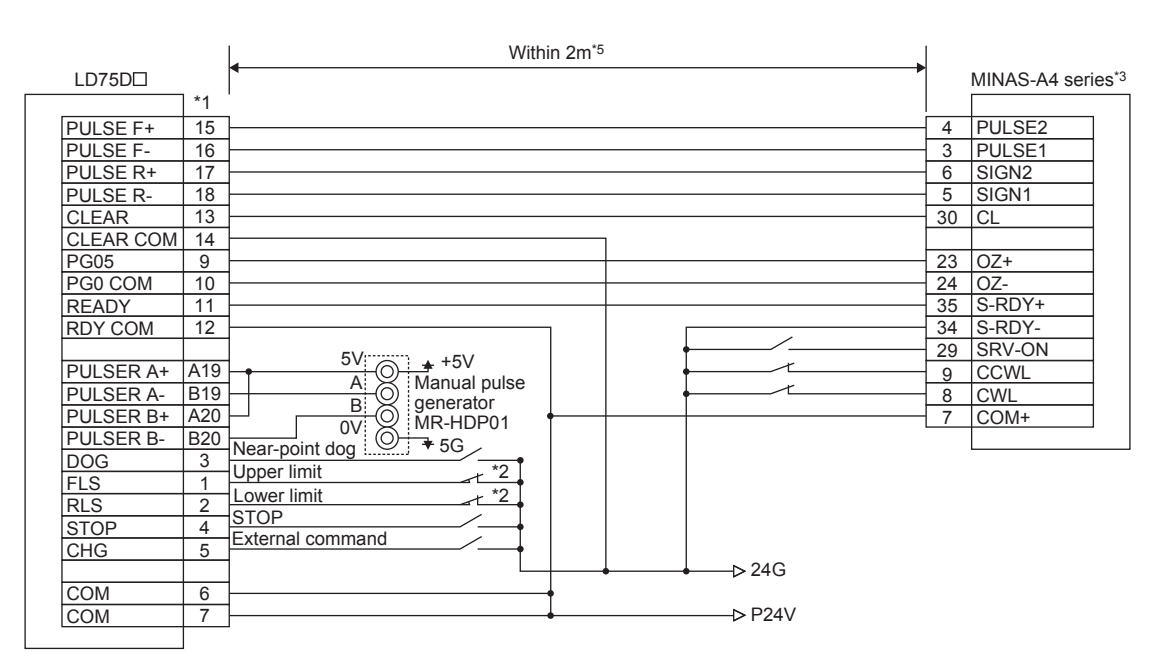

- \*1 The logic for each I/O terminal can be changed with "[Pr.22] Input signal logic selection" and "[Pr.23] Output signal logic selection" in detailed parameters 1. (Negative logic is used for all terminals in the example above.)
- \*2 The LD75D upper limit (FLS) and lower limit (RLS) are used in the OPR retry function. Set these signals inside the servo amplifier limit switches.
- \*3 Refer to the  $\Box$  manual of the servo amplifier for information on the servo amplifier side wiring and various signal wire shields not shown above.
- \*4 Use the same logic (positive logic/negative logic) for the LD75D and servo amplifier. The LD75D I is initially set to negative logic.
- \*5 This indicates the distance between the LD75D and MINAS-A4 series.

## **(2) Connection example of LD75D and MINAS-E series (Differential driver)\*4**

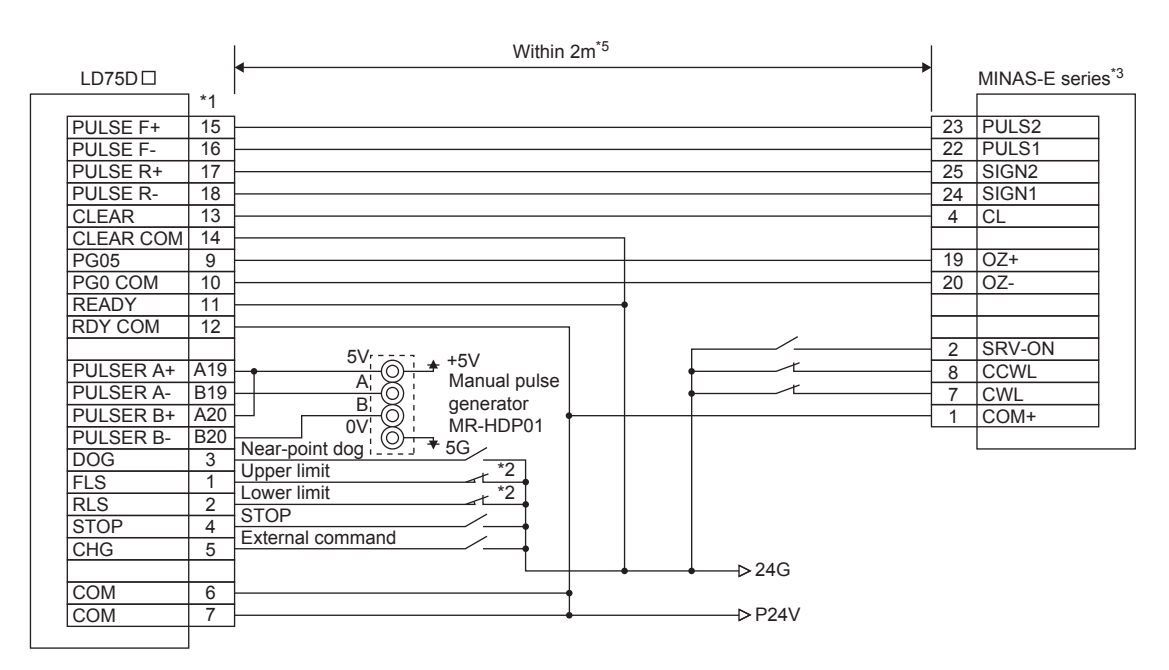

- \*1 The logic for each I/O terminal can be changed with "[Pr.22] Input signal logic selection" and "[Pr.23] Output signal logic selection" in detailed parameters 1. (Negative logic is used for all terminals in the example above.)
- \*2 The LD75D Upper limit (FLS) and lower limit (RLS) are used in the OPR retry function. Set these signals inside the servo amplifier limit switches.
- \*3 Refer to the  $\Box$  manual of the servo amplifier for information on the servo amplifier side wiring and various signal wire shields not shown above.
- \*4 Use the same logic (positive logic/negative logic) for the LD75D and servo amplifier. The LD75D ais initially set to negative logic.
- $*5$  This indicates the distance between the LD75D and MINAS-E series.

# **Appendix 4.4 Connection examples with servo amplifiers manufactured by SANYO DENKI Co., Ltd.**

#### Within 2m\*5 LD75D<sub>D</sub> R series\*3 \*1 F-PC PULSE F+ 15 26 PULSE F-16 27 <u>F-PC</u><br>R-PC PULSE R+ 17 28 PULSE R-18 <u>29 R-PC</u> CLEAR 13 CLR (CONT4) 34 CLEAR COM 14  $\overline{9}$ Tzo PG<sub>05</sub> 7 PG0 COM 10 8 Izo **READY** 11 RDY COM 12 37 S-ON (CONT1) 5V  $+5V$ PULSER A+ A<sub>19</sub>  $\bullet$ **F-OT (CONT6)** 32 Manual pulse A PULSER A-**B19** <u>33 |R-OT (CONT5)</u> generator B PULSER B+ A20 50 CONT-COM 0V MR-HDP01 PULSER B-B20 Ŏ  $+5G$ <u>47 SG</u> Near-point dog DOG 3 48 **Isg** Upper limit \*2  $\overline{a}$ FLS 1 \*2 Lower limit 2 RLS STOP **STOP** 4 **External command** CHG 5  $524G$ COM 6  $\rightarrow$ P24V **COM**  $\overline{7}$ PULSE COM

# **(1) Connection example of LD75D and R series (Differential driver)\*4**

- \*1 The logic for each I/O terminal can be changed with "[Pr.22] Input signal logic selection" and "[Pr.23] Output signal logic selection" in detailed parameters 1. (Negative logic is used for all terminals in the example above.)
- \*2 The LD75D Upper limit (FLS) and lower limit (RLS) are used in the OPR retry function. Set these signals inside the servo amplifier limit switches.
- \*3 Refer to the  $\Box$  manual of the servo amplifier for information on the servo amplifier side wiring and various signal wire shields not shown above.
- \*4 Use the same logic (positive logic/negative logic) for the LD75D and servo amplifier. The LD75D I is initially set to negative logic.
- \*5 This indicates the distance between the LD75D $\square$  and R series.

# **(1) Connection example of LD75D and -V series (Differential driver)\*4**

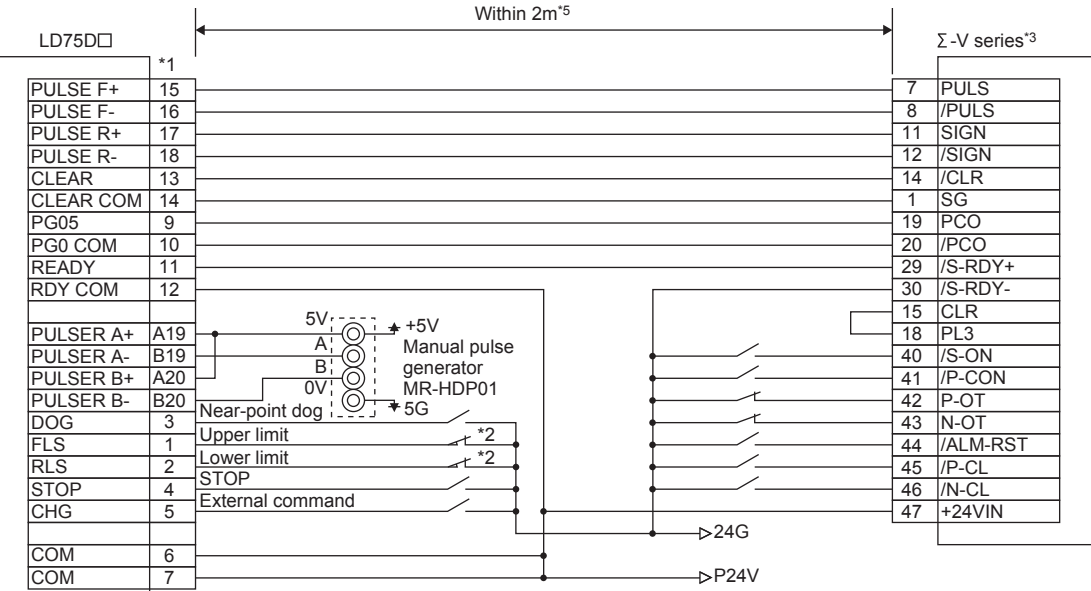

- \*1 The logic for each I/O terminal can be changed with "[Pr.22] Input signal logic selection" and "[Pr.23] Output signal logic selection" in detailed parameters 1. (Negative logic is used for all terminals in the example above.)
- \*2 The LD75D Upper limit (FLS) and lower limit (RLS) are used in the OPR retry function. Set these signals inside the servo amplifier limit switches.
- \*3 Refer to the  $\Box$  manual of the servo amplifier for information on the servo amplifier side wiring and various signal wire shields not shown above.
- \*4 Use the same logic (positive logic/negative logic) for the LD75D and servo amplifier. The LD75D ais initially set to negative logic.
- \*5 This indicates the distance between the LD75D $\square$  and  $\Sigma$ -V series.

# **Appendix 5 Differences with Q Series**

#### **(1) Specification comparison**

The following table compares specifications of the LD75 and QD75. Specifications not listed below are the same as the QD75. Recognized programs for the QD75 or external interfaces (cables) can be used for the LD75.

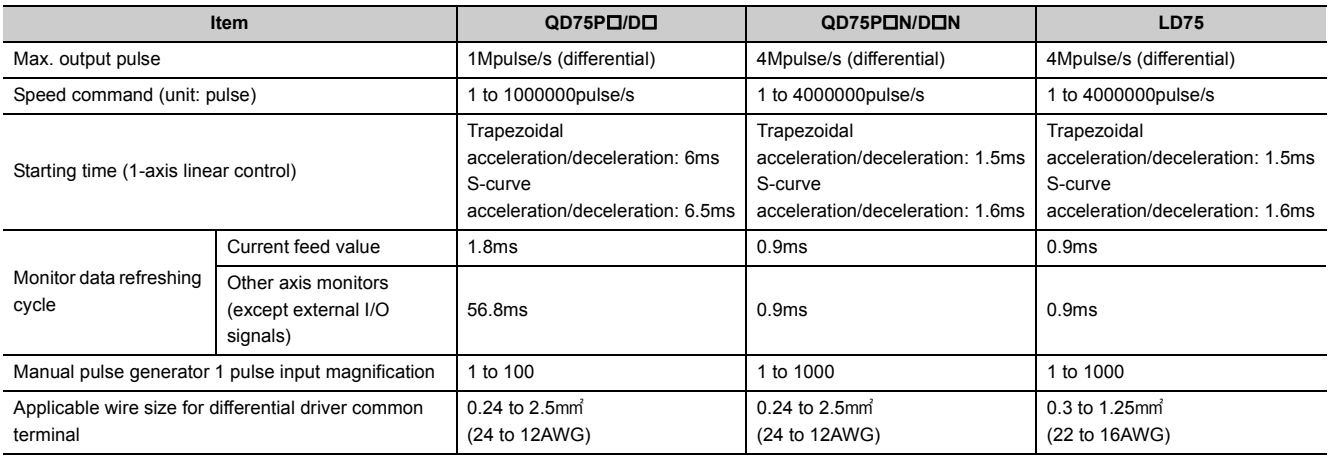

#### **(2) Precautions for utilizing programs**

For utilizing programs which have been used in Q series systems in the L series, refer to the precautions when utilizing programs, described in the following manual.

MELSEC-L CPU Module User's Manual (Function Explanation, Program Fundamentals)

# **Appendix 6 When Using GX Works2**

The following shows the procedure for positioning operation when GX Works2 is used.

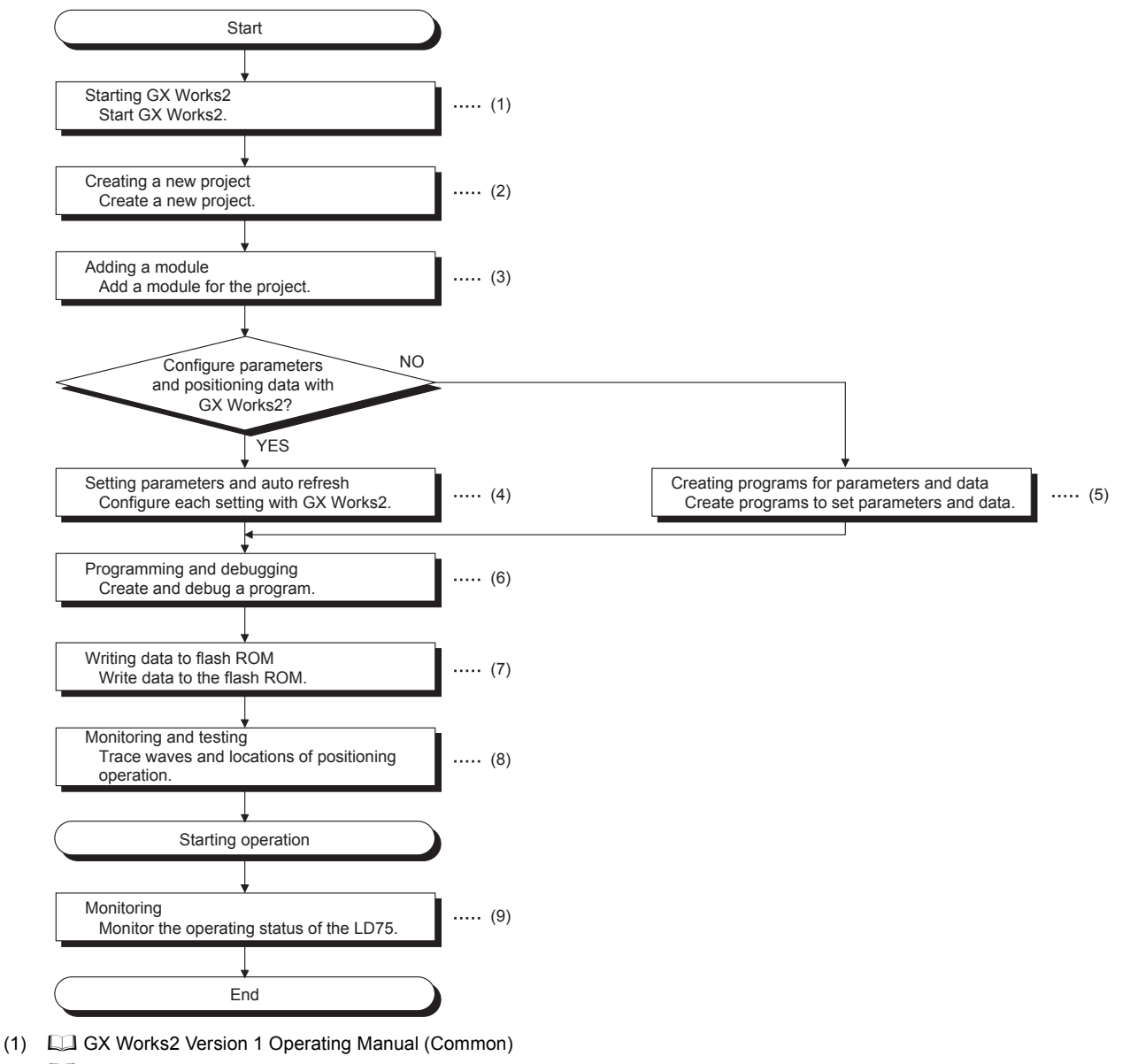

- (2) GX Works2 Version 1 Operating Manual (Common)
- $(3)$   $\Box$  [Page 738, Appendix 6.1](#page-739-0)
- (4)  [Page 739, Appendix 6.2,](#page-740-0) [Page 745, Appendix 6.3](#page-746-0)
- (5)  [Page 235, CHAPTER 6](#page-236-0)
- (6) **F** [Page 235, CHAPTER 6](#page-236-0)
- (7)  [Page 612, Section 13.3](#page-613-0)
- (8) [Page 756, Appendix 6.5](#page-757-0), [Page 763, Appendix 6.6](#page-764-0), [Page 765, Appendix 6.7](#page-766-0)
- (9)  [Page 746, Appendix 6.4](#page-747-0)

For details on the operation method of GX Works2, refer to the following. GX Works2 Version 1 Operating Manual (Common)

# <span id="page-739-0"></span>**Appendix 6.1 Adding a module**

Add the model name of the positioning module to be used in the project.

#### **(1) Operating procedure**

*1.* **Open the "New Module..." dialog box.**

**T** Project window  $\Rightarrow$  [Intelligent Function Module]  $\Rightarrow$  Right-click  $\Rightarrow$  "New Module..."

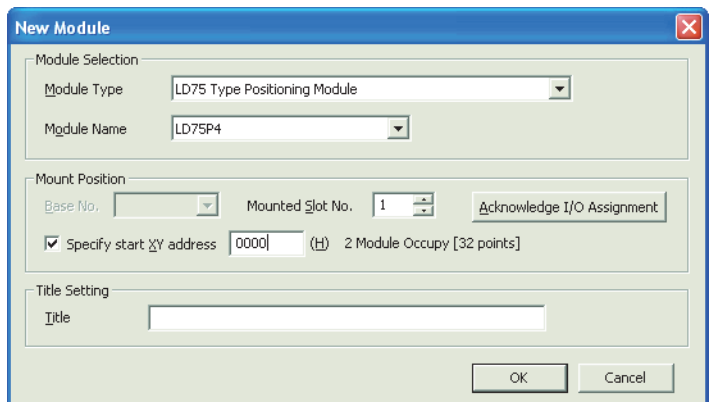

#### *2.* **Configure settings.**

Set the following items.

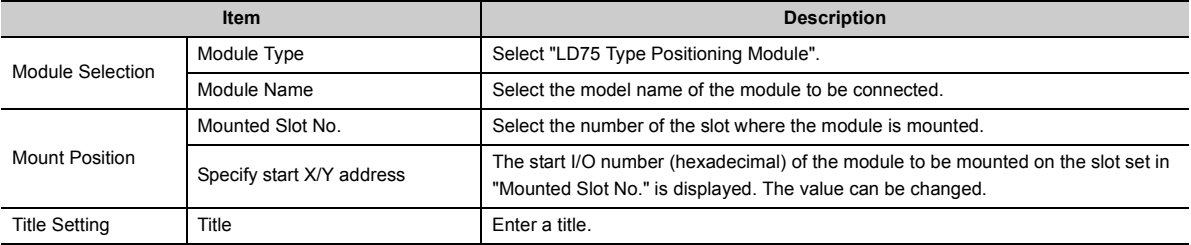

# <span id="page-740-0"></span>**Appendix 6.2 Parameter setting**

Set parameters for the positioning module.

By setting parameters, the parameter setting by program is not needed.

#### **(1) Parameter setting**

#### **(a) Operating procedure**

*1.* **Open the "Parameter" window.**

**T** Project window  $\Rightarrow$  [Intelligent Function Module]  $\Rightarrow$  Module name  $\Rightarrow$  "Parameter"

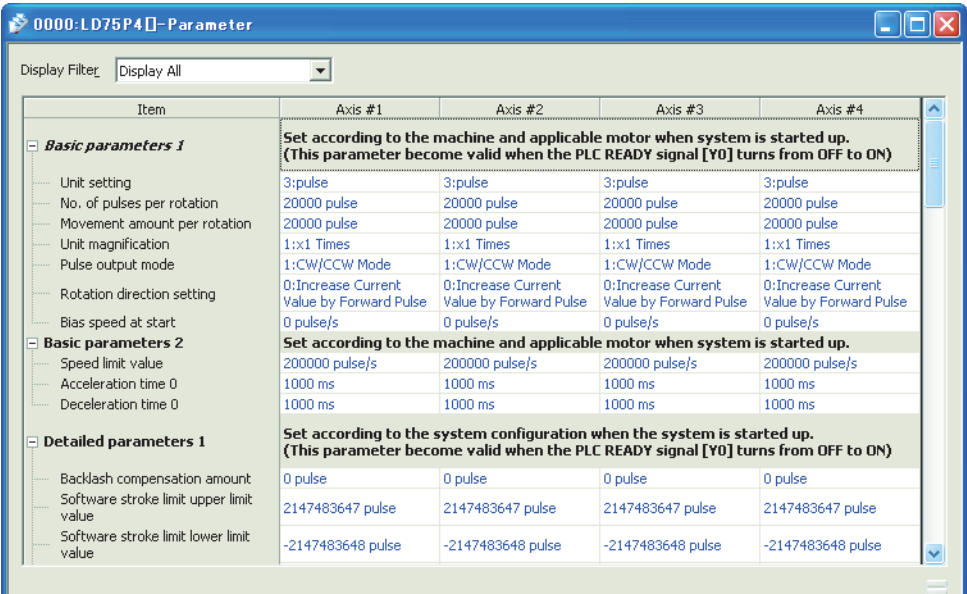

#### *2.* **Configure settings.**

Double-click the setting-target item and select or enter a value.

- Items with a pull-down list
- Double-click the item and select an item in the displayed pull-down list.
- Items without a pull-down list
- Double-click the item and enter a value.

For details on the setting items, refer to the following.

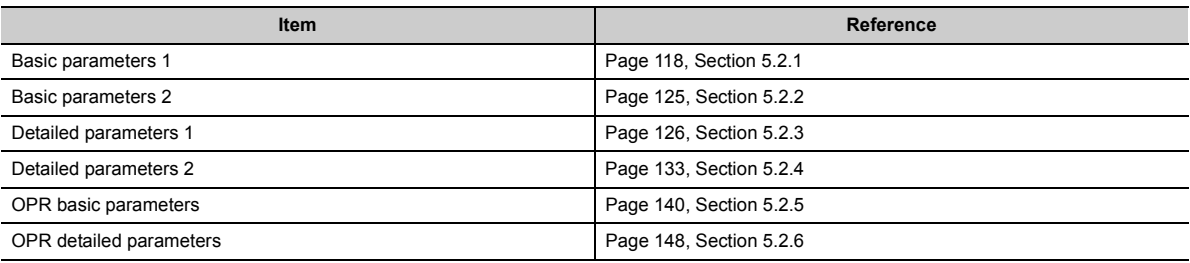

### **(2) Setting positioning data**

#### **(a) Operating procedure**

#### *1.* **Open the "Parameter" window.**

**Project window**  $\Rightarrow$  **[Intelligent Function Module]**  $\Rightarrow$  Module name  $\Rightarrow$  "Positioning Axis #D Data"

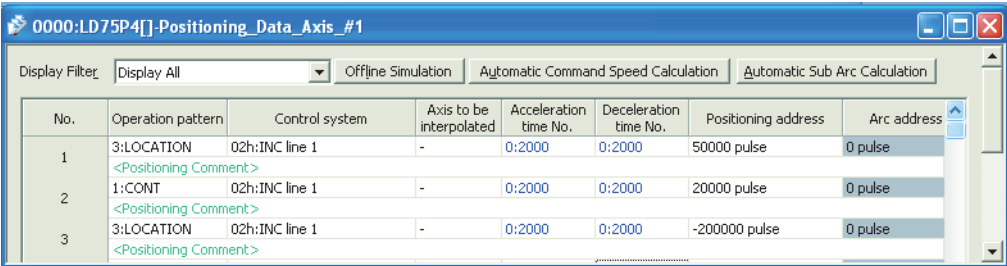

#### *2.* **Configure settings.**

Double-click the setting-target item and select or enter a value.

- Items with a pull-down list
- Double-click the item and select an item in the displayed pull-down list.
- Items without a pull-down list

Double-click the item and enter a value.

 $Point<sup>°</sup>$ 

In the default status, the data displayed on "Positioning\_Axis\_D\_Data" are only No. 1 to No. 100 of positioning data. To display the data No. 101 and later, change the display range under "Display Specification of Positioning data". [Tool]  $\Rightarrow$  [Options...]  $\Rightarrow$  "QD75/LD75 Type Positioning" (Example) To display No.1 to No. 120 of positioning data

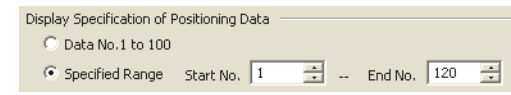

#### **(b) Sub-function**

• Offline Simulation

The locus and waveform of configured positioning data can be checked.

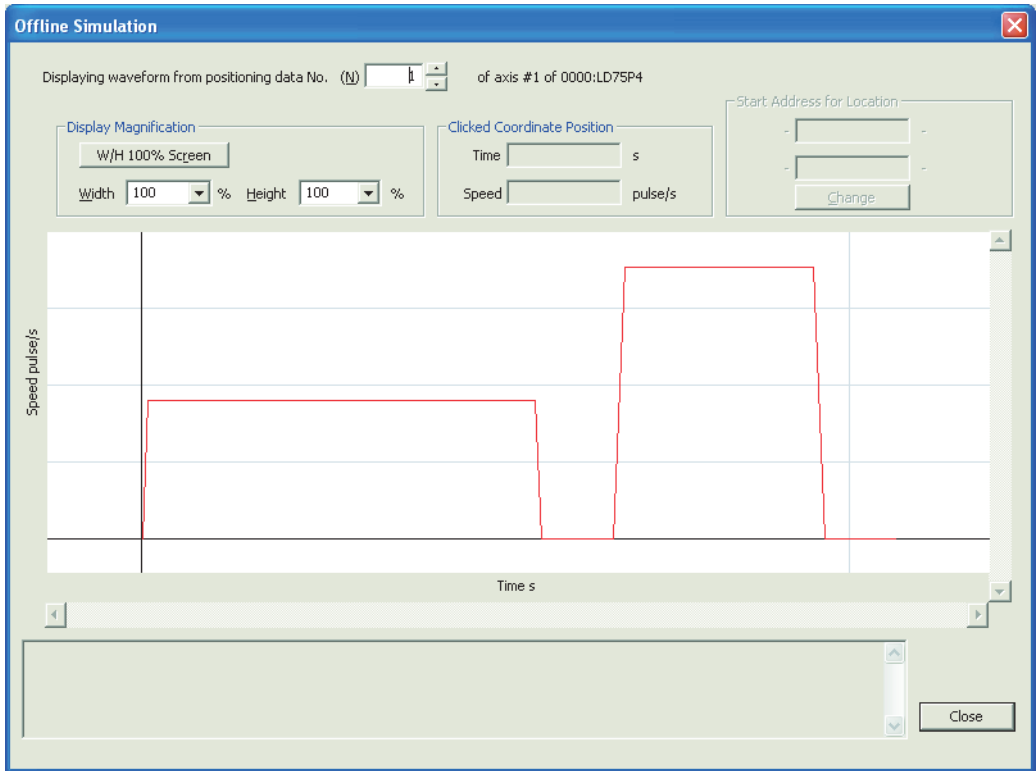

#### • Automatic Command Speed Calculation

Constant speed is automatically calculated by setting the time for positioning from the starting position to the target position.

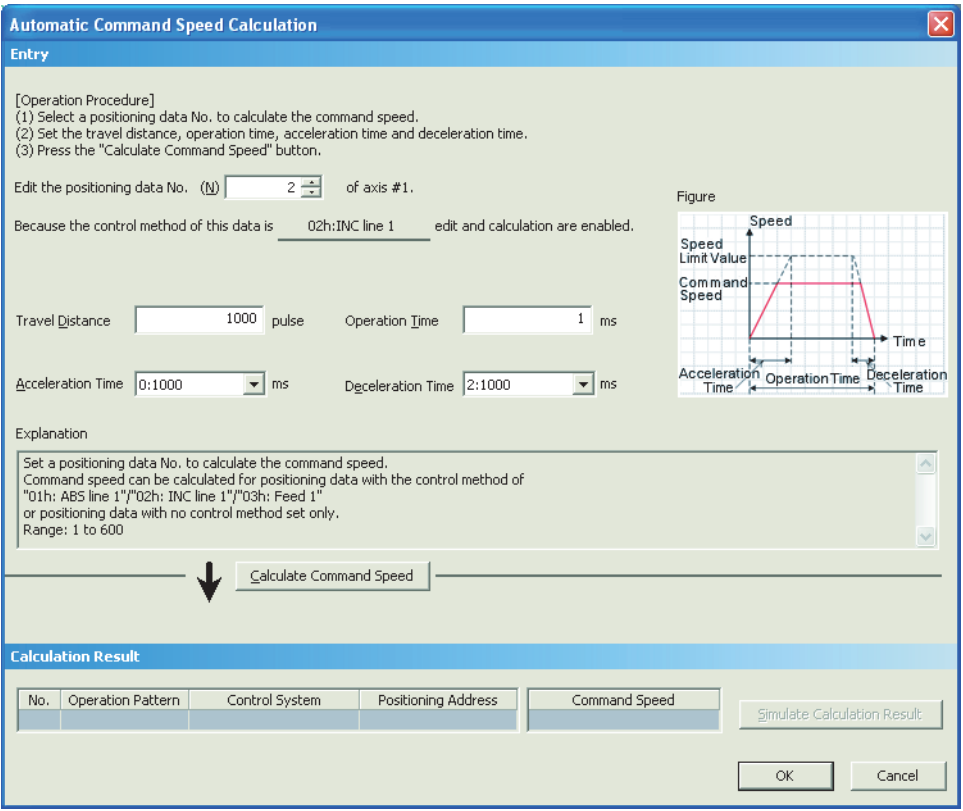

• Automatic Sub Arc Calculation

The circular interpolation control data for two positioning data interpolation is automatically created, by selecting two positioning data and setting the radius.

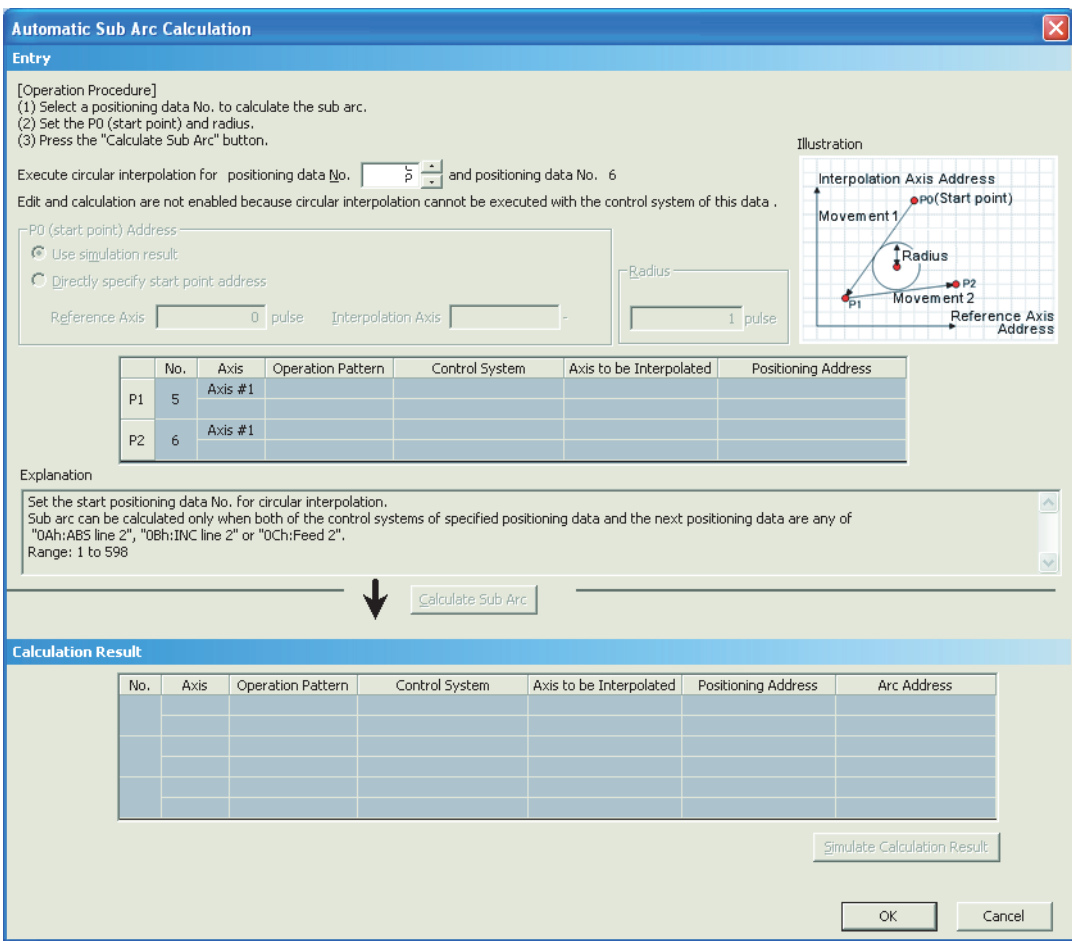

• M Code Comment Edit Set and display M code comments of the positioning module.

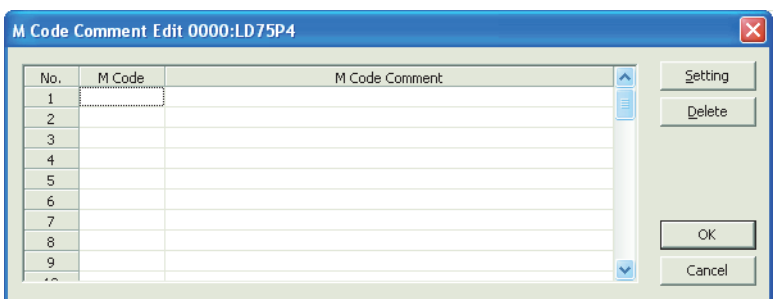

For details on each function, refer to the  $\square\square$  GX Works2 Version 1 Operating Manual (Intelligent Function Module)

### **(3) Setting block starting data**

#### **(a) Operating procedure**

#### *1.* **Open the "Parameter" window.**

V Project window  $\Leftrightarrow$  [Intelligent Function Module]  $\Leftrightarrow$  Module name  $\Leftrightarrow$  "Block\_Starting\_Data\_Axis\_# $\square$ "

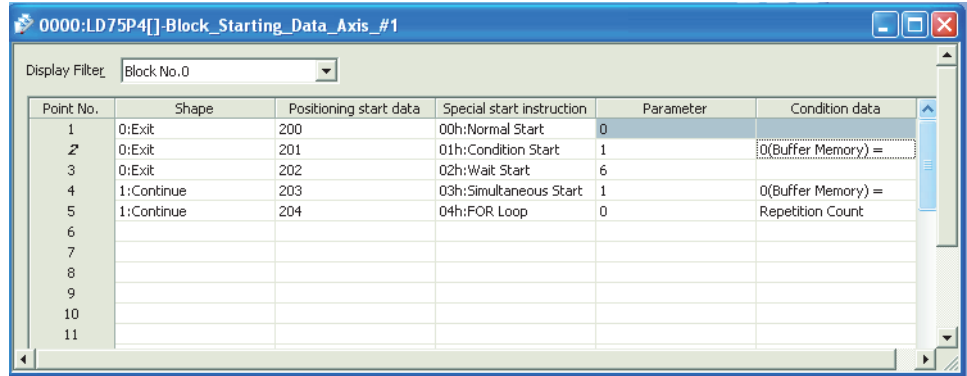

#### *2.* **Configure settings.**

Double-click the setting-target item and select or enter a value.

- Items with a pull-down list
- Double-click the item and select an item in the displayed pull-down list.
- Items without a pull-down list Double-click the item and enter a value.

For details on the setting items, refer to **Fage 171**, Section 5.4.

# <span id="page-746-0"></span>**Appendix 6.3 Setting auto refresh**

Transfer data in the buffer memory of the positioning module to specified devices in the CPU module. By setting auto refresh, reading by program is not needed.

#### **(1) Operating procedure**

*1.* **Open the "Auto\_Refresh" window.**

 $\mathcal{P}$  Project window  $\Rightarrow$  [Intelligent Function Module]  $\Rightarrow$  Module name  $\Rightarrow$  "Auto\_Refresh"

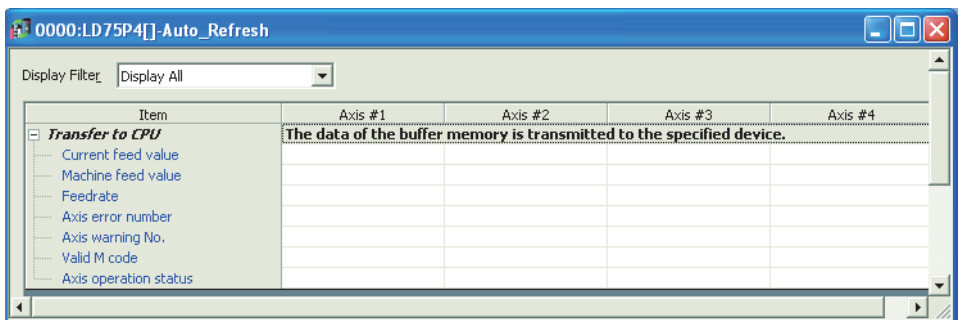

#### *2.* **Enter devices.**

Click the text box of the item to be set, and enter the auto refresh target device.

 $Point<sup>°</sup>$ 

To validate the auto refresh data after writing them into the CPU module, power off and then on or reset the CPU module.

# <span id="page-747-0"></span>**Appendix 6.4 Positioning monitor**

With the positioning monitor function, the LD75 operating status can be confirmed, and debugging can be performed. The following five types of monitors are available in this function:

- Axis Monitor: The actual status of each axis can be monitored.
- Starting History: 16 starting history logs of operations such as positioning operation, JOG operation, and manual pulse generator operation can be monitored.
- Error History: 16 error history logs can be monitored.
- Warning History: 16 warning history logs can be monitored.
- Module Information List: Signals and flag ON/OFF status of each axis can be monitored.

#### **(1) Axis Monitor**

#### **(a) Operating procedure**

#### *1.* **Starting the "Positioning Monitor" window**

Display the "Positioning Monitor" window.

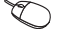

 $\text{[Too]} \Leftrightarrow$  [Intelligent Function Module Tool]  $\Leftrightarrow$  [QD75/LD75 POSITIONING MODULE]  $\Leftrightarrow$  [Positioning Monitor]

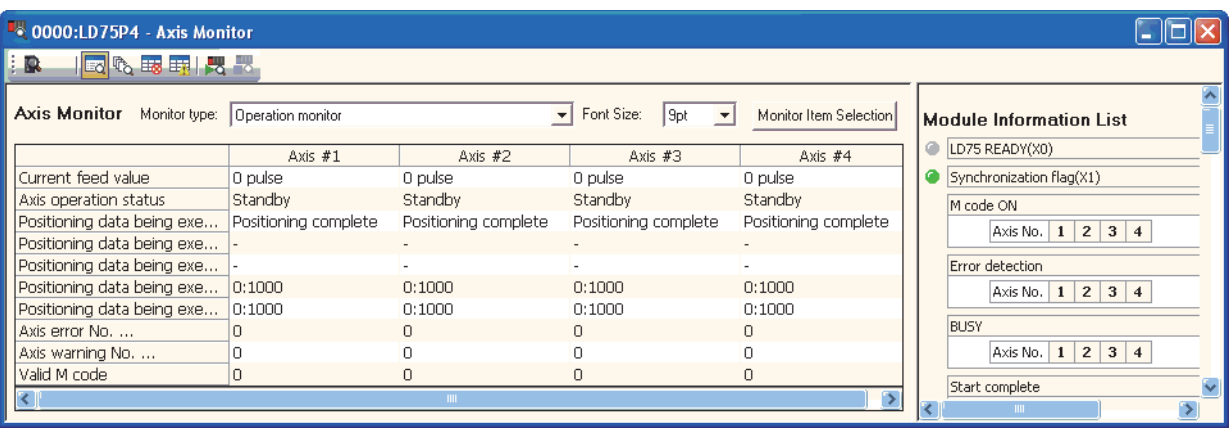

By default, the "Axis Monitor" window is displayed. When displaying the "Axis Monitor" window from the status which another window is selected, proceed according to the 2. below.

#### *2.* **Switching to the "Axis Monitor" window**

Click the "Axis Monitor" button ( $\mathbb{E}$ ) on the toolbar. The display switches to the "Axis Monitor" window.

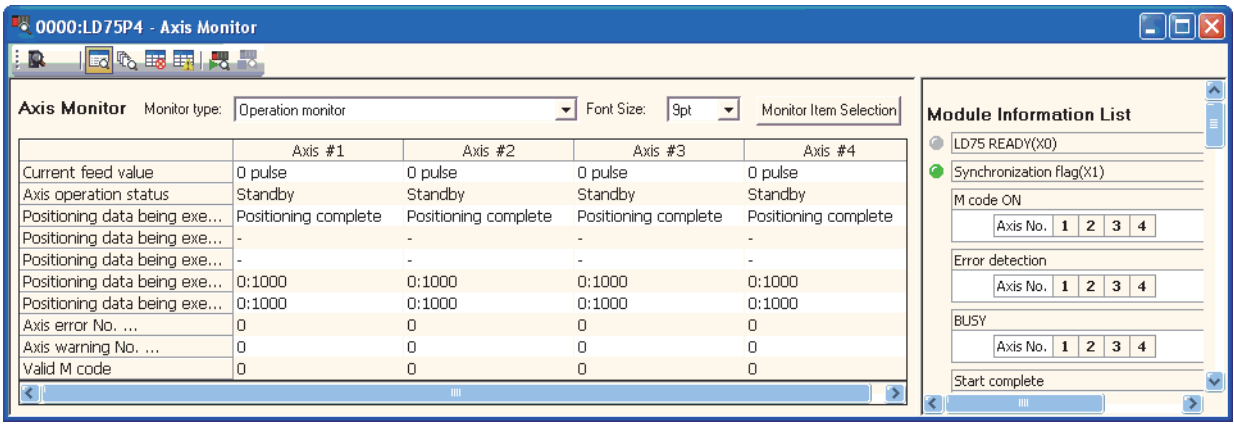

#### *3.* **Selecting the monitor type**

Select the monitor type from the pull-down menu of "Monitor type".

- "Operation monitor"
- "Operation monitor (Axis control)"
- "Operation monitor (Speed-position switching control)"
- "Operation monitor (Position-speed switching control)"
- "Operation monitor (OPR monitor)"
- "Operation monitor (JOG/manual pulse)"

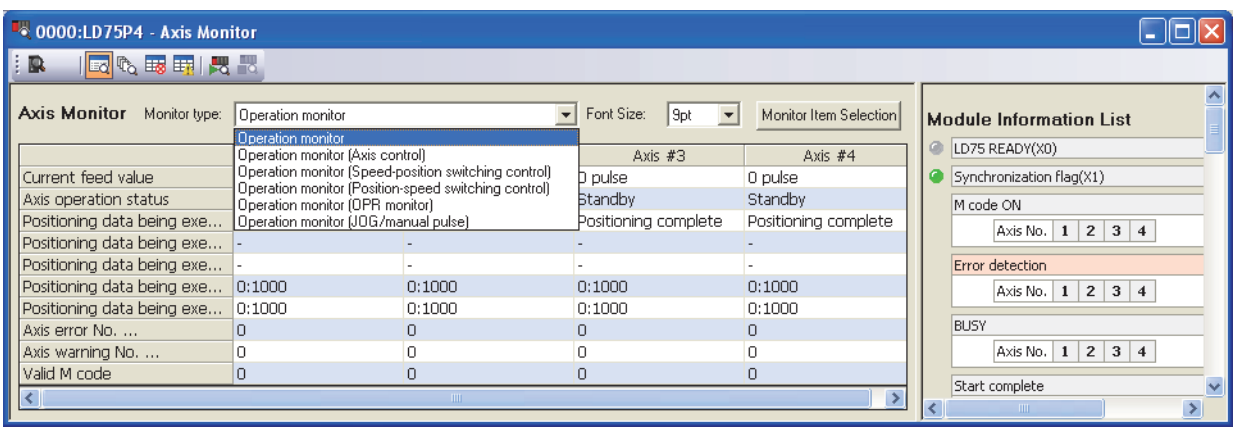

#### *4.* **Selecting the monitor axis and monitor item**

• Click the [Monitor Item Selection] button. The "Monitor Item Selection" window is displayed.

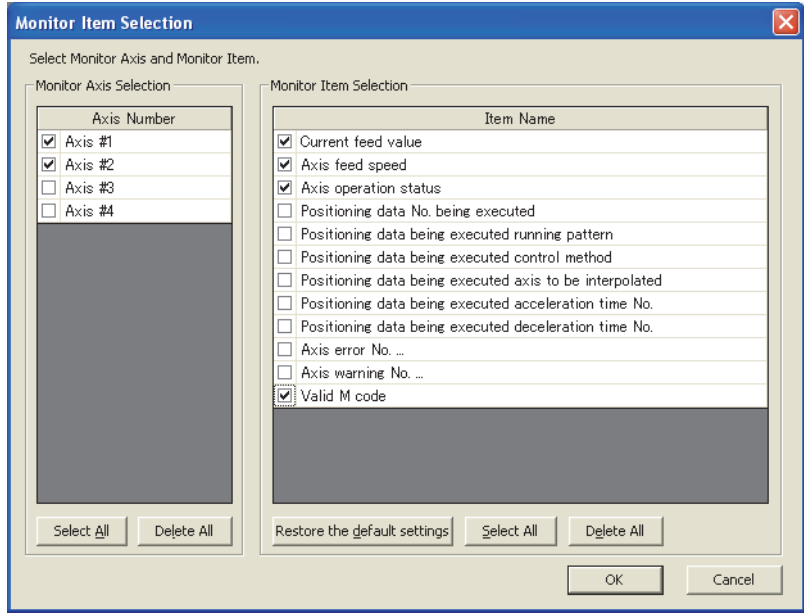

- Select the  $\Box$  of the axes and items to be monitored. The following shows the selectable monitor items for each monitor type.
	- For "Operation monitor":

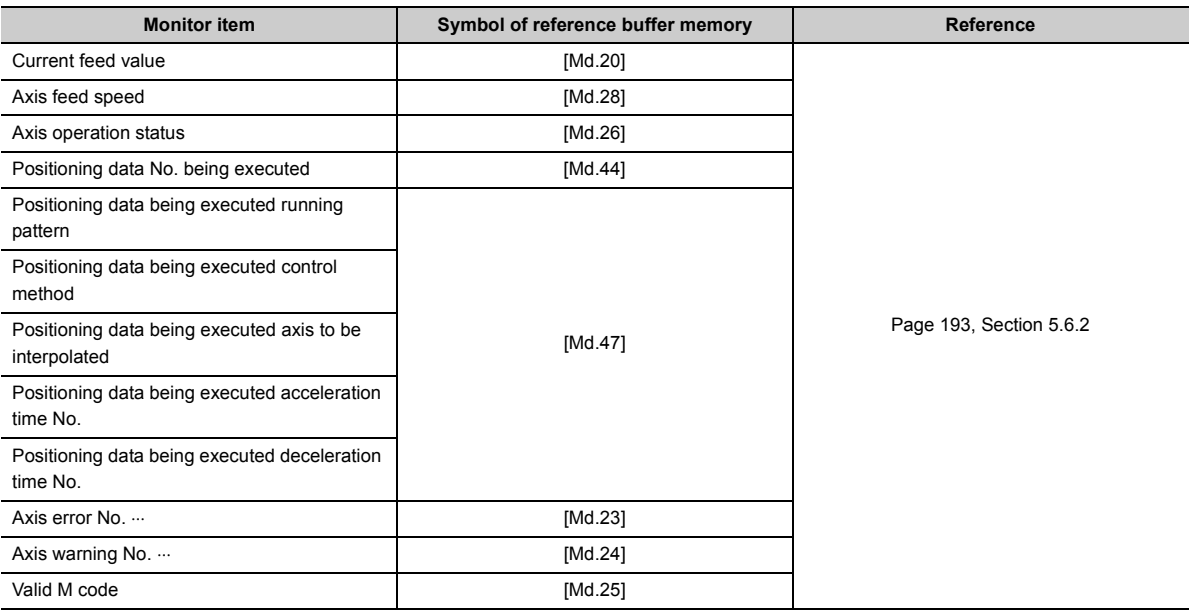

• For "Operation monitor (Axis control)":

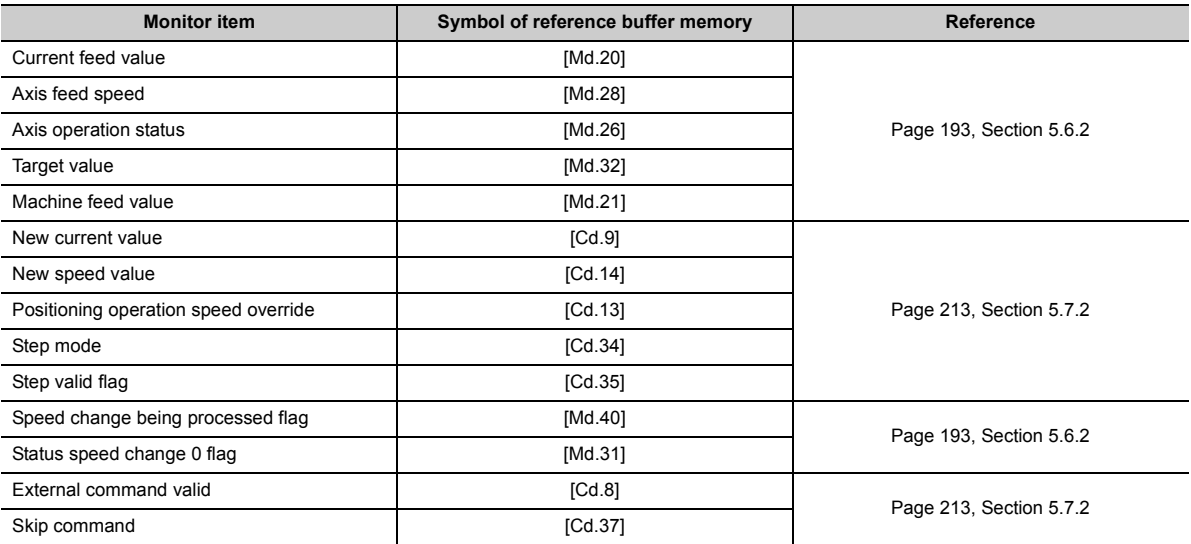

• For "Operation monitor (Speed-position switching control)":

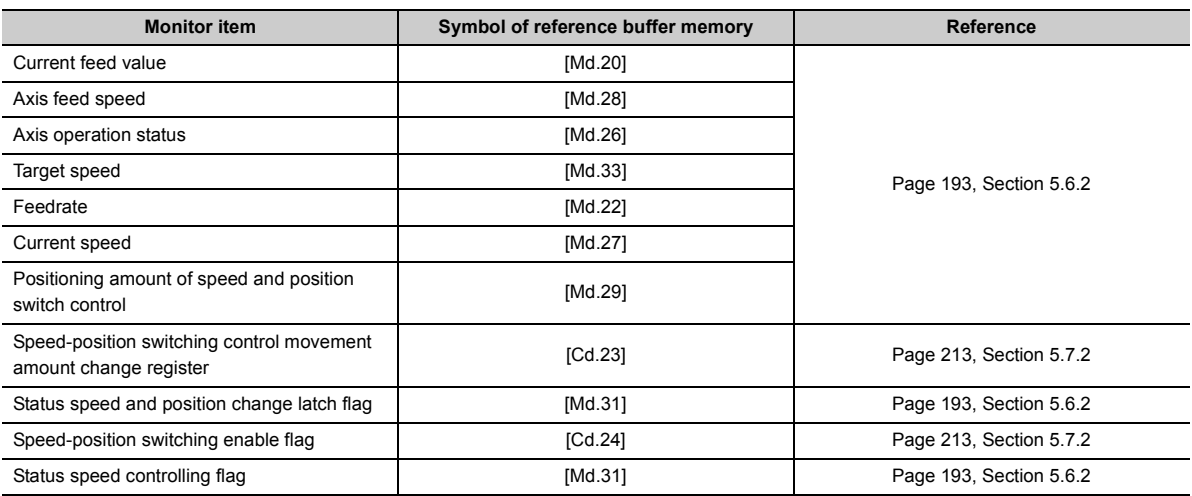

• For "Operation monitor (Position-speed switching control)":

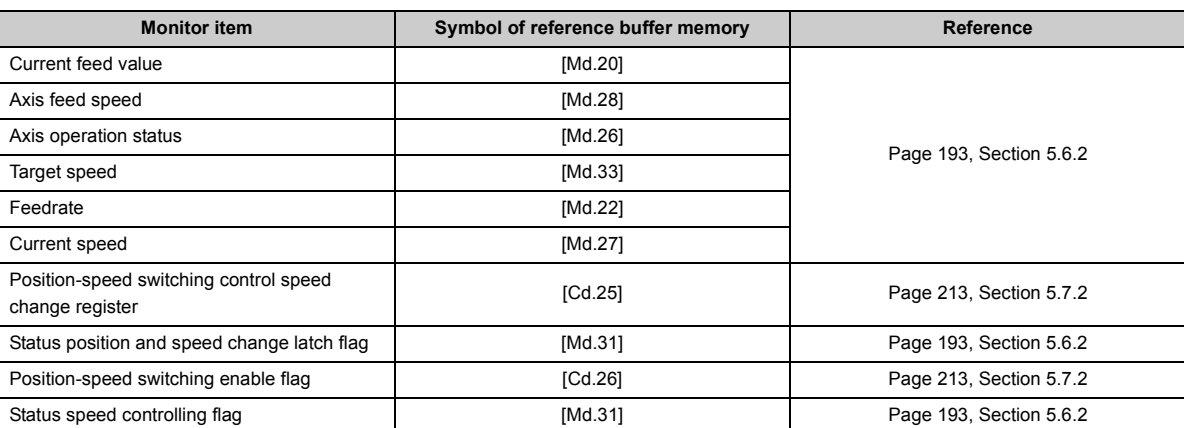

• For "Operation monitor (OPR monitor)":

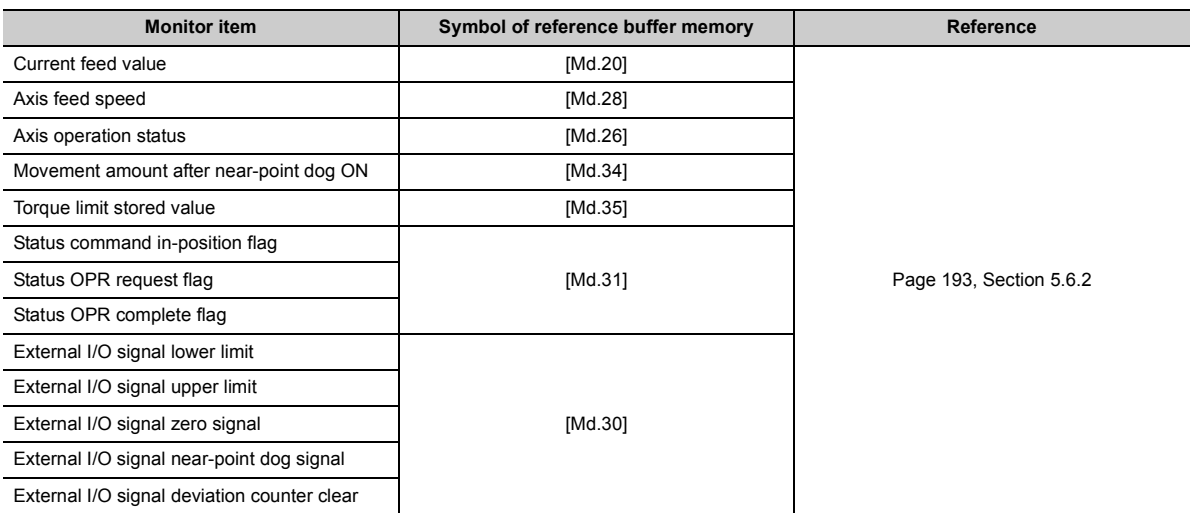

• For "Operation monitor (JOG/manual pulse)":

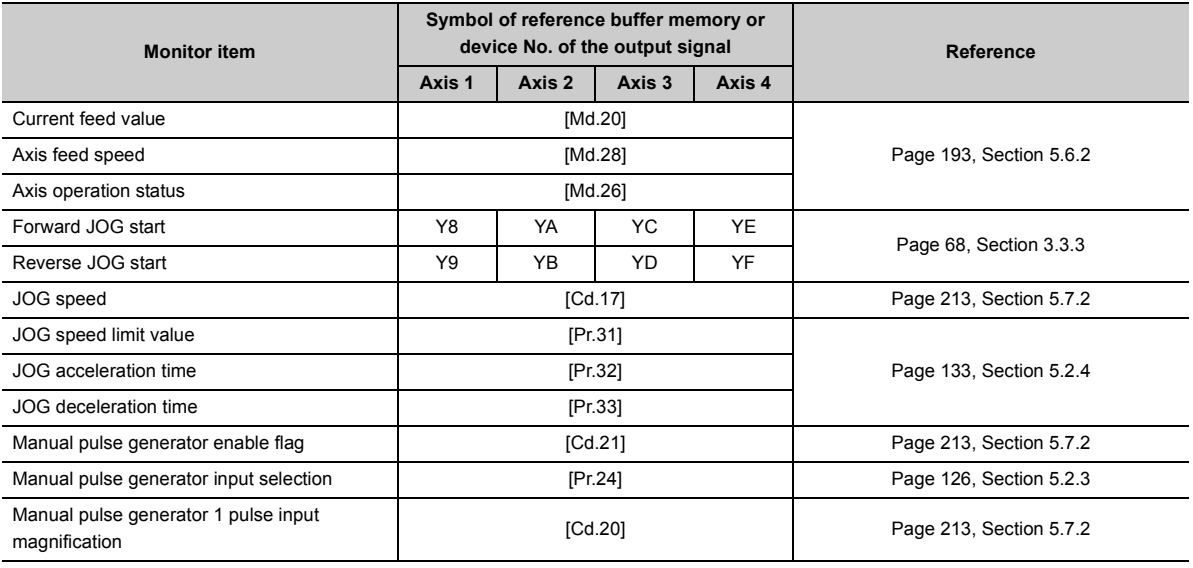

• Click the [OK] button to close the "Monitor Item Selection" window. The selected items are reflected to the "Axis Monitor" window.

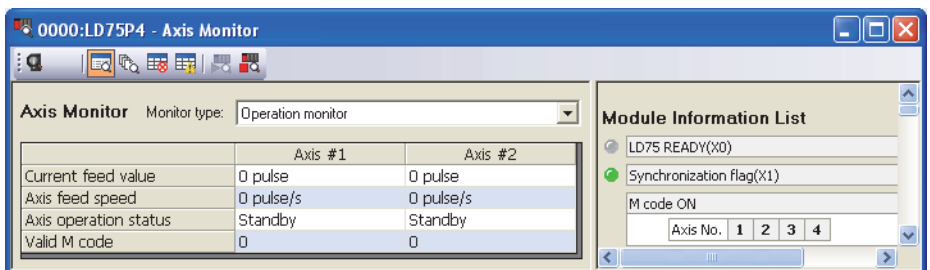

### **(2) Starting History**

#### **(a) Operating procedure**

# *1.* **Starting the "Positioning Monitor" window**

Display the "Positioning Monitor" window.

**[Tool]**  $\Rightarrow$  **[Intelligent Function Module Tool]**  $\Rightarrow$  **[QD75/LD75 POSITIONING MODULE]**  $\Rightarrow$  **[Positioning** Monitor]

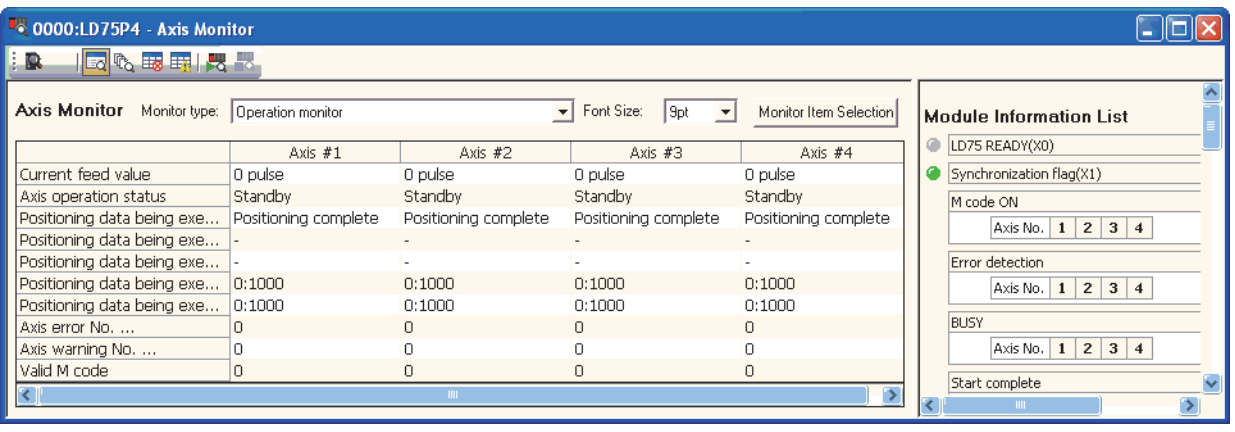

#### *2.* **Switching to the "Starting History" window**

Click the "Starting History" button ( $\mathbb{P}_{\mathsf{Q}}$ ) on the toolbar. The display switches to the "Starting History" window.

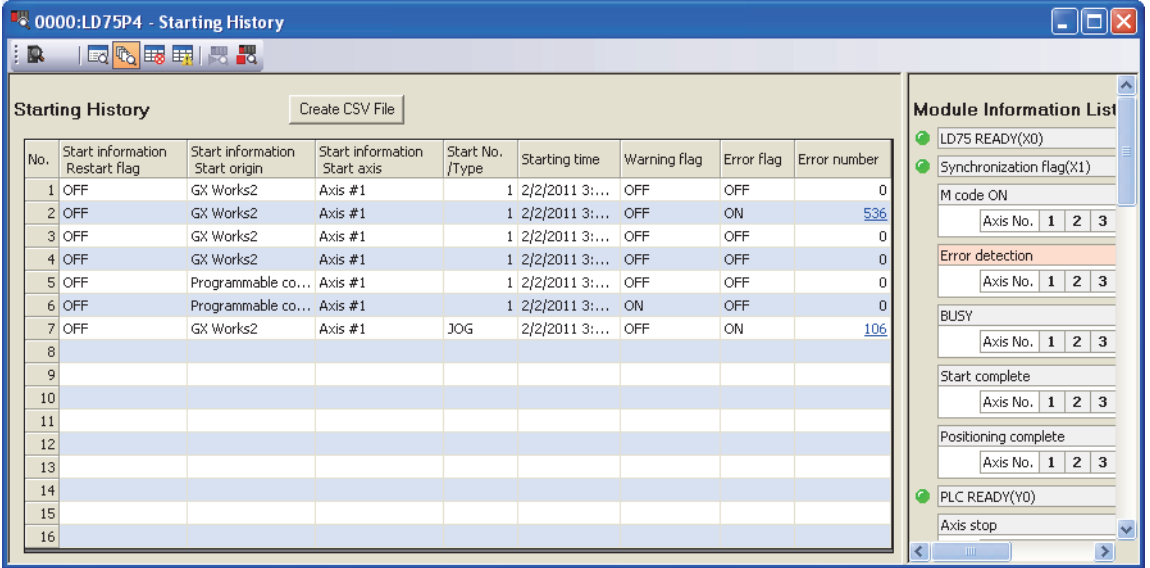

When the number of logs exceeds 16, the latest log overwrites the oldest log so that the latest 16 starting histories can be monitored all the time.

Also, the error details can be confirmed by clicking the error number.

For details on the starting history, refer to **Fig. 7** [Page 182, Section 5.6.1](#page-183-0).

### **(3) Error History**

#### **(a) Operating procedure**

#### *1.* **Starting the "Positioning Monitor" window**

Display the "Positioning Monitor" window.

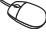

 $\mathcal{L}$  [Tool]  $\ominus$  [Intelligent Function Module Tool]  $\ominus$  [QD75/LD75 POSITIONING MODULE]  $\ominus$  [Positioning Monitor]

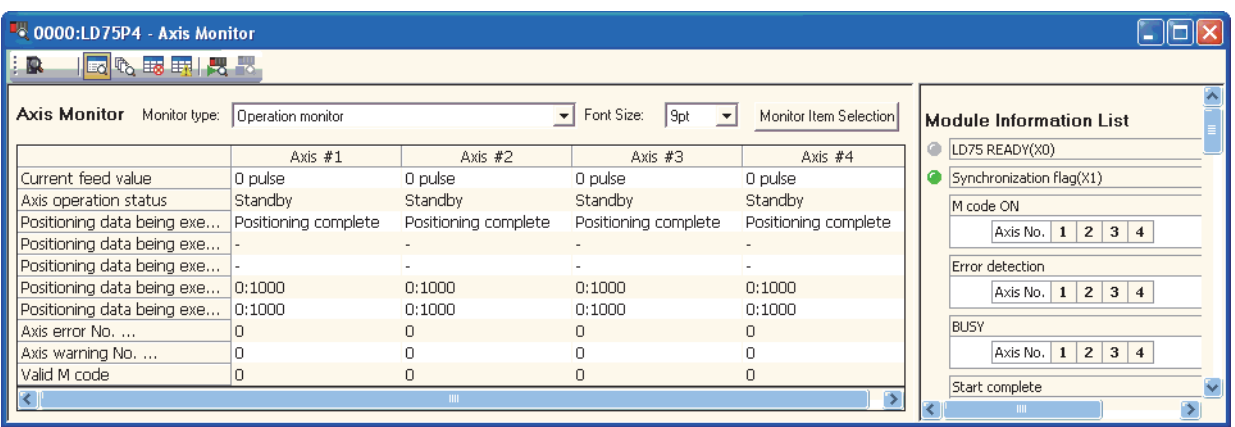

#### *2.* **Switching to the "Error History" window**

Click the "Error History" button ( $\boxplus$ ) on the toolbar. The display switches to the "Error History" window.

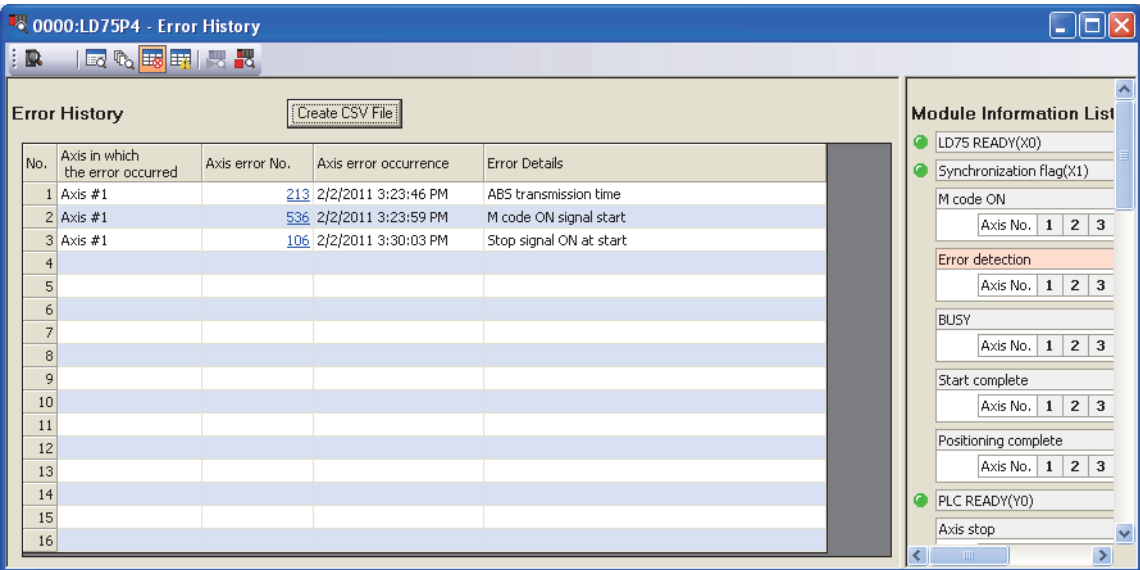

When the number of logs exceeds 16, the latest log overwrites the oldest log so that the latest 16 error histories can be monitored all the time.

Also, the error details can be confirmed by clicking the axis error No.

#### **(4) Warning History**

#### **(a) Operating procedure**

#### *1.* **Starting the "Positioning Monitor" window**

Display the "Positioning Monitor" window.

 $\mathcal{L}$  [Tool]  $\Leftrightarrow$  [Intelligent Function Module Tool]  $\Leftrightarrow$  [QD75/LD75 POSITIONING MODULE]  $\Leftrightarrow$  [Positioning Monitor]

| $\bullet$ 0000:LD75P4 - Axis Monitor         |                      |                      |                                            |                        |                                                                   |
|----------------------------------------------|----------------------|----------------------|--------------------------------------------|------------------------|-------------------------------------------------------------------|
| 同心聴聴 閃飞<br><b>B</b>                          |                      |                      |                                            |                        |                                                                   |
| Axis Monitor Monitor type: Operation monitor |                      | $\mathbf{v}$         | Font Size:<br>l 9pt<br>$\vert \cdot \vert$ | Monitor Item Selection | <b>Module Information List</b>                                    |
|                                              | Axis $#1$            | Axis $#2$            | Axis $#3$                                  | Axis #4                | LD75 READY(X0)<br>o                                               |
| Current feed value                           | 0 pulse              | 0 pulse              | 0 pulse                                    | 0 pulse                | Synchronization flag(X1)                                          |
| Axis operation status                        | Standby              | Standby              | Standby                                    | Standby                | M code ON                                                         |
| Positioning data being exe                   | Positioning complete | Positioning complete | Positioning complete                       | Positioning complete   | $2 \mid 3 \mid 4$<br>$\mathbf{1}$<br>Axis No.                     |
| Positionina data beina exe                   |                      |                      |                                            | $\sim$                 |                                                                   |
| Positioning data being exe                   |                      |                      |                                            |                        | Error detection                                                   |
| Positioning data being exe                   | 0:1000               | 0:1000               | 0:1000                                     | 0:1000                 | Axis No. $\begin{array}{ c c c c c }\n1 & 2 & 3 & 4\n\end{array}$ |
| Positioning data being exe                   | 0:1000               | 0:1000               | 0:1000                                     | 0:1000                 |                                                                   |
| Axis error No.                               |                      | $\Box$               | Ω.                                         | n.                     | BUSY                                                              |
| Axis warning No.                             |                      | 0                    |                                            |                        | $2 \mid 3 \mid 4$<br>Axis No.<br>$\mathbf{1}$                     |
| Valid M code                                 |                      | $\Box$               | n                                          |                        |                                                                   |
| κ⊪                                           |                      |                      |                                            |                        | Start complete                                                    |

#### *2.* **Switching to the "Warning History" window**

Click the "Warning History" button ( $\boxed{\pm 1}$ ) on the toolbar. The display switches to the "Warning History" window.

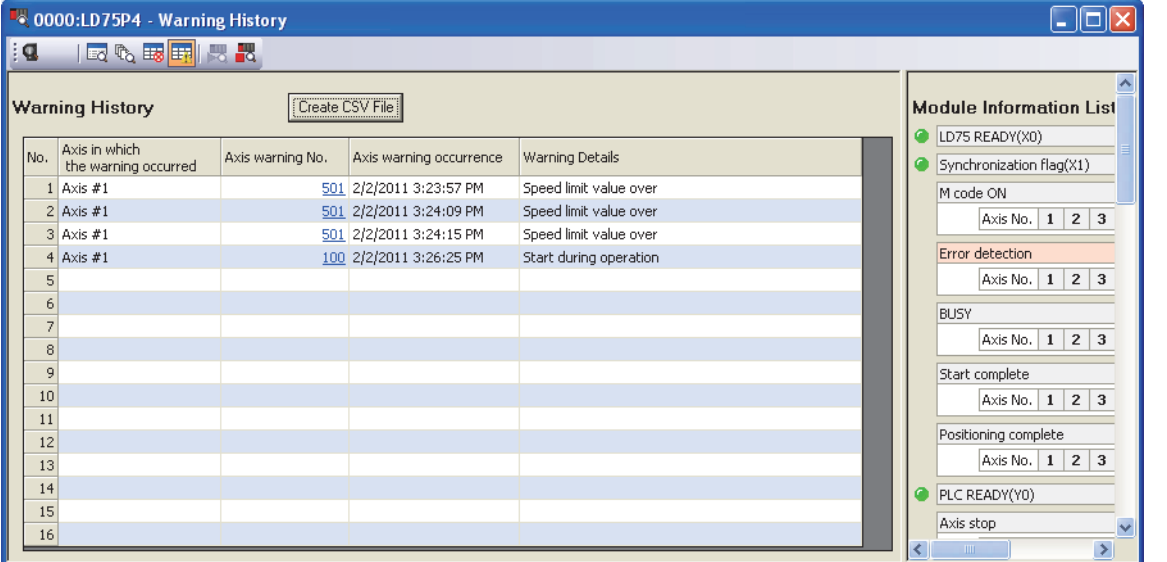

When the number of logs exceeds 16, the latest log overwrites the oldest log so that the latest 16 warning histories can be monitored all the time.

Also, the error details can be confirmed by clicking the axis warning No.

### **(5) Module Information List**

#### **(a) Operating procedure**

#### *1.* **Starting the "Positioning Monitor" window**

Display the "Positioning Monitor" window.

◯ [Tool]  $\Rightarrow$  [Intelligent Function Module Tool]  $\Rightarrow$  [QD75/LD75 POSITIONING MODULE]  $\Rightarrow$  [Positioning Monitor]

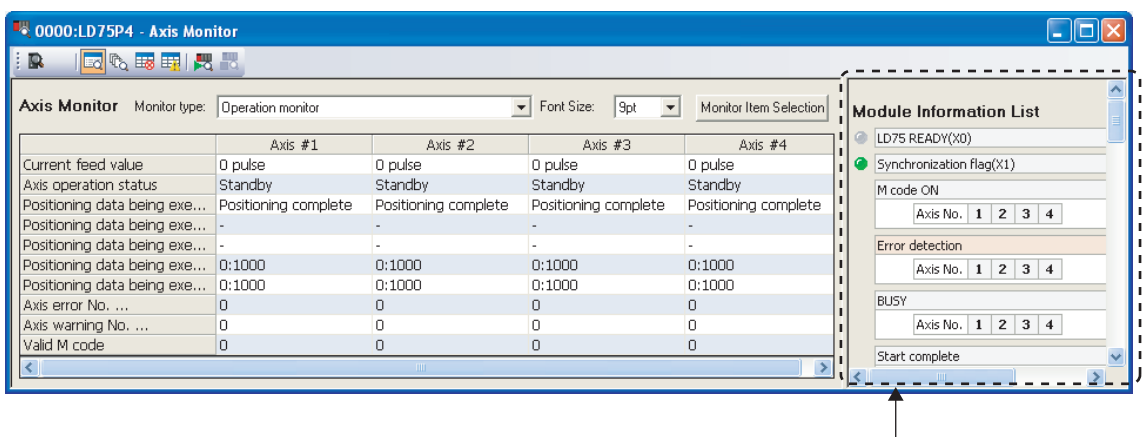

"Module Information List" window
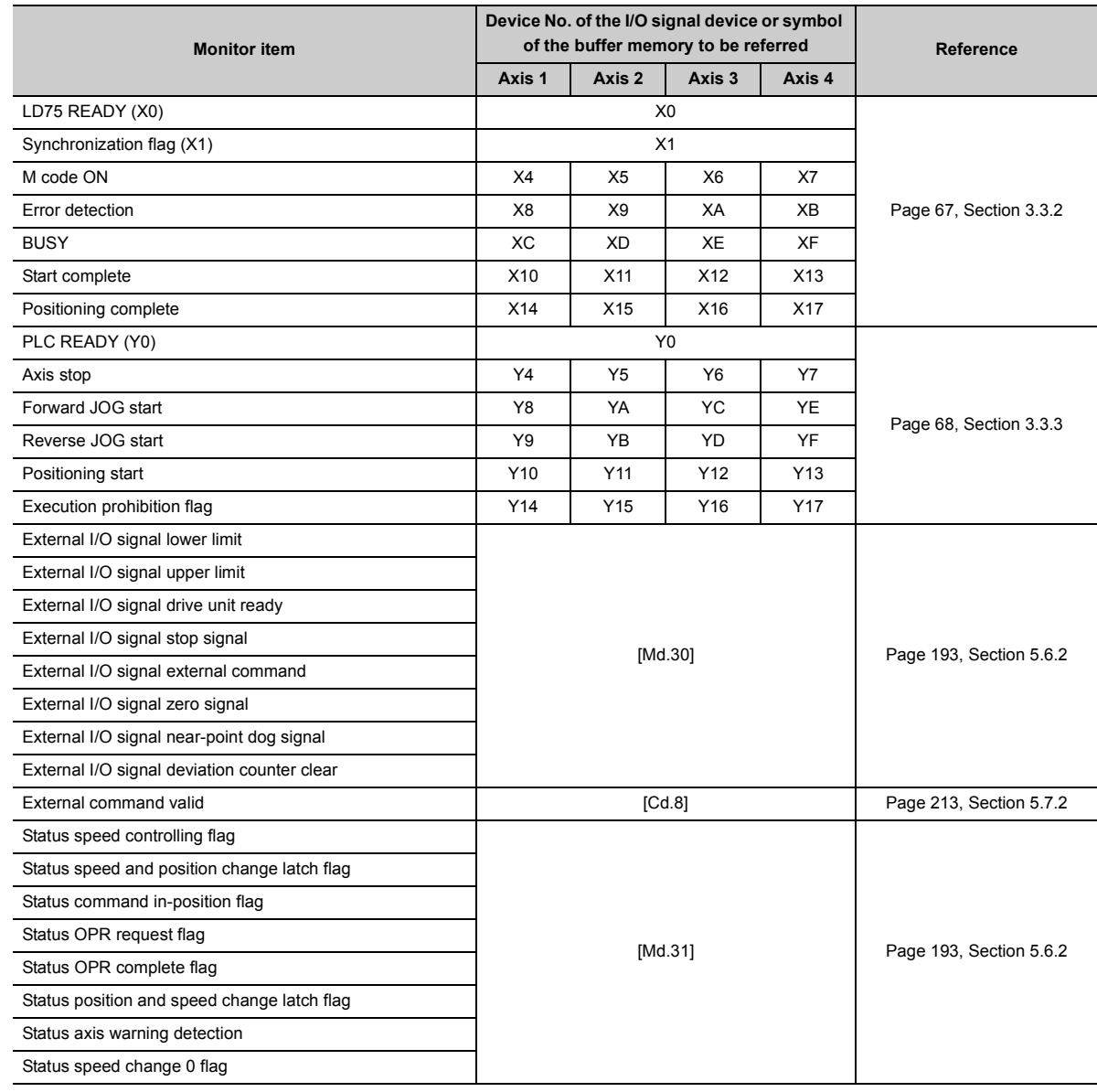

The status by each axis of the following items is displayed in the "Module Information List" window.

Statuses turned ON are displayed in green by each axis.

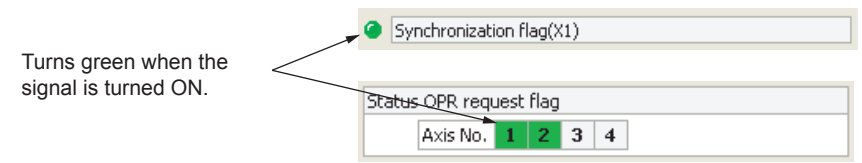

Also, at error occurrence, the axis in which the error occurred ("Error detection") is displayed in red. At occurrence of warning, the axis in which the warning occurred ("Status axis warning detection") is displayed in orange.

## **Appendix 6.5 Positioning test**

This function allows users to perform the following tests while monitoring the current status of the LD75.

- Positioning start test
- JOG/manual pulse generator/OPR test
- Speed change test
- Current value change test

## **(1) Positioning start test**

Test operation is performed by specifying the positioning data No. or point No. of the block start data.

#### **(a) Operating procedure**

*1.* **Open the "Positioning Test" dialog box.**

Display the "Positioning Test" window.

 $\mathcal{L}$  [Tool]  $\Rightarrow$  [Intelligent Function Module Tool]  $\Rightarrow$  [QD75/LD75 Positioning Module]  $\Rightarrow$  [Positioning/Test]

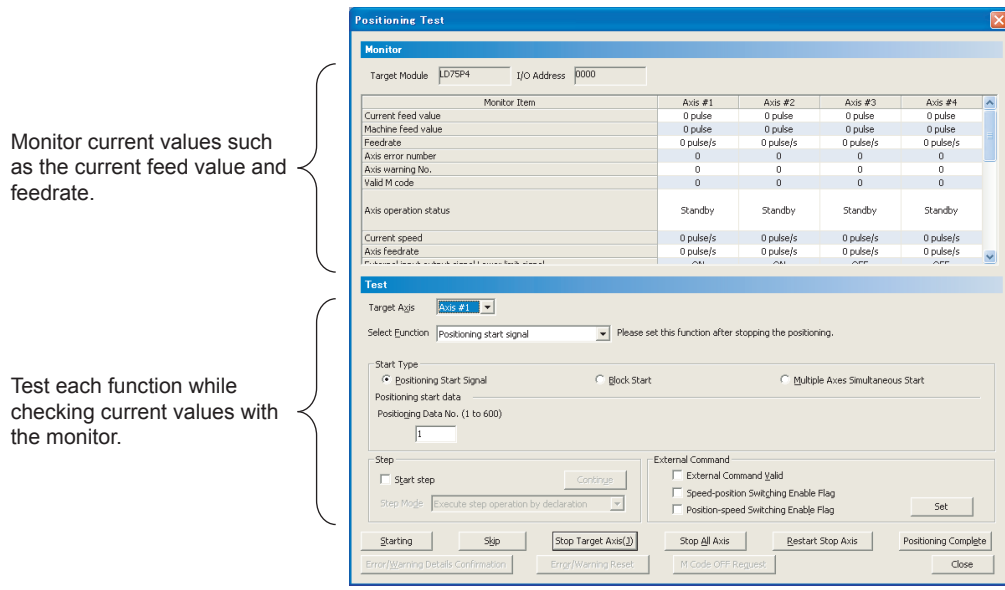

## *2.* **Select the test target axis.**

Select the test target axis from the pull-down menu of "Target Axis".

## *3.* **Select the function.**

Select "Positioning start signal" from the pull-down menu of "Select Function".

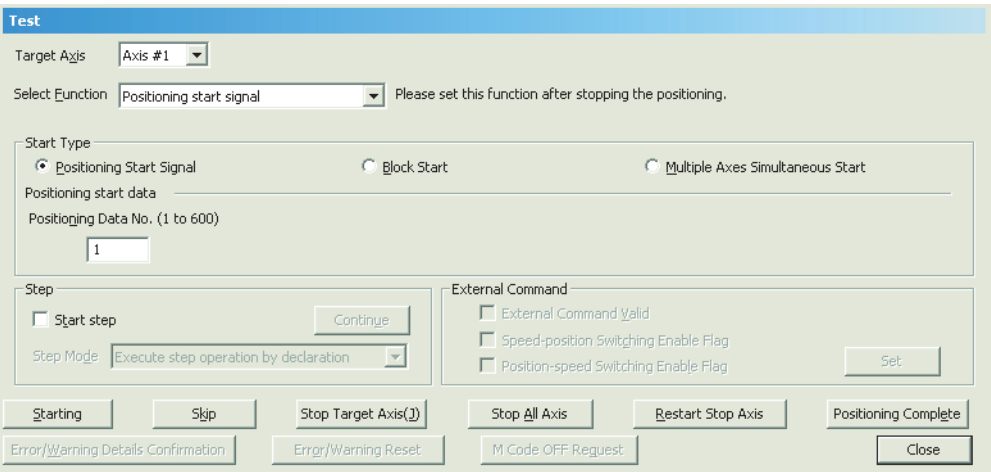

#### *4.* **Perform positioning start test.**

- Select "Positioning Start Signal", "Block Start", or "Multiple Axes Simultaneous Start" for "Start Type".
- Set positioning start data according to the setting for "Start Type".

**Positioning Start Signal:** 

Set the positioning data No.

**Block Start:** 

Set the block No. and point No.

Multiple Axes Simultaneous Start:

Set the multiple axes simultaneous start data No.

Set "Step" and "External Command" as needed.

Step:

To perform test operation by step start, check the "Start step" checkbox, select a step mode from the pull-down list, and click the [Continue] button.

External Command:

To enable external commands or control switch, select the corresponding item and click the [Set] button.

• Click the [Starting] button to perform test operation.

## **(2) JOG/manual pulse generator/OPR test**

The following test can be performed when positioning control is debugged by the JOG operation test or manual pulse operation test.

- Direction check (forward run or reverse run)
- On/off status check of external input signals, such as upper/lower limit switches, zero signal, or near-point dog signal
- Operation test of speed and acceleration/deceleration
- Measurement of backlash compensation amount for forward/reverse rotation
- Accurate address check and movement amount measurement

In addition, the OP is established and the OPR basic and detailed parameters are corrected by the OPR test.

### **(a) Operating procedure**

*1.* **Open the "Positioning Test" dialog box.**

Display the "Positioning Test" window.

 $\mathcal{L}$  [Tool]  $\ominus$  [Intelligent Function Module Tool]  $\ominus$  [QD75/LD75 Positioning Module]  $\ominus$  [Positioning/Test]

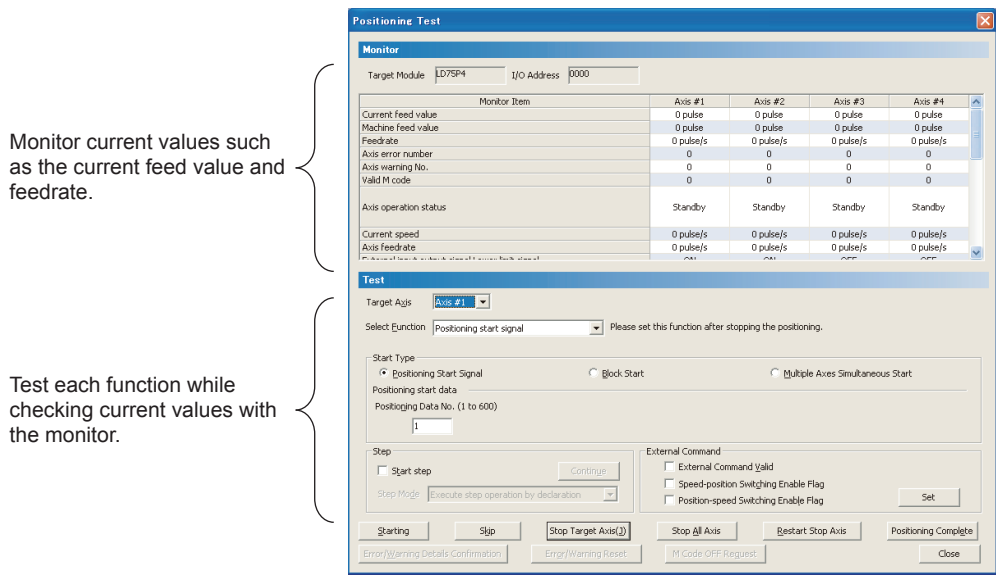

#### *2.* **Select the test target axis.**

Select the test target axis from the pull-down menu of "Target Axis".

## *3.* **Select the function.**

Select "JOG/Manual Pulse Generator/OPR" from the pull-down menu of "Select Function".

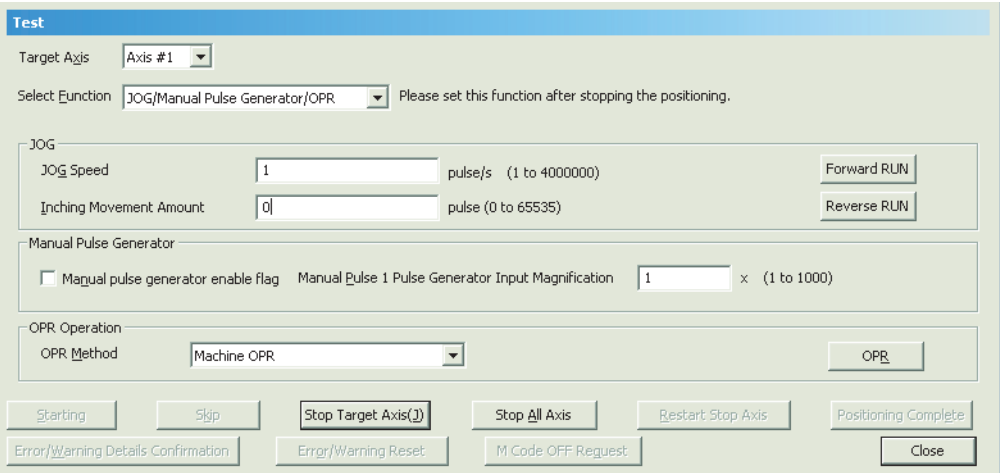

- Perform each operation.
	- **JOG** operation:

Set "JOG speed" to "1" or more, "Inching Movement Amount" to "0" and click the [Forward RUN] or [Reverse RUN] button.

Manual pulse generator operation:

Set "Manual pulse generator 1 pulse input magnification", select "Manual pulse generator enable flag" and use the manual pulse generator.

OPR operation:

Select the OPR method from "Machine OPR" and "Fast OPR", and click the [OPR] button.

## **(3) Speed change test**

The appropriate speed and acceleration/deceleration time can be checked by changing speed or acceleration/deceleration time or by performing override to the axis where the positioning start test, OPR test, or JOG operation test is performed.

## **(a) Operating procedure**

*1.* **Open the "Positioning Test" dialog box.**

Display the "Positioning Test" window.

◯ [Tool]  $\Rightarrow$  [Intelligent Function Module Tool]  $\Rightarrow$  [QD75/LD75 Positioning Module]  $\Rightarrow$  [Positioning/Test]

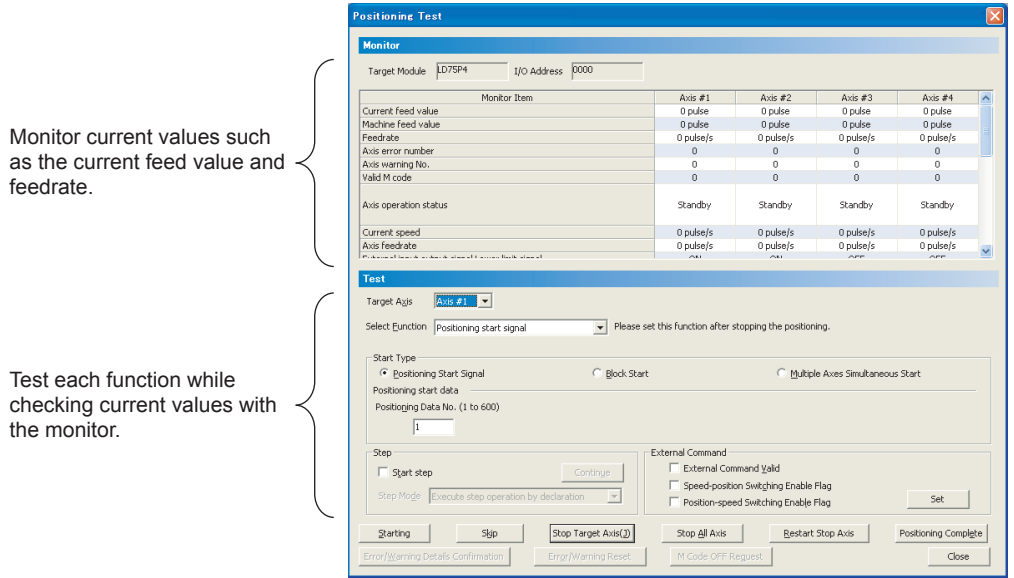

### *2.* **Select the test target axis.**

Select the test target axis from the pull-down menu of "Target Axis".

## *3.* **Select the function.**

Select "New Speed" from the pull-down menu of "Select Function ".

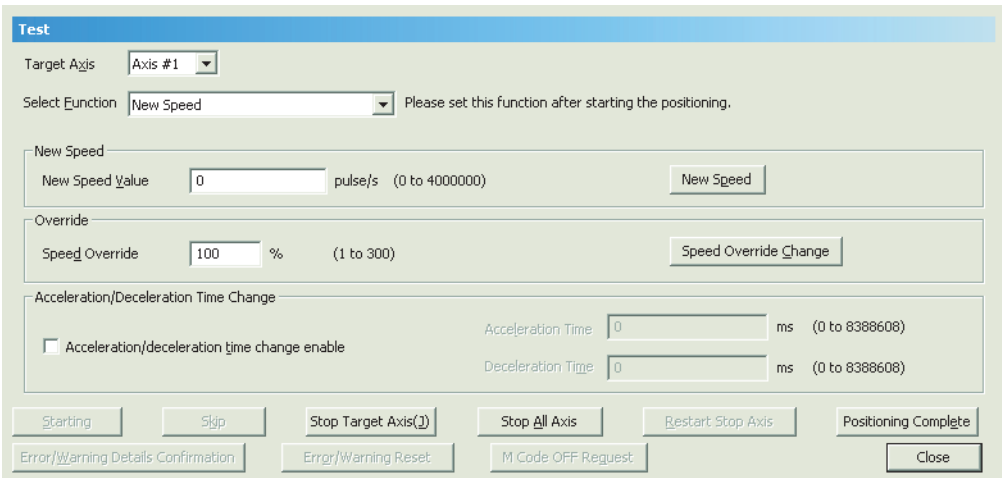

#### *4.* **Execute the speed change test.**

Execute the speed change function.

New Speed:

Enter the new speed value during the startup of positioning start test or OPR test, and click the [New Speed] button.

Override:

Enter the speed override value and click the [Speed Override Change] button.

Acceleration/Deceleration Time Change:

Check the "Acceleration/deceleration time change enable" checkbox, set the acceleration time and deceleration time values, and click the [New Speed] button.

## **(4) Current value change test**

The current feed value of the LD75 can be changed to the specified address.

#### **(a) Operating procedure**

*1.* **Open the "Positioning Test" dialog box.**

Display the "Positioning Test" window.

 $\mathcal{L}$  [Tool]  $\Rightarrow$  [Intelligent Function Module Tool]  $\Rightarrow$  [QD75/LD75 Positioning Module]  $\Rightarrow$  [Positioning/Test]

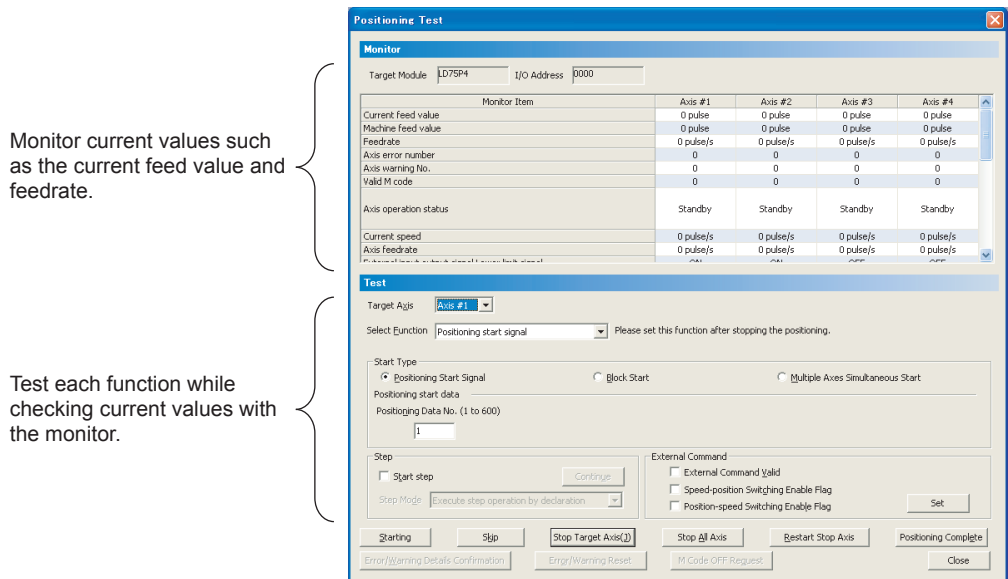

## *2.* **Select the test target axis.**

Select the test target axis from the pull-down menu of "Target Axis".

### *3.* **Select the function.**

Select "Current Value Changing" from the pull-down menu of "Select Function".

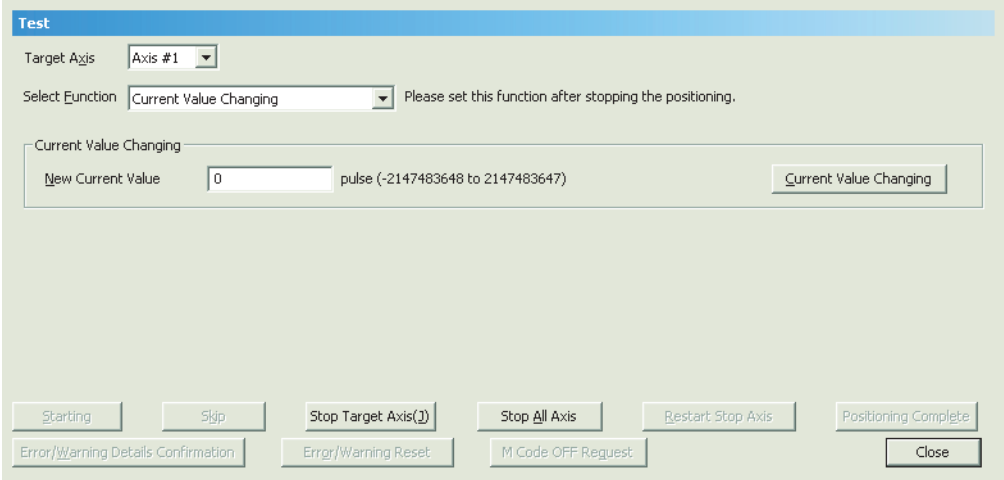

• Enter the new current value and click the [Current Value Changing] button.

## **Appendix 6.6 Wave trace**

This function displays the speed command (axis speed) in positioning operation in waveform data.

## **(1) Operating procedure**

*1.* **Open the "Wave Trace" dialog box.**

Tool]  $\Rightarrow$  [Intelligent Function Module Tool]  $\Rightarrow$  [QD75/LD75 Positioning Module]  $\Rightarrow$  [Wave Trace]

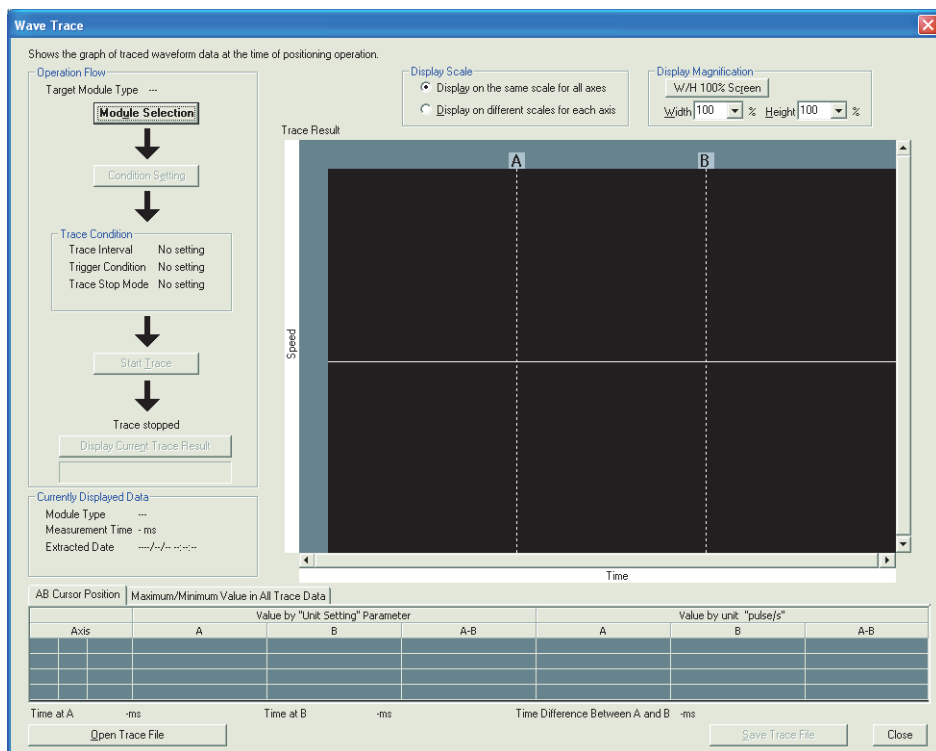

## *2.* **Select the module.**

Click the [Module Selection] button.

Select the positioning module to trace waves and click the [OK] button.

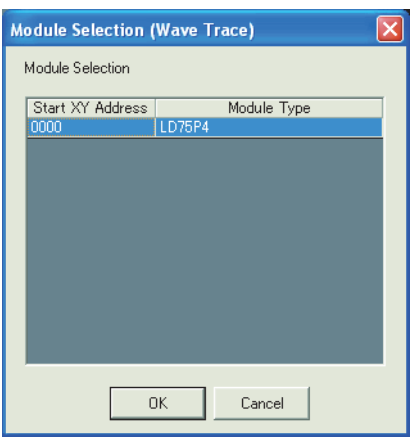

## *3.* **Set conditions.**

Click the [Condition Setting] button. Read the displayed description, set each condition, and click the [OK] button.

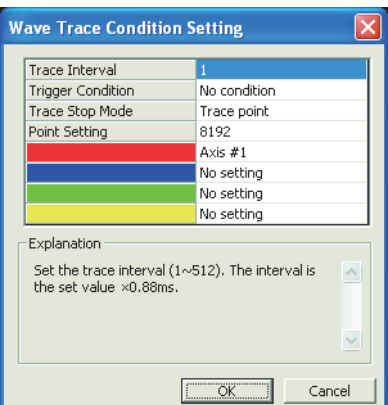

## *4.* **Start trace and display trace results.**

Click the [Start Trace] button to start trace.

The trace result at that point can be displayed by clicking the [Display Current Trace Result] button during trace, even if the trace completion conditions are not met.

When the completion conditions are met and the trace is completed, the trace result is displayed.

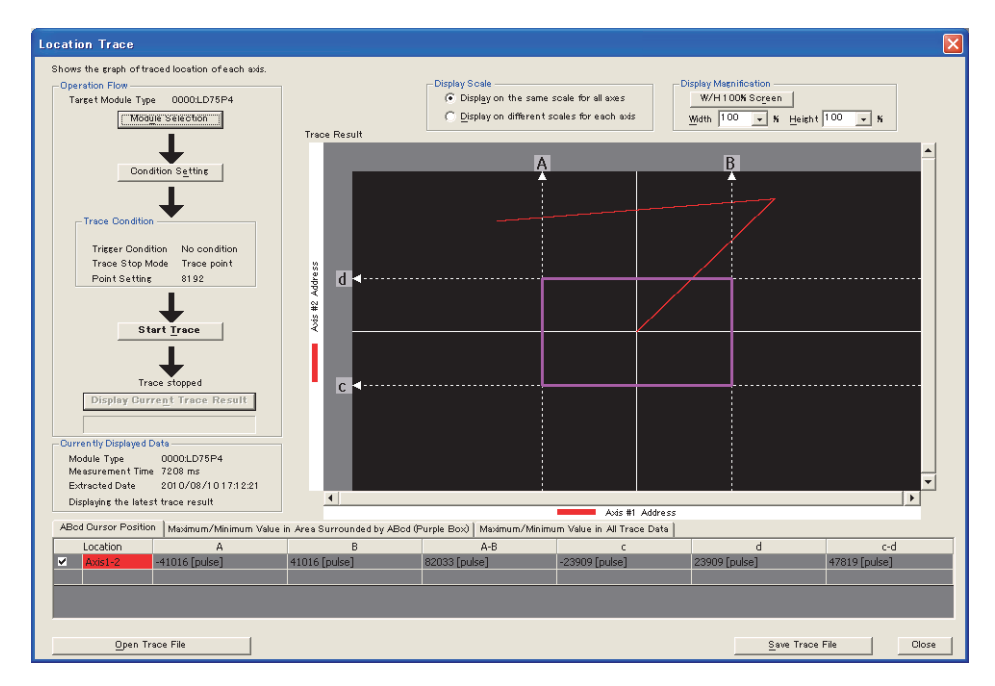

## **Appendix 6.7 Location trace**

This function displays 2-axis interpolation control and simultaneous start (2-axes) in locus data.

## **(1) Operating procedure**

*1.* **Open the "Location Trace" dialog box.**

Tool]  $\Rightarrow$  [Intelligent Function Module Tool]  $\Rightarrow$  [QD75/LD75 Positioning Module]  $\Rightarrow$  [Location Trace]

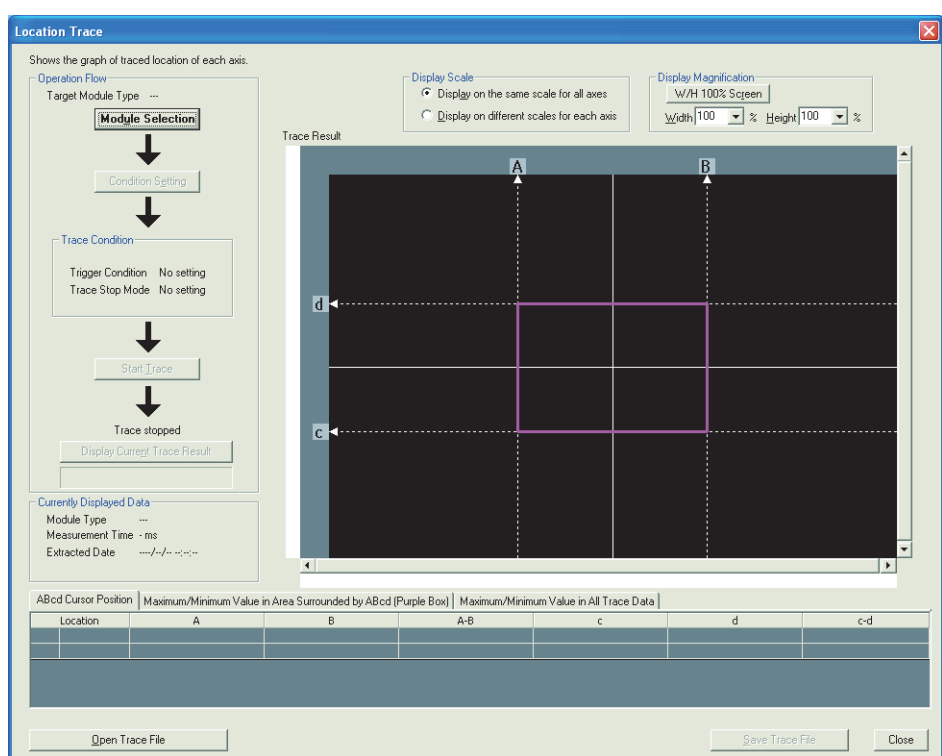

## *2.* **Select the module.**

Click the [Module Selection] button.

Select the positioning module to trace locations and click the [OK] button.

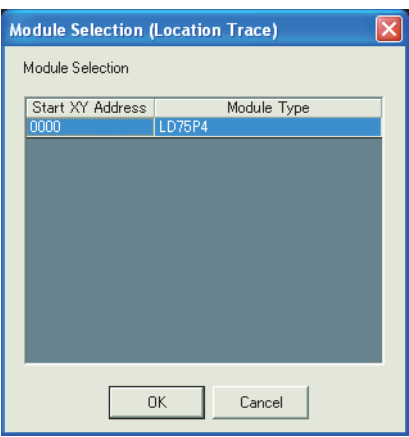

## *3.* **Set conditions.**

Click the [Condition Setting] button. Read the displayed description, set each condition, and click the [OK] button.

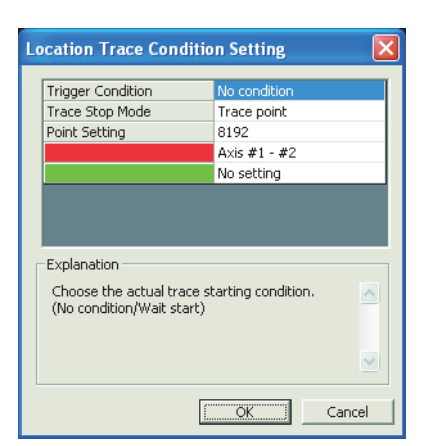

## *4.* **Start trace and display trace results.**

Click the [Start Trace] button to start trace.

The trace result at that point can be displayed by clicking the [Display Current Trace Result] button during trace, even if the trace completion conditions are not met.

When the completion conditions are met and the trace is completed, the trace result is displayed.

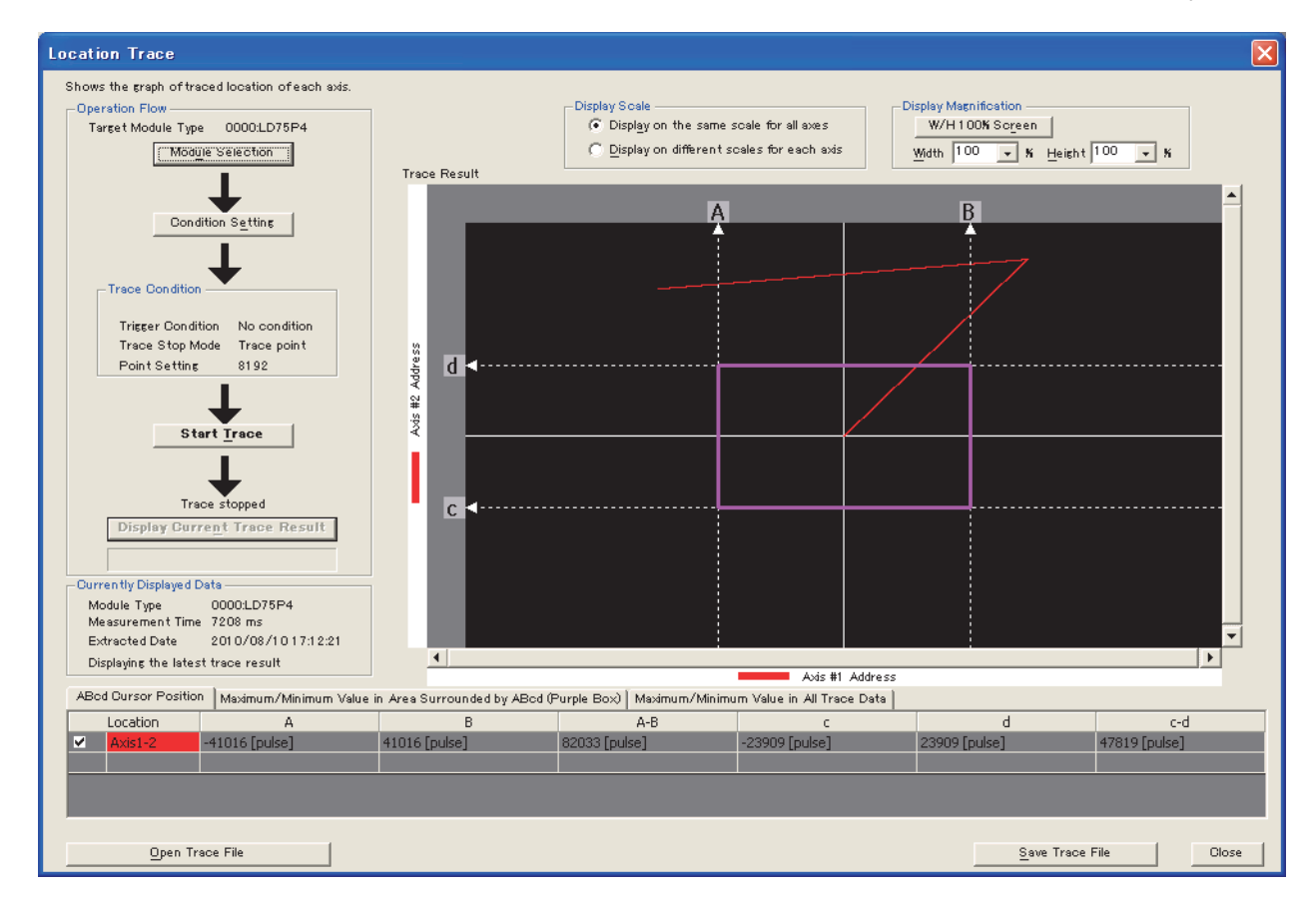

## **Appendix 7 When Using GX Developer or GX Configurator-QP**

This section describes the operation method when GX Developer or GX Configurator-QP is used.

## **(1) Applicable software version**

For applicable software versions, refer to the following. MELSEC-L CPU Module User's Manual (Hardware Design, Maintenance and Inspection)

## **Appendix 7.1 Operation of GX Developer**

With GX Developer, set the type of the module to be connected and the I/O signal range in the I/O assignment tab of the PLC parameter dialog box.

## **(1) I/O assignment tab**

### **(a) Operating procedure**

*1.* **Open the "L Parameter" dialog box.**

Parameter  $\Rightarrow$  [PLC parameter]  $\Rightarrow$  [I/O assignment]

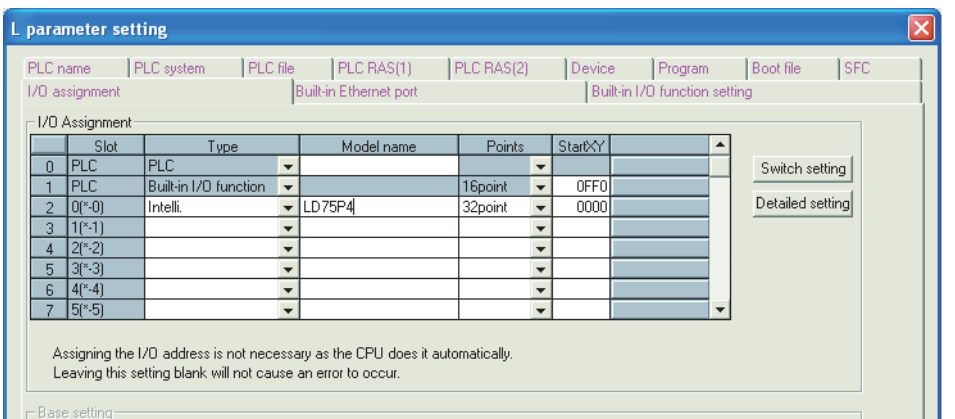

#### *2.* **Configure settings.**

Set the following items.

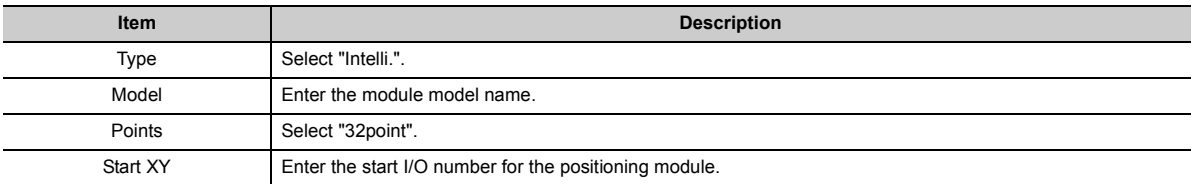

## **Appendix 7.2 Operation of GX Configurator-QP**

GX Configurator-QP supports the LD75P4 and LD75D4. (The LD75P1, LD75P2, LD75D1, and LD75D2 are not supported.)

For the functions and operation method of GX Configurator-QP, refer to the following.

GX Configurator-QP Version 2 Operating Manual

## **Appendix 8 MELSEC Explanation of Positioning Terms**

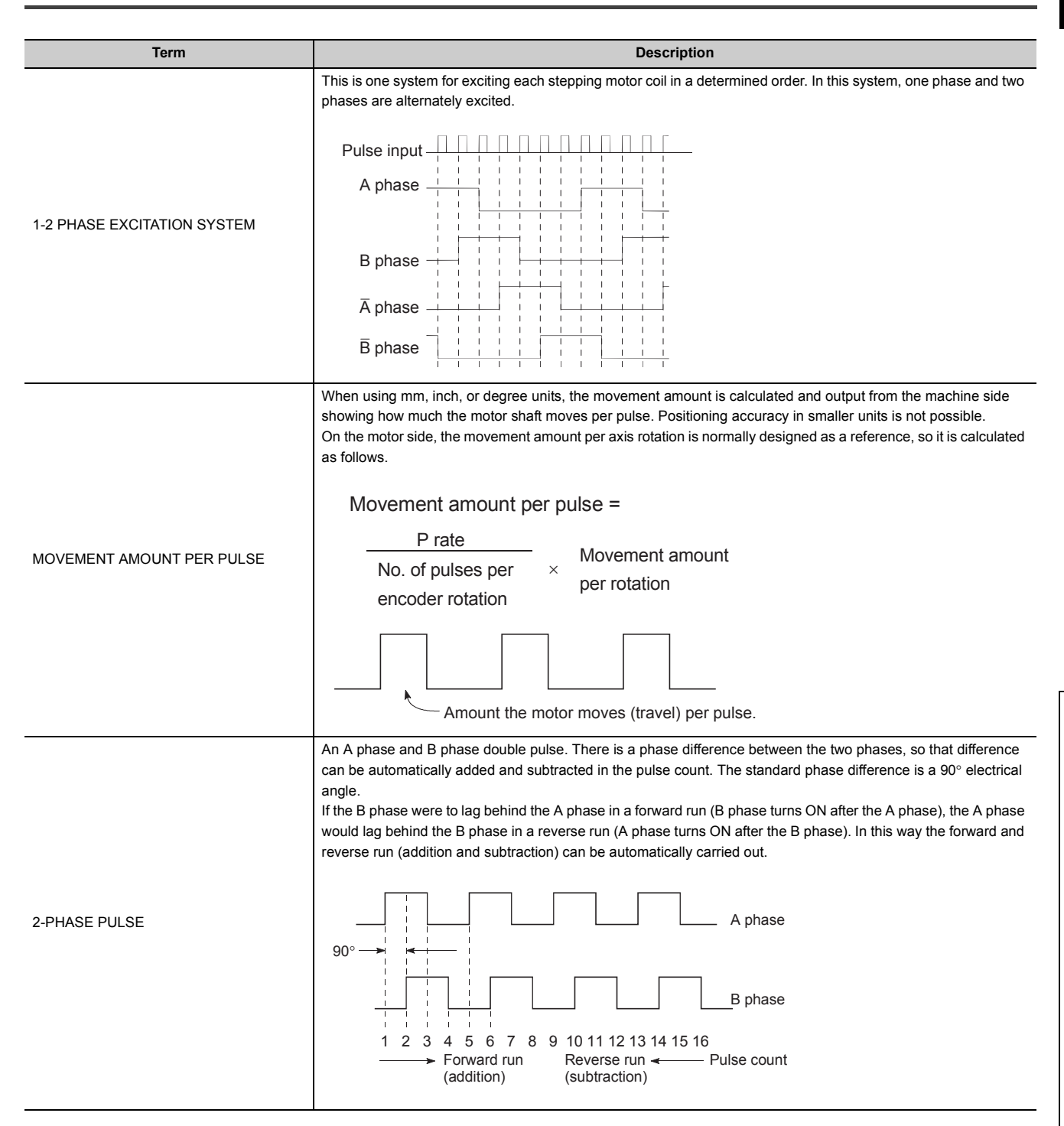

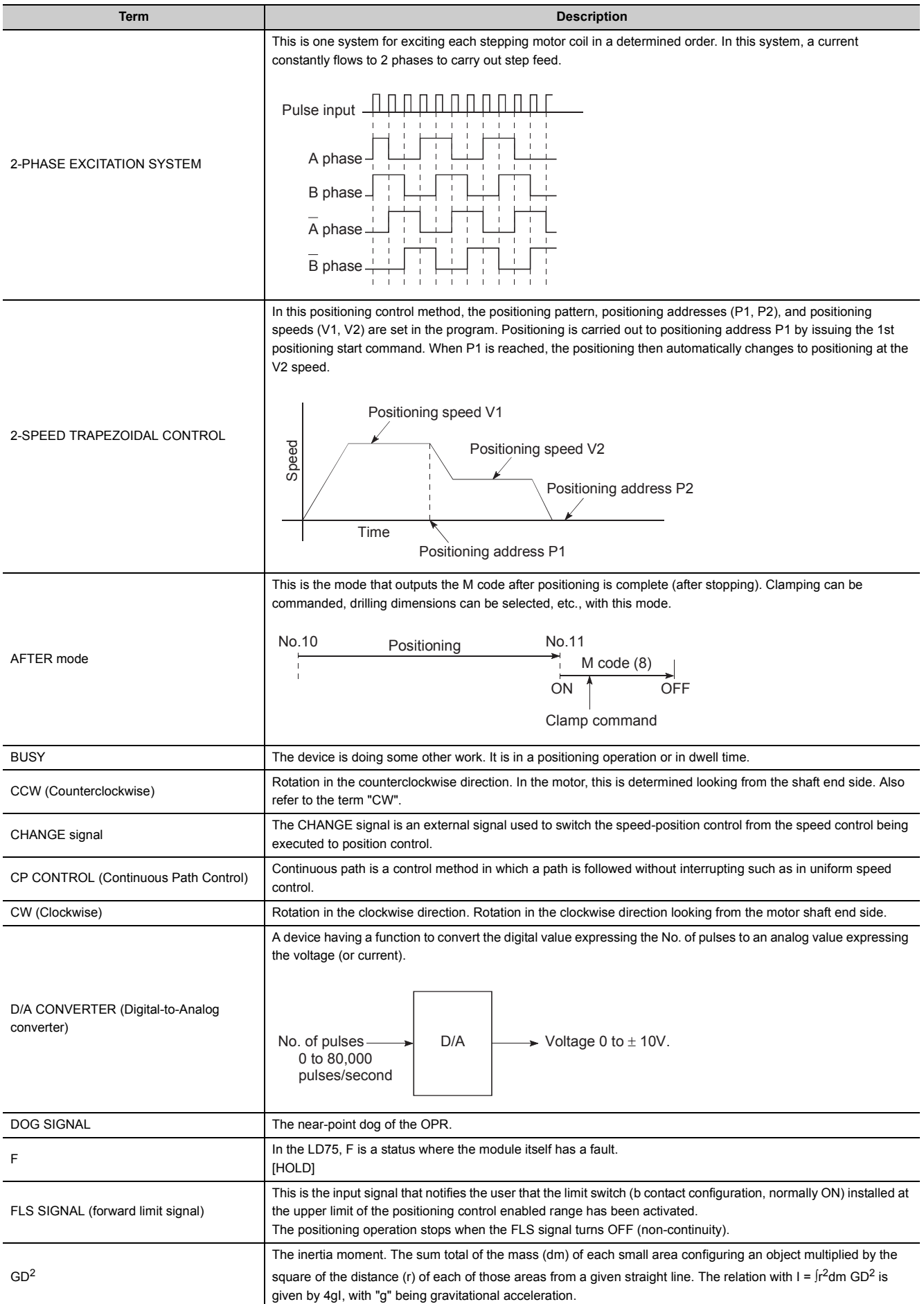

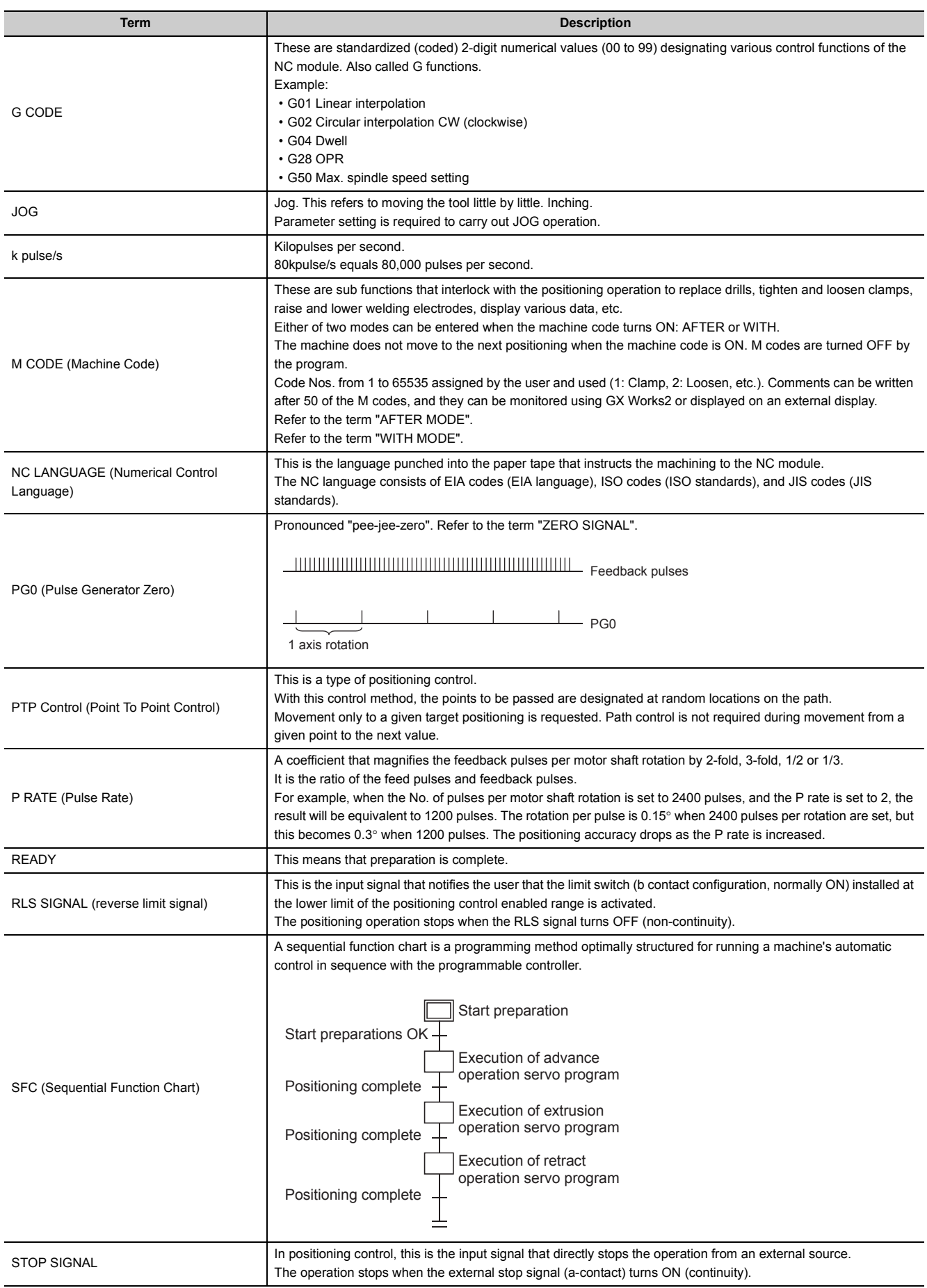

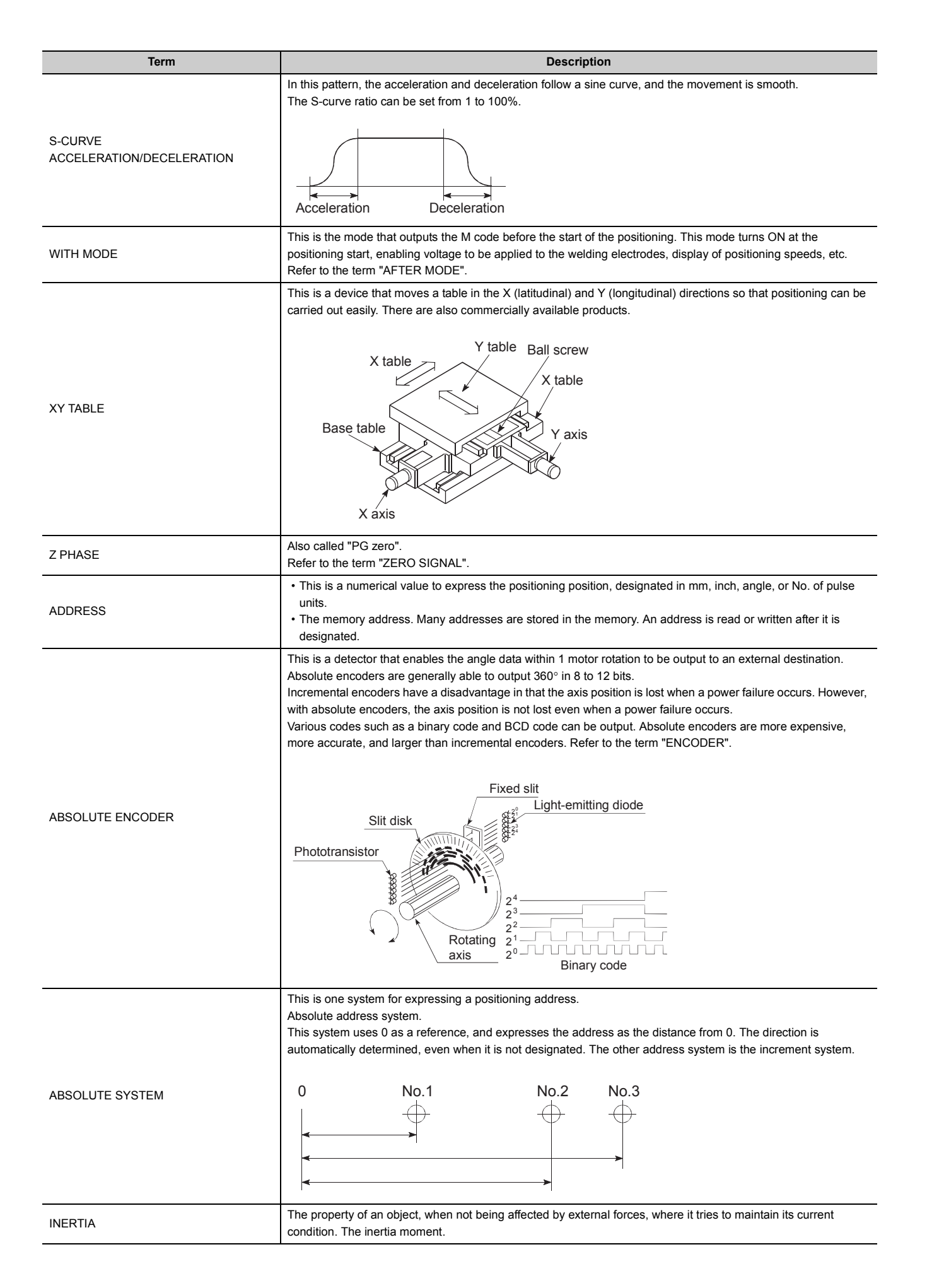

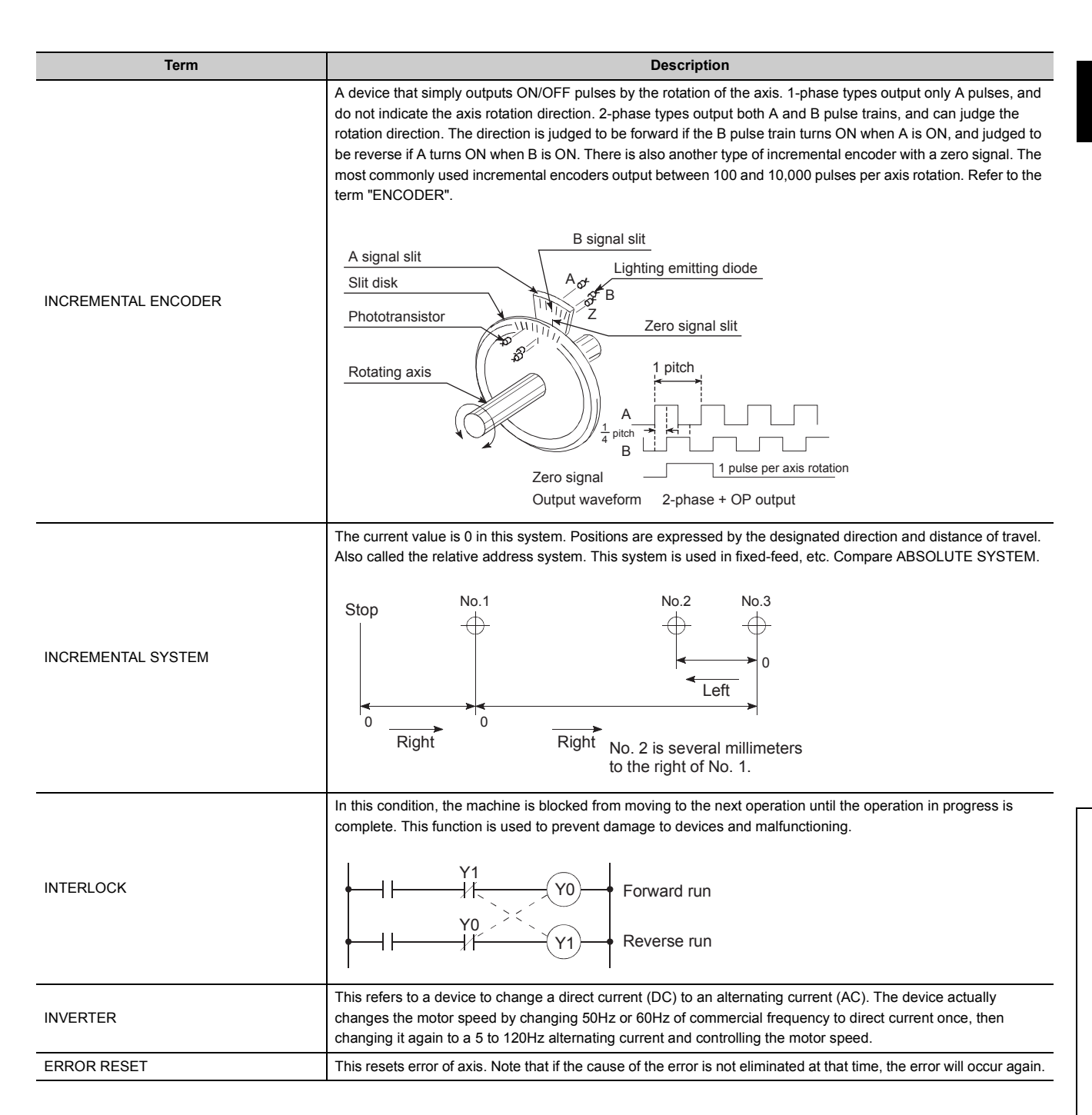

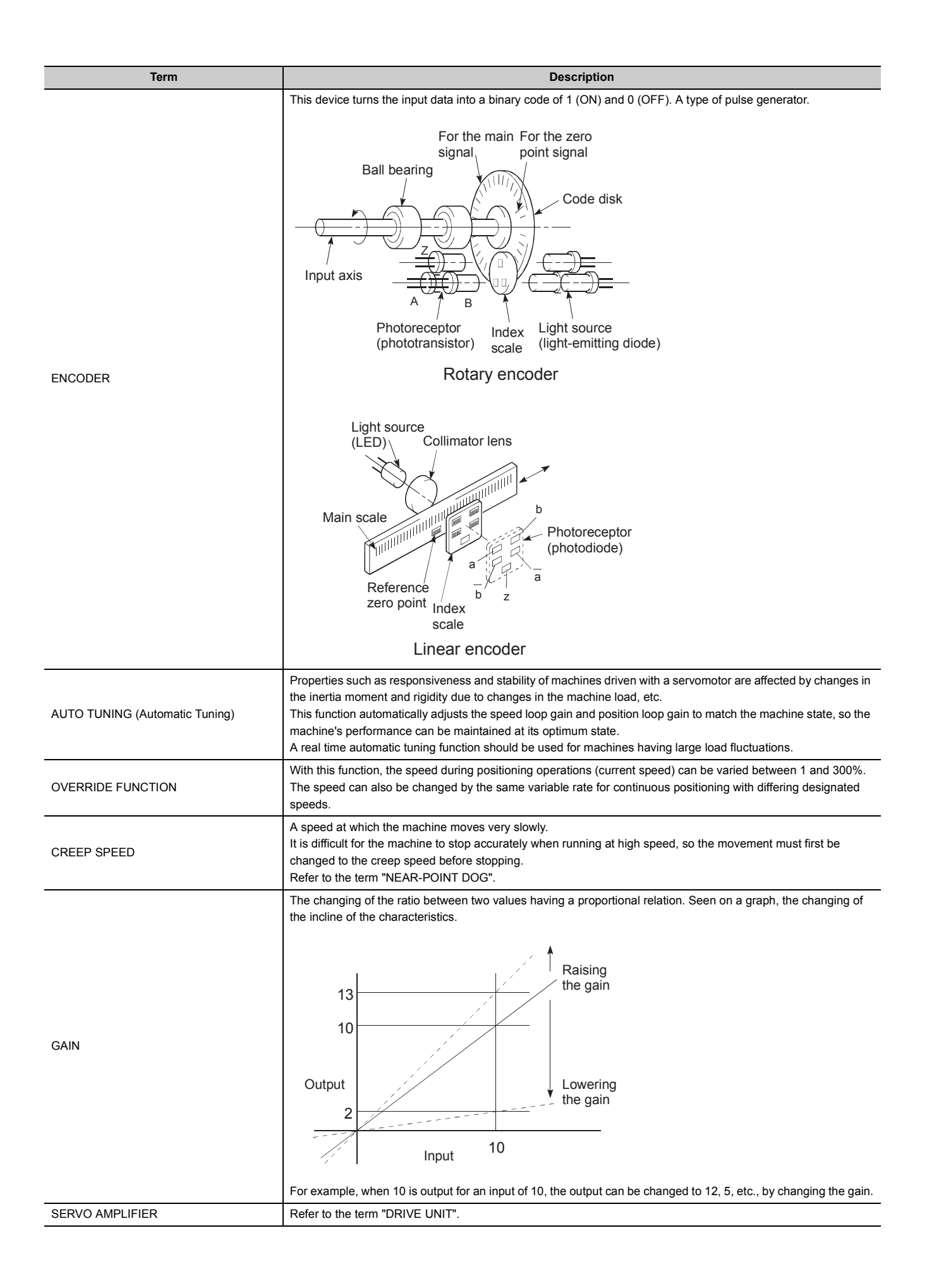

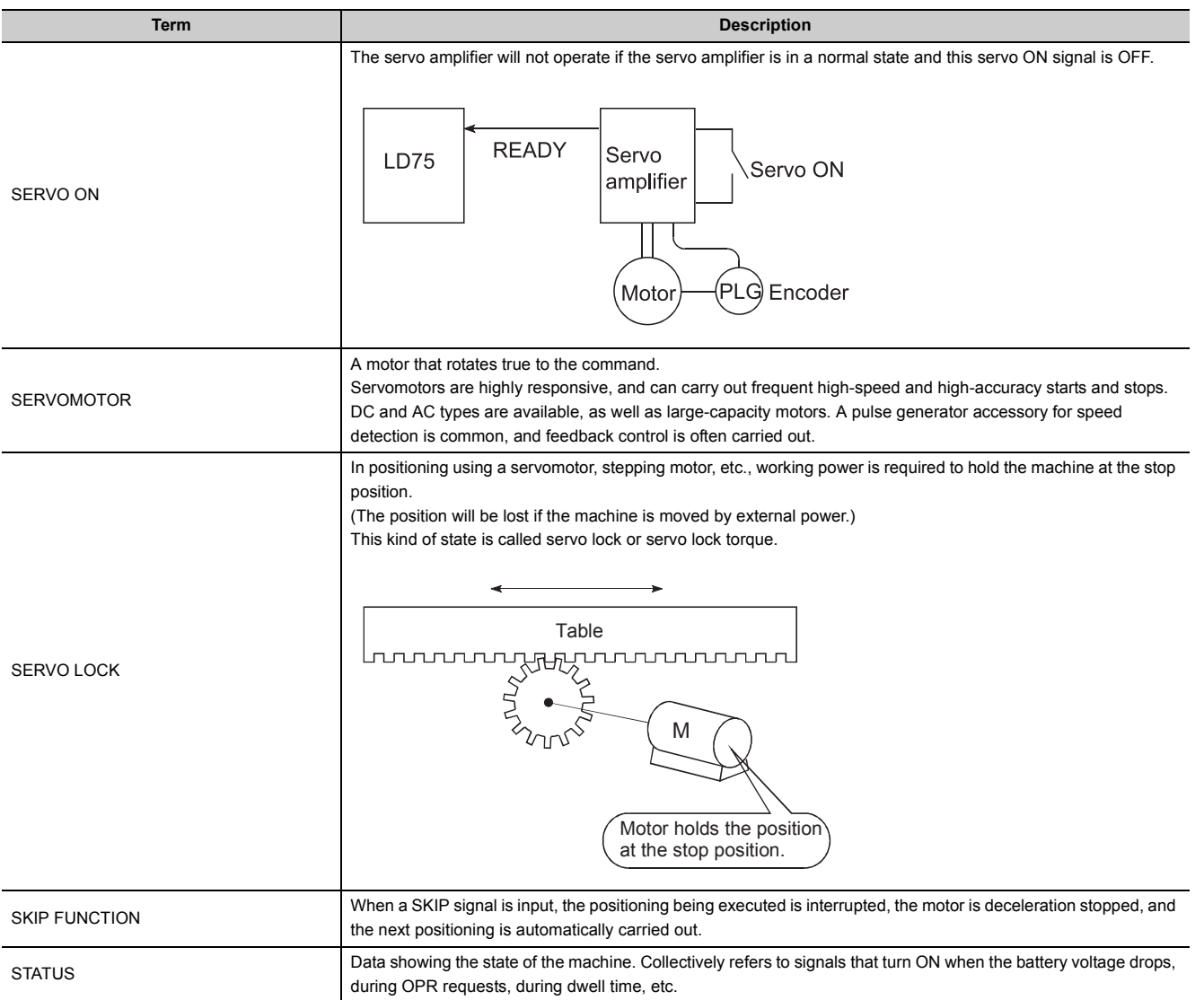

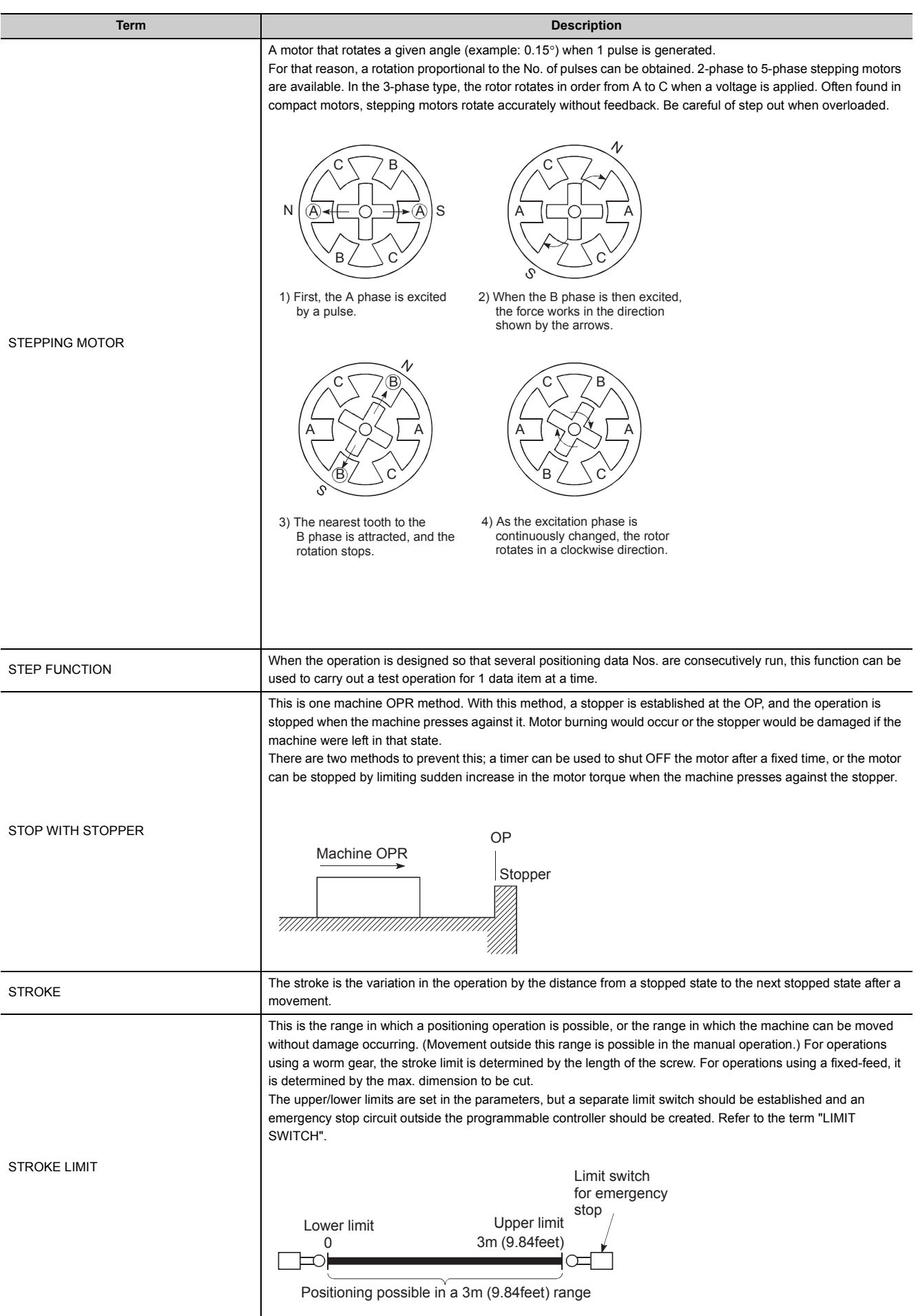

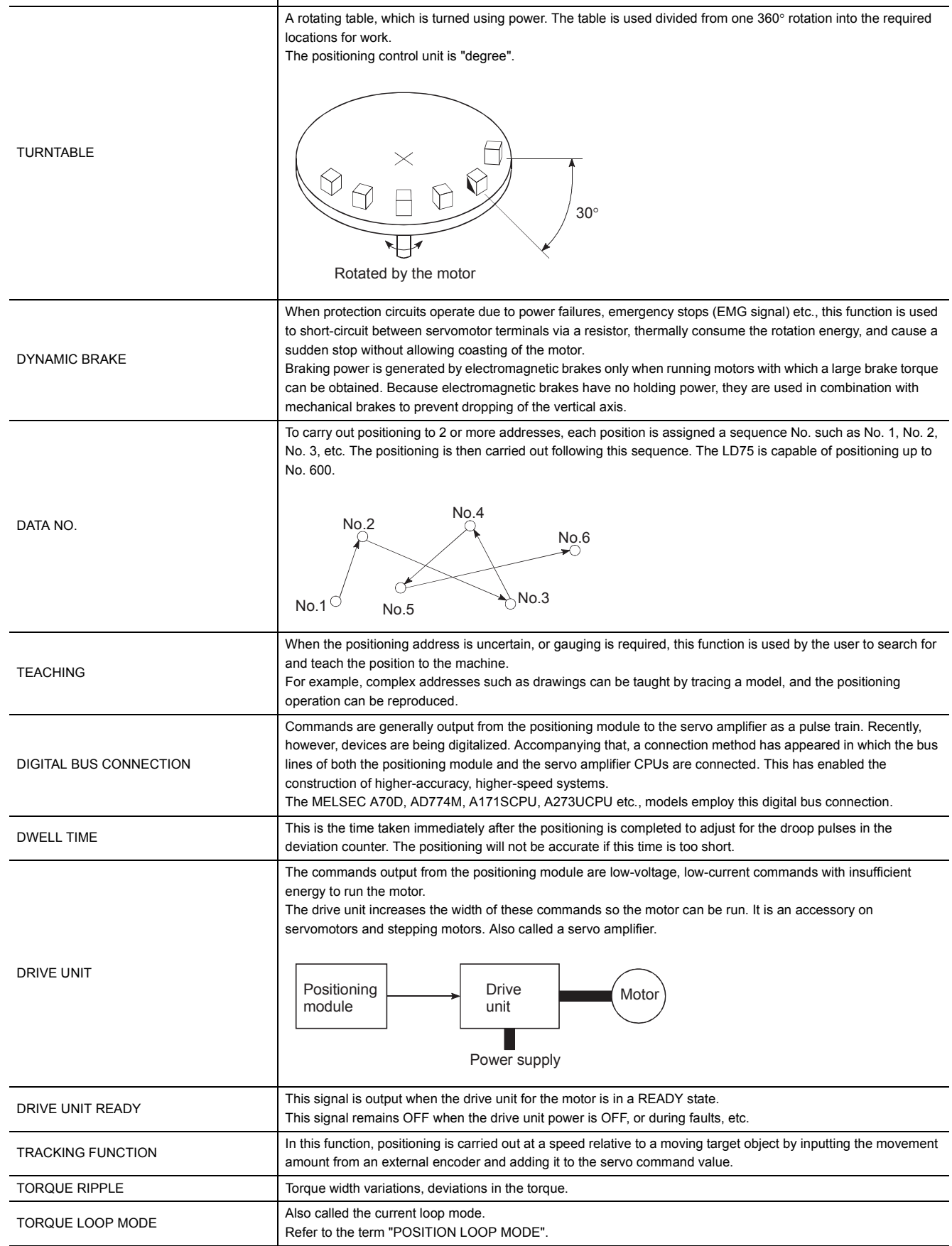

SLAVE AXIS During interpolation operation, the positioning data is partially ignored on this side. This axis is moved by the

master axis data.

**Term Description** 

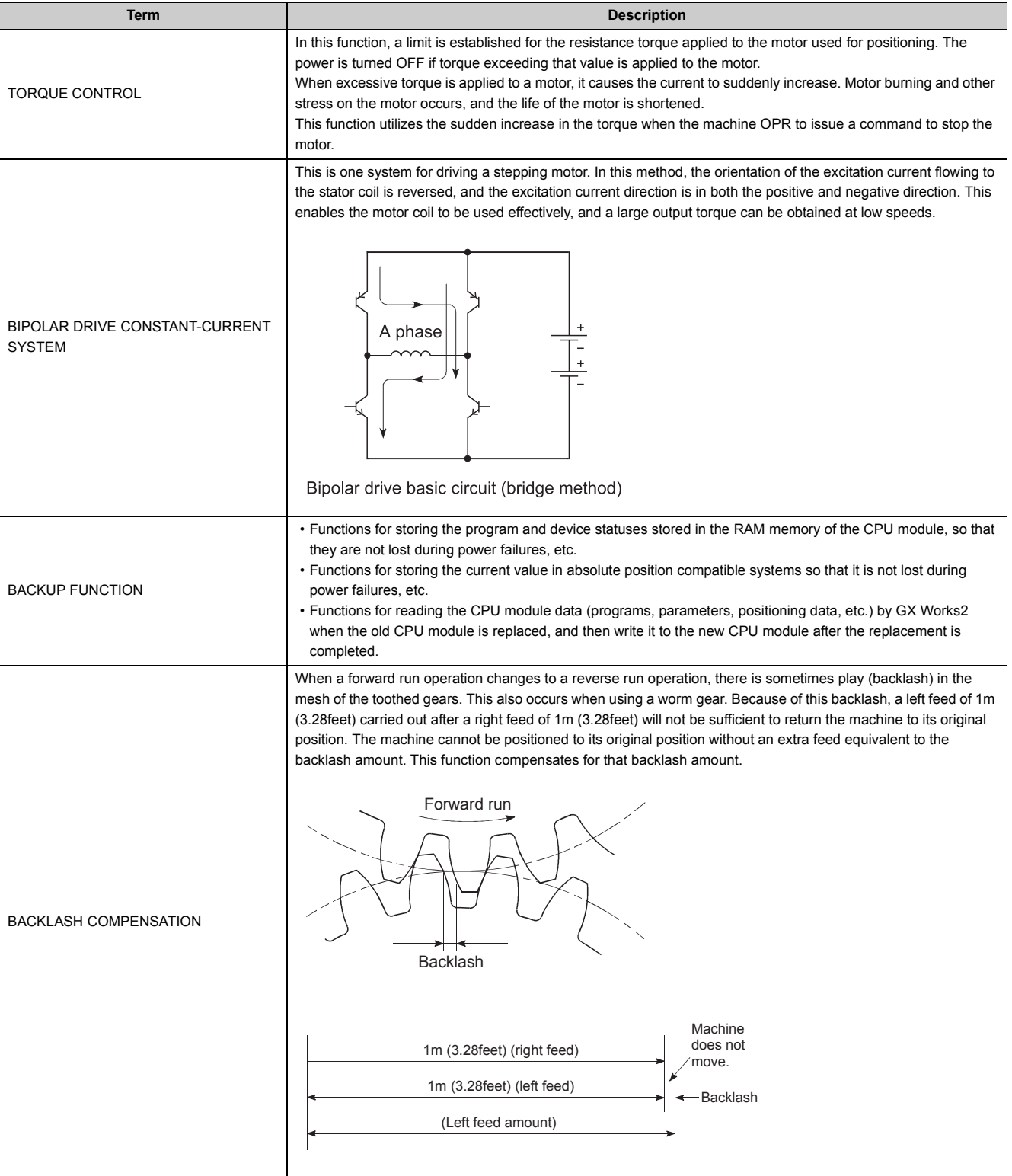

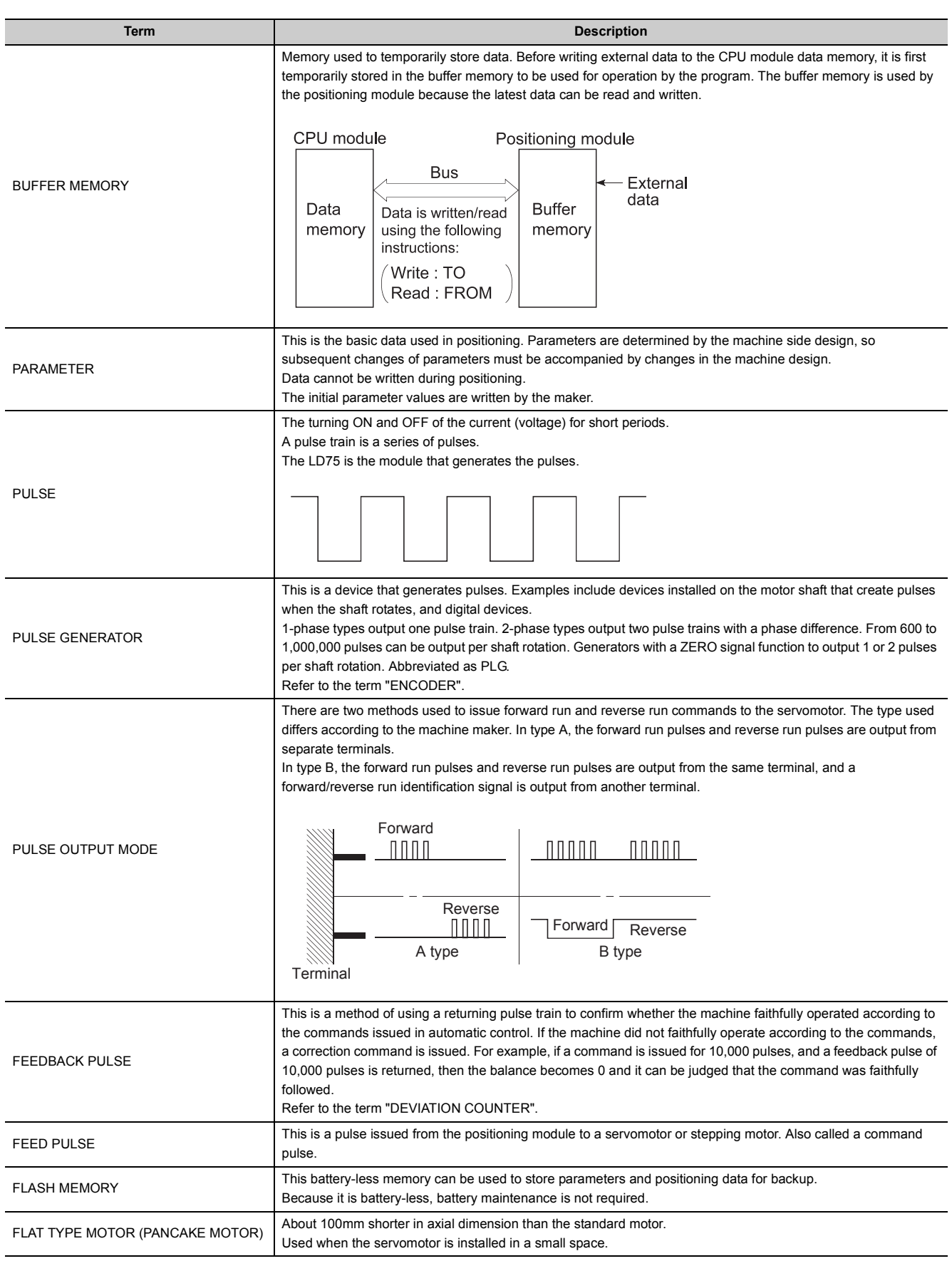

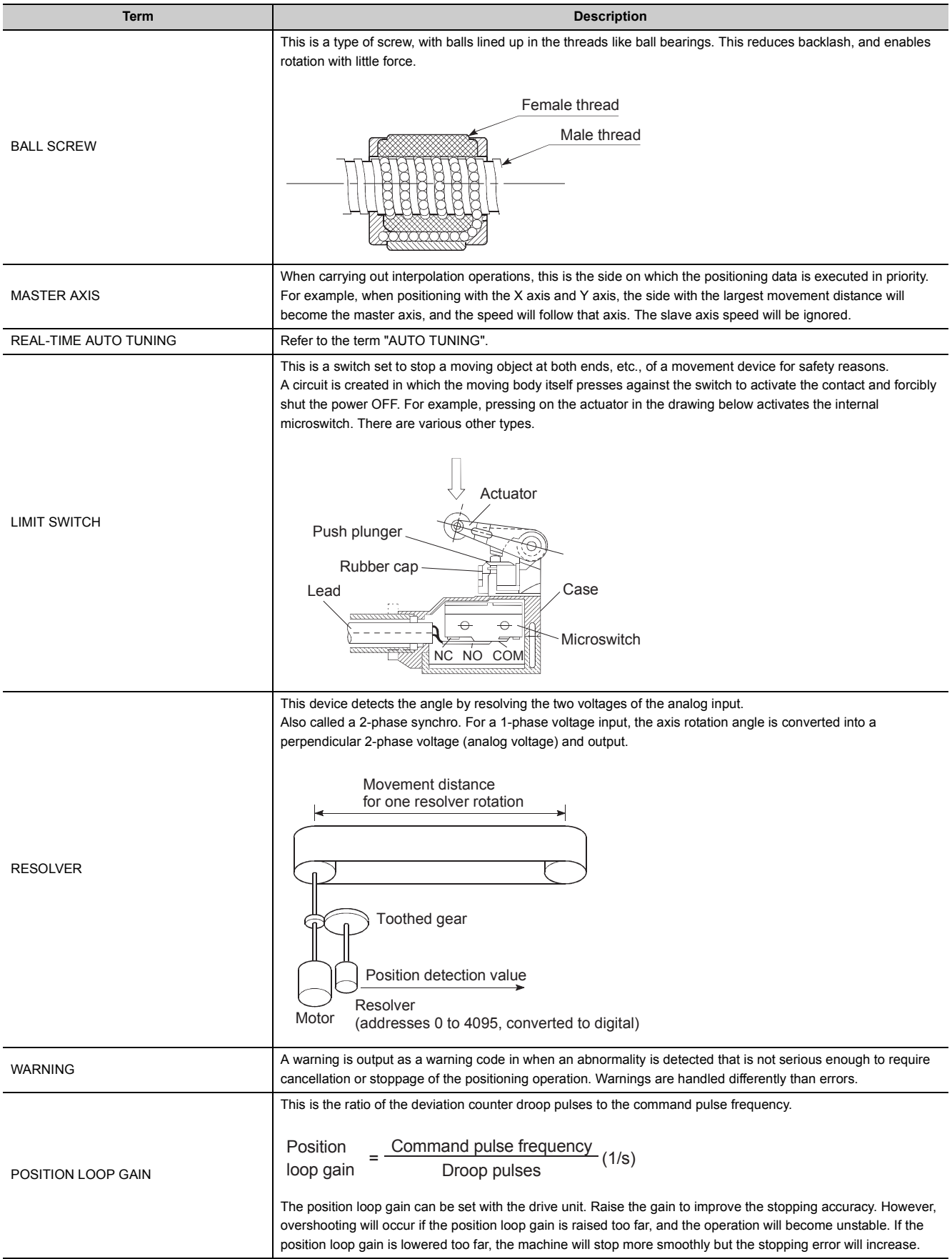

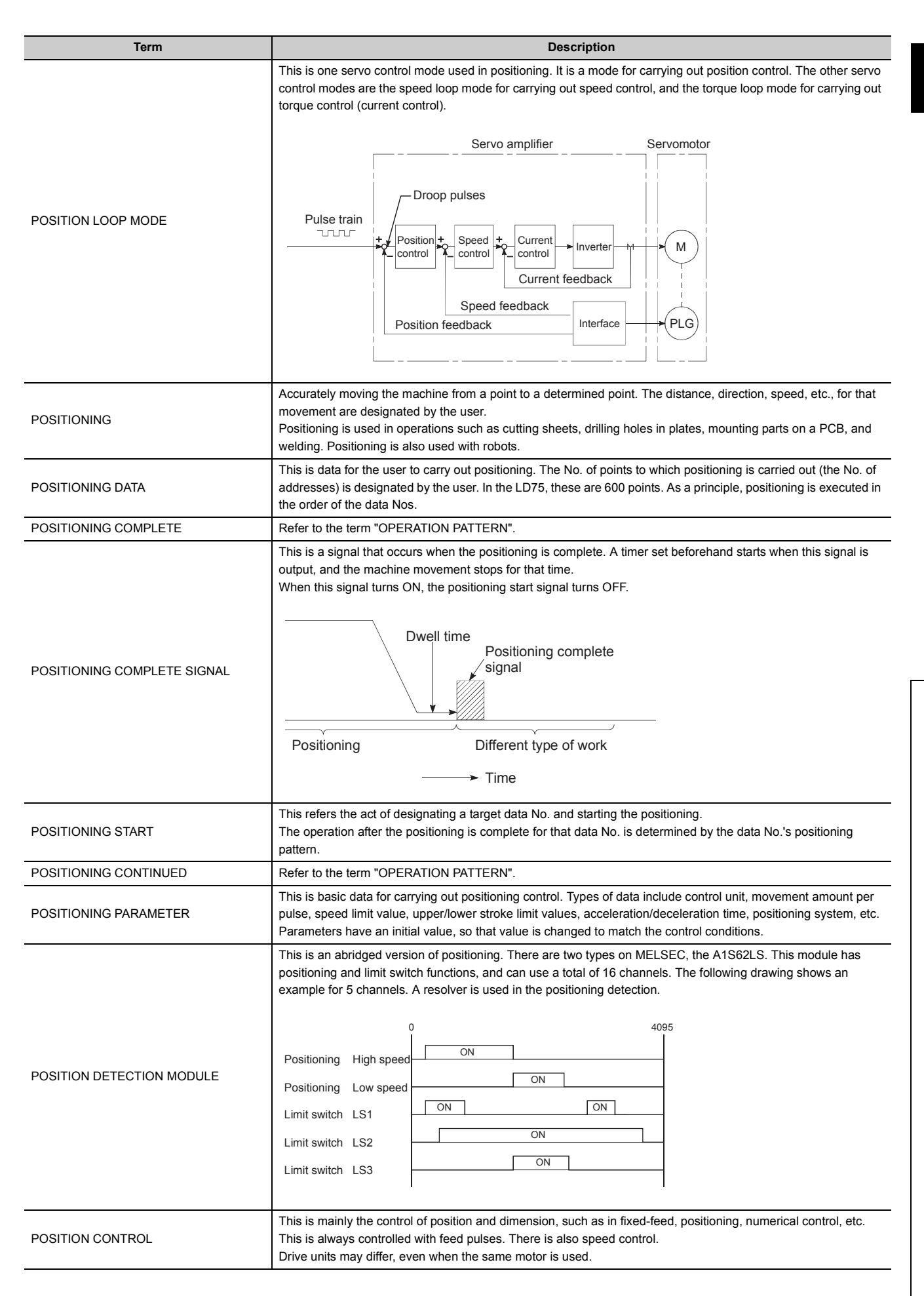

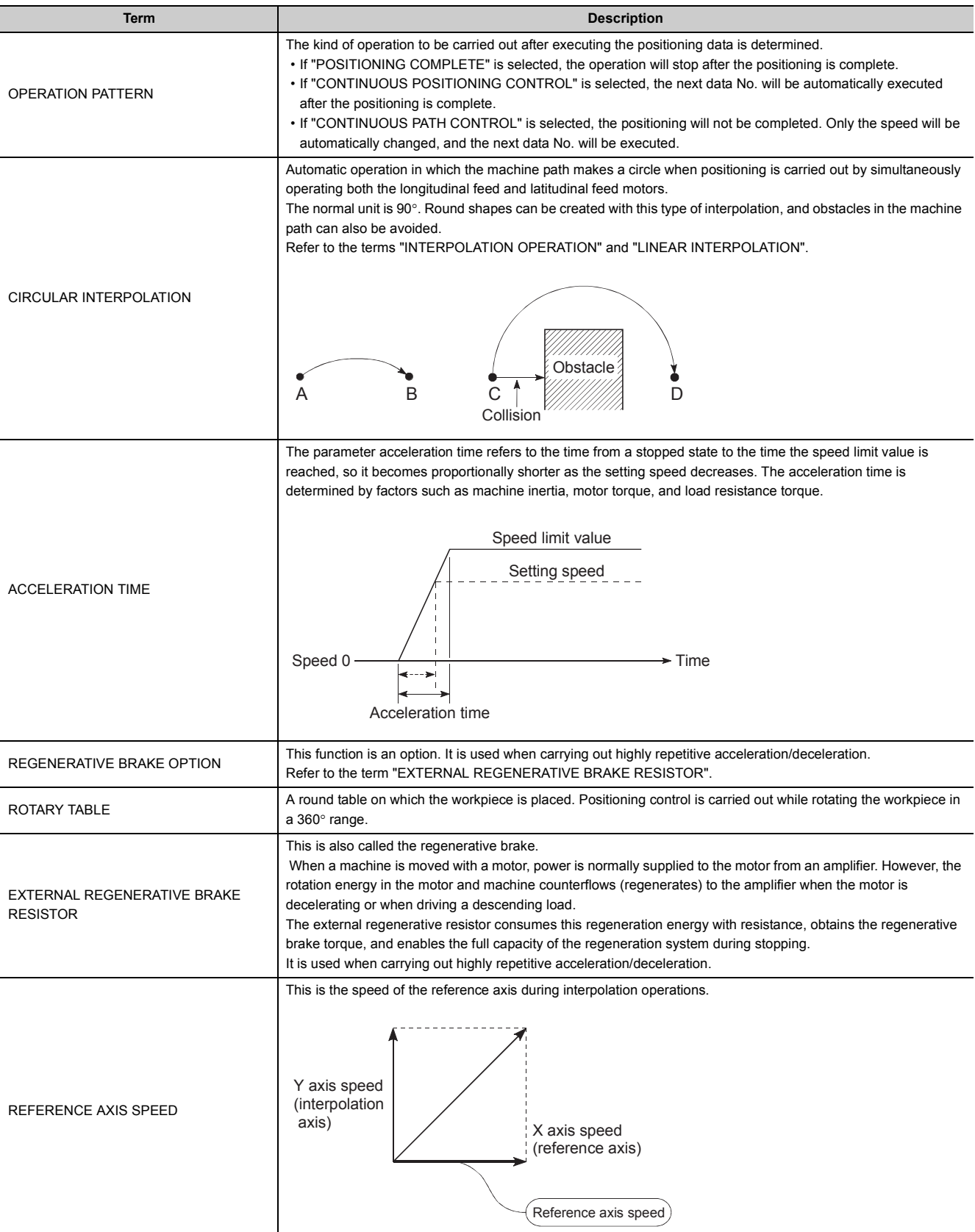

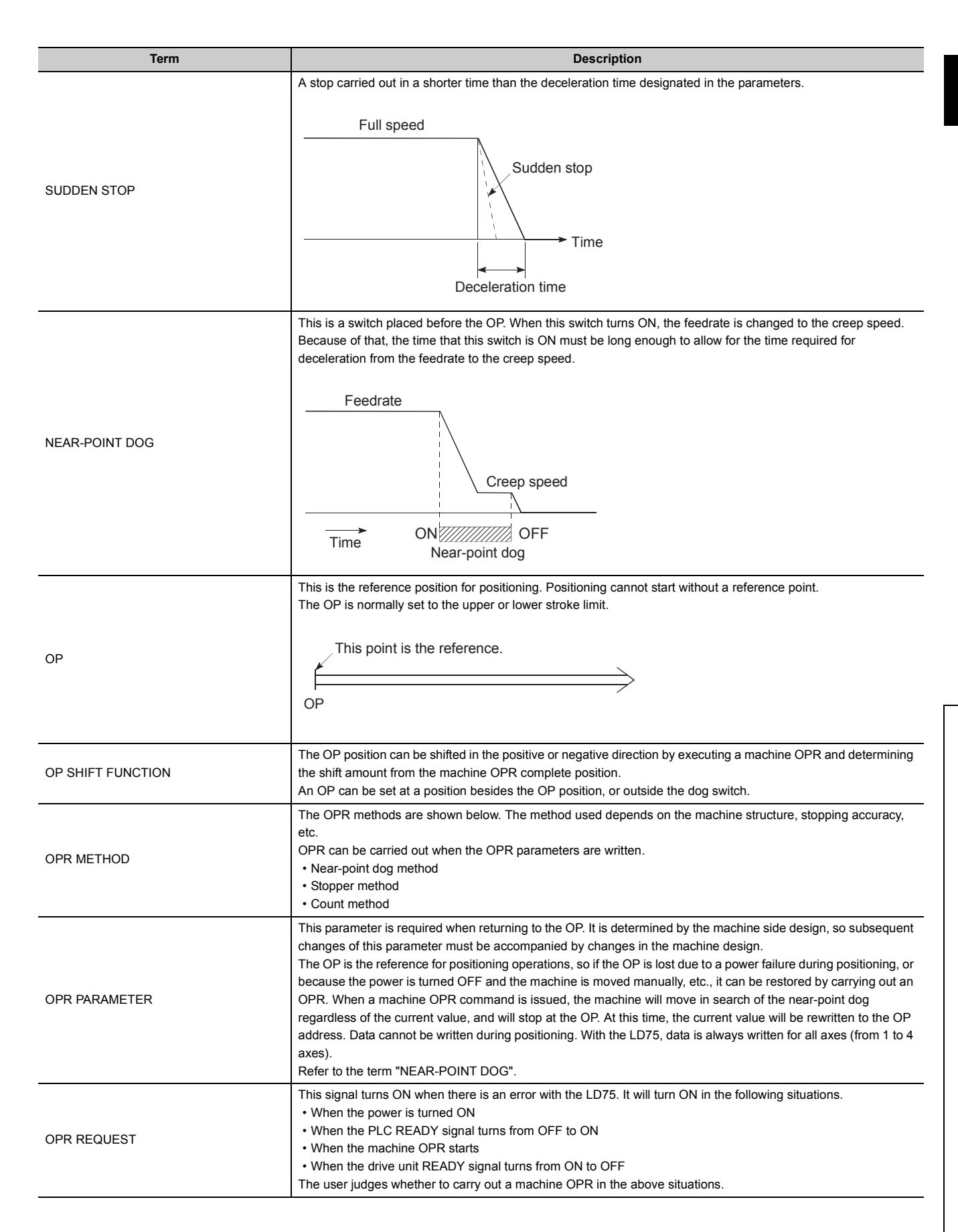

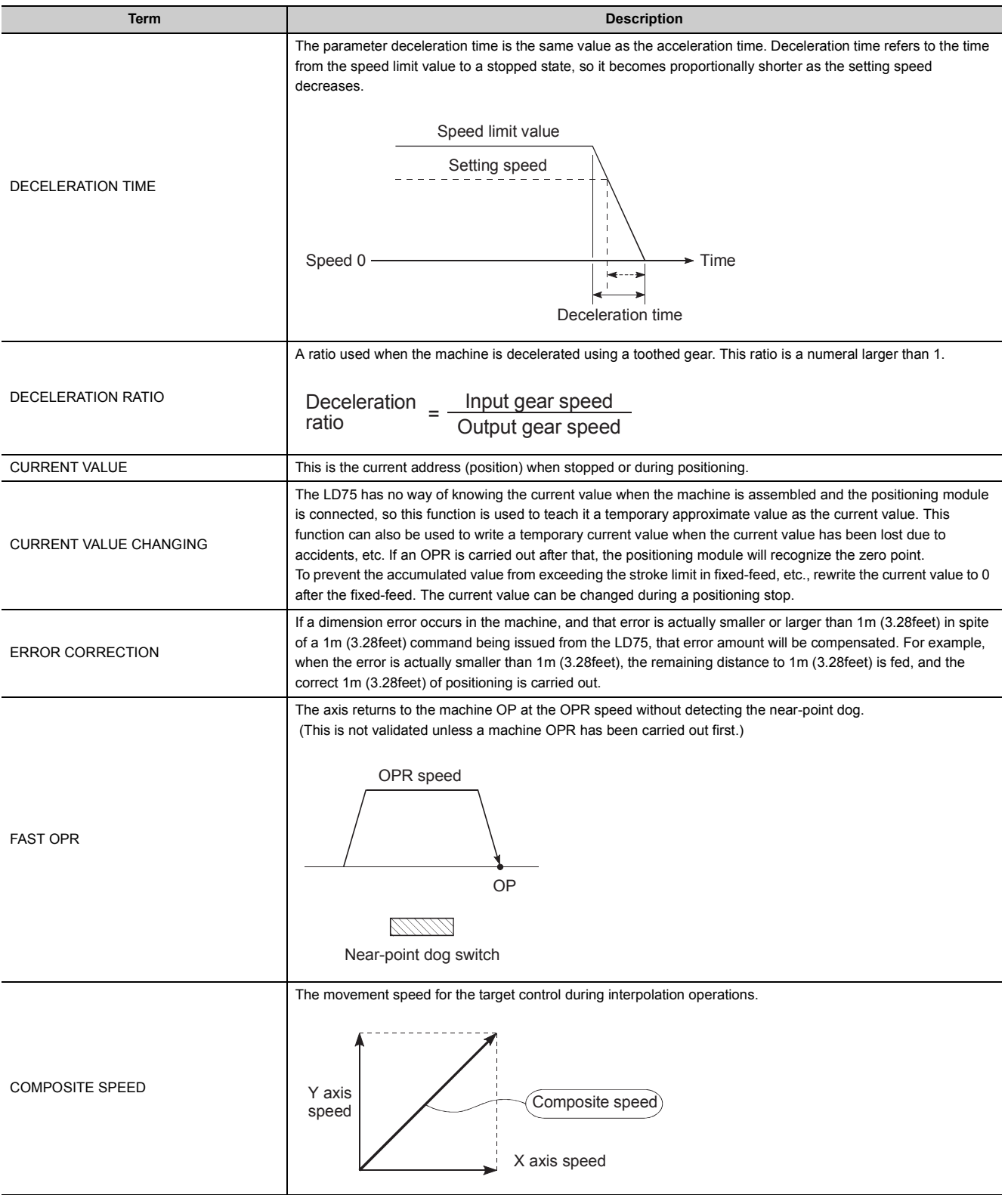

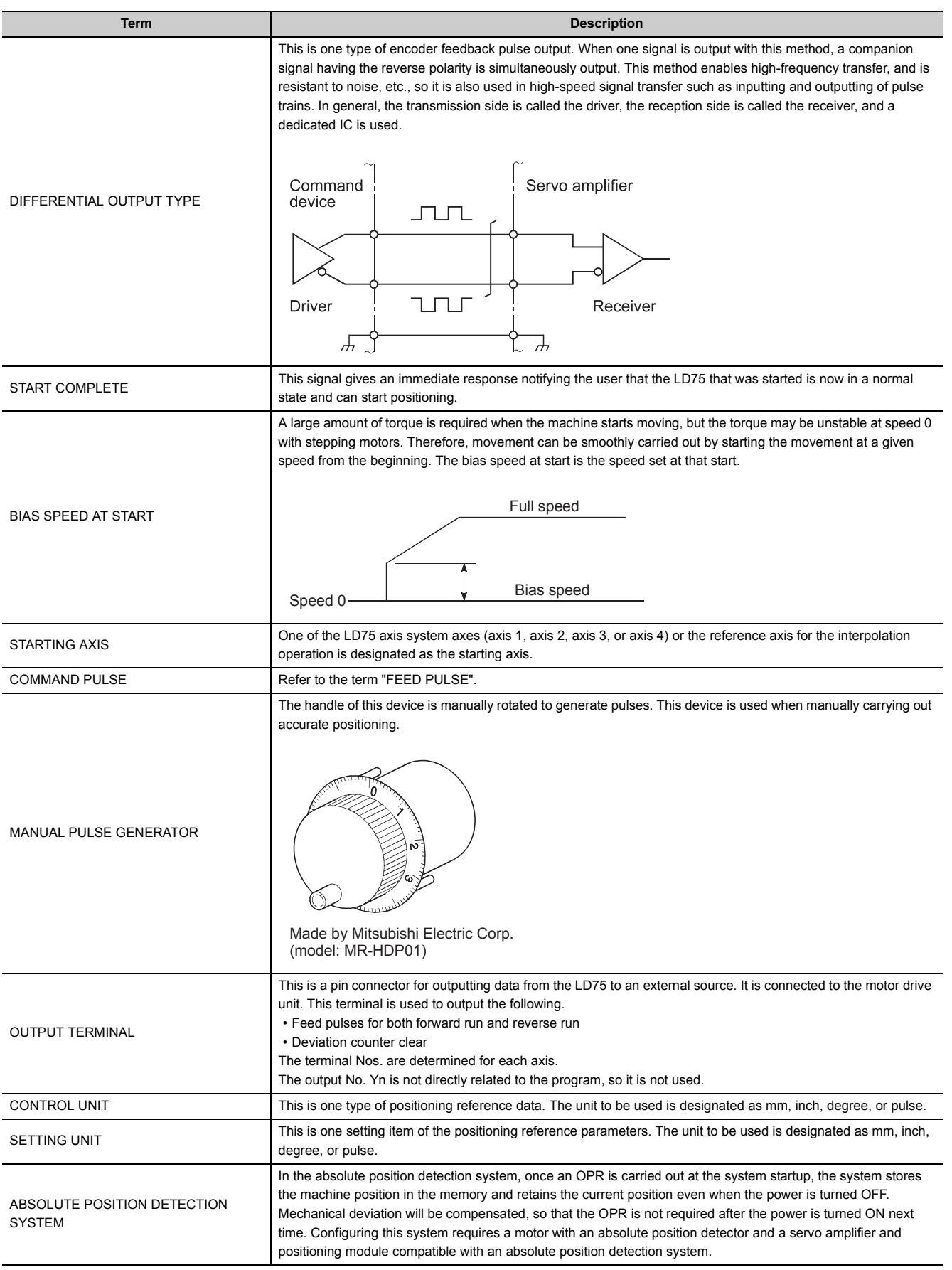

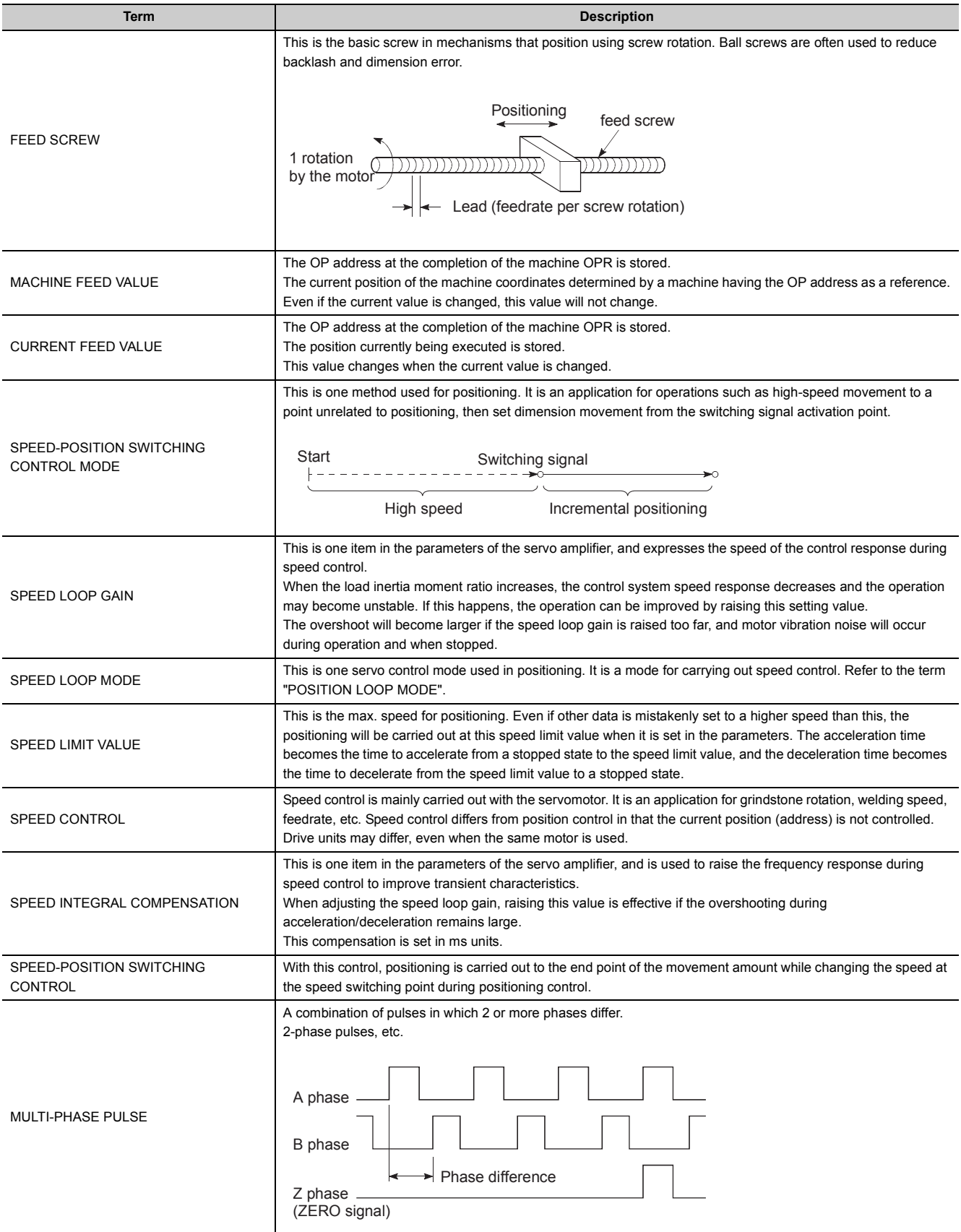

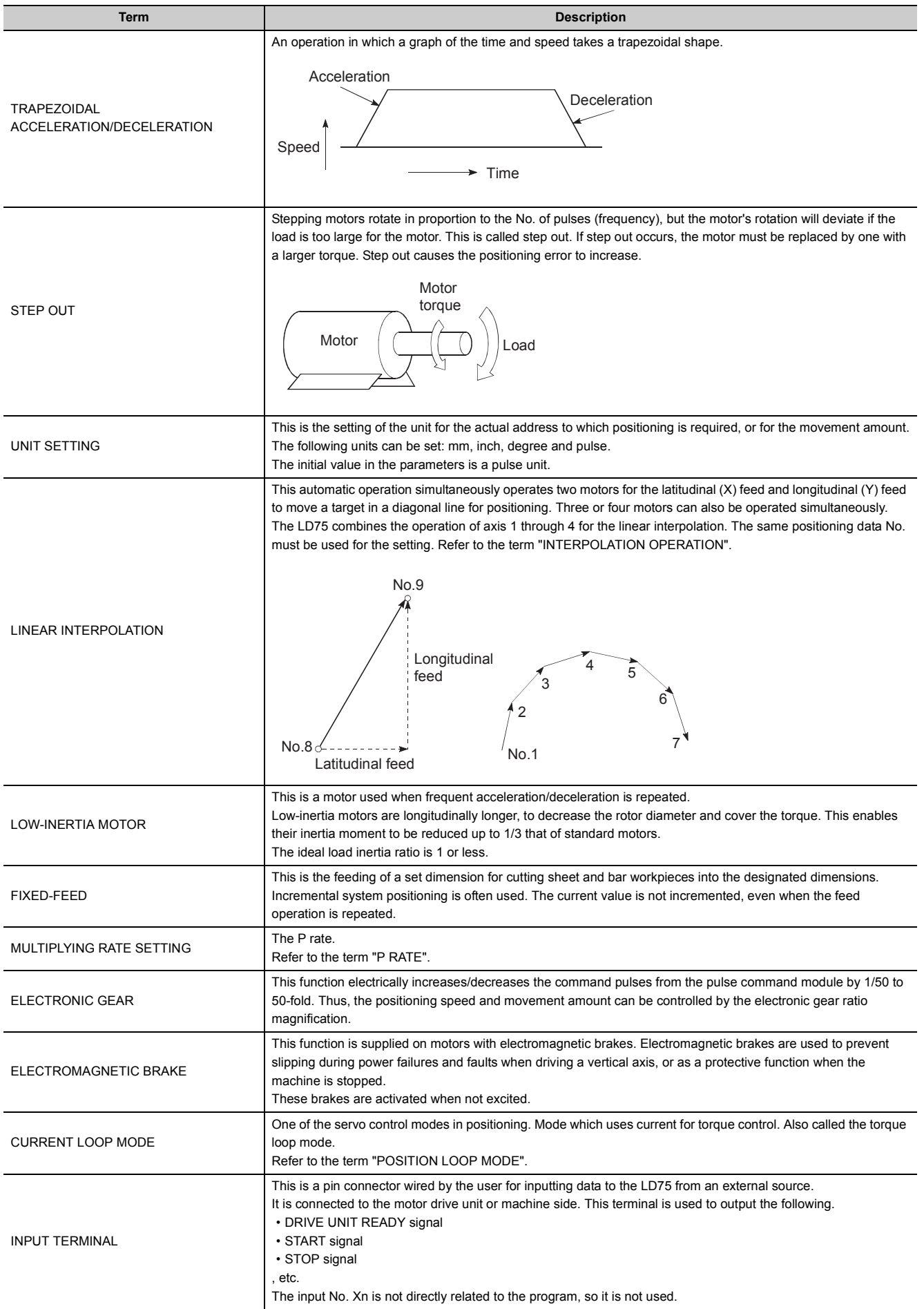

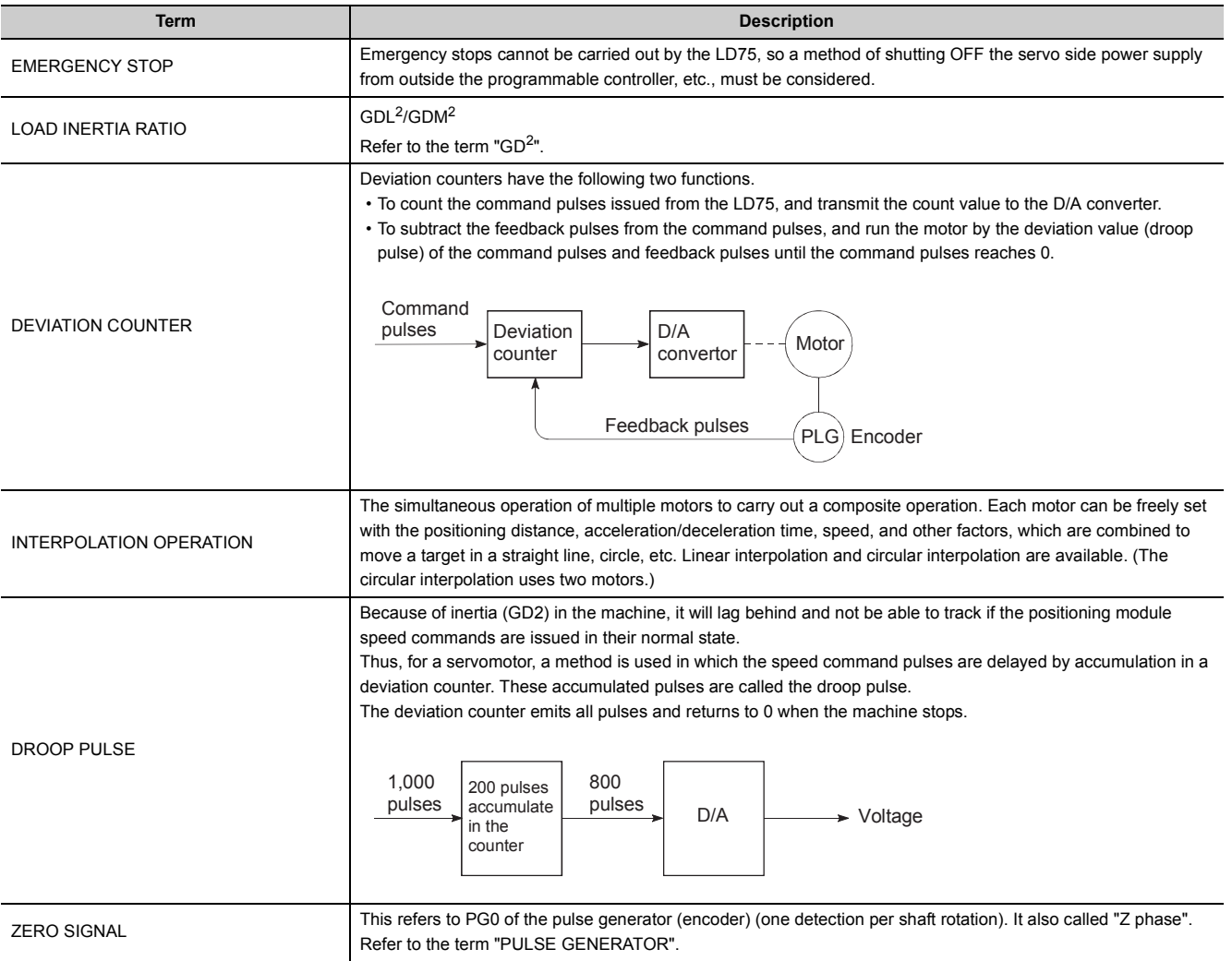

# **Appendix 9 Positioning Control Troubleshooting**

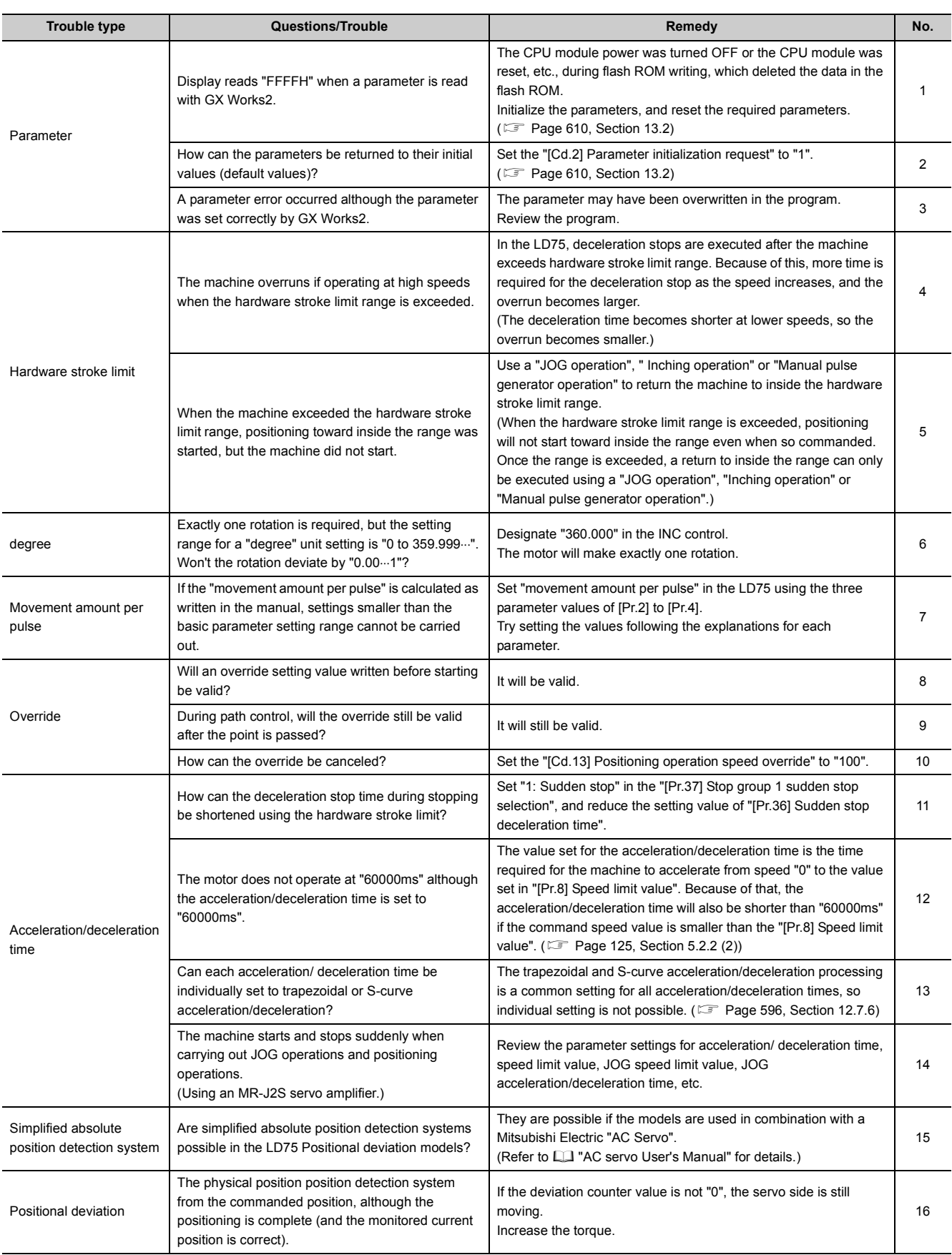

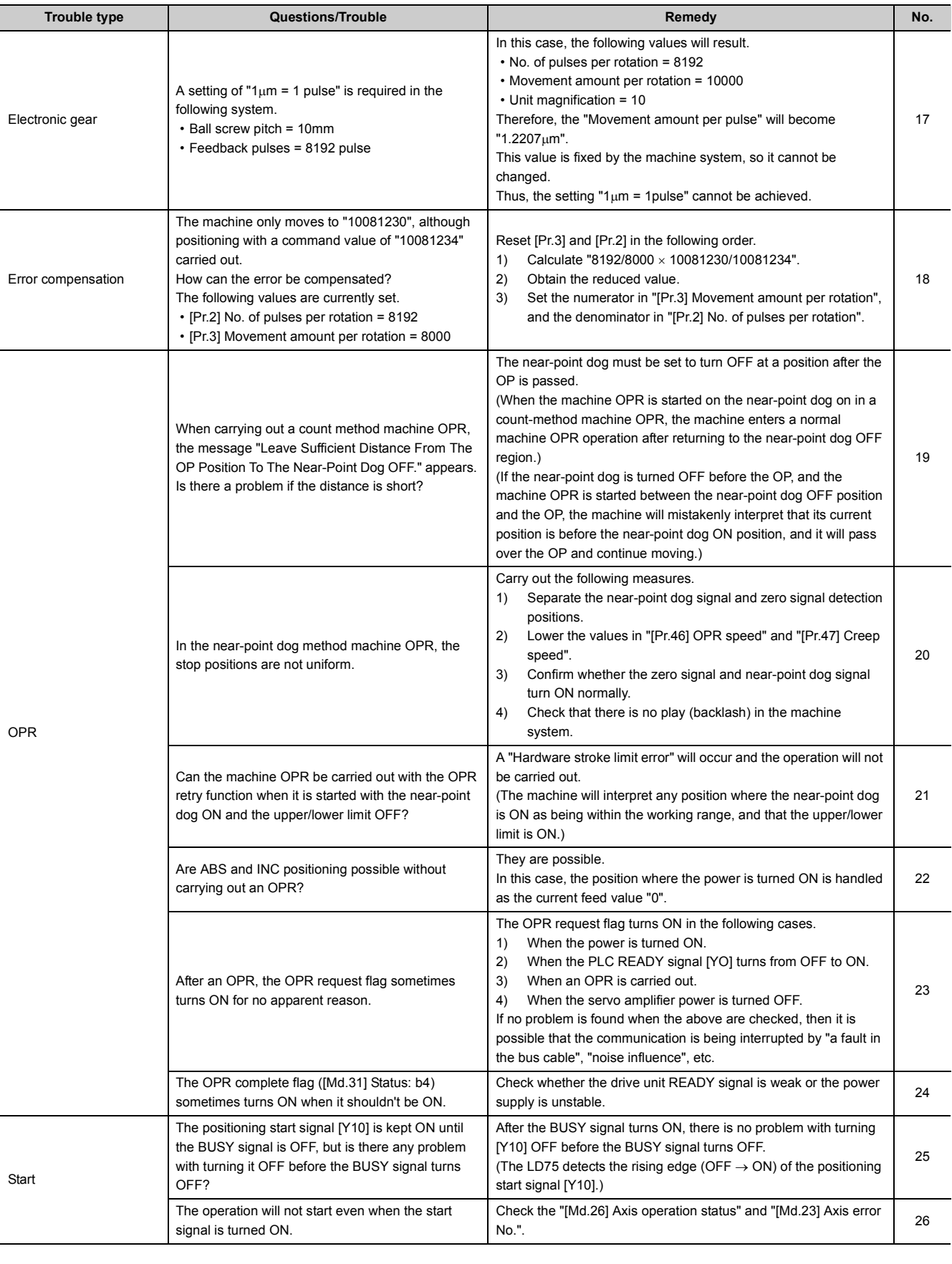
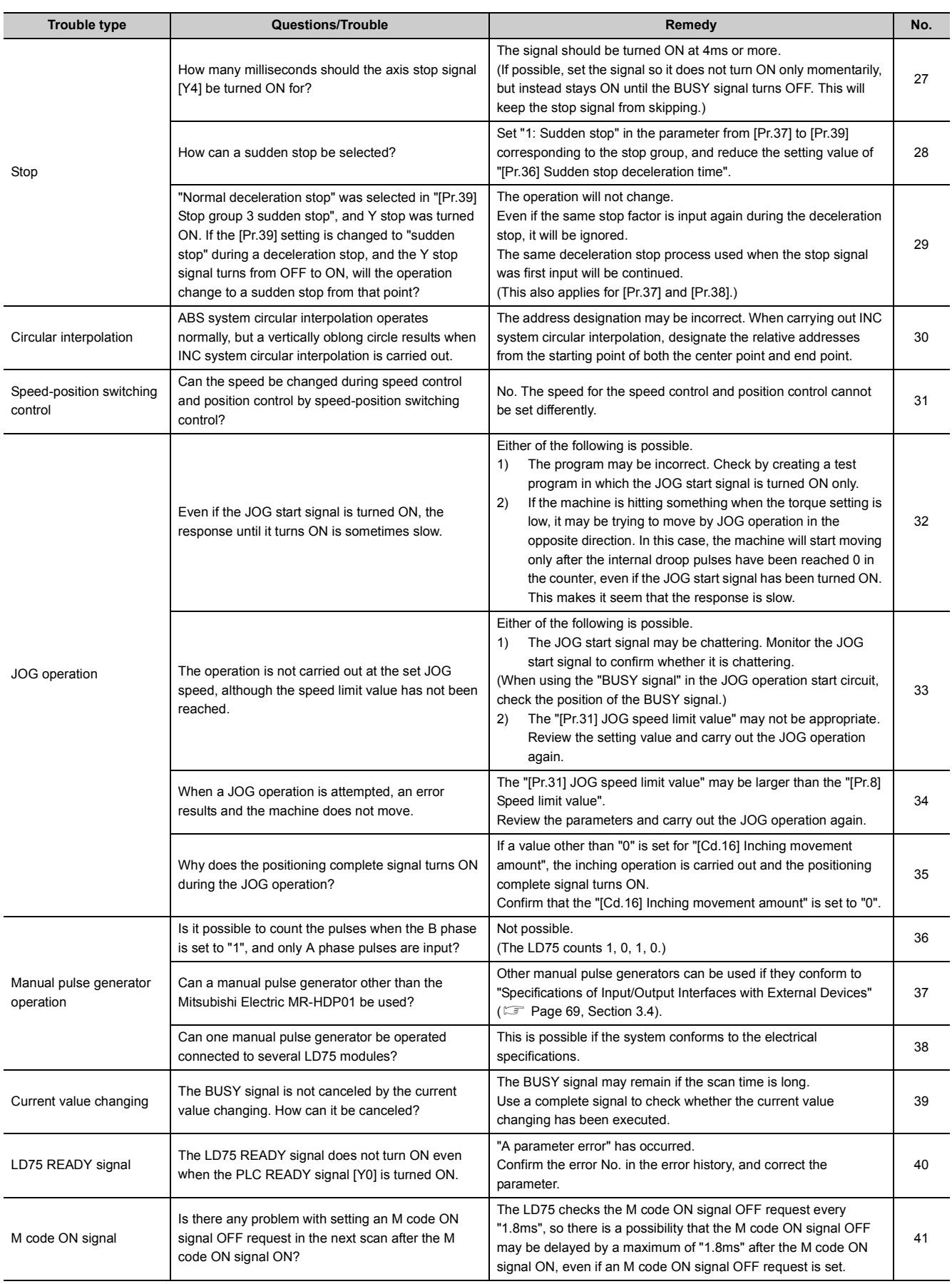

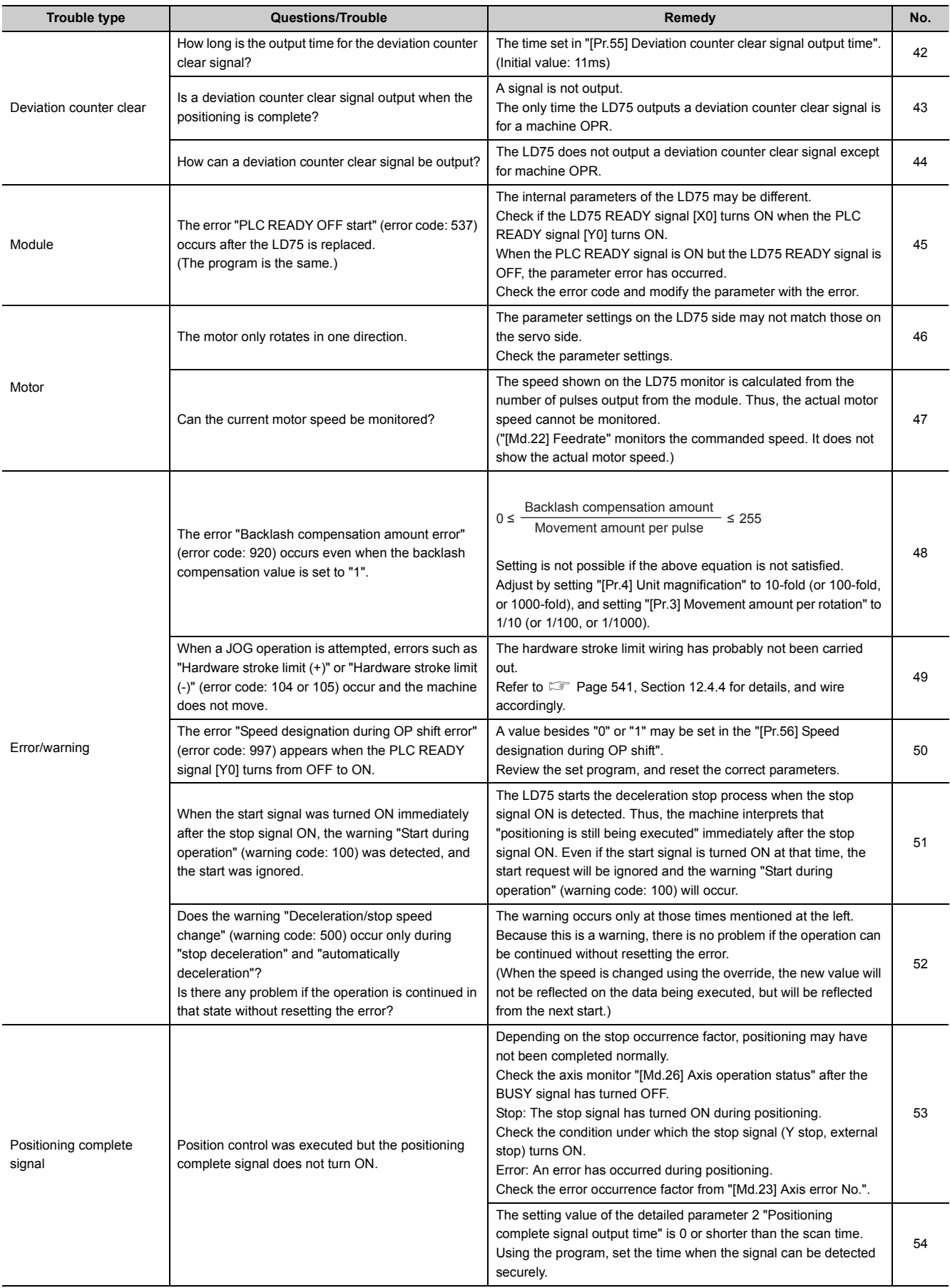

# **Appendix 10 List of Buffer Memory Addresses**

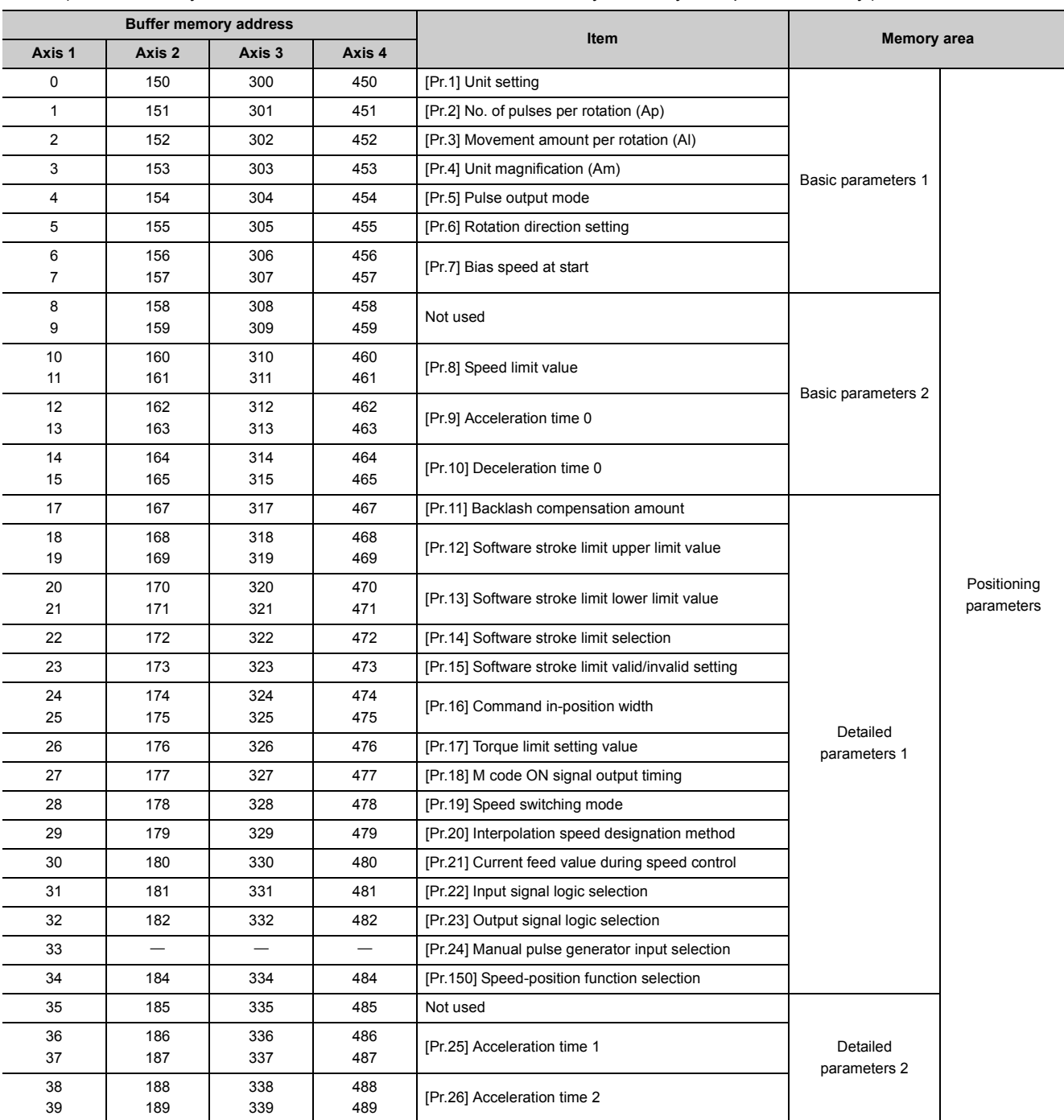

The following shows the relation between the buffer memory addresses and the various items. (Do not use any address other than listed below. If used, the system may not operate correctly.)

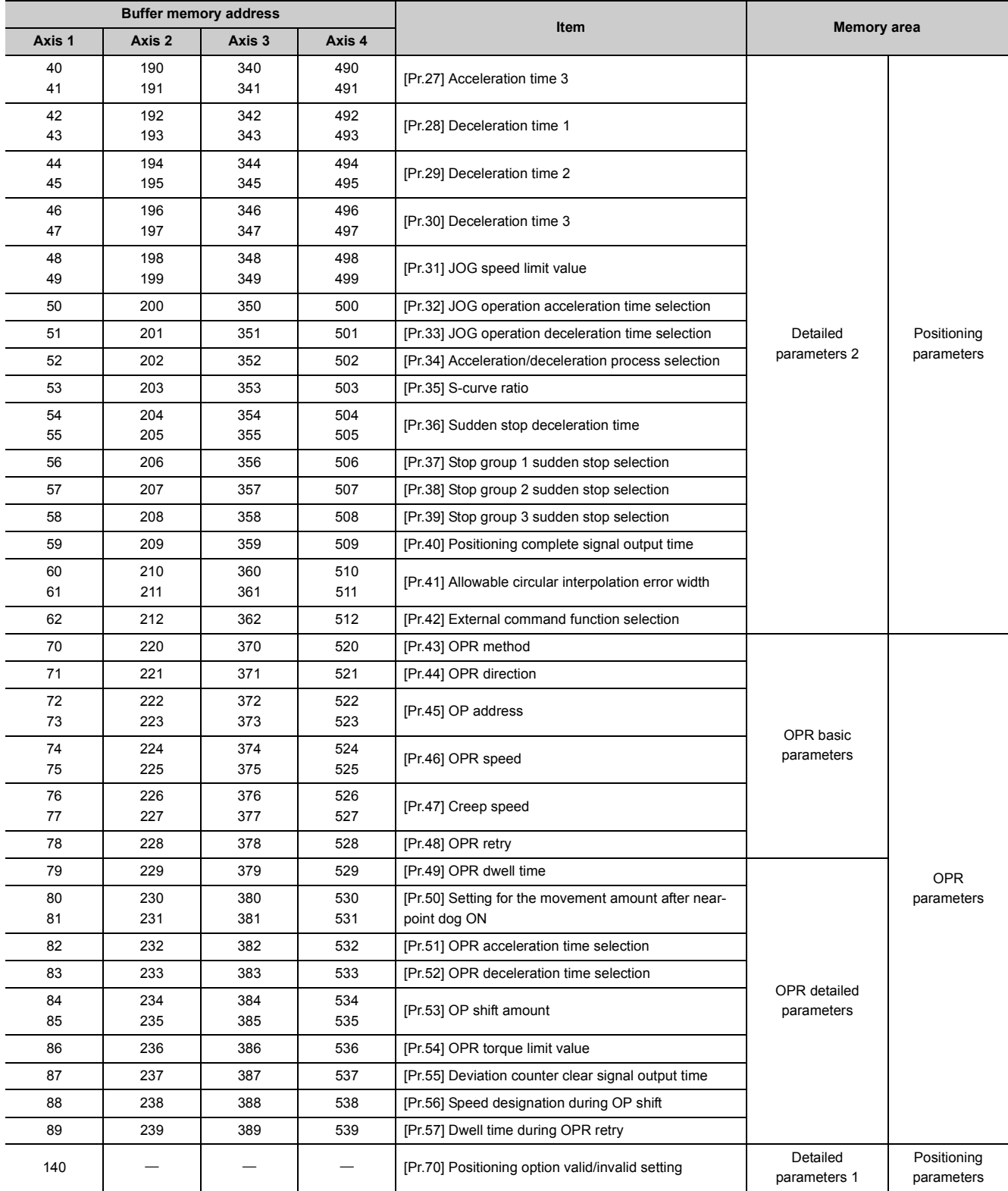

#### **APPENDICES**

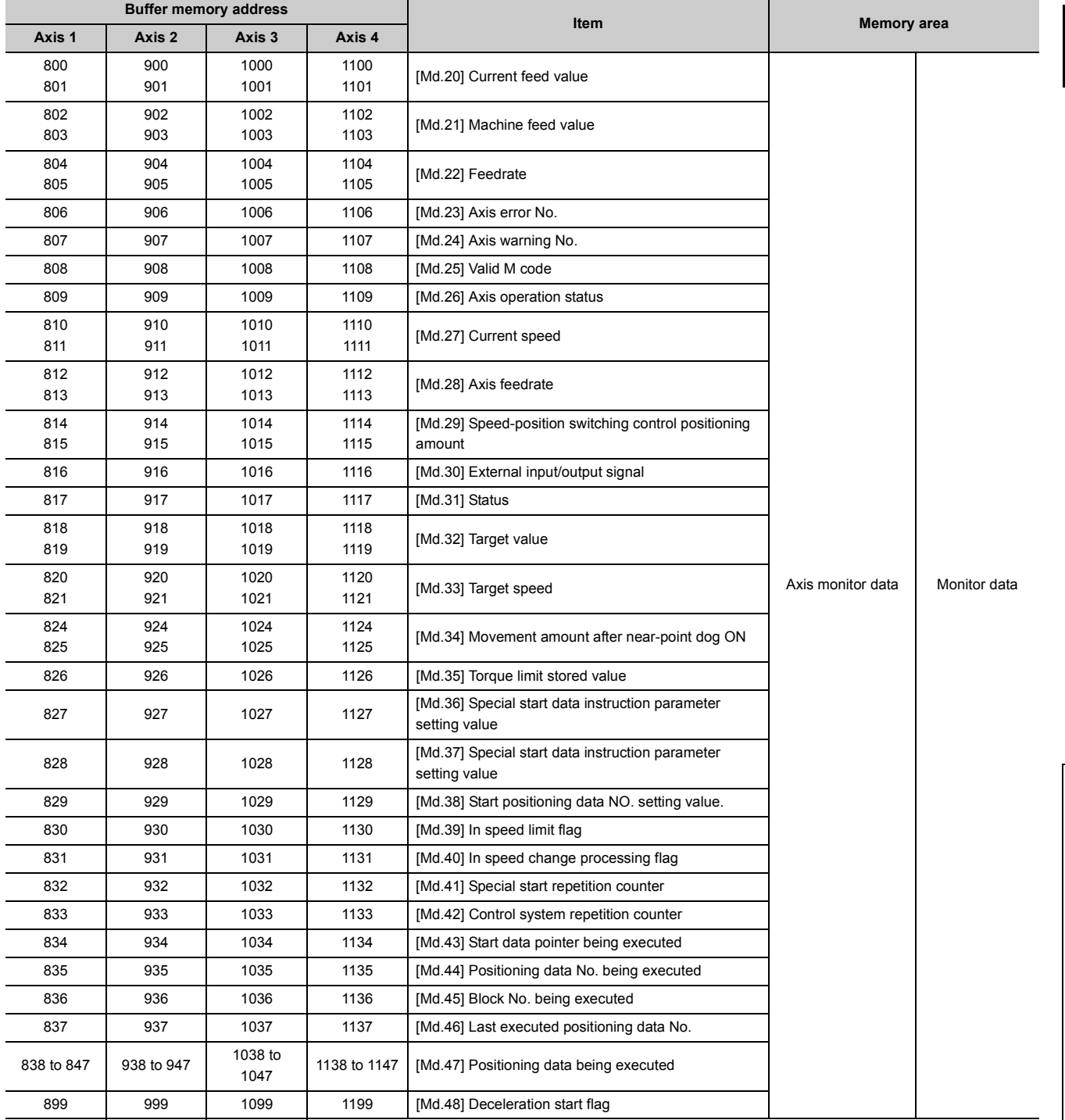

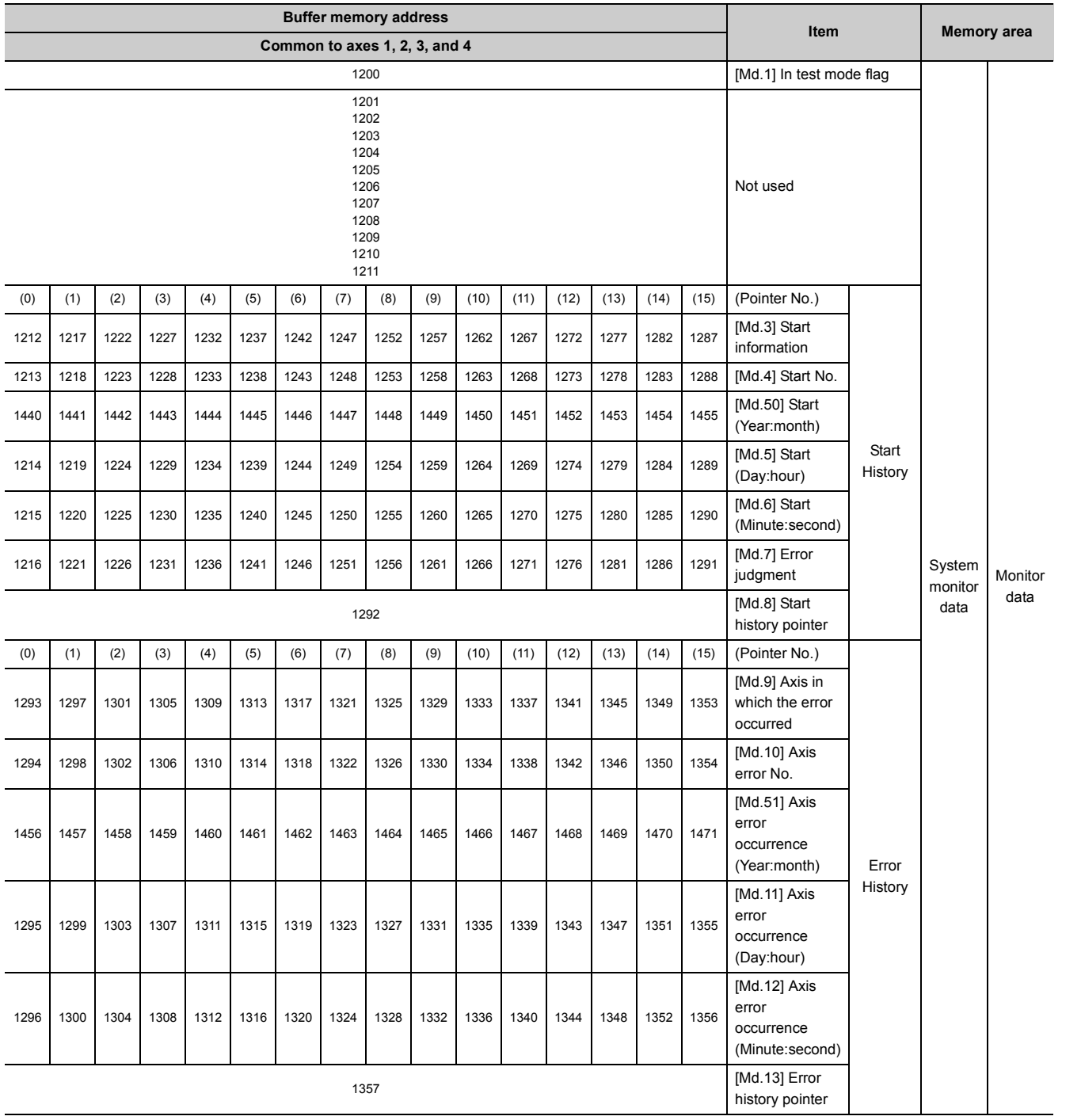

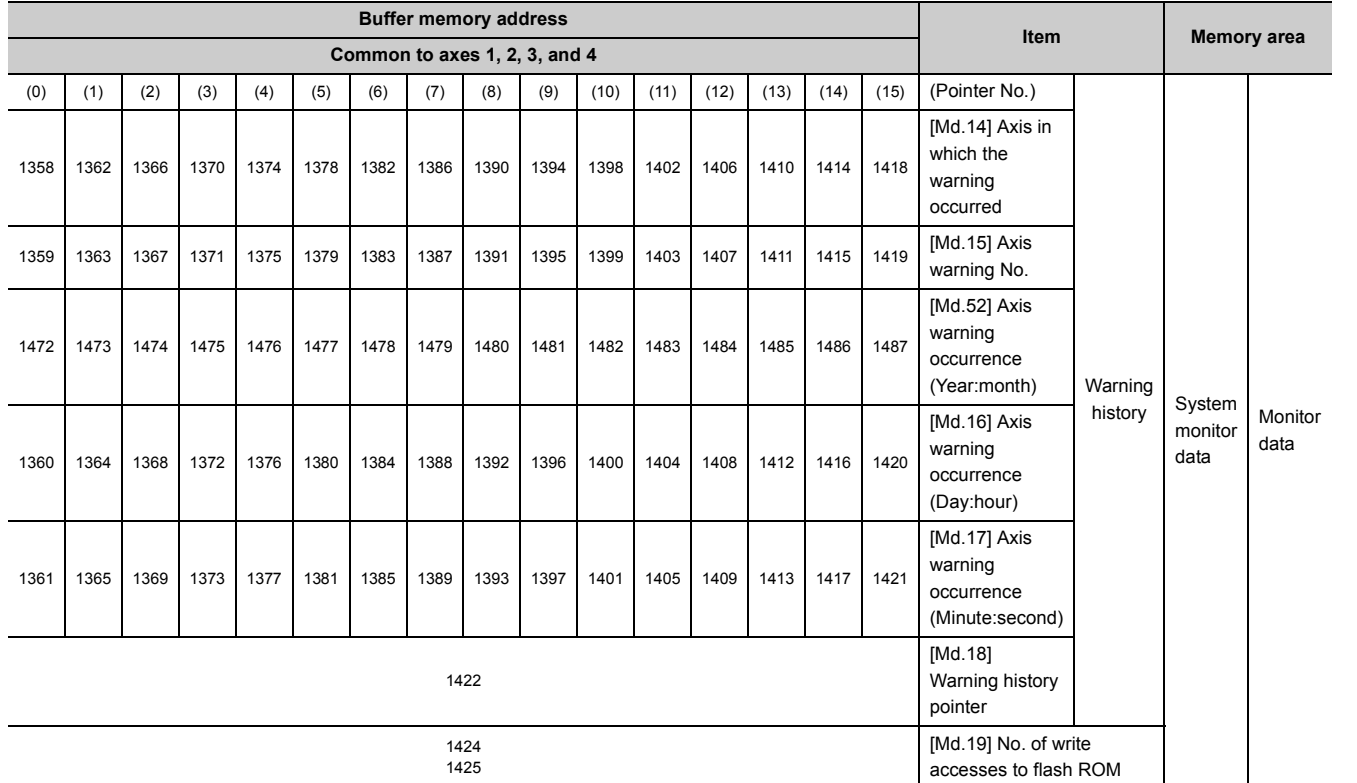

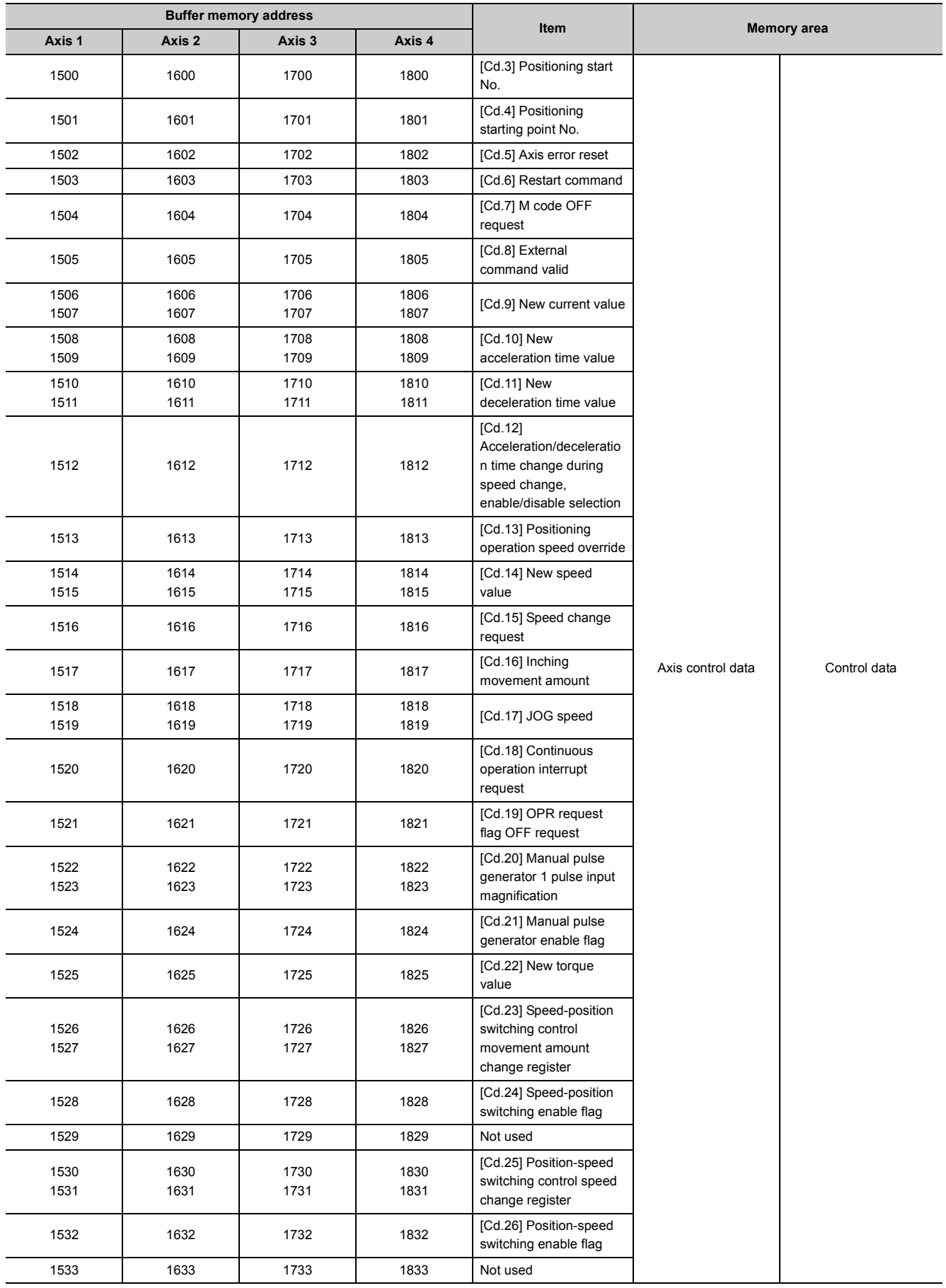

#### **APPENDICES**

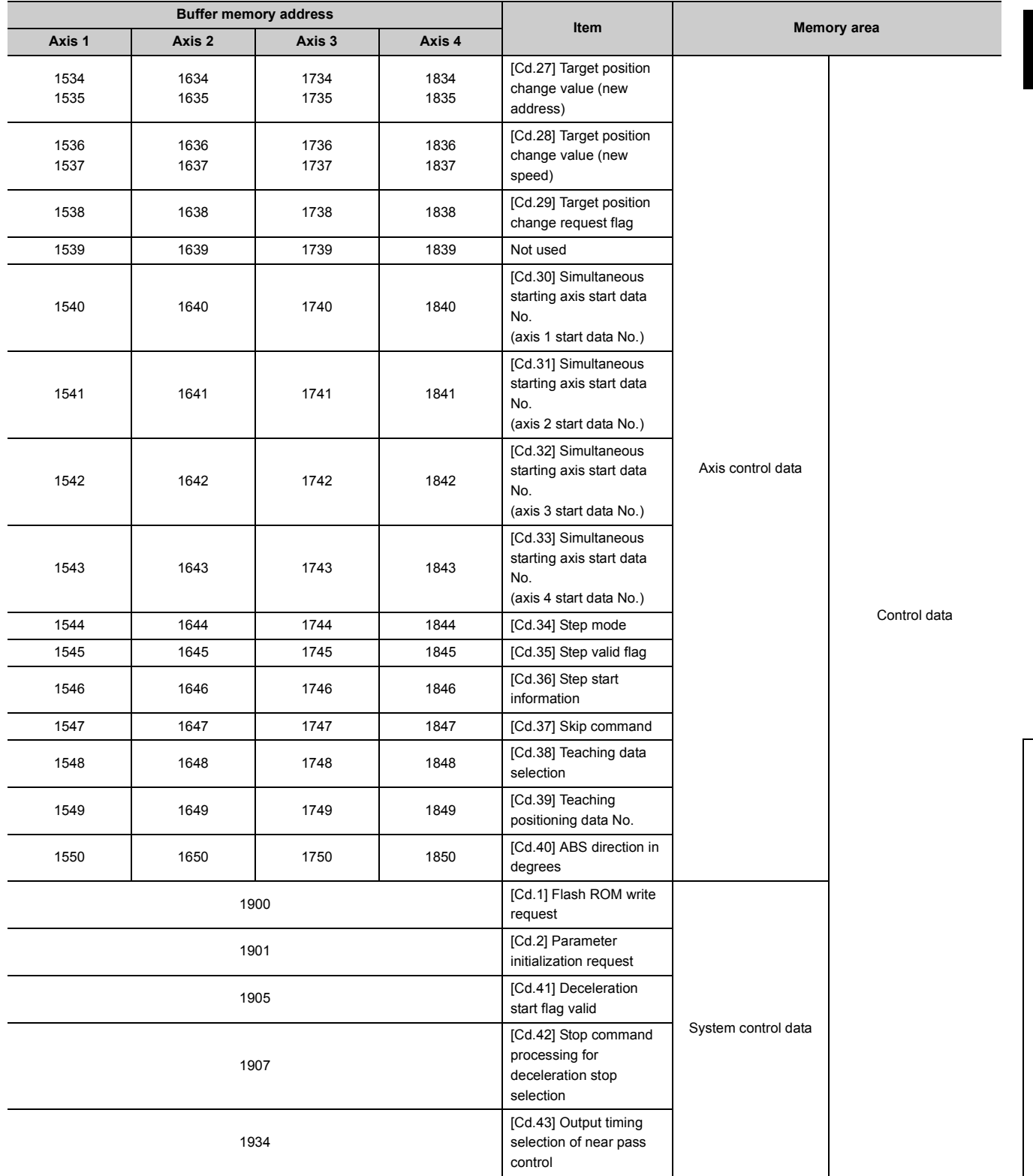

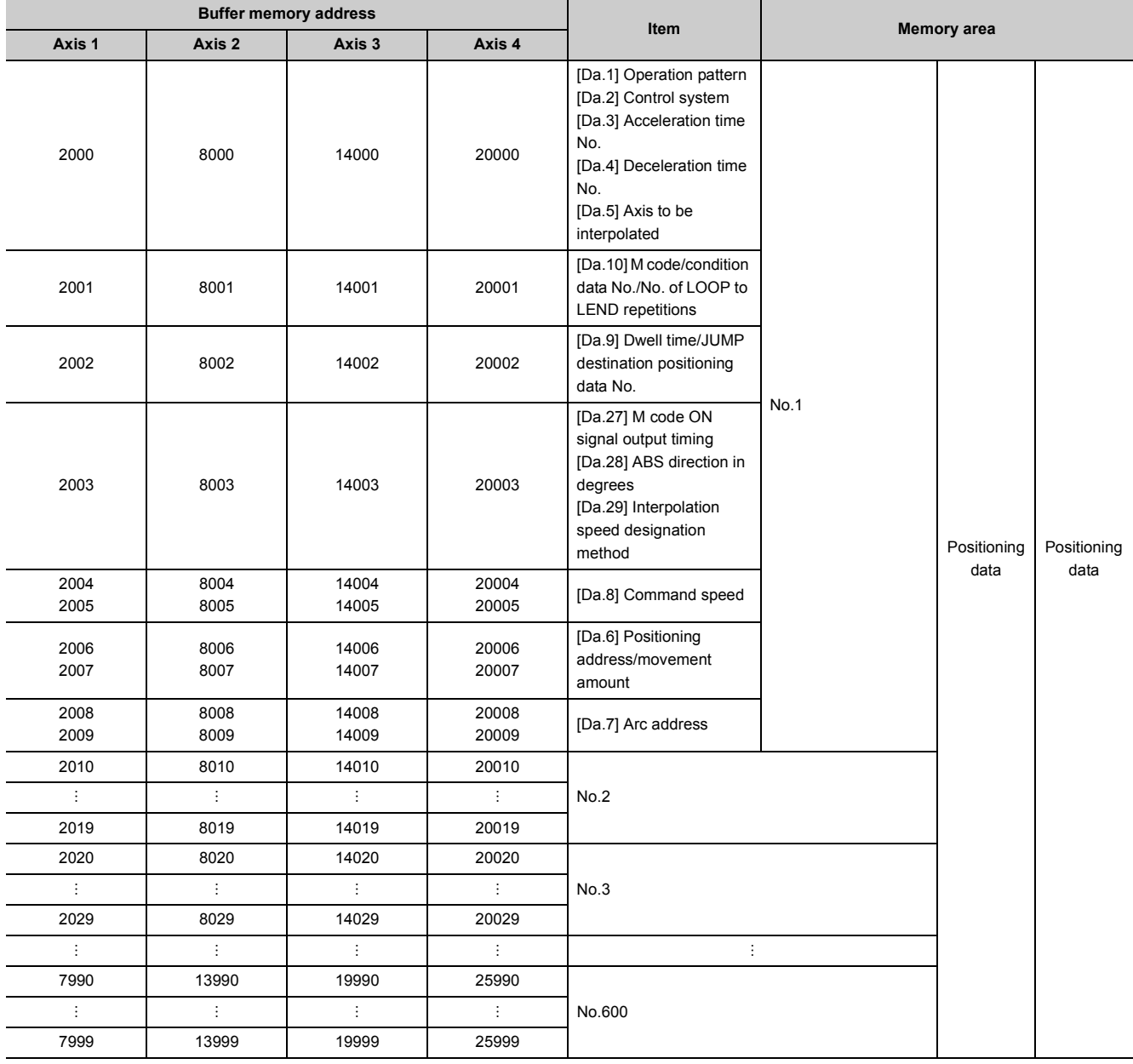

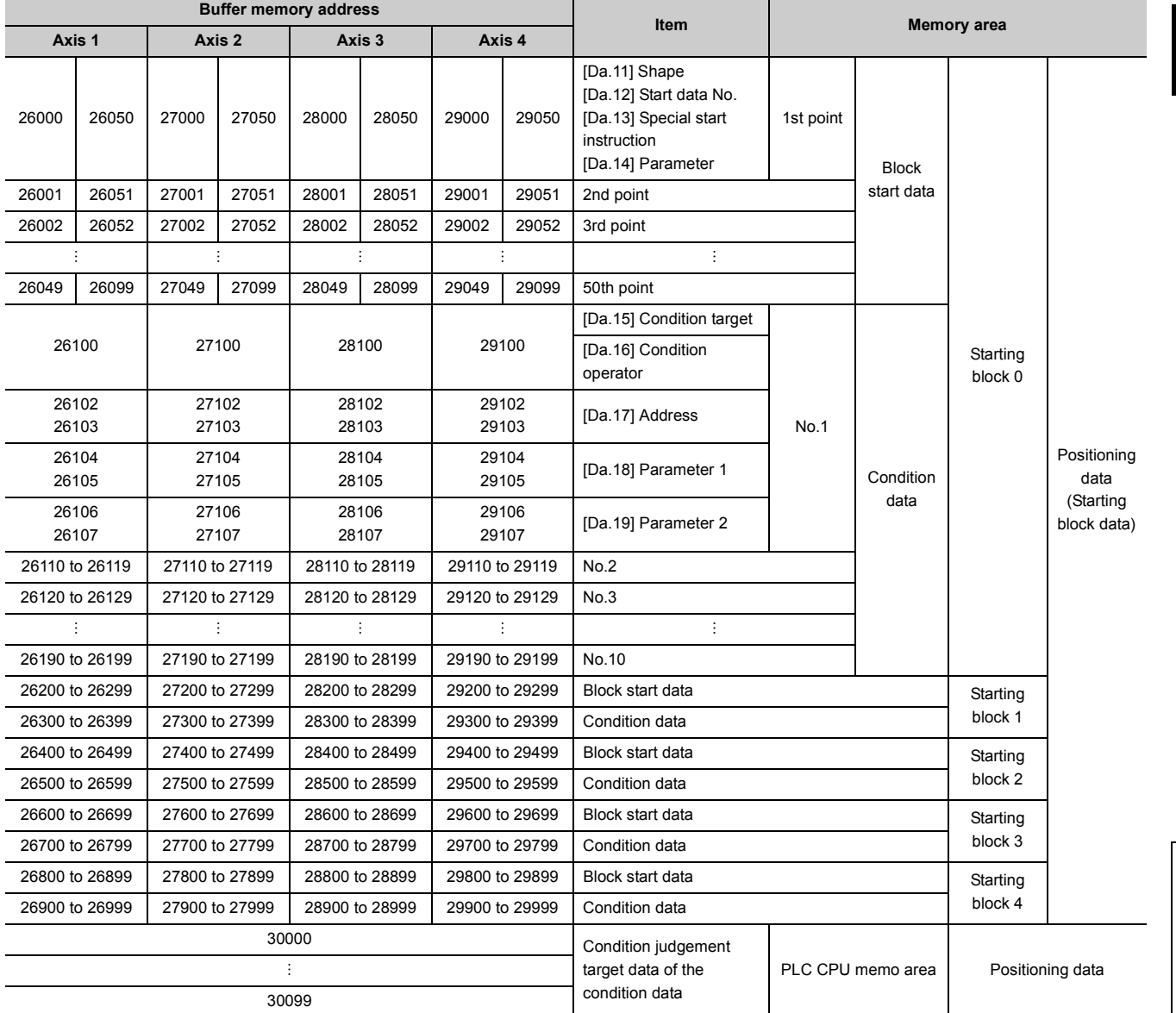

# **Appendix 11 External Dimension Drawing**

## <span id="page-803-0"></span>**(1) LD75P1**

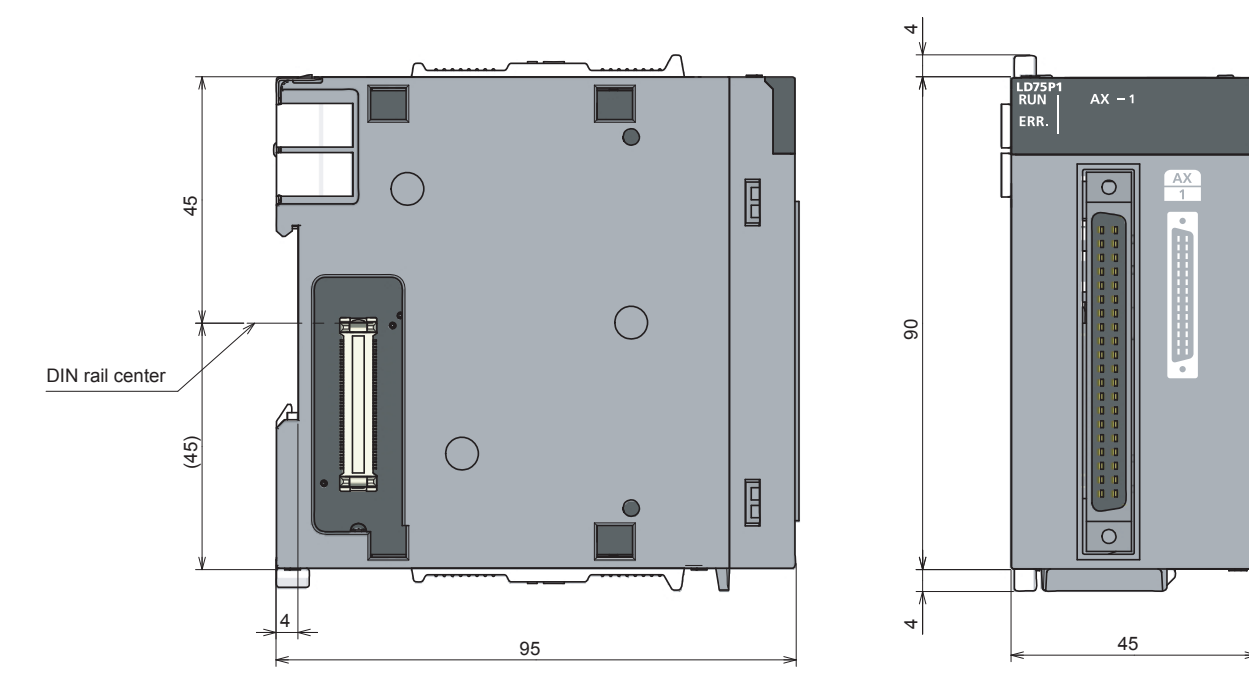

(Unit: mm)

ŋ

**(2) LD75P2**

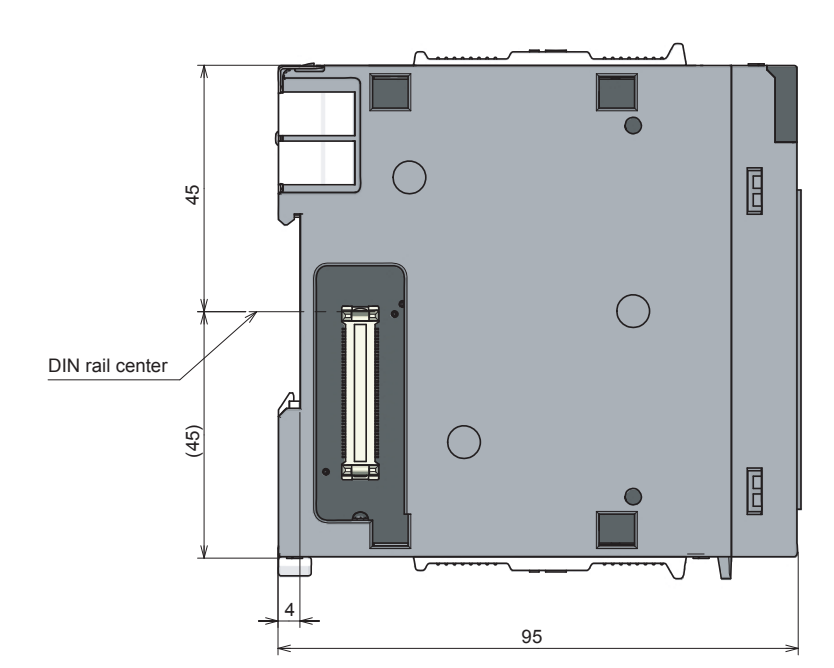

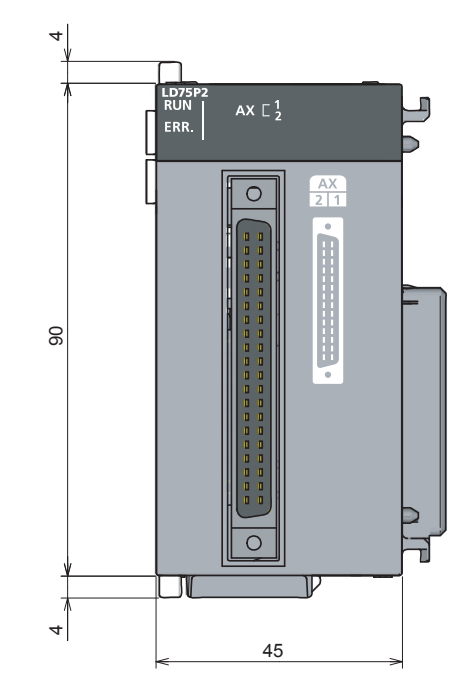

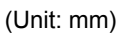

## **(3) LD75P4**

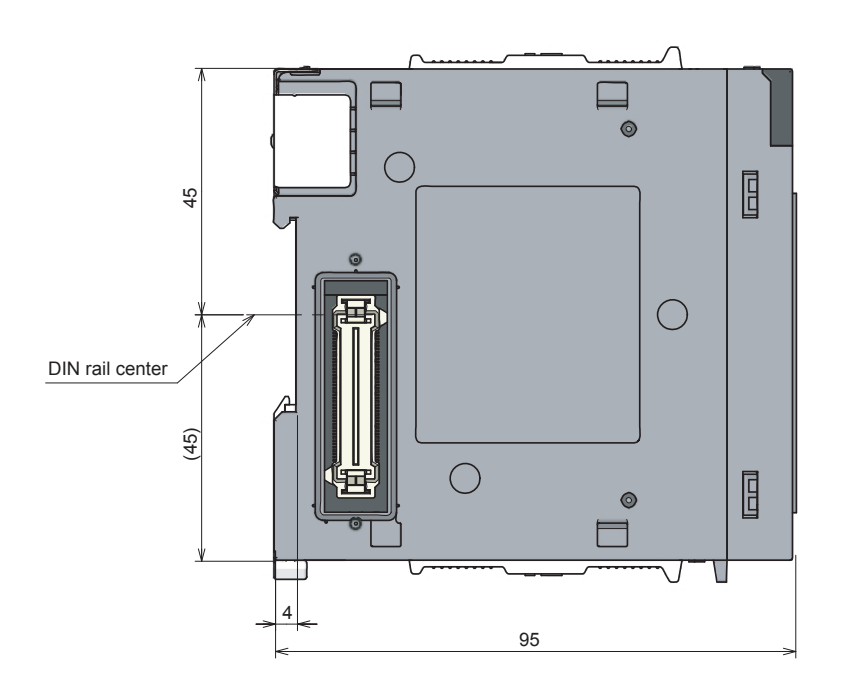

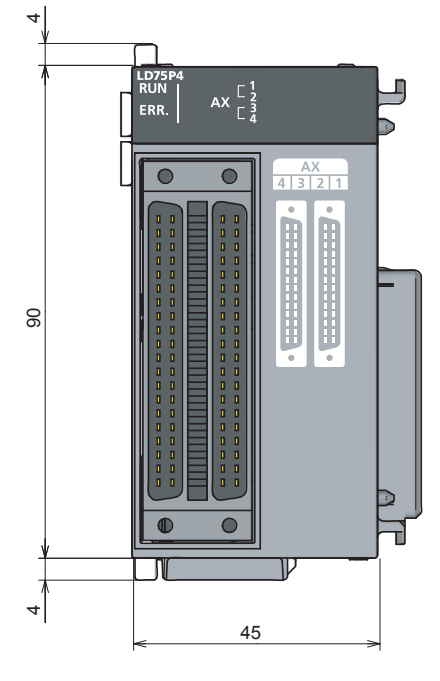

(Unit: mm)

## **(4) LD75D1**

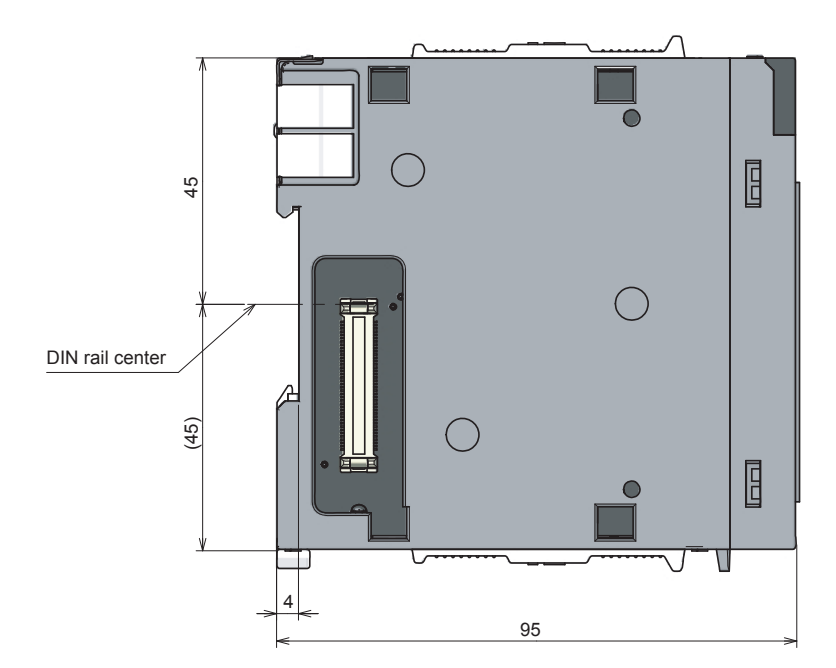

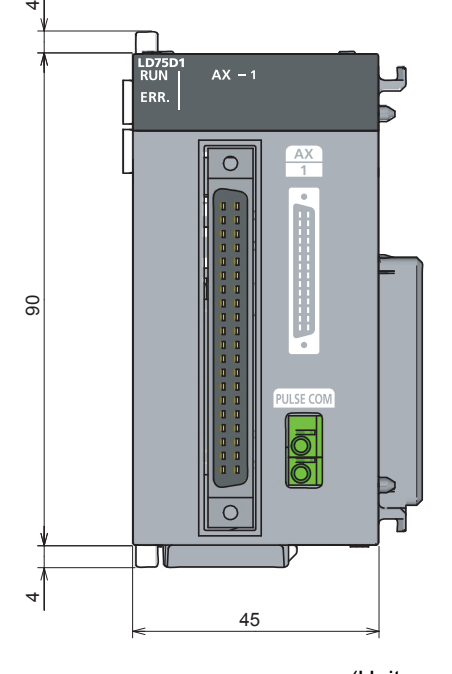

(Unit: mm)

## **(5) LD75D2**

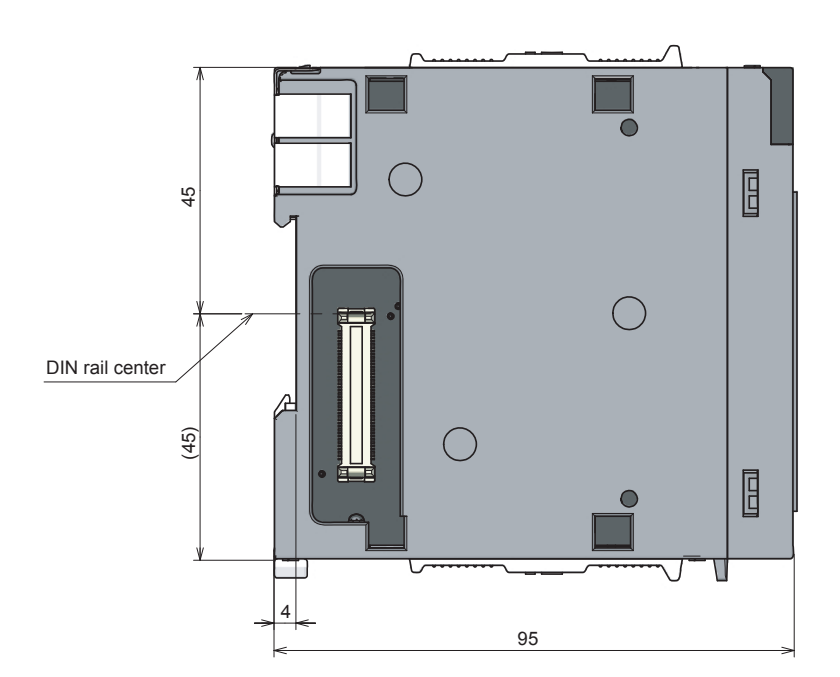

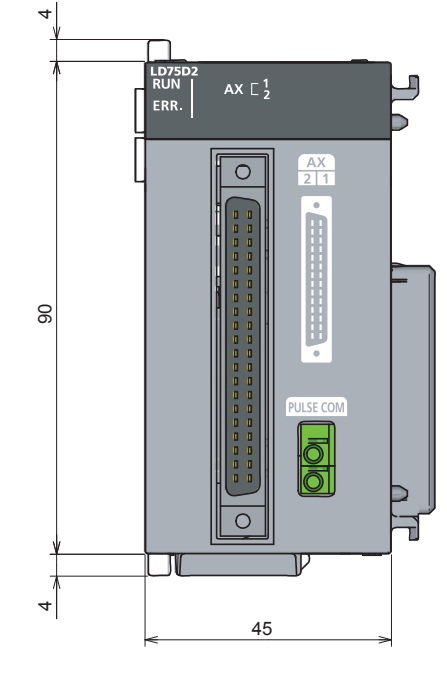

(Unit: mm)

## **(6) LD75D4**

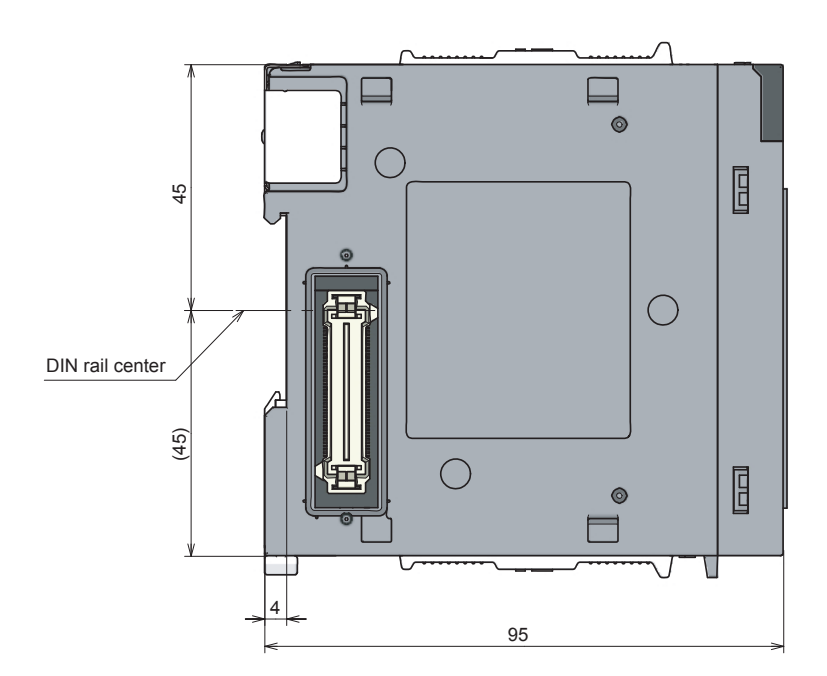

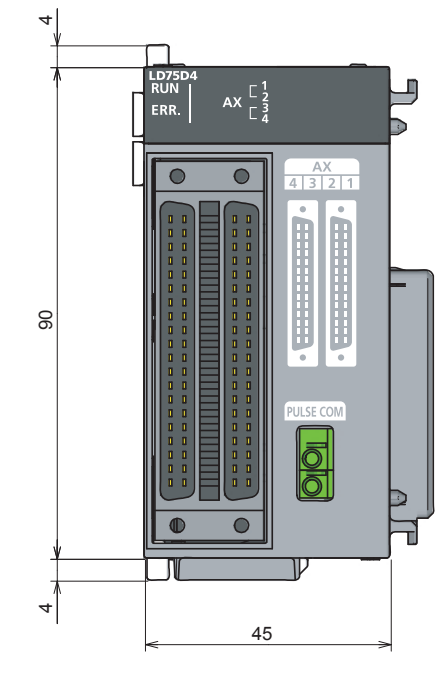

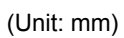

# **INDEX**

#### **0 to 9**

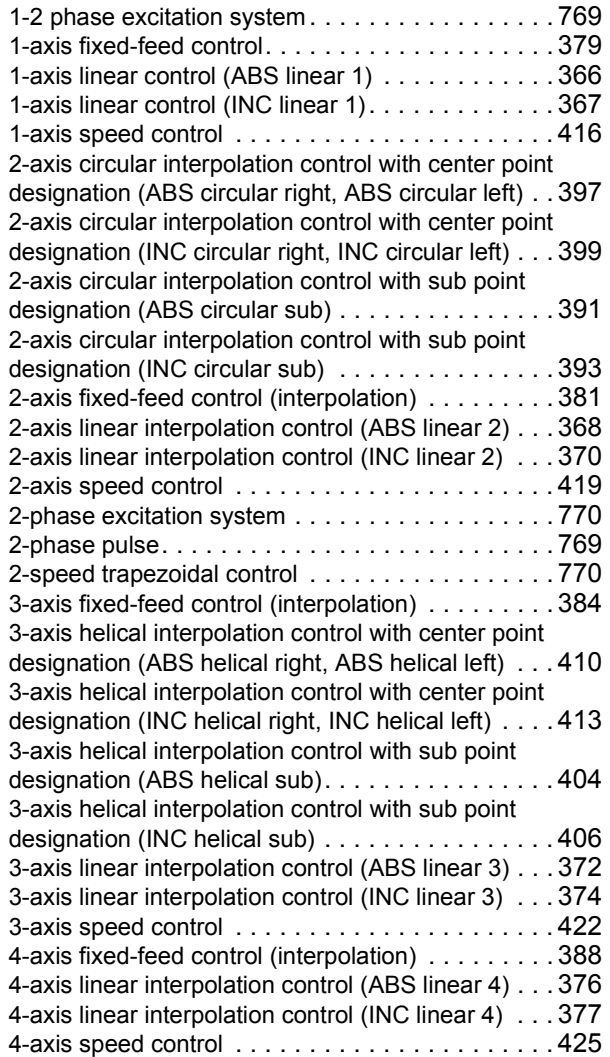

#### **A**

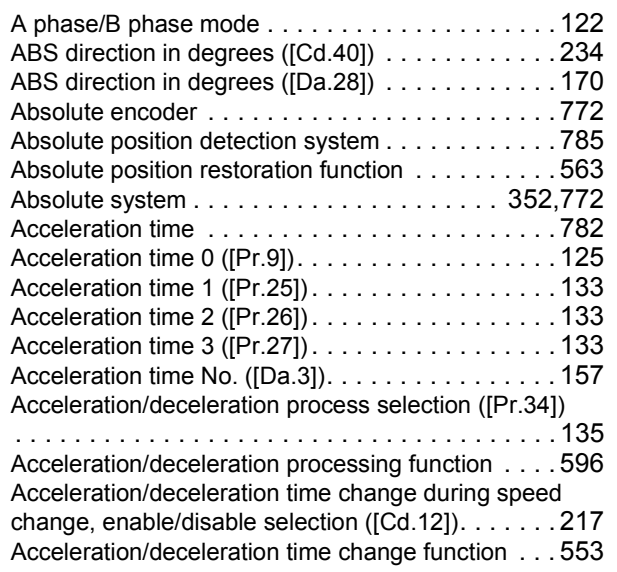

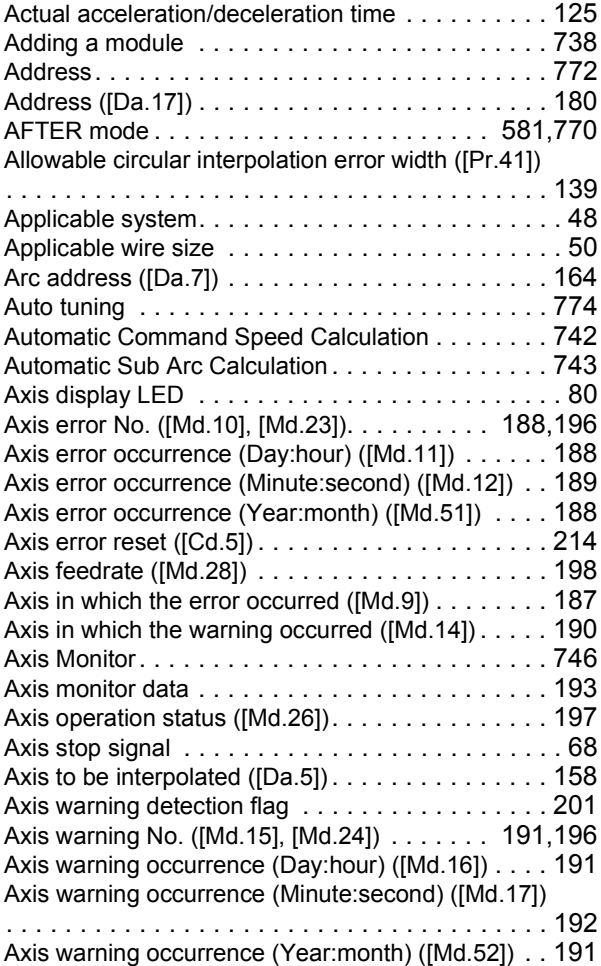

#### **B**

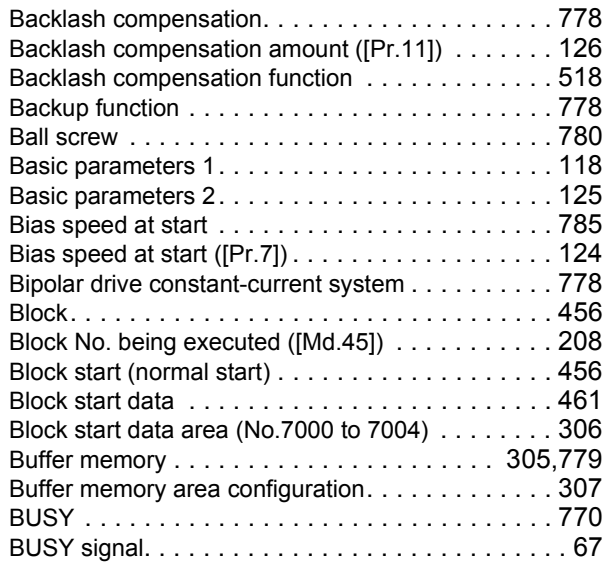

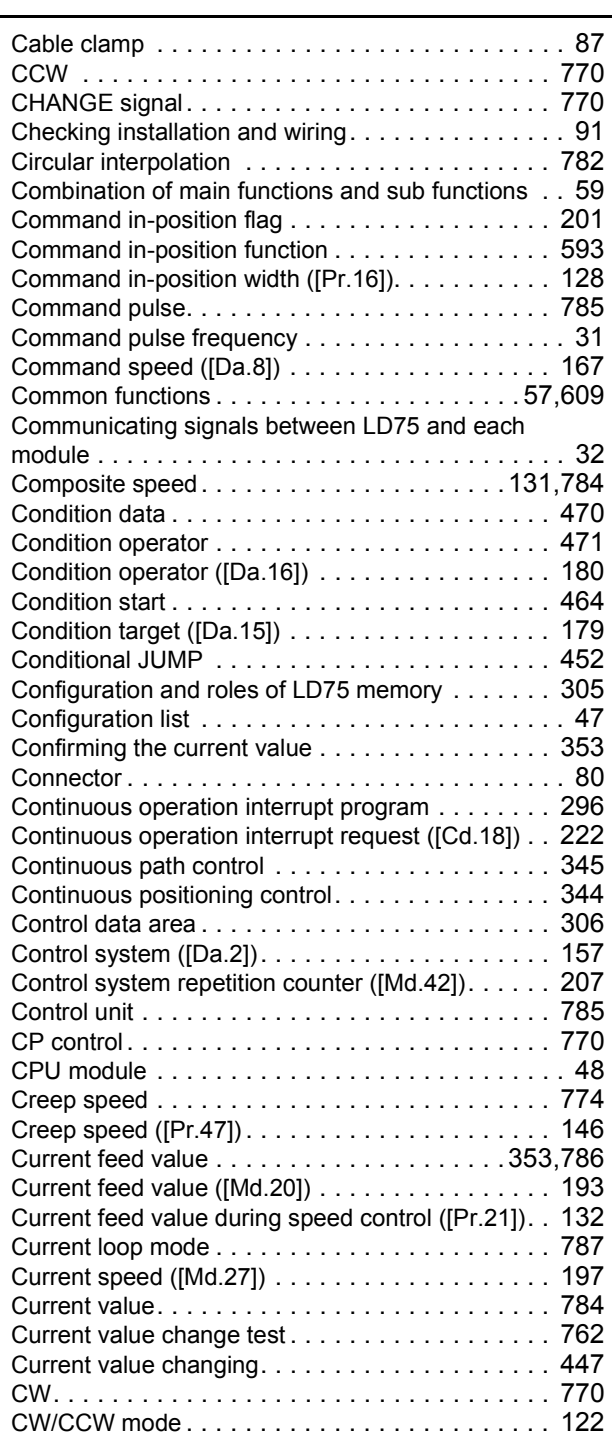

## **D**

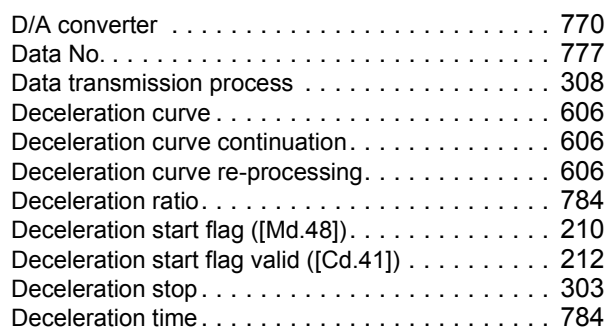

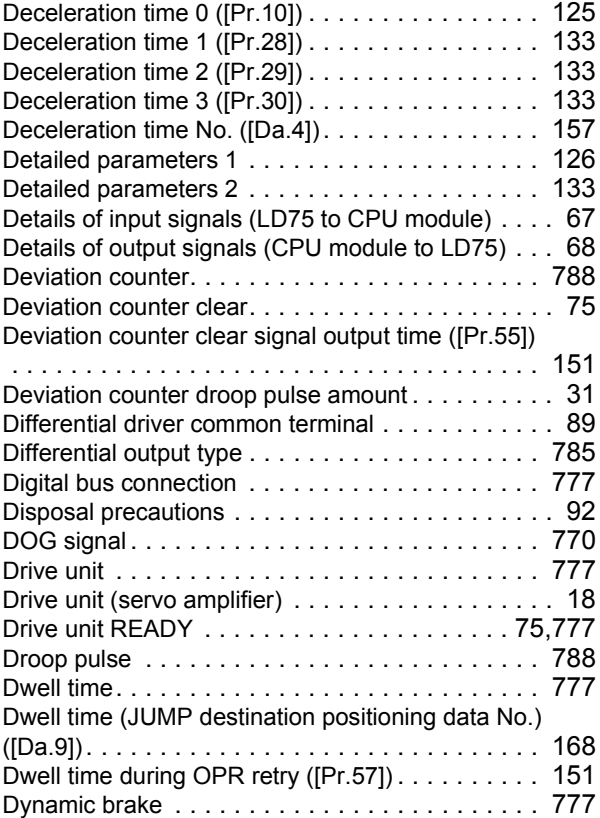

## **E**

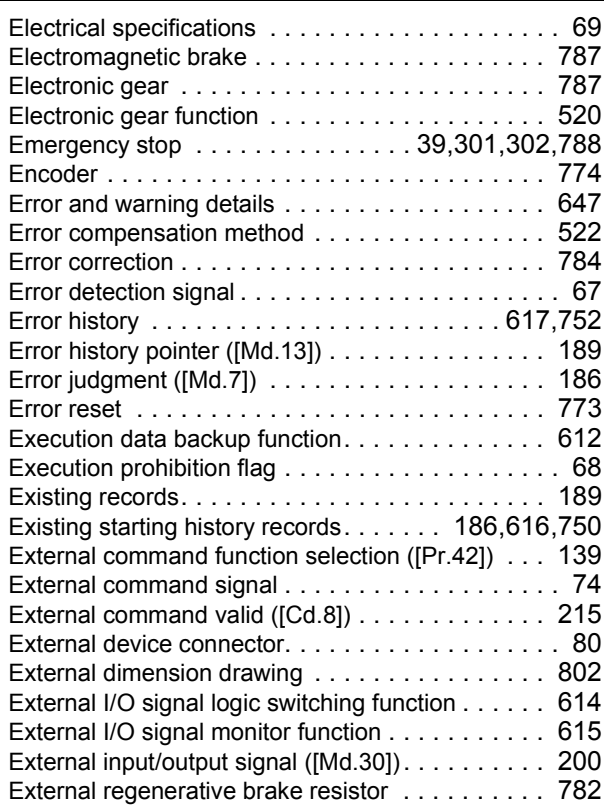

#### **F**

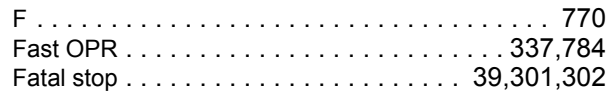

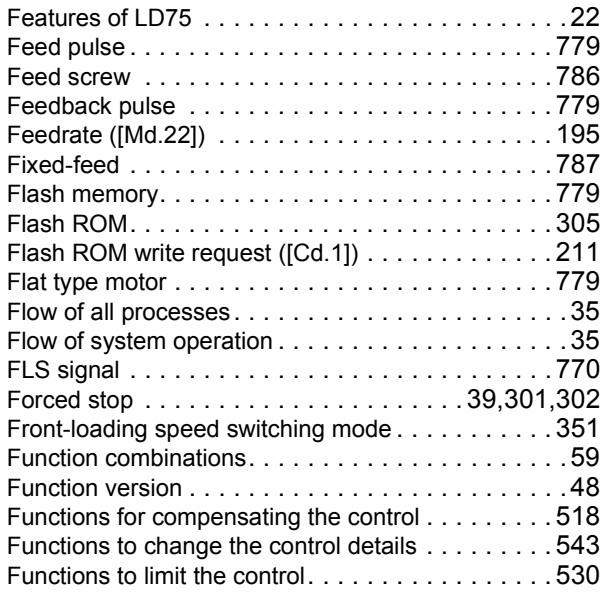

## **G**

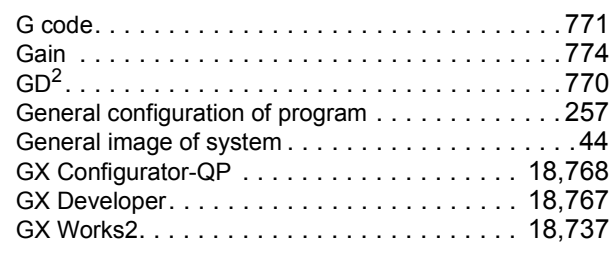

## **H**

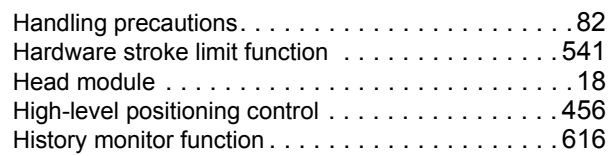

#### **I**

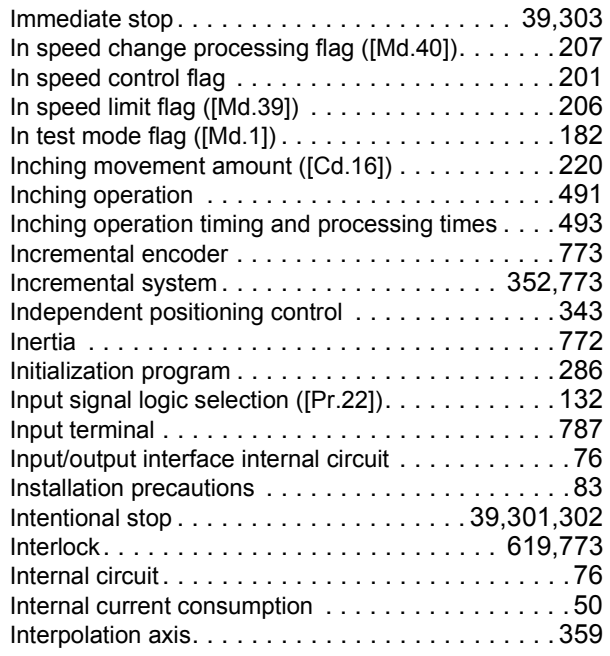

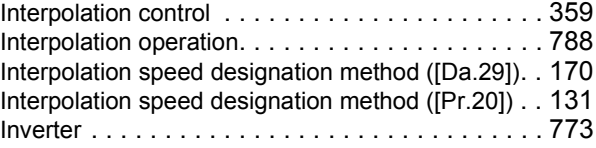

#### **J**

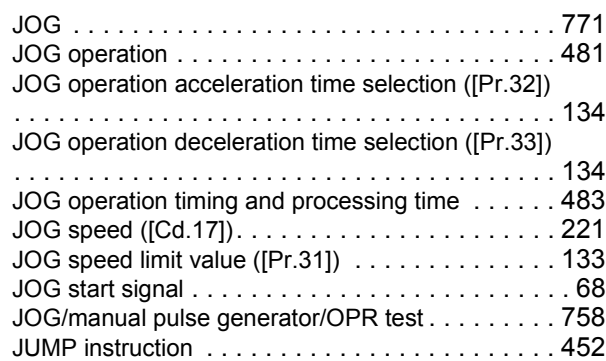

# **L**

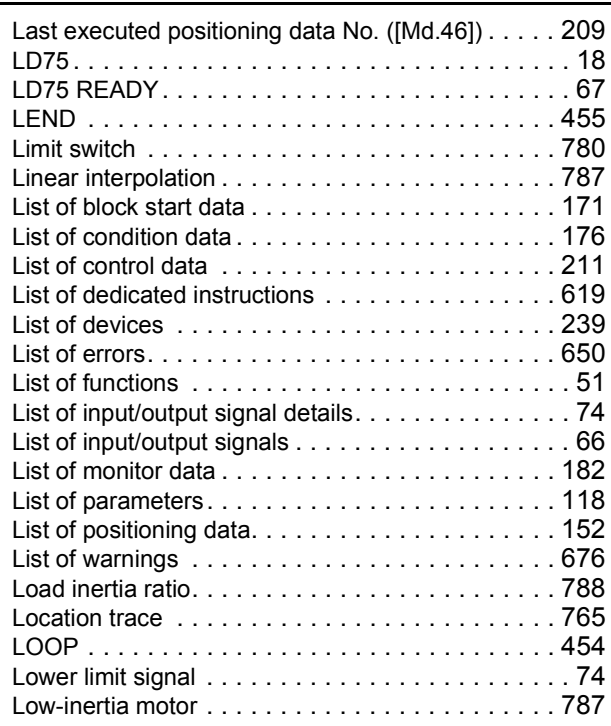

#### **M**

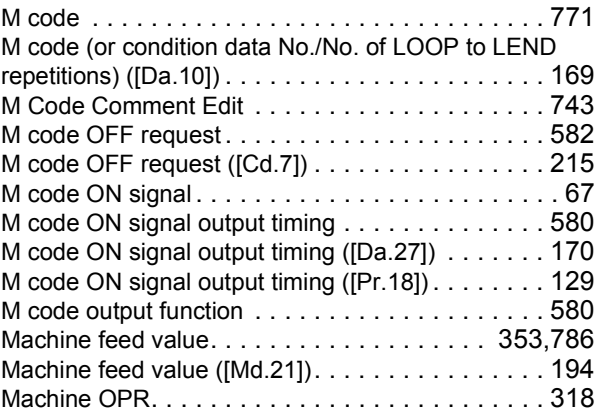

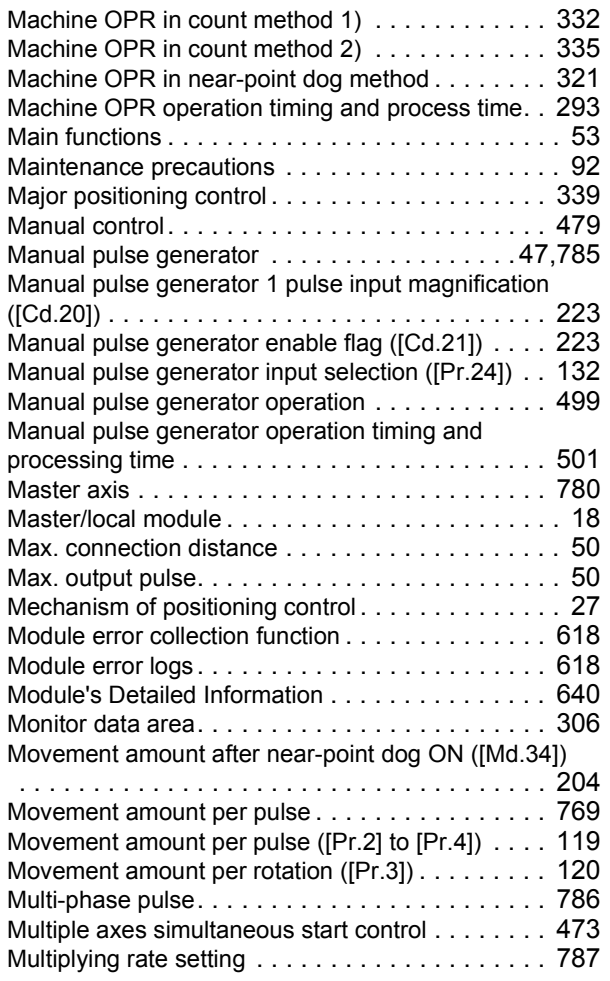

#### **N**

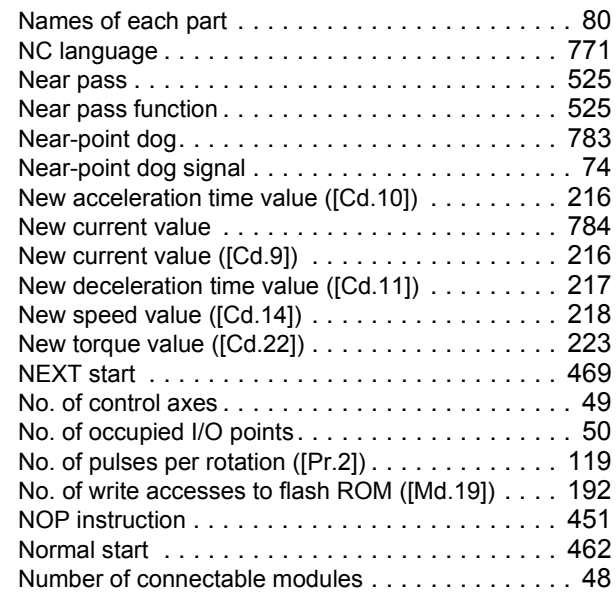

#### **O**

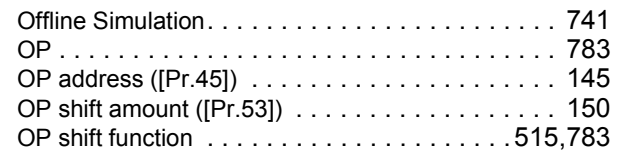

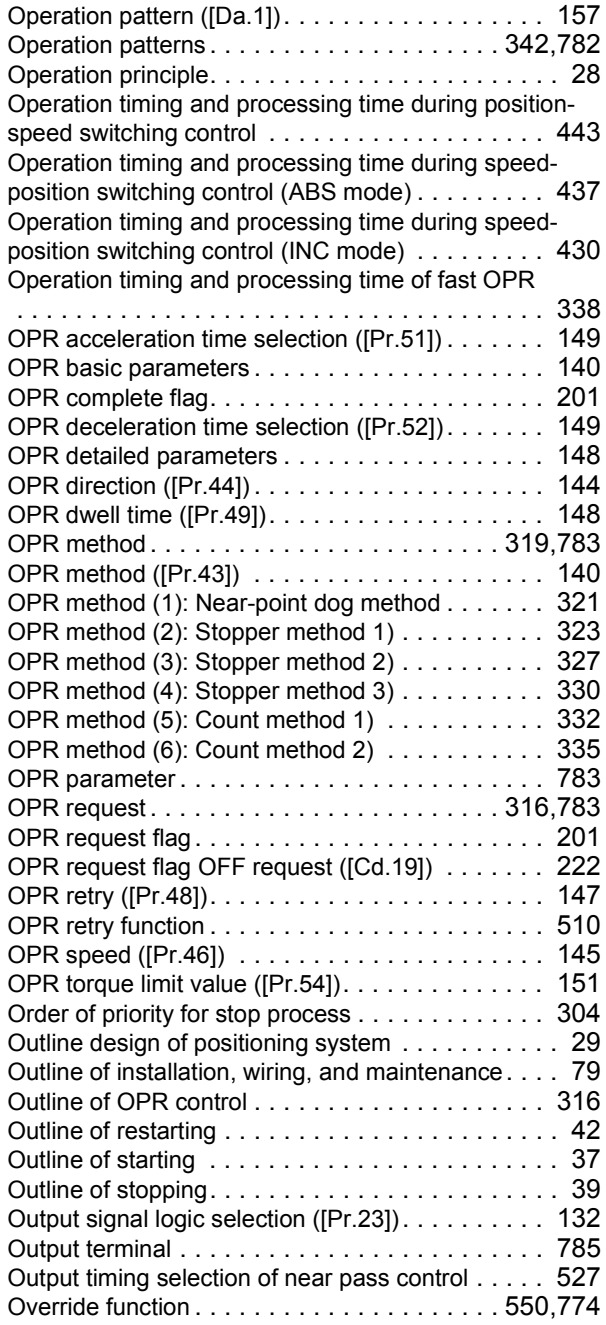

#### **P**

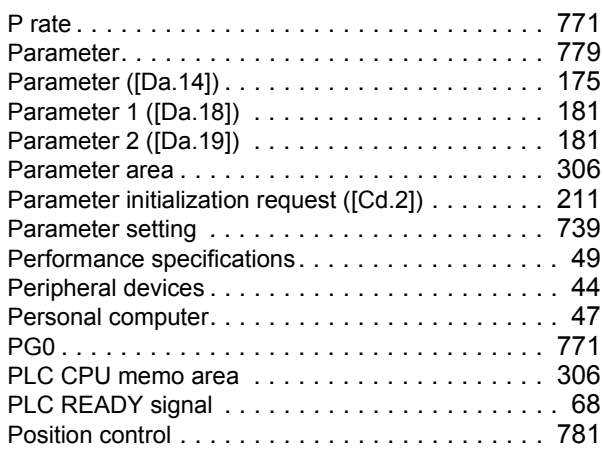

Position control operation timing and process time

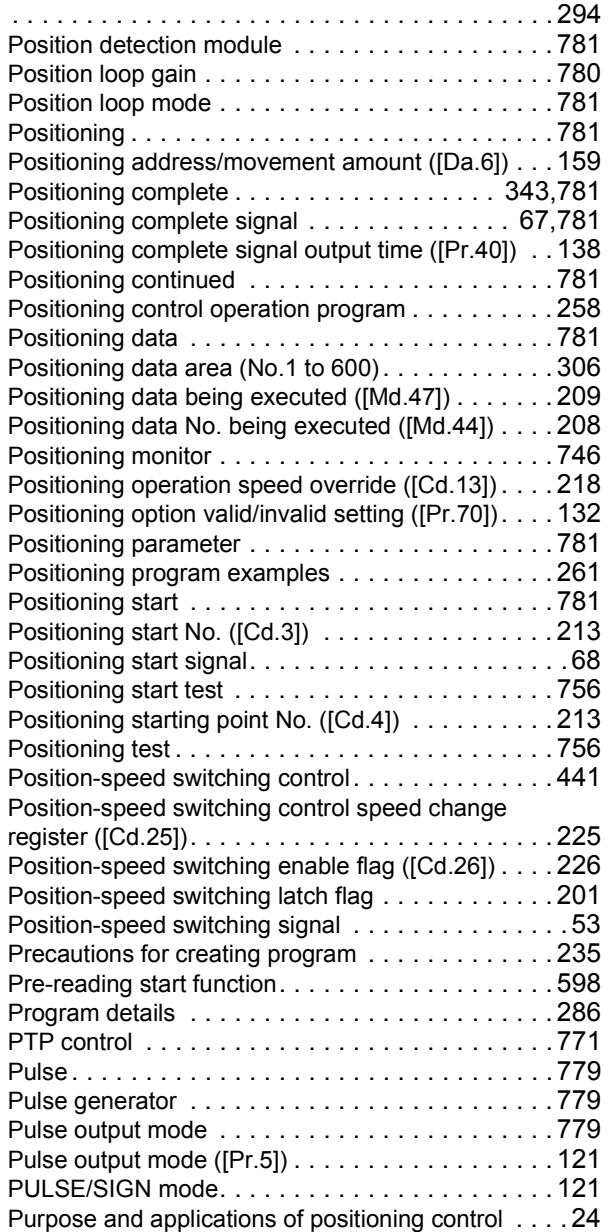

#### **R**

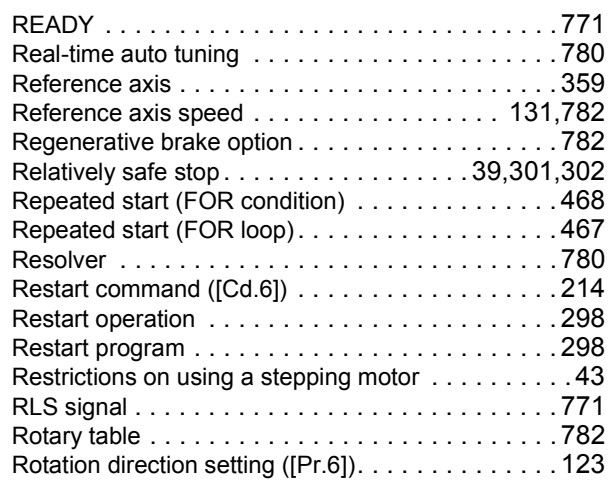

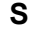

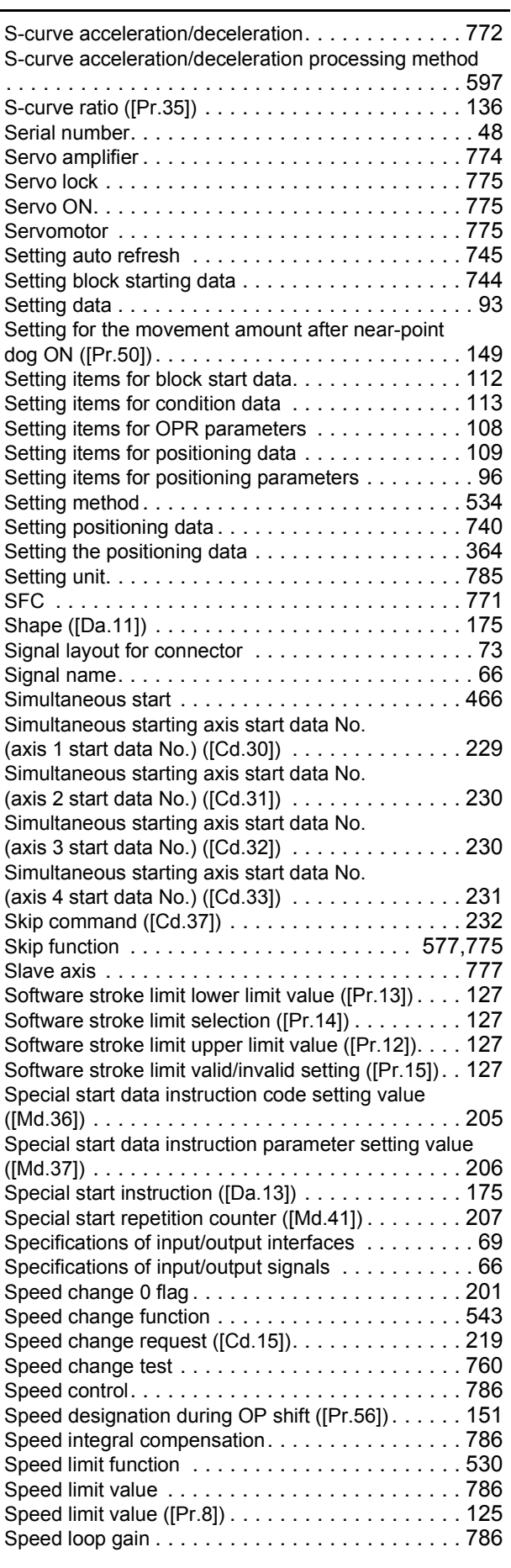

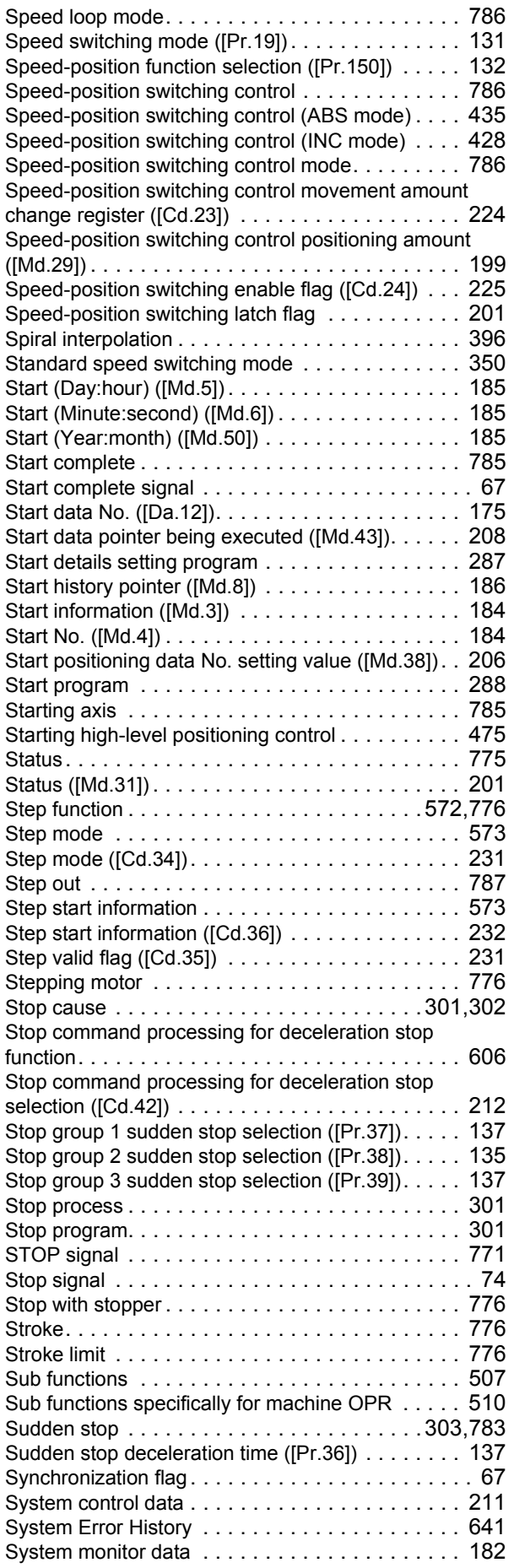

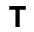

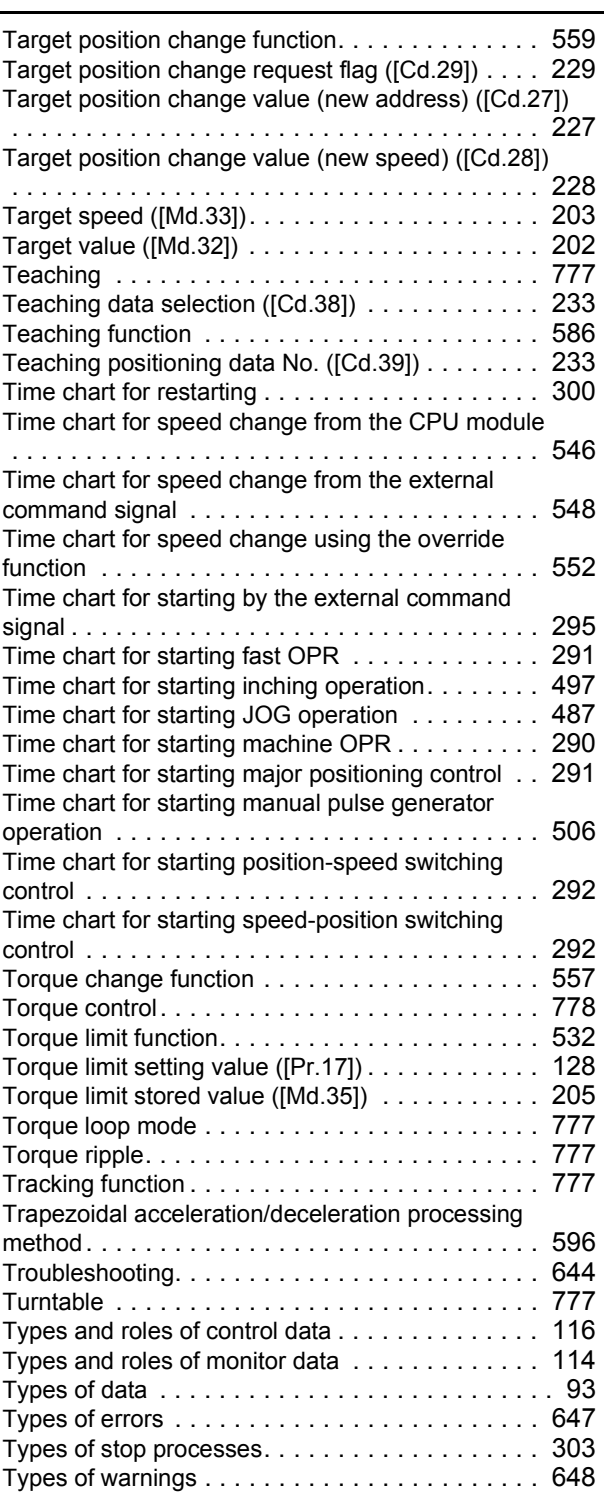

### **U**

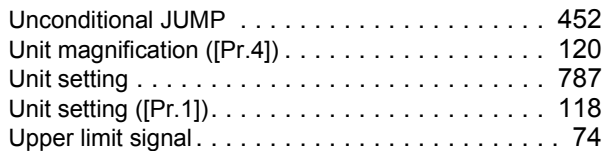

#### **V**

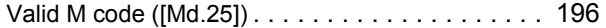

# **W**

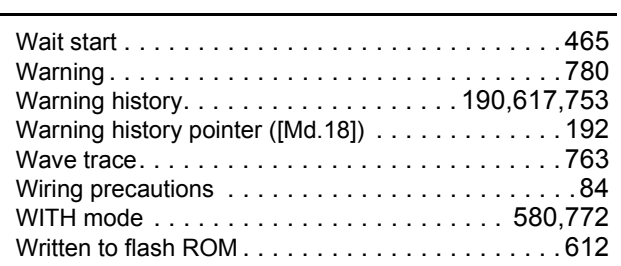

## **X**

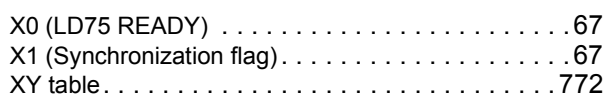

## **Z**

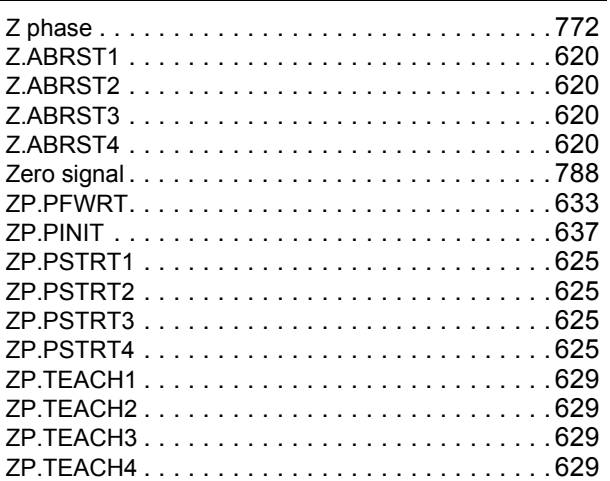

# **REVISIONS**

\*The manual number is given on the bottom left of the back cover.

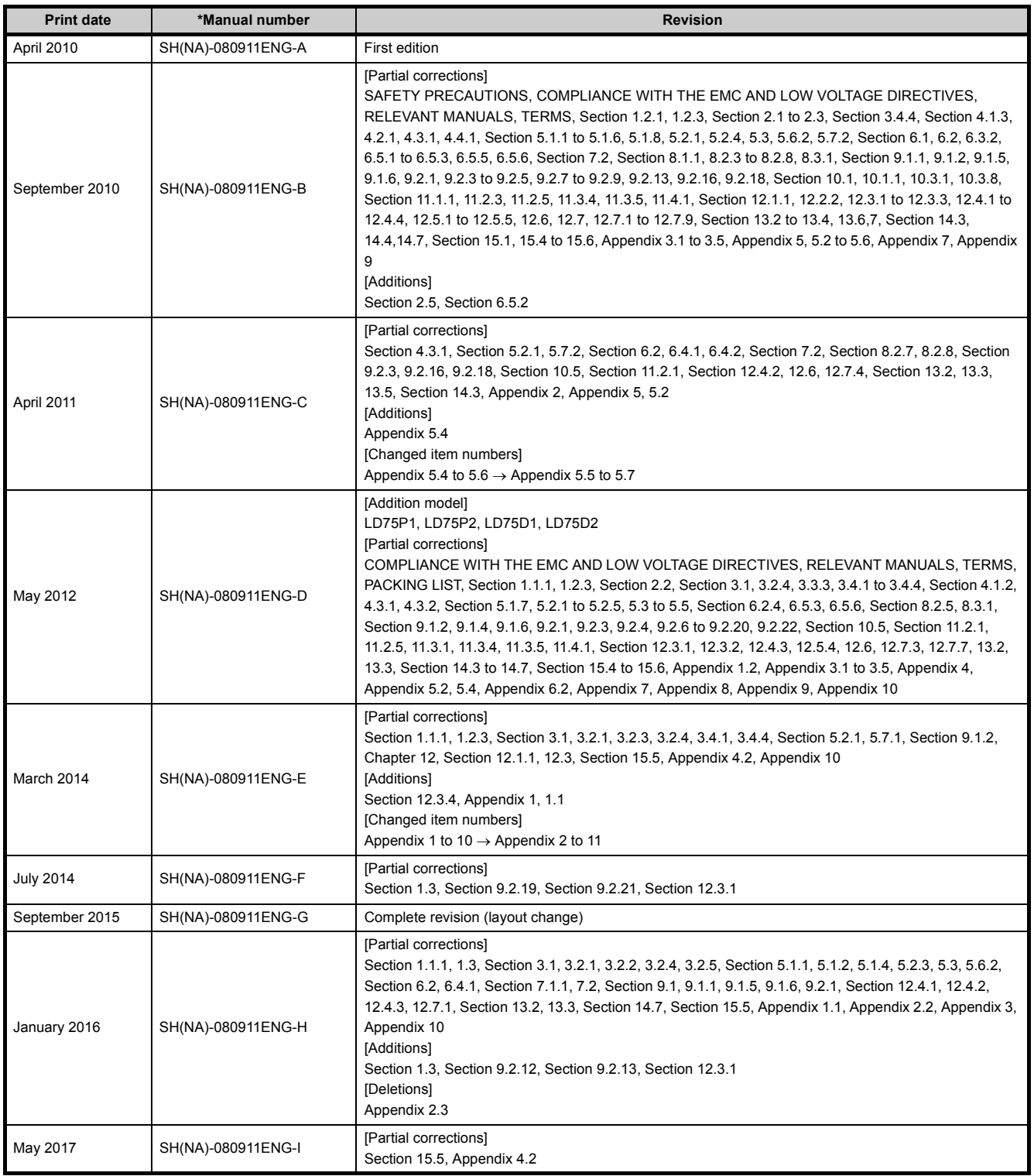

Japanese manual version SH-080910-J

<span id="page-813-0"></span>This manual confers no industrial property rights or any rights of any other kind, nor does it confer any patent licenses. Mitsubishi Electric Corporation cannot be held responsible for any problems involving industrial property rights which may occur as a result of using the contents noted in this manual.

2010 MITSUBISHI ELECTRIC CORPORATION

## WARRANTY

Please confirm the following product warranty details before using this product.

#### **1. Gratis Warranty Term and Gratis Warranty Range**

If any faults or defects (hereinafter "Failure") found to be the responsibility of Mitsubishi occurs during use of the product within the gratis warranty term, the product shall be repaired at no cost via the sales representative or Mitsubishi Service Company.

However, if repairs are required onsite at domestic or overseas location, expenses to send an engineer will be solely at the customer's discretion. Mitsubishi shall not be held responsible for any re-commissioning, maintenance, or testing on-site that involves replacement of the failed module.

#### [Gratis Warranty Term]

The gratis warranty term of the product shall be for one year after the date of purchase or delivery to a designated place. Note that after manufacture and shipment from Mitsubishi, the maximum distribution period shall be six (6) months, and the longest gratis warranty term after manufacturing shall be eighteen (18) months. The gratis warranty term of repair parts shall not exceed the gratis warranty term before repairs.

[Gratis Warranty Range]

- (1) The range shall be limited to normal use within the usage state, usage methods and usage environment, etc., which follow the conditions and precautions, etc., given in the instruction manual, user's manual and caution labels on the product.
- (2) Even within the gratis warranty term, repairs shall be charged for in the following cases.
	- 1. Failure occurring from inappropriate storage or handling, carelessness or negligence by the user. Failure caused by the user's hardware or software design.
	- 2. Failure caused by unapproved modifications, etc., to the product by the user.
	- 3. When the Mitsubishi product is assembled into a user's device, Failure that could have been avoided if functions or structures, judged as necessary in the legal safety measures the user's device is subject to or as necessary by industry standards, had been provided.
	- 4. Failure that could have been avoided if consumable parts (battery, backlight, fuse, etc.) designated in the instruction manual had been correctly serviced or replaced.
	- 5. Failure caused by external irresistible forces such as fires or abnormal voltages, and Failure caused by force majeure such as earthquakes, lightning, wind and water damage.
	- 6. Failure caused by reasons unpredictable by scientific technology standards at time of shipment from Mitsubishi.
	- 7. Any other failure found not to be the responsibility of Mitsubishi or that admitted not to be so by the user.

#### **2. Onerous repair term after discontinuation of production**

- (1) Mitsubishi shall accept onerous product repairs for seven (7) years after production of the product is discontinued. Discontinuation of production shall be notified with Mitsubishi Technical Bulletins, etc.
- (2) Product supply (including repair parts) is not available after production is discontinued.

#### **3. Overseas service**

Overseas, repairs shall be accepted by Mitsubishi's local overseas FA Center. Note that the repair conditions at each FA Center may differ.

#### **4. Exclusion of loss in opportunity and secondary loss from warranty liability**

- Regardless of the gratis warranty term, Mitsubishi shall not be liable for compensation to:
- (1) Damages caused by any cause found not to be the responsibility of Mitsubishi.
- (2) Loss in opportunity, lost profits incurred to the user by Failures of Mitsubishi products.
- (3) Special damages and secondary damages whether foreseeable or not, compensation for accidents, and compensation for damages to products other than Mitsubishi products.
- (4) Replacement by the user, maintenance of on-site equipment, start-up test run and other tasks.

#### **5. Changes in product specifications**

The specifications given in the catalogs, manuals or technical documents are subject to change without prior notice.

# **TRADEMARKS**

Ethernet is a registered trademark of Fuji Xerox Co., Ltd. in Japan.

Microsoft and Windows are either registered trademarks or trademarks of Microsoft Corporation in the United States and/or other countries.

Unicode is either a registered trademark or a trademark of Unicode, Inc. in the United States and other countries. The company names, system names and product names mentioned in this manual are either registered trademarks or trademarks of their respective companies.

In some cases, trademark symbols such as  $I^{\text{m}}$  or  $I^{\text{m}}$  are not specified in this manual.

[SH\(NA\)-080911ENG-I](#page-813-0)(1705)MEE MODEL: LD75-U-E MODEL CODE: 13JZ46

## **MITSUBISHI ELECTRIC CORPORATION**

HEAD OFFICE : TOKYO BUILDING, 2-7-3 MARUNOUCHI, CHIYODA-KU, TOKYO 100-8310, JAPAN NAGOYA WORKS : 1-14 , YADA-MINAMI 5-CHOME , HIGASHI-KU, NAGOYA , JAPAN

When exported from Japan, this manual does not require application to the Ministry of Economy, Trade and Industry for service transaction permission.

Specifications subject to change without notice.